GP01094D/06/EN/02.18 71399896 2018-08-01

Valid as of version 01.00.zz (Device firmware)

# Description of Device Parameters Proline Promass 300 FOUNDATION Fieldbus

Coriolis flowmeter

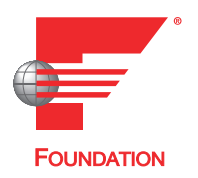

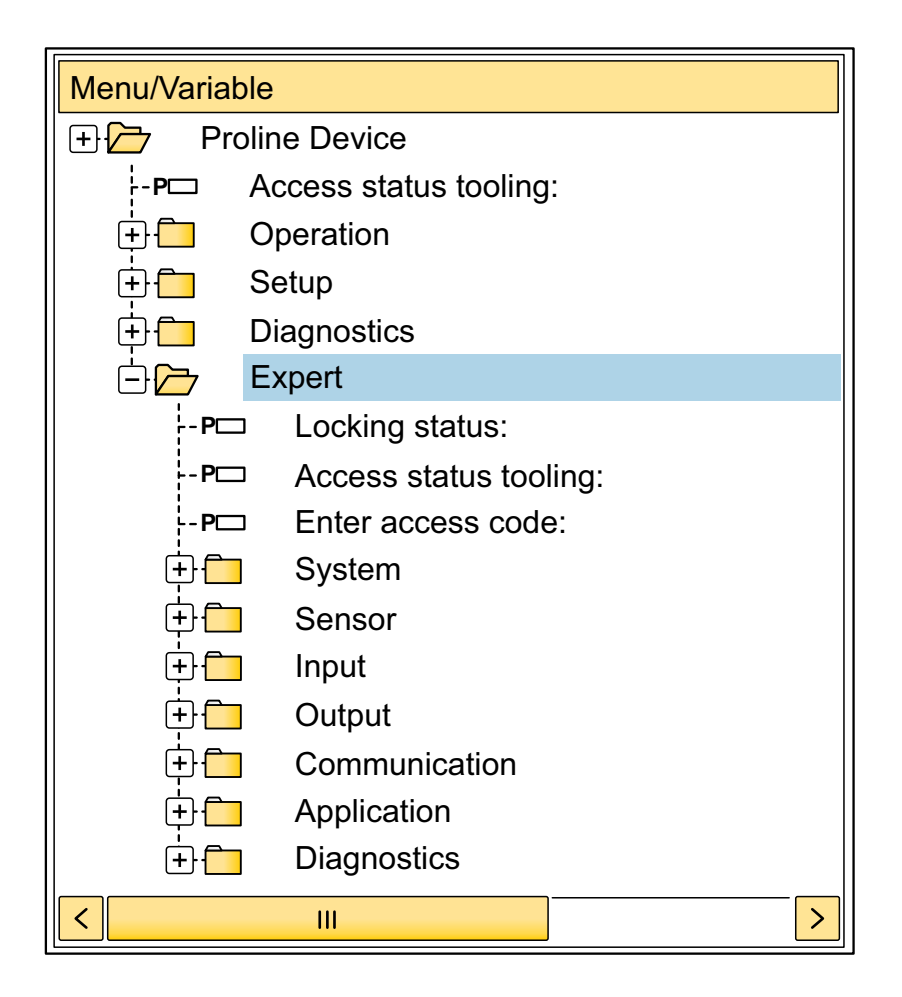

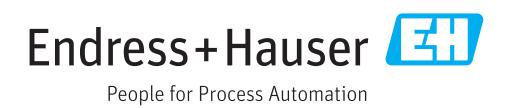

## Table of contents

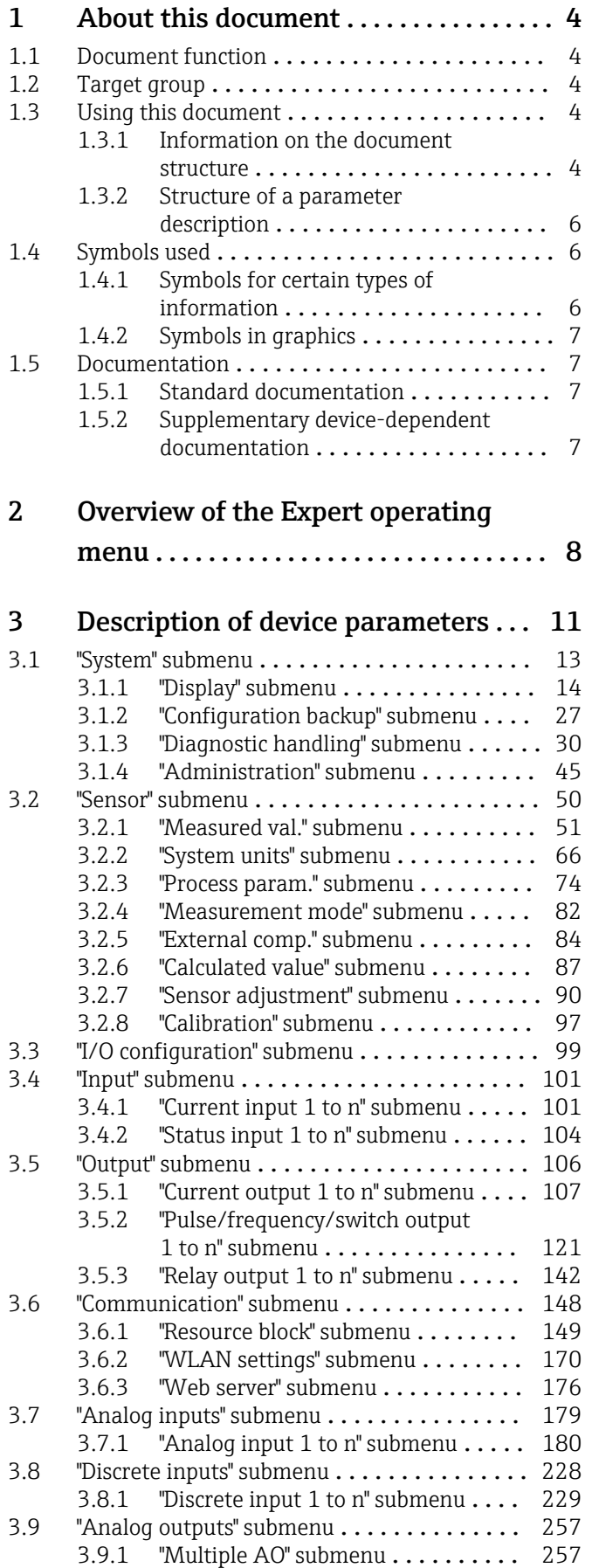

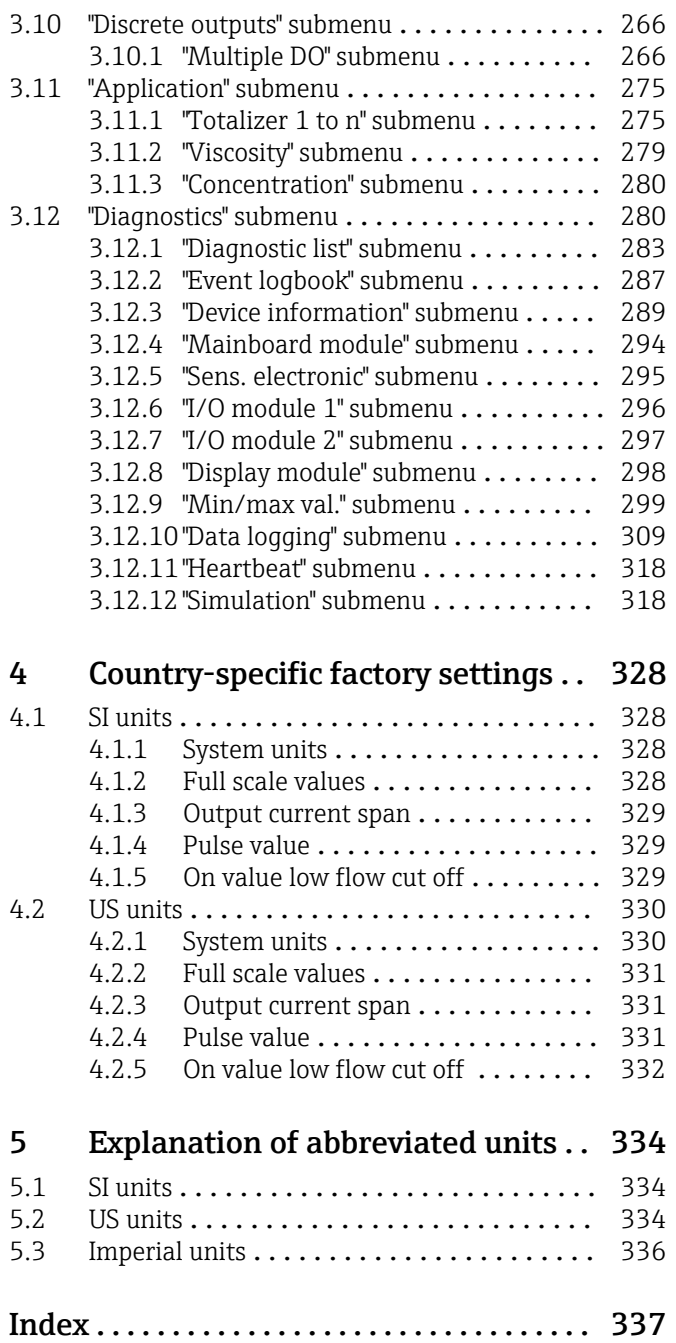

## <span id="page-3-0"></span>1 About this document

## 1.1 Document function

The document is part of the Operating Instructions and serves as a reference for parameters, providing a detailed explanation of each individual parameter of the Expert operating menu.

It is used to perform tasks that require detailed knowledge of the function of the device:

- Commissioning measurements under difficult conditions
- Optimal adaptation of the measurement to difficult conditions
- Detailed configuration of the communication interface
- Error diagnostics in difficult cases

## 1.2 Target group

The document is aimed at specialists who work with the device over the entire life cycle and perform specific configurations.

## 1.3 Using this document

#### 1.3.1 Information on the document structure

The document lists the submenus and their parameters according to the structure from the **Expert** menu ( $\rightarrow \triangleq 8$ ), which is displayed when the "Maintenance" user role is enabled.

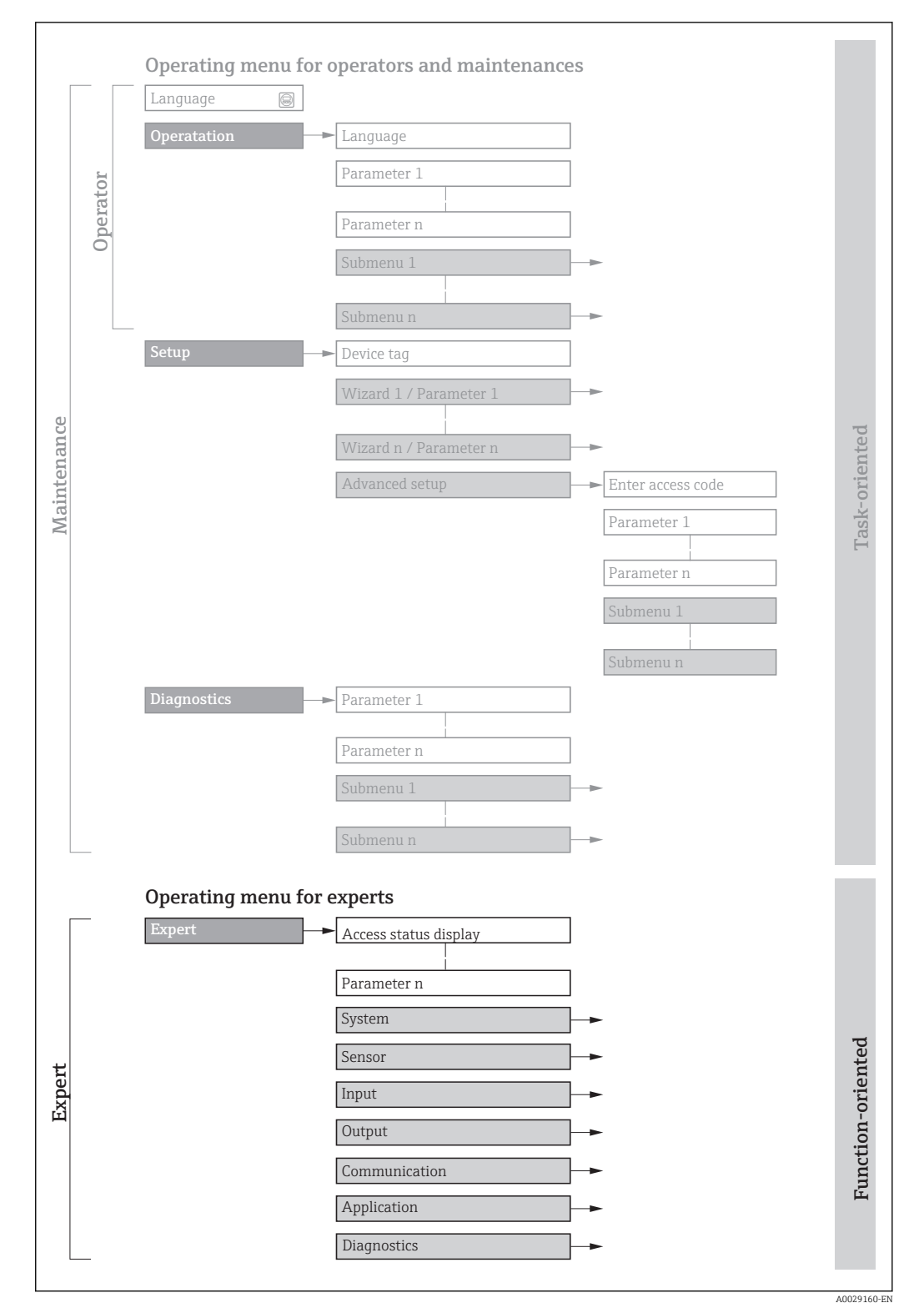

 *1 Sample graphic for the schematic layout of the operating menu*

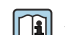

Additional information regarding:

- The arrangement of the parameters according to the menu structure of the Operation menu, Setup menu, Diagnostics menu with a brief description: Operating Instructions  $\rightarrow$   $\blacksquare$  7
	- Operating concept of the operating menus: Operating Instructions  $\rightarrow \Box$  7

### 1.3.2 Structure of a parameter description

The individual parts of a parameter description are described in the following section:

<span id="page-5-0"></span>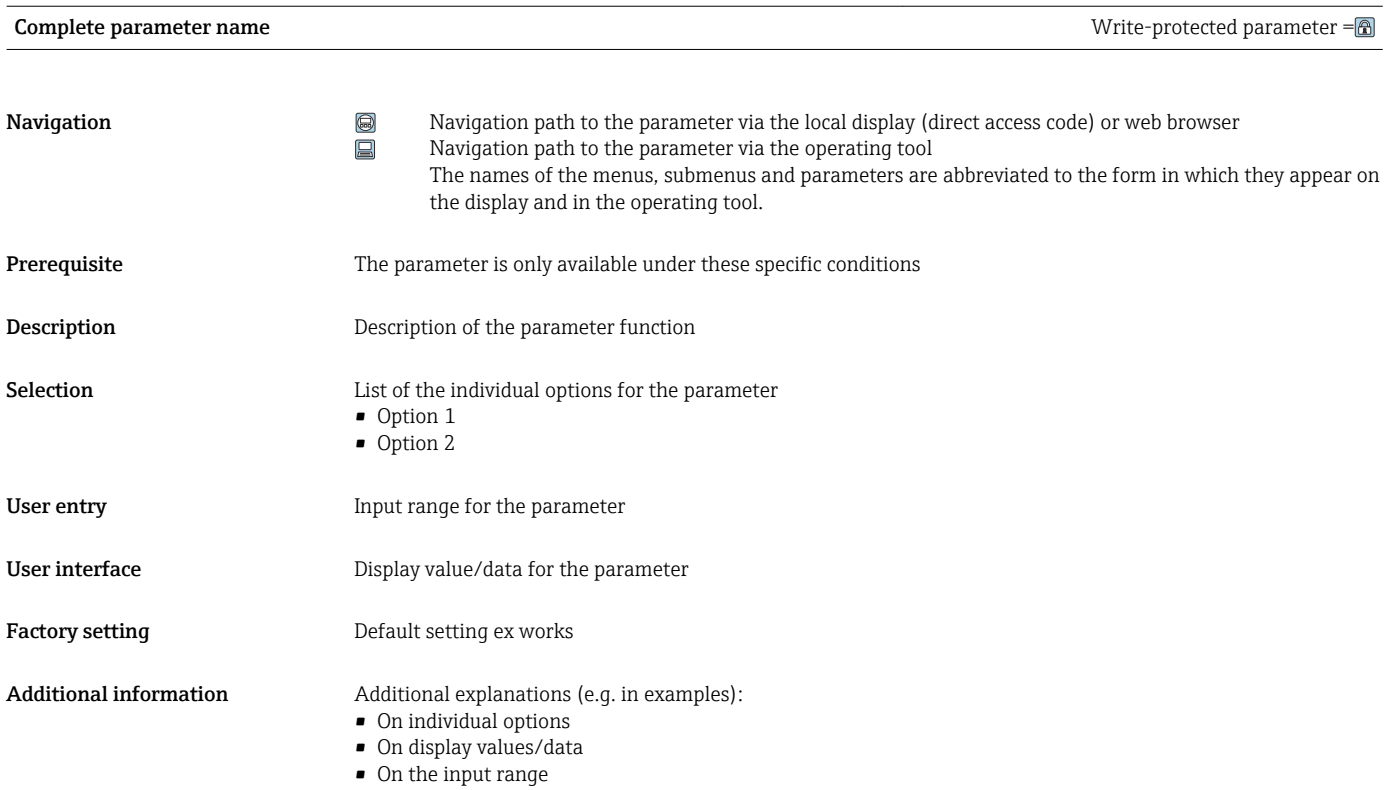

• On the factory setting • On the parameter function

## 1.4 Symbols used

### 1.4.1 Symbols for certain types of information

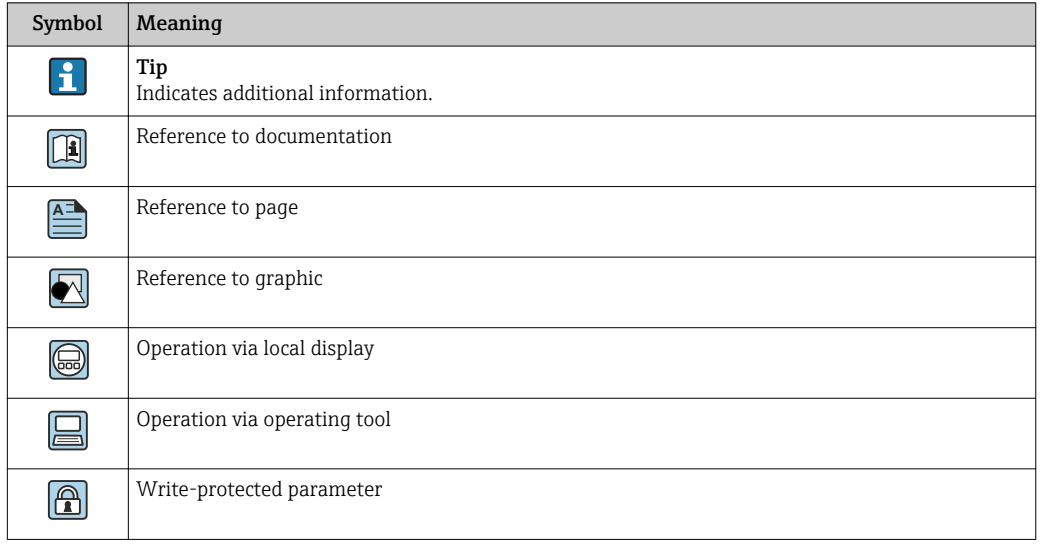

### <span id="page-6-0"></span>1.4.2 Symbols in graphics

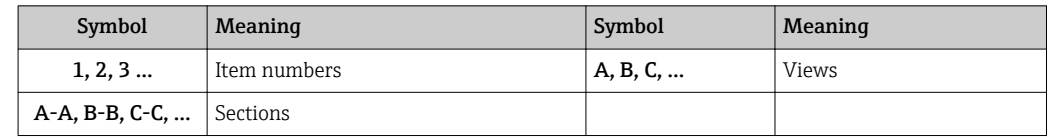

## 1.5 Documentation

### 1.5.1 Standard documentation

#### Operating Instructions

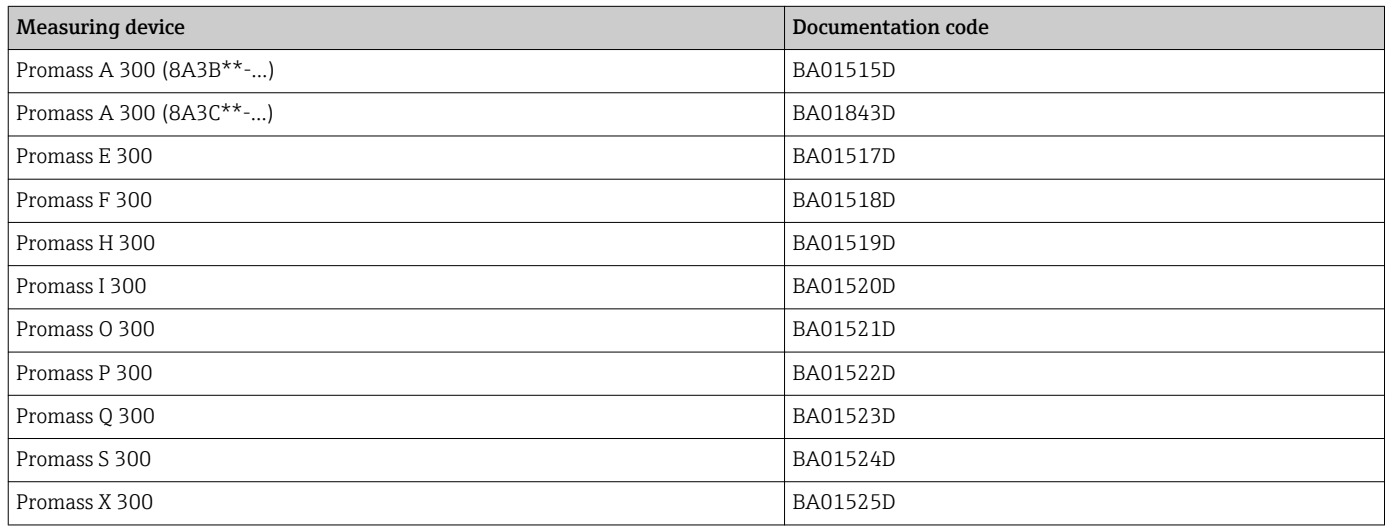

### 1.5.2 Supplementary device-dependent documentation

#### Special documentation

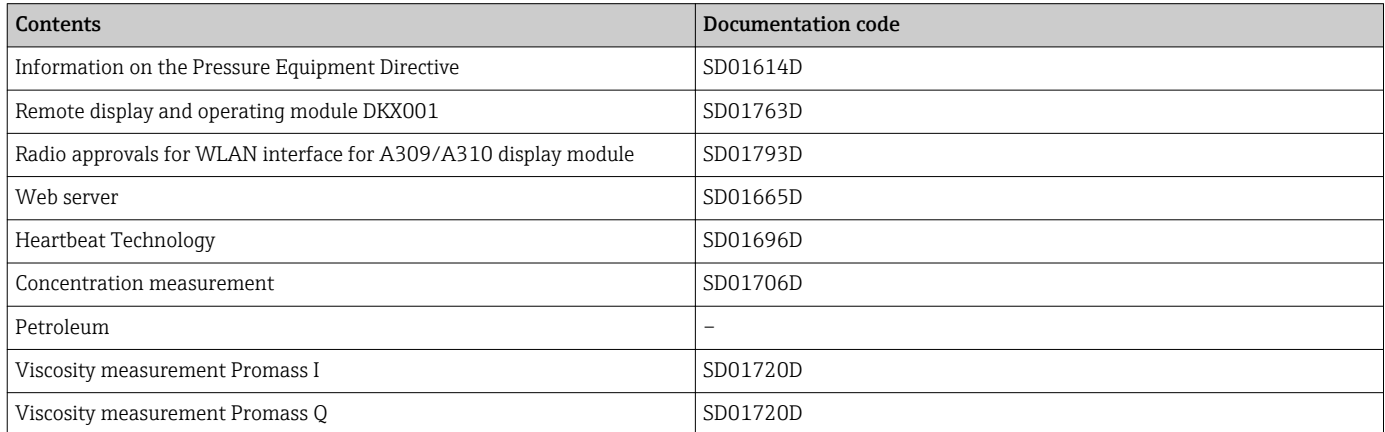

## <span id="page-7-0"></span>2 Overview of the Expert operating menu

The following table provides an overview of the menu structure of the expert operating menu and its parameters. The page reference indicates where the associated description of the submenu or parameter can be found.

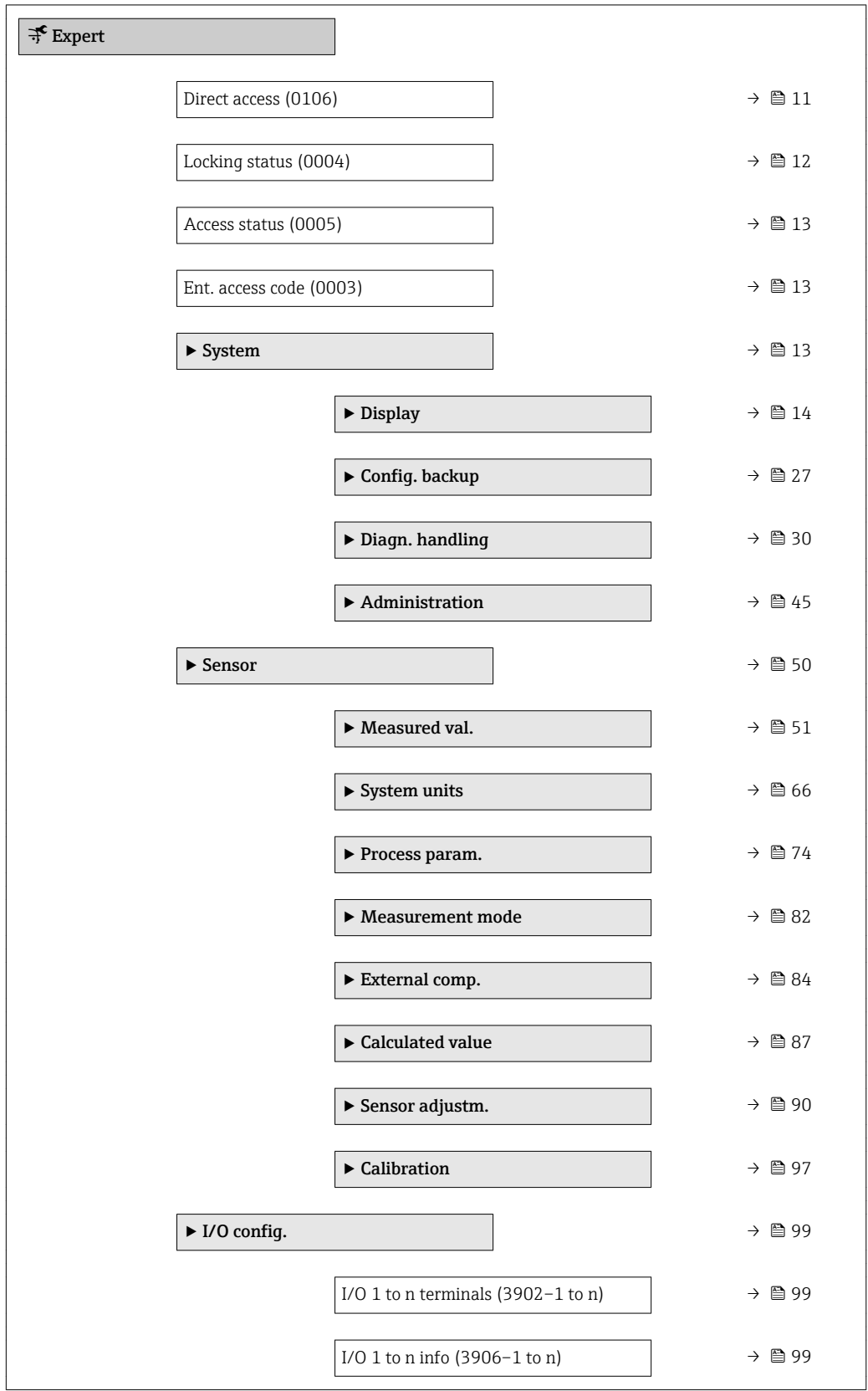

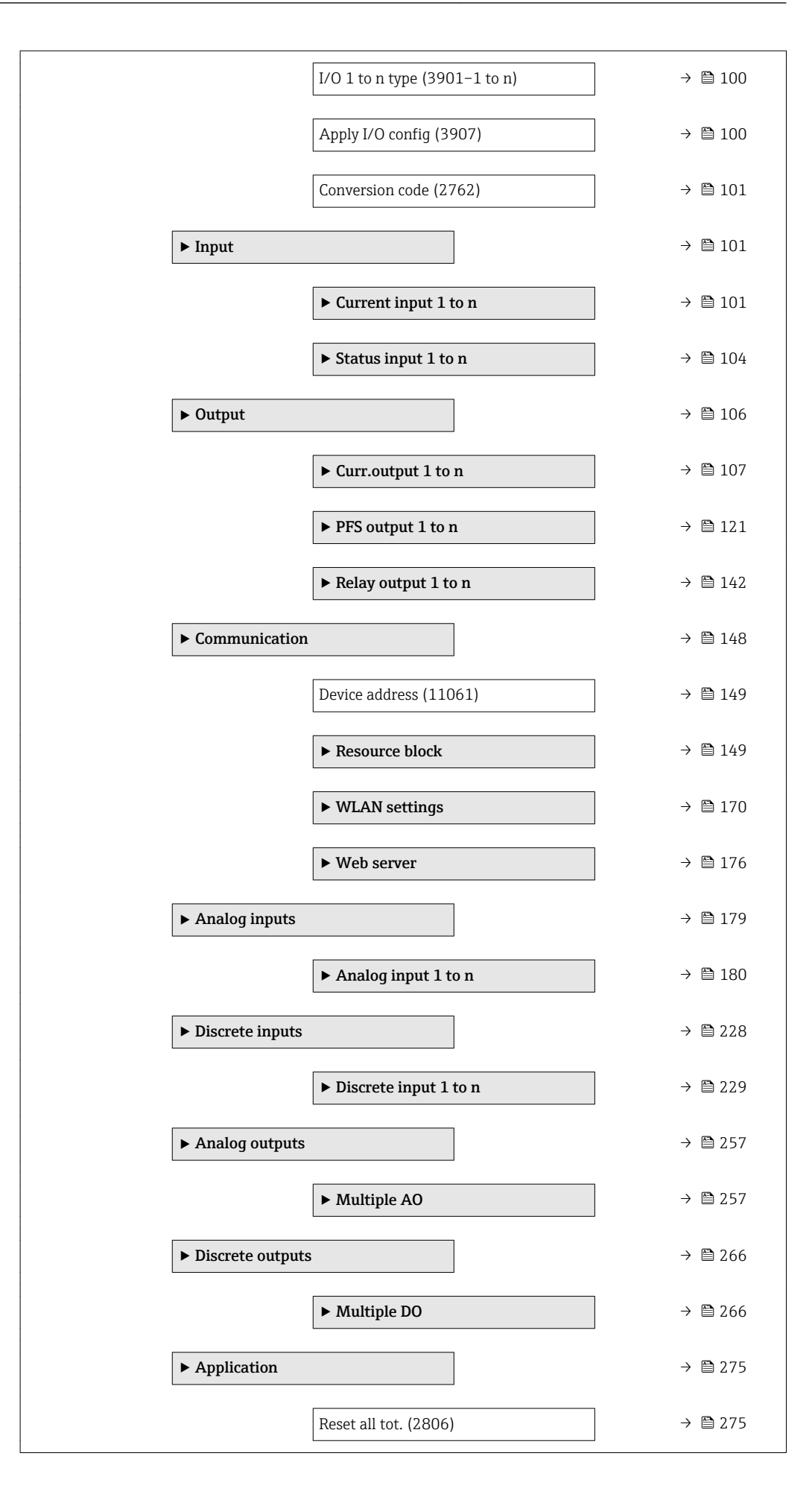

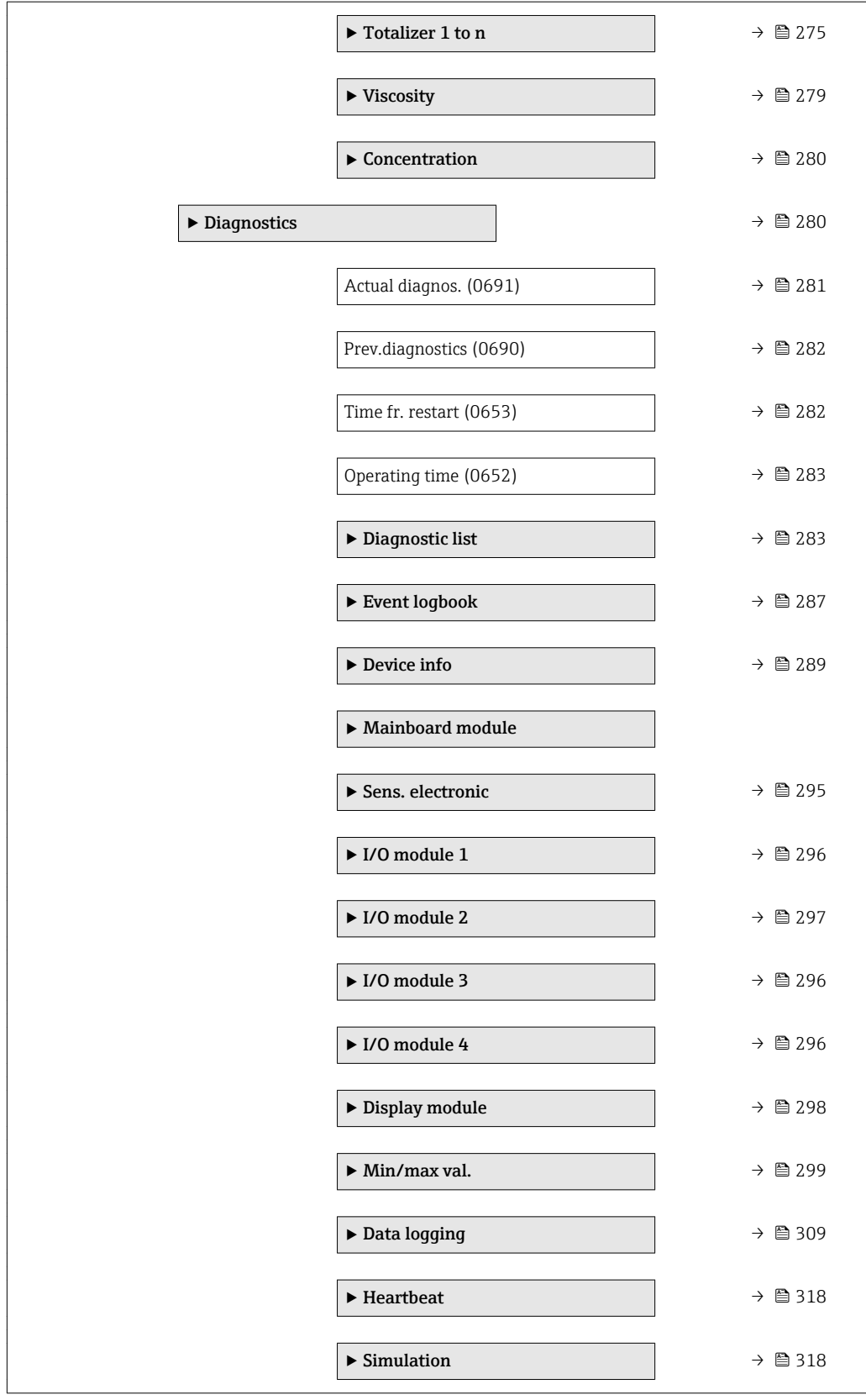

## <span id="page-10-0"></span>3 Description of device parameters

In the following section, the parameters are listed according to the menu structure of the local display. Specific parameters for the operating tools are included at the appropriate points in the menu structure.

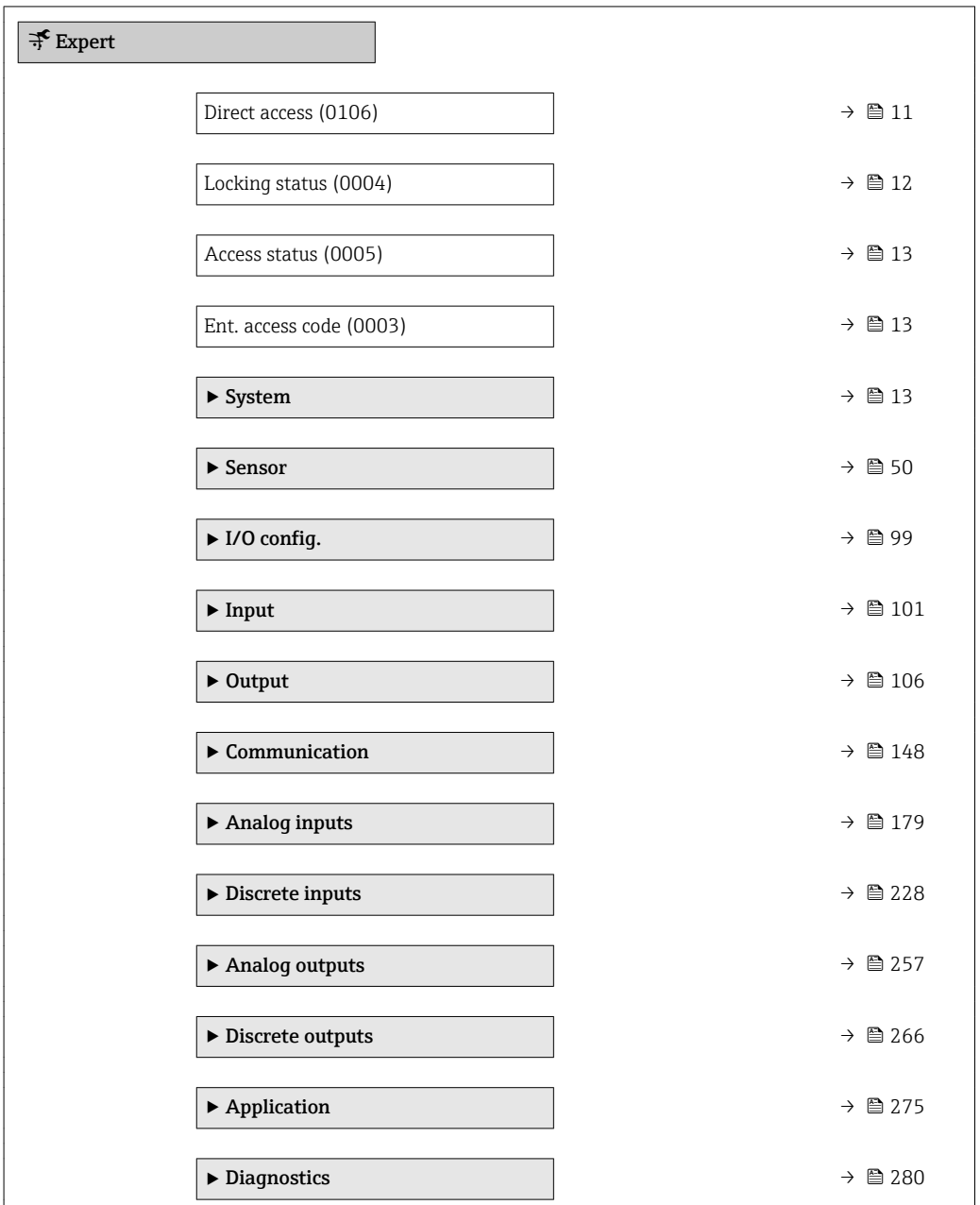

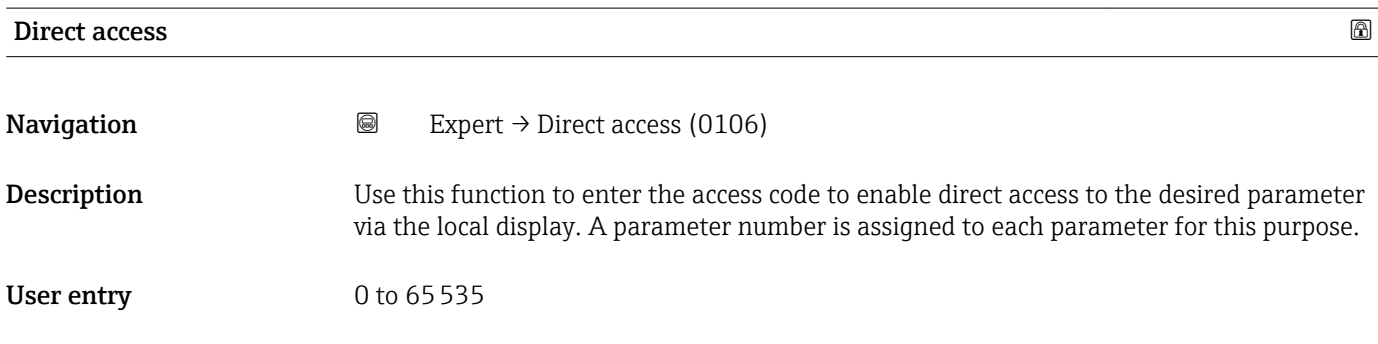

#### <span id="page-11-0"></span>Additional information *User entry*

The direct access code consists of a 5-digit number (at maximum) and the channel number, which identifies the channel of a process variable: e.g. 00914-2. In the navigation view, this appears on the right-hand side in the header of the selected parameter.

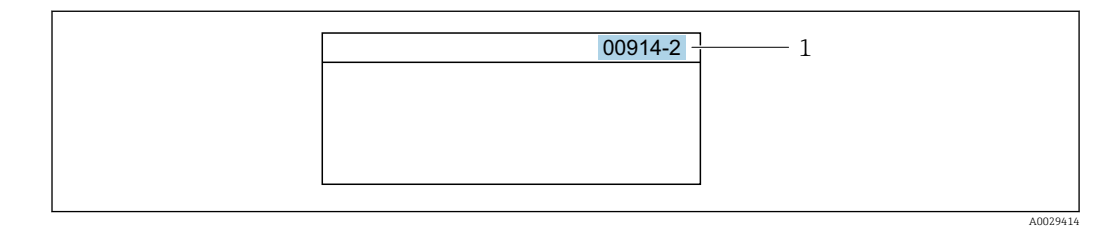

*1 Direct access code*

Note the following when entering the direct access code:

- The leading zeros in the direct access code do not have to be entered. Example: Enter "914" instead of "00914"
- If no channel number is entered, channel 1 is accessed automatically. Example: Enter 00914  $\rightarrow$  Assign variable parameter
- If a different channel is accessed: Enter the direct access code with the corresponding channel number.

Example: Enter 00914-2  $\rightarrow$  Assign variable parameter

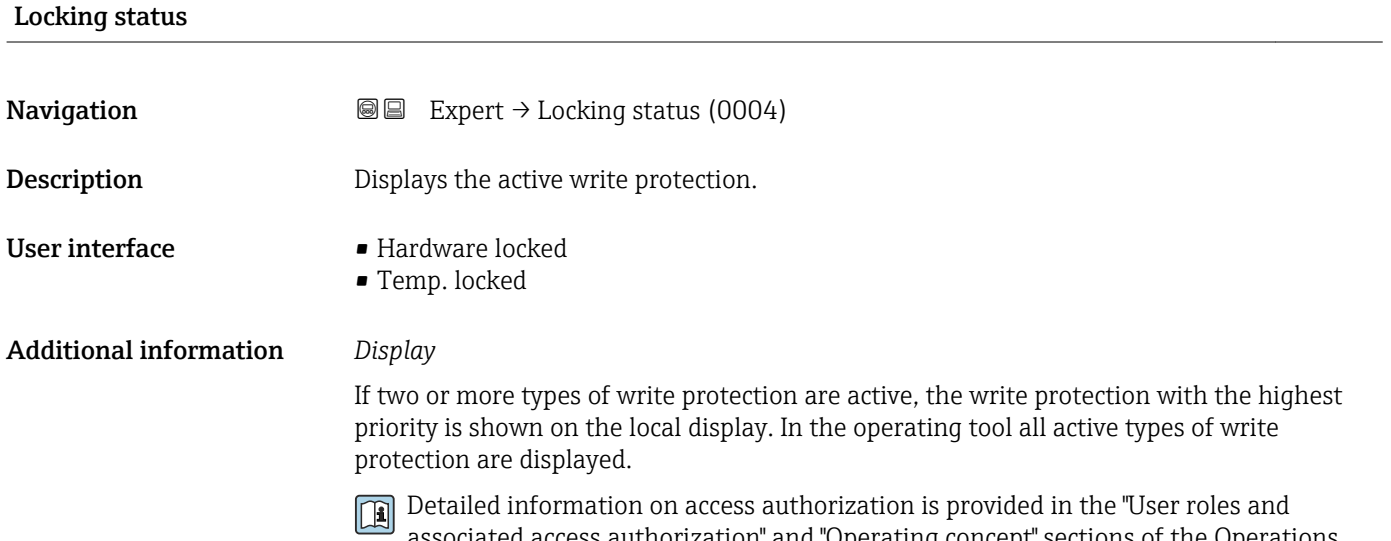

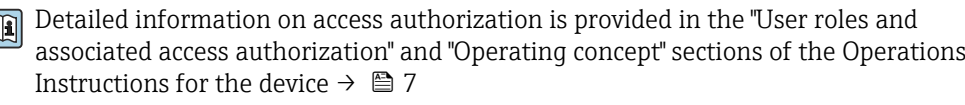

*Selection*

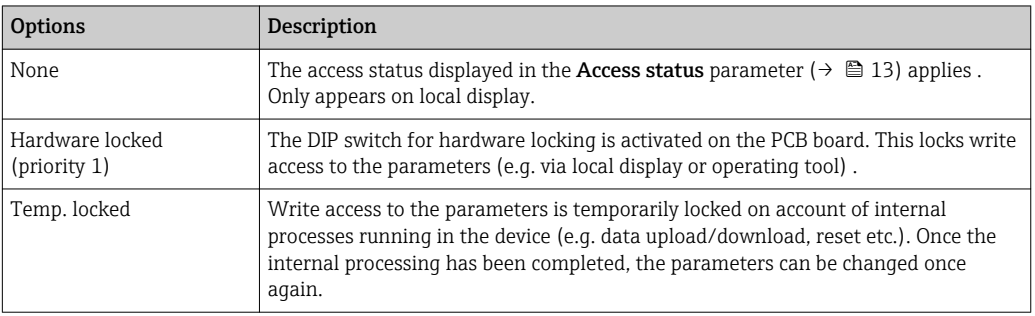

<span id="page-12-0"></span>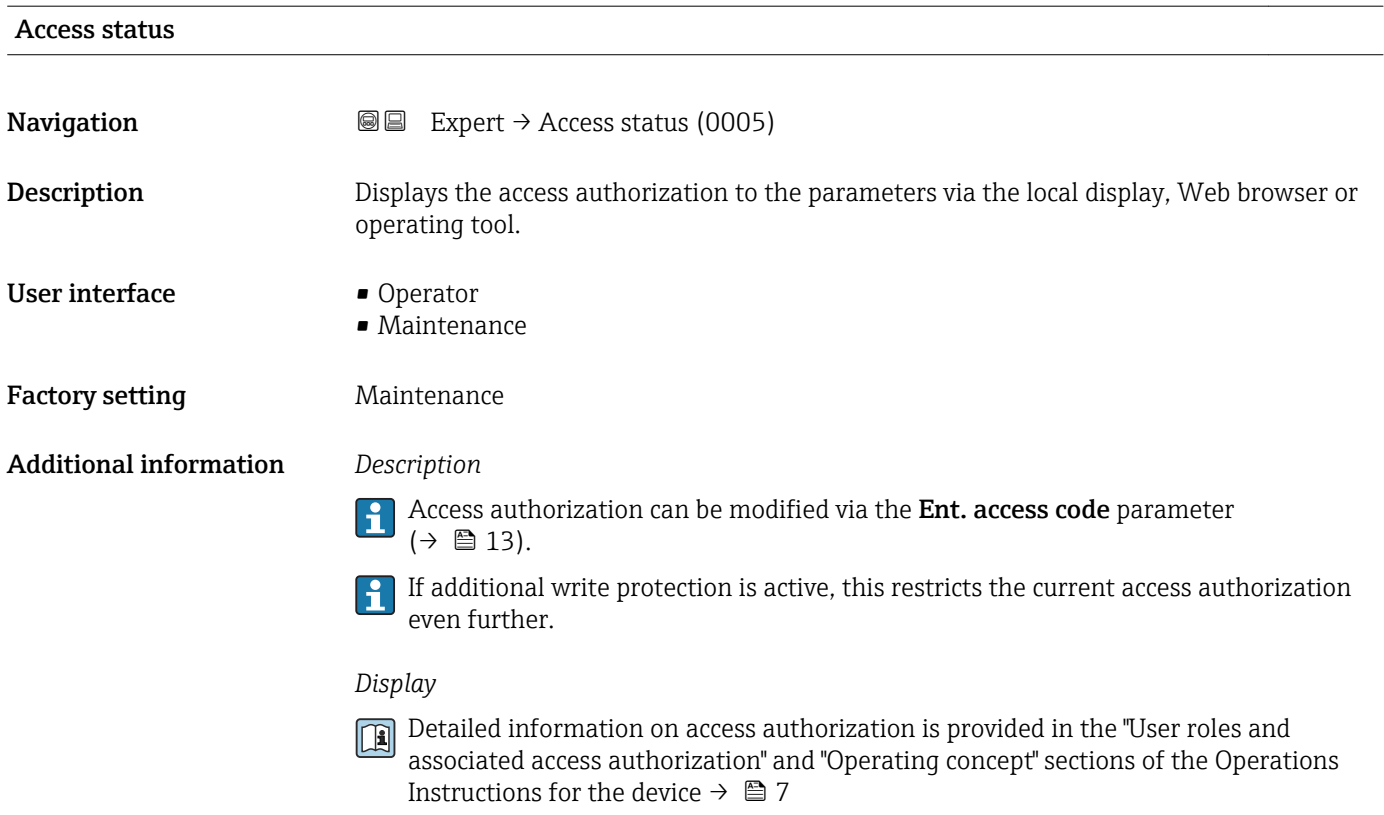

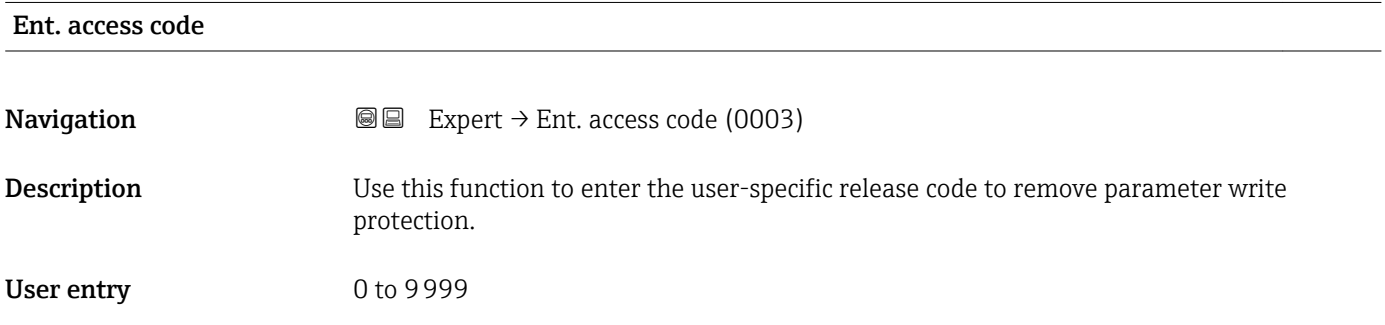

## 3.1 "System" submenu

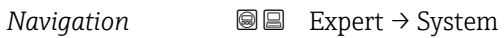

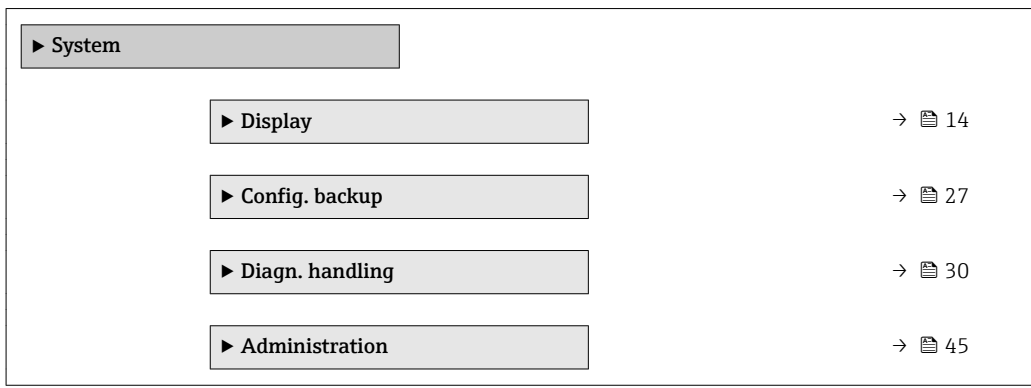

### <span id="page-13-0"></span>3.1.1 "Display" submenu

*Navigation* 
■■ Expert → System → Display

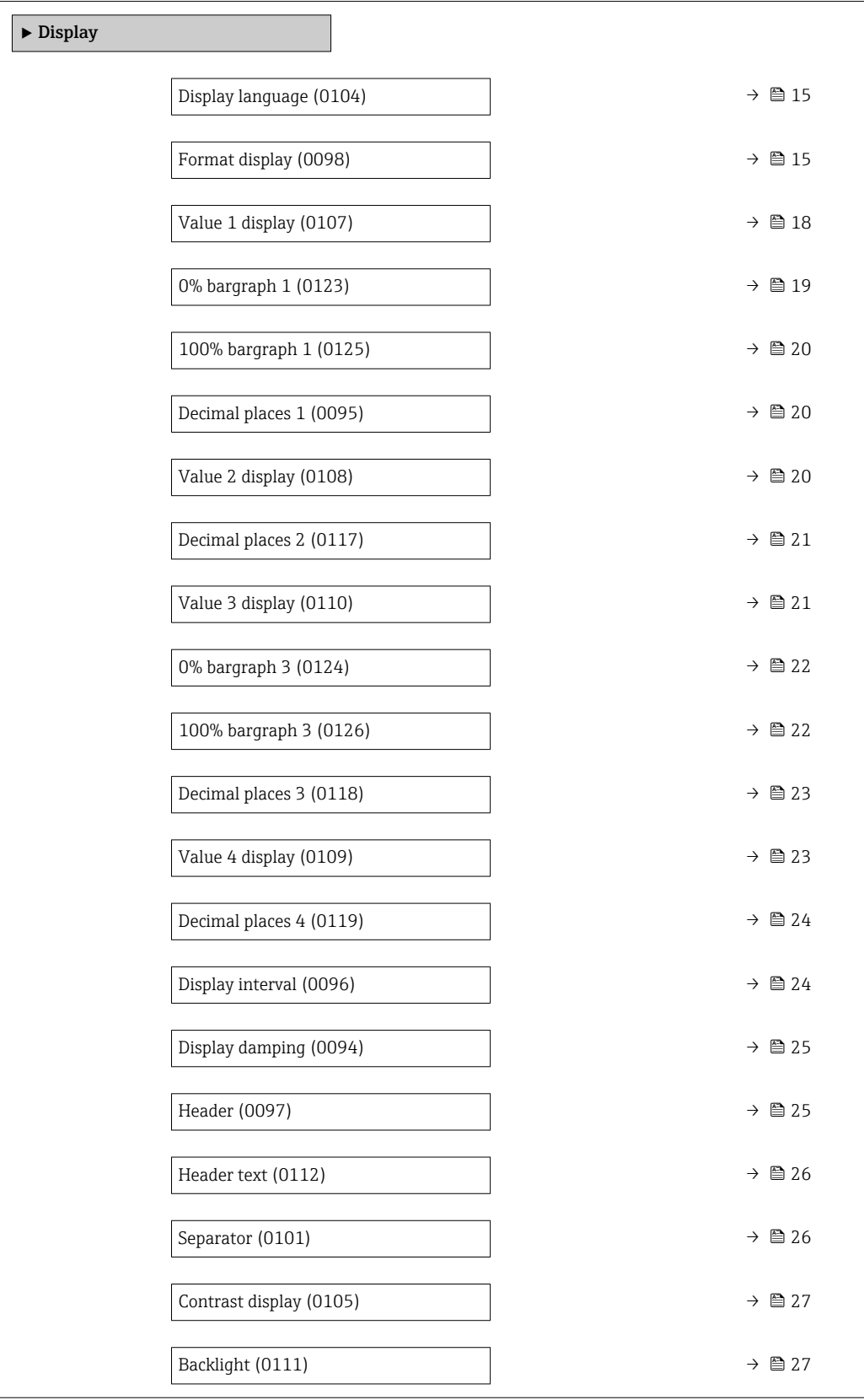

<span id="page-14-0"></span>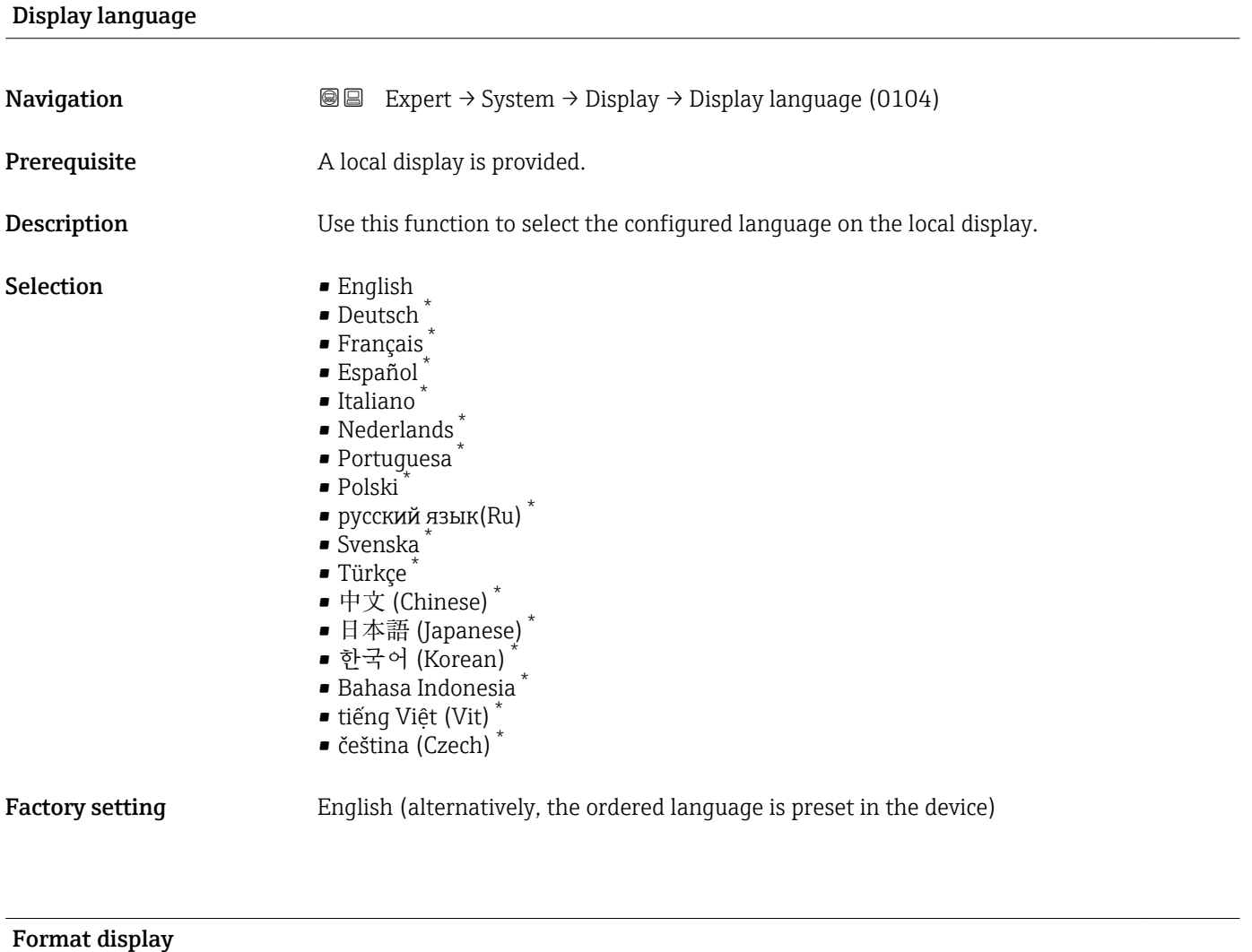

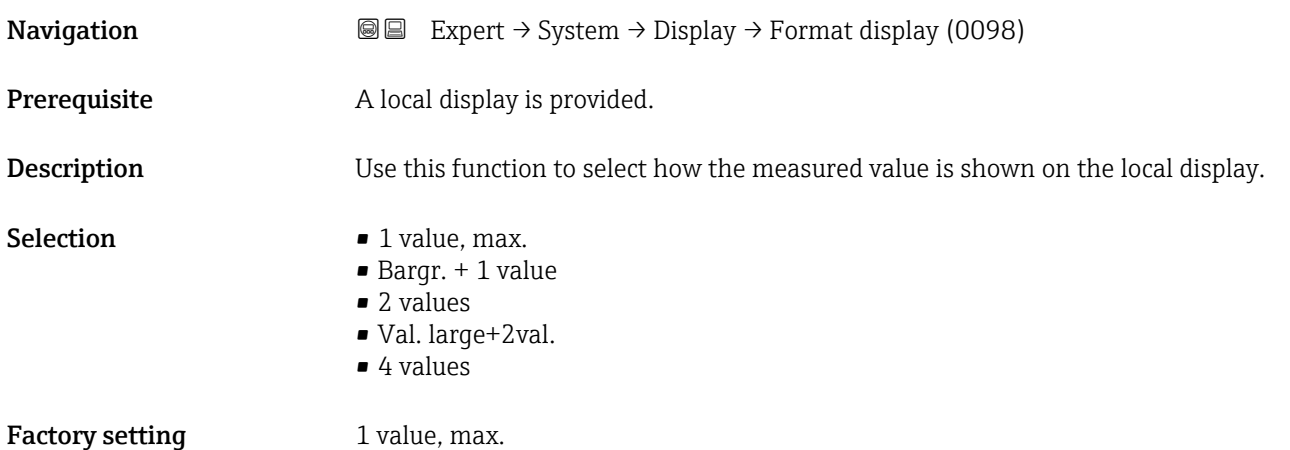

<sup>\*</sup> Visibility depends on order options or device settings

The display format (size, bar graph etc.) and number of measured values displayed simultaneously (1 to 4) can be configured. This setting only applies to normal operation.

- The Value 1 display parameter  $(\rightarrow \Box$  18) to Value 4 display parameter  $($   $\oplus$   $\cong$  23) are used to specify which measured values are shown on the local display and in what order.
	- If more measured values are specified than the display mode selected permits, then the values alternate on the device display. The display time until the next change is configured via the **Display interval** parameter ( $\rightarrow \cong 24$ ).

Possible measured values shown on the local display:

*"1 value, max." option*

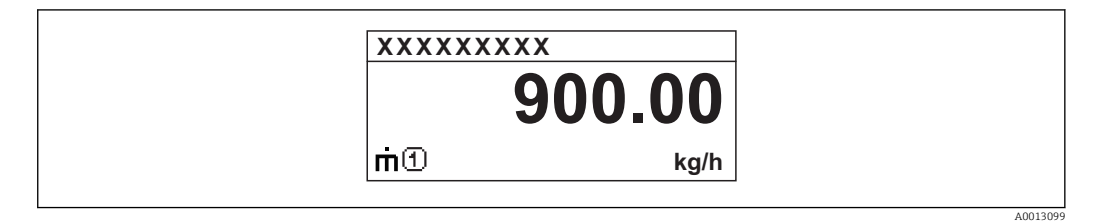

#### *"Bargr. + 1 value" option*

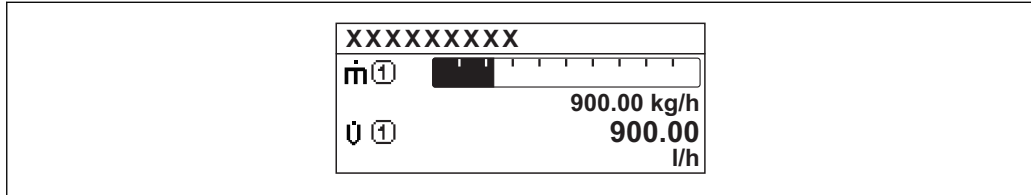

#### *"2 values" option*

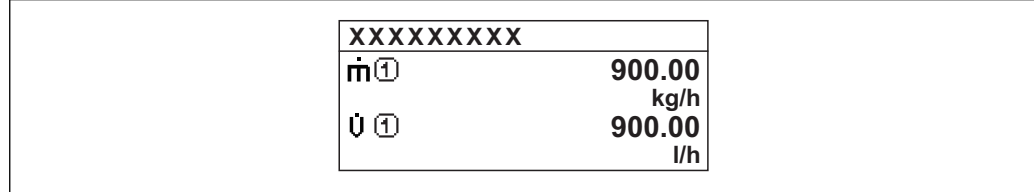

#### *"Val. large+2val." option*

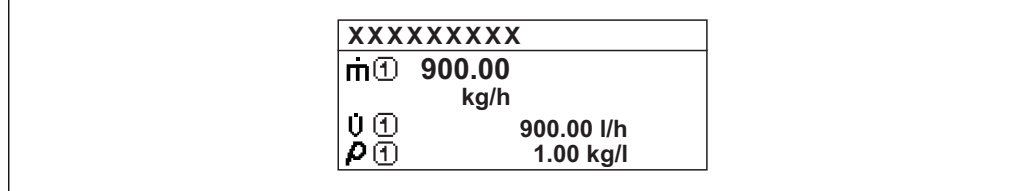

#### *"4 values" option*

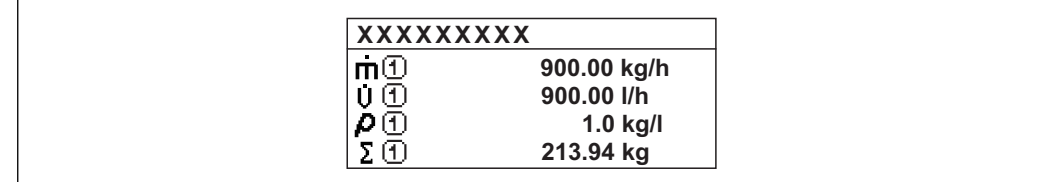

A00130

A0013100

A0013102

A0013103

<span id="page-17-0"></span>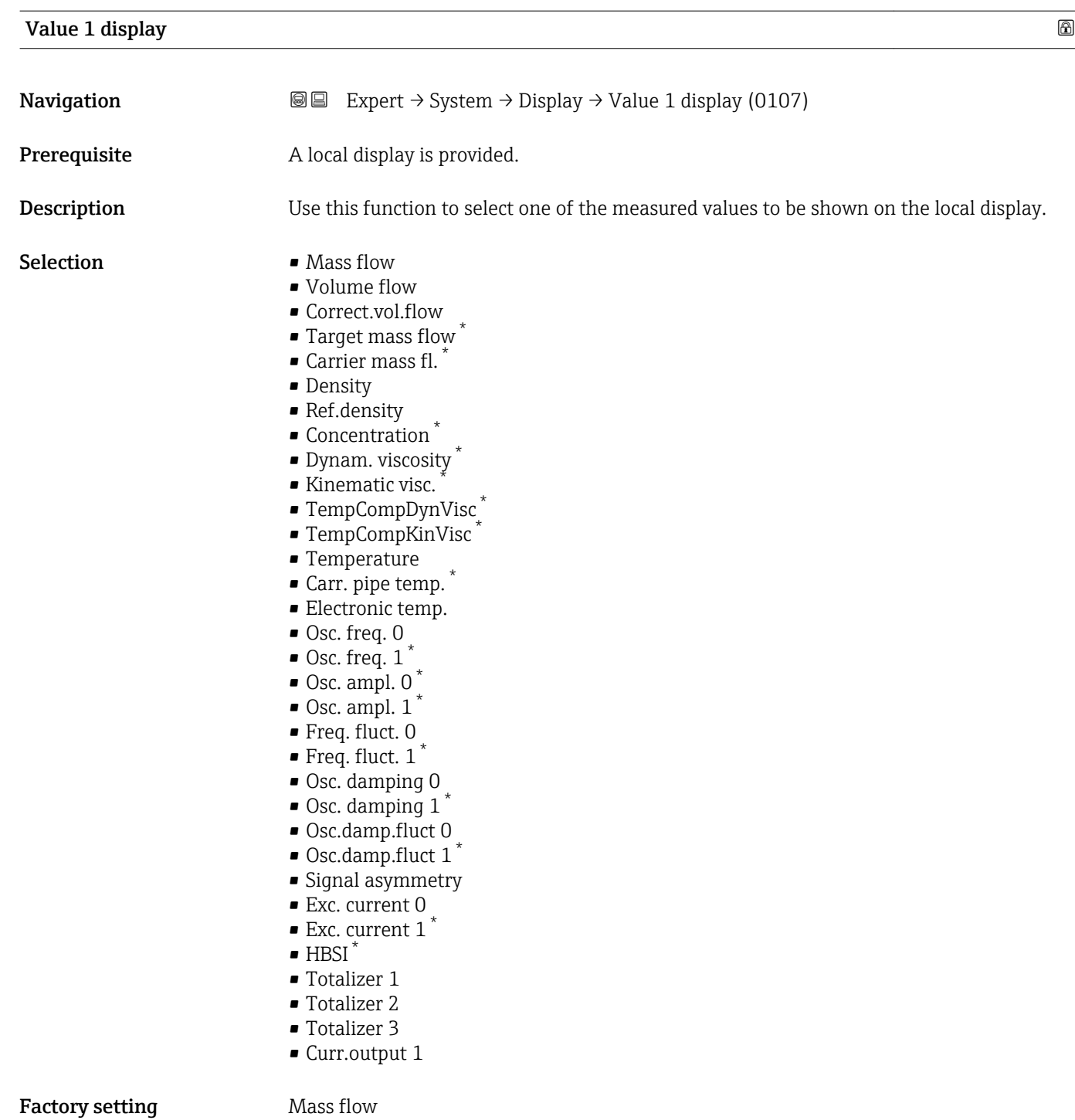

<sup>\*</sup> Visibility depends on order options or device settings

<span id="page-18-0"></span>If several measured values are displayed at once, the measured value selected here will be the first value to be displayed. The value is only displayed during normal operation.

The **Format display** parameter ( $\rightarrow \Box$  15) is used to specify how many measured values are displayed simultaneously and how.

#### *Dependency*

The unit of the displayed measured value is taken from the System units submenu  $(\rightarrow \triangleq 66)$ .

#### *Selection*

- Oscil. frequency option Displays the current oscillation frequency of the measuring tubes. This frequency depends on the density of the medium.
- Oscil. amplitude option Displays the relative oscillation amplitude of the measuring tubes in relation to the preset value. This value is 100 % under optimum conditions.
- Oscil. damping option Displays the current oscillation damping. Oscillation damping is an indicator of the sensor's current need for excitation power.
- Signal asymmetry option Displays the relative difference between the oscillation amplitude at the inlet and outlet of the sensor. The measured value is the result of production tolerances of the sensor coils and should remain constant over the life time of a sensor.

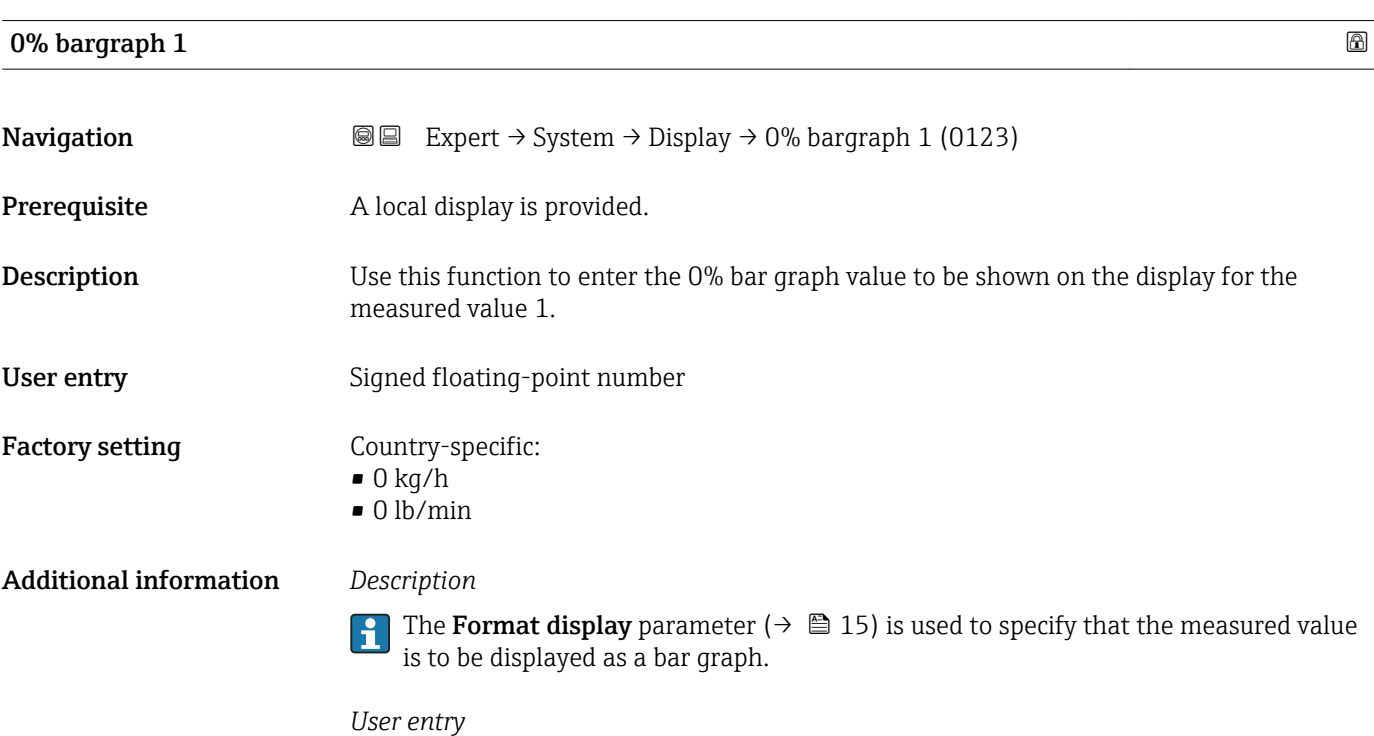

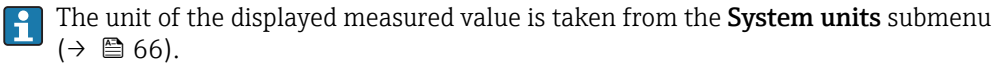

### <span id="page-19-0"></span>100% bargraph 1

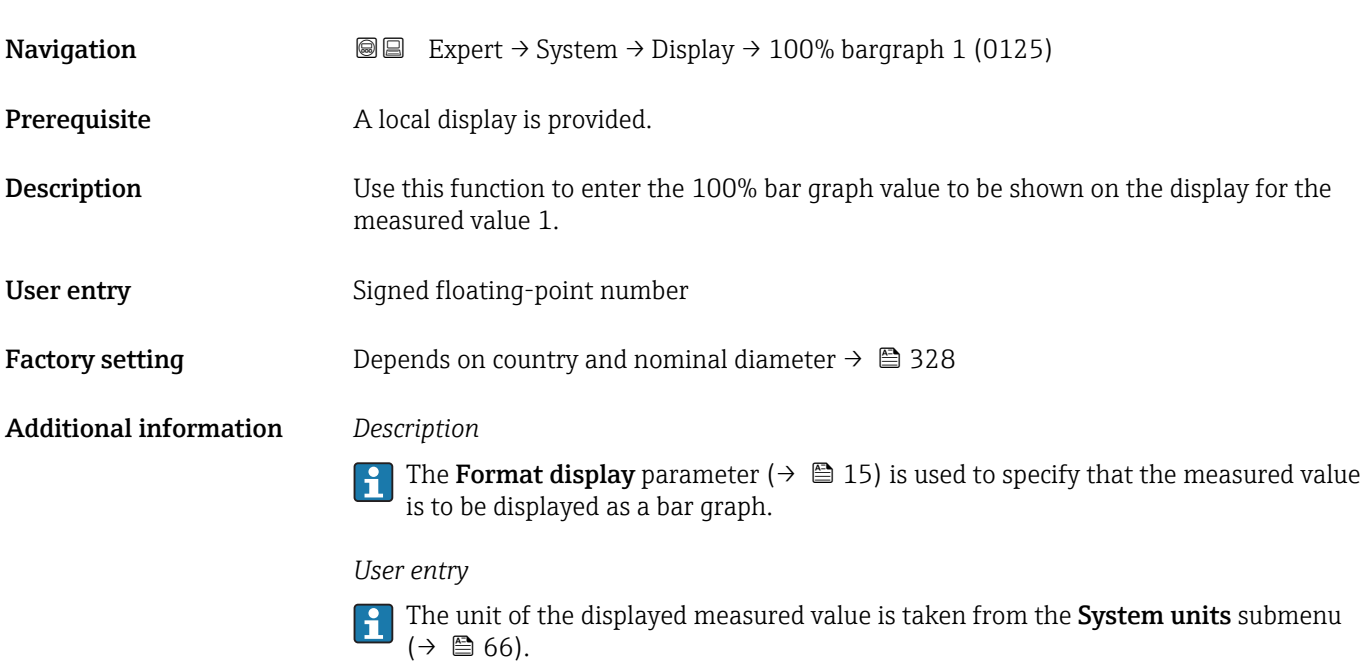

## Decimal places 1 **Navigation**  $\text{Q} \text{Q}$  Expert  $\rightarrow$  System  $\rightarrow$  Display  $\rightarrow$  Decimal places 1 (0095) **Prerequisite** A measured value is specified in the Value 1 display parameter ( $\rightarrow \Box$  18). **Description** Use this function to select the number of decimal places for measured value 1. Selection  $\blacksquare$  x  $\blacksquare$  x.x  $\bullet$  x.xx  $\bullet$  x.xxx • x.xxxx Factory setting **EXEC 28 YO X.XX** Additional information *Description* This setting does not affect the measuring or computational accuracy of the device.  $\vert \bm{\mathsf{f}} \vert$ The arrow displayed between the measured value and the unit indicates that the device computes with more digits than are shown on the local display.

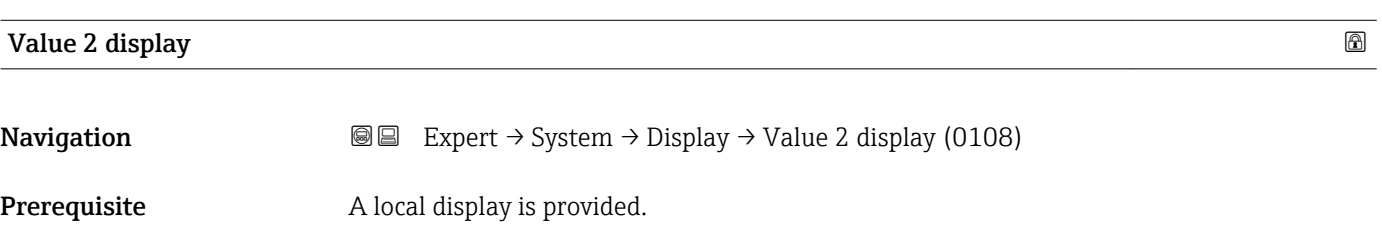

<span id="page-20-0"></span>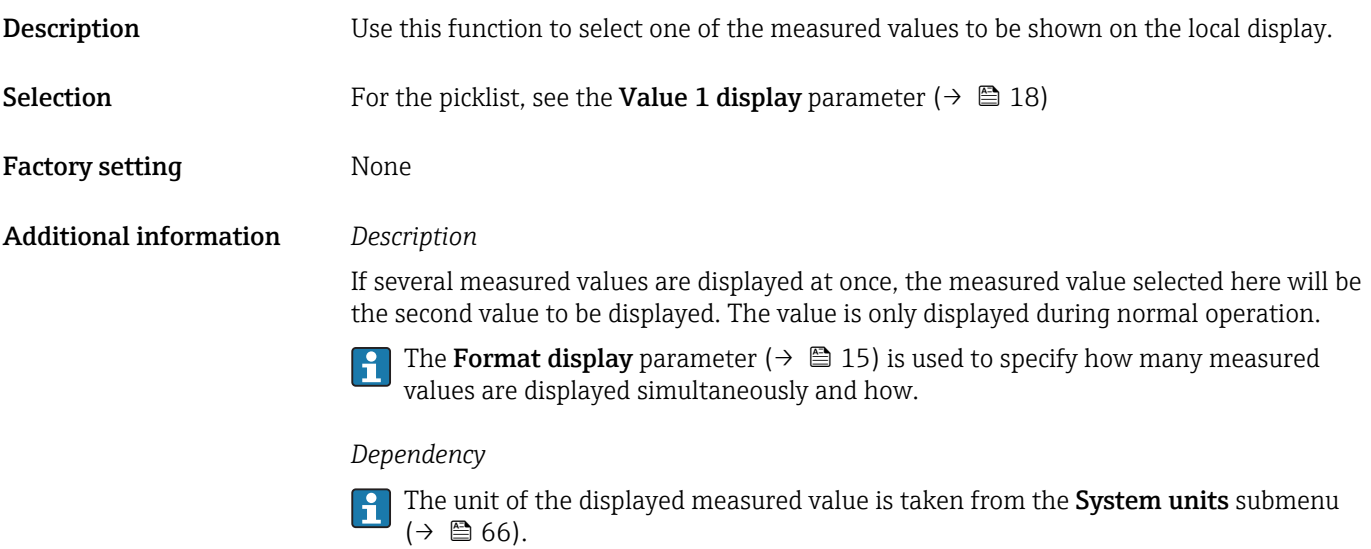

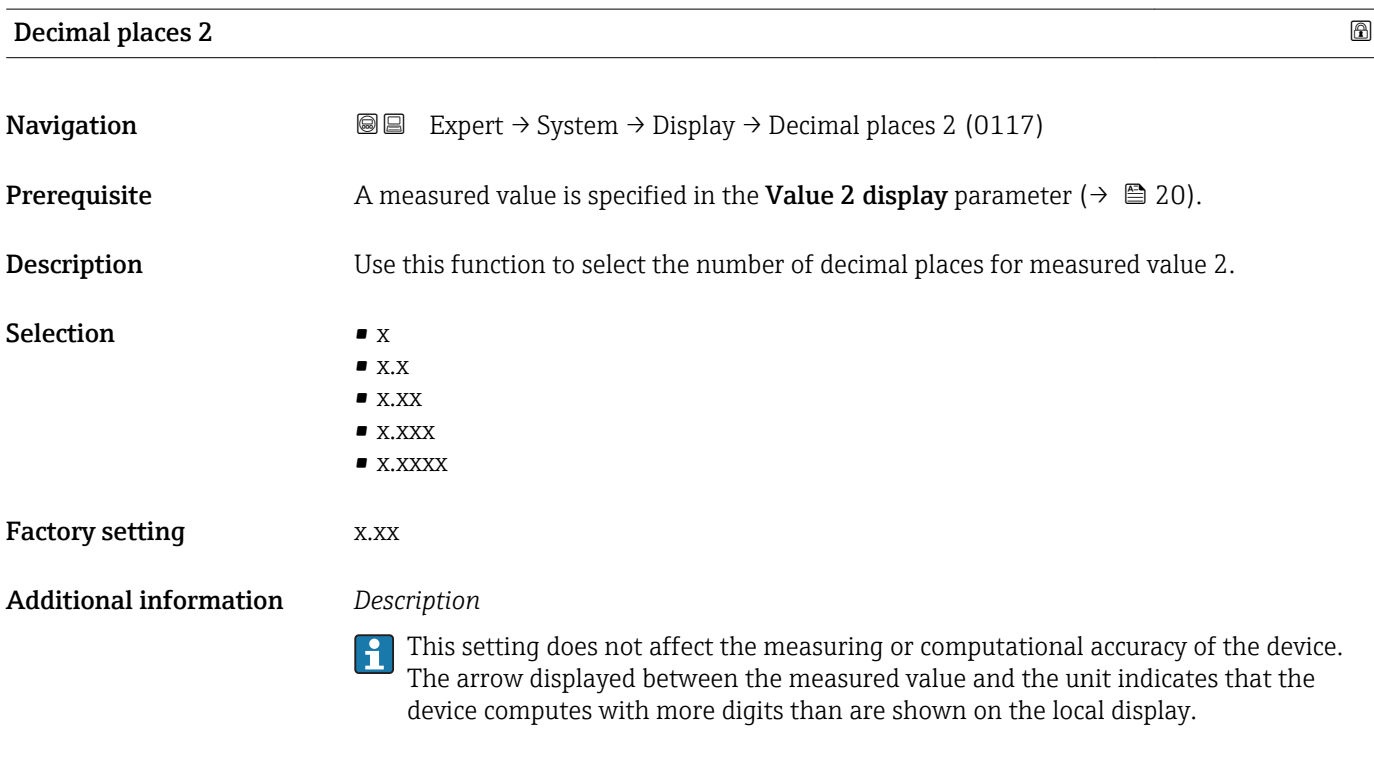

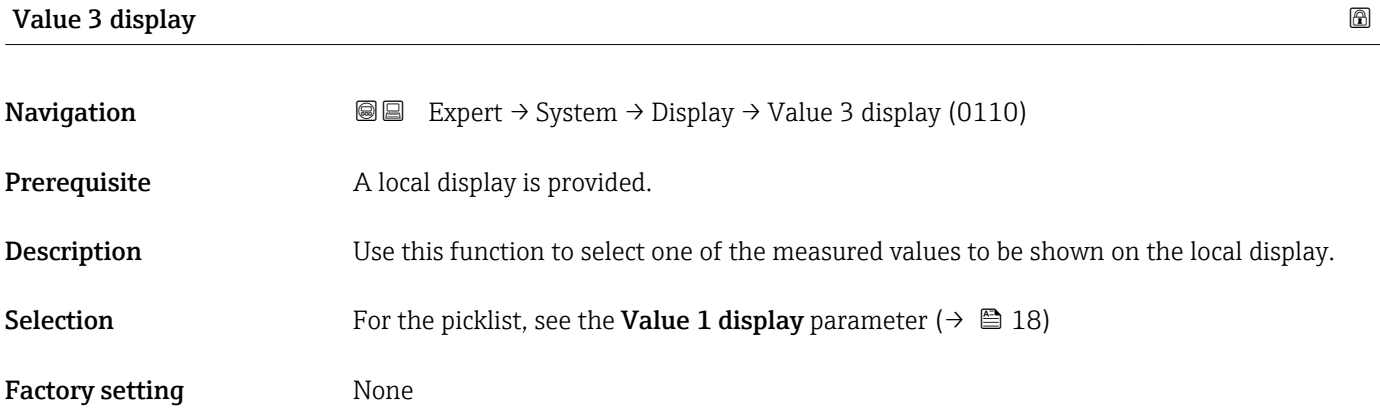

<span id="page-21-0"></span>If several measured values are displayed at once, the measured value selected here will be the third value to be displayed. The value is only displayed during normal operation.

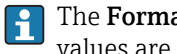

The Format display parameter ( $\rightarrow \Box$  15) is used to specify how many measured values are displayed simultaneously and how.

#### *Selection*

The unit of the displayed measured value is taken from the **System units** submenu  $(\rightarrow \blacksquare 66)$ .

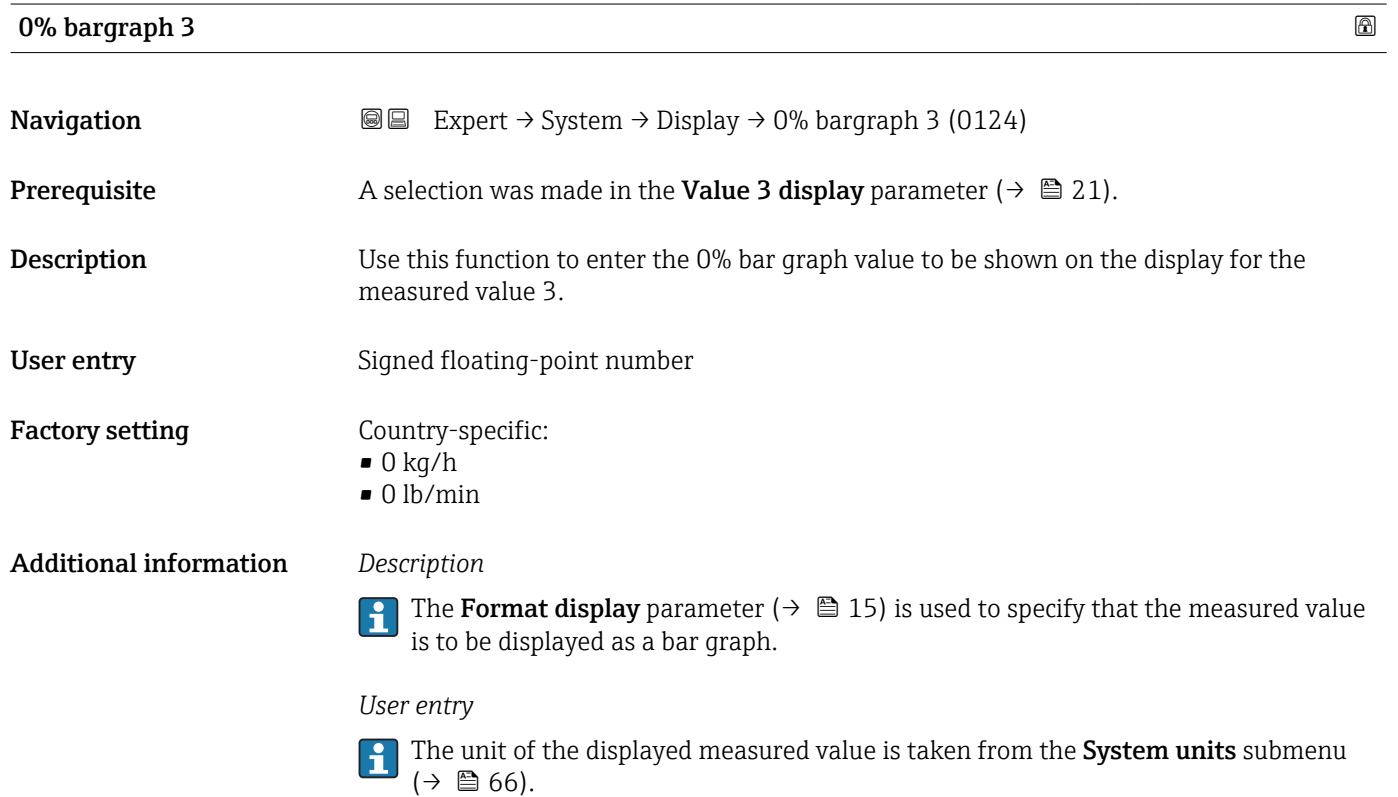

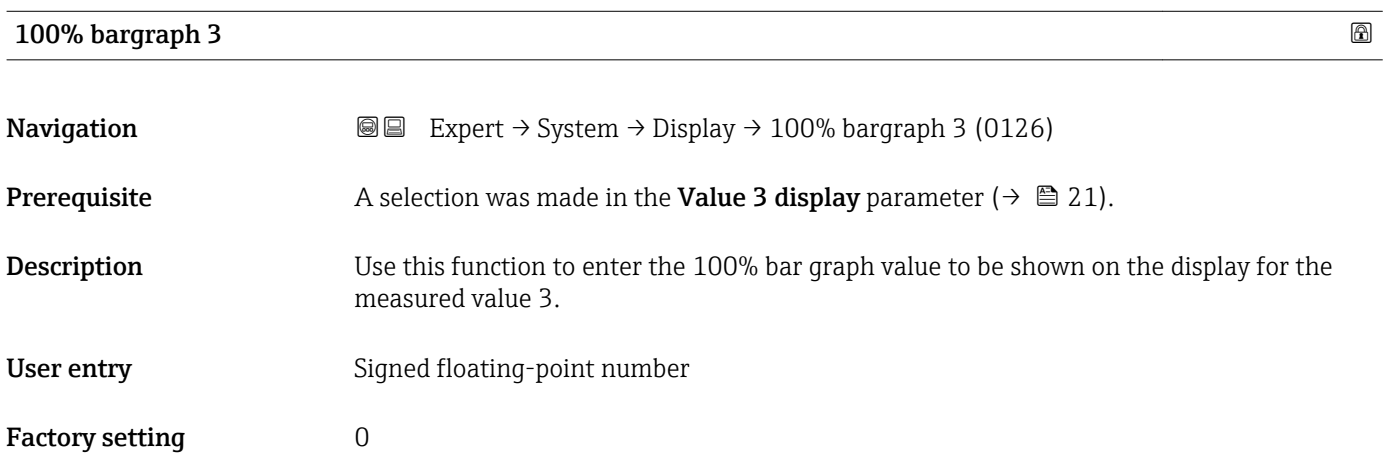

<span id="page-22-0"></span>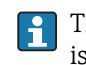

The Format display parameter ( $\rightarrow \Box$  15) is used to specify that the measured value is to be displayed as a bar graph.

*User entry*

The unit of the displayed measured value is taken from the System units submenu  $(\rightarrow \blacksquare 66)$ .

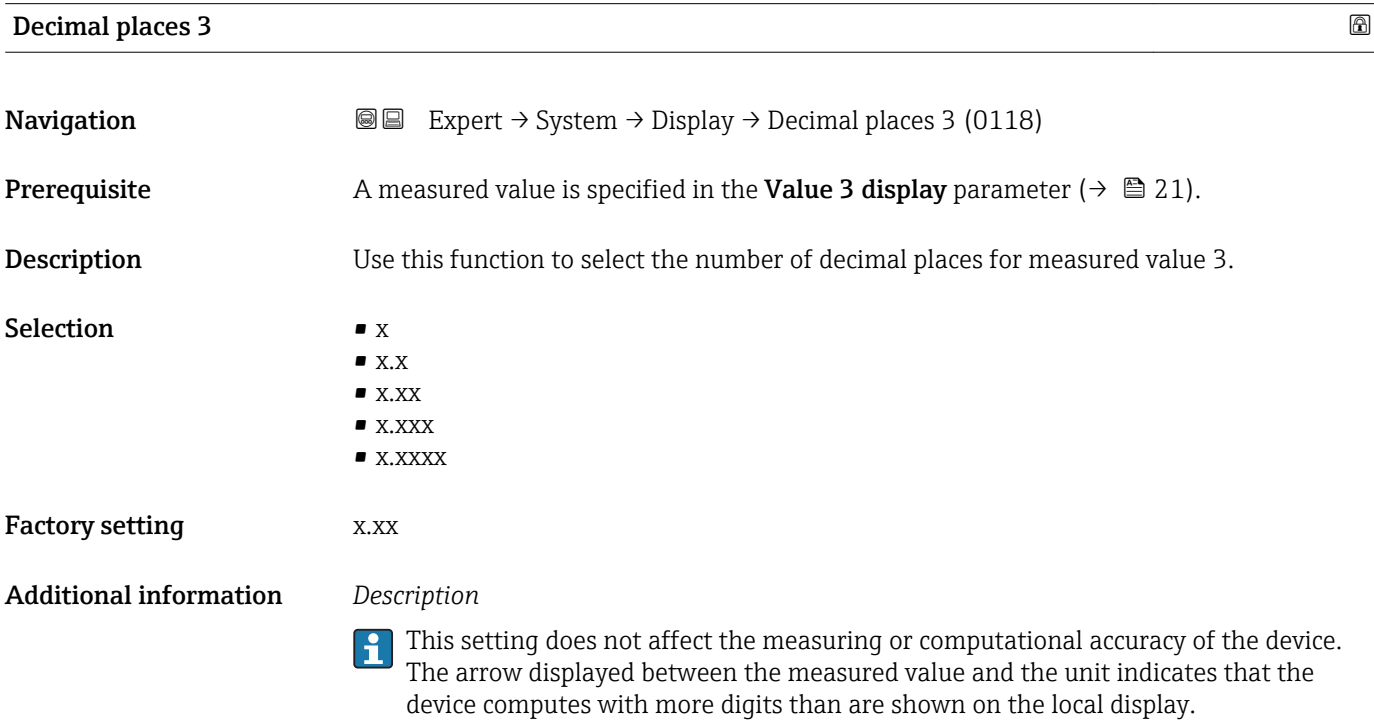

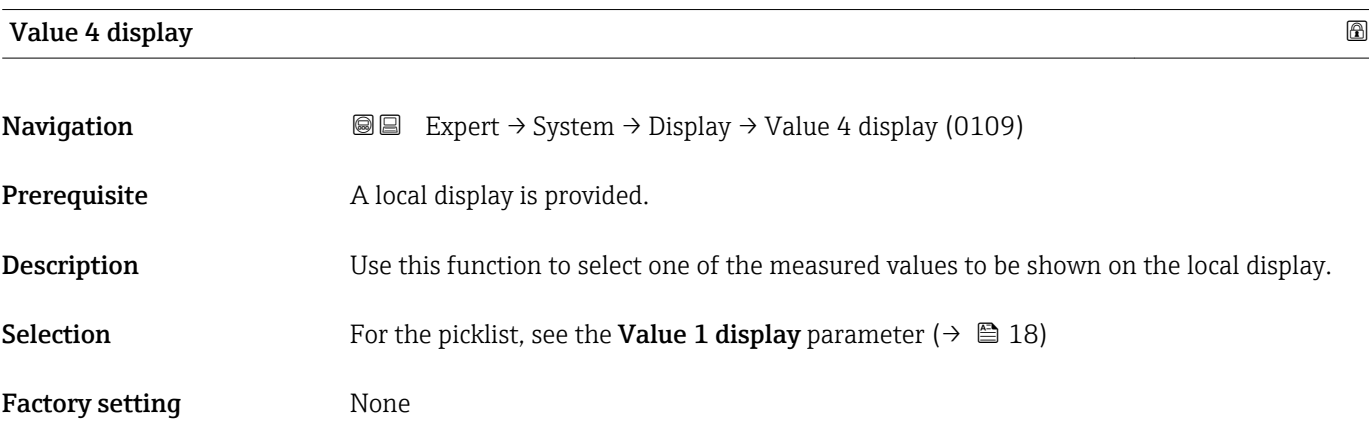

<span id="page-23-0"></span>If several measured values are displayed at once, the measured value selected here will be the fourth value to be displayed. The value is only displayed during normal operation.

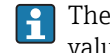

The **Format display** parameter ( $\rightarrow \Box$  15) is used to specify how many measured values are displayed simultaneously and how.

#### *Selection*

The unit of the displayed measured value is taken from the **System units** submenu  $(\rightarrow \blacksquare 66)$ .

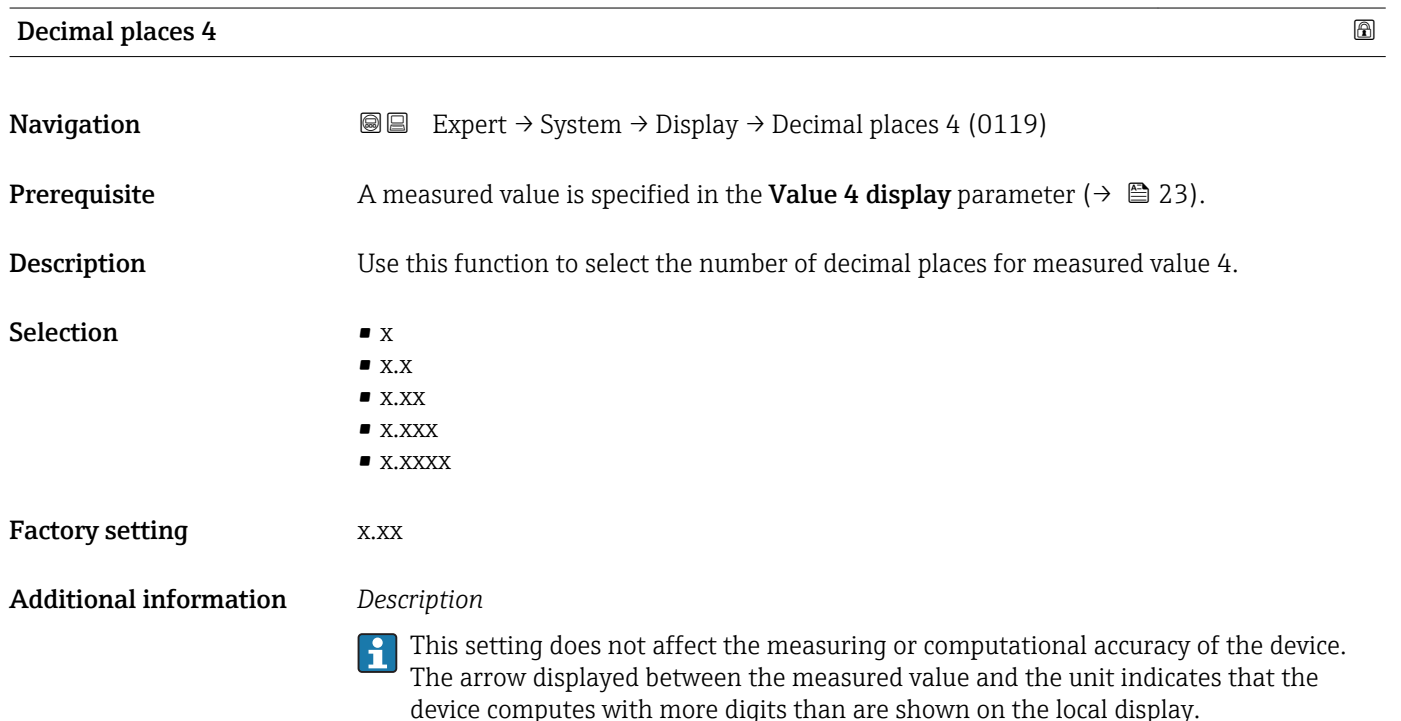

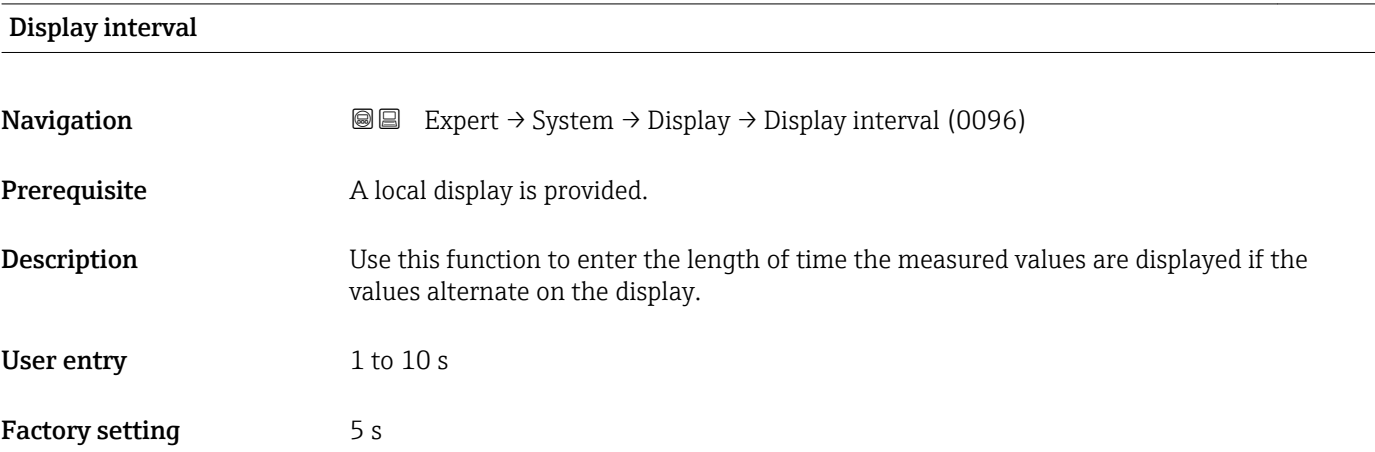

<span id="page-24-0"></span>This type of alternating display only occurs automatically if the number of measured values defined exceeds the number of values the selected display format can display simultaneously.

• The Value 1 display parameter ( $\rightarrow \Box$  18) to Value 4 display parameter ( $\rightarrow \Box$  23)  $\mathbf{R}$ 

- are used to specify which measured values are shown on the local display.
- The display format of the displayed measured values is specified using the Format display parameter ( $\rightarrow \blacksquare$  15).

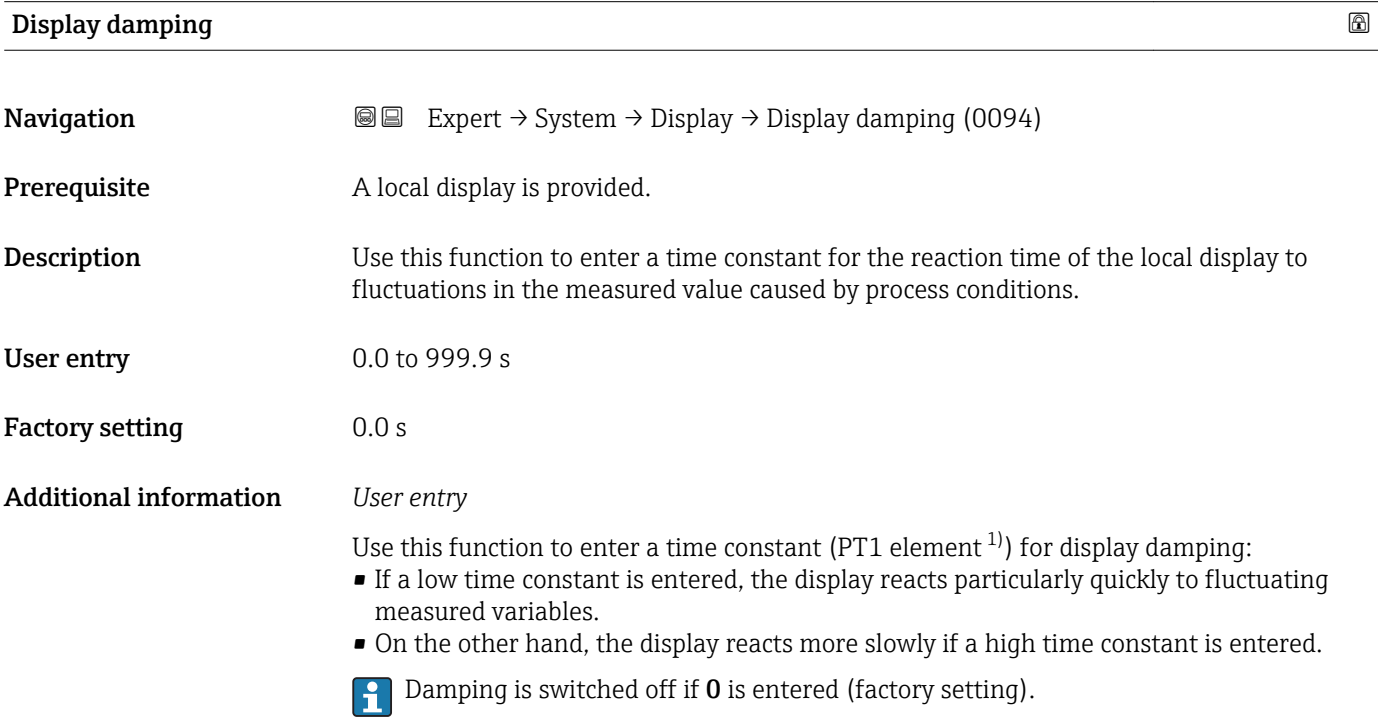

| Header                        |                                                                                      | ⋒ |
|-------------------------------|--------------------------------------------------------------------------------------|---|
| Navigation                    | Expert $\rightarrow$ System $\rightarrow$ Display $\rightarrow$ Header (0097)<br>8 E |   |
| Prerequisite                  | A local display is provided.                                                         |   |
| <b>Description</b>            | Use this function to select the contents of the header of the local display.         |   |
| Selection                     | $\blacksquare$ Device tag<br>$\blacksquare$ Free text                                |   |
| <b>Factory setting</b>        | Device tag                                                                           |   |
| <b>Additional information</b> | Description                                                                          |   |
|                               | The header text only appears during normal operation.                                |   |

<sup>1)</sup> proportional transmission behavior with first order delay

A0029422

<span id="page-25-0"></span>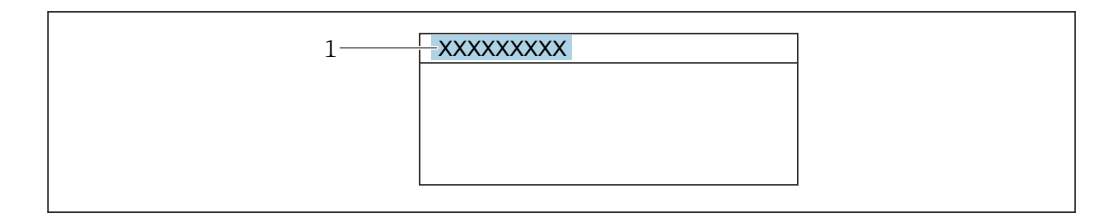

*1 Position of the header text on the display*

#### *Selection*

- Device tag
- Is defined in the **Device tag** parameter ( $\rightarrow \Box$  290).
- Free text
- Is defined in the **Header text** parameter ( $\rightarrow \blacksquare$  26).

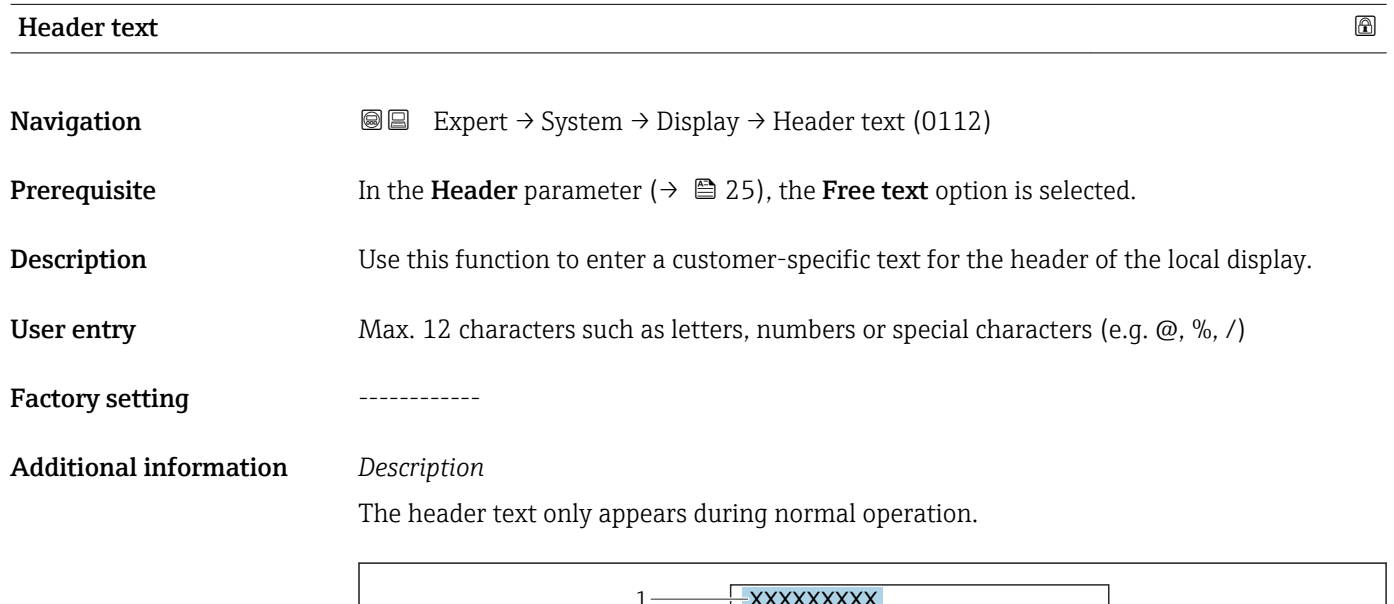

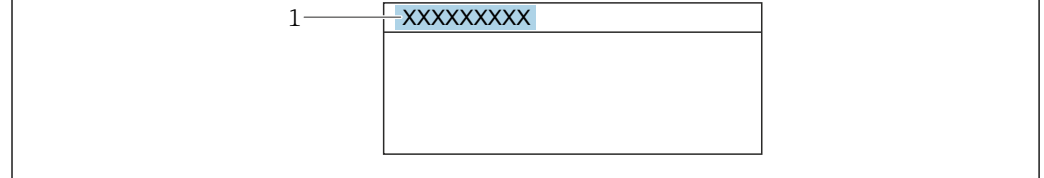

*1 Position of the header text on the display*

#### *User entry*

The number of characters displayed depends on the characters used.

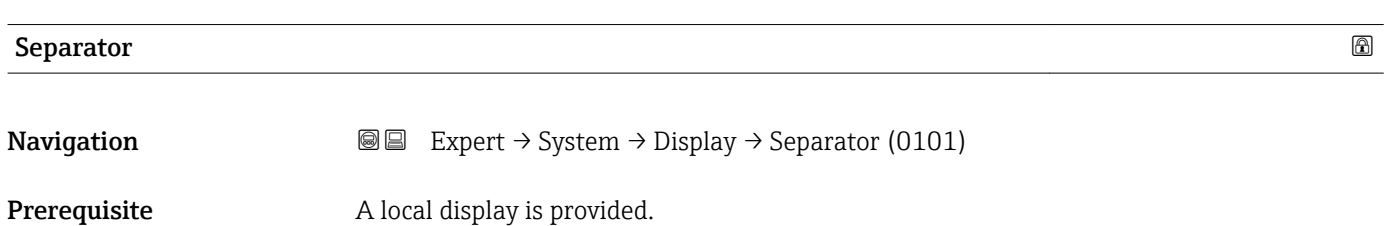

A0029422

<span id="page-26-0"></span>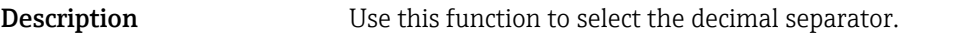

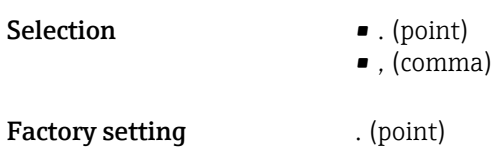

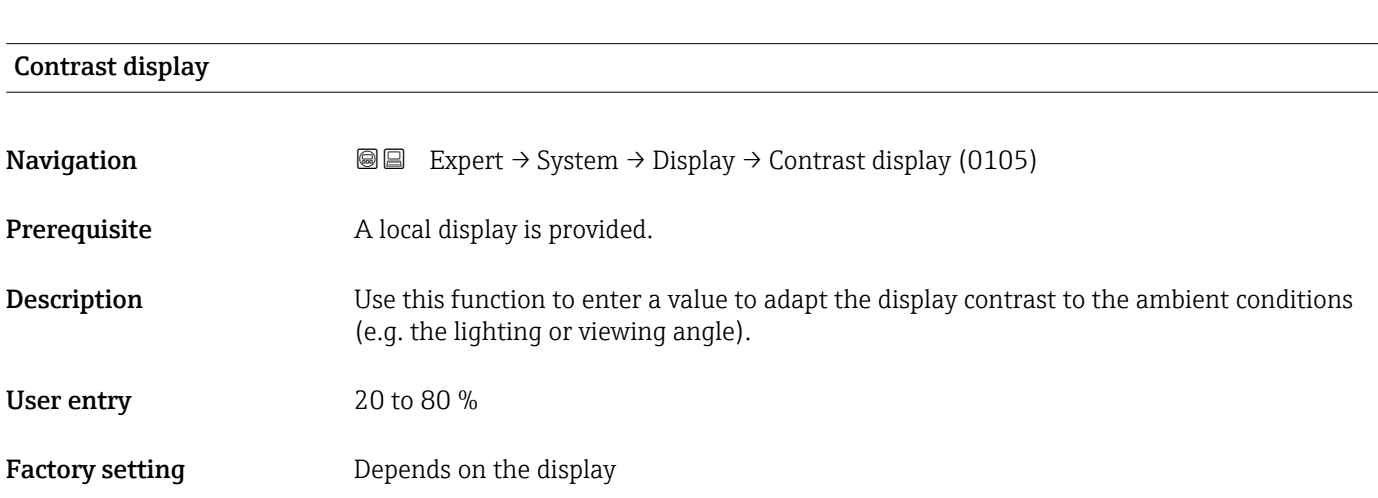

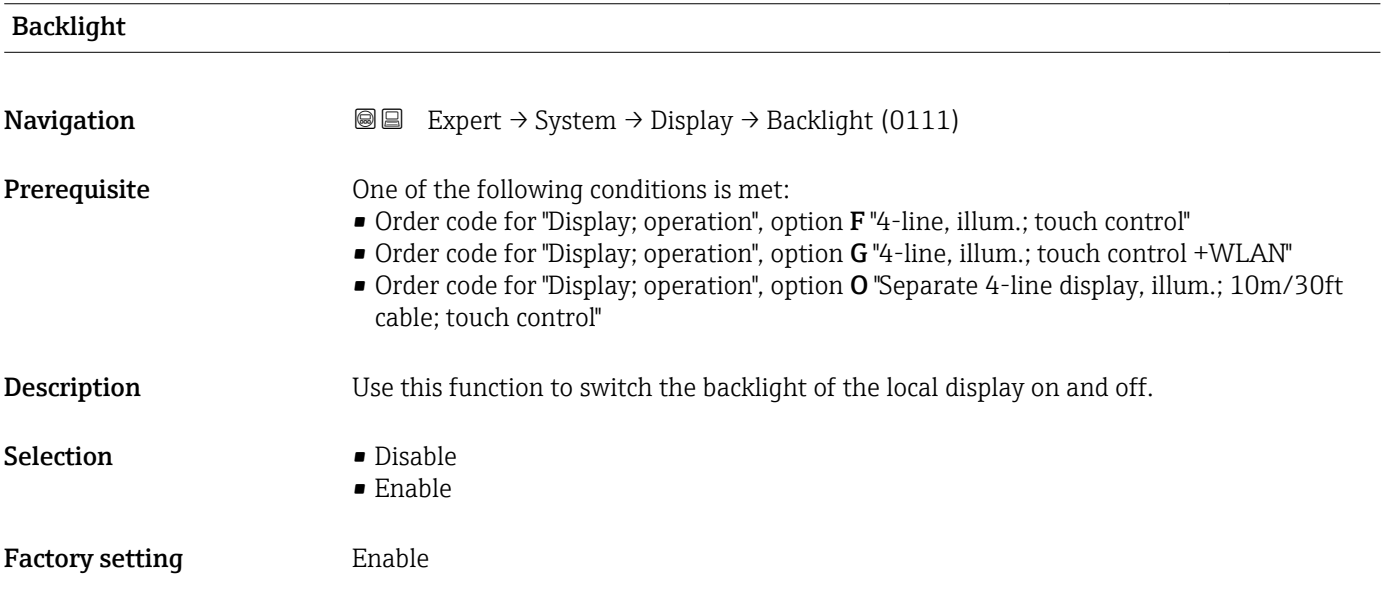

## 3.1.2 "Configuration backup" submenu

*Navigation* 
■■ Expert → System → Config. backup

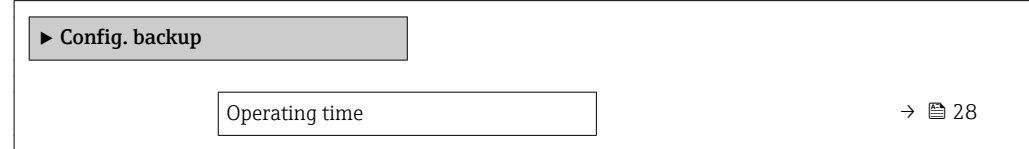

<span id="page-27-0"></span>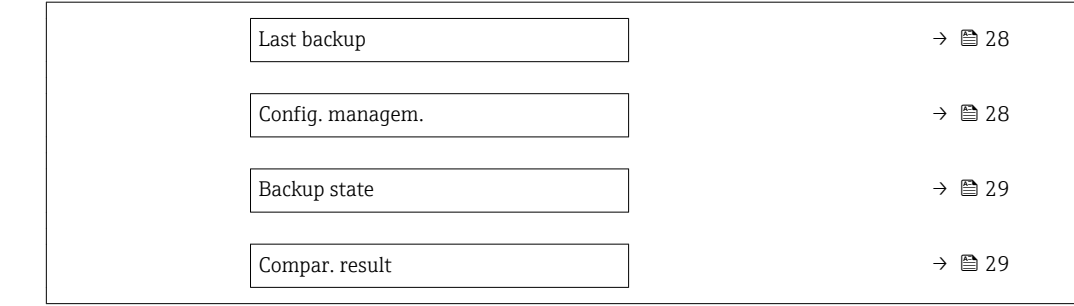

### Operating time

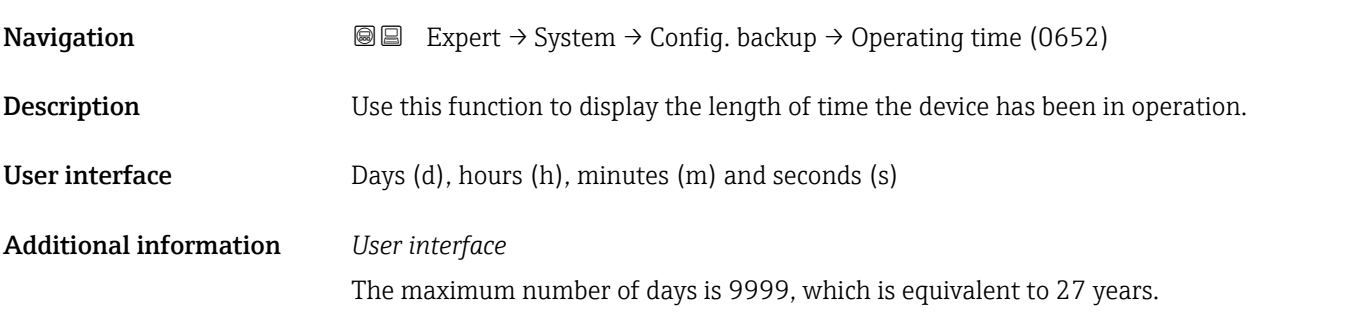

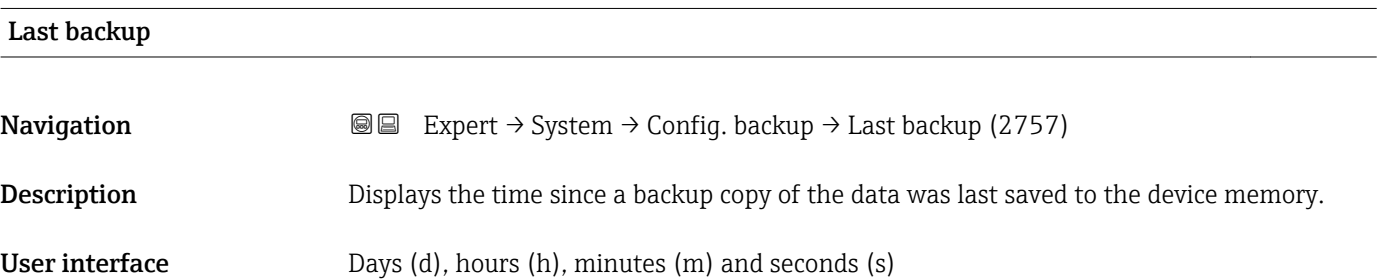

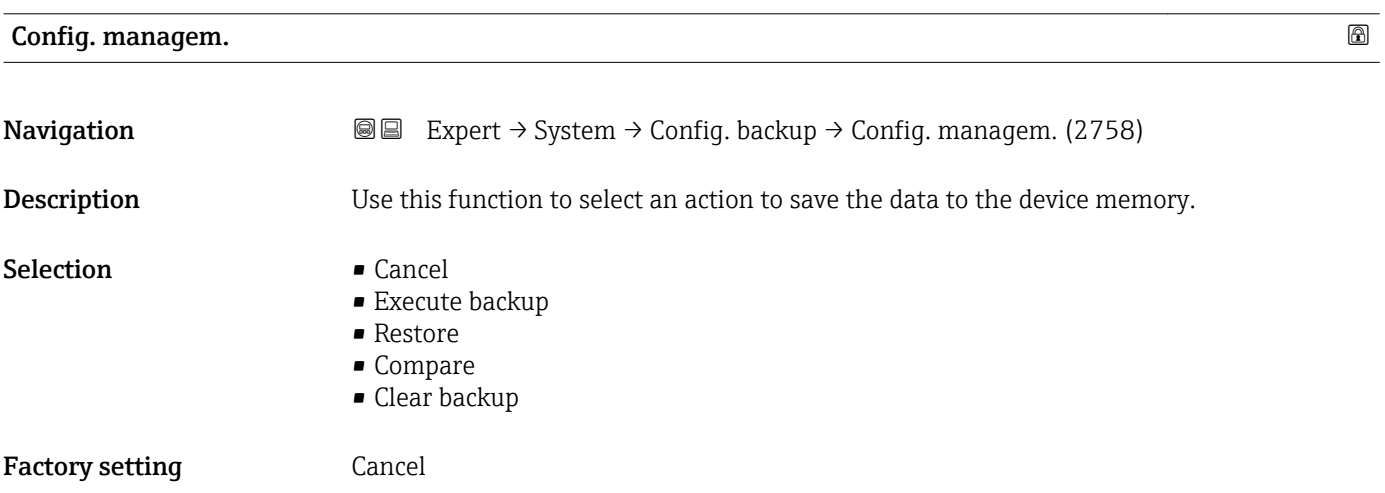

#### <span id="page-28-0"></span>Additional information *Selection*

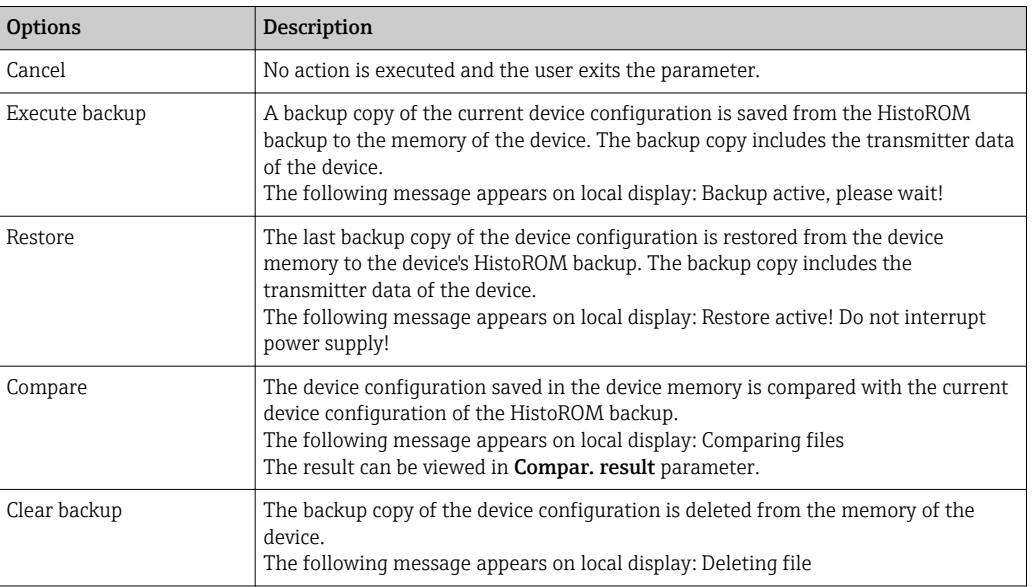

#### *HistoROM*

A HistoROM is a "non-volatile" device memory in the form of an EEPROM.

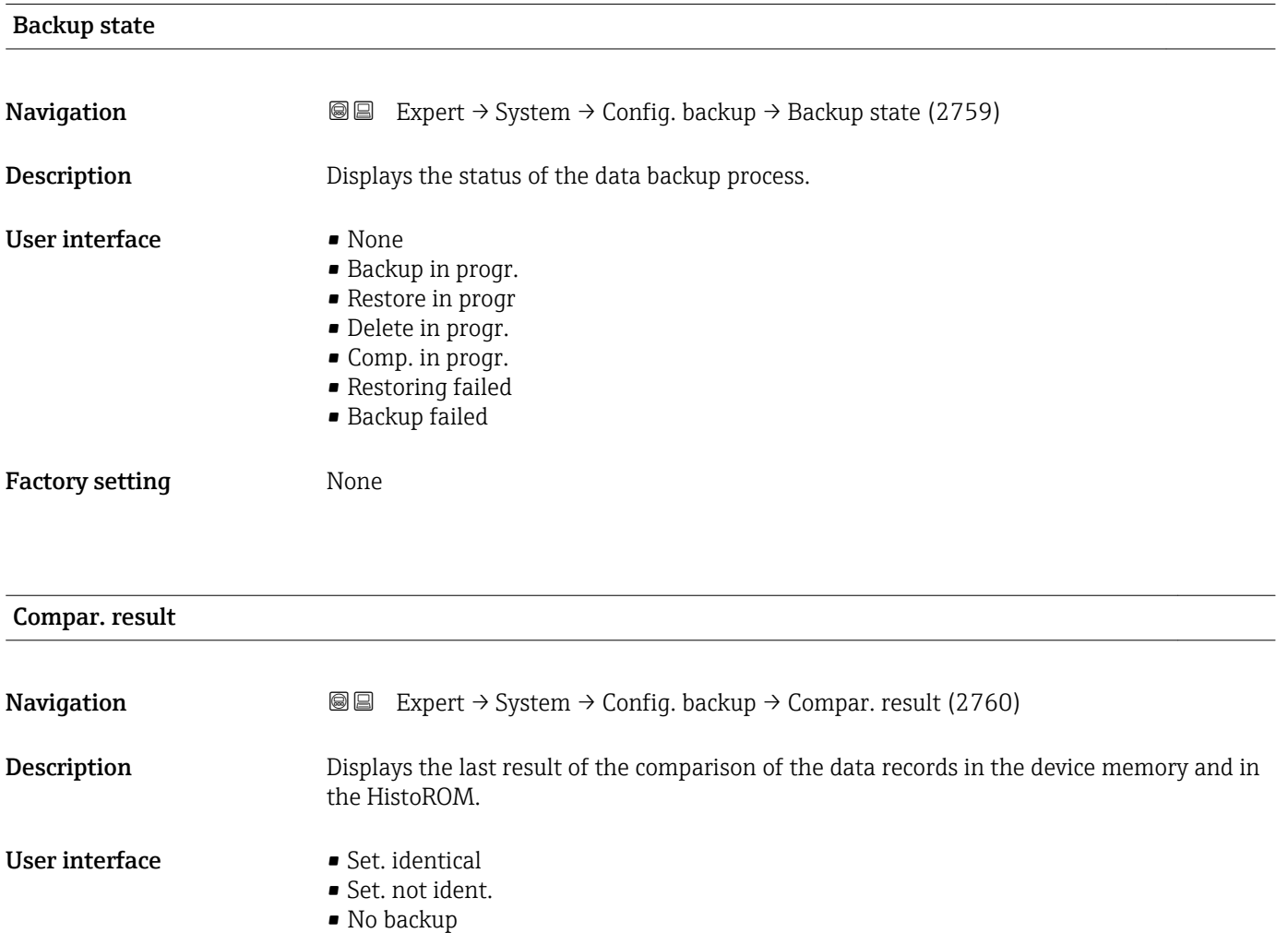

- Backup corrupt
- Check not done
- Dataset incomp.

#### <span id="page-29-0"></span>Factory setting Check not done

#### Additional information *Description*

The comparison is started via the **Compare** option in the **Config. managem.** parameter ( $\rightarrow \cong$  28).

*Selection*

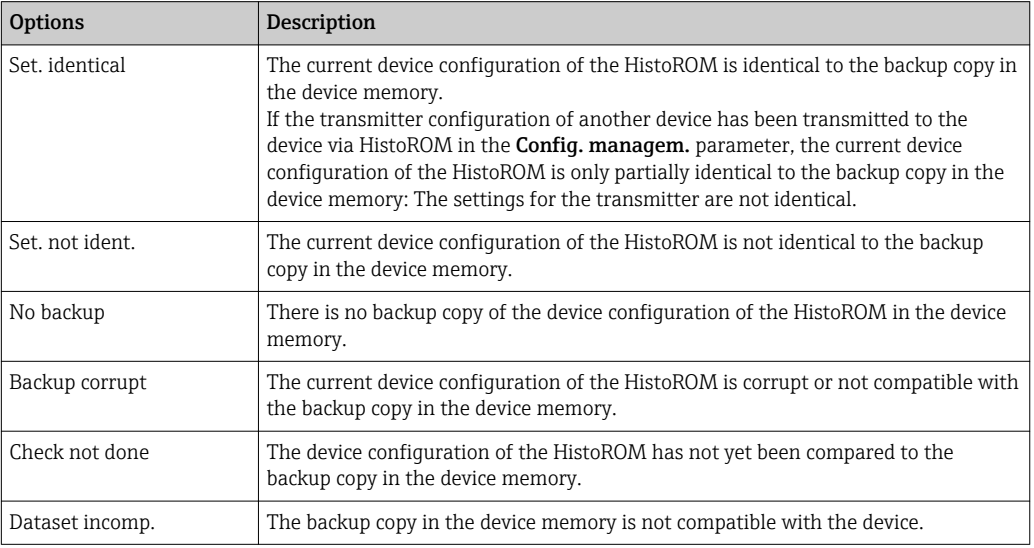

#### *HistoROM*

A HistoROM is a "non-volatile" device memory in the form of an EEPROM.

### 3.1.3 "Diagnostic handling" submenu

*Navigation* 
■■ Expert → System → Diagn. handling

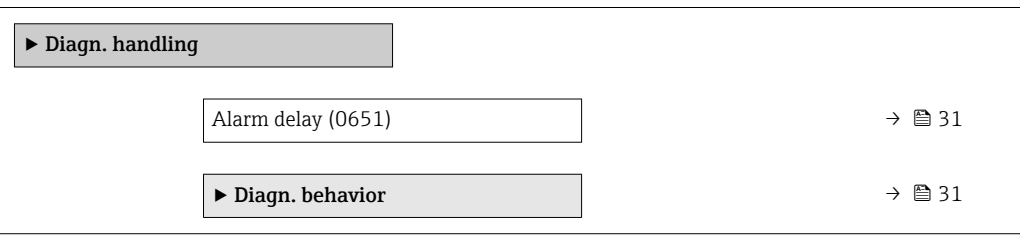

<span id="page-30-0"></span>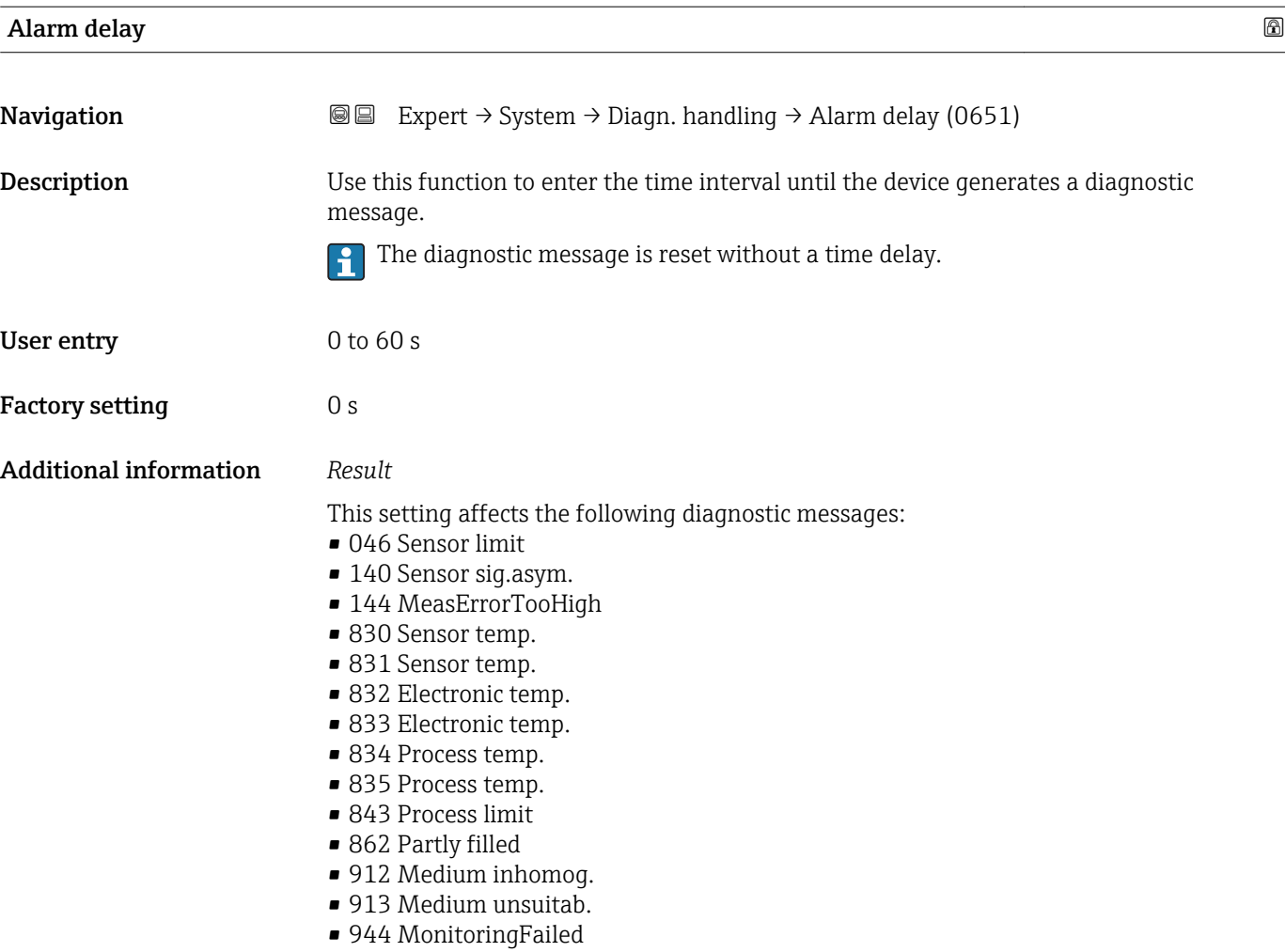

#### "Diagnostic behavior" submenu

Each item of diagnostic information is assigned a specific diagnostic behavior at the factory. The user can change this assignment for specific diagnostic information in the Diagn. behavior submenu (→  $\bigoplus$  31).

#### The following options are available in the Assign behavior of diagnostic no. xxx parameters:

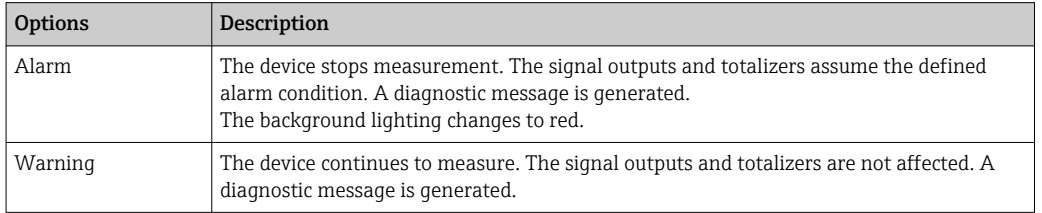

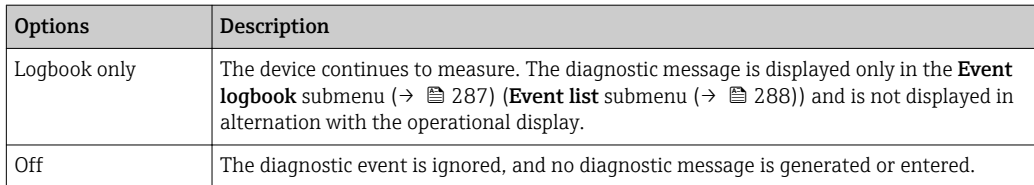

Assignment of the status of a diagnostic event.

The following options are available in the Assign status of diagnostic no. xxx parameters:

• Bad

The status of the input value (PV) is Bad.

- Uncertain
	- The status of the input value (PV) is Uncertain.
- Good
	- The status of the input value (PV) is Good.

For a list of all the diagnostic events, see the Operating Instructions for the device  $\rightarrow$   $\circledcirc$  7

*Navigation* 
■■ Expert → System → Diagn. handling → Diagn. behavior

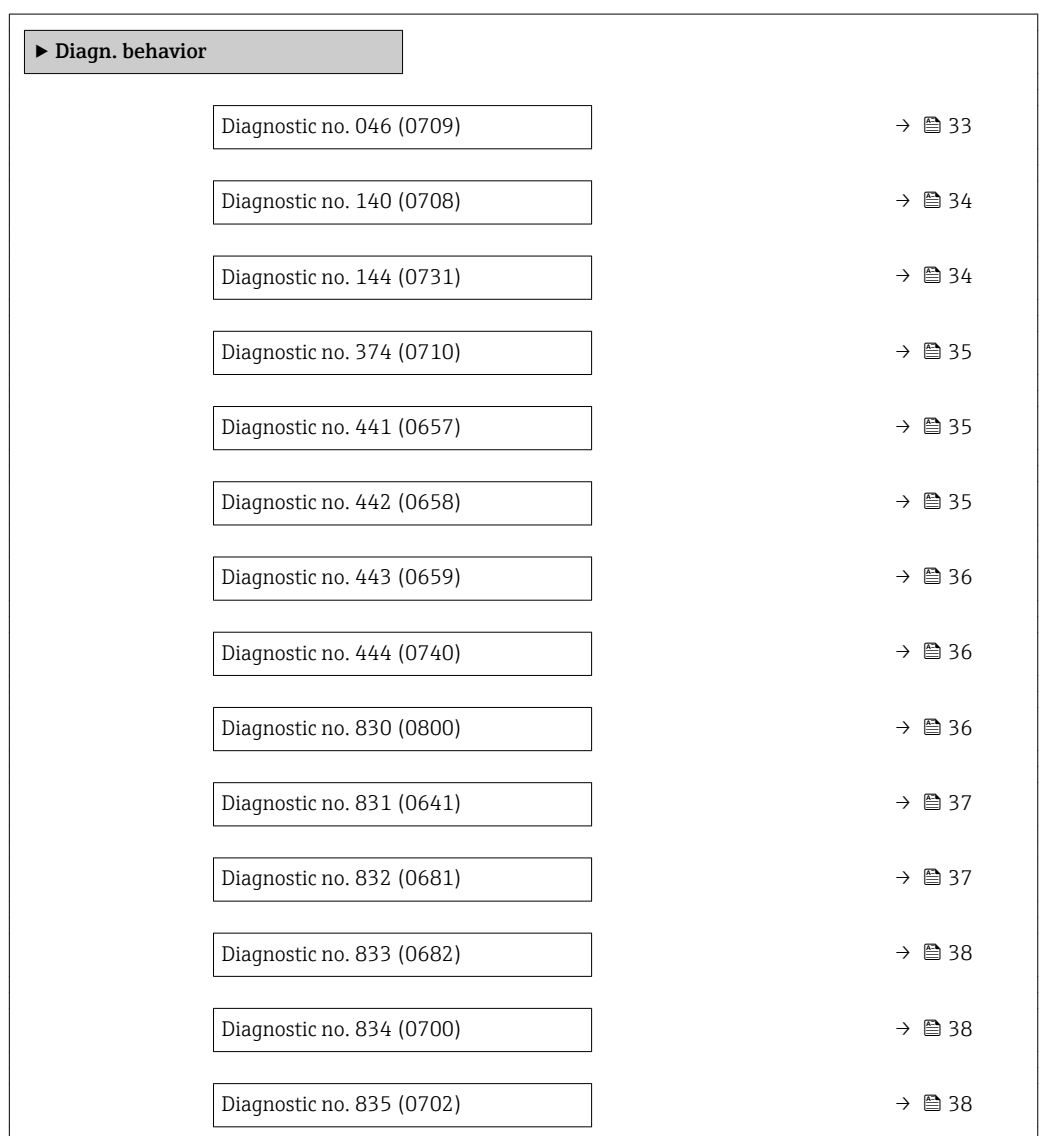

<span id="page-32-0"></span>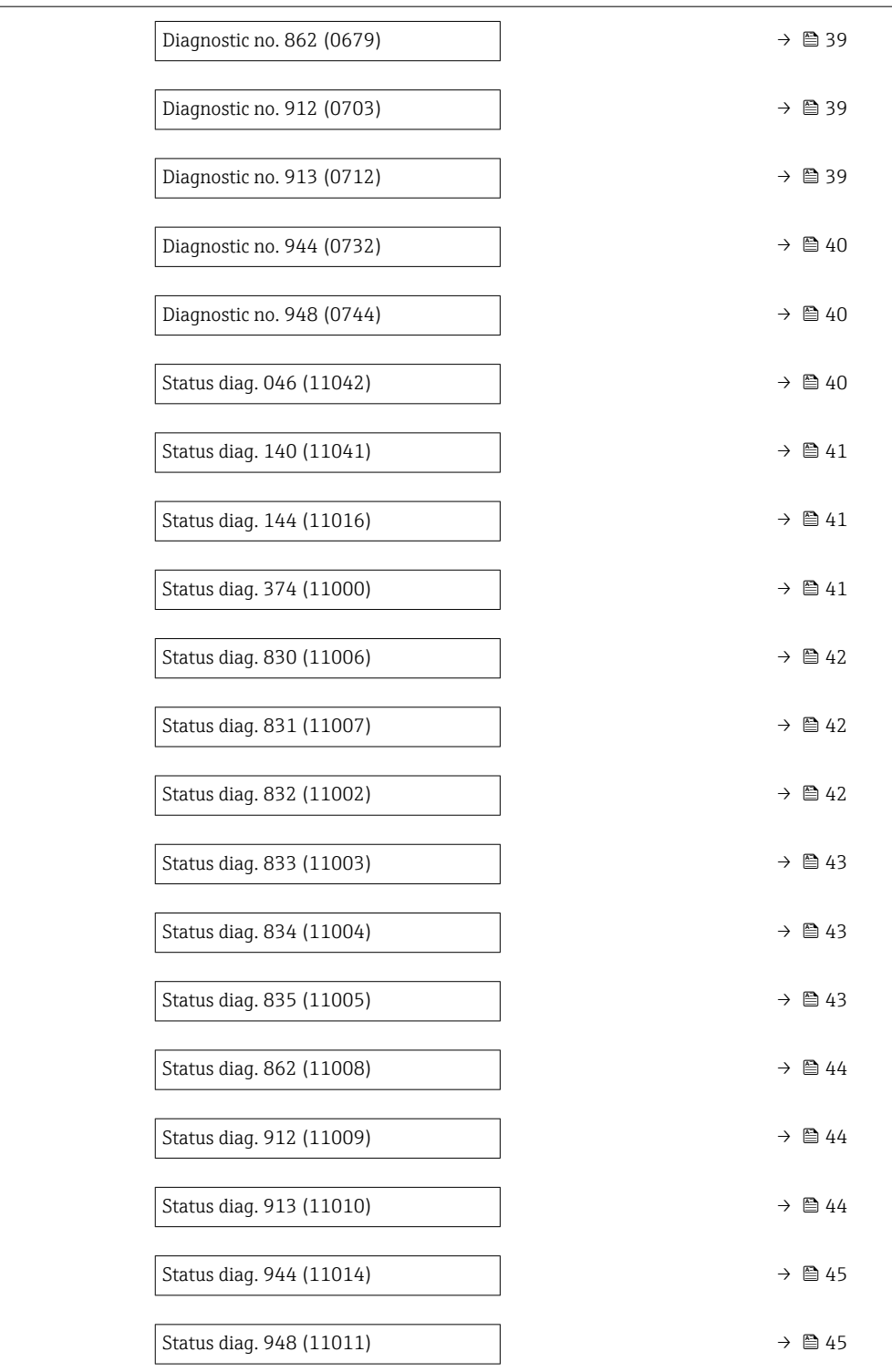

#### Diagnostic no. 046 (Sensor limit)

Navigation **Expert → System → Diagn. handling → Diagn. behavior → Diagnostic no. 046 (0709)** 

Description **Option** for changing the diagnostic behavior of the diagnostic message 046 Sensor limit.

<span id="page-33-0"></span>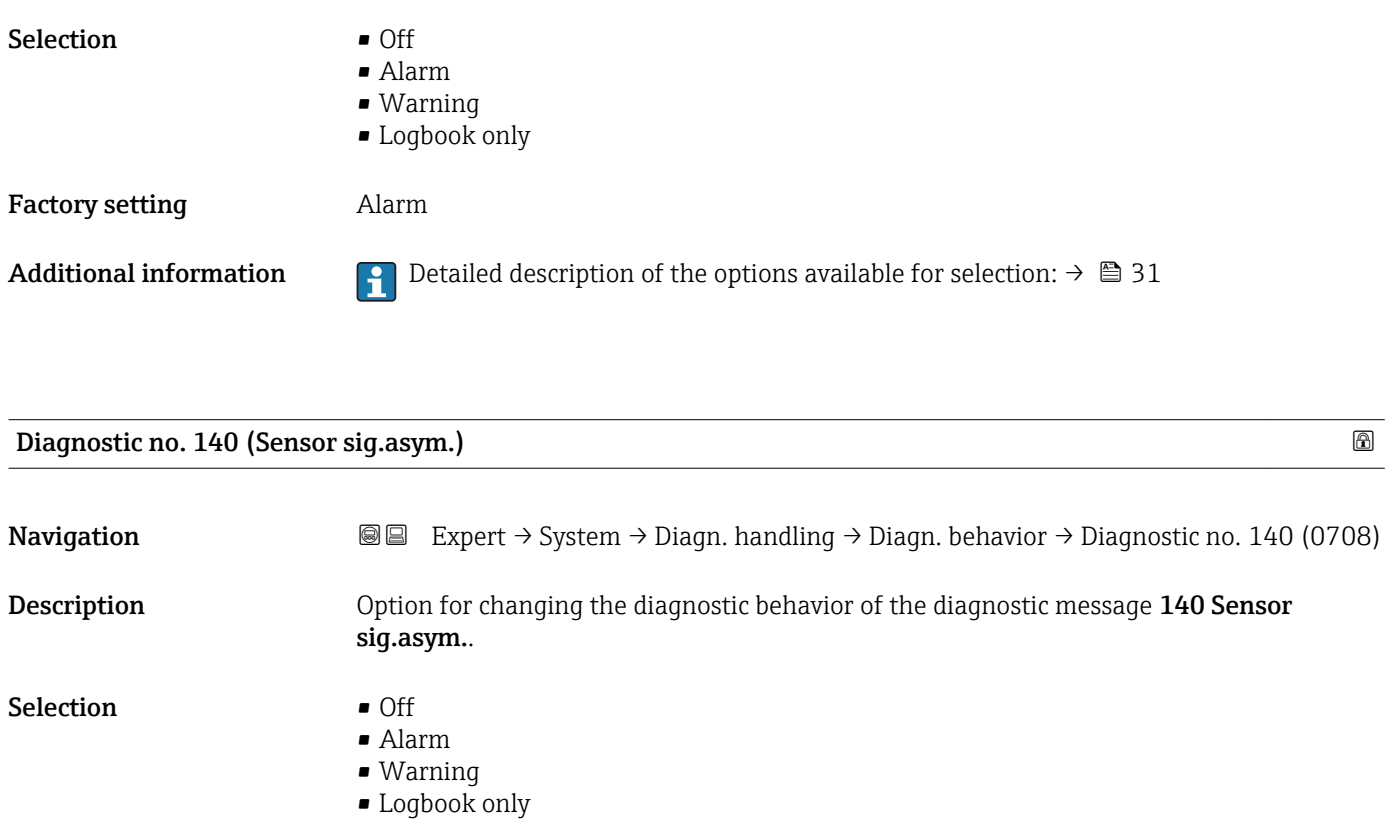

Factory setting **Alarm** 

Additional information  $\begin{bmatrix} 1 \end{bmatrix}$  Detailed description of the options available for selection:  $\rightarrow \blacksquare$  31

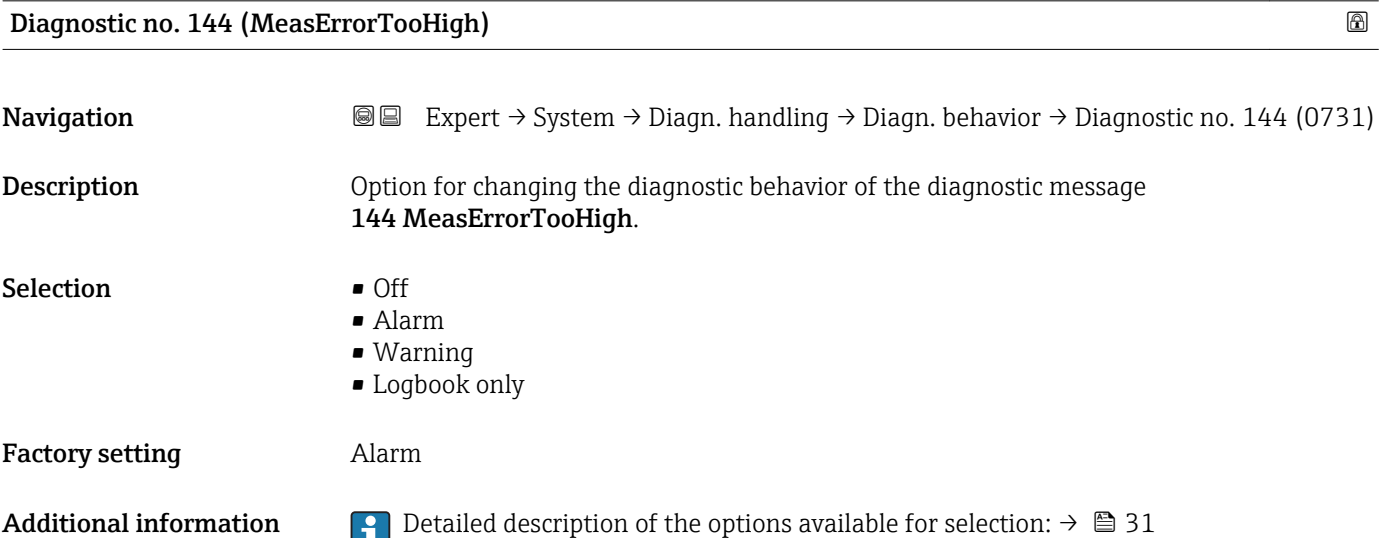

<span id="page-34-0"></span>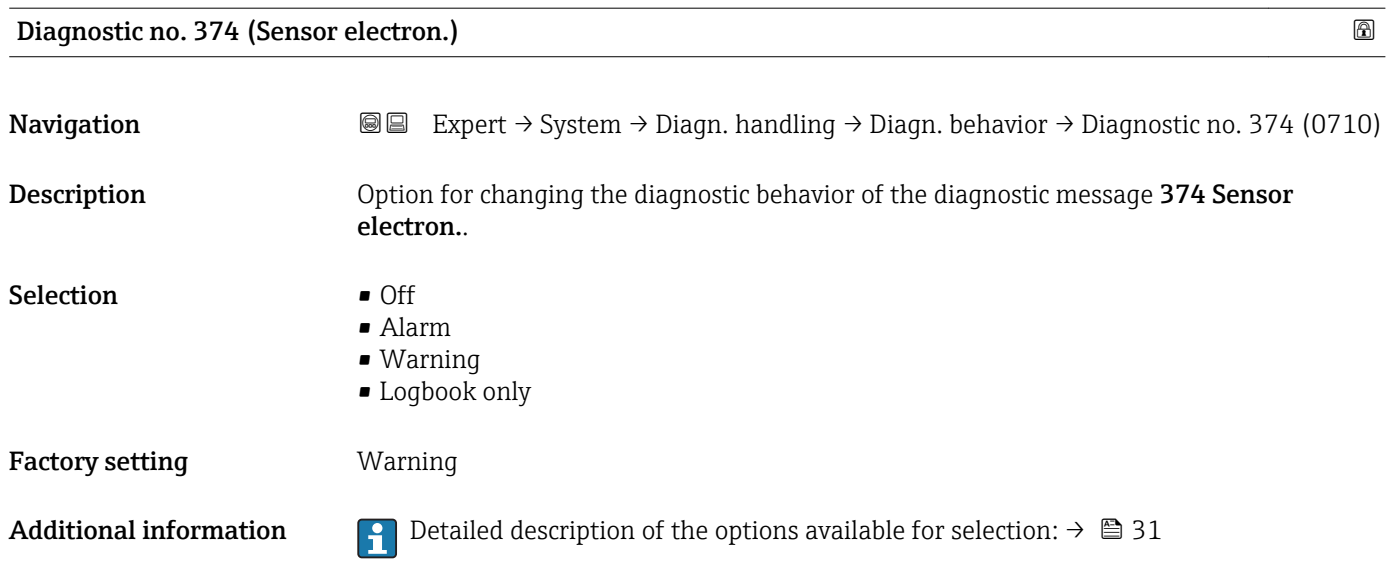

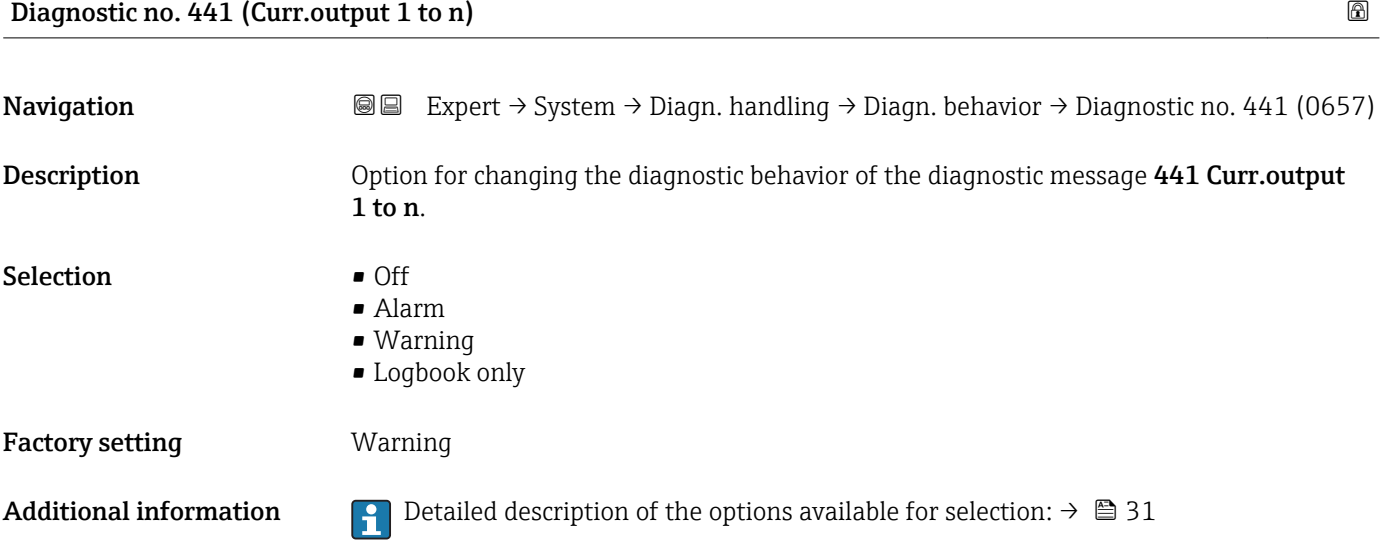

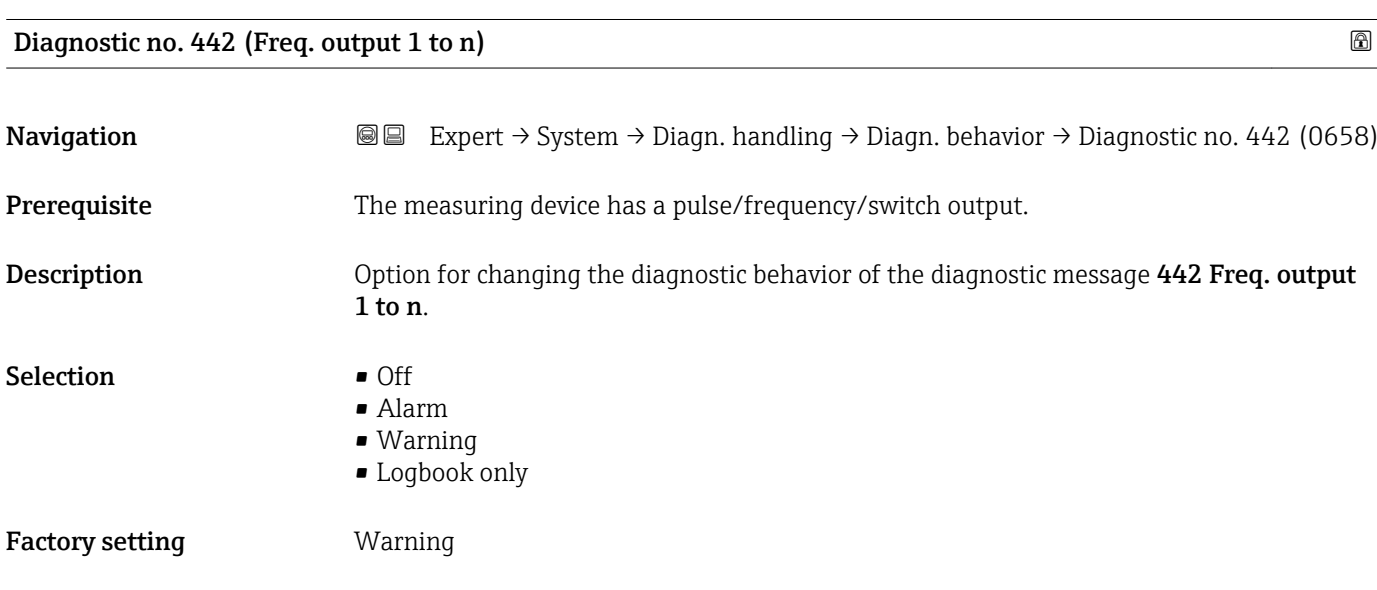

<span id="page-35-0"></span>Additional information  $\begin{bmatrix} 1 \\ 1 \end{bmatrix}$  Detailed description of the options available for selection:  $\rightarrow \blacksquare$  31

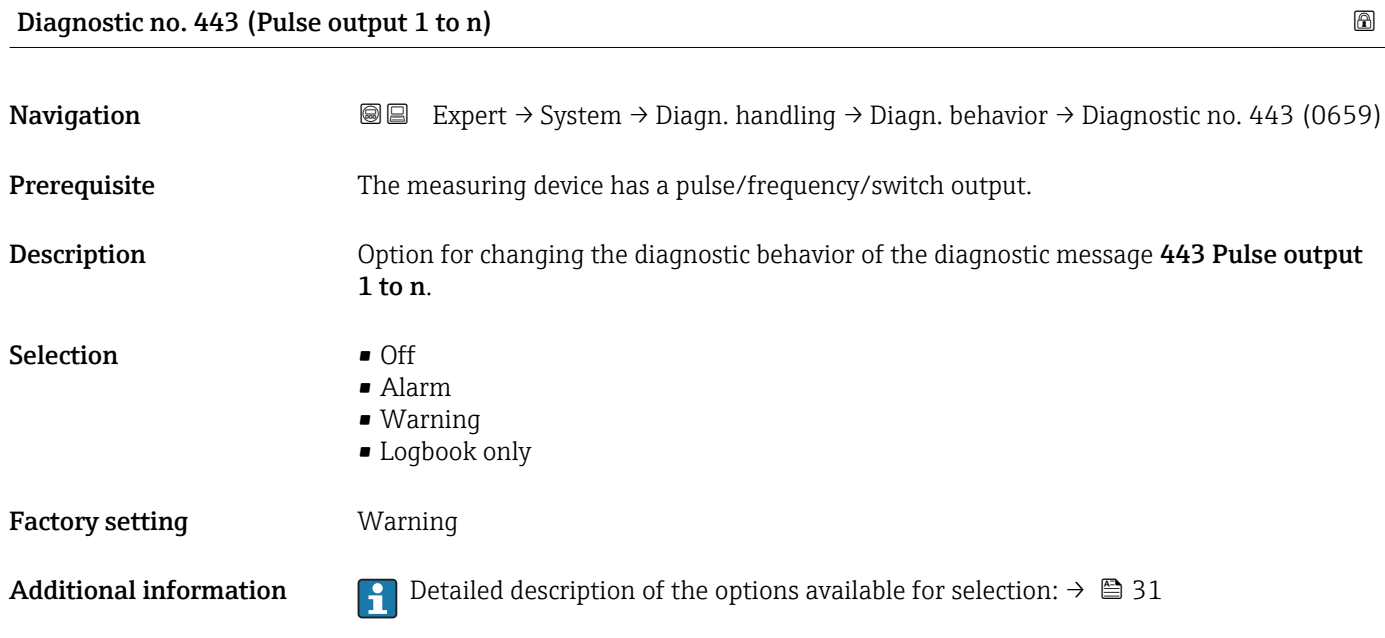

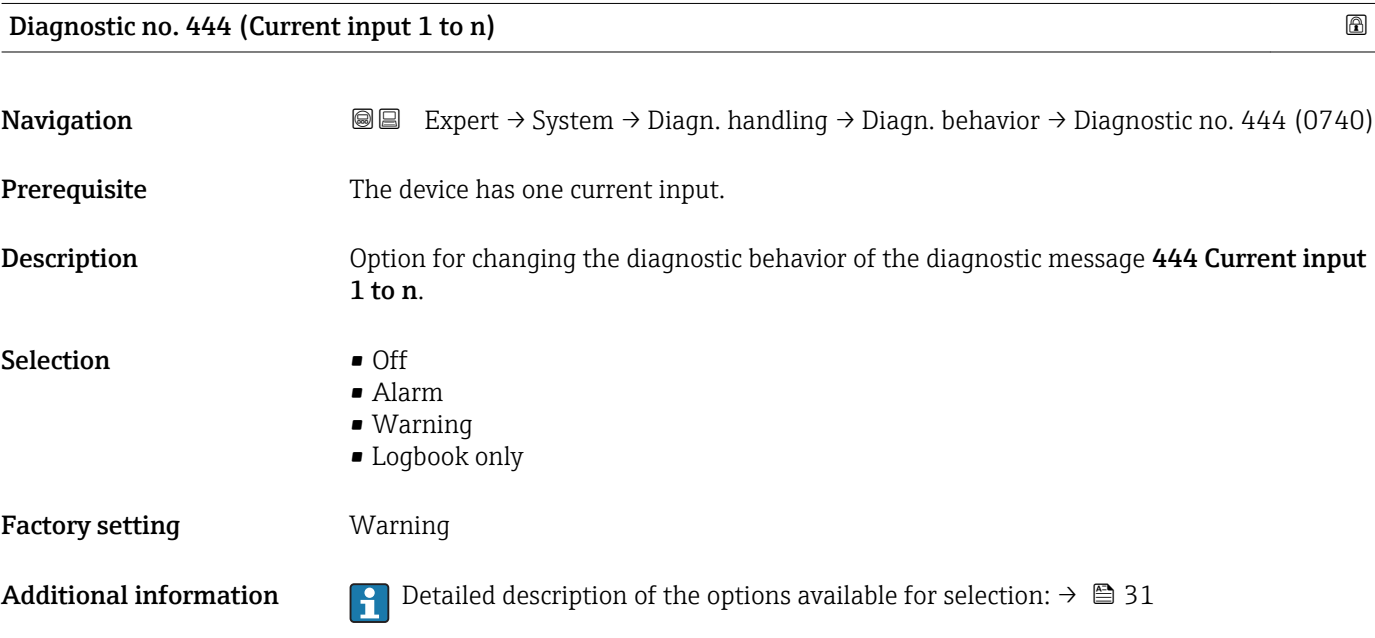

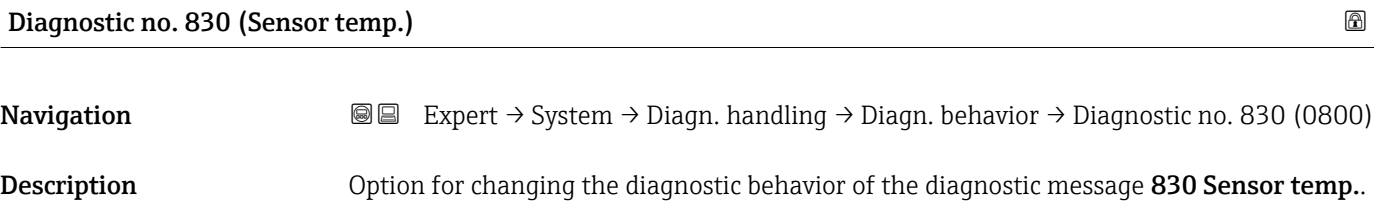
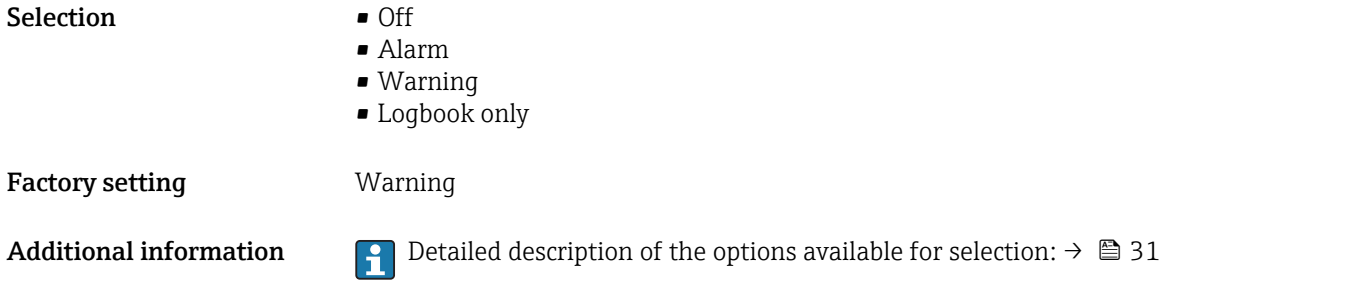

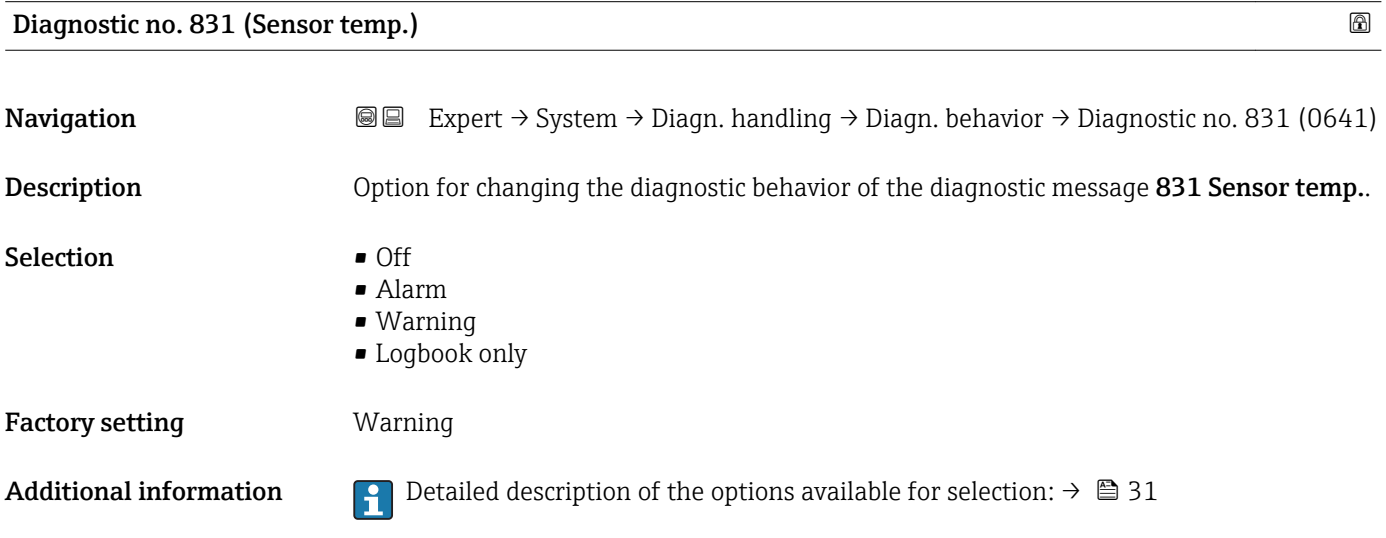

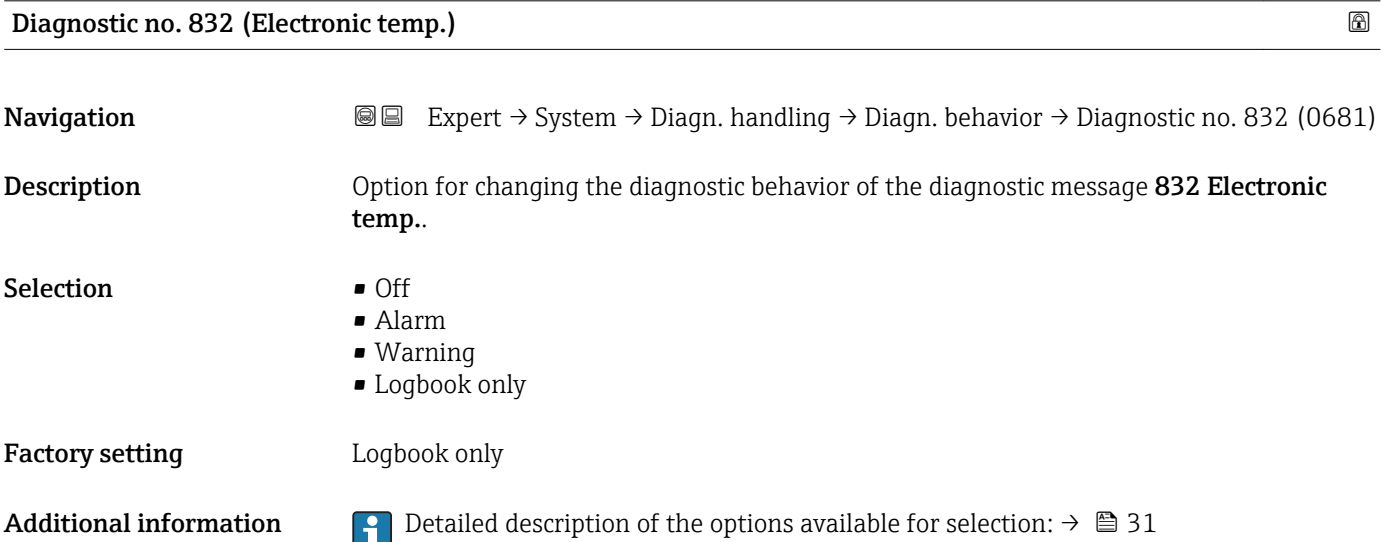

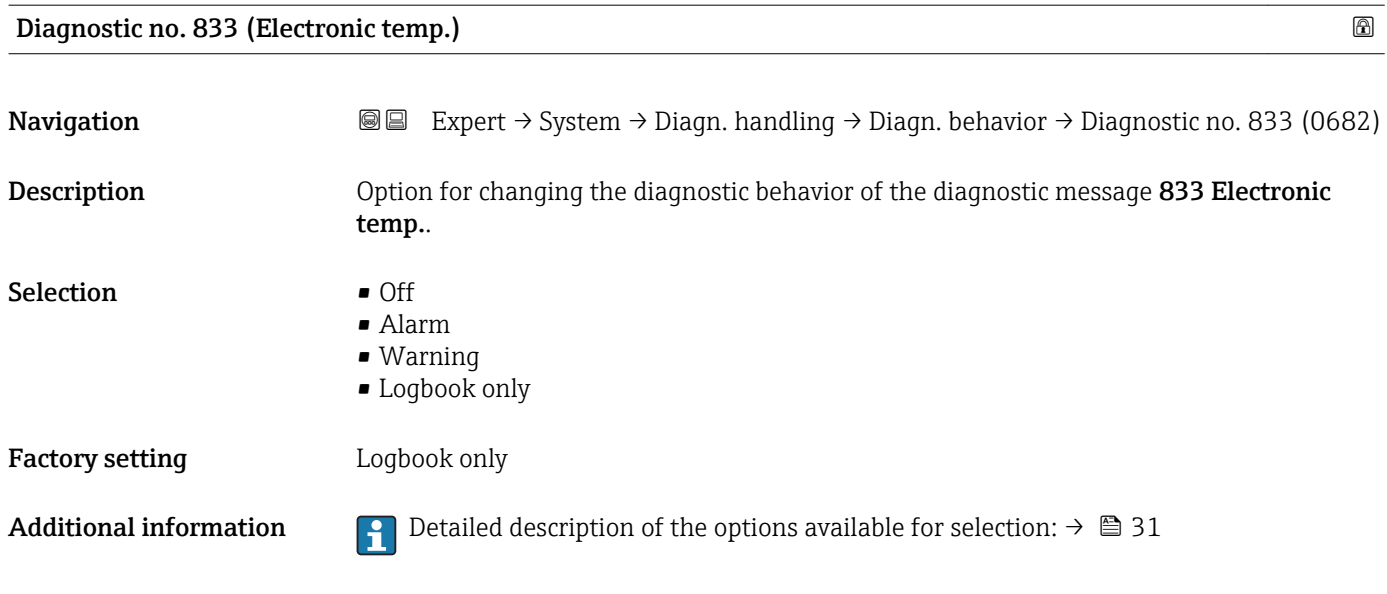

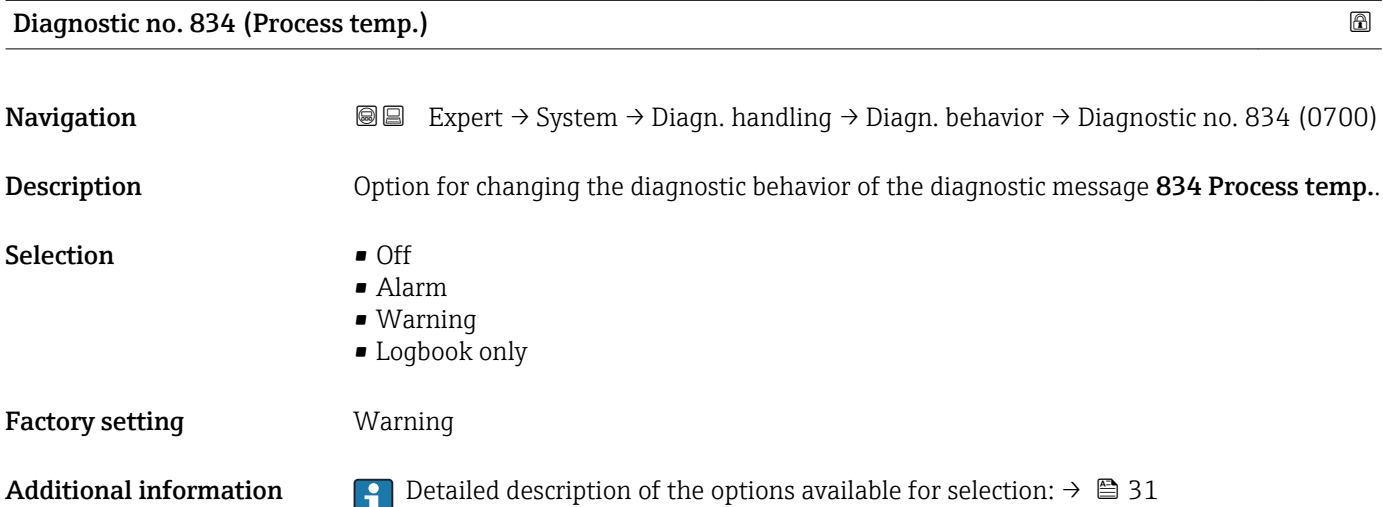

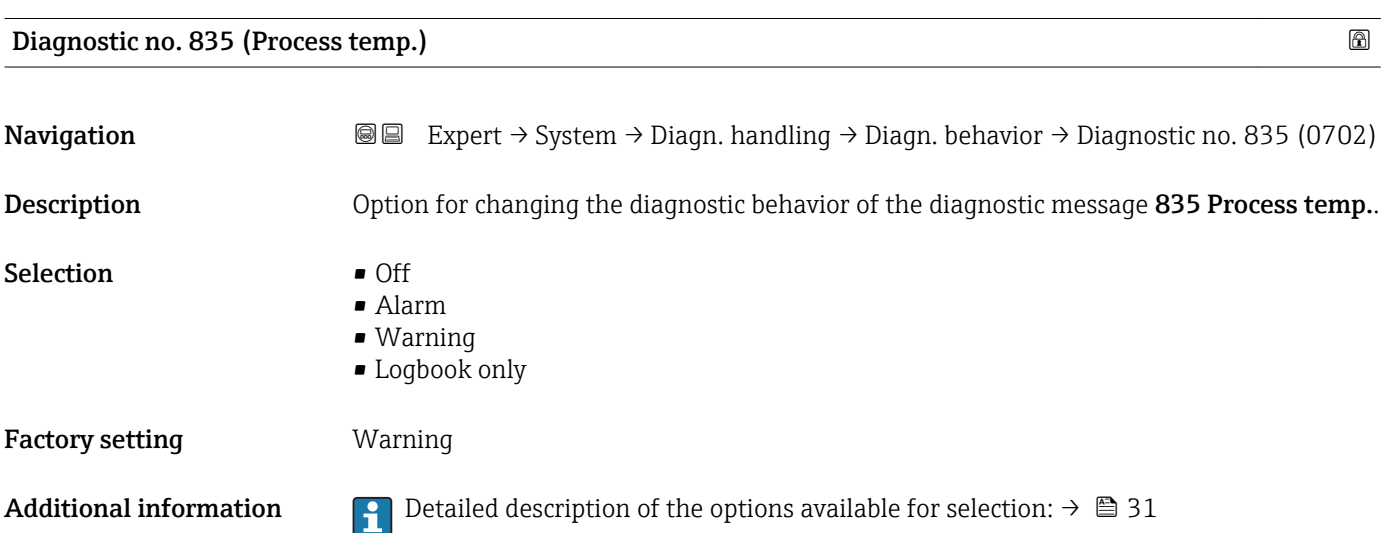

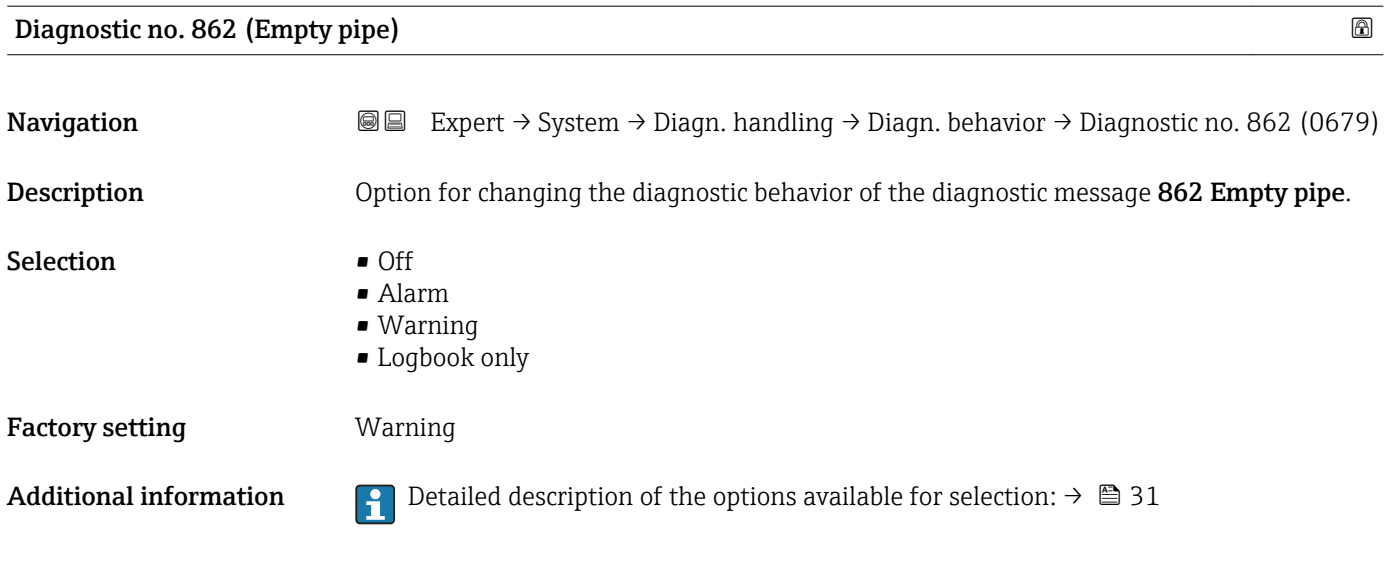

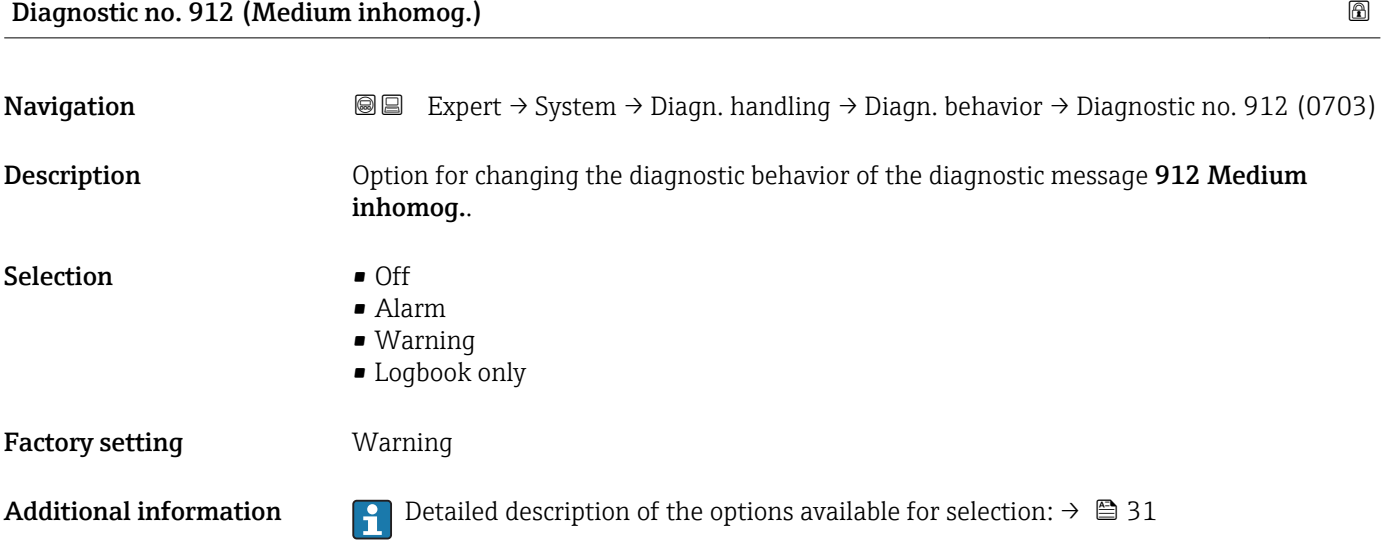

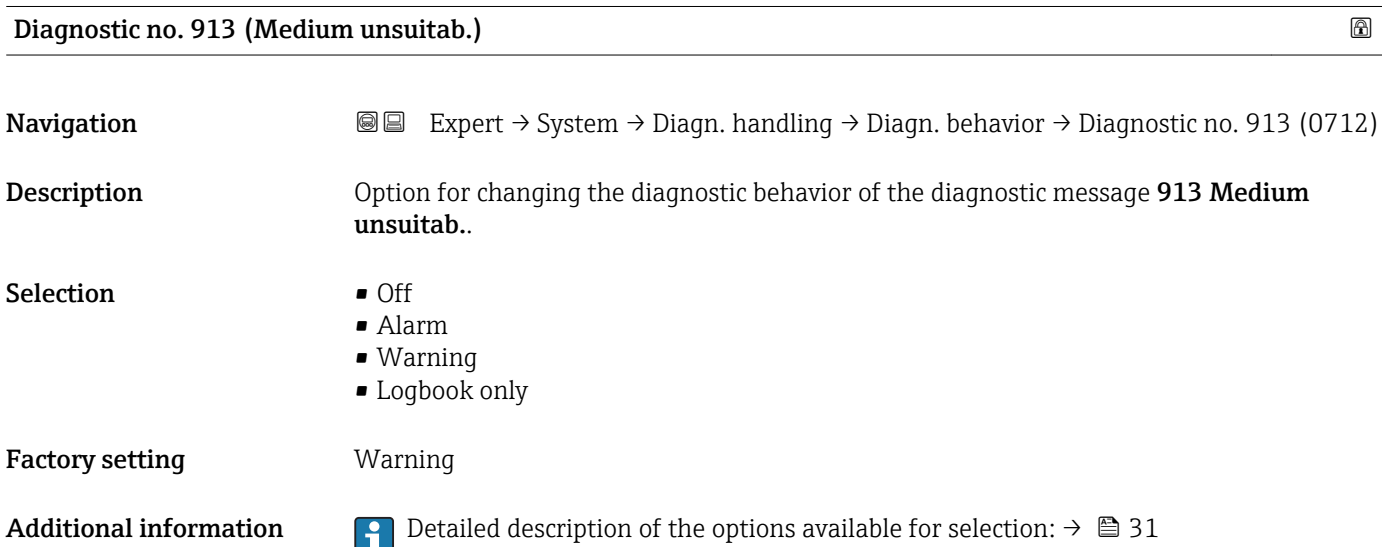

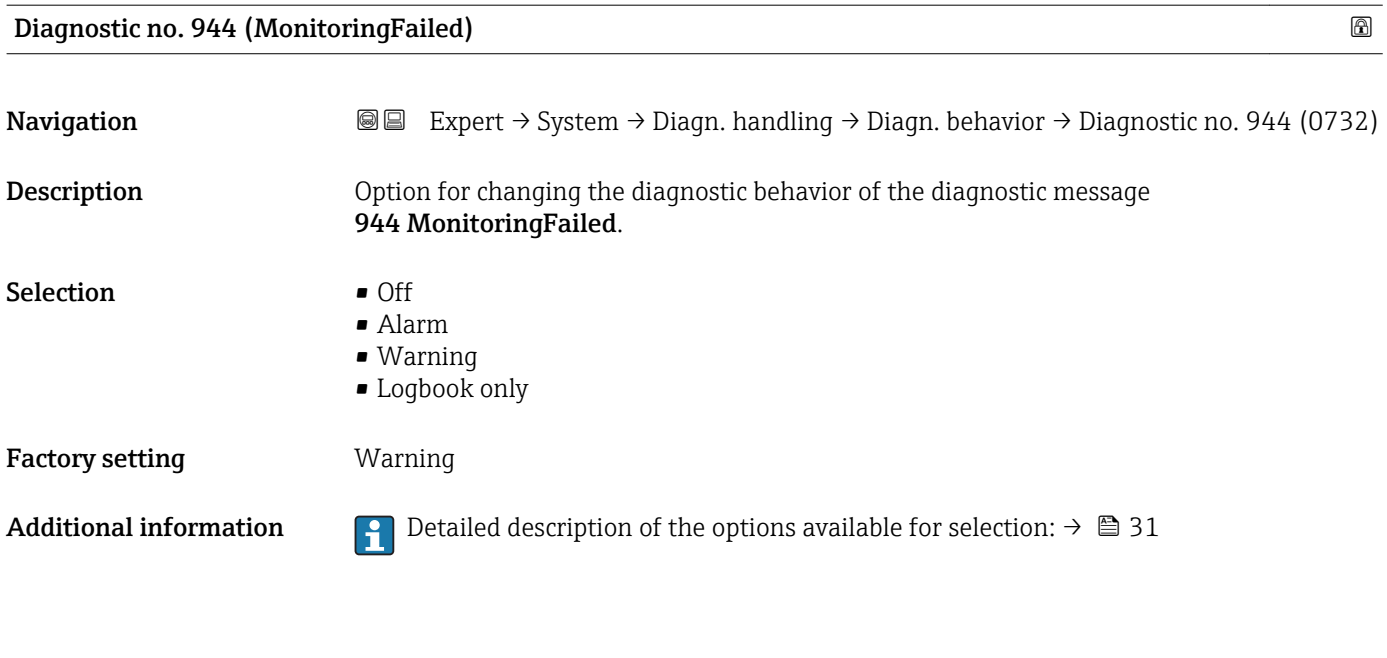

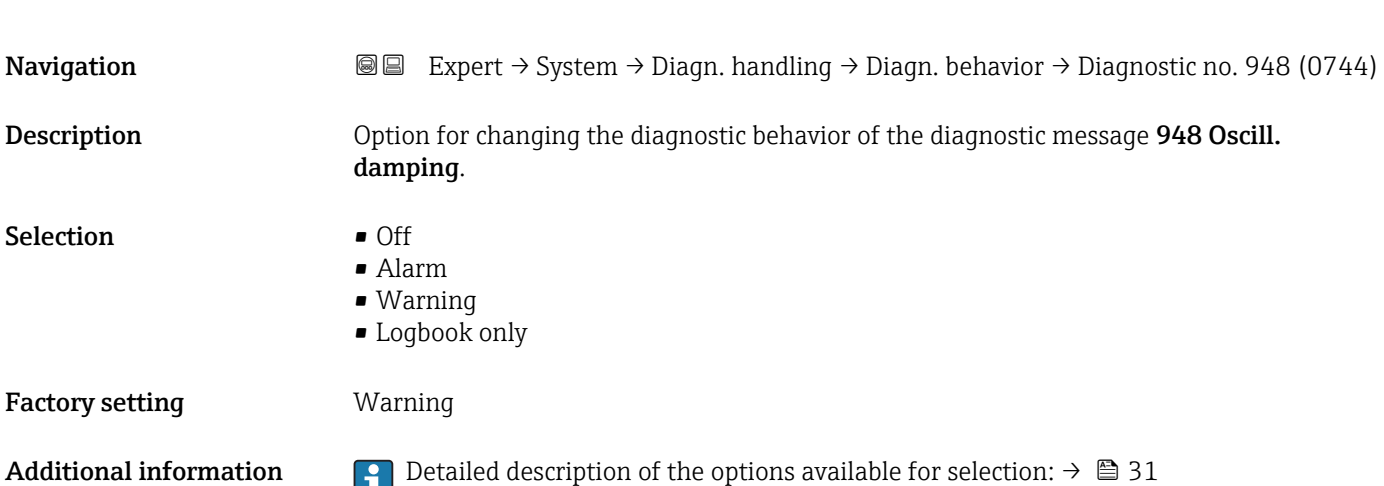

Diagnostic no. 948 (Oscill. damping)

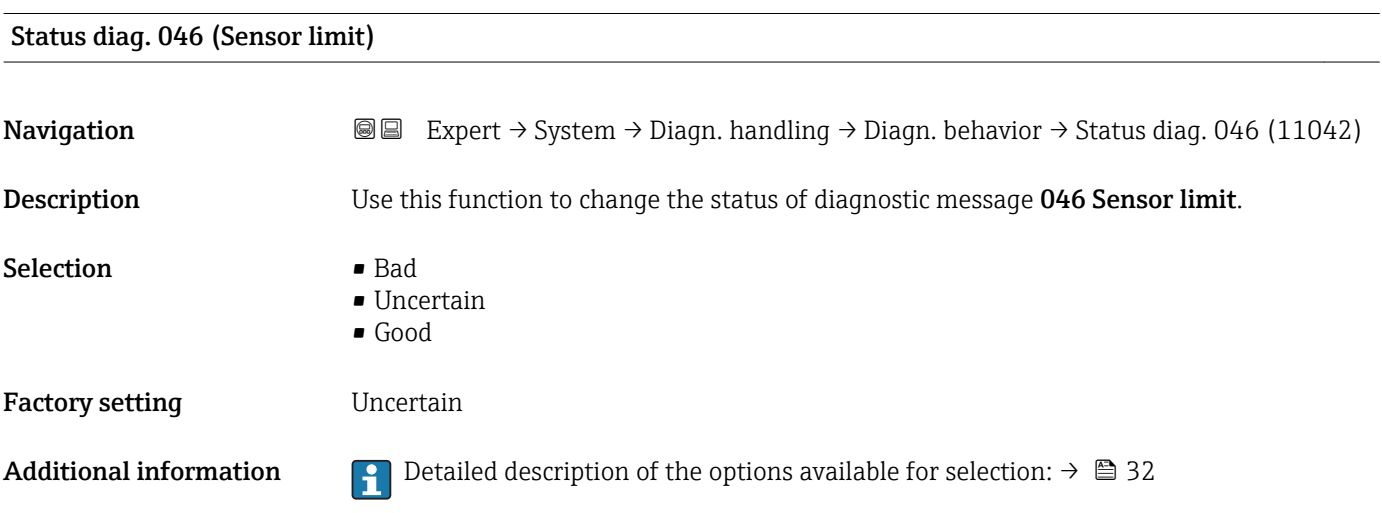

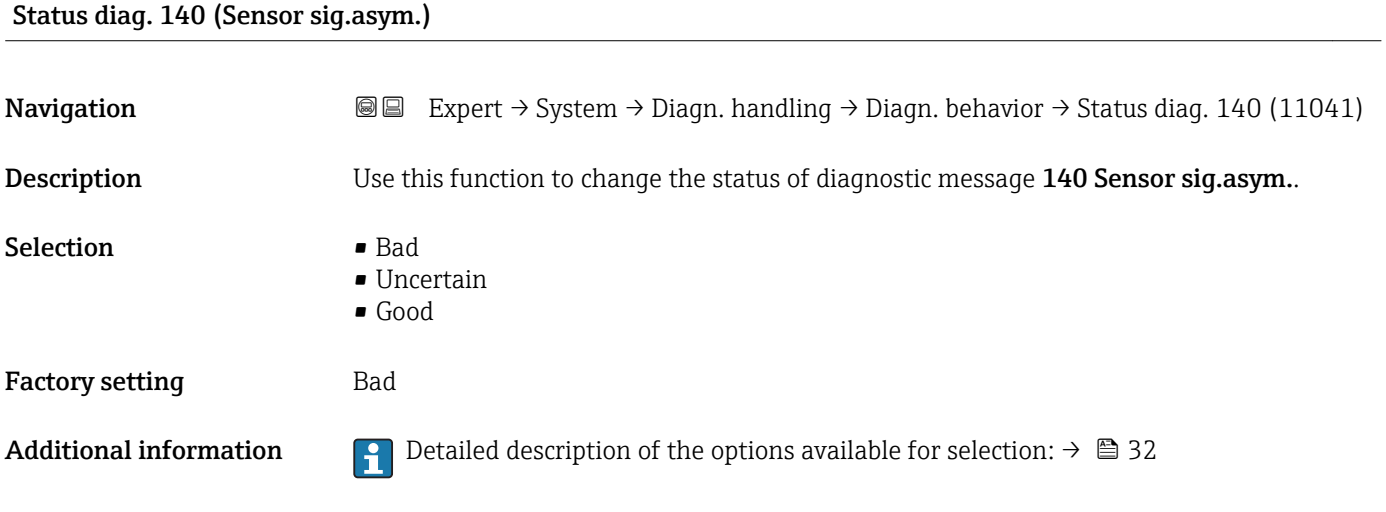

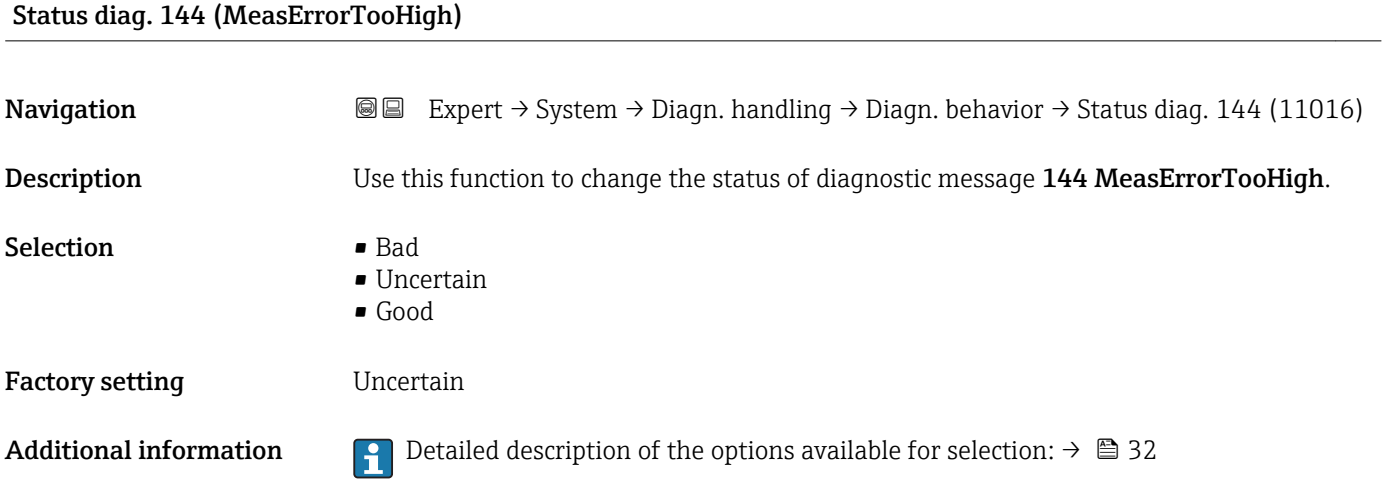

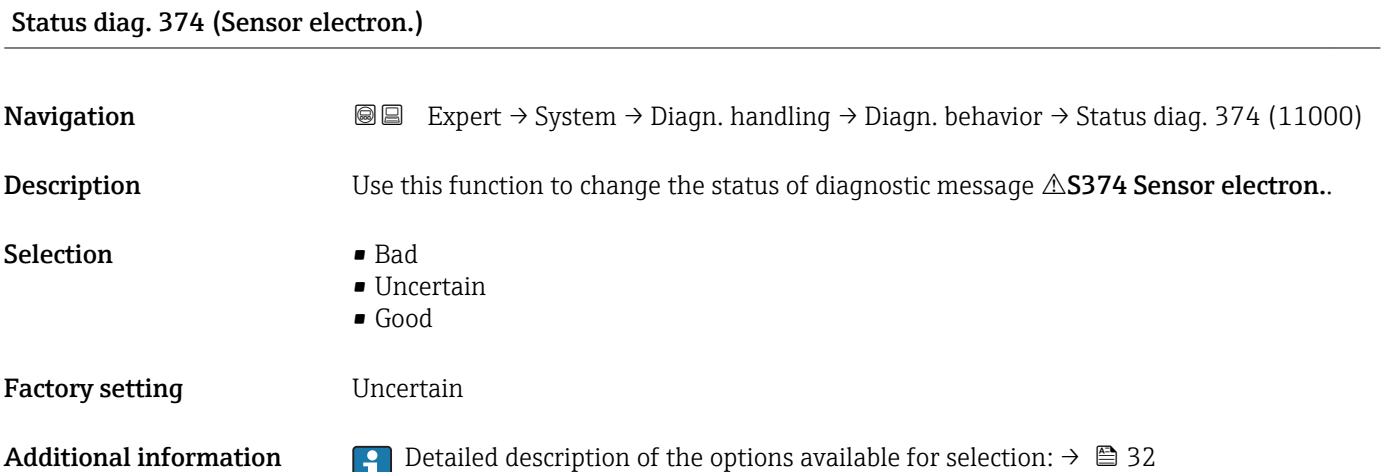

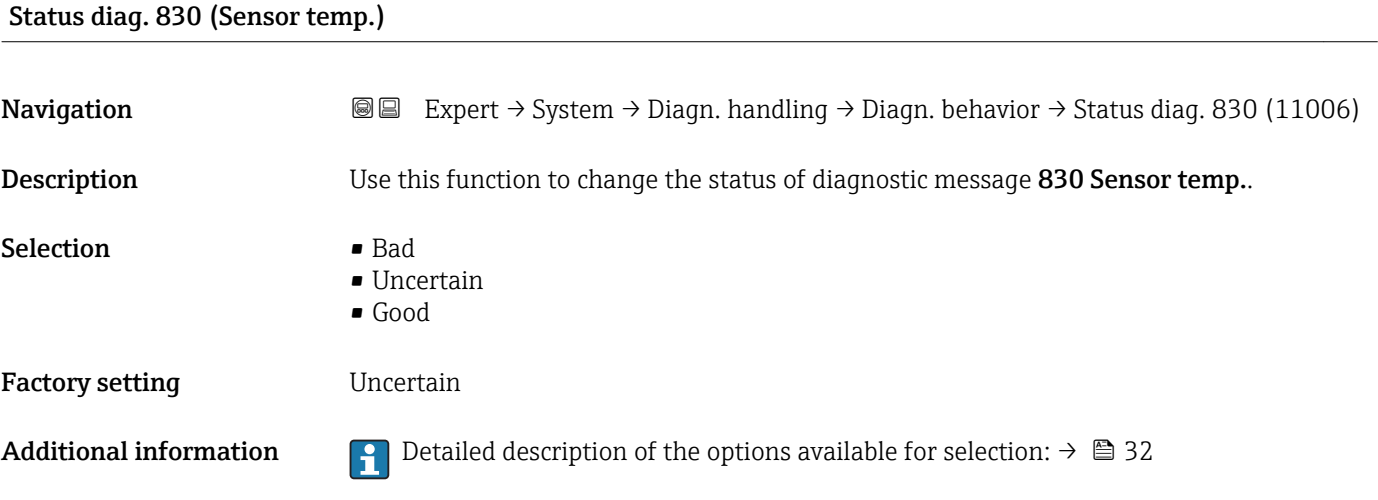

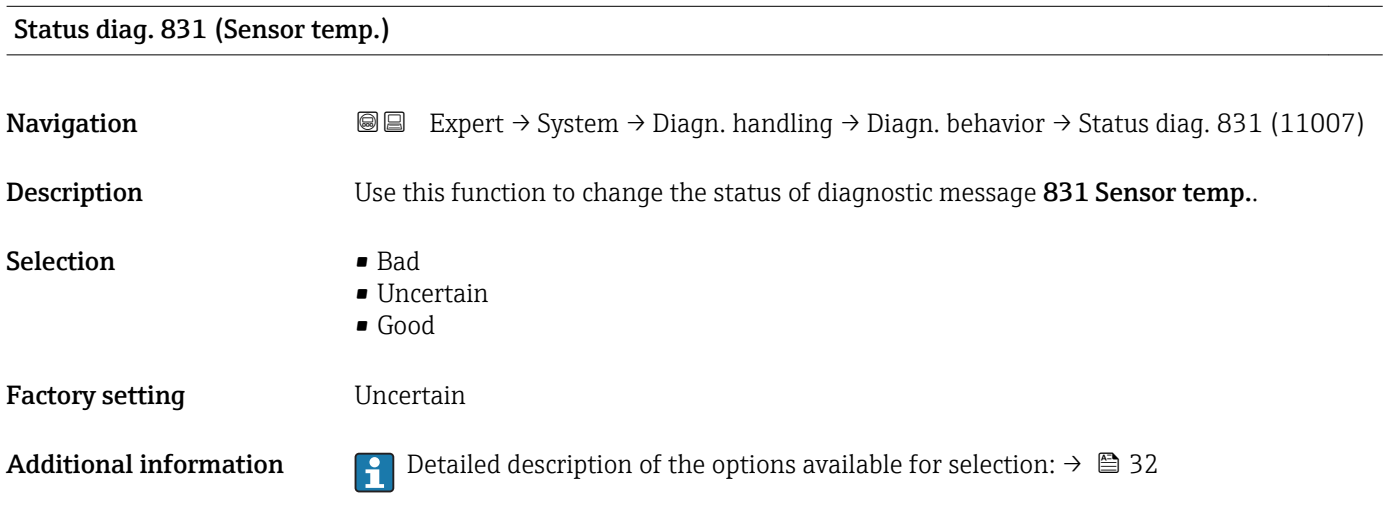

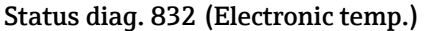

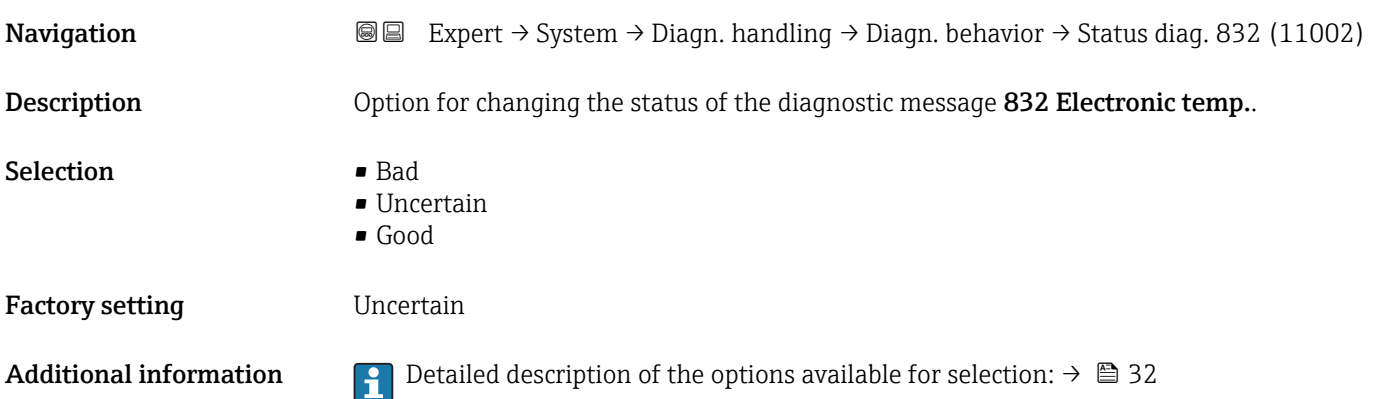

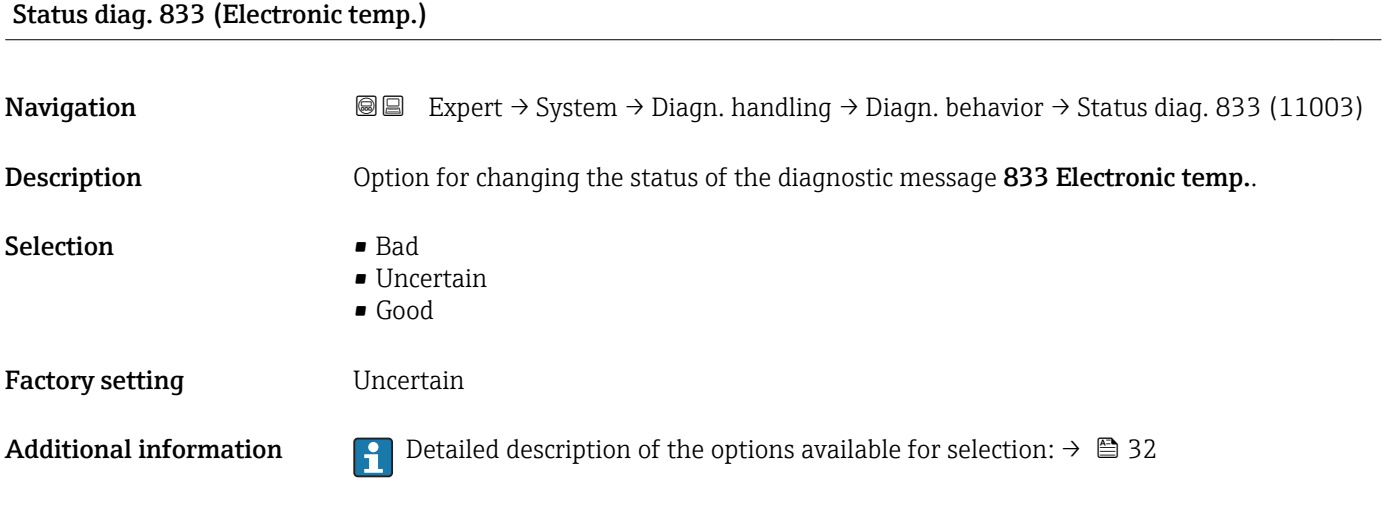

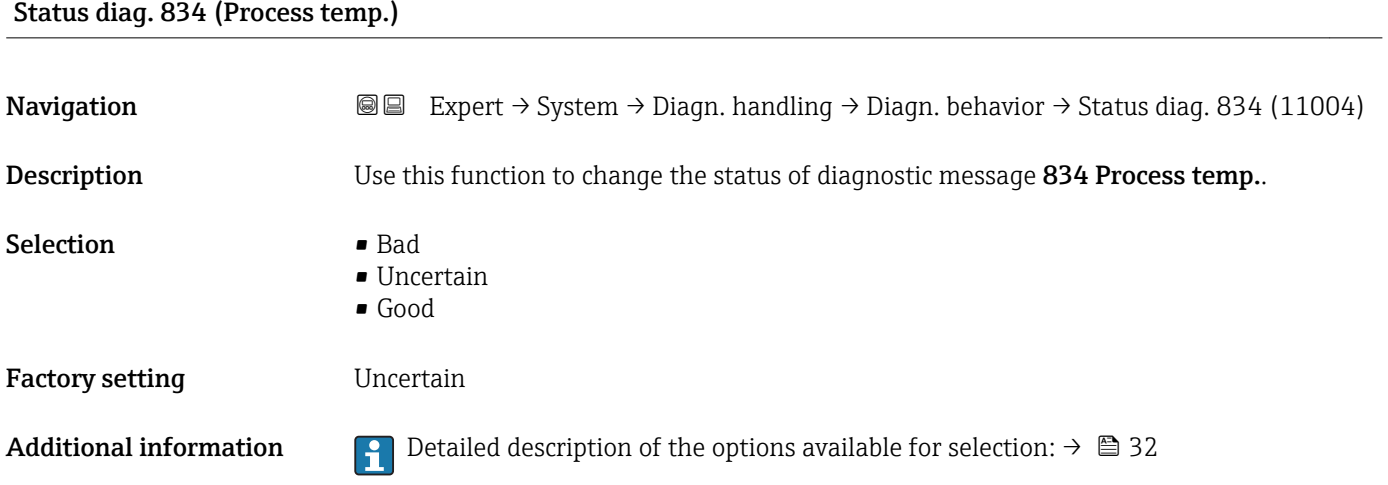

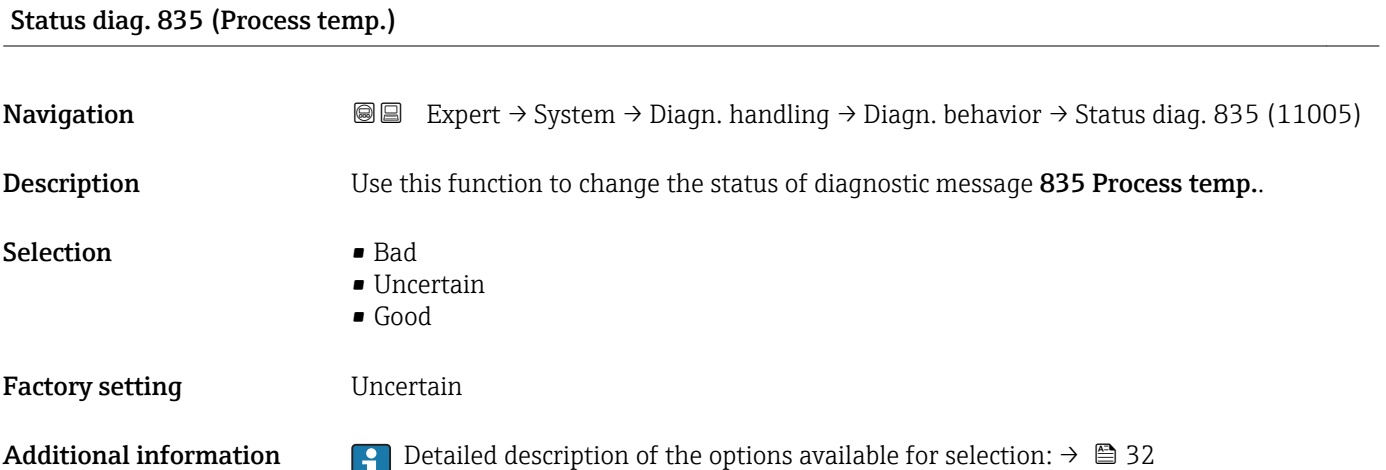

### Status diag. 862 (Empty pipe)

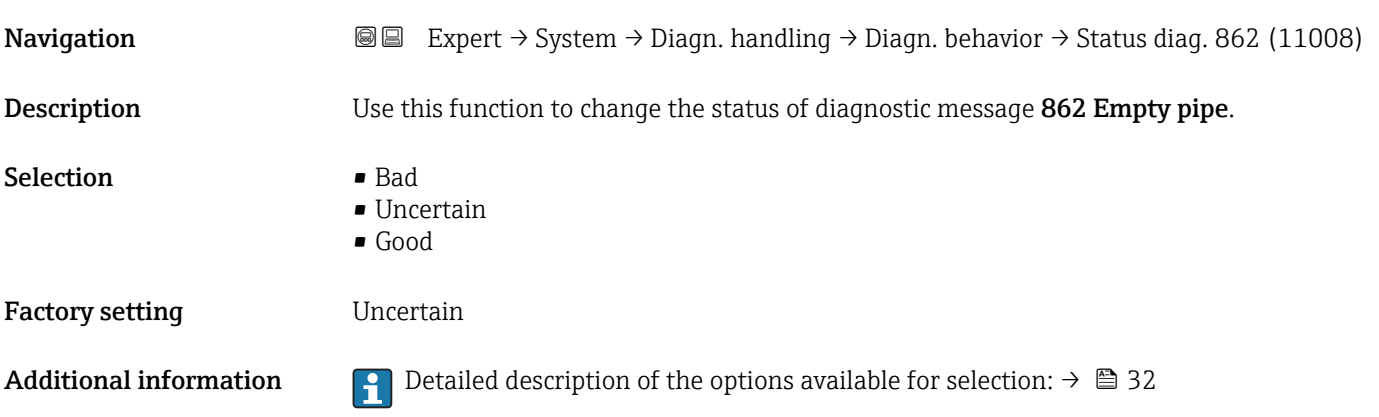

# Status diag. 912 (Medium inhomog.) **Navigation EXpert** → System → Diagn. handling → Diagn. behavior → Status diag. 912 (11009) Description Use this function to change the status of diagnostic message 912 Medium inhomog.. Selection **• Bad** • Uncertain • Good Factory setting Uncertain Additional information **P** Detailed description of the options available for selection:  $\rightarrow \Box$  32

### Status diag. 913 (Medium unsuitab.)

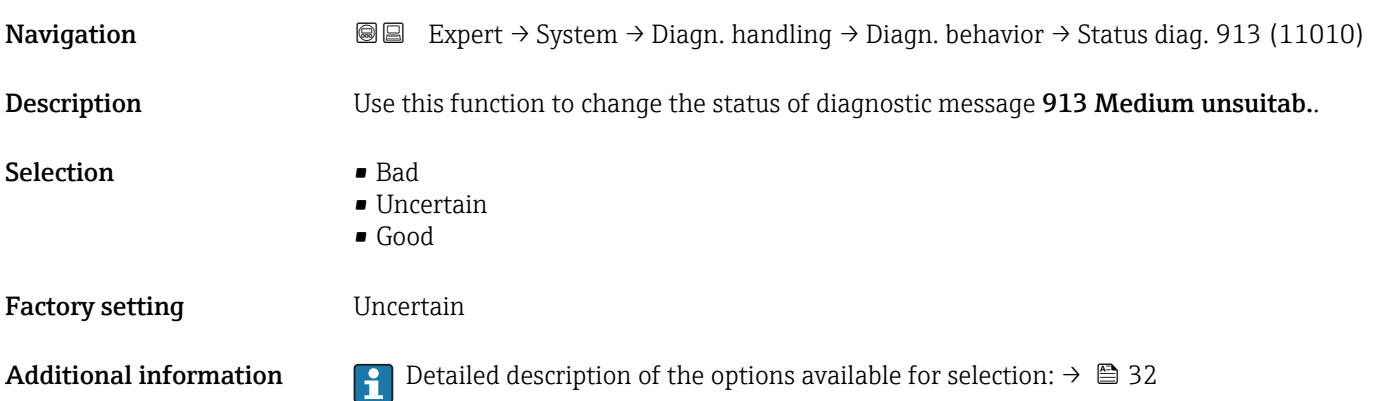

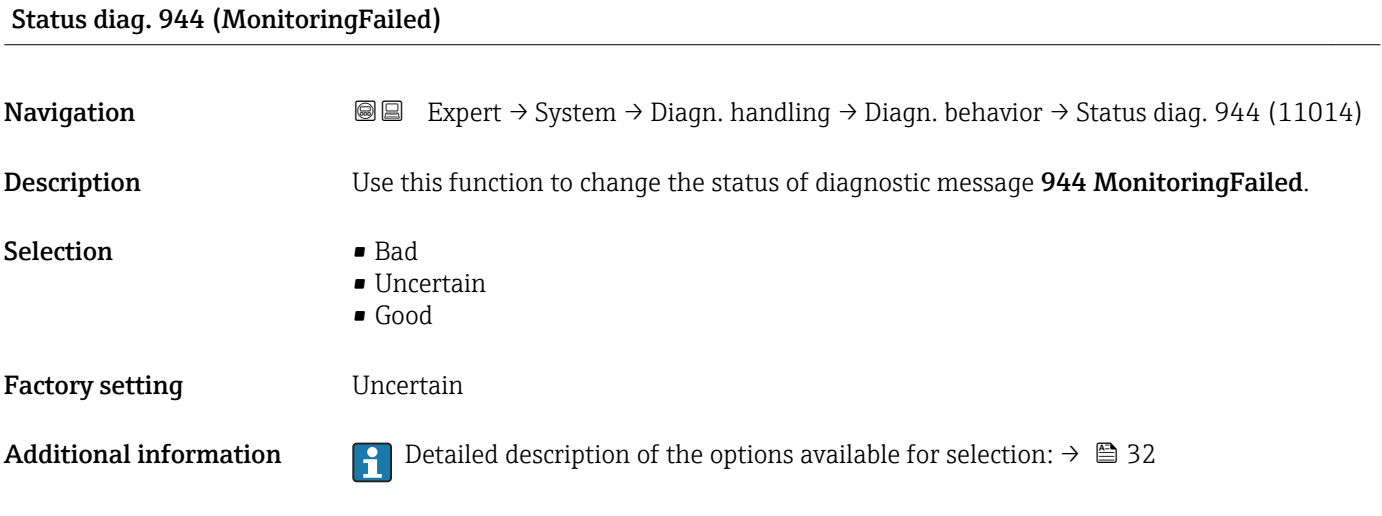

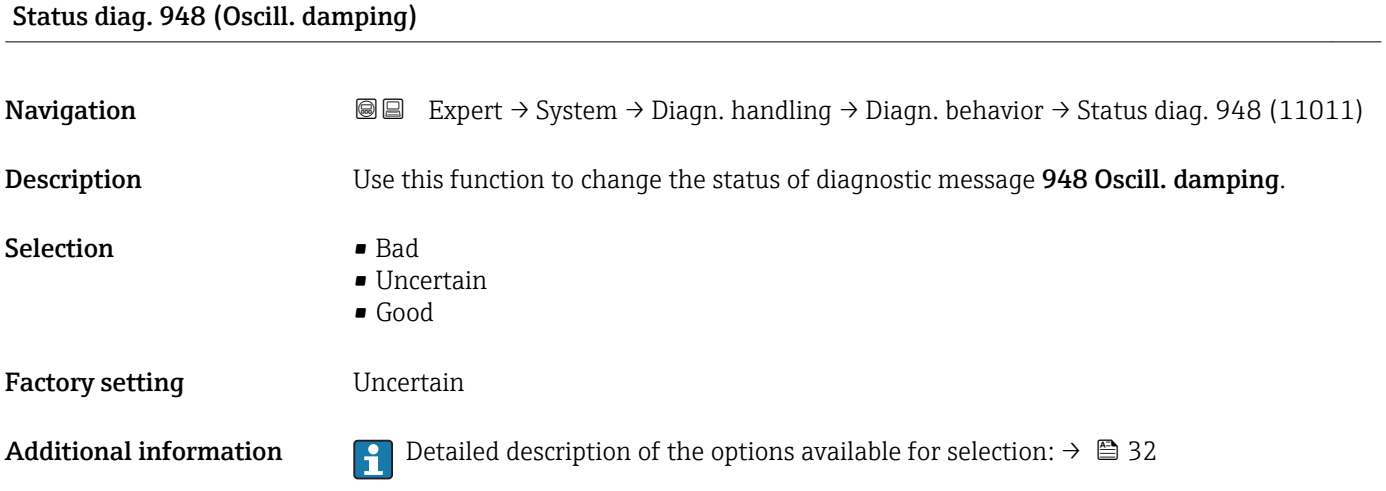

## 3.1.4 "Administration" submenu

*Navigation* Expert → System → Administration

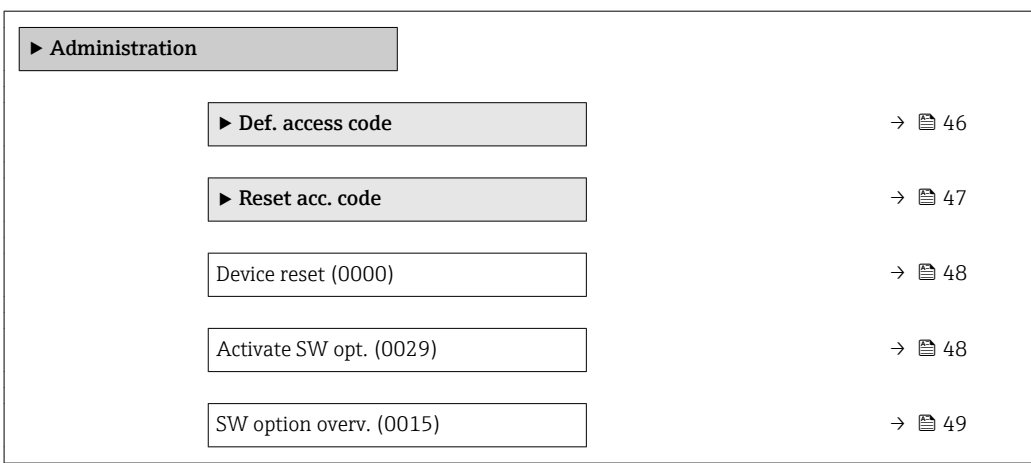

### <span id="page-45-0"></span>"Def. access code" wizard

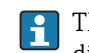

The Def. access code wizard  $(\rightarrow \Box 46)$  is only available when operating via the local display or Web browser.

If operating via the operating tool, the Def. access code parameter can be found directly in the Administration submenu. There is no Confirm code parameter if the device is operated via the operating tool.

*Navigation* 
■
Expert → System → Administration → Def. access code

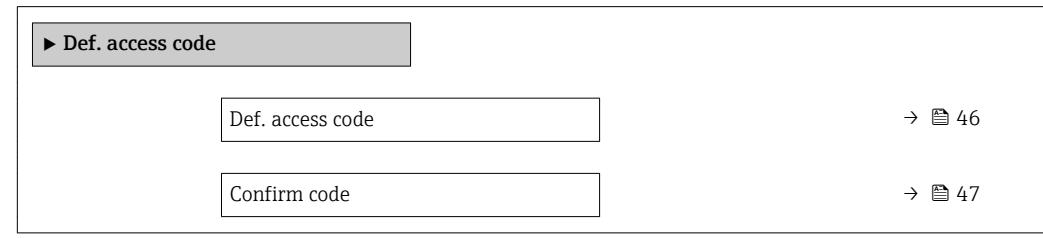

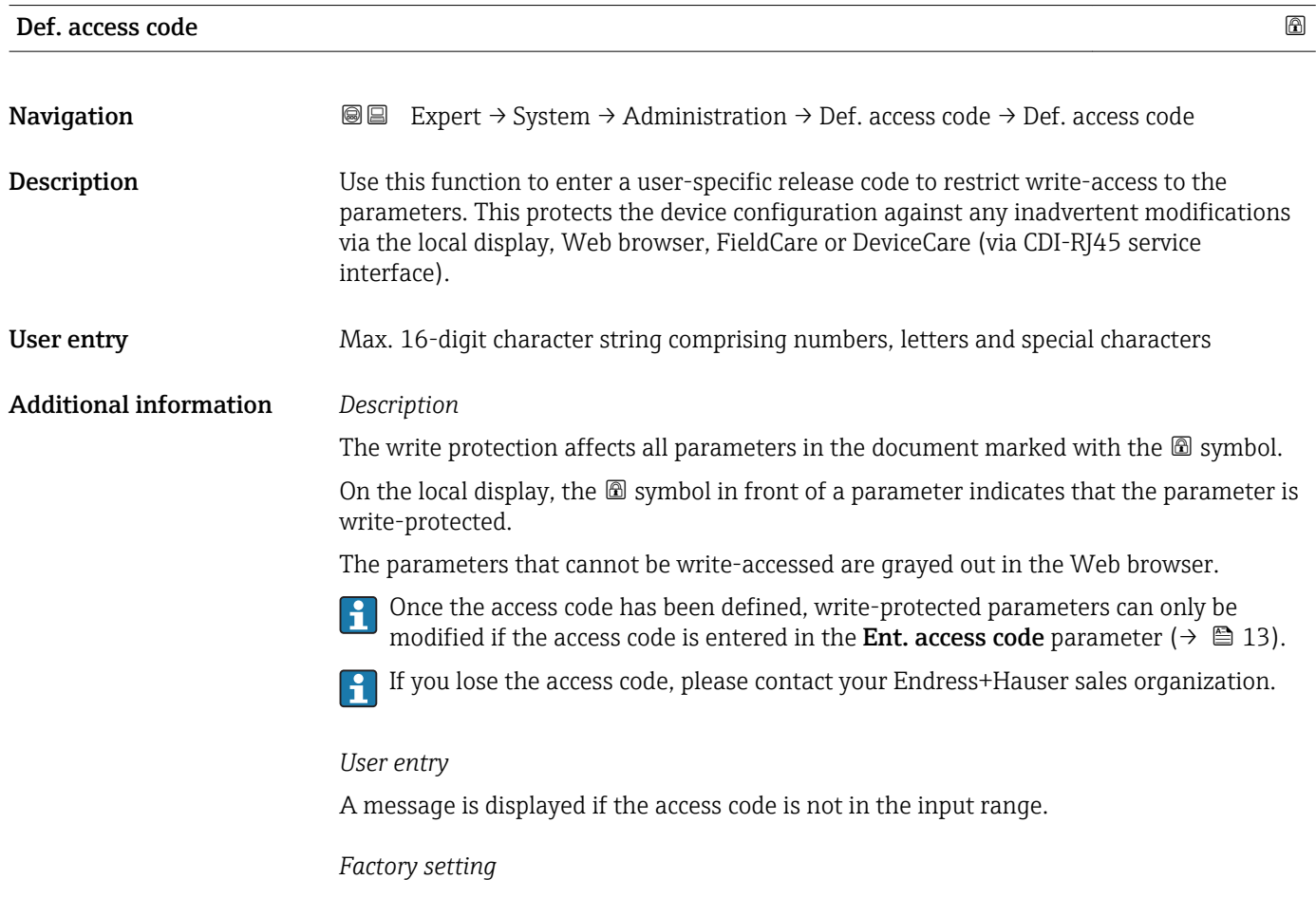

If the factory setting is not changed or  $0$  is defined as the access code, the parameters are not write-protected and the device configuration data can be modified. The user is logged on in the "Maintenance" role.

<span id="page-46-0"></span>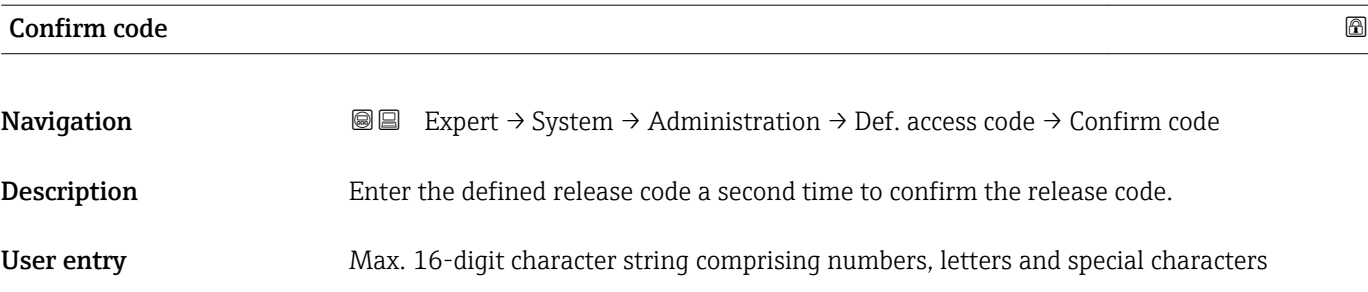

### "Reset access code" submenu

*Navigation* 
■■ Expert → System → Administration → Reset acc. code

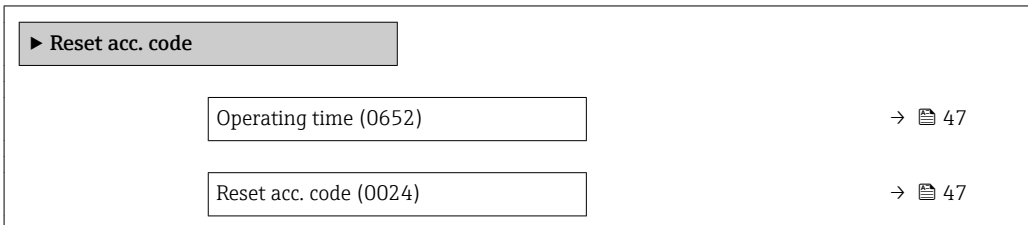

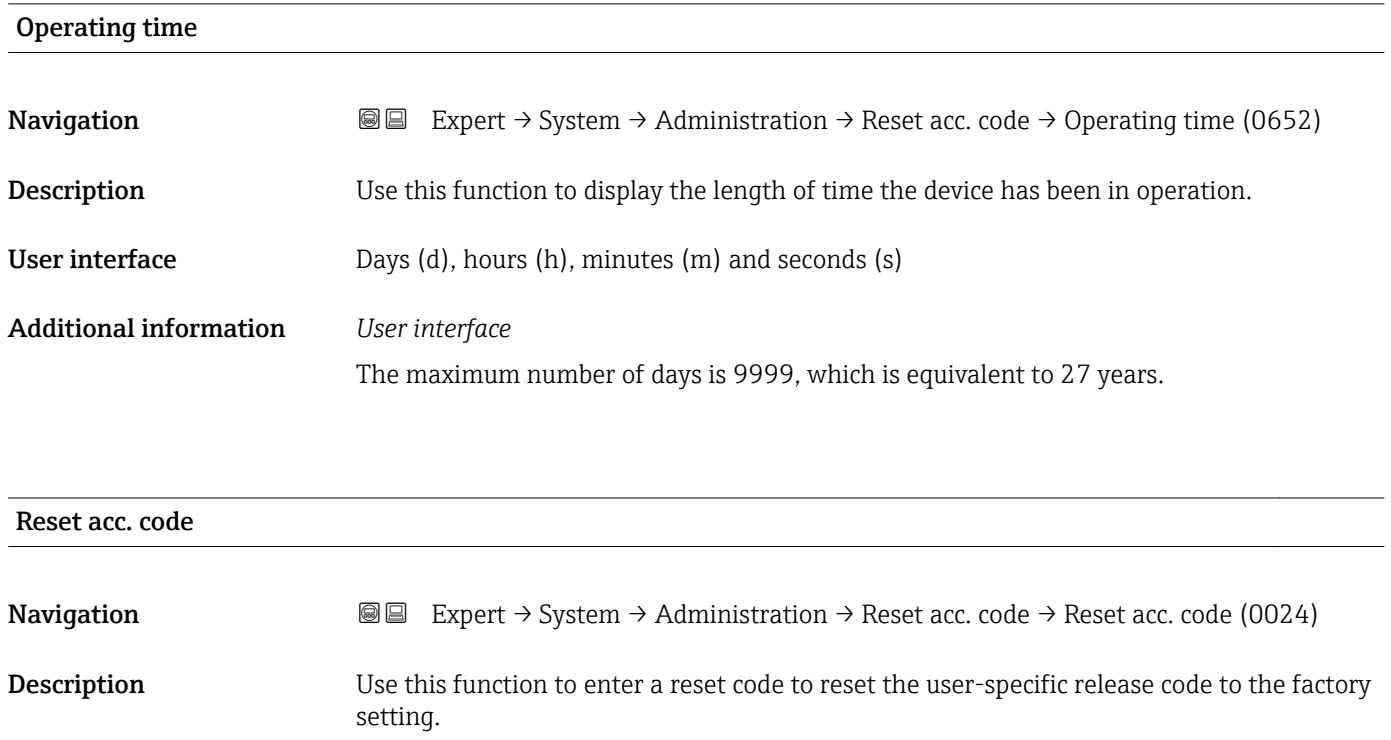

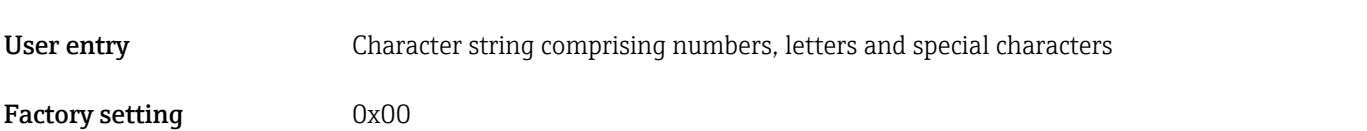

### <span id="page-47-0"></span>Additional information *Description*

For a reset code, contact your Endress+Hauser service organization. H

### *User entry*

The reset code can only be entered via:

- Web browser
- DeviceCare, FieldCare (via interface CDI RJ45)
- Fieldbus

### Additional parameters in the "Administration" submenu

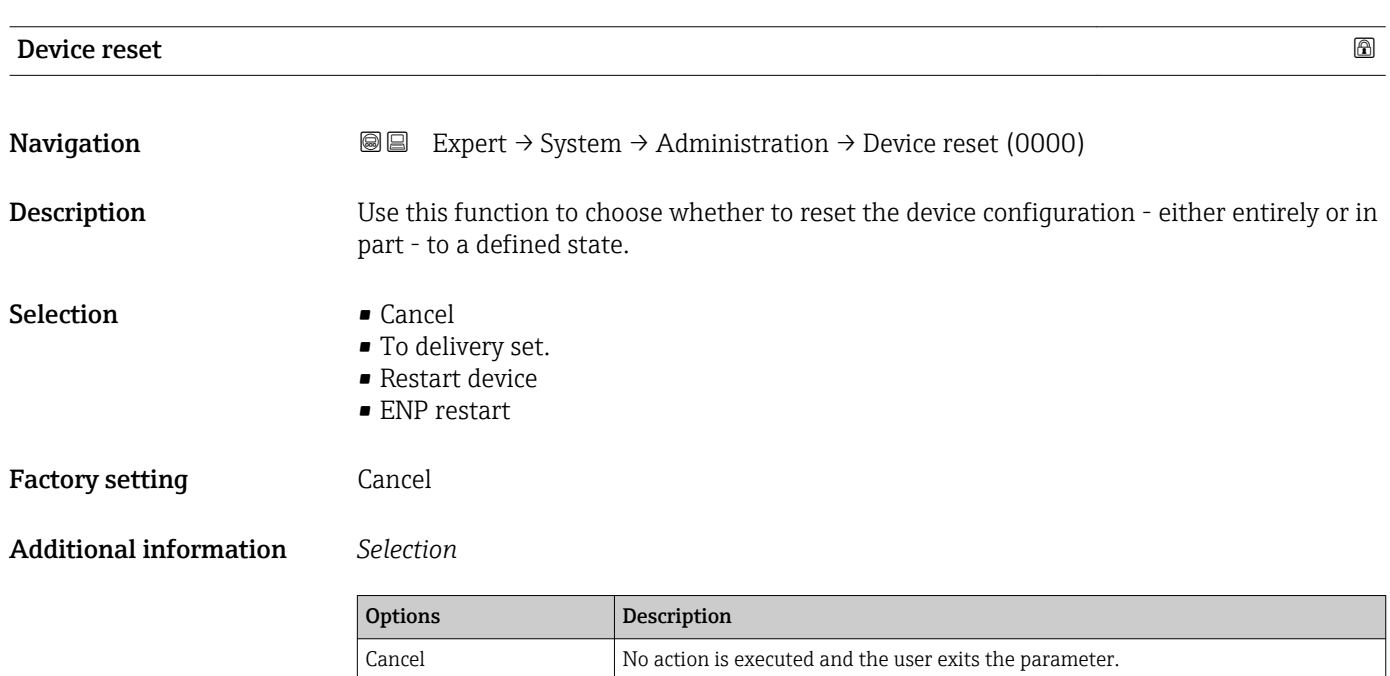

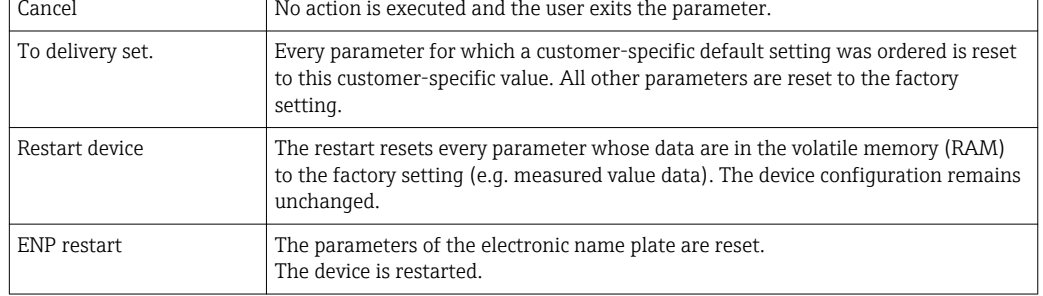

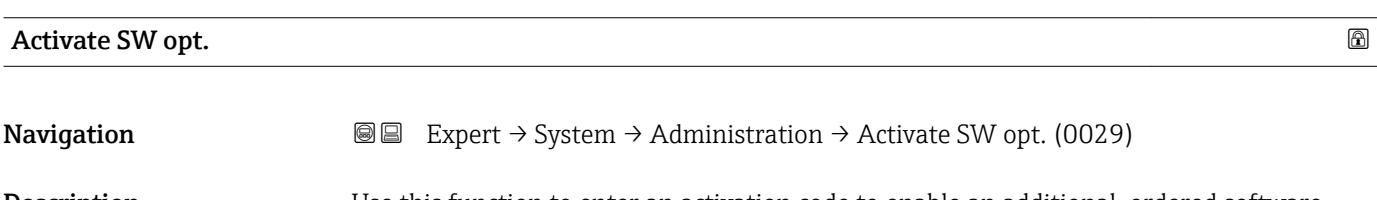

**Description** Use this function to enter an activation code to enable an additional, ordered software option.

<span id="page-48-0"></span>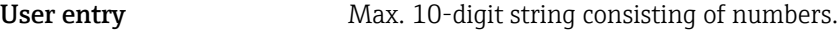

Factory setting Depends on the software option ordered

Additional information *Description*

If a measuring device was ordered with an additional software option, the activation code is programmed in the device at the factory.

*User entry*

To activate a software option subsequently, please contact your Endress+Hauser sales organization.

### NOTE!

### The activation code is linked to the serial number of the measuring device and varies according to the device and software option.

If an incorrect or invalid code is entered, this results in the loss of software options that have already been activated.

- ▸ Before you enter a new activation code, make a note of the current activation code .
- ▸ Enter the new activation code provided by Endress+Hauser when the new software option was ordered.
- ▸ Once the activation code has been entered, check if the new software option is displayed in the SW option overv. parameter ( $\rightarrow \Box$  49).
- $\rightarrow$  The new software option is active if it is displayed.

 $\rightarrow$  If the new software option is not displayed or all software options have been deleted, the code entered was either incorrect or invalid.

- ▸ If the code entered is incorrect or invalid, enter the old activation code .
- ▸ Have your Endress+Hauser sales organization check the new activation code remembering to specify the serial number or ask for the code again.

### *Example for a software option*

Order code for "Application package", option EA "Extended HistoROM"

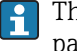

The software options currently enabled are displayed in the SW option overv. parameter ( $\rightarrow \Box$  49).

*Web browser*

Once a software option has been activated, the page must be loaded again in the Web browser.

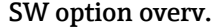

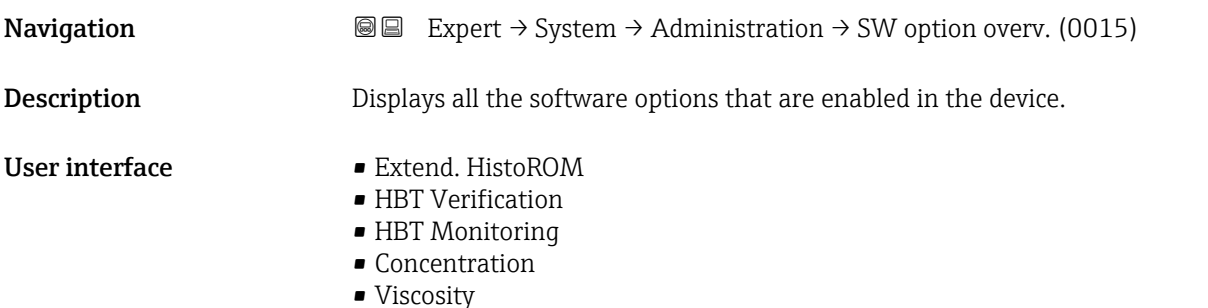

### Additional information *Description*

Displays all the options that are available if ordered by the customer.

*"Extend. HistoROM" option*

Order code for "Application package", option EA "Extended HistoROM"

*"HBT Verification" option and "HBT Monitoring" option*

Order code for "Application package", option EB "Heartbeat Verification + Monitoring"

*"Concentration" option*

Order code for "Application package", option ED "Concentration" and option EE "Special density"

*"Viscosity" option*

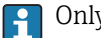

Only available for Promass I.

Order code for "Application package", option EG "Viscosity"

### 3.2 "Sensor" submenu

*Navigation* 
■■ Expert → Sensor

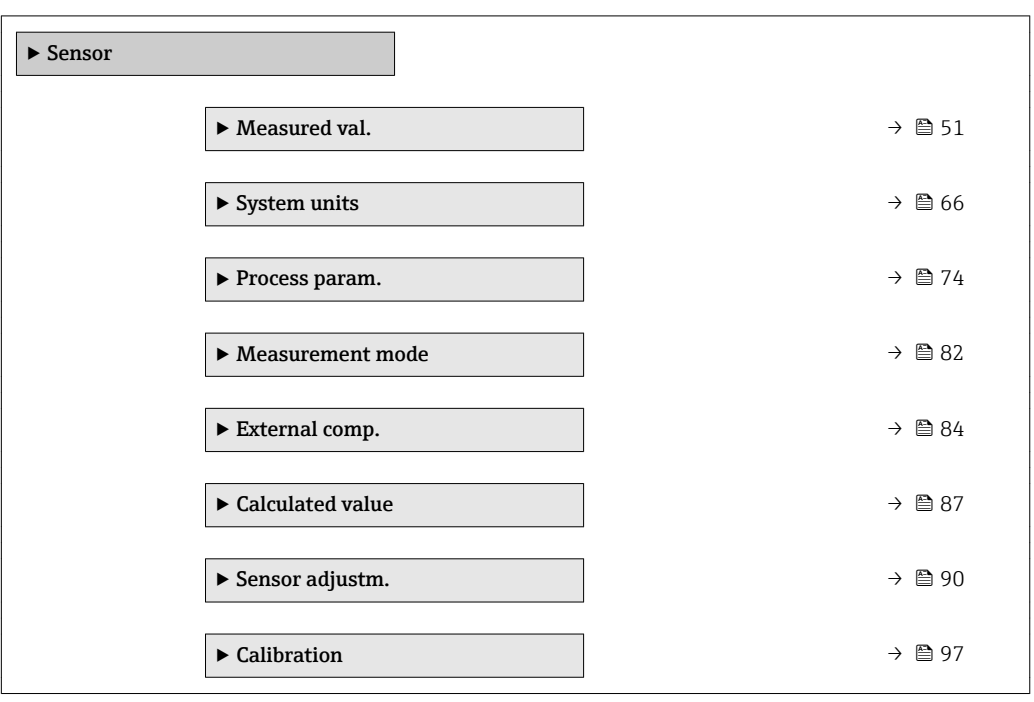

### <span id="page-50-0"></span>3.2.1 "Measured val." submenu

*Navigation*  $Q \cong E$ xpert  $\rightarrow$  Sensor  $\rightarrow$  Measured val.

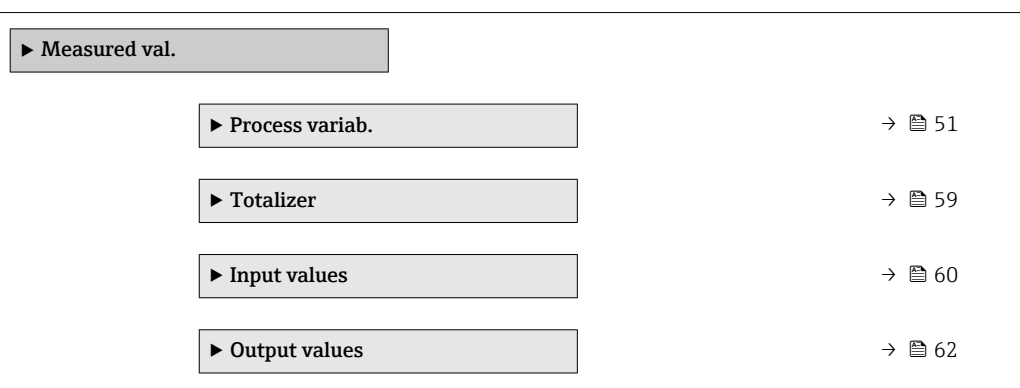

### "Process variab." submenu

*Navigation* **IEE** Expert → Sensor → Measured val. → Process variab.

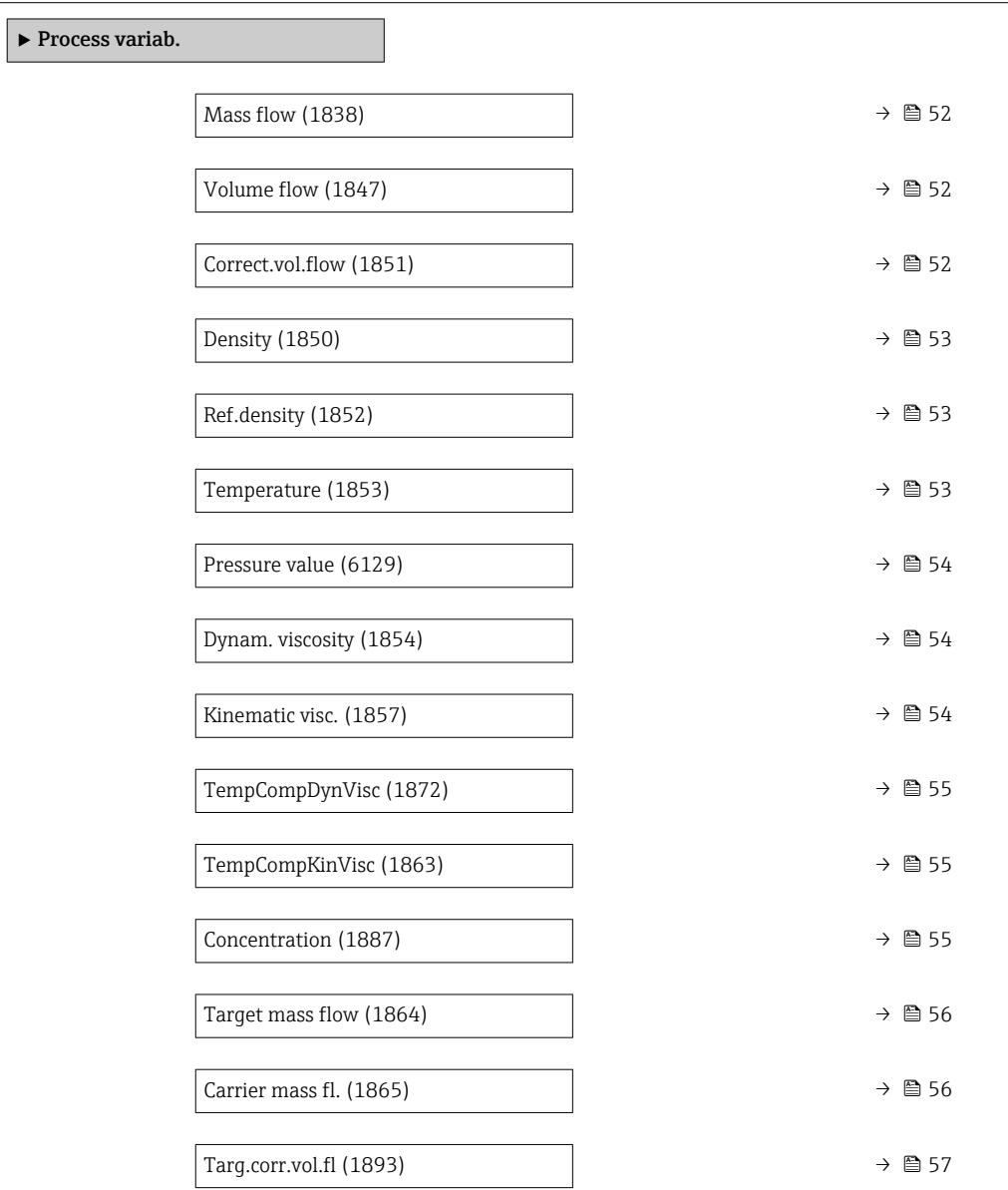

<span id="page-51-0"></span>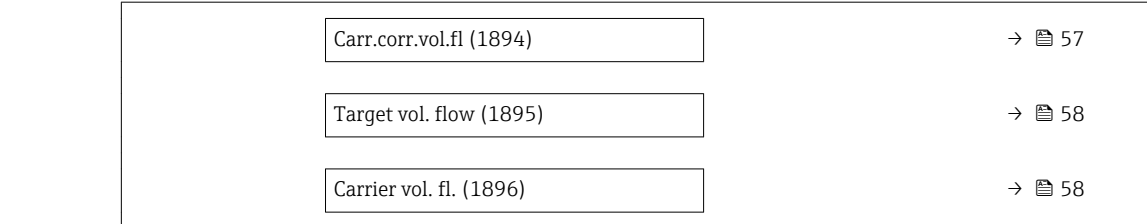

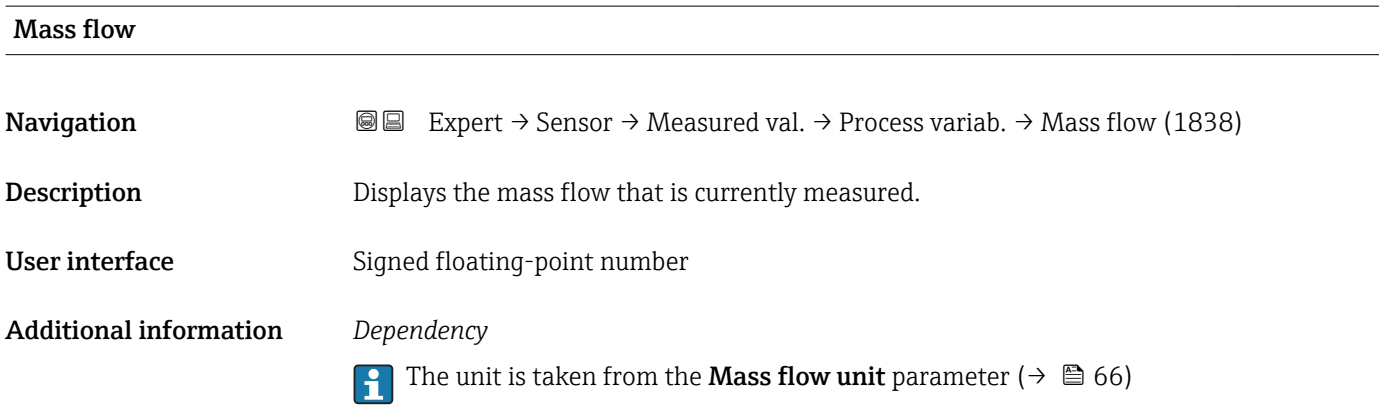

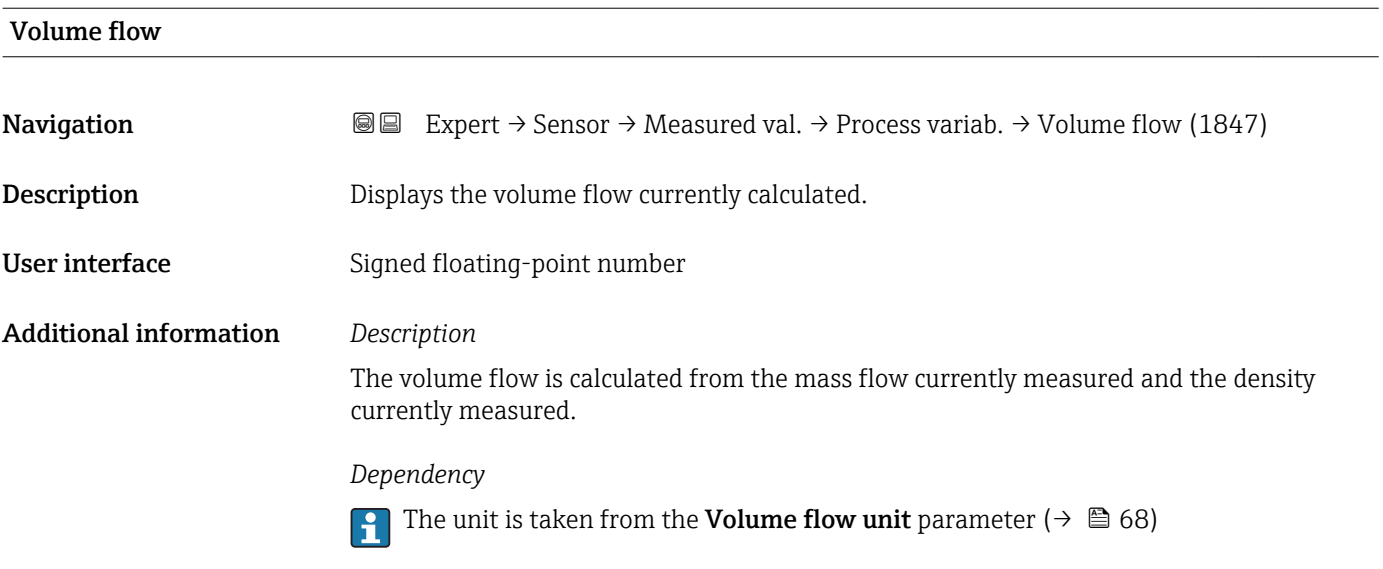

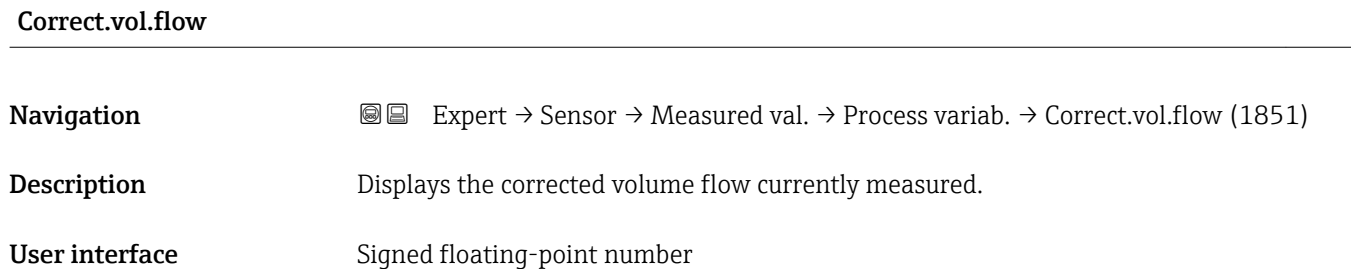

### <span id="page-52-0"></span>Additional information *Dependency*

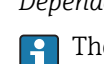

The unit is taken from the **Cor.volflow unit** parameter ( $\rightarrow \Box$ 69)

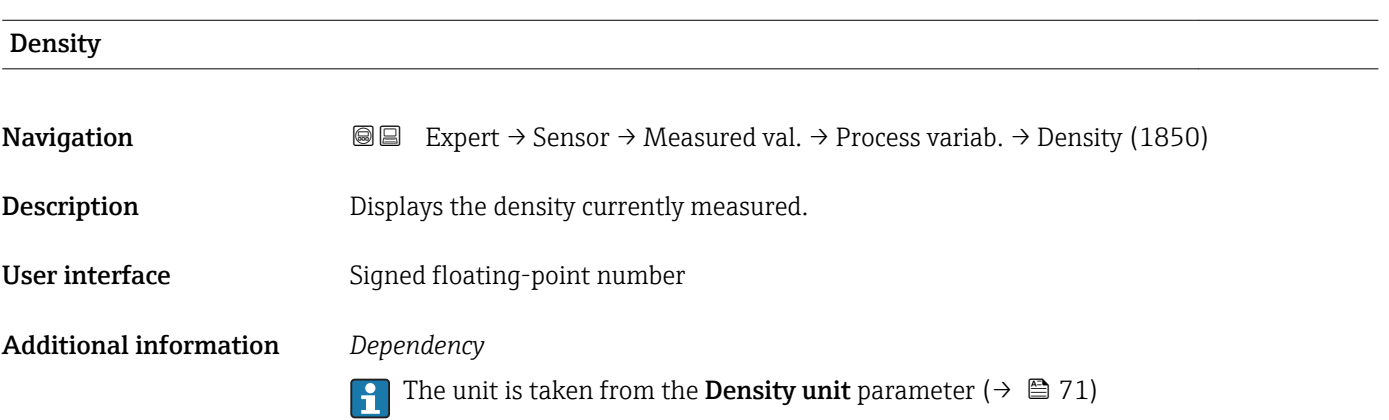

# Ref.density **Navigation EXPERT** Expert  $\rightarrow$  Sensor  $\rightarrow$  Measured val.  $\rightarrow$  Process variab.  $\rightarrow$  Ref.density (1852) Description Displays the reference density currently calculated. User interface Signed floating-point number Additional information *Dependency* The unit is taken from the Ref. dens. unit parameter ( $\rightarrow \Box$  71)

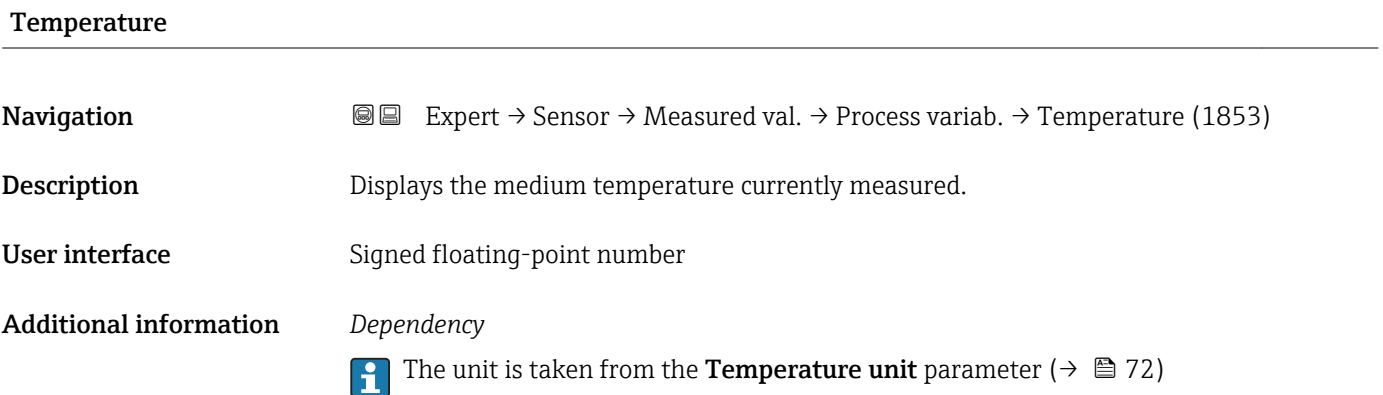

<span id="page-53-0"></span>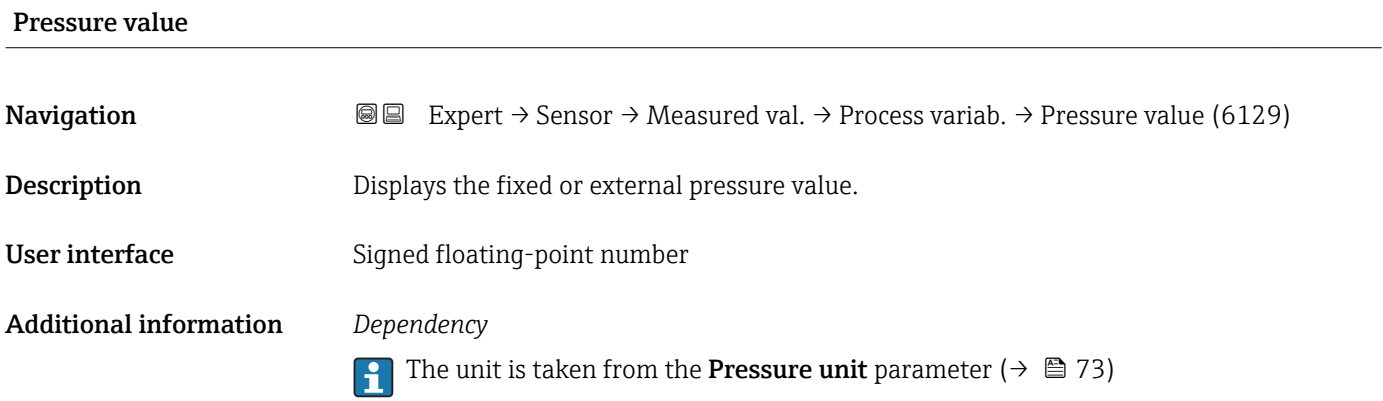

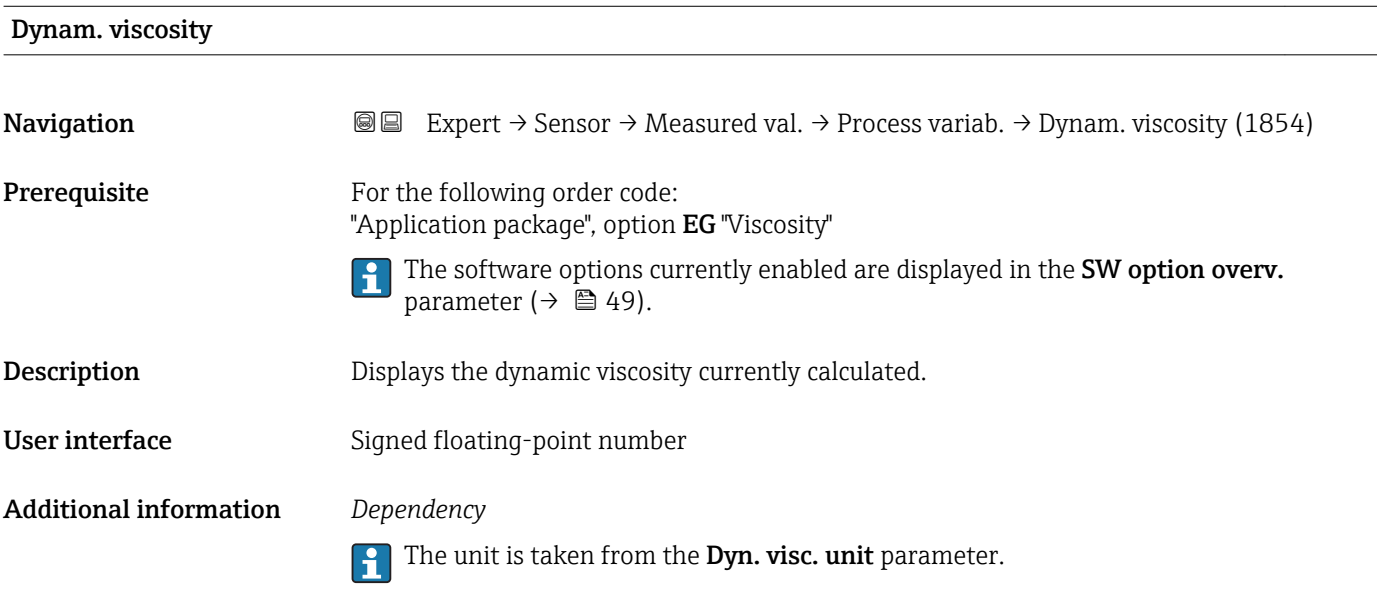

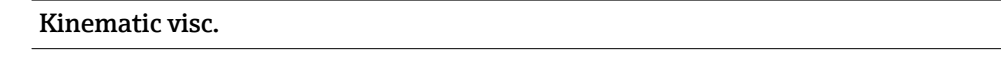

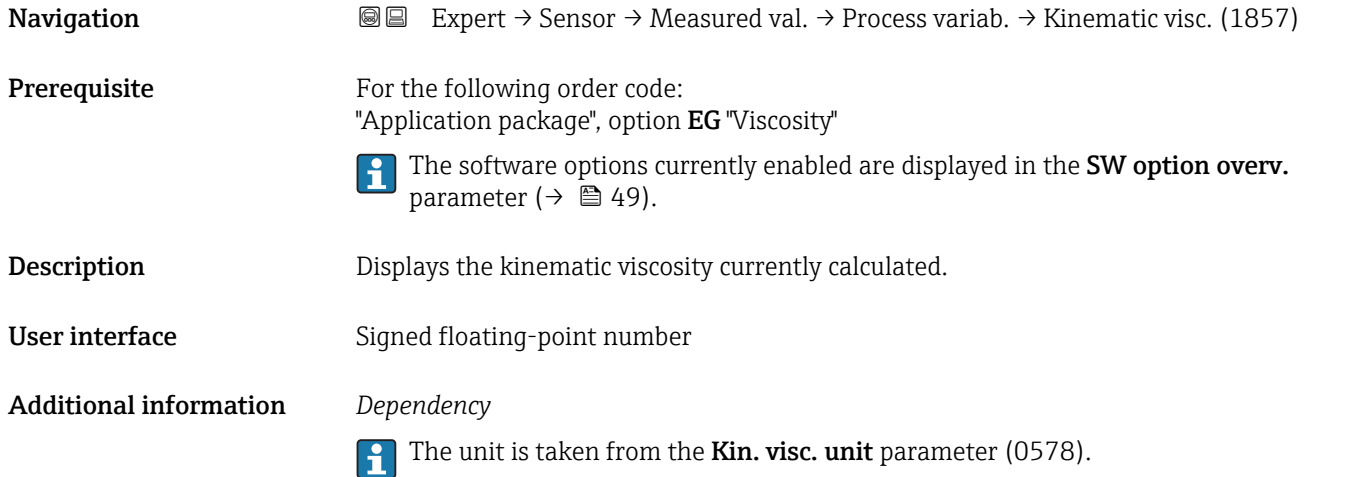

<span id="page-54-0"></span>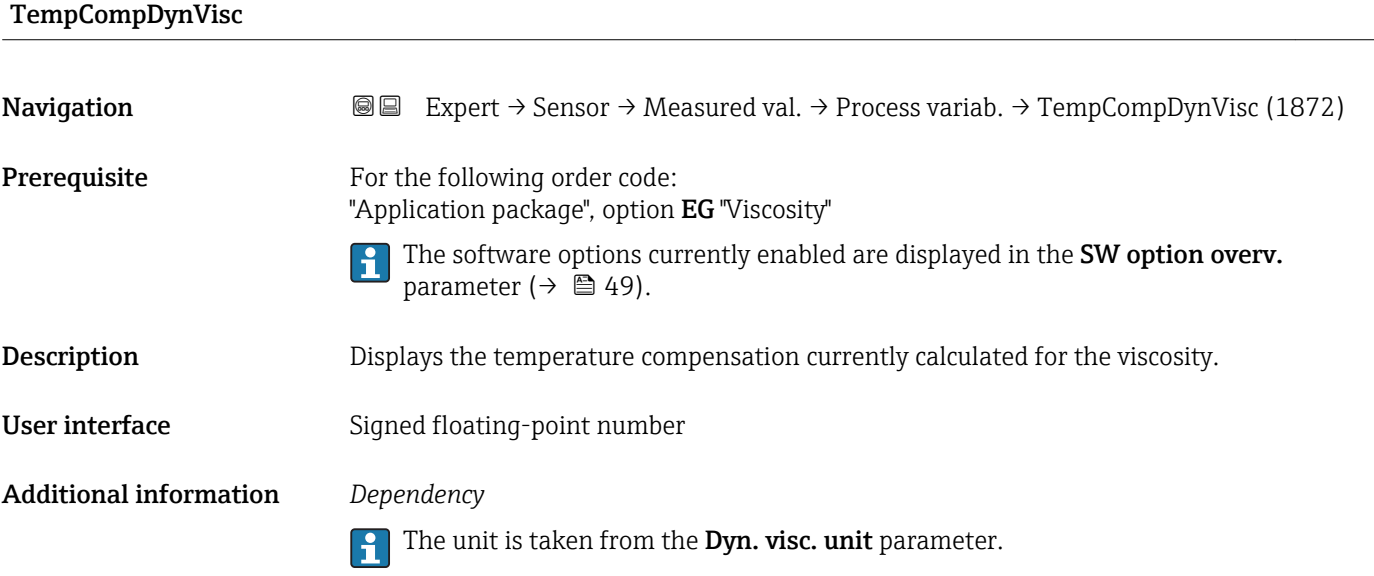

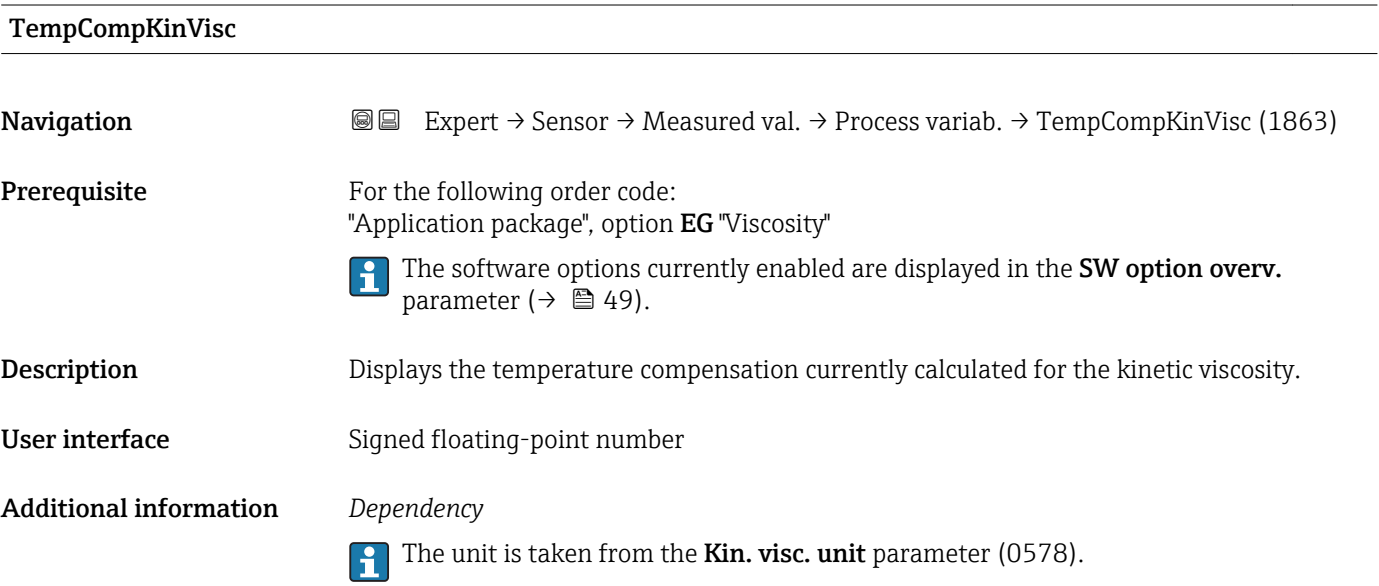

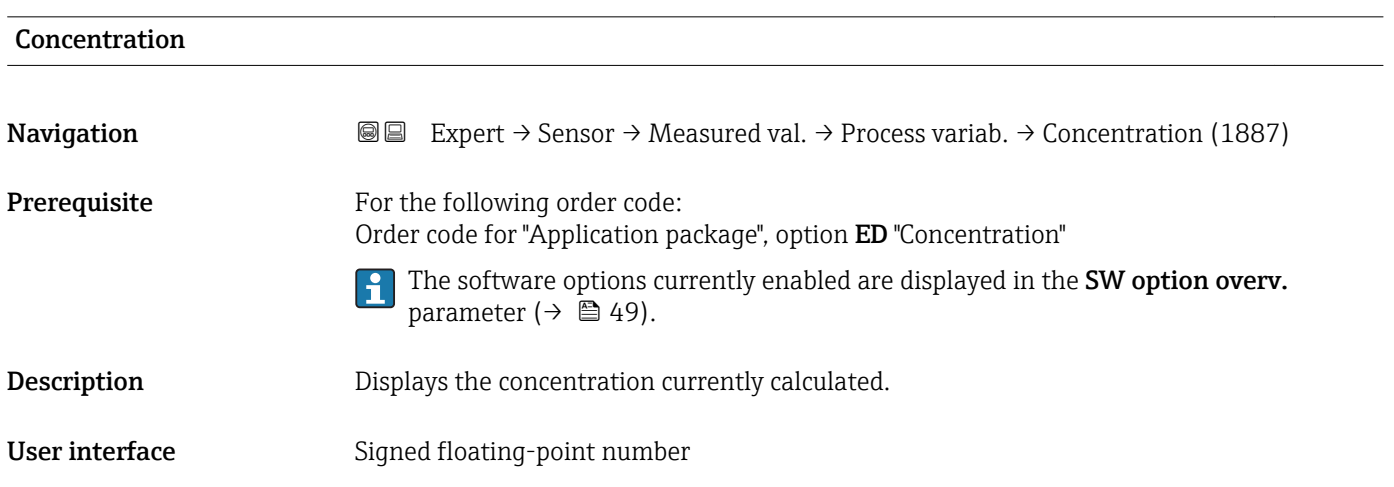

### <span id="page-55-0"></span>Additional information *Dependency*

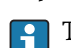

The unit is taken from the **Concentr. unit** parameter (0613).

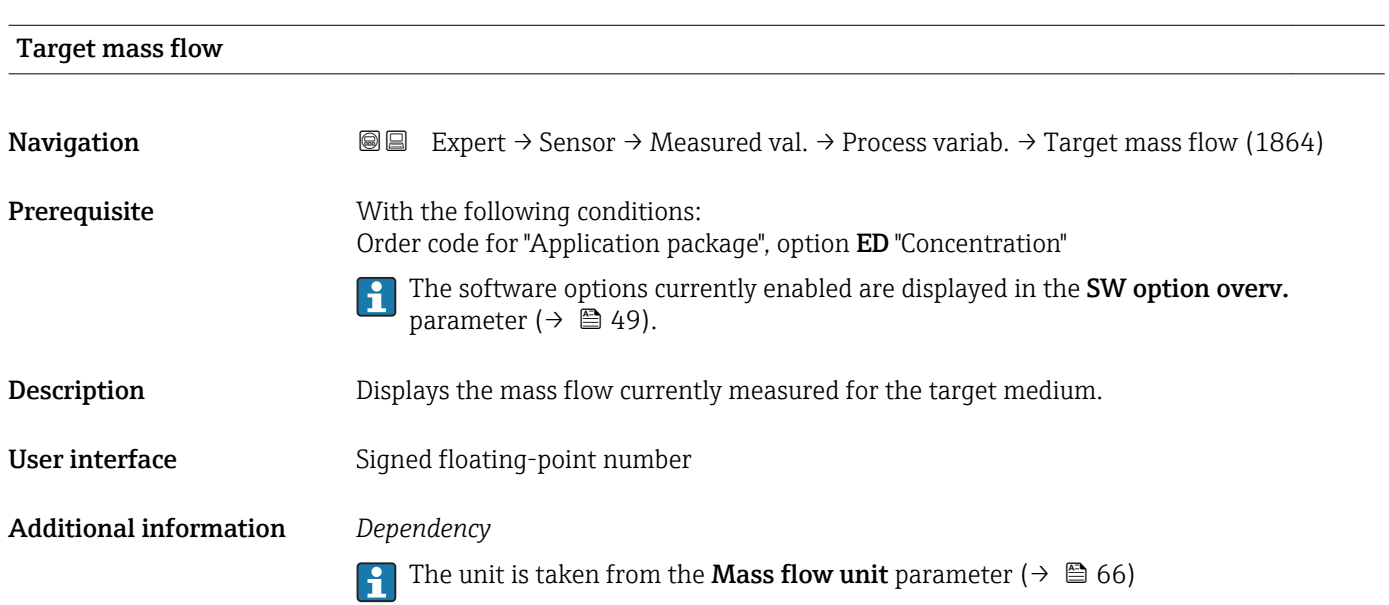

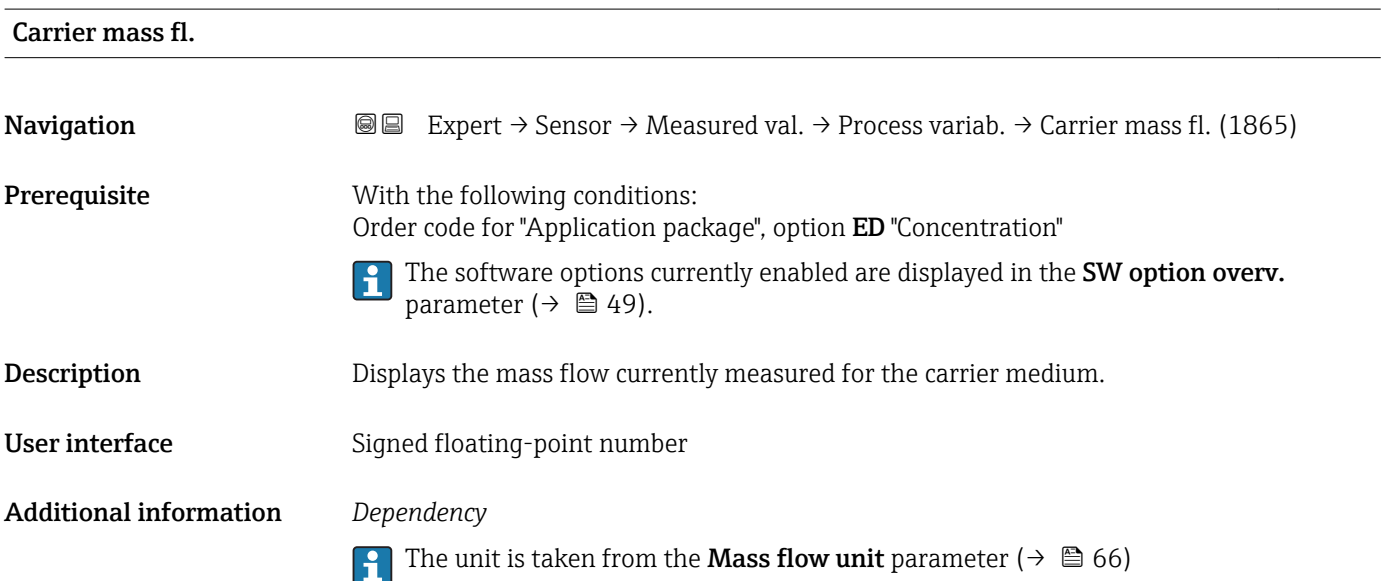

<span id="page-56-0"></span>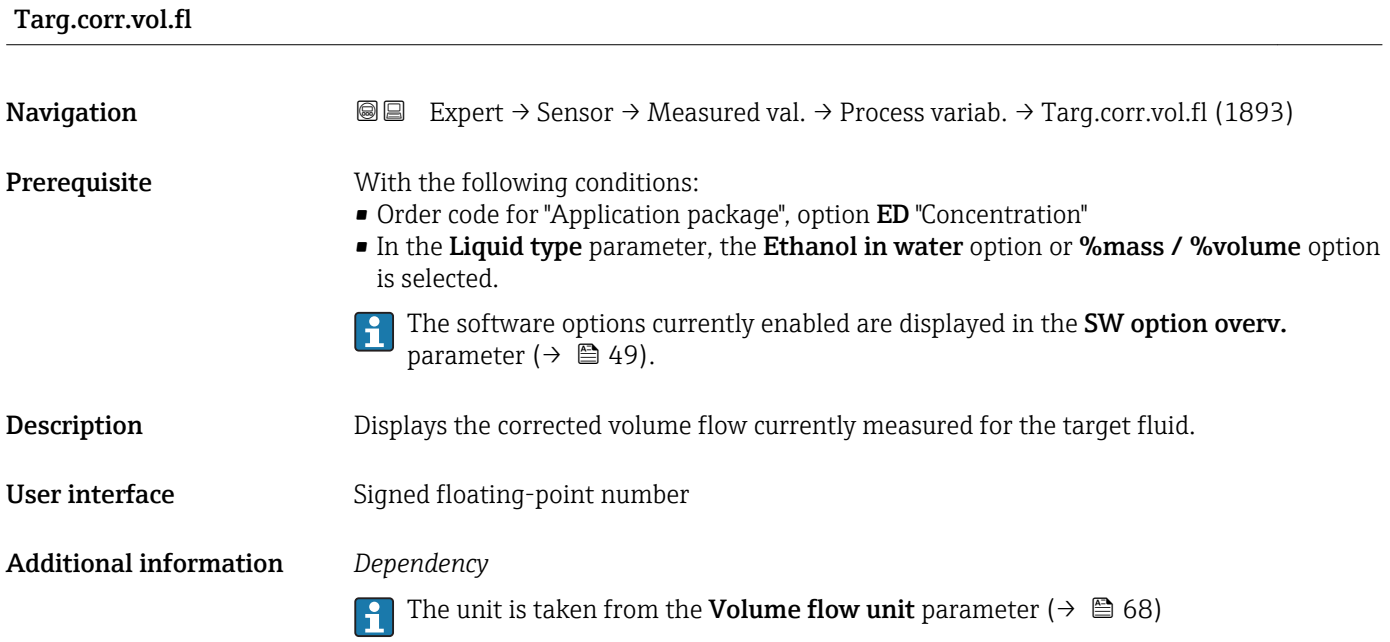

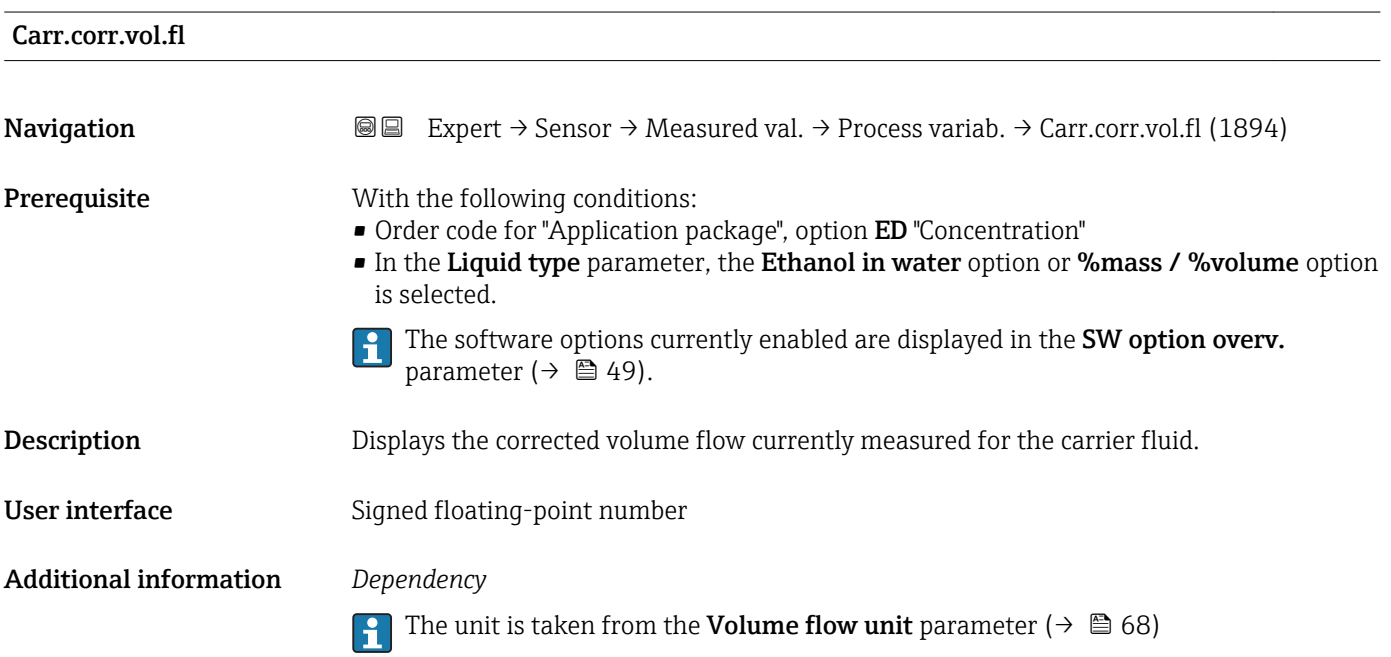

# <span id="page-57-0"></span>Target vol. flow **Navigation EXPERT** Expert  $\rightarrow$  Sensor  $\rightarrow$  Measured val.  $\rightarrow$  Process variab.  $\rightarrow$  Target vol. flow (1895) **Prerequisite** With the following conditions: • Order code for "Application package", option ED "Concentration" • The Ethanol in water option or %mass / % volume option is selected in the Liquid type parameter. • The %vol option is selected in the Concentr. unit parameter. The software options currently enabled are displayed in the SW option overv. parameter ( $\rightarrow \Box$  49). Description Displays the volume flow currently measured for the target medium. User interface Signed floating-point number Additional information *Dependency* The unit is taken from the Volume flow unit parameter ( $\rightarrow \Box$  68) I÷

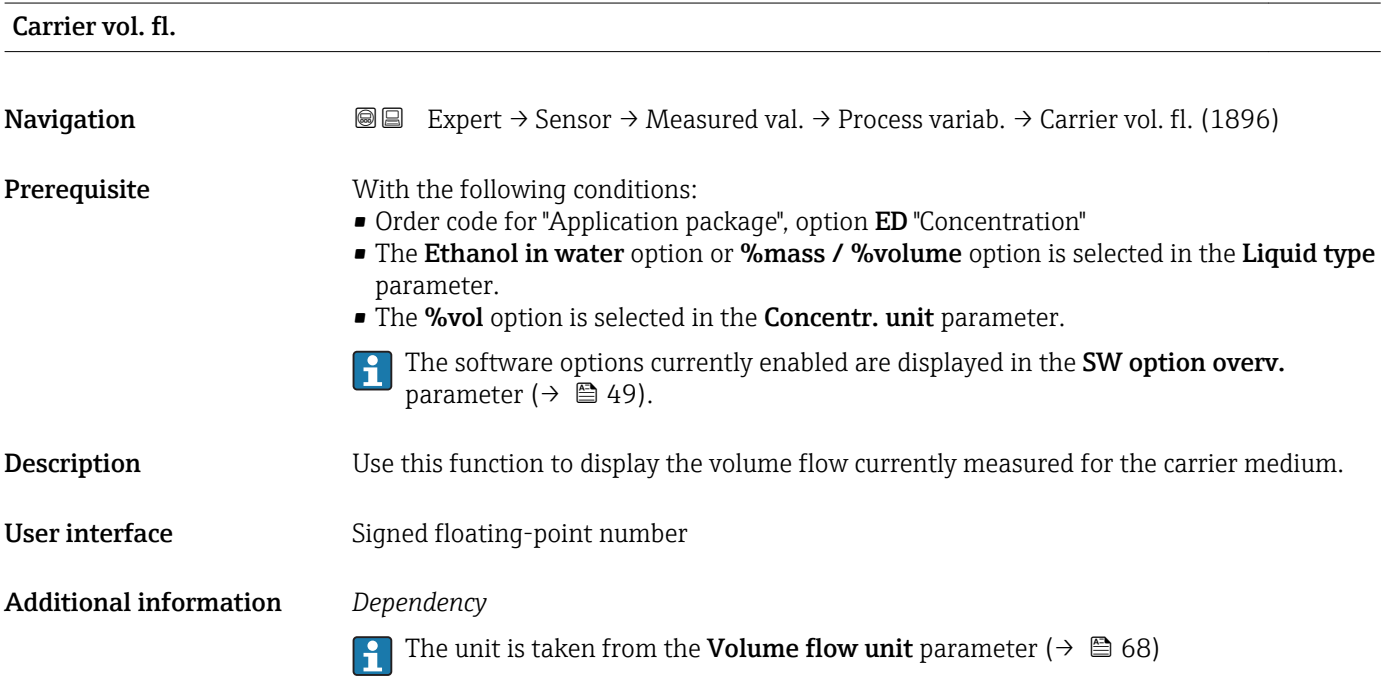

### <span id="page-58-0"></span>"Totalizer" submenu

*Navigation* Expert → Sensor → Measured val. → Totalizer

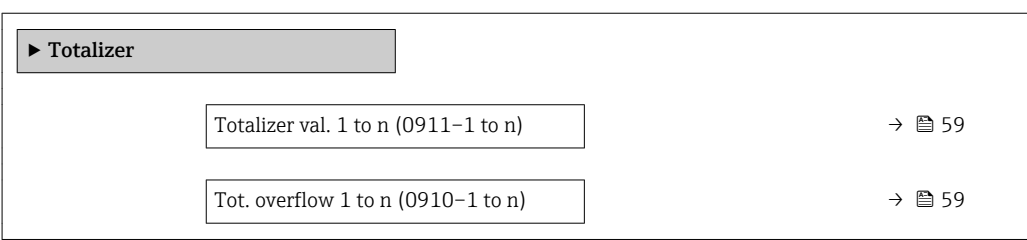

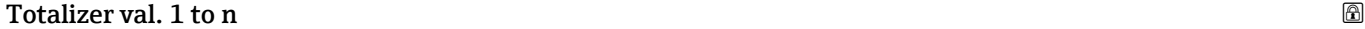

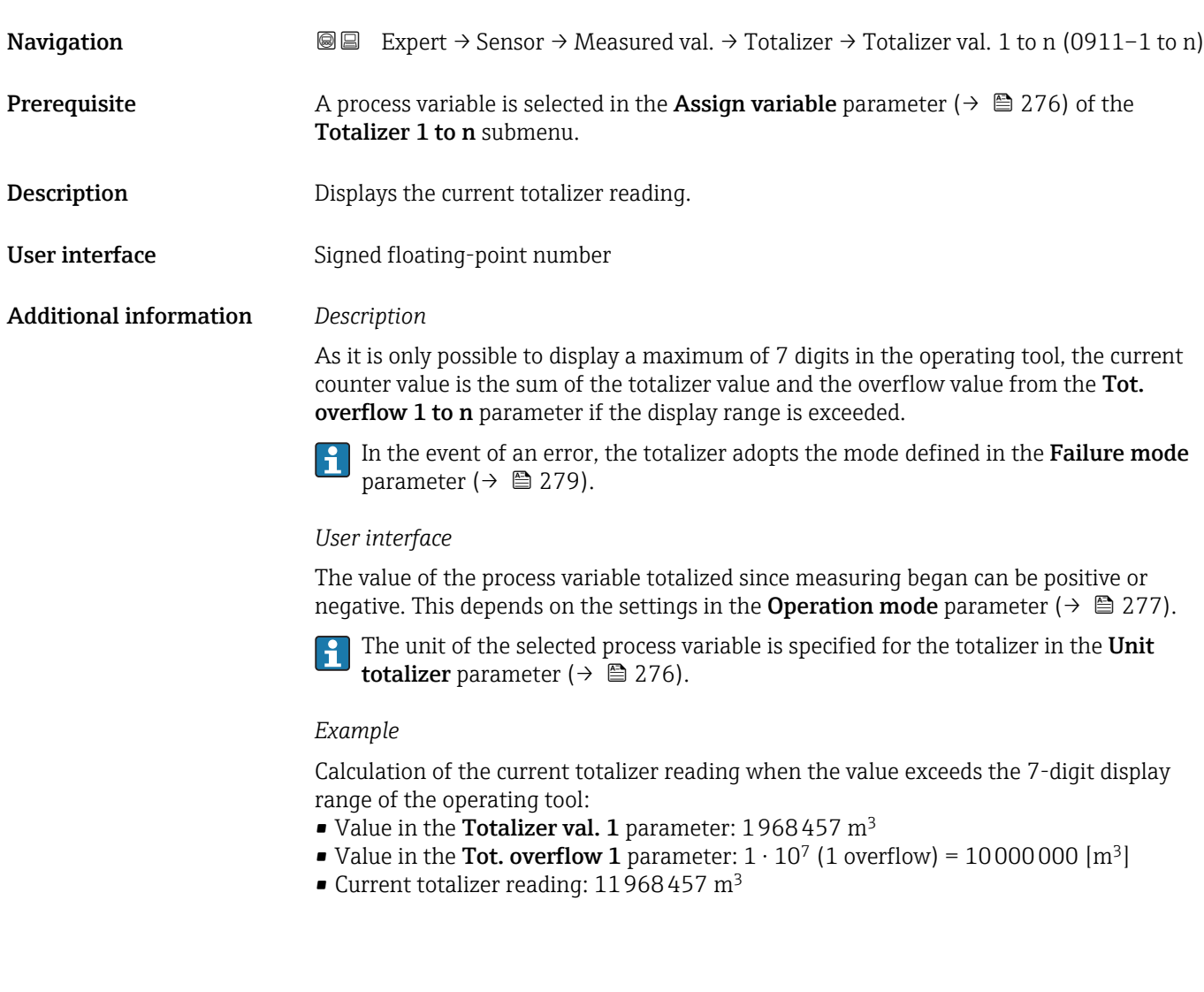

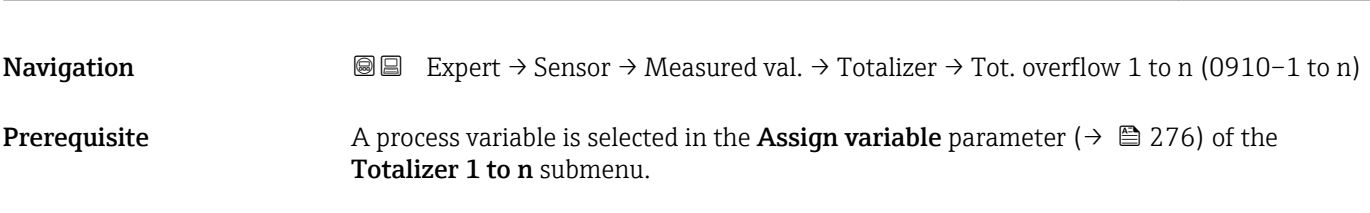

Tot. overflow 1 to n

<span id="page-59-0"></span>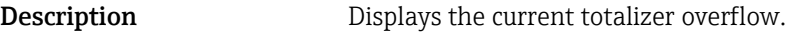

User interface Integer with sign

Additional information *Description*

If the current totalizer reading exceeds 7 digits, which is the maximum value range that can be displayed by the operating tool, the value above this range is output as an overflow. The current totalizer value is therefore the sum of the overflow value and the totalizer value from the Totalizer val. 1 to n parameter.

### *User interface*

The unit of the selected process variable is specified for the totalizer in the Unit H totalizer parameter ( $\rightarrow \Box$  276).

### *Example*

Calculation of the current totalizer reading when the value exceeds the 7-digit display range of the operating tool:

- Value in the Totalizer val. 1 parameter:  $1968457 \text{ m}^3$
- Value in the Tot. overflow 1 parameter:  $2 \cdot 10^7$  (2 overflows) = 20000000 [m<sup>3</sup>]
- Current totalizer reading: 21968457 m<sup>3</sup>

### "Input values" submenu

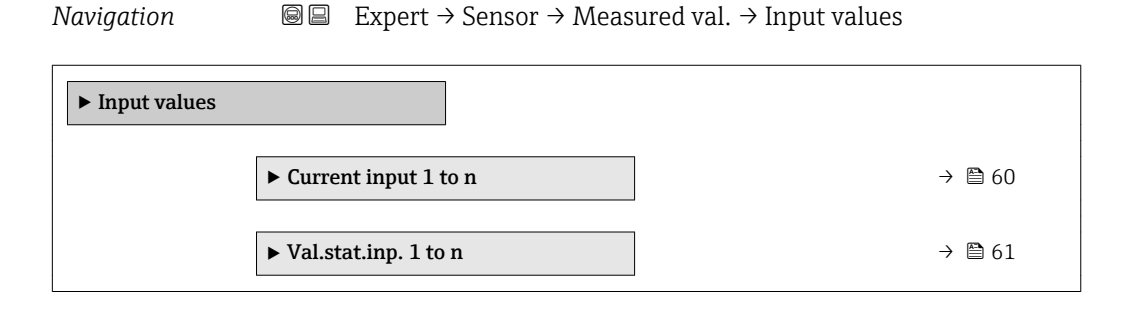

### *"Current input 1 to n" submenu*

*Navigation*  $\text{□}$  Expert  $\rightarrow$  Sensor  $\rightarrow$  Measured val.  $\rightarrow$  Input values  $\rightarrow$  Current input 1 to n

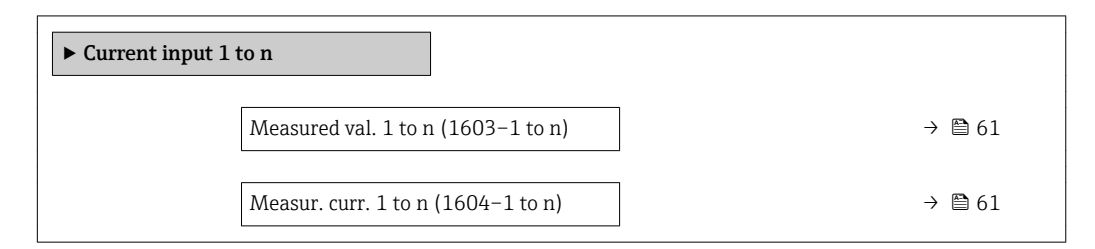

<span id="page-60-0"></span>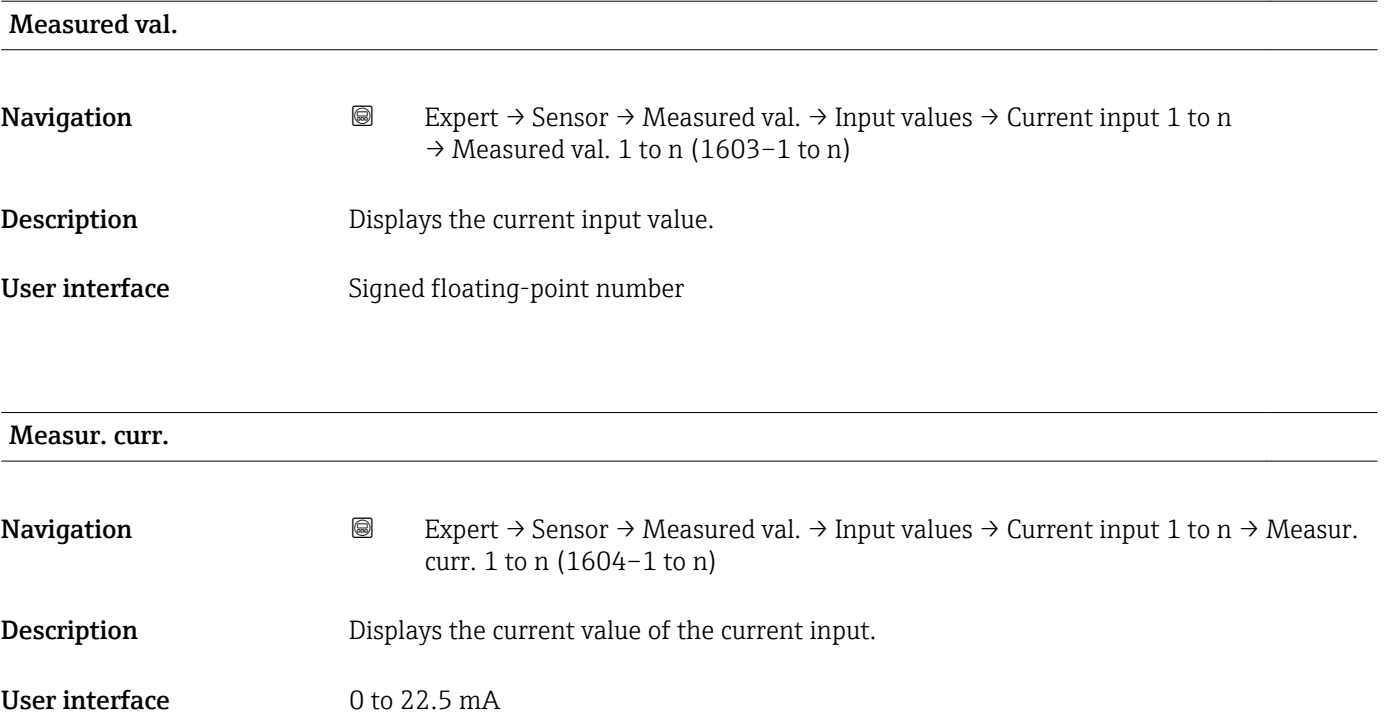

*"Value status input 1 to n" submenu*

*Navigation* 
■■ Expert → Sensor → Measured val. → Input values → Val.stat.inp. 1 to n

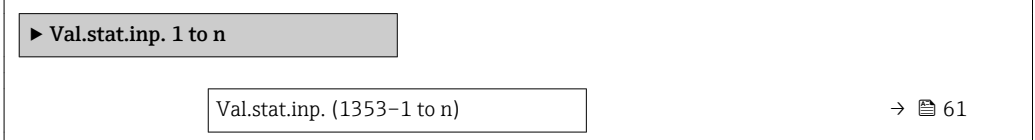

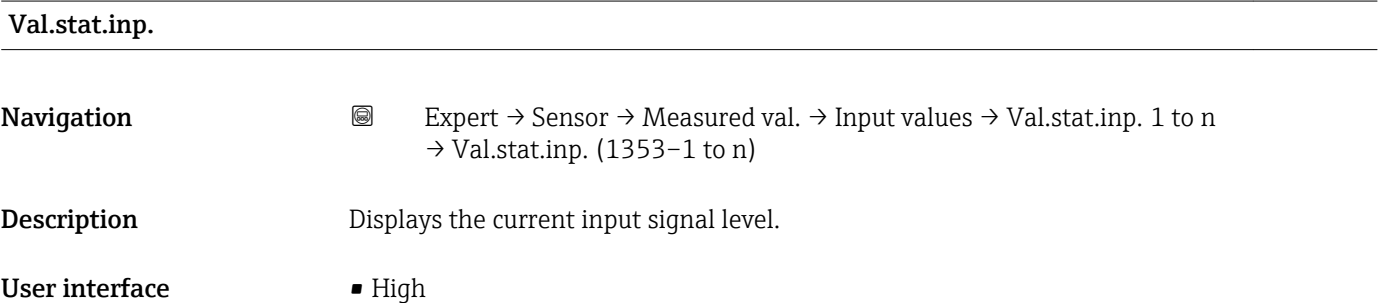

• Low

### <span id="page-61-0"></span>"Output values" submenu

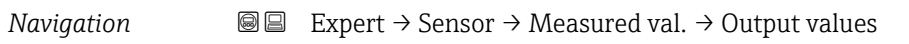

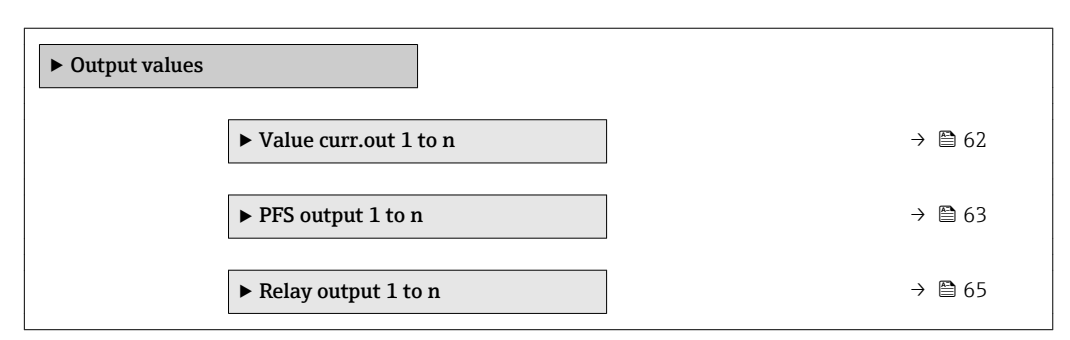

*"Value current output 1 to n" submenu*

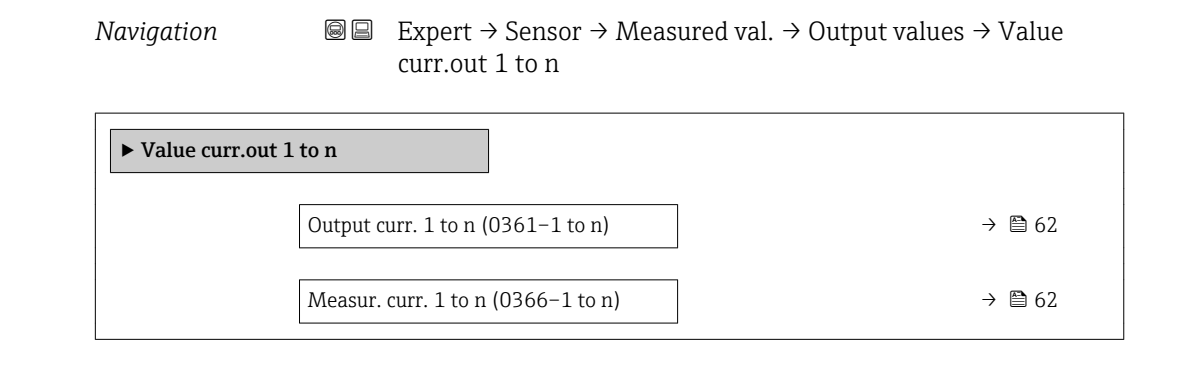

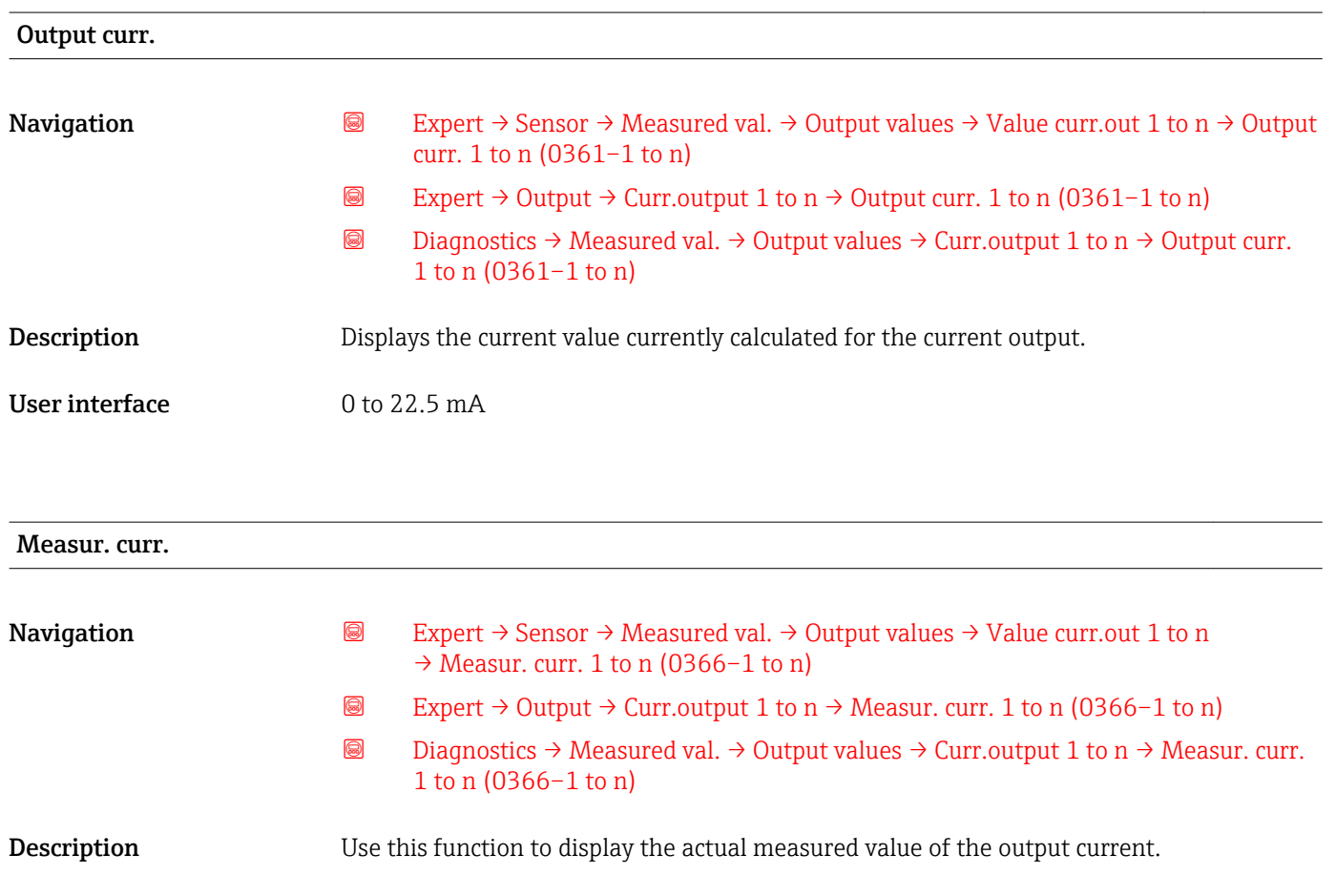

### <span id="page-62-0"></span>User interface 0 to 30 mA

*"Pulse/frequency/switch output 1 to n" submenu*

*Navigation* Expert → Sensor → Measured val. → Output values → PFS output 1 to n

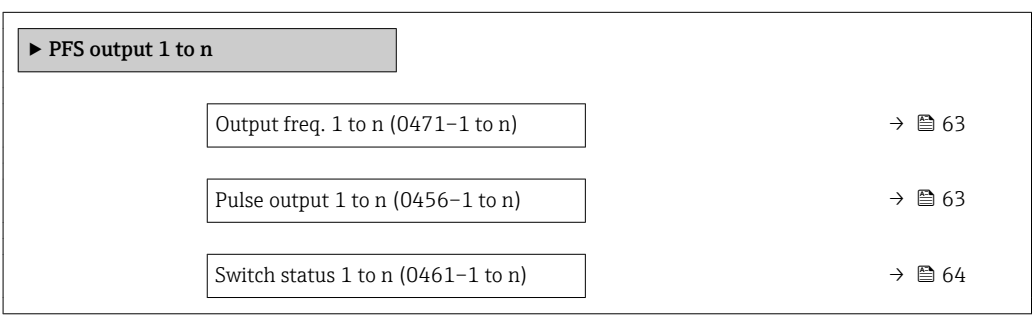

### Output freq.

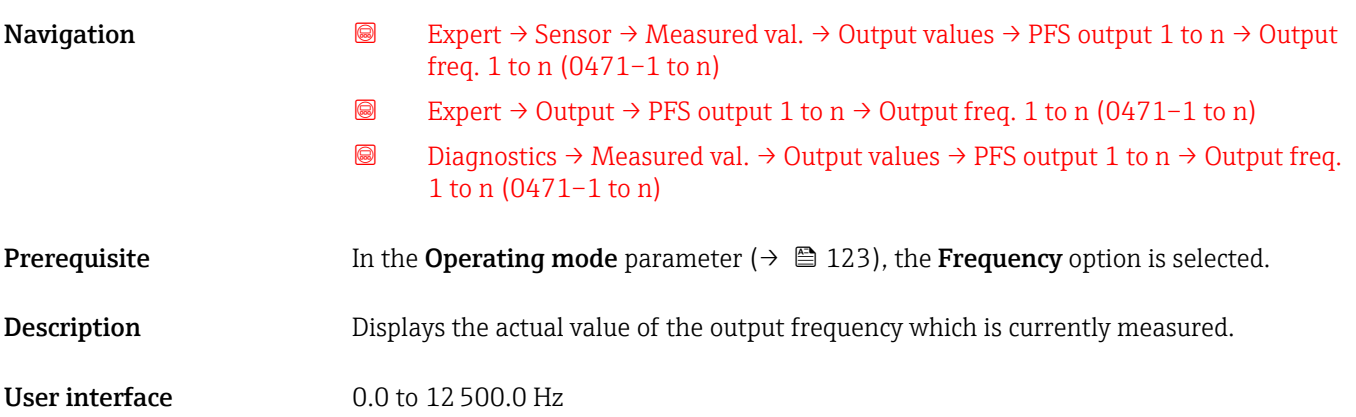

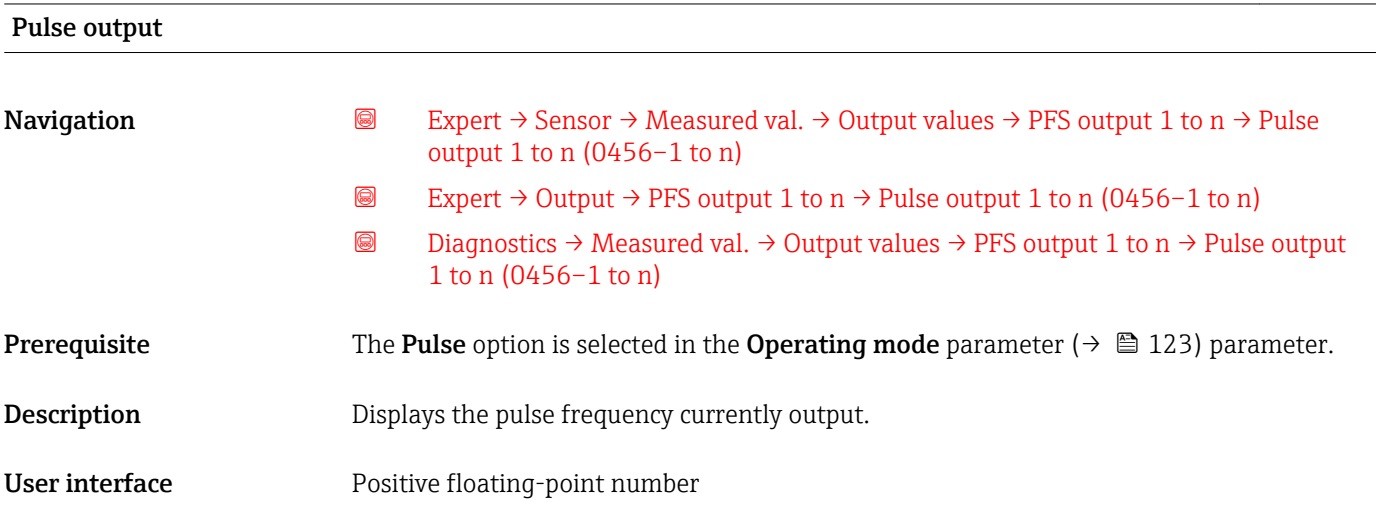

### <span id="page-63-0"></span>Additional information *Description*

- The pulse output is an open collector output.
- This is configured at the factory in such a way that the transistor is conductive for the duration of the pulse (NO contact) and is safety-oriented.

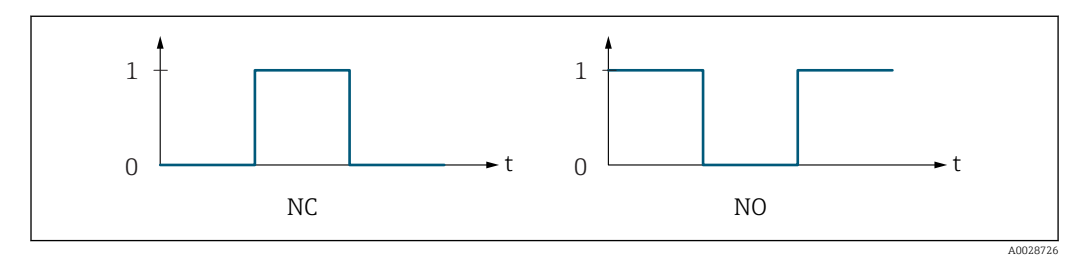

- *0 Non-conductive*
- *1 Conductive*
- *NC NC contact (normally closed)*
- *NO NO contact (normally open)*

The output behavior can be reversed via the **Invert outp.sig.** parameter ( $\rightarrow \Box$  142) i.e. the transistor does not conduct for the duration of the pulse.

In addition, the behavior of the output in the event of a device alarm (Failure mode parameter ( $\rightarrow \Box$  127)) can be configured.

# Switch status Navigation **Expert** → Sensor → Measured val. → Output values → PFS output 1 to n → Switch status 1 to n (0461–1 to n) **■** Expert  $\rightarrow$  Output  $\rightarrow$  PFS output 1 to n  $\rightarrow$  Switch status 1 to n (0461-1 to n) **a** Diagnostics  $\rightarrow$  Measured val.  $\rightarrow$  Output values  $\rightarrow$  PFS output 1 to n  $\rightarrow$  Switch status 1 to n (0461–1 to n) **Prerequisite** The **Switch** option is selected in the **Operating mode** parameter ( $\rightarrow \Box$  123).

**Description** Displays the current switch status of the status output.

User interface **•** Open

• Closed

Additional information *User interface*

- Open The switch output is not conductive.
- Closed The switch output is conductive.

### <span id="page-64-0"></span>*"Relay output 1 to n" submenu*

*Navigation* 
■■ Expert → Sensor → Measured val. → Output values → Relay output 1 to n

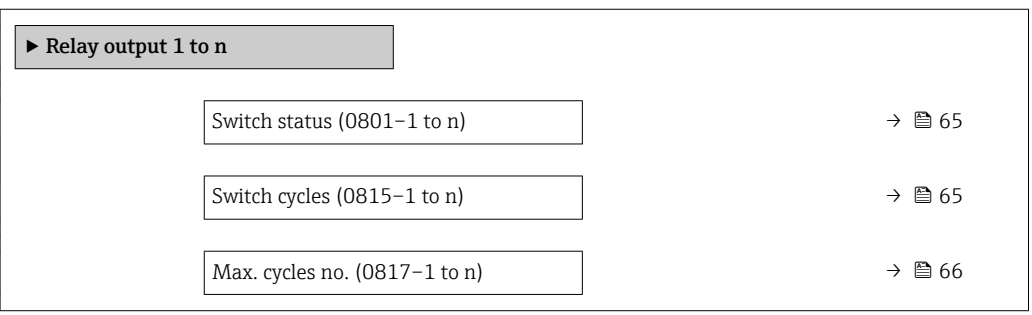

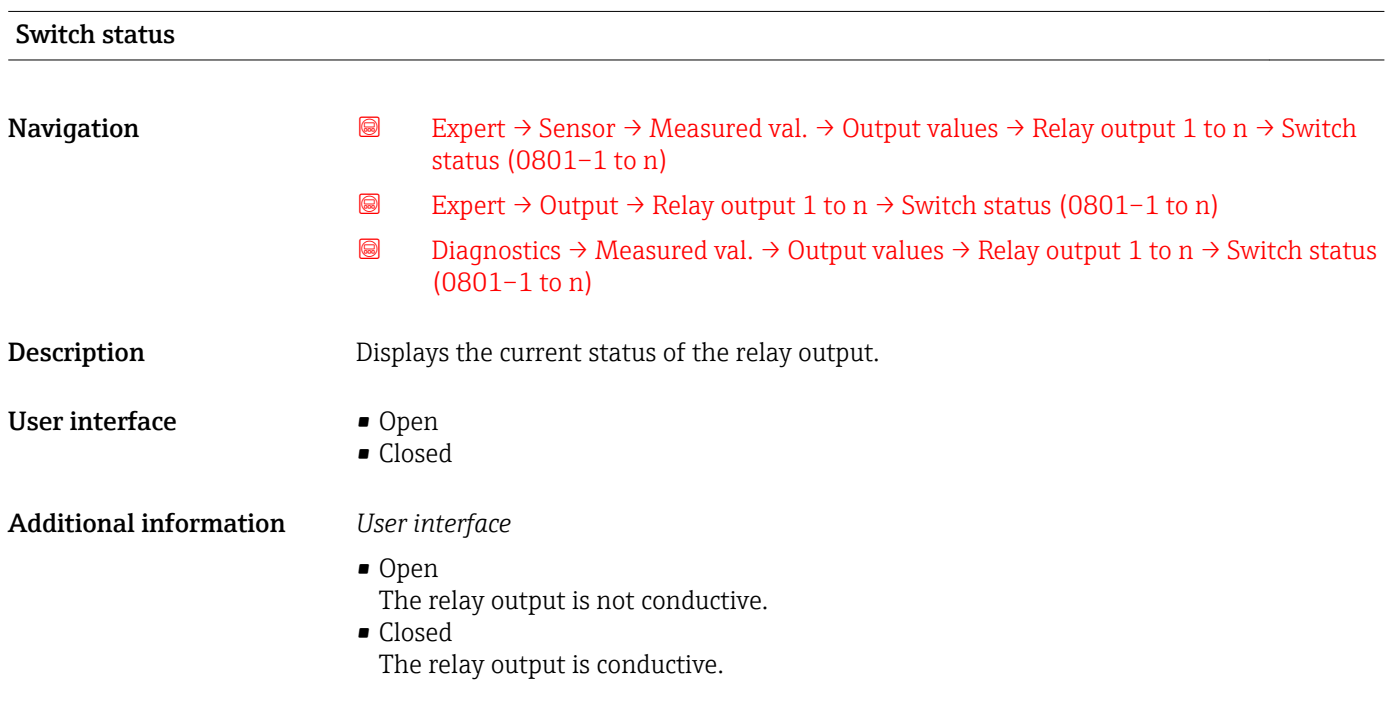

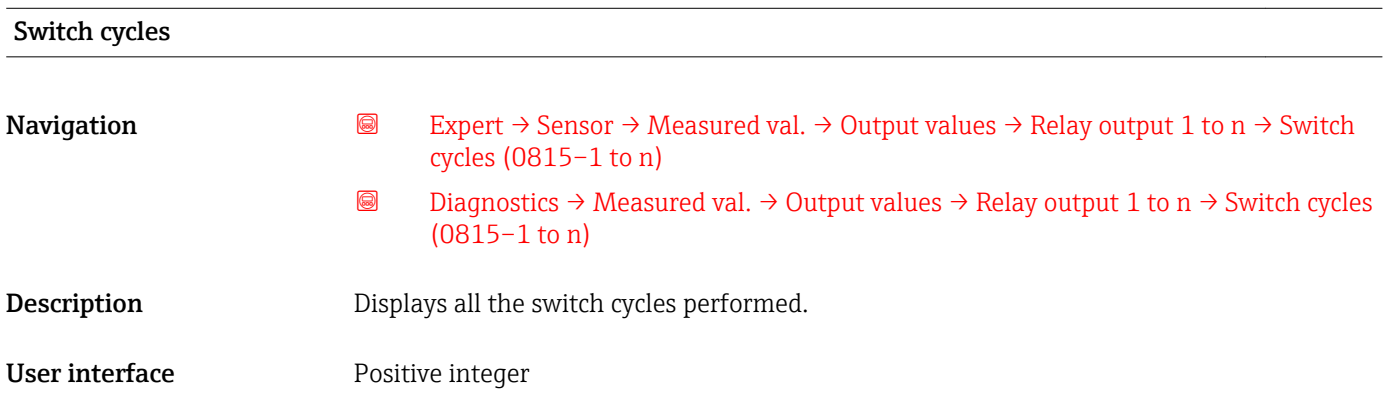

<span id="page-65-0"></span>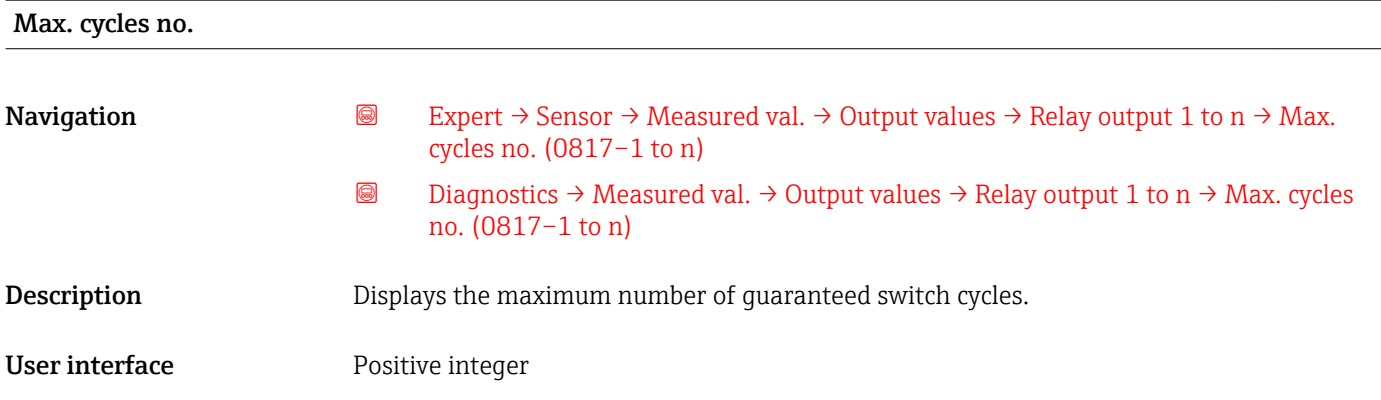

## 3.2.2 "System units" submenu

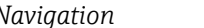

*Navigation* 
■■ Expert → Sensor → System units

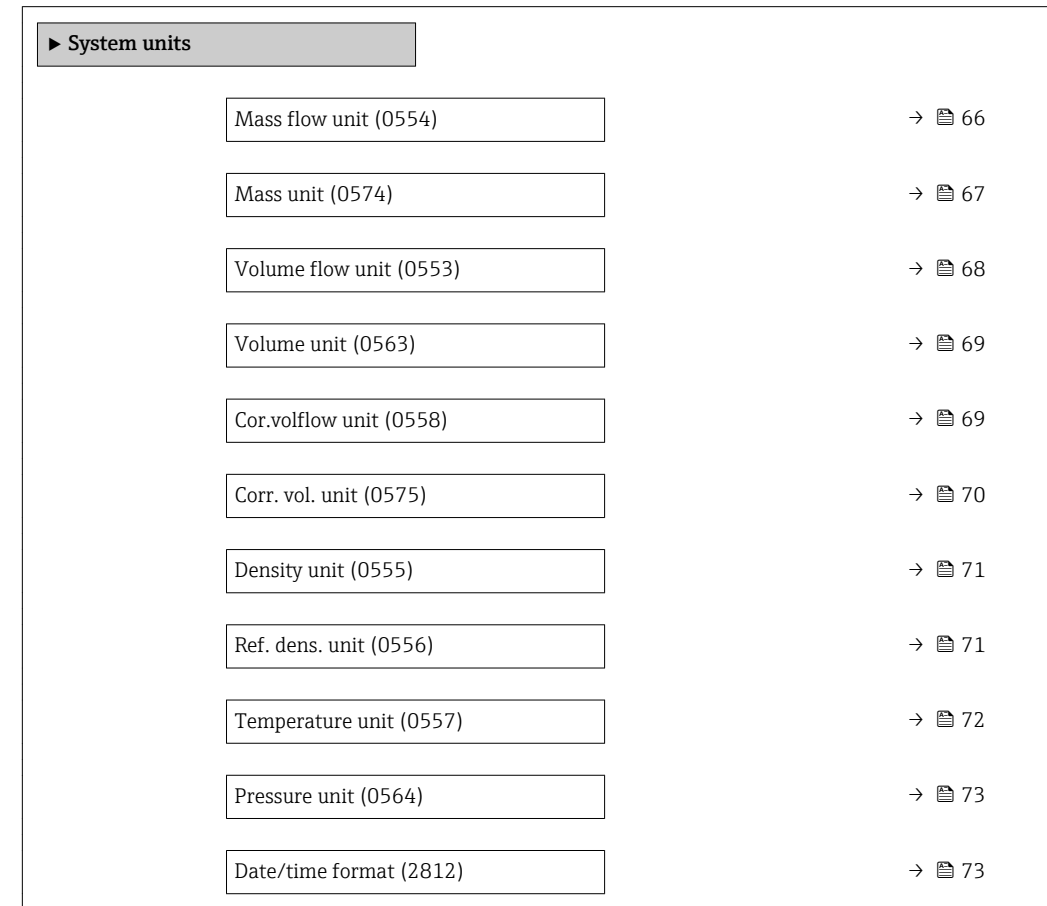

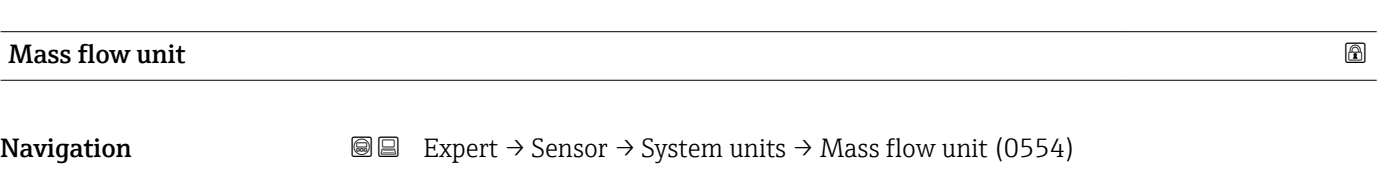

**Description** Use this function to select the unit for the mass flow.

<span id="page-66-0"></span>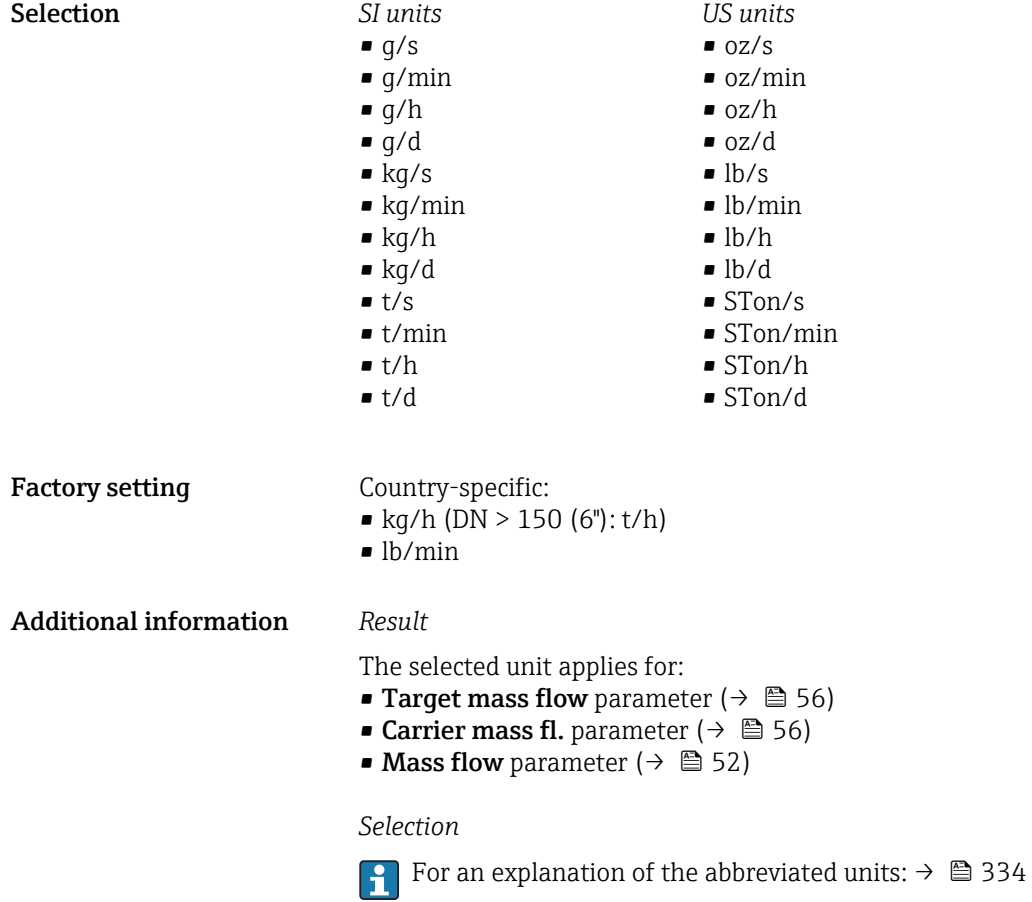

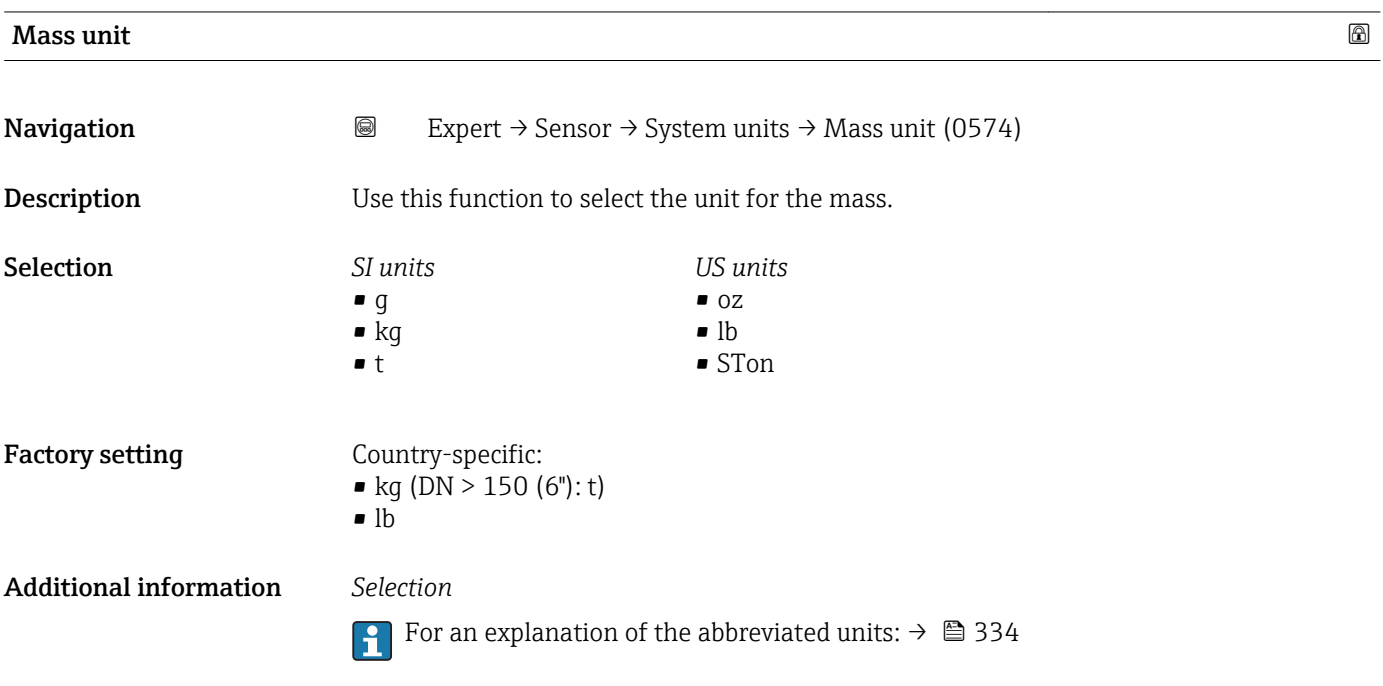

<span id="page-67-0"></span>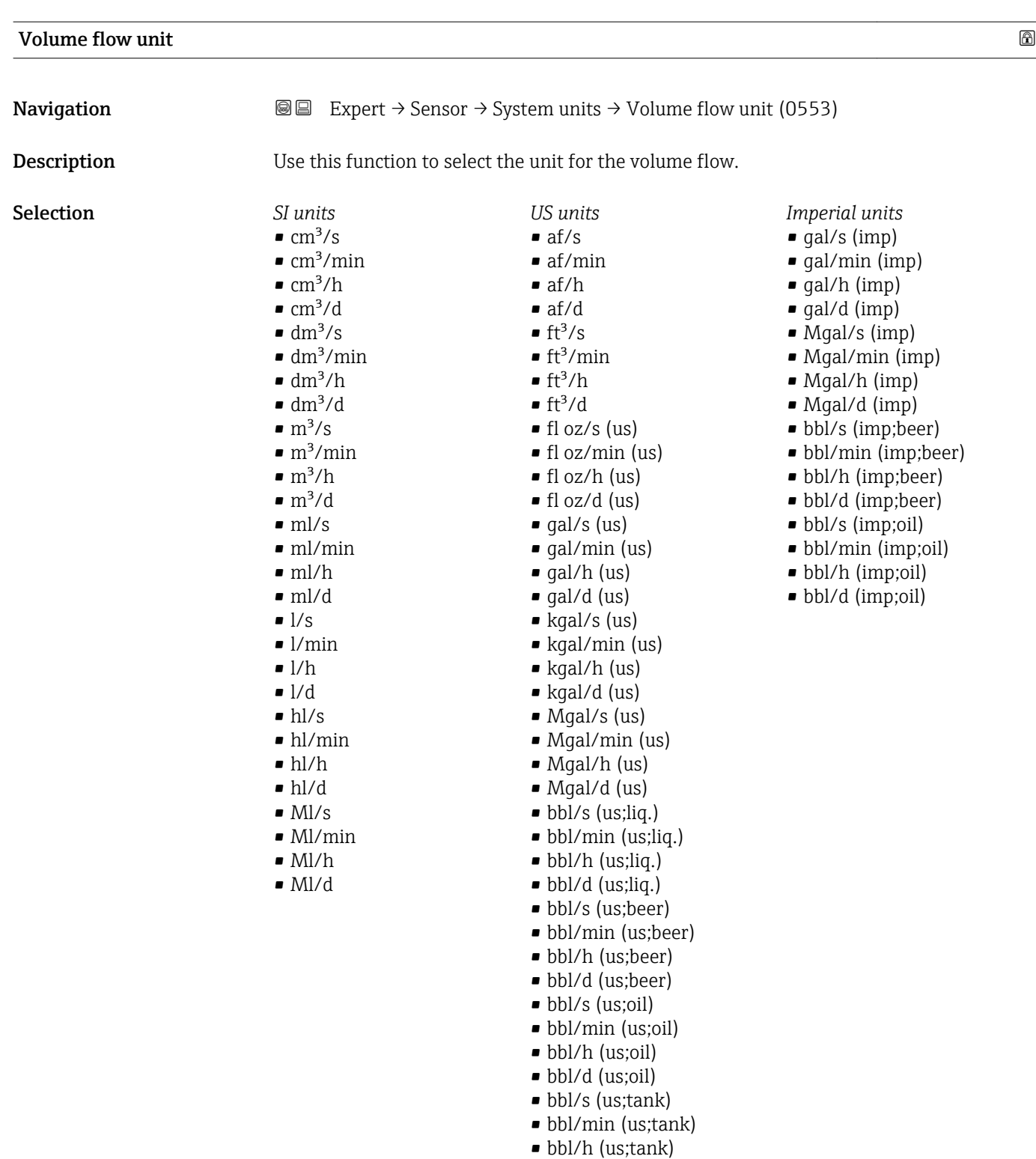

• bbl/d (us;tank)

Factory setting Country-specific:

- $\bullet$  l/h (DN > 150 (6"): m<sup>3</sup>/h)
- gal/min (us)

<span id="page-68-0"></span>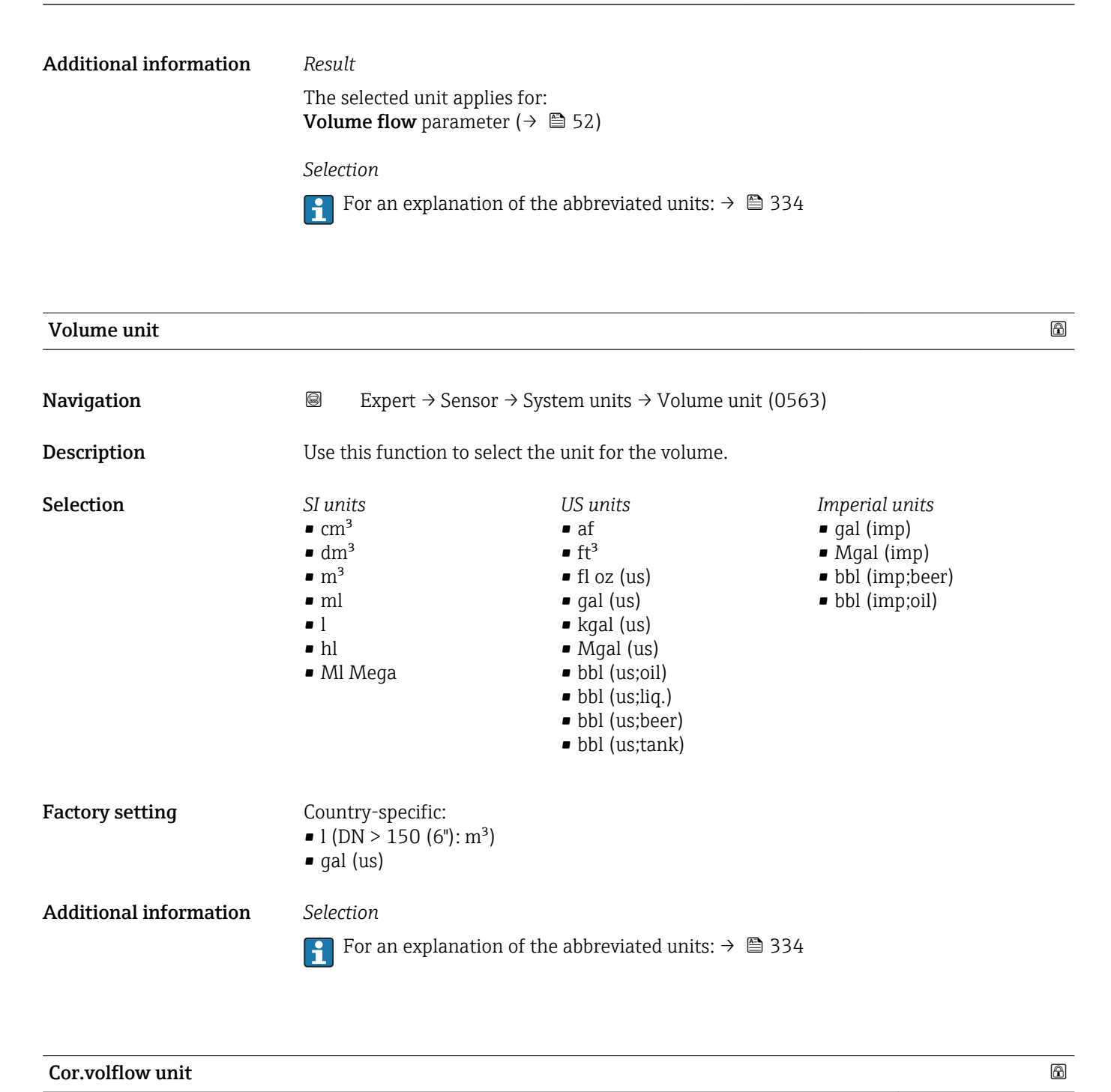

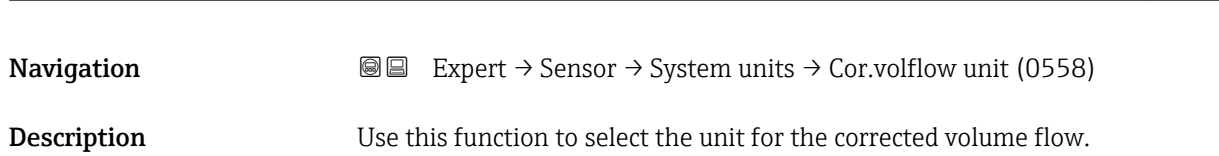

<span id="page-69-0"></span>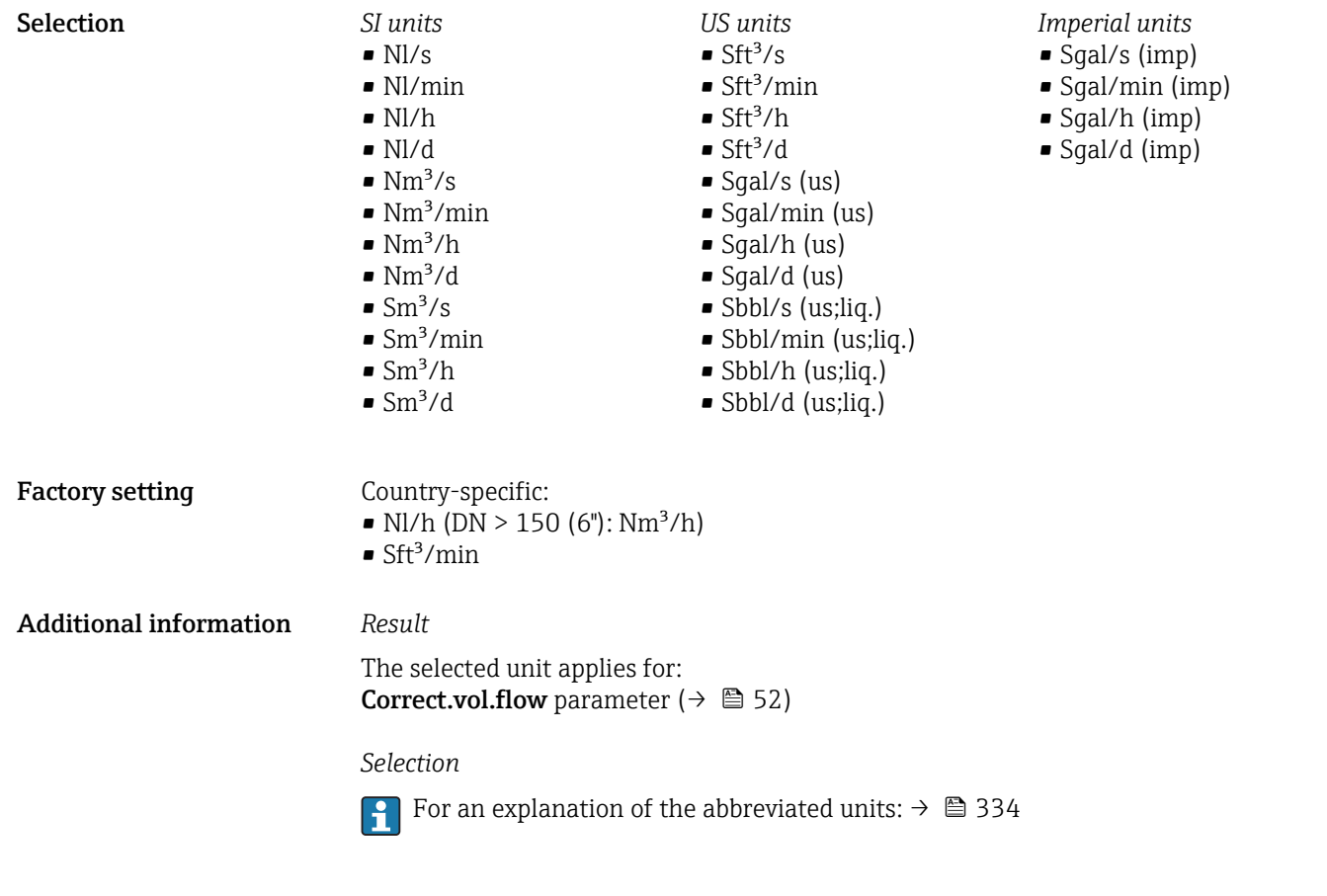

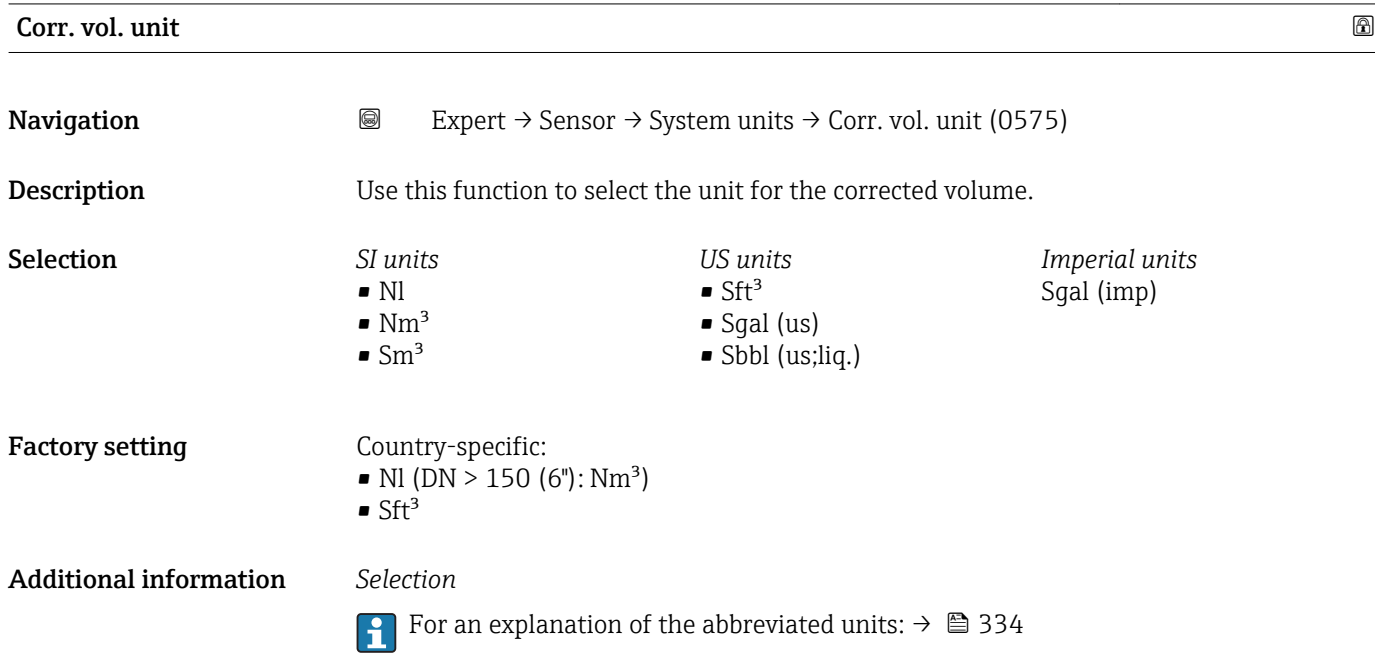

<span id="page-70-0"></span>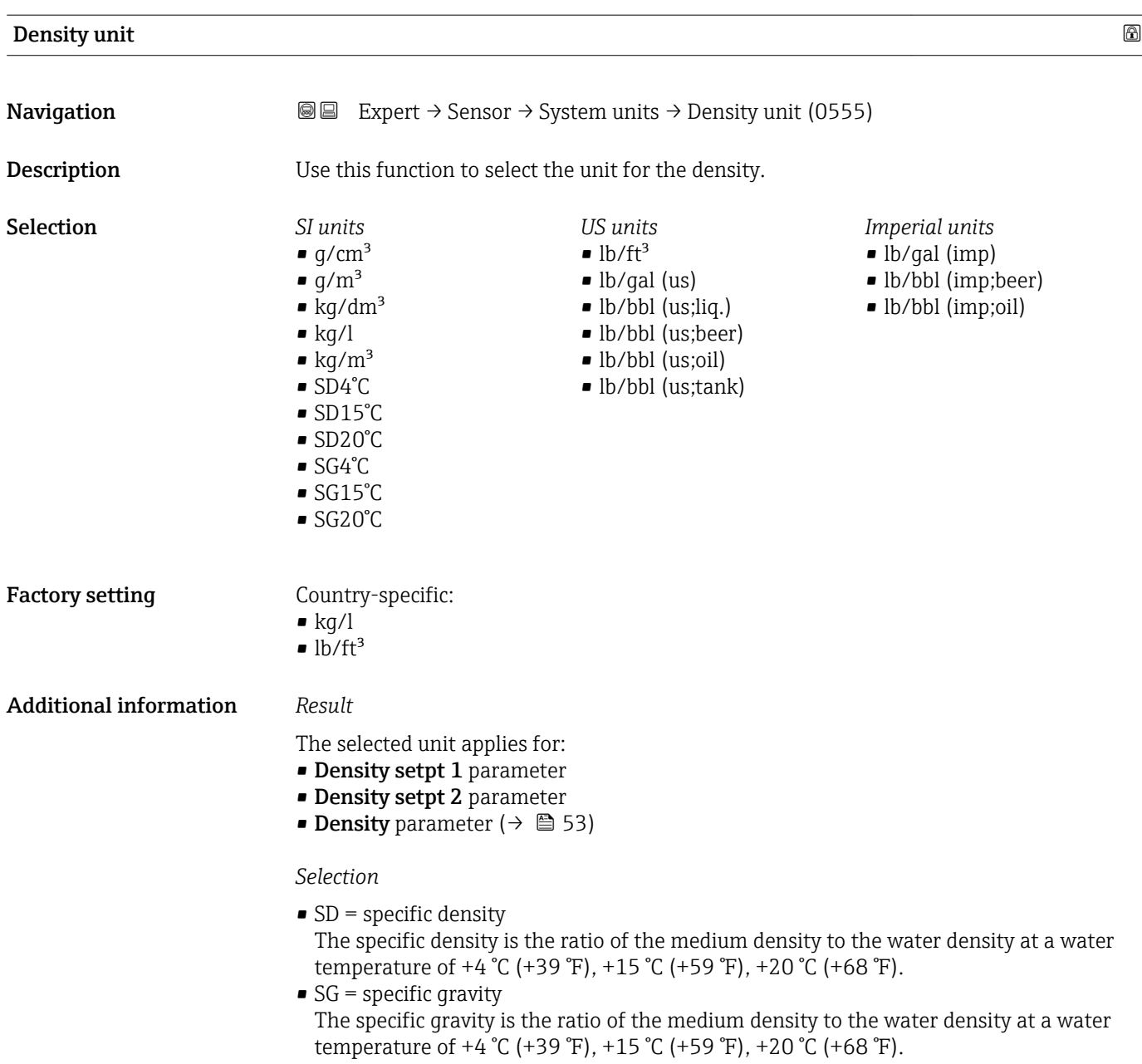

**f** For an explanation of the abbreviated units:  $\rightarrow \blacksquare$  334

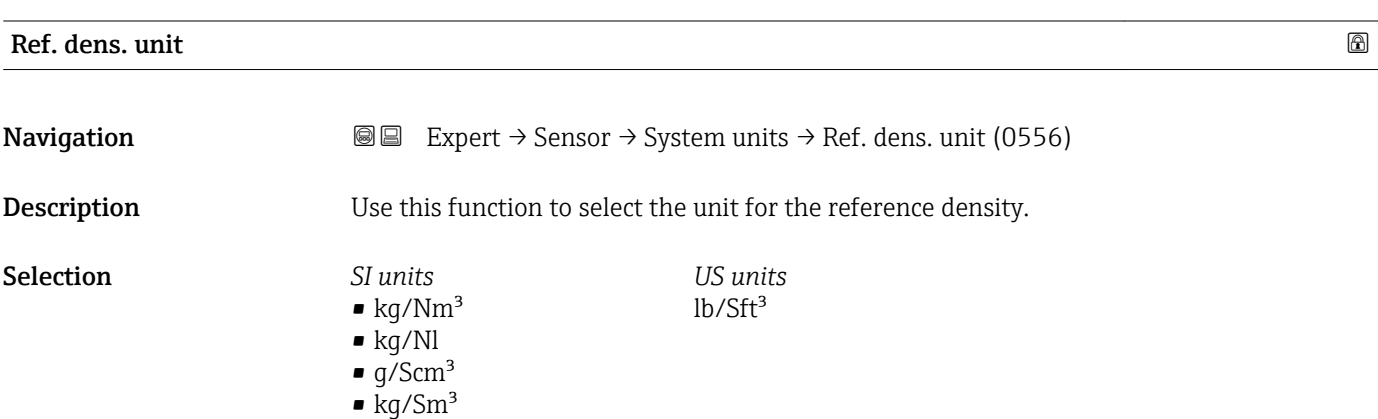

<span id="page-71-0"></span>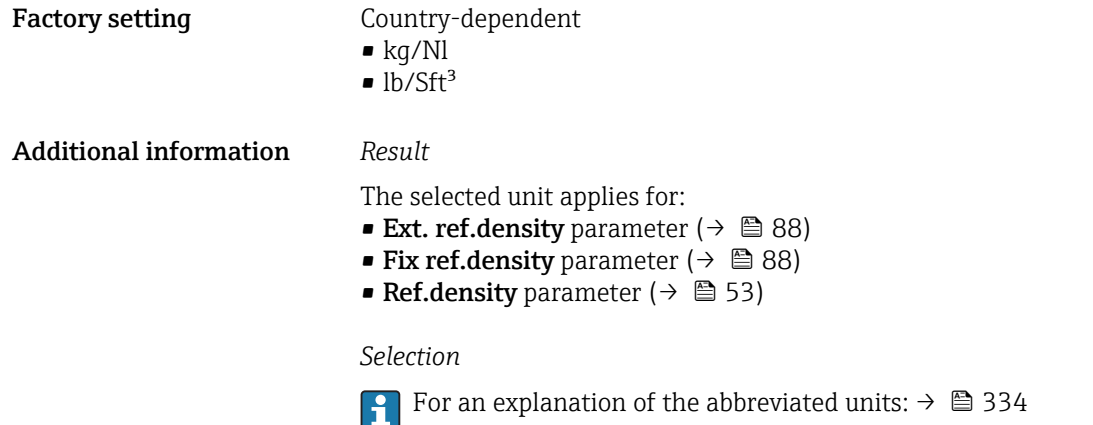

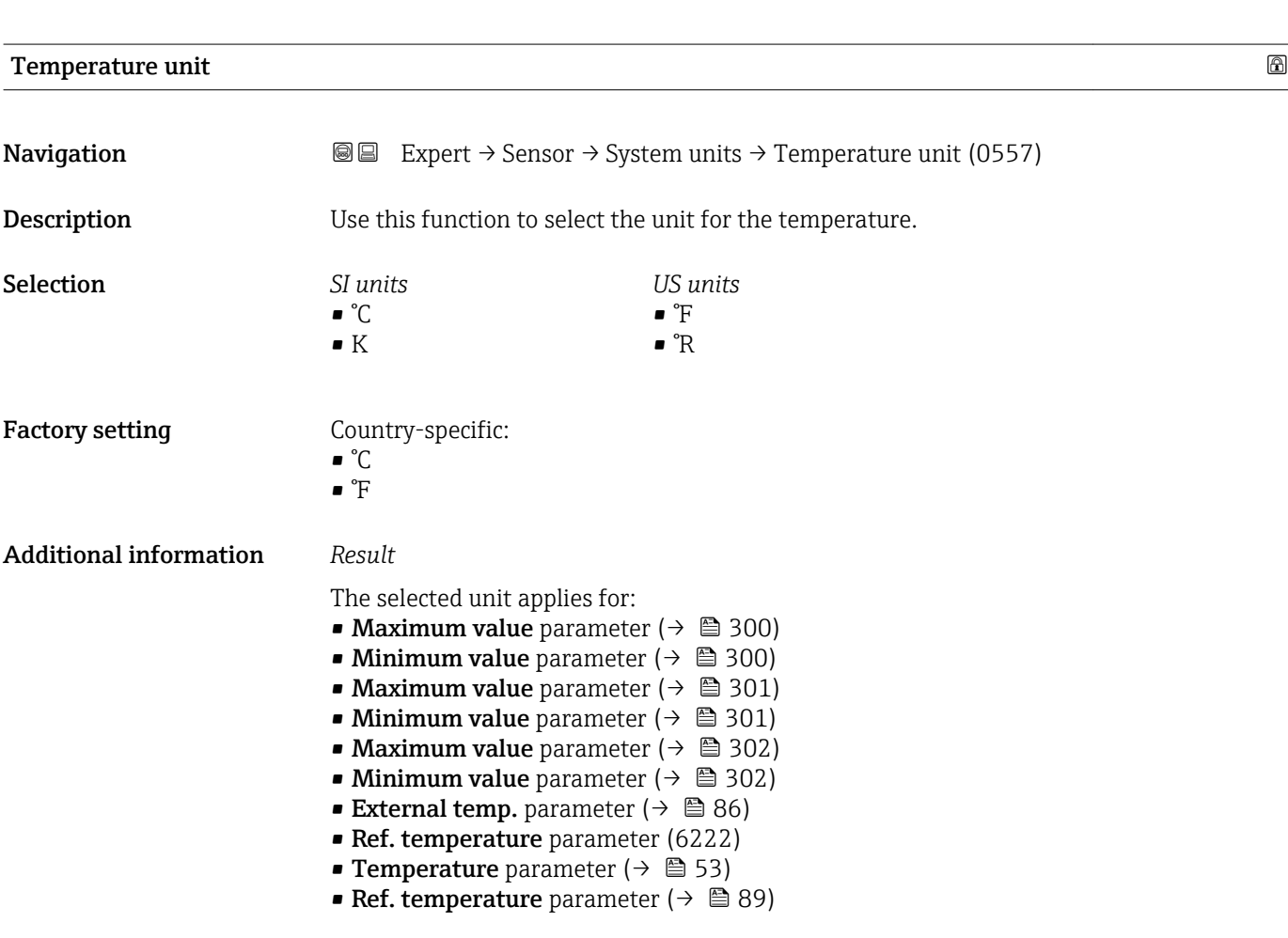

*Selection*

**f** For an explanation of the abbreviated units:  $\rightarrow \blacksquare$  334
<span id="page-72-0"></span>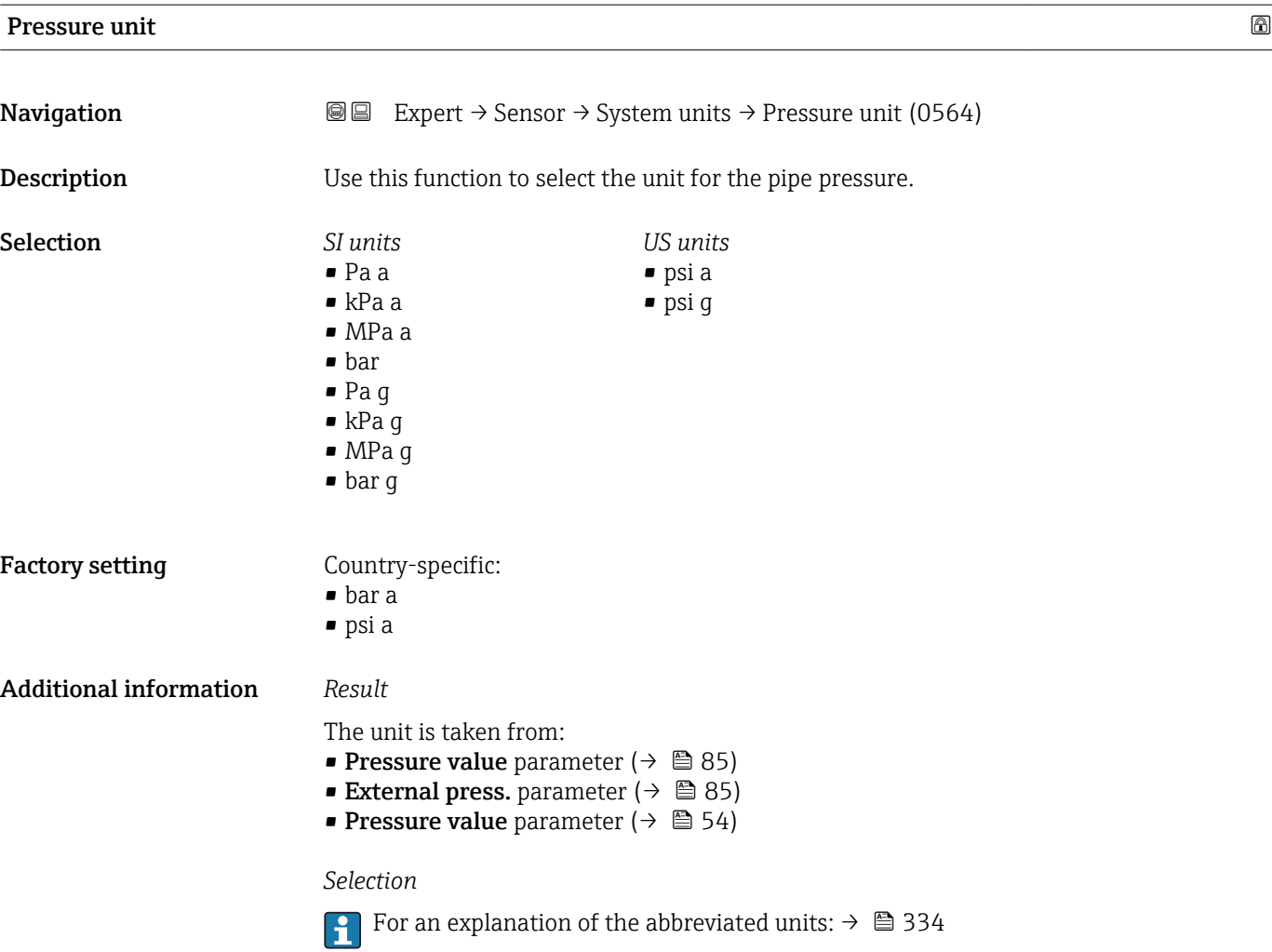

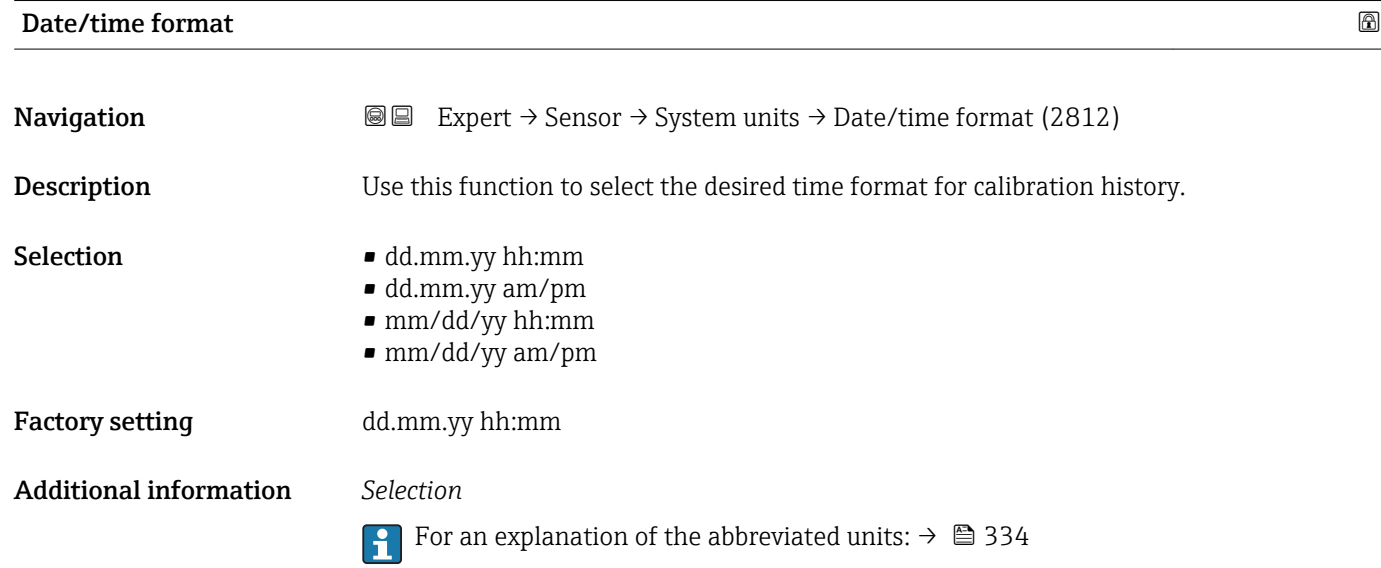

# 3.2.3 "Process param." submenu

*Navigation*  $□$  **■** Expert  $→$  Sensor  $→$  Process param.

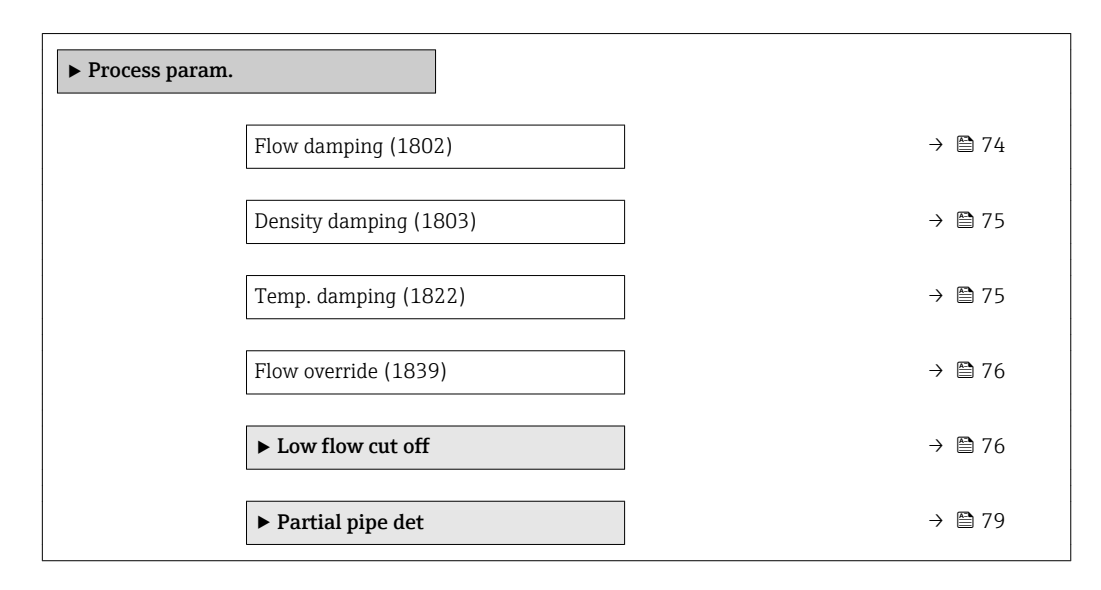

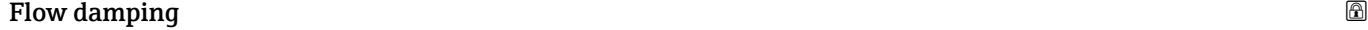

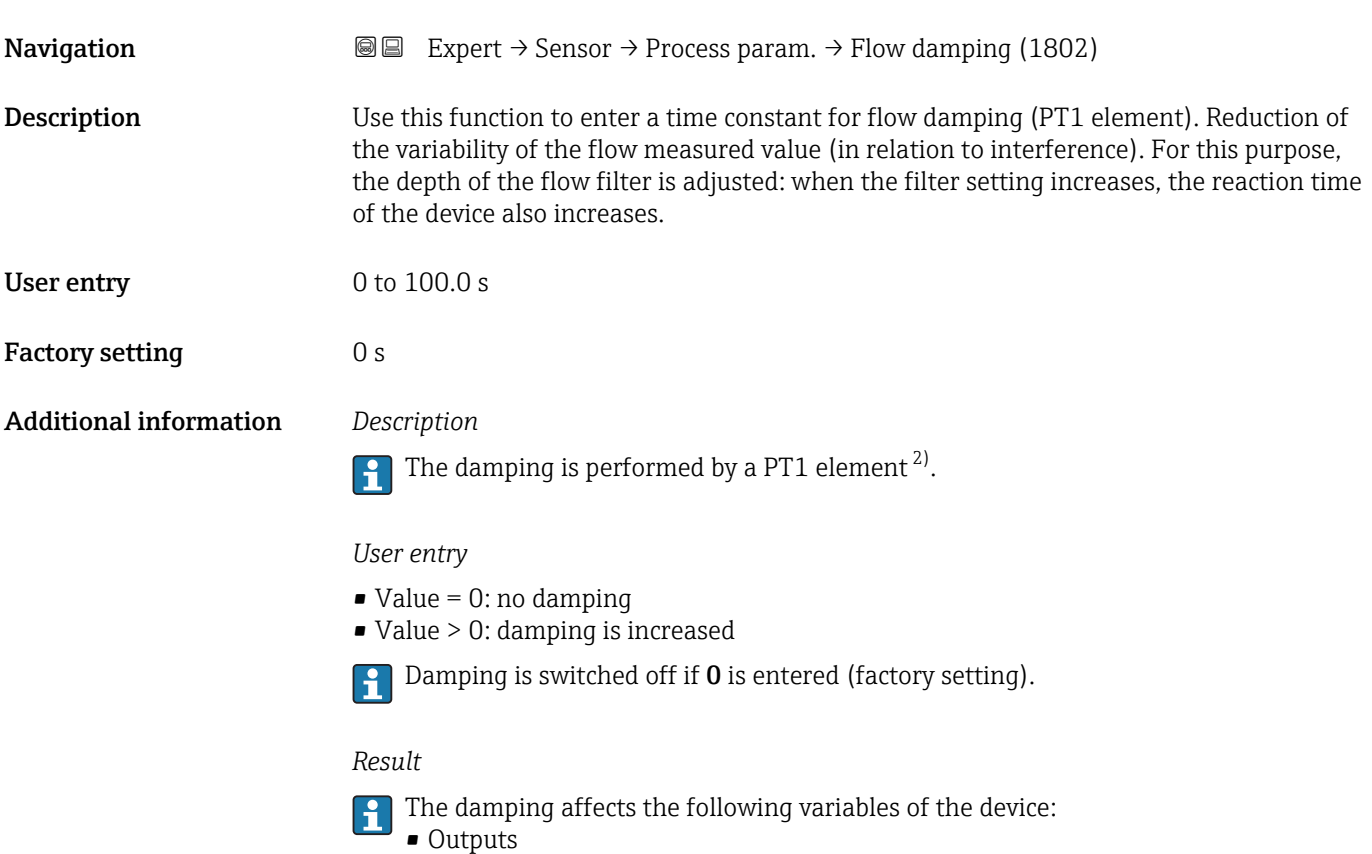

- Low flow cut of  $\rightarrow$   $\blacksquare$  76
- Totalizers  $\rightarrow$   $\blacksquare$  275

<sup>2)</sup> Proportional behavior with first-order lag

<span id="page-74-0"></span>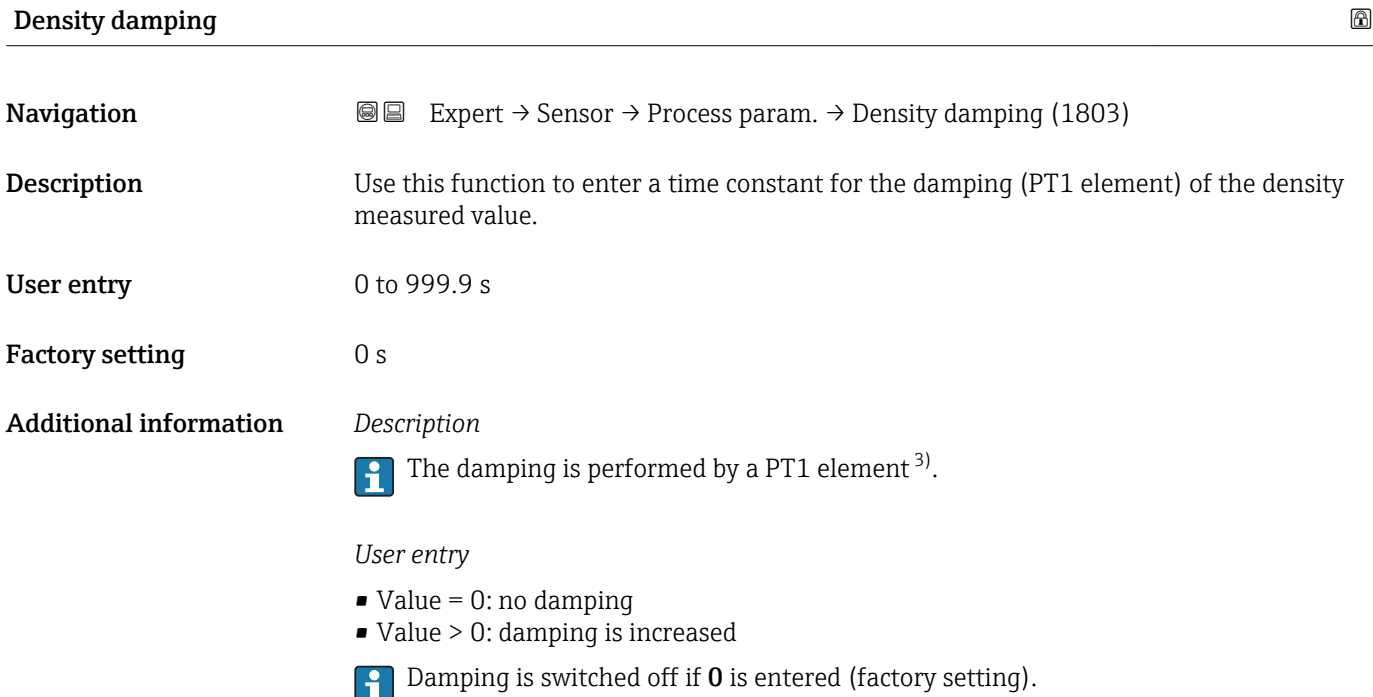

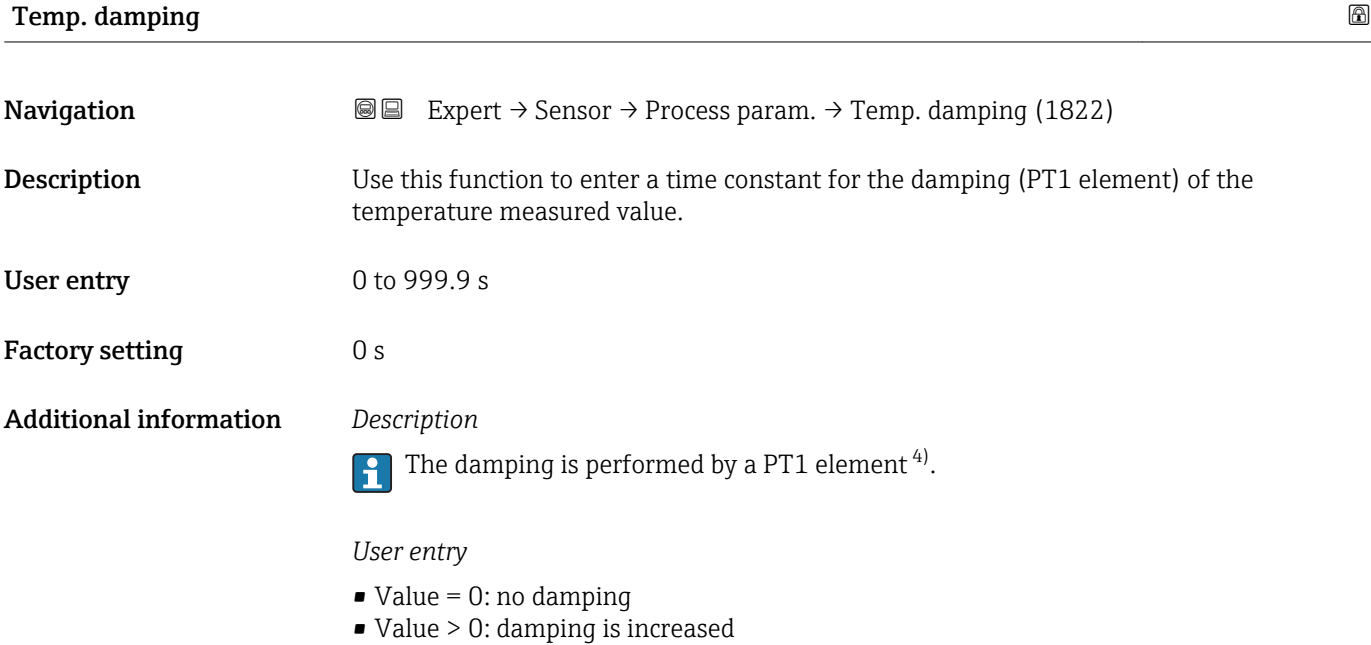

Damping is switched off if 0 is entered (factory setting).

<sup>3)</sup> Proportional behavior with first-order lag

<sup>4)</sup> Proportional behavior with first-order lag

<span id="page-75-0"></span>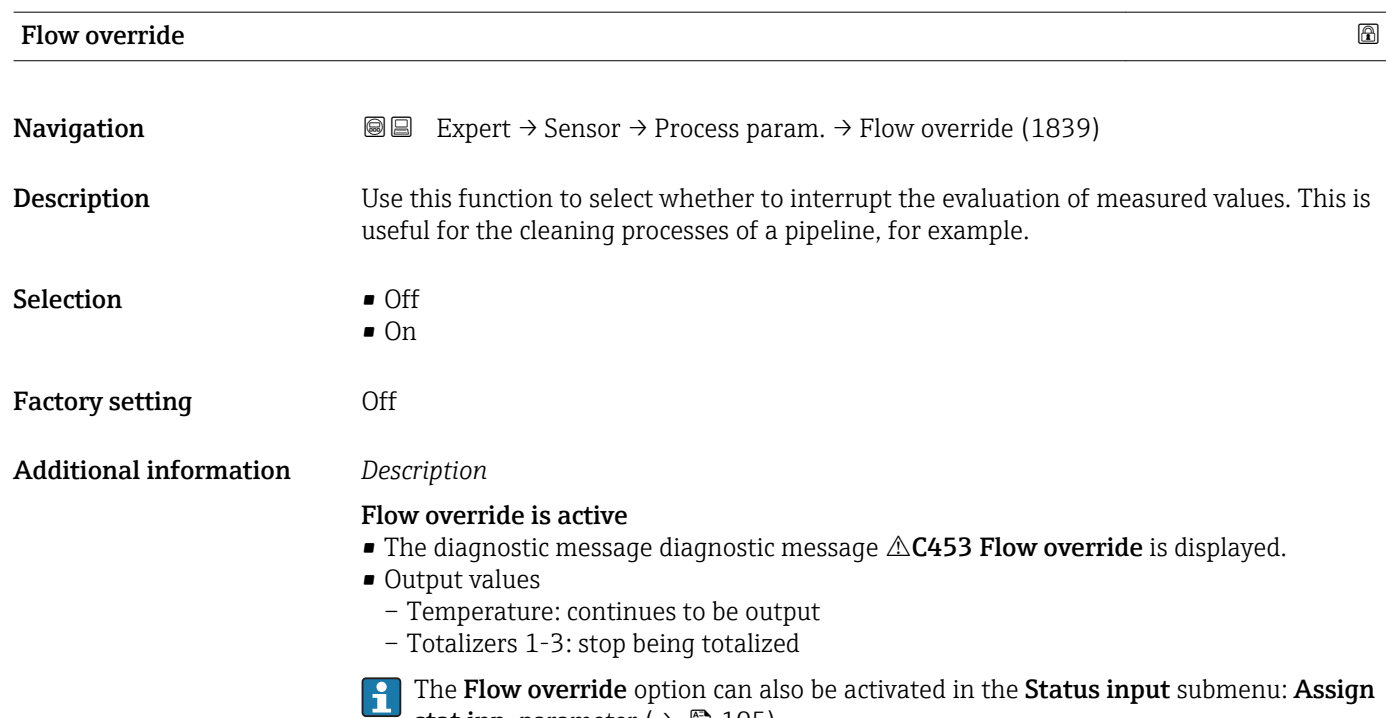

"Low flow cut off" submenu

stat.inp. parameter ( $\rightarrow \Box$  105).

*Navigation* **■** Expert → Sensor → Process param. → Low flow cut off

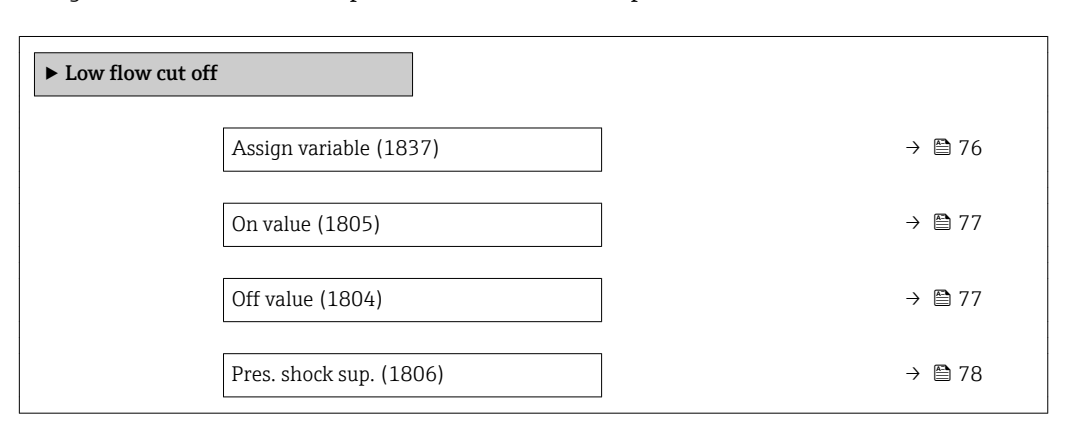

Assign variable

**Navigation EXPERT** → Sensor → Process param. → Low flow cut off → Assign variable (1837)

**Description** Use this function to select the process variable for low flow cutoff detection.

- Selection **•** Off
	- Mass flow
	- Volume flow
	- Correct.vol.flow

#### <span id="page-76-0"></span>Factory setting Mass flow

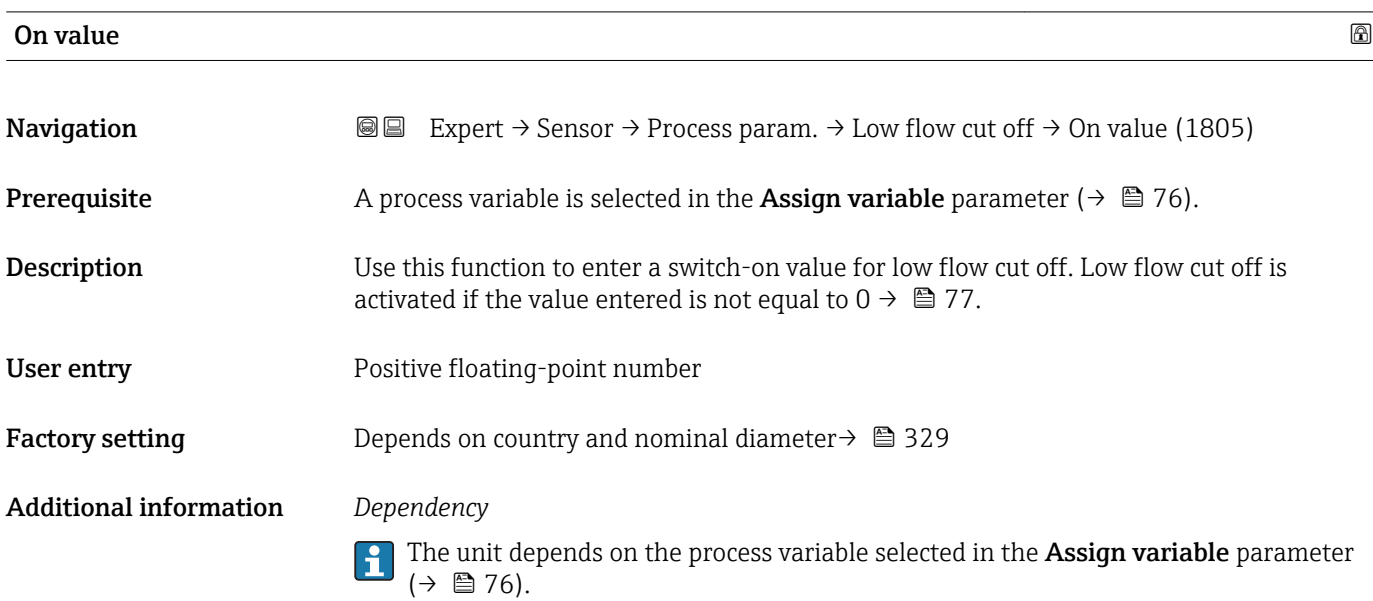

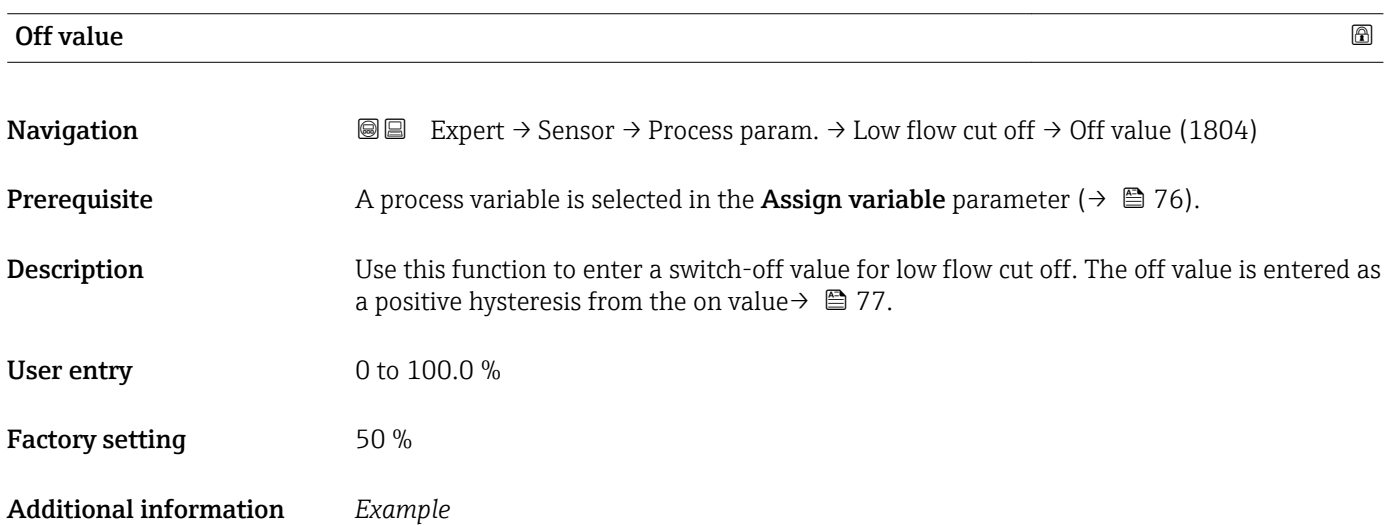

 $\overline{A}$ Q t 2 t H 1 2 3 4 A A001288

- *Q Flow*
- *t Time*
- *H Hysteresis*
- *A Low flow cut off active*
- *1 Low flow cut off is activated*
- *2 Low flow cut off is deactivated*
- *3 On value entered*
- *4 Off value entered*

<span id="page-77-0"></span>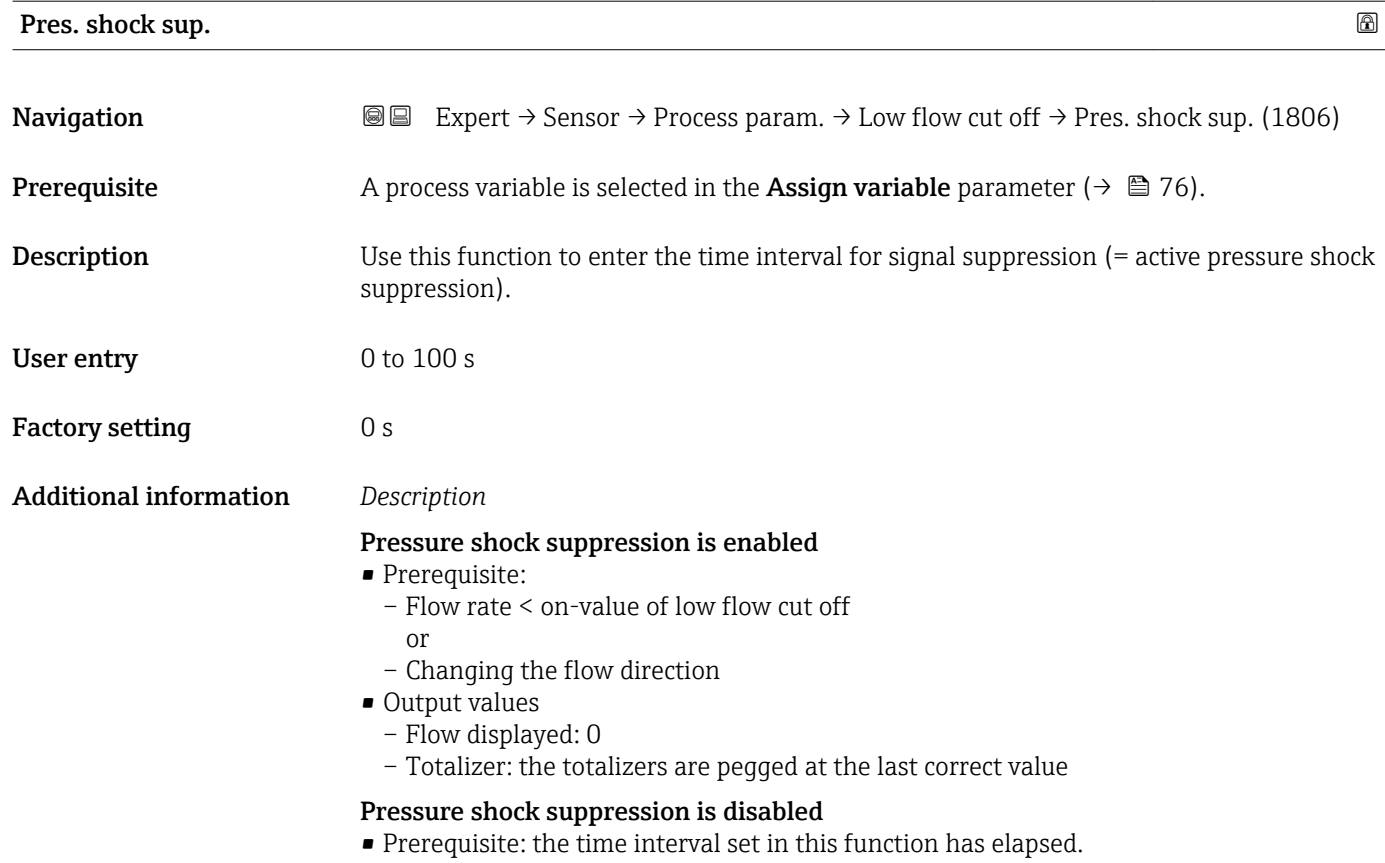

• If the flow also exceeds the switch-off value for low flow cut off, the device starts processing the current flow value again and displays it.

#### *Example*

When closing a valve, momentarily strong fluid movements may occur in the pipeline, which are registered by the measuring system. These totalized flow values lead to a false totalizer status, particularly during batching processes.

<span id="page-78-0"></span>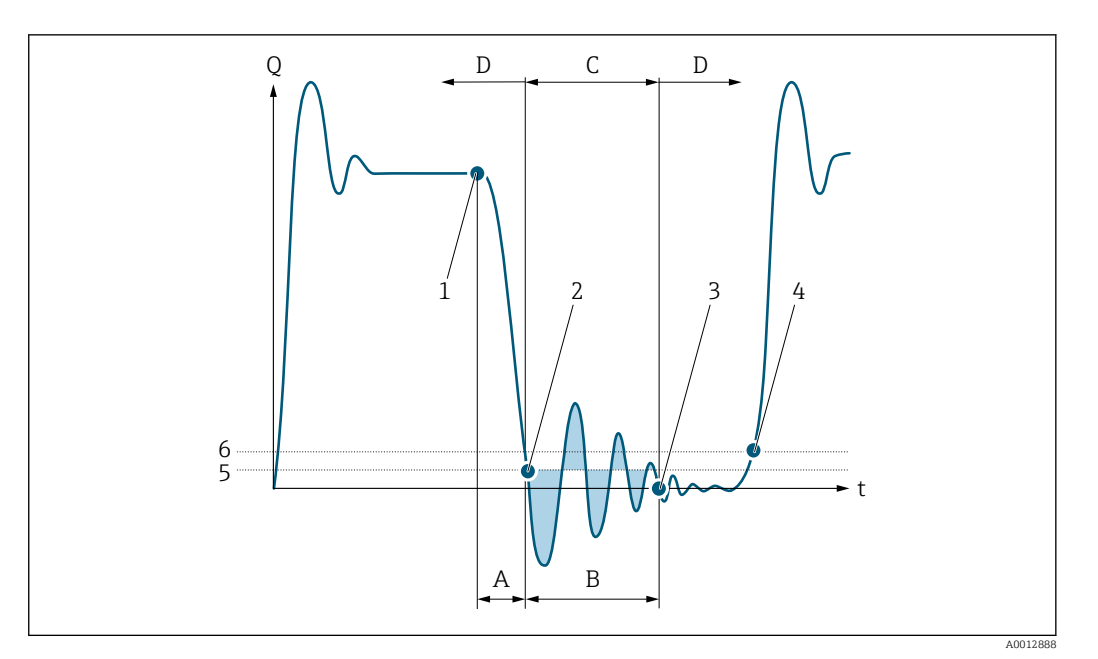

- *Q Flow*
- *t Time*
- *A Drip*
- *B Pressure shock*
- *C Pressure shock suppression active as specified by the time entered*
- *D Pressure shock suppression inactive*
- *1 Valve closes*
- *2 Flow falls below the on-value of the low flow cut off: pressure shock suppression is activated*
- *3 The time entered has elapsed: pressure shock suppression is deactivated*
- *4 The actual flow value is now displayed and output*
- *5 On-value for low flow cut off*
- *6 Off-value for low flow cut off*

### "Partial pipe det" submenu

*Navigation* **II** III Expert → Sensor → Process param. → Partial pipe det

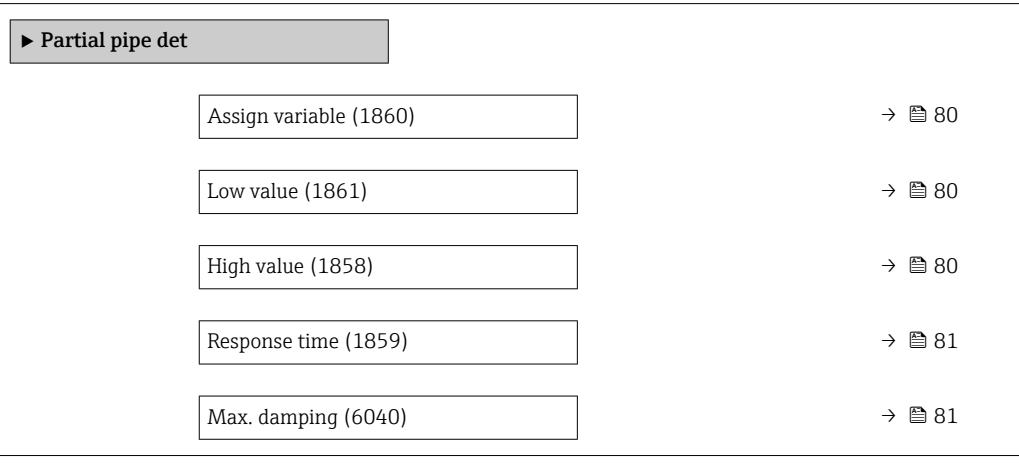

<span id="page-79-0"></span>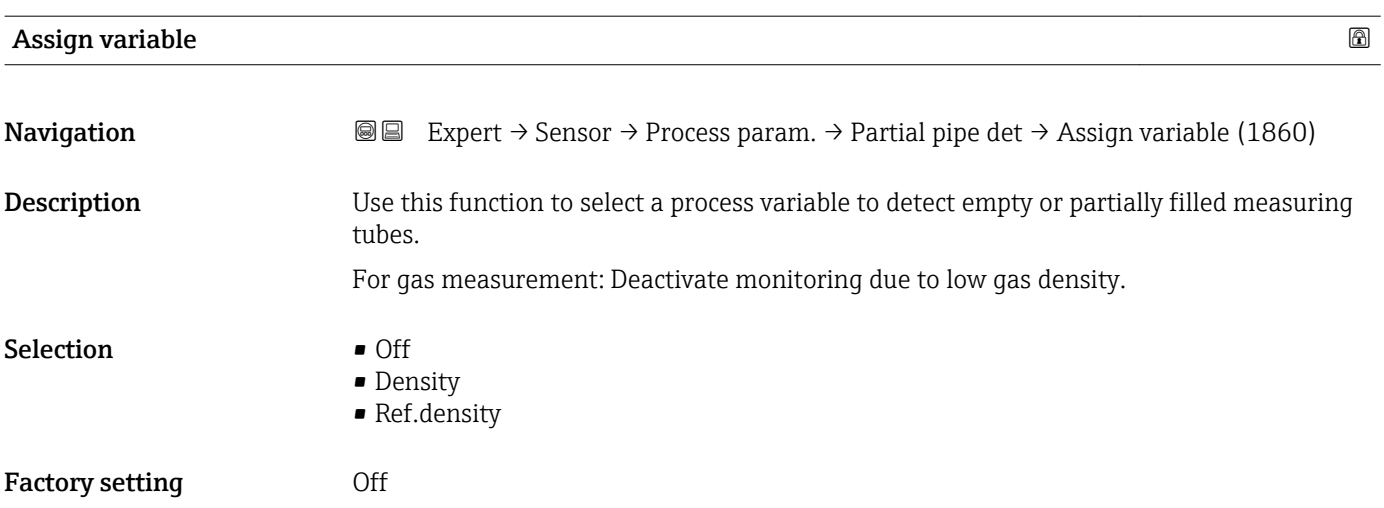

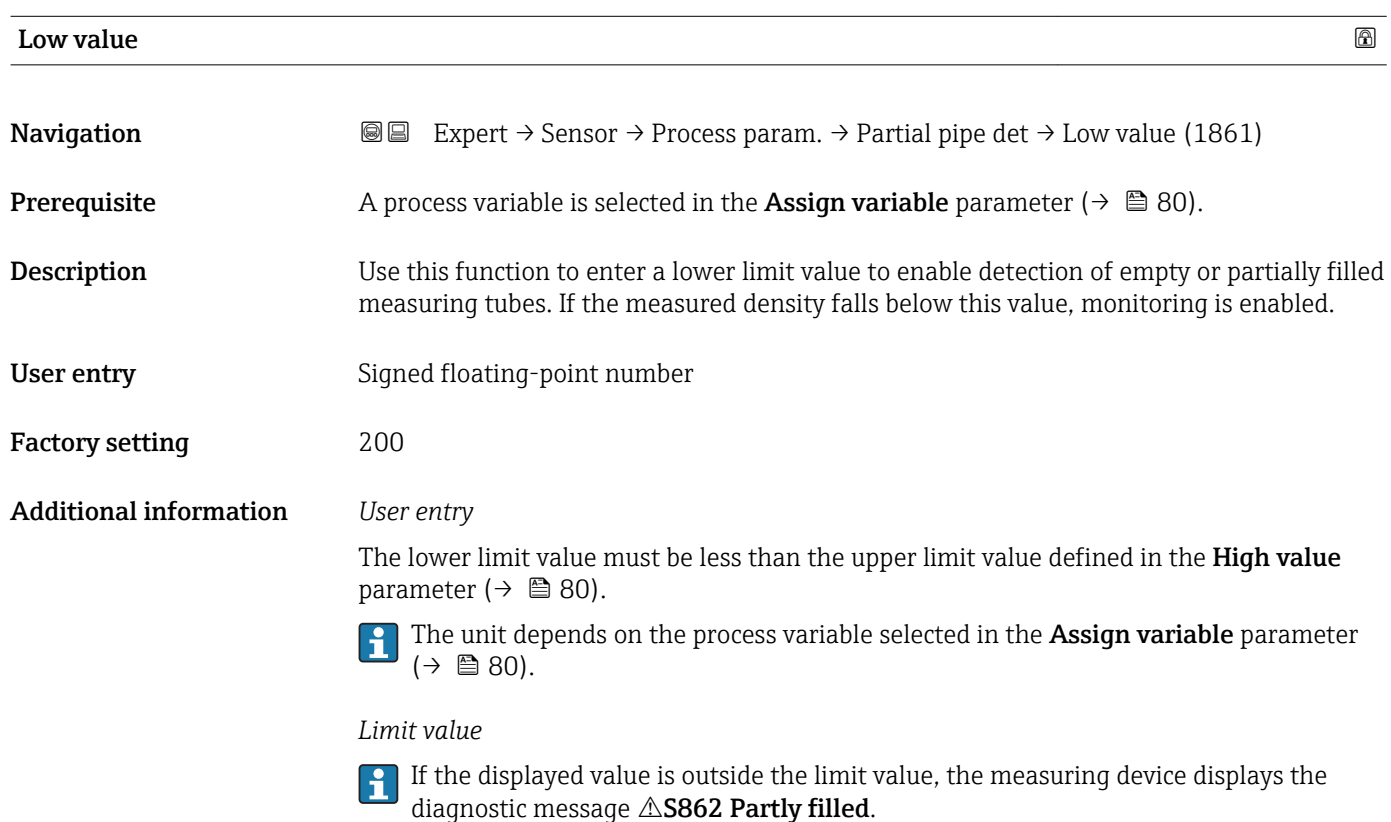

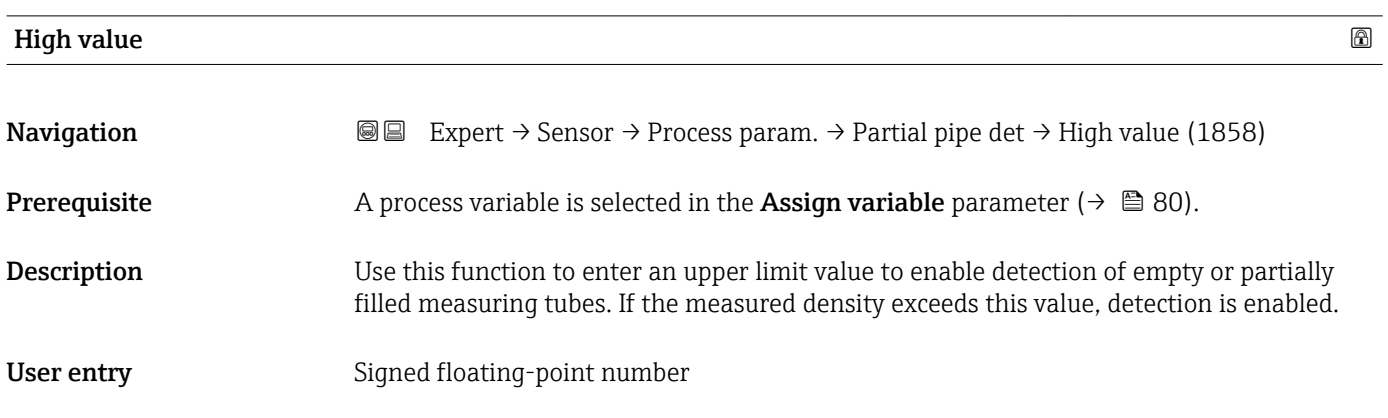

<span id="page-80-0"></span>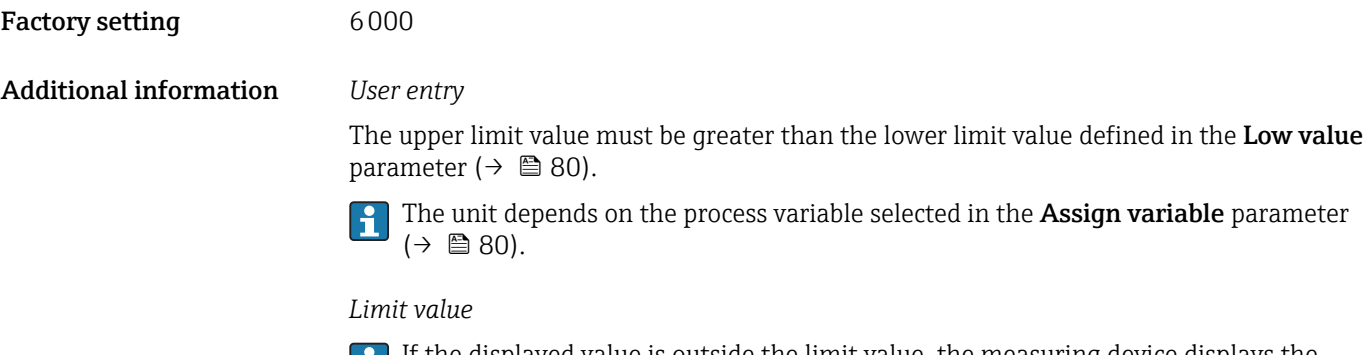

If the displayed value is outside the limit value, the measuring device displays the diagnostic message  $\triangle$ S862 Partly filled.

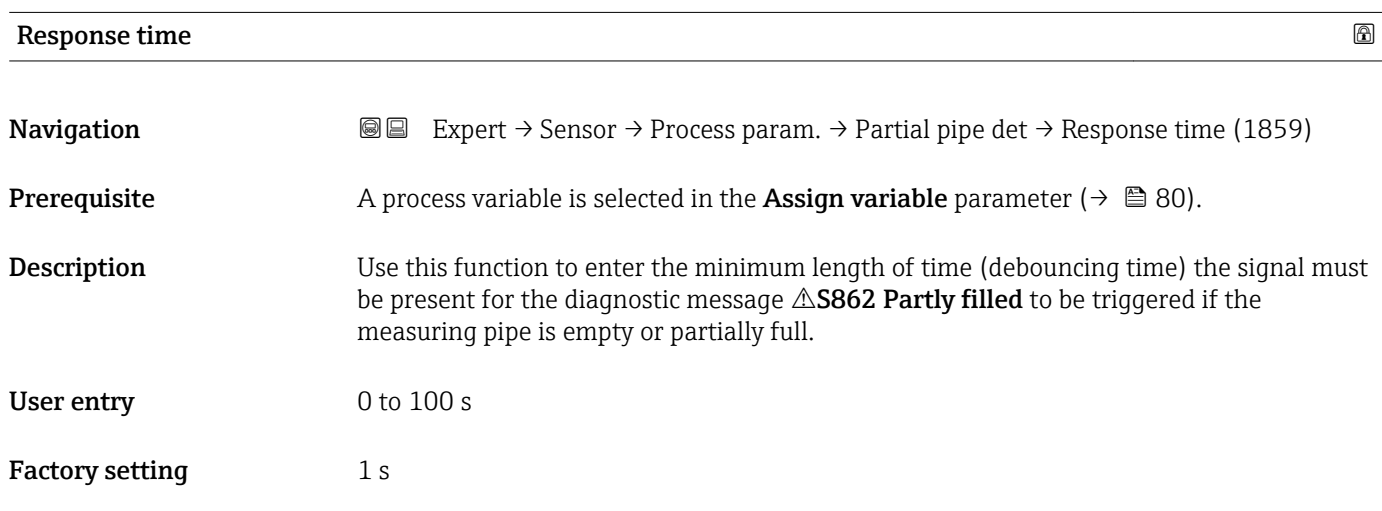

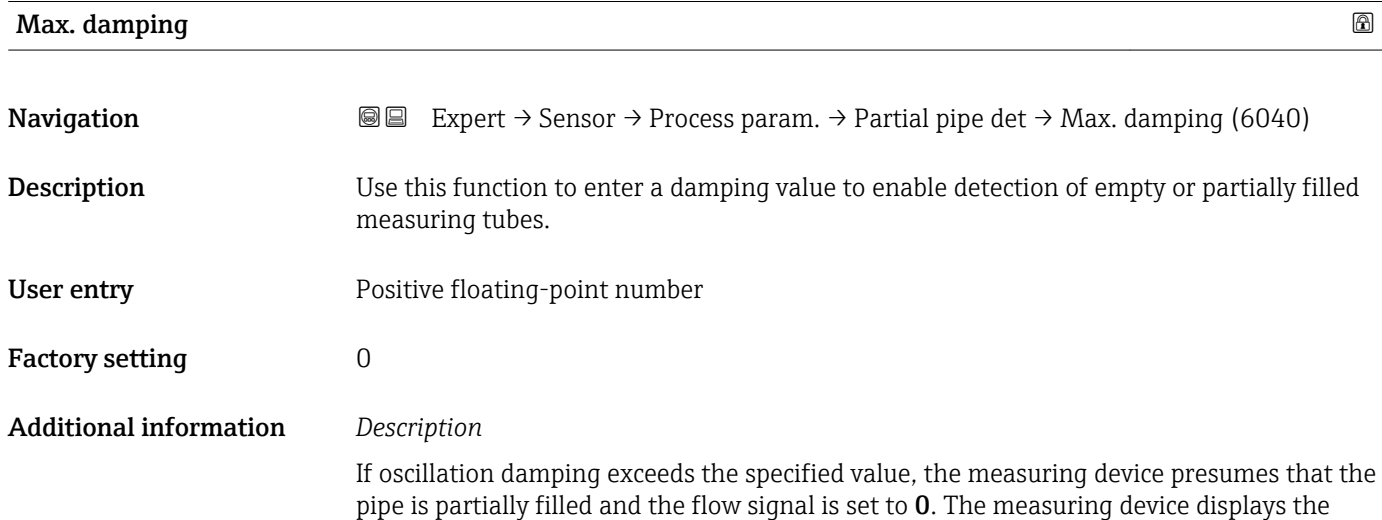

<span id="page-81-0"></span>diagnostic message  $\triangle$ S862 Partly filled. In the case of non-homogeneous media or air pockets, the damping of the measuring tubes increases.

#### *User entry*

- Damping is disabled if 0 is entered (factory setting).
- Damping is enabled if the value entered is greater than 0.
- The value entered depends on application-specific influence variables, such as the medium, nominal diameter, sensor etc.

#### *Example*

- If the pipe is filled normally the value of the oscillation damping is 500.
- If the pipe is partially filled the value of the oscillation damping is > 5000.
- A practical damping value would then be 2000: enter 2000 as the value.

#### 3.2.4 "Measurement mode" submenu

*Navigation* 
■■ Expert → Sensor → Measurement mode

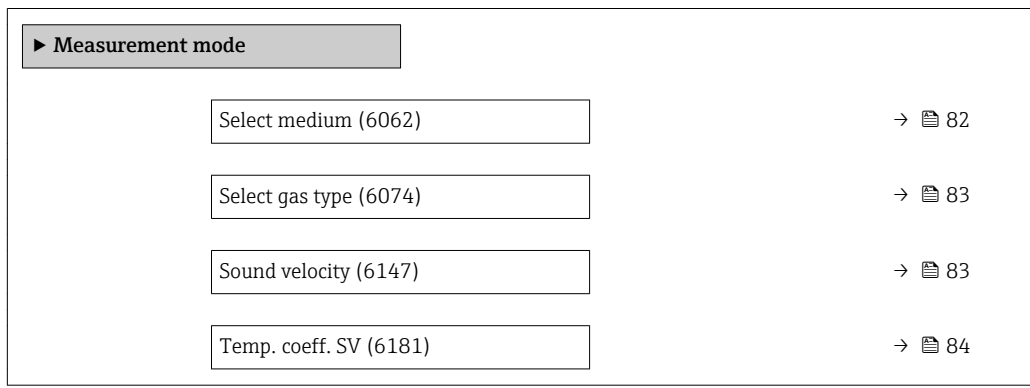

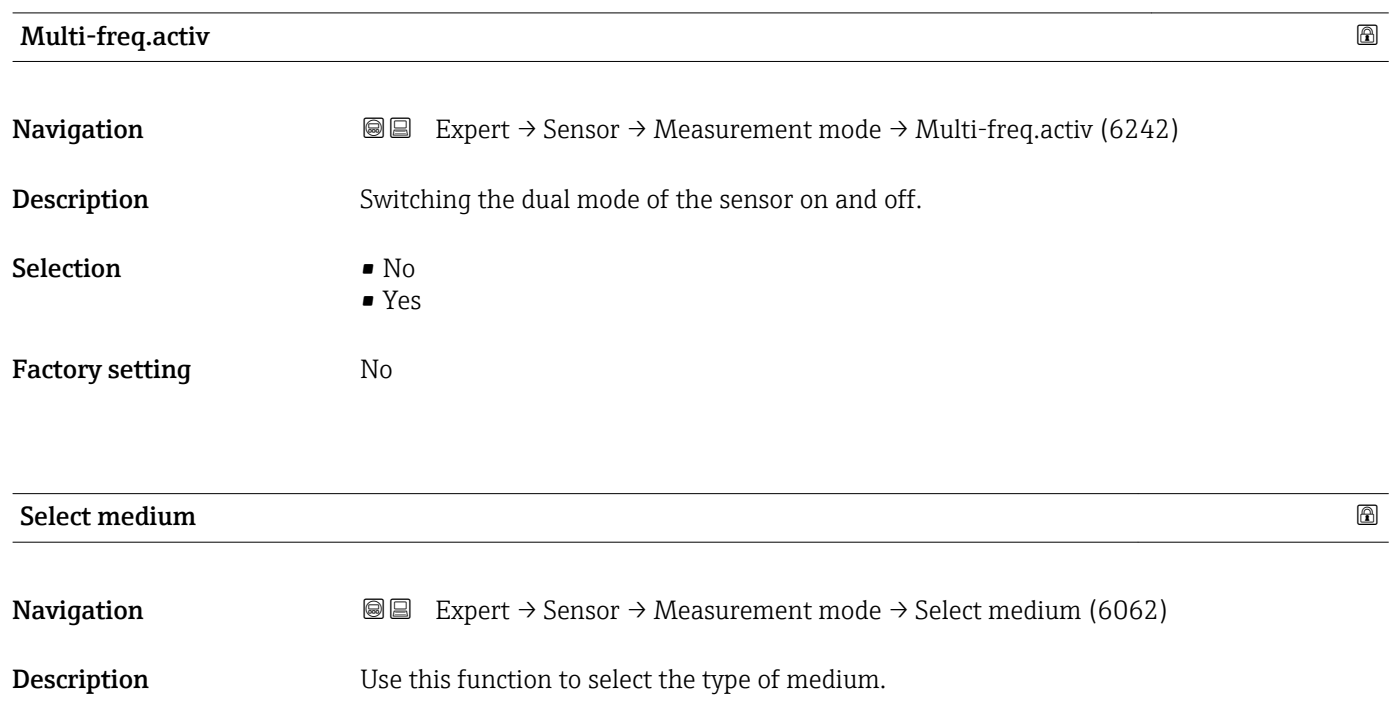

<span id="page-82-0"></span>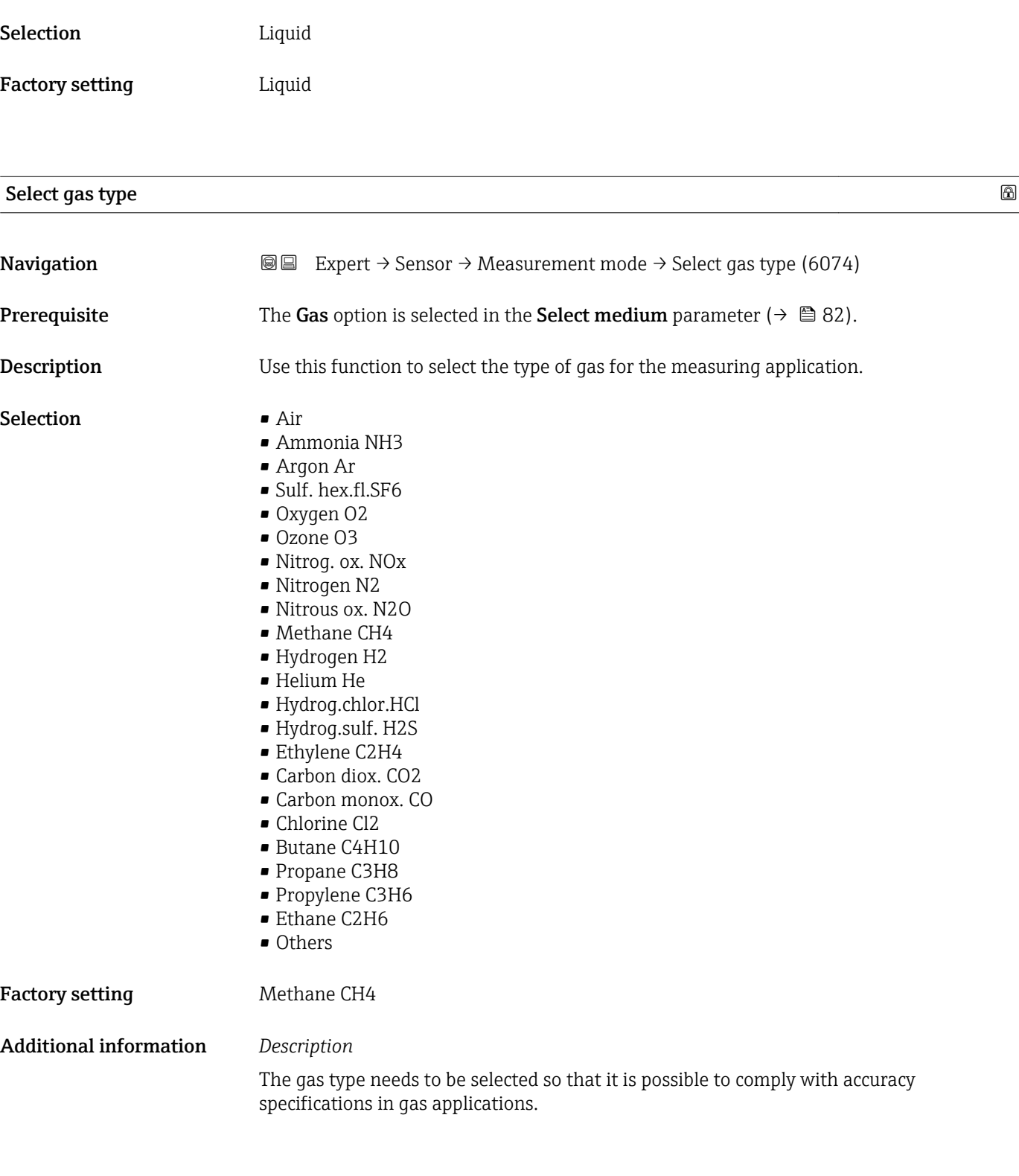

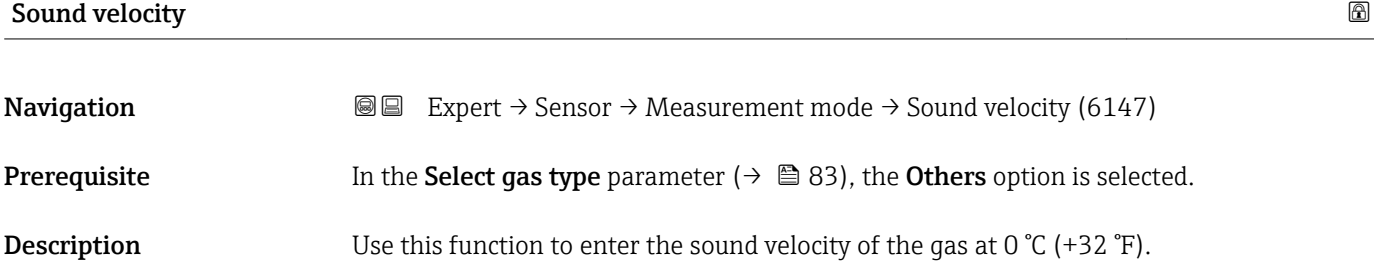

<span id="page-83-0"></span>User entry 1 to 99 999.9999 m/s

Factory setting 415.0 m/s

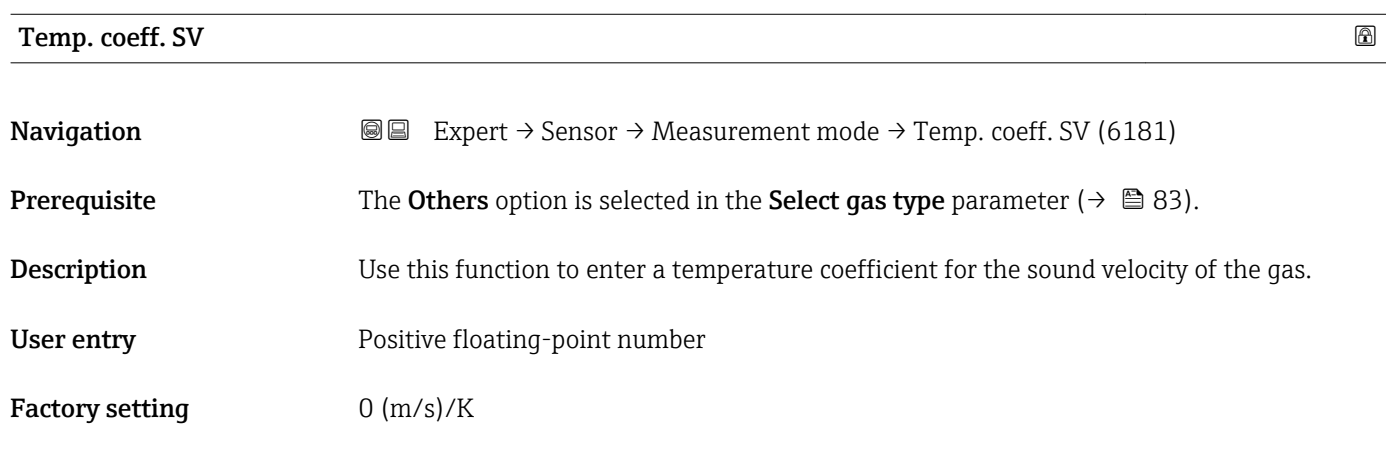

# 3.2.5 "External comp." submenu

*Navigation* Expert → Sensor → External comp.

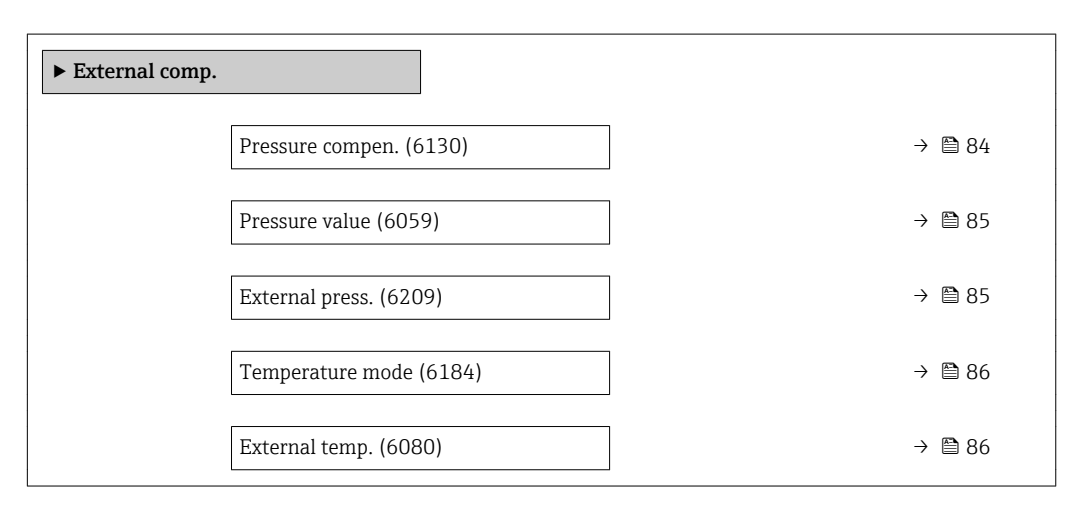

#### Pressure compen.  $\qquad \qquad \textcircled{\footnotesize{1}}$

**Navigation EXPERE** Expert  $\rightarrow$  Sensor  $\rightarrow$  External comp.  $\rightarrow$  Pressure compen. (6130)

**Description** Use this function to select the type of pressure compensation.

<span id="page-84-0"></span>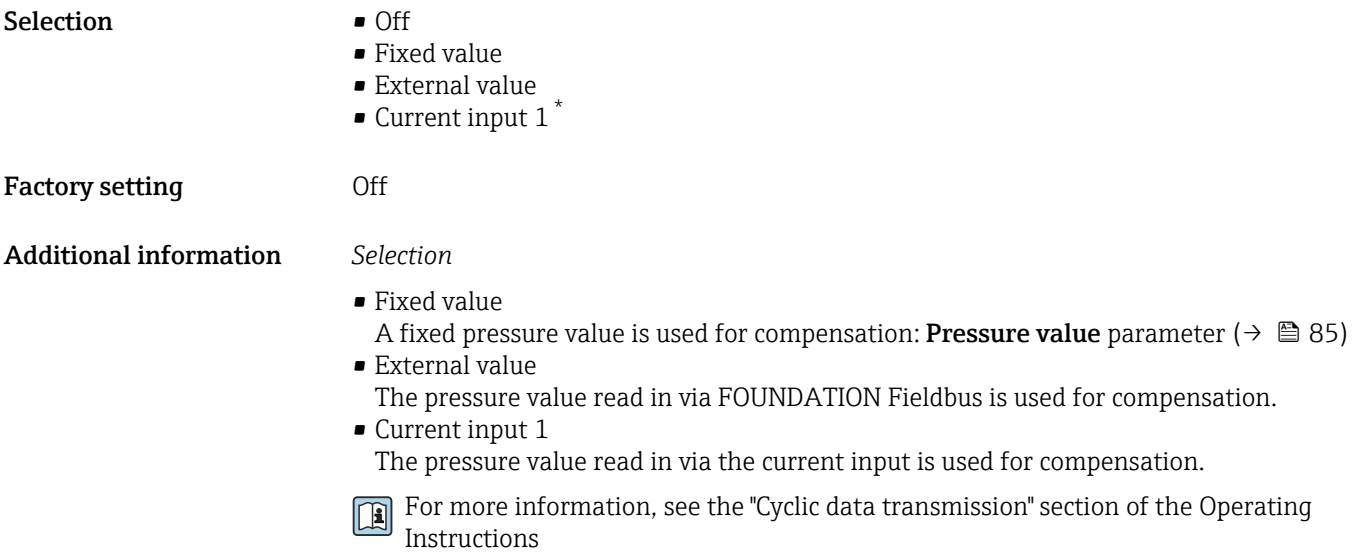

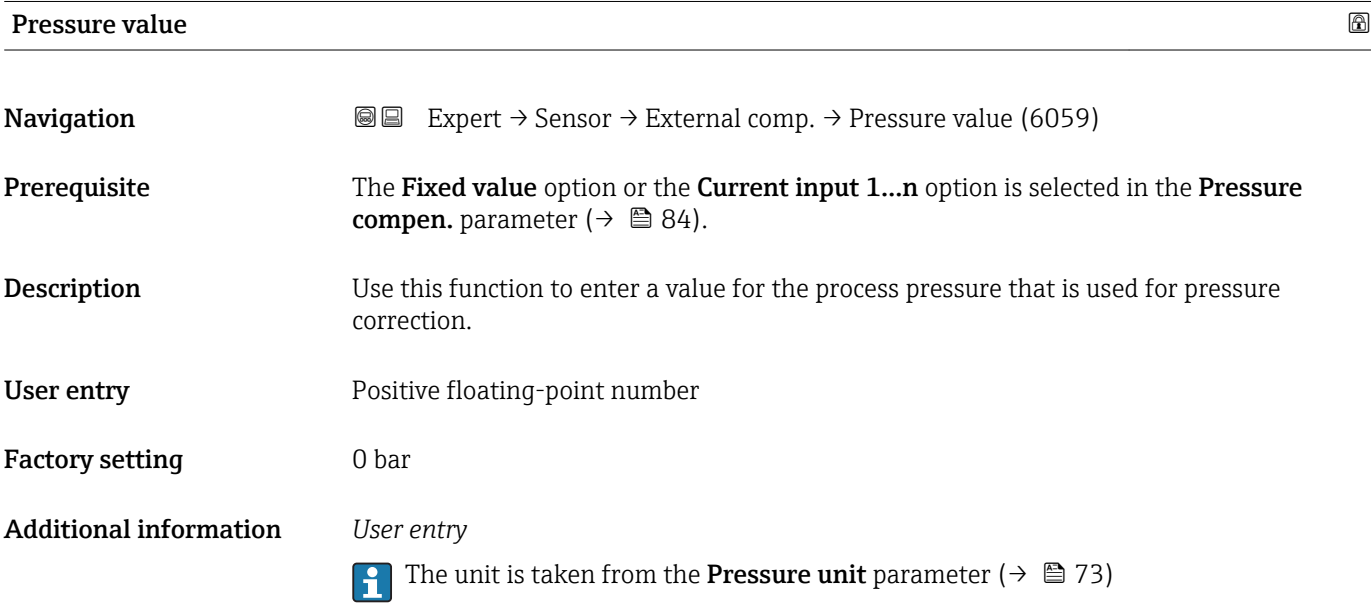

| External press.        |                                                                                                    |
|------------------------|----------------------------------------------------------------------------------------------------|
| Navigation             | Expert $\rightarrow$ Sensor $\rightarrow$ External comp. $\rightarrow$ External press. (6209)<br>88                              |
| Prerequisite           | The Fixed value option or the Current input 1n option is selected in the Pressure<br>compen. parameter ( $\rightarrow \Box$ 84). |
| <b>Description</b>     | Use this function to enter an external pressure value.                                                                           |
| User interface         | Positive floating-point number                                                                                                   |
| <b>Factory setting</b> | 0 bar                                                                                                    |

<sup>\*</sup> Visibility depends on order options or device settings

#### <span id="page-85-0"></span>Additional information *User entry*

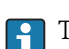

The unit is taken from the **Pressure unit** parameter ( $\rightarrow \Box$  73)

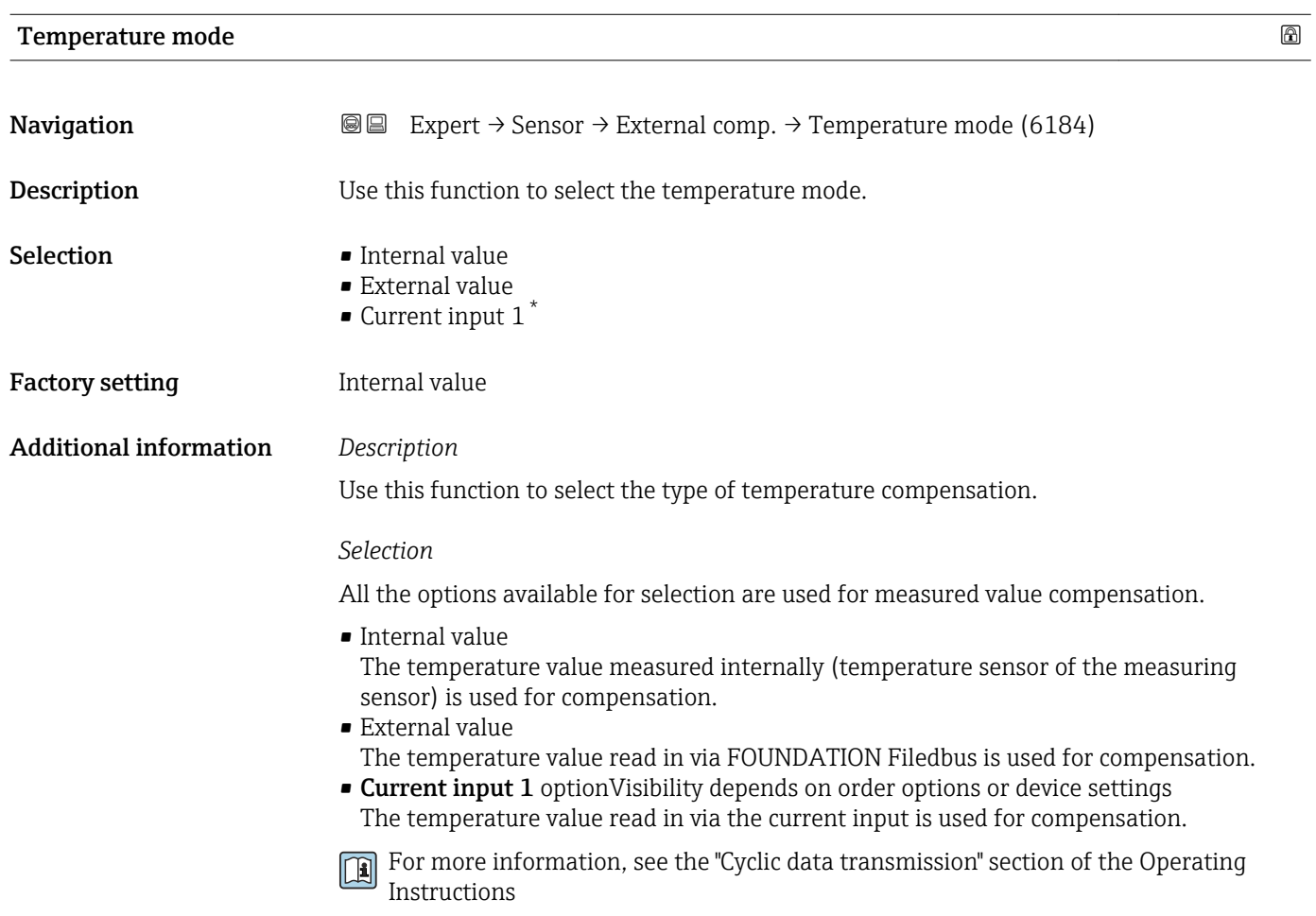

| External temp.         |                                                                                                    |
|------------------------|----------------------------------------------------------------------------------------------------|
| Navigation             | Expert $\rightarrow$ Sensor $\rightarrow$ External comp. $\rightarrow$ External temp. (6080)<br>8 E                                        |
| Prerequisite           | The External value option or the Current input 1n option is selected in the<br><b>Temperature mode</b> parameter ( $\rightarrow \Box$ 86). |
| Description            | Use this function to enter the external temperature.                                                                                       |
| User interface         | $-273.15$ to 99999 °C                                                                                                    |
| <b>Factory setting</b> | Country-specific:<br>$\bullet$ 0 °C<br>$+32$ <sup>°</sup> F                                                                                |

<sup>\*</sup> Visibility depends on order options or device settings

<span id="page-86-0"></span> $| \cdot |$ 

The unit is taken from the **Temperature unit** parameter ( $\rightarrow \Box$  72)

# 3.2.6 "Calculated value" submenu

*Navigation* 
■■ Expert → Sensor → Calculated value

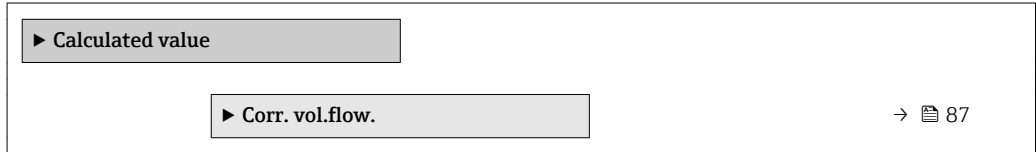

### "Corr. vol.flow." submenu

*Navigation* **III** Expert → Sensor → Calculated value → Corr. vol.flow.

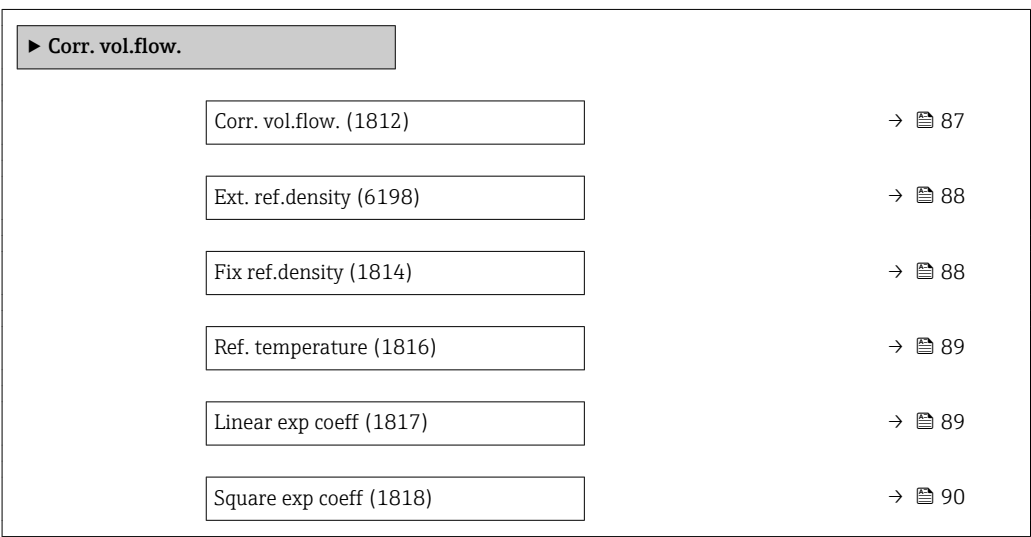

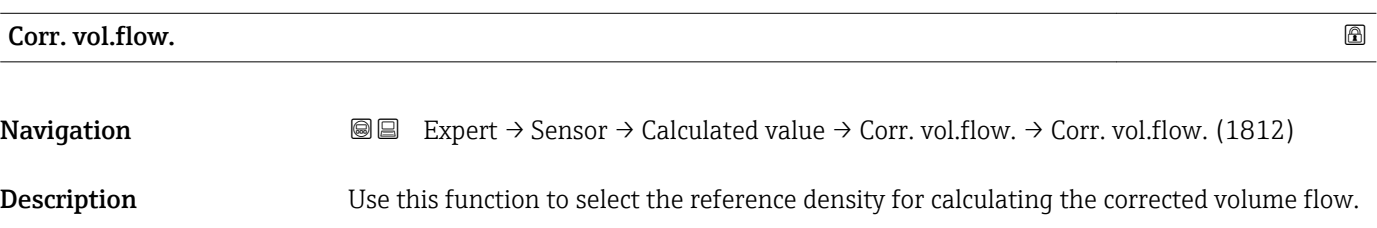

- 
- Selection Fix ref.density
	- Calc ref density
	- Ref. dens API 53
	- Ext. ref.density
	- $\bullet$  Current input 1<sup>\*</sup>

<sup>\*</sup> Visibility depends on order options or device settings

<span id="page-87-0"></span>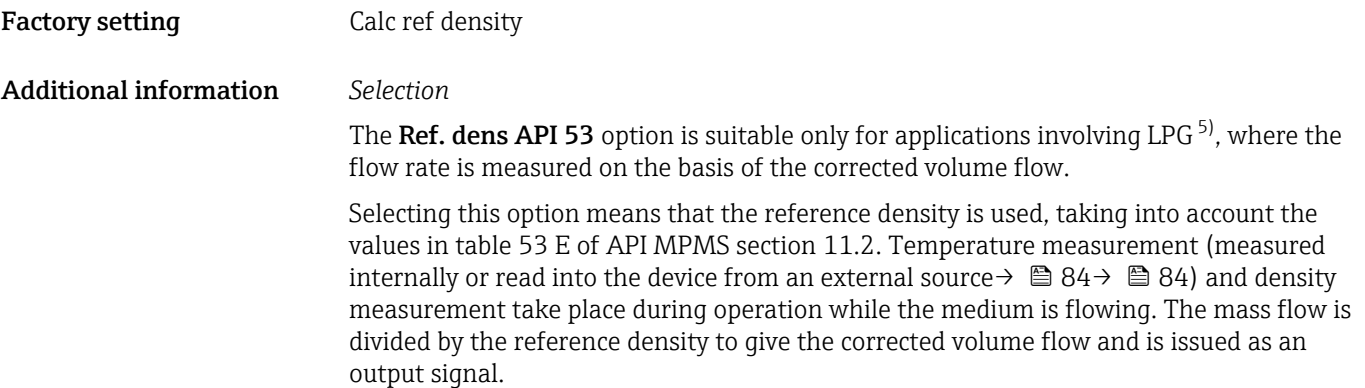

#### Ext. ref.density

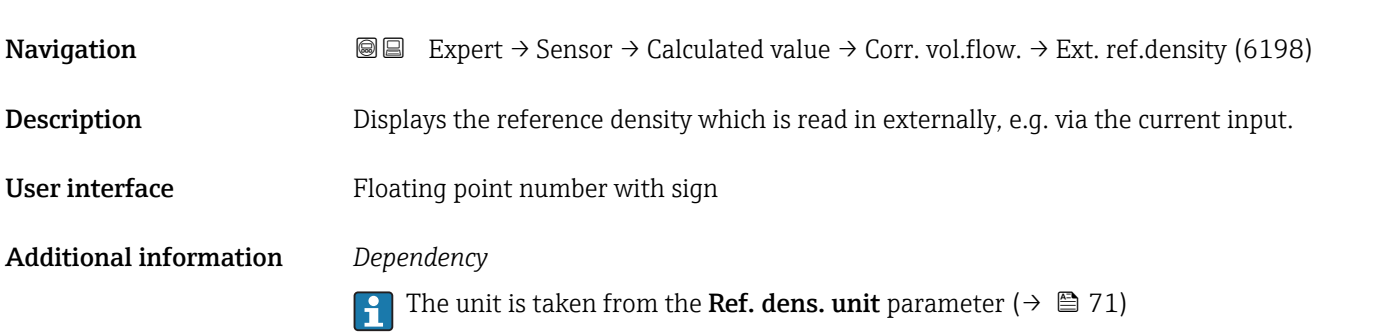

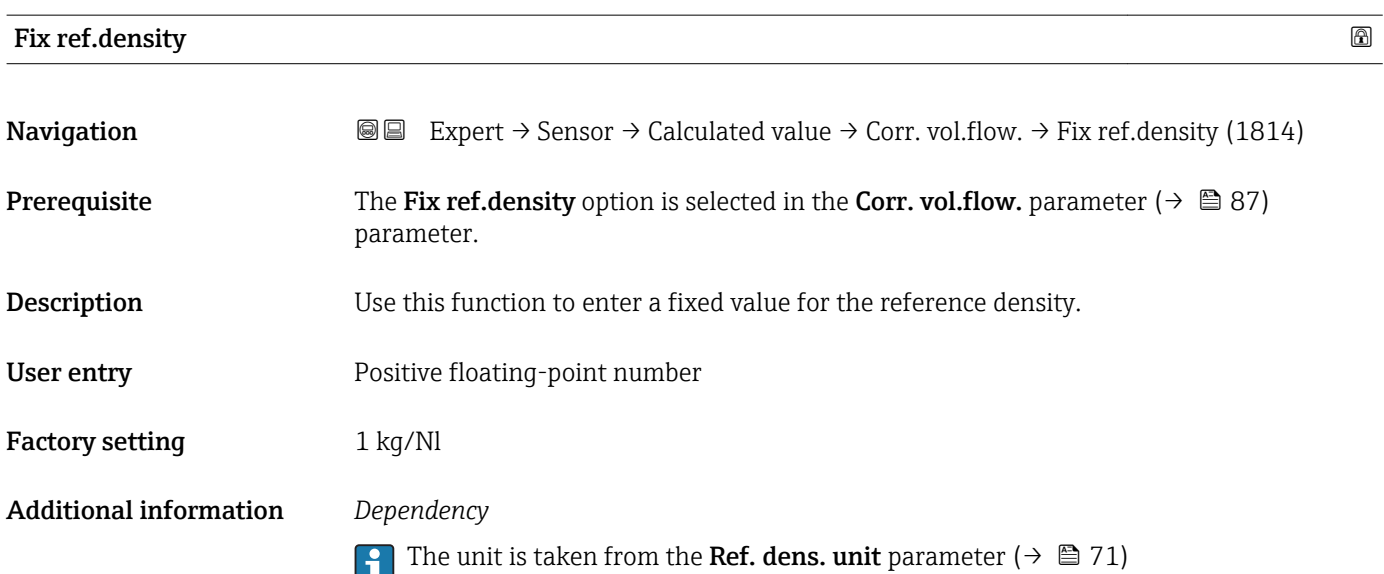

<sup>5)</sup> liquefied petroleum gas

<span id="page-88-0"></span>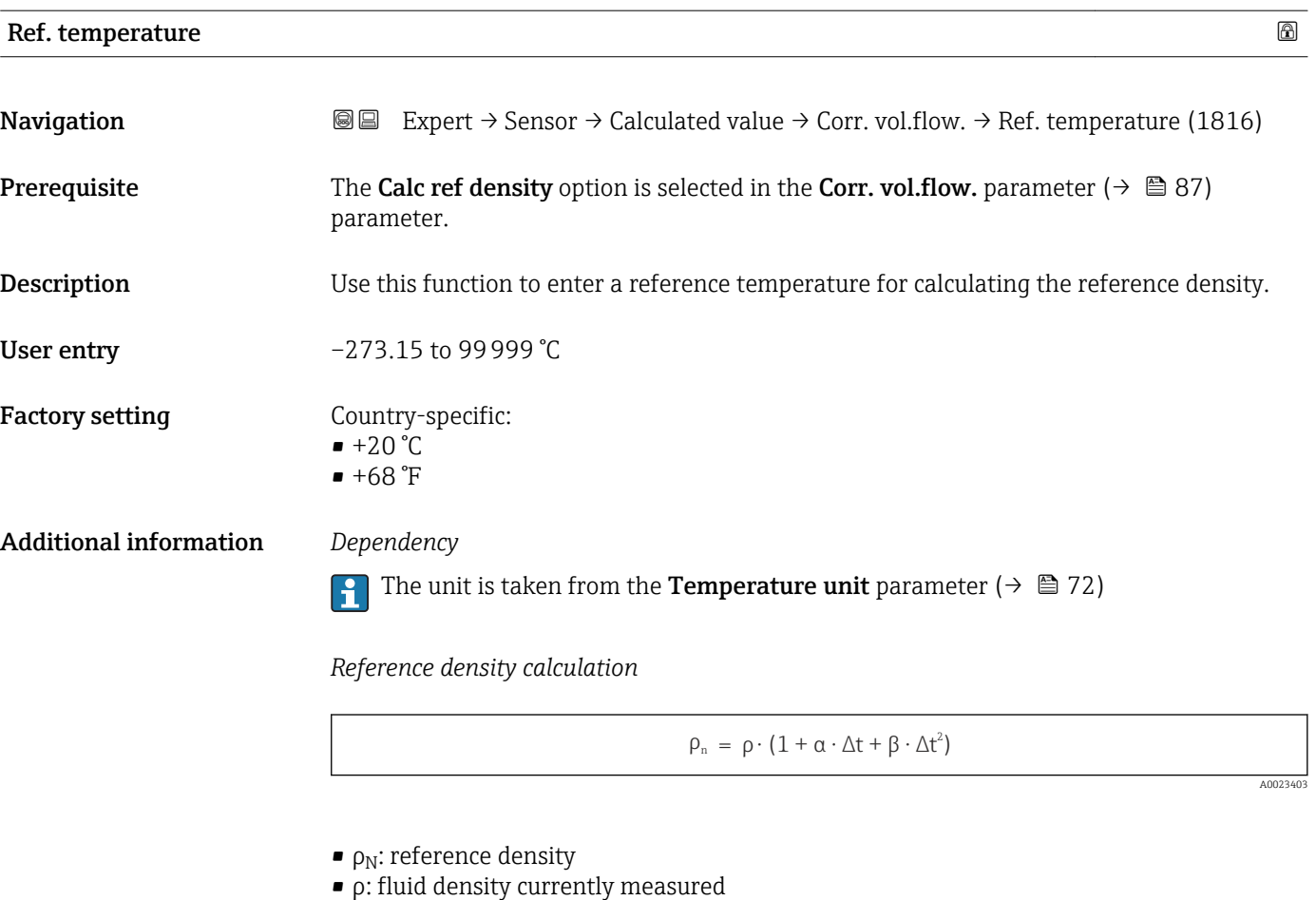

- t: fluid temperature currently measured
- $\bullet$  t<sub>N</sub>: reference temperature at which the reference density is calculated (e.g. 20 °C)
- $\blacksquare$  $\Delta t$  : t  $t_N$
- $\bullet$  α: linear expansion coefficient of the fluid, unit = [1/K]; K = Kelvin
- β: square expansion coefficient of the fluid, unit =  $[1/K^2]$

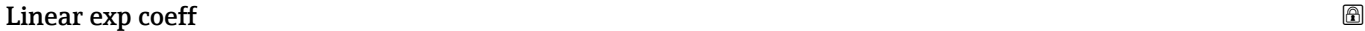

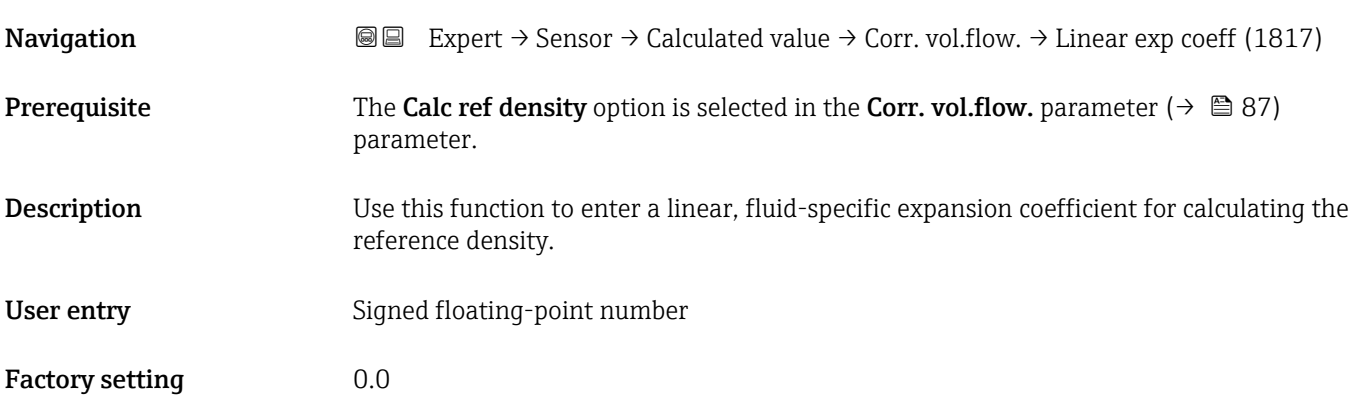

<span id="page-89-0"></span>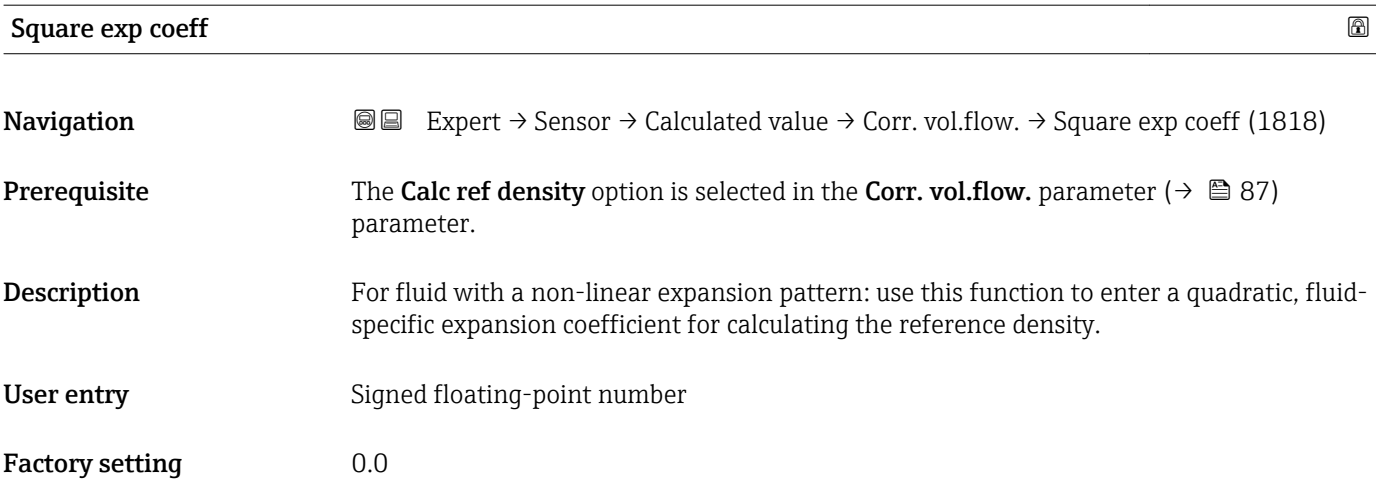

# 3.2.7 "Sensor adjustment" submenu

*Navigation* 
■■ Expert → Sensor → Sensor adjustm.

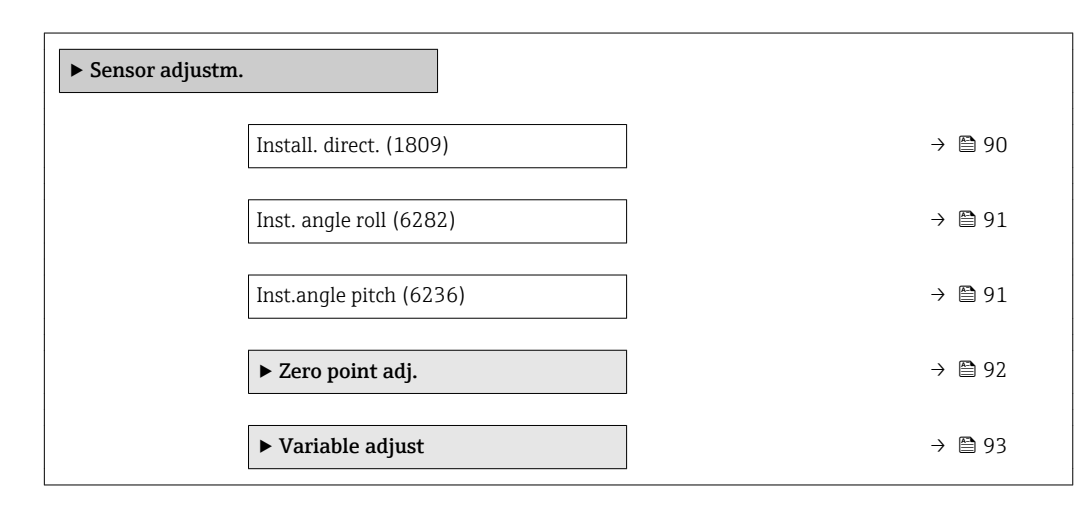

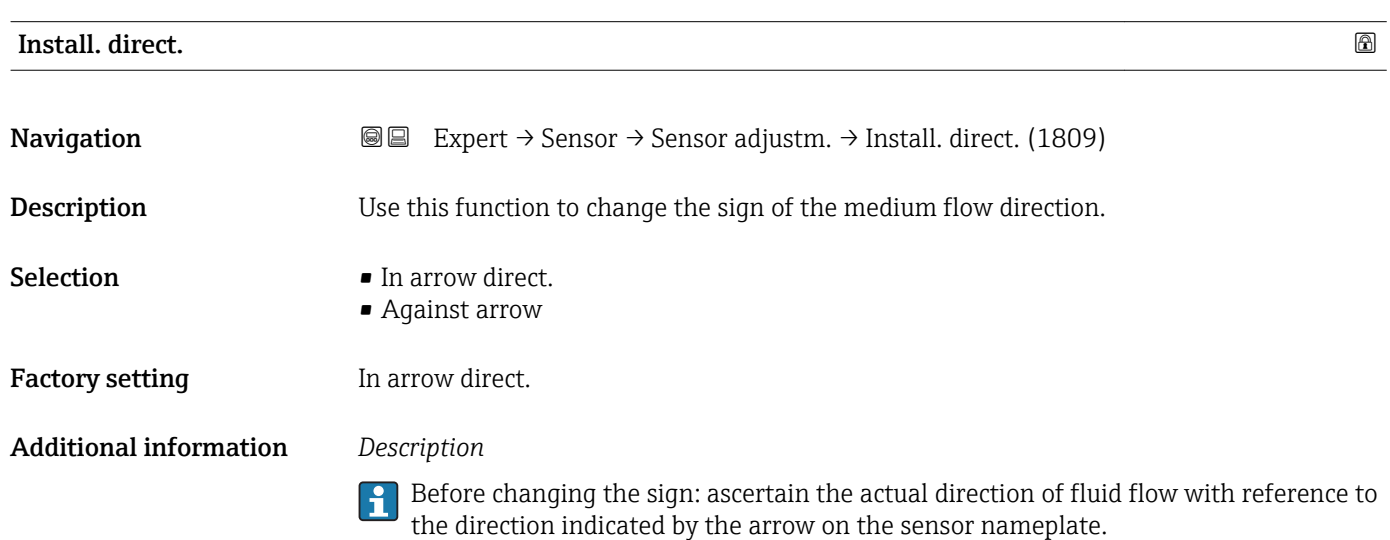

# <span id="page-90-0"></span>Inst. angle roll

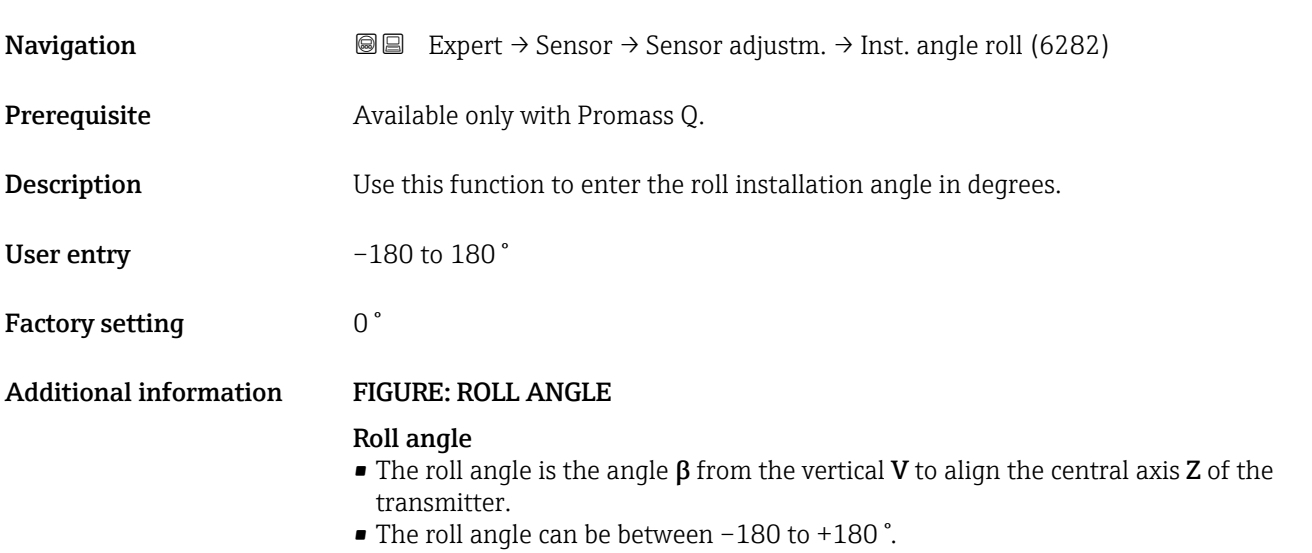

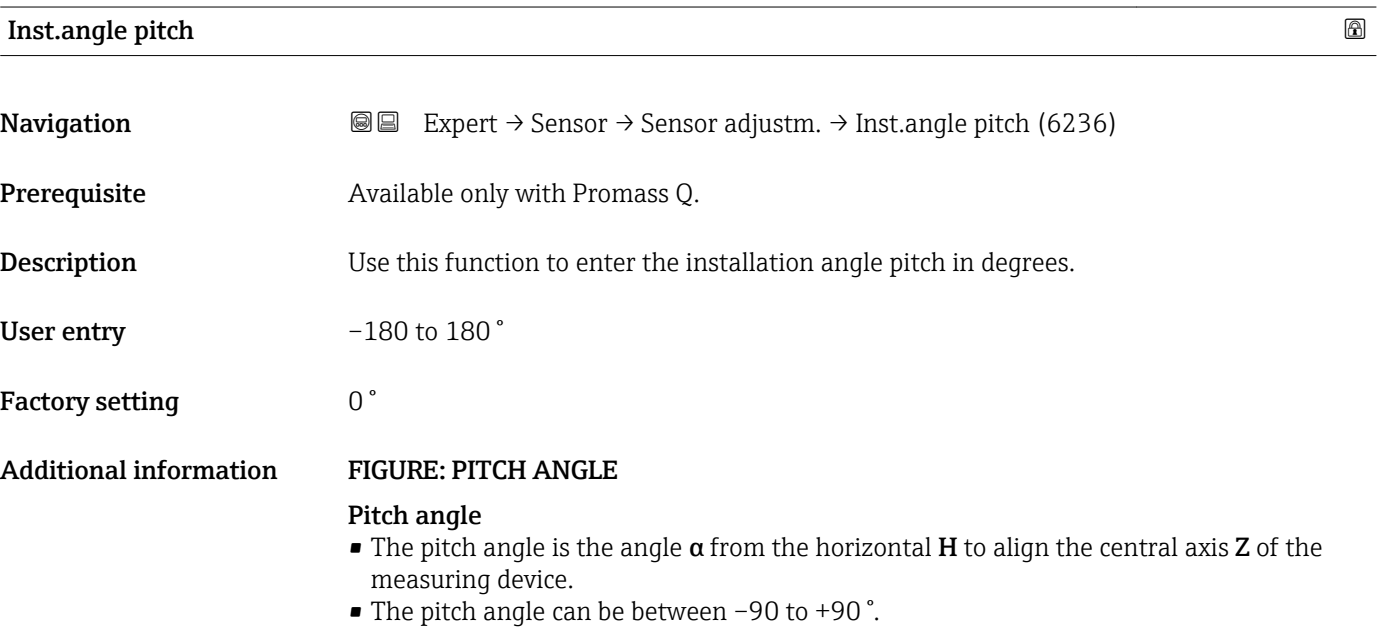

#### <span id="page-91-0"></span>"Zero point adj." submenu

- It is generally not necessary to perform zero point adjustment.
	- However, this function may be needed in some applications with low flow and strict accuracy requirements.
		- A zero point adjustment cannot increase repeatability.
		- The following conditions should be met to perform a zero point adjustment successfully without the adjustment finishing in an error:
			- The real flow must be 0.
			- The pressure must be at least 15 psi g.
		- $\bullet$  The adjustment takes a maximum of 60 s. The more stable the conditions, the faster the adjustment is completed.
		- This function can also be used to check the health of the measuring device. A healthy measuring device has a maximum zero point deviation of ±100 compared to the factory setting of the measuring device (calibration report).

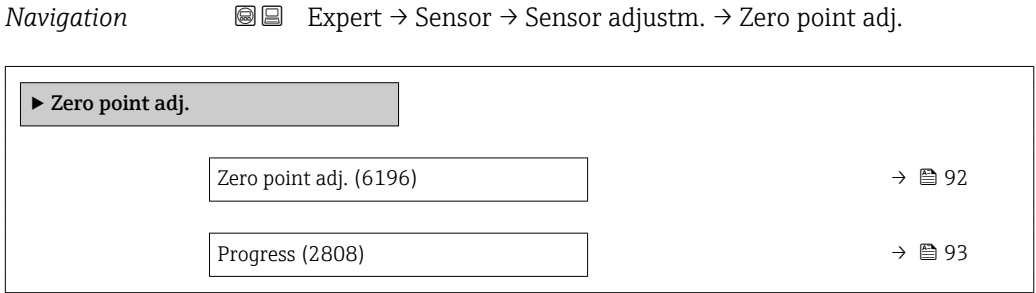

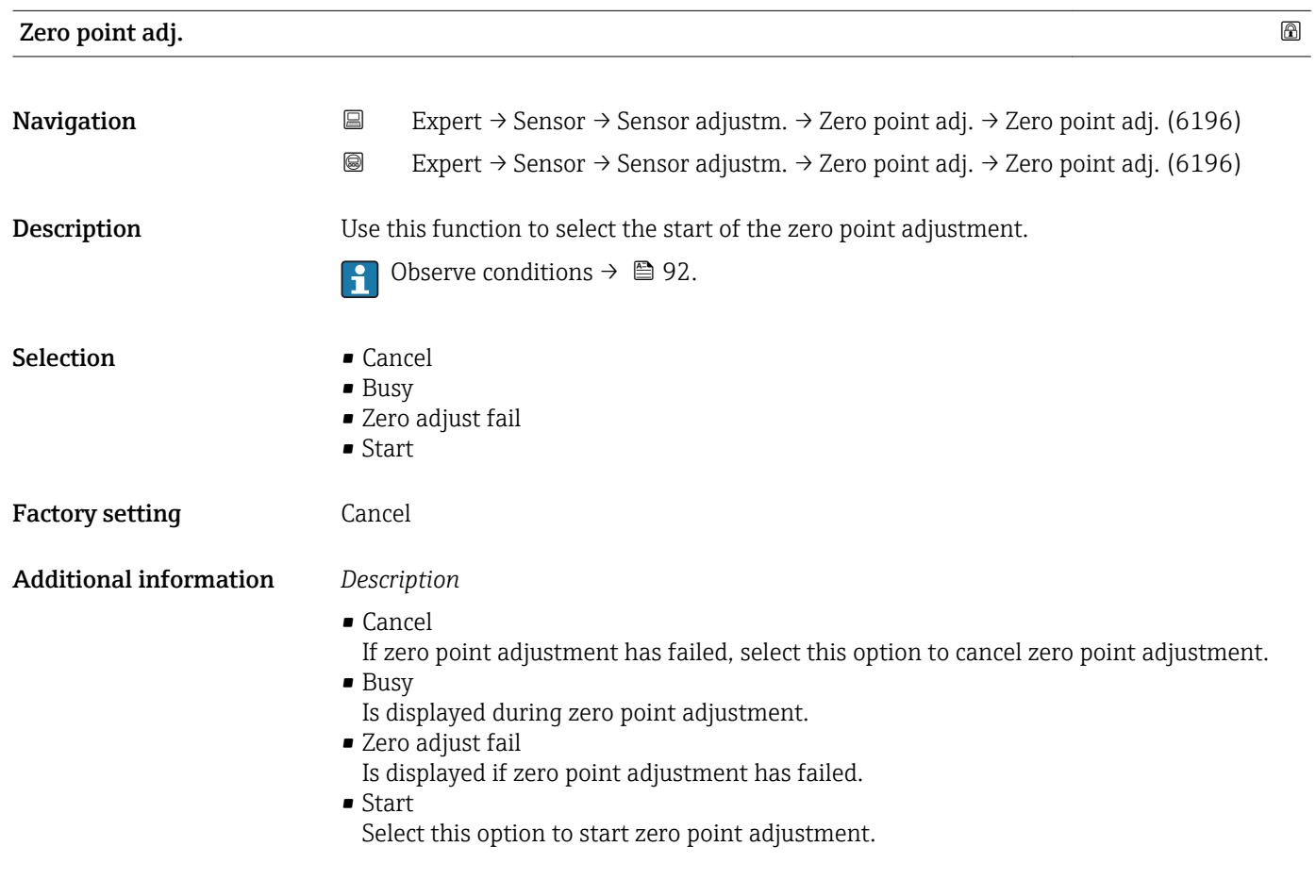

<span id="page-92-0"></span>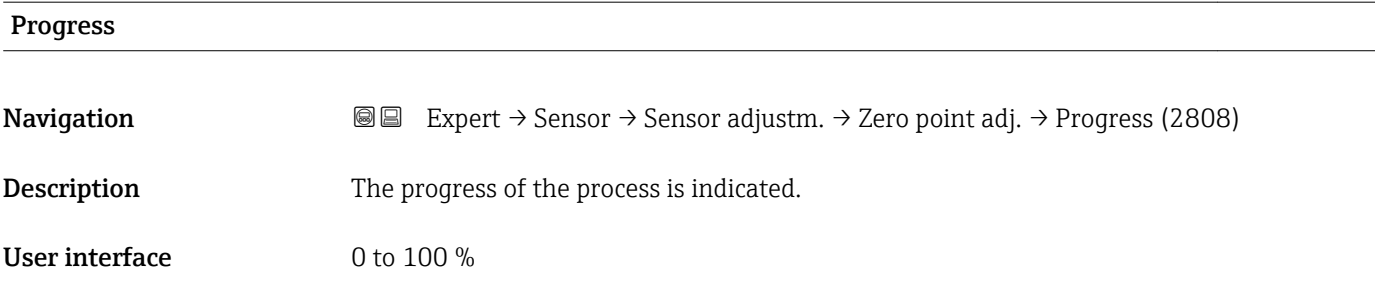

#### "Variable adjust" submenu

*Navigation* 
■■ Expert → Sensor → Sensor adjustm. → Variable adjust

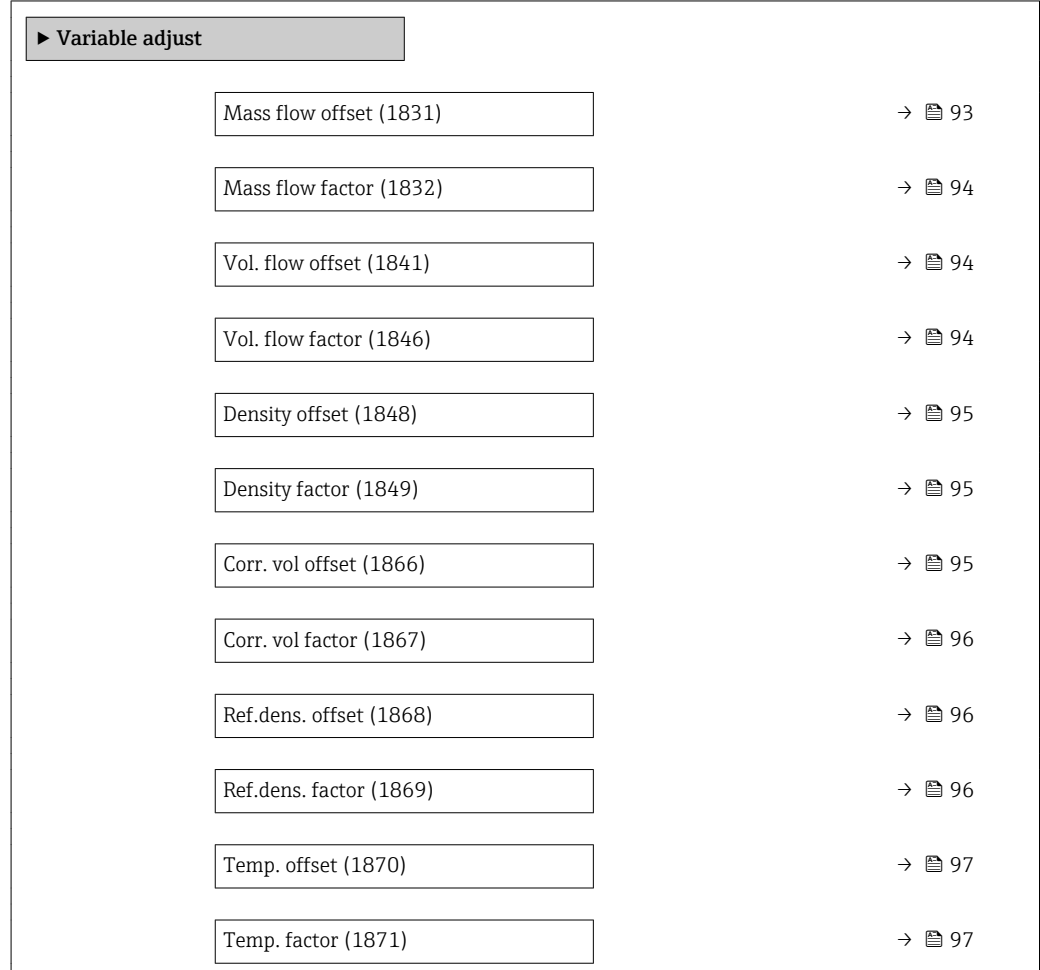

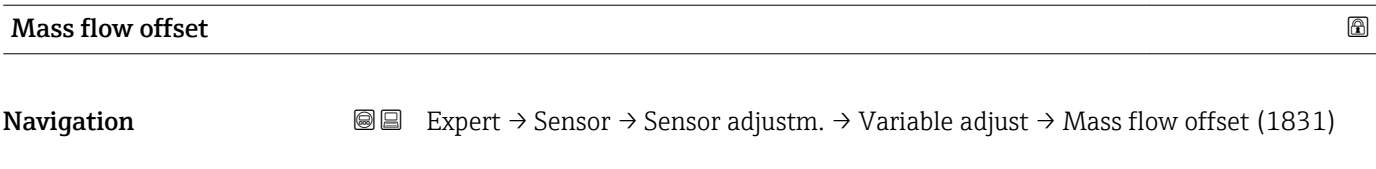

Description Use this function to enter the zero point shift for the mass flow trim. The mass flow unit on which the shift is based is kg/s.

<span id="page-93-0"></span>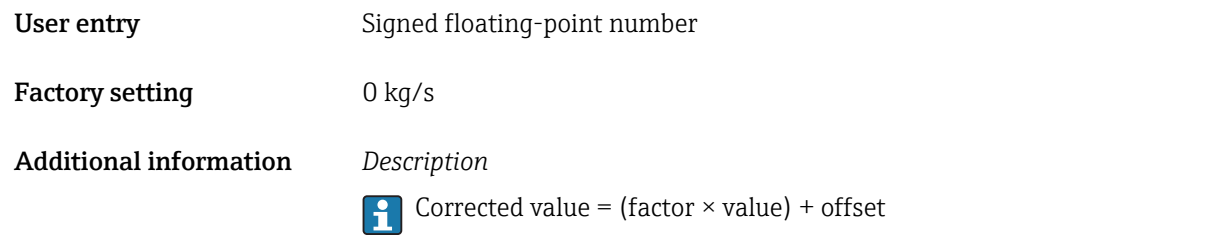

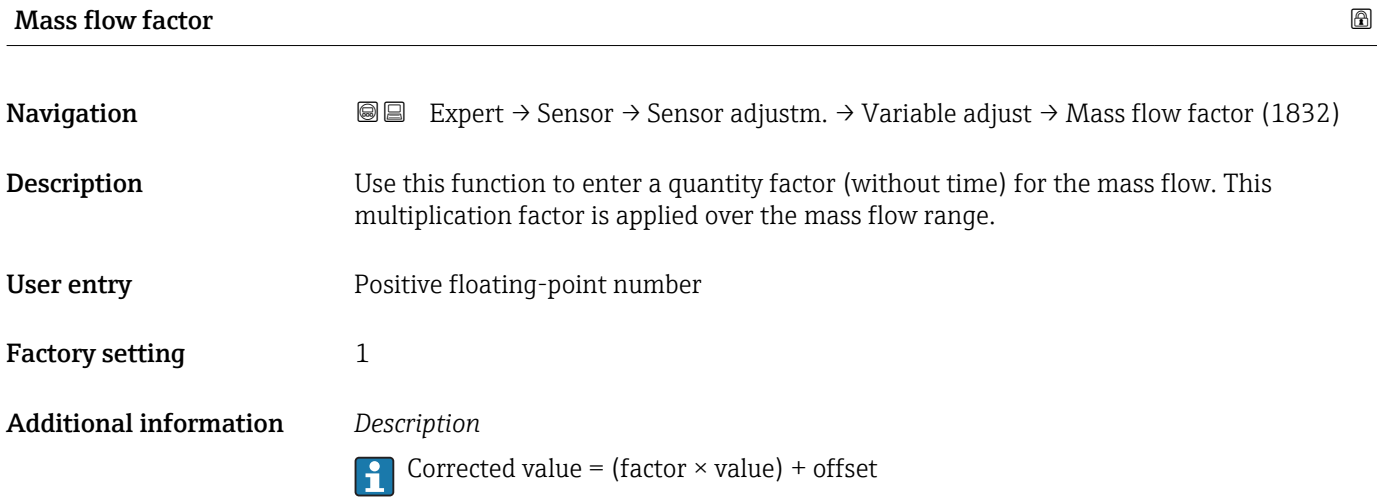

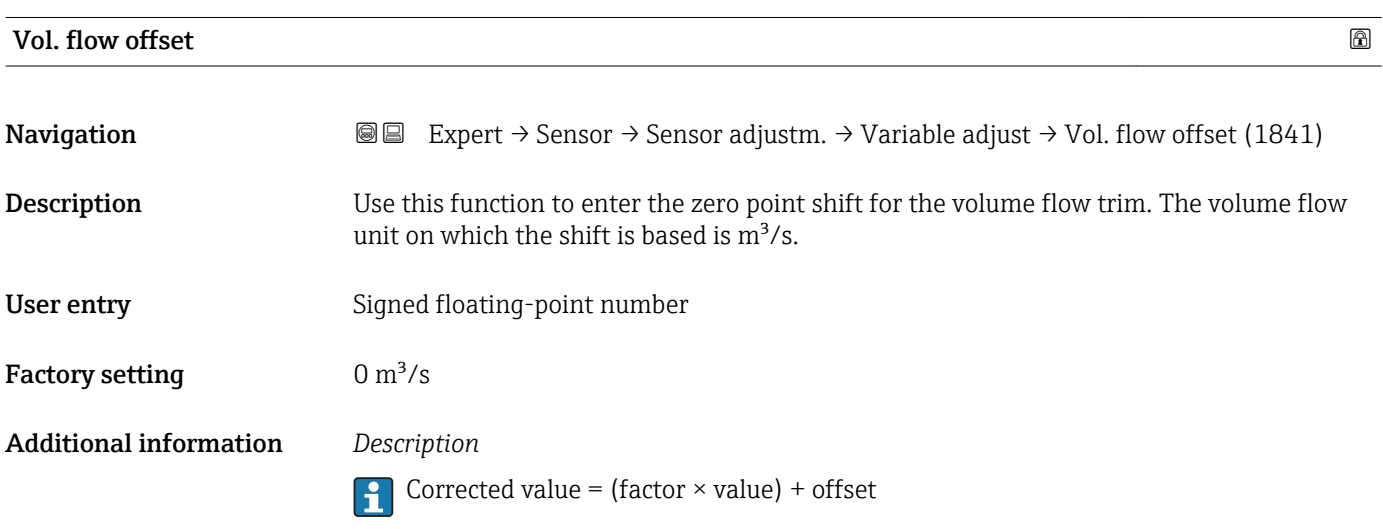

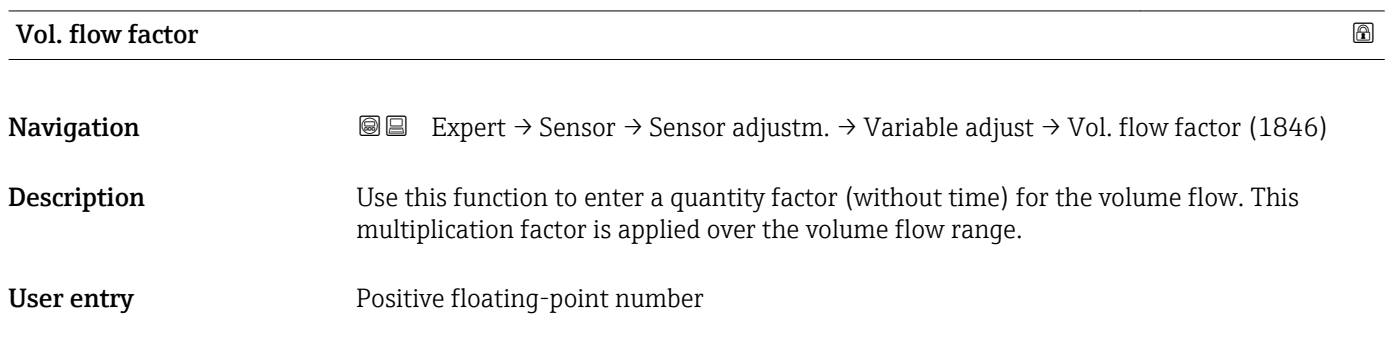

<span id="page-94-0"></span>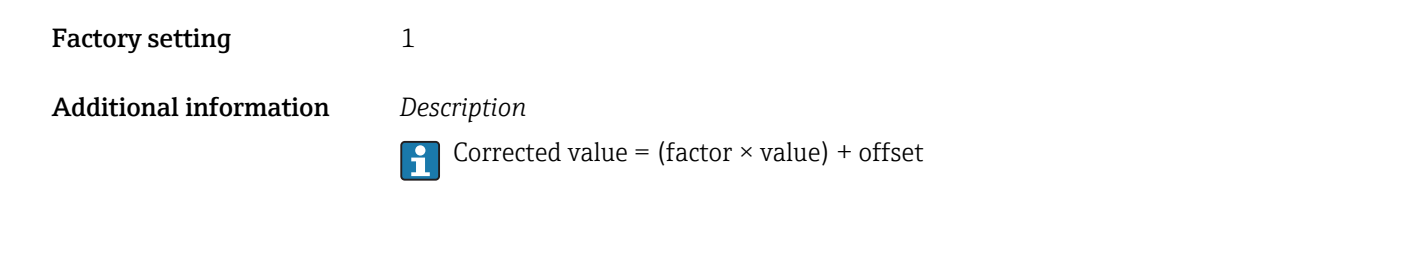

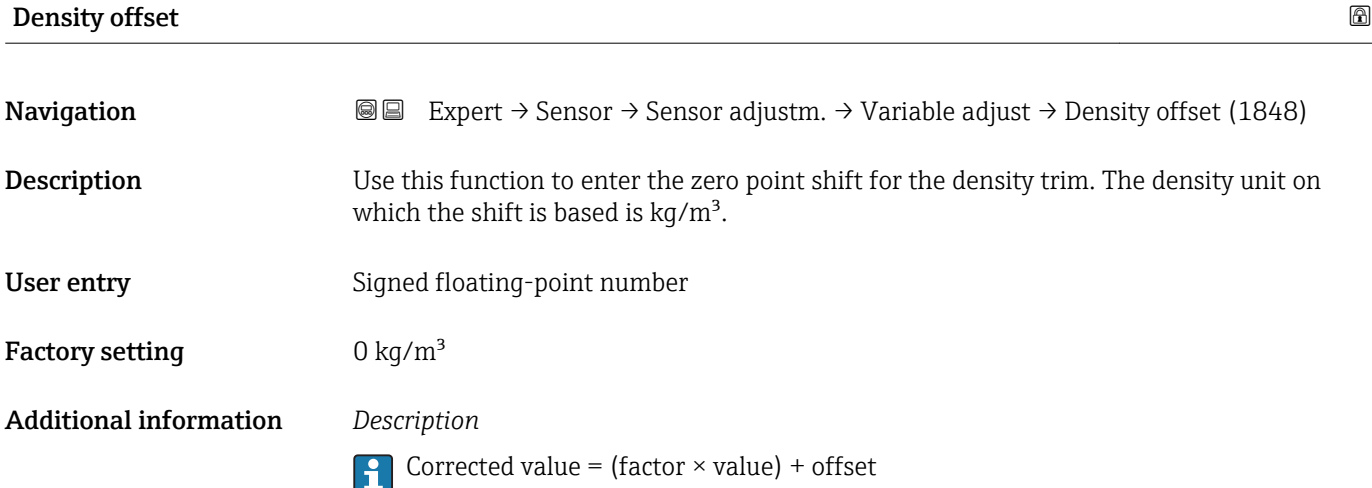

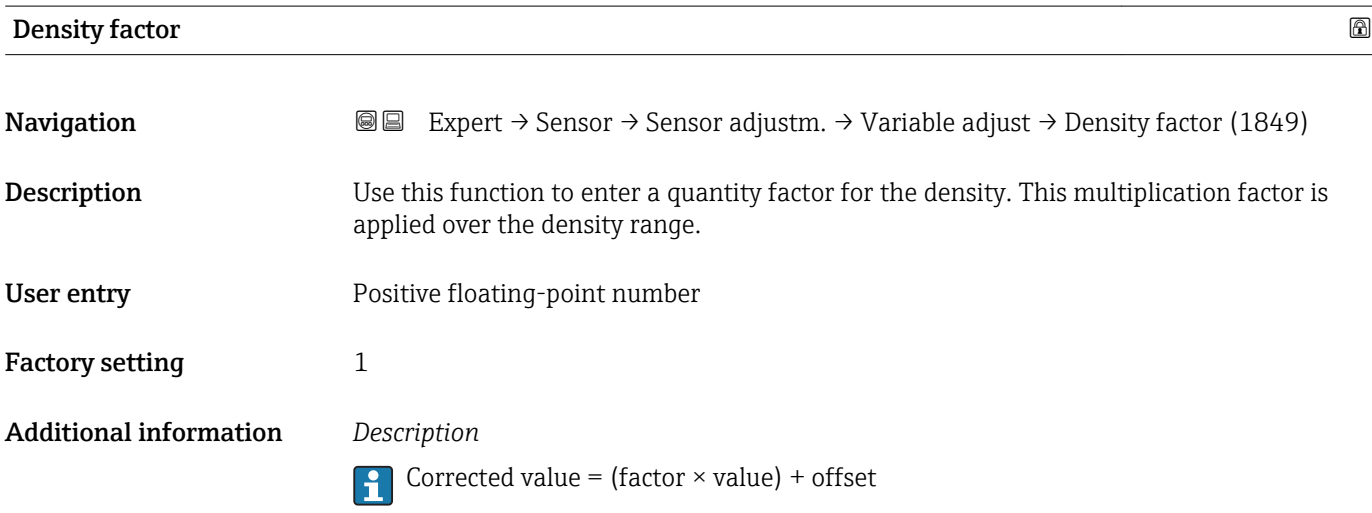

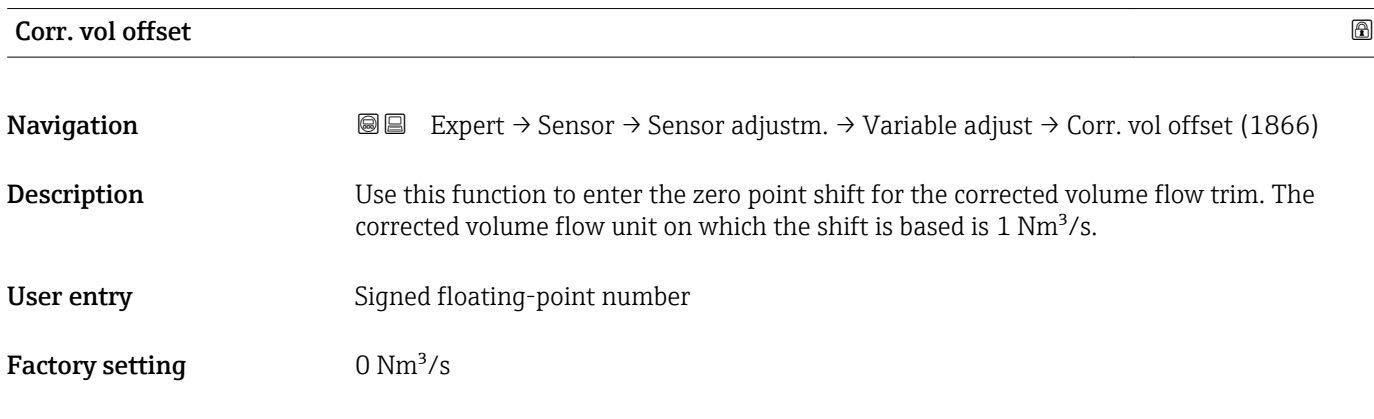

Corrected value = (factor  $\times$  value) + offset

<span id="page-95-0"></span>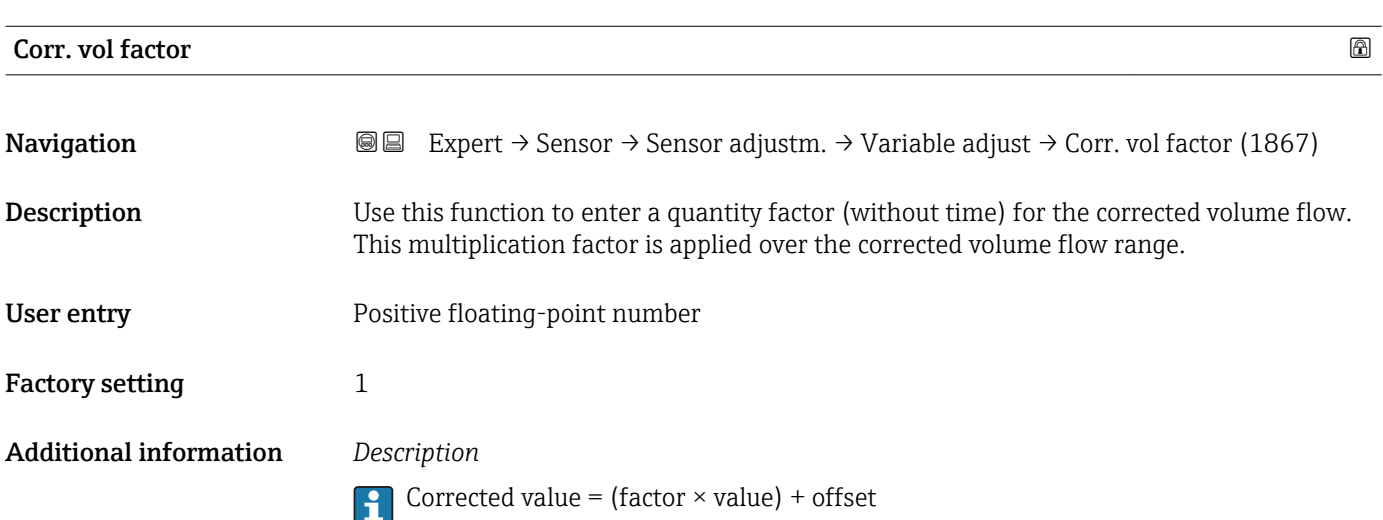

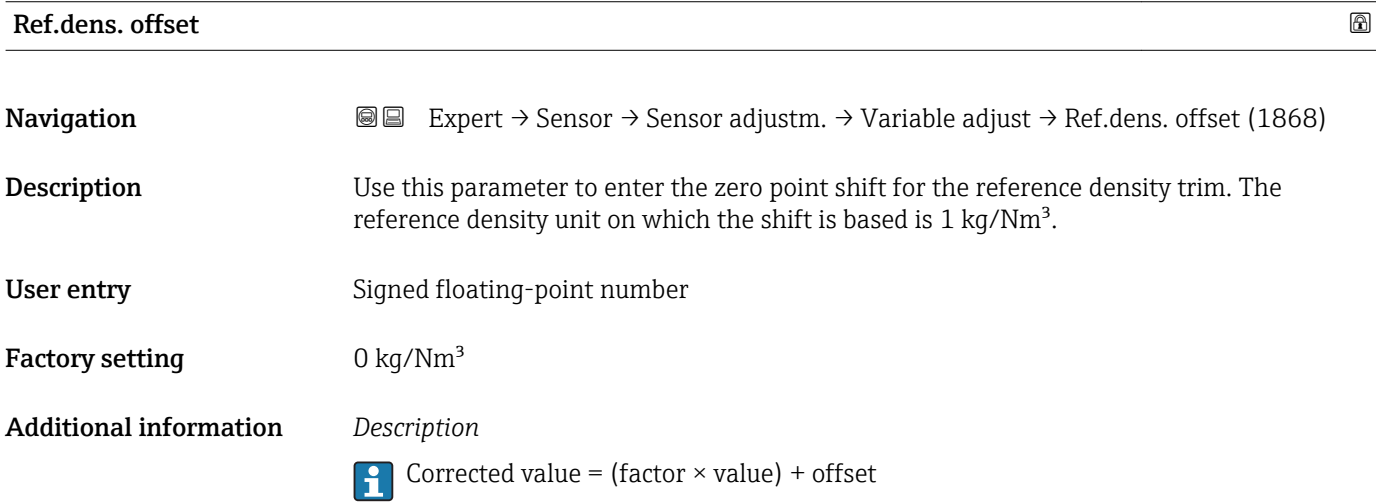

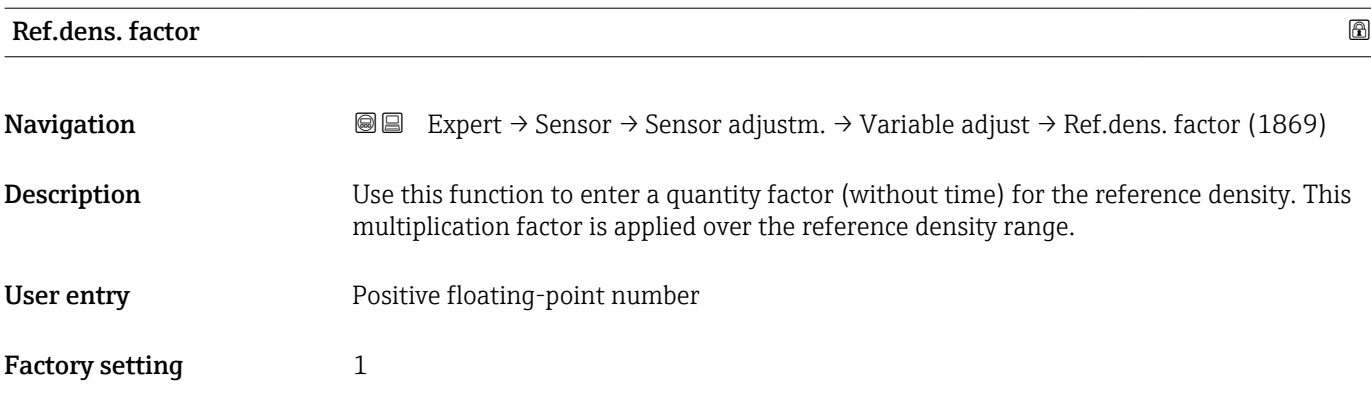

Corrected value = (factor  $\times$  value) + offset

<span id="page-96-0"></span>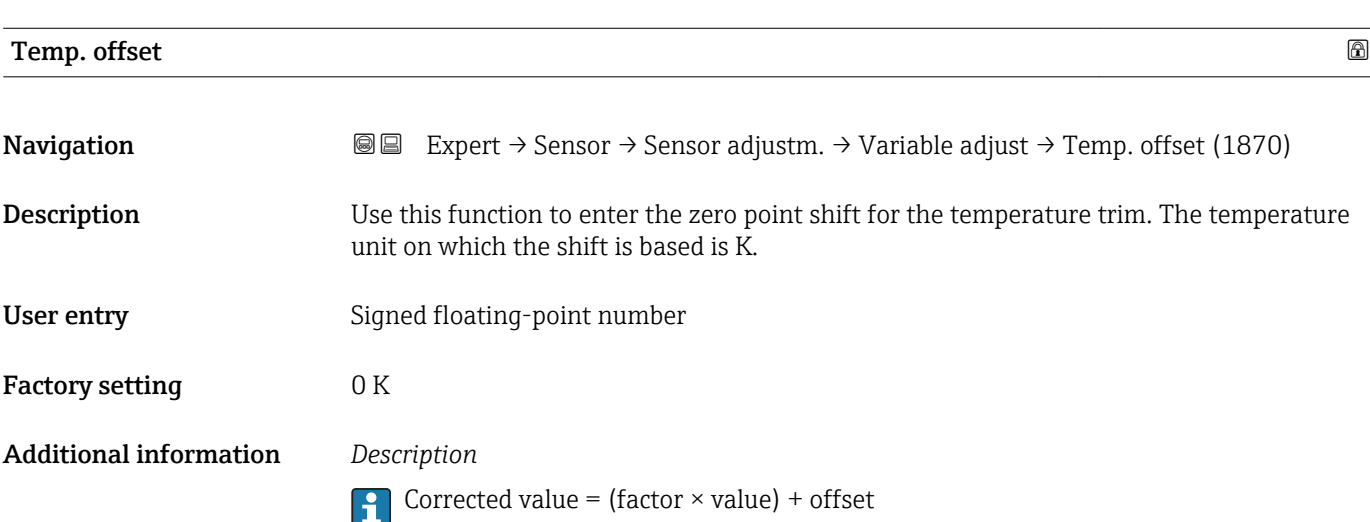

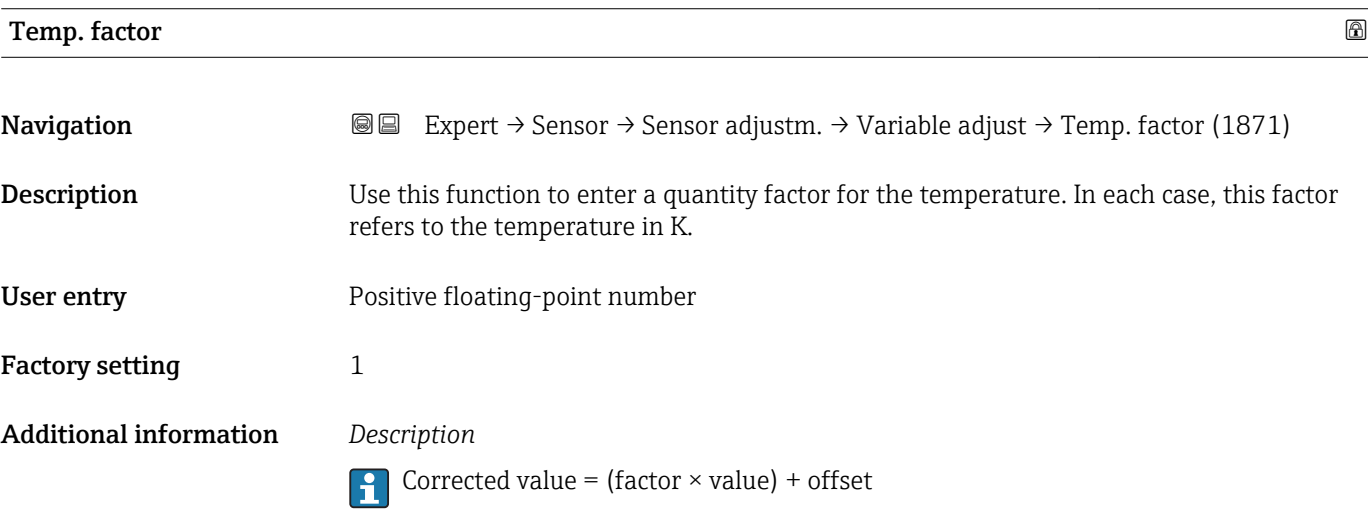

# 3.2.8 "Calibration" submenu

*Navigation* Expert → Sensor → Calibration

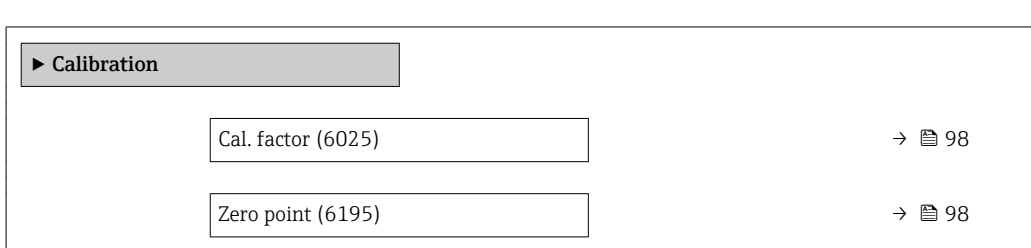

<span id="page-97-0"></span>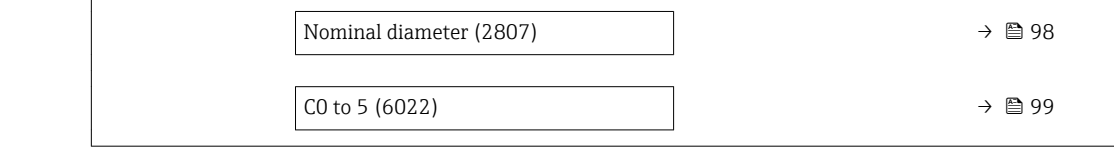

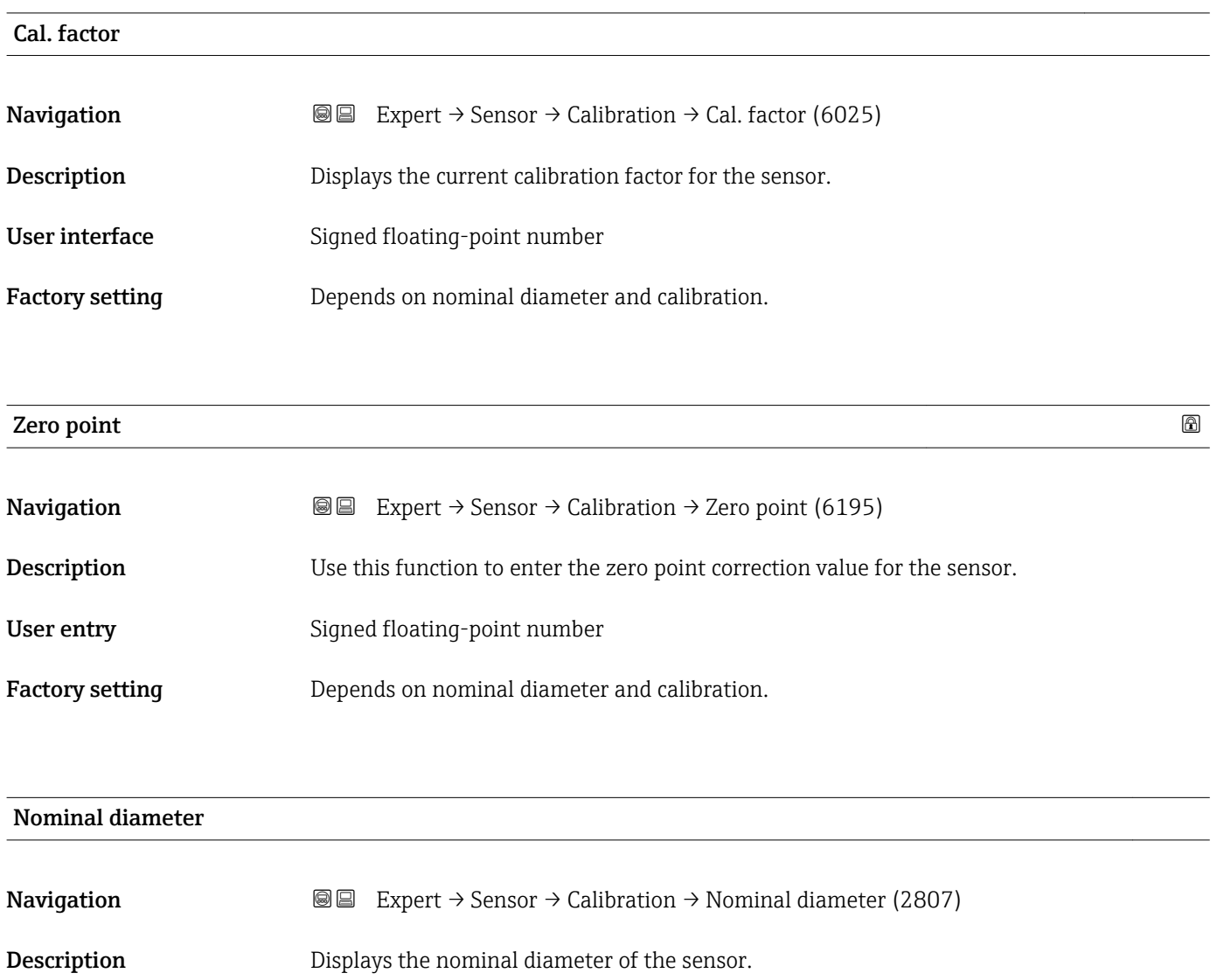

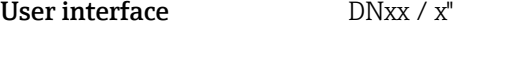

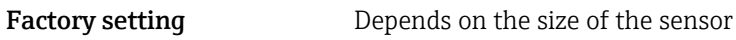

The value is also specified on the sensor nameplate.

<span id="page-98-0"></span>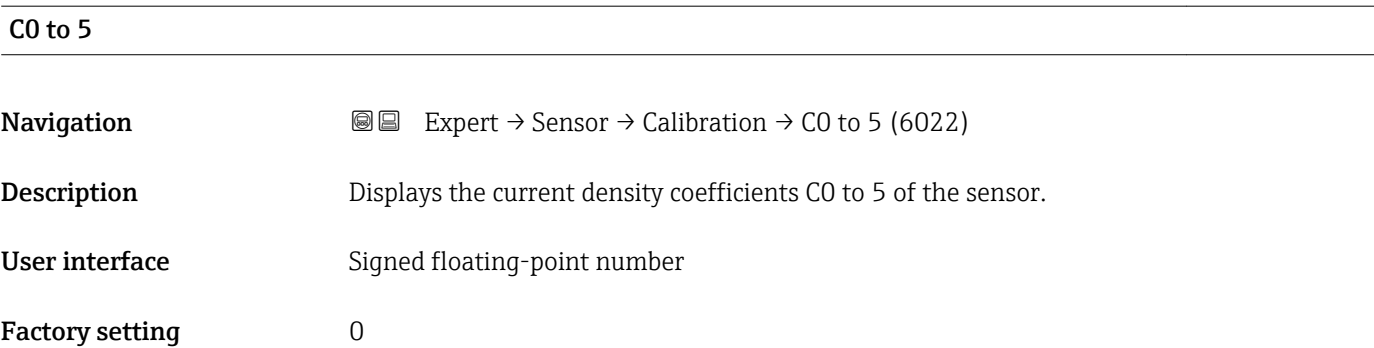

# 3.3 "I/O configuration" submenu

*Navigation* **■** Expert → I/O config.

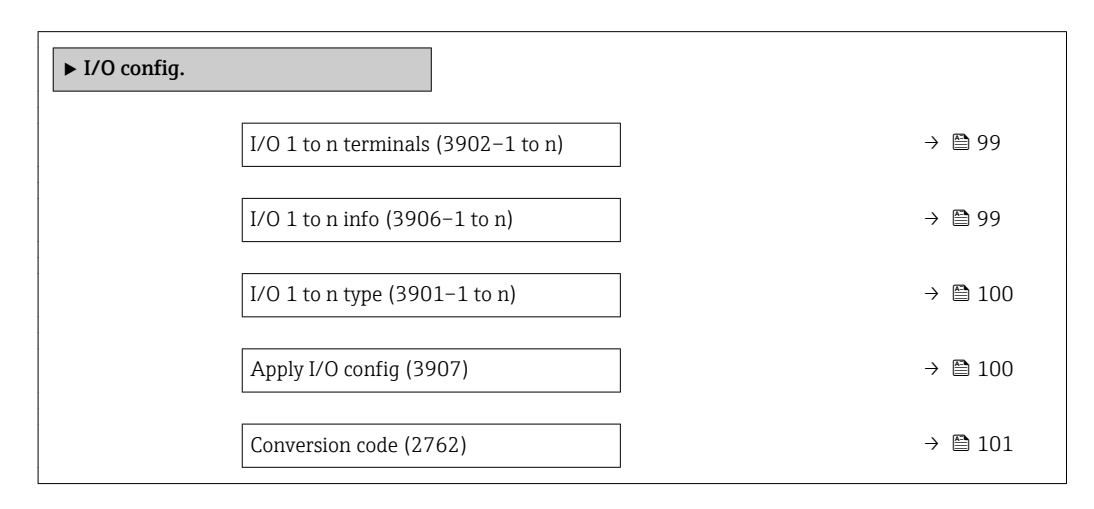

#### I/O terminals

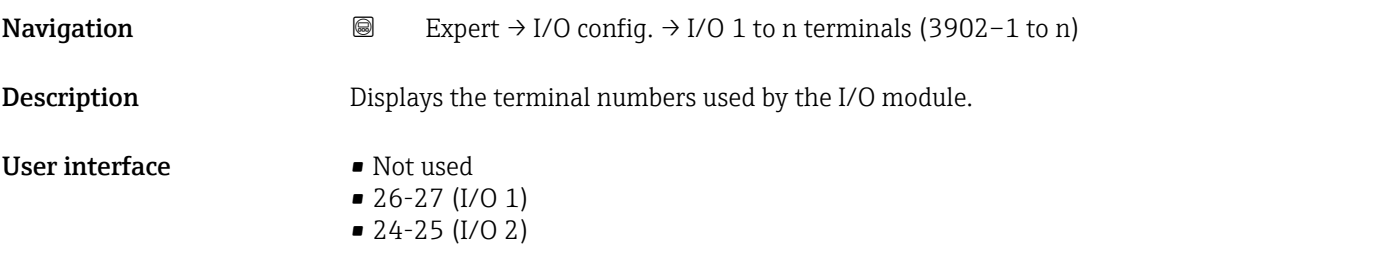

#### I/O info

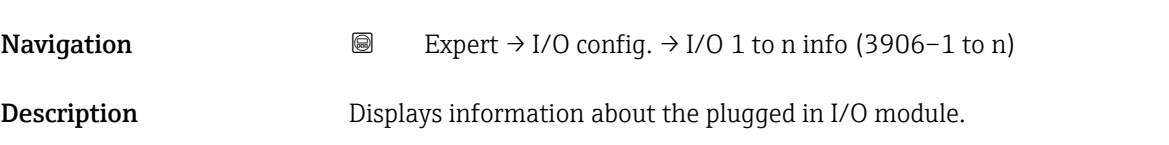

<span id="page-99-0"></span>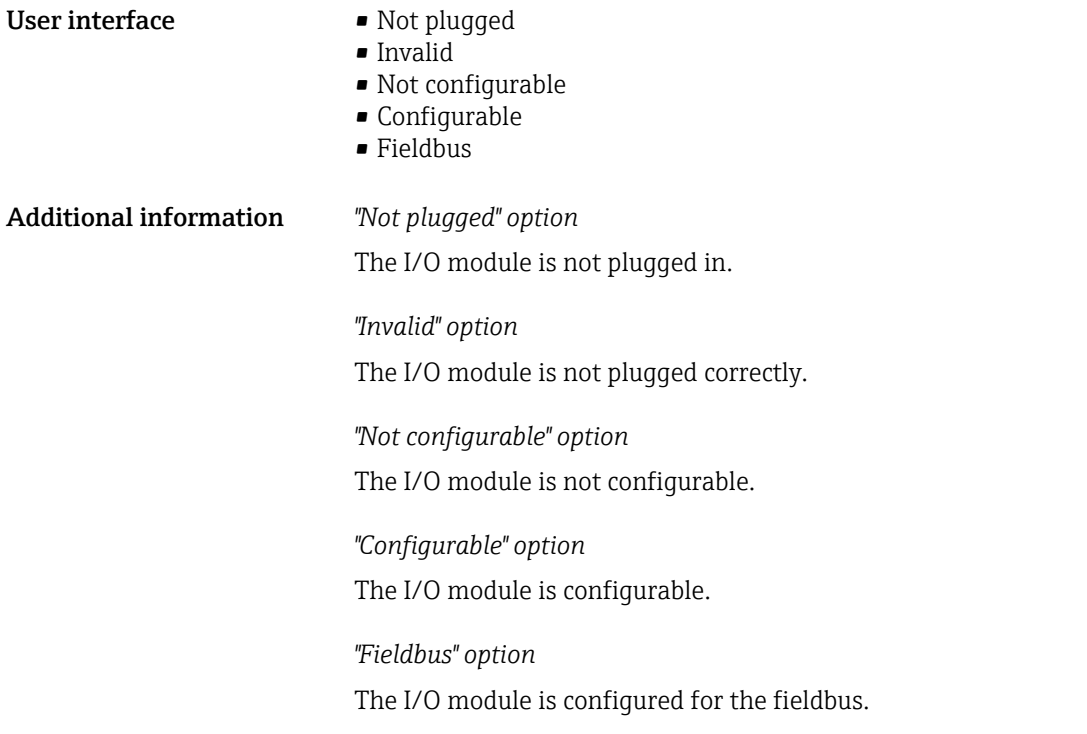

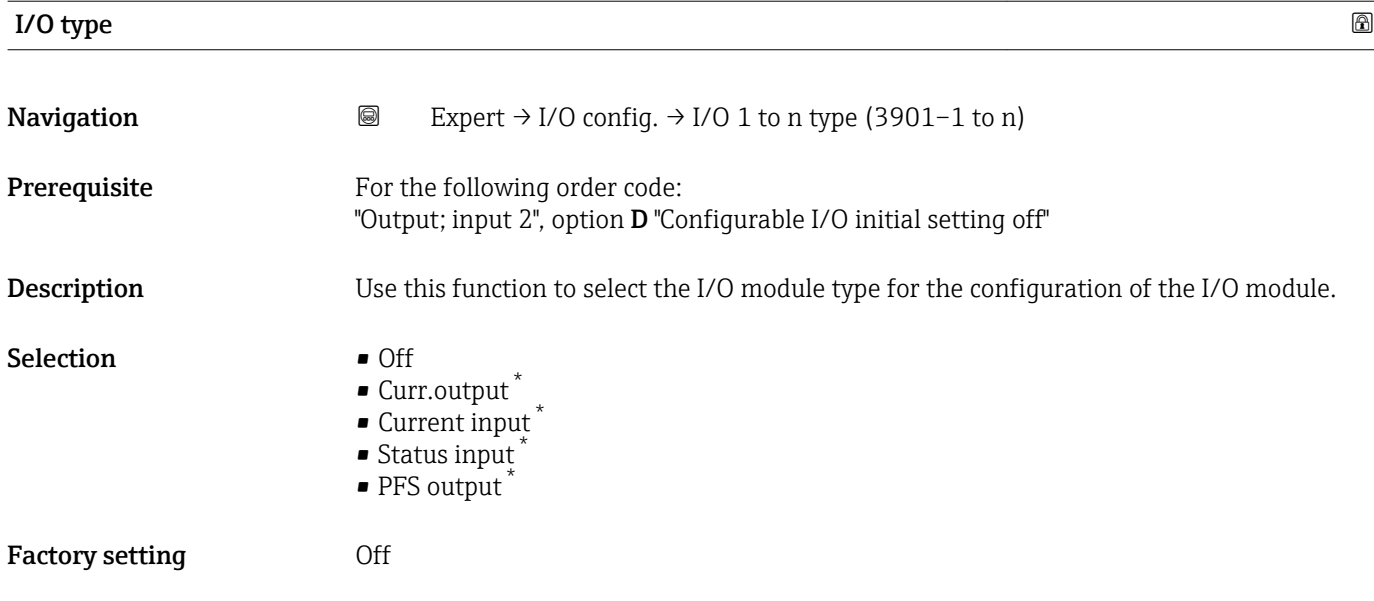

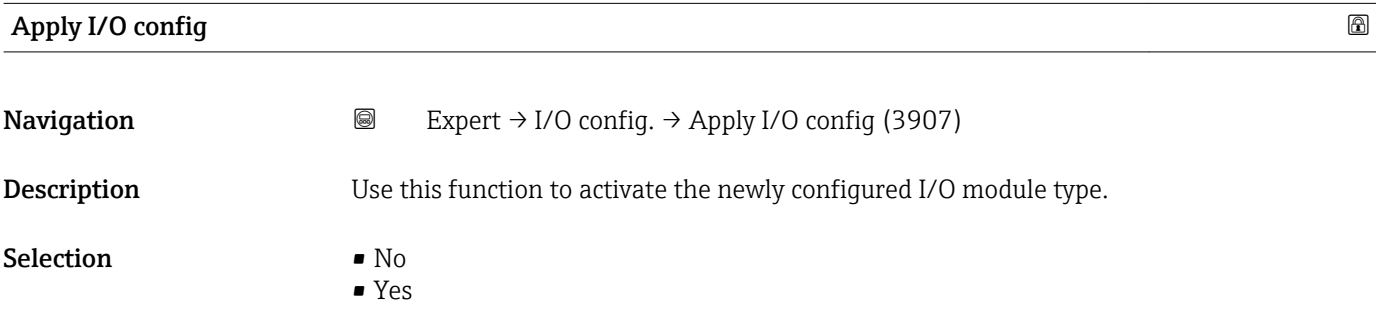

\* Visibility depends on order options or device settings

#### <span id="page-100-0"></span>Factory setting No

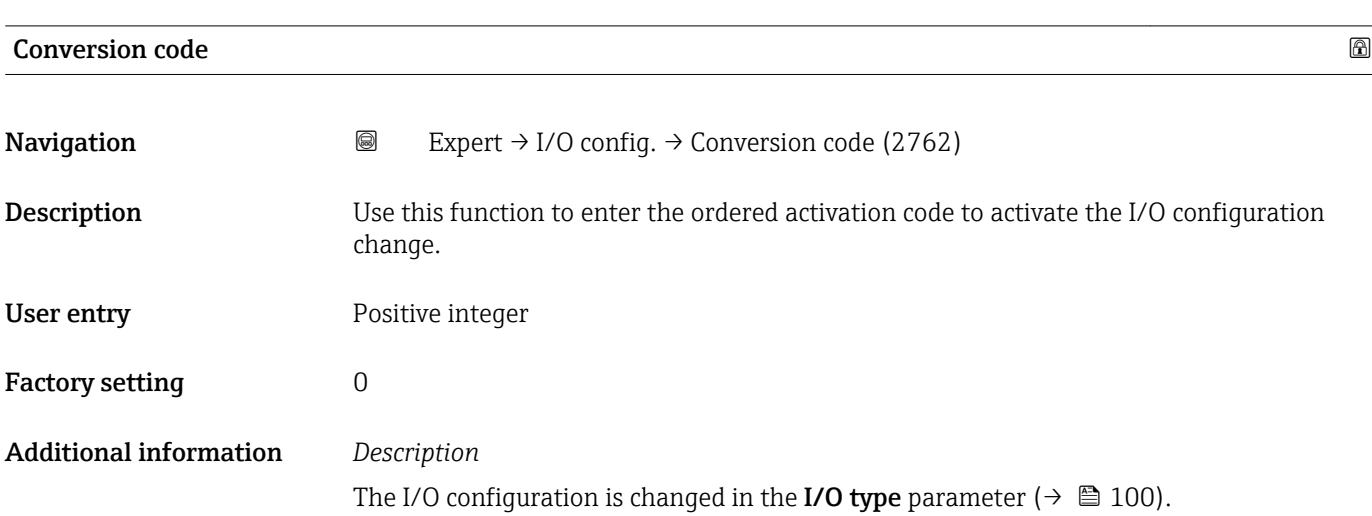

# 3.4 "Input" submenu

*Navigation* 
■■ Expert → Input

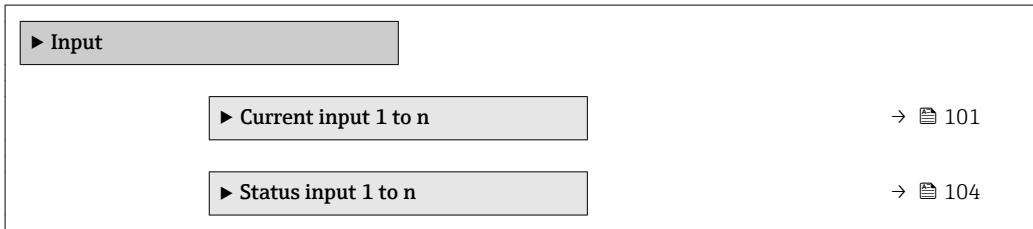

# 3.4.1 "Current input 1 to n" submenu

*Navigation* 
■■ Expert → Input → Current input 1 to n

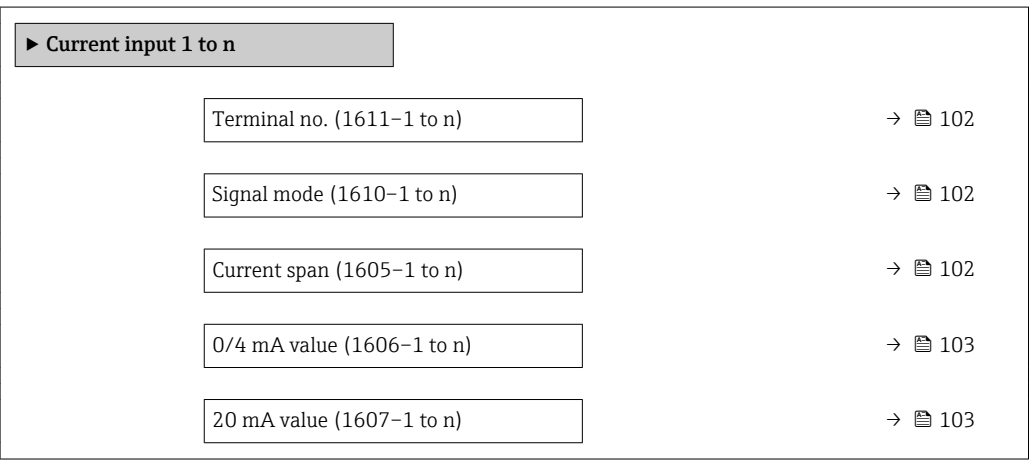

<span id="page-101-0"></span>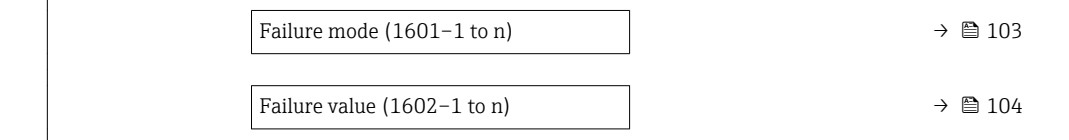

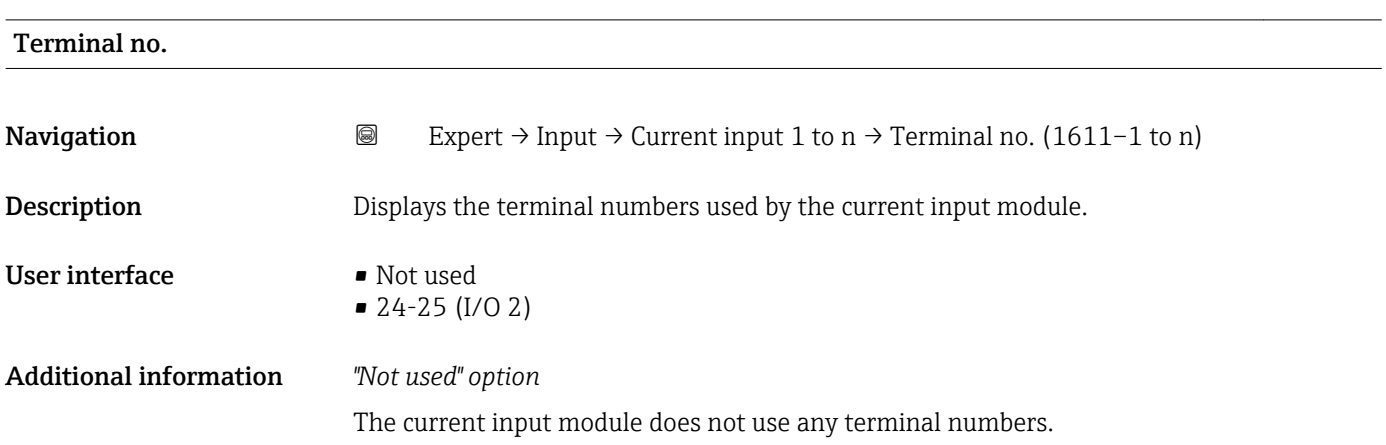

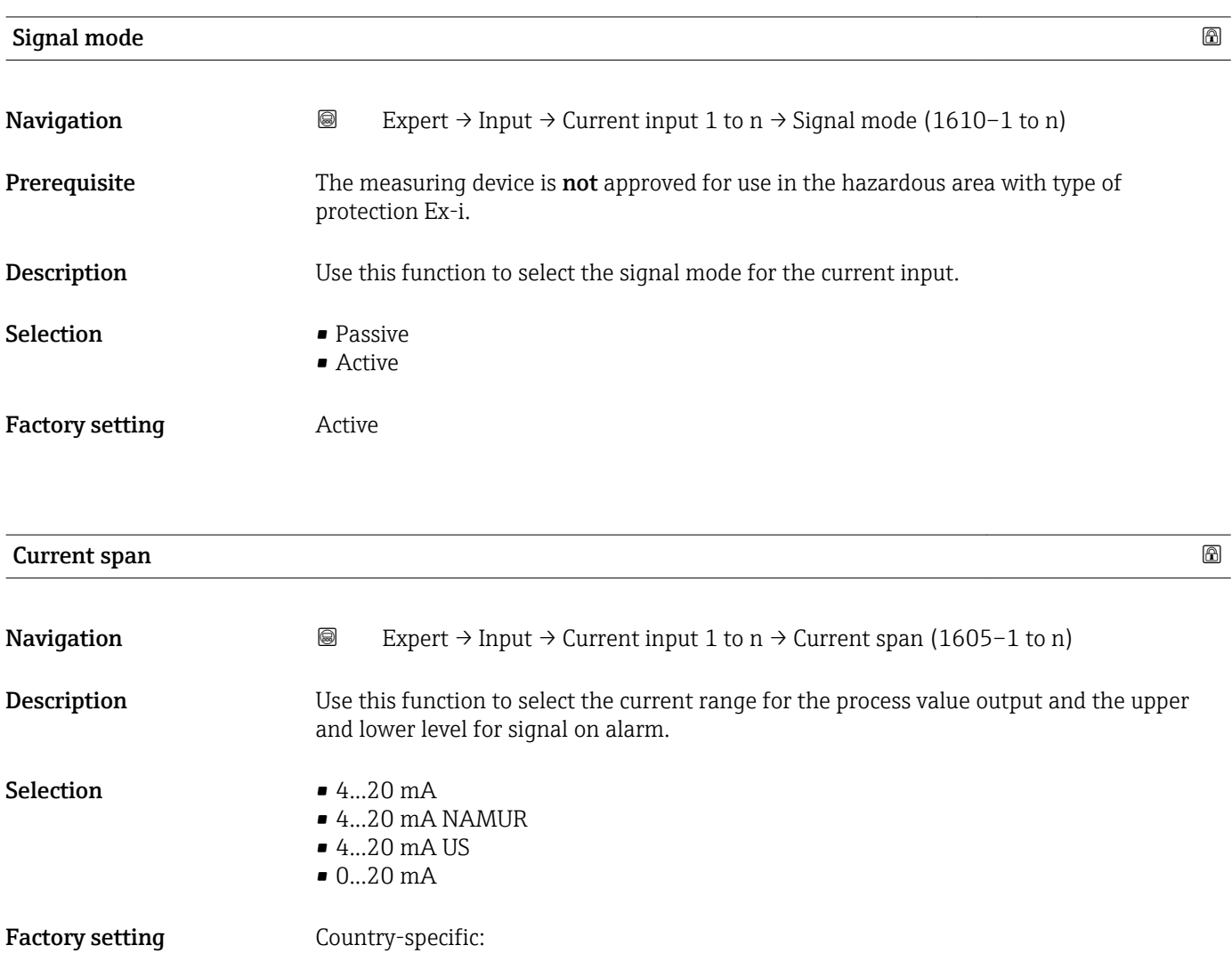

 $\bullet$  4...20 mA NAMUR • 4...20 mA US

#### <span id="page-102-0"></span>Additional information *Examples*

Sample values for the current range: Current span parameter ( $\rightarrow \cong 109$ )

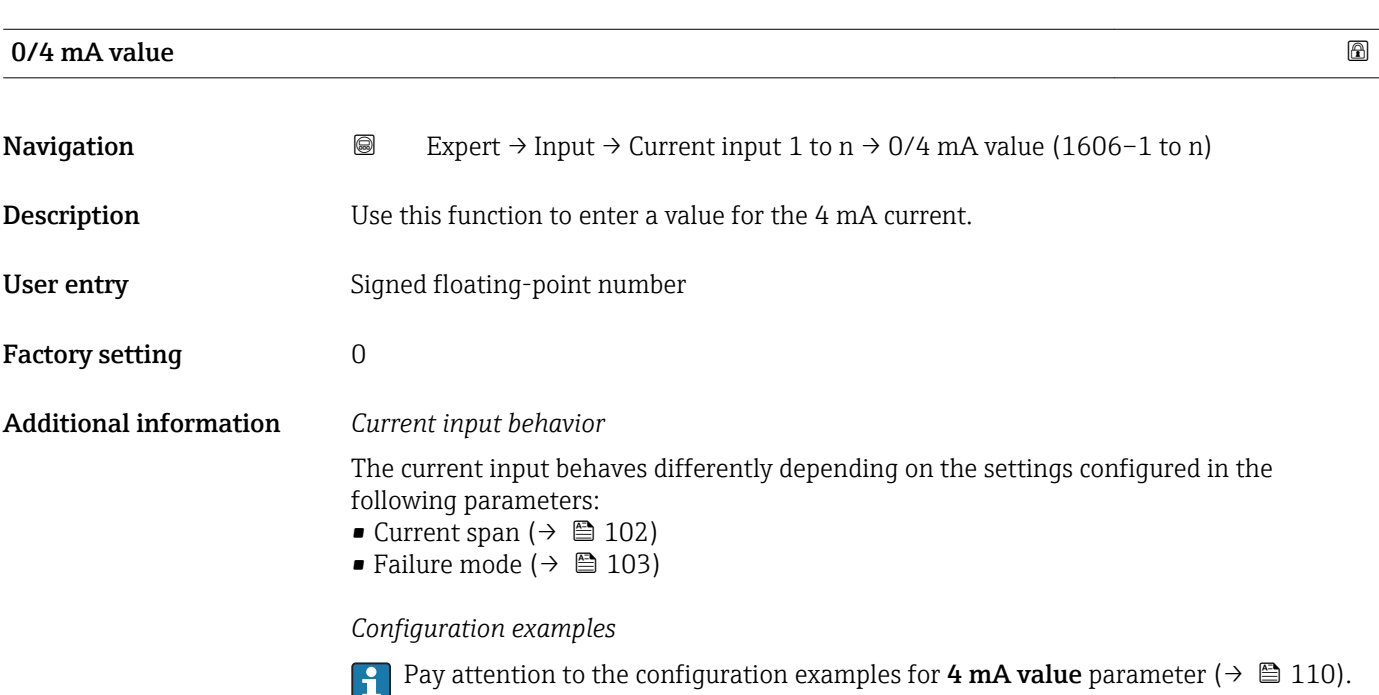

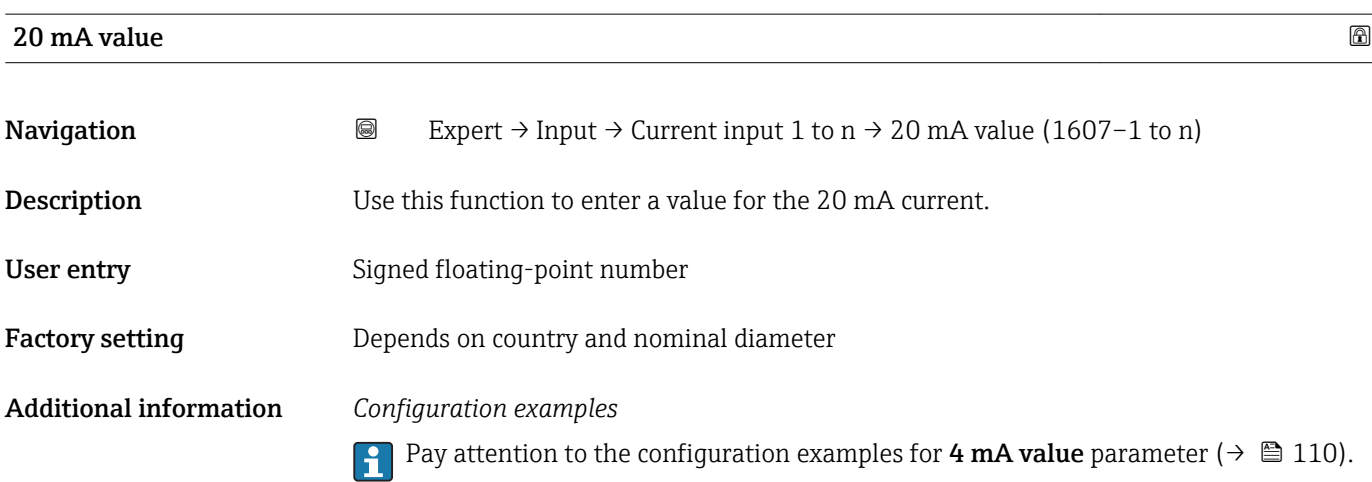

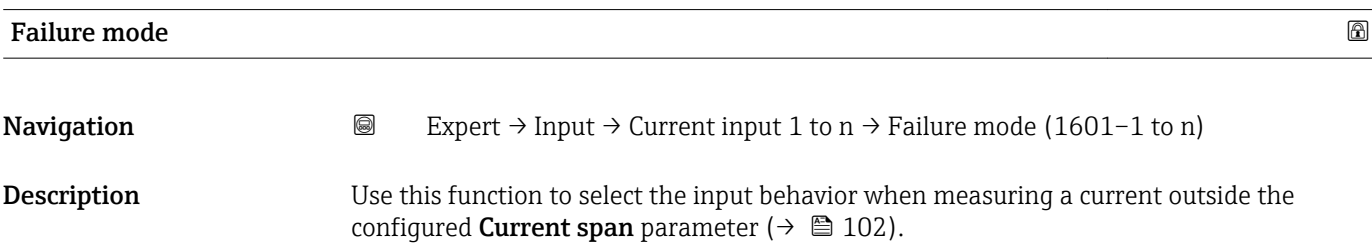

<span id="page-103-0"></span>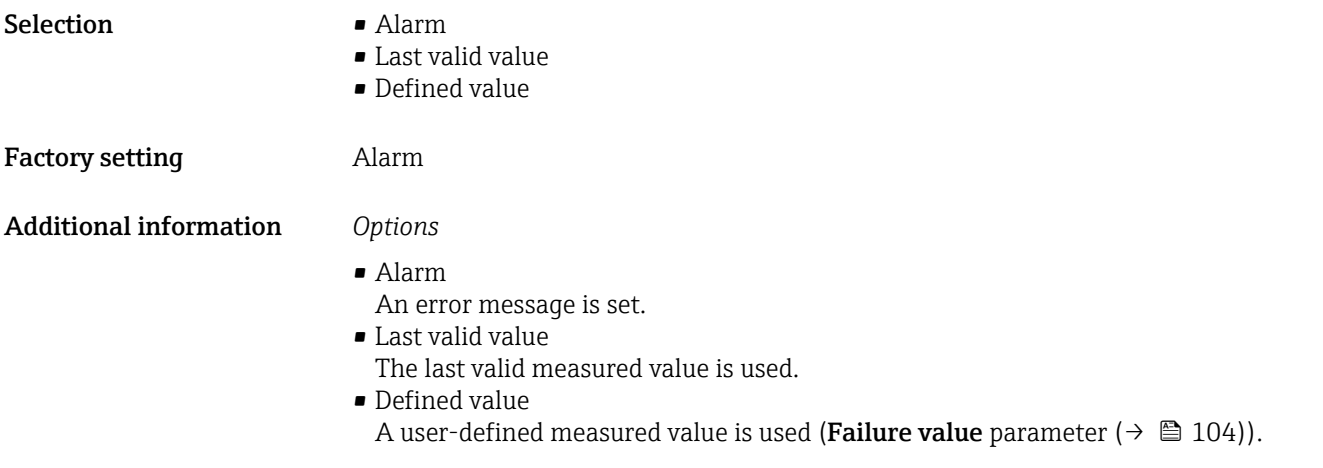

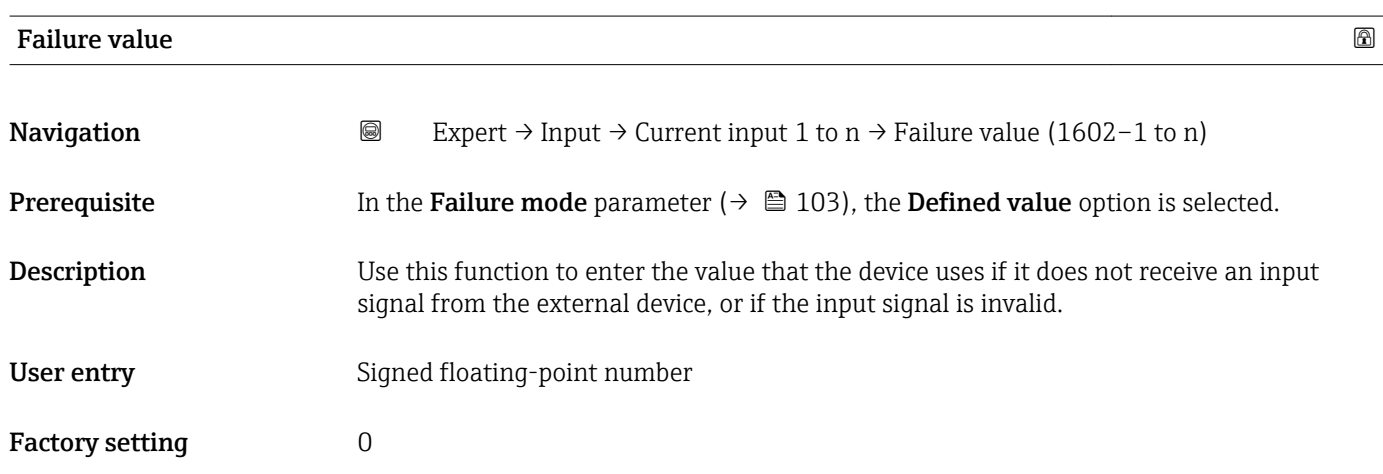

# 3.4.2 "Status input 1 to n" submenu

*Navigation* 
■■ Expert → Input → Status input 1 to n

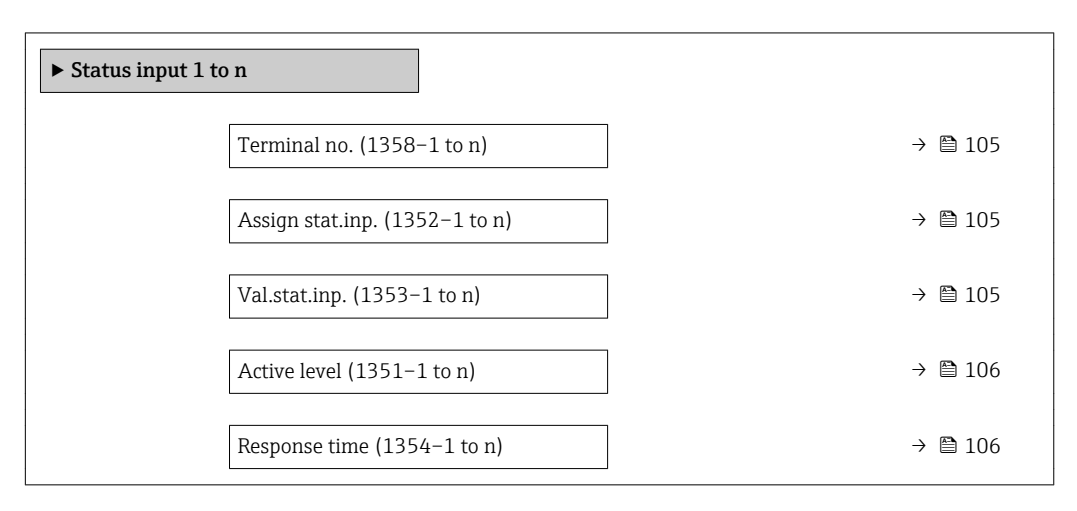

<span id="page-104-0"></span>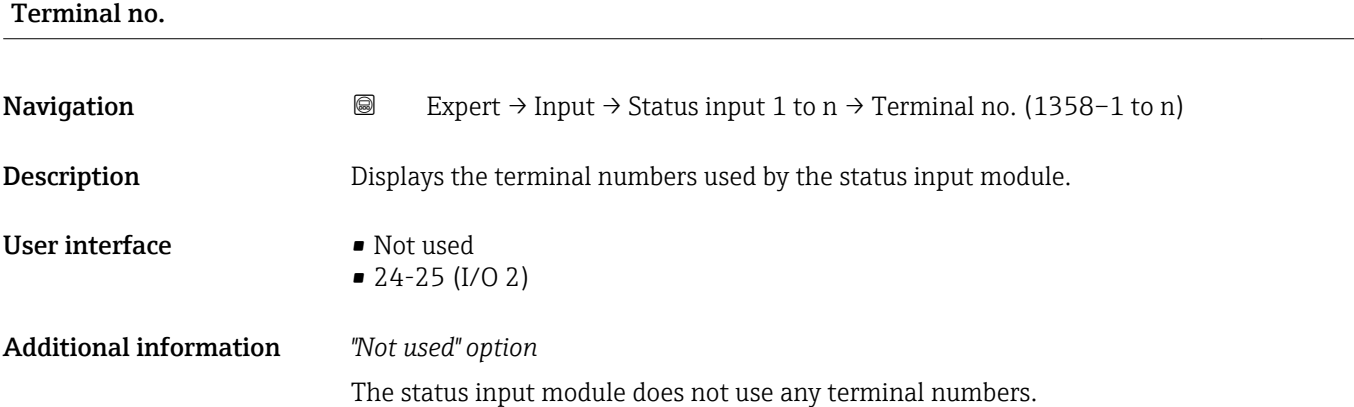

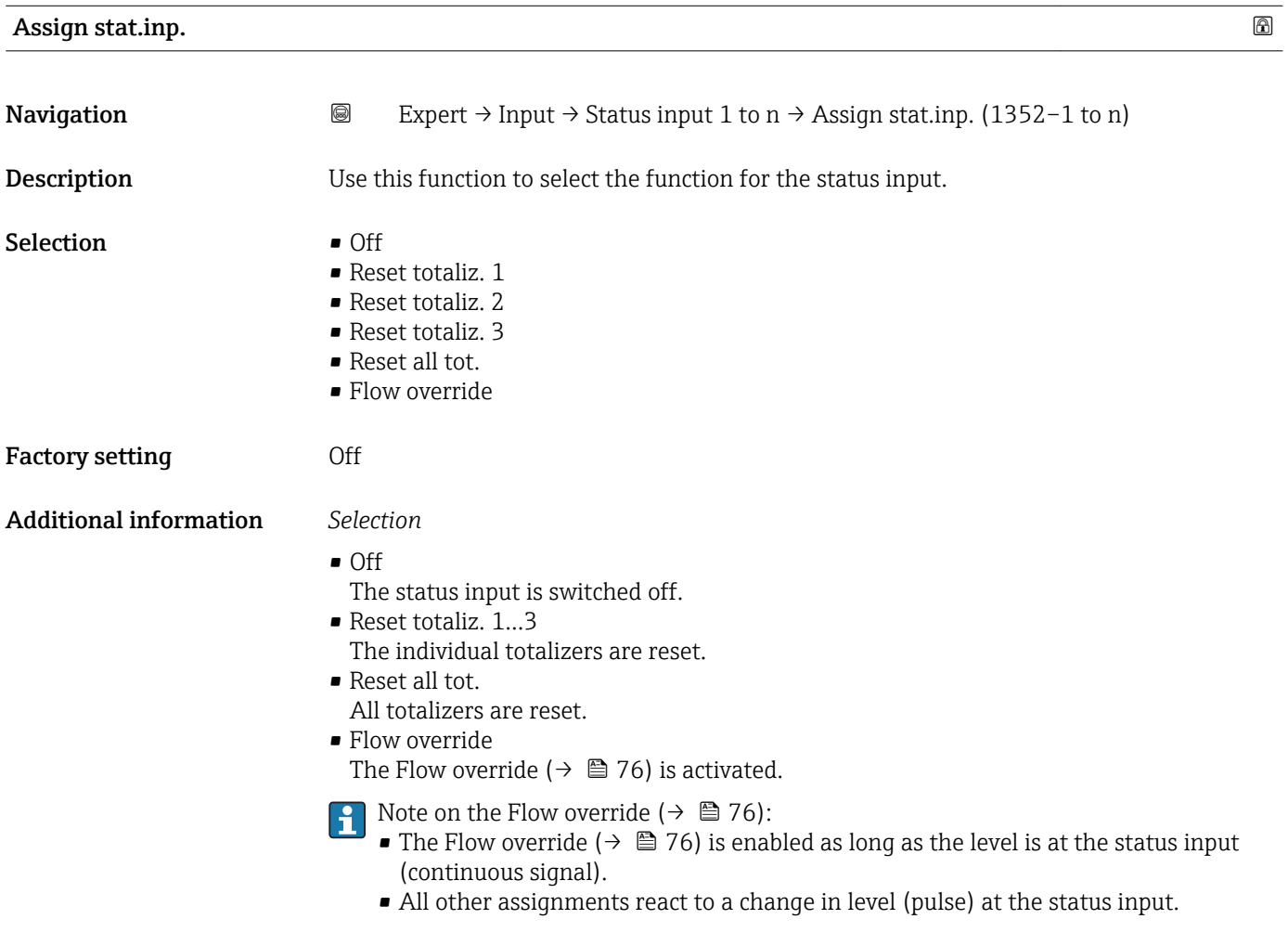

# Val.stat.inp.

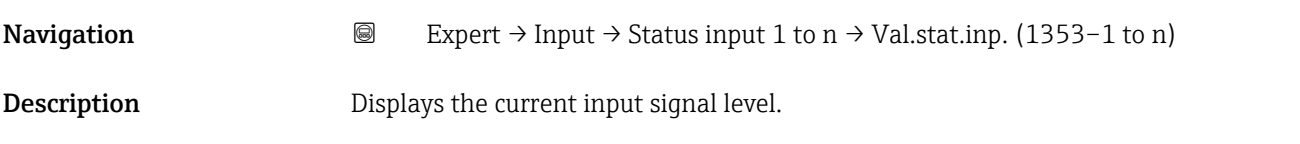

<span id="page-105-0"></span>User interface **•** High

• Low

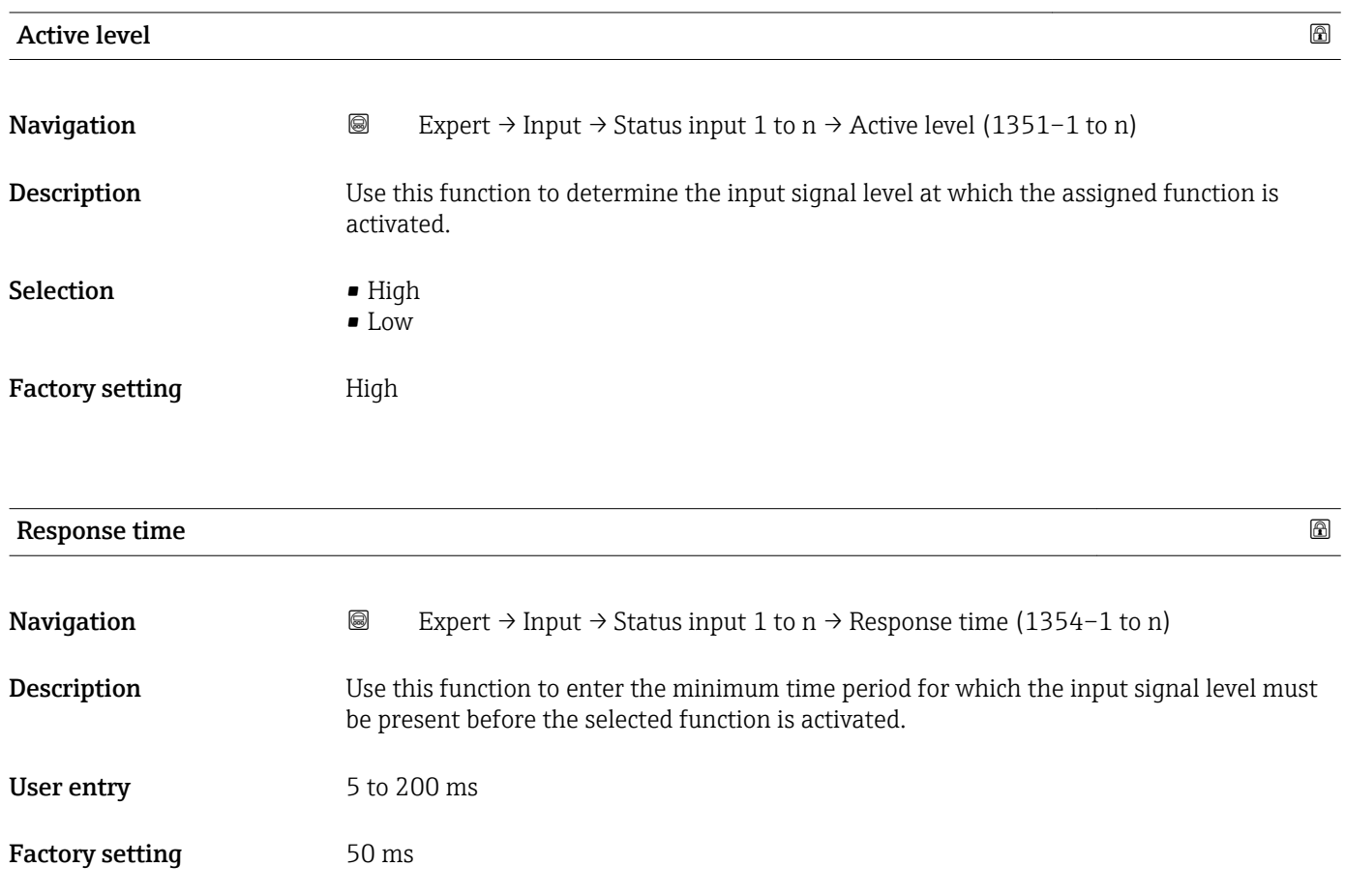

# 3.5 "Output" submenu

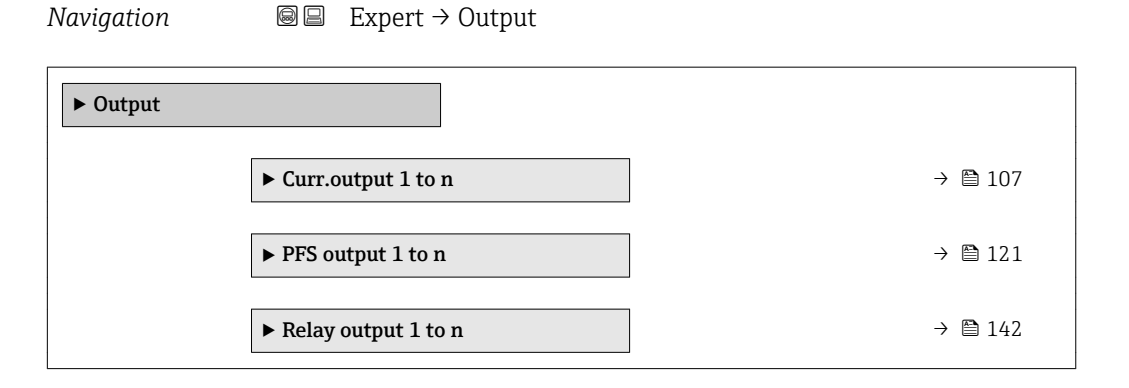

# <span id="page-106-0"></span>3.5.1 "Current output 1 to n" submenu

*Navigation* Expert → Output → Curr.output 1 to n

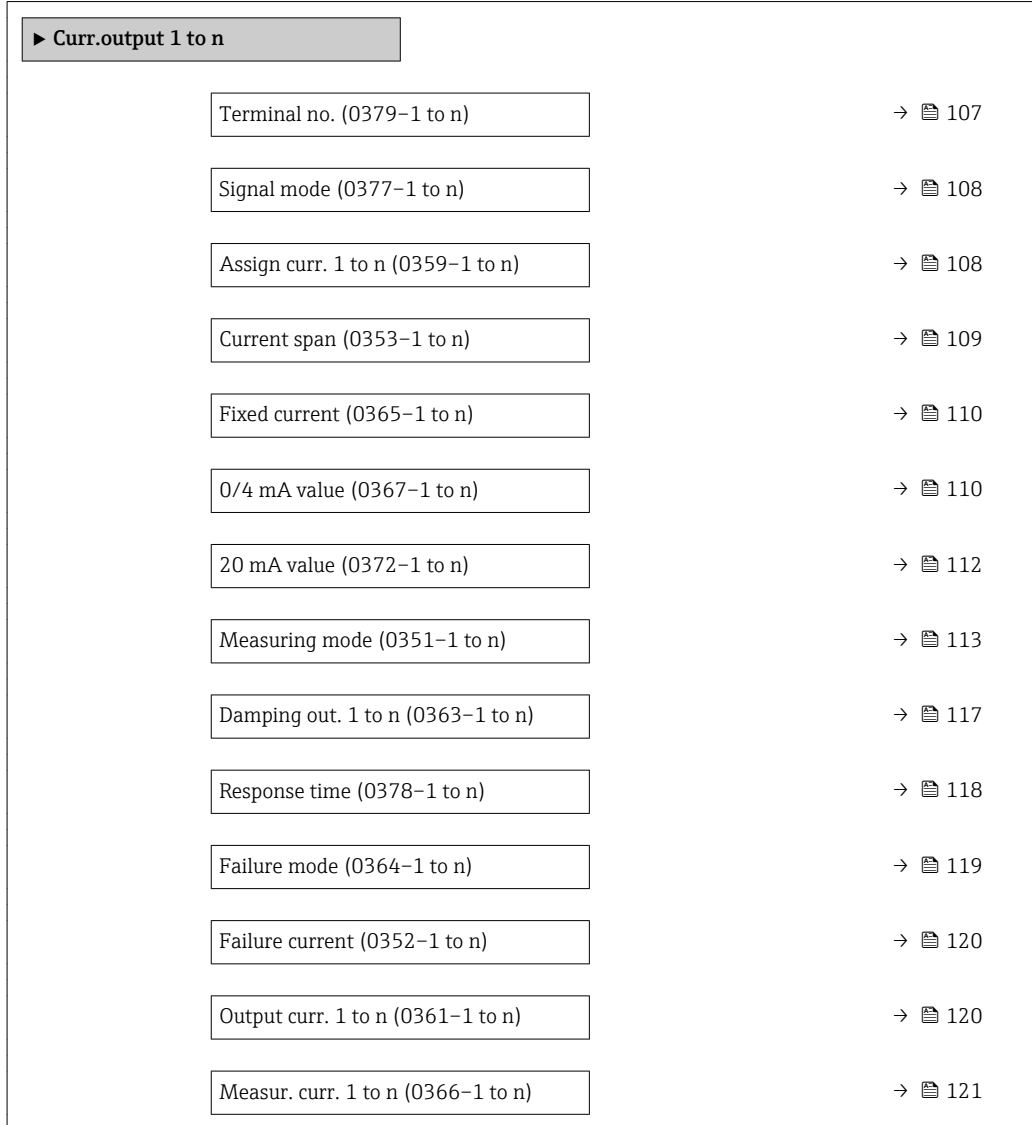

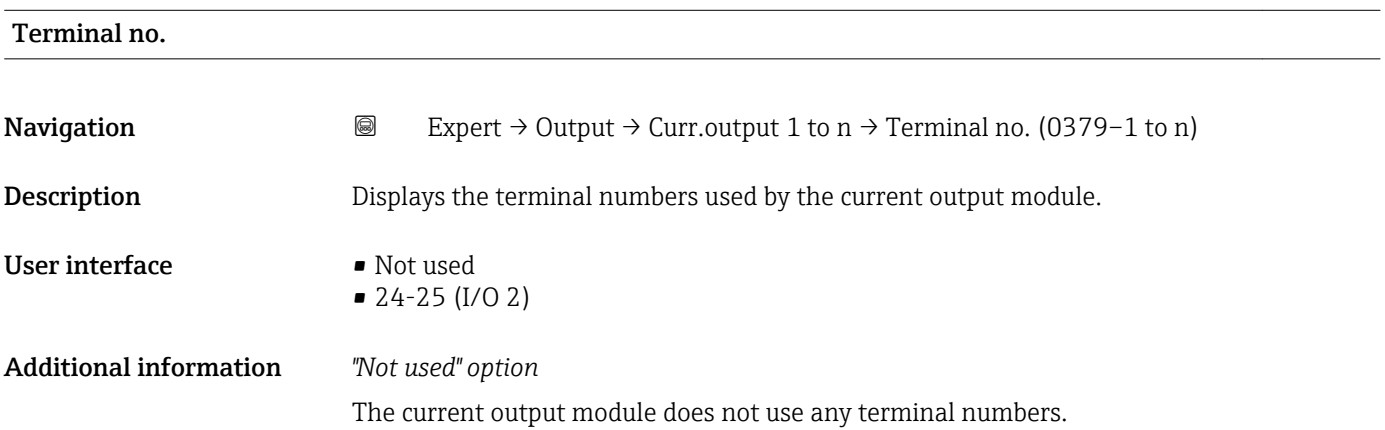

<span id="page-107-0"></span>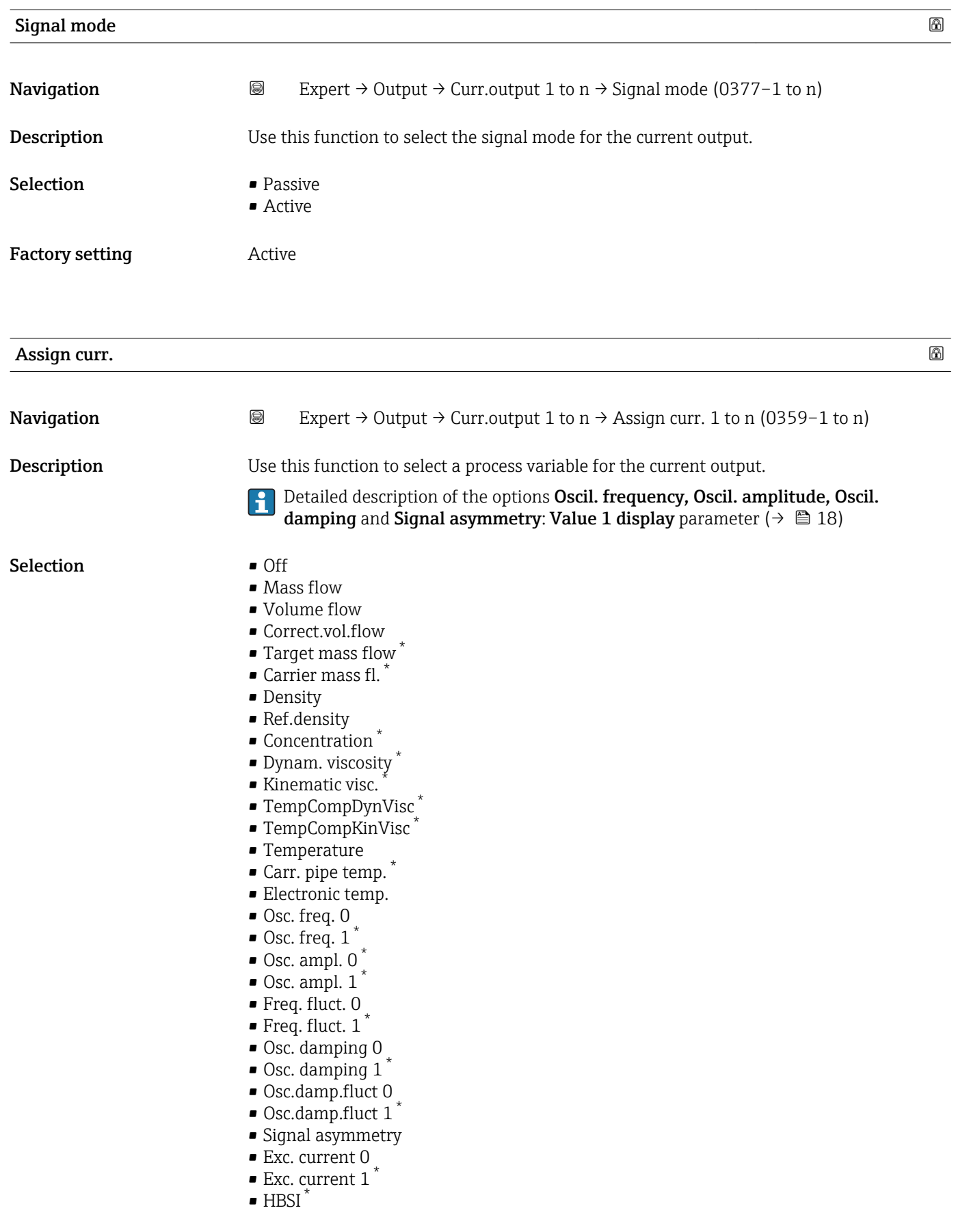

<sup>\*</sup> Visibility depends on order options or device settings
#### <span id="page-108-0"></span>Factory setting Mass flow

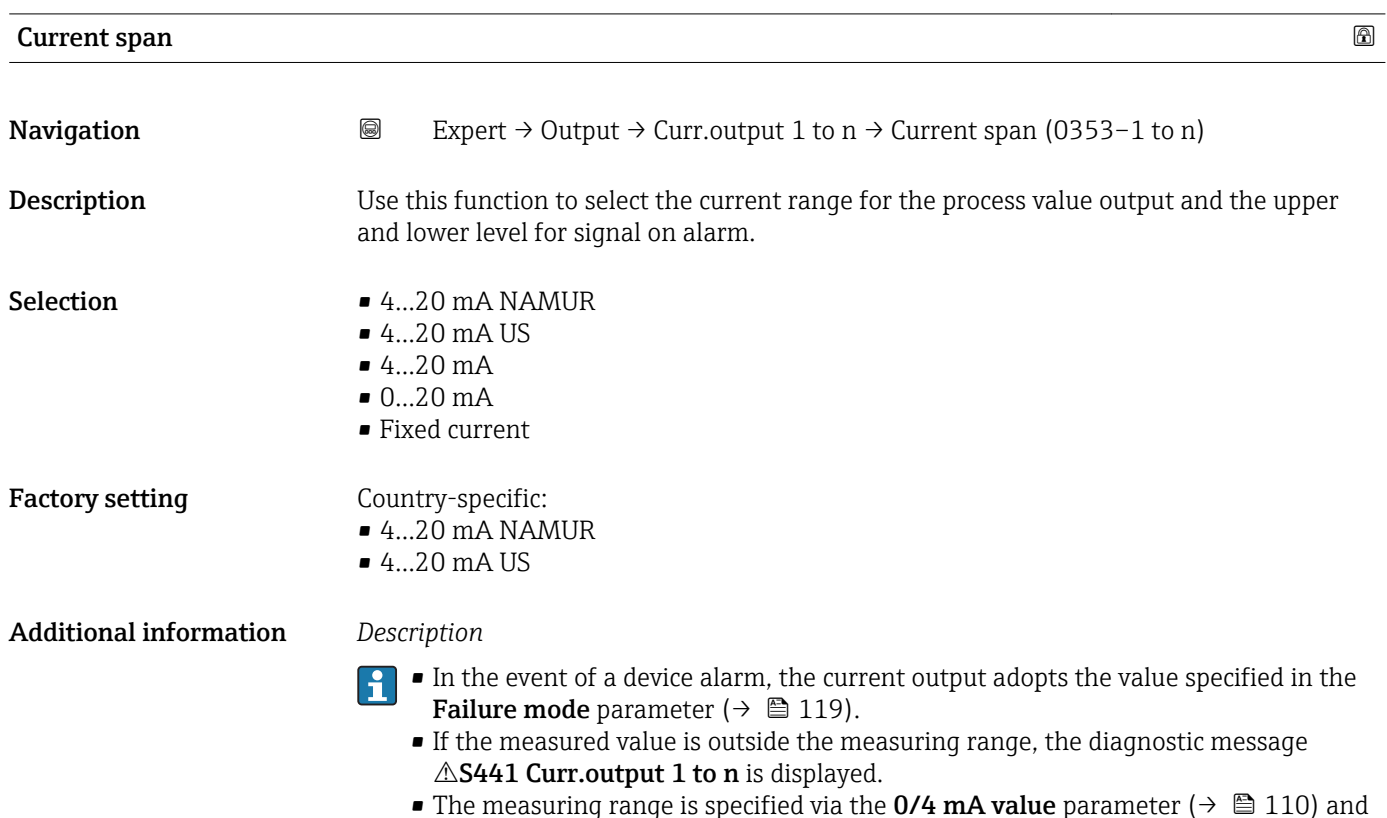

• The measuring range is specified via the  $0/4$  mA value parameter ( $\rightarrow \Box$  110) and 20 mA value parameter  $\mapsto$   $\stackrel{1}{\oplus}$  112).

#### *"Fixed current" option*

The current value is set via the Fixed current parameter ( $\rightarrow \blacksquare$  110).

#### *Example*

Shows the relationship between the current span for the output of the process variable and the lower and upper alarm levels:

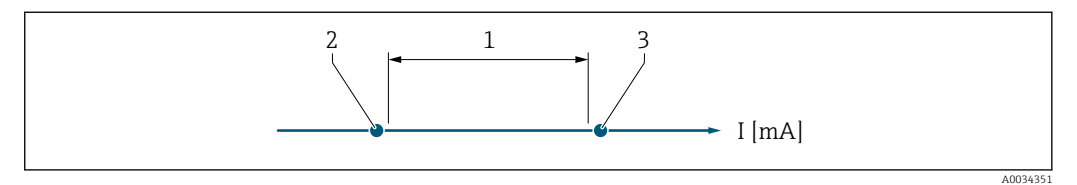

*1 Current span for process value*

- *2 Lower level for signal on alarm*
- *3 Upper level for signal on alarm*

#### *Selection*

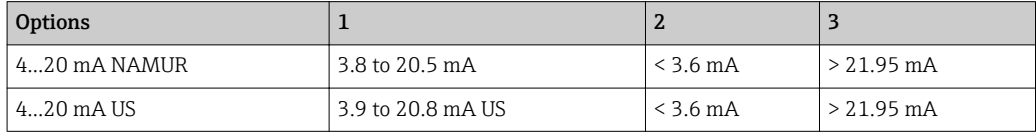

<span id="page-109-0"></span>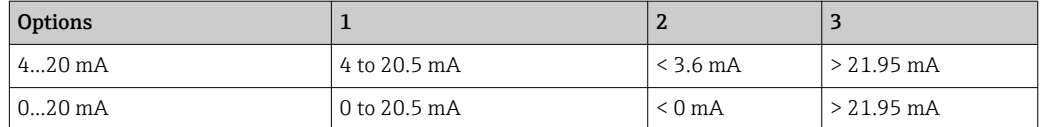

If the flow exceeds or falls below the upper or lower signal on alarm level, the diagnostic message  $\triangle$ S441 Curr.output 1 to n is displayed.

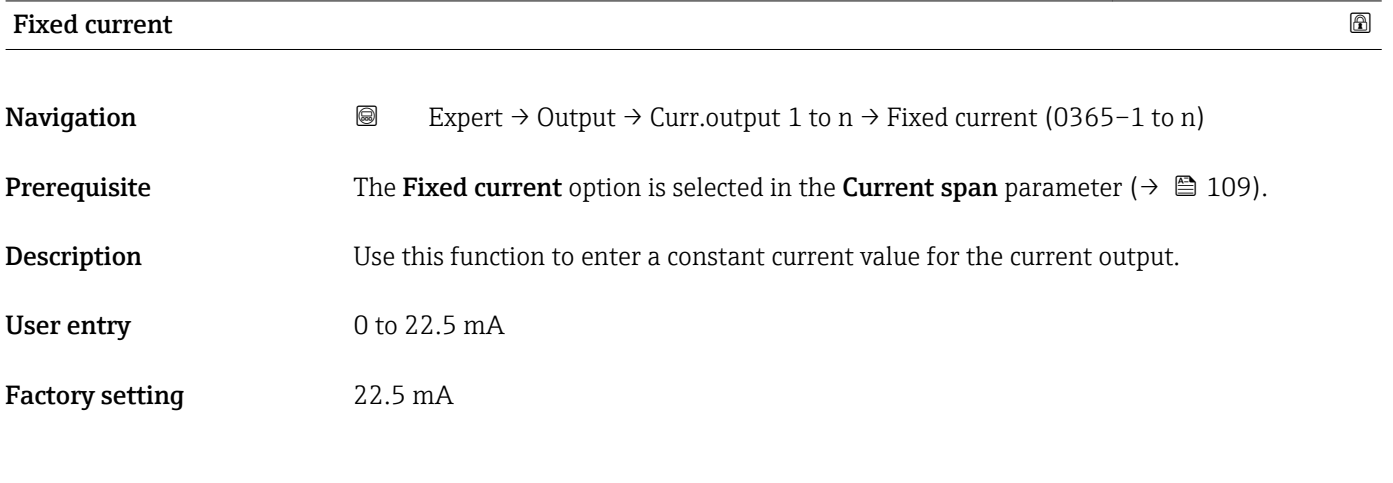

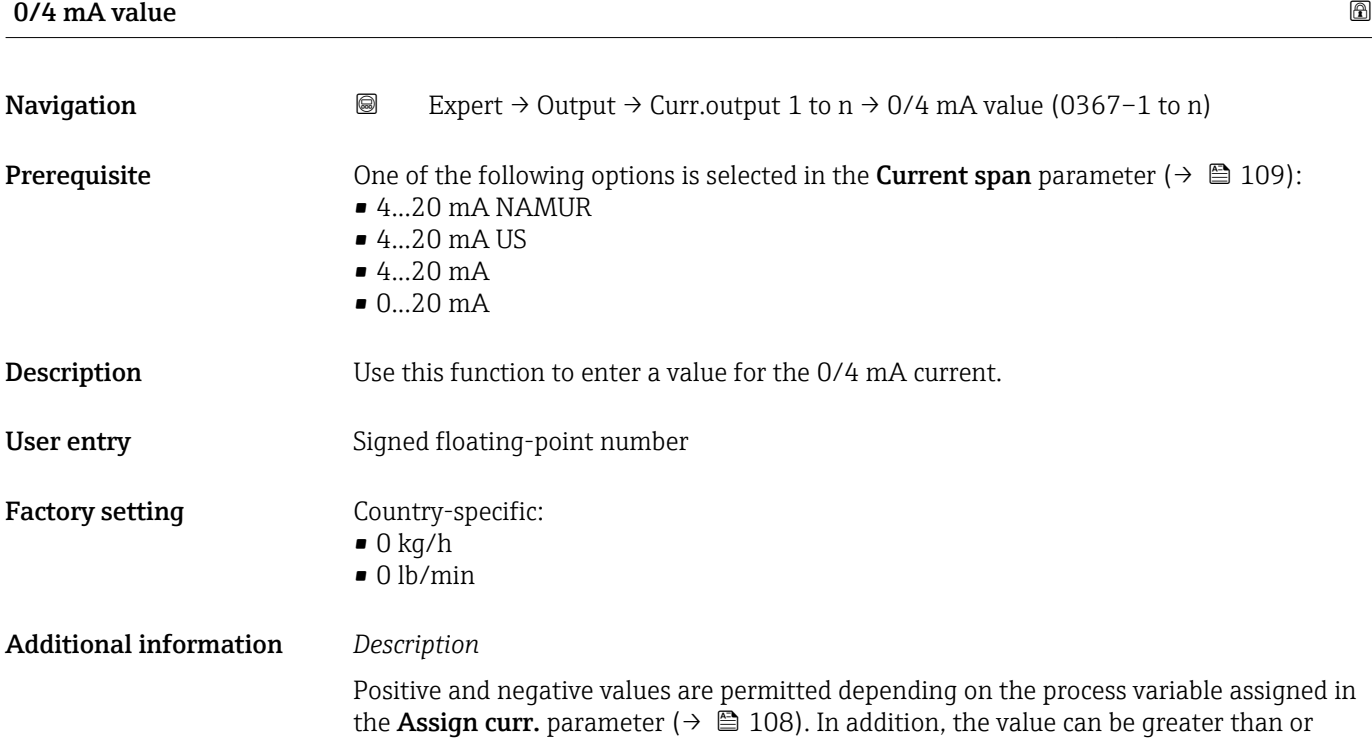

smaller than the value assigned for the 20 mA current in the 20 mA value parameter  $(\rightarrow \text{ } \text{ } \text{ } 112)$ .

#### *Dependency*

The unit depends on the process variable selected in the **Assign curr.** parameter  $\mapsto$   $\mathbf{B}$  108).

#### *Current output behavior*

The current output behaves differently depending on the settings configured in the following parameters:

- Current span ( $\rightarrow$   $\blacksquare$  109)
- Failure mode ( $\rightarrow \cong 119$ )

#### *Configuration examples*

Some examples of parameter settings and their effect on the current output are given in the following section.

#### Configuration example A

Measuring mode with Forward flow option

- 0/4 mA value parameter  $(\rightarrow \triangleq 110)$  = not equal to zero flow (e.g. -250 m<sup>3</sup>/h)
- 20 mA value parameter  $(\rightarrow \triangleq 112)$  = not equal to zero flow (e.g. +750 m<sup>3</sup>/h)
- Calculated current value =  $8 \text{ mA}$  at zero flow

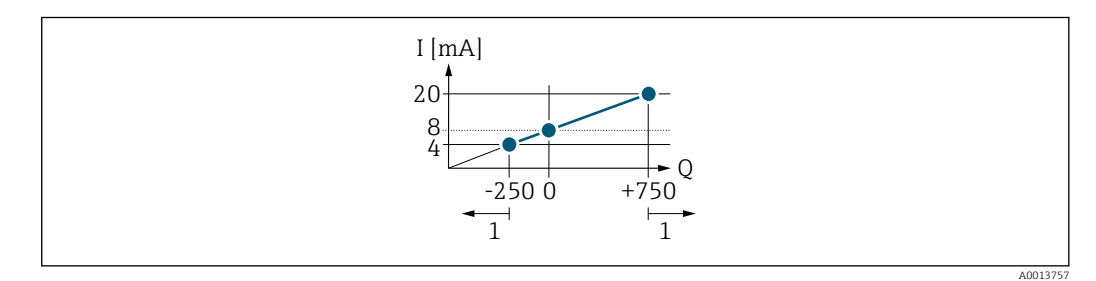

*Q Flow*

*I Current*

*1 Measuring range is exceeded or undershot*

The operational range of the measuring device is defined by the values entered for the 0/4 **mA value** parameter ( $\rightarrow \blacksquare$  110) and 20 **mA value** parameter ( $\rightarrow \blacksquare$  112). If the effective flow exceeds or falls below this operational range, the diagnostic message S441 Curr.output 1 to n is displayed.

#### Configuration example B

Measuring mode with Forward/Reverse option

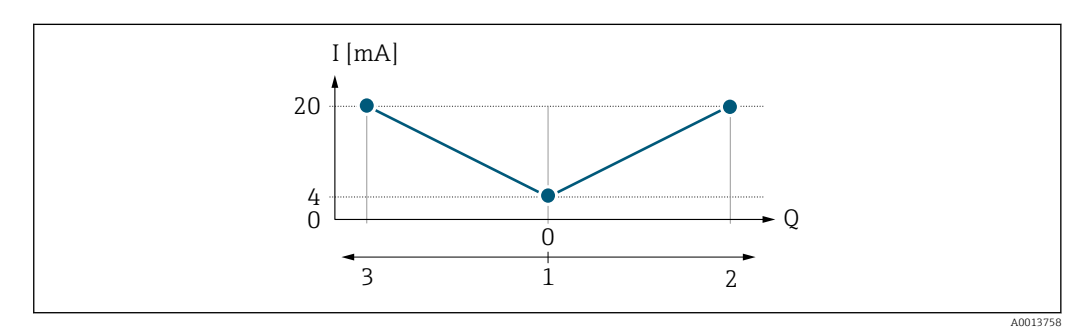

*I Current*

*Q Flow*

- *1 Value assigned to the 0/4 mA current*
- *2 Forward flow*
- *3 Reverse flow*

<span id="page-111-0"></span>The current output signal is independent of the direction of flow (absolute amount of the measured variable). The values for the 0/4 mA value parameter ( $\rightarrow \cong 110$ ) and 20 mA **value** parameter ( $\rightarrow$  **■** 112) must have the same sign. The value for the 20 mA value parameter ( $\rightarrow \blacksquare$  112) (e.g. reverse flow) corresponds to the mirrored value for the 20 **mA value** parameter ( $\rightarrow \blacksquare$  112) (e.g. forward flow).

#### Configuration example C

Measuring mode with Rev. flow comp. option

If flow is characterized by severe fluctuations (e.g. when using reciprocating pumps), flow components outside the measuring range are buffered, balanced and output after a maximum delay of 60 s  $\rightarrow$   $\blacksquare$  113.

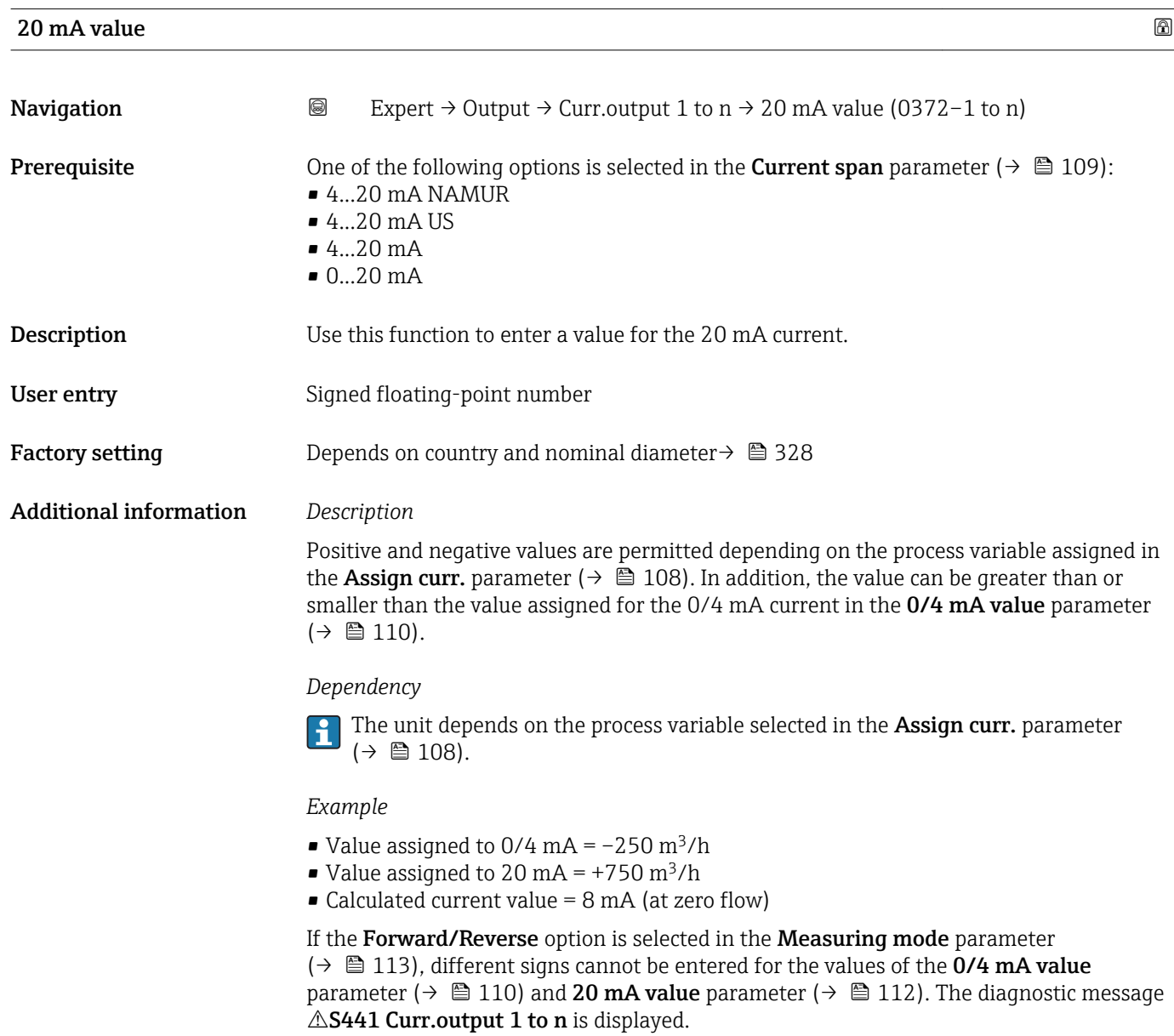

*Configuration examples*

Observe the configuration examples for the 0/4 mA value parameter ( $\rightarrow \Box$  110).

<span id="page-112-0"></span>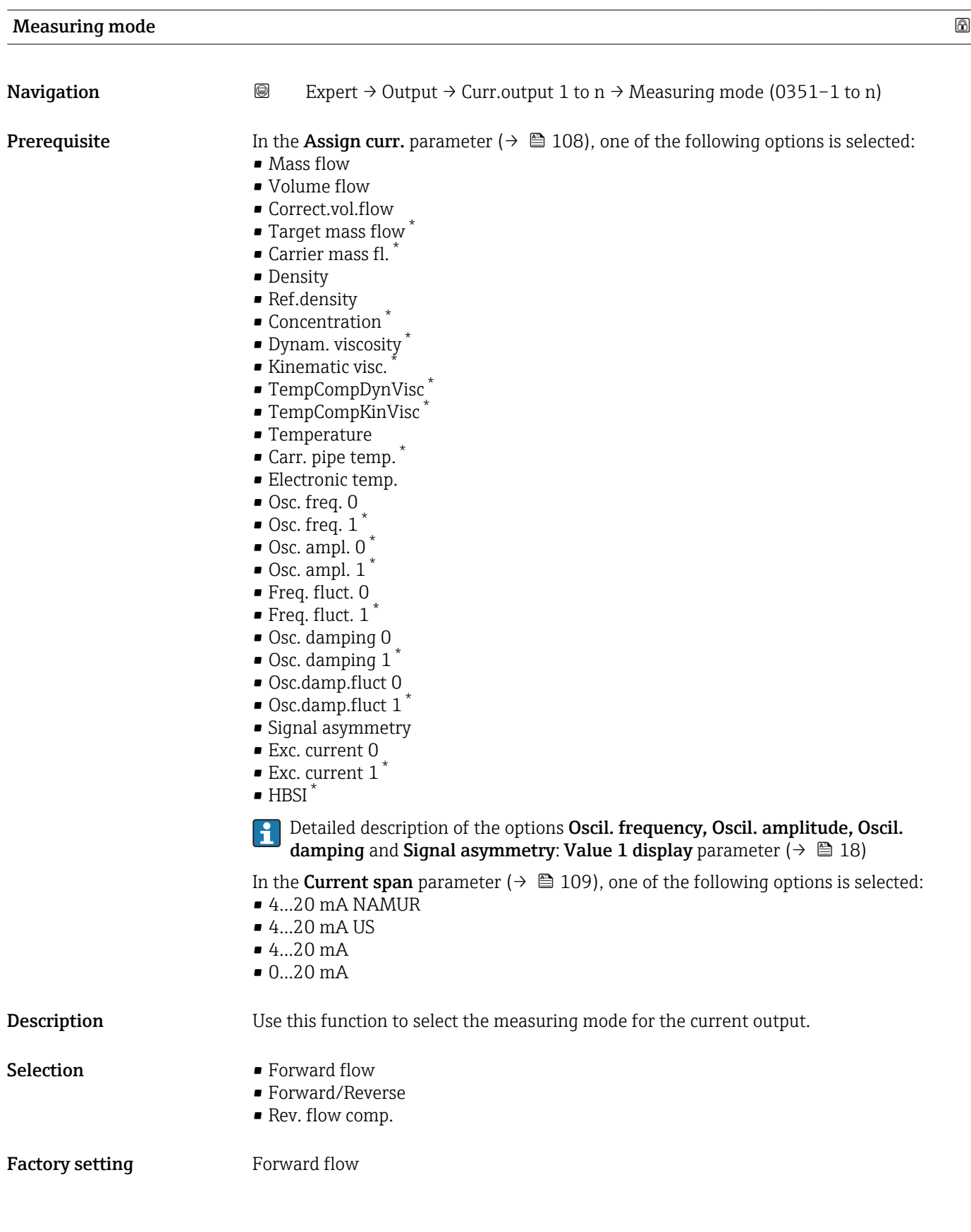

<sup>\*</sup> Visibility depends on order options or device settings

### Additional information *Description*

The process variable that is assigned to the current output via the **Assign curr.** parameter ( $\rightarrow \blacksquare$  108) is displayed below the parameter.

#### *"Forward flow" option*

The current output signal is proportional to the process variable assigned. The measuring range is defined by the values that are assigned to the 0/4 mA and 20 mA current value.

The flow components outside the scaled measuring range are taken into account for signal output as follows:

- Both values are defined such that they are not equal to zero flow e.g.:
	- $-0/4$  mA current value =  $-5$  m<sup>3</sup>/h
	- $-20$  mA current value =  $10 \text{ m}^3/h$
- If the effective flow exceeds or falls below this measuring range, the diagnostic message  $\triangle$ S441 Curr.output 1 to n is displayed.

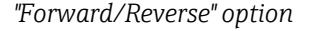

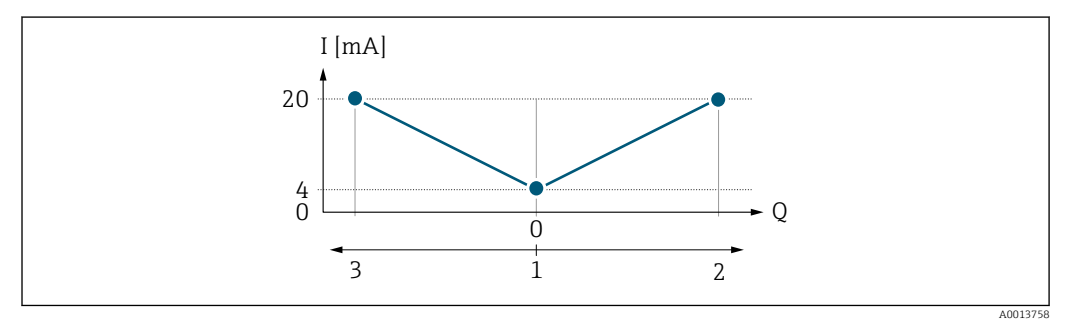

- *I Current*
- *Q Flow*
- *1 Value assigned to the 0/4 mA current*
- *2 Forward flow*
- *3 Reverse flow*
- The current output signal is independent of the direction of flow (absolute amount of the measured variable). The values for the  $0/4$  mA value parameter ( $\rightarrow \Box$  110) and 20 mA **value** parameter ( $\rightarrow$   $\blacksquare$  112) must have the same sign.
- The value for the 20 mA value parameter ( $\rightarrow \Box$  112) (e.g. reverse flow) corresponds to the mirrored value for the 20 mA value parameter ( $\rightarrow \Box$  112) (e.g. forward flow).

#### *"Rev. flow comp." option*

The Rev. flow comp. option is primarily used to compensate for abrupt reverse flow which can occur in connection with positive displacement pumps as a result of wear or high viscosity. The reverse flows are recorded in a buffer and balanced against forward flow the next time flow is in the forward direction.

If buffering cannot be processed within approx. 60 s, the diagnostic message  $\triangle$ S441 Curr.output 1 to n is displayed.

Flow values can aggregate in the buffer in the event of prolonged and unwanted fluid reverse flow. However, these flows are not taken into consideration by the current output configuration, i.e. the reverse flow is not compensated.

If this option is set, the measuring device does not attenuate the flow signal. The flow signal is not attenuated.

#### *Examples of how the current output behaves*

#### Example 1

Defined measuring range: lower range value and upper range value with the same sign

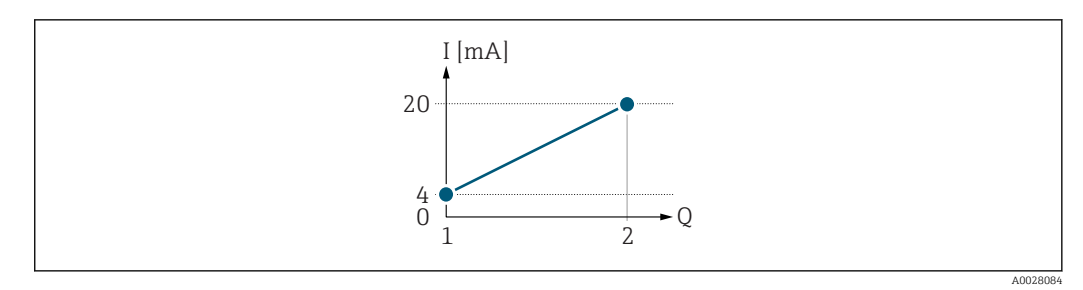

- *2 Measuring range*
- *I Current*
- *Q Flow*
- *1 Lower range value (value assigned to 0/4 mA current)*
- *2 Upper range value (value assigned to 20 mA current)*

With the following flow response:

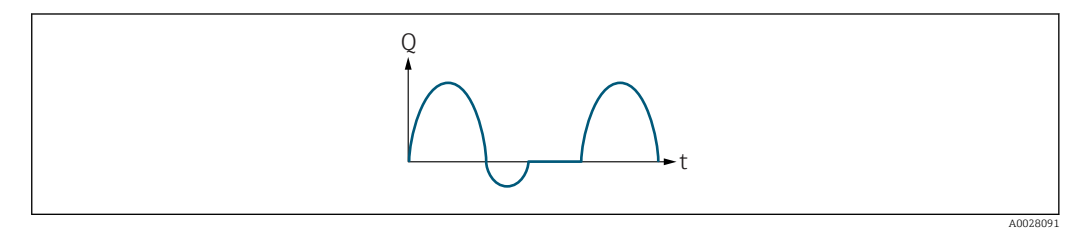

- *3 Flow response*
- *Q Flow*
- *t Time*

#### With Forward flow option

The current output signal is proportional to the process variable assigned. The flow components outside the scaled measuring range are not taken into account for signal output:.

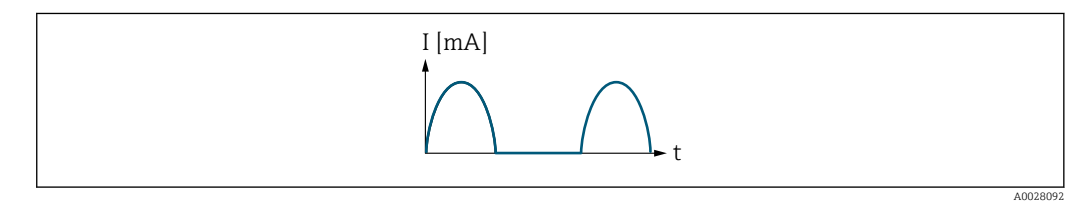

*I Current*

*t Time*

#### With Forward/Reverse option

The current output signal is independent of the direction of flow.

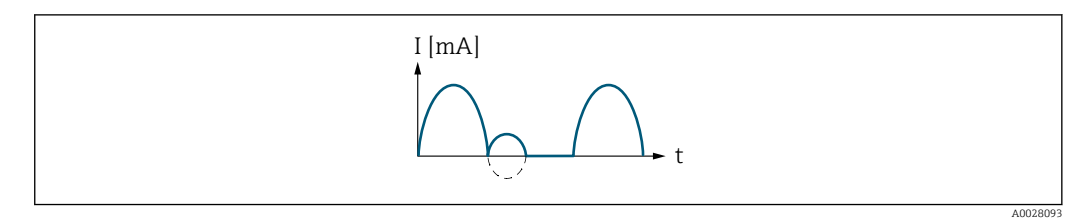

*I Current*

*t Time*

With Rev. flow comp. option

Flow components outside the span are buffered, balanced and output after a maximum delay of 60 s.

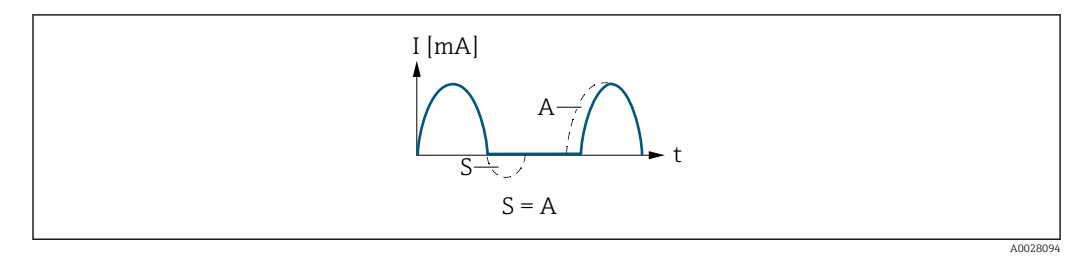

- *I Current*
- *t Time*
- *S Flow components saved A Balancing of saved flow components*

### Example 2

Defined measuring range: lower range value and upper range value with different signs

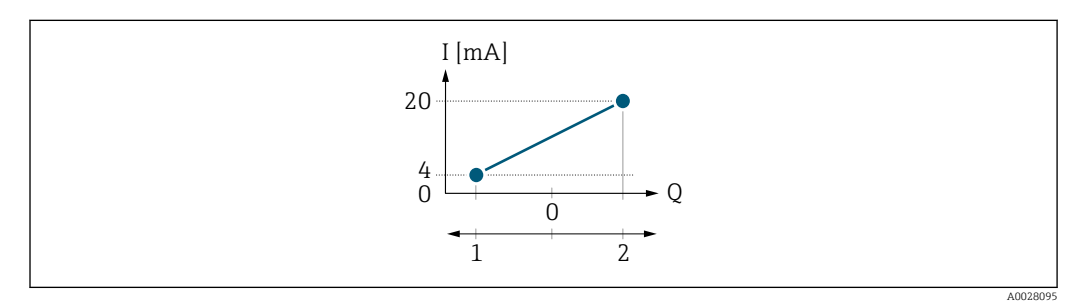

 *4 Measuring range*

- *I Current*
- *Q Flow*
- *1 Lower range value (value assigned to 0/4 mA current)*
- *2 Upper range value (value assigned to 20 mA current)*

With flow a  $\left(\rightarrow\right)$  outside, b  $\left(\rightarrow\right)$  inside the measuring range

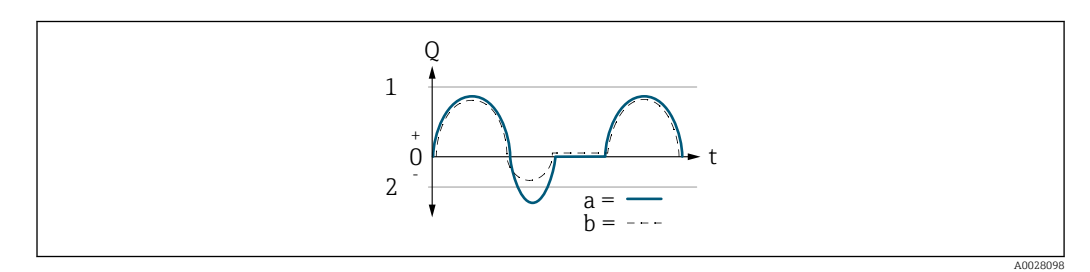

- *Q Flow*
- *t Time*
- *1 Lower range value (value assigned to 0/4 mA current)*
- *2 Upper range value (value assigned to 20 mA current)*

#### With **Forward flow** option

 $\bullet$  a  $\left(\left(\left(\right)\right)$ : The flow components outside the scaled measuring range cannot be taken into account for signal output.

The diagnostic message  $\triangle$ S441 Curr.output 1 to n is displayed.

• b (- -): The current output signal is proportional to the process variable assigned.

<span id="page-116-0"></span>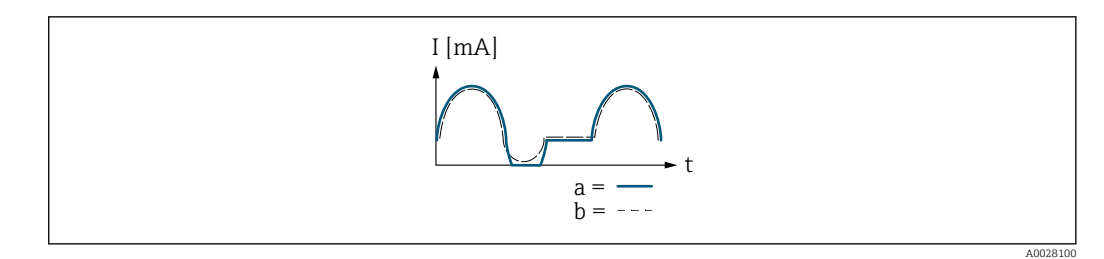

*I Current*

*t Time*

#### With Forward/Reverse option

This option is not possible in this case as the values for the  $0/4$  mA value parameter (→  $\triangleq$  110) and 20 mA value parameter (→  $\triangleq$  112) have different signs.

#### With Rev. flow comp. option

Flow components outside the span are buffered, balanced and output after a maximum delay of 60 s.

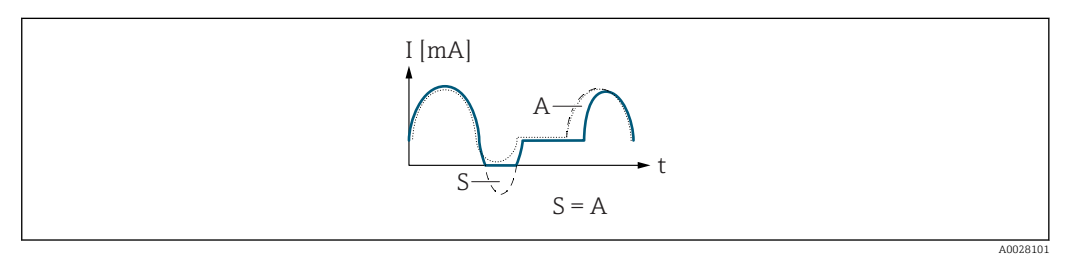

*I Current*

*t Time*

*S Flow components saved*

*A Balancing of saved flow components*

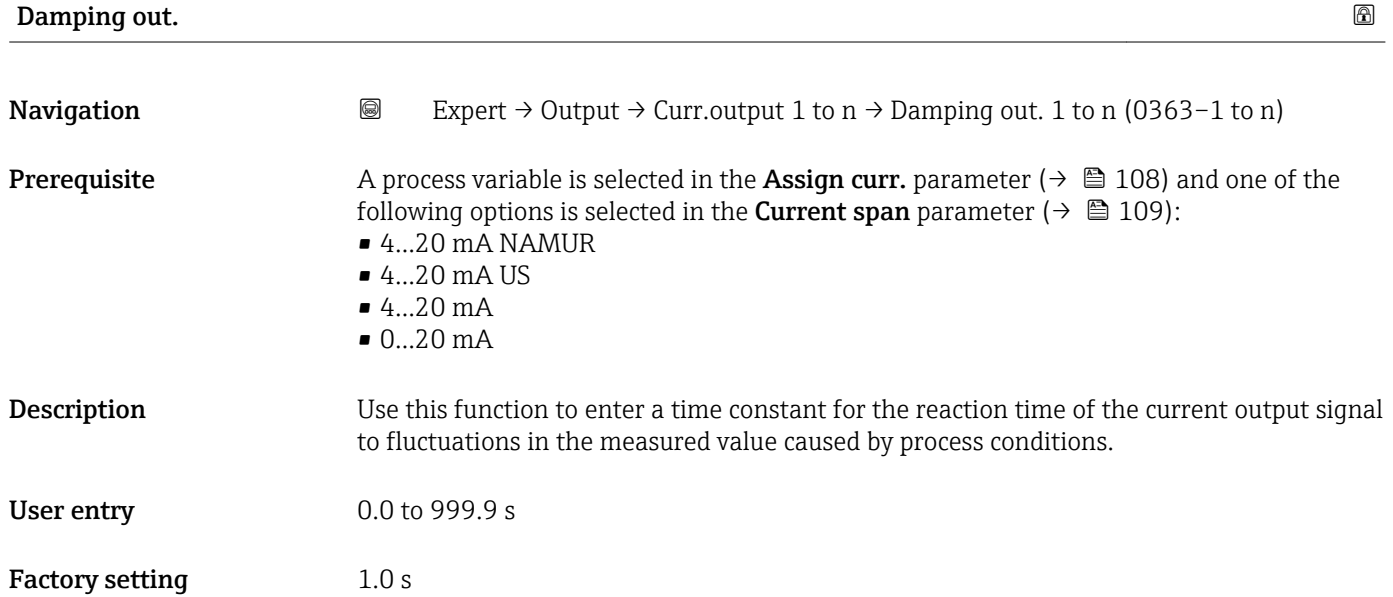

#### Additional information *User entry*

- Use this function to enter a time constant (PT1 element <sup>6)</sup>) for current output damping:
- If a low time constant is entered, the current output reacts particularly quickly to fluctuating measured variables.
- On the other hand, the current output reacts more slowly if a high time constant is entered.
- Damping is switched off if  $0$  is entered (factory setting).  $| \cdot |$

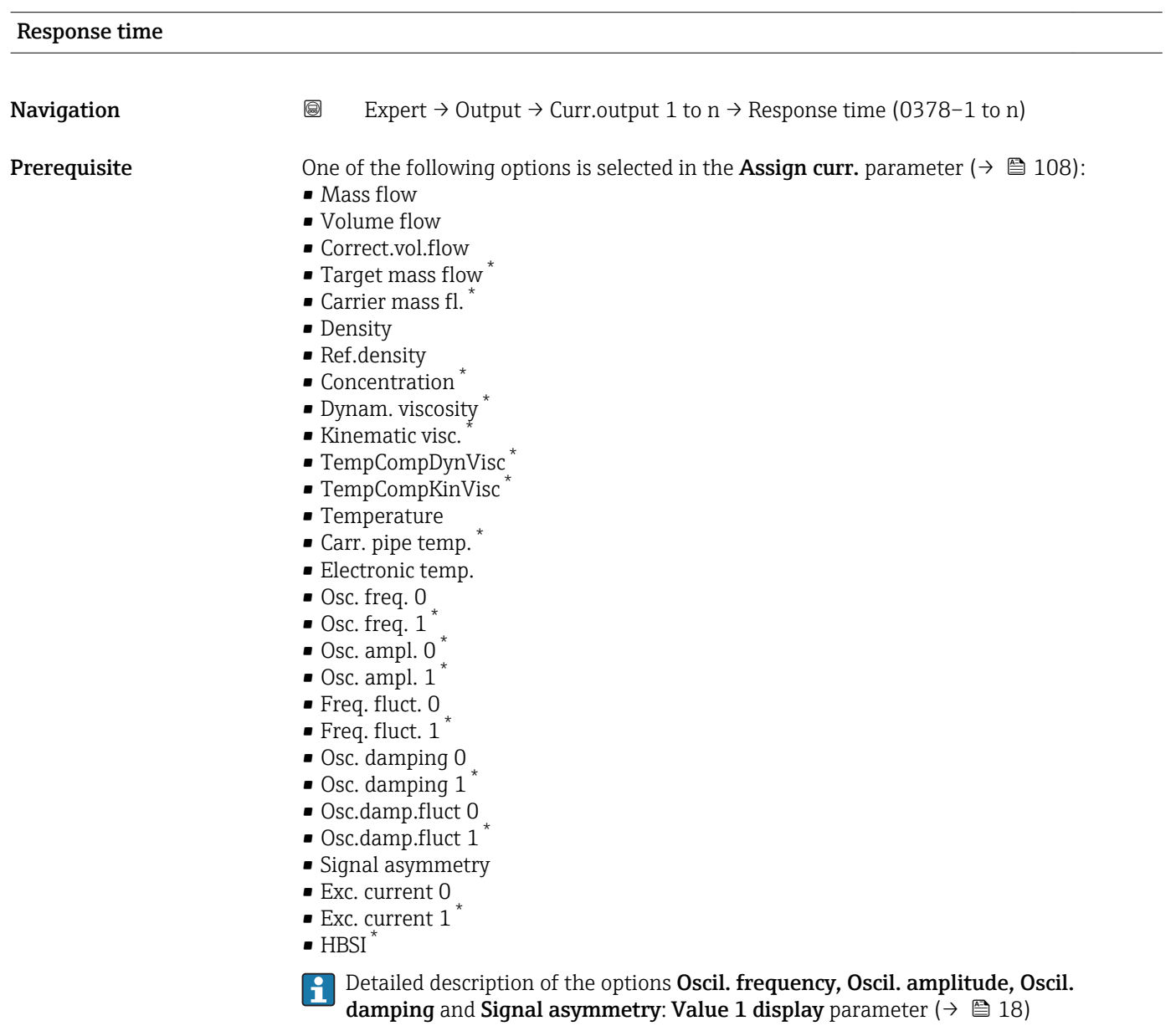

One of the following options is selected in the **Current span** parameter ( $\rightarrow \Box$  109):  $-4$ ...20 mA NAMUR

- 
- $-4$ ...20 mA US
- $-4...20$  mA
- $0...20 mA$

<sup>6)</sup> proportional transmission behavior with first order delay Visibility depends on order options or device settings

<span id="page-118-0"></span>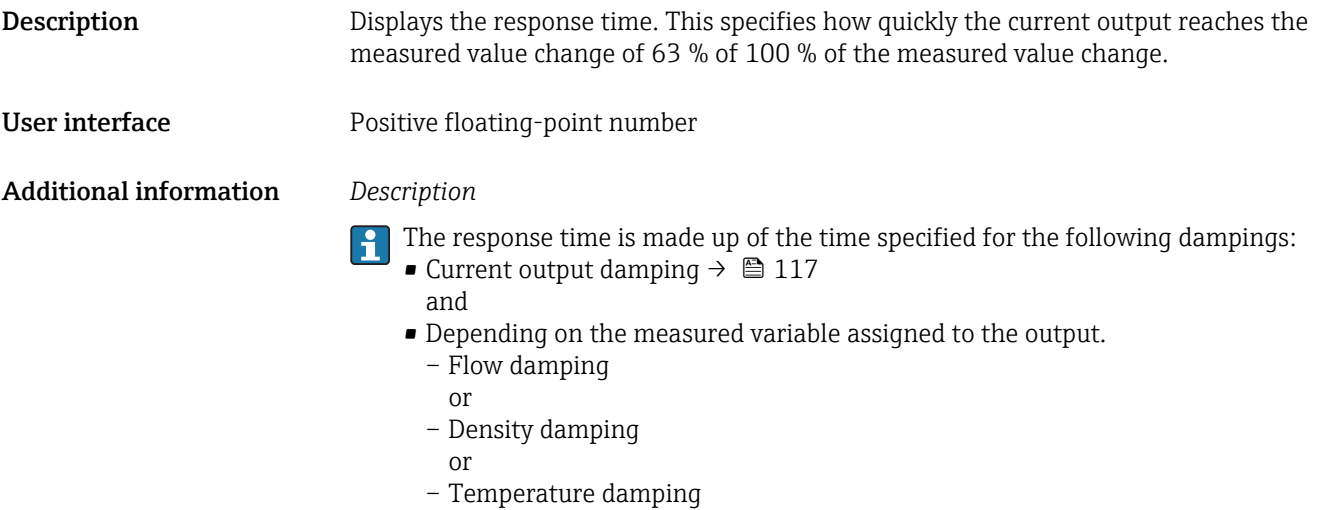

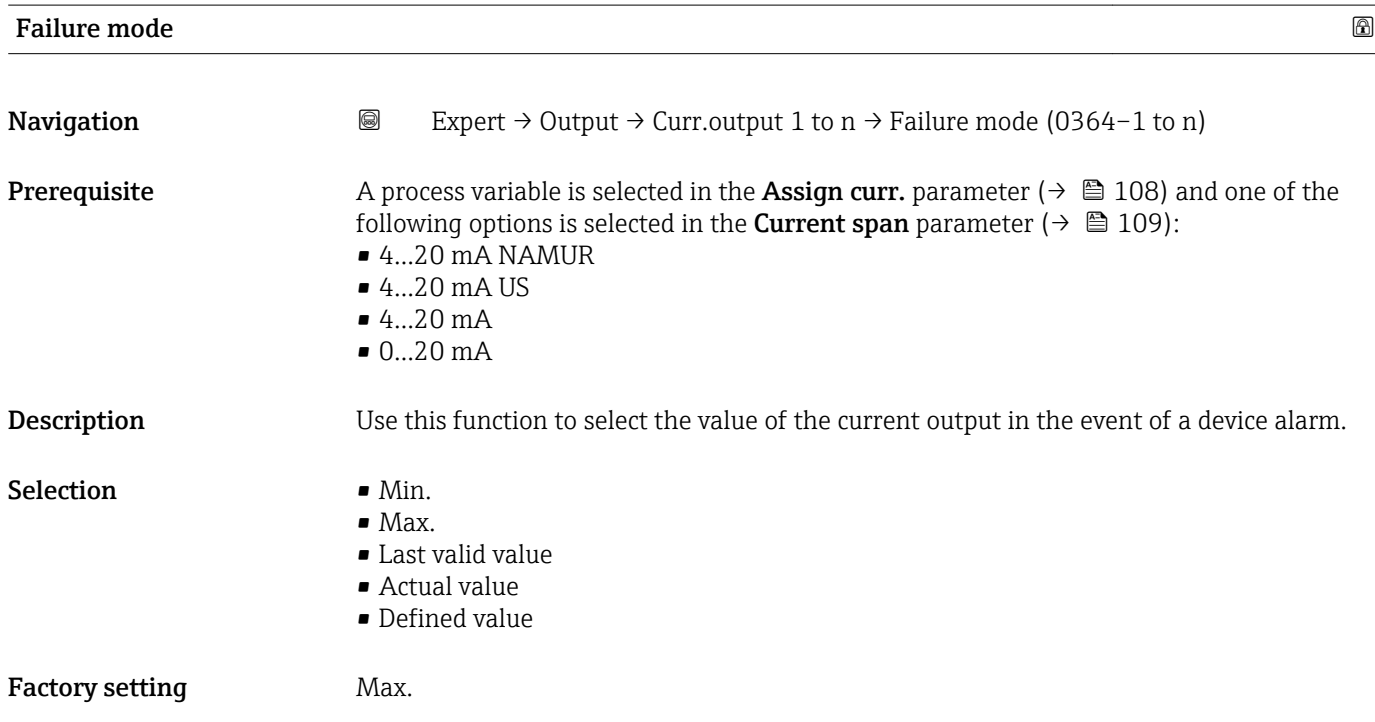

### Additional information *Description*

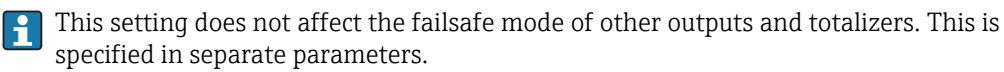

#### *"Min." option*

The current output adopts the value of the lower level for signal on alarm.

The signal on alarm level is defined via the **Current span** parameter ( $\rightarrow \Box$  109).  $| \cdot |$ 

#### *"Max." option*

The current output adopts the value of the upper level for signal on alarm.

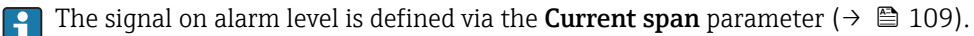

#### *"Last valid value" option*

The current output adopts the last measured value that was valid before the device alarm occurred.

#### *"Actual value" option*

The current output adopts the measured value on the basis of the current flow measurement; the device alarm is ignored.

#### *"Defined value" option*

The current output adopts a defined measured value.

The measured value is defined via the Failure current parameter ( $\rightarrow \Box$  120).  $\overline{\phantom{a}}$ 

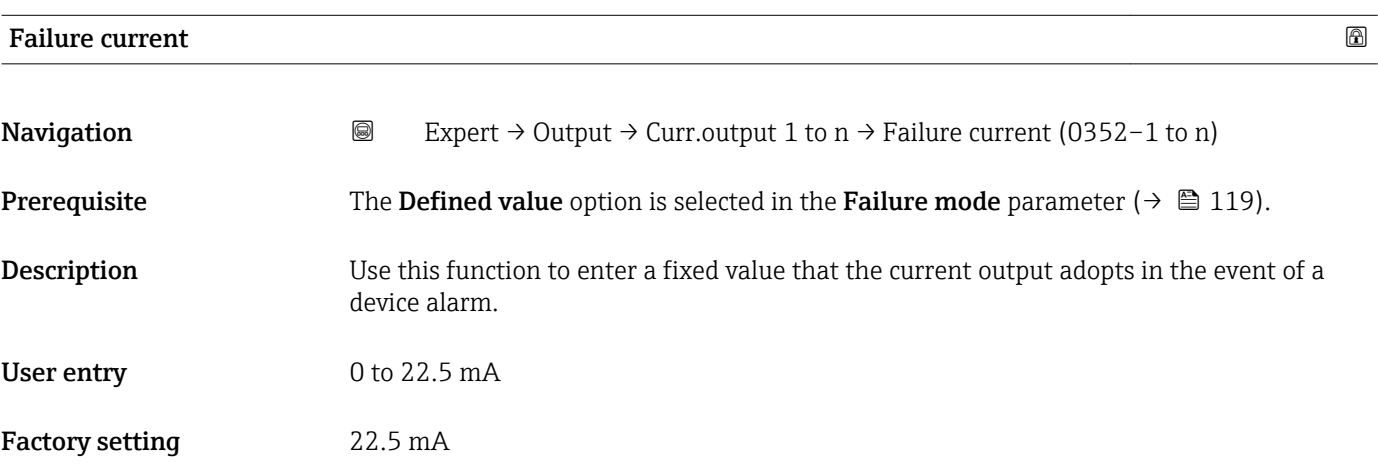

#### Output curr.

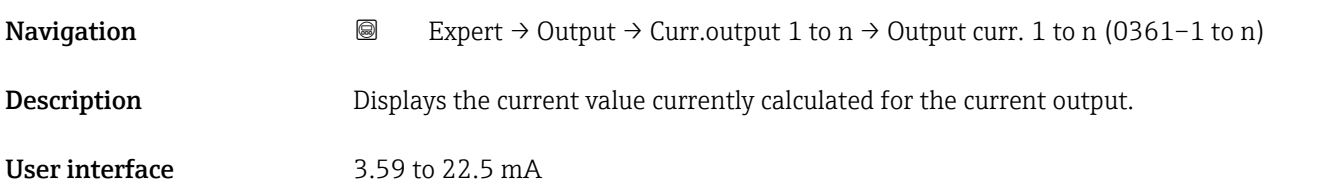

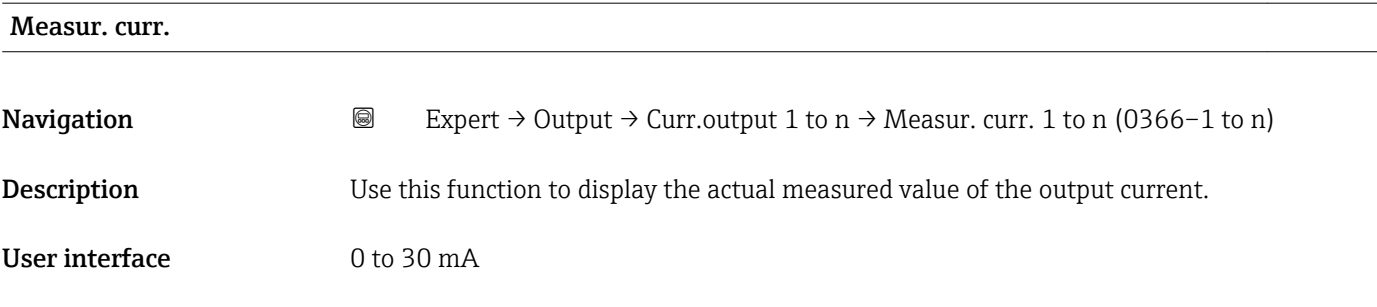

## 3.5.2 "Pulse/frequency/switch output 1 to n" submenu

*Navigation* 
■■ Expert → Output → PFS output 1 to n

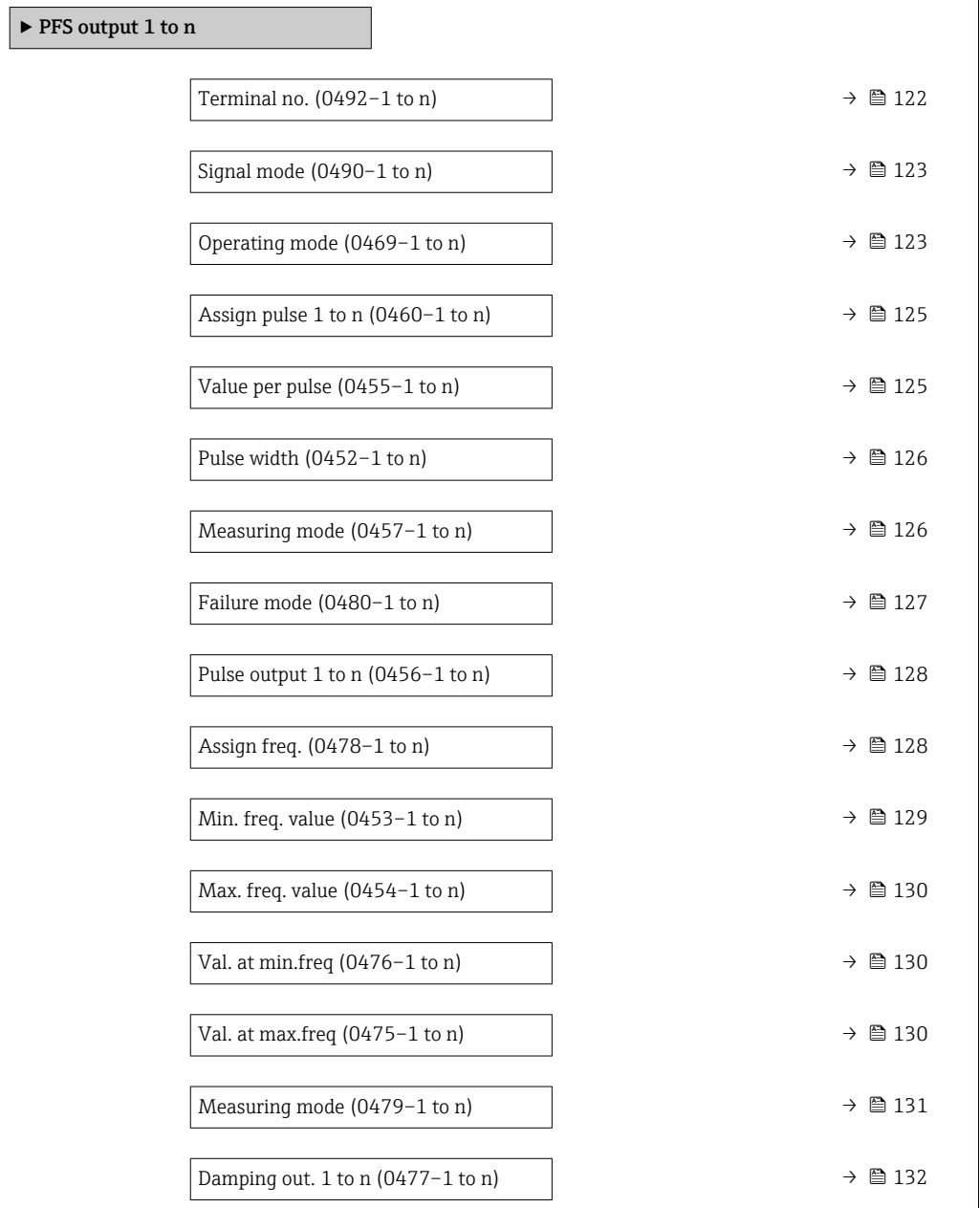

<span id="page-121-0"></span>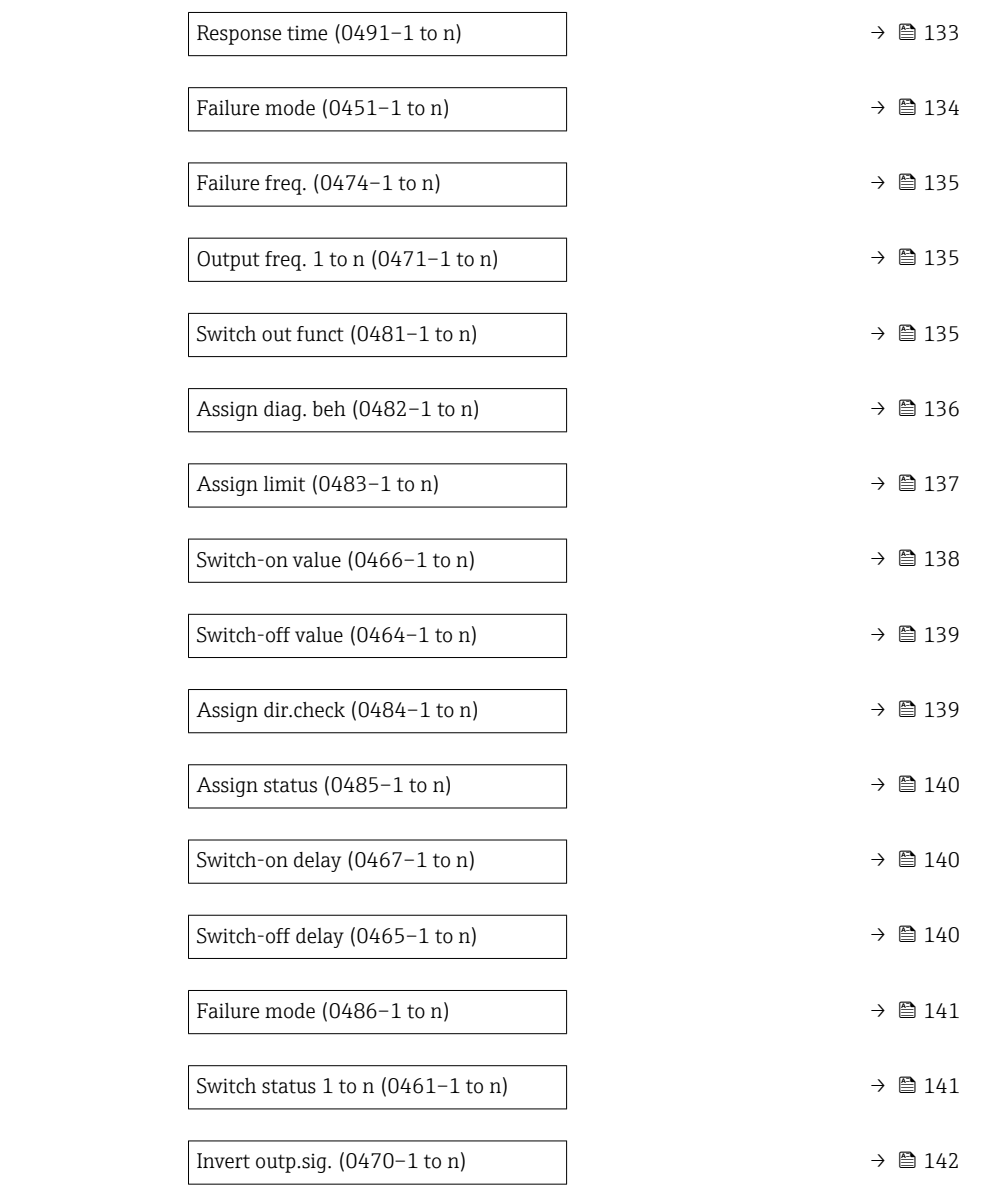

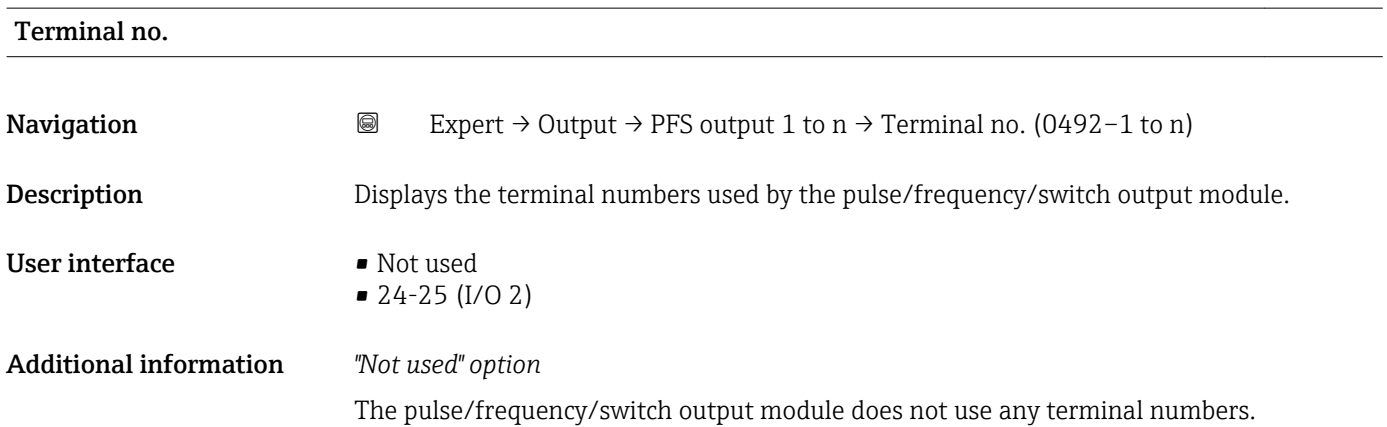

<span id="page-122-0"></span>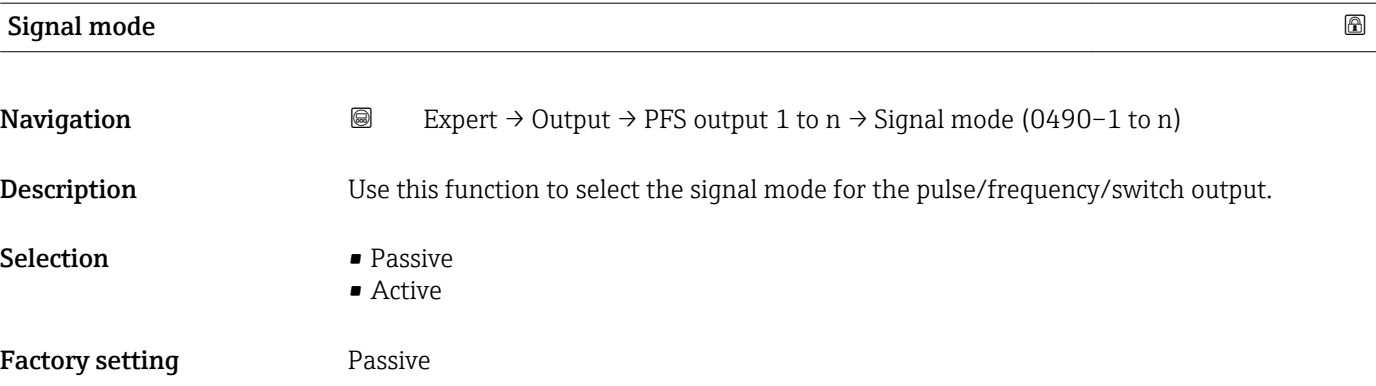

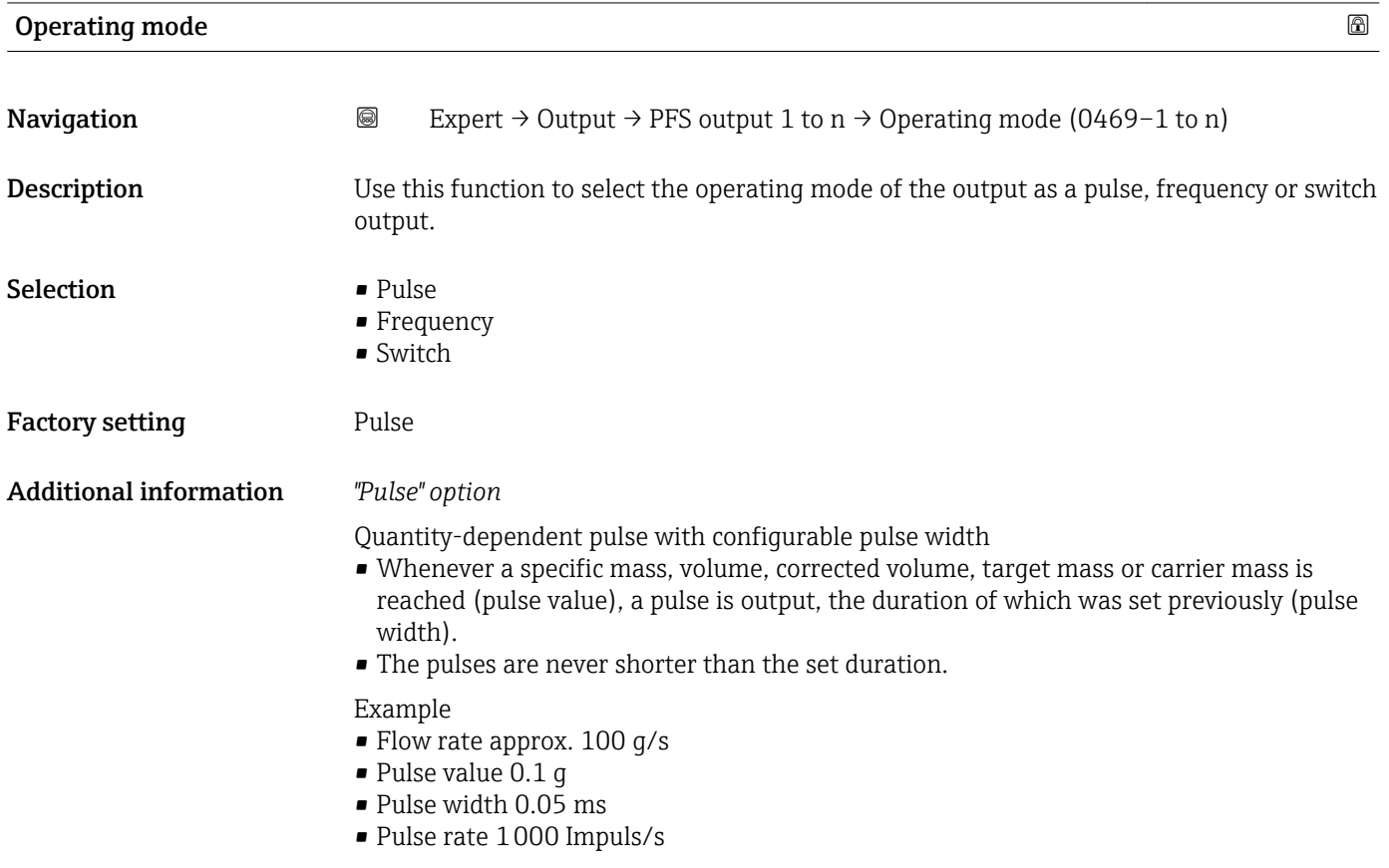

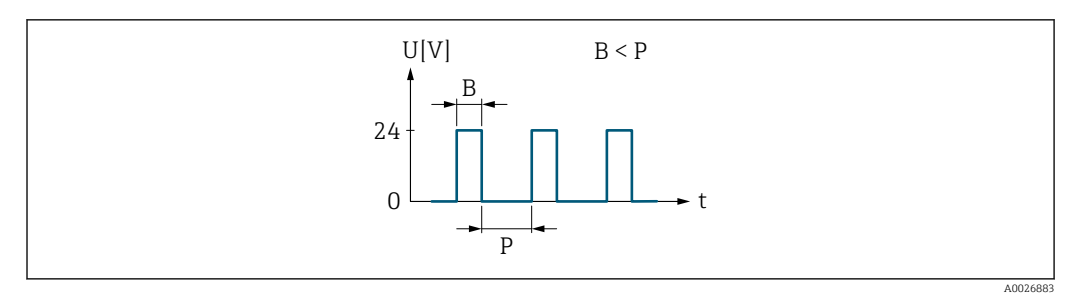

 *5 Quantity-proportional pulse (pulse value) with pulse width to be configured*

- *B Pulse width entered*
- *P Pauses between the individual pulses*

#### *"Frequency" option*

Flow-proportional frequency output with 1:1 on/off ratio

An output frequency is output that is proportional to the value of a process variable, such as mass flow, volume flow, corrected volume flow, target mass flow, carrier mass flow, density, reference density, concentration, dynamic viscosity, kinematic viscosity, temperature-compensated dynamic viscosity, temperature-compensated kinematic viscosity, temperature, carrier tube temperature, electronic temperature, vibration frequency, frequency fluctuation, oscillation amplitude, oscillation damping, oscillation damping fluctuation, signal asymmetry or excitation current.

#### Example

- Flow rate approx. 100 g/s
- Max. frequency 10 kHz
- Flow rate at max. frequency 1000 g/s
- Output frequency approx. 1000 Hz

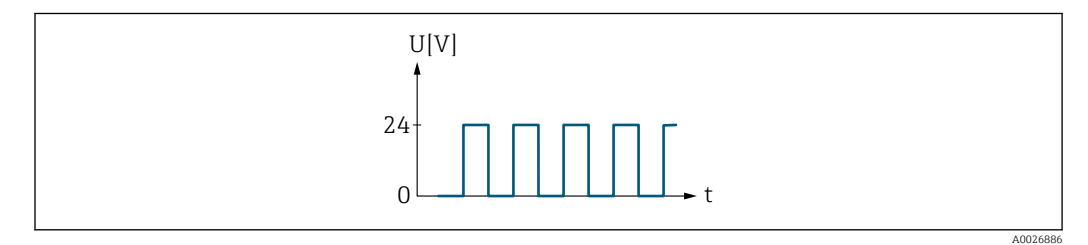

 *6 Flow-proportional frequency output*

### *"Switch" option*

Contact for displaying a condition (e.g. alarm or warning if a limit value is reached)

### Example

Alarm response without alarm

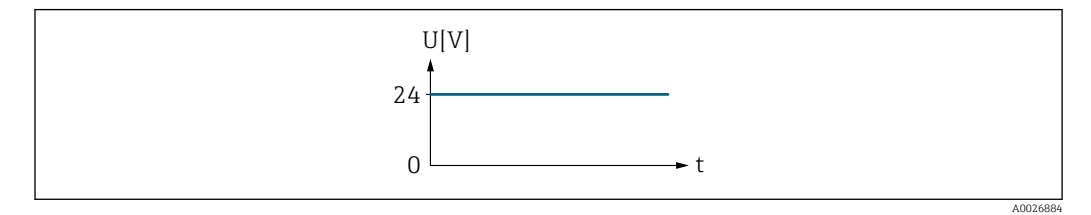

 *7 No alarm, high level*

Example Alarm response in case of alarm

<span id="page-124-0"></span>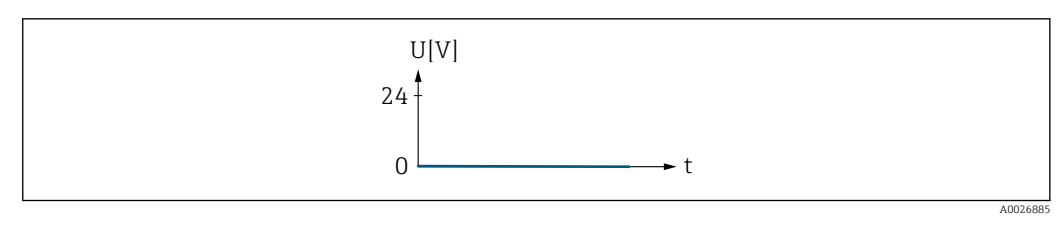

 *8 Alarm, low level*

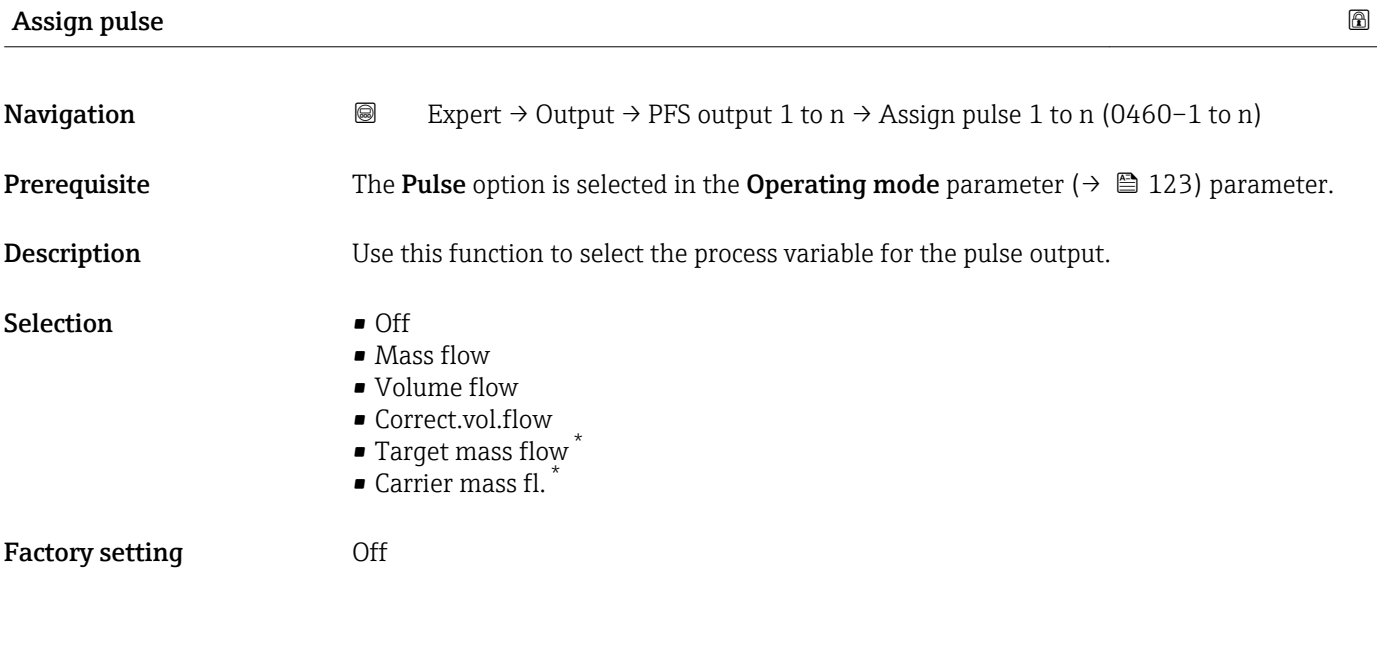

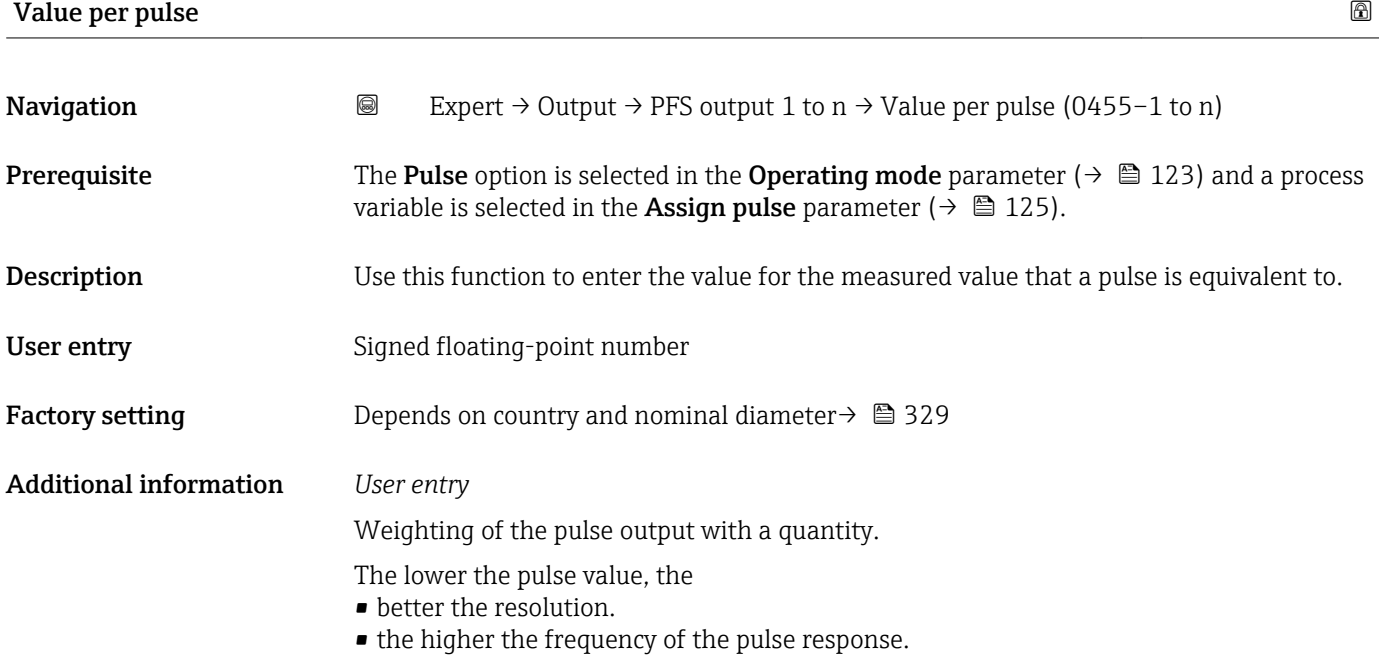

<sup>\*</sup> Visibility depends on order options or device settings

<span id="page-125-0"></span>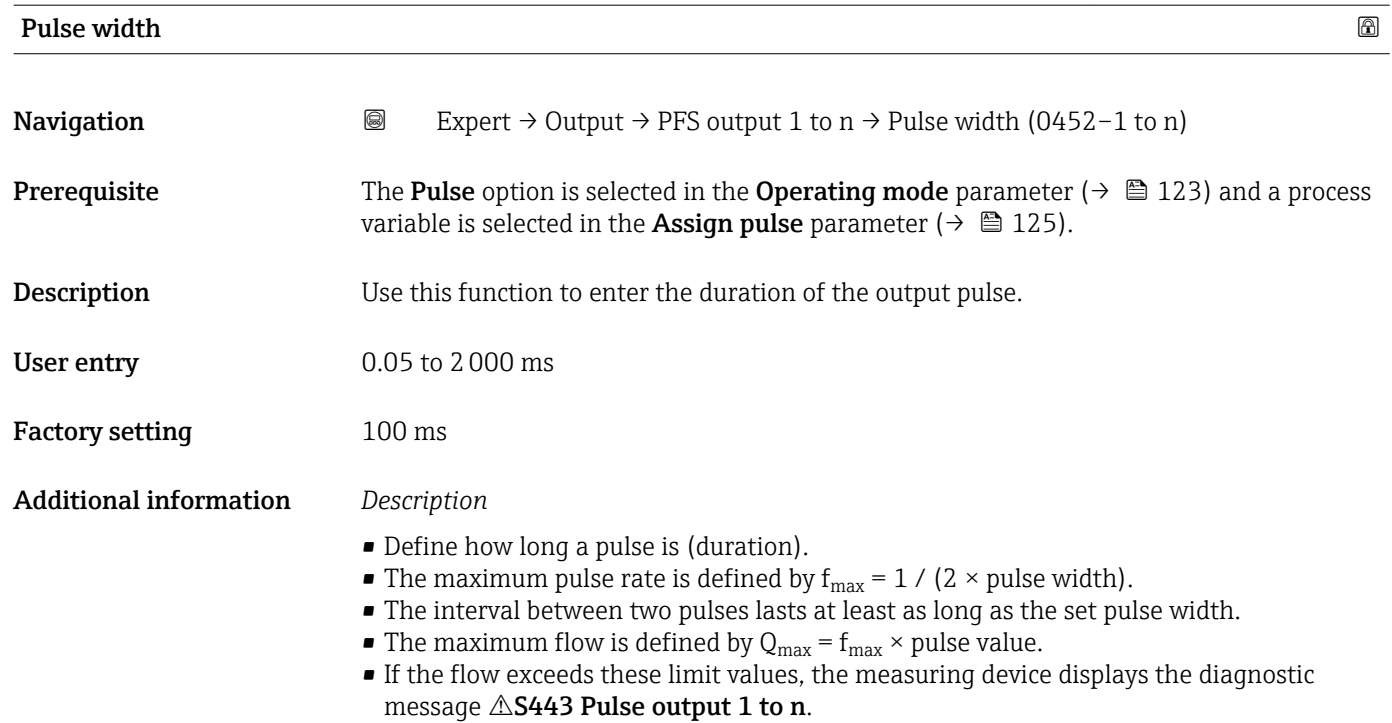

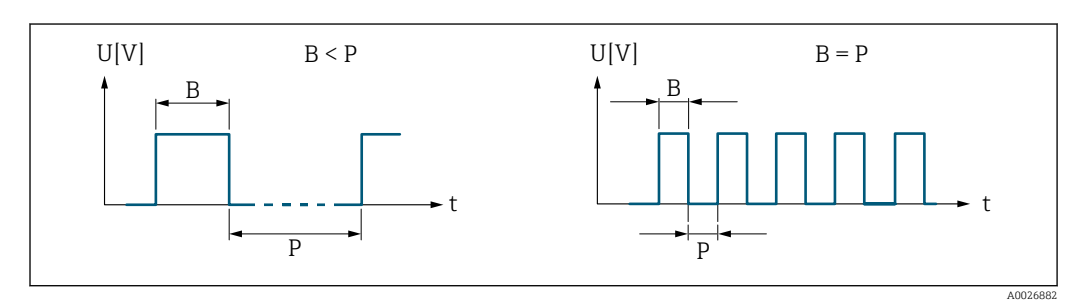

*B Pulse width entered*

*P Pauses between the individual pulses*

#### *Example*

- Pulse value: 0.1 g
- Pulse width: 0.1 ms
- $f_{\text{max}}: 1 / (2 \times 0.1 \text{ ms}) = 5 \text{ kHz}$
- $\bullet$  Q<sub>max</sub>: 5 kHz  $\times$  0.1 g = 0.5 kg/s

### Measuring mode

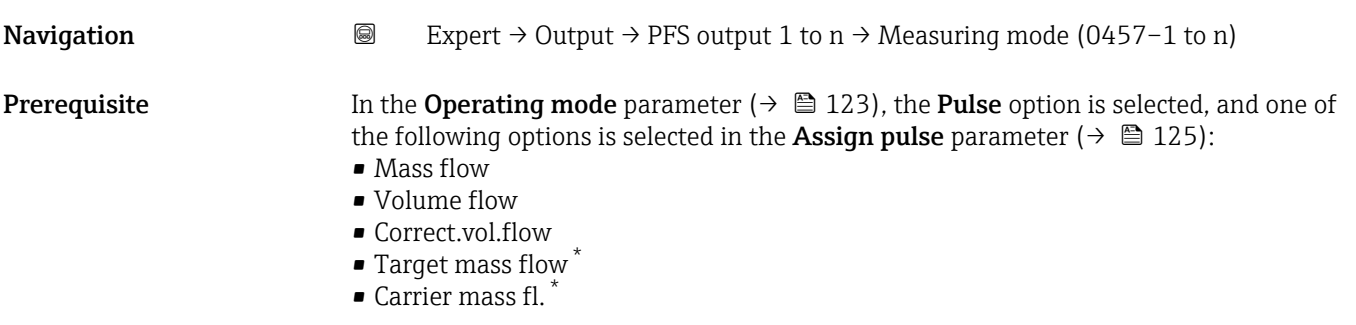

Visibility depends on order options or device settings

<span id="page-126-0"></span>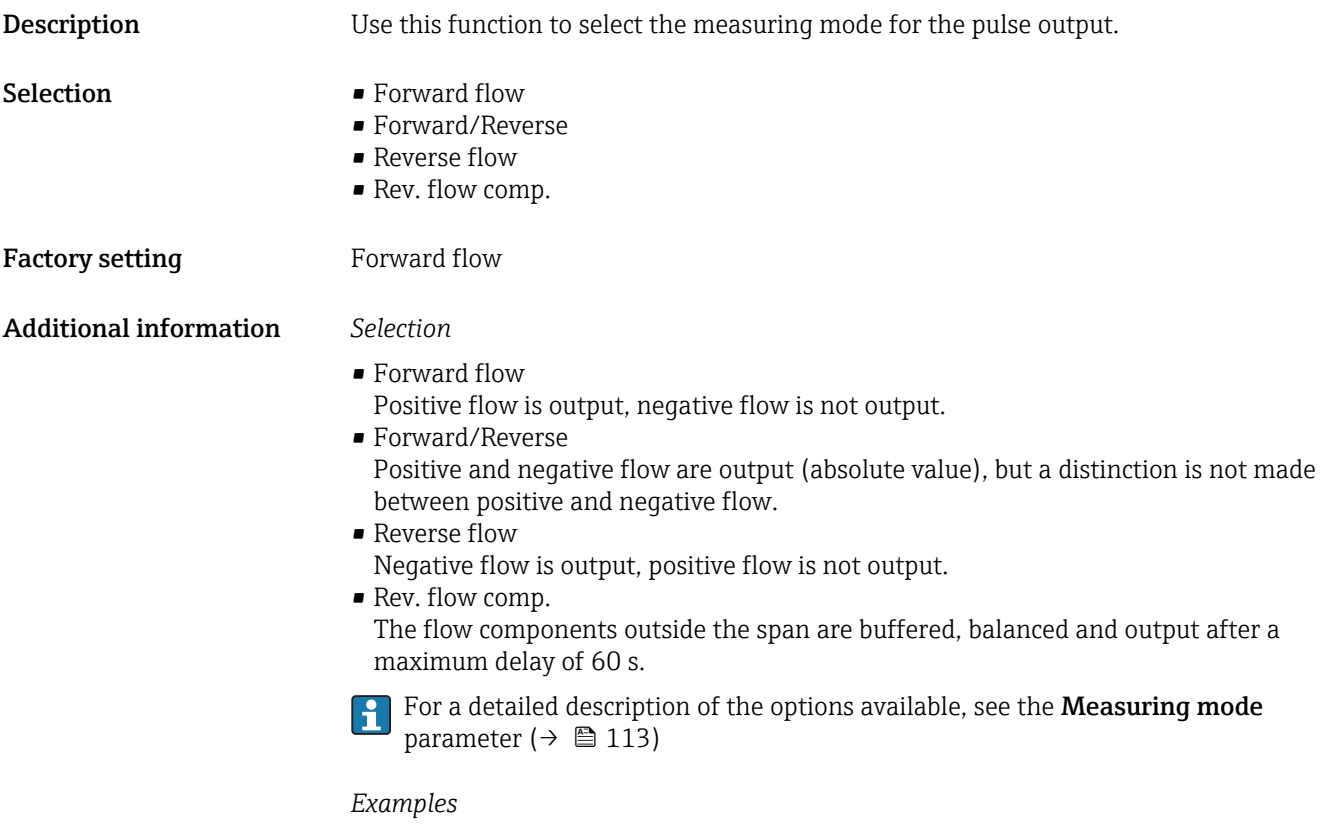

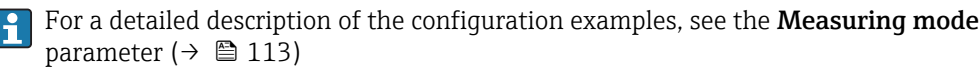

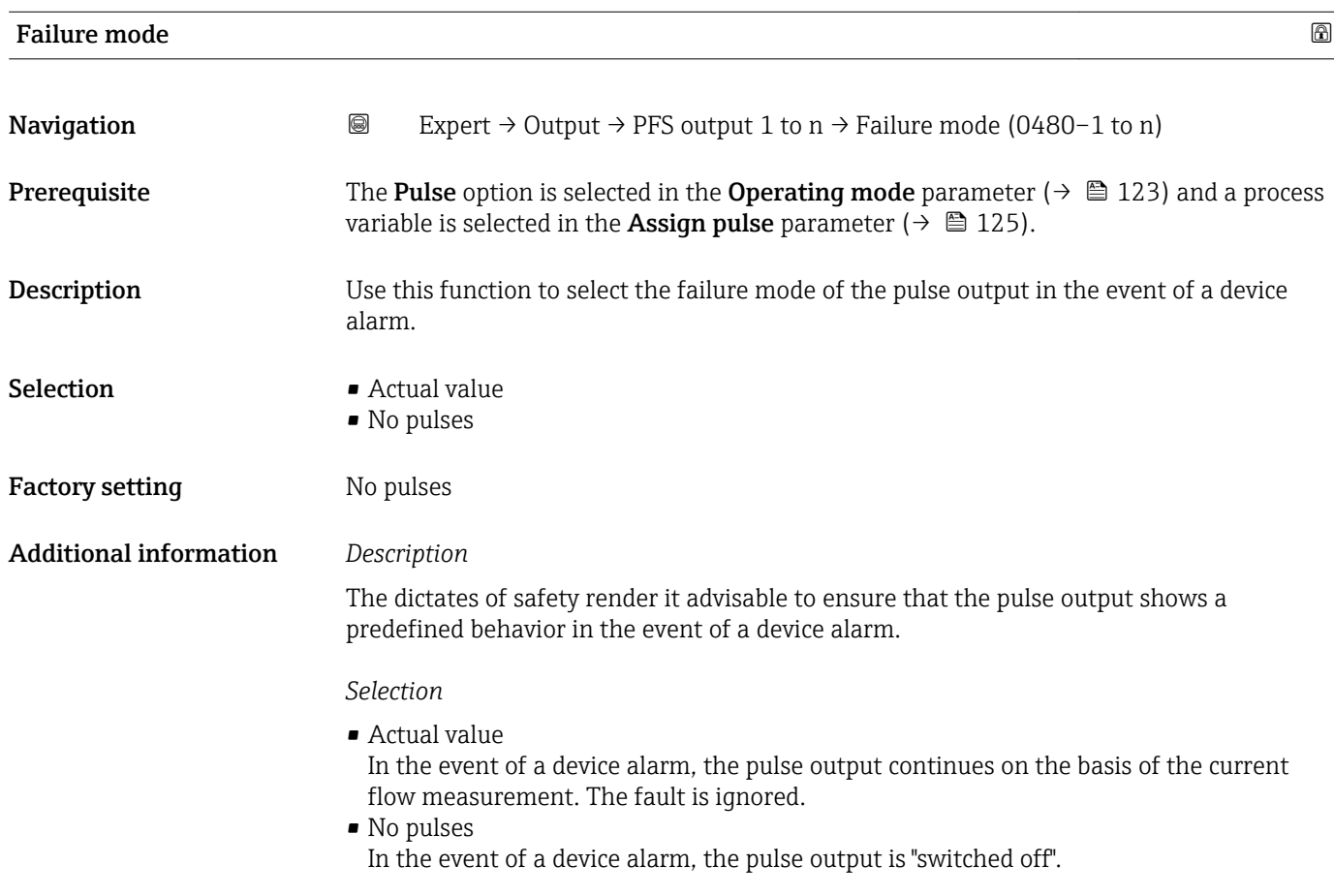

NOTICE! A device alarm is a measuring device error that must be taken seriously. It can affect the measurement quality such that the quality can no longer be guaranteed. The Actual value option is only recommended if it can be guaranteed that all possible alarm conditions will not affect the measurement quality.

<span id="page-127-0"></span>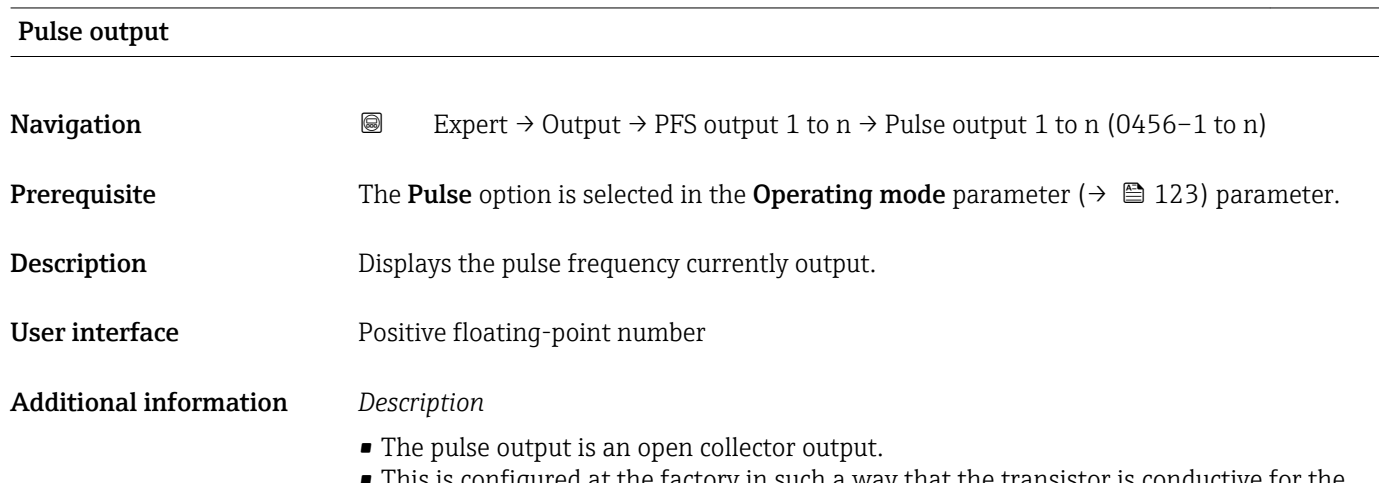

• This is configured at the factory in such a way that the transistor is conductive for the duration of the pulse (NO contact) and is safety-oriented.

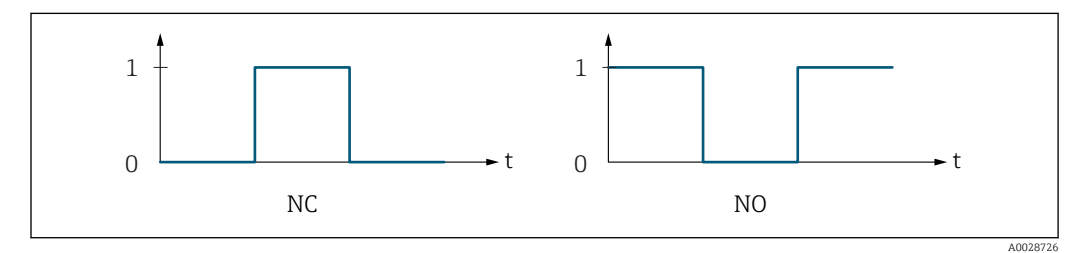

- *0 Non-conductive*
- *1 Conductive*
- *NC NC contact (normally closed)*
- *NO NO contact (normally open)*

The output behavior can be reversed via the Invert outp.sig. parameter ( $\rightarrow \Box$  142) i.e. the transistor does not conduct for the duration of the pulse.

In addition, the behavior of the output in the event of a device alarm (Failure mode parameter ( $\rightarrow \blacksquare$  127)) can be configured.

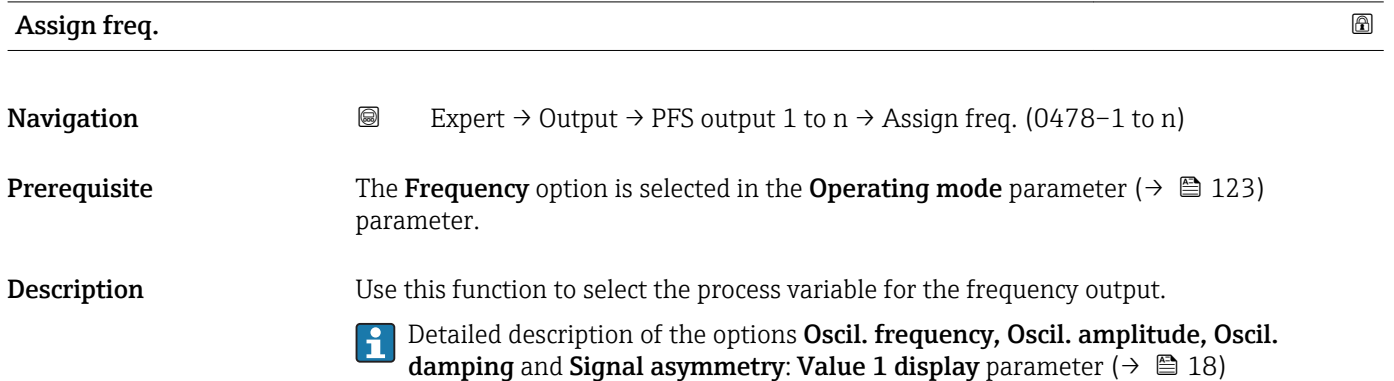

#### <span id="page-128-0"></span>Selection **•** Off

- 
- Mass flow
- Volume flow
- Correct.vol.flow
- Target mass flow
- Carrier mass fl. \*
- Density
- Ref.density
- Concentration \*
- Dynam. viscosity \*
- Kinematic visc. \*
- TempCompDynVisc \*
- TempCompKinVisc \*
- Temperature
- Carr. pipe temp. \*
- Electronic temp.
- Osc. freq. 0
- $\bullet$  Osc. freq. 1<sup>\*</sup>
- Osc. if eq.  $1 \cdot 0 \cdot 0$
- $\bullet$  Osc. ampl. 1<sup>\*</sup>
- Freq. fluct. 0
- $\bullet$  Freq. fluct. 1
- Osc. damping 0
- $\bullet$  Osc. damping 1
- Osc.damp.fluct 0
- Osc.damp.fluct  $1^{\frac{1}{2}}$
- Signal asymmetry
- Exc. current 0
- $\bullet$  Exc. current 1<sup>'</sup> • HBSI
- Factory setting **Off**

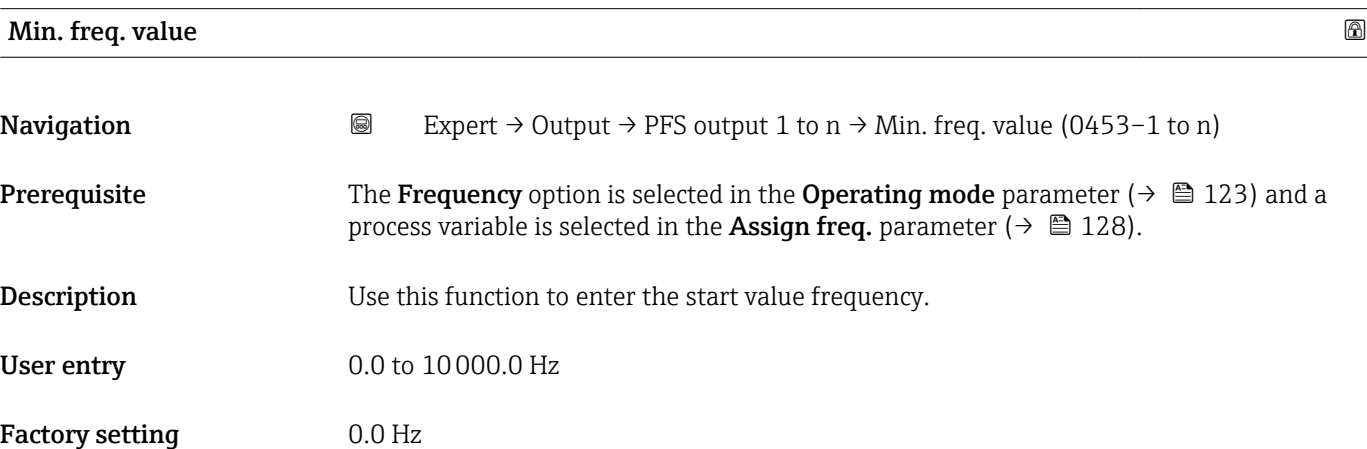

<sup>\*</sup> Visibility depends on order options or device settings

<span id="page-129-0"></span>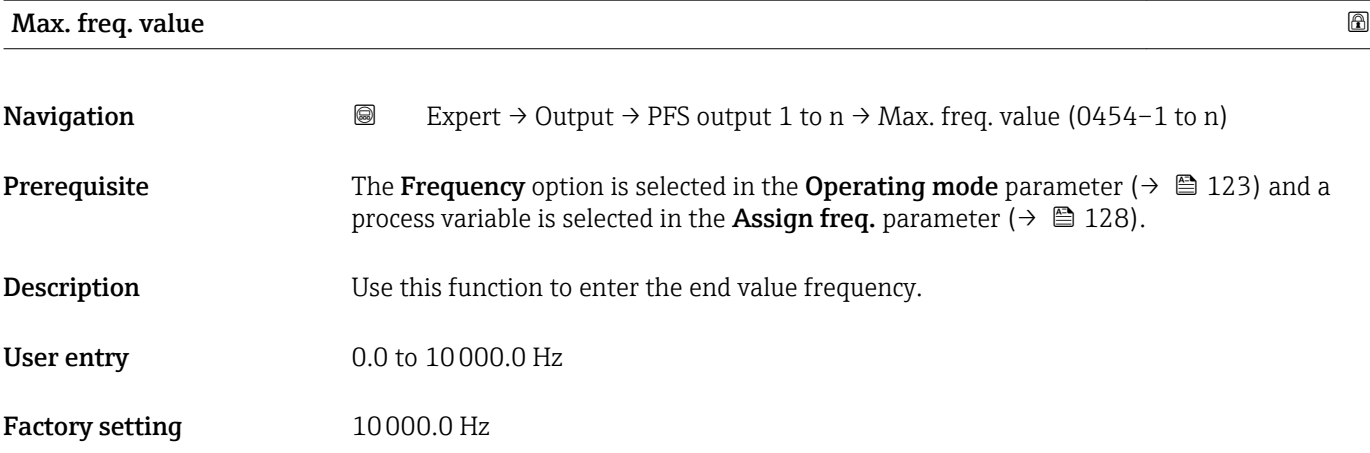

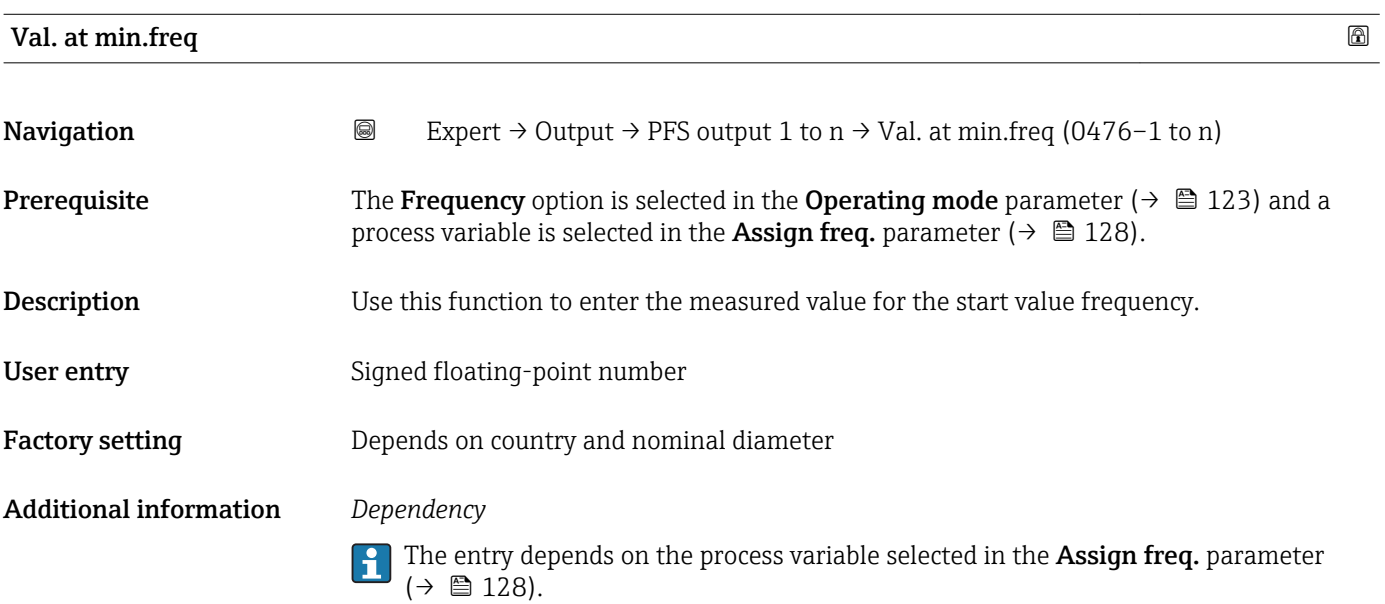

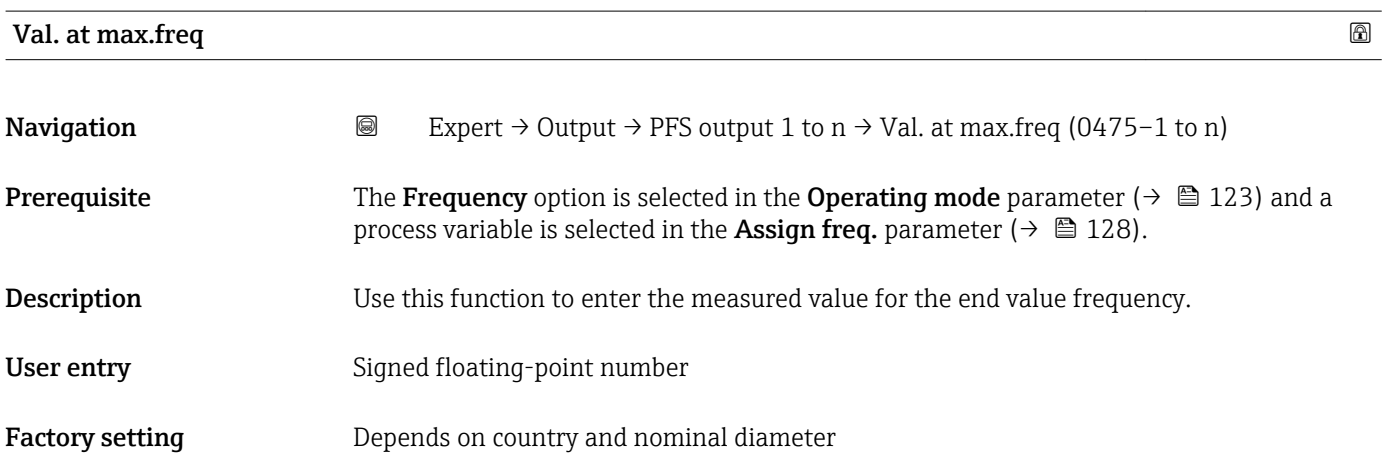

### <span id="page-130-0"></span>Additional information *Description*

Use this function to enter the maximum measured value at the maximum frequency. The selected process variable is output as a proportional frequency.

#### *Dependency*

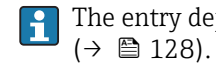

The entry depends on the process variable selected in the Assign freq. parameter

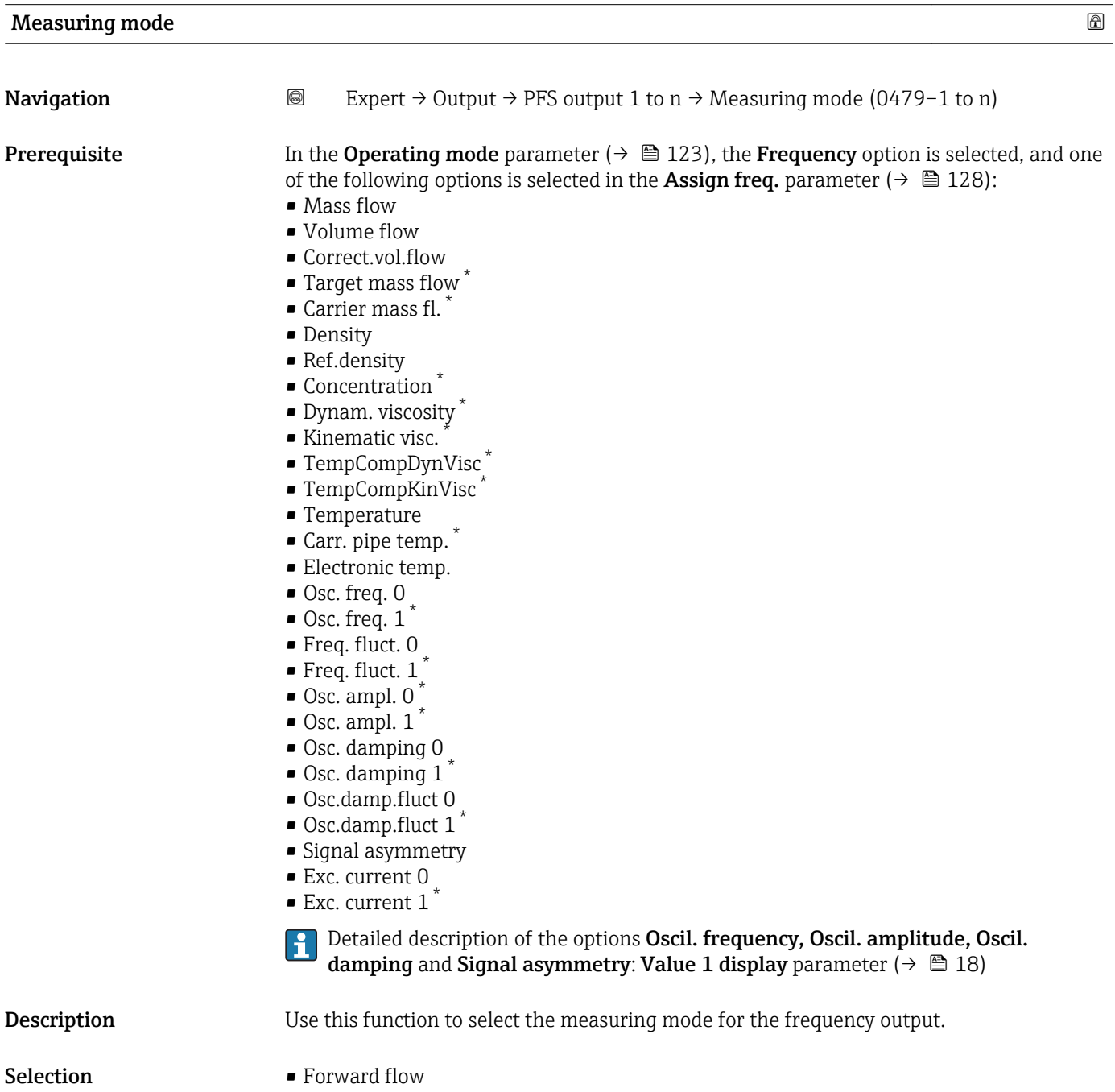

- Forward/Reverse
- Rev. flow comp.

<sup>\*</sup> Visibility depends on order options or device settings

<span id="page-131-0"></span>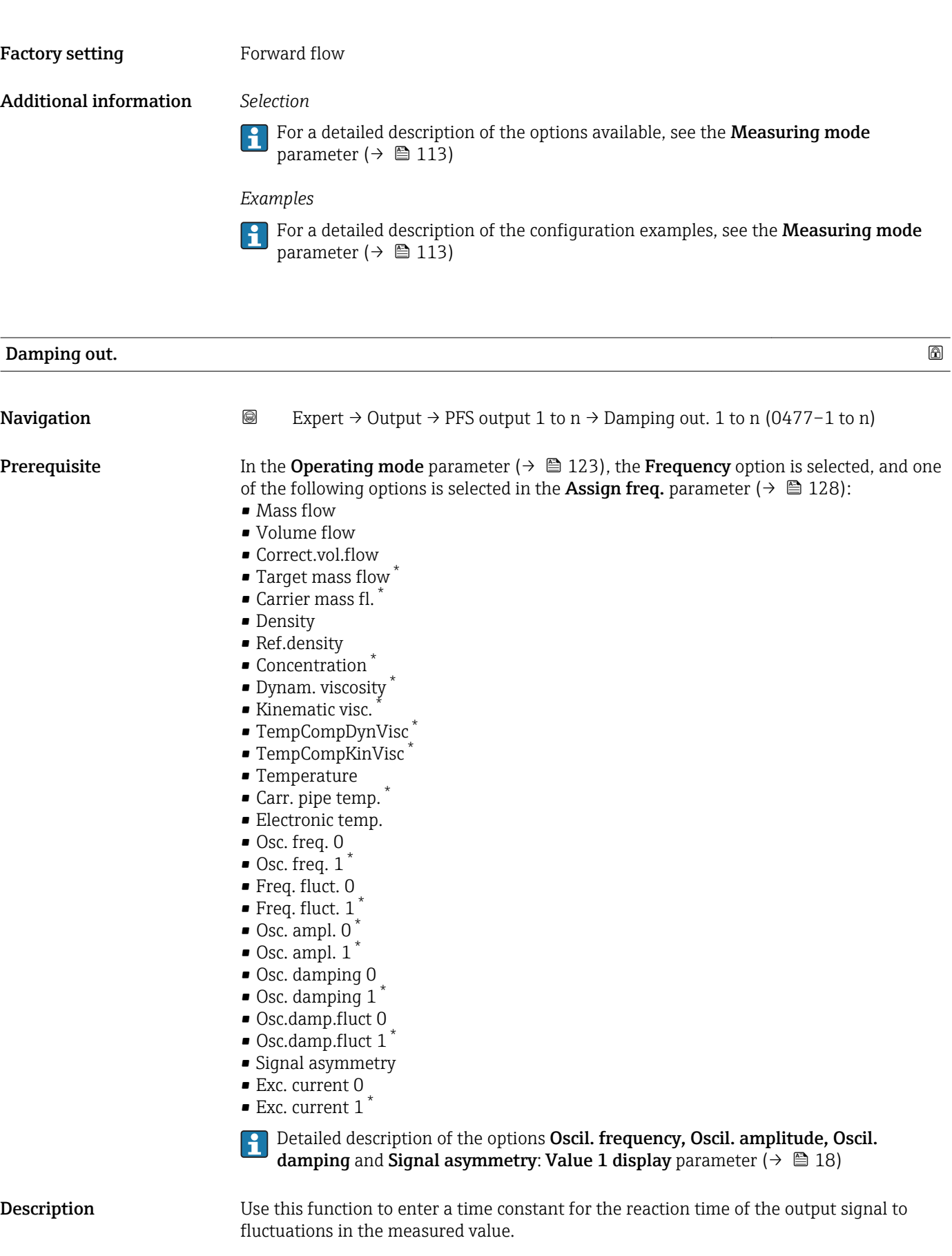

User entry 0 to 999.9 s

<sup>\*</sup> Visibility depends on order options or device settings

<span id="page-132-0"></span>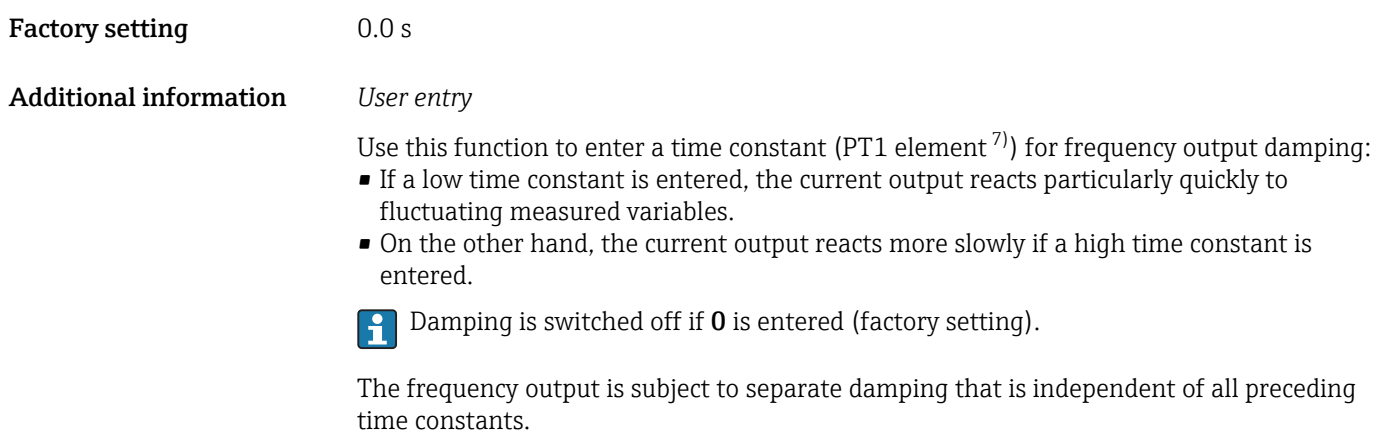

| Response time |                                                                                                    |  |
|---------------|----------------------------------------------------------------------------------------------------|--|
| Navigation    | 0<br>Expert $\rightarrow$ Output $\rightarrow$ PFS output 1 to n $\rightarrow$ Response time (0491-1 to n)                                                                                                    |  |
| Prerequisite  | In the <b>Operating mode</b> parameter ( $\rightarrow \Box$ 123), the <b>Frequency</b> option is selected, and one<br>of the following options is selected in the <b>Assign freq.</b> parameter ( $\rightarrow \Box$ 128):<br>• Mass flow<br>• Volume flow<br>Correct.vol.flow<br>• Target mass flow<br>$\bullet$ Carrier mass fl.<br>• Density<br>Ref.density<br>• Concentration<br>· Dynam. viscosity<br>Kinematic visc.<br>■ TempCompDynVisc<br>■ TempCompKinVisc<br>■ Temperature<br>Carr. pipe temp.<br>Electronic temp.<br>Osc. freq. 0<br>$\bullet$ Osc. freq. 1 <sup>*</sup><br>Freq. fluct. 0<br>■ Freq. fluct. $1^*$<br>$\bullet$ Osc. ampl. 0 $\degree$<br>$\bullet$ Osc. ampl. 1 $^*$<br>Osc. damping 0<br>Osc. damping 1<br>■ Osc.damp.fluct 0<br>$\bullet$ Osc.damp.fluct 1 <sup>*</sup><br>• Signal asymmetry<br>Exc. current 0<br>$\bullet$ Exc. current 1 <sup>*</sup><br>Detailed description of the options Oscil. frequency, Oscil. amplitude, Oscil.<br>damping and Signal asymmetry: Value 1 display parameter ( $\rightarrow \Box$ 18) |  |

<sup>7)</sup> proportional transmission behavior with first order delay \* Visibility depends on order options or device settings

<span id="page-133-0"></span>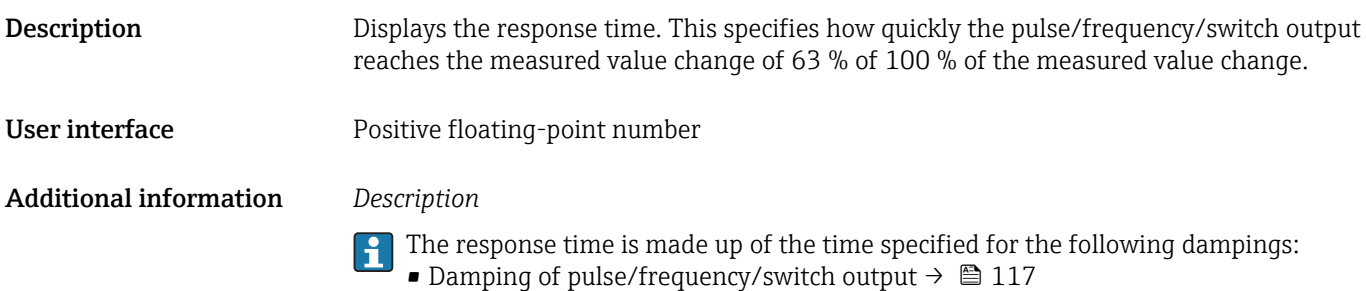

- and • Depending on the measured variable assigned to the output.
	- Flow damping
	- or – Density damping
		- or
	- Temperature damping

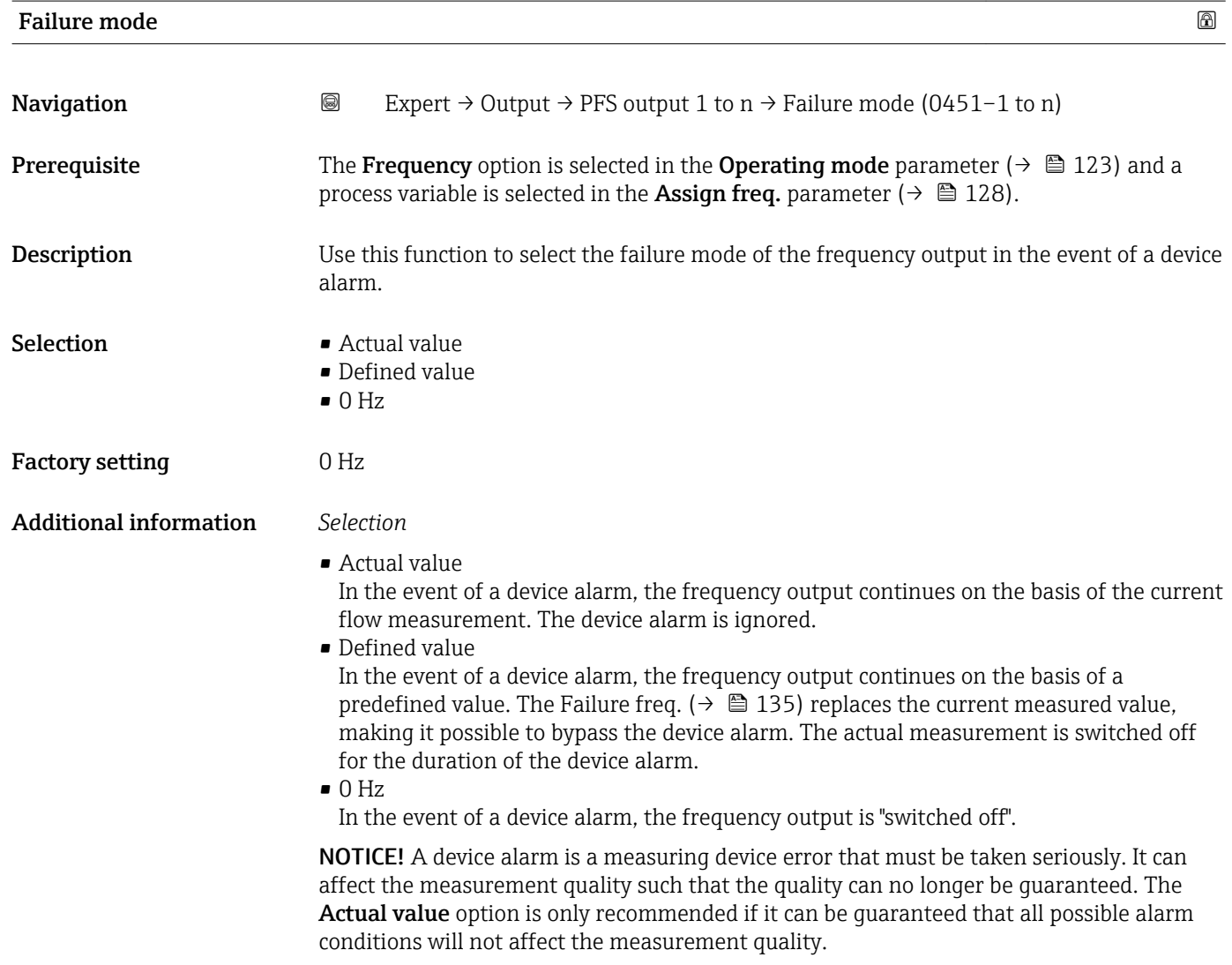

<span id="page-134-0"></span>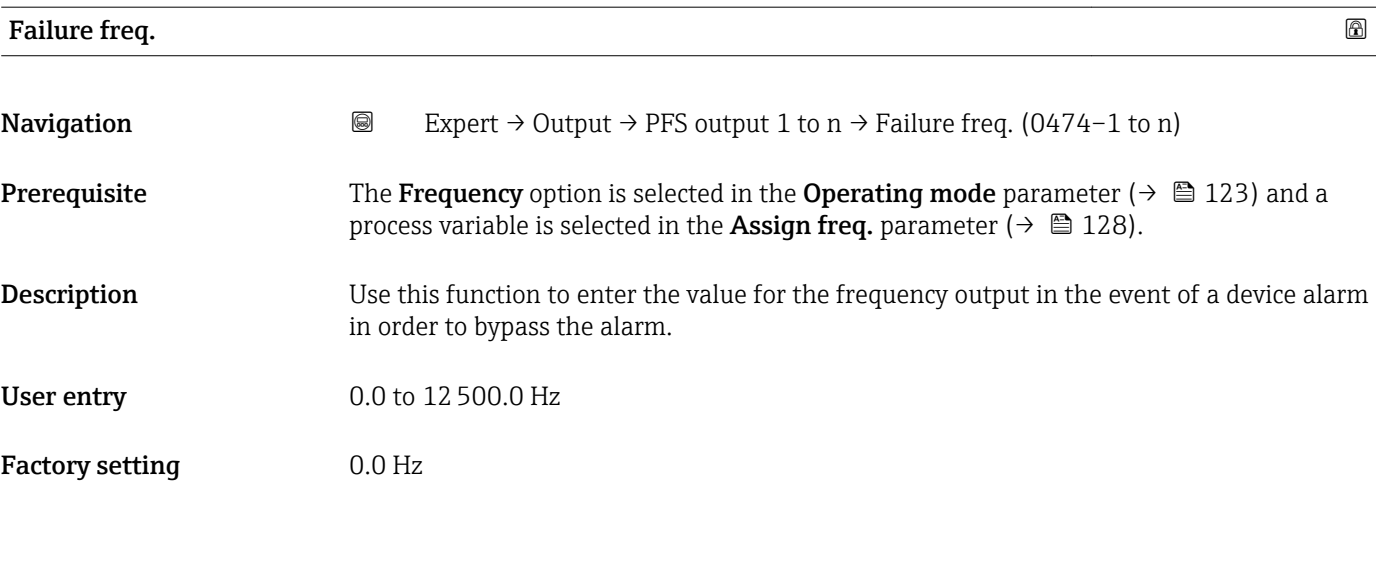

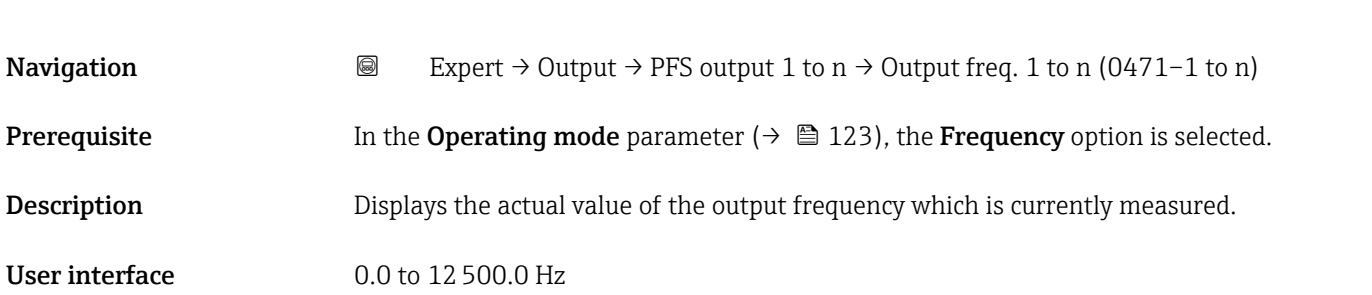

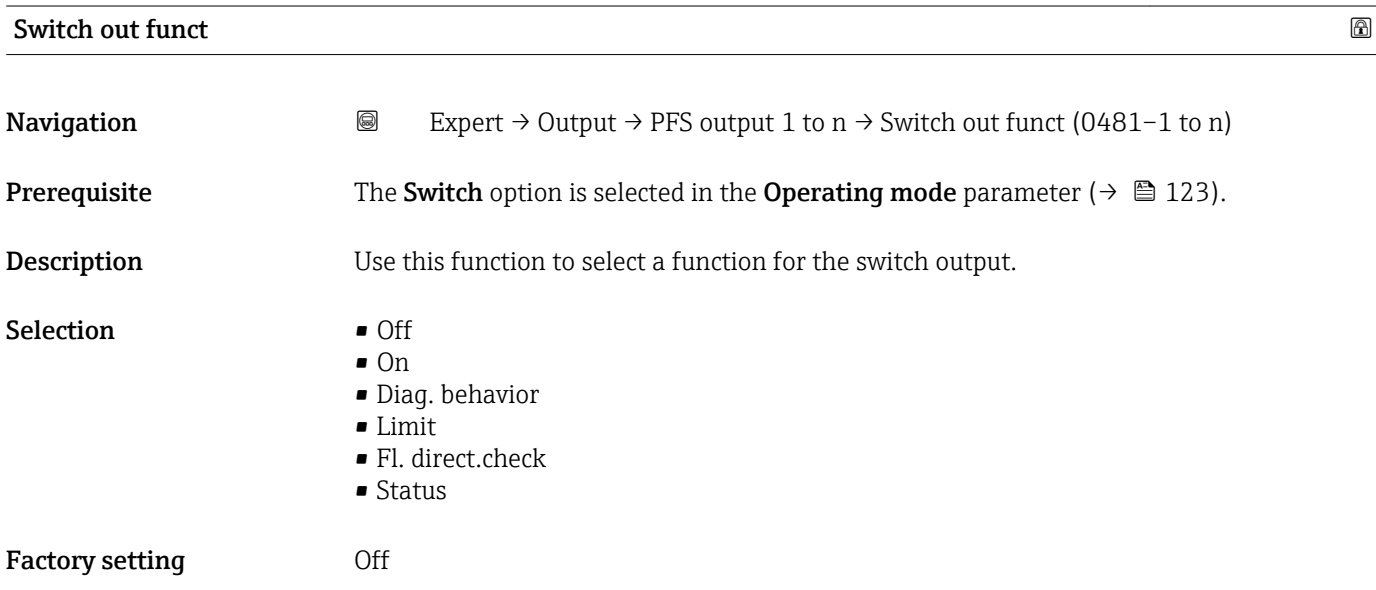

Output freq.

#### <span id="page-135-0"></span>Additional information *Selection*

• Off

The switch output is permanently switched off (open, non-conductive).

- On
	- The switch output is permanently switched on (closed, conductive).
- Diag. behavior

Indicates if the diagnostic event is present or not. Is used to output diagnostic information and to react to it appropriately at the system level.

• Limit

Indicates if a specified limit value has been reached for the process variable. Is used to output diagnostic information relating to the process and to react to it appropriately at the system level.

- Fl. direct.check Indicates the flow direction (forward or reverse flow).
- Status

Indicates the device status depending on whether empty pipe detection or low flow cut off is selected.

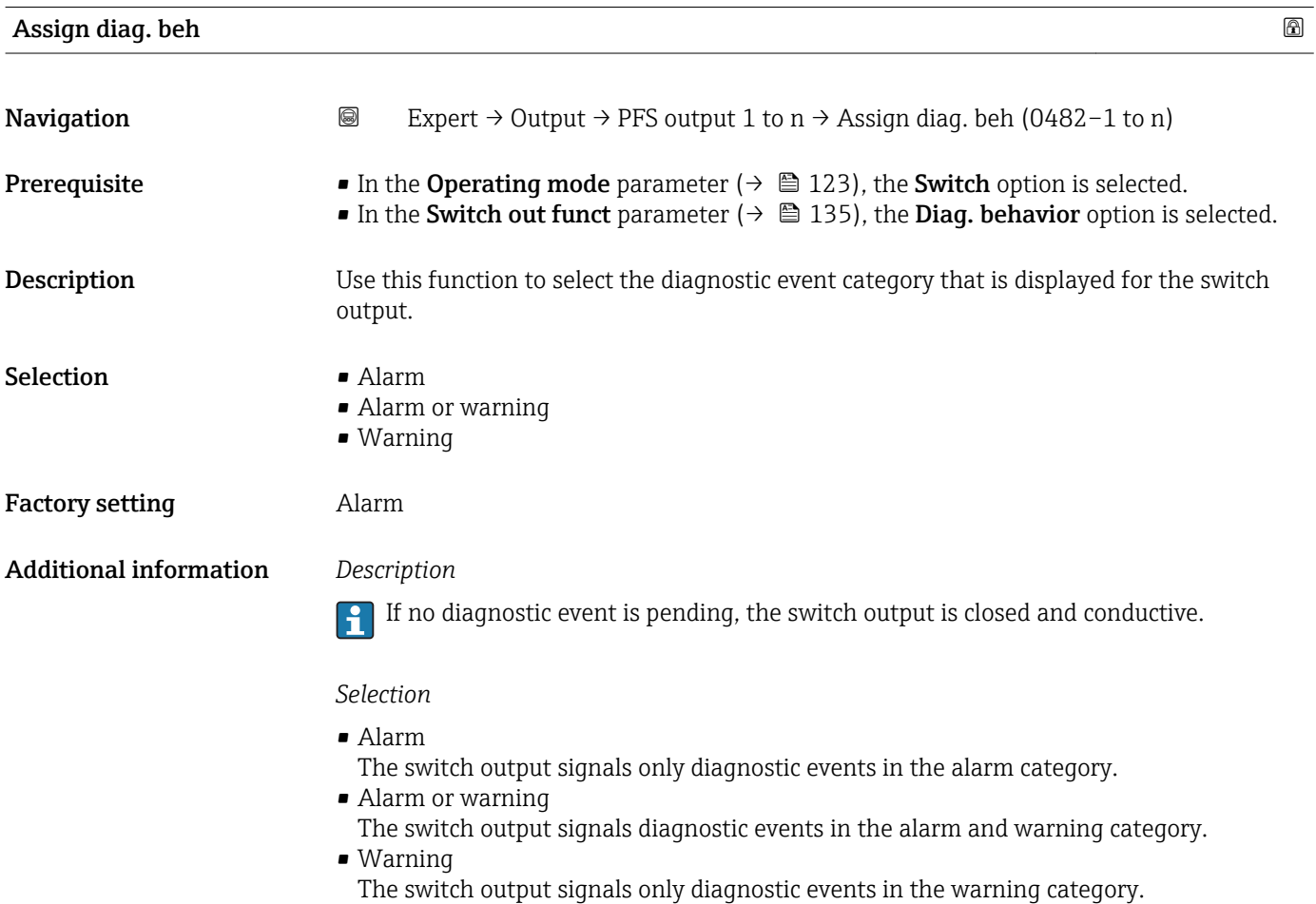

<span id="page-136-0"></span>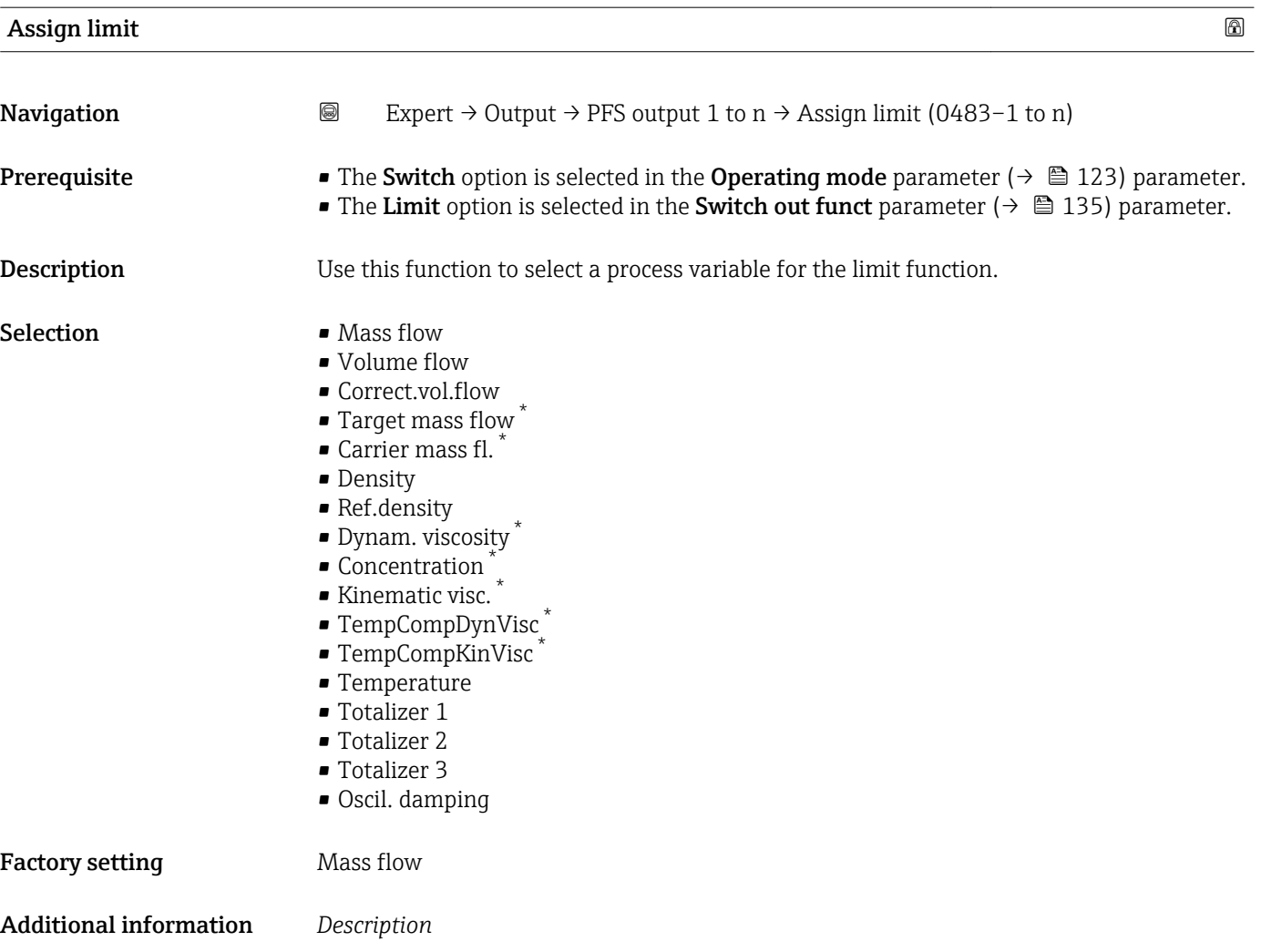

- Behavior of status output when Switch-on value > Switch-off value:
- Process variable > Switch-on value: transistor is conductive
- Process variable < Switch-off value: transistor is non-conductive

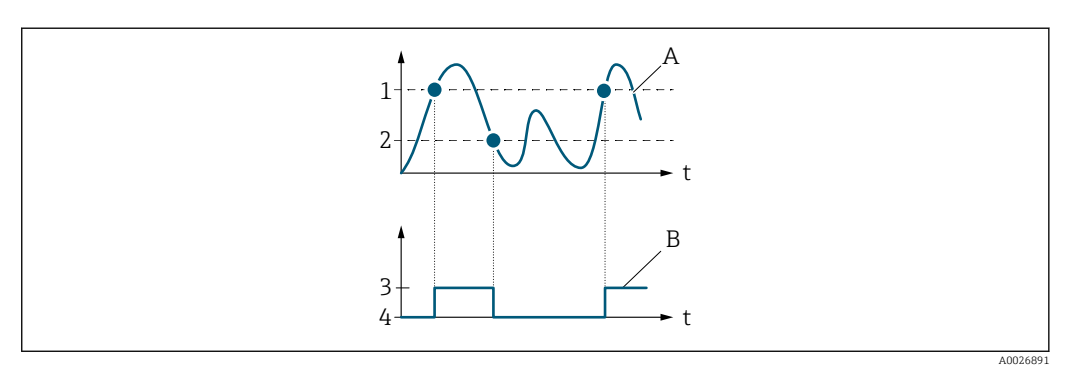

- *1 Switch-on value*
- *2 Switch-off value*
- *3 Conductive*
- *4 Non-conductive*
- *A Process variable B Status output*

<sup>\*</sup> Visibility depends on order options or device settings

<span id="page-137-0"></span>Behavior of status output when Switch-on value < Switch-off value:

- Process variable < Switch-on value: transistor is conductive
- Process variable > Switch-off value: transistor is non-conductive

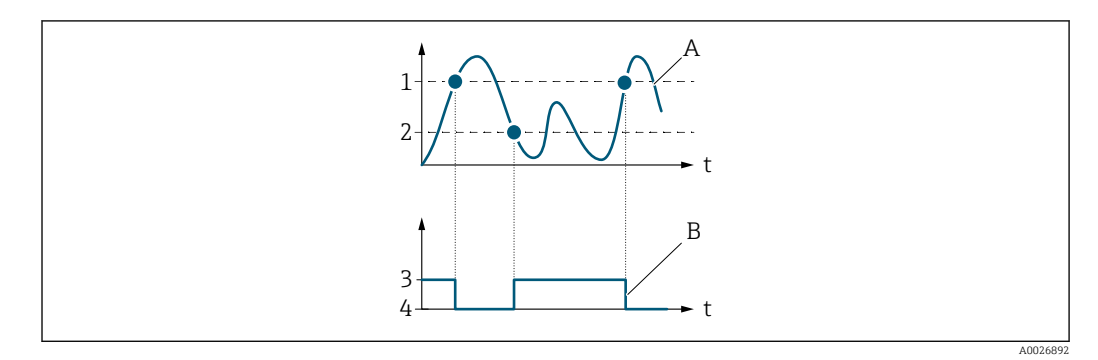

- *1 Switch-off value*
- *2 Switch-on value*
- *3 Conductive*
- *4 Non-conductive*
- *A Process variable*
- *B Status output*

Behavior of status output when Switch-on value = Switch-off value:

- Process variable > Switch-on value: transistor is conductive
- Process variable < Switch-off value: transistor is non-conductive

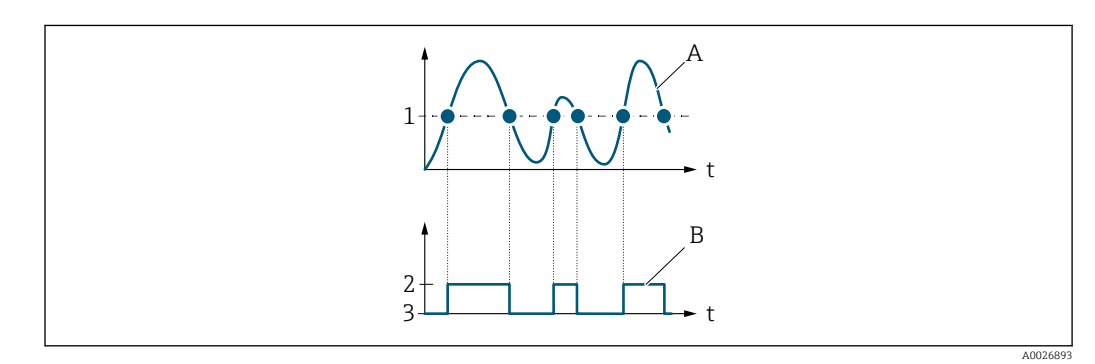

- *1 Switch-on value = Switch-off value*
- *2 Conductive*
- *3 Non-conductive*
- *A Process variable*
- *B Status output*

# **Switch-on value** 2008年 2009年 2019年 2019年 2019年 2019年 2019年 2020年 2021年 2021年 2021年 2021年 2021年 2021年 2021年 2021年 2021年 2021年 2021年 2021年 2021年 2022年 2022年 2022年 2022年 2022年 2022年 2022年 2022年 2022年 2022年 2022年 2022年 2022年

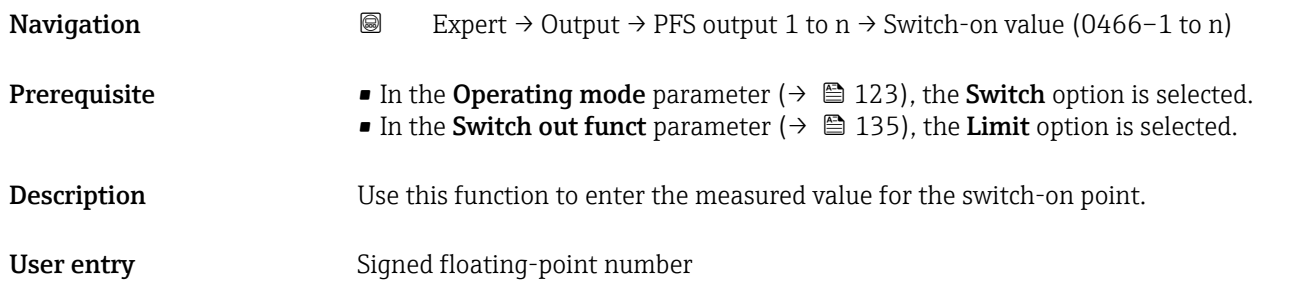

<span id="page-138-0"></span>Factory setting Country-specific:

- $\bullet$  0 kg/h
- $\bullet$  0 lb/min

Additional information *Description*

Use this function to enter the limit value for the switch-on value (process variable > switch-on value = closed, conductive).

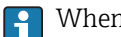

When using a hysteresis: Switch-on value > Switch-off value.

#### *Dependency*

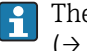

The unit depends on the process variable selected in the Assign limit parameter  $(\rightarrow \triangleq 137)$ .

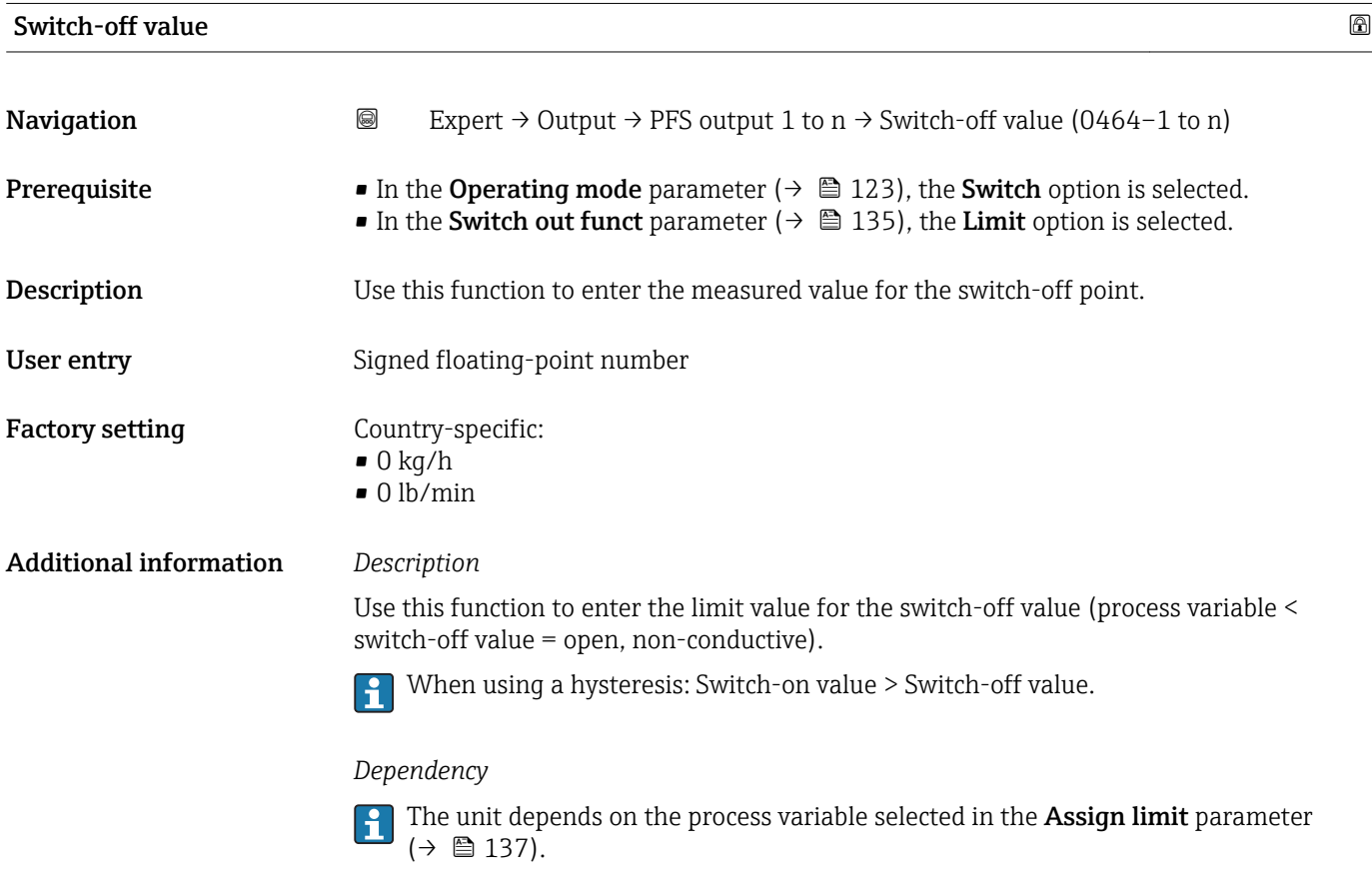

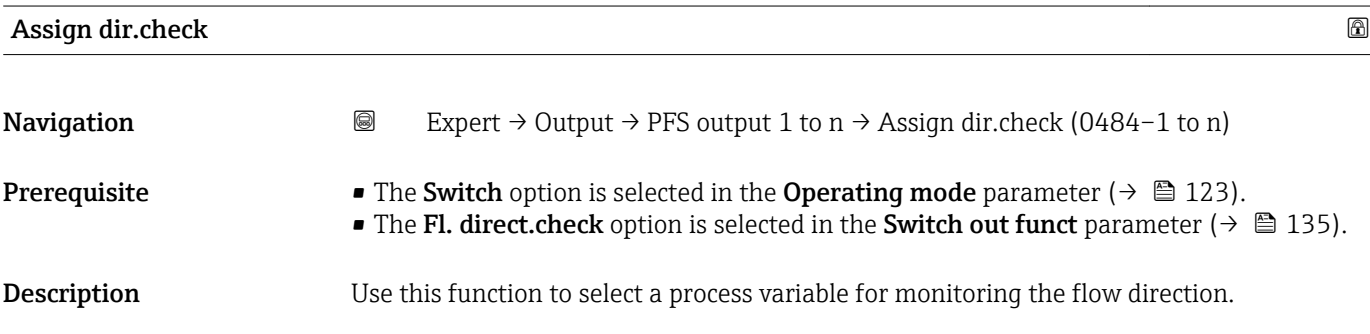

<span id="page-139-0"></span>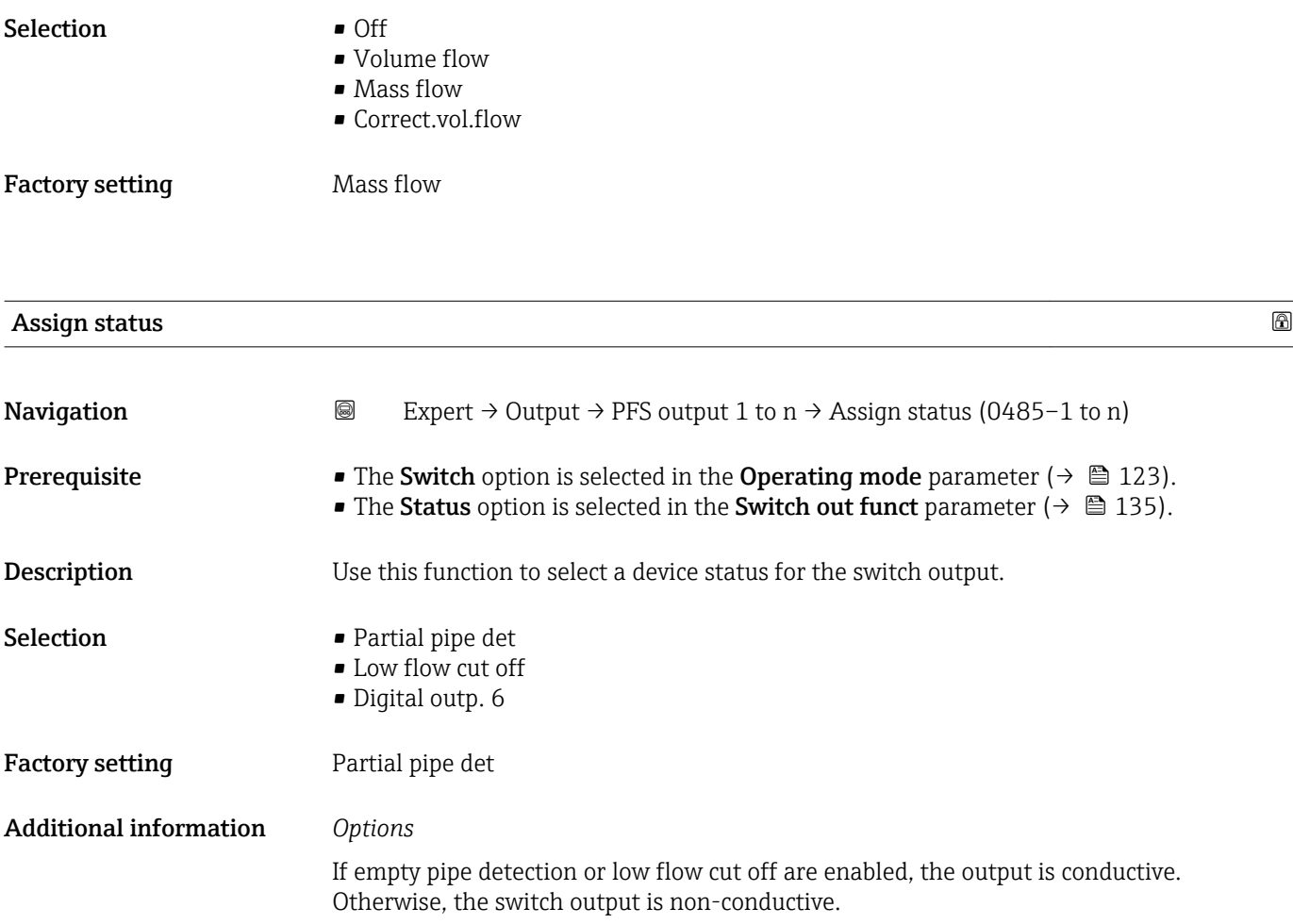

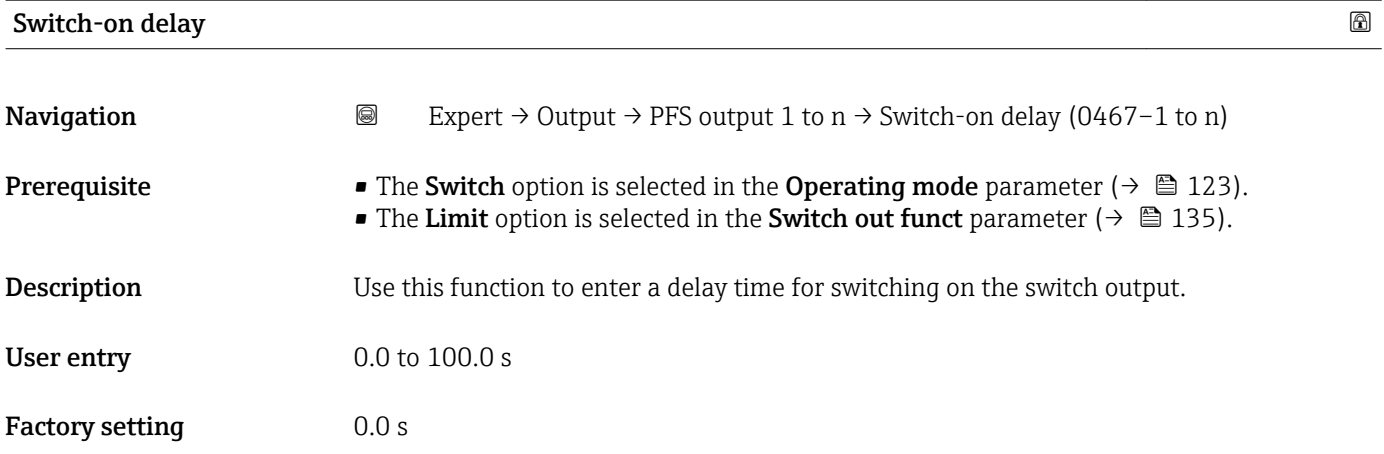

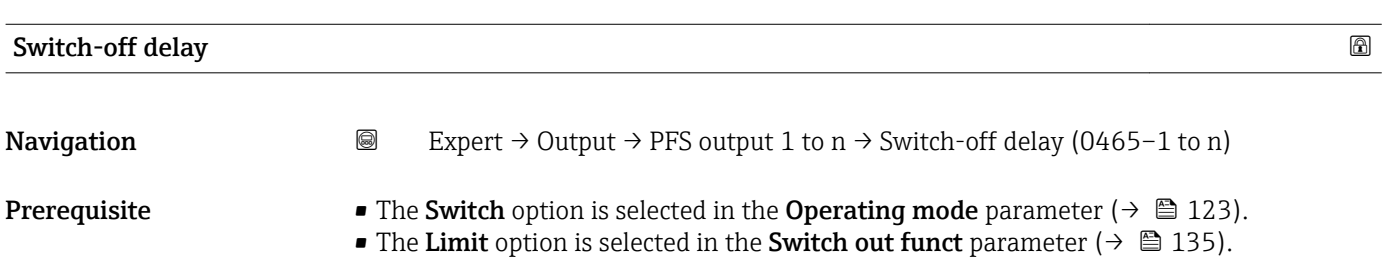

<span id="page-140-0"></span>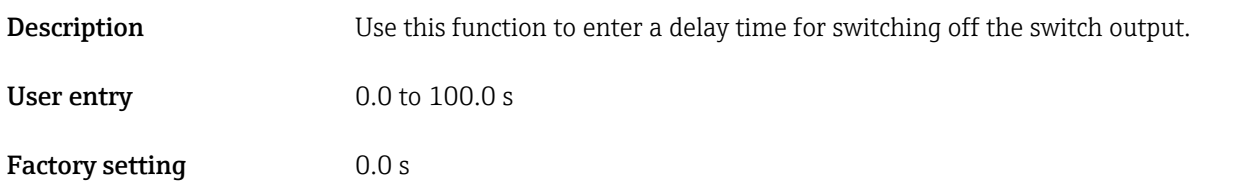

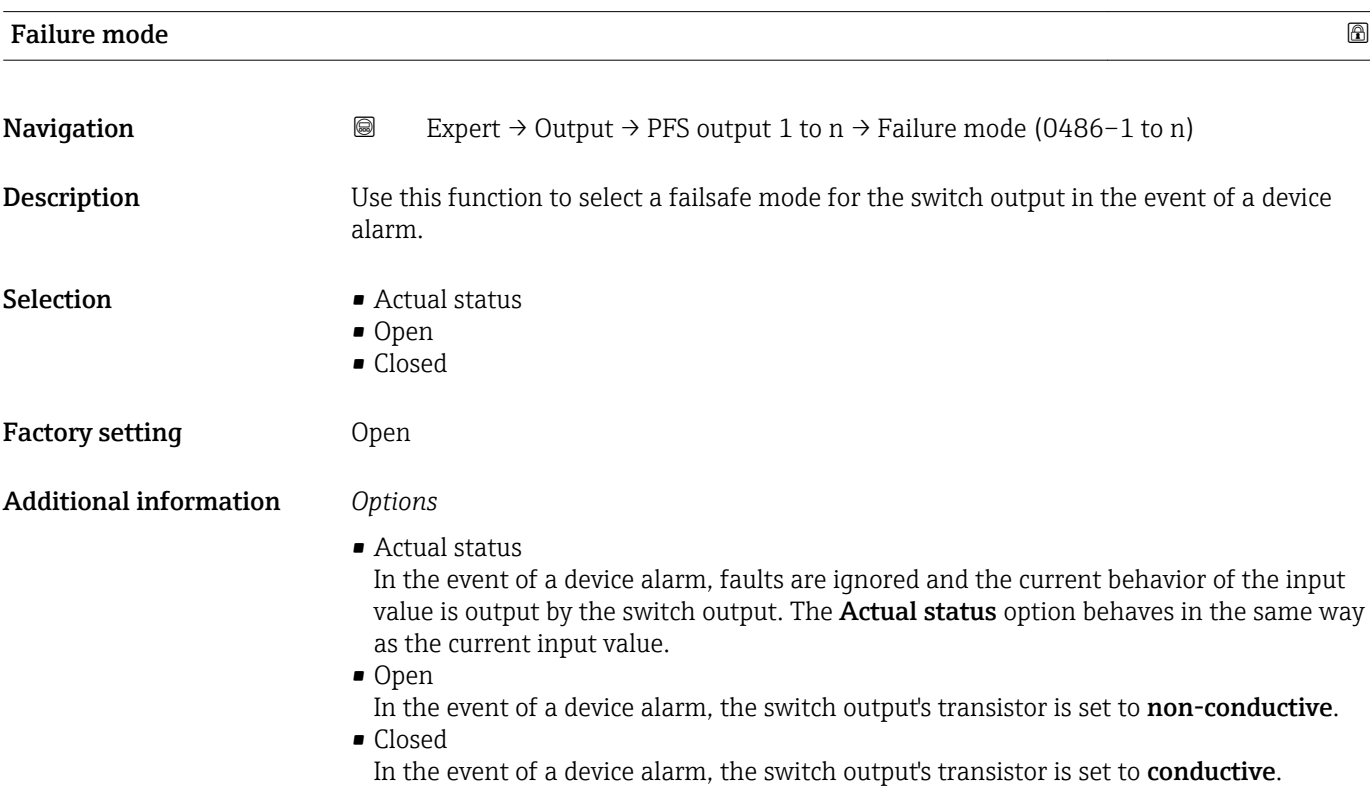

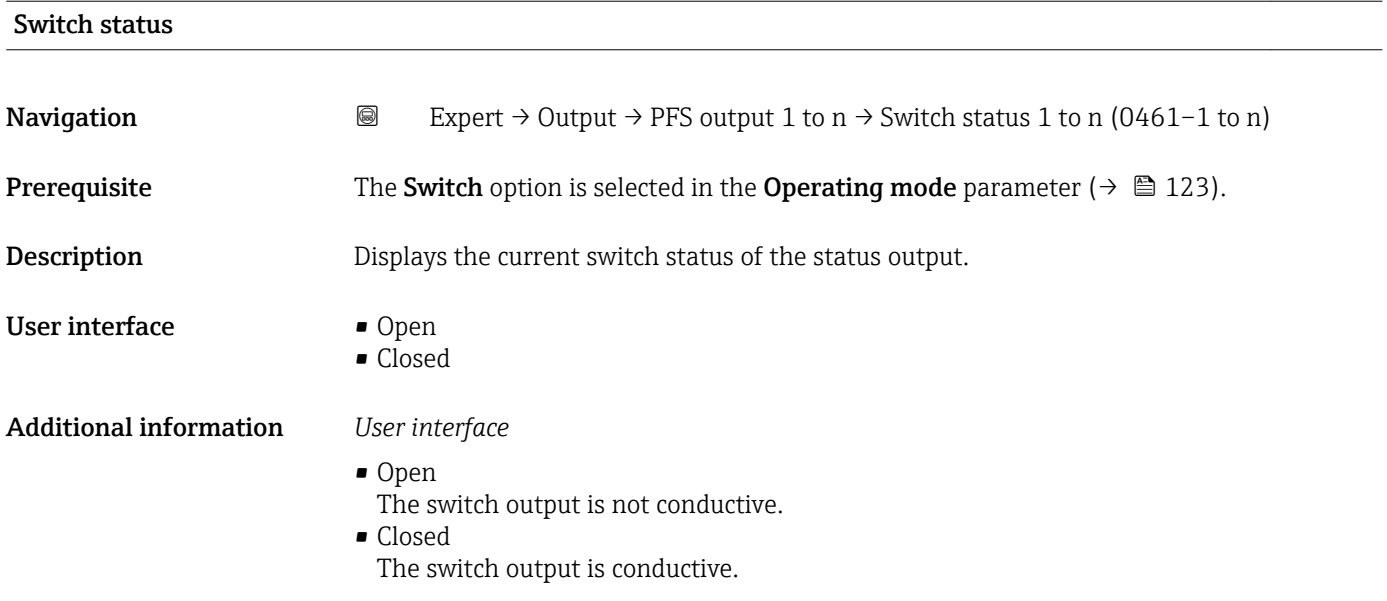

<span id="page-141-0"></span>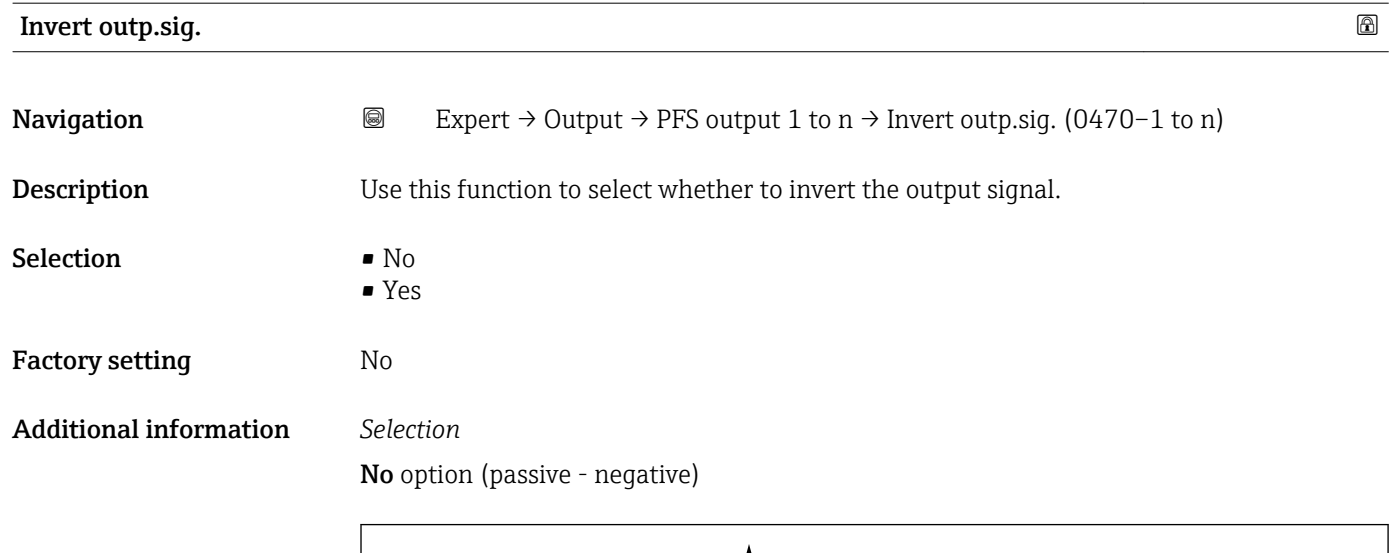

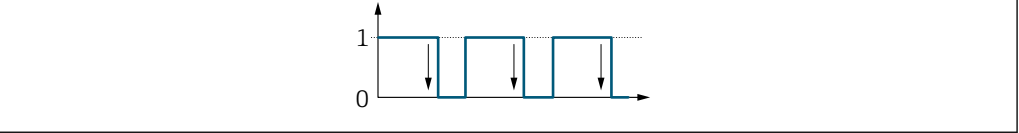

Yes option (passive - positive)

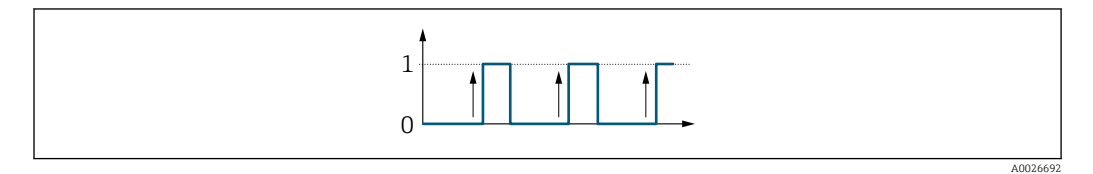

# 3.5.3 "Relay output 1 to n" submenu

*Navigation* **III** Expert → Output → Relay output 1 to n

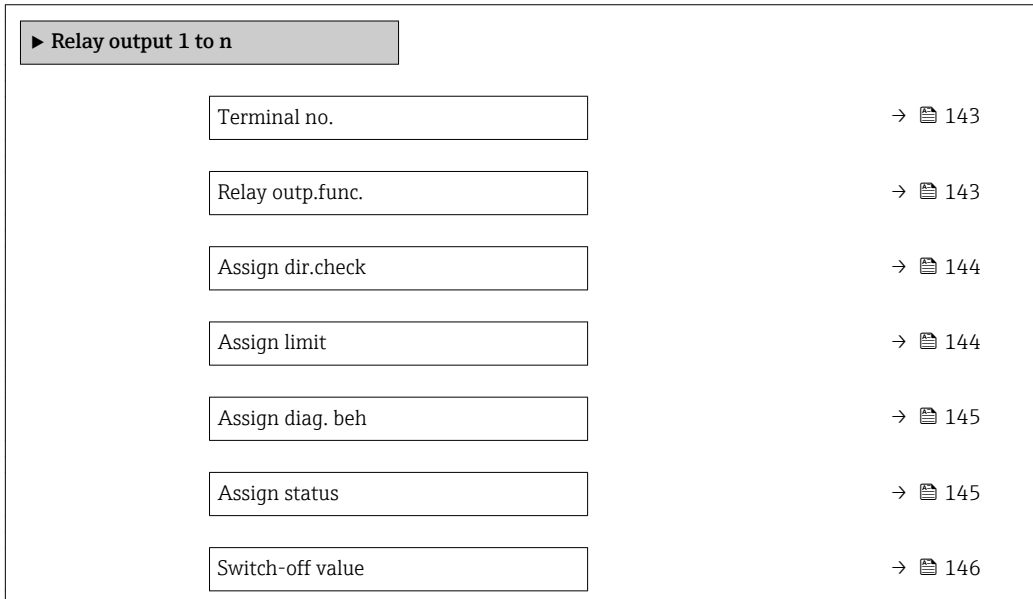

A0026693

<span id="page-142-0"></span>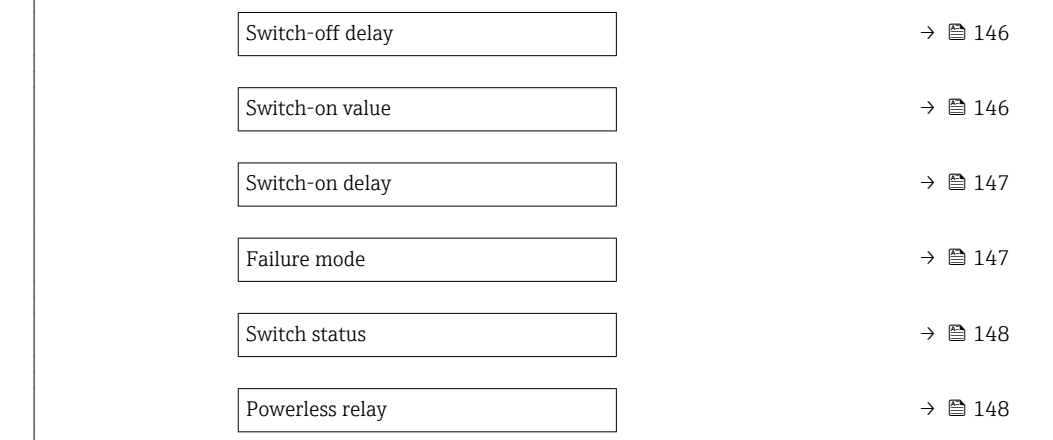

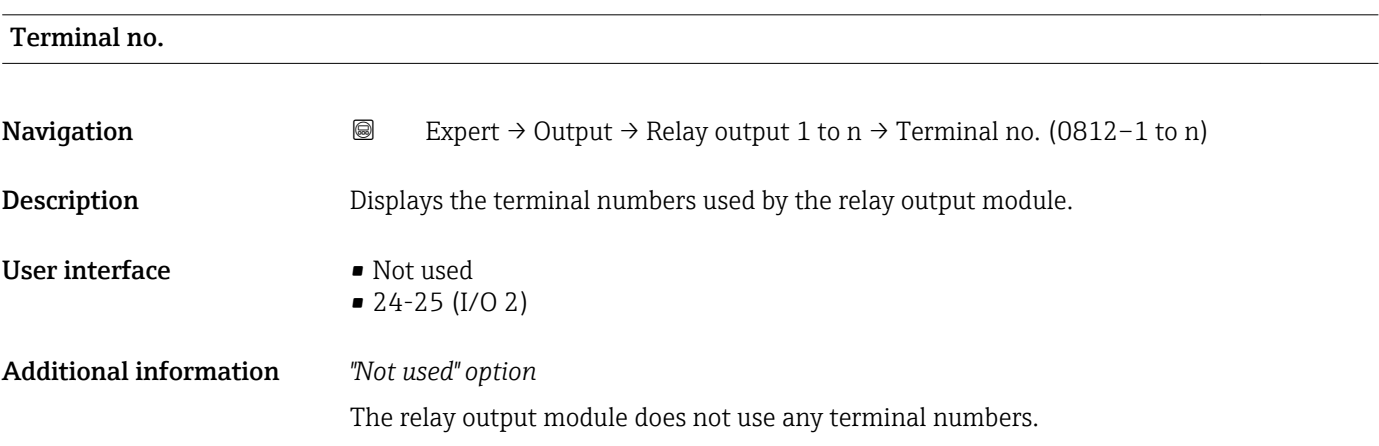

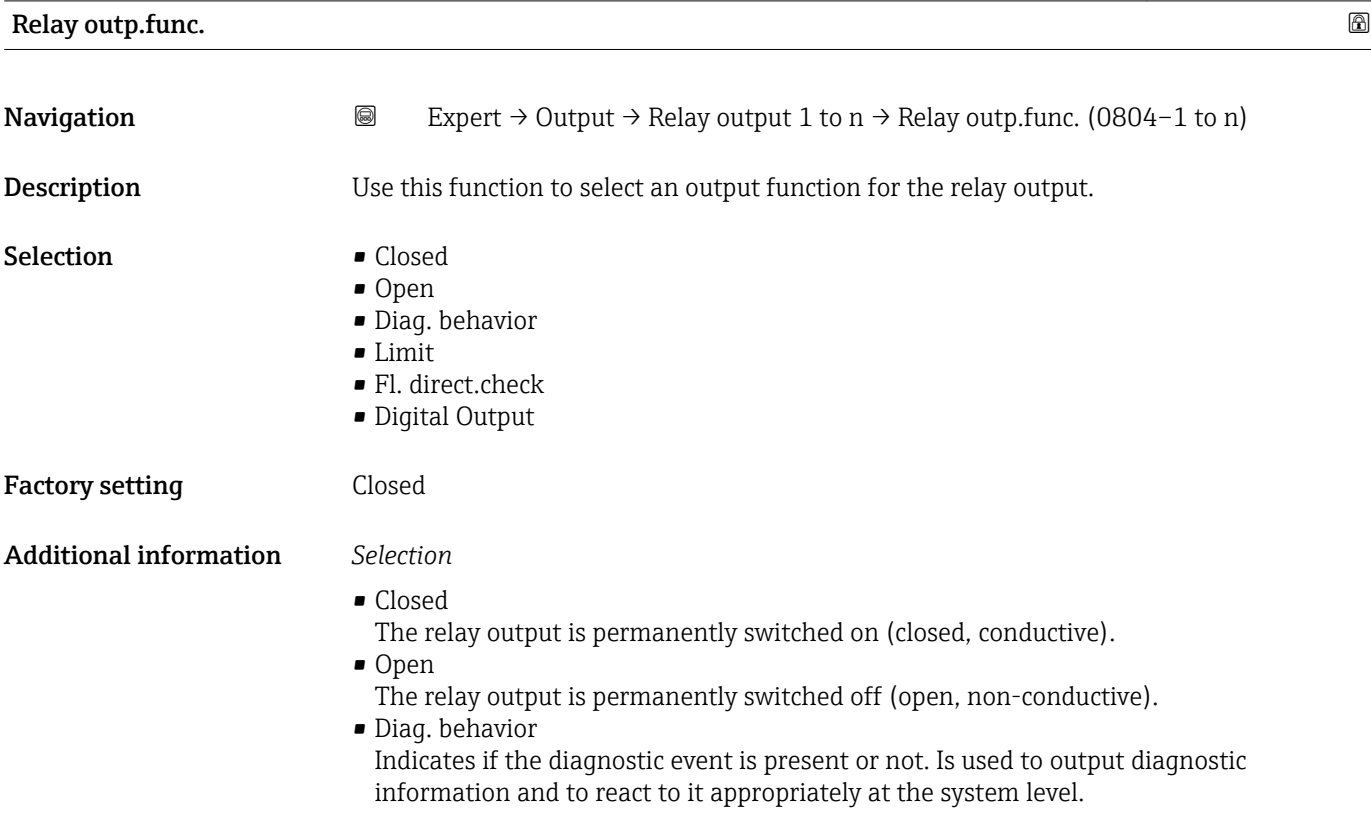

#### <span id="page-143-0"></span>• Limit

Indicates if a specified limit value has been reached for the process variable. Is used to output diagnostic information relating to the process and to react to it appropriately at the system level.

• Fl. direct.check Indicates the flow direction (forward or reverse flow). • Digital Output Indicates the device status depending on whether empty pipe detection or low flow cut off is selected.

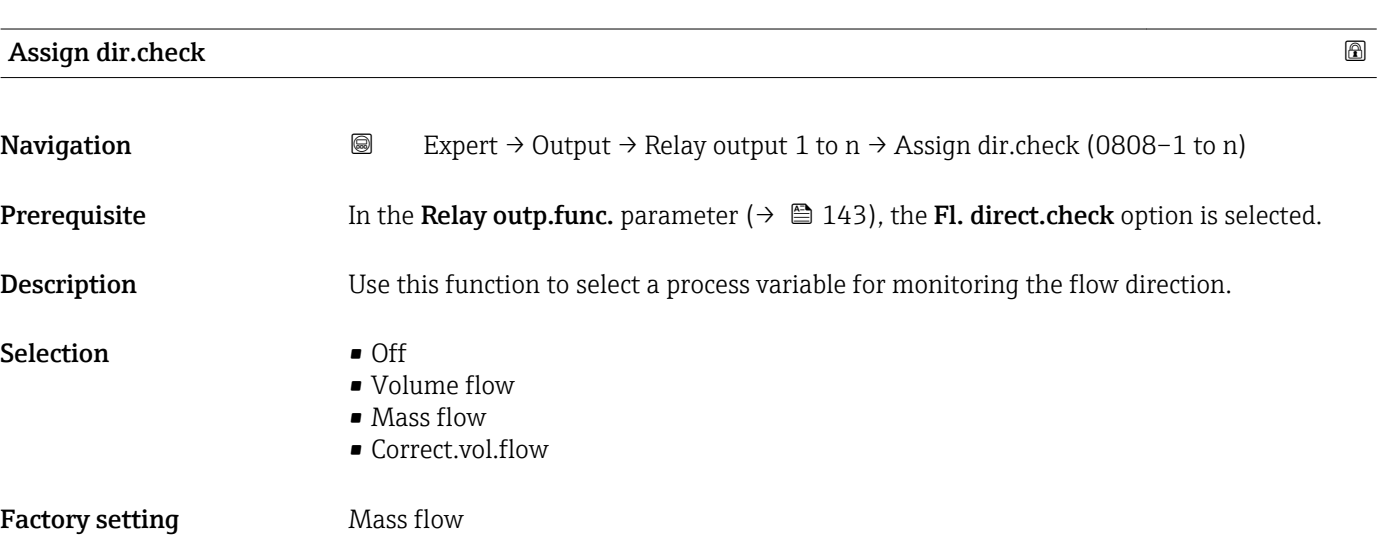

| Assign limit |                                                                                                    | ⋒ |
|--------------|----------------------------------------------------------------------------------------------------|---|
| Navigation   | 8<br>Expert $\rightarrow$ Output $\rightarrow$ Relay output 1 to n $\rightarrow$ Assign limit (0807-1 to n)                                                                                                    |   |
| Prerequisite | The Limit option is selected in the Relay outp.func. parameter ( $\rightarrow \Box$ 143) parameter.                                                                                                    |   |
| Description  | Use this function to select a process variable for the limit value function.                                                                                                    |   |
| Selection    | • Mass flow<br>• Volume flow<br>Correct.vol.flow<br>• Target mass flow<br>Carrier mass fl.<br>• Density<br>Ref.density<br>· Dynam. viscosity<br>• Concentration<br>■ Kinematic visc.<br>■ TempCompDynVisc<br>■ TempCompKinVisc<br>$\blacksquare$ Temperature<br>■ Totalizer 1 |   |

Visibility depends on order options or device settings
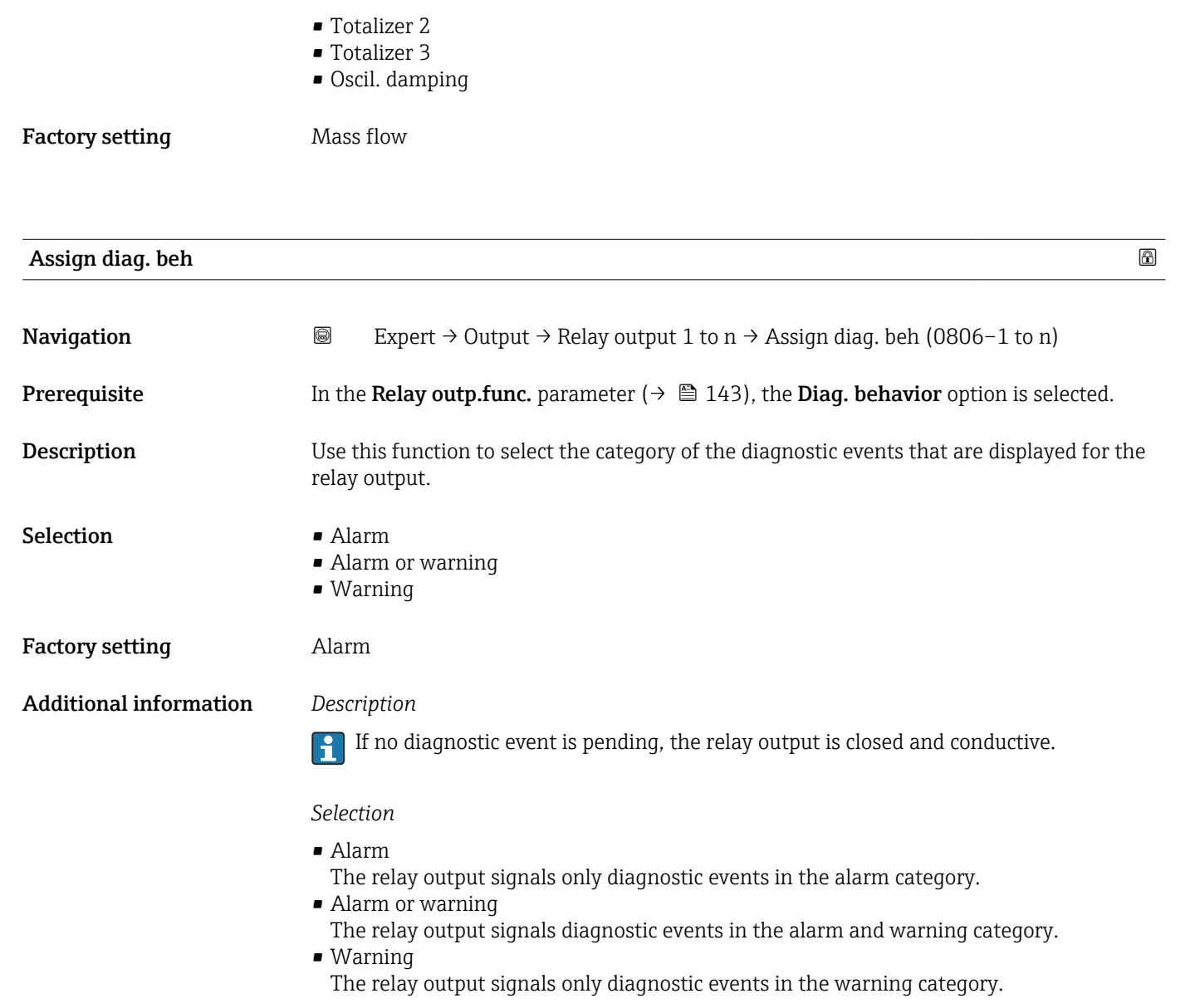

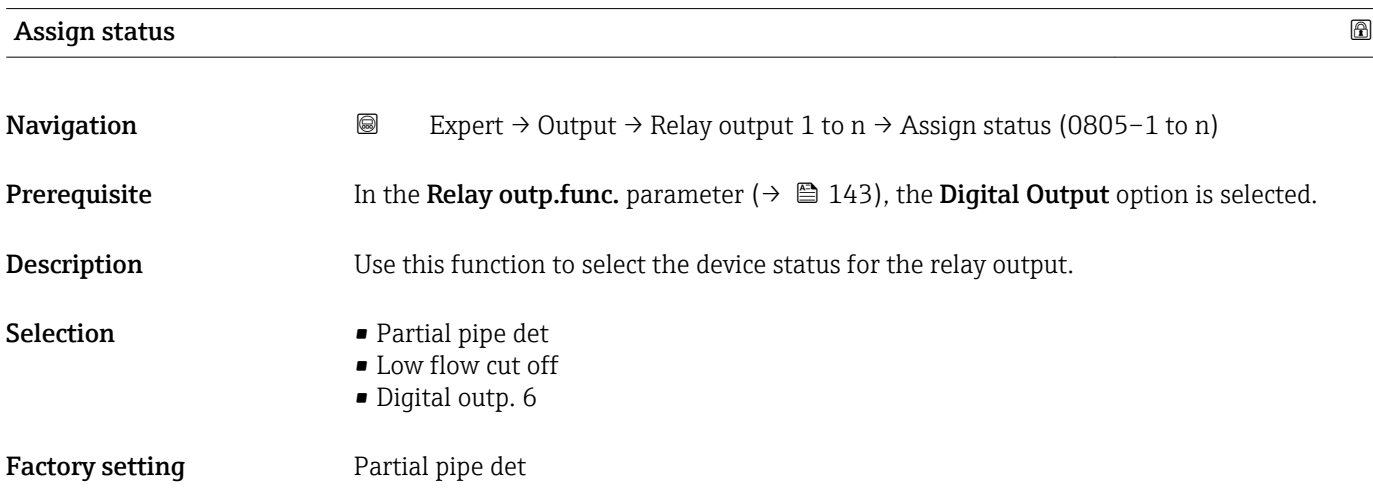

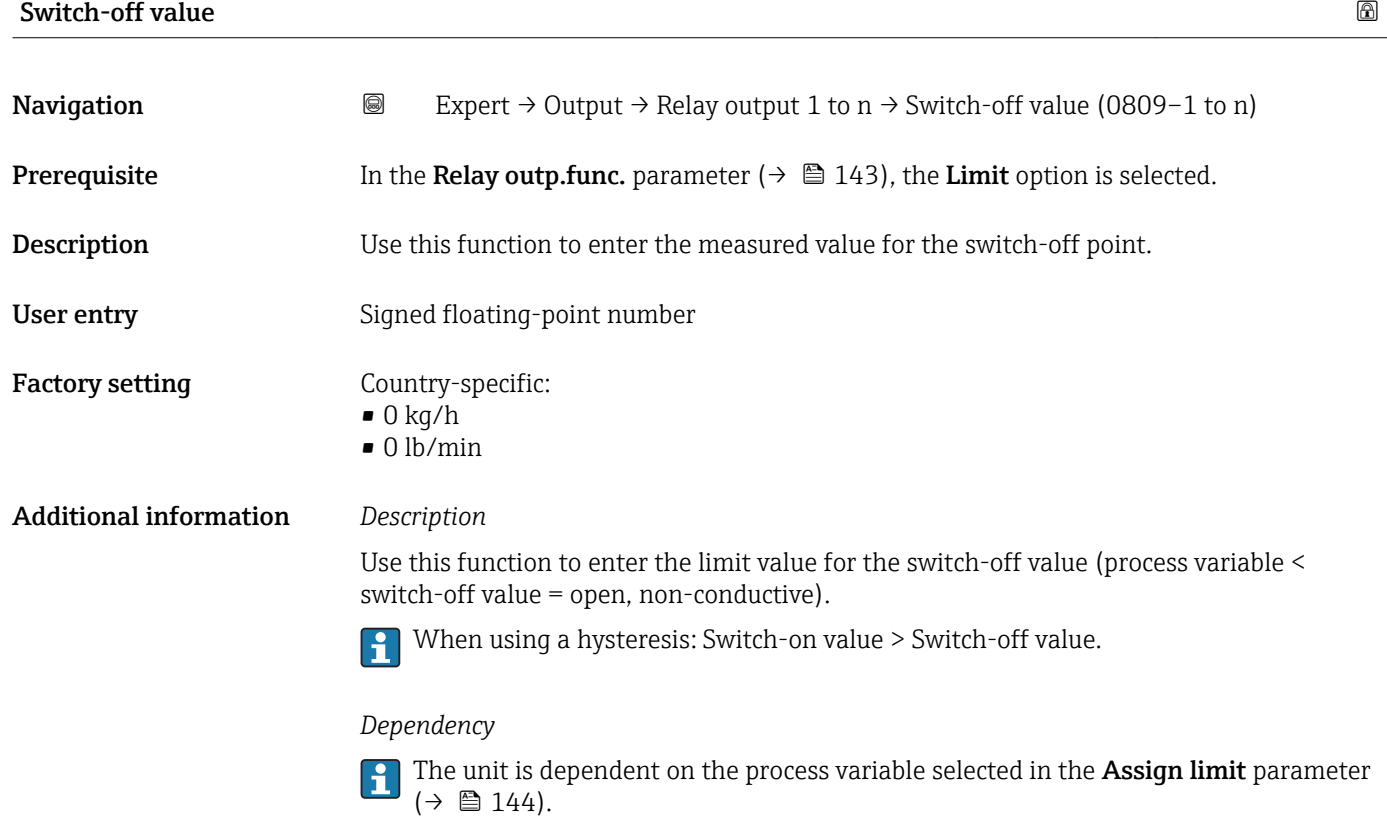

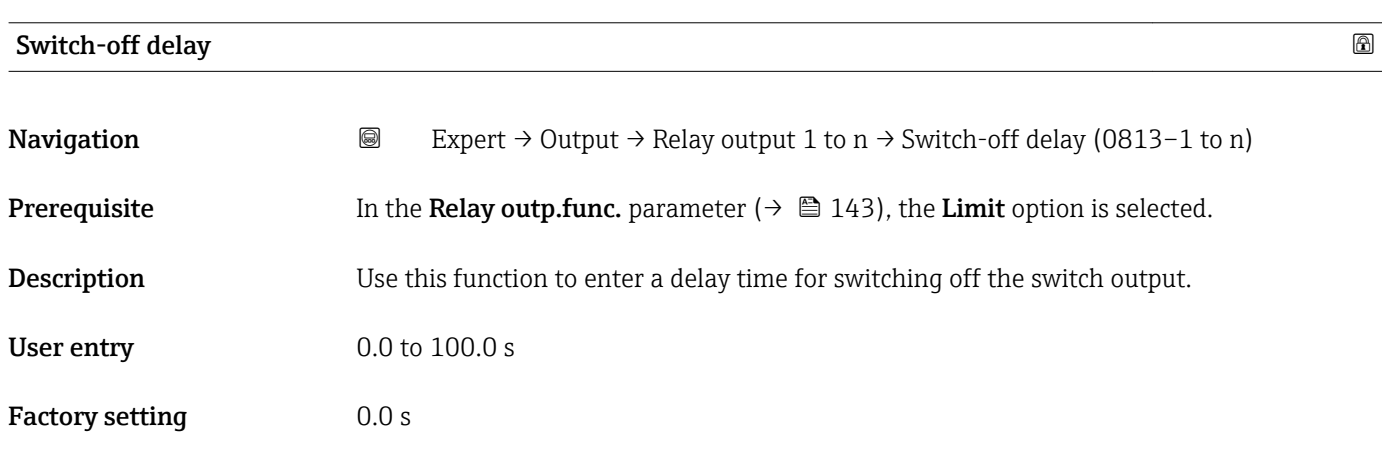

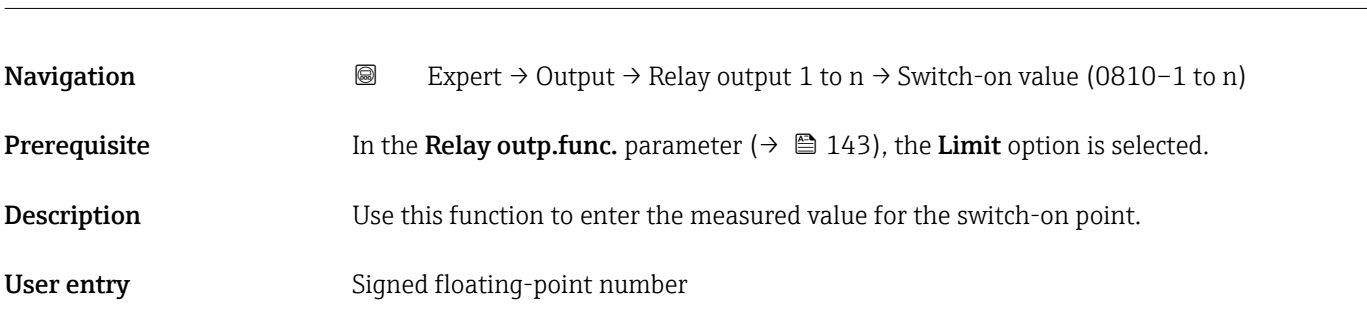

Switch-on value

Factory setting Country-specific:

- $\bullet$  0 kg/h
- $\bullet$  0 lb/min

Additional information *Description*

Use this function to enter the limit value for the switch-on value (process variable > switch-on value = closed, conductive).

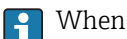

When using a hysteresis: Switch-on value > Switch-off value.

#### *Dependency*

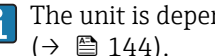

The unit is dependent on the process variable selected in the Assign limit parameter  $(\rightarrow \text{ } \text{ } \text{ } 144).$ 

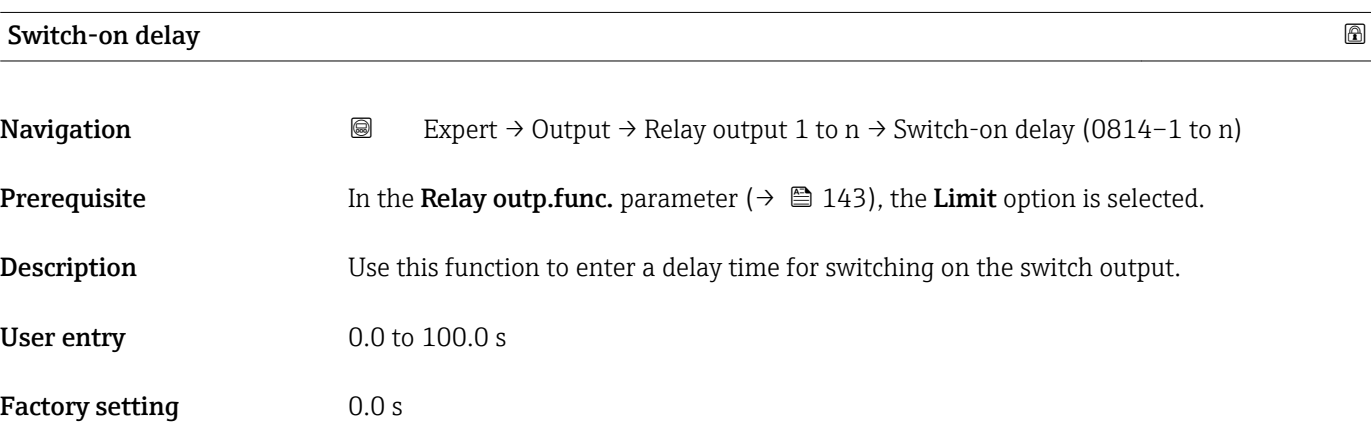

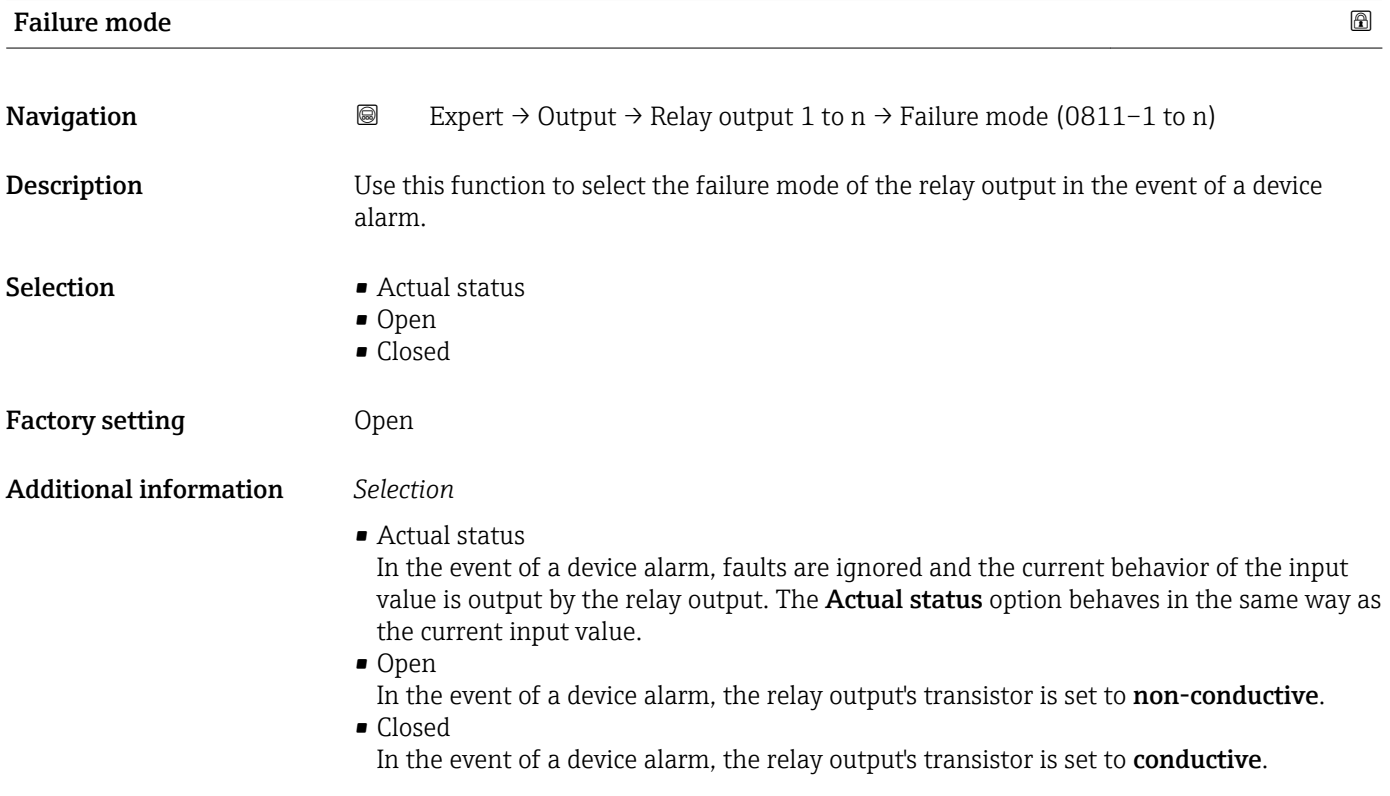

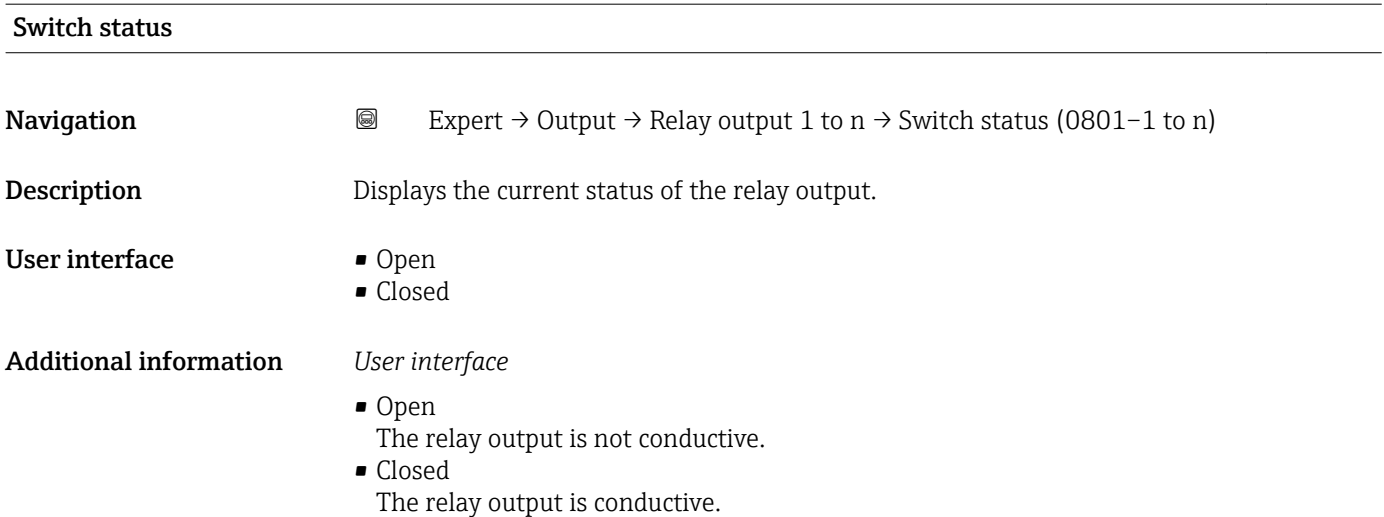

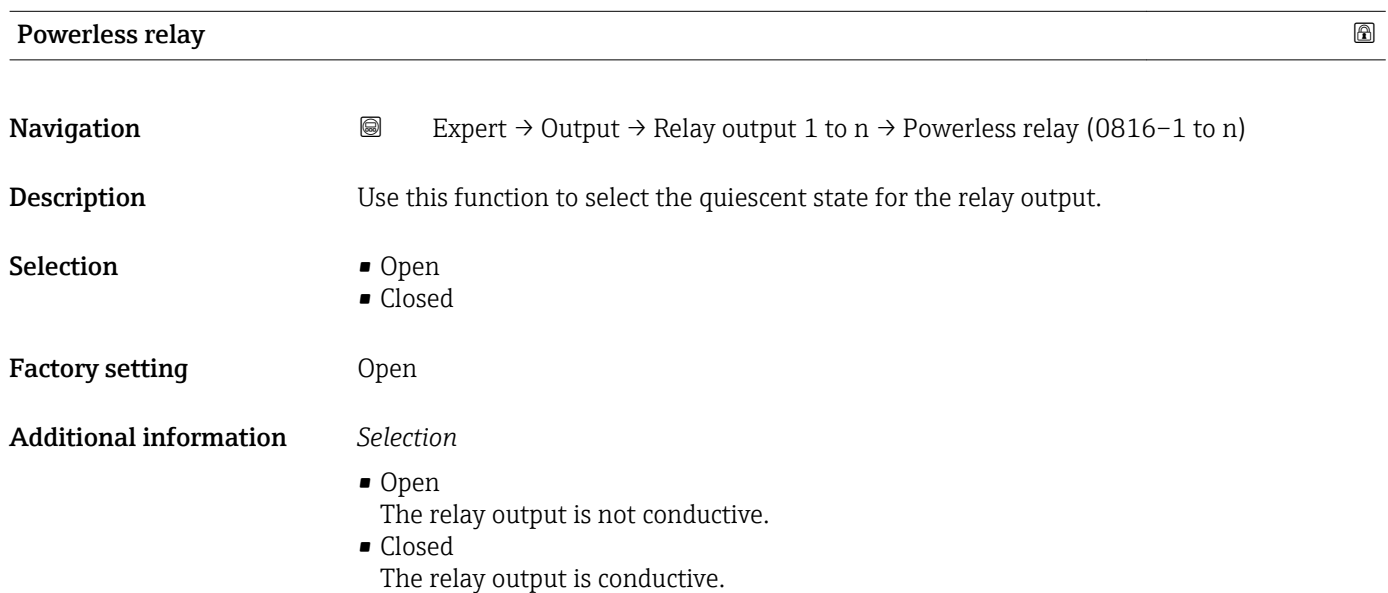

# 3.6 "Communication" submenu

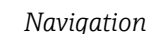

*Navigation* Expert → Communication

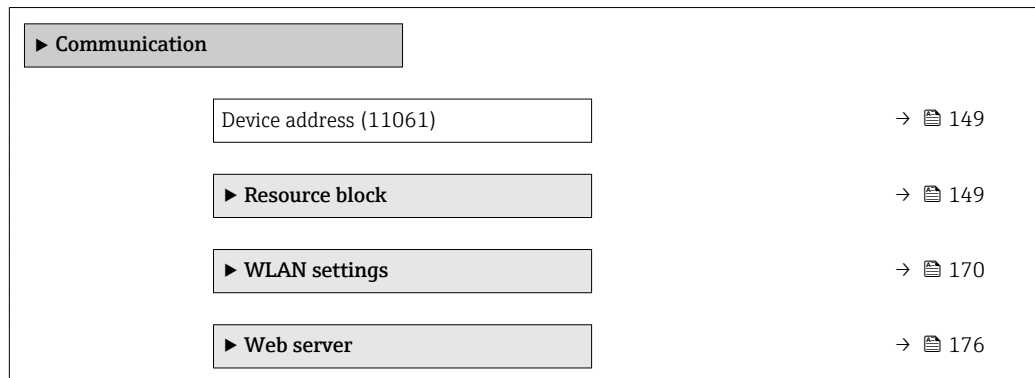

<span id="page-148-0"></span>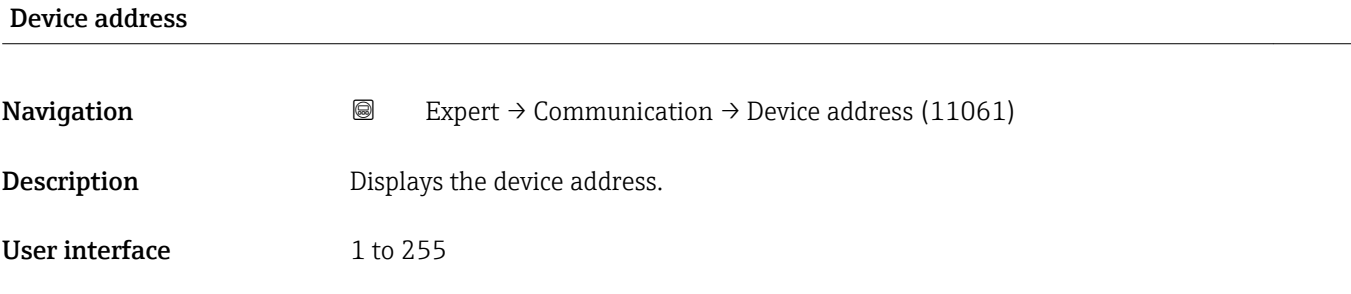

## 3.6.1 "Resource block" submenu

*Navigation* 
■■ Expert → Communication → Resource block

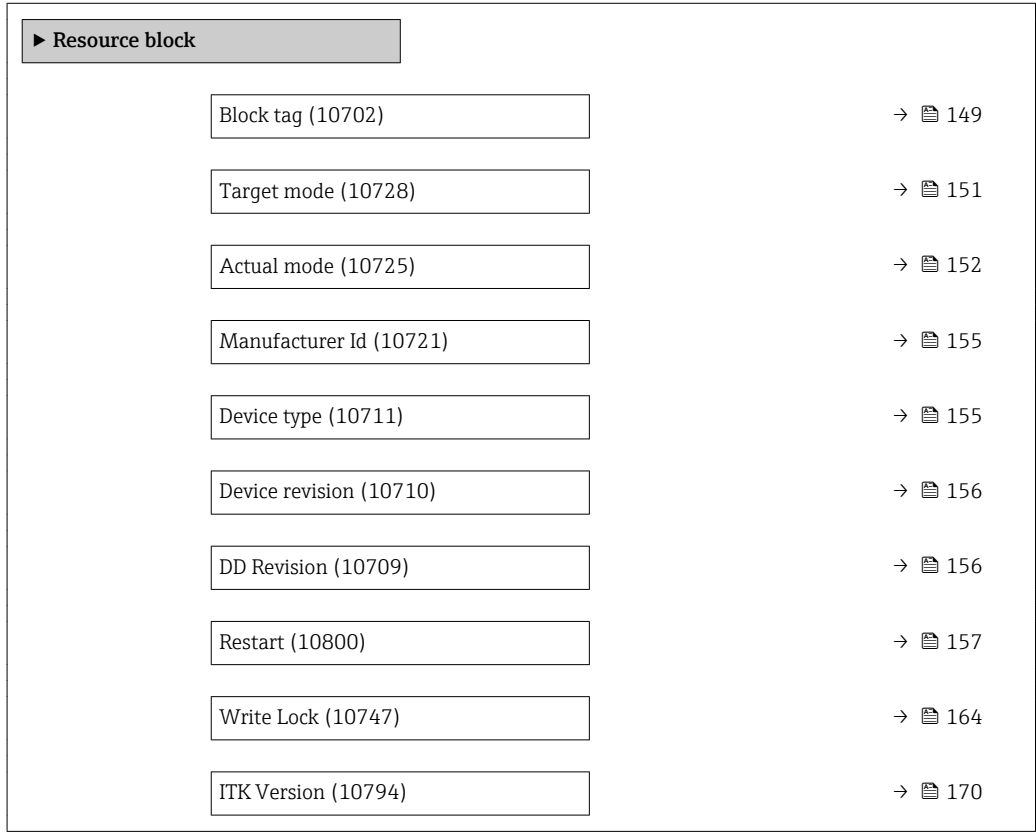

#### Block tag

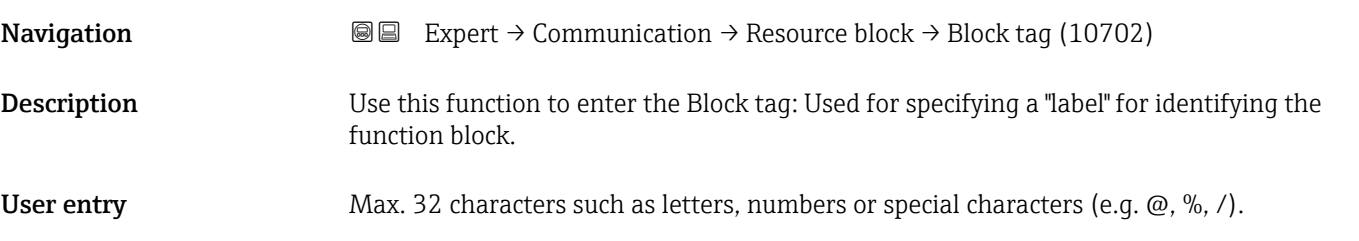

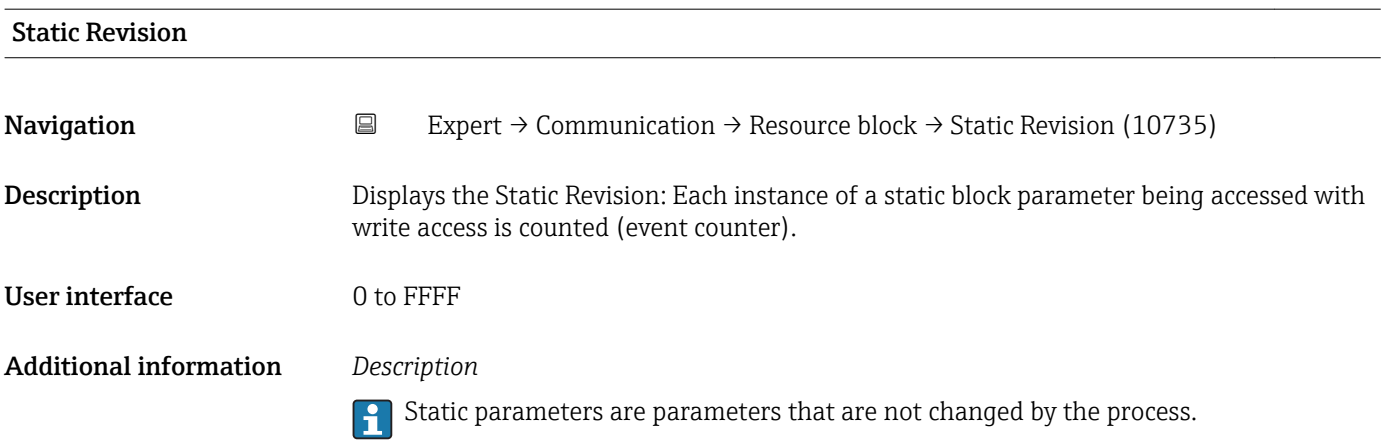

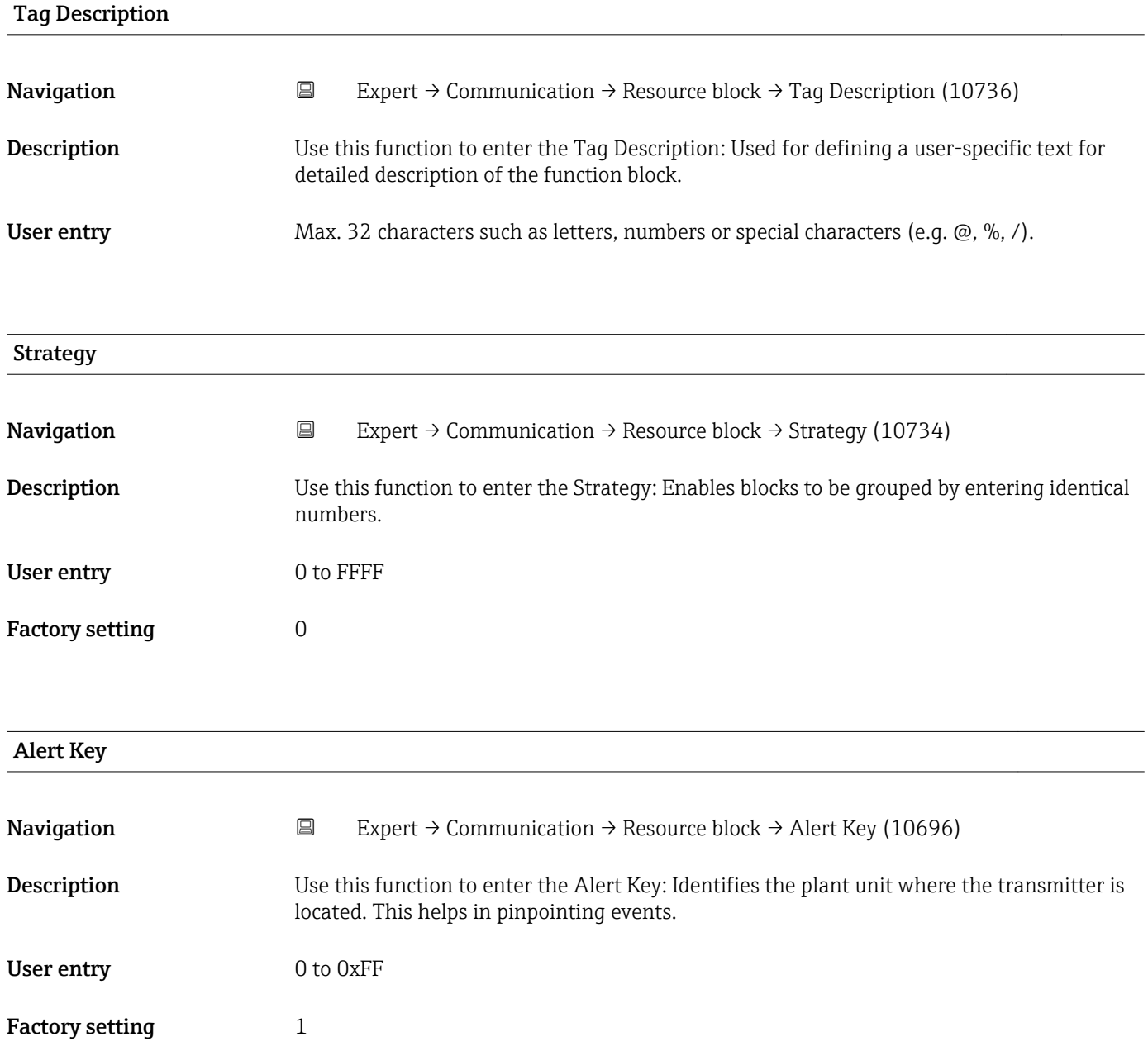

<span id="page-150-0"></span>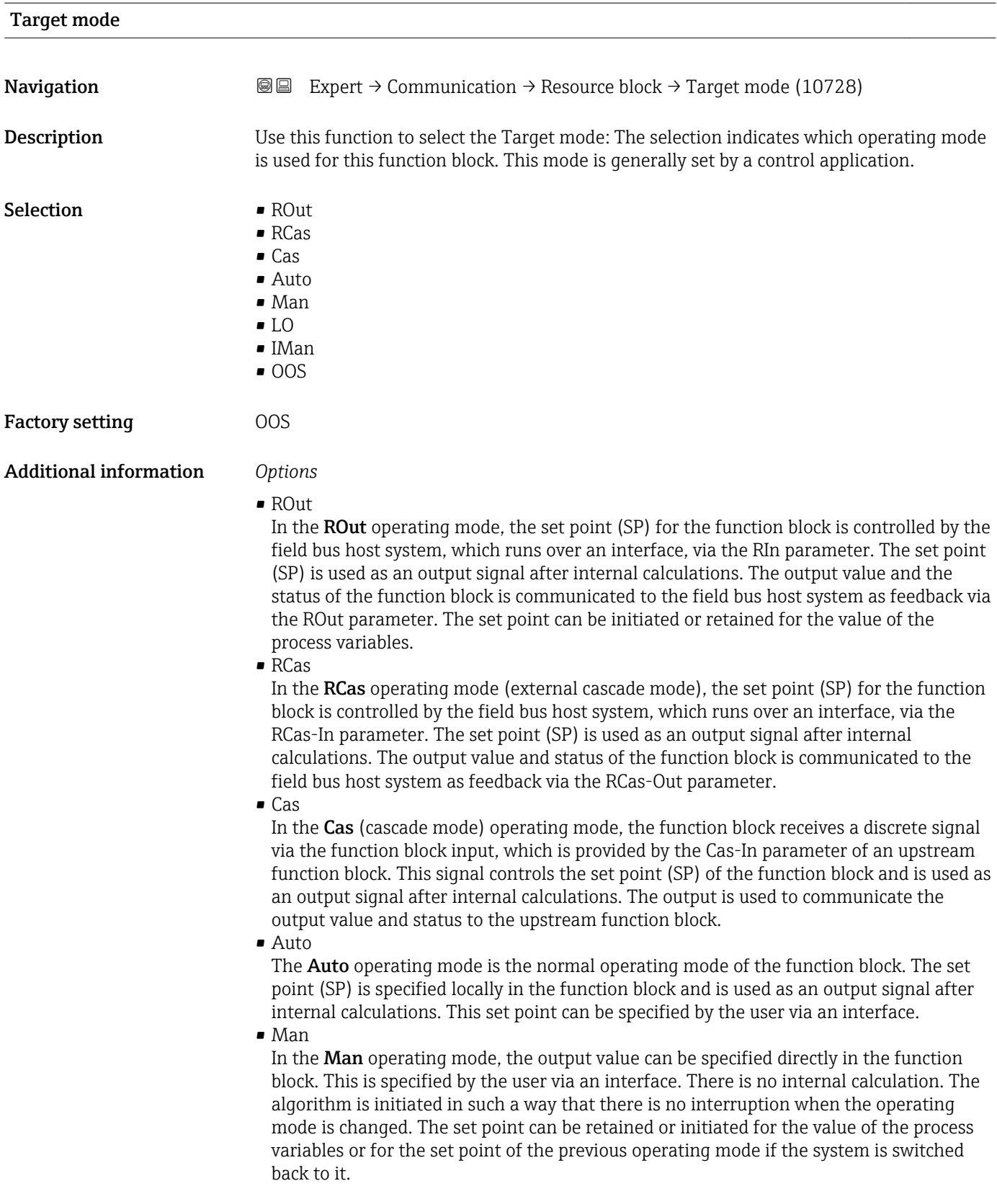

#### <span id="page-151-0"></span>• LO

The LO operating mode is used in control and output blocks that support a track input parameter. The manufacturer can also provide a local lock switch on the device to enable the LO operating mode. Tracking must be supported in the group of control parameters and is initiated by a discrete track-in parameter.

In local bridge mode, the output value of the function block is set in order to track the value of the track-input parameter. The algorithm is initiated in such a way that there is no interruption when the operating mode switches from LO back to the previous operating mode. The set point can be initiated or retained for the value of the process variables.

• IMan

In the IMan operating mode, the output value of the function block is performed as a reaction to the status of the back-calculation-input parameter. When this status indicates that there is no signal for the final output element, the control blocks ensure that there is a smooth transition. The back-calculation-input parameter is supported by all control and output blocks. The set point can be initiated or retained for the value of the process variables.

#### • OOS

In the OOS operating mode, implementation of the function block is blocked. Either the last valid value or, in the case of an output block, the last valid set point is retained as the output value. This operating mode is used during configuration of the device.

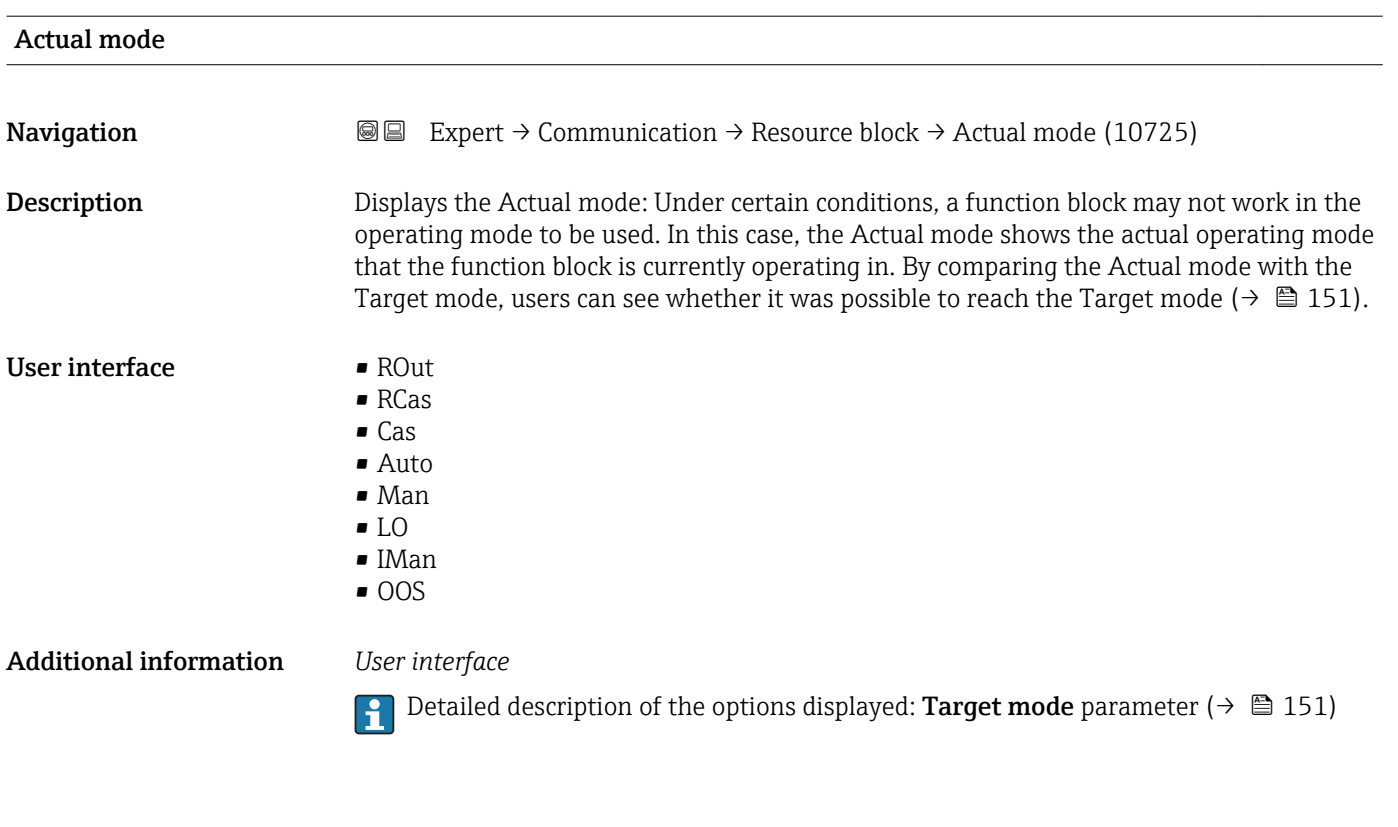

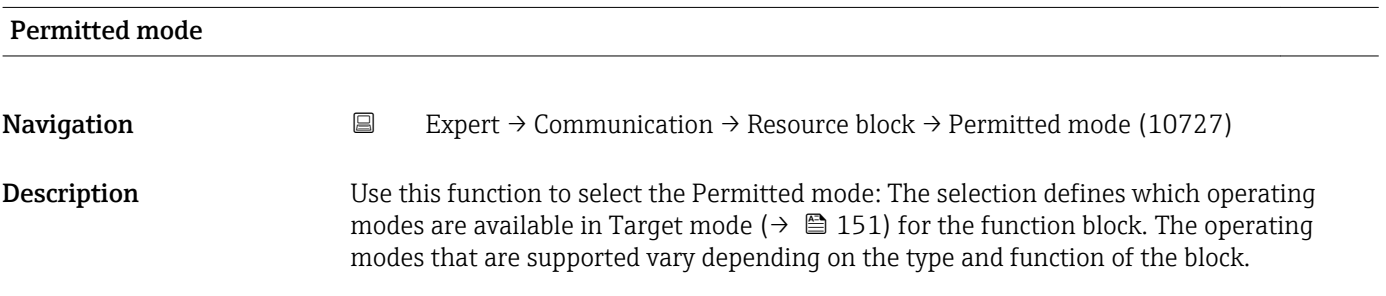

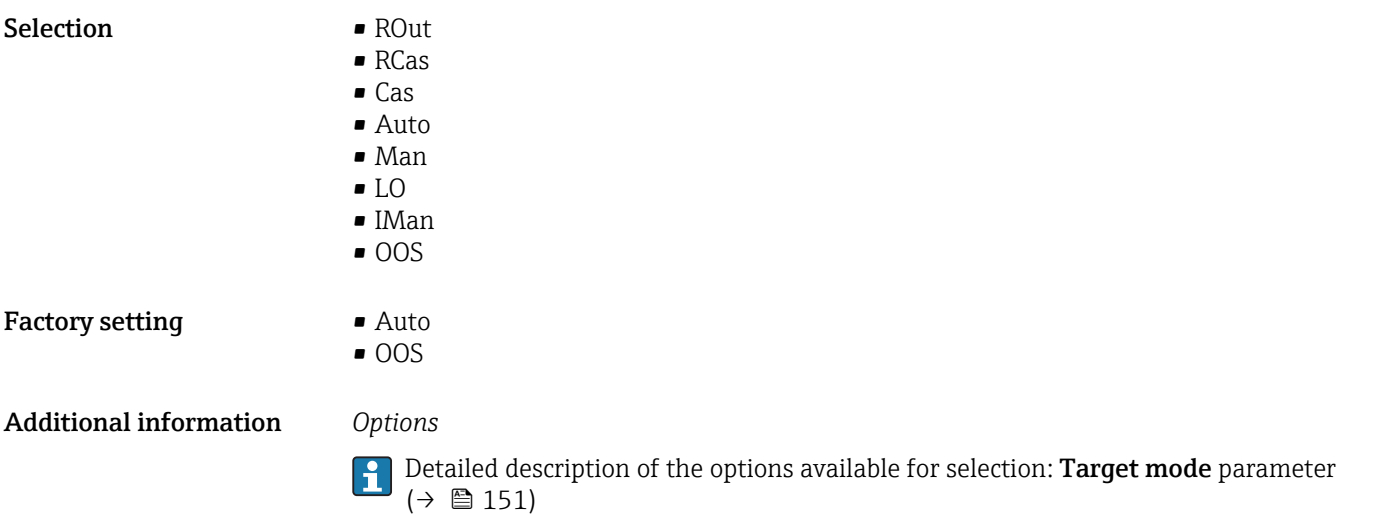

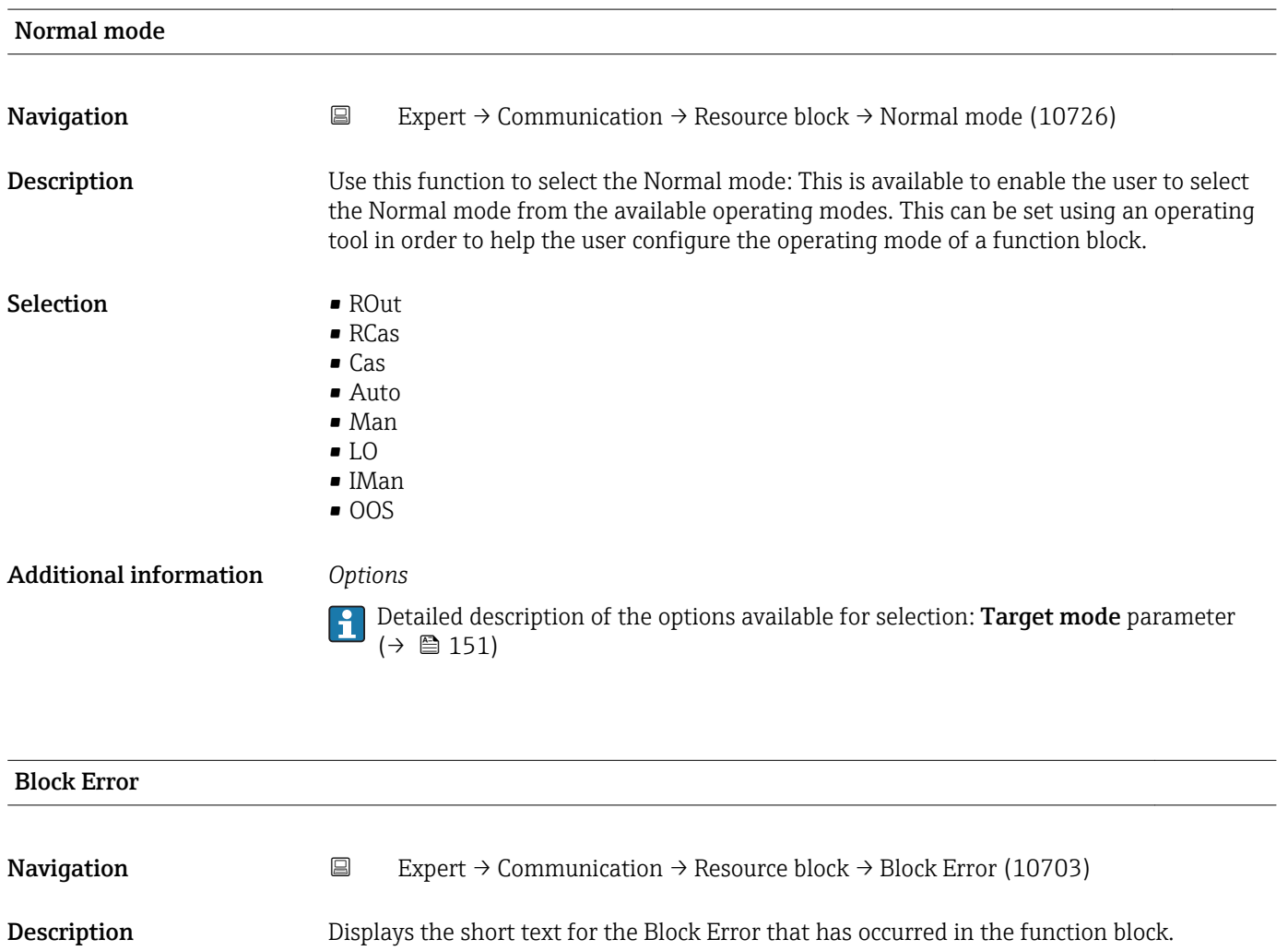

User interface **•** Other

- 
- BlockConfigurat • LinkConfigurat
- SimulationActive
- LocalOverride
- DeviceFaultState
- DeviceMainten
- SensorFailure
- OutputFailure
- MemoryFailure
- LostStaticData
- LostNVData
- ReadbackCheck
- MaintenanceNeed
- PowerUp
- OutOfService

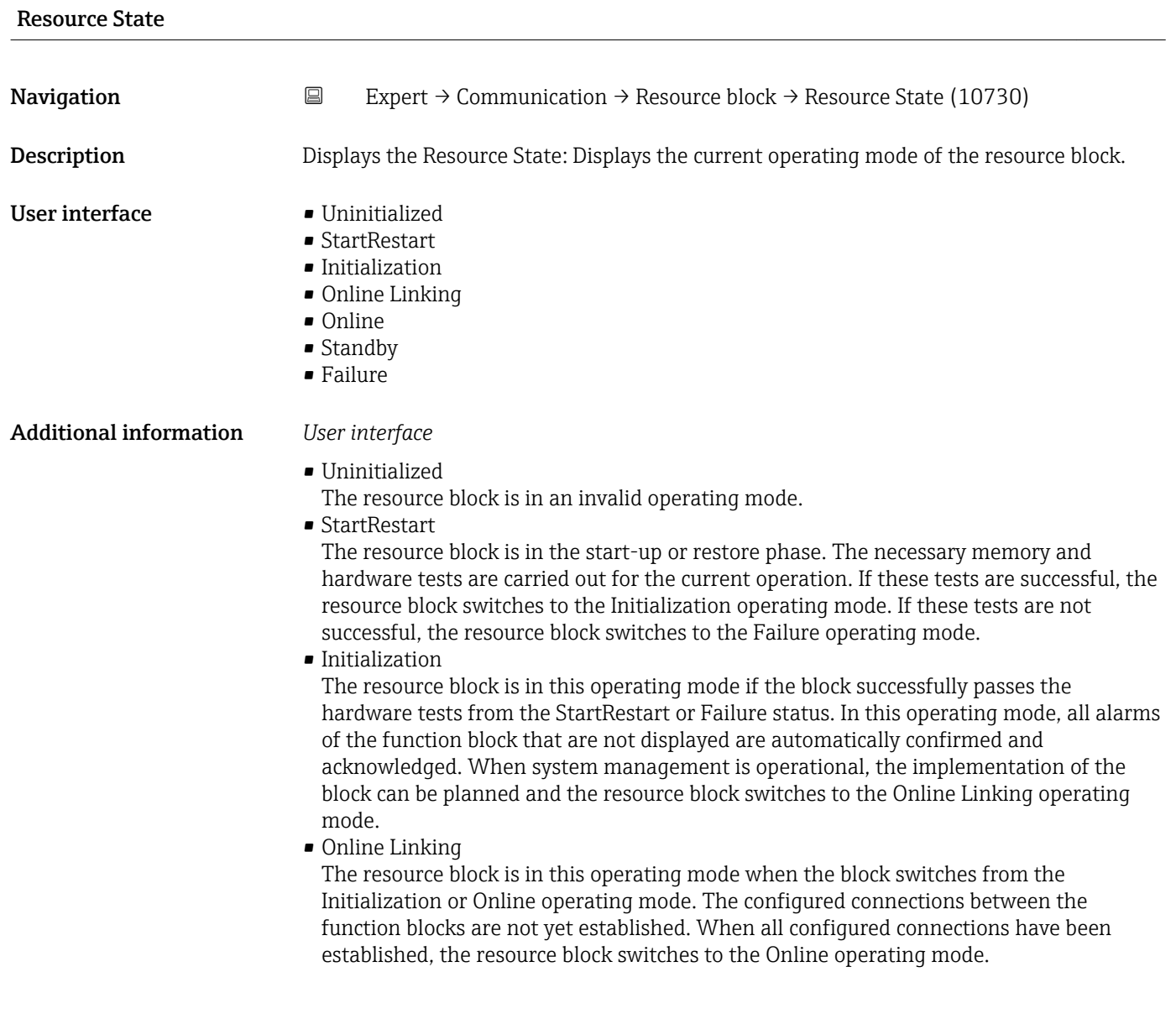

#### <span id="page-154-0"></span>• Online

Normal operating mode, the resource block is in the Auto operating mode. The configured connections between the function blocks have been established. If one of the connections could not be established, the resource block switches back to the Online Linking operating mode.

• Standby

The Resource Block is in the **OOS** option operating mode. It is not possible to implement the remaining blocks. The operating mode of the transducer block is not necessarily affected by this. Switching the resource block to the Auto mode causes the resource block to switch back to the StartRestart operating mode.

• Failure

The resource block is in the fault state. It switches to this operating mode if a memory or hardware fault that would hinder current operation has been detected in the block. The fault can affect the block or the entire device. When this operating mode is active, blocks with an output function are also in the fault state. The hardware test is carried out again. If the error does not reoccur, the resource block switches back to the Initialization operating mode.

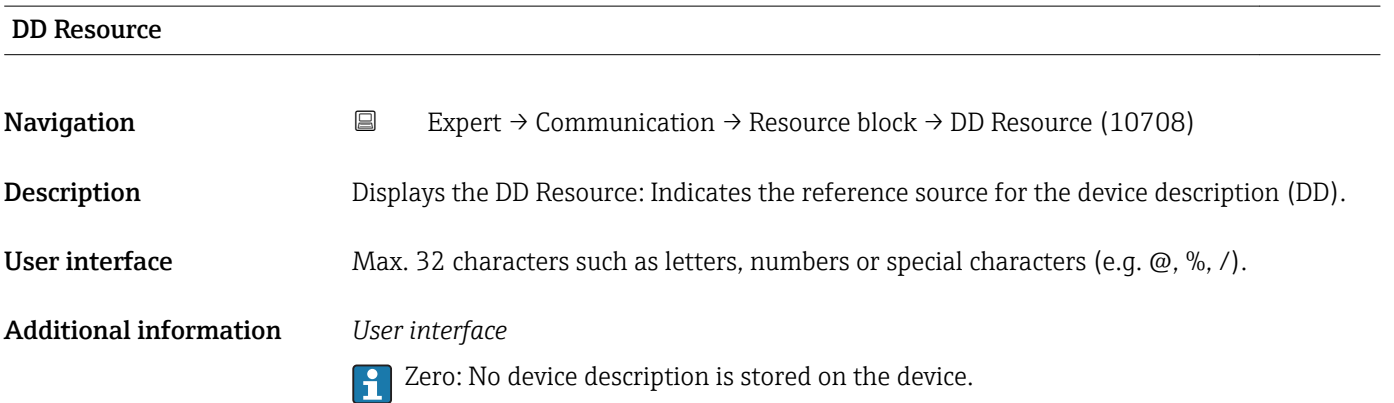

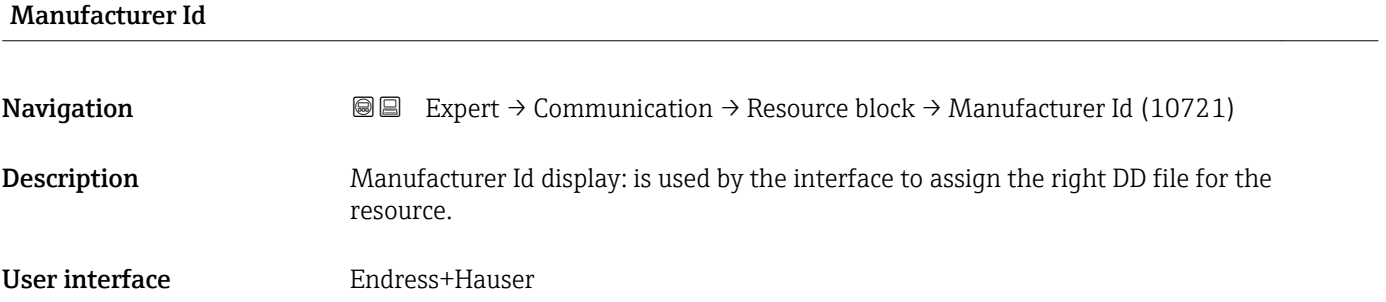

#### Device type

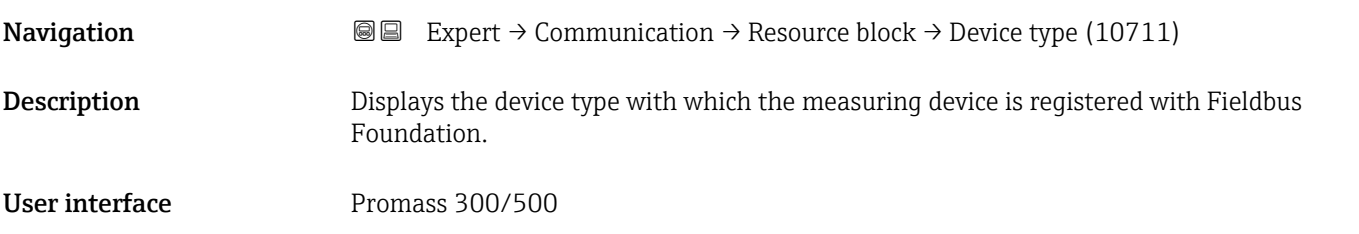

<span id="page-155-0"></span>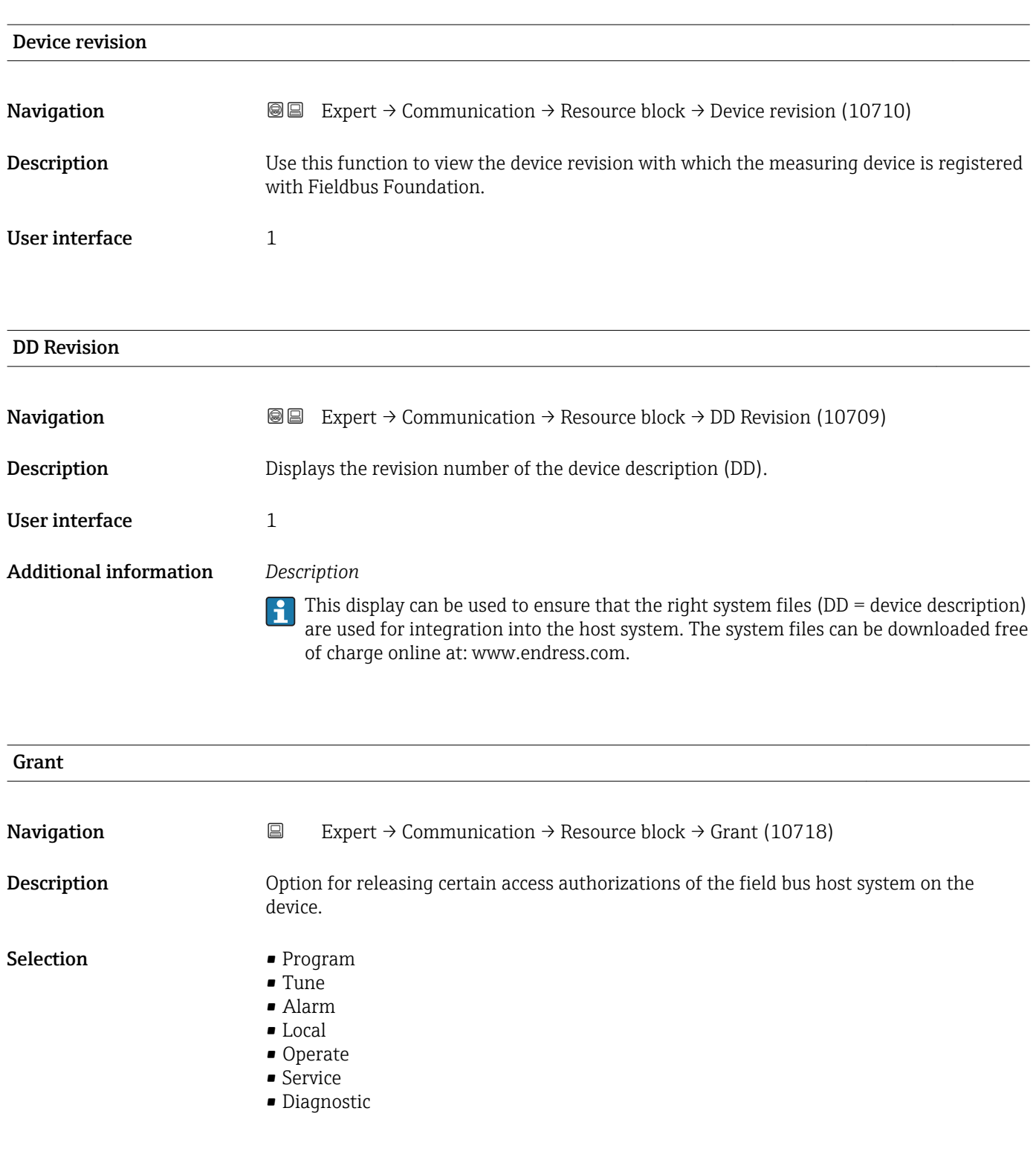

#### Deny

Navigation **EXpert** → Communication → Resource block → Deny (10717) Description **Description** Option for restricting certain access authorizations of the field bus host system on the

device.

- <span id="page-156-0"></span>Selection • Program Denied
	- Tune Denied
	- Alarm Denied
	- Local
	- Operate Denied

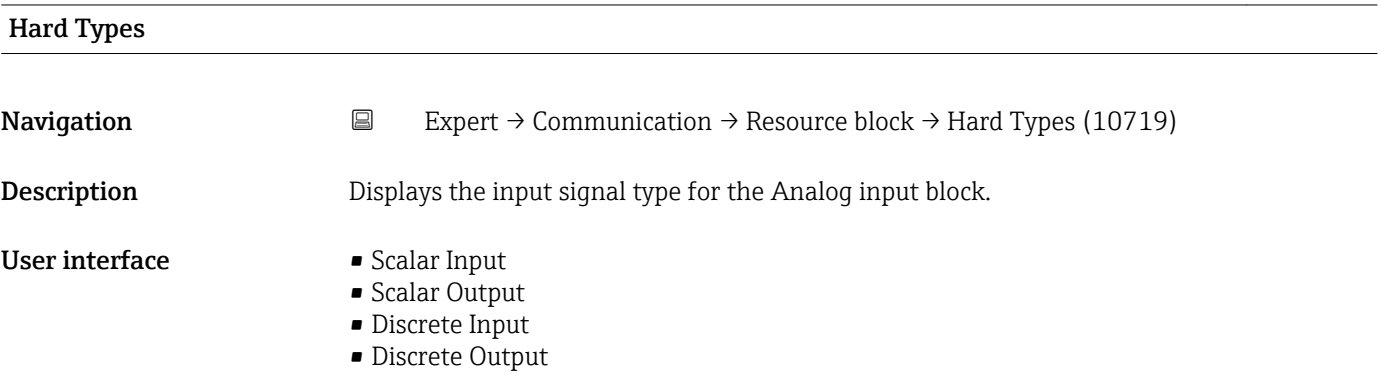

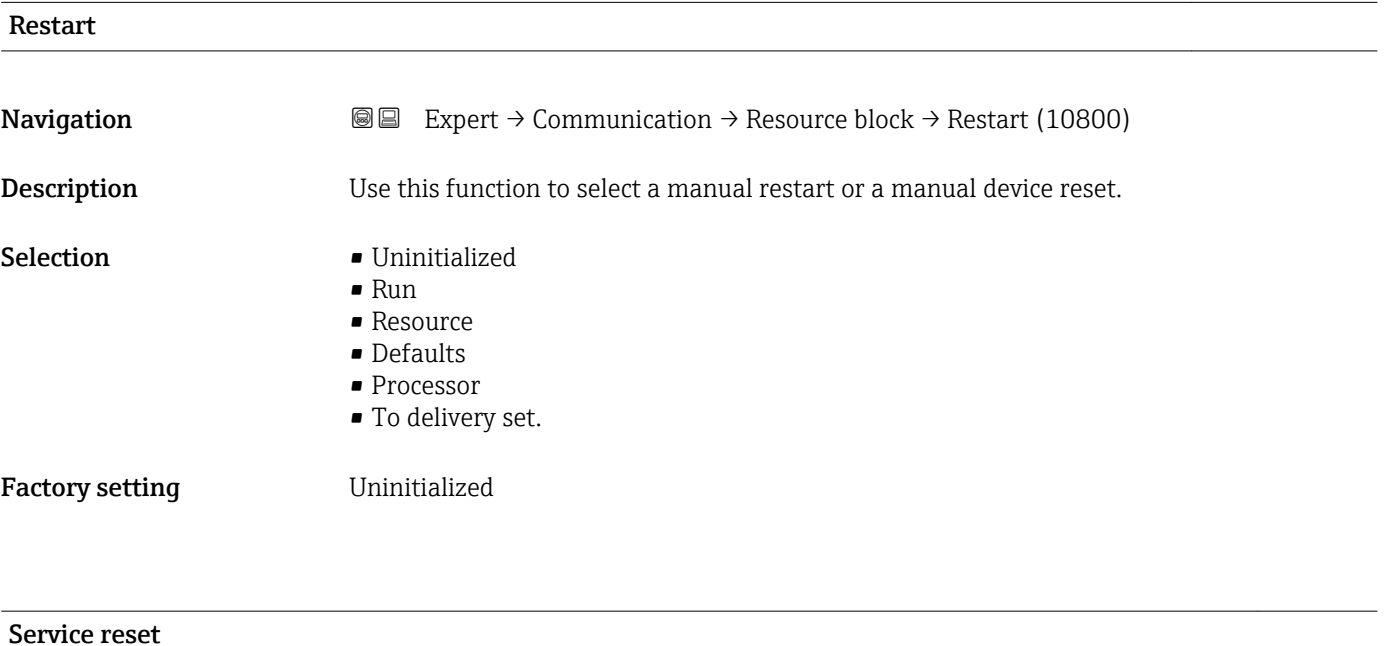

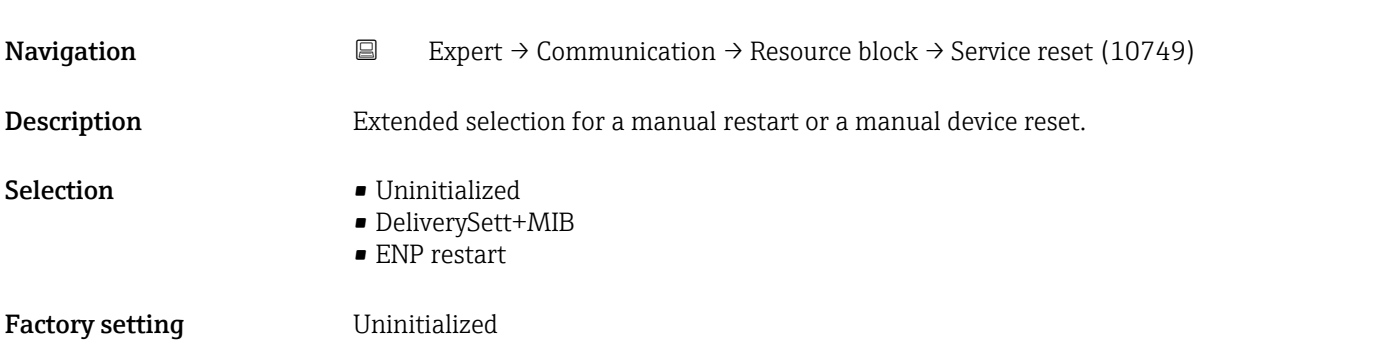

#### Additional information *Selection*

- Uninitialized Factory setting
- DeliverySett+MIB Reset the device to the as-delivered state. Important communication settings are reset to the factory default settings here.
- ENP restart Reset the parameters for the electronic name plate (ENP).

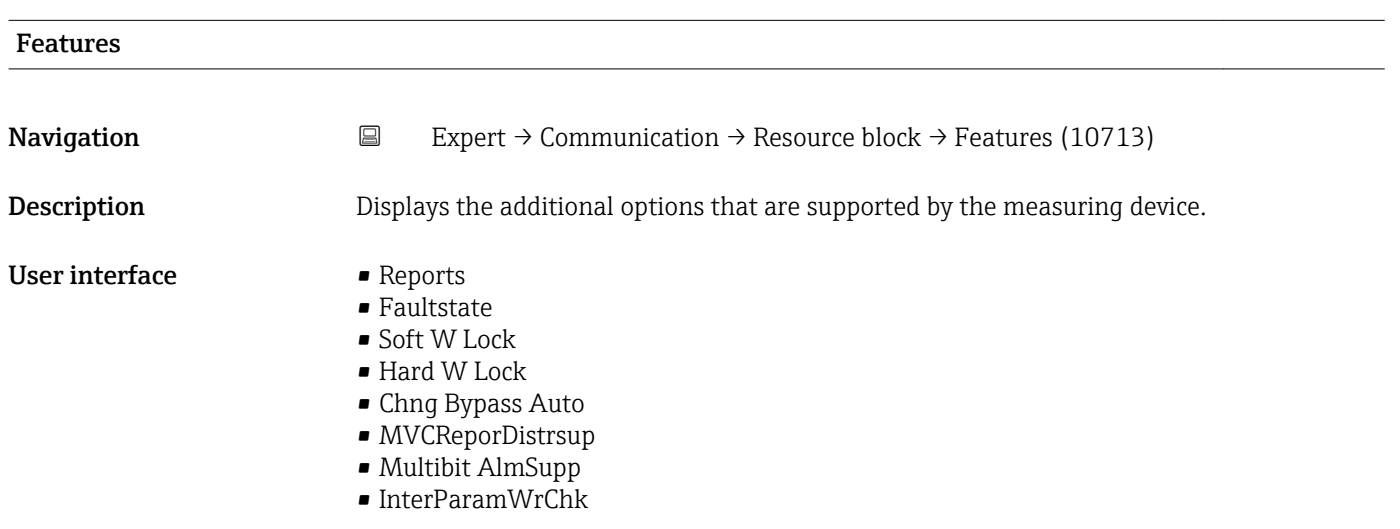

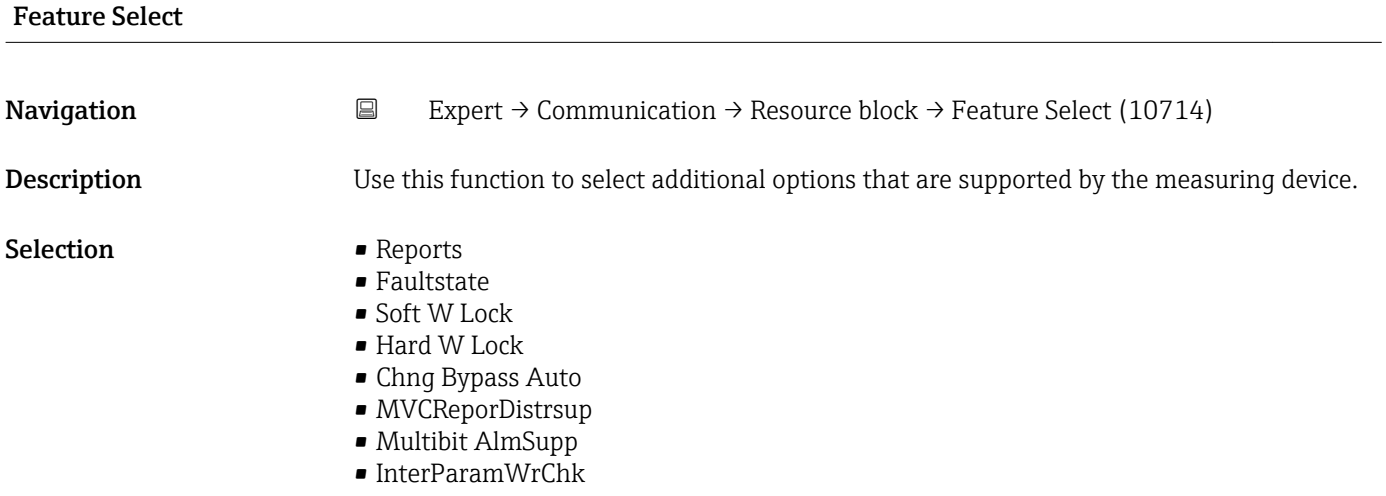

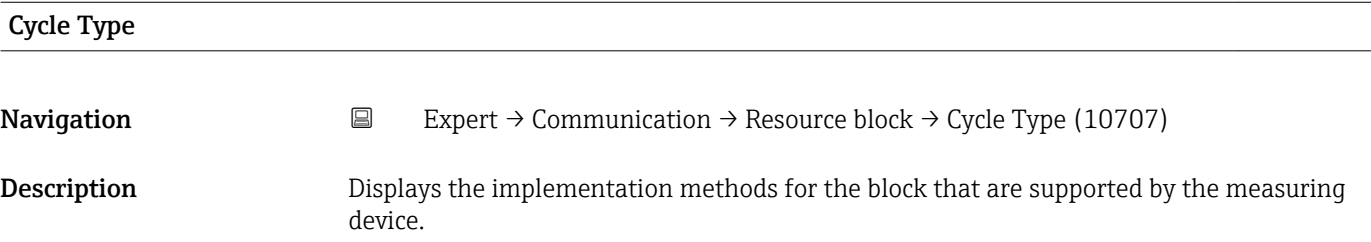

#### User interface example 5 Scheduled

- 
- Block Execution

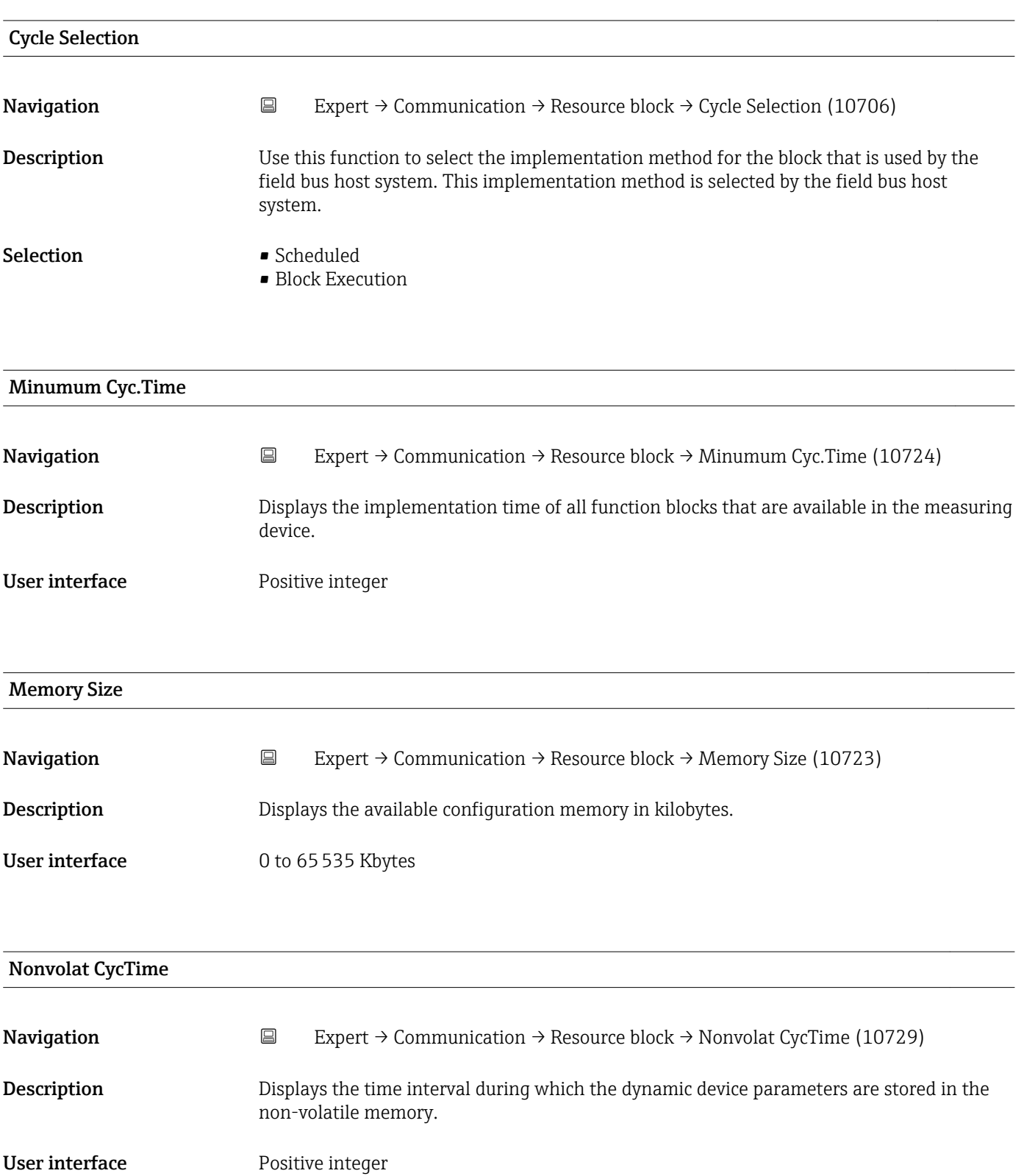

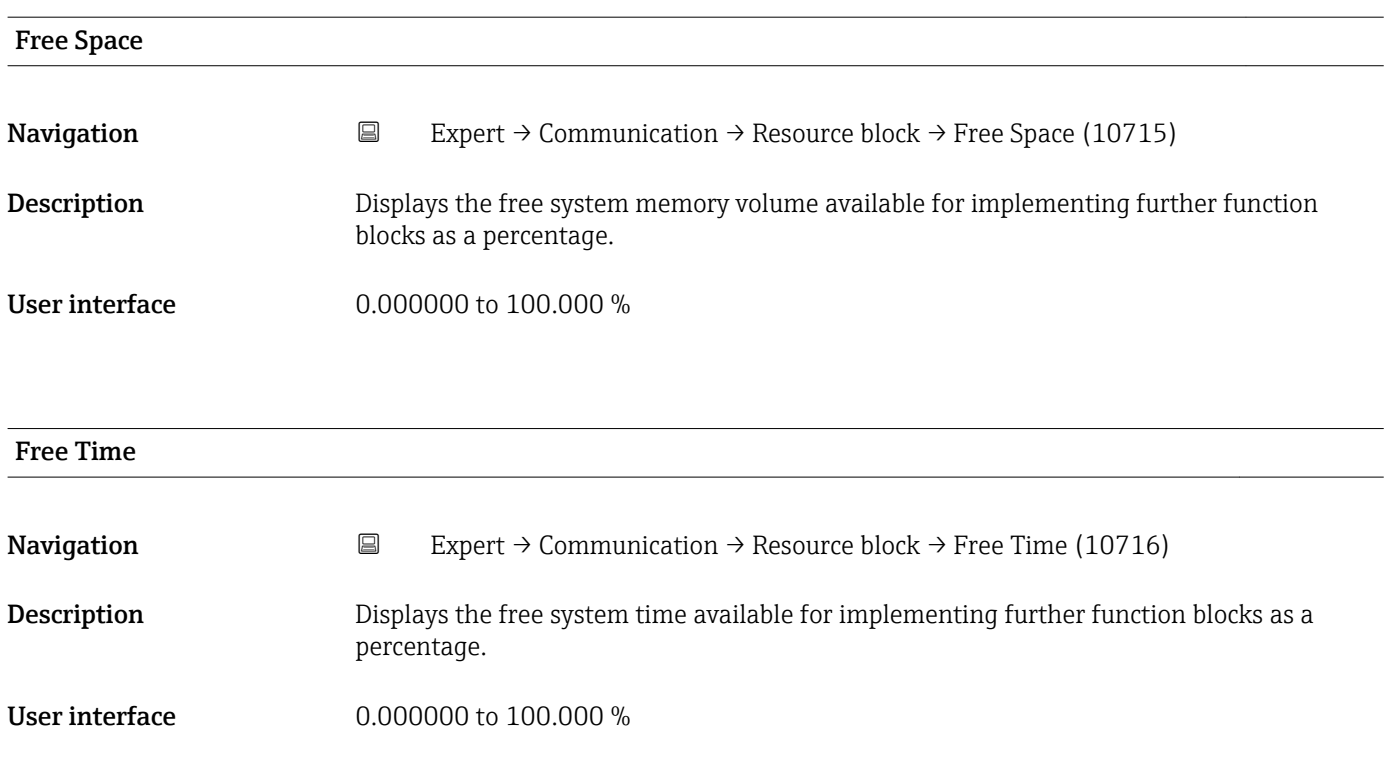

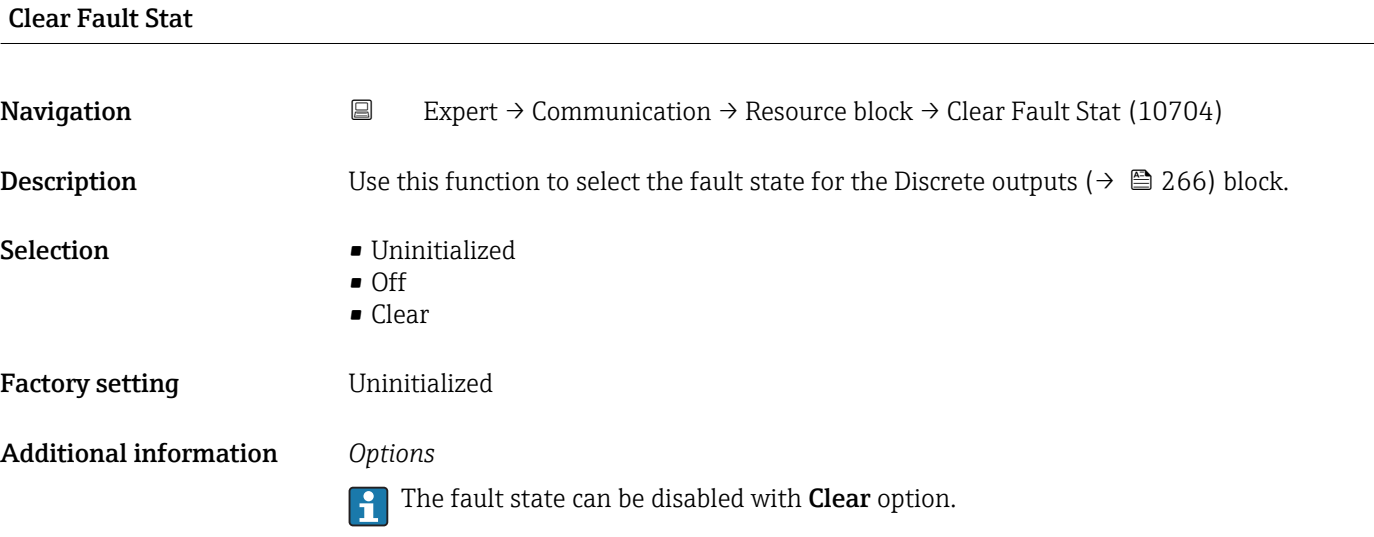

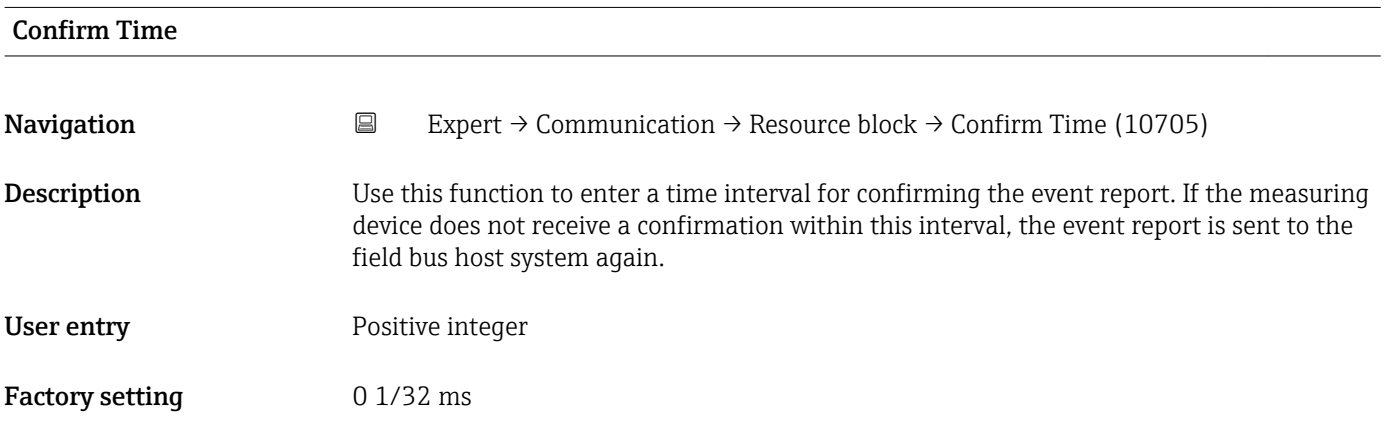

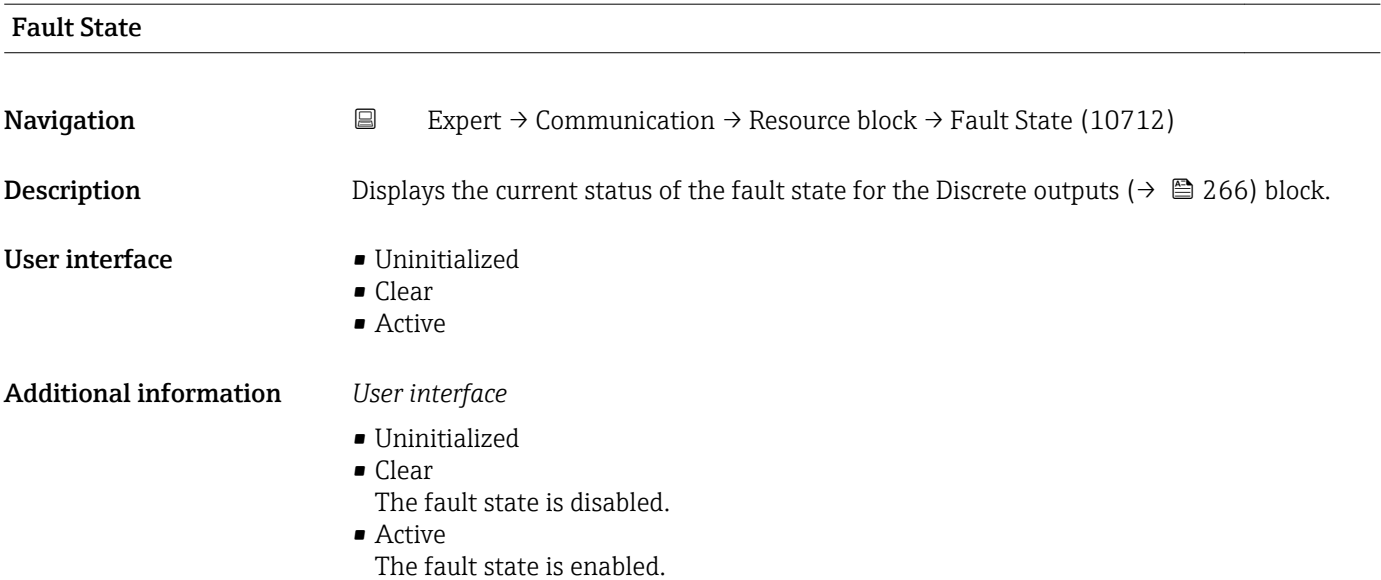

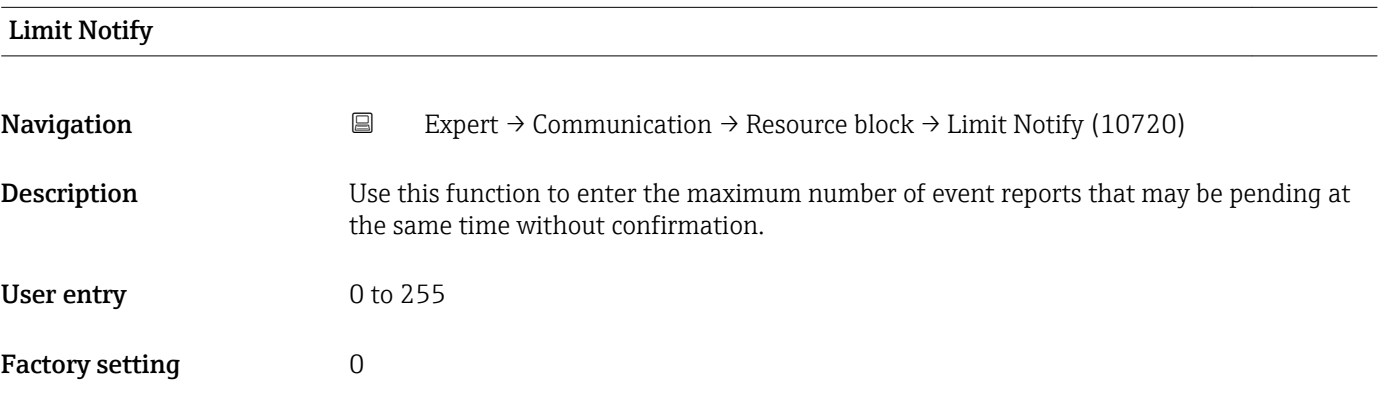

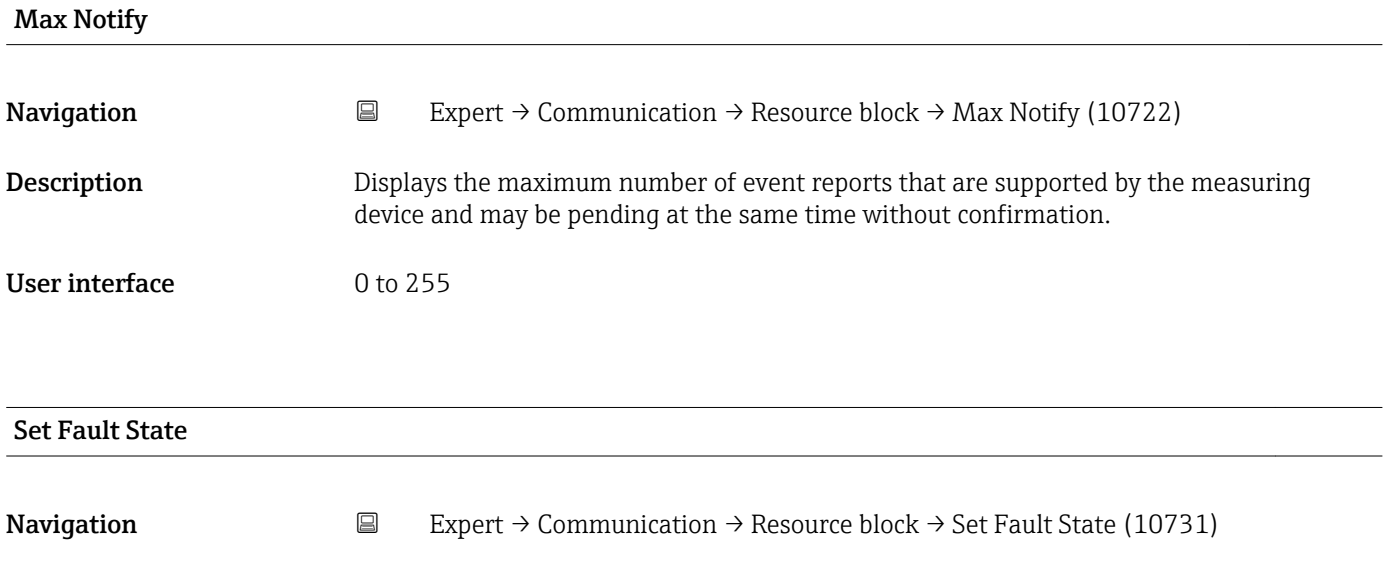

Description **Description** Option for manually enabling or disabling the fault state for the Discrete outputs  $\overrightarrow{ }\in$  266) function block.

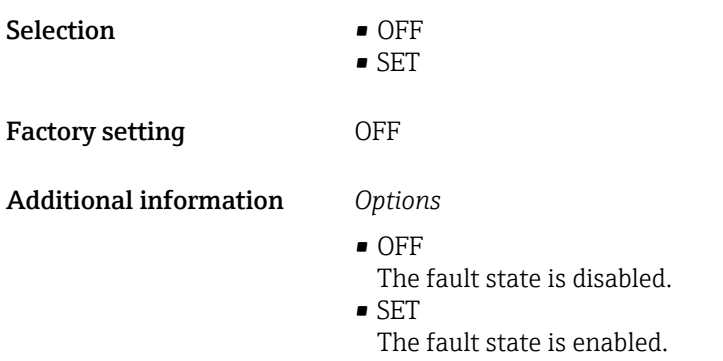

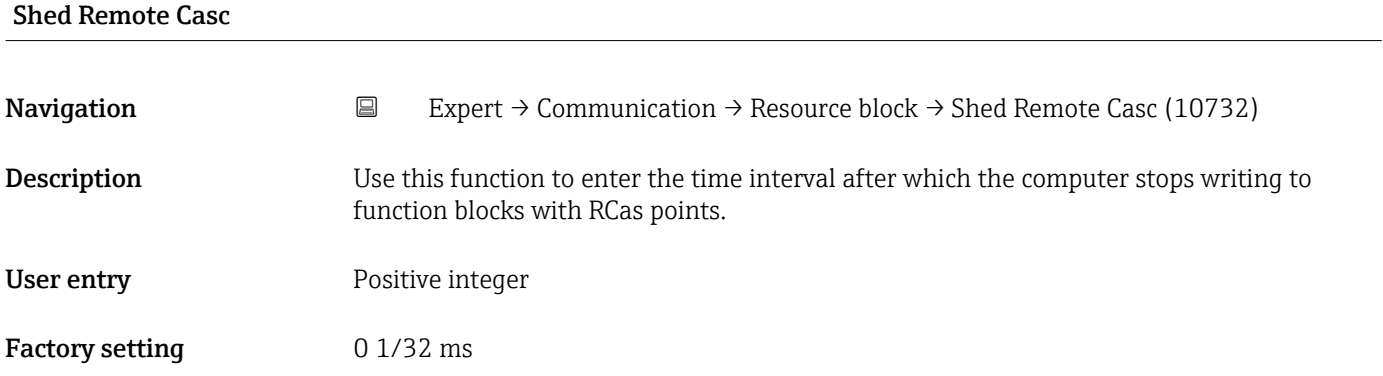

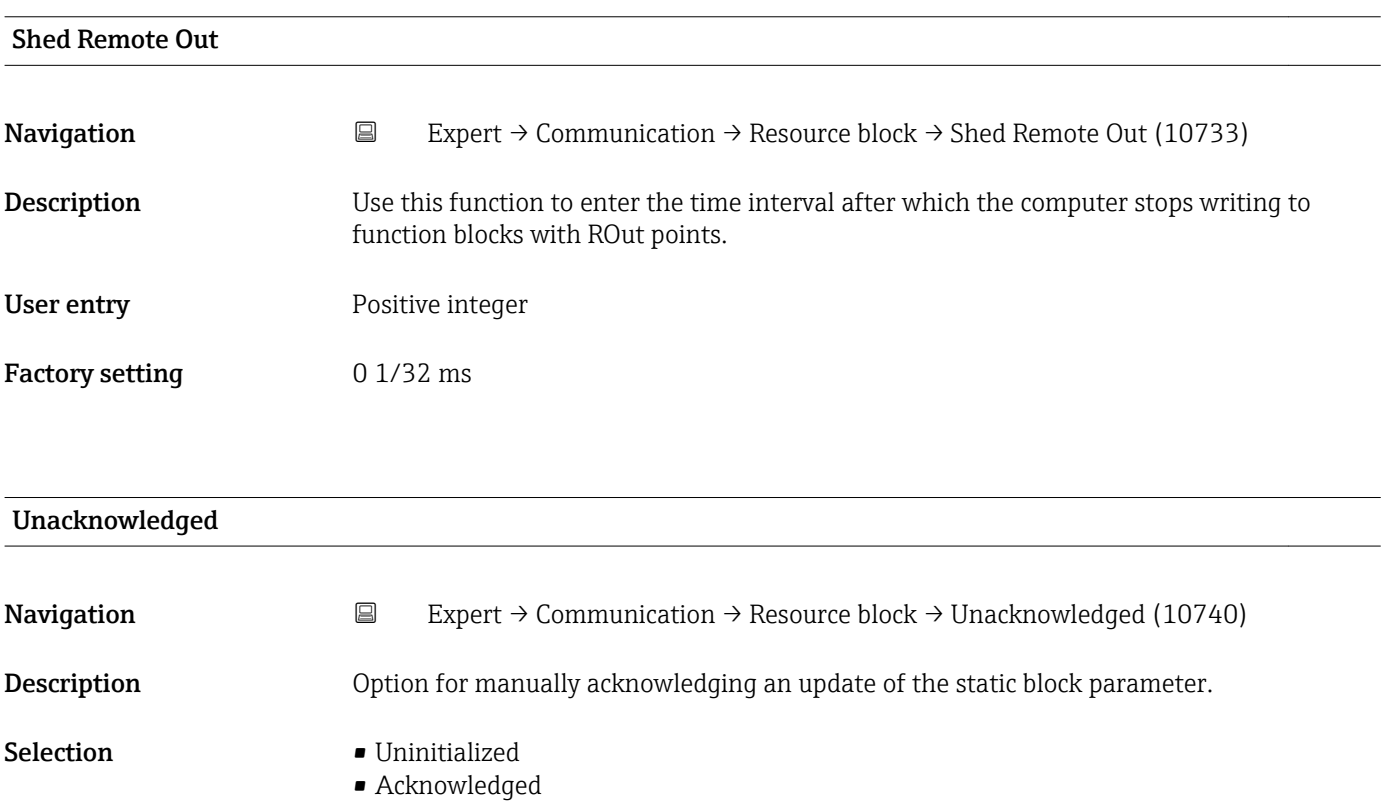

• Unacknowledged

# Factory setting Uninitialized

#### Additional information *Description*

- If a new diagnostic event occurs, the measuring device sets Unacknowledged  $\mathbf{H}$ option.
	- If the diagnostic event has been acknowledged, the user can set Acknowledged option.

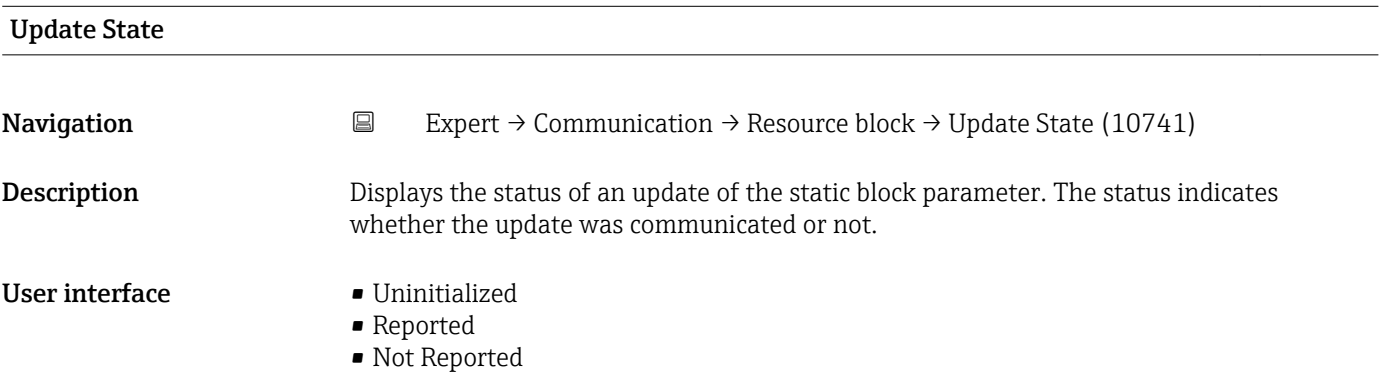

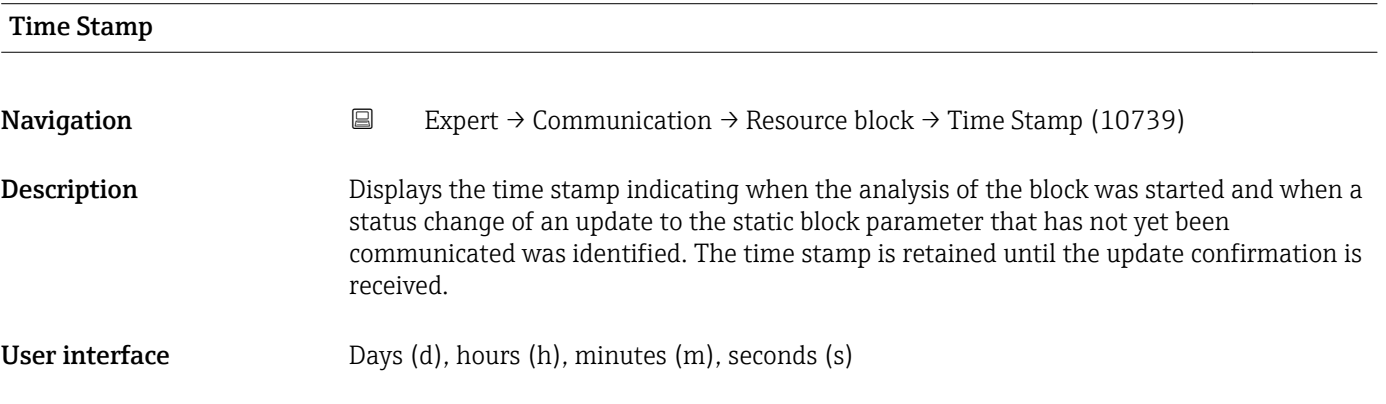

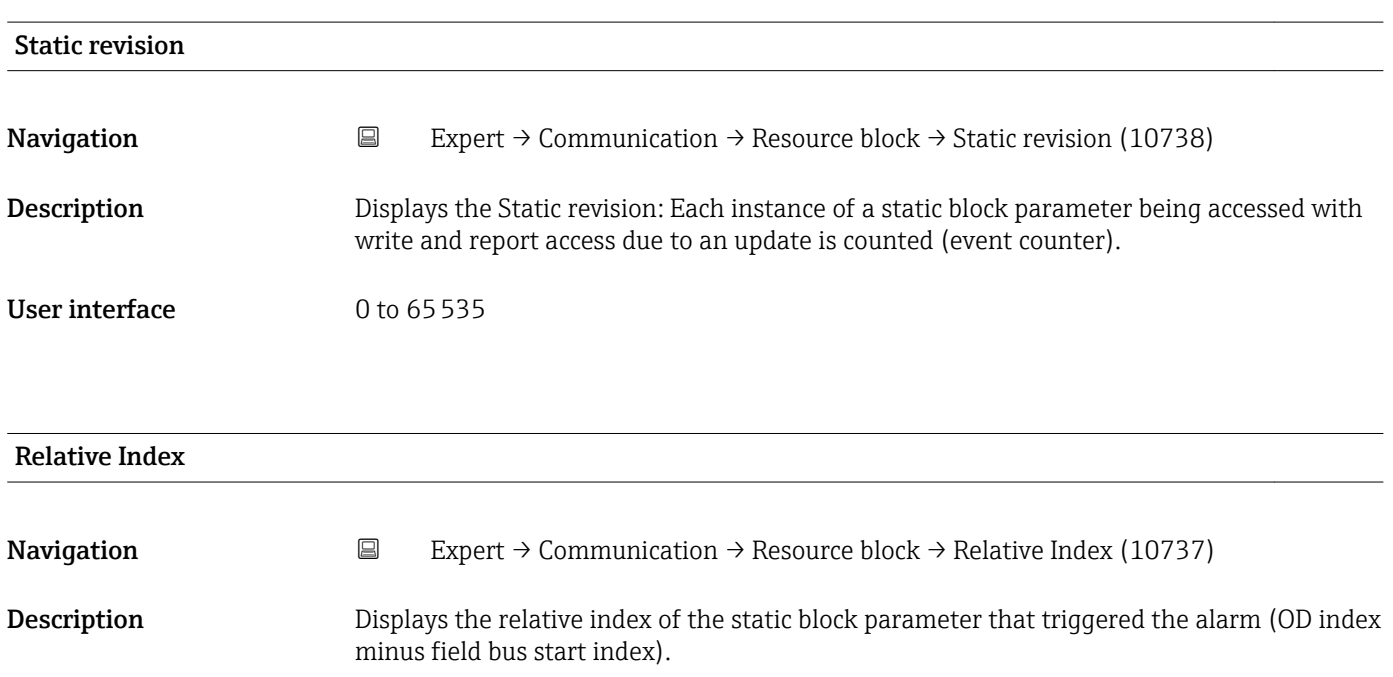

<span id="page-163-0"></span>User interface 0 to 65535

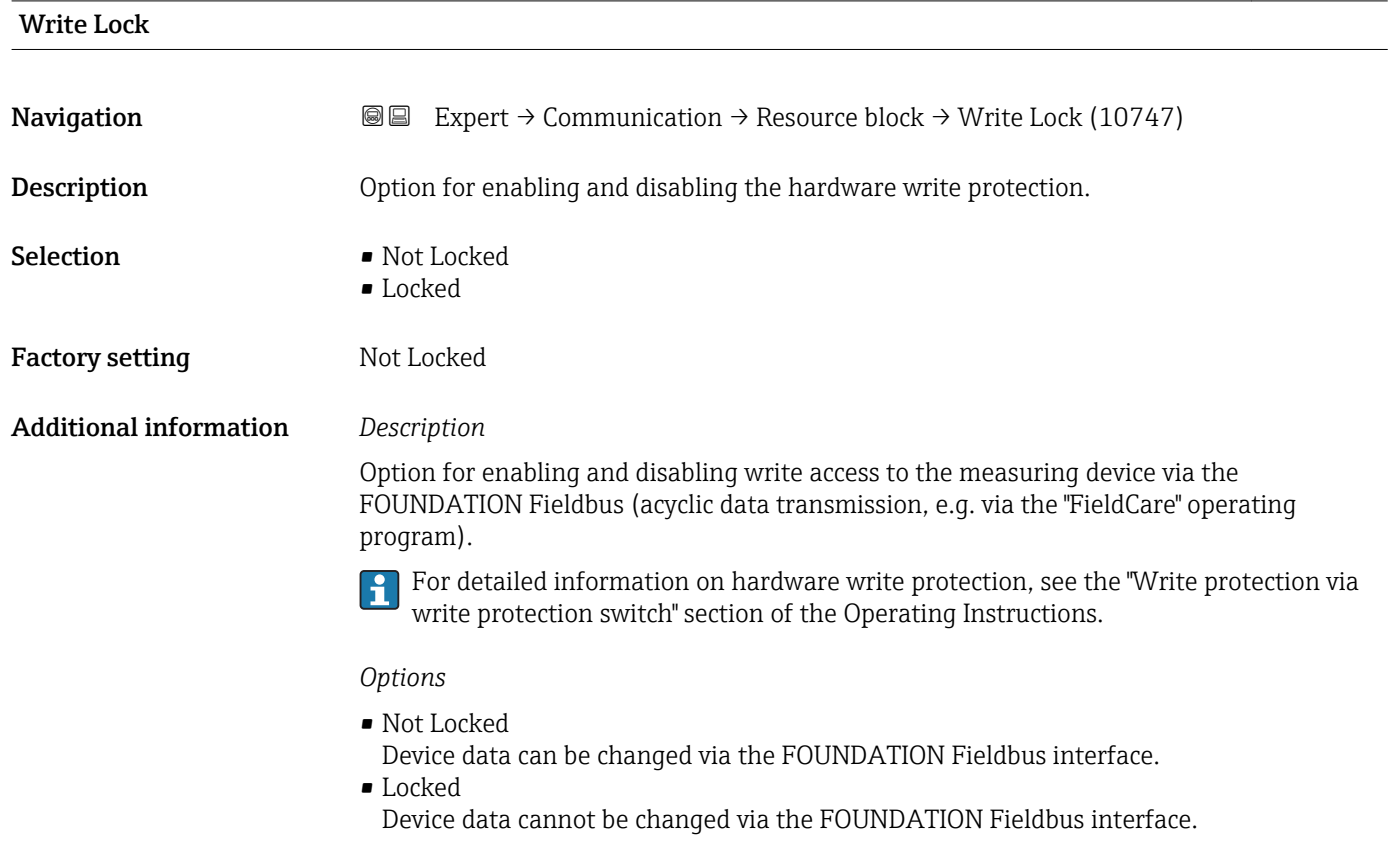

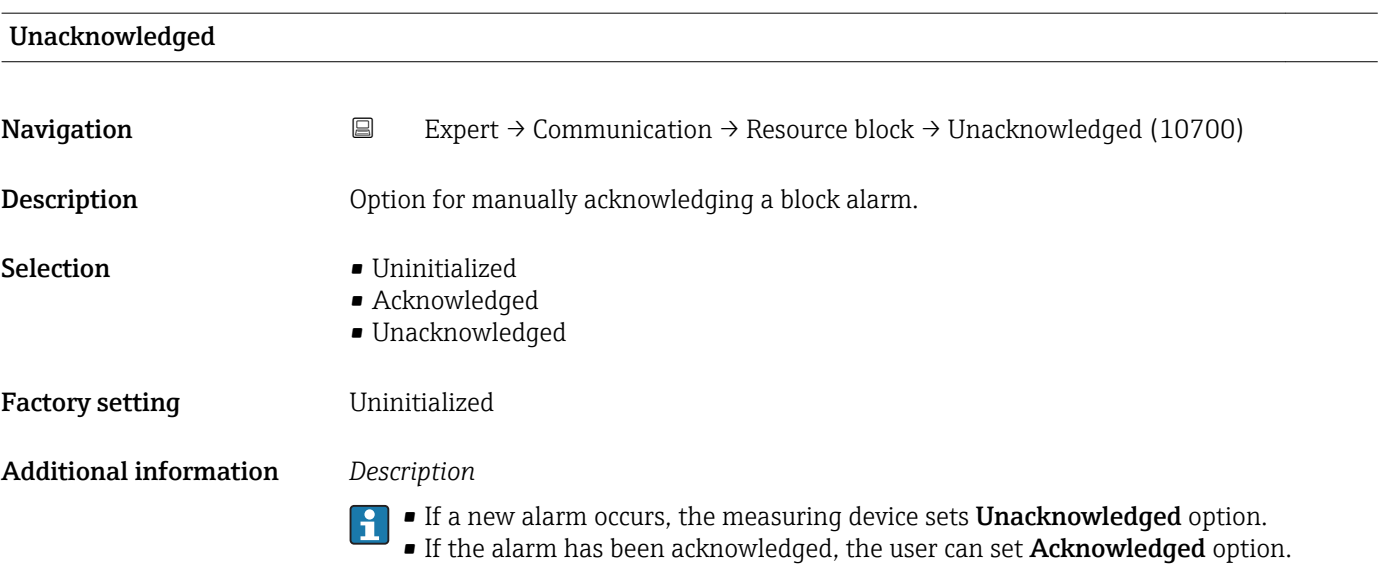

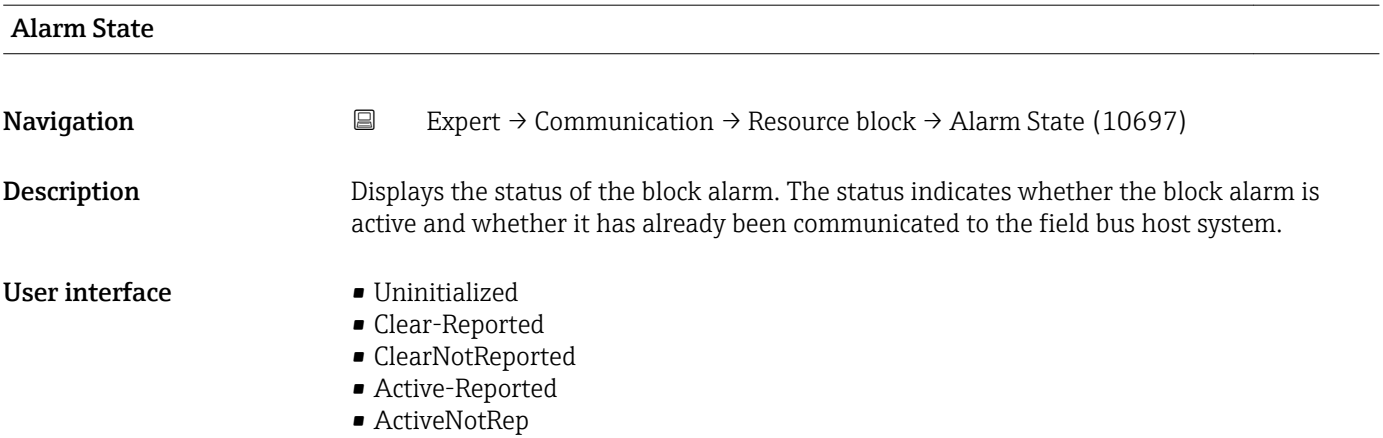

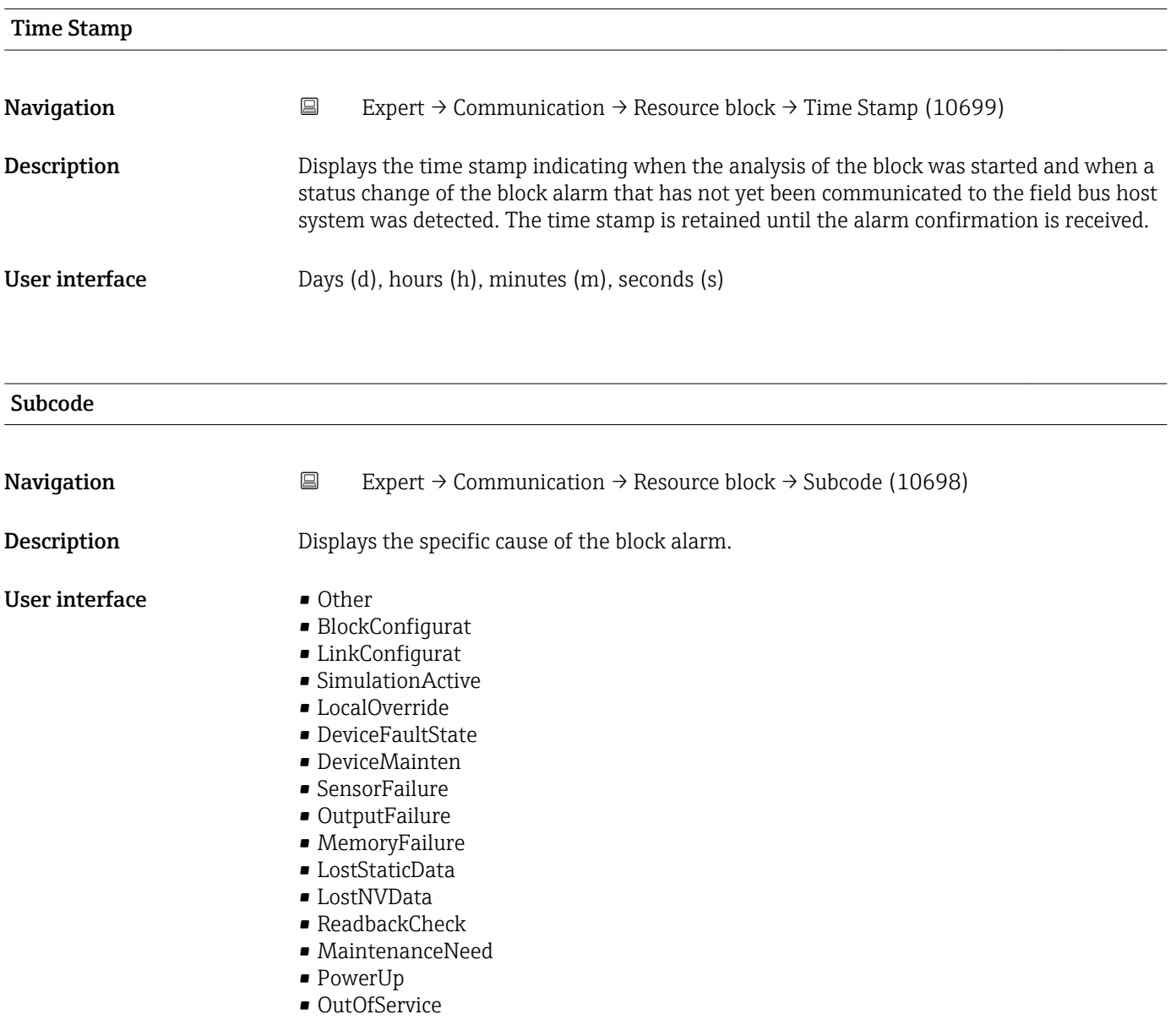

<span id="page-165-0"></span>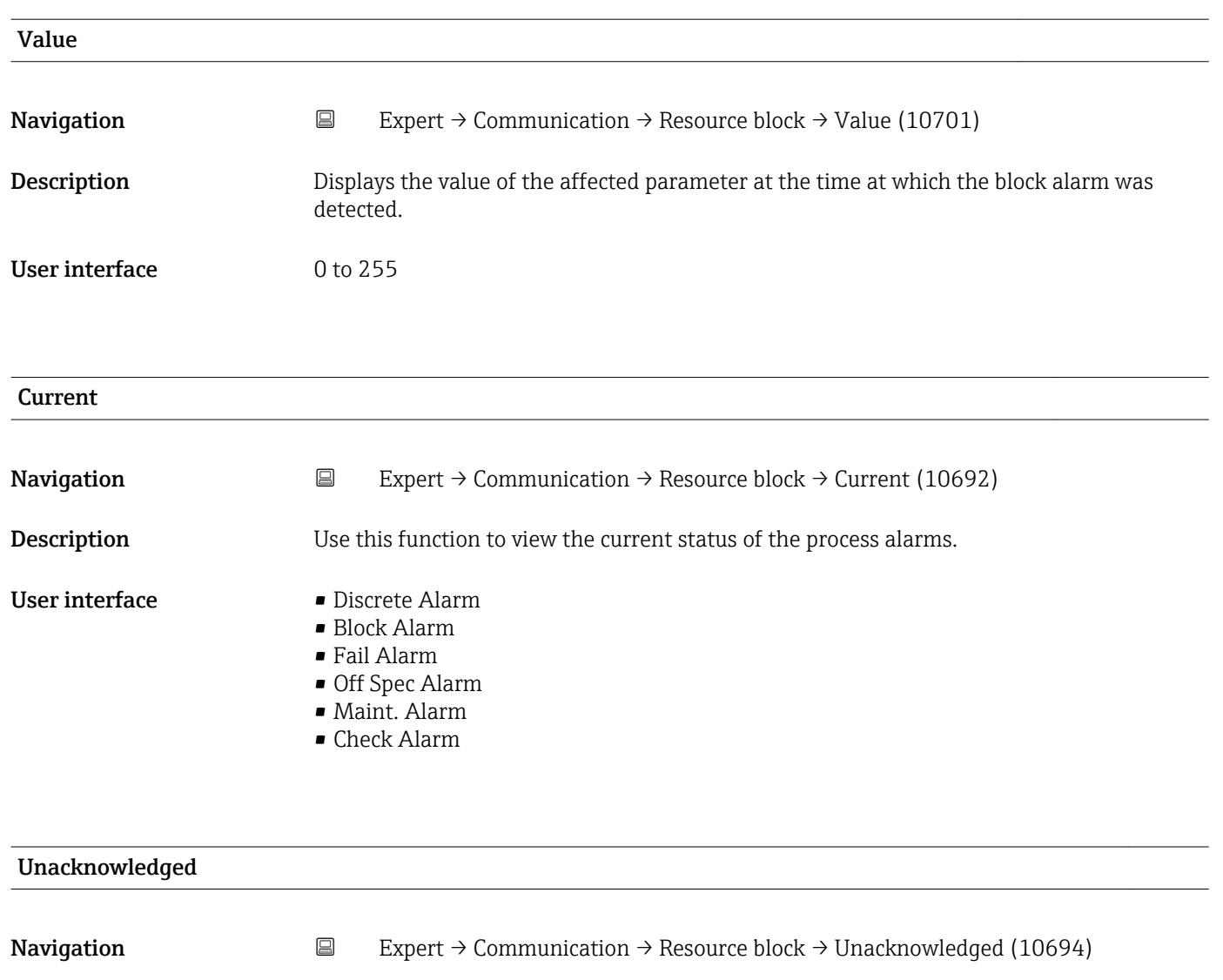

Description Displays an unacknowledged process alarm.

- User interface Disc Alm Unack
	-
	- Block Alm Unack
	- Fail Alm Unack
	- Off SpecAlmUnack
	- Maint Alm Unack
	- Check Alm Unack

#### Unreported

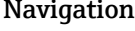

 $\Box$  Expert → Communication → Resource block → Unreported (10695)

**Description** Displays a process alarm that has not been communicated.

- 
- User interface Disc Alm Unrep
	- Block Alm Unrep
	- Fail Alm Unrep

#### • Off SpecAlmUnrep

- Maint Alm Unrep
- Check Alm Unrep

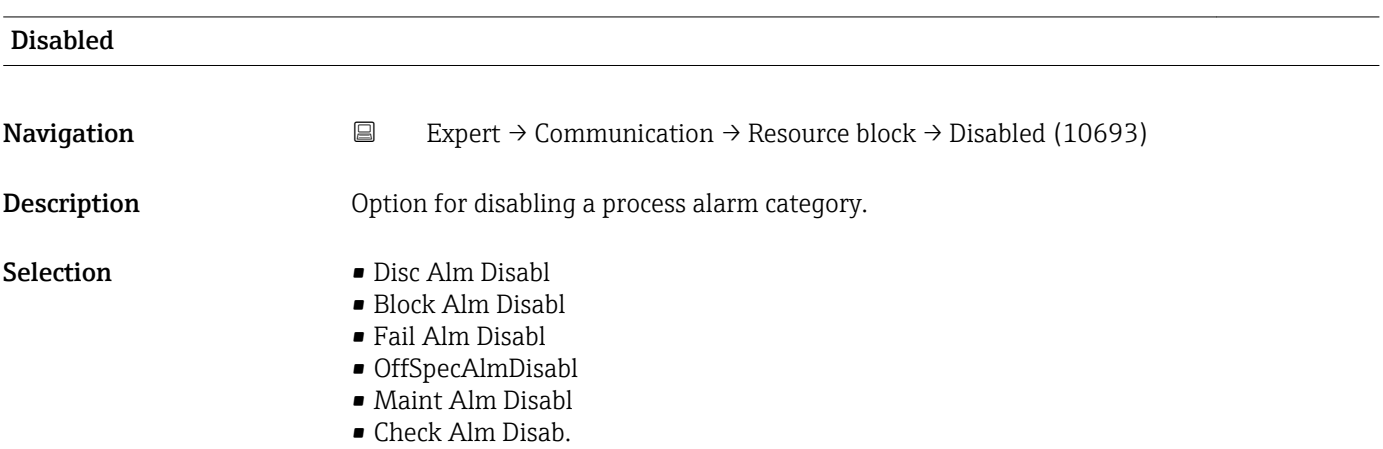

#### Ack. Option

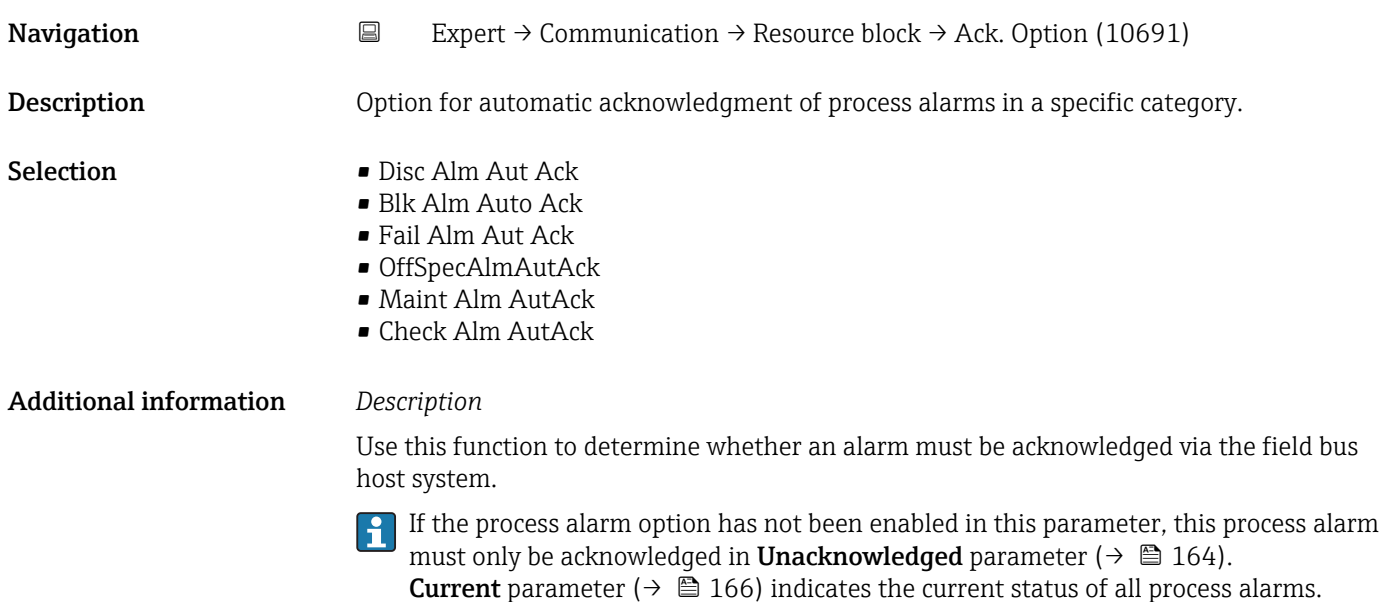

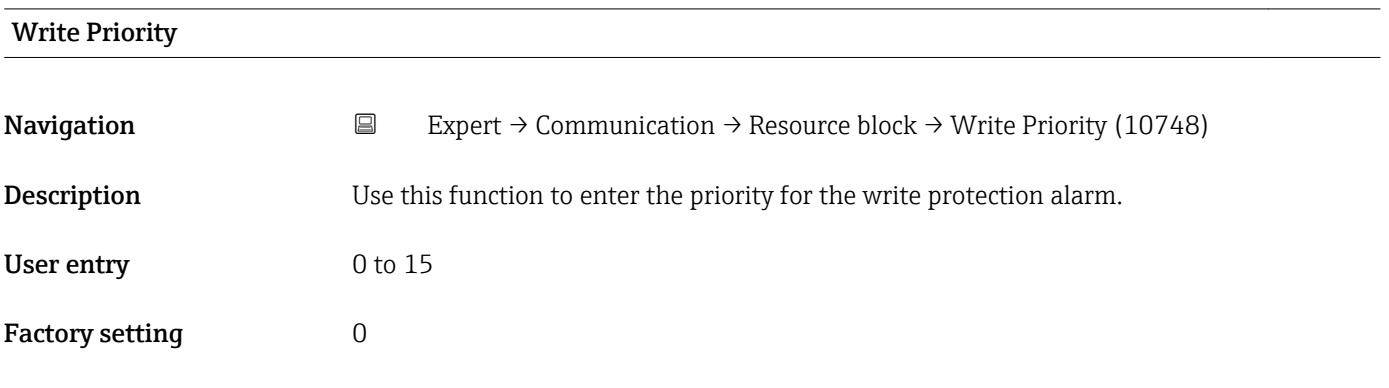

#### Additional information *Description*

If write protection is disabled on the FOUNDATION Fieldbus I/O board, the alarm priority entered here is checked before the status change is transferred to the field bus host system. The alarm priority determines the behavior in the event of an active write protection alarm.

The alarm is triggered when the write protection is disabled.

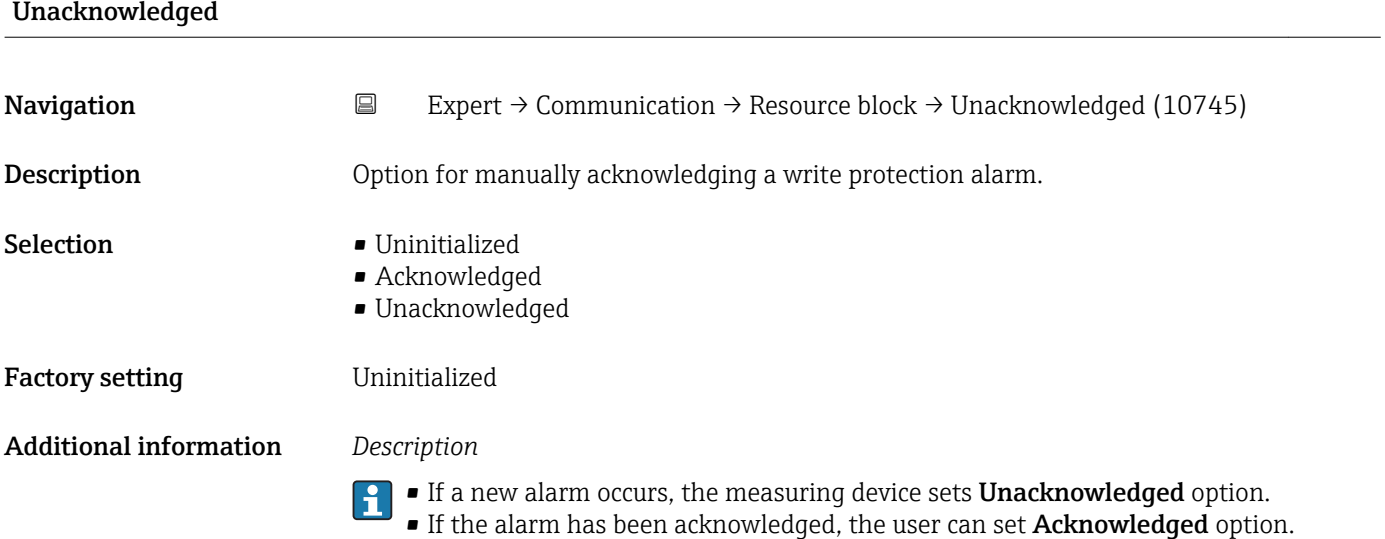

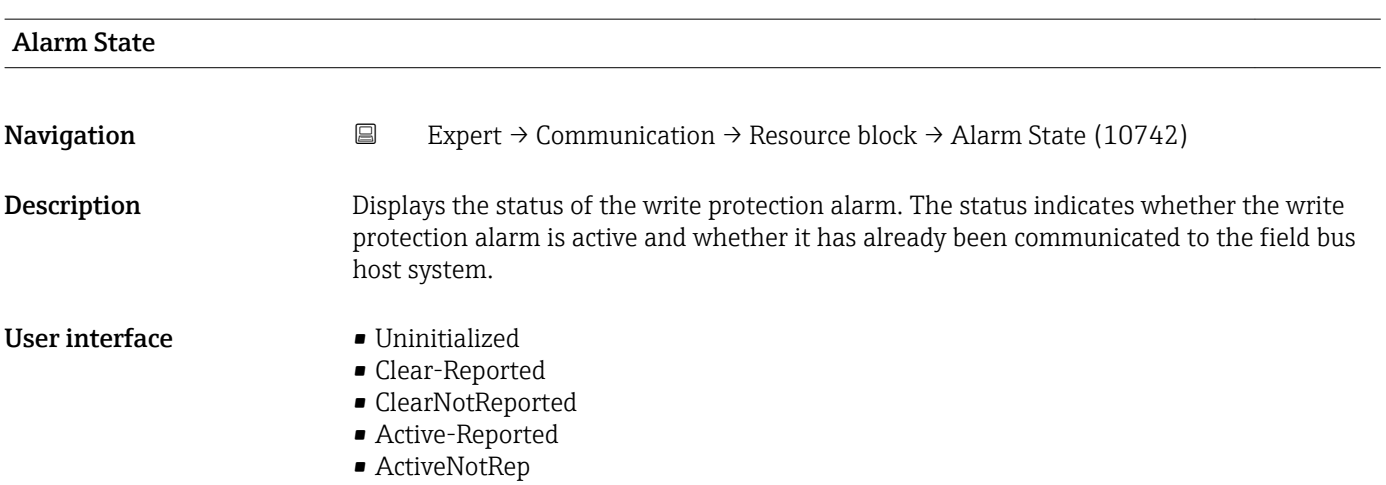

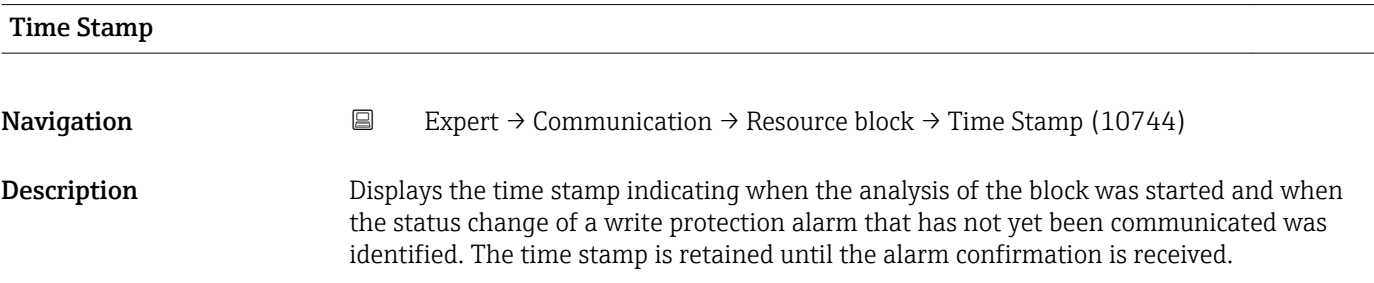

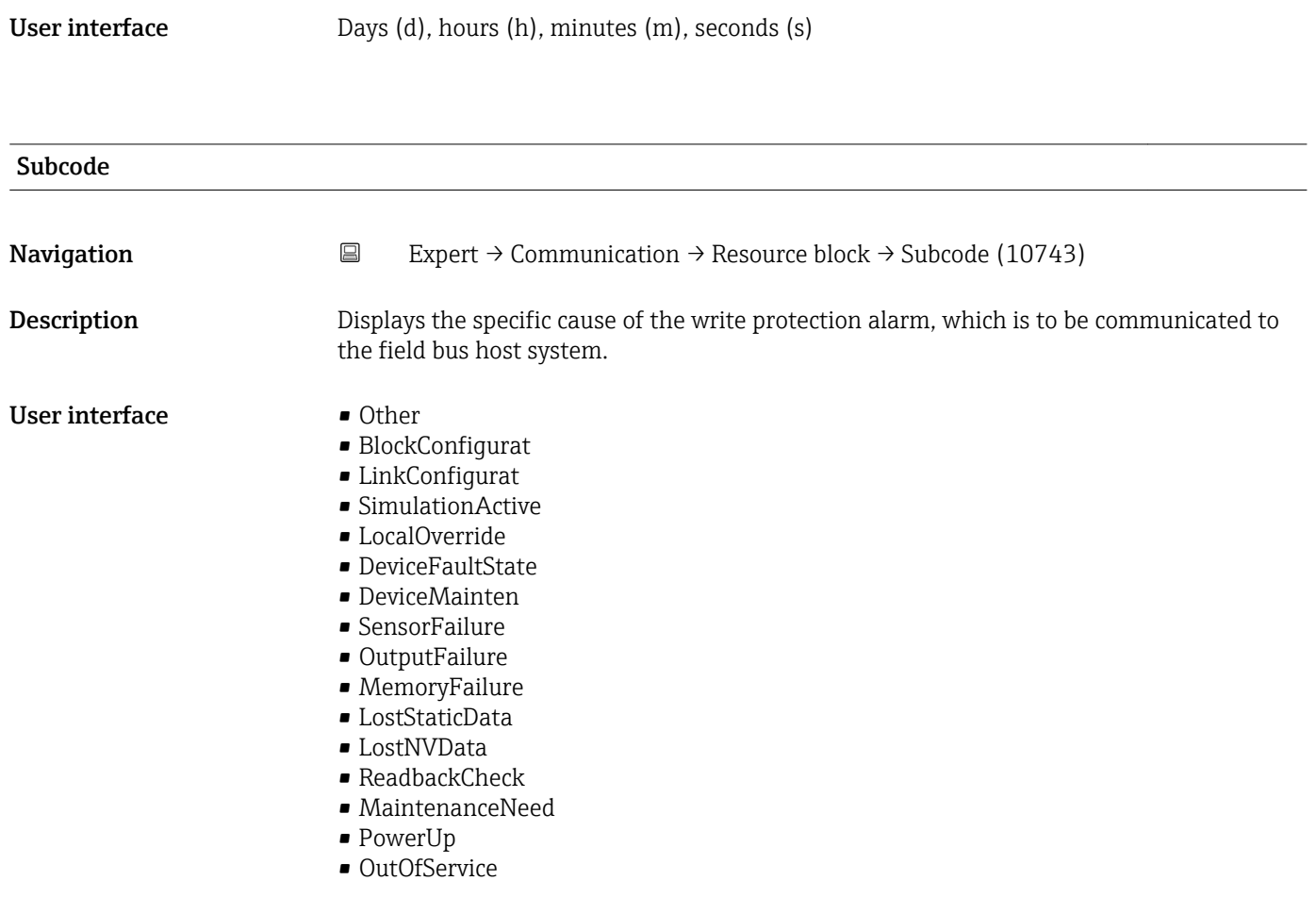

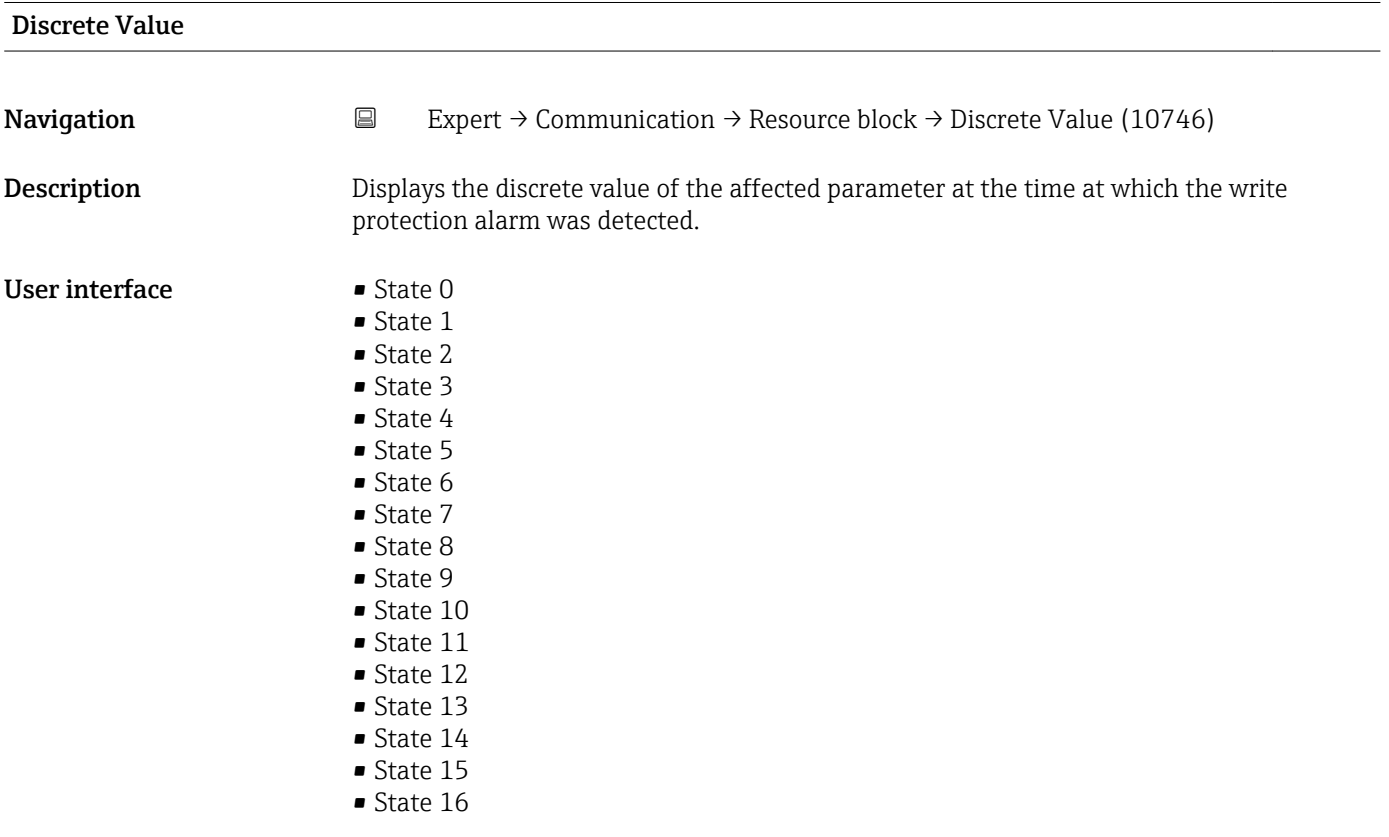

<span id="page-169-0"></span>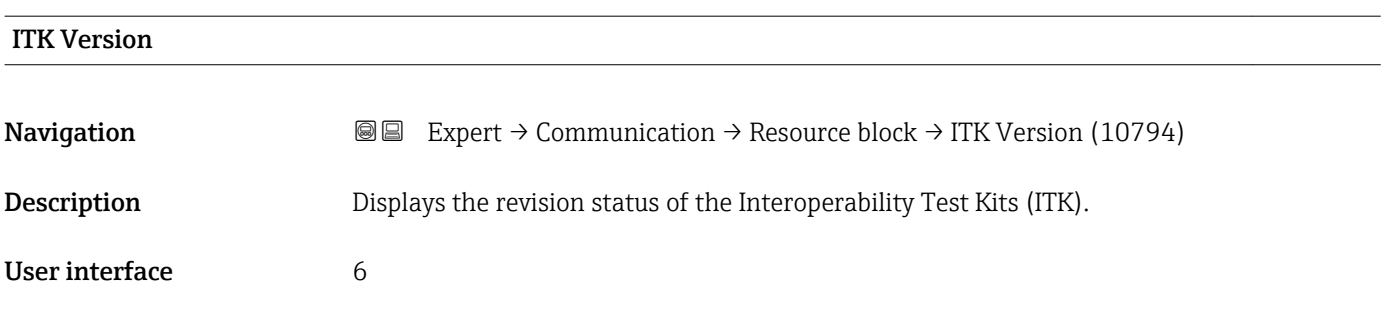

# 3.6.2 "WLAN settings" submenu

*Navigation* 
■■ Expert → Communication → WLAN settings

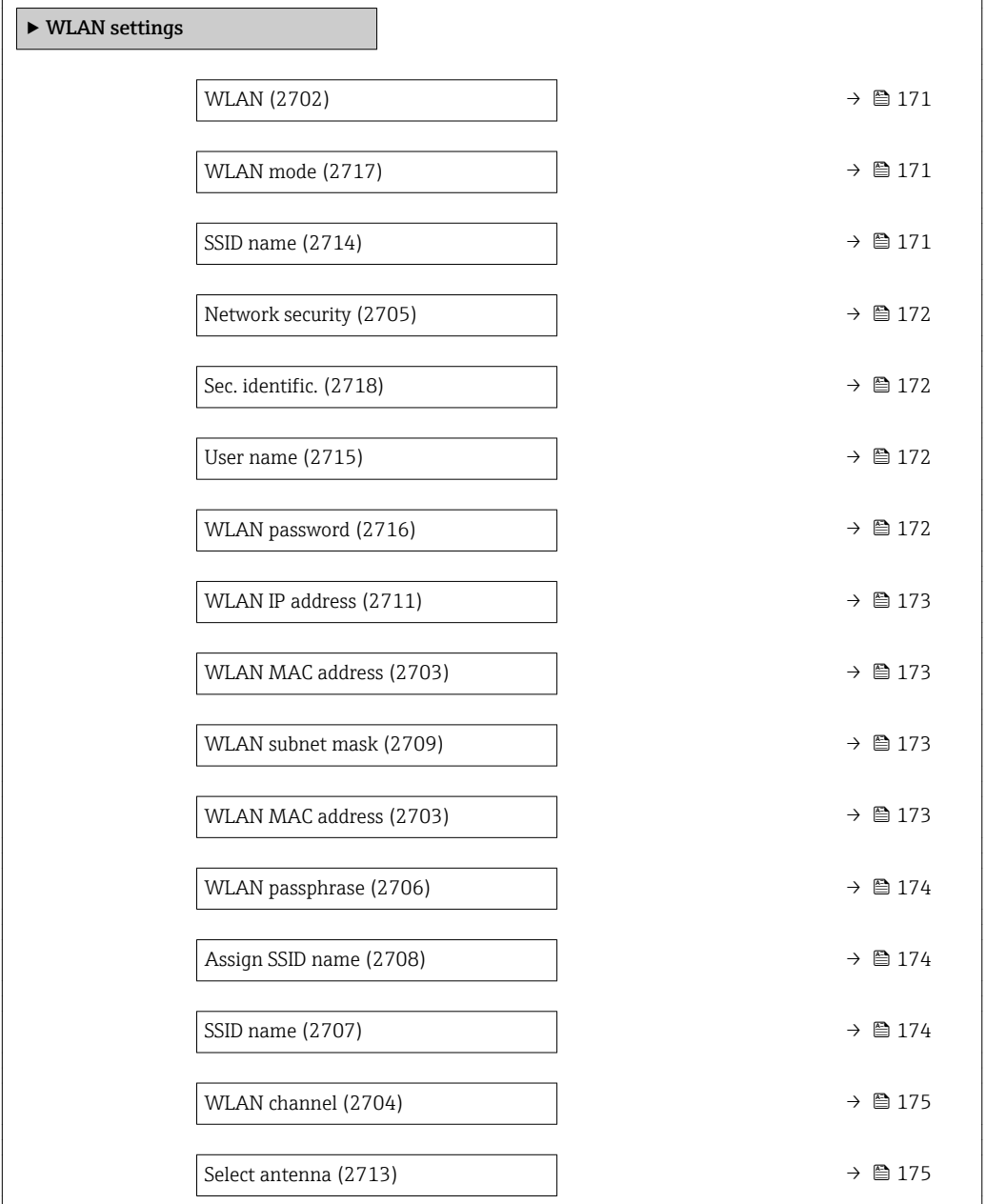

<span id="page-170-0"></span>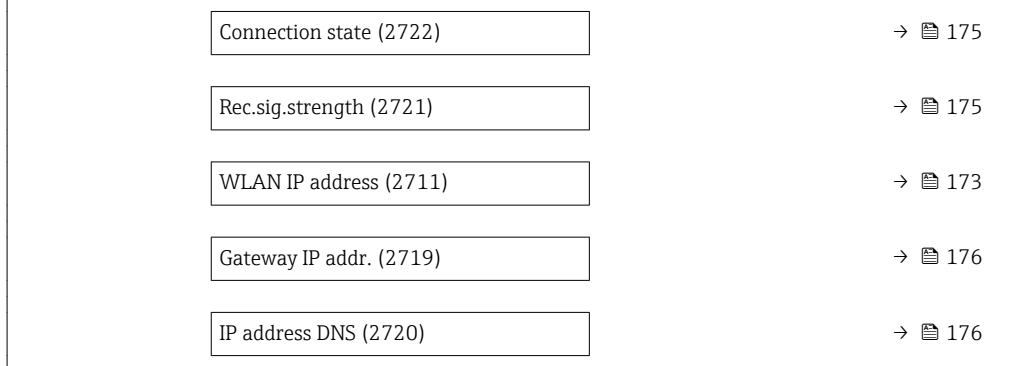

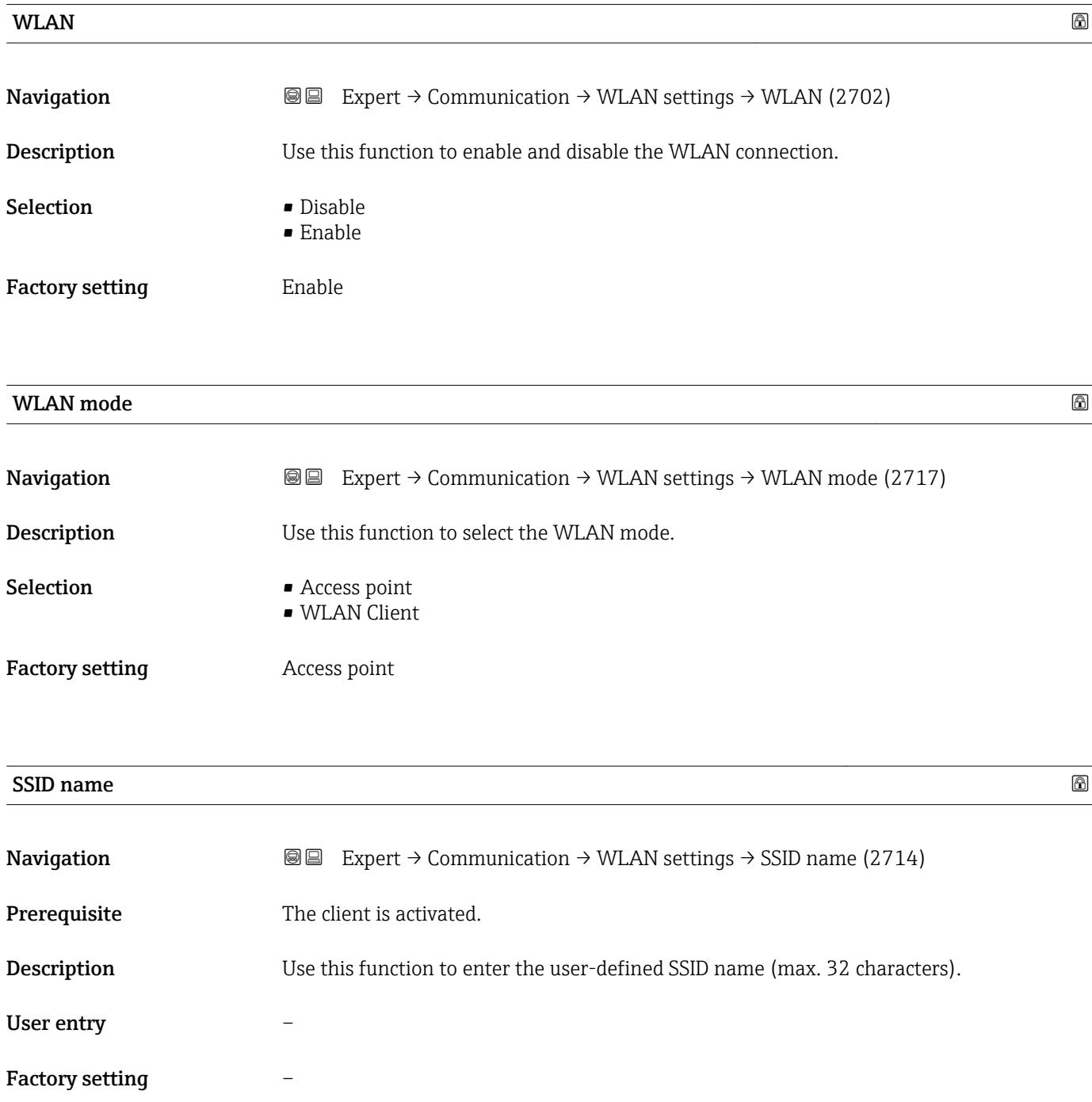

## <span id="page-171-0"></span>Security type

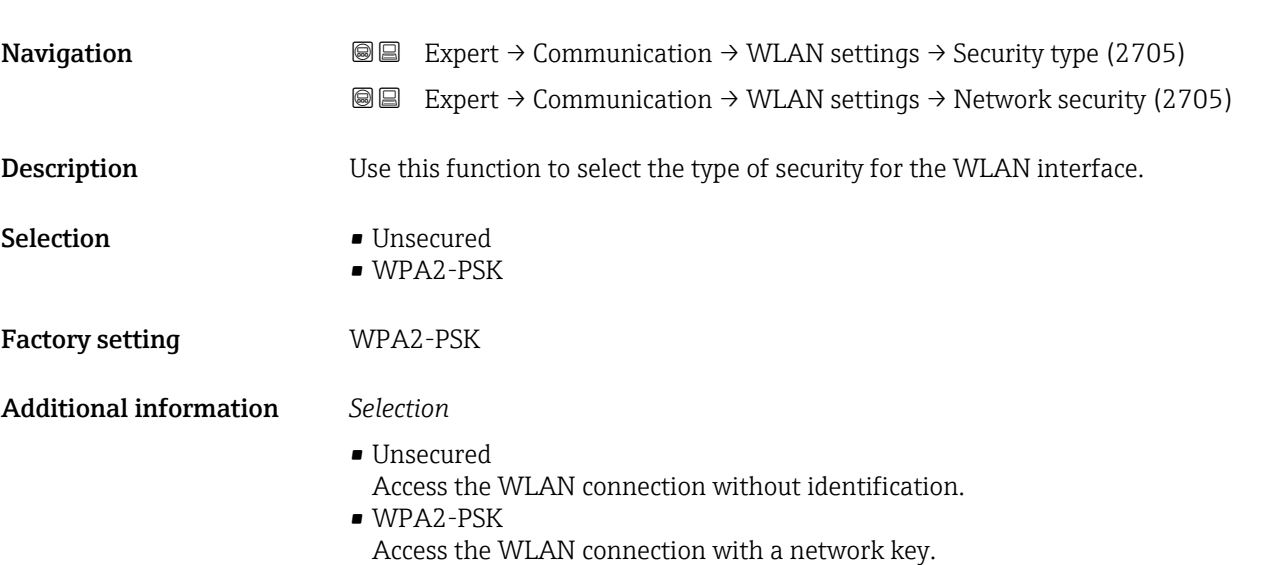

# Sec. identific.

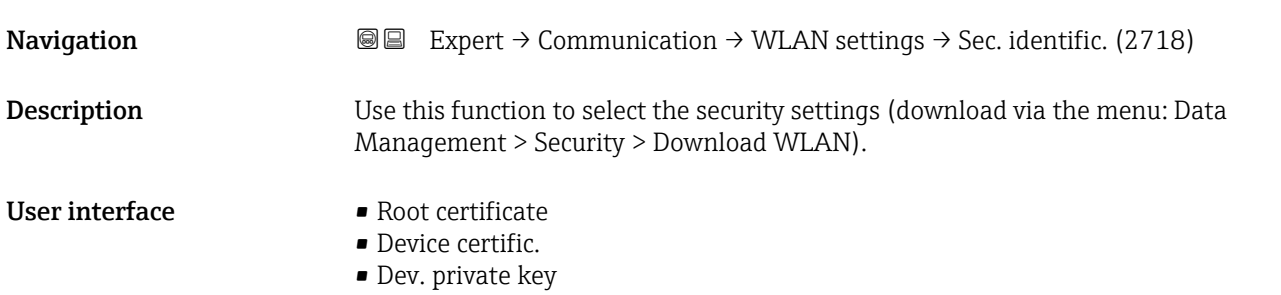

# User name  $\qquad \qquad \textcircled{a}$ **Navigation EXPERT** Expert → Communication → WLAN settings → User name (2715) **Description** Use this function to enter the user name. User entry – Factory setting –

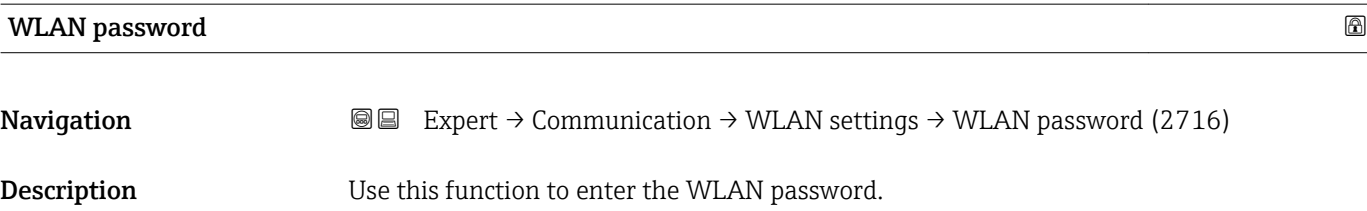

# <span id="page-172-0"></span>User entry – Factory setting –

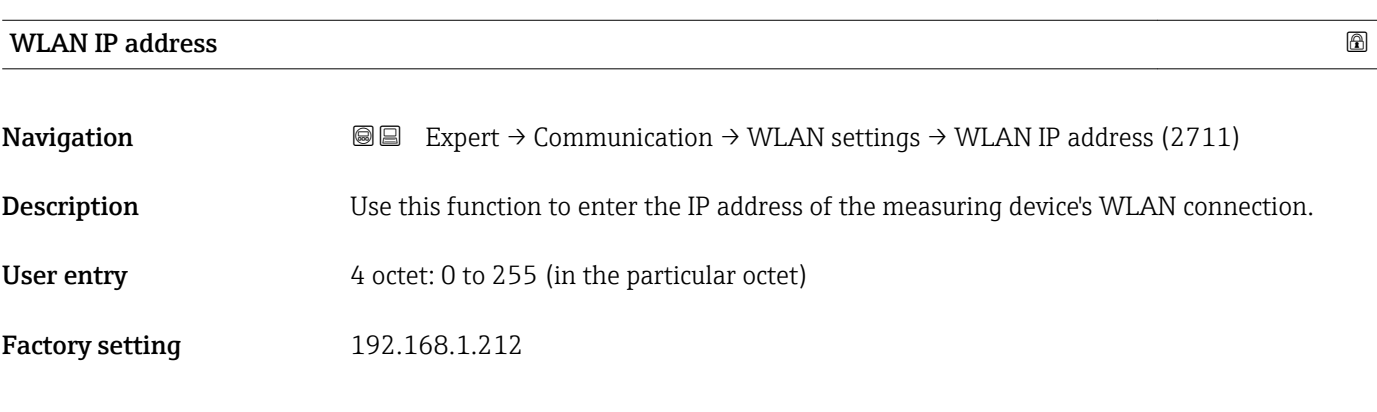

#### WLAN MAC address

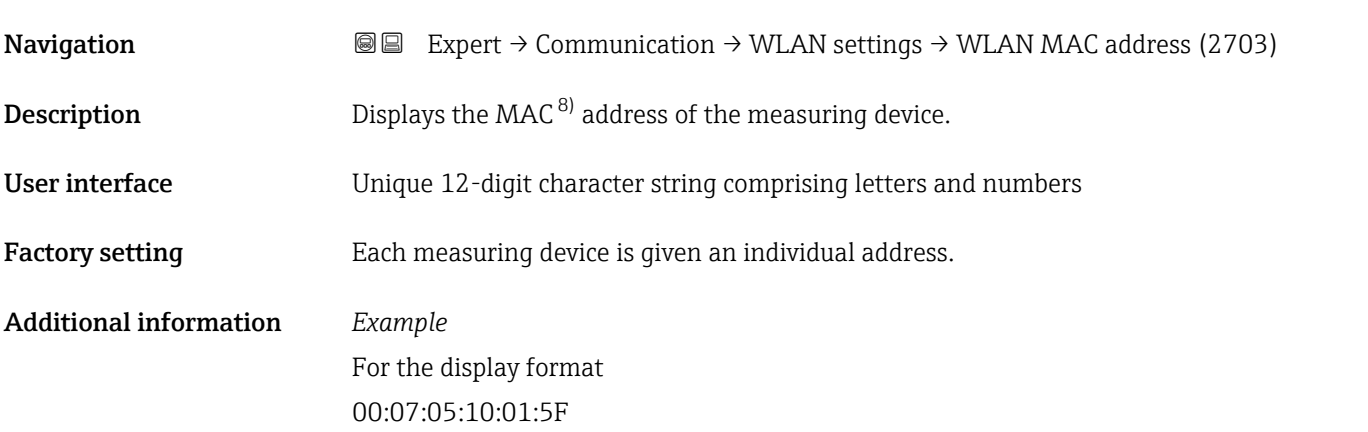

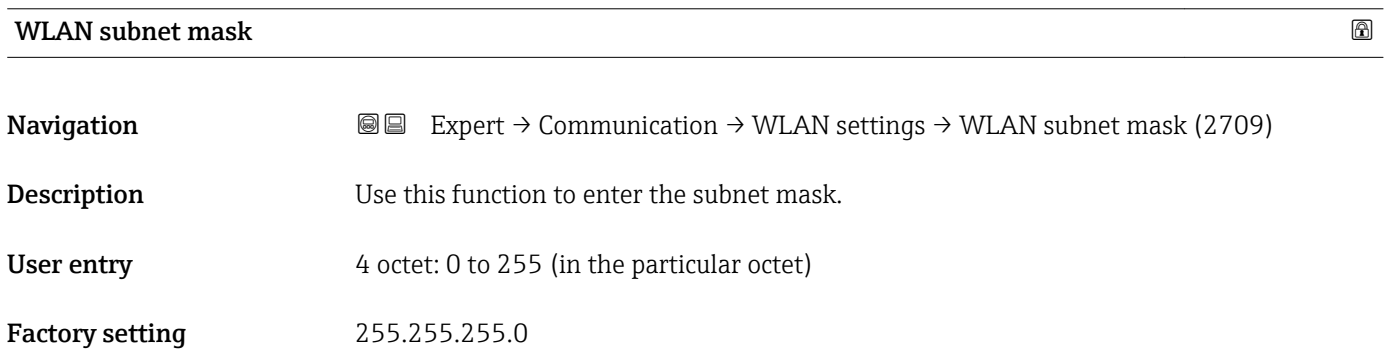

<sup>8)</sup> Media Access Control

<span id="page-173-0"></span>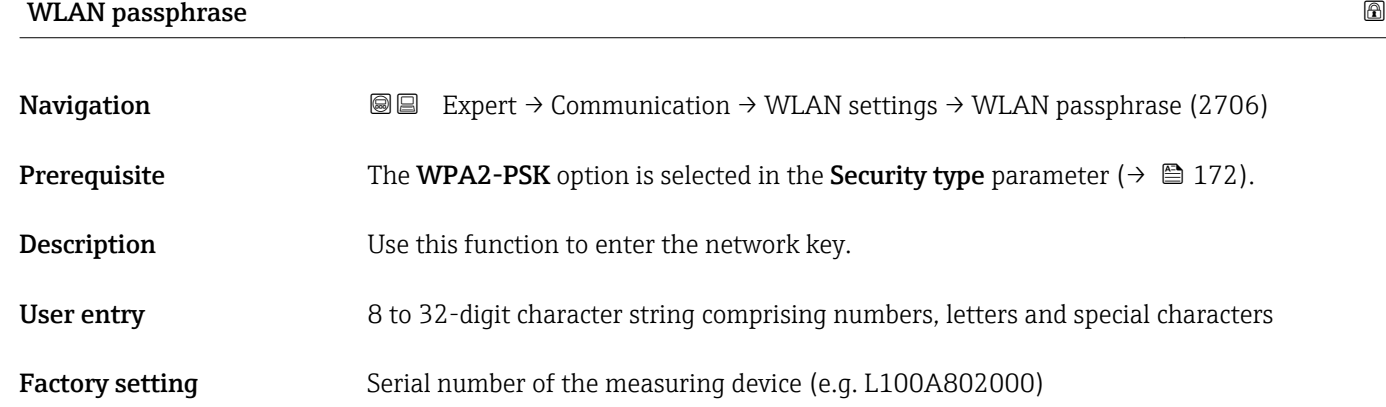

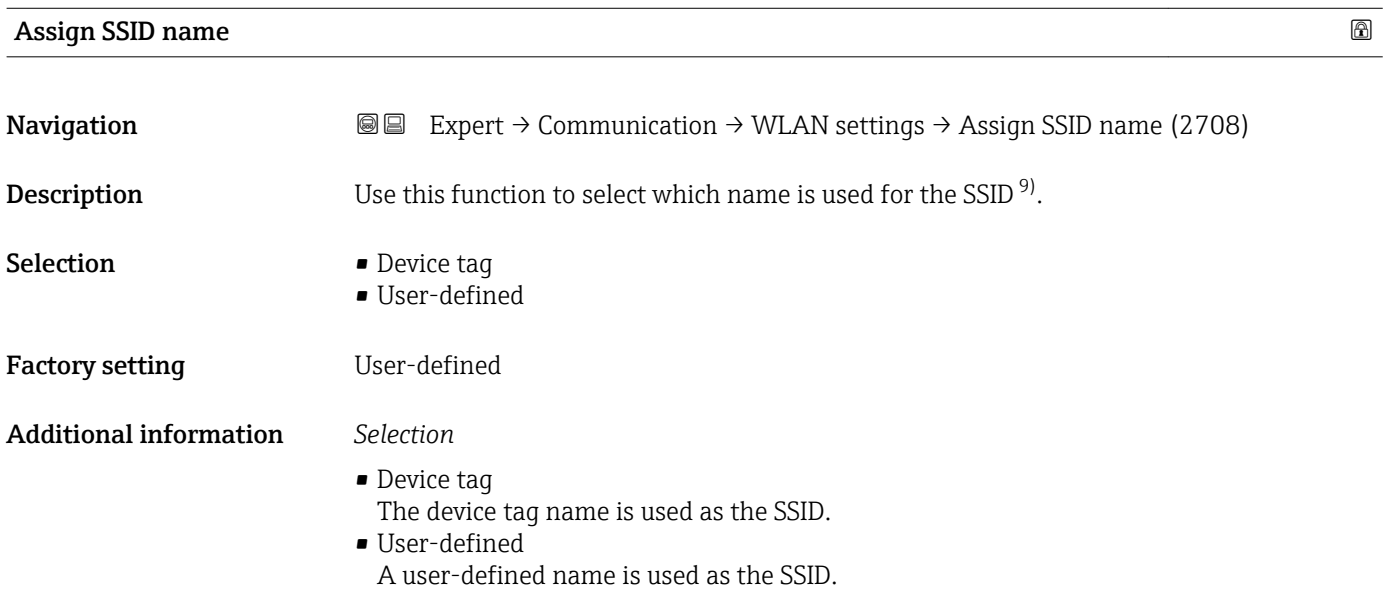

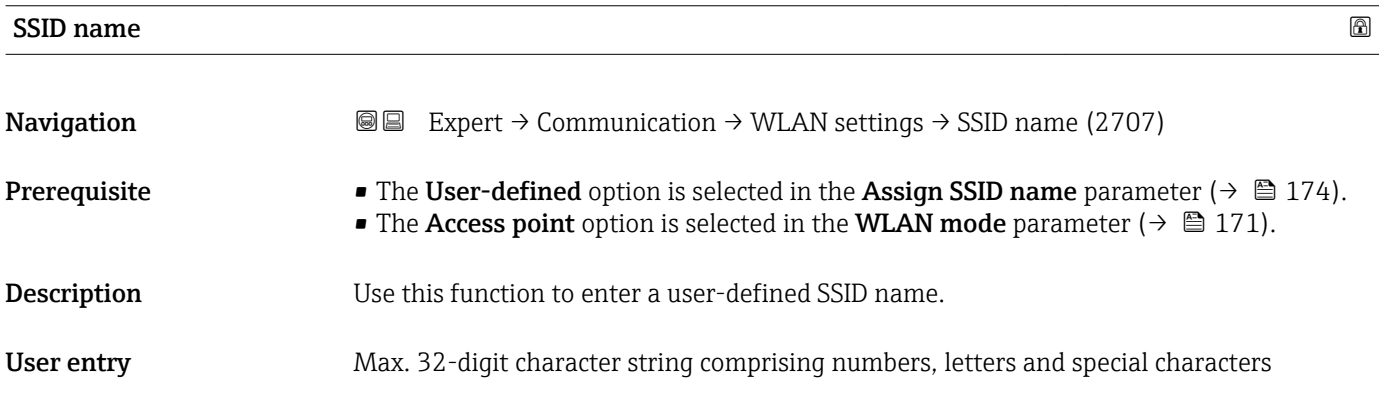

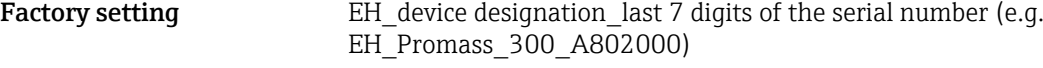

<sup>9)</sup> Service Set Identifier

<span id="page-174-0"></span>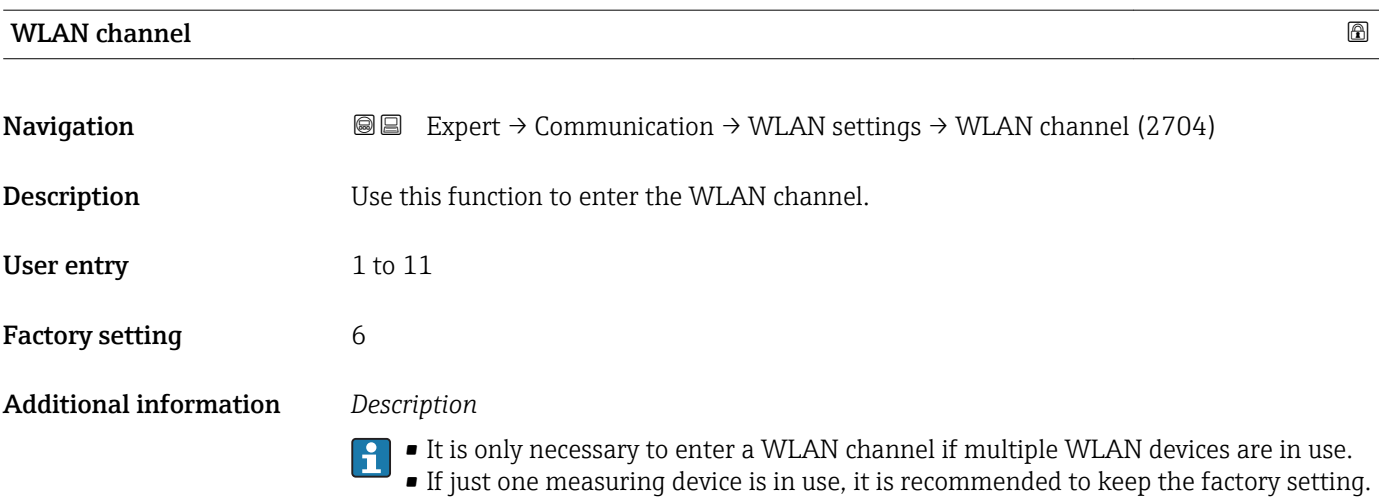

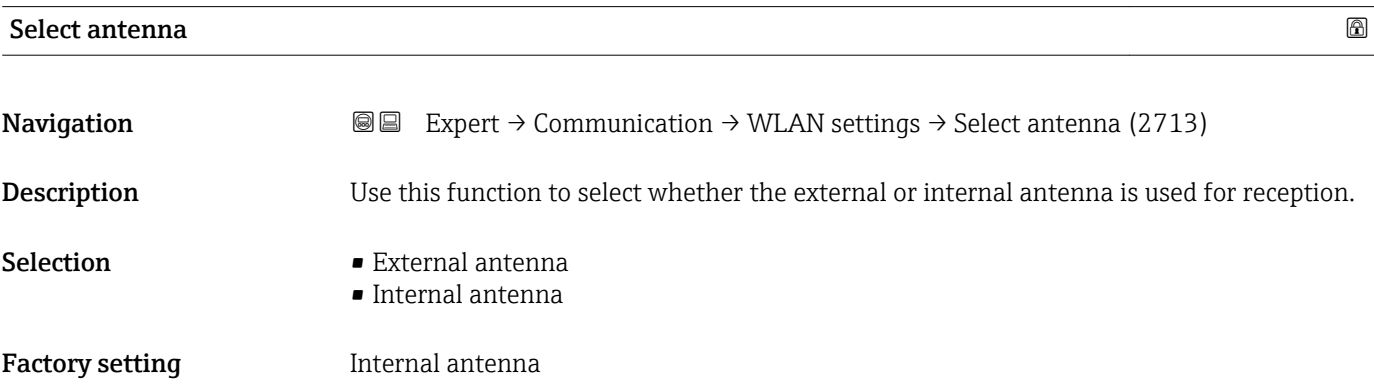

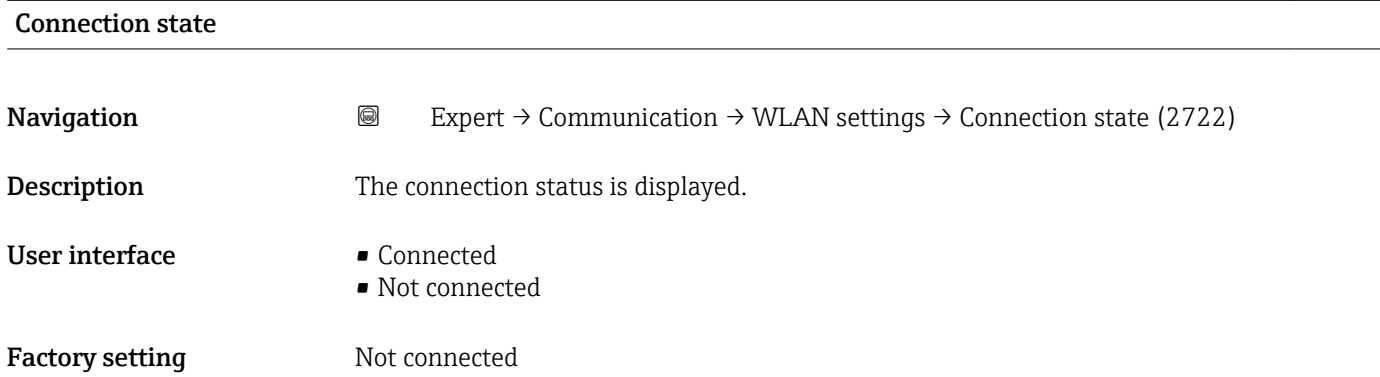

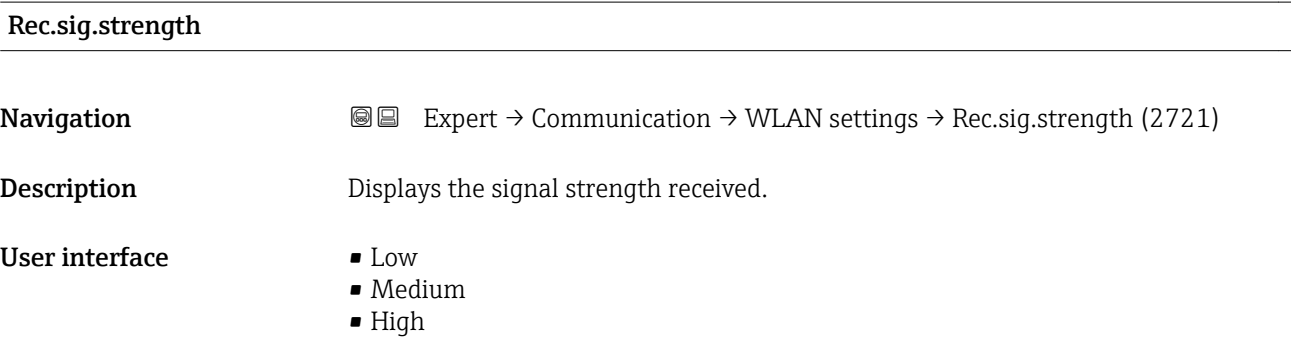

<span id="page-175-0"></span>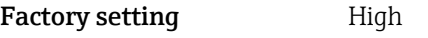

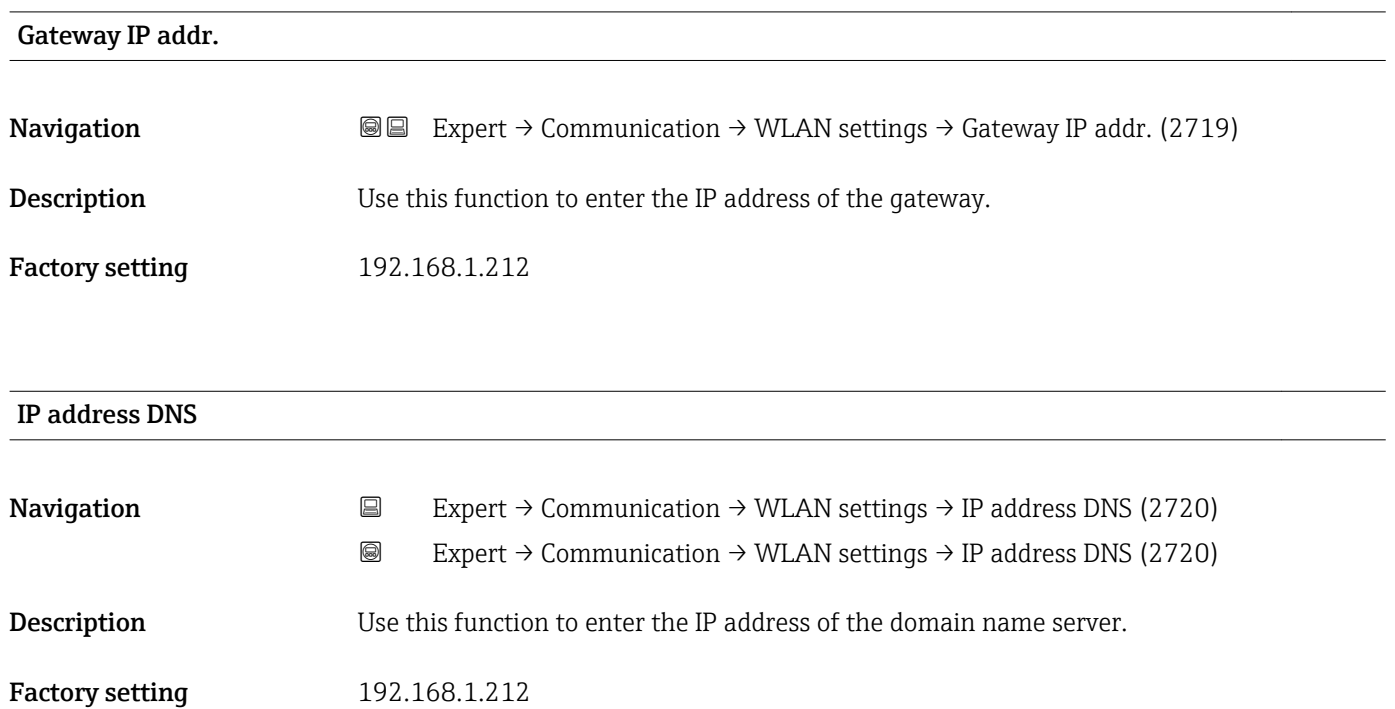

## 3.6.3 "Web server" submenu

*Navigation* 
■■ Expert → Communication → Web server

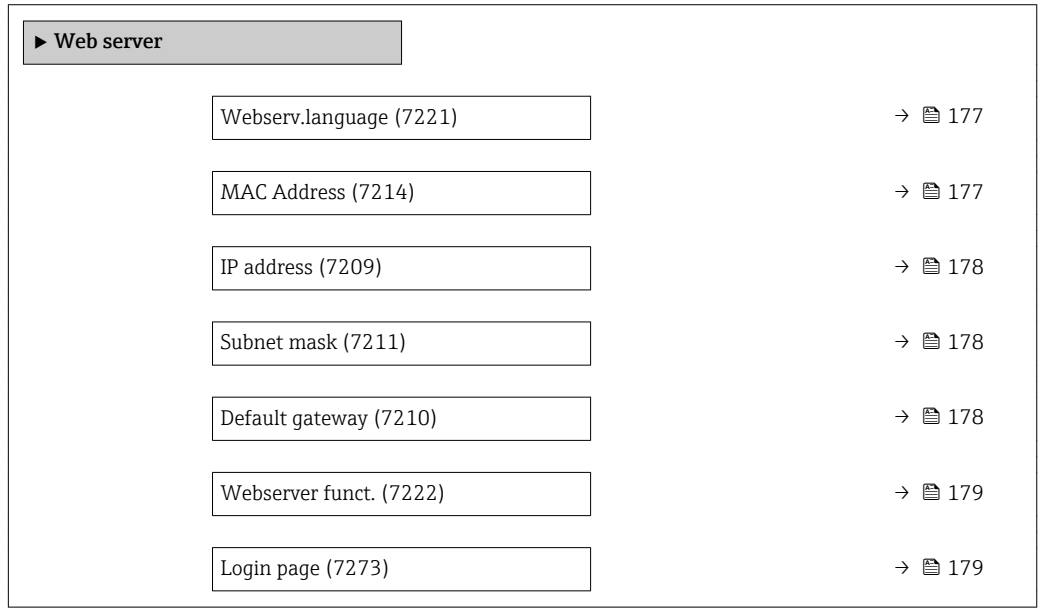

<span id="page-176-0"></span>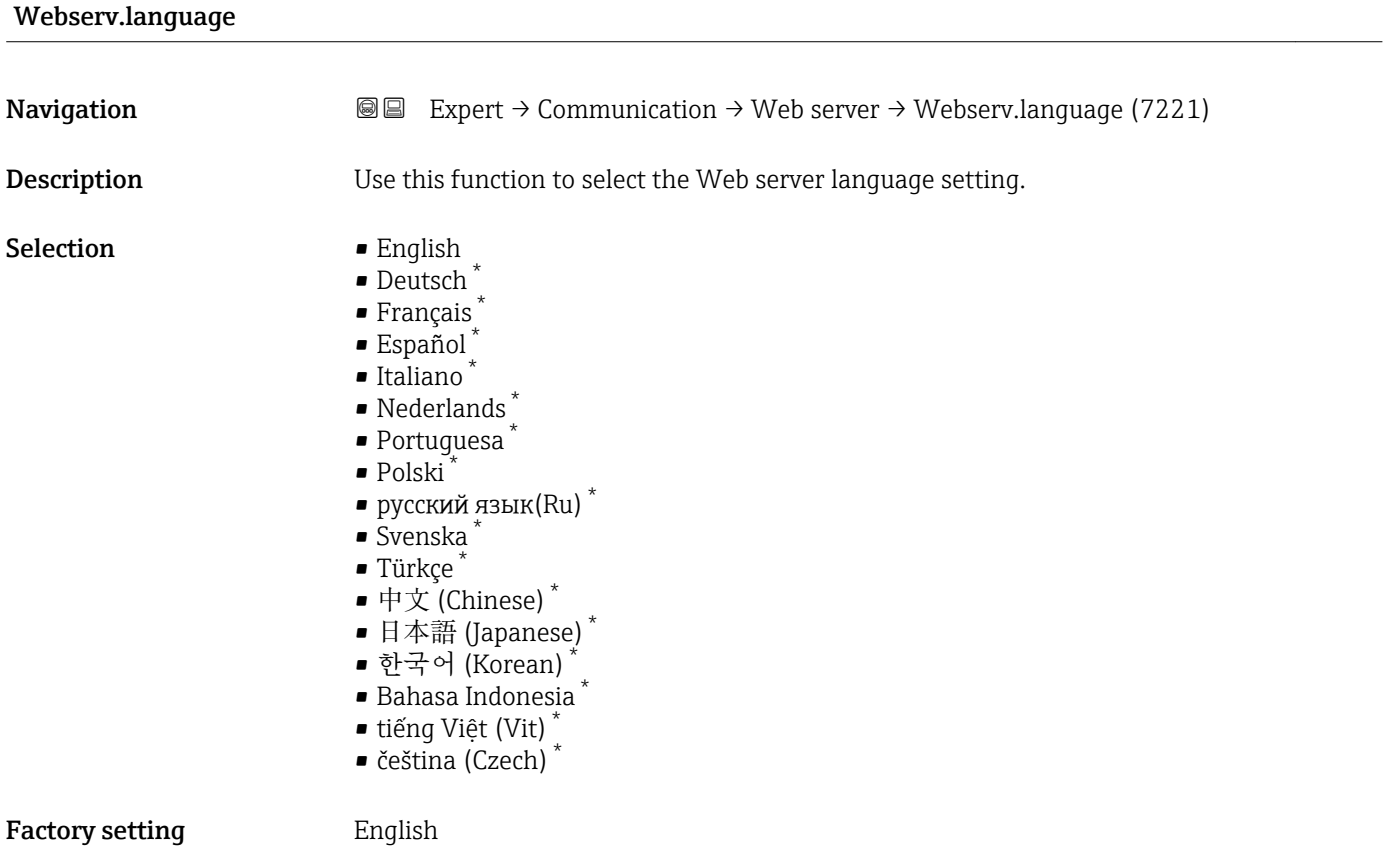

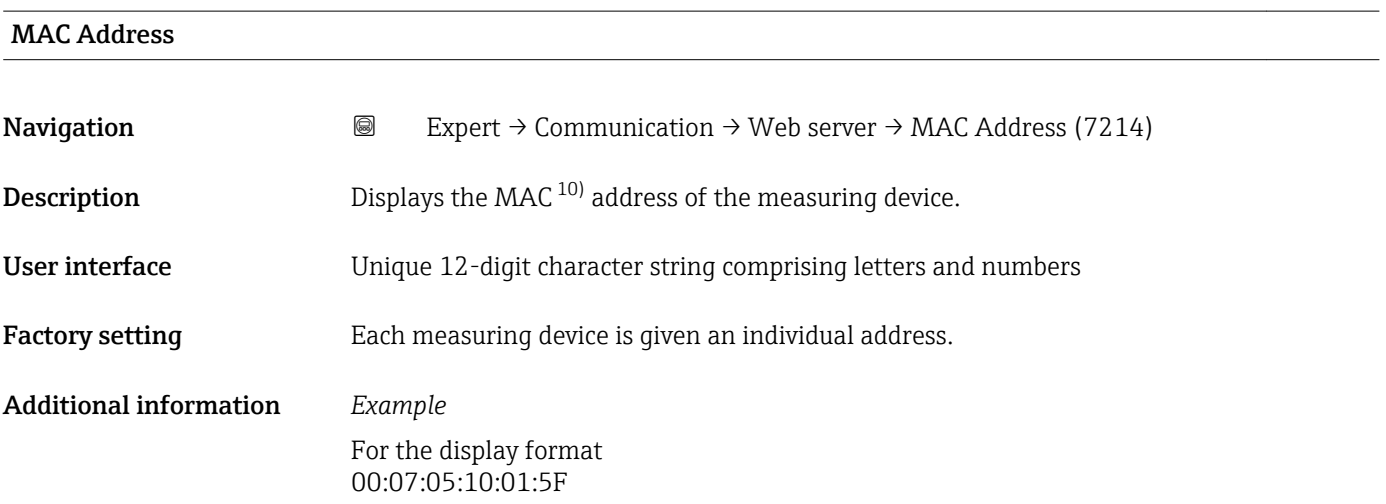

<sup>\*</sup> Visibility depends on order options or device settings

<sup>10)</sup> Media Access Control

# <span id="page-177-0"></span> $\blacksquare$

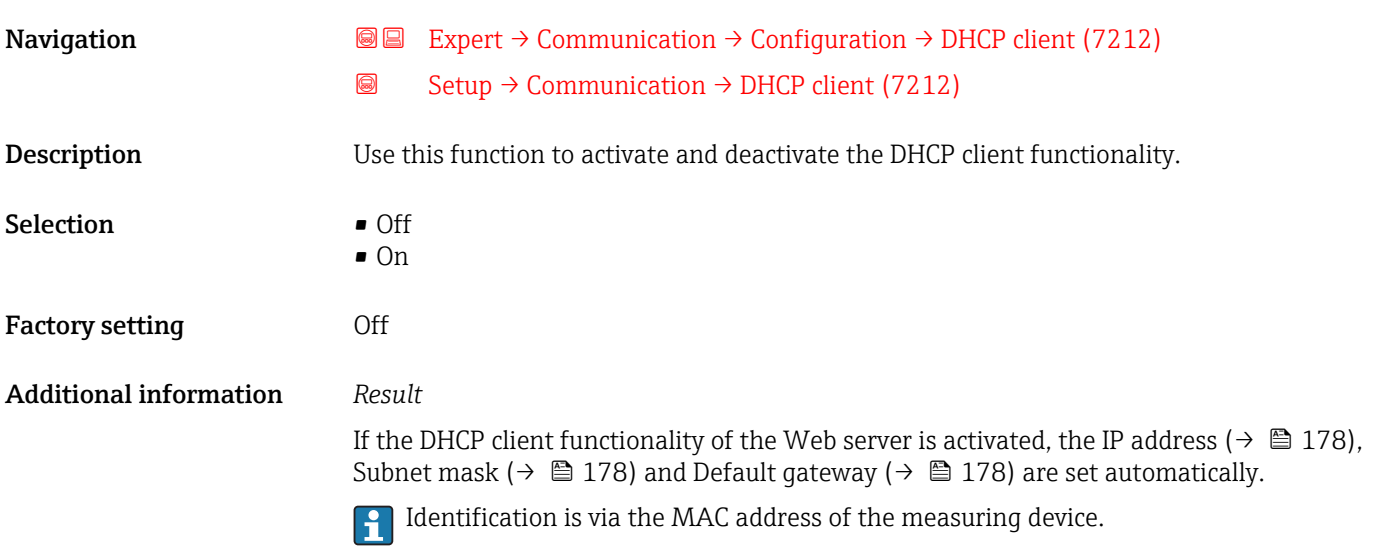

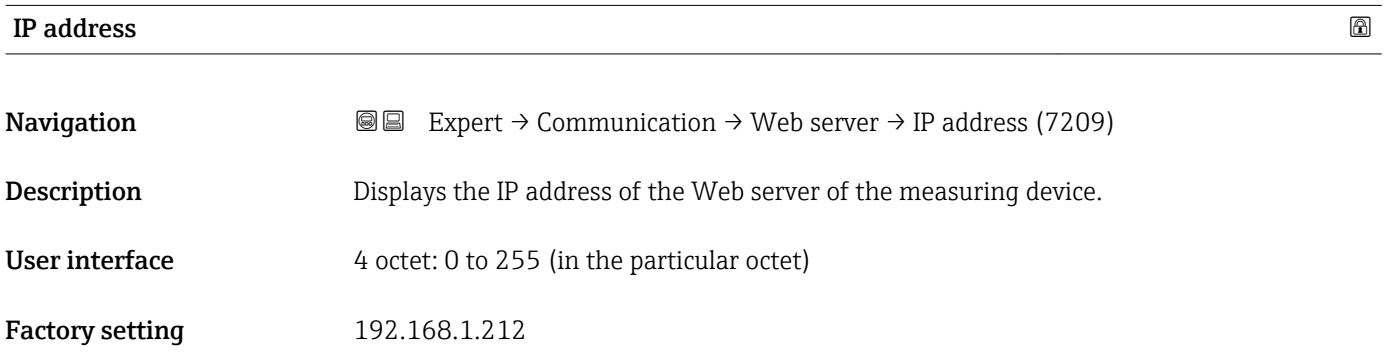

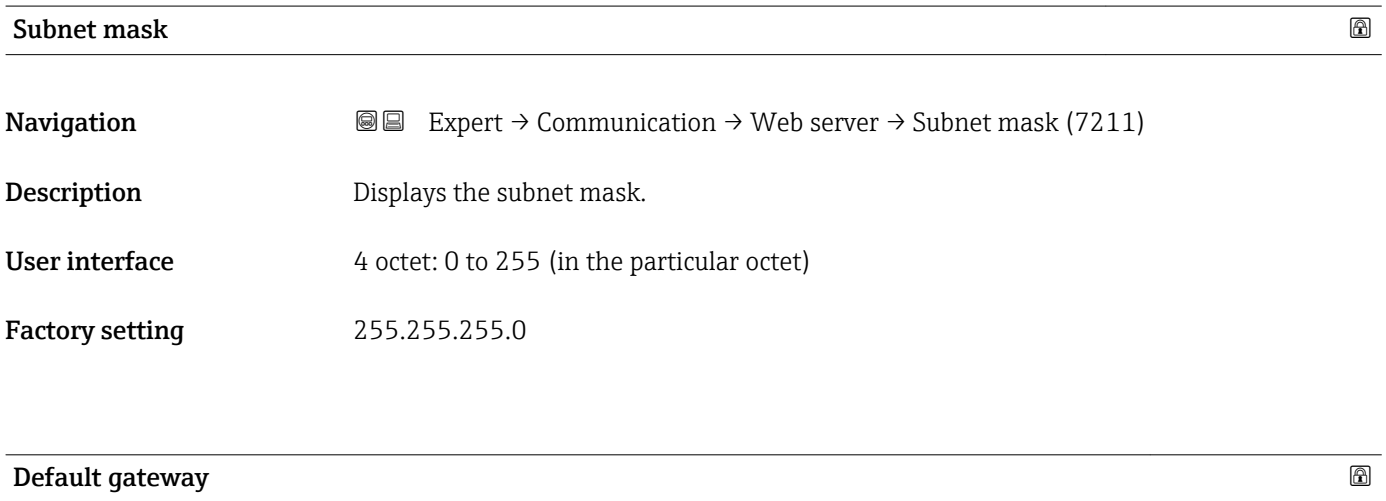

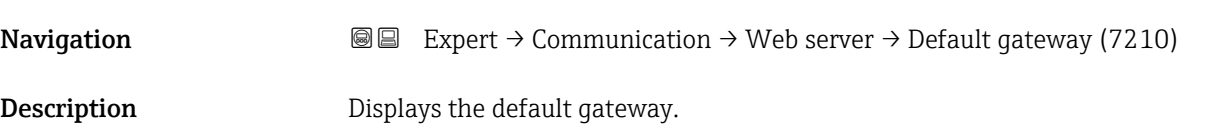

<span id="page-178-0"></span>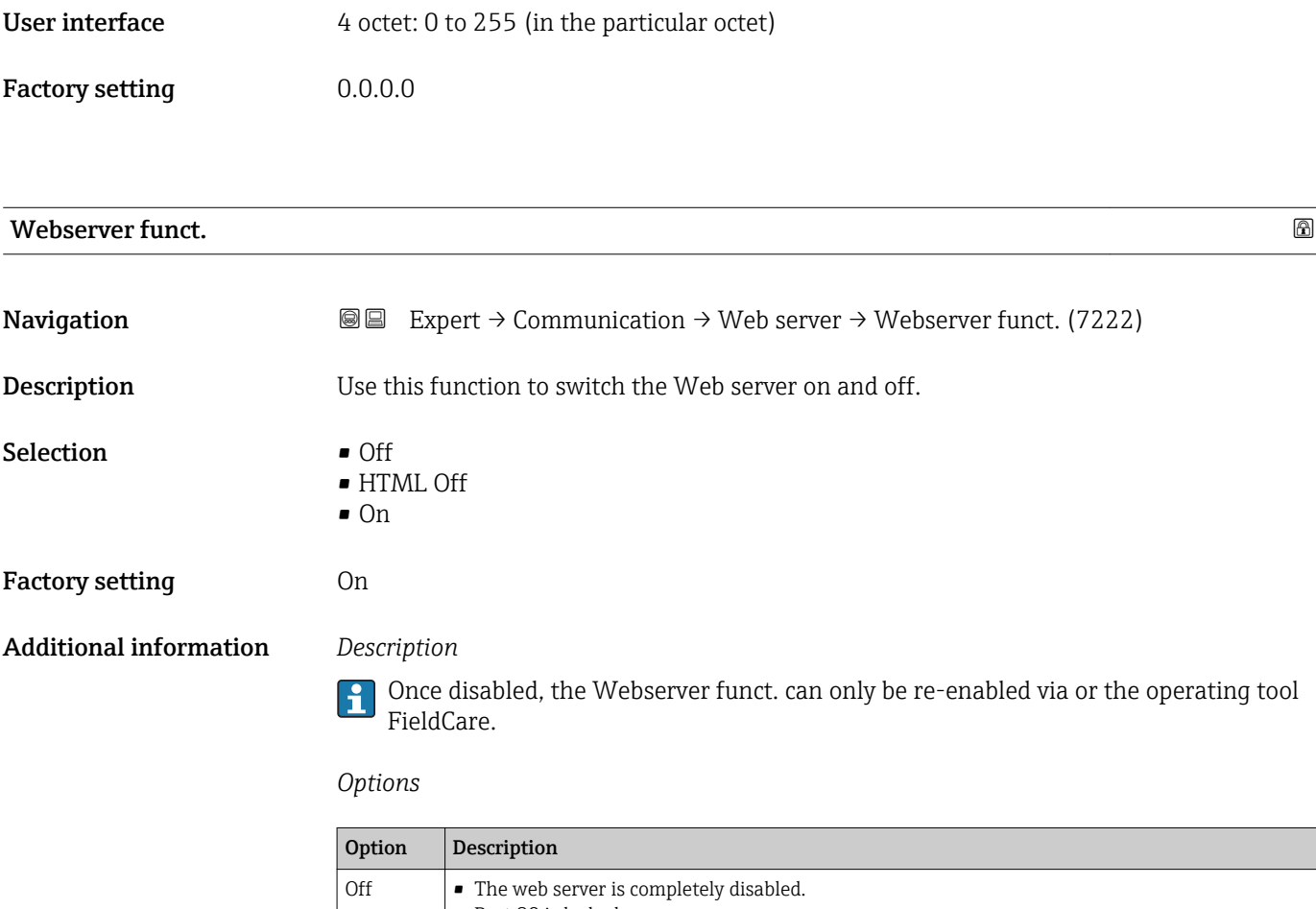

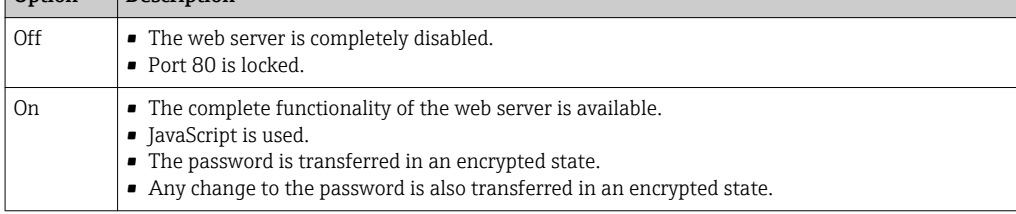

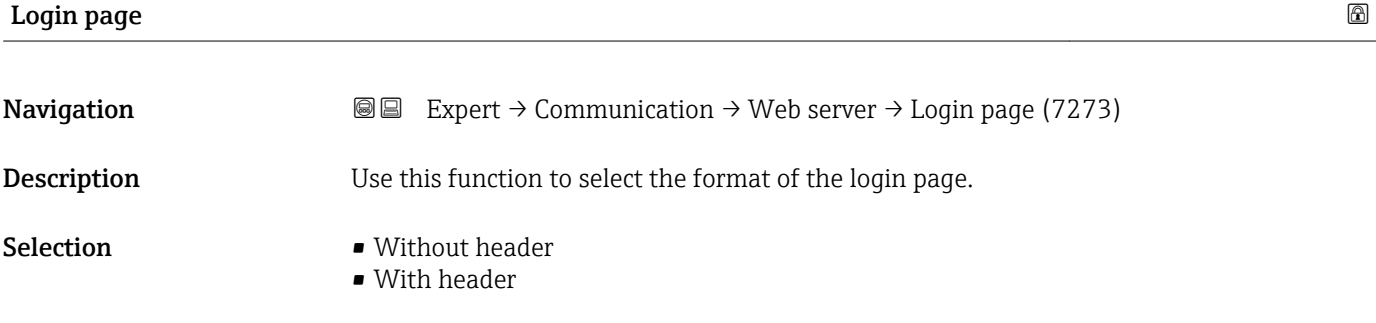

Factory setting **With header** 

# 3.7 "Analog inputs" submenu

In the analog input function block (AI function block), the process variables from the transducer block are prepared in terms of control for the subsequent automation functions (e.g. scaling, limit value processing). The automation function is defined by interconnecting the outputs.

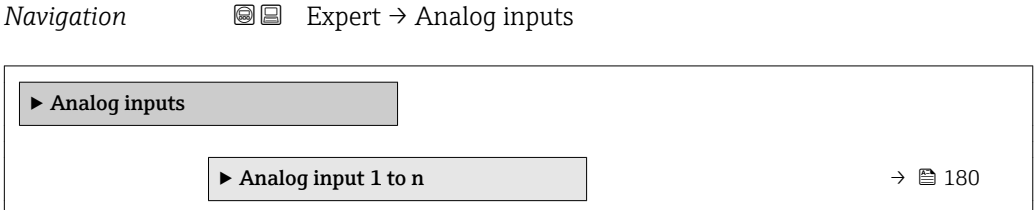

### 3.7.1 "Analog input 1 to n" submenu

*Navigation* **■** Expert → Analog inputs → Analog input 1 to n

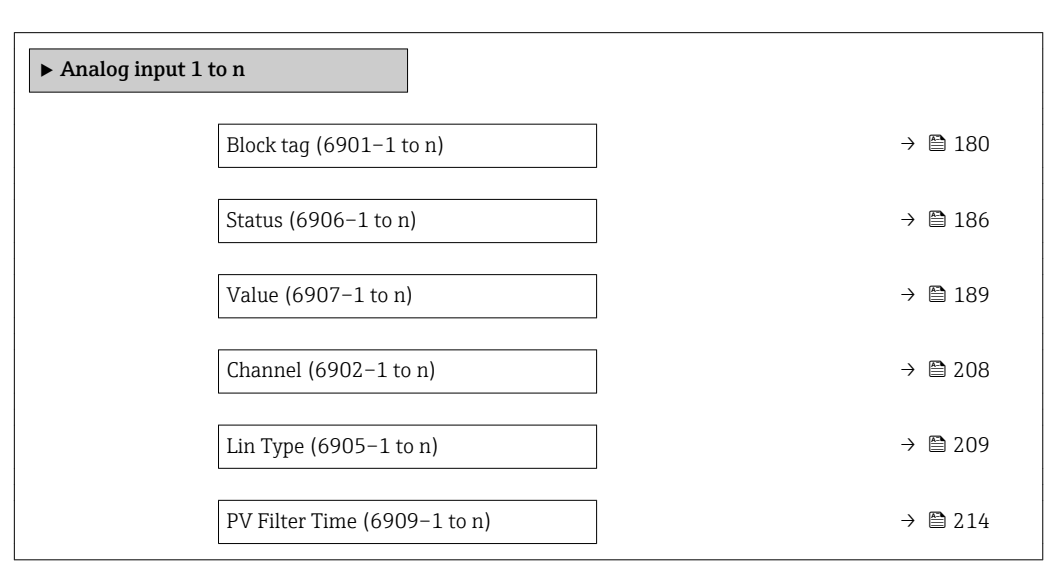

### Block tag

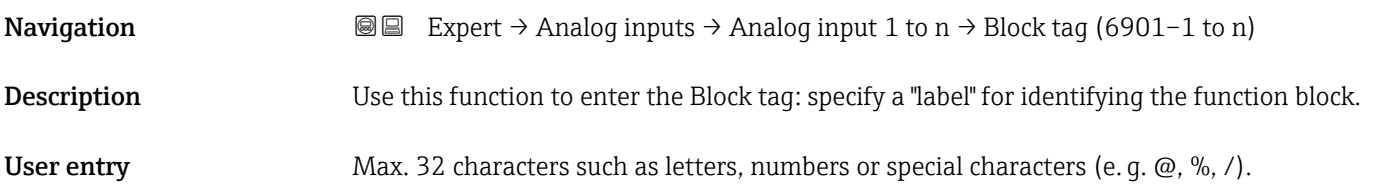

#### Static Revision

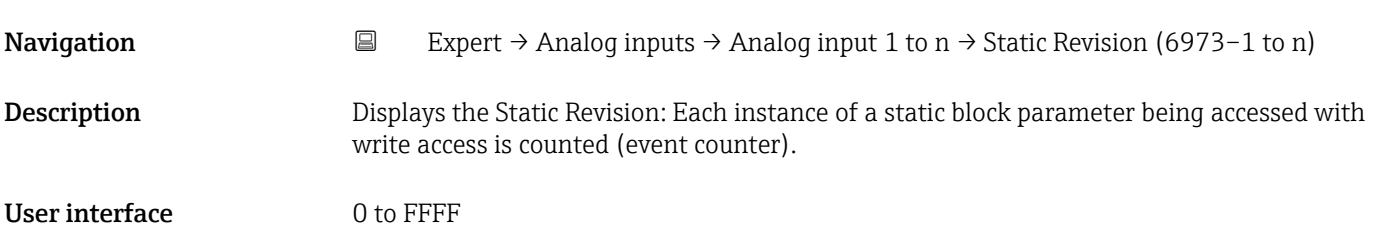
## <span id="page-180-0"></span>Additional information *Description*

**f** Static parameters are parameters that are not changed by the process.

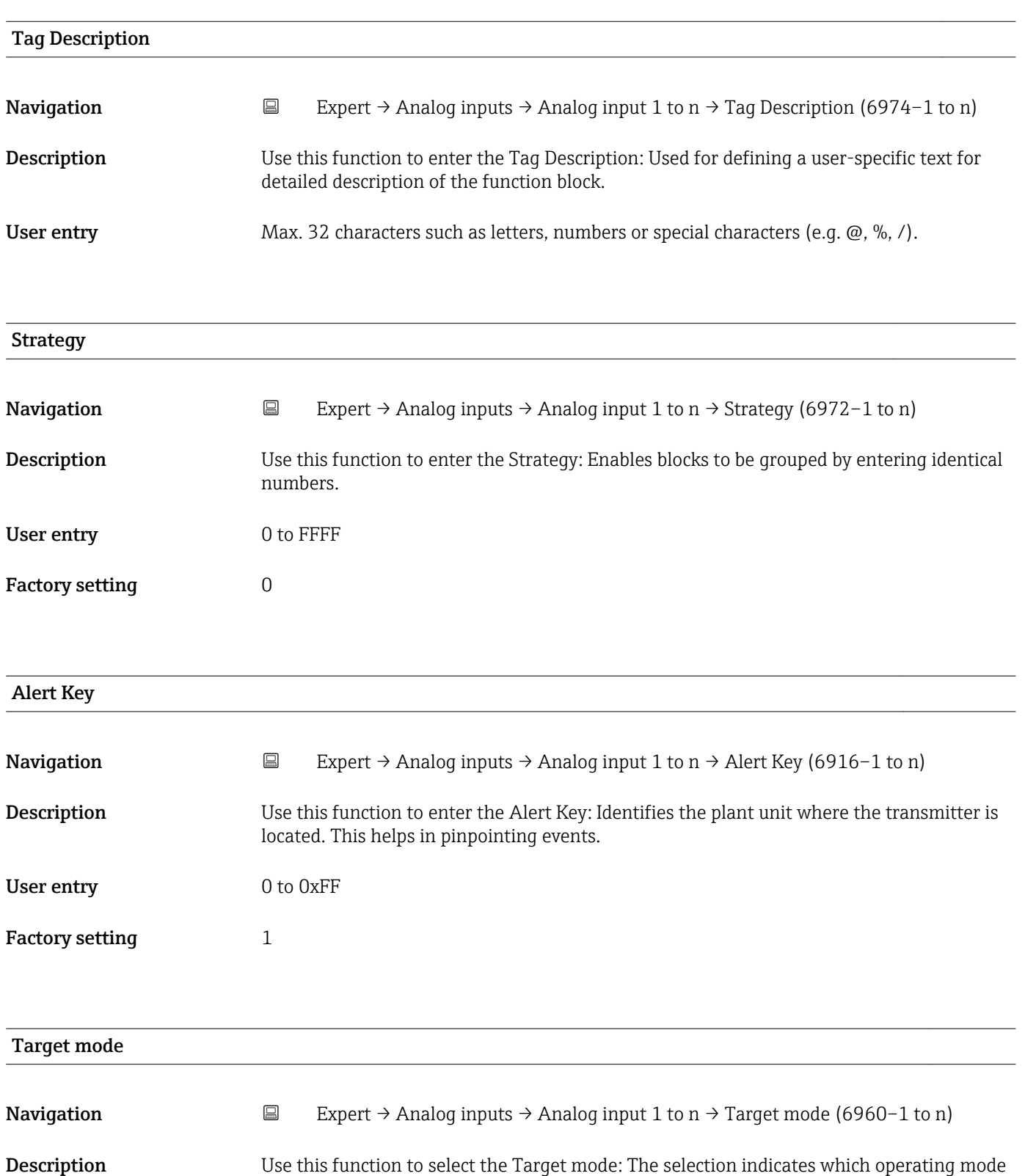

is used for this function block. This mode is generally set by a control application.

# Selection **• ROut**

- RCas
	- Cas
	- Auto
	- Man • LO
	- IMan
	- OOS

# Factory setting  $00S$

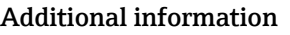

**Options** 

Detailed description of the options available for selection: Target mode parameter  $(\rightarrow \boxplus 151)$ 

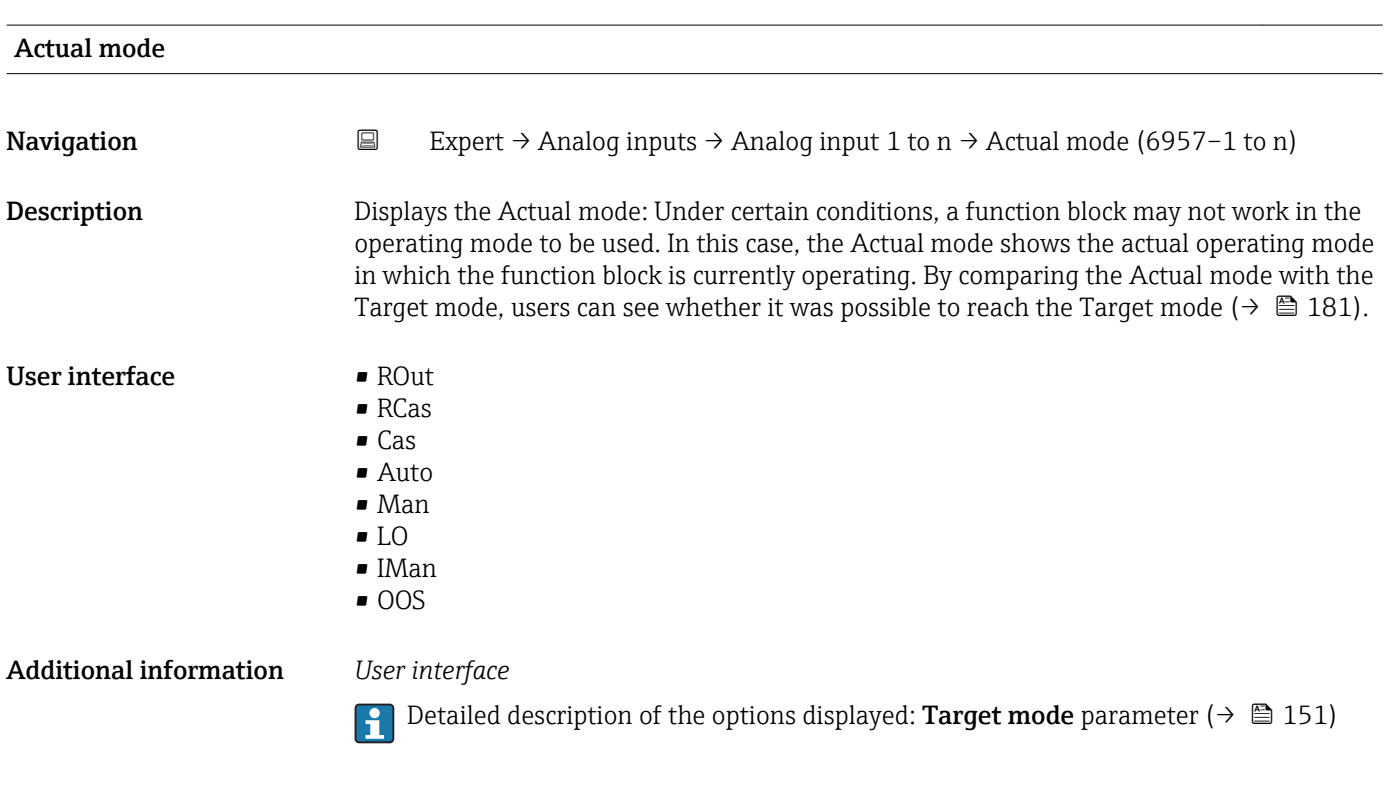

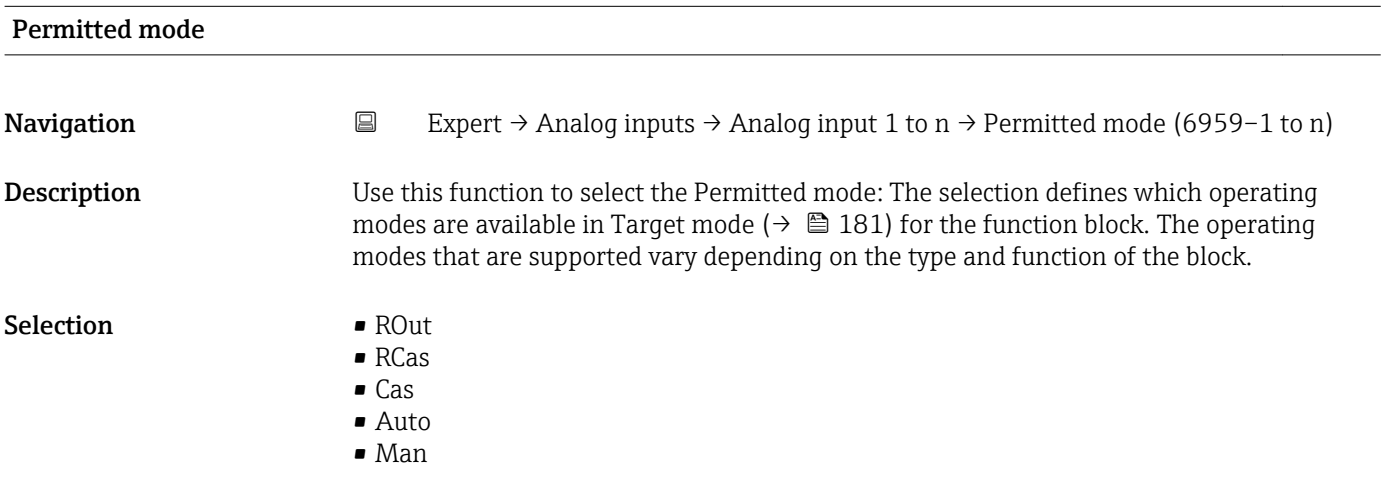

<span id="page-182-0"></span>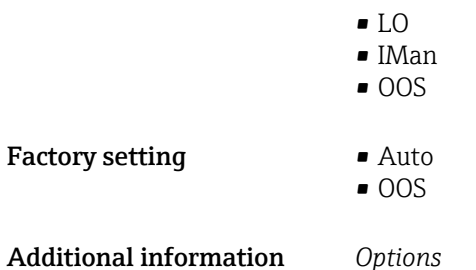

Detailed description of the options available for selection: **Target mode** parameter  $(\rightarrow \boxplus 151)$ 

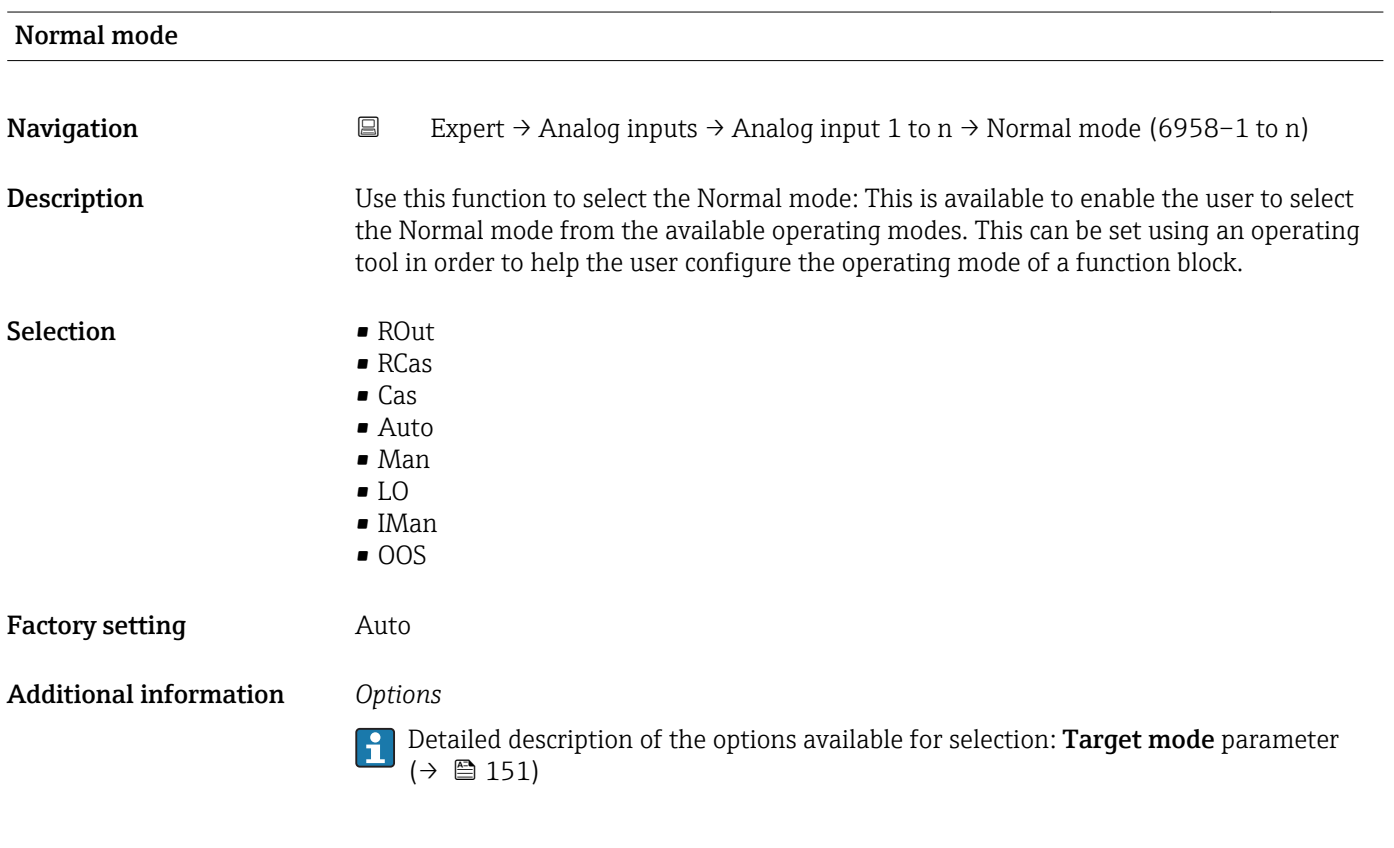

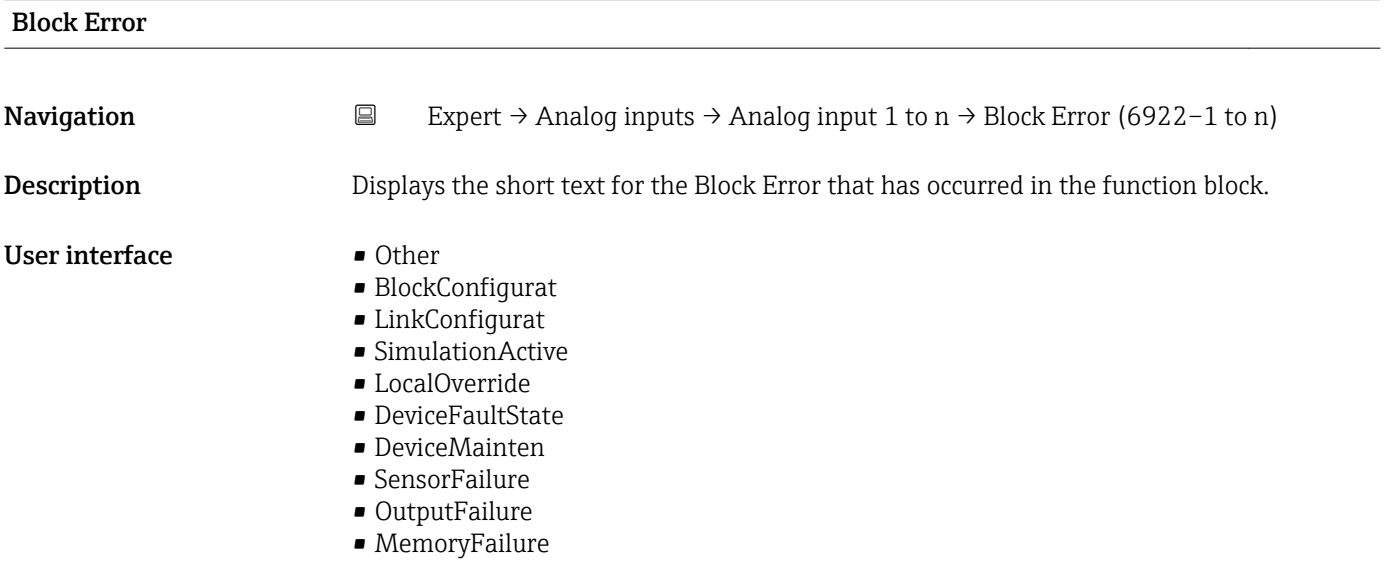

- LostStaticData
- LostNVData
- ReadbackCheck
- MaintenanceNeed
- PowerUp
- OutOfService

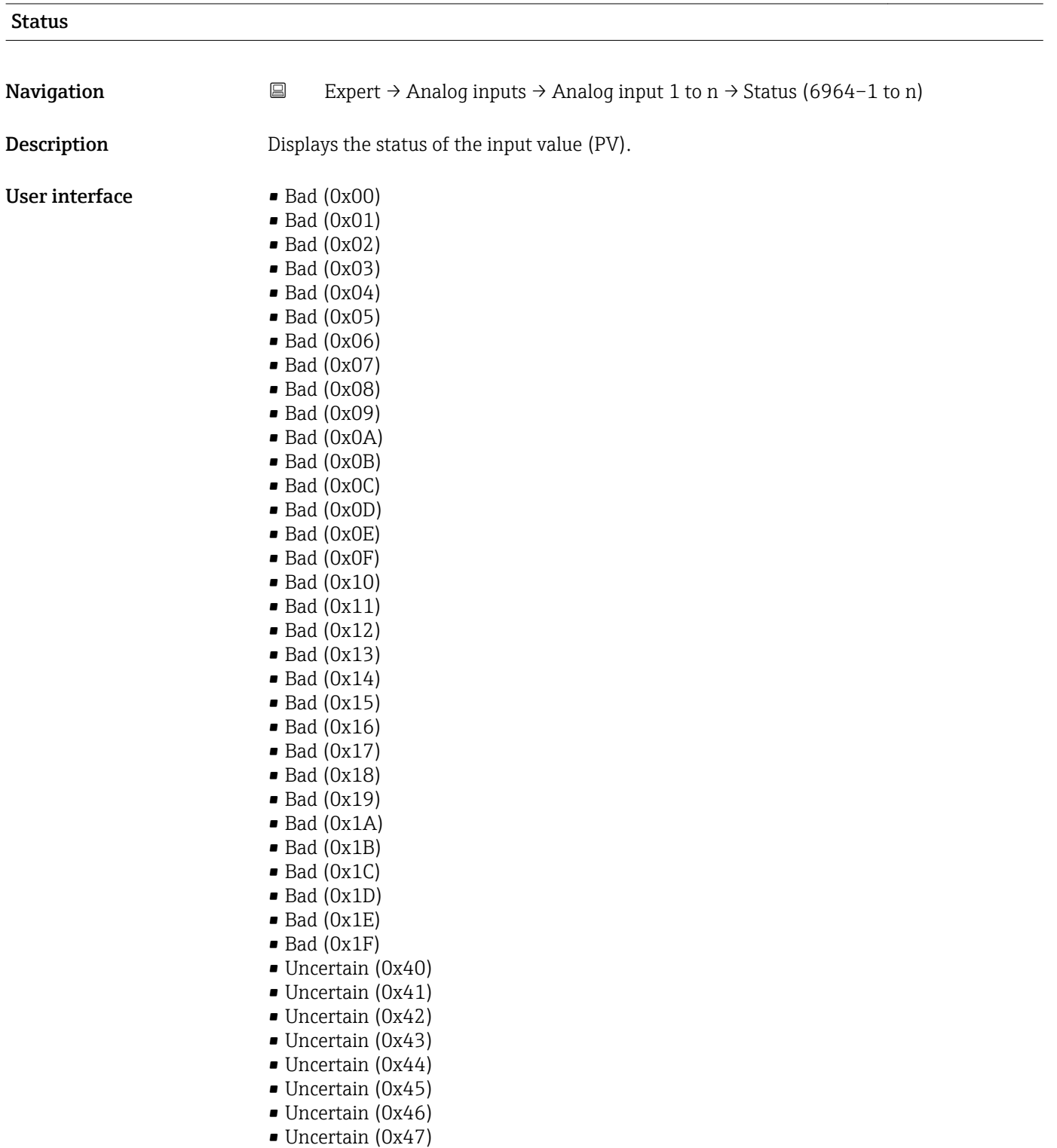

- Uncertain (0x48)
- Uncertain (0x49)
- Uncertain (0x4A)
- Uncertain (0x4B)
- Uncertain (0x4C)
- Uncertain (0x4D)
- Uncertain (0x4E)
- Uncertain (0x4F) • Uncertain (0x50)
- Uncertain (0x51)
- Uncertain (0x52)
- Uncertain (0x53)
- Uncertain (0x54)
- Uncertain (0x55)
- Uncertain (0x56)
- Uncertain (0x57)
- Uncertain (0x58)
- Uncertain (0x59)
- Uncertain (0x5A)
- Uncertain (0x5B)
- Good (0x80)
- Good (0x81)
- Good (0x82)
- Good (0x83)
- $\bullet$  Good (0x84)
- Good (0x85)
- $\bullet$  Good (0x86)
- Good (0x87)
- Good (0x88)
- Good (0x89)
- Good (0x8A)
- Good (0x8B)
- Good (0x8C)
- Good (0x8D)
- Good (0x8E)
- Good (0x8F)
- Good (0x90)
- $\bullet$  Good (0x91)
- Good (0x92)
- Good (0x93)
- $\bullet$  Good (0x94)
- $\bullet$  Good (0x95)
- $\bullet$  Good (0x96)
- Good (0x97)
- Good (0x98)
- Good (0x99)
- Good (0x9A)
- Good (0x9B)
- Good (0xC0)
- Good (0xC1)
- Good (0xC2)
- Good (0xC3)
- Good (0xC4)
- $\bullet$  Good (0xC5)
- Good (0xC6)
- Good (0xC7)
- Good (0xC8)
- Good (0xC9)
- Good (0xCA)
- Good (0xCB)
- Good (0xCC)
- <span id="page-185-0"></span>• Good (0xCD)
- Good (0xCE)
- Good (0xCF)
- Good (0xD0)
- Good (0xD1)
- Good (0xD2)
- Good (0xD3)
- Good (0xD4)
- Good (0xD5)
- Good (0xD6)
- Good (0xD7)
- Good (0xD8)
- Good (0xD9)
- Good (0xDA)
- Good (0xDB)
- Good (0xDC)
- Good (0xDD)
- Good (0xDE)
- Good (0xDF)
- Good (0xE0)
- Good (0xE1)
- Good (0xE2)
- Good (0xE3)

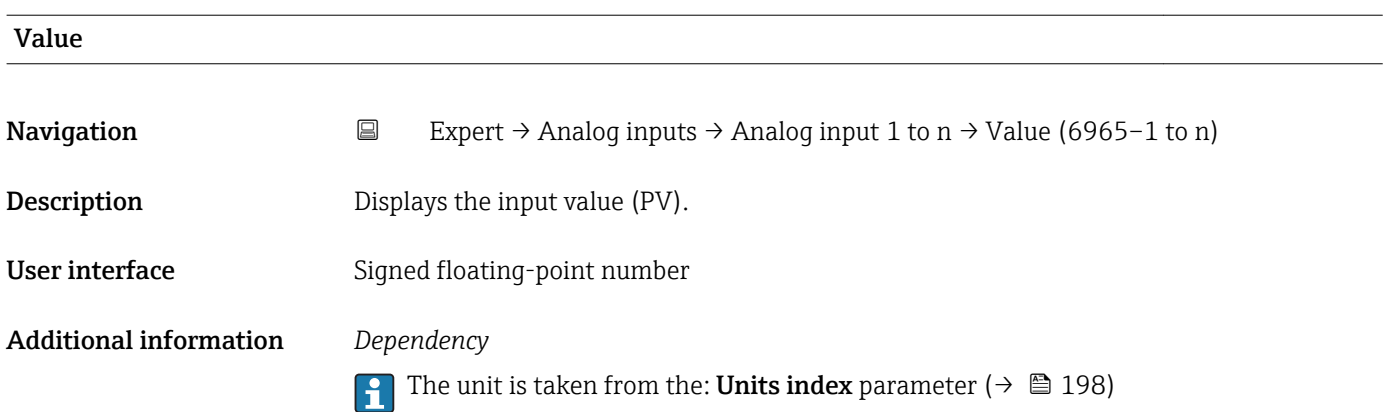

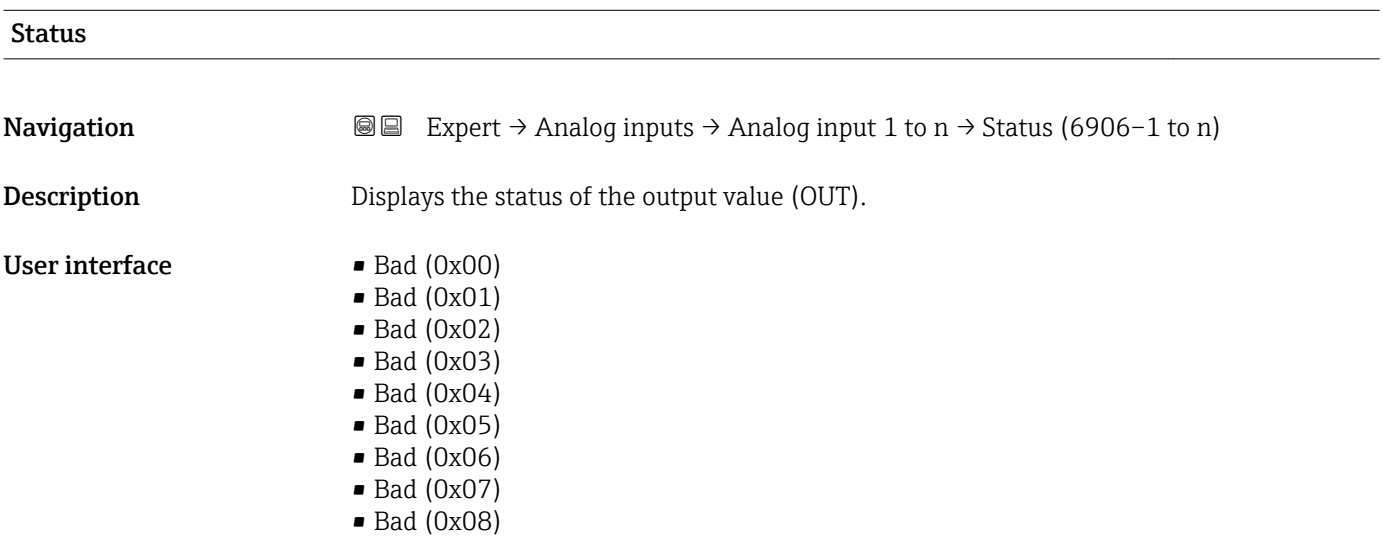

- Bad (0x09)
- Bad (0x0A)
- Bad (0x0B)
- Bad (0x0C)
- Bad (0x0D)
- Bad (0x0E)
- Bad (0x0F)
- $\blacksquare$  Bad (0x10)
- $\bullet$  Bad (0x11)
- $\bullet$  Bad (0x12)
- $\bullet$  Bad (0x13)
- $\bullet$  Bad (0x14)
- $\blacksquare$  Bad (0x15)  $\blacksquare$  Bad (0x16)
- $\blacksquare$  Bad (0x17)
- $\bullet$  Bad (0x18)
- $\blacksquare$  Bad (0x19)
- 
- $\blacksquare$  Bad (0x1A)
- Bad (0x1B)
- $\blacksquare$  Bad (0x1C)
- Bad (0x1D)
- $\blacksquare$  Bad (0x1E)
- $\blacksquare$  Bad (0x1F)
- Uncertain (0x40)
- Uncertain (0x41)
- Uncertain (0x42)
- Uncertain (0x43) • Uncertain (0x44)
- Uncertain (0x45)
- Uncertain (0x46)
- Uncertain (0x47)
- Uncertain (0x48)
- Uncertain (0x49)
- Uncertain (0x4A)
- Uncertain (0x4B)
- Uncertain (0x4C)
- Uncertain (0x4D)
- Uncertain (0x4E)
- Uncertain (0x4F)
- Uncertain (0x50)
- Uncertain (0x51)
- Uncertain (0x52)
- Uncertain (0x53)
- Uncertain (0x54)
- Uncertain (0x55)
- Uncertain (0x56)
- Uncertain (0x57)
- Uncertain (0x58)
- Uncertain (0x59)
- Uncertain (0x5A)
- Uncertain (0x5B)
- Good (0x80)
- $\bullet$  Good (0x81)
- Good (0x82)
- Good (0x83)
- $\bullet$  Good (0x84)
- Good (0x85)
- Good (0x86)
- Good (0x87)
- Good (0x88)
- Good (0x89)
- Good (0x8A)
- Good (0x8B)
- Good (0x8C)
- Good (0x8D)
- Good (0x8E)
- Good (0x8F)
- Good (0x90)
- $\bullet$  Good (0x91)
- Good (0x92)
- $\bullet$  Good (0x93)
- Good (0x94)
- Good (0x95)
- $\bullet$  Good (0x96)
- Good (0x97)
- Good (0x98)
- Good (0x99)
- Good (0x9A)
- Good (0x9B)
- Good (0xC0)
- Good (0xC1)
- Good (0xC2)
- 
- Good (0xC3)
- Good (0xC4)
- Good (0xC5)
- Good (0xC6)
- Good (0xC7)
- Good (0xC8)
- Good (0xC9)
- Good (0xCA)
- Good (0xCB)
- Good (0xCC)
- Good (0xCD)
- Good (0xCE)
- Good (0xCF)
- Good (0xD0)
- Good (0xD1)
- Good (0xD2)
- Good (0xD3)
- 
- Good (0xD4)
- Good (0xD5)
- Good (0xD6)
- Good (0xD7)
- Good (0xD8)
- Good (0xD9)
- Good (0xDA)
- Good (0xDB)
- Good (0xDC)
- Good (0xDD)
- Good (0xDE)
- Good (0xDF)
- 
- Good (0xE0)
- Good (0xE1)
- Good (0xE2)
- Good (0xE3)

<span id="page-188-0"></span>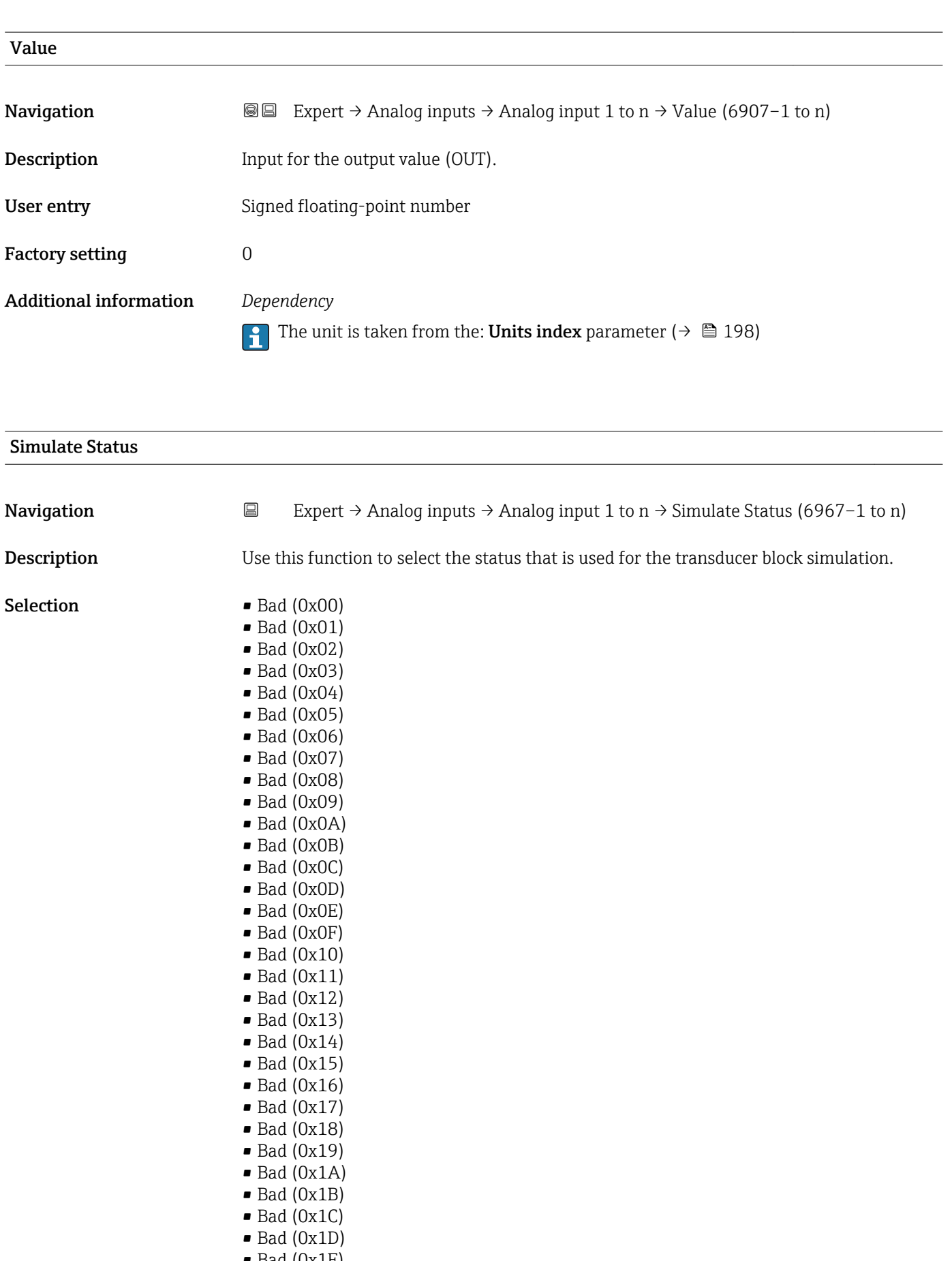

• Uncertain (0x40)

- Uncertain (0x41)
- Uncertain (0x42)
- Uncertain (0x43)
- Uncertain (0x44)
- Uncertain (0x45)
- Uncertain (0x46)
- Uncertain (0x47)
- Uncertain (0x48)
- Uncertain (0x49)
- Uncertain (0x4A)
- Uncertain (0x4B)
- Uncertain (0x4C) • Uncertain (0x4D)
- Uncertain (0x4E)
- Uncertain (0x4F)
- Uncertain (0x50)
- 
- Uncertain (0x51) • Uncertain (0x52)
- Uncertain (0x53)
- Uncertain (0x54)
- 
- Uncertain (0x55)
- Uncertain (0x56)
- Uncertain (0x57)
- Uncertain (0x58)
- Uncertain (0x59)
- Uncertain (0x5A)
- Uncertain (0x5B)
- Good (0x80)
- $\bullet$  Good (0x81)
- Good (0x82)
- Good (0x83)
- Good (0x84)
- Good (0x85)
- Good (0x86)
- Good (0x87)
- Good (0x88)
- Good (0x89)
- Good (0x8A)
- Good (0x8B)
- Good (0x8C)
- Good (0x8D)
- Good (0x8E)
- Good (0x8F)
- Good (0x90)
- 
- $\bullet$  Good (0x91)
- Good (0x92)
- Good (0x93)
- Good (0x94)
- Good (0x95)
- $\bullet$  Good (0x96)
- $\bullet$  Good (0x97)
- Good (0x98)
- Good (0x99)
- 
- Good (0x9A)
- Good (0x9B)
- Good (0xC0)
- Good (0xC1)
- Good (0xC2)
- Good (0xC3)
- <span id="page-190-0"></span> $\bullet$  Good (0xC4)
- Good (0xC5)
- Good (0xC6)
- Good (0xC7)
- Good (0xC8)
- Good (0xC9)
- Good (0xCA)
- Good (0xCB)
- Good (0xCC)
- Good (0xCD)
- Good (0xCE)
- Good (0xCF)
- Good (0xD0)
- Good (0xD1)
- Good (0xD2)
- Good (0xD3)
- Good (0xD4)
- Good (0xD5) • Good (0xD6)
- 
- Good (0xD7) • Good (0xD8)
- 
- Good (0xD9) • Good (0xDA)
- Good (0xDB)
- Good (0xDC)
- Good (0xDD)
- Good (0xDE)
- Good (0xDF)
- Good (0xE0)
- Good (0xE1)
- 
- Good (0xE2) • Good (0xE3)

Factory setting Bad (0x00)

#### Simulate Value

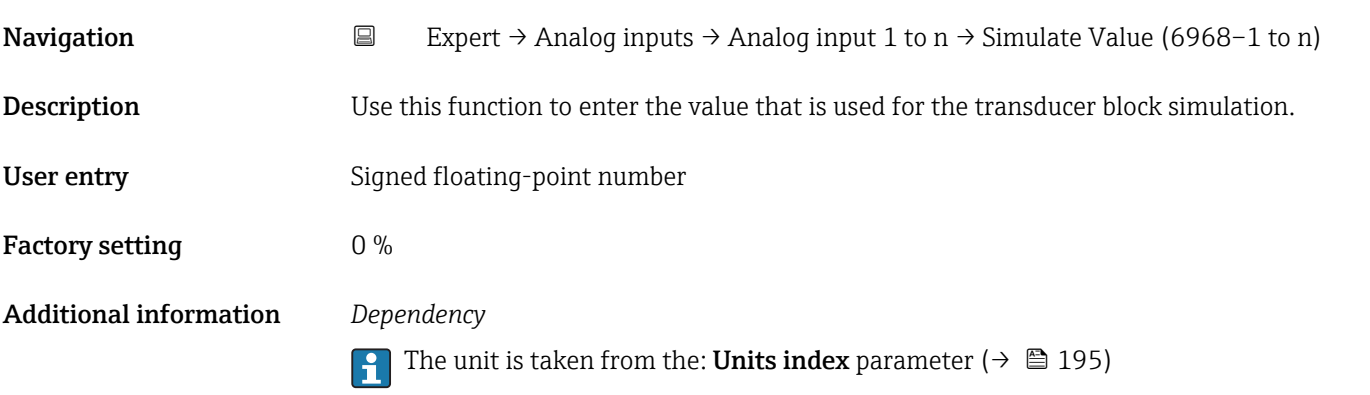

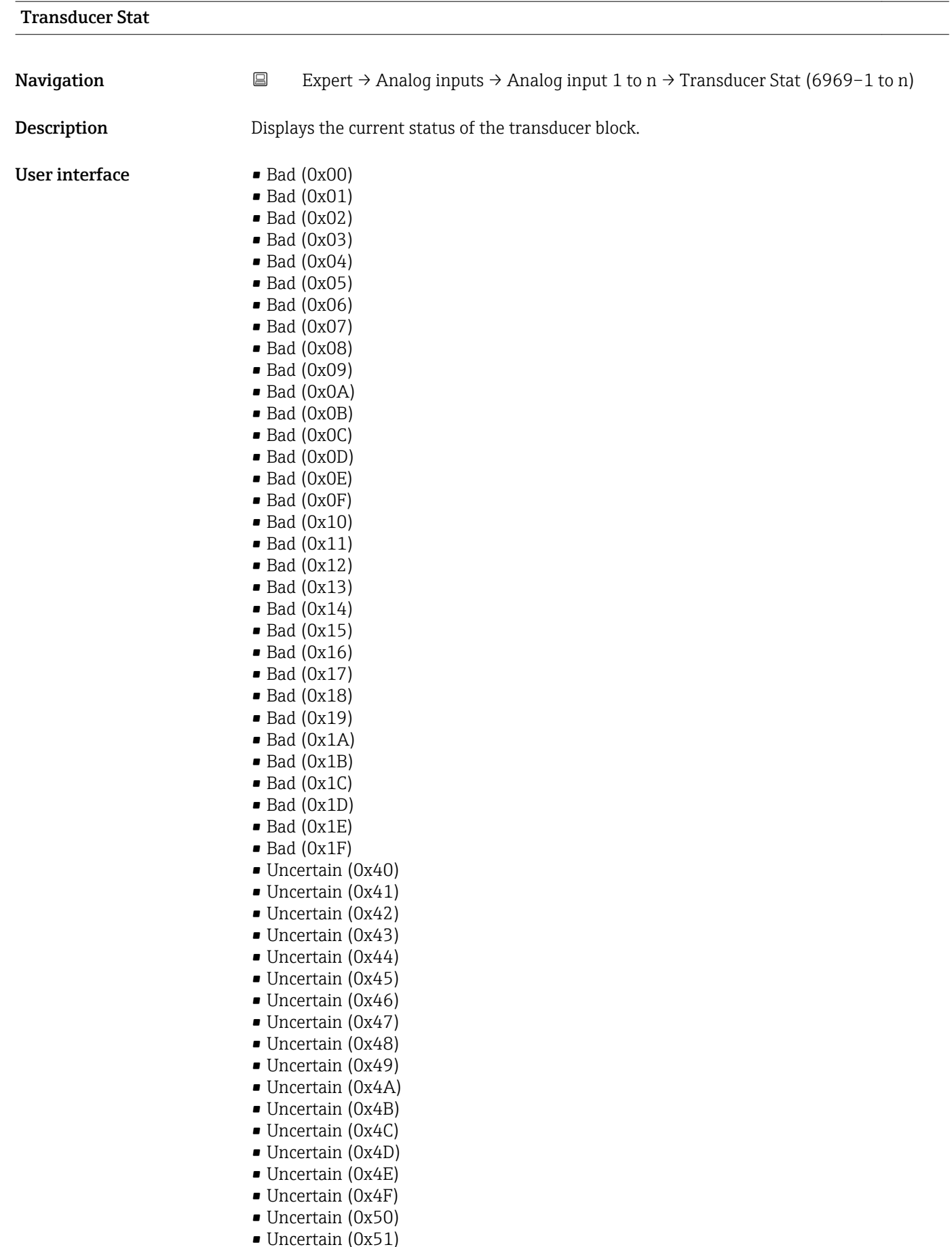

• Uncertain (0x53)

- Uncertain (0x54)
- Uncertain (0x55)
- Uncertain (0x56)
- Uncertain (0x57)
- Uncertain (0x58)
- Uncertain (0x59)
- Uncertain (0x5A)
- Uncertain (0x5B)
- Good (0x80)
- Good (0x81)
- Good (0x82) • Good (0x83)
- 
- $\bullet$  Good (0x84)
- Good (0x85) • Good (0x86)
- Good (0x87)
- Good (0x88)
- Good (0x89)
- Good (0x8A)
- Good (0x8B)
- Good (0x8C)
- Good (0x8D)
- Good (0x8E)
- Good (0x8F)
- Good (0x90)
- Good (0x91)
- Good (0x92)
- Good (0x93)
- $\bullet$  Good (0x94)
- Good (0x95)
- $\bullet$  Good (0x96)
- $\bullet$  Good (0x97)
- Good (0x98)
- Good (0x99)
- Good (0x9A)
- Good (0x9B)
- Good (0xC0)
- Good (0xC1)
- Good (0xC2)
- Good (0xC3)
- $\bullet$  Good (0xC4)
- Good (0xC5)
- Good (0xC6)
- Good (0xC7)
- Good (0xC8)
- Good (0xC9)
- Good (0xCA)
- Good (0xCB)
- Good (0xCC)
- Good (0xCD)
- Good (0xCE)
- Good (0xCF)
- Good (0xD0)
- Good (0xD1)
- Good (0xD2)
- Good (0xD3)
- Good (0xD4)
- $\bullet$  Good (0xD5)
- Good (0xD6)
- <span id="page-193-0"></span>• Good (0xD7)
- Good (0xD8)
- Good (0xD9)
- Good (0xDA)
- Good (0xDB)
- Good (0xDC)
- Good (0xDD)
- Good (0xDE)
- Good (0xDF) • Good (0xE0)
- Good (0xE1)
- Good (0xE2)
- Good (0xE3)

# Transducer Value Navigation **Expert** → Analog inputs → Analog input 1 to n → Transducer Value (6970–1 to n) **Description** Displays the current value of the transducer block. User interface Signed floating-point number Factory setting  $0\%$ Additional information *Dependency* The unit is taken from the: Units index parameter ( $\rightarrow \Box$  195)

Sim. En/Disable

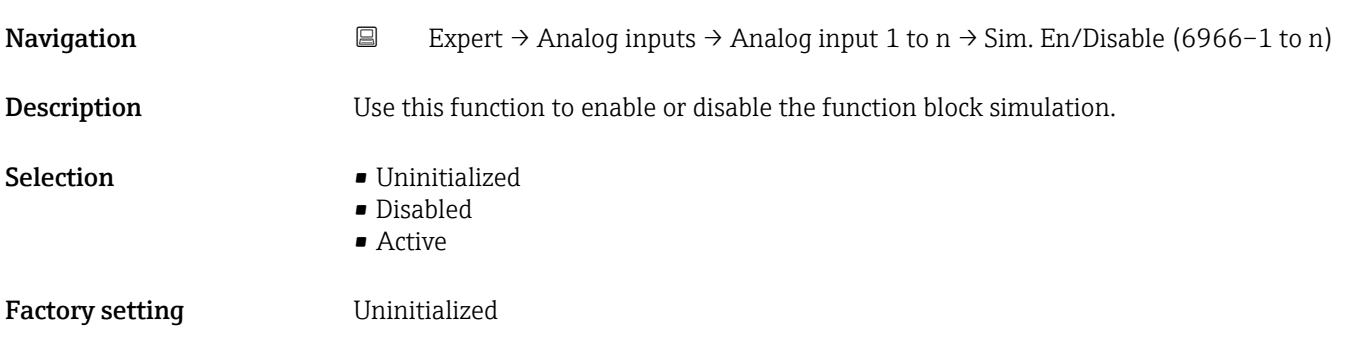

## EU at 100%

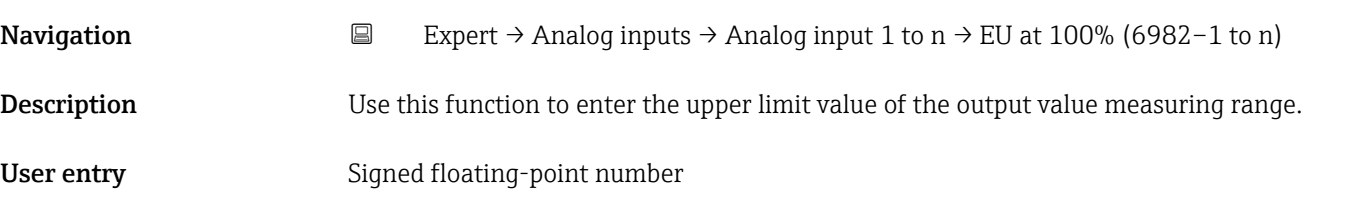

<span id="page-194-0"></span>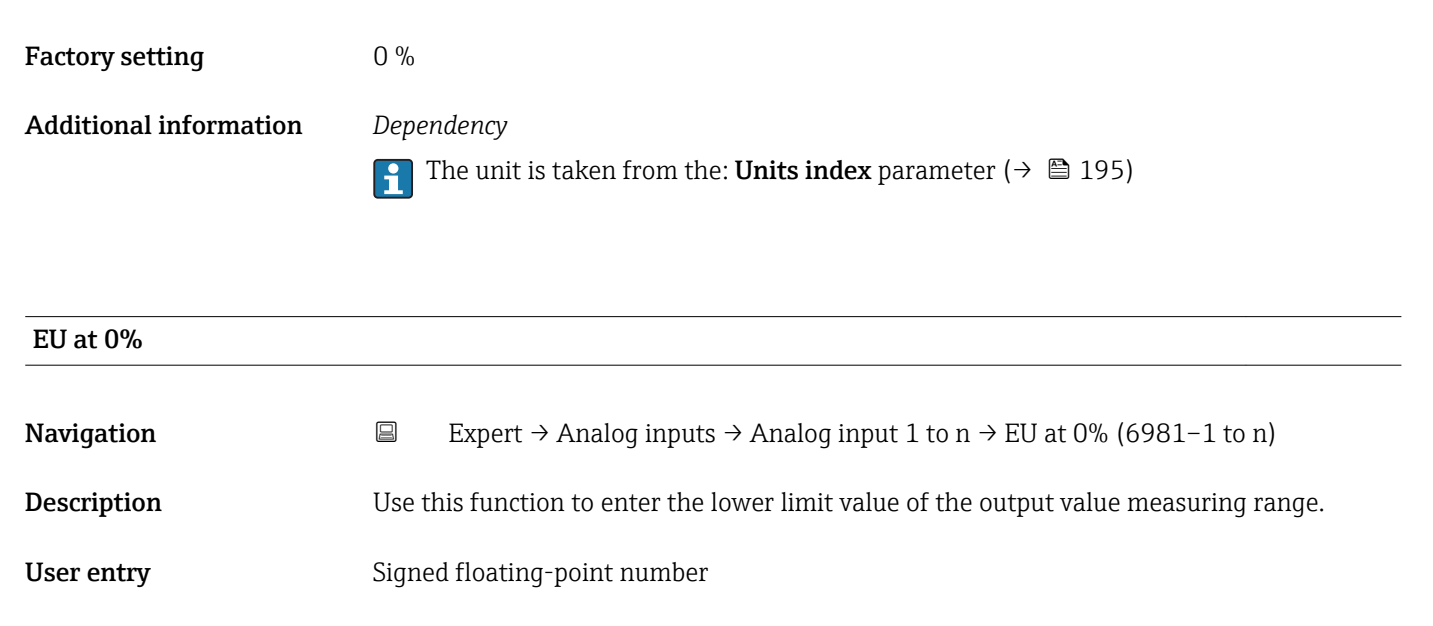

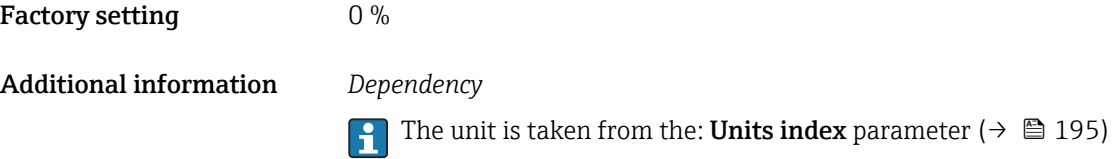

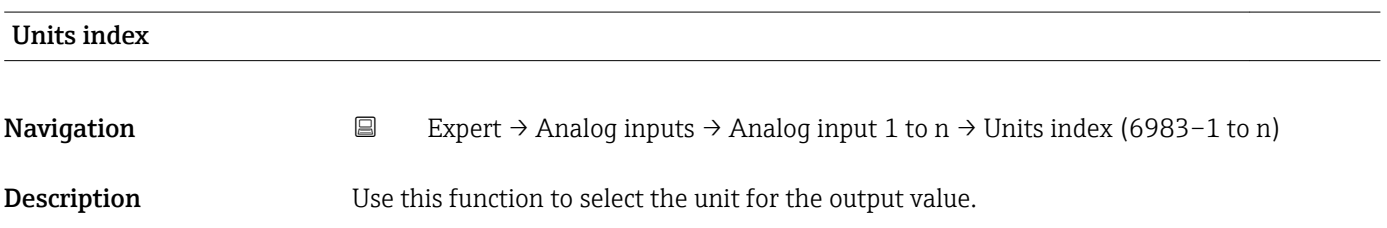

*Imperial units*  $\bullet$  gal/s (imp) • gal/min (imp) • gal/h (imp) • gal/d (imp) • Mgal/s (imp) • Mgal/min (imp) • Mgal/h (imp) • Mgal/d (imp) • bbl/s (imp;oil) • bbl/min (imp;oil) • bbl/h (imp;oil) • bbl/d (imp;oil) • bbl/s (imp;beer) • bbl/min (imp;beer) · bbl/h (imp;beer) • bbl/d (imp;beer) • Sgal/s (imp) • Sgal/min (imp) • Sgal/h (imp) • Sgal/d (imp)  $\bullet$  lb/gal (imp) • lb/bbl (imp;oil) • Mgal (imp) • bbl (imp;beer)  $\blacksquare$  Sgal (imp) • bbl (imp;oil) • gal (imp)

Selection *SI units*

 $q/s$ 

- $\bullet$  g/min
- $q/h$
- g/d
- kg/s • kg/min
- $\blacktriangleright$  kg/h
- kg/d
- $t/s$
- $\blacksquare$  t/min
- $\bullet$  t/h
- $h \rightarrow$
- $\blacksquare$   $1/s$
- $\blacksquare$  1/min
- l/d
- $-1/h$
- $m^3/s$
- $\bullet$  m<sup>3</sup>/min
- $m^3/h$
- $m^3/d$
- $em<sup>3</sup>/s$
- $\bullet$  cm<sup>3</sup>/min
- $\mathbb{R}$  cm<sup>3</sup>/h
- $\mathbb{R}^m^3/d$
- $dm^3/s$
- $dm^3/min$
- $dm^3/h$
- $d m<sup>3</sup>/d$
- ml/s
- ml/min
- $m l/h$
- 
- ml/d
- $\blacksquare$  Nl/s
- Nl/d
- Nl/h
- Nl/min
- $\blacksquare$  Nm<sup>3</sup>/s
- $\blacksquare$  Nm<sup>3</sup>/min
- $\blacksquare$  Nm<sup>3</sup>/h
- $\blacksquare$  Nm<sup>3</sup>/d
- $\mathsf{Sm}^3/\mathsf{s}$
- $\blacksquare$ Sm³/min
- $\blacksquare$  Sm<sup>3</sup>/h
- 
- $\mathsf{Sm}^3/d$
- $\blacksquare$  MSft<sup>3</sup>/d
- $\blacktriangleright$  kg/l
- $\blacktriangleright$  kg/m<sup>3</sup>
- $\blacktriangleright$  kg/dm<sup>3</sup>
- $q/cm<sup>3</sup>$
- $q/m^3$
- SD4°C
- $\blacksquare$  SD15°C
- 
- SD20°C
- SG4°C
- SG20°C
- SG15°C
- $\blacksquare$  kg/Nl
- $q/Scm<sup>3</sup>$
- *US units*  $\sqrt{2}/s$
- $\bullet$  oz/min  $\rho z/h$
- $\rho$  oz/d
	- $I\rightarrow$ lb/s
	- lb/min
	- $\blacksquare$ lb/h
	- $\blacksquare$ lb/d
	- STon/s
	- STon/min
- STon/h
- 
- STon/d
- $a$  af/s
- $\blacksquare$  af/min
- $\blacksquare$  af/h
- af/d
- $ft^3/s$
- $ft^3/min$
- $\mathbf{f}t^3/h$
- $\mathbf{f}t^3/d$
- fl oz/s (us)
- fl oz/min (us)
- $\blacksquare$  fl oz/h (us)
- 
- $\blacksquare$  fl oz/d (us)
- $\bullet$  gal/s (us)
- $\bullet$  gal/min (us)
- $\bullet$  qal/h (us)
- $\bullet$  gal/d (us)
- Mgal/s (us)
- Mgal/min (us)
- Mgal/h (us)
- Mgal/d (us)
- $\bullet$  bbl/s (us;oil)
- bbl/min (us;oil)

• bbl/min (us;liq.) • bbl/h (us;lig.) • bbl/d (us;liq.) · bbl/s (us;beer) • bbl/min (us;beer) • bbl/h (us;beer) • bbl/d (us;beer) • bbl/s (us:tank) • bbl/min (us;tank) • bbl/h (us;tank) • bbl/d (us;tank) • kgal/s (us) • kgal/min (us)  $\bullet$  kgal/h (us)  $\bullet$  kgal/d (us)  $\overline{\text{Sft}^3/\text{s}}$  $\blacksquare$  Sft<sup>3</sup>/min  $\blacksquare$  Sft<sup>3</sup>/h  $\blacksquare$  Sft<sup>3</sup>/d • Sgal/s (us) • Sgal/min (us)

- bbl/h (us;oil)
- bbl/d (us;oil) • bbl/s (us;lig.)

196 Endress+Hauser

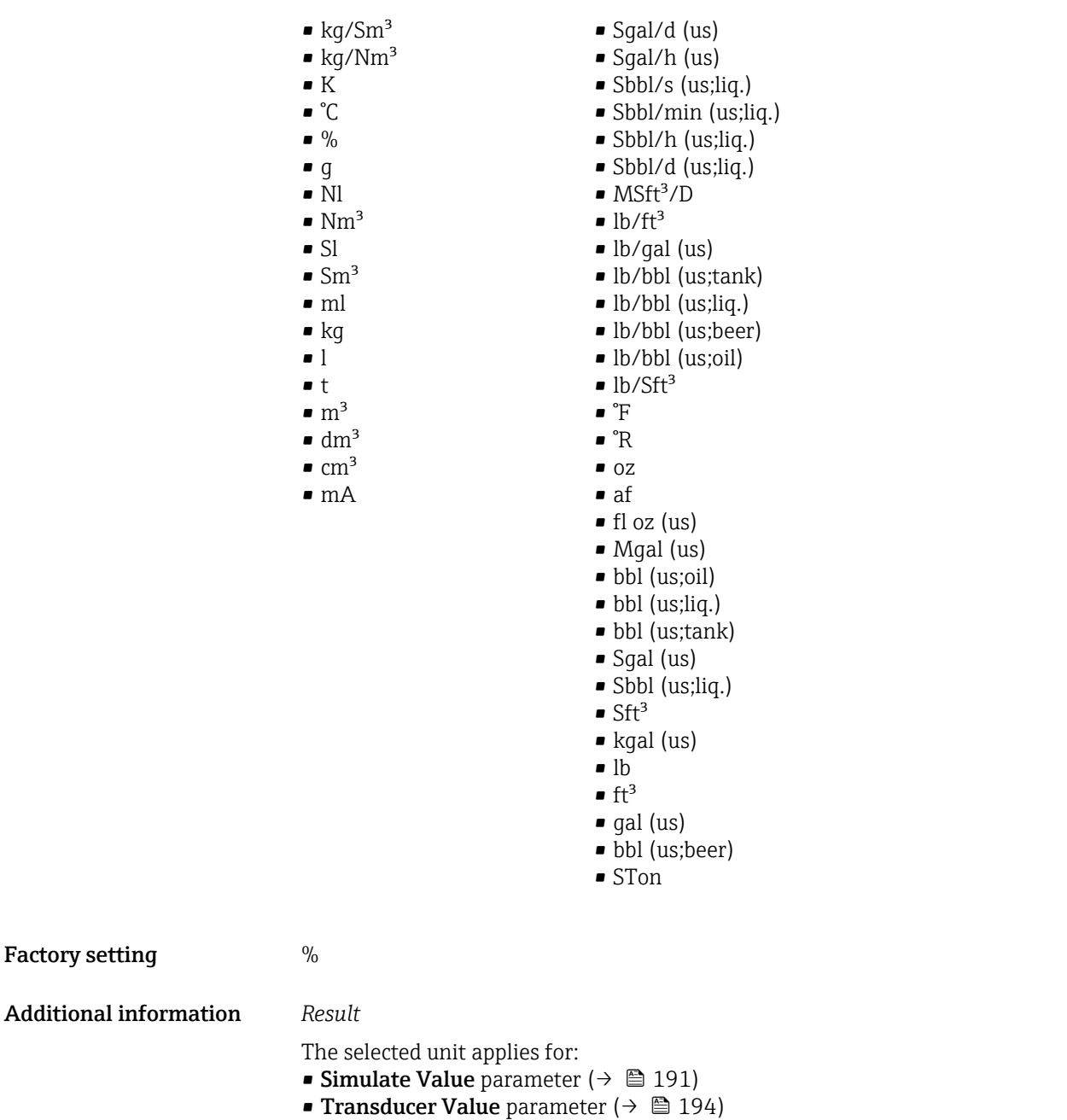

- EU at 0% parameter ( $\rightarrow \Box$  195)
- EU at 100% parameter ( $\rightarrow \cong 194$ )

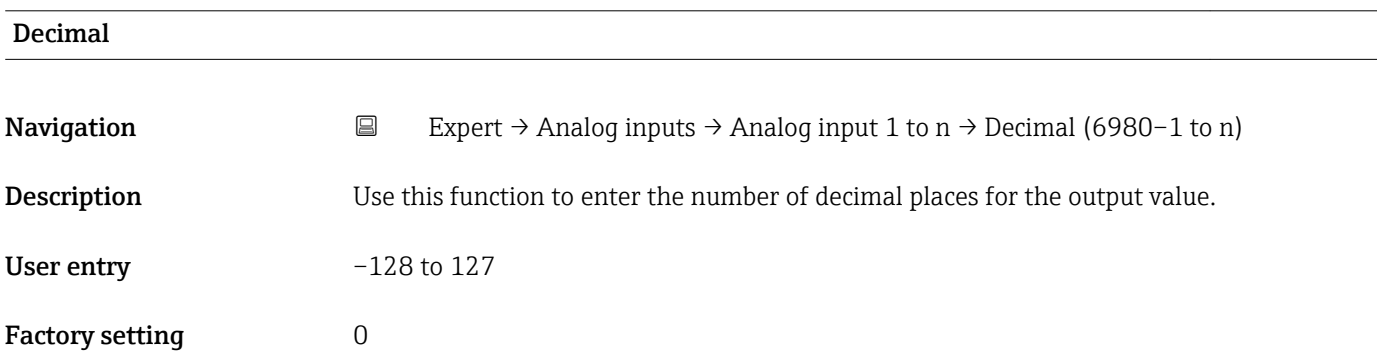

<span id="page-197-0"></span>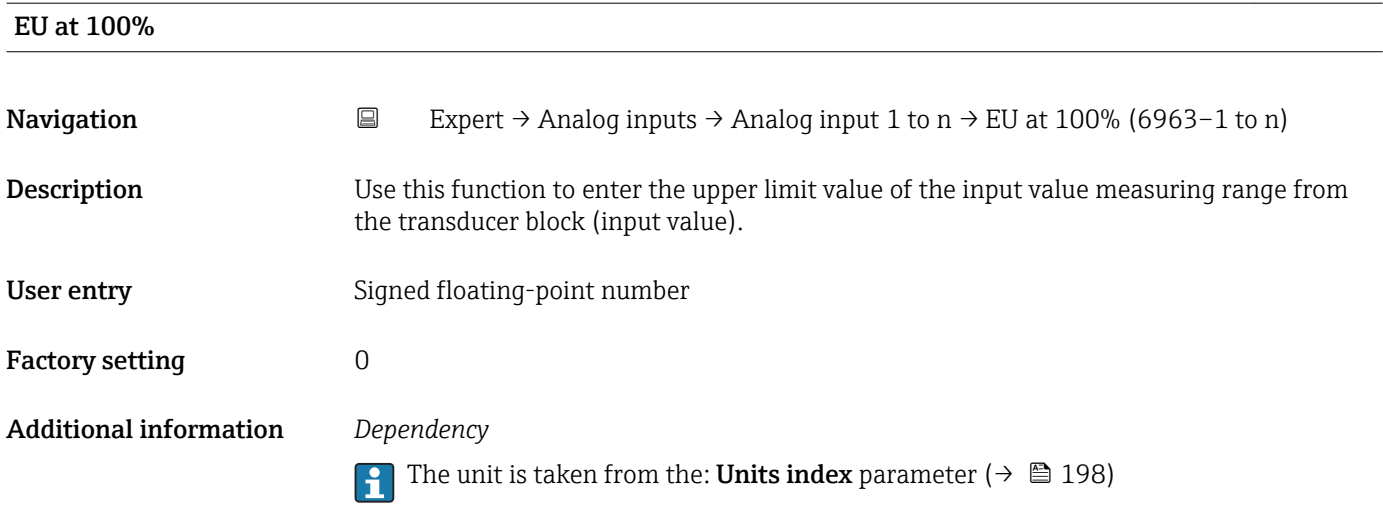

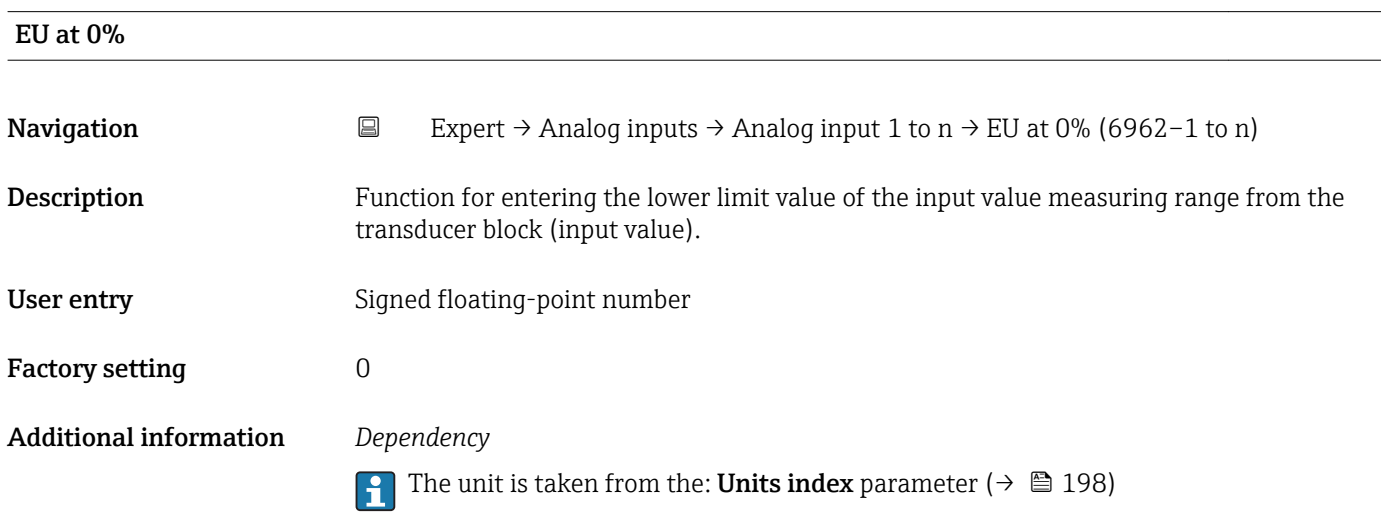

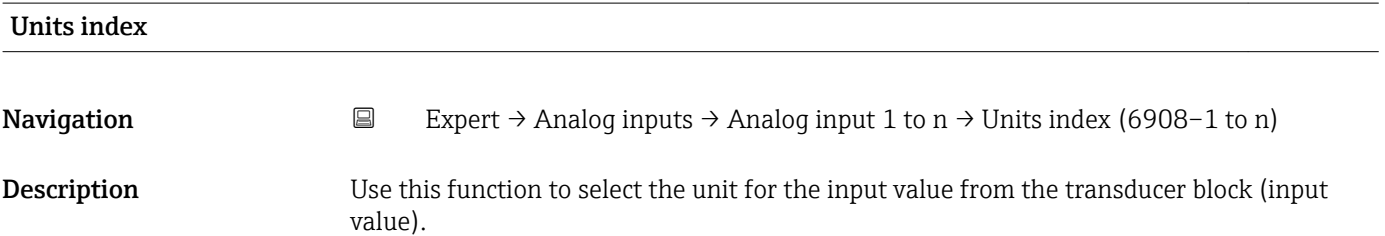

### Selection

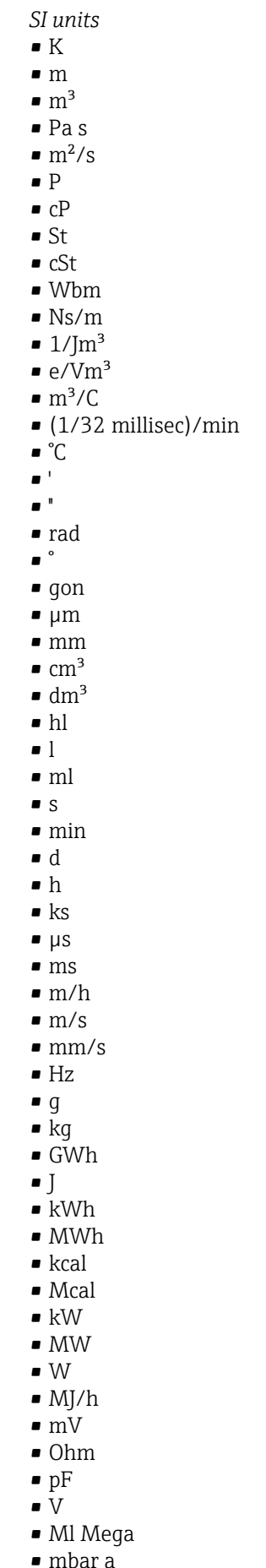

• bar

*Imperial units*  $\bullet$  lbf/in • gal (imp) • Btu • LTon • datherm • Btu/h • Btu/day • Btu/min • Btu/s • LTon/d • LTon/h • LTon/min • LTon/s • gal/d (imp)  $\bullet$  qal/h (imp) • gal/min (imp) • gal/s (imp) • lb/gal (imp) • Mgal/min (imp) • Mgal/h (imp) • Mgal/d (imp)  $\bullet$  kgal/d (imp)  $\bullet$  kgal/h (imp) • kgal/min (imp) • kgal/s (imp)  $\bullet$  µgal/d (imp) • µgal/h (imp) • µgal/min (imp) • µgal/s (imp) • mgal/d (imp) • mgal/h (imp)  $\blacksquare$  mgal/min (imp) • mgal/s (imp) • Mgal/s (imp) • µbbl/d (us;oil) • µbbl/h (us;oil)

- *US units* • mils
- °F • °R
- $f$
- 
- $\blacksquare$  in
- bbl (us;liq.)
- $\overline{\phantom{1}}$  Sft<sup>3</sup>
- $\blacksquare$  in/min
- oz
- STon
- lb/d
- $\blacksquare$ lb/h
- $\blacksquare$ lb/min
- $\blacksquare$  lb/s
- STon/d
- STon/h
- STon/min
- $\blacksquare$  STon/s
- mile
- yd
- $\mathbf{r}$  ft<sup>2</sup>
- $\blacksquare$  in<sup>2</sup>
- $\blacksquare$  mile<sup>2</sup>
- $\bullet$  yd<sup>2</sup>
- $\mathbf{r}$  ft<sup>3</sup>
- $\bullet$  gal (us)
- quart
- pint
- $\bullet$  vd<sup>3</sup>
- $\blacksquare$  mile<sup>3</sup>
- $\blacksquare$  in<sup>3</sup>
- bushel
- bbl (us;oil)
- $f$ ft/s
- $ft/h$
- lb
- $-$ ft/min
- $\blacksquare$  in/h
- 
- $\ln/s$
- yd/h
- yd/min
- $\mathbf{v} \cdot \mathbf{v}$
- $\blacksquare$ lb/in<sup>3</sup>
- lb/gal (us)
- $\blacksquare$  STon/yd<sup>3</sup>
- psi
- psi a
- psi g
- ftlbf
- hp
- $\blacksquare$ lb/ft<sup>3</sup>
- 
- MPH
- $ft^3/d$
- $ft<sup>3</sup>/h$
- $\mathbf{f}$  ft<sup>3</sup>/min
- $ft^3/s$
- $\blacksquare$  Sft<sup>3</sup>/h
- $\blacksquare$  Sft<sup>3</sup>/min
- µbbl/min (us;oil) • µbbl/s (us;oil) • kImpGal
- Btu/lb
- $\bullet$  oz/ft
- 

• dB • kPa a • kPa g • MPa a • MPa g • Pa a • Pa g  $q/d$  $\frac{1}{\sqrt{2}}$  $\bullet$  g/min  $\Box$  g/s  $\overline{\phantom{a}}$  kg/d  $\overline{\phantom{a}}$  kg/h • kg/min  $\overline{\phantom{a}}$  kg/s  $\bullet$  cm • km • nm • pm • a • ha  $\bullet$  cm<sup>2</sup>  $dm<sup>2</sup>$  $\blacksquare$  km<sup>2</sup>  $\mathbf{m}^2$  $\blacksquare$  mm<sup>2</sup>  $\bullet$  mm<sup>3</sup> • cl • t  $\blacksquare$  kg/m<sup>3</sup>  $\blacktriangleright$  kg/dm<sup>3</sup>  $q/cm^3$  $\frac{1}{\text{g}}$ /m<sup>3</sup>  $\overline{\phantom{a}}$  kg/l  $\blacktriangleright$  kgf/cm<sup>2</sup>  $\overline{\mathsf{G}}$ • kJ • MJ • km/h • kt  $m/s^2$ • GHz • kHz • MHz  $\blacksquare$  1/min  $\blacksquare$  1/s • THz  $\blacksquare$  rad/s  $\blacksquare$  1/s<sup>2</sup> • Mg • mg  $g/l$  $\frac{1}{q}$  $\sum_{\text{Mq/m}^3}$  $\bullet$  t/m<sup>3</sup> • mg/m • tex • kg/m • kgm/s

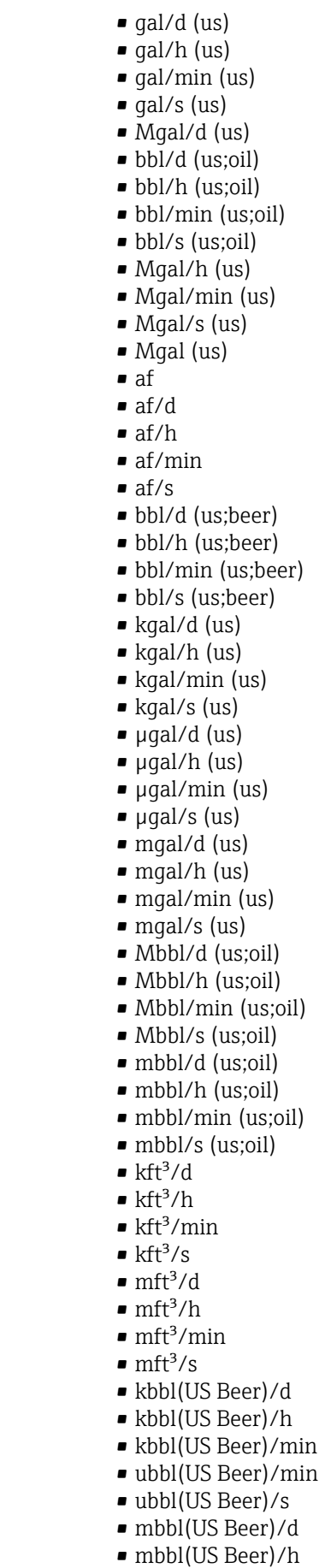

- mbbl(US Beer)/min
- mbbl(US Beer)/s

- $\blacksquare$  kgm<sup>2</sup>
- $\mathsf{kgm}^2$ /s
- $\overline{\bullet}$  kNm
- MNm
- mNm
- Nm
- $\blacksquare$  kN
- MN
- $\blacksquare$   $\mu$ N
- $\blacksquare$ m<br>N
- N
- mN/m
- $N/m$
- atm
- GPa
- hPa
- kPa
- MPa
- $\n *u*Pa$
- mPa
- Pa
- torr
- $\blacksquare$  gf/cm<sup>2</sup>
- $\overline{\bullet}$  cal
- EJ
- mJ
- PJ
- TJ
- TWh
- Wh
- GW
- $\blacksquare$  µW
- 
- mW  $\blacksquare$  nW
- 
- pW
- TW
- Mcal/h
- kcal/d
- kcal/h
- kcal/min
- $\blacktriangleright$  kcal/s
- Mcal/d
- Mcal/min
- Mcal/s
- $\bullet$  kJ/d
- $\blacksquare$  kJ/h
- kJ/min
- $\bullet$  kJ/s
- $\blacksquare$  A
- mA
- kA
- $\blacksquare$  µA
- $nA$
- pA
- $\bullet$  C
- $\bullet$  kC
- MC
- $\nu$   $\alpha$
- nC

 $\bullet$  ac-in/s  $\blacksquare$  Mft<sup>3</sup>/d • ac-in

• kgal (us)  $\bullet$  ac-in/d  $\bullet$  ac-in/h  $\bullet$  ac-in/m

- $\blacksquare$  Mft<sup>3</sup>
- inH2Oa
- inH2Og
- $\bullet$  inH2O a(4°C)
- $\blacksquare$  inH2Og(4°C)
- $\blacksquare$  inH2O a(68°F)
- $\blacksquare$  inH2Og(68 $\mathrm{F}$ )
- ftH2Oa
- ftH2Og
- $\blacktriangleright$  ftH2O a(4°C)
- $•$  ftH2Og(4°C)
- $\blacktriangleright$  ftH2O a(68°F)
- $•$  ftH2Og(68°F)
- inHga
- inHgg
- $\bullet$  in Hq a(0°C)
- $\blacksquare$  in Hqq( $0^{\circ}$ C)
- klb(US)/d
- 
- klb(US)/h
- klb(US)/min
- $\blacksquare$  klb(US)/s
- $\blacksquare$  MSft<sup>3</sup>/D
- mils/yr
- $\blacksquare$  ft/s<sup>2</sup>
- MLB/H
- lbf-in/deg
- pC
- $\overline{\mathsf{A}}$ h
- $\bullet$  W/mK
- $m2K/W$
- $\bullet$  W/m²K
- $\blacksquare$  J/K
- $\blacksquare$  kJ/K
- $\blacksquare$  J/(kgK)
- $\bullet$  kJ/(kgK)
- J/kg
- $\bullet$  kJ/kg
- MJ/kg
- $\sim$  C/cm<sup>3</sup>
- $\blacksquare$  C/m<sup>3</sup>
- $\blacksquare$  C/mm<sup>3</sup>
- $\blacktriangleright$  kC/m<sup>3</sup>
- $\blacksquare \mu C/m^3$  $\mathbf{m}$ C/m<sup>3</sup>
- $\blacksquare$  C/cm<sup>2</sup>
- 
- $\blacksquare$  C/m<sup>2</sup>  $\blacksquare$  C/mm²
- $\blacktriangleright$  kC/m<sup>2</sup>
- $\blacksquare$  µC/m<sup>2</sup>
- $\mathbf{m}$ C/m<sup>2</sup>
- $\bullet$  kV/m
- MV/m
- $\blacksquare$  µV/m
- mV/m
- V/cm
- $\bullet$  V/m
- $\blacksquare$  kV
- MV
- $\blacksquare$   $\blacksquare$
- $\overline{\mathbf{F}}$
- $\blacksquare$  µF
- $\mathbf{m}$ F
- $nF$
- 
- $F/m$
- $A/cm^2$
- $\blacktriangleright$  kA/m<sup>2</sup>
- $\blacksquare$  MA/m<sup>2</sup>
- A/cm
- $A/m$
- $\blacktriangleright$  kA/m
- $\blacksquare$   $\mu$ T
- $\mathbf{m}$
- $\blacksquare$ nT
- $\blacksquare$
- mWb
- Wb
- kWb/m
- Wb/m
- H
- $\blacksquare$  µH
- $\blacksquare$  mH
- $nH$
- pH
- $\blacksquare$  H/m
- $\blacksquare$  µH/m
- $\blacksquare$ nH/m
- $Am^2$
- GOhm
- kOhm
- MOhm
- µOhm • mOhm
- $\bullet$  kS
- 
- $\blacksquare$  µS
- $\n *µS/cm*\n$ • mS
- $\bullet$  S
- $\bullet$  t/d
- $\bullet$  t/h
- $\blacksquare$  t/min
- $\bullet$  t/s
- $\bullet$  %
- $m^3/d$
- $m^3/h$
- $\bullet$  m<sup>3</sup>/min
- $\blacksquare$  m³/s
- GOhmm
- kOhmm
- MOhmm
- µOhmm
- mOhmm
- nOhmm
- Ohmcm
- Ohmm
- $\blacktriangleright$  kS/m
- MS/m
- µS/mm
- mS/cm
- $\blacksquare$  S/m
- $\bullet$  sr
- l/d
- $-1/h$
- $\blacksquare$  l/min
- $l/s$
- Ml/d
- $\bullet$  kW/m²
- $\bullet$  W/(sr-m<sup>2</sup>)
- cd
- $\blacksquare$  cd/m<sup>2</sup>
- lm
- $\blacksquare$  lm/m<sup>2</sup>
- $\blacksquare$ lm/W
- lmh
- lms
- $\blacksquare$
- lxs
- $\bullet$  µW/m<sup>2</sup>
- $\bullet$  mW/m<sup>2</sup>
- $\bullet$  pW/m<sup>2</sup>
- $\blacksquare$  Pas/m<sup>3</sup>
- Pas/m
- ppm
- MJ/d
- MJ/min
- MJ/s
- $\mathbf{em}^3/d$
- $\bullet$  cm<sup>3</sup>/h
- $em^3/min$
- $em<sup>3</sup>/s$
- $\blacksquare$  Nm<sup>3</sup>
- $\blacksquare$  Nm<sup>3</sup>/d
- $\blacksquare$  Nm<sup>3</sup>/h
- $\blacksquare$ Nm³/min
- $\blacksquare$  Nm^3/s
- $\blacksquare$  Sm<sup>3</sup>
- $\blacksquare$  Sm<sup>3</sup>/d
- $\blacksquare$  Sm<sup>3</sup>/h
- $\blacksquare$  Sm<sup>3</sup>/min
- $\mathsf{Sm}^3/\mathsf{s}$
- Nl
- Nl/d
- $\bullet$  Nl/h
- Nl/min
- Nl/s
- Sl
- ml/min
- B
- ppb
- ppth
- °Balling
- $km^3/d$
- $\bullet$  km²/h
- $\bullet$  km²/min
- $\mathbb{R} \times m^3/s$
- $Mm^3/d$
- $\blacksquare$  Mm<sup>3</sup>/h
- $\bullet$  Mm²/min
- $Mm^3/s$
- $\blacksquare$  um<sup>3</sup>/d
- $\mathsf{u}$  um<sup>3</sup>/h
- $\mu$ m<sup>3</sup>/min
- $\mu$   $\mu$ m<sup>3</sup>/s
- $\mathbf{m}$  mm<sup>3</sup>/d
- $\bullet$  mm<sup>3</sup>/h
- $\bullet$  mm²/min
- $\bullet$  mm<sup>3</sup>/s
- $\blacksquare$  kl/d
- $\blacksquare$  kl/h
- $\blacksquare$  kl/min
- kl
- 
- Sl/d
- $\blacksquare$  Sl/h
- $\blacksquare$  Sl/min
- Sl/s
- $\blacksquare$  kL/s
- Ml/h
- Ml/min
- $Mm^3/d$
- $Mm<sup>3</sup>$
- GPa a
- GPa g
- mPa a
- mPa g
- µPa a
- $\n *µPa q*\n$
- hPa a
- hPa g
- $\bullet$  gf/cm<sup>2</sup> a
- $qf/cm^2$  g
- $\blacktriangleright$  kgf/cm<sup>2</sup> a
- $\blacktriangleright$  kgf/cm<sup>2</sup> g
- mBarg • µbar
- 
- Gy
- kcal/kg • mGy
- mSv
- rad
- rem
- Sv
- Bq
- kBq
- MBq
- cnt/s
- $\blacksquare$  MSft<sup>3</sup>/d
- SCCM
- dm
- mm/yr
- $q/m$
- $\overline{\mu}$  µg/m<sup>3</sup>
- $\nu$   $\mu$ g/l
- $\blacksquare$  mg/m<sup>3</sup>
- kmol
- µmol
- mmol
- mol
- $\bullet$  mol/dm<sup>3</sup>
- $\blacksquare$  mol/m<sup>3</sup>
- mol/l
- $em^3$ /mol
- $\bullet$  dm<sup>3</sup>/mol
- $\blacksquare$  m³/mol
- g/mol
- kg/mol
- l/mol
- mmol/kg
- mol/kg
- mg/l
- $\nu$   $\mu$ S/m
- $\mathbf{m}$  mS/m
- nS/cm
- $\blacksquare$  S/cm
- kOhmcm
- MOhmcm
- $1/m<sup>3</sup>$
- $\blacksquare$  L/m
- $\blacksquare$   $\blacksquare$
- $\mathbf{m}$  ml/m<sup>3</sup>
- $m!/l$
- %Sat
- % sol/vol
- % sol/mass
- $\bullet$  %vol
- $\bullet$  WT-%
- J/mol
- kJ/mol
- $\blacksquare$  J/(molK)
- Bq/kg
- kBq/kg
- MBq/kg  $\blacksquare$  mV/K
- $\bullet$  V/K
- 
- $J/g$
- mV/pH
- pH
- pH/°C
- $mV\frac{9}{6}$
- $\frac{9}{6}$ /s
- $\bullet$  %/V
- nA/ppm • 1/32 ms
- 1/H
- 
- $\blacksquare$ /cm
- 1/K
- $\blacksquare$  1/m  $\blacksquare$  1/mm
- A/hPa
- A/Pa
- $\blacksquare$  Nm<sup>2</sup>/A
- Pa/A
- pA/hPa
- $C/kg$
- mC/kg
- dyne-cm/deg
- newton-m/deg
- bar a
- bar g

*Custom-specific units* PV/Sec

Factory setting K

### Additional information *Result*

The selected unit applies for:

- Value parameter ( $\rightarrow \Box$  186)
- Value parameter ( $\rightarrow \Box$  189)
- EU at 100% parameter ( $\rightarrow \blacksquare$  194)
- EU at 0% parameter  $(\rightarrow \Box$  195)
- Low Cutoff parameter ( $\rightarrow \text{ } \text{ } \text{ } 211$ )
- High High Limit parameter  $(\rightarrow \triangleq 219)$
- Float Value parameter ( $\rightarrow \cong$  223)
- High Limit parameter ( $\rightarrow \cong$  220)
- Float Value parameter ( $\rightarrow \cong$  225)
- Low Limit parameter  $(\rightarrow \triangleq 221)$
- Float Value parameter ( $\rightarrow \Box$  226)
- Low Low Limit parameter  $(\rightarrow \Box$  221)
- Float Value parameter ( $\rightarrow \blacksquare$  228)

<span id="page-206-0"></span>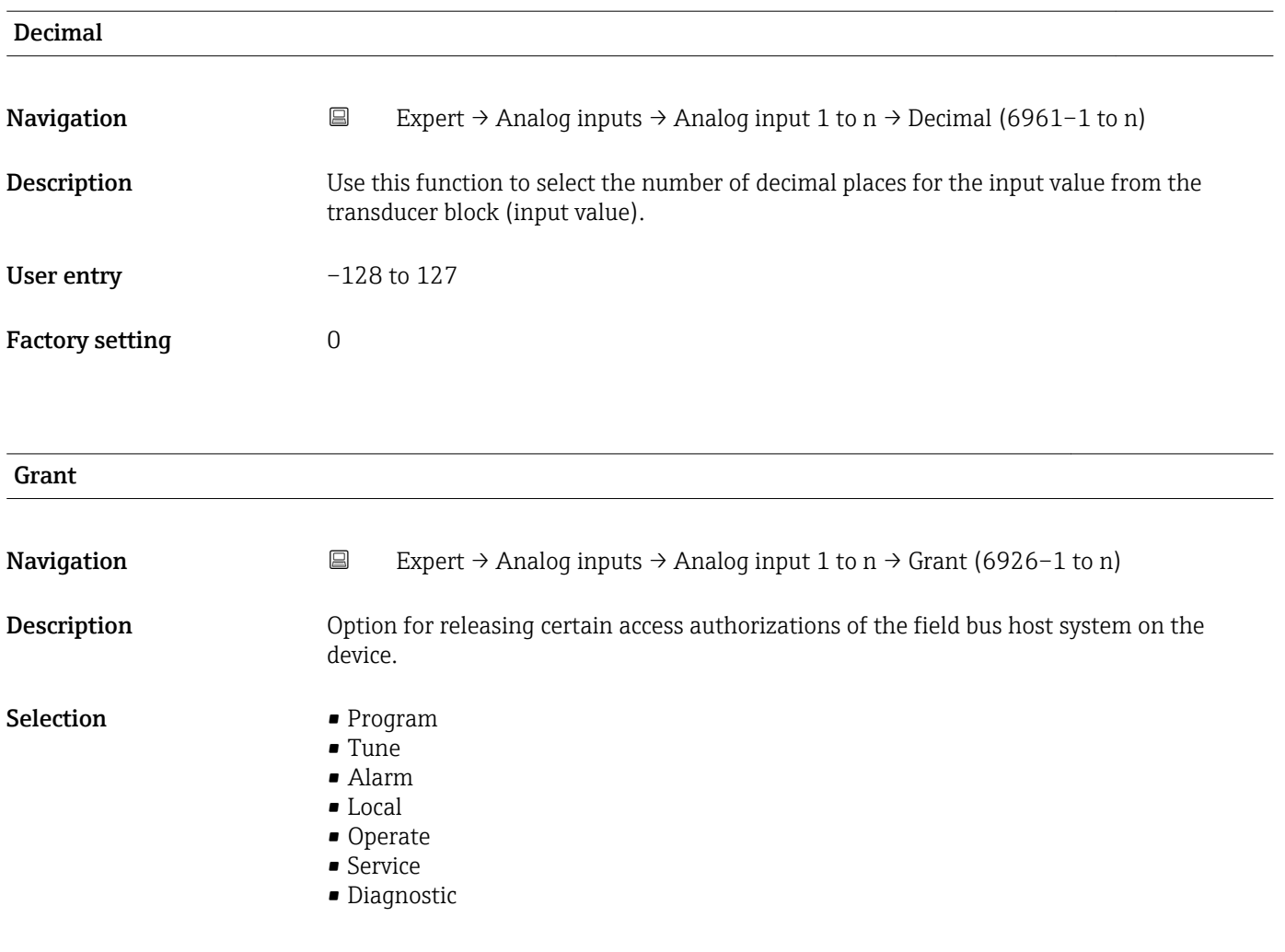

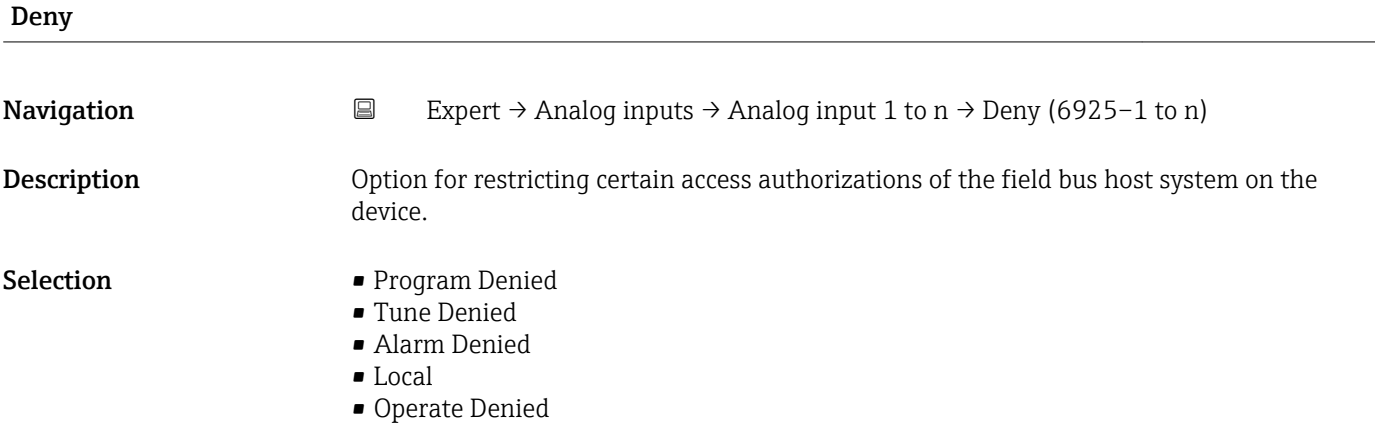

## I/O Options

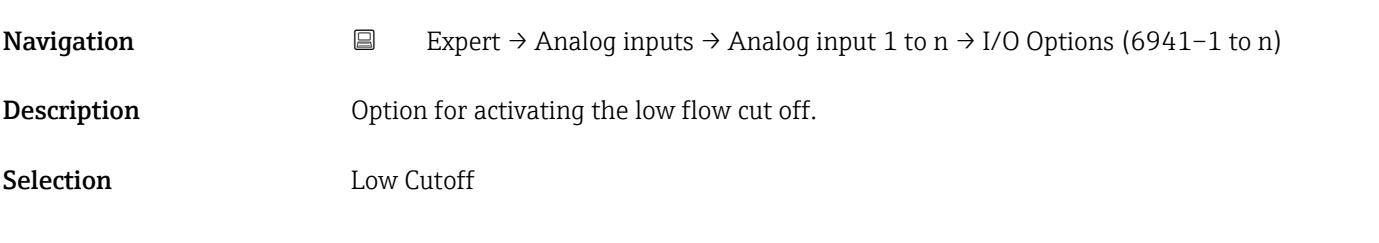

## <span id="page-207-0"></span>Additional information *Description*

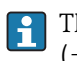

The limit value for the low flow cut off is defined in Low Cutoff parameter  $(\rightarrow \triangleq 211)$ .

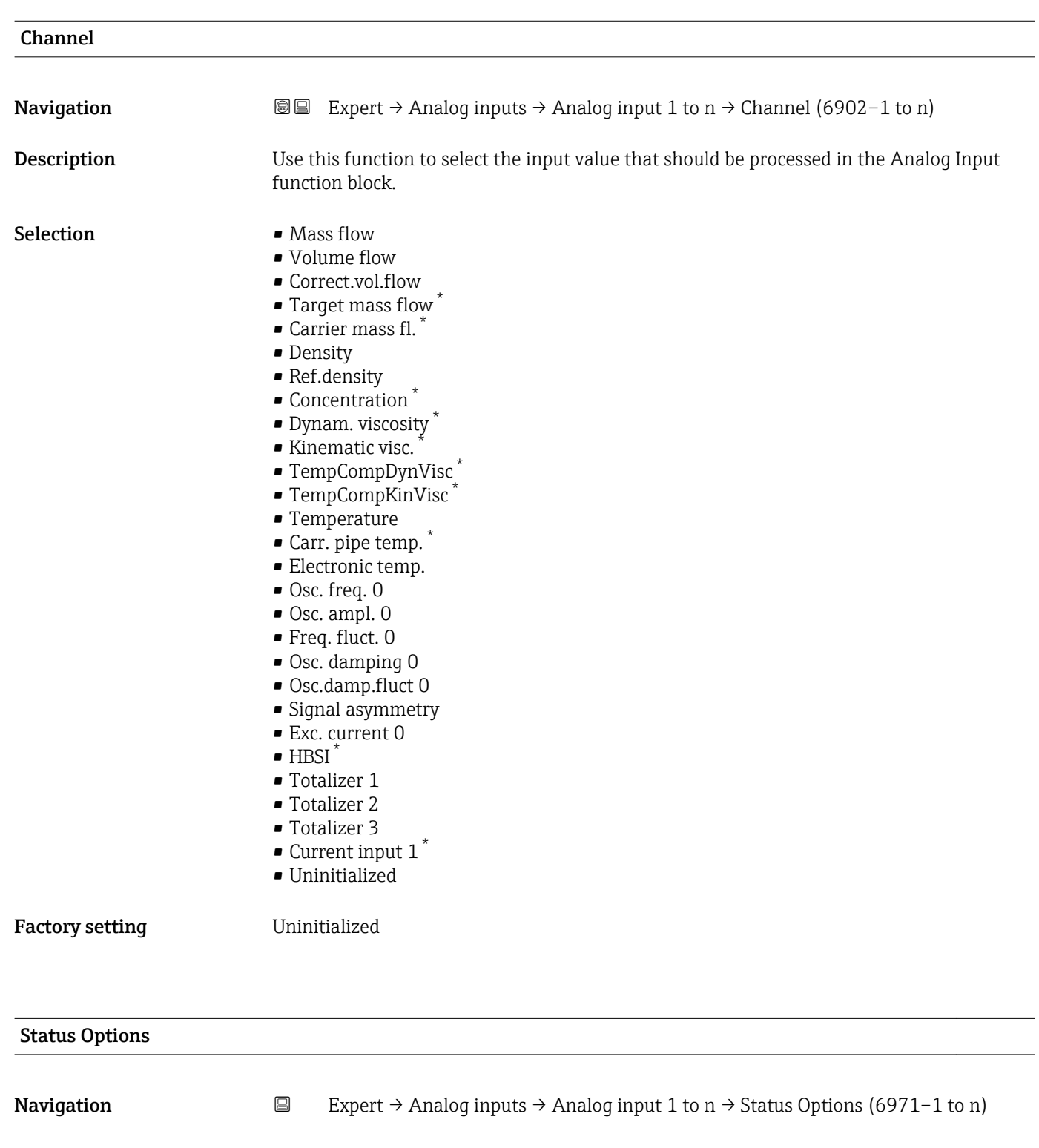

Prerequisite The measuring device must be in the OOS operating mode so that the parameter can be edited.

<sup>\*</sup> Visibility depends on order options or device settings

<span id="page-208-0"></span>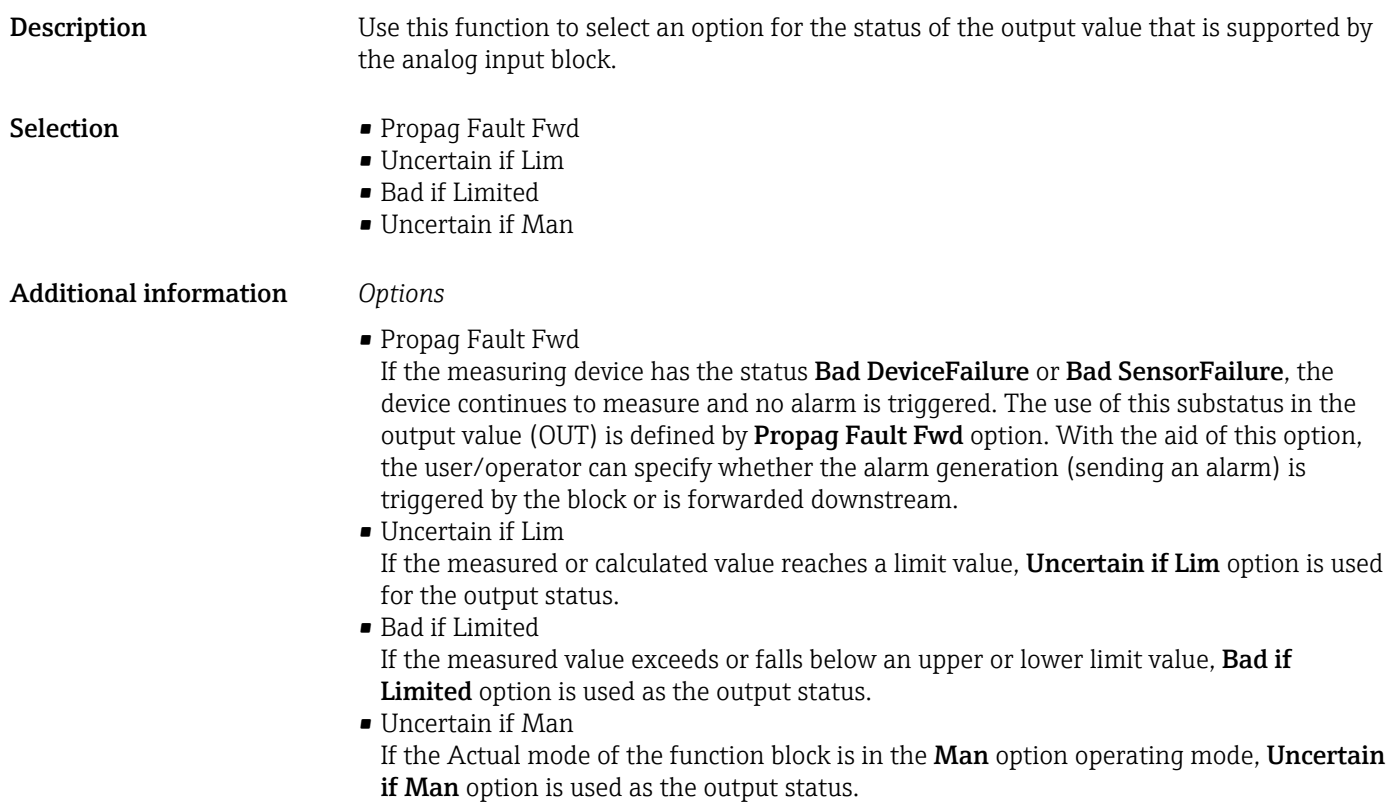

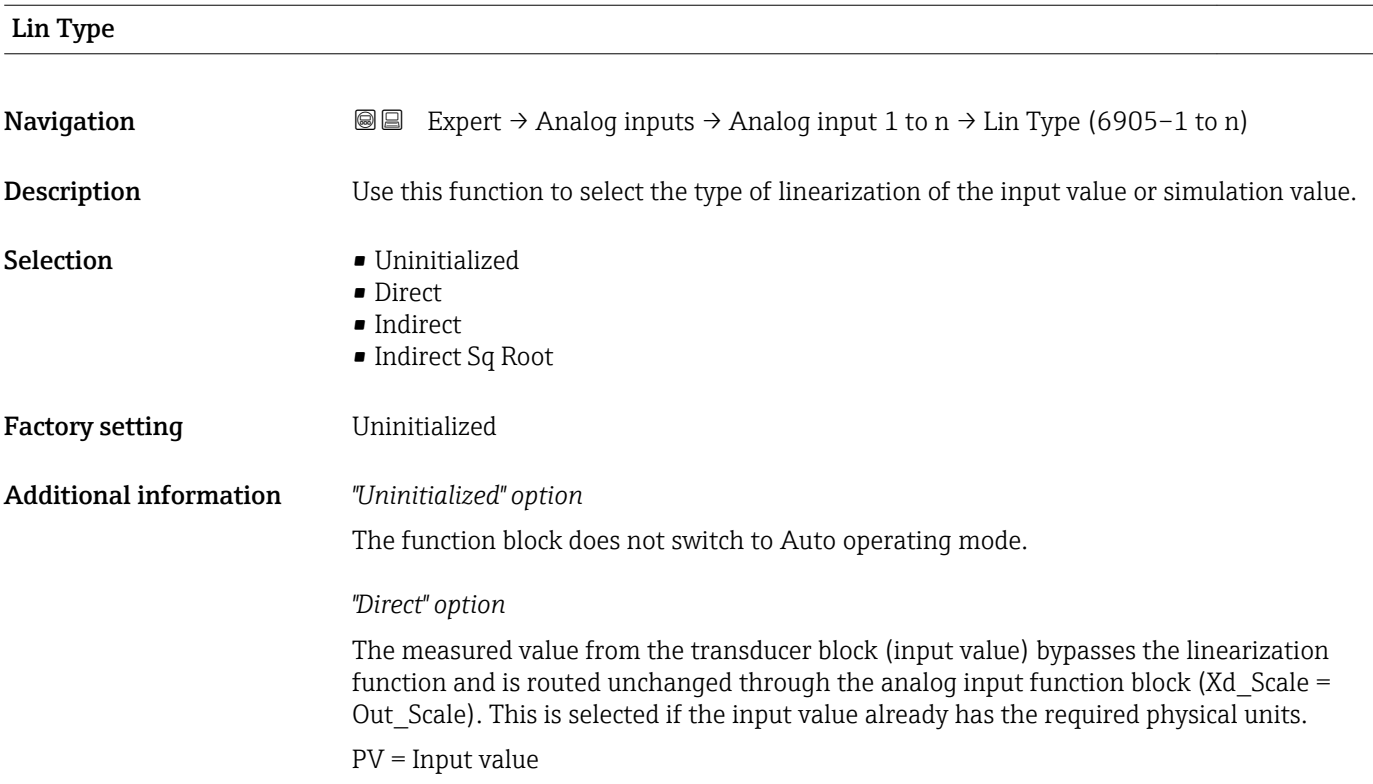

A0024820

A0024847

The units in Units index ( $\rightarrow \Box$  195) (Xd Scale) and Units index ( $\rightarrow \Box$  198) (Out Scale) must be the same. Otherwise, the function block will remain in the OOS operating mode and the BlockConfigurat block error is displayed in Block Error ( $\rightarrow \Box$  183).

#### *"Indirect" option*

The measured value from the transducer block (input value) is linearly rescaled via the Xd Scale input scaling to the required Out Scale output range.

$$
PV = \frac{X}{100} \cdot (Y - Z) - Z
$$

*PV Primary value*

 $X$  *Value* ( $\rightarrow \cong$  214) *(Field Val)* 

- *Y EU at 100% [\(→ 198\)](#page-197-0) (Out\_Scale)*
- *Z EU at 0% [\(→ 198\)](#page-197-0) (Out\_Scale)*

#### *"Indirect Sq Root" option*

The measured value from the transducer block (input value ) is rescaled via the Xd\_Scale parameter group and recalculated using a root function. It is then rescaled again to the required output range via the Out\_Scale parameter group.

$$
PV = \sqrt{\frac{X}{100}} \cdot (Y - Z) - Z
$$

*PV Primary value*

- *X Value [\(→ 214\)](#page-213-0) (Field\_Val)*
- *Y EU at 100% [\(→ 198\)](#page-197-0) (Out\_Scale)*
- *Z EU at 0% [\(→ 198\)](#page-197-0) (Out\_Scale)*

#### *Example*

- System unit in transducer block: kg/h
- Sensor measuring range: 0 to 30 kg/h
- Output range for the automation system: 0 to 100 %

The analog input function block must be configured as follows:

- 1. In the **Channel** parameter  $(\rightarrow \triangleq 208)$ , select the **Mass flow** option.
- 2. In the Lin Type parameter  $(\rightarrow \triangleq 209)$ , select the Indirect option.
	- The "Volume Flow" process variable of the transducer block "Flow" is linearly rescaled in the AI block to the required Out Scale output range via the Xd Scale input scaling.

3. In the Xd Scale parameter group:

- $\div$  **EU at 0%** parameter ( $\div$  **■** 195), enter the value 0. In EU at 100% parameter ( $\rightarrow \Box$  194), enter the value 30. In the Units index parameter ( $\rightarrow \Box$  195), select the kg/h option.
- 4. In the Out Scale parameter group:
	- $\div$  **EU at 0%** parameter ( $\rightarrow$   $\circled{=}$  198), enter the value 0. In **EU at 100%** parameter ( $\rightarrow \blacksquare$  198), enter the value 100. In the **Units index** parameter ( $\rightarrow \blacksquare$  198), select the % option.

The result is that an input value of 15 kg/h, for example, outputs a value of 50 % via the Value parameter ( $\rightarrow$   $\blacksquare$  189).

<span id="page-210-0"></span>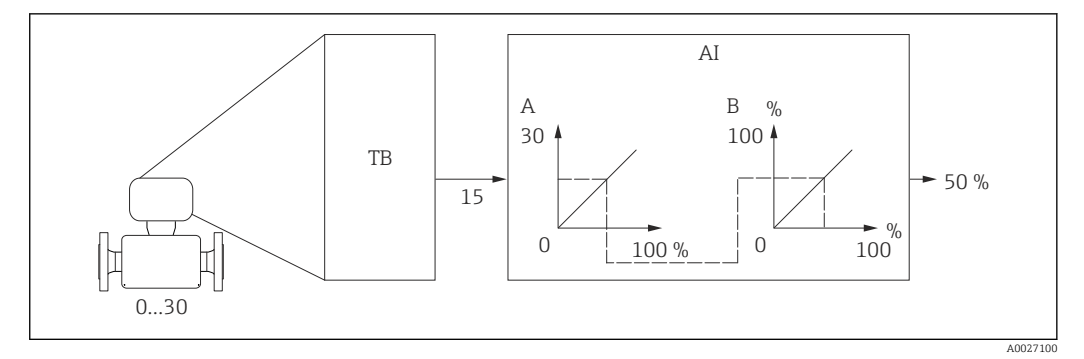

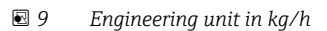

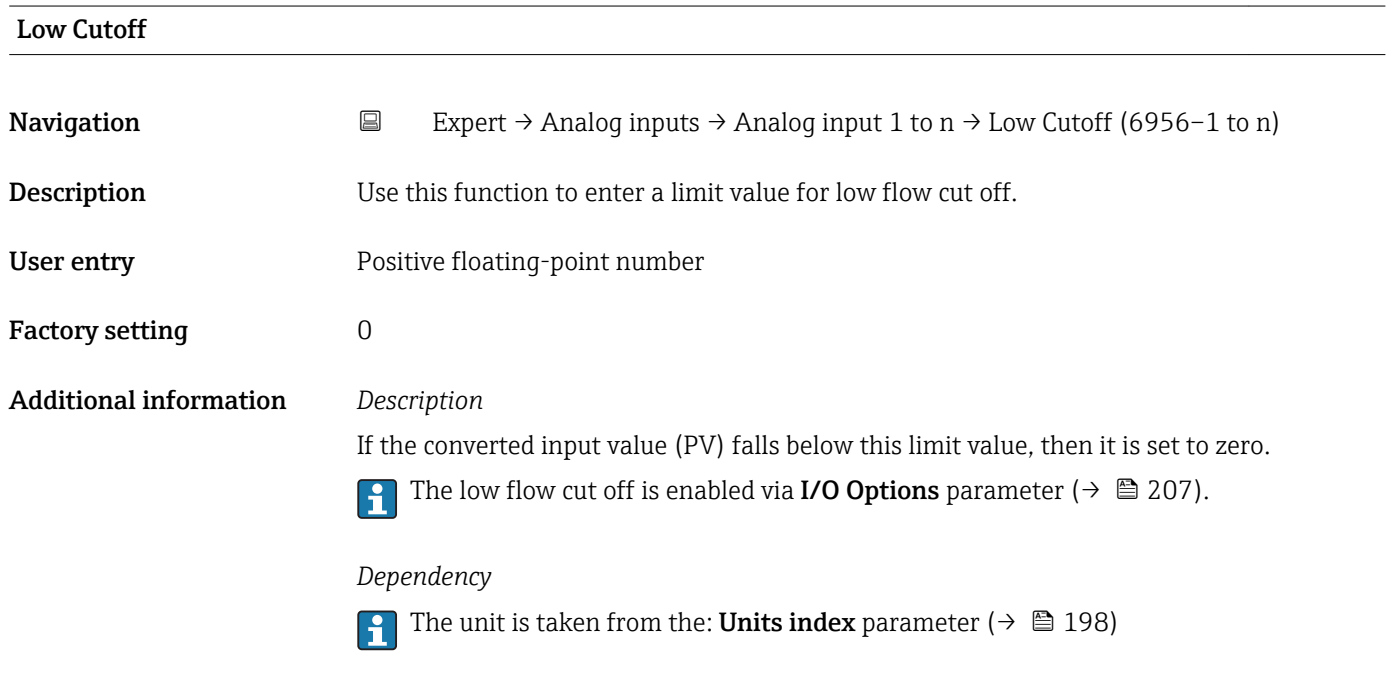

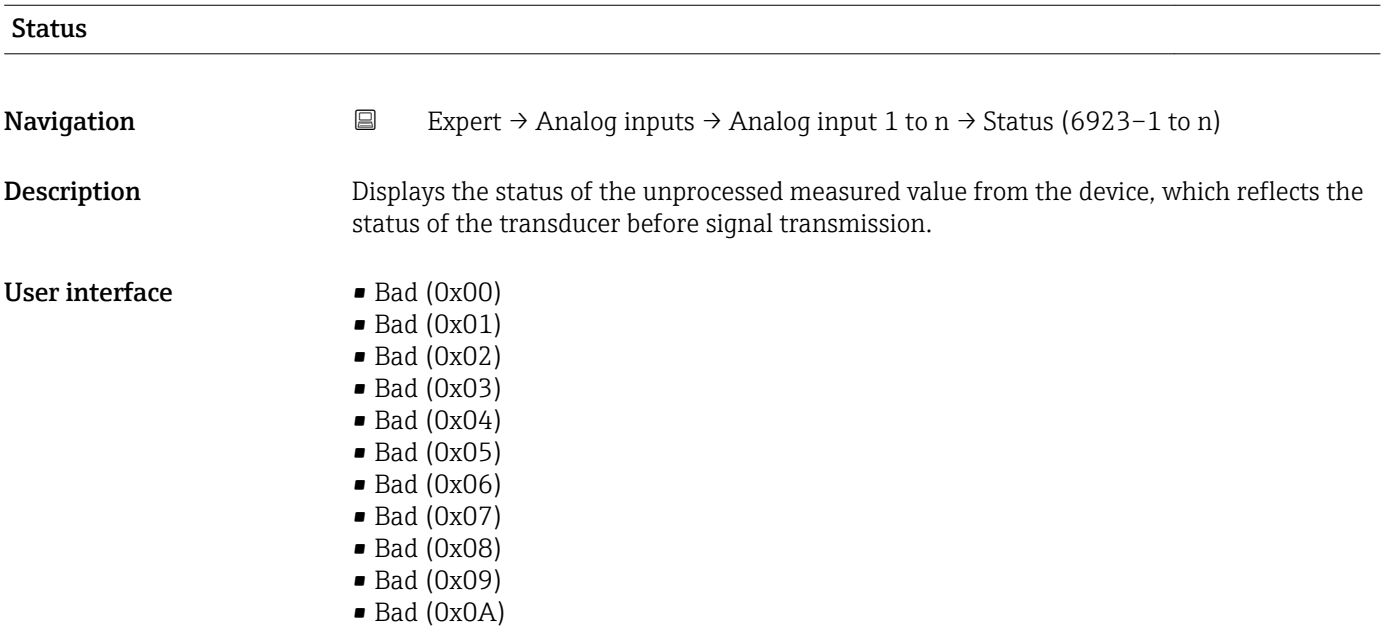

- Bad (0x0B)
- Bad (0x0C)
- Bad (0x0D)
- Bad (0x0E)
- Bad (0x0F)
- $\bullet$  Bad (0x10)
- $\blacksquare$  Bad (0x11)
- $\blacksquare$  Bad (0x12)
- $\bullet$  Bad (0x13)
- $\bullet$  Bad (0x14)
- $\blacksquare$  Bad (0x15)
- $\blacksquare$  Bad (0x16)
- $\blacksquare$  Bad (0x17)
- $\blacksquare$  Bad (0x18)
- $\blacksquare$  Bad (0x19)
- $\bullet$  Bad (0x1A)
- Bad (0x1B)
- $\blacksquare$  Bad (0x1C)
- Bad (0x1D)
- $\blacksquare$  Bad (0x1E)
- $\bullet$  Bad (0x1F)
- Uncertain (0x40)
- Uncertain (0x41)
- Uncertain (0x42)
- Uncertain (0x43)
- Uncertain (0x44)
- Uncertain (0x45)
- Uncertain (0x46)
- Uncertain (0x47)
- Uncertain (0x48)
- Uncertain (0x49)
- Uncertain (0x4A)
- Uncertain (0x4B)
- Uncertain (0x4C)
- Uncertain (0x4D)
- Uncertain (0x4E)
- Uncertain (0x4F)
- Uncertain (0x50)
- Uncertain (0x51)
- Uncertain (0x52)
- Uncertain (0x53)
- Uncertain (0x54)
- Uncertain (0x55)
- Uncertain (0x56)
- Uncertain (0x57)
- Uncertain (0x58)
- Uncertain (0x59)
- Uncertain (0x5A)
- Uncertain (0x5B)
- Good (0x80)
- $\bullet$  Good (0x81)
- Good (0x82)
- Good (0x83)
- Good (0x84)
- Good (0x85)
- Good (0x86)
- Good (0x87)
- Good (0x88)
- Good (0x89)
- Good (0x8A)
- Good (0x8B)
- Good (0x8C)
- Good (0x8D)
- Good (0x8E)
- Good (0x8F)
- Good (0x90)
- $\bullet$  Good (0x91)
- Good (0x92) • Good (0x93)
- $\bullet$  Good (0x94)
- $\bullet$  Good (0x95)
- $\bullet$  Good (0x96)
- Good (0x97)
- Good (0x98)
- Good (0x99)
- Good (0x9A)
- Good (0x9B)
- Good (0xC0)
- Good (0xC1)
- Good (0xC2)
- Good (0xC3)
- $\bullet$  Good (0xC4)
- $\bullet$  Good (0xC5)
- Good (0xC6)
- Good (0xC7)
- Good (0xC8)
- Good (0xC9)
- Good (0xCA)
- Good (0xCB)
- Good (0xCC)
- Good (0xCD)
- Good (0xCE)
- Good (0xCF)
- Good (0xD0)
- Good (0xD1)
- Good (0xD2)
- Good (0xD3)
- Good (0xD4)
- $\bullet$  Good (0xD5)
- Good (0xD6)
- Good (0xD7)
- Good (0xD8)
- Good (0xD9)
- Good (0xDA)
- Good (0xDB)
- Good (0xDC)
- Good (0xDD)
- Good (0xDE)
- Good (0xDF)
- Good (0xE0)
- Good (0xE1)
- Good (0xE2) • Good (0xE3)

<span id="page-213-0"></span>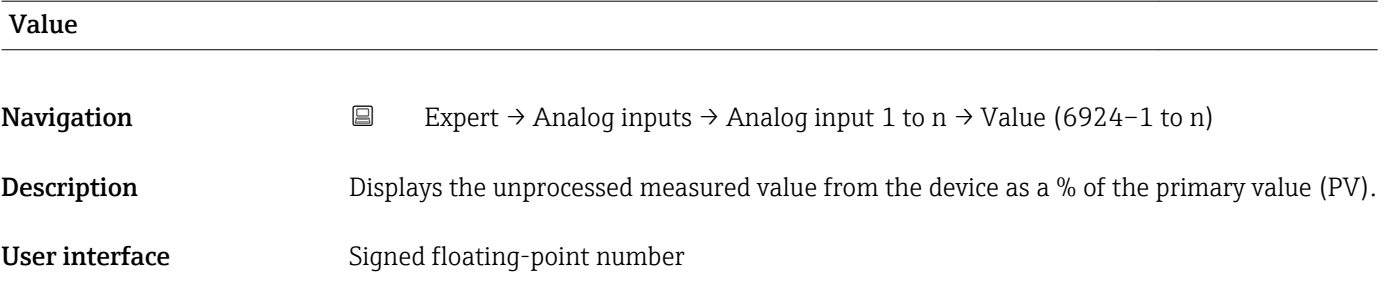

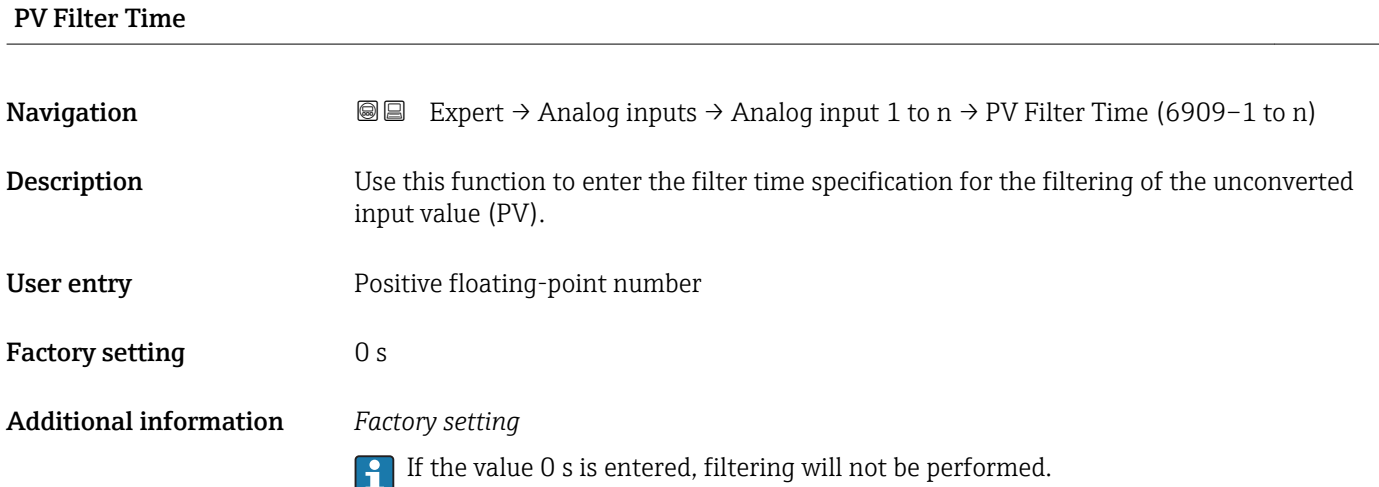

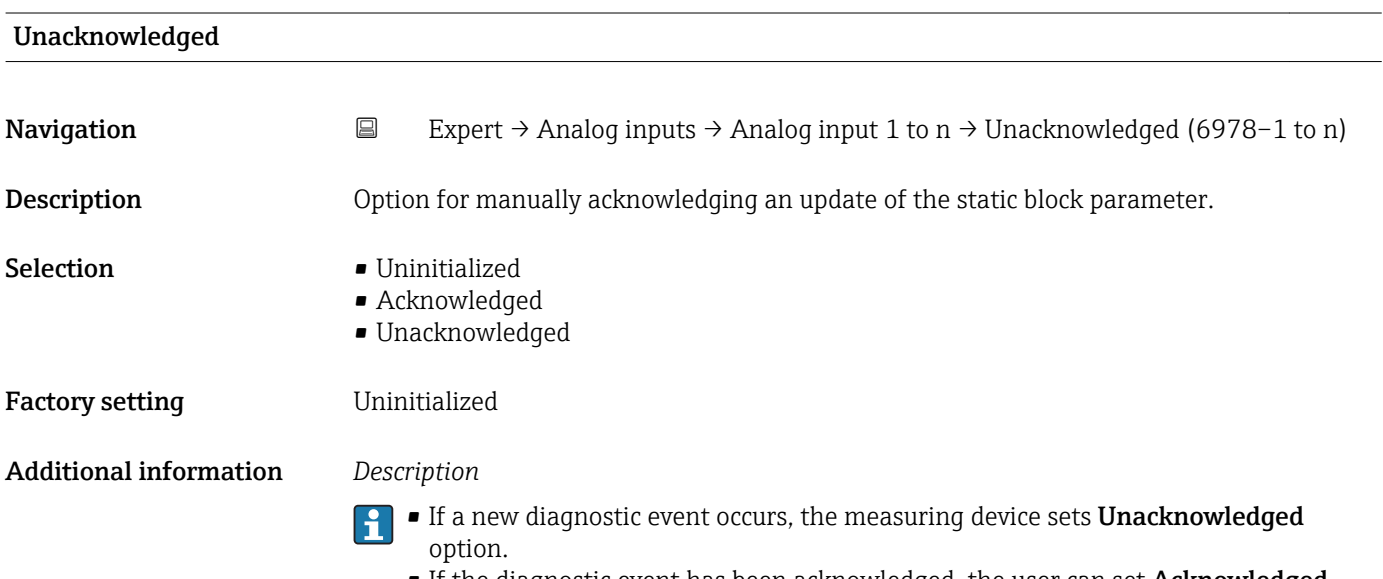

**•** If the diagnostic event has been acknowledged, the user can set Acknowledged option.

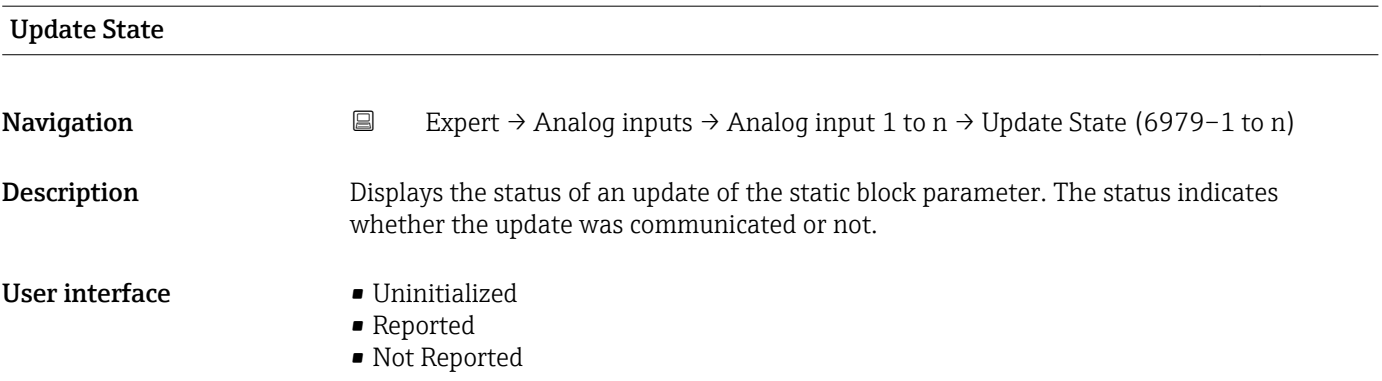

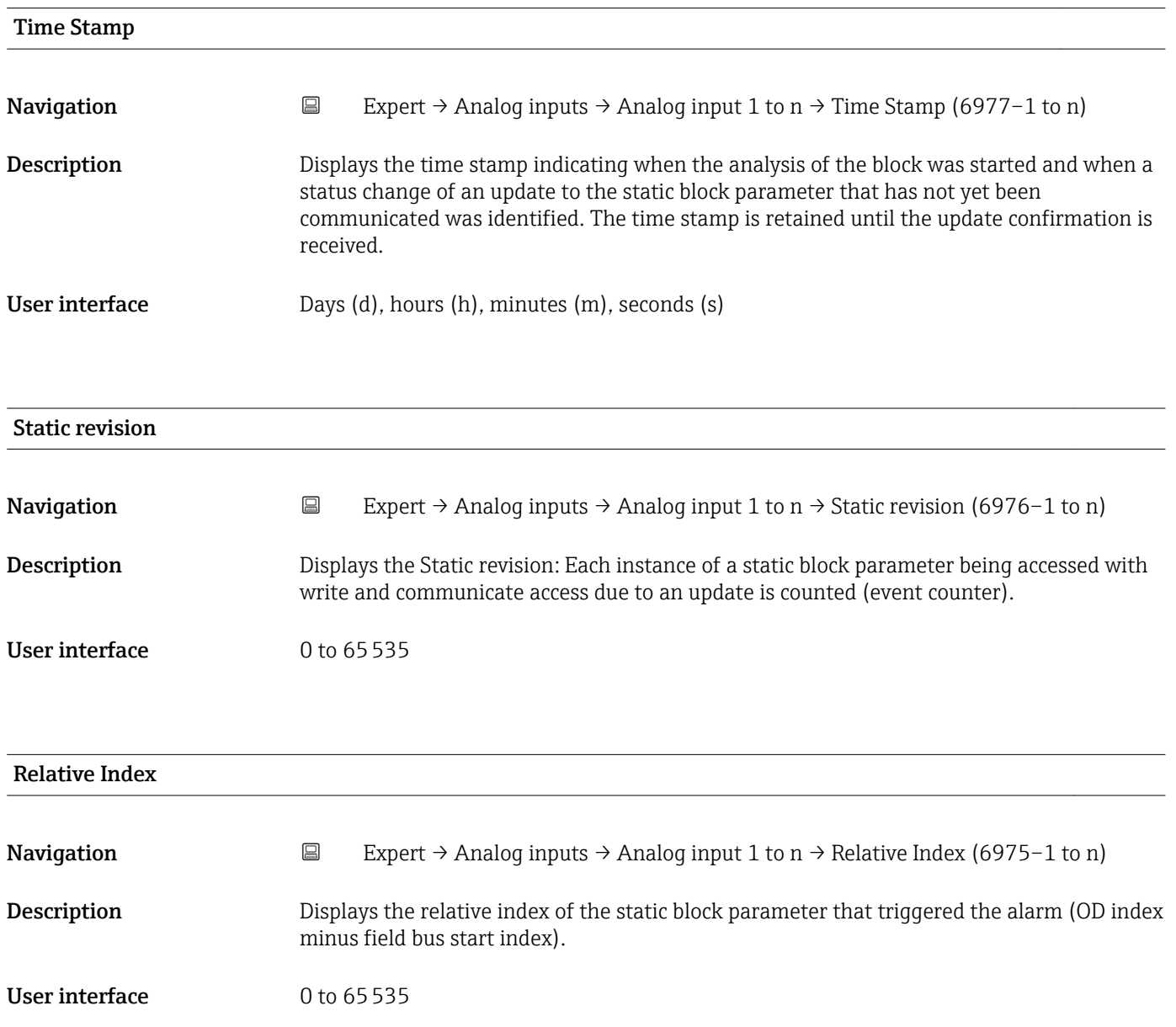

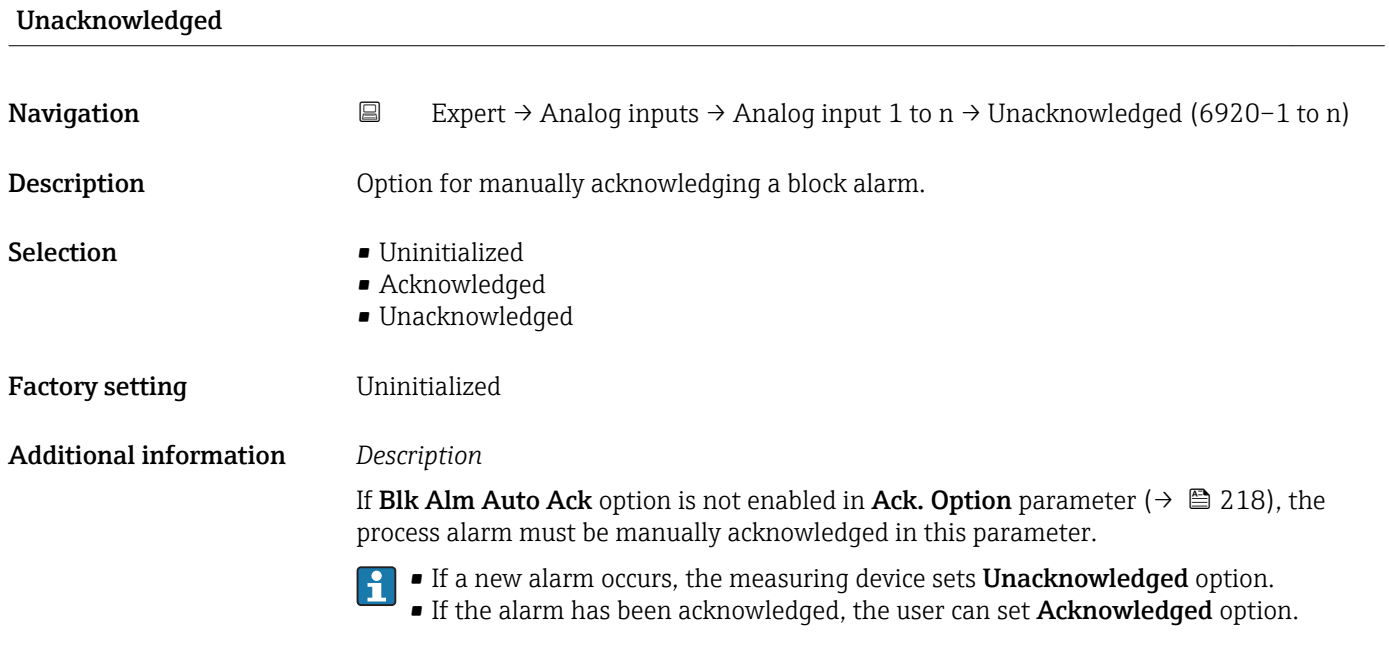

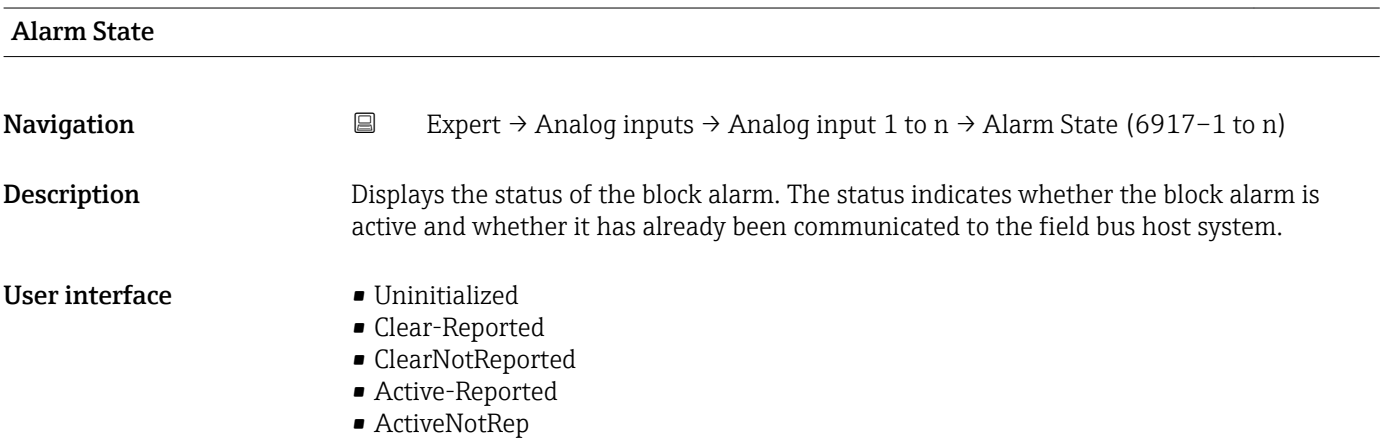

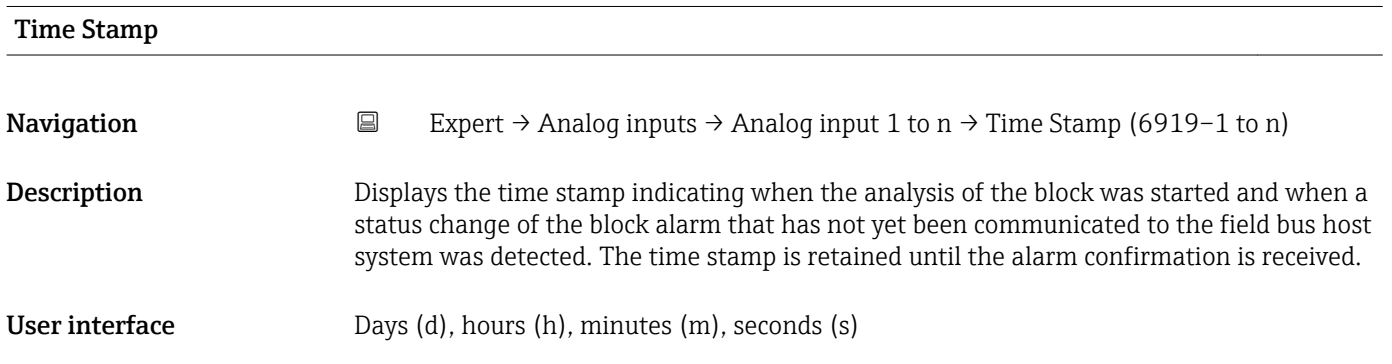
<span id="page-216-0"></span>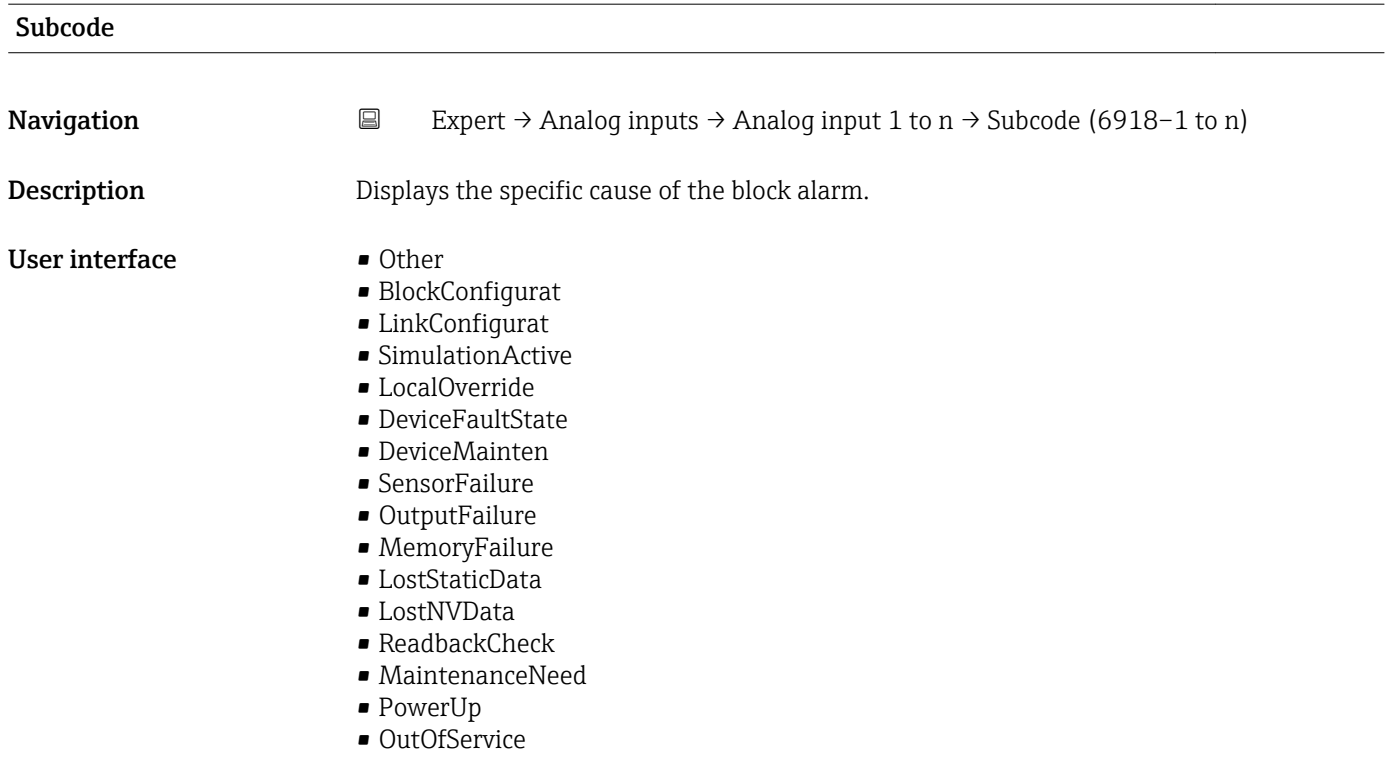

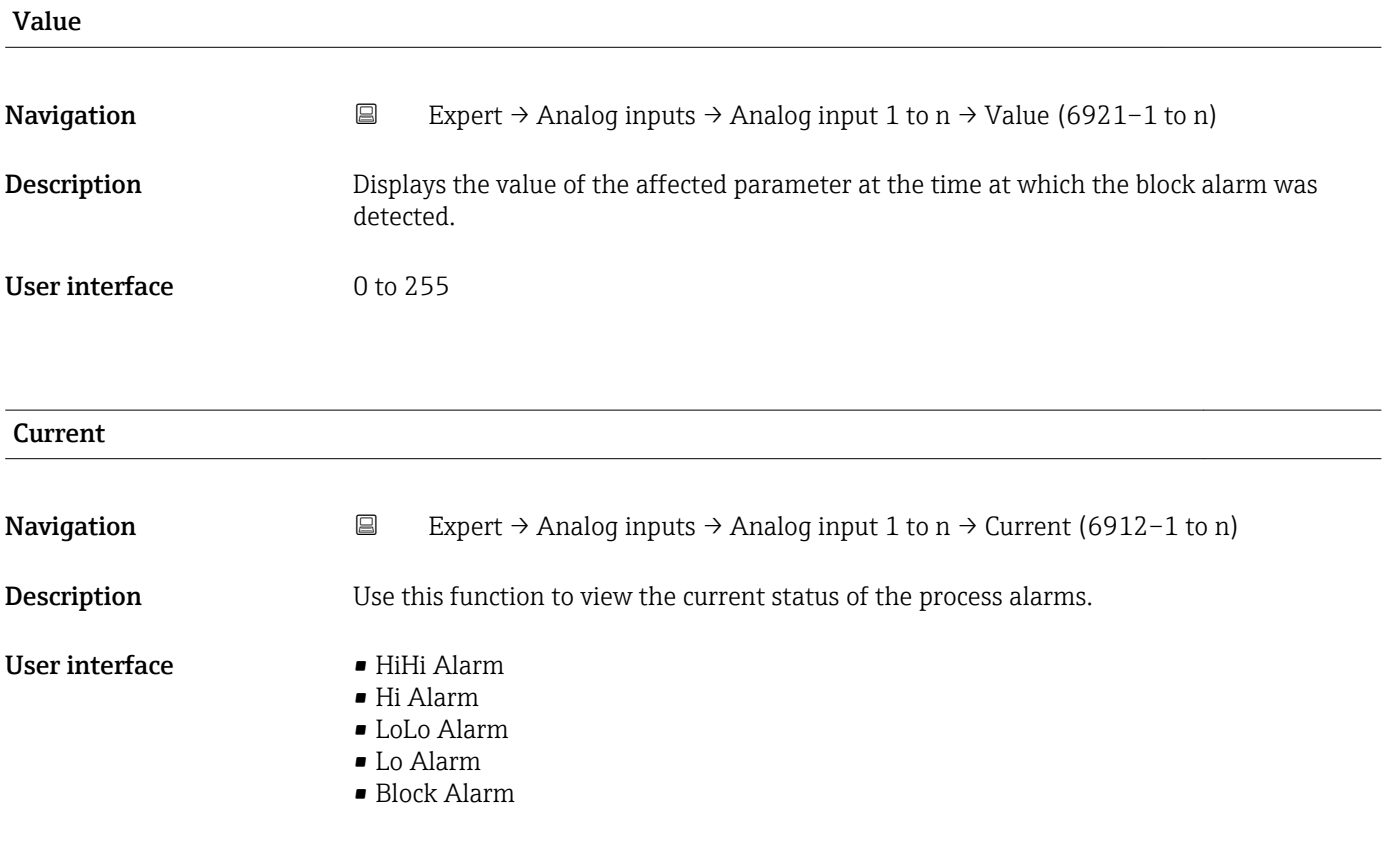

<span id="page-217-0"></span>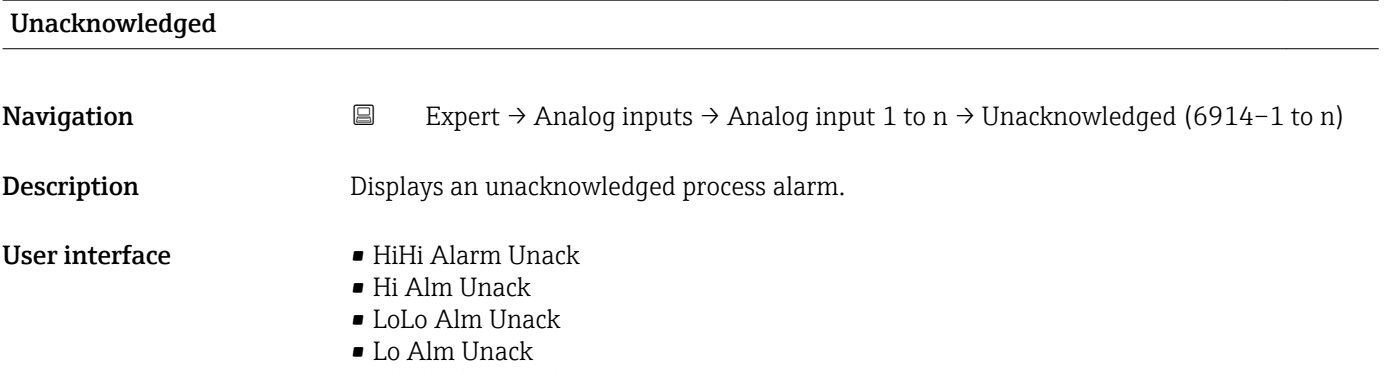

• Block Alm Unack

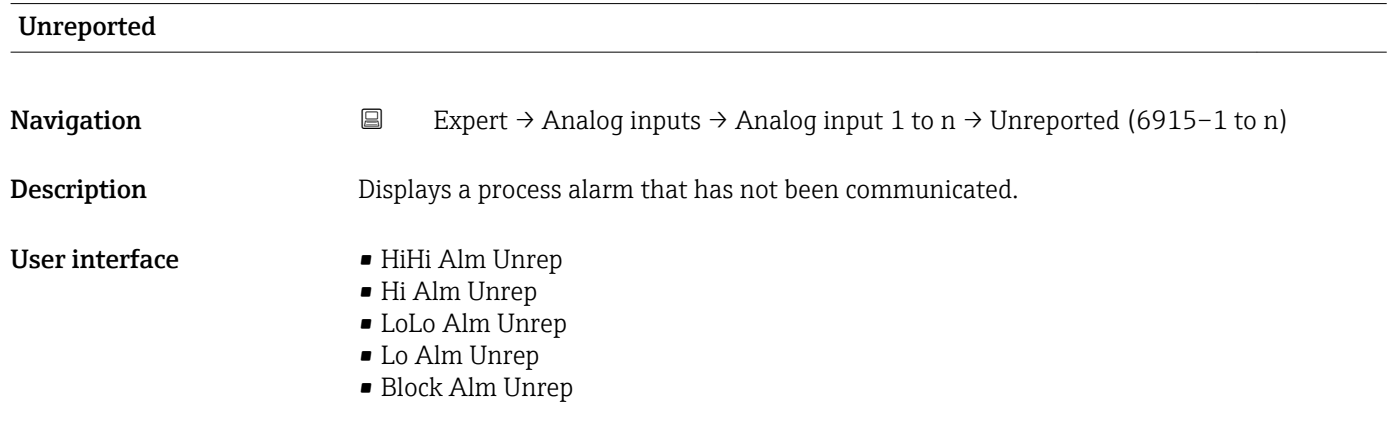

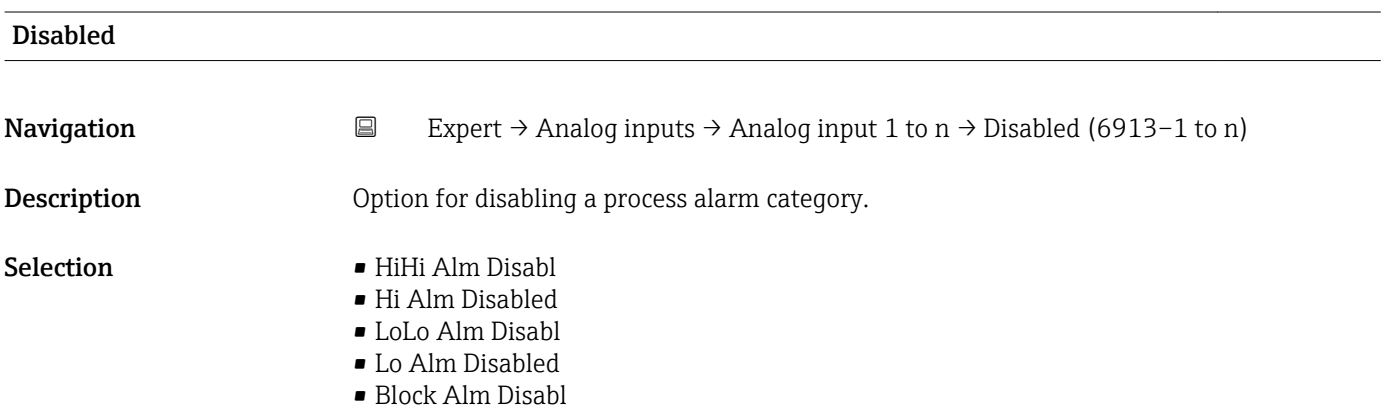

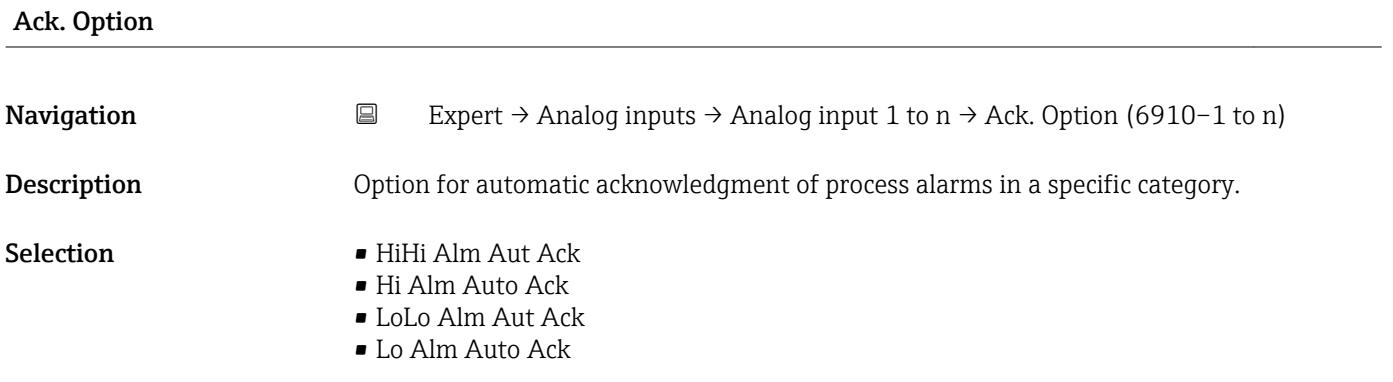

<span id="page-218-0"></span>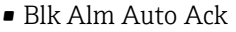

- Fail Alm Aut Ack
- OffSpecAlmAutAck
- Maint Alm AutAck
- Check Alm AutAck

Use this function to determine whether an alarm must be acknowledged via the field bus host system.

If the process alarm option has not been enabled in this parameter, this process alarm must only be acknowledged in **Unacknowledged** parameter  $(\rightarrow \Box$  218). **Current** parameter ( $\rightarrow \mathbb{R}$  217) indicates the current status of all process alarms.

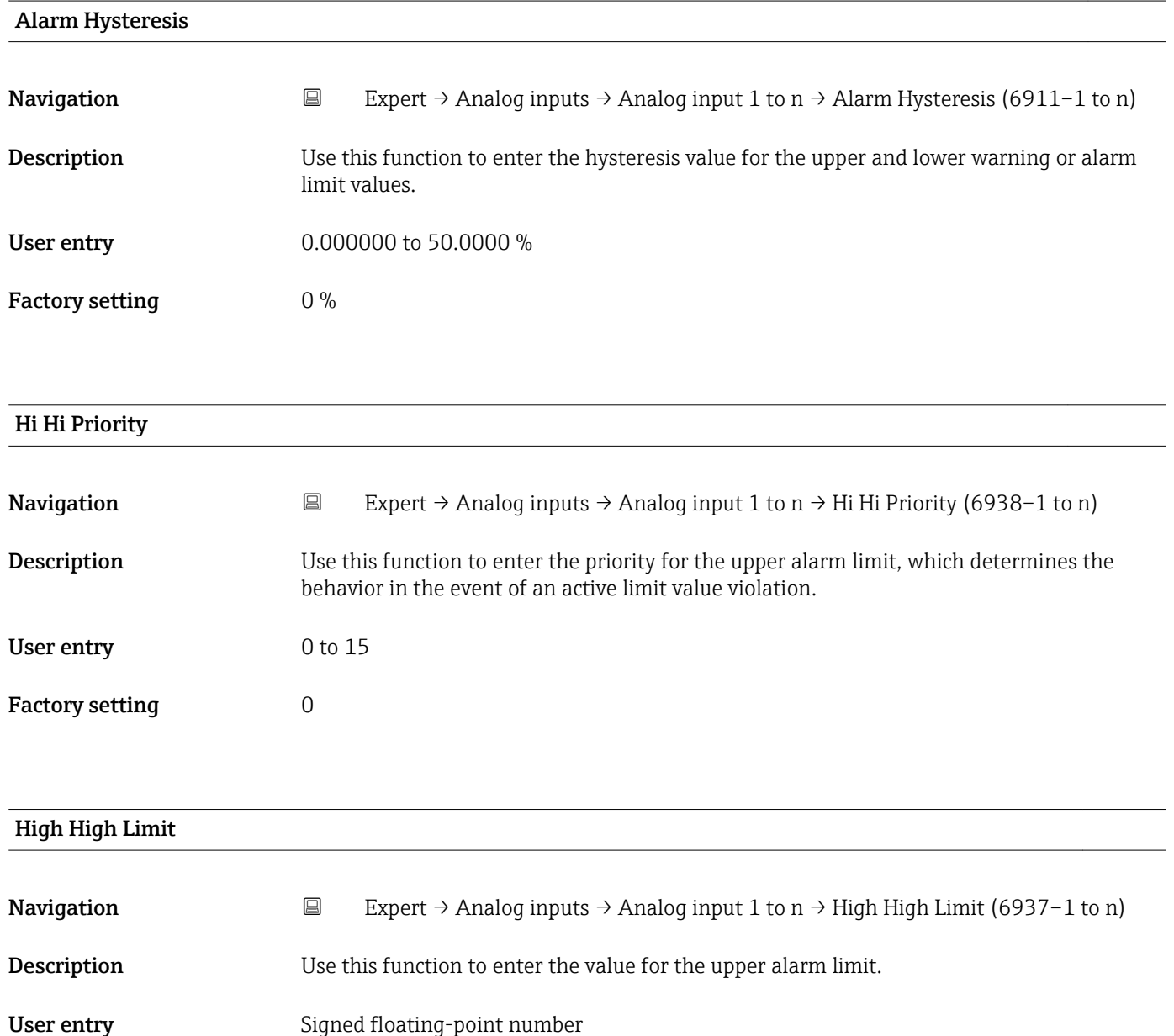

Factory setting  $0$ 

#### <span id="page-219-0"></span>Additional information *Dependency*

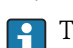

The unit is taken from the: Units index parameter ( $\rightarrow \cong 198$ )

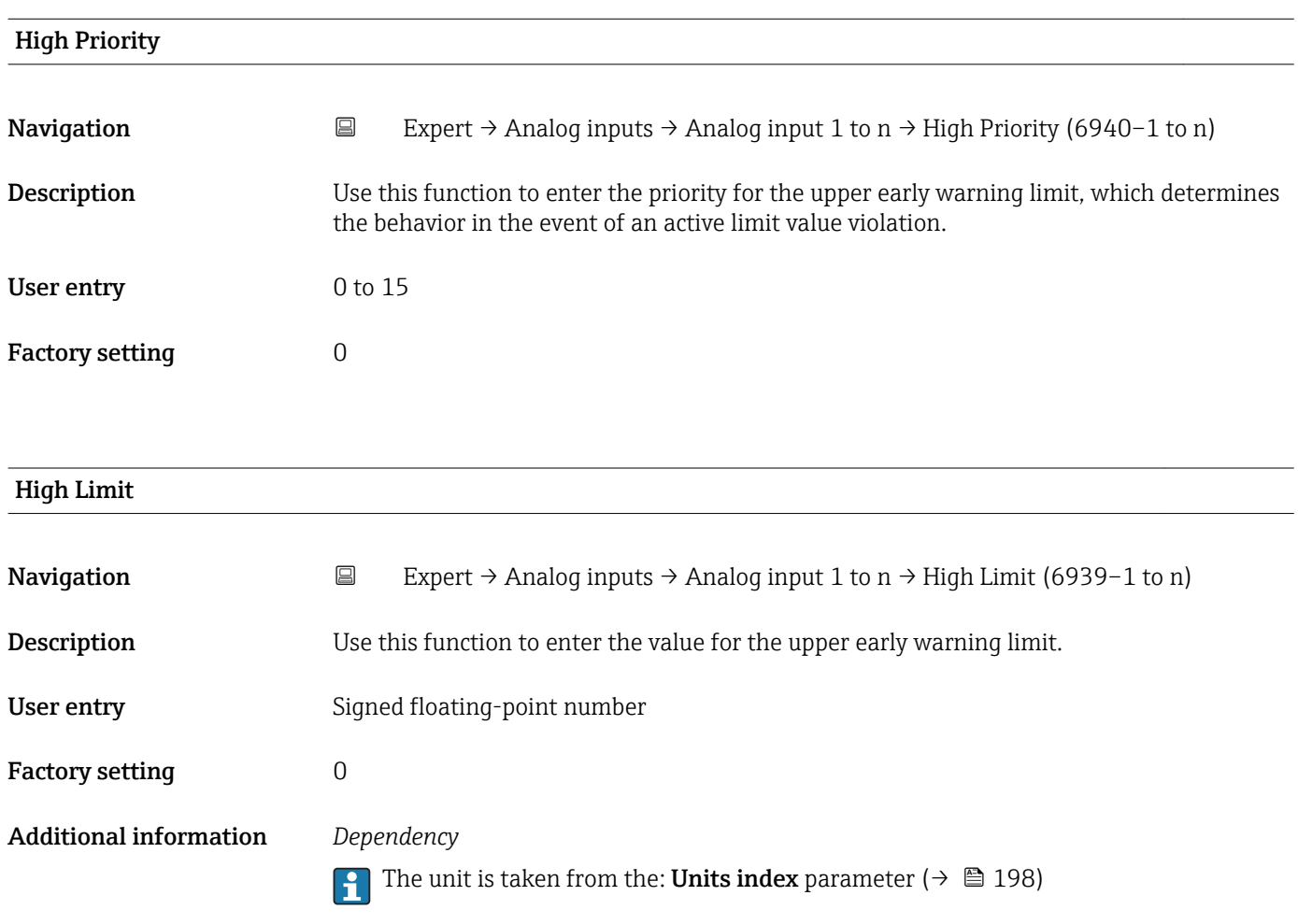

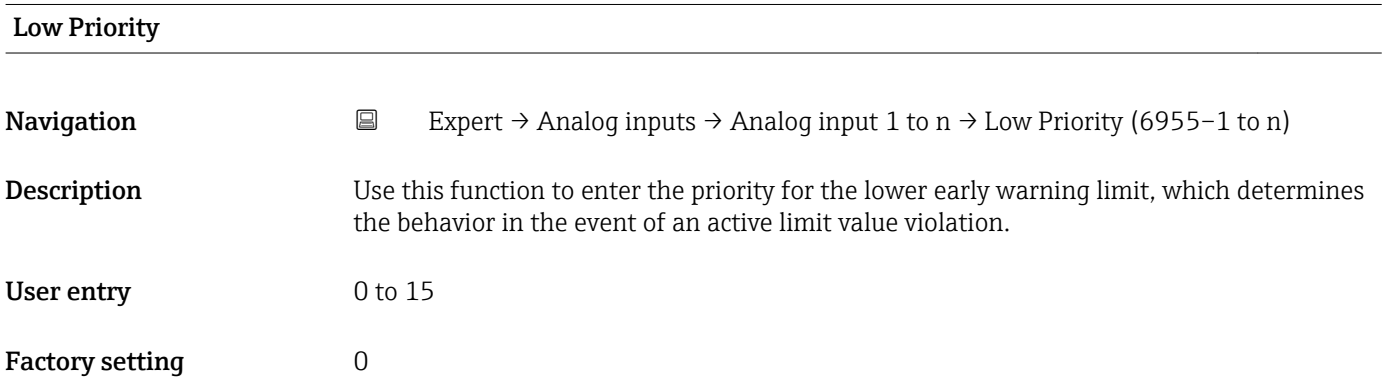

<span id="page-220-0"></span>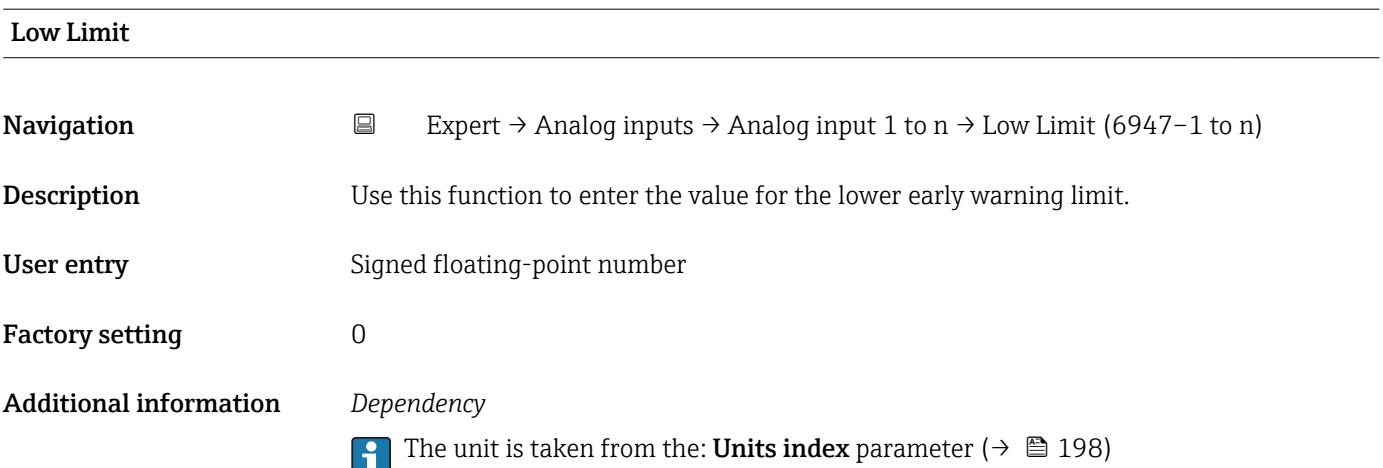

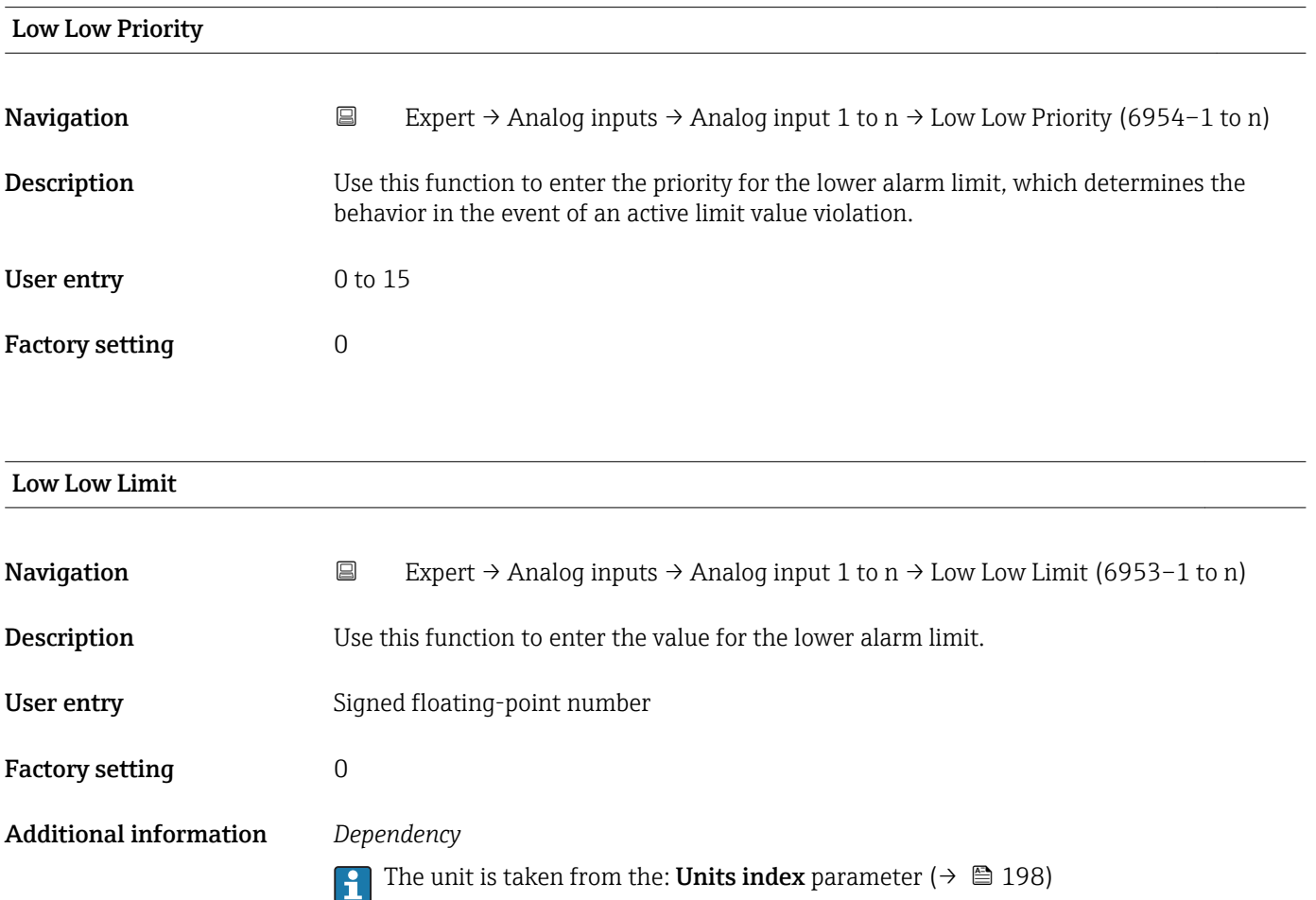

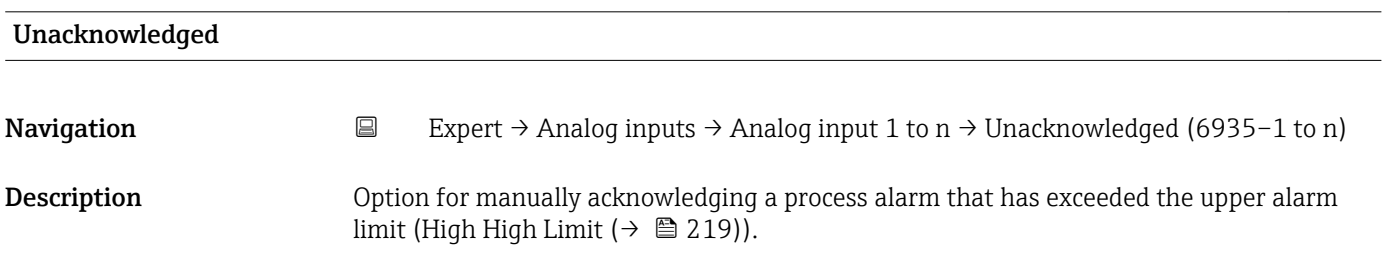

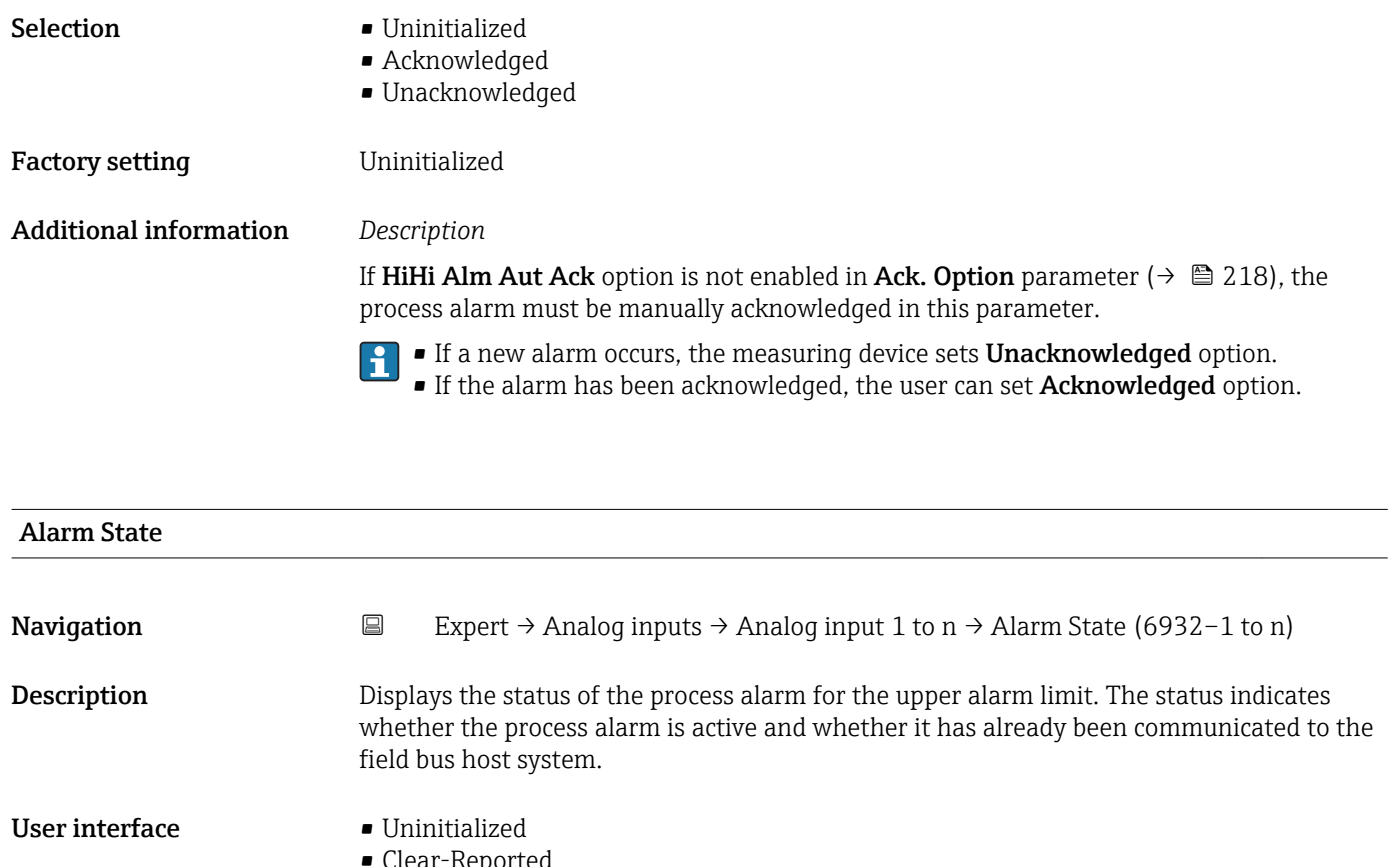

- Clear-Reported
	- ClearNotReported
	- Active-Reported
	- ActiveNotRep

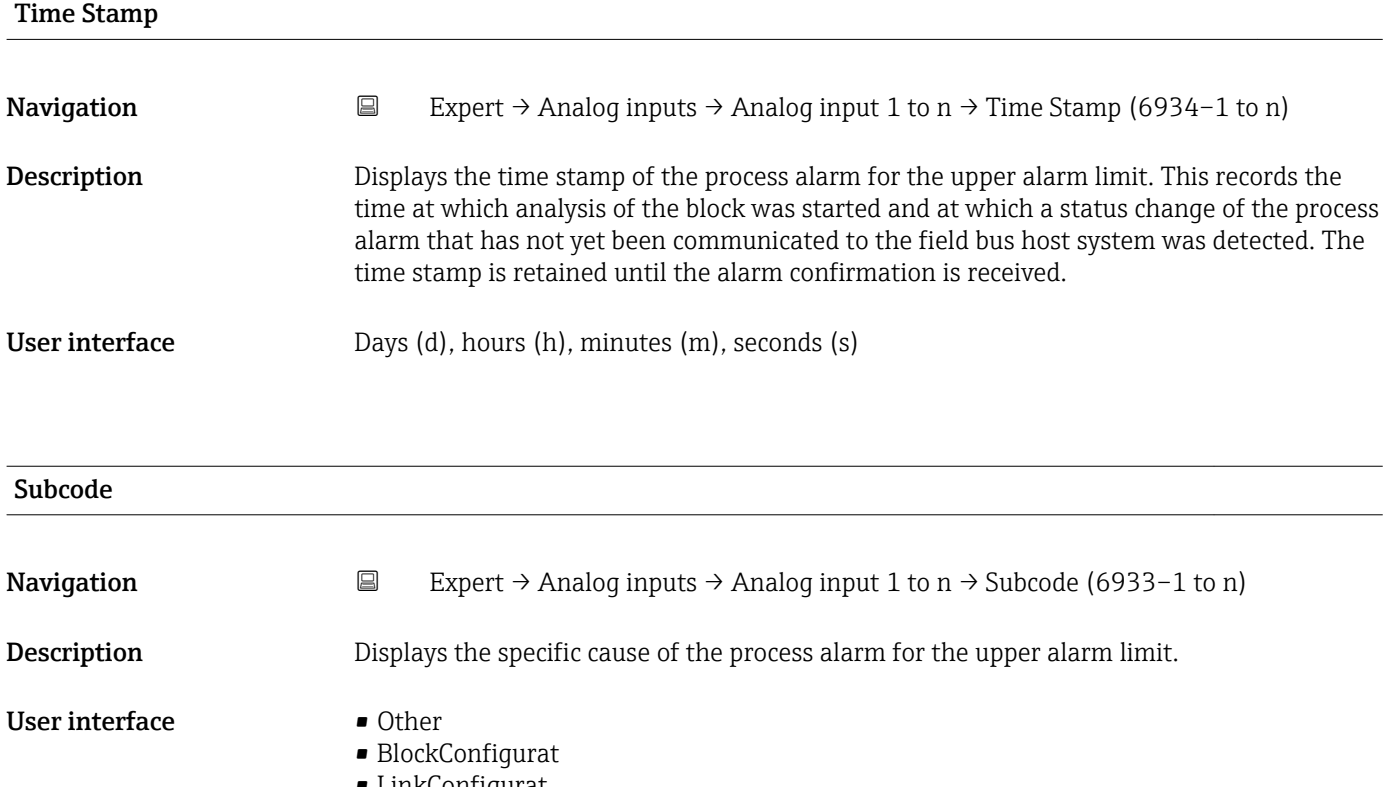

• LinkConfigurat

- SimulationActive
- LocalOverride
- DeviceFaultState
- DeviceMainten
- SensorFailure
- OutputFailure
- MemoryFailure
- LostStaticData • LostNVData
- ReadbackCheck
- MaintenanceNeed
- PowerUp
- OutOfService

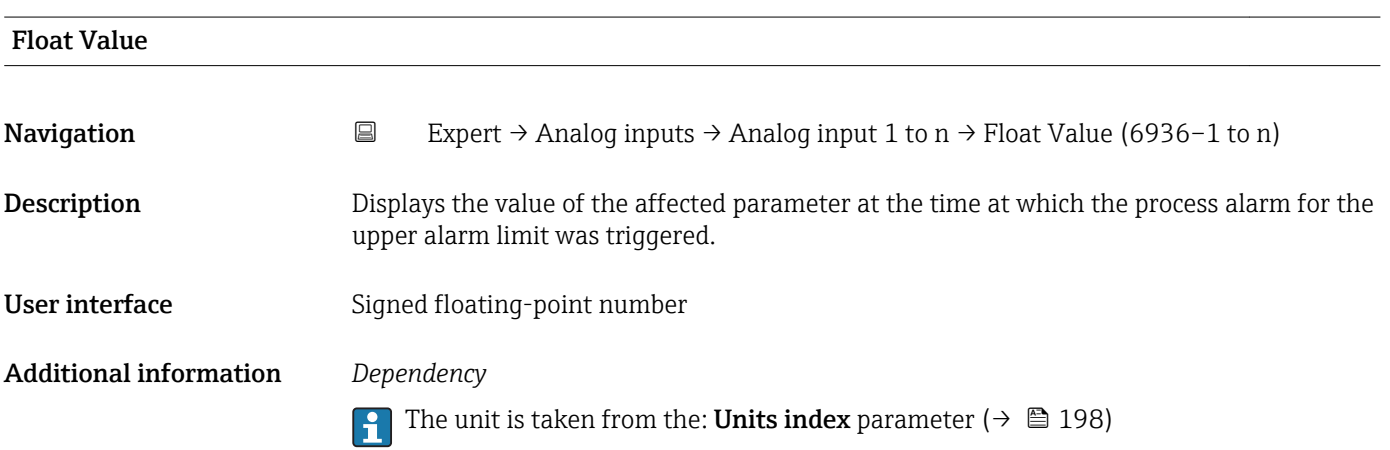

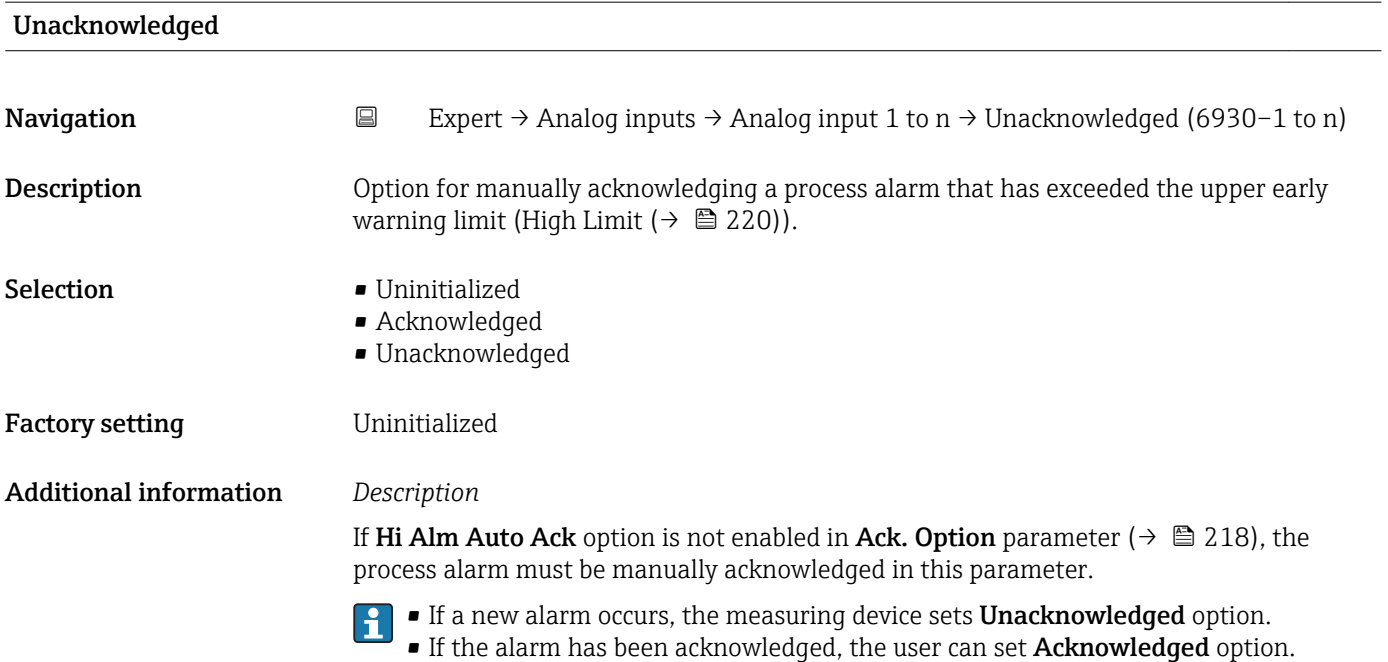

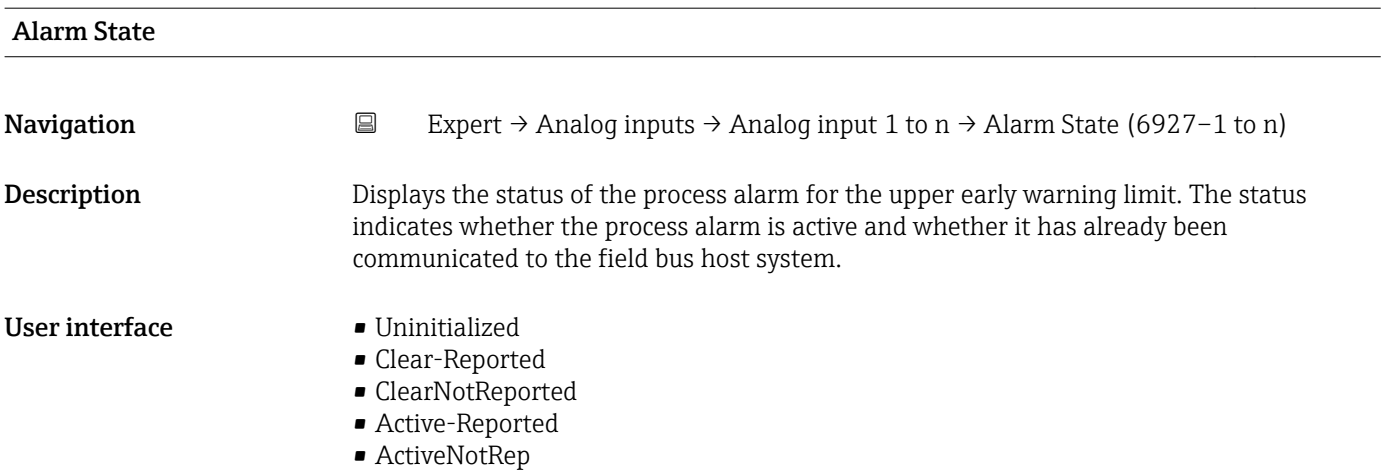

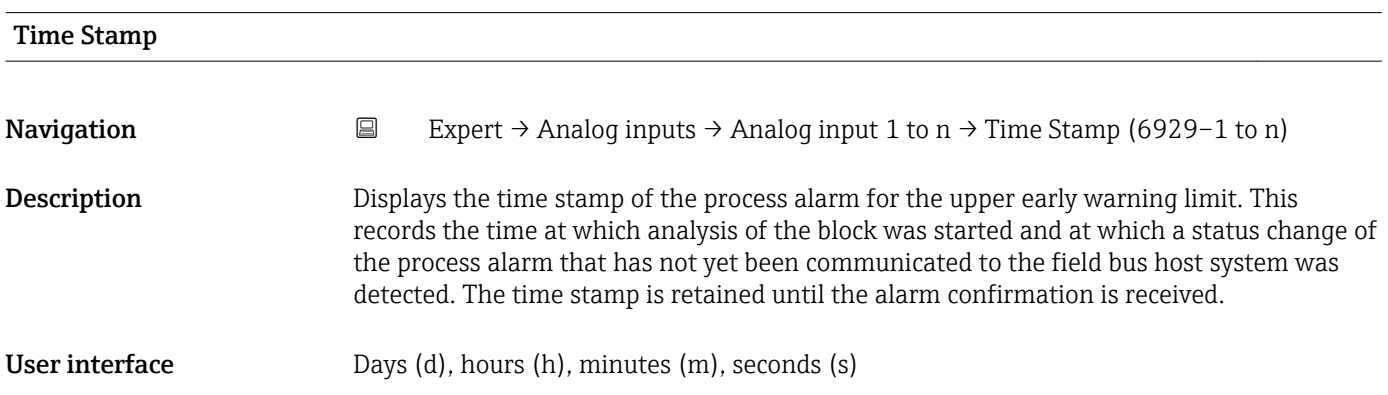

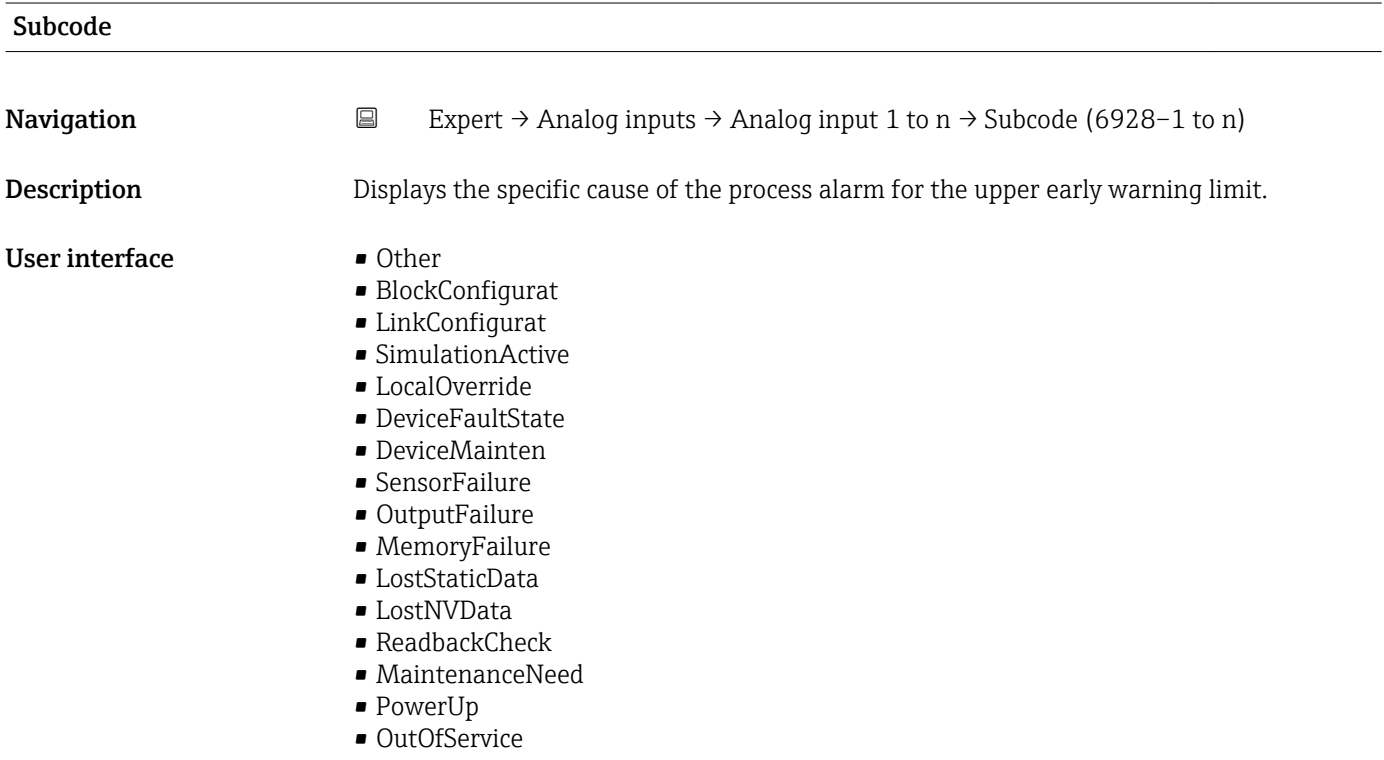

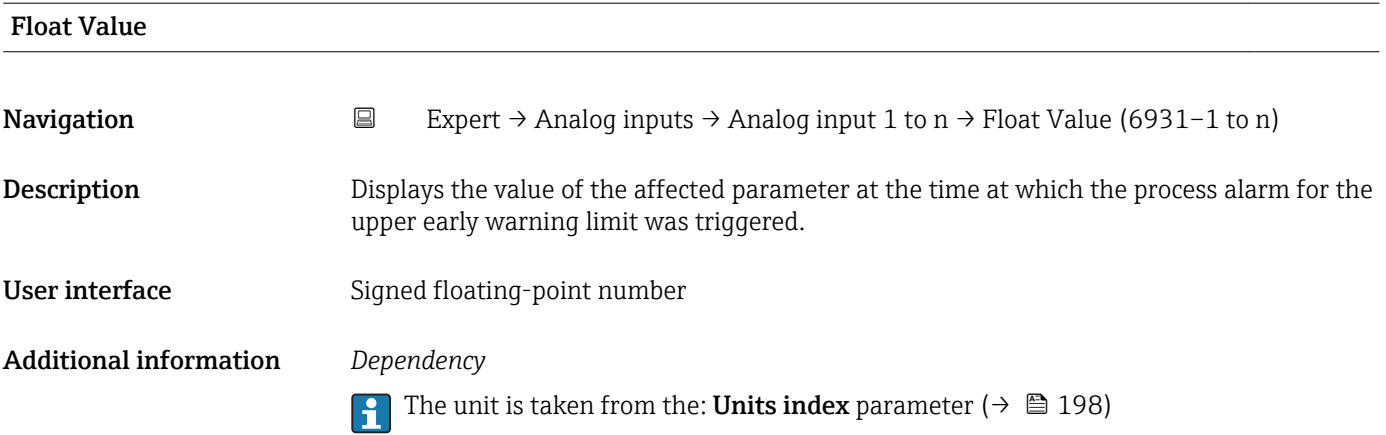

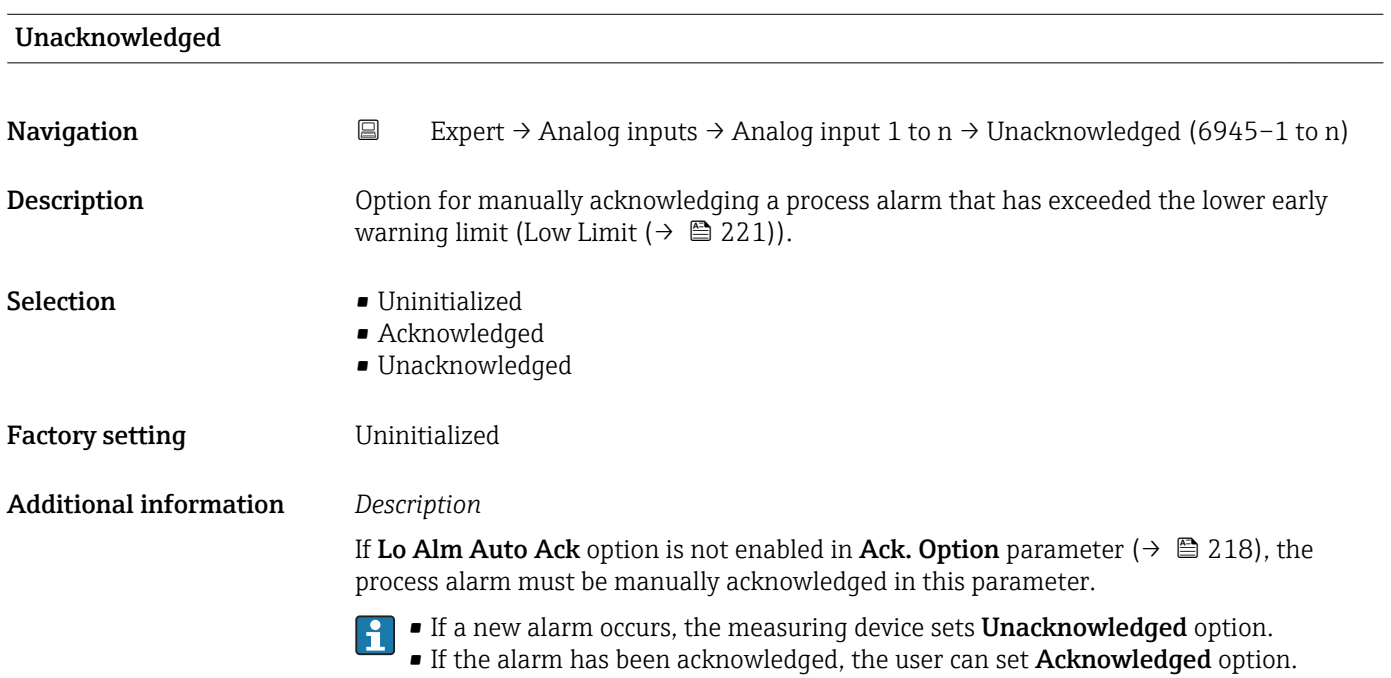

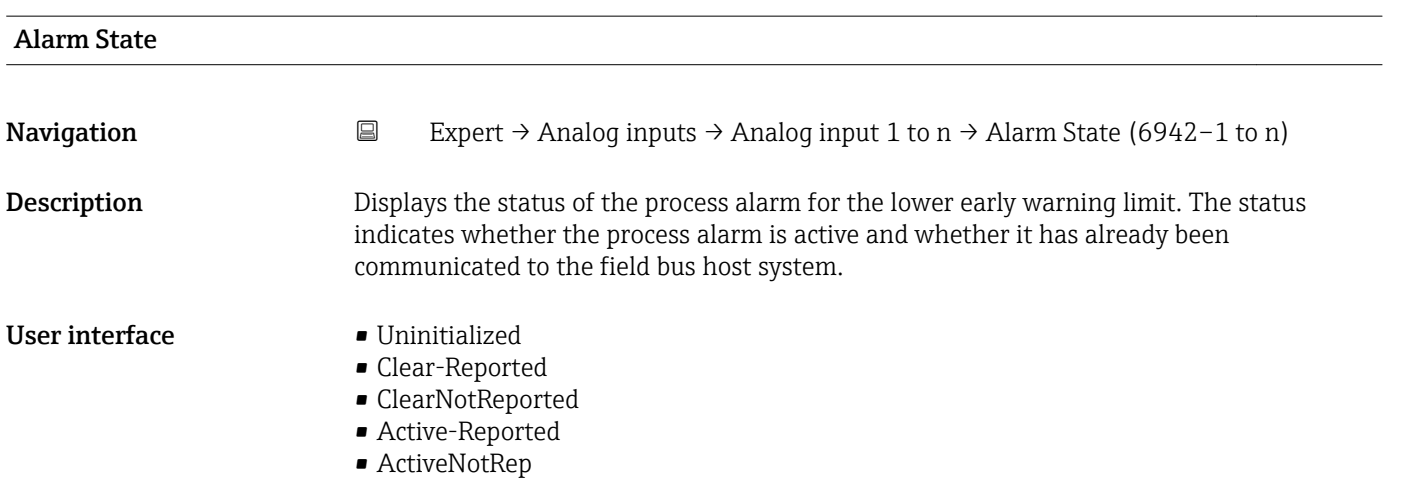

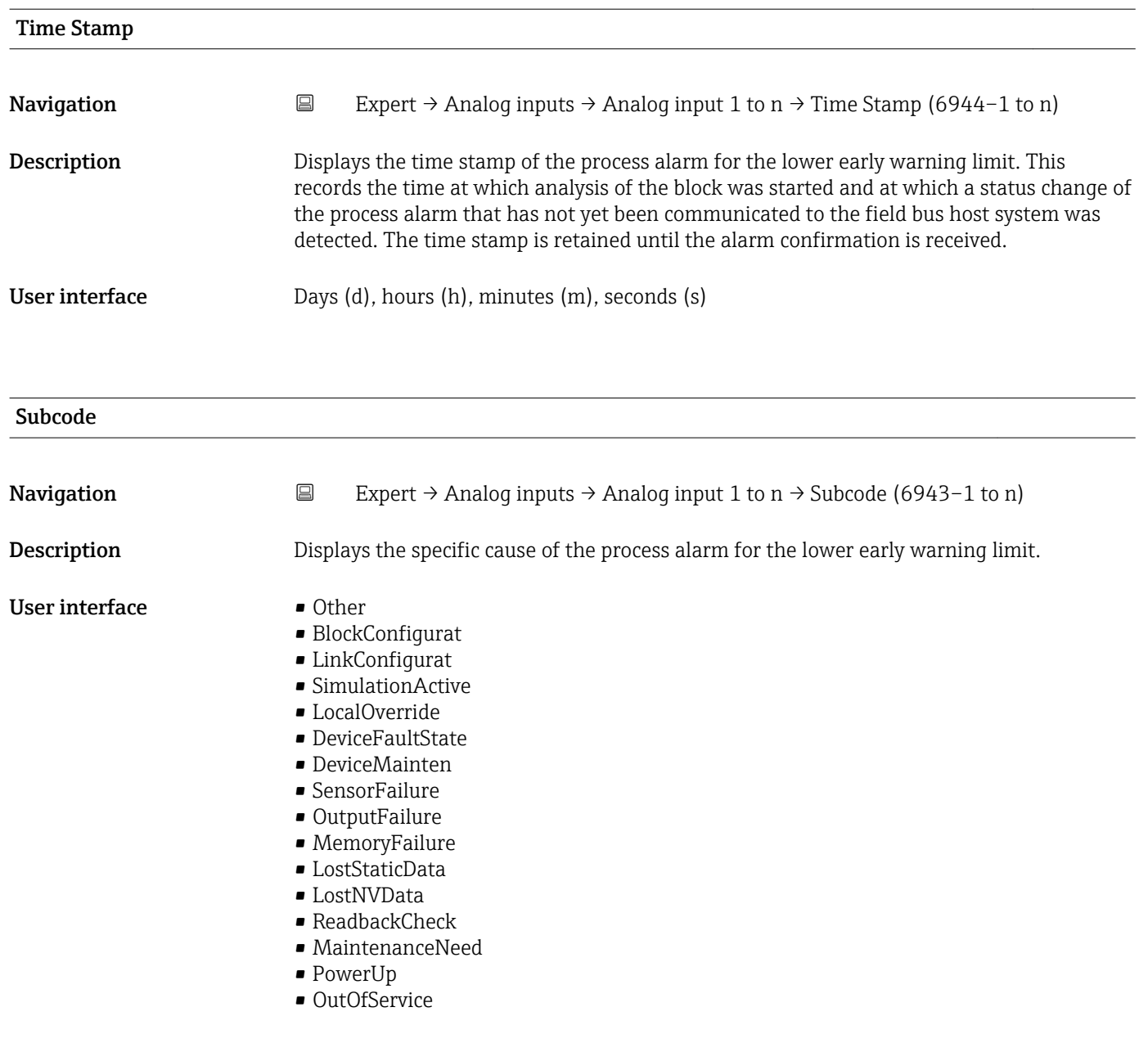

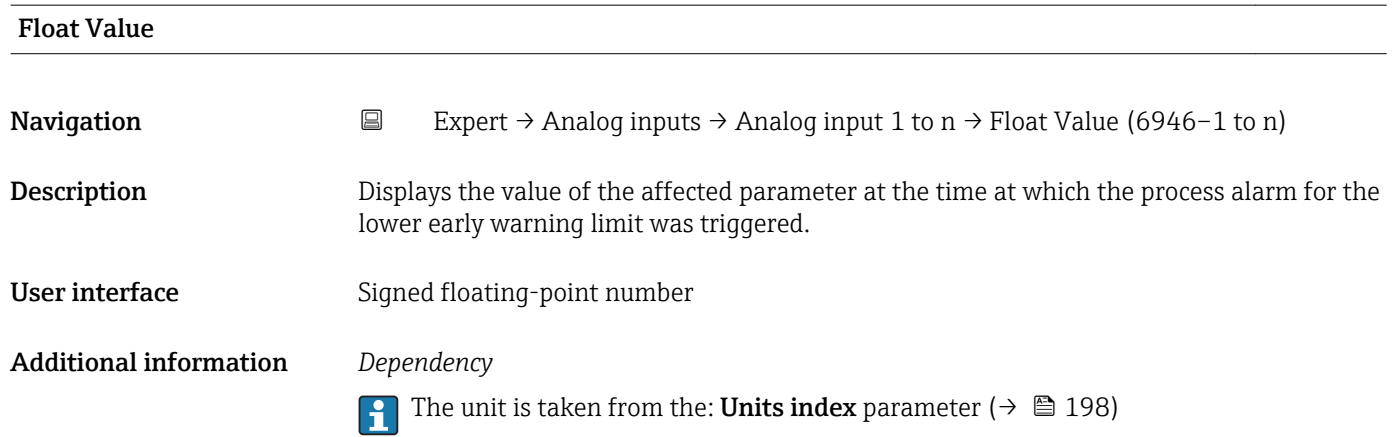

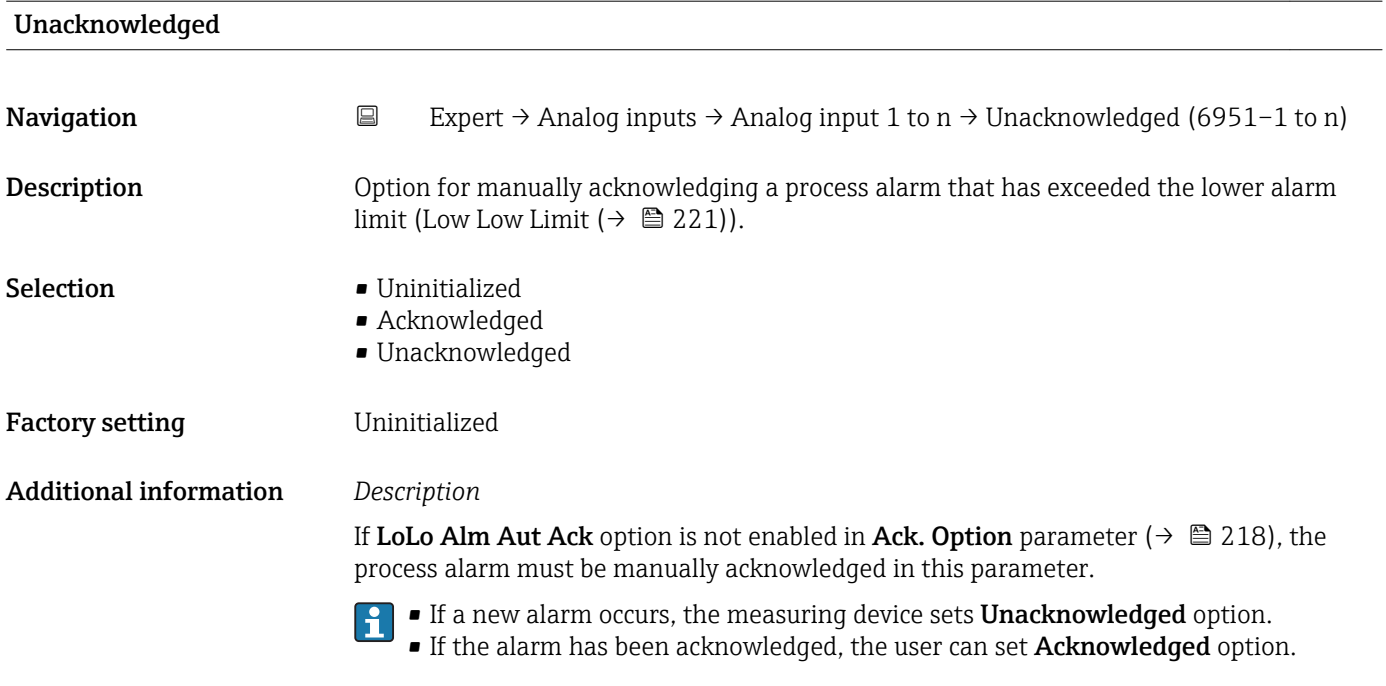

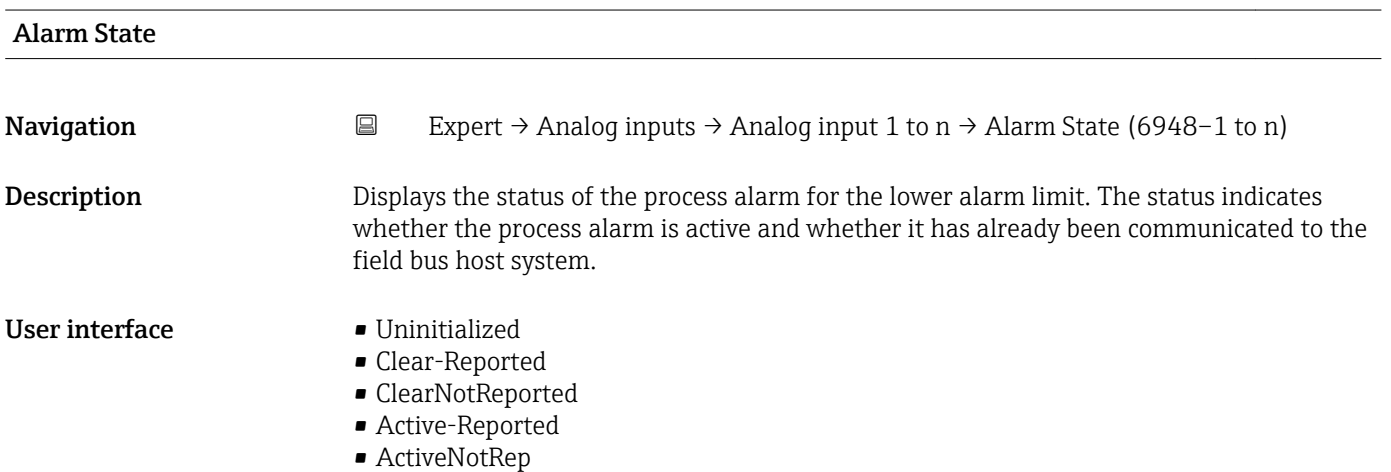

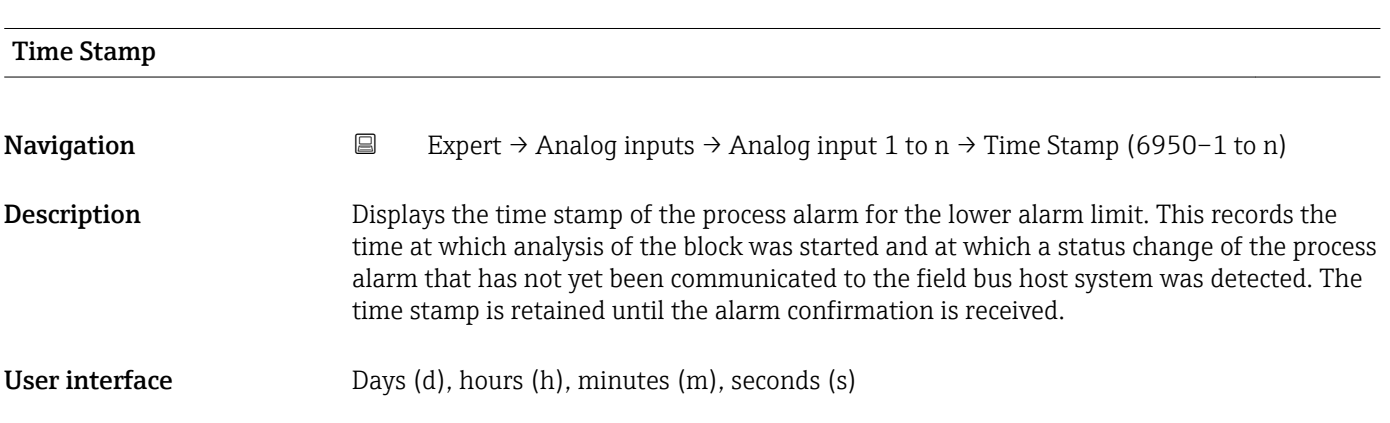

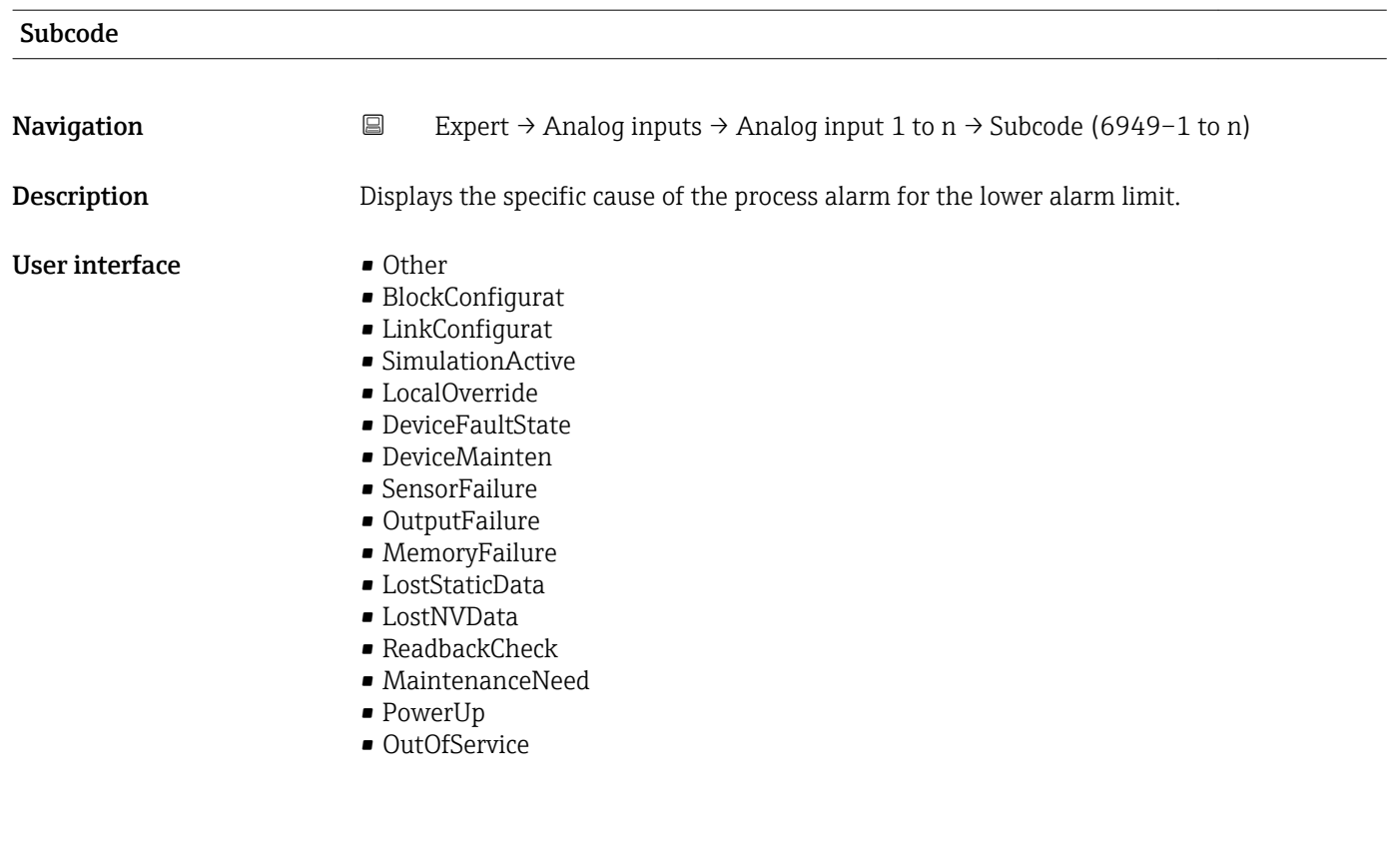

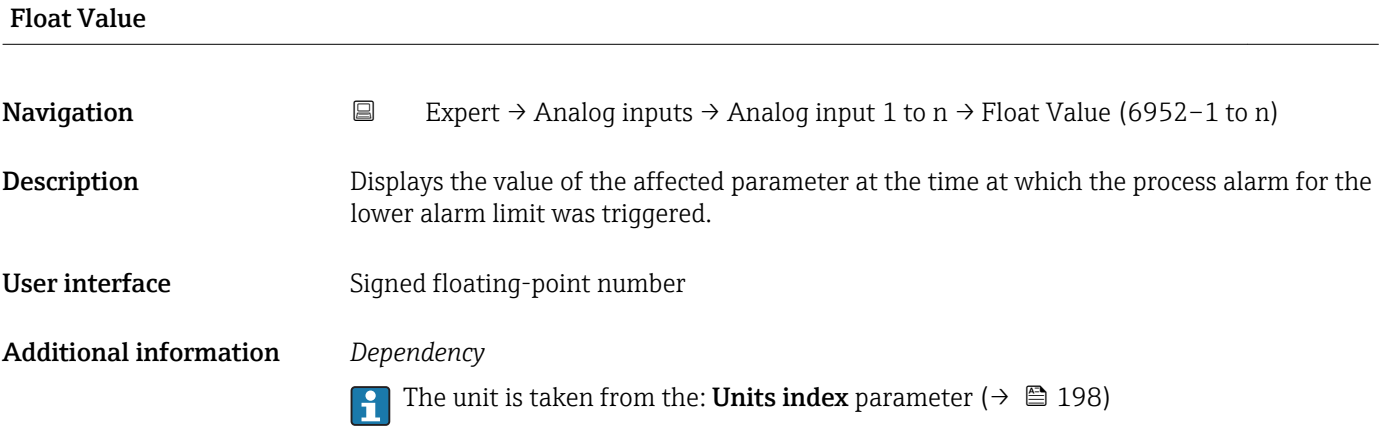

## 3.8 "Discrete inputs" submenu

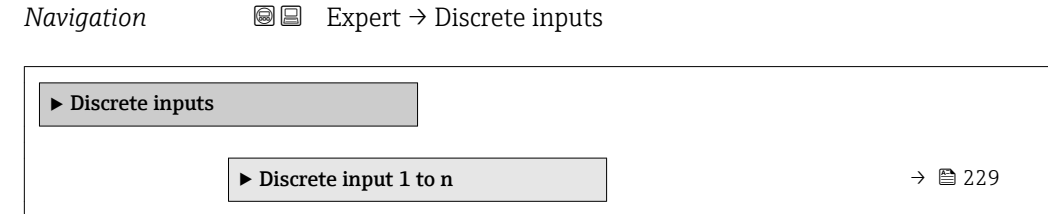

### <span id="page-228-0"></span>3.8.1 "Discrete input 1 to n" submenu

*Navigation* 
■■ Expert → Discrete inputs → Discrete input 1 to n

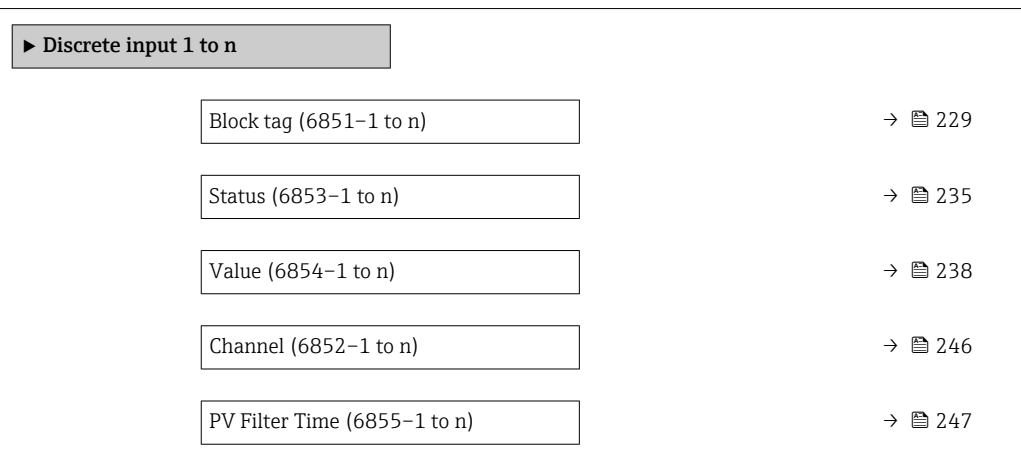

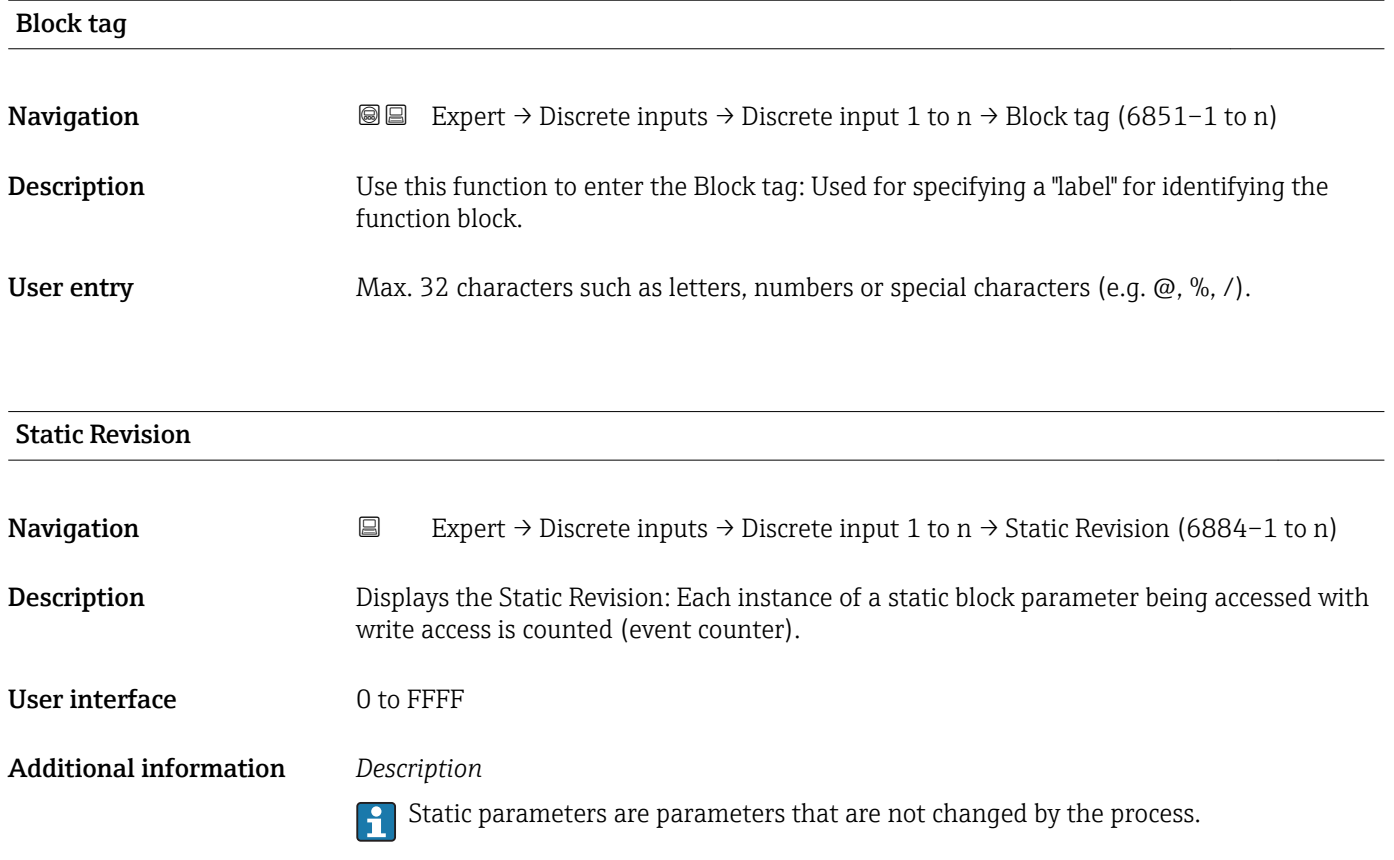

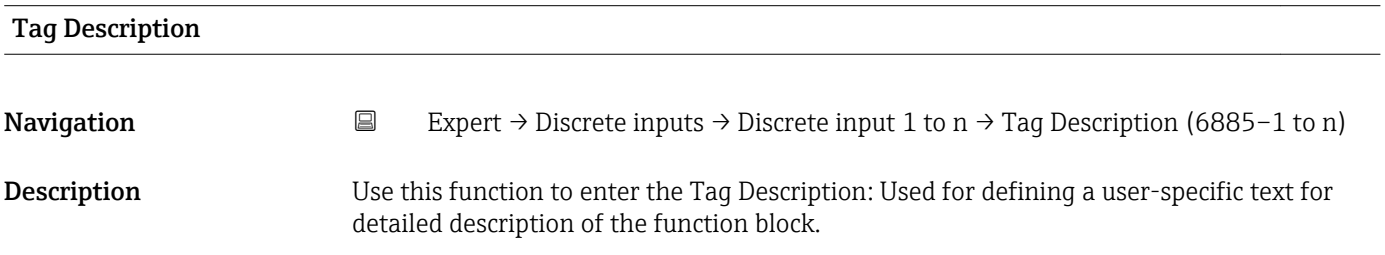

# <span id="page-229-0"></span>User entry Max. 32 characters such as letters, numbers or special characters (e.g.  $\omega$ ,  $\omega$ ,  $\lambda$ ). **Strategy Navigation EXpert**  $\rightarrow$  Discrete inputs  $\rightarrow$  Discrete input 1 to n  $\rightarrow$  Strategy (6883–1 to n) **Description** Use this function to enter the Strategy: Enables blocks to be grouped by entering identical numbers. User entry 0 to FFFF Factory setting  $0$ Alert Key **Navigation EXpert**  $\rightarrow$  Discrete inputs  $\rightarrow$  Discrete input 1 to n  $\rightarrow$  Alert Key (6846–1 to n) **Description** Use this function to enter the Alert Key: Identifies the plant unit where the transmitter is located. This helps in pinpointing events. User entry 0 to 0xFF Factory setting 1 Target mode **Navigation** Expert → Discrete inputs → Discrete input 1 to n → Target mode (6873–1 to n) Description Use this function to select the Target mode: The selection indicates which operating mode is used for this function block. This mode is generally set by a control application. Selection **• ROut** • RCas • Cas • Auto • Man  $\blacksquare$  I.O • IMan  $\bullet$  OOS Factory setting **COOS** Additional information *Options* Detailed description of the options available for selection: Target mode parameter [\(→ 151\)](#page-150-0)

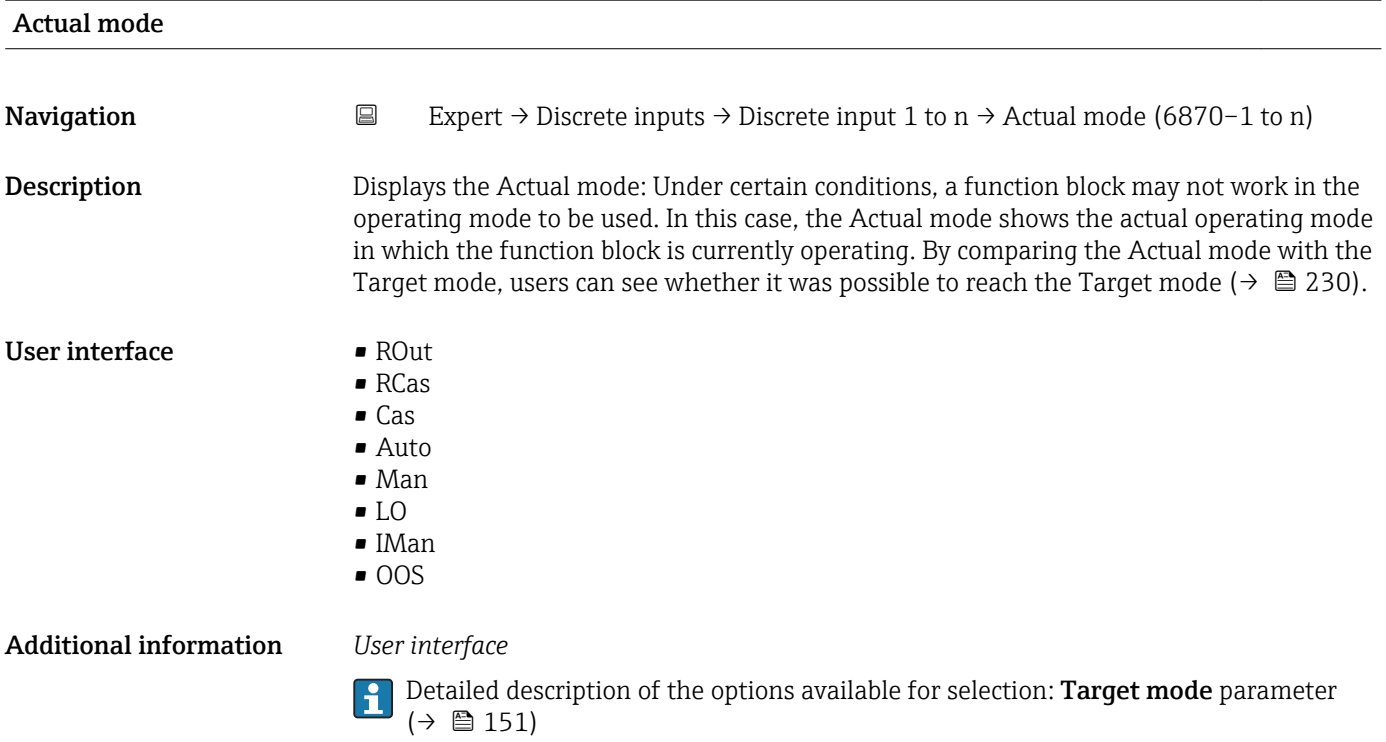

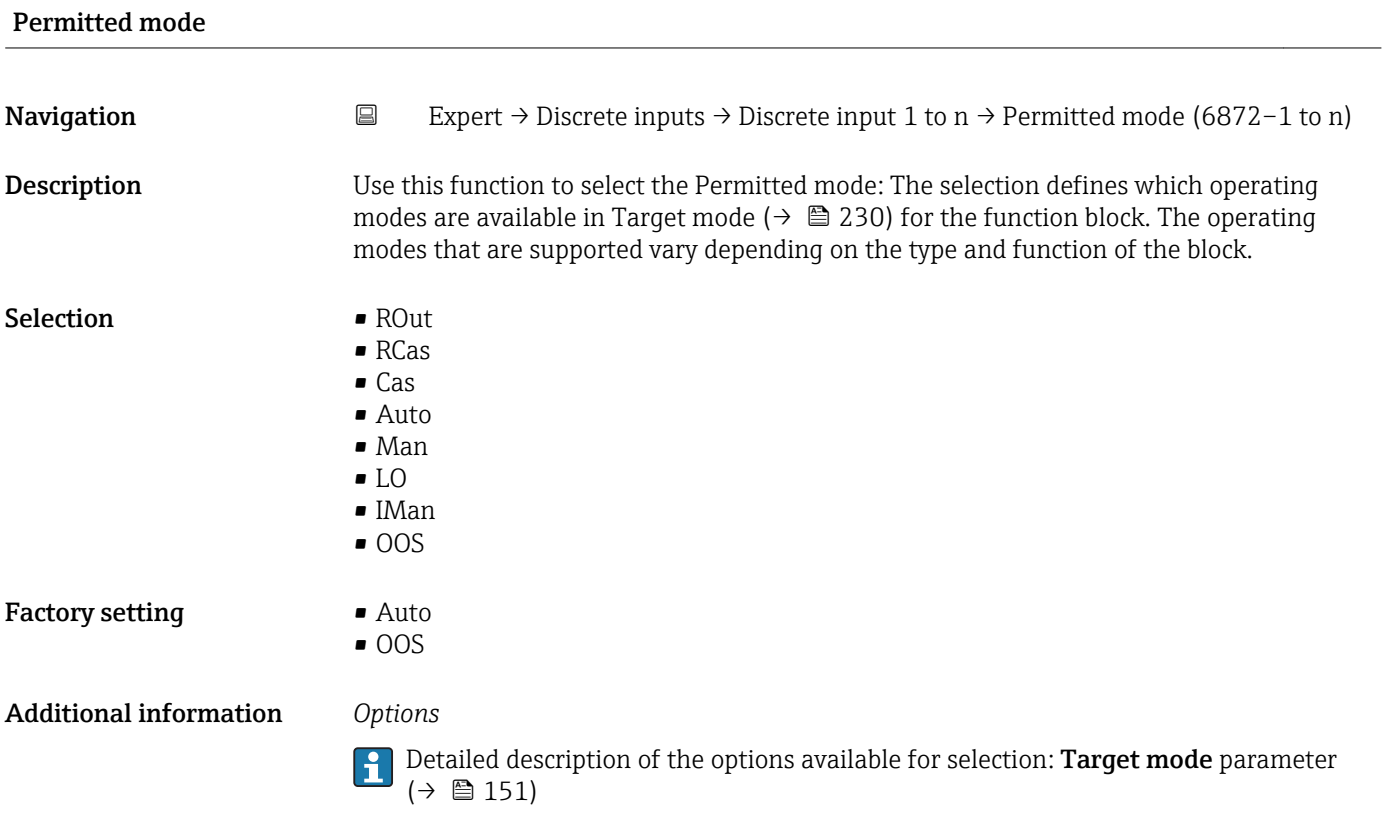

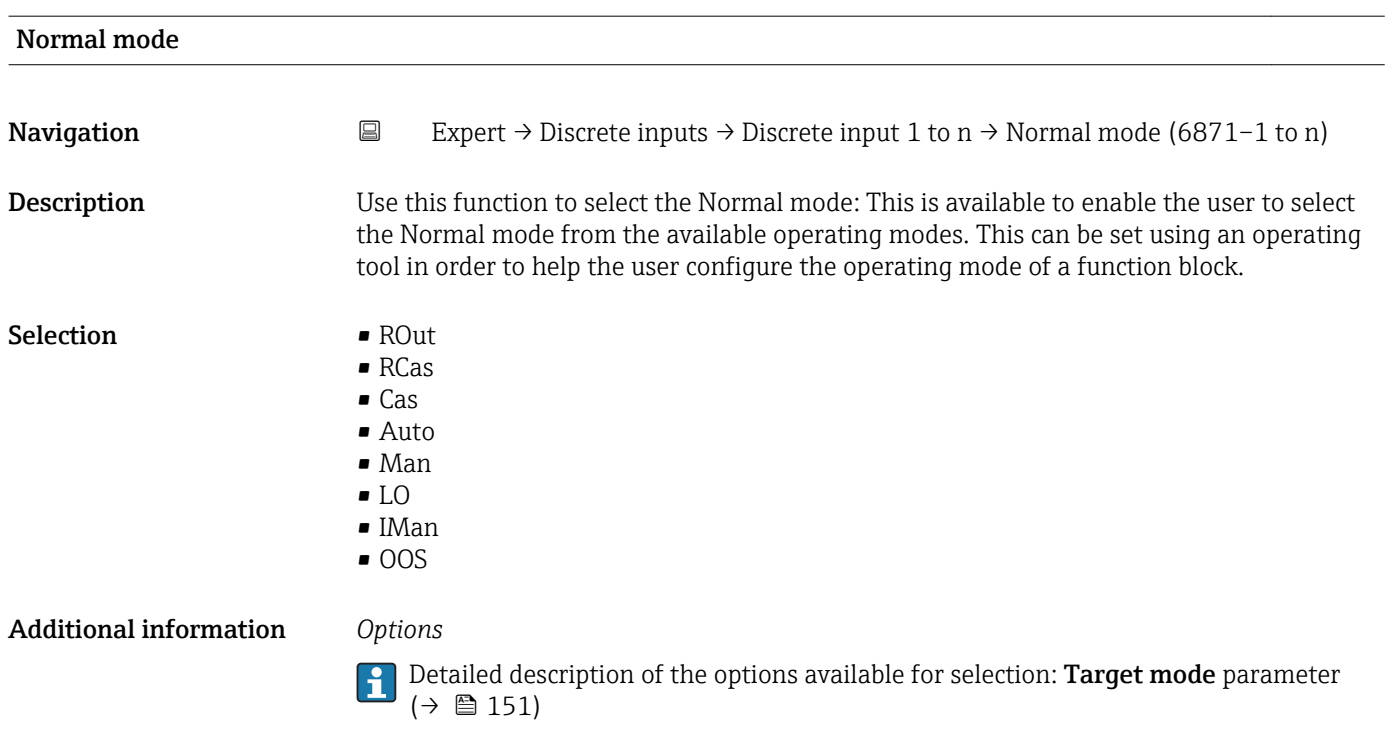

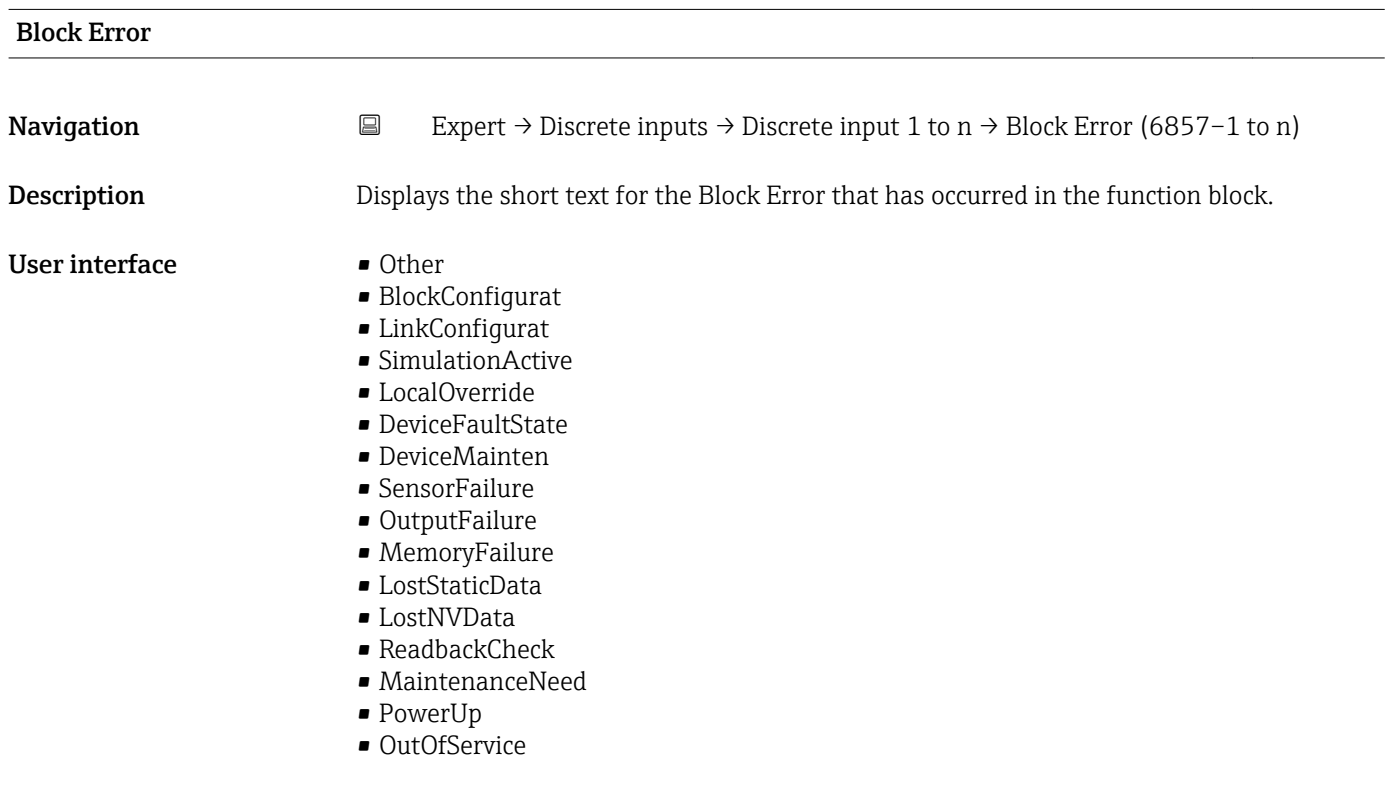

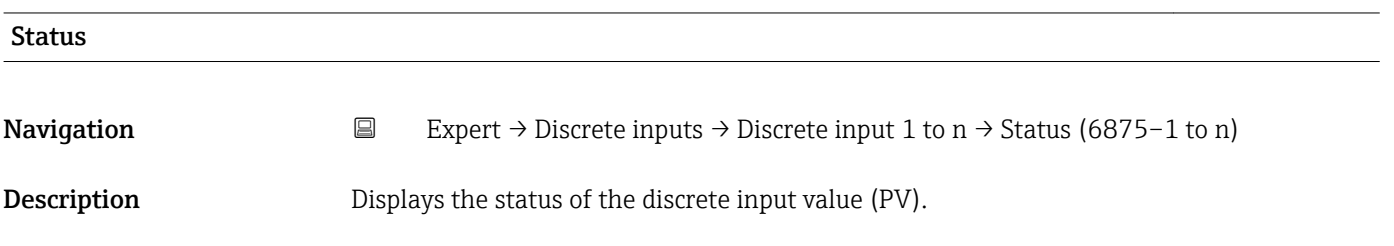

#### User interface  $\blacksquare$  Bad (0x00)

- 
- Bad (0x01)  $\bullet$  Bad (0x02)
- Bad (0x03)
- $\bullet$  Bad (0x04)
- $\blacksquare$  Bad (0x05)
- $\blacksquare$  Bad (0x06)
- Bad (0x07)
- Bad (0x08)
- Bad (0x09)
- Bad (0x0A)
- Bad (0x0B)
- Bad (0x0C)
- Bad (0x0D)
- Bad (0x0E)
- Bad (0x0F)
- $\blacksquare$  Bad (0x10)
- $\blacksquare$  Bad (0x11)
- $\blacksquare$  Bad (0x12)
- $\bullet$  Bad (0x13)
- $\bullet$  Bad (0x14)
- $\bullet$  Bad (0x15)
- $\blacksquare$  Bad (0x16)
- $\bullet$  Bad (0x17)
- $\blacksquare$  Bad (0x18)
- $\blacksquare$  Bad (0x19)
- $\blacksquare$  Bad (0x1A)
- Bad (0x1B)
- $\bullet$  Bad (0x1C)
- Bad (0x1D)
- $\blacksquare$  Bad (0x1E)
- $\blacksquare$  Bad (0x1F)
- Uncertain (0x40)
- Uncertain (0x41)
- Uncertain (0x42)
- Uncertain (0x43)
- Uncertain (0x44)
- Uncertain (0x45)
- Uncertain (0x46)
- Uncertain (0x47)
- Uncertain (0x48)
- Uncertain (0x49)
- Uncertain (0x4A)
- Uncertain (0x4B)
- Uncertain (0x4C)
- Uncertain (0x4D)
- Uncertain (0x4E)
- Uncertain (0x4F)
- Uncertain (0x50)
- Uncertain (0x51)
- Uncertain (0x52)
- Uncertain (0x53)
- Uncertain (0x54)
- Uncertain (0x55)
- Uncertain (0x56)
- Uncertain (0x57)
- Uncertain (0x58)
- Uncertain (0x59)
- Uncertain (0x5A)
- Uncertain (0x5B)
- Good (0x80)
- Good (0x81)
- Good (0x82)
- Good (0x83)
- Good (0x84)
- Good (0x85)
- Good (0x86)
- Good (0x87)
- Good (0x88)
- Good (0x89)
- Good (0x8A)
- Good (0x8B)
- Good (0x8C)
- Good (0x8D)
- Good (0x8E)
- Good (0x8F)
- Good (0x90)
- $\bullet$  Good (0x91)
- Good (0x92)
- Good (0x93)
- 
- $\bullet$  Good (0x94)
- Good (0x95)
- Good (0x96)
- Good (0x97)
- Good (0x98)
- Good (0x99)
- Good (0x9A)
- Good (0x9B)
- Good (0xC0)
- Good (0xC1)
- Good (0xC2)
- Good (0xC3)
- Good (0xC4)
- $\bullet$  Good (0xC5)
- Good (0xC6)
- Good (0xC7)
- 
- Good (0xC8)
- Good (0xC9)
- Good (0xCA)
- Good (0xCB)
- Good (0xCC)
- Good (0xCD)
- Good (0xCE)
- Good (0xCF)
- Good (0xD0)
- Good (0xD1)
- Good (0xD2)
- Good (0xD3)
- 
- Good (0xD4)
- Good (0xD5)
- Good (0xD6)
- Good (0xD7)
- Good (0xD8)
- Good (0xD9)
- Good (0xDA)
- Good (0xDB)
- Good (0xDC)
- Good (0xDD)
- Good (0xDE) • Good (0xDF) • Good (0xE0)
- Good (0xE1)
- Good (0xE2)
- Good (0xE3)

<span id="page-234-0"></span>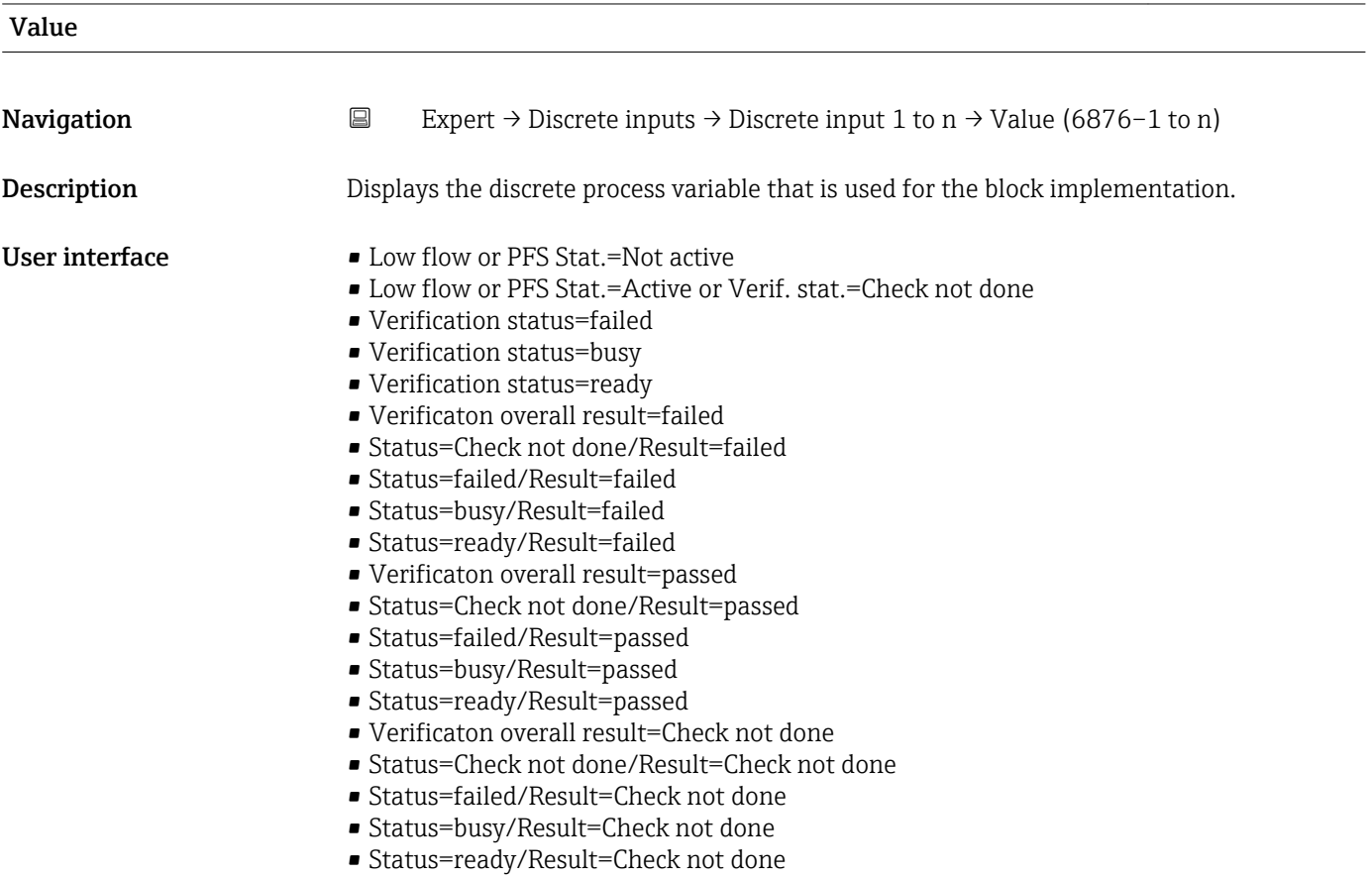

#### Status

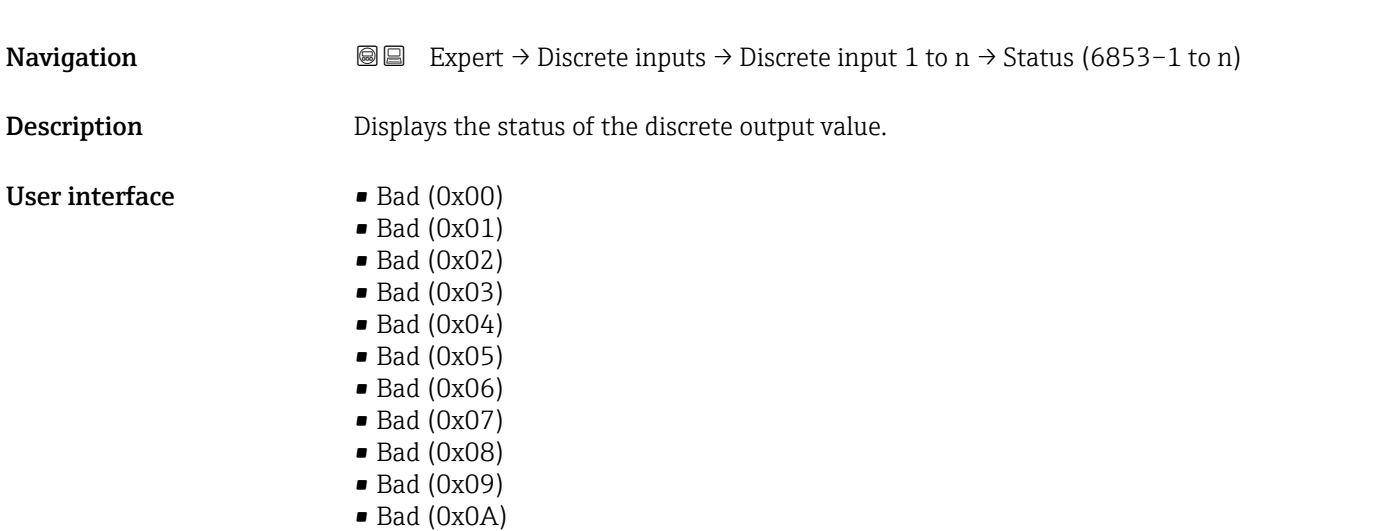

- Bad (0x0B)
- Bad (0x0C)
- Bad (0x0D)
- Bad (0x0E)
- Bad (0x0F)
- $\bullet$  Bad (0x10)
- $\blacksquare$  Bad (0x11)
- $\blacksquare$  Bad (0x12)
- $\bullet$  Bad (0x13)
- $\bullet$  Bad (0x14)
- $\blacksquare$  Bad (0x15)
- $\blacksquare$  Bad (0x16)
- $\blacksquare$  Bad (0x17)
- $\blacksquare$  Bad (0x18)
- $\blacksquare$  Bad (0x19)
- $\bullet$  Bad (0x1A)
- Bad (0x1B)
- $\blacksquare$  Bad (0x1C)
- Bad (0x1D)
- $\blacksquare$  Bad (0x1E)
- $\bullet$  Bad (0x1F)
- Uncertain (0x40)
- Uncertain (0x41)
- Uncertain (0x42)
- Uncertain (0x43)
- Uncertain (0x44)
- Uncertain (0x45)
- Uncertain (0x46)
- Uncertain (0x47)
- Uncertain (0x48)
- Uncertain (0x49)
- Uncertain (0x4A)
- Uncertain (0x4B)
- Uncertain (0x4C)
- Uncertain (0x4D)
- Uncertain (0x4E)
- Uncertain (0x4F)
- Uncertain (0x50)
- Uncertain (0x51)
- Uncertain (0x52)
- Uncertain (0x53)
- Uncertain (0x54)
- Uncertain (0x55)
- Uncertain (0x56)
- Uncertain (0x57)
- Uncertain (0x58)
- Uncertain (0x59)
- Uncertain (0x5A)
- Uncertain (0x5B)
- Good (0x80)
- $\bullet$  Good (0x81)
- Good (0x82)
- Good (0x83)
- Good (0x84)
- Good (0x85)
- Good (0x86)
- Good (0x87)
- Good (0x88)
- Good (0x89)
- Good (0x8A)
- Good (0x8B)
- Good (0x8C)
- Good (0x8D)
- Good (0x8E)
- Good (0x8F)
- Good (0x90)
- Good (0x91)
- Good (0x92)
- Good (0x93)  $\bullet$  Good (0x94)
- $\bullet$  Good (0x95)
- $\bullet$  Good (0x96)
- Good (0x97)
- Good (0x98)
- Good (0x99)
- Good (0x9A)
- Good (0x9B)
- Good (0xC0)
- Good (0xC1)
- Good (0xC2)
- Good (0xC3)
- $\bullet$  Good (0xC4)
- $\bullet$  Good (0xC5)
- Good (0xC6)
- Good (0xC7)
- Good (0xC8)
- Good (0xC9)
- Good (0xCA)
- Good (0xCB)
- Good (0xCC)
- Good (0xCD)
- Good (0xCE)
- Good (0xCF)
- Good (0xD0)
- Good (0xD1)
- Good (0xD2)
- Good (0xD3)
- Good (0xD4)
- $\bullet$  Good (0xD5)
- Good (0xD6)
- Good (0xD7)
- Good (0xD8)
- Good (0xD9)
- Good (0xDA)
- Good (0xDB)
- Good (0xDC)
- Good (0xDD)
- Good (0xDE)
- Good (0xDF)
- Good (0xE0)
- Good (0xE1)
- Good (0xE2)
- Good (0xE3)

<span id="page-237-0"></span>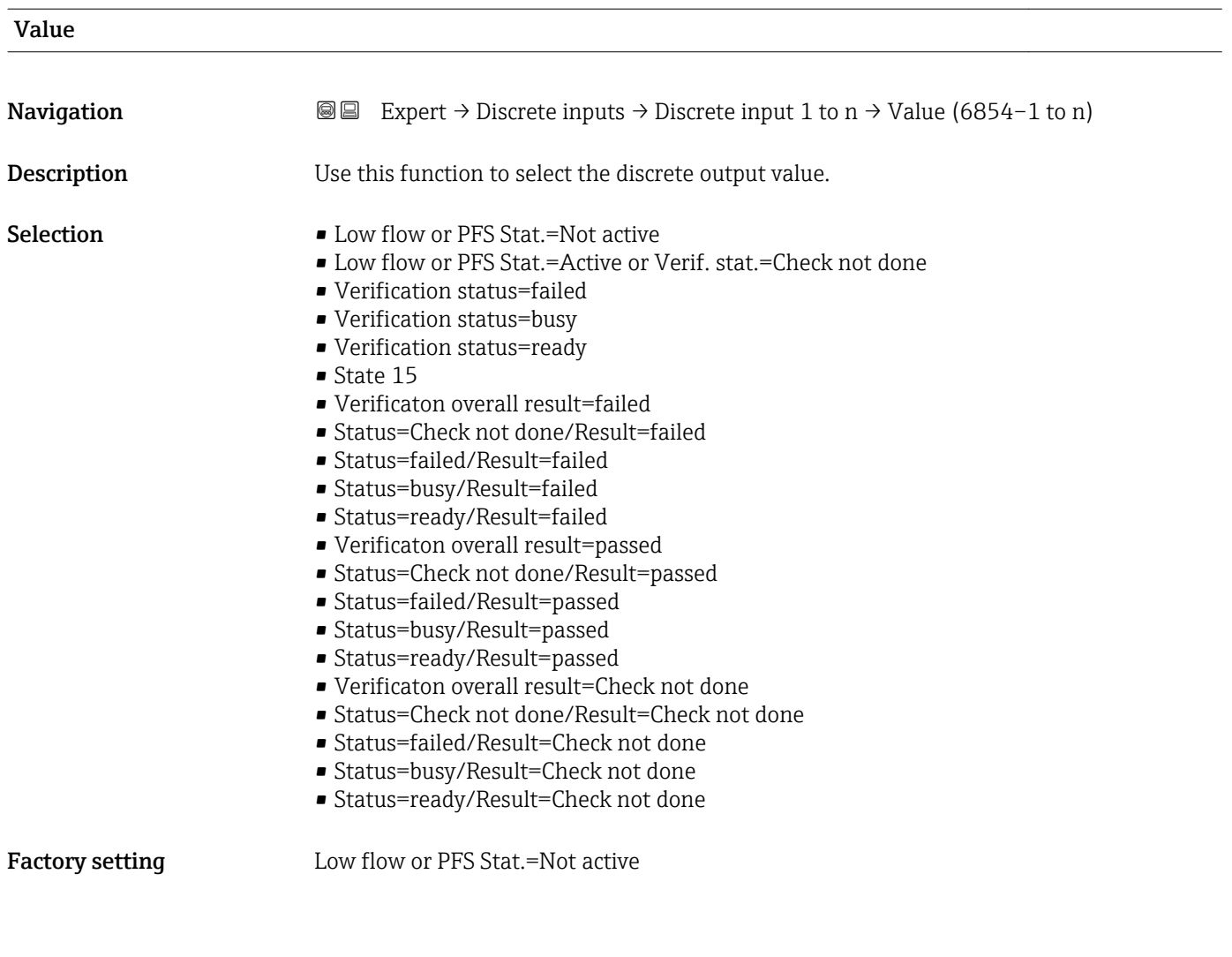

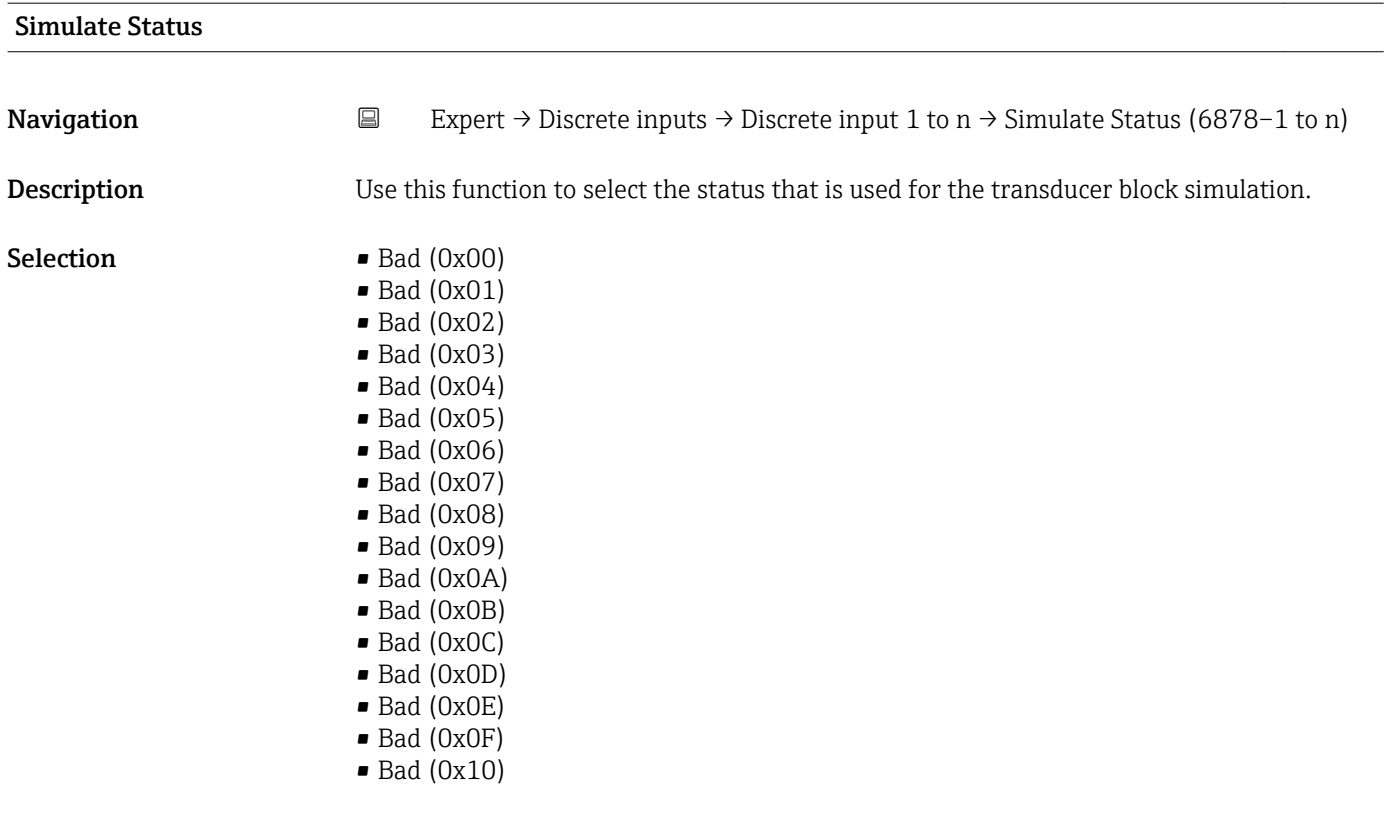

- $\bullet$  Bad (0x11)
- $\bullet$  Bad (0x12)
- $\blacksquare$  Bad (0x13)
- $\bullet$  Bad (0x14)
- $\blacksquare$  Bad (0x15)
- $\blacksquare$  Bad (0x16)
- $\blacksquare$  Bad (0x17)
- $\blacksquare$  Bad (0x18)
- $\blacksquare$  Bad (0x19)
- $\bullet$  Bad (0x1A)
- Bad (0x1B)
- $\blacksquare$  Bad (0x1C)
- Bad (0x1D)
- $\blacksquare$  Bad (0x1E)
- $\blacksquare$  Bad (0x1F)
- Uncertain (0x40)
- Uncertain (0x41)
- Uncertain (0x42)
- Uncertain (0x43)
- Uncertain (0x44)
- Uncertain (0x45) • Uncertain (0x46)
- Uncertain (0x47)
- Uncertain (0x48)
- Uncertain (0x49)
- Uncertain (0x4A)
- Uncertain (0x4B)
- Uncertain (0x4C)
- Uncertain (0x4D)
- Uncertain (0x4E)
- Uncertain (0x4F)
- Uncertain (0x50)
- Uncertain (0x51)
- Uncertain (0x52)
- Uncertain (0x53)
- Uncertain (0x54)
- Uncertain (0x55)
- Uncertain (0x56)
- Uncertain (0x57)
- Uncertain (0x58)
- Uncertain (0x59)
- Uncertain (0x5A)
- Uncertain (0x5B)
- Good (0x80)
- Good (0x81)
- Good (0x82)
- Good (0x83)
- $\bullet$  Good (0x84)
- Good (0x85)
- $\bullet$  Good (0x86)
- Good (0x87)
- Good (0x88)
- Good (0x89)
- Good (0x8A)
- Good (0x8B)
- Good (0x8C)
- Good (0x8D)
- Good (0x8E)
- Good (0x8F)
- Good (0x90)
- $\bullet$  Good (0x91)
- Good (0x92)
- Good (0x93)
- Good (0x94)
- Good (0x95)
- $\bullet$  Good (0x96)
- $\bullet$  Good (0x97)
- Good (0x98)
- Good (0x99)
- Good (0x9A)
- Good (0x9B)
- Good (0xC0)
- Good (0xC1)
- Good (0xC2)
- Good (0xC3)
- $\bullet$  Good (0xC4)
- Good (0xC5)
- Good (0xC6)
- Good (0xC7)
- Good (0xC8)
- 
- Good (0xC9)
- Good (0xCA)
- Good (0xCB)
- Good (0xCC)
- Good (0xCD)
- Good (0xCE)
- Good (0xCF)
- Good (0xD0)
- Good (0xD1)
- Good (0xD2)
- Good (0xD3)
- Good (0xD4)
- Good (0xD5)
- Good (0xD6)
- Good (0xD7)
- Good (0xD8)
- Good (0xD9)
- Good (0xDA)
- Good (0xDB)
- 
- Good (0xDC)
- Good (0xDD)
- Good (0xDE)
- Good (0xDF)
- Good (0xE0)
- Good (0xE1)
- Good (0xE2)
- Good (0xE3)

Factory setting Bad (0x00)

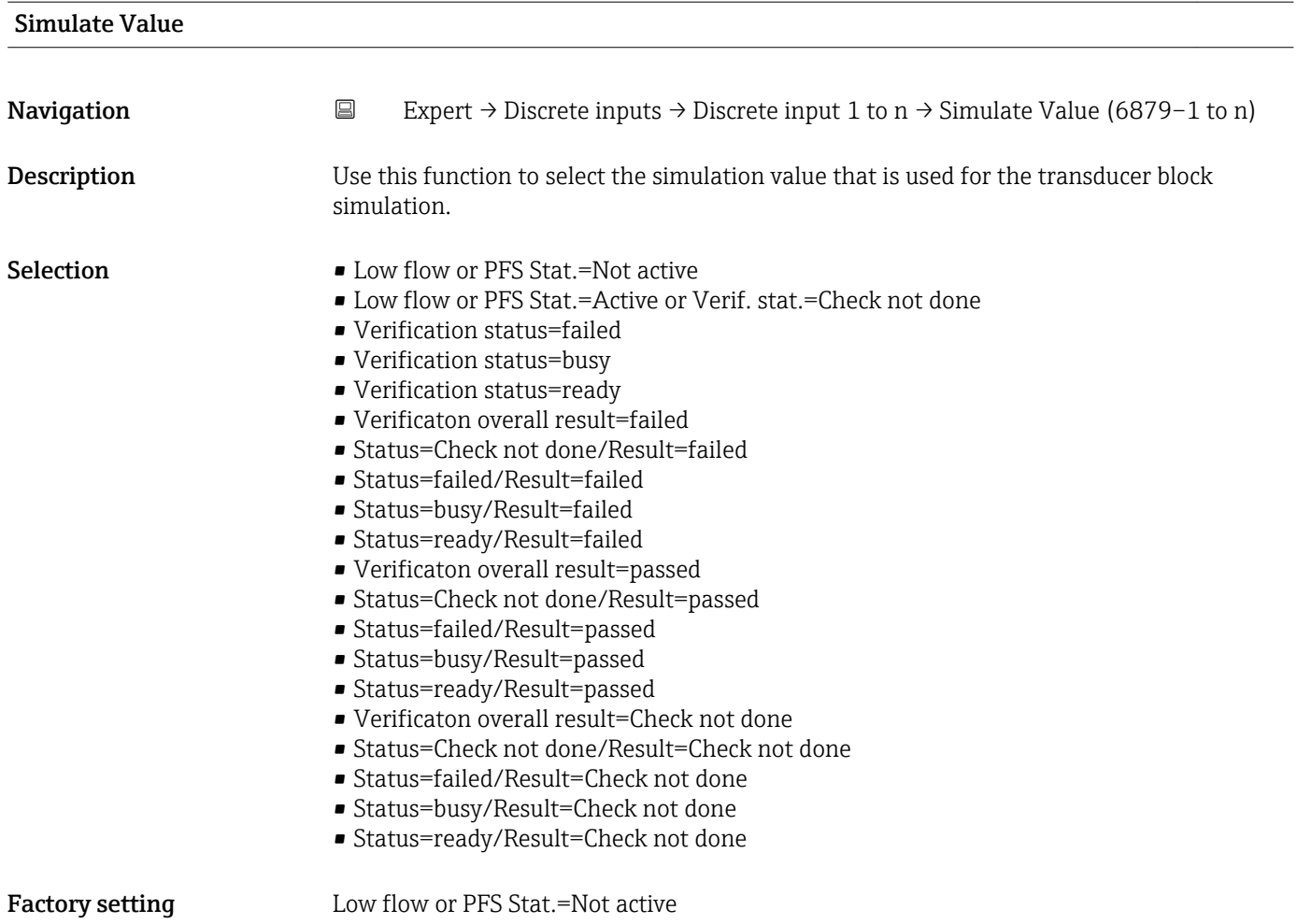

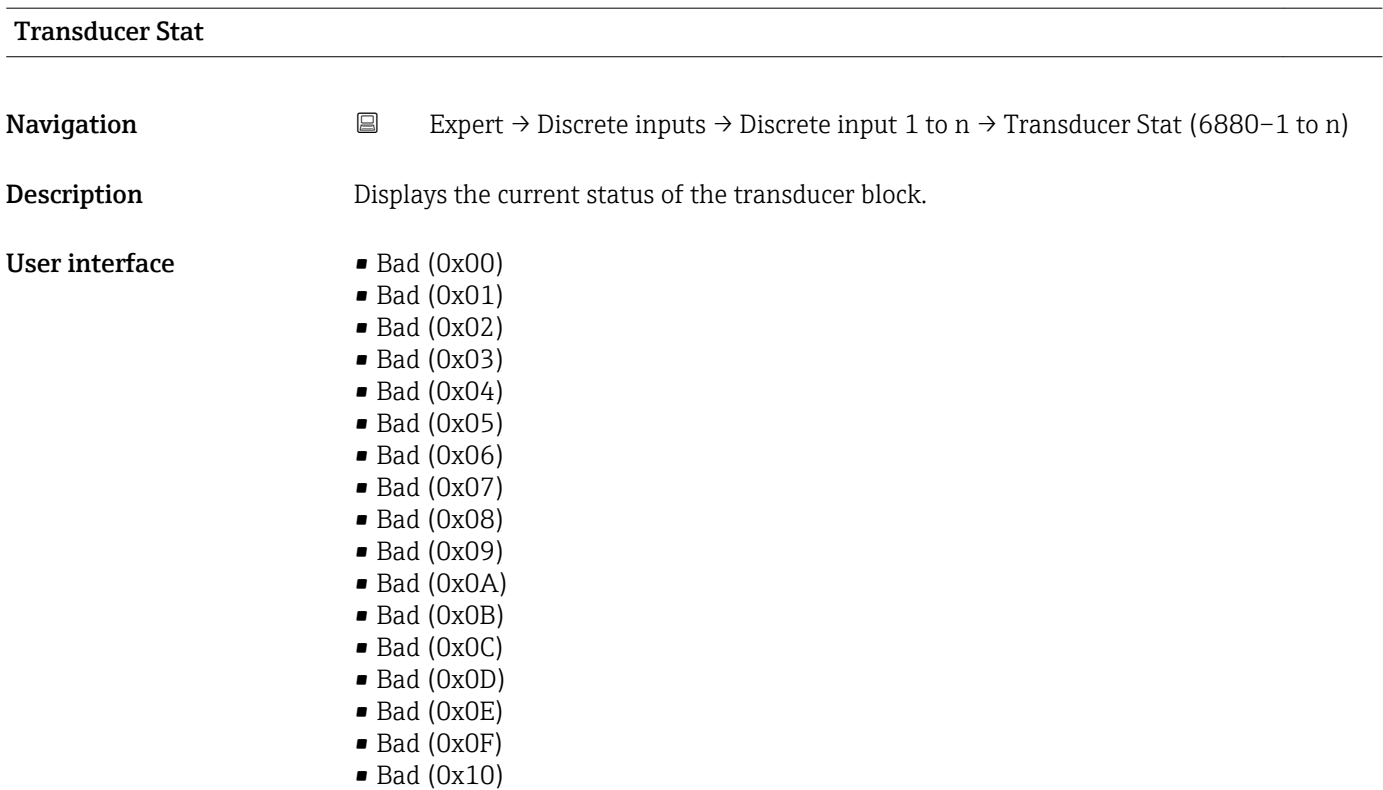

- $\bullet$  Bad (0x11)
- $\bullet$  Bad (0x12)
- $\blacksquare$  Bad (0x13)
- $\blacksquare$  Bad  $(0x14)$
- $\blacksquare$  Bad (0x15)
- $\blacksquare$  Bad (0x16)
- $\blacksquare$  Bad (0x17)
- $\blacksquare$  Bad (0x18)
- $\blacksquare$  Bad (0x19)
- $\bullet$  Bad (0x1A)
- $\blacksquare$  Bad (0x1B)
- $\bullet$  Bad (0x1C)
- Bad (0x1D)
- $\blacksquare$  Bad (0x1E)
- $\blacksquare$  Bad (0x1F)
- Uncertain (0x40)
- Uncertain (0x41)
- Uncertain (0x42)
- Uncertain (0x43)
- Uncertain (0x44)
- Uncertain (0x45)
- Uncertain (0x46)
- Uncertain (0x47)
- Uncertain (0x48)
- Uncertain (0x49)
- Uncertain (0x4A)
- Uncertain (0x4B)
- Uncertain (0x4C)
- Uncertain (0x4D)
- Uncertain (0x4E)
- Uncertain (0x4F)
- Uncertain (0x50)
- Uncertain (0x51)
- Uncertain (0x52)
- Uncertain (0x53)
- Uncertain (0x54)
- Uncertain (0x55)
- Uncertain (0x56)
- Uncertain (0x57)
- Uncertain (0x58)
- Uncertain (0x59)
- Uncertain (0x5A)
- Uncertain (0x5B)
- Good (0x80)
- Good (0x81)
- Good (0x82)
- Good (0x83)
- Good (0x84)
- Good (0x85)
- Good (0x86)
- Good (0x87)
- Good (0x88)
- 
- Good (0x89)
- Good (0x8A)
- Good (0x8B)
- Good (0x8C)
- Good (0x8D)
- Good (0x8E)
- Good (0x8F)
- Good (0x90)
- Good (0x91)
- Good (0x92)
- Good (0x93)
- $\bullet$  Good (0x94)
- Good (0x95)
- $\bullet$  Good (0x96)
- Good (0x97)
- Good (0x98)
- Good (0x99) • Good (0x9A)
- Good (0x9B)
- Good (0xC0)
- Good (0xC1)
- Good (0xC2)
- Good (0xC3)
- $\bullet$  Good (0xC4)
- Good (0xC5)
- Good (0xC6)
- Good (0xC7)
- Good (0xC8)
- Good (0xC9)
- Good (0xCA)
- Good (0xCB)
- Good (0xCC)
- Good (0xCD)
- Good (0xCE)
- Good (0xCF)
- Good (0xD0)
- Good (0xD1)
- Good (0xD2)
- Good (0xD3)
- Good (0xD4)
- Good (0xD5)
- Good (0xD6)
- Good (0xD7)
- Good (0xD8)
- Good (0xD9)
- Good (0xDA)
- Good (0xDB)
- Good (0xDC)
- Good (0xDD) • Good (0xDE)
- Good (0xDF)
- Good (0xE0)
- Good (0xE1)
- Good (0xE2)
- Good (0xE3)

#### Transducer Value

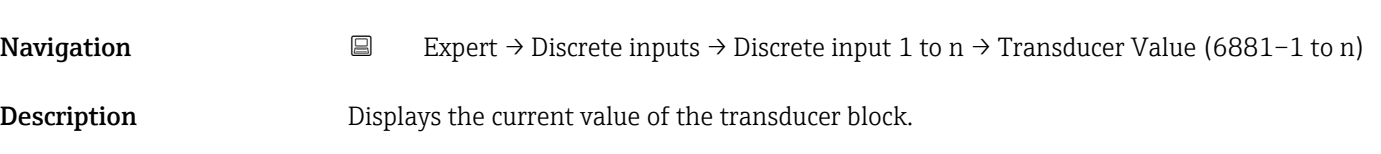

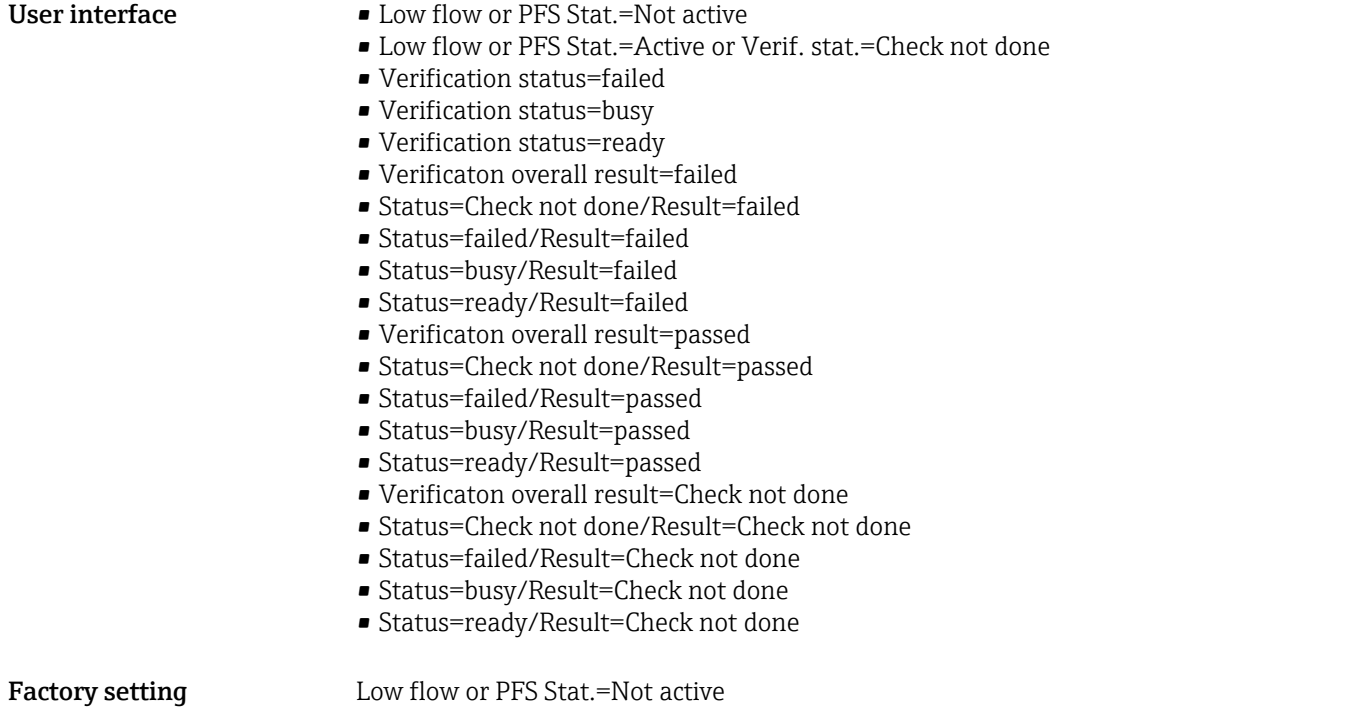

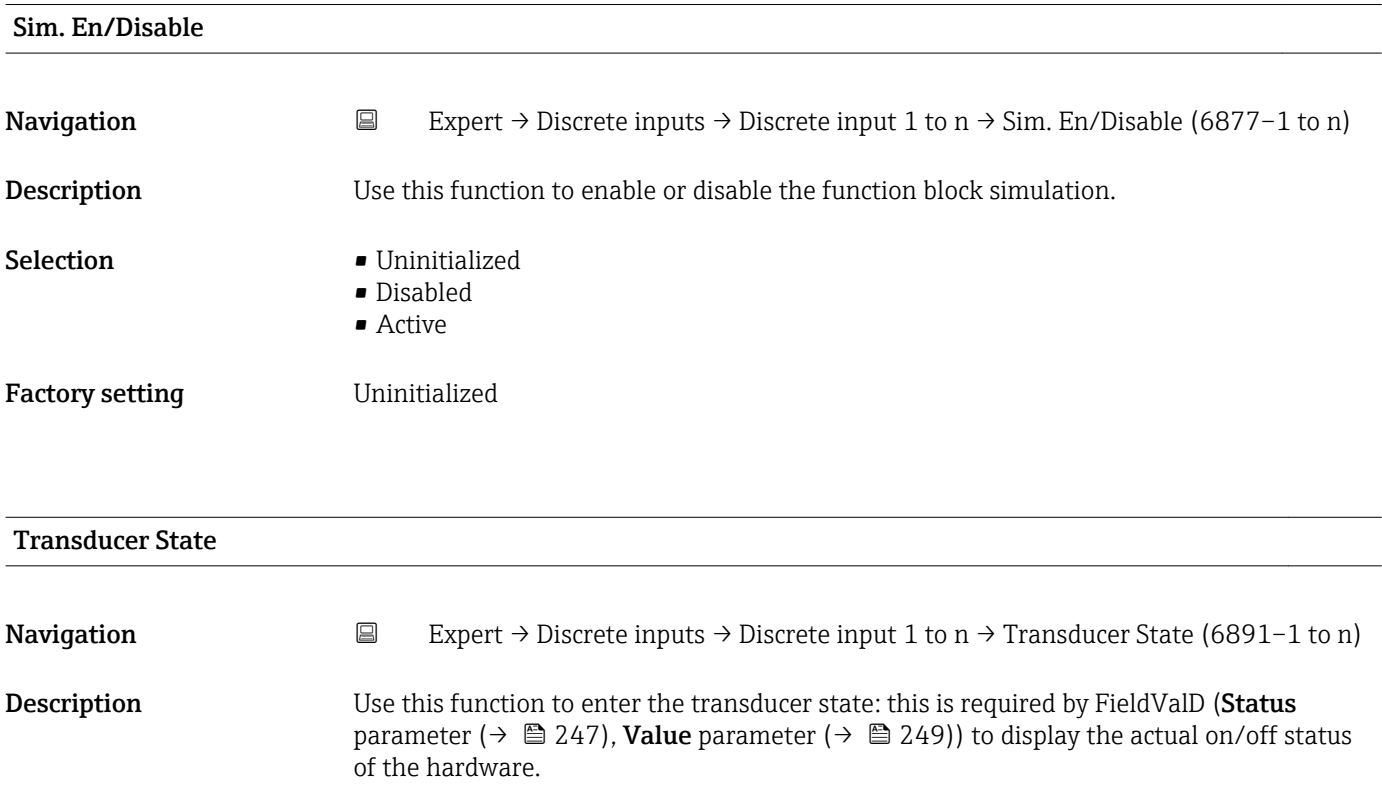

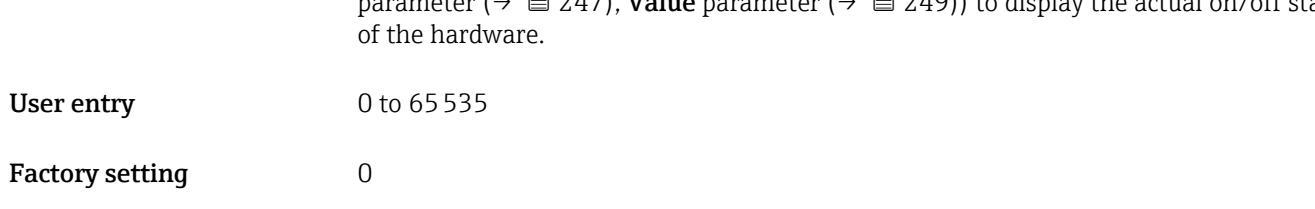

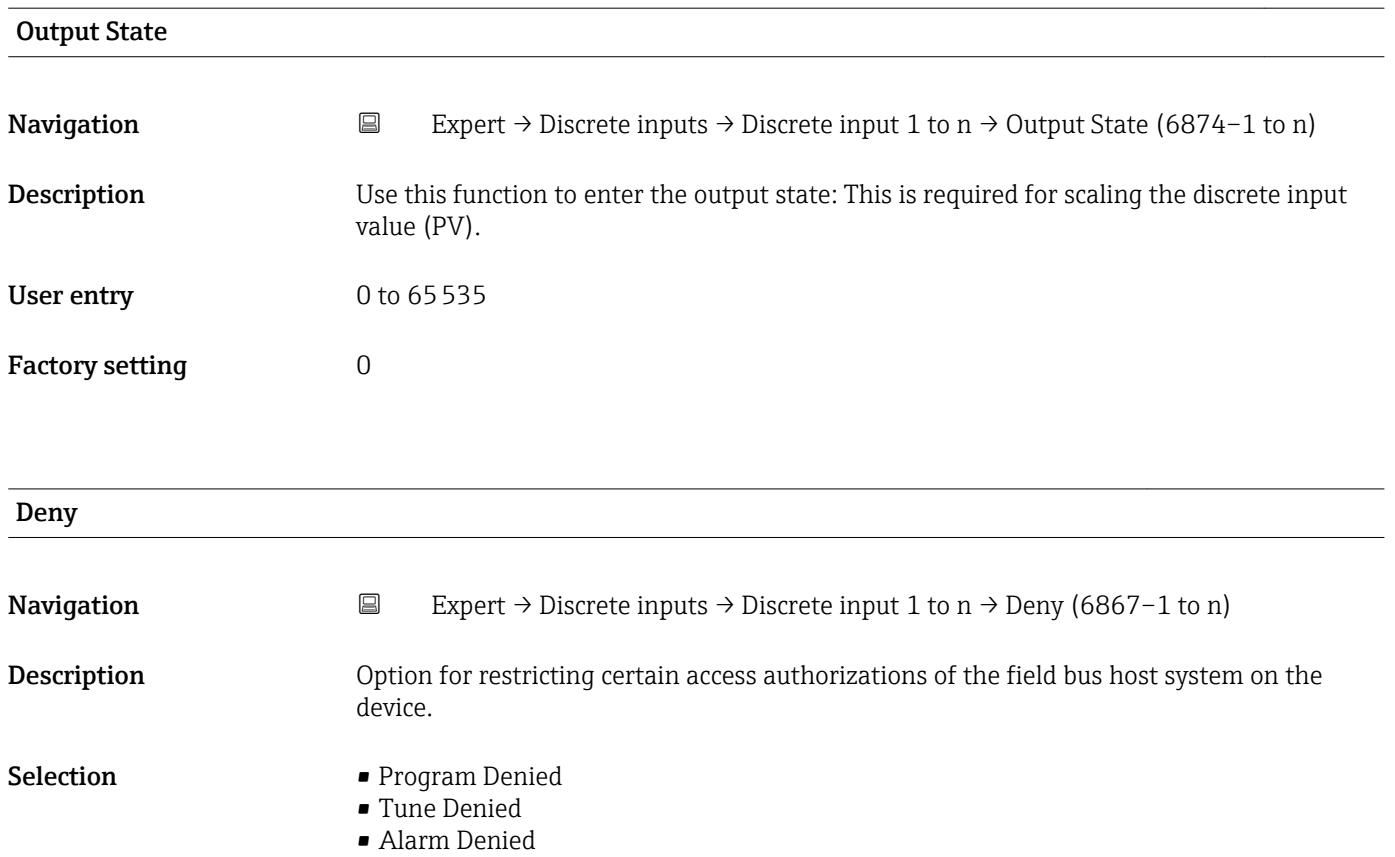

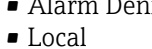

• Operate Denied

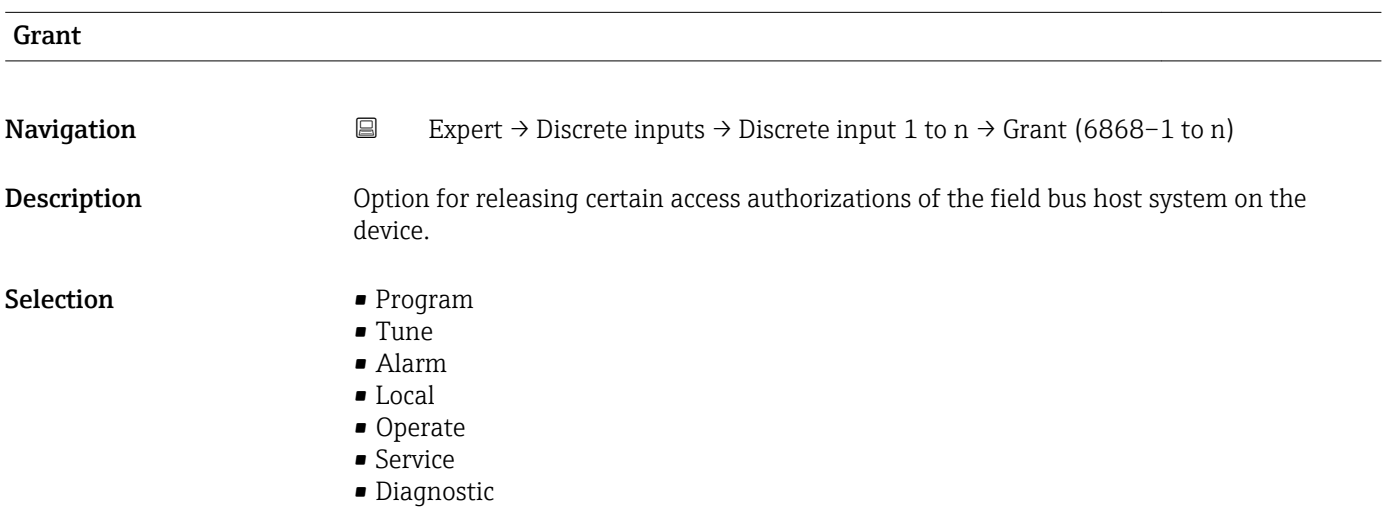

### I/O Options

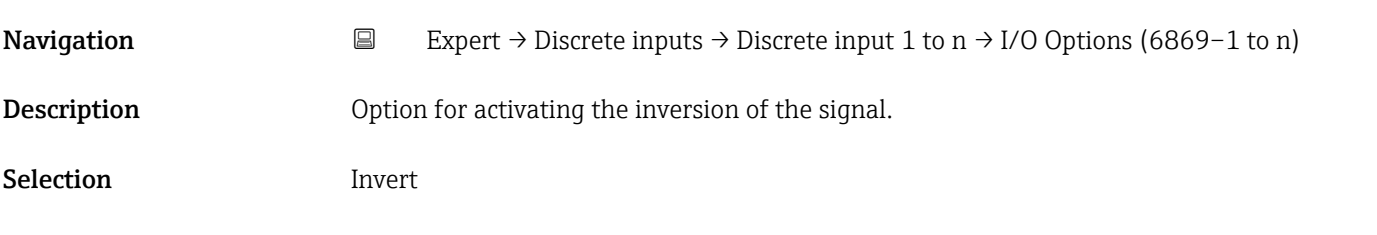

<span id="page-245-0"></span>This selection determines whether the discrete input is inverted before it is stored as a process variable. Normally a discrete value of 0 is regarded as a logical value of 0 and a discrete value that is not equal to 0 is regarded as a logical value of 1. If inversion is enabled, this correlation is reversed. A field device input value that is not equal to 0 results in a discrete output value of 0 and an input value of 0 results in a discrete output value of 1.

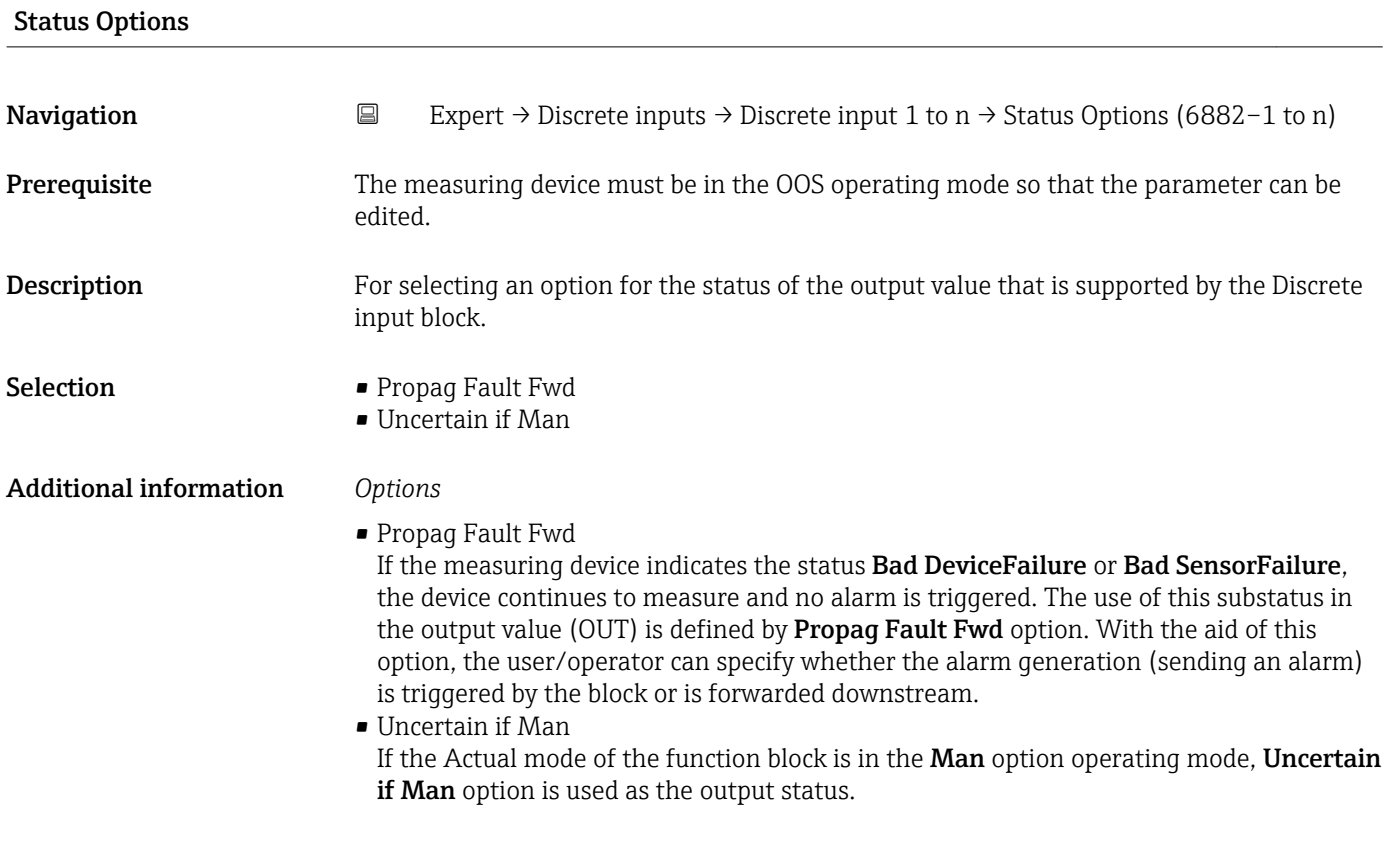

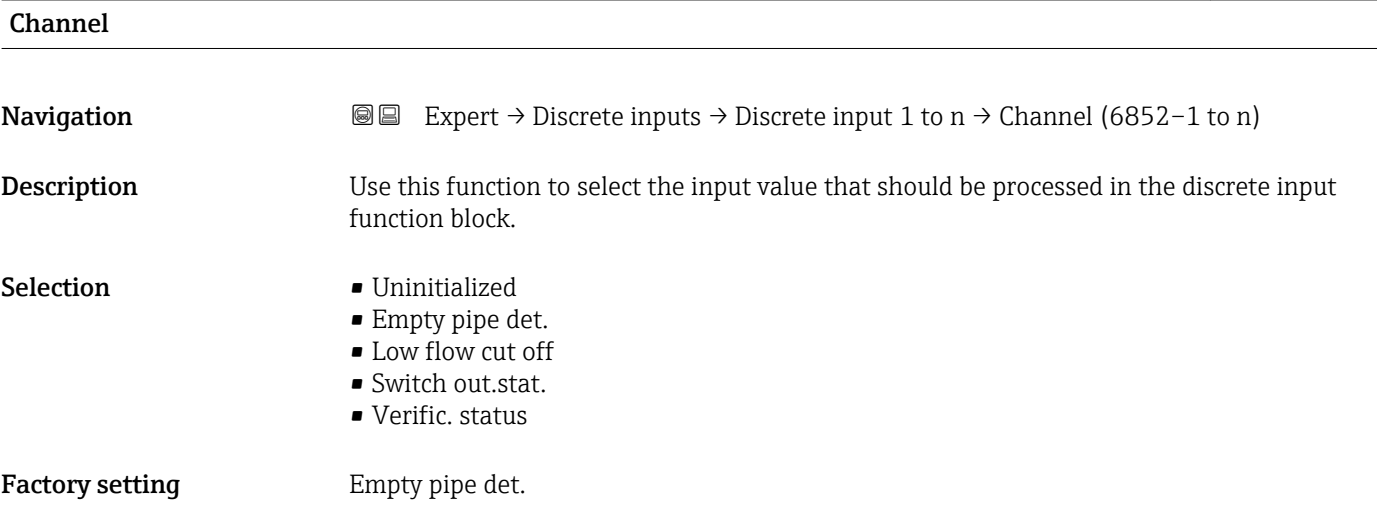

<span id="page-246-0"></span>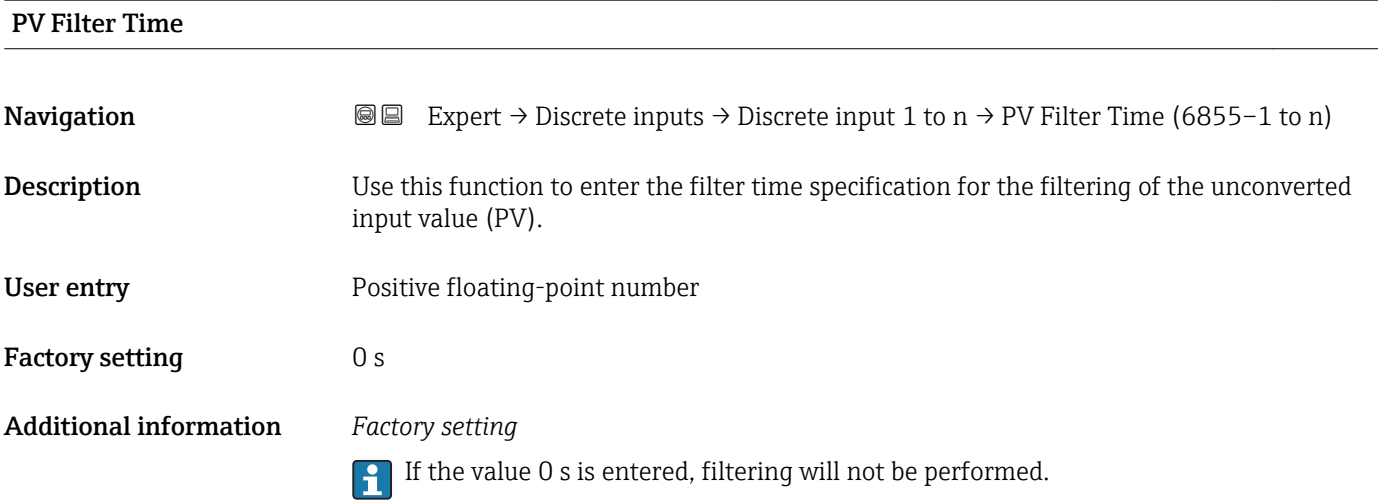

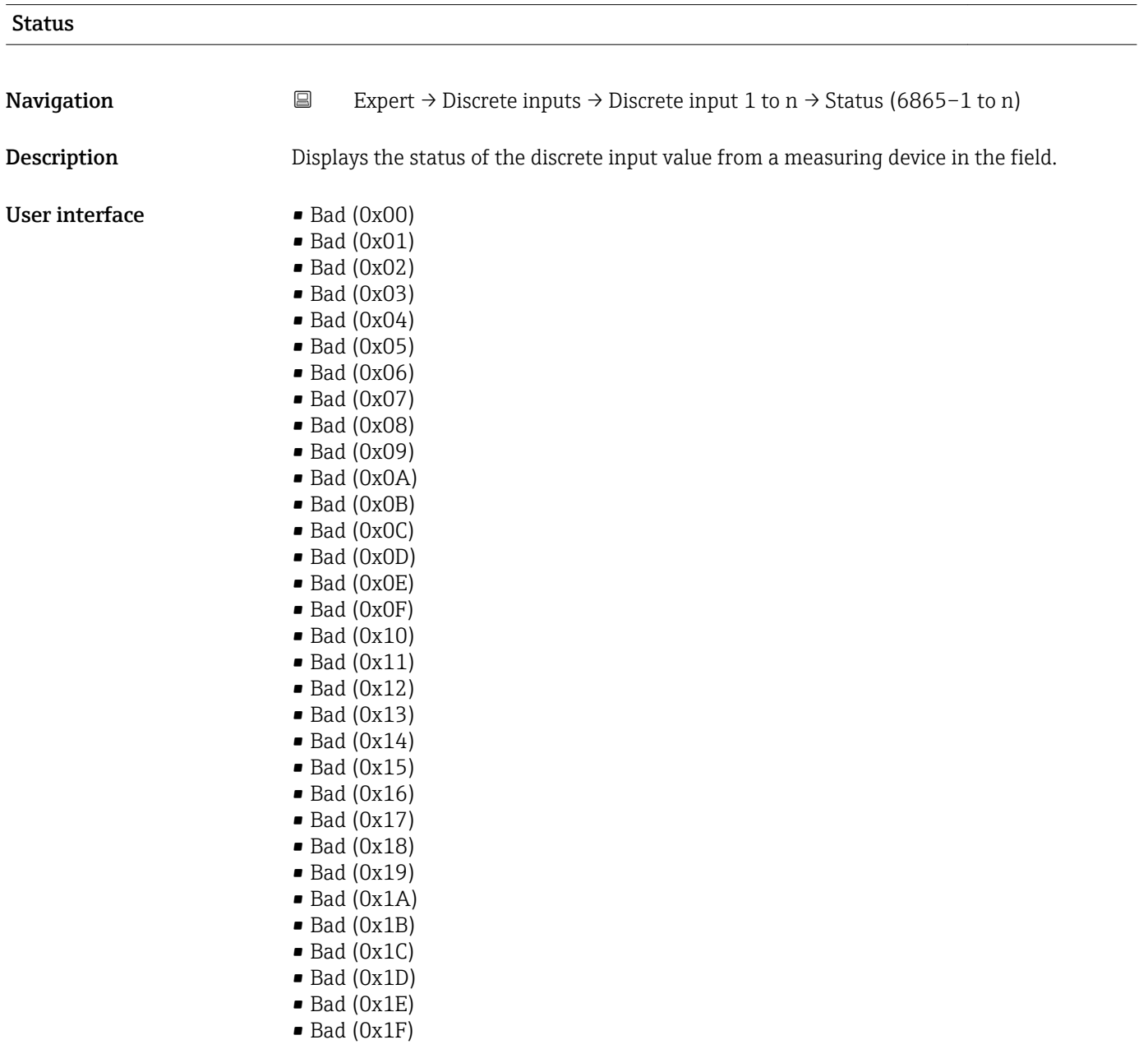

- Uncertain (0x40)
- Uncertain (0x41)
- Uncertain (0x42)
- Uncertain (0x43)
- Uncertain (0x44)
- Uncertain (0x45)
- Uncertain (0x46)
- Uncertain (0x47)
- Uncertain (0x48)
- Uncertain (0x49) • Uncertain (0x4A)
- Uncertain (0x4B)
- Uncertain (0x4C)
- Uncertain (0x4D)
- Uncertain (0x4E)
- Uncertain (0x4F)
- Uncertain (0x50)
- Uncertain (0x51)
- Uncertain (0x52)
- Uncertain (0x53)
- Uncertain (0x54)
- Uncertain (0x55)
- Uncertain (0x56)
- Uncertain (0x57)
- 
- Uncertain (0x58)
- Uncertain (0x59)
- Uncertain (0x5A)
- Uncertain (0x5B)
- $\bullet$  Good (0x80)
- Good (0x81)
- Good (0x82)
- Good (0x83)
- Good (0x84)
- Good (0x85)
- Good (0x86)
- Good (0x87)
- Good (0x88)
- Good (0x89)
- Good (0x8A)
- Good (0x8B)
- Good (0x8C)
- Good (0x8D)
- 
- Good (0x8E)
- Good (0x8F)
- Good (0x90)
- $\bullet$  Good (0x91)
- Good (0x92)
- Good (0x93)
- $\bullet$  Good (0x94)
- 
- Good (0x95)
- $\bullet$  Good (0x96)
- Good (0x97)
- Good (0x98)
- Good (0x99)
- Good (0x9A)
- Good (0x9B)
- Good (0xC0)
- Good (0xC1)
- Good (0xC2)
- <span id="page-248-0"></span>• Good (0xC3)
- Good (0xC4)
- $\bullet$  Good (0xC5)
- Good (0xC6)
- Good (0xC7)
- Good (0xC8)
- Good (0xC9)
- Good (0xCA)
- Good (0xCB)
- Good (0xCC) • Good (0xCD)
- Good (0xCE)
- Good (0xCF)
- Good (0xD0)
- Good (0xD1)
- Good (0xD2)
- Good (0xD3)
- Good (0xD4)
- Good (0xD5)
- Good (0xD6)
- Good (0xD7)
- Good (0xD8)
- Good (0xD9)
- Good (0xDA)
- Good (0xDB)
- Good (0xDC)
- Good (0xDD)
- Good (0xDE)
- Good (0xDF)
- 
- Good (0xE0)
- Good (0xE1)
- Good (0xE2)
- Good (0xE3)

Factory setting Bad (0x00)

Additional information *Description*

An output parameter can be linked to an input parameter from another function block. Both the input parameter and the output parameter have a field value and status. The status of the input parameter is taken from the linked output parameter.

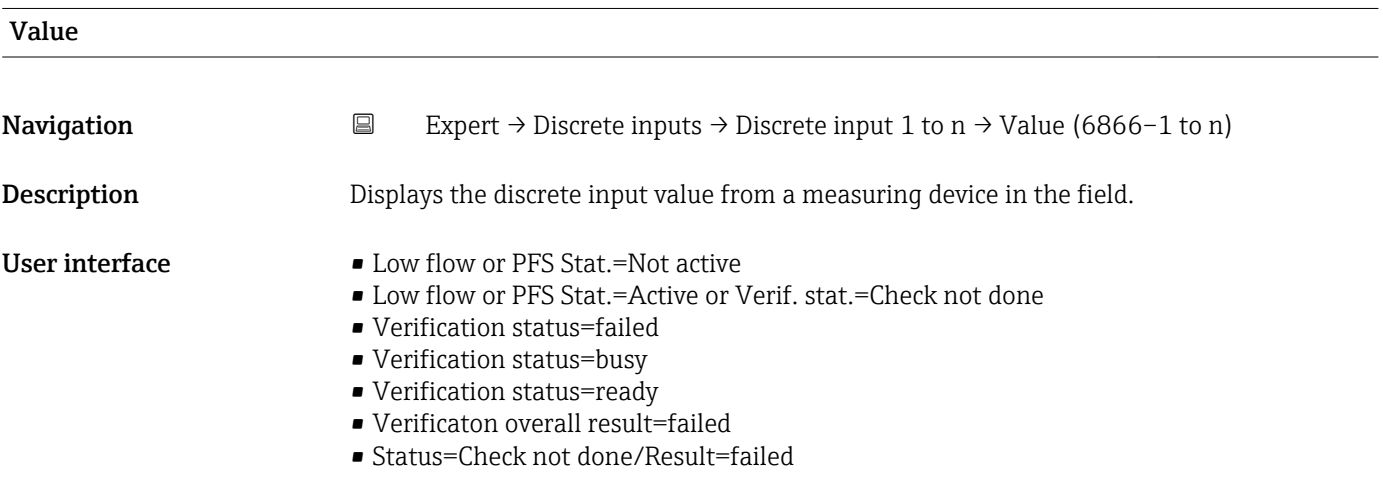

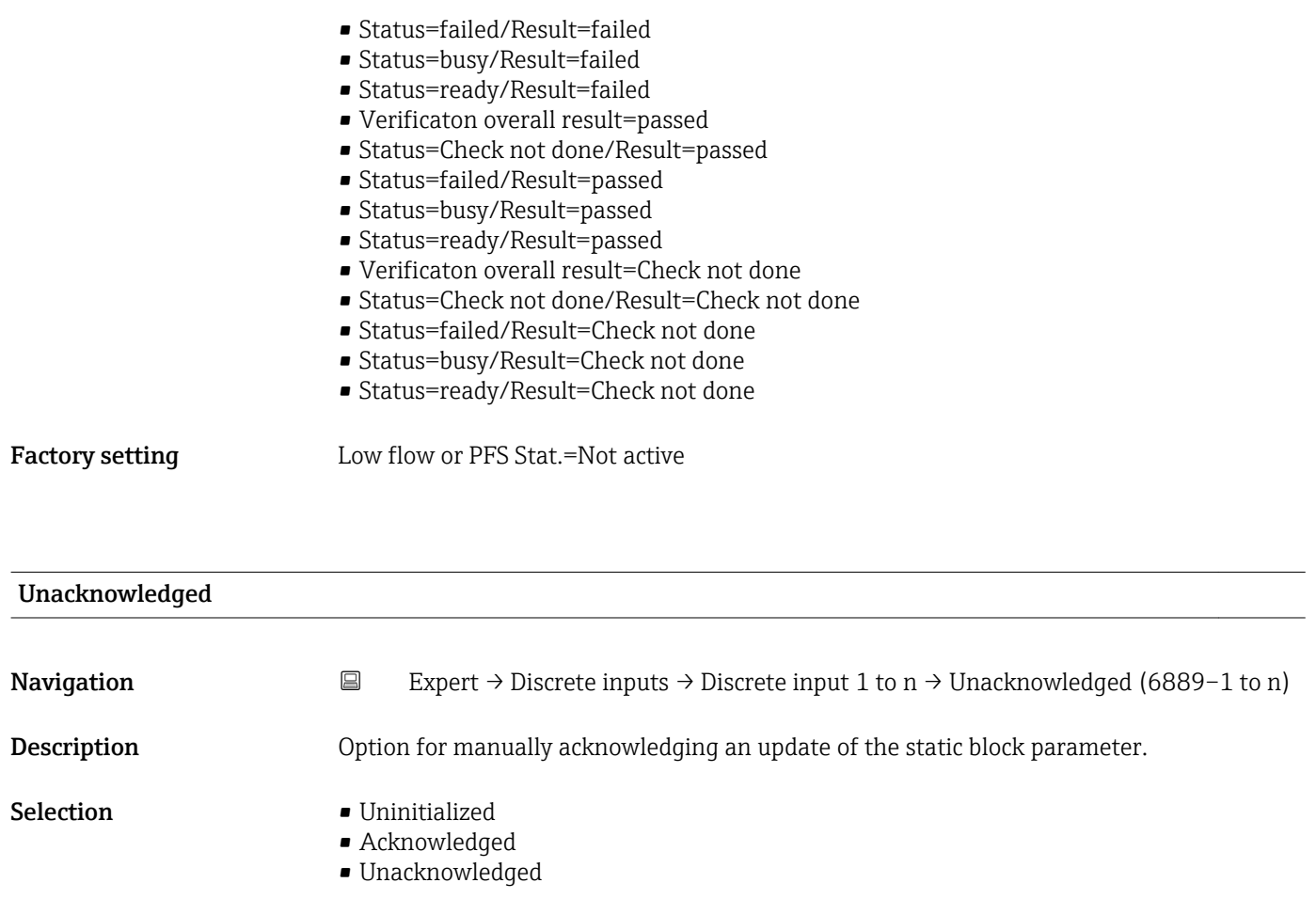

Factory setting **Uninitialized** 

 $\vert \cdot \vert$ 

- **•** If a new diagnostic event occurs, the measuring device sets **Unacknowledged** option.
- If the diagnostic event has been acknowledged, the user can set Acknowledged option.

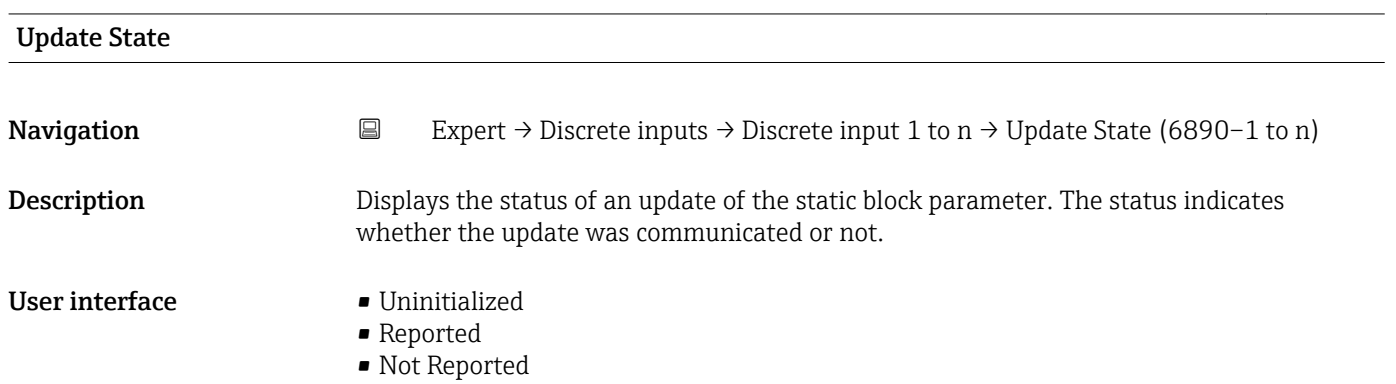

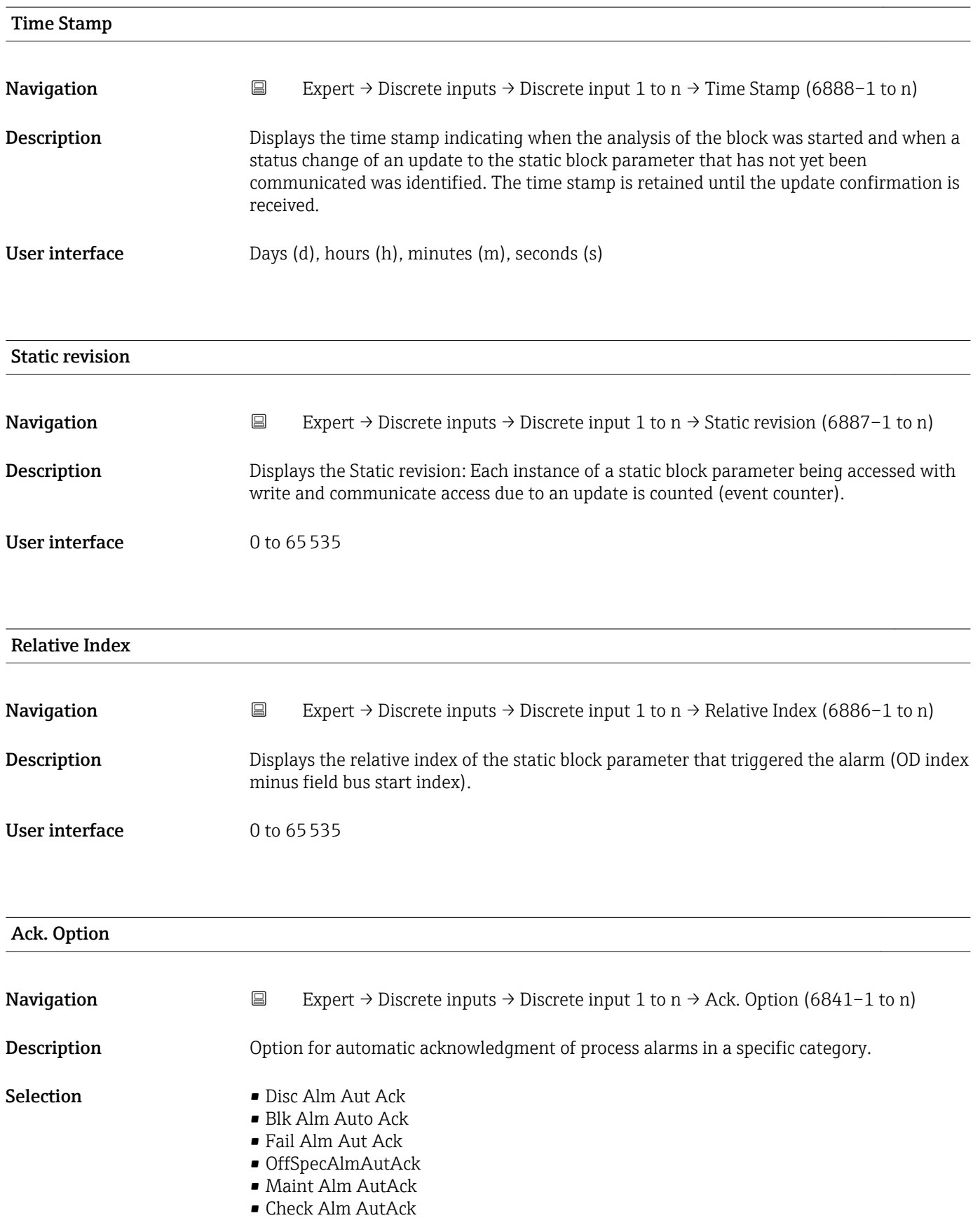

Use this function to determine whether an alarm must be acknowledged via the field bus host system.

If the process alarm option has not been enabled in this parameter, this process alarm must only be acknowledged in **Unacknowledged** parameter ( $\rightarrow \cong 218$ ). **Current** parameter ( $\rightarrow \mathbb{B}$  217) indicates the current status of all process alarms.

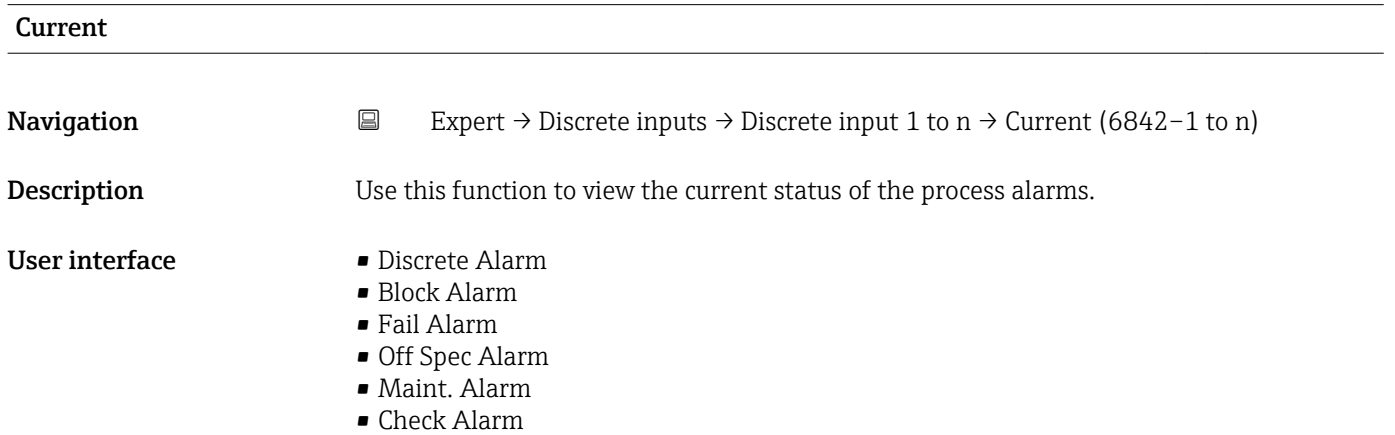

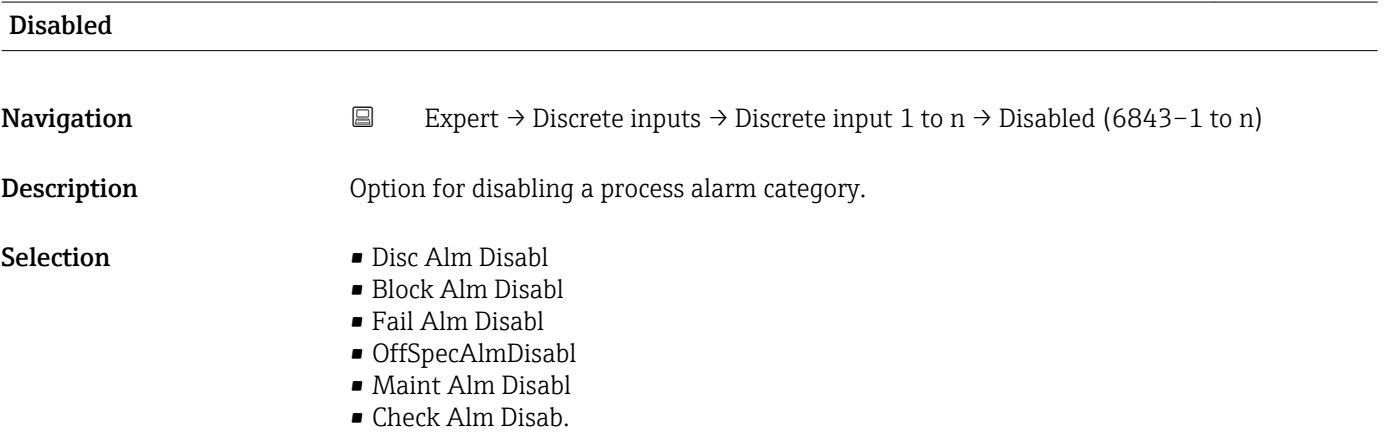

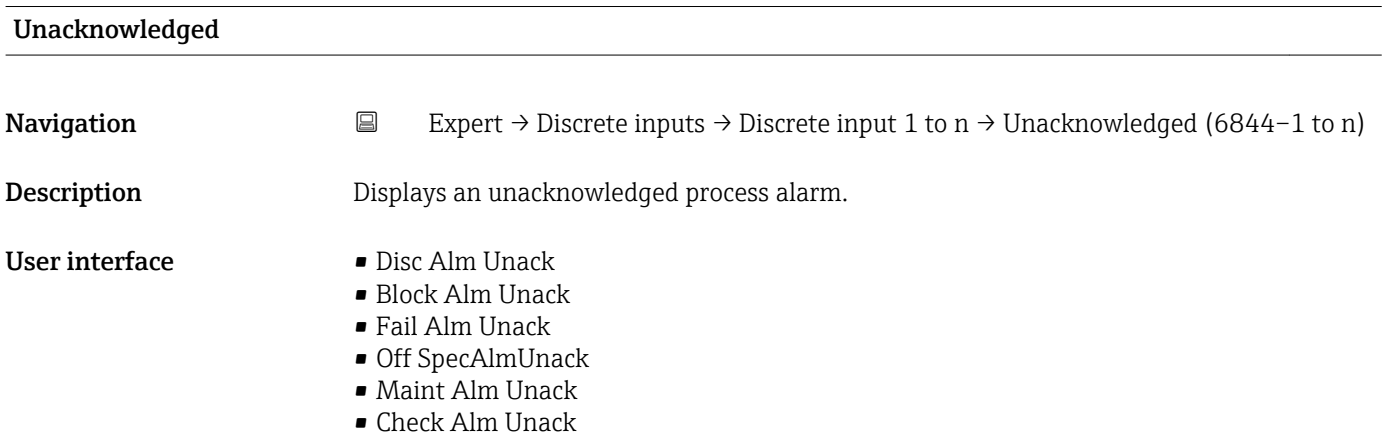
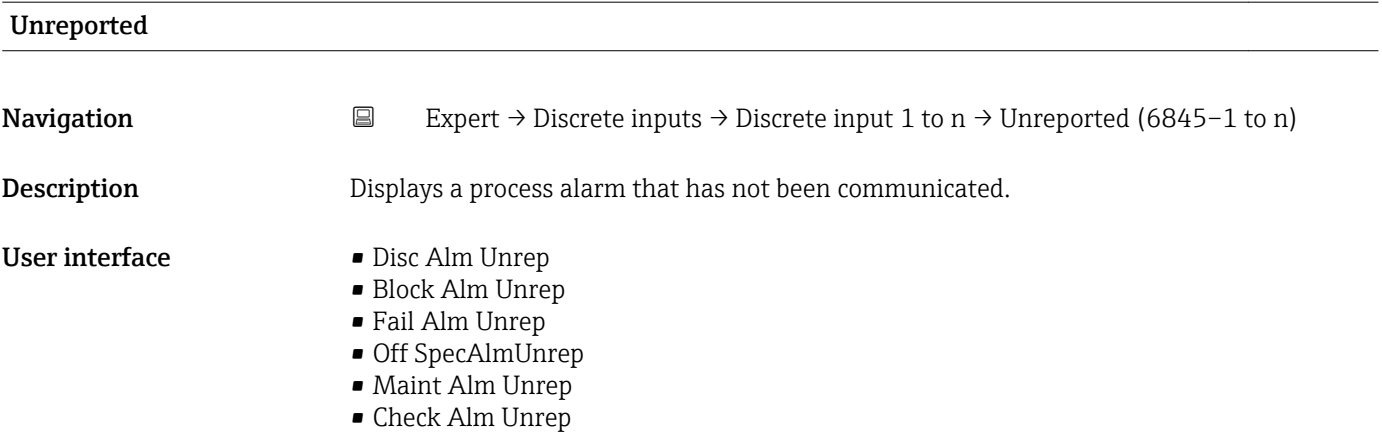

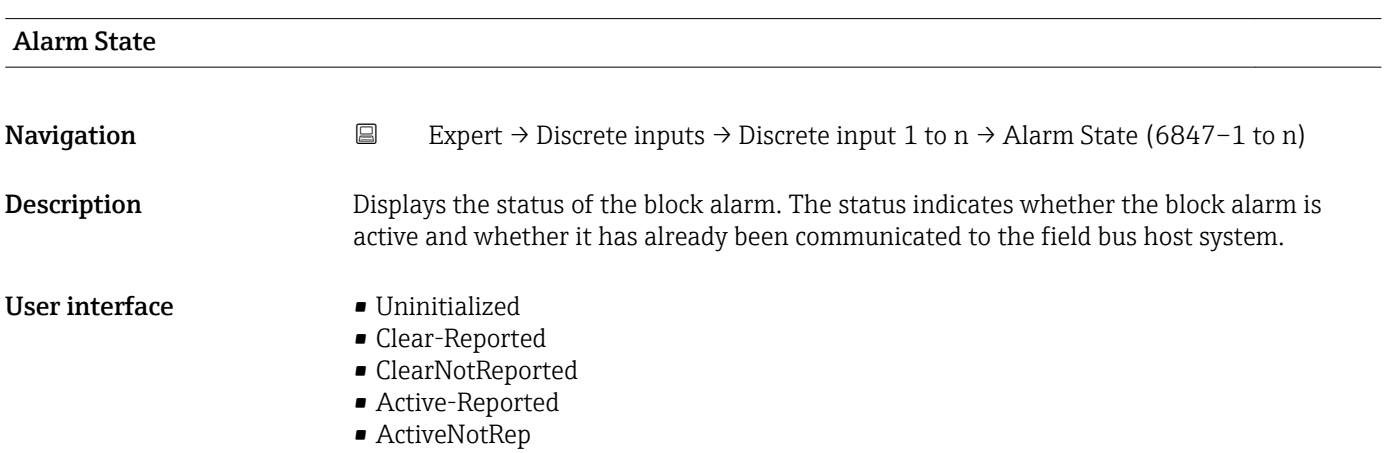

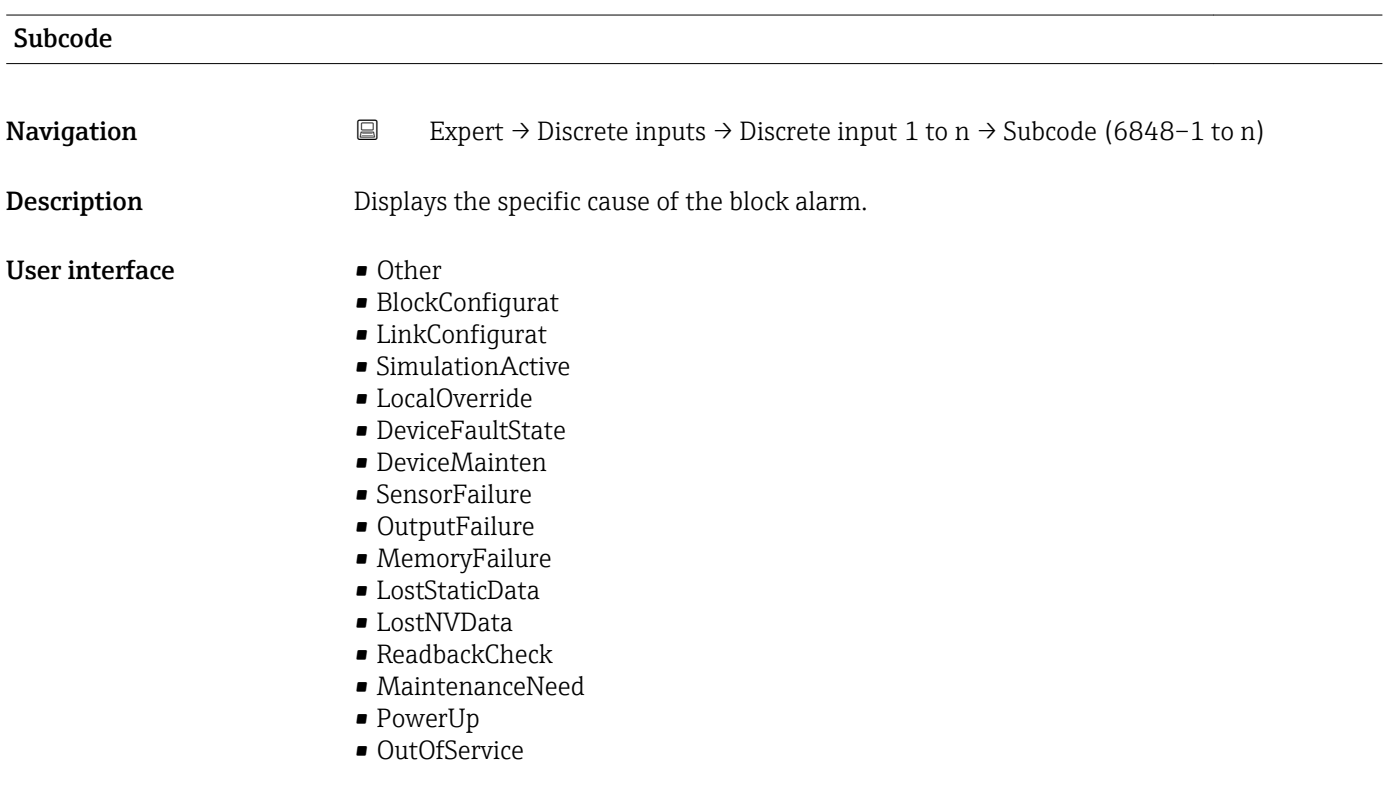

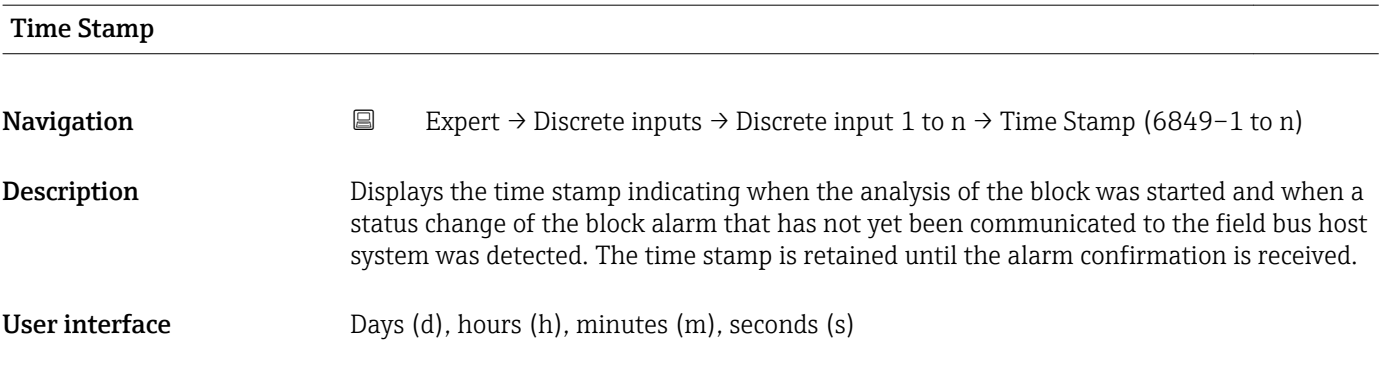

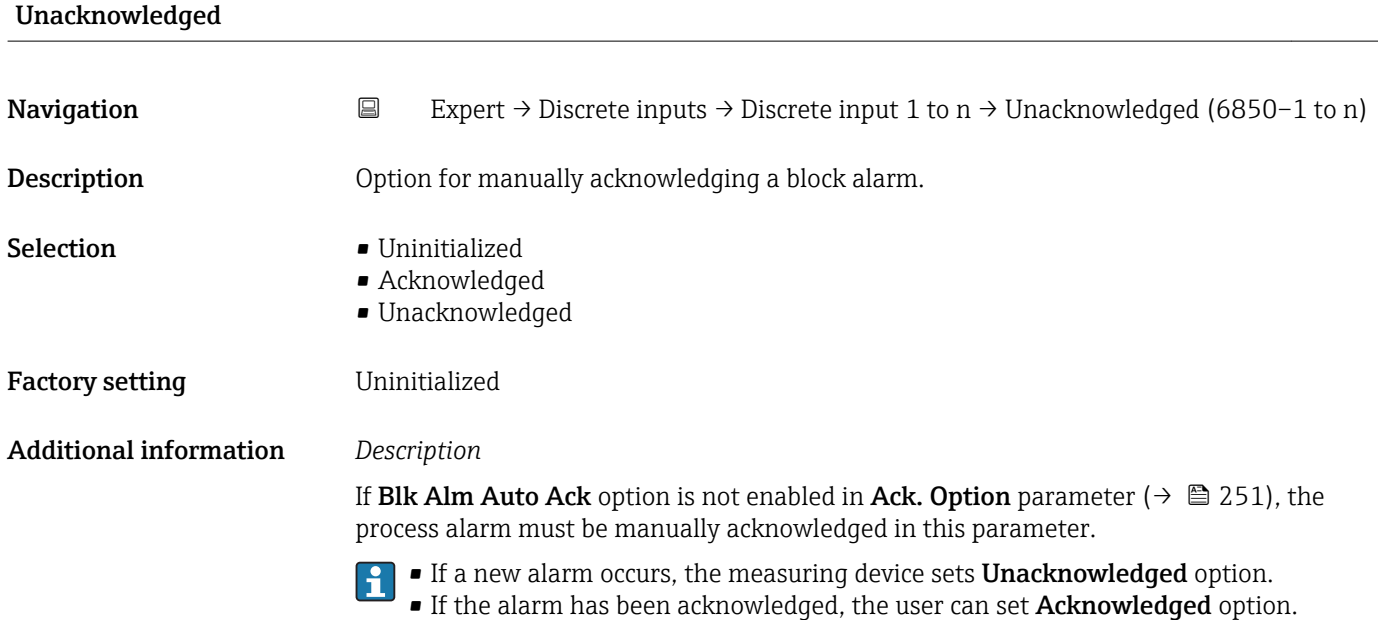

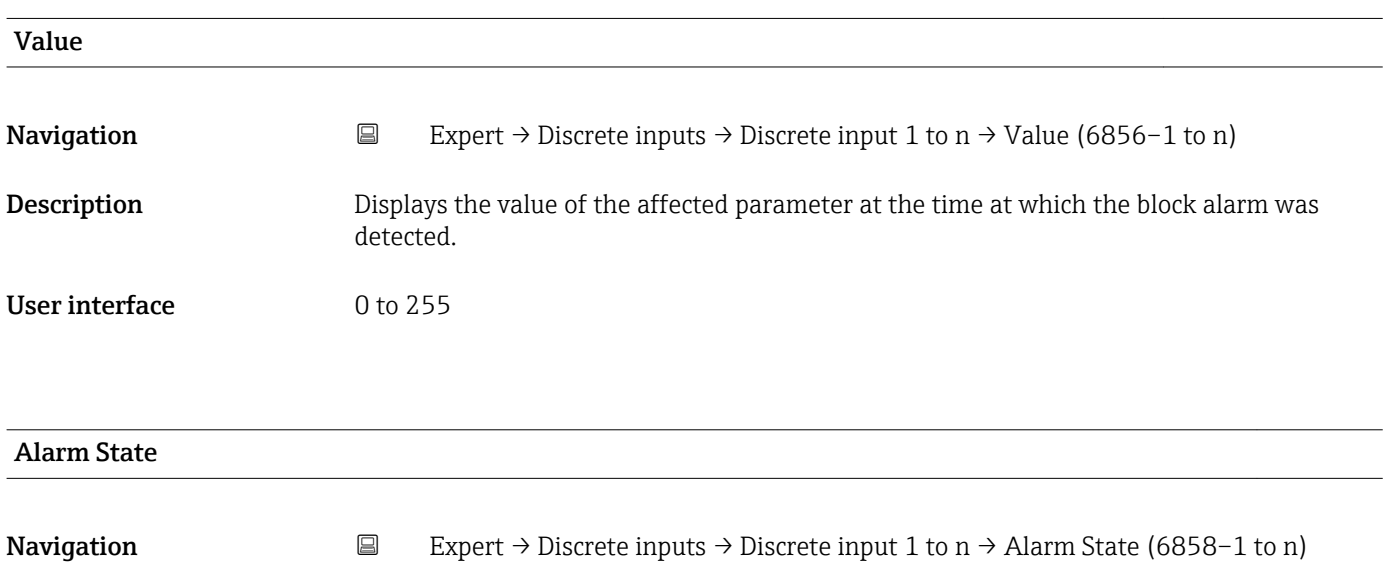

Description Displays the status of the block alarm. The status indicates whether the block alarm is active and whether it has already been communicated to the field bus host system.

- User interface **•** Uninitialized
	- Clear-Reported
	- ClearNotReported
	- Active-Reported
	- ActiveNotRep

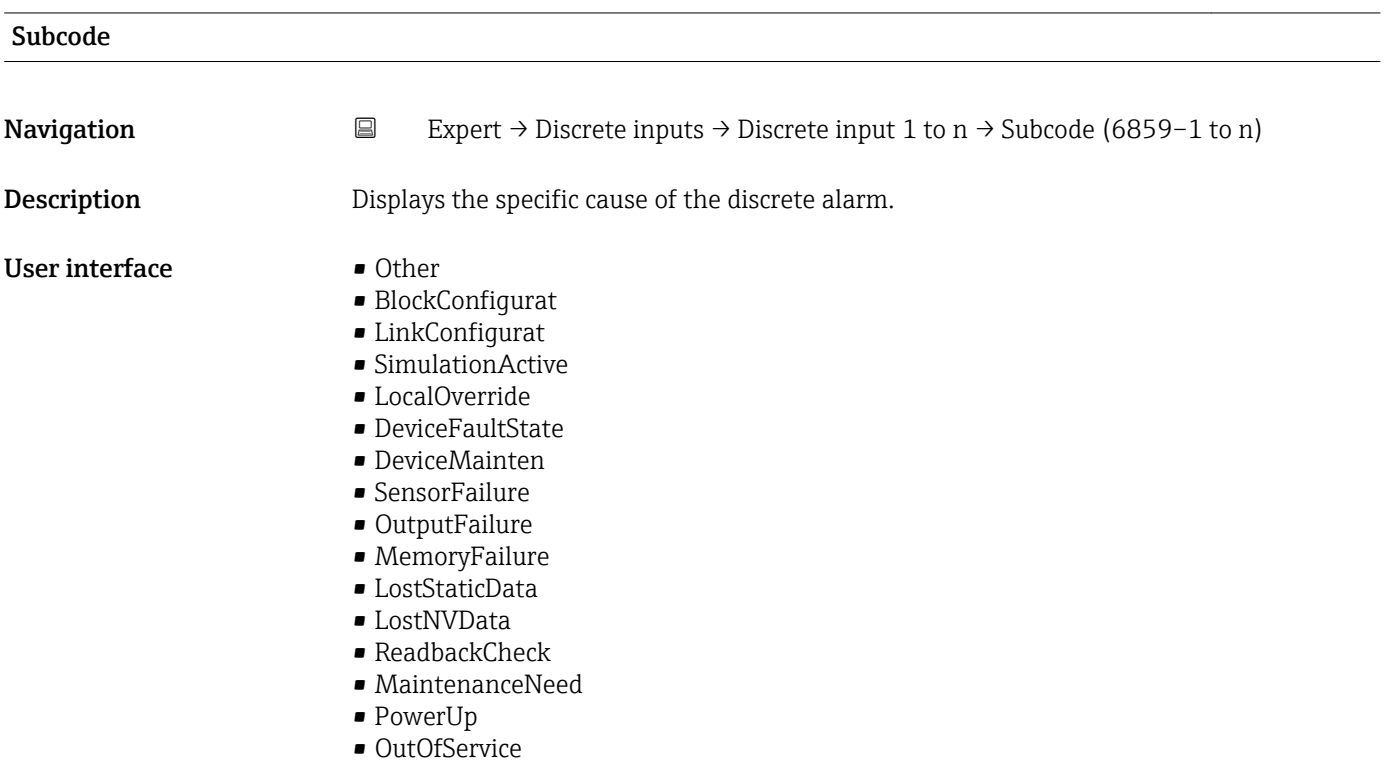

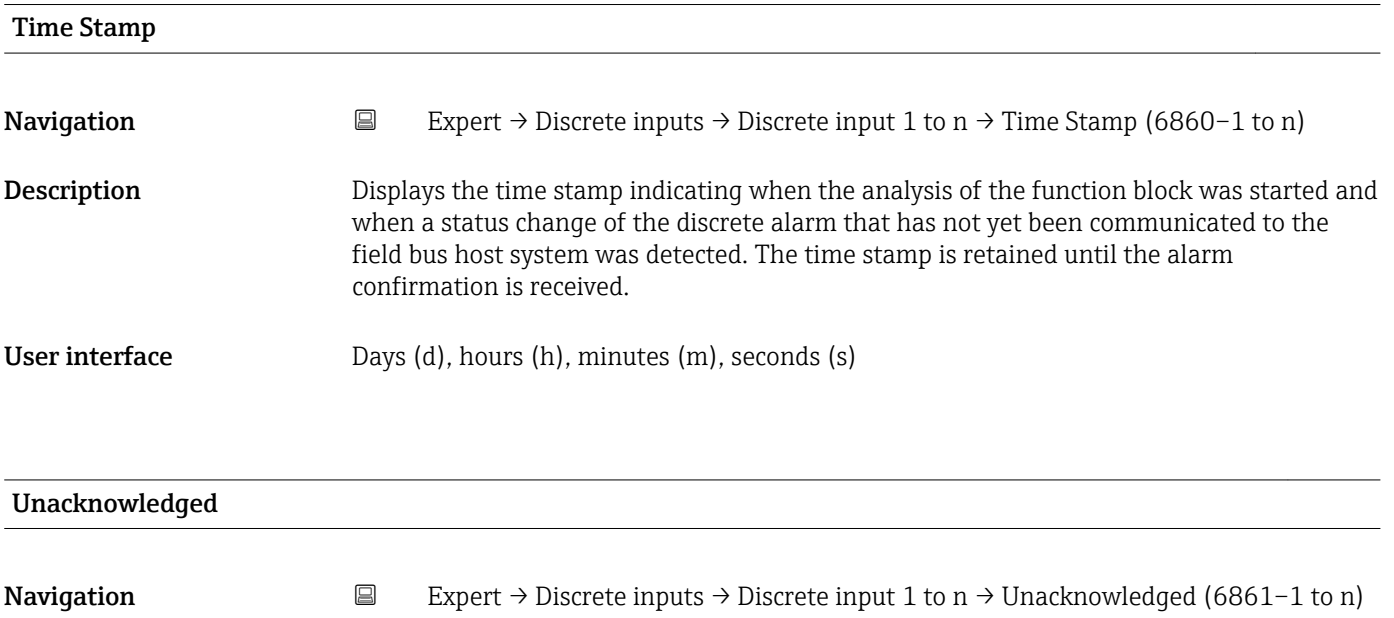

**Description** Option for manually acknowledging a discrete alarm.

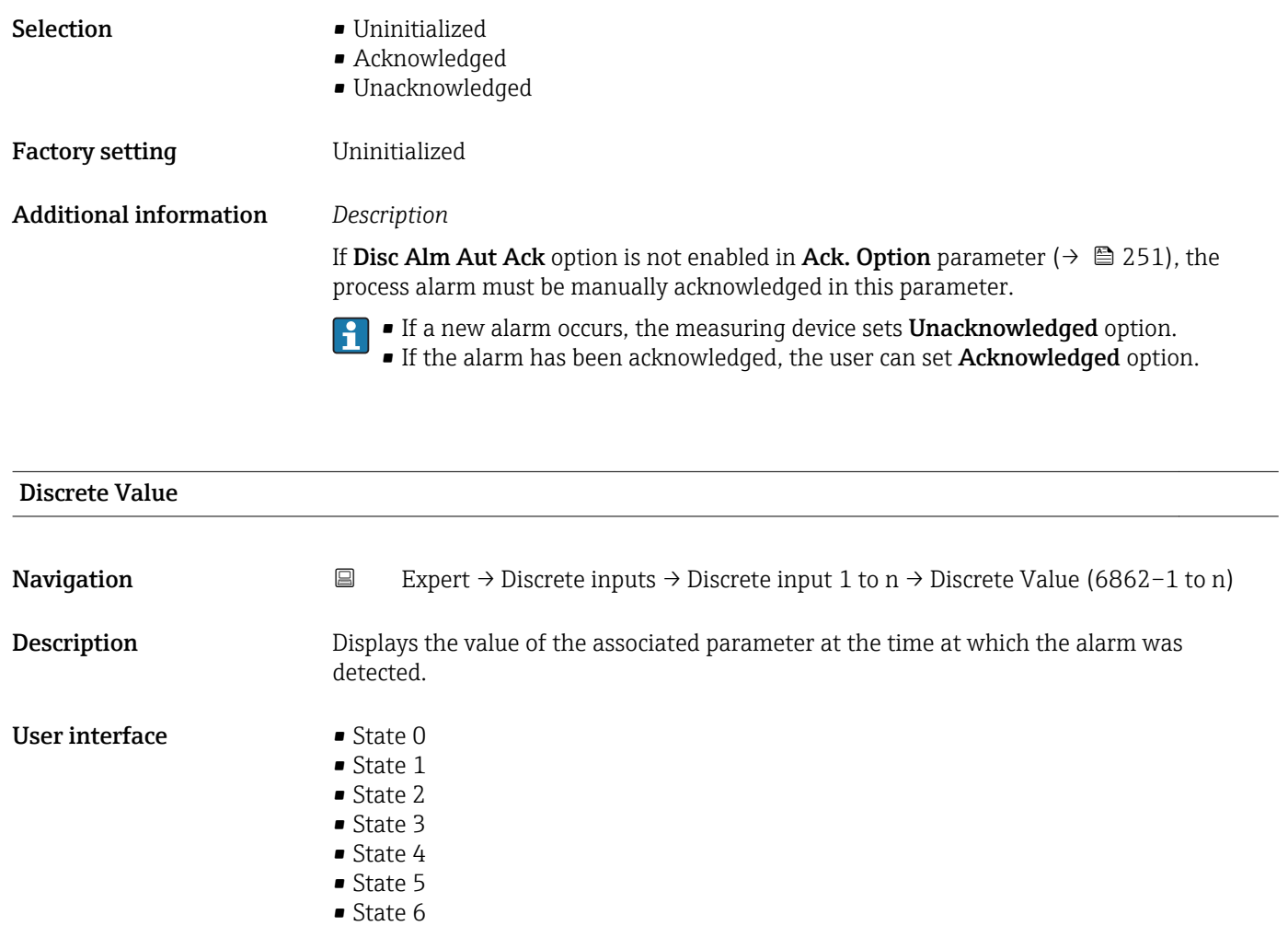

■ State 7 • State 8 • State 9 • State 10 • State 11 • State 12 • State 13 • State 14 • State 15 • State 16

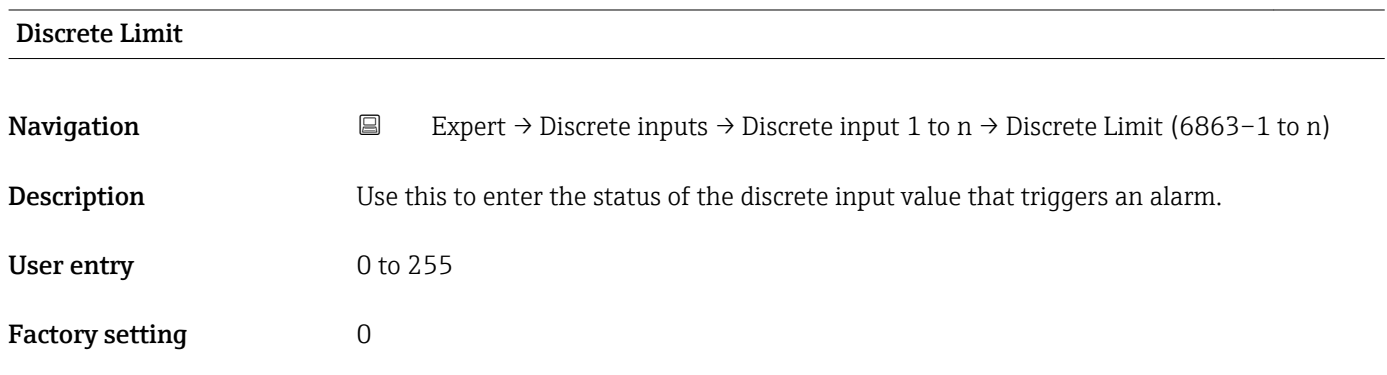

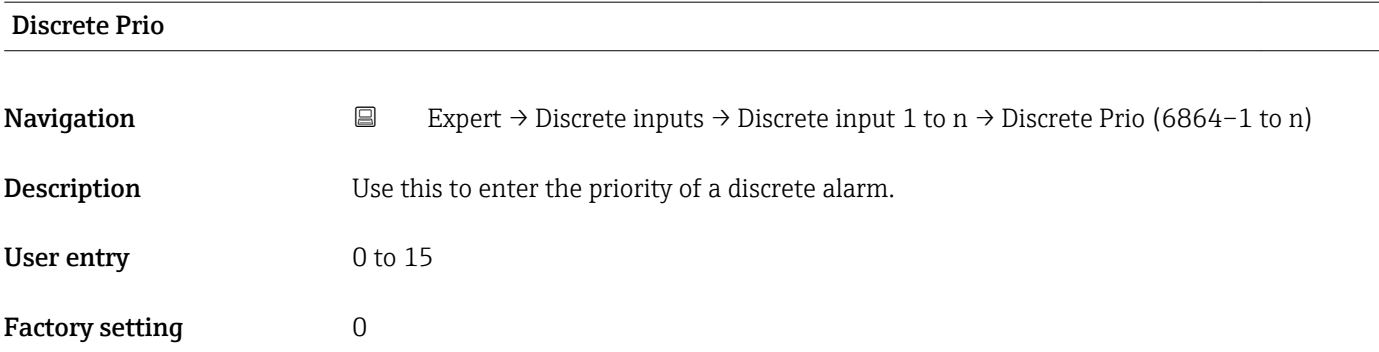

### 3.9 "Analog outputs" submenu

*Navigation* 
■■ Expert → Analog outputs

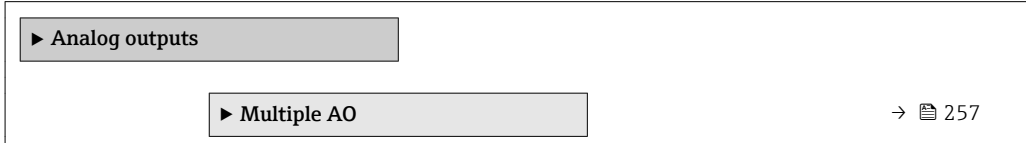

### 3.9.1 "Multiple AO" submenu

*Navigation* Expert → Analog outputs → Multiple AO

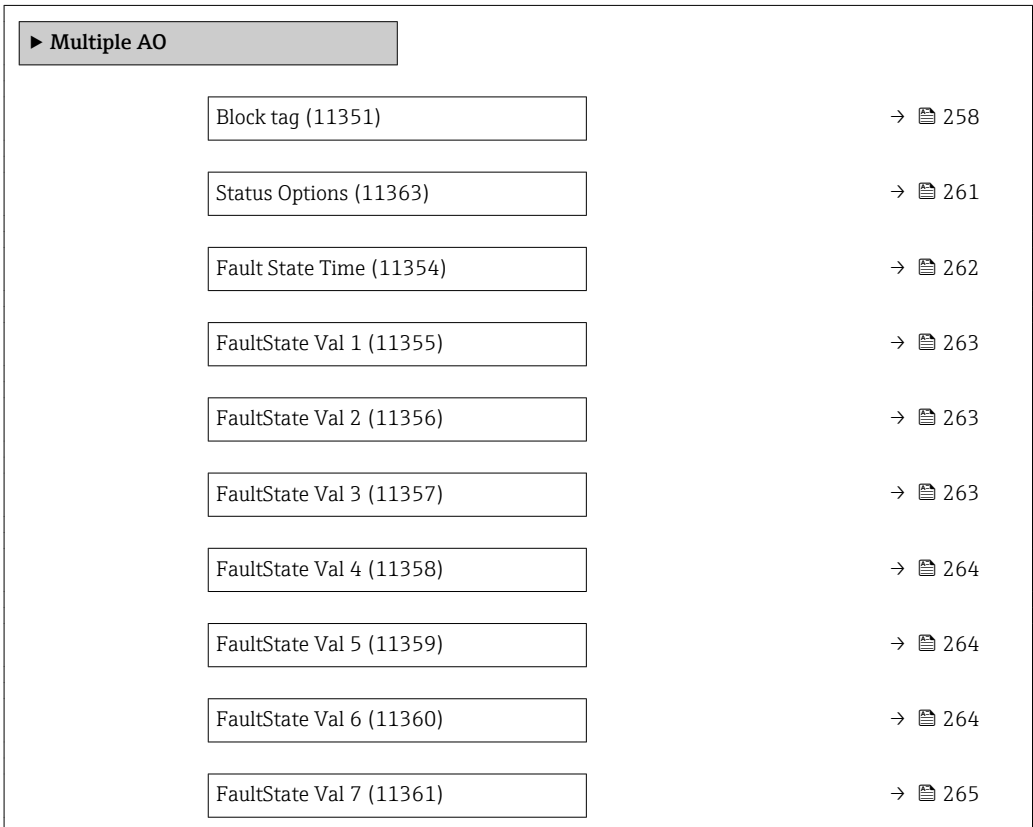

<span id="page-257-0"></span>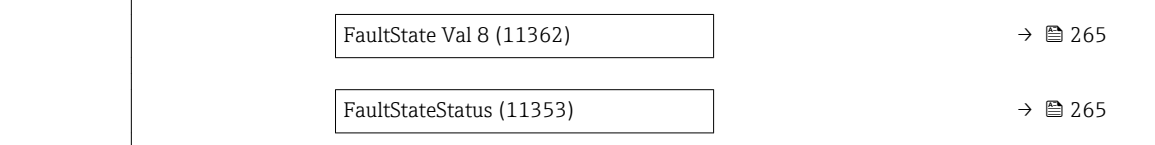

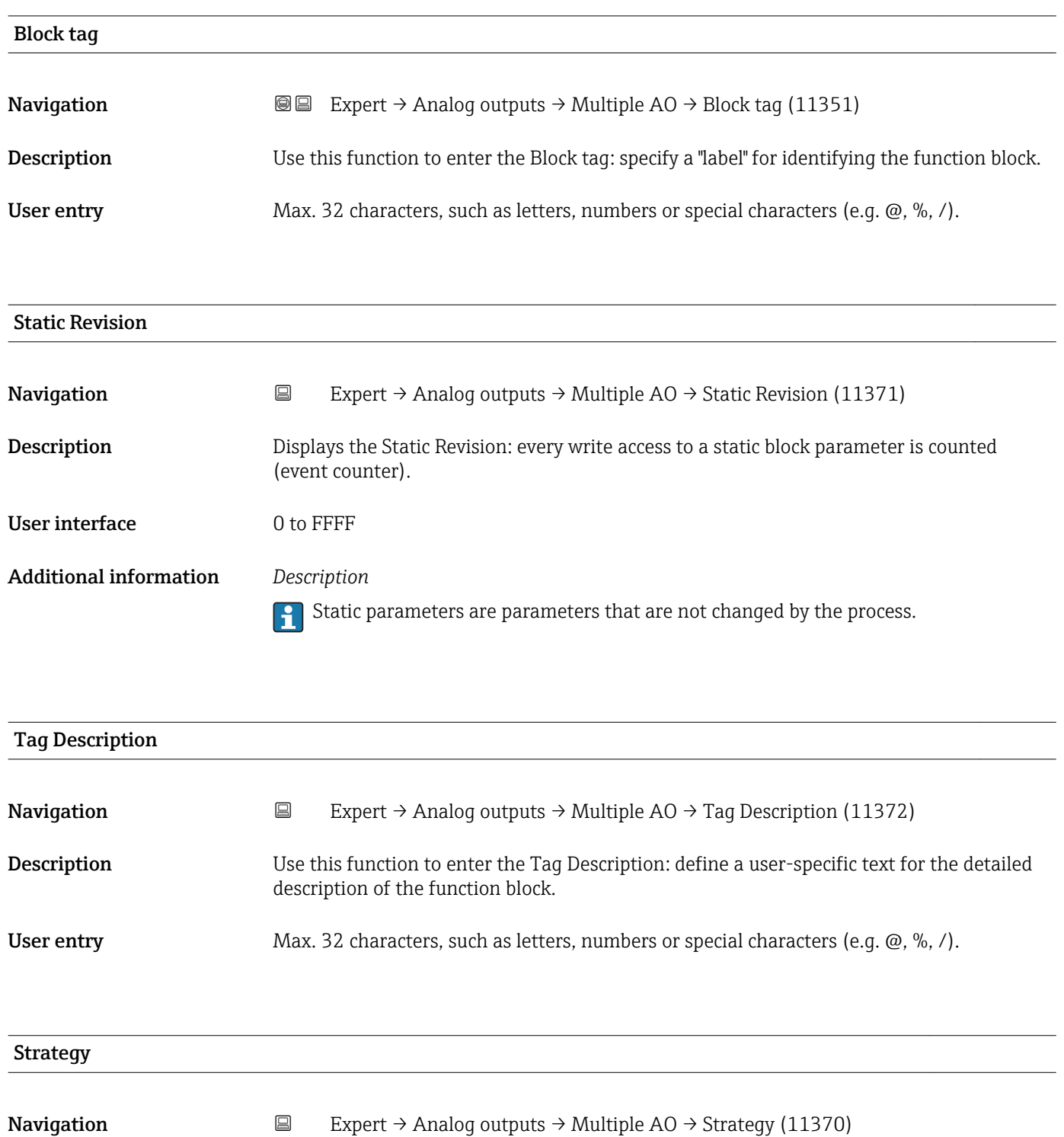

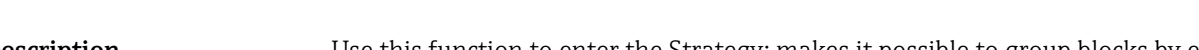

**Description** Use this function to enter the Strategy: makes it possible to group blocks by entering identical numbers.

User entry 0 to FFFF

#### <span id="page-258-0"></span>Factory setting  $0$

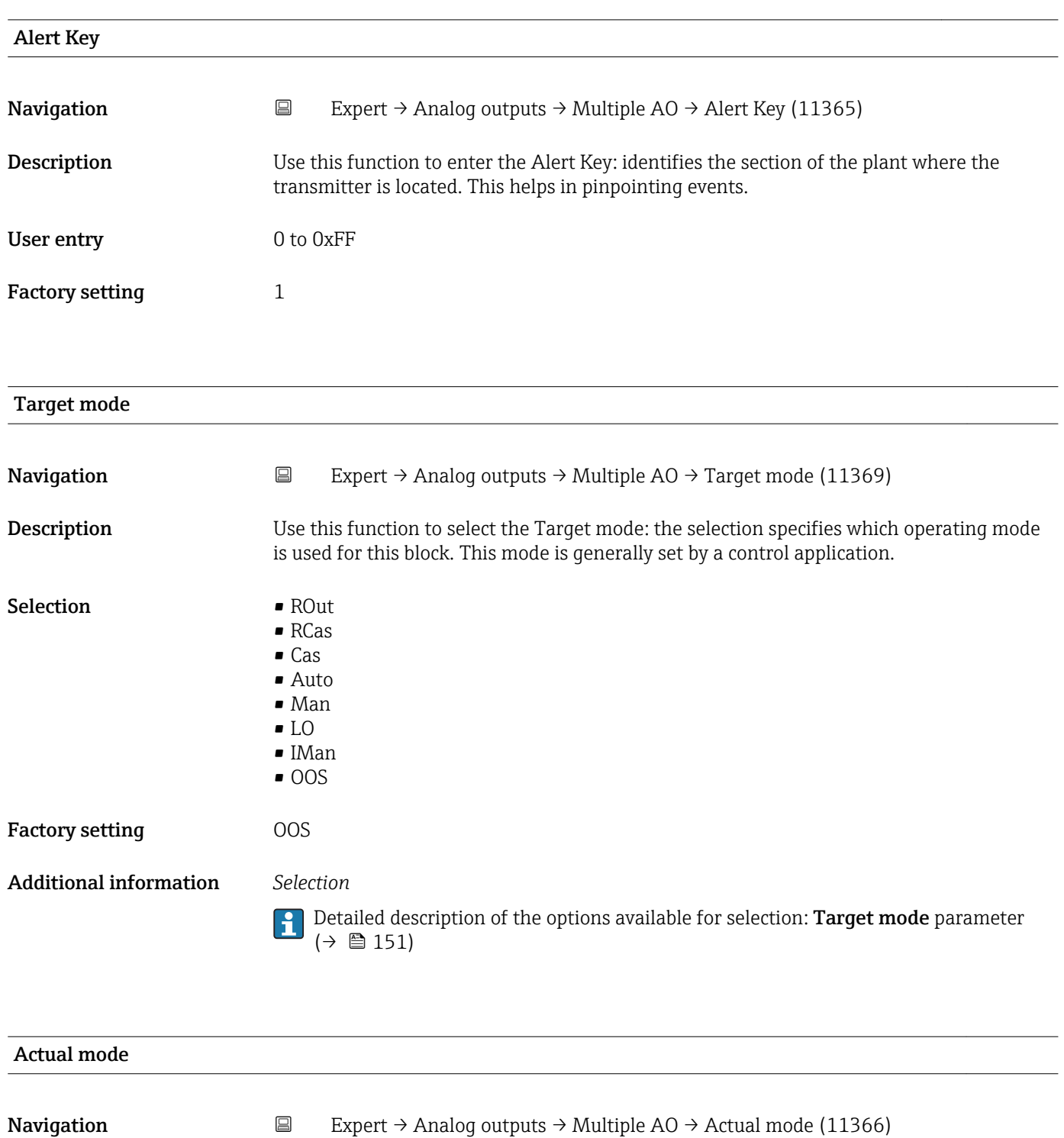

#### User interface **• ROut**

- RCas
	- Cas
- Auto • Man
- LO
- IMan
- $\bullet$  OOS

#### Additional information *Selection*

Detailed description of the options available for selection: **Target mode** parameter  $(\rightarrow \boxplus 151)$ 

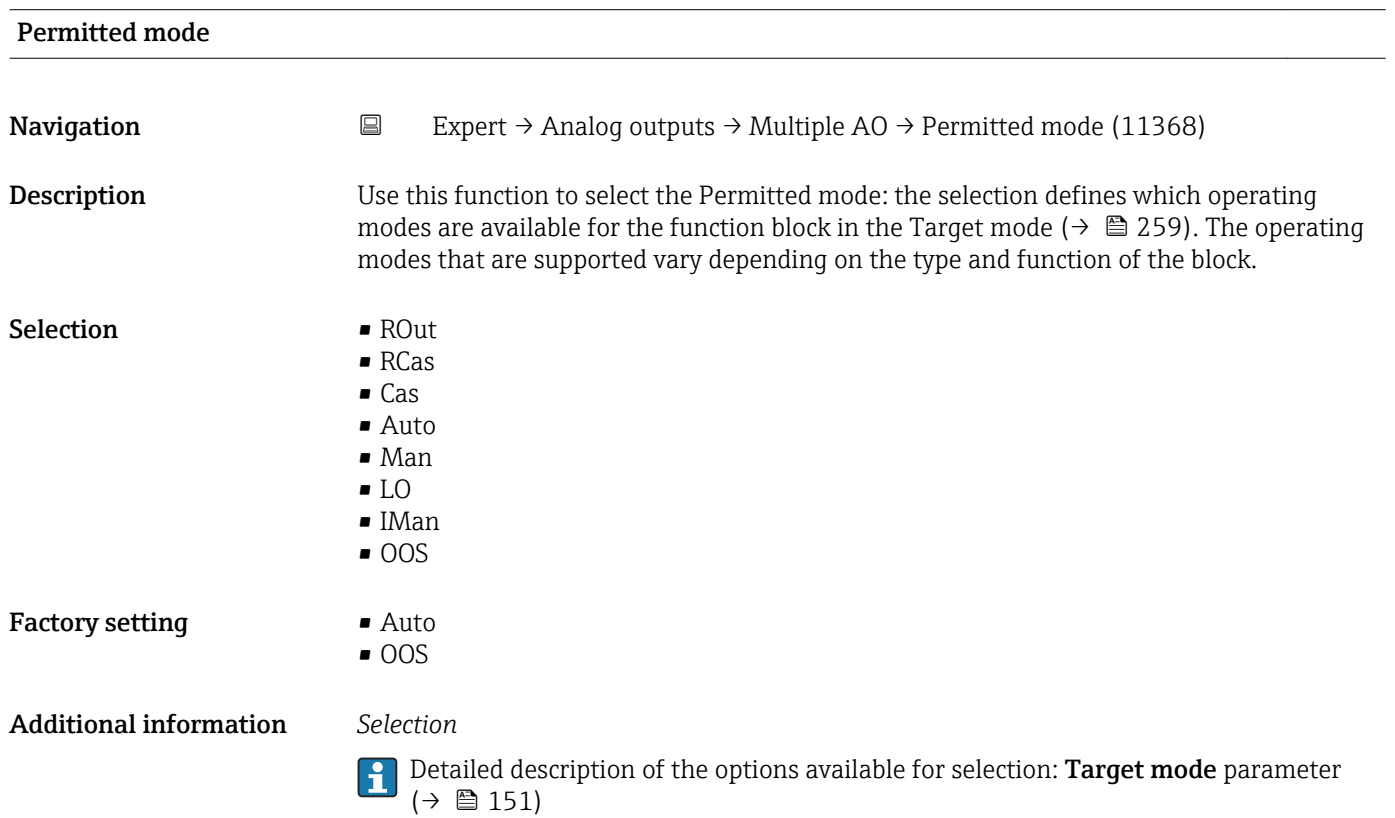

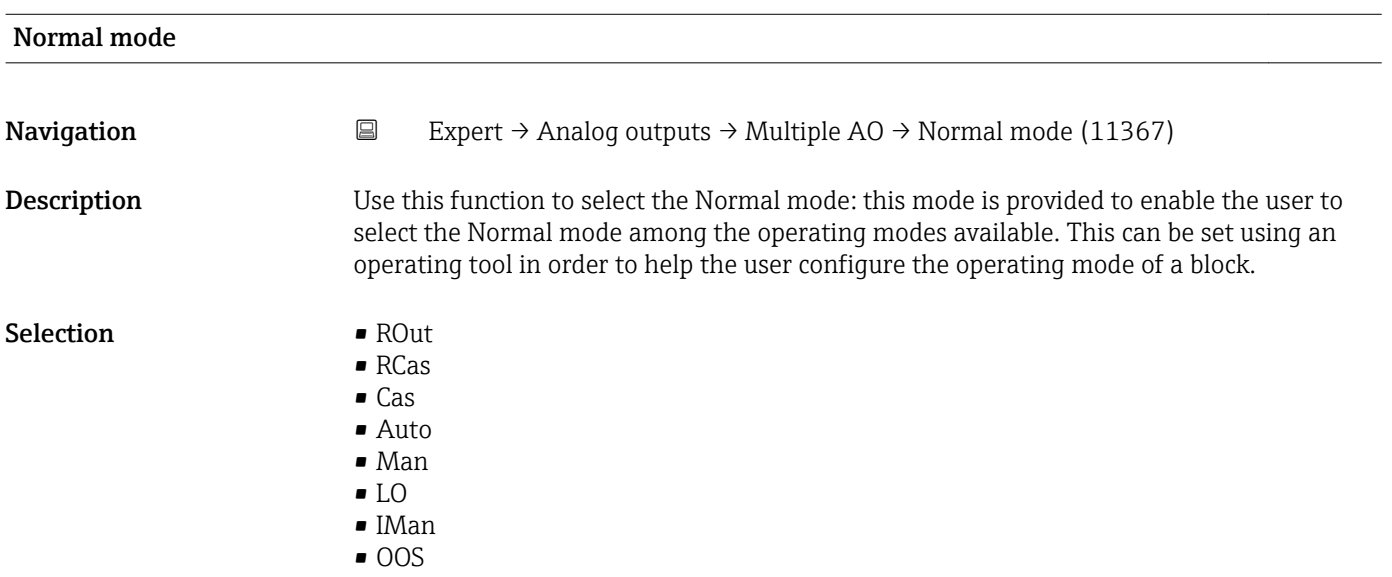

<span id="page-260-0"></span>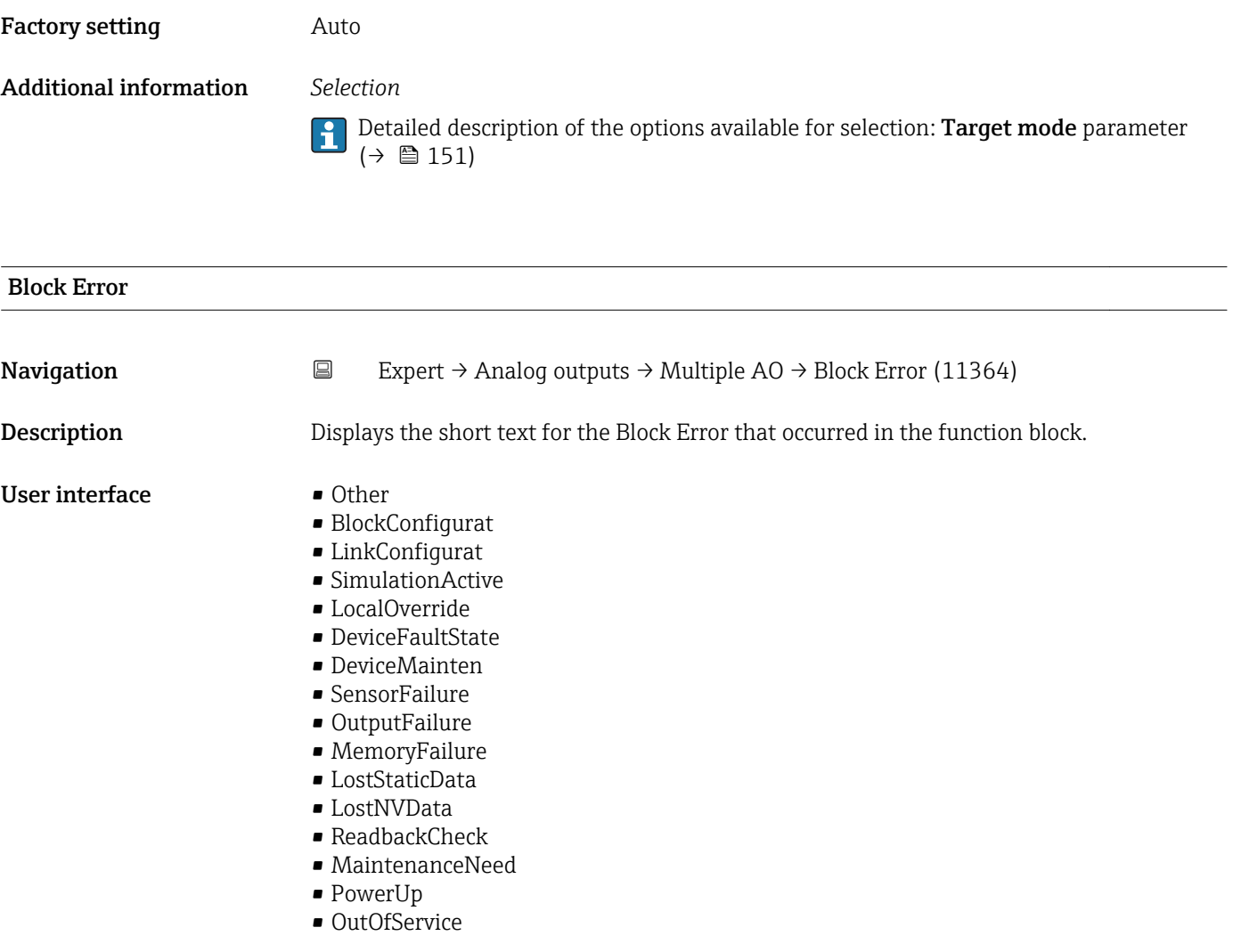

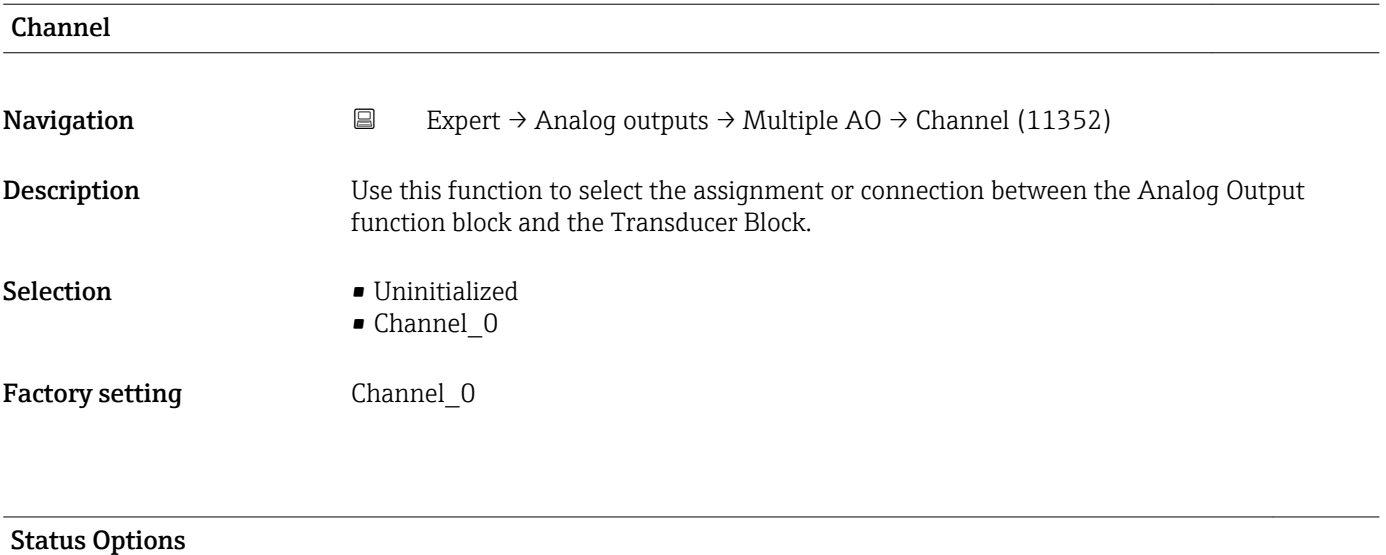

# **Navigation EXpert** → Analog outputs → Multiple AO → Status Options (11363) **Description** Option for determining the fault state of the function block.

<span id="page-261-0"></span>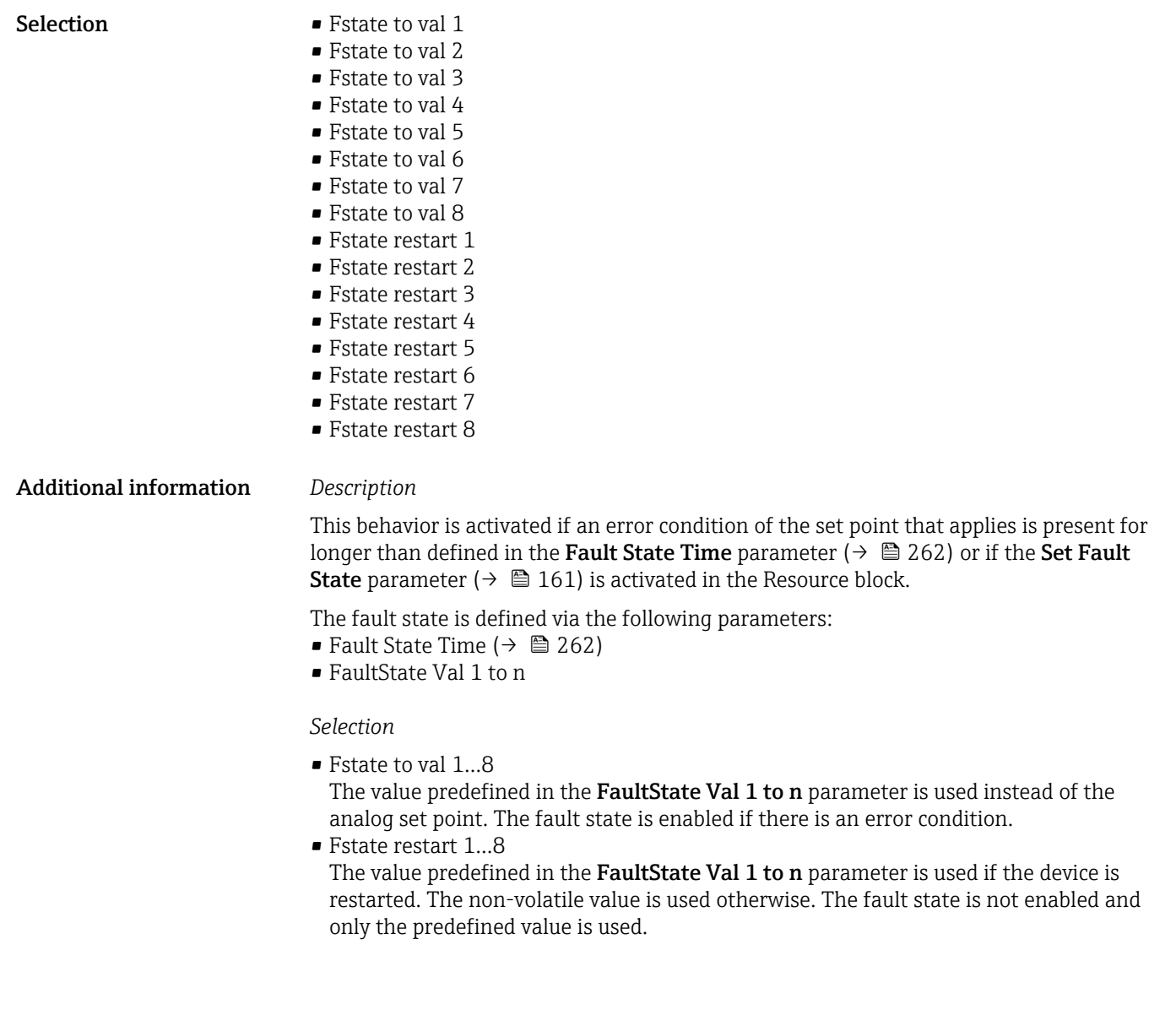

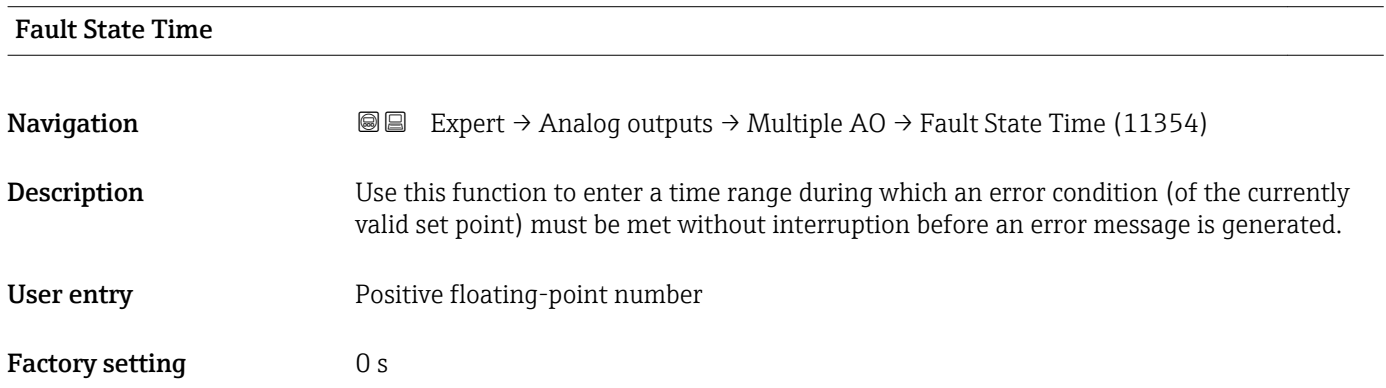

<span id="page-262-0"></span>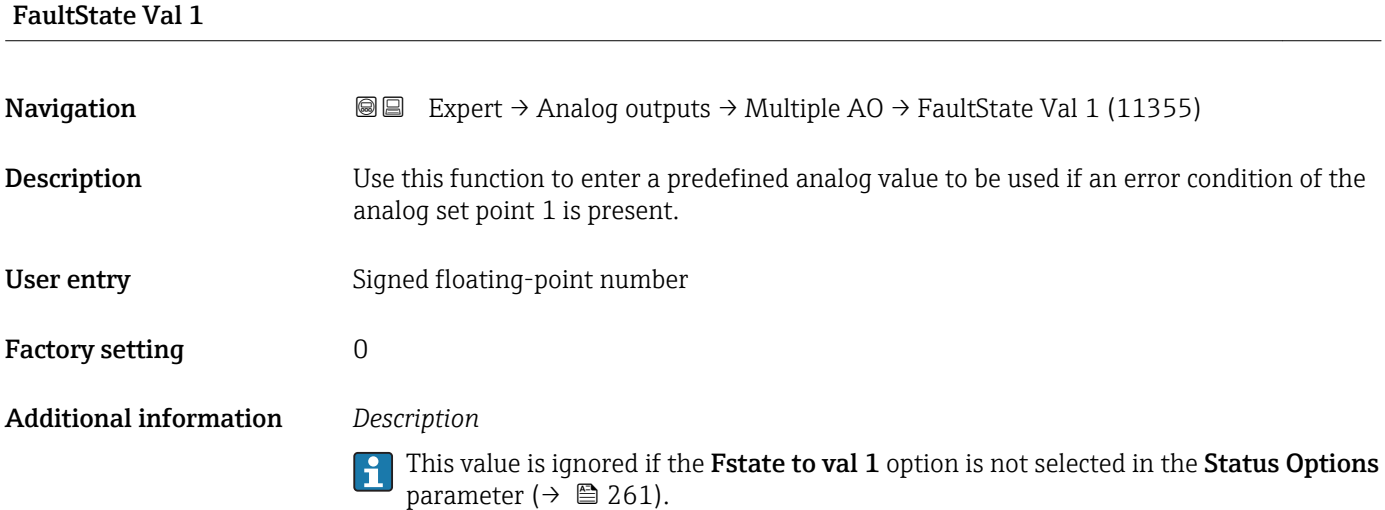

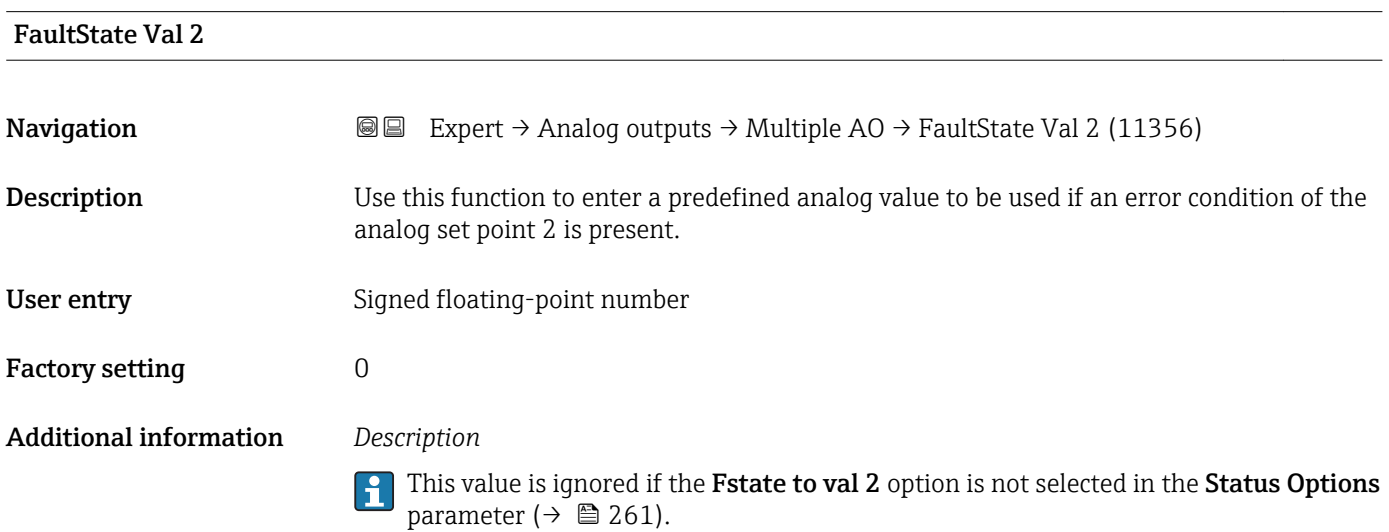

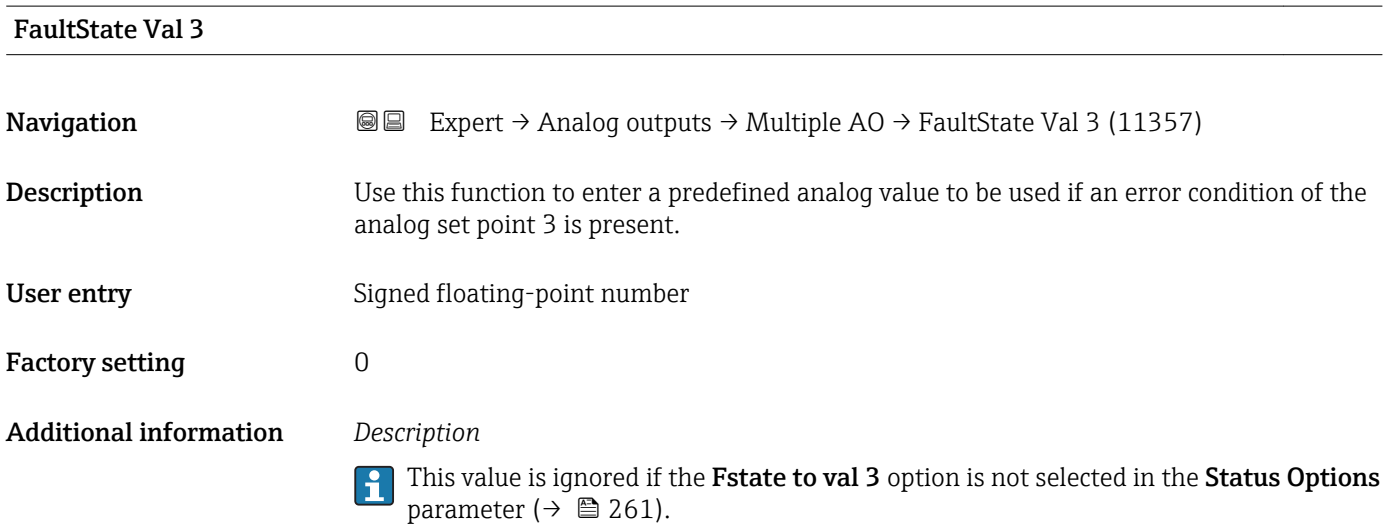

#### <span id="page-263-0"></span>FaultState Val 4

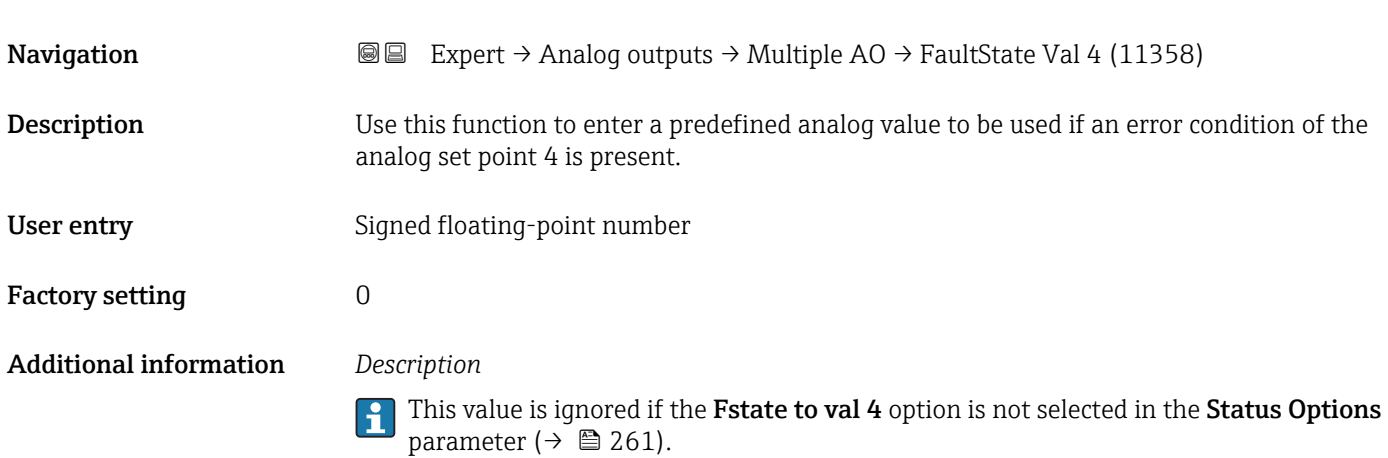

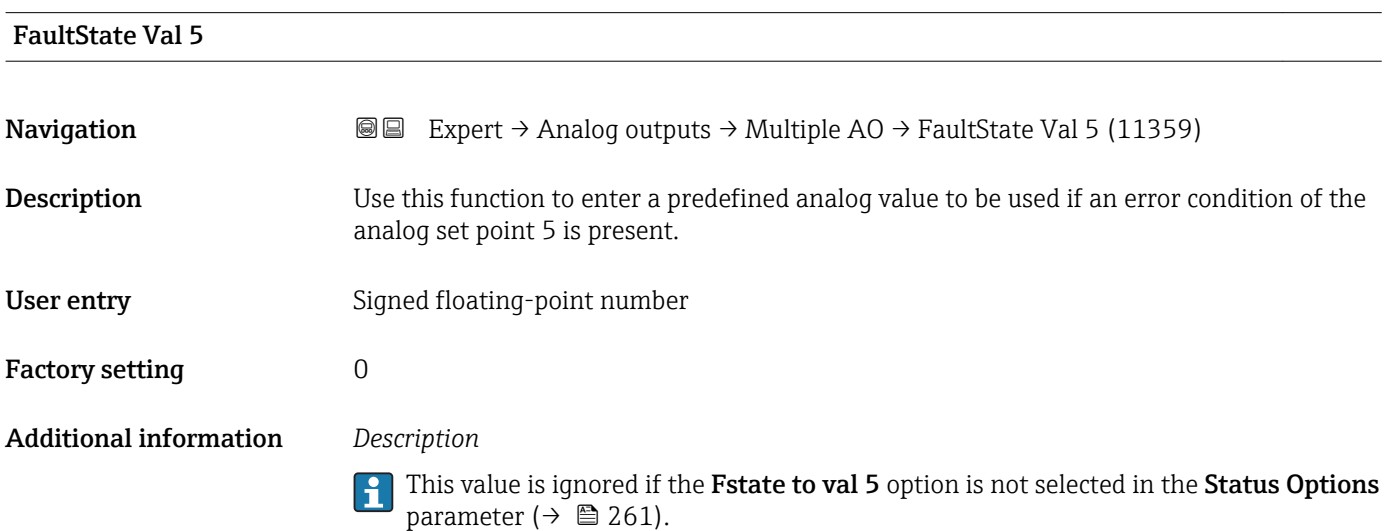

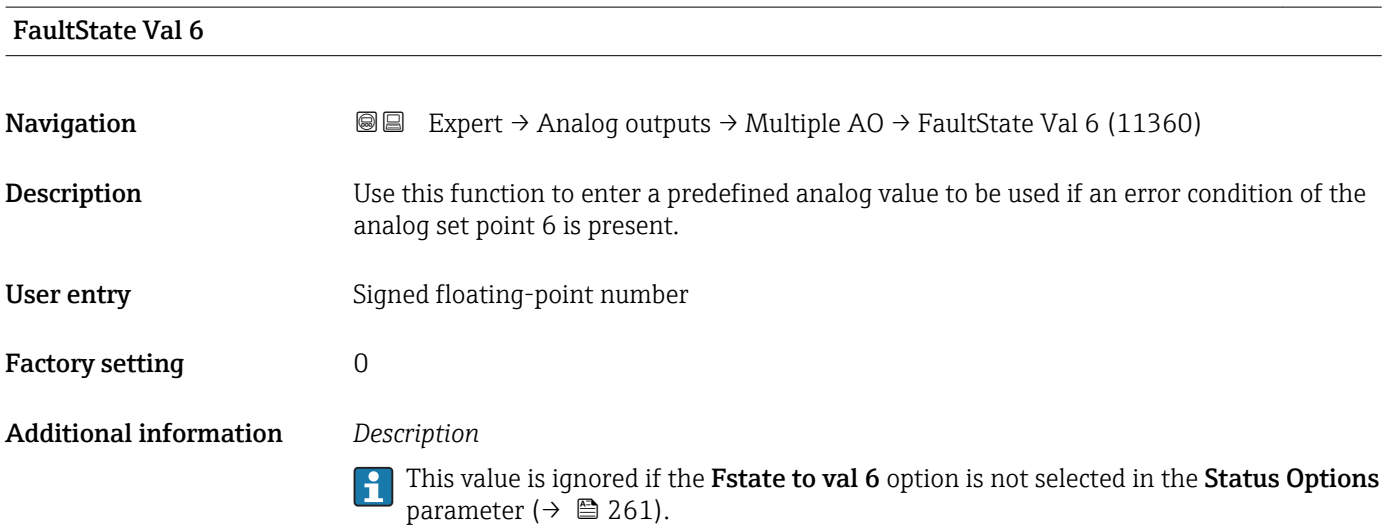

<span id="page-264-0"></span>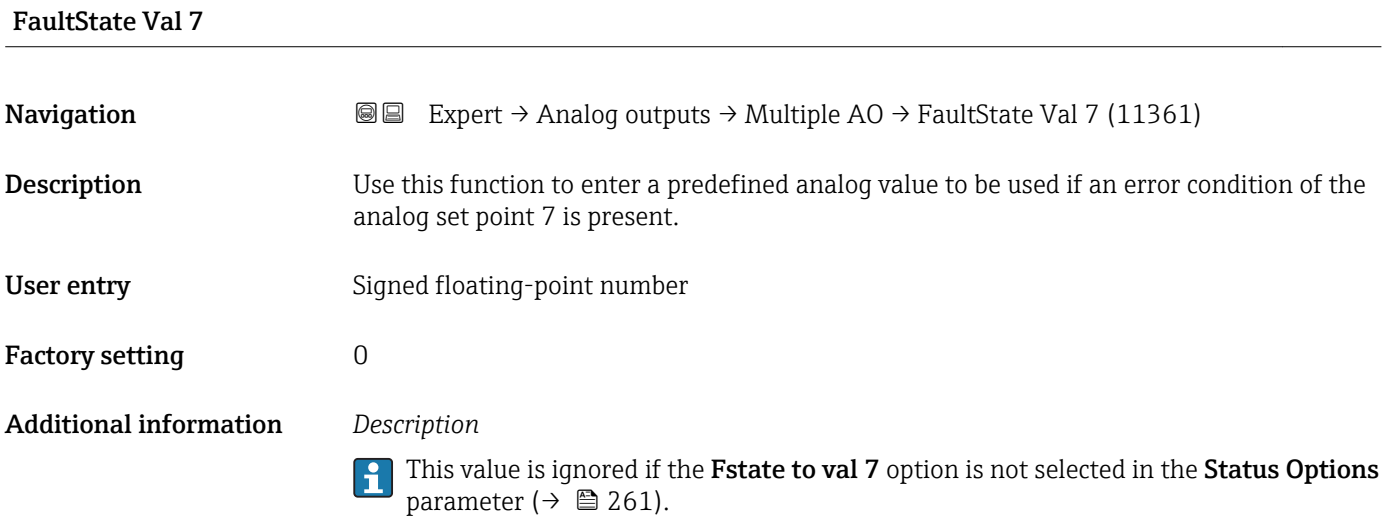

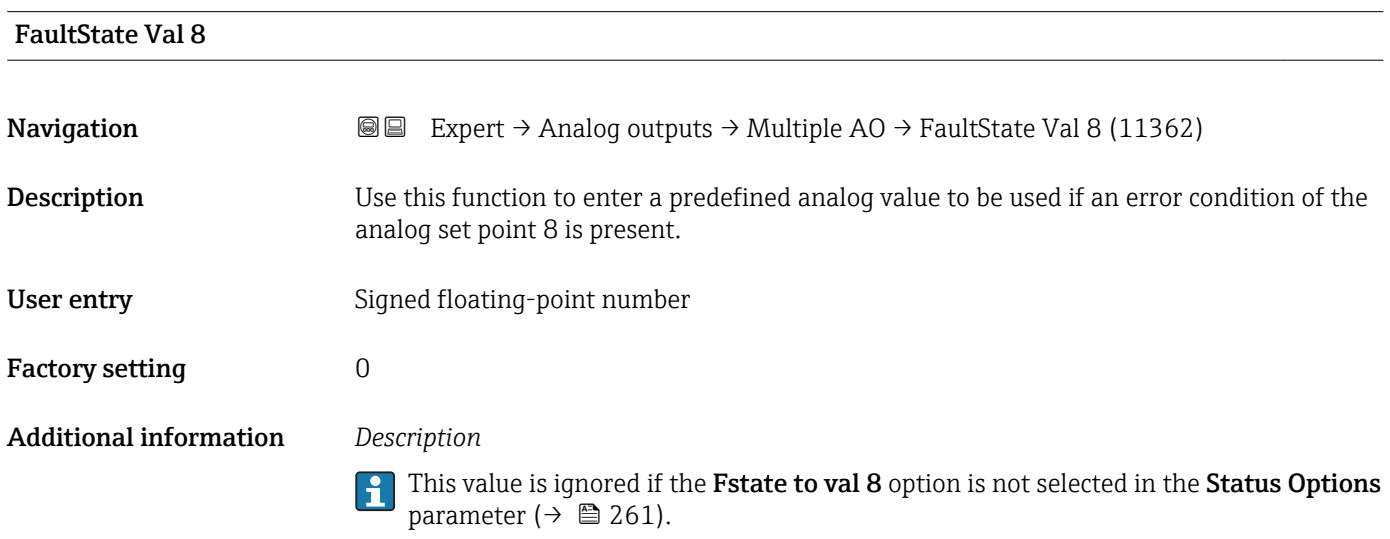

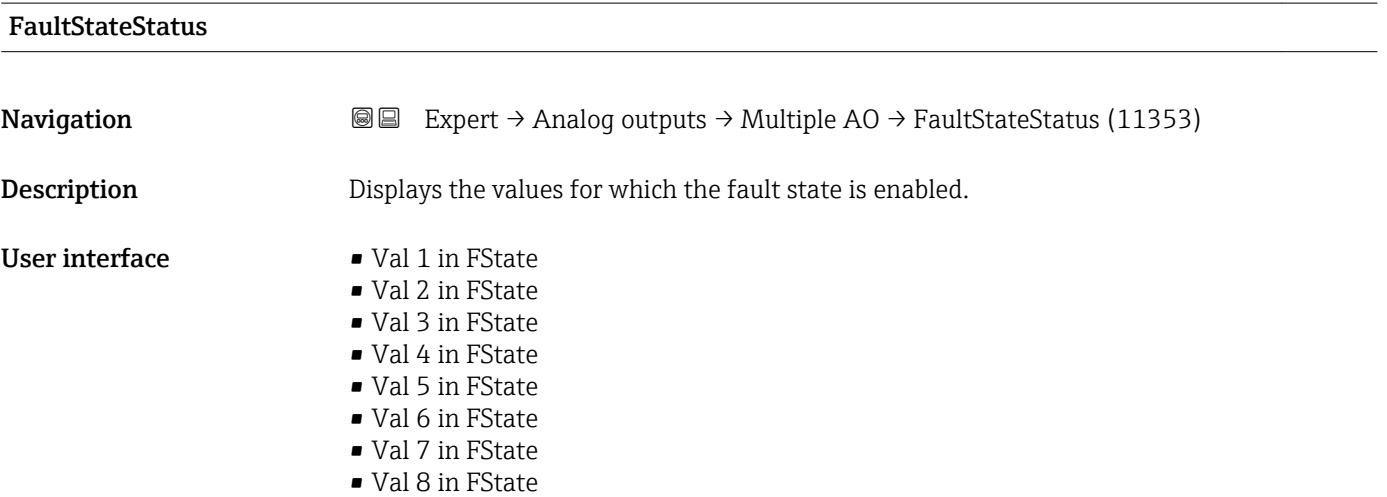

### 3.10 "Discrete outputs" submenu

The Discrete outputs function block (DO, discrete output) processes a discrete set point received from an upstream function block or a higher-level process control system that enables various device functions (e.g. zero point adjustment or reset of the totalizer) to be triggered in the downstream transducer block.

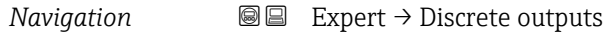

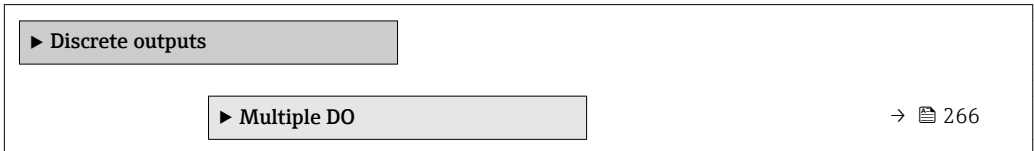

#### 3.10.1 "Multiple DO" submenu

*Navigation* 
■■ Expert → Discrete outputs → Multiple DO

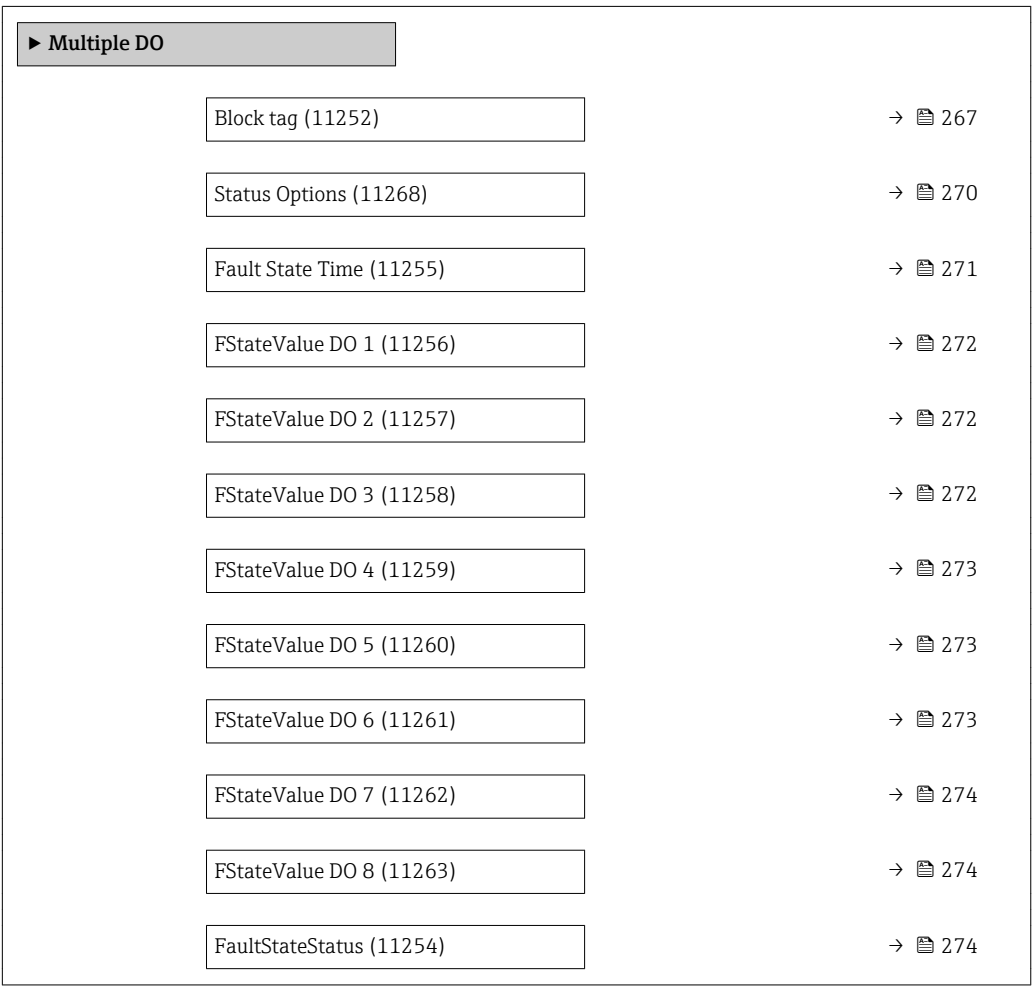

<span id="page-266-0"></span>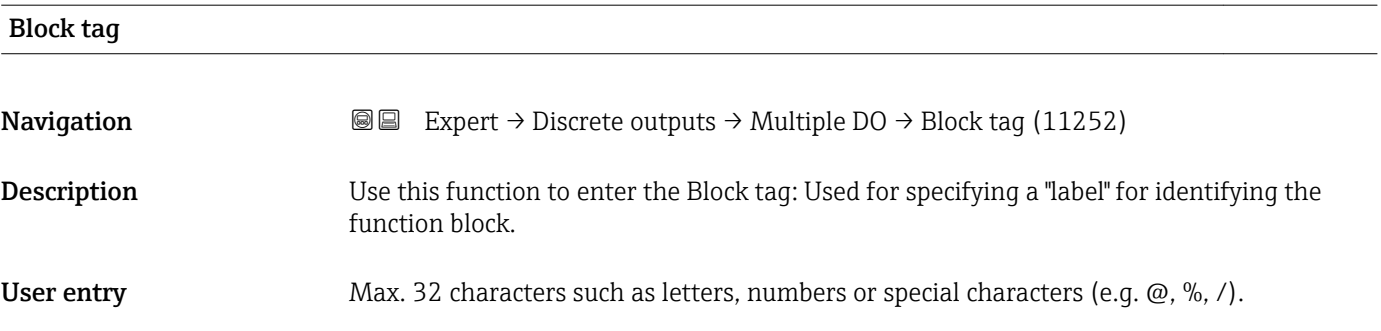

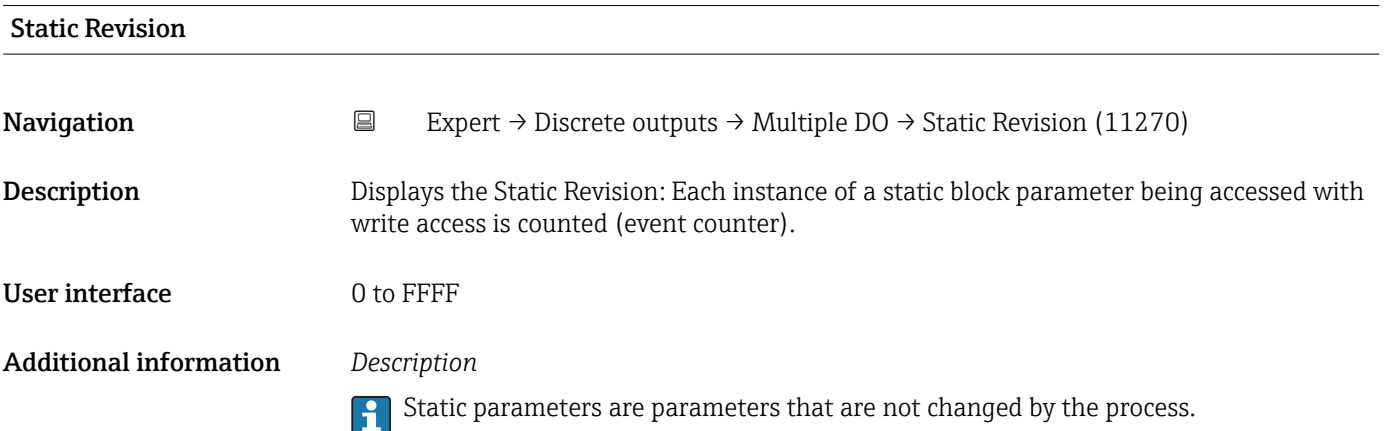

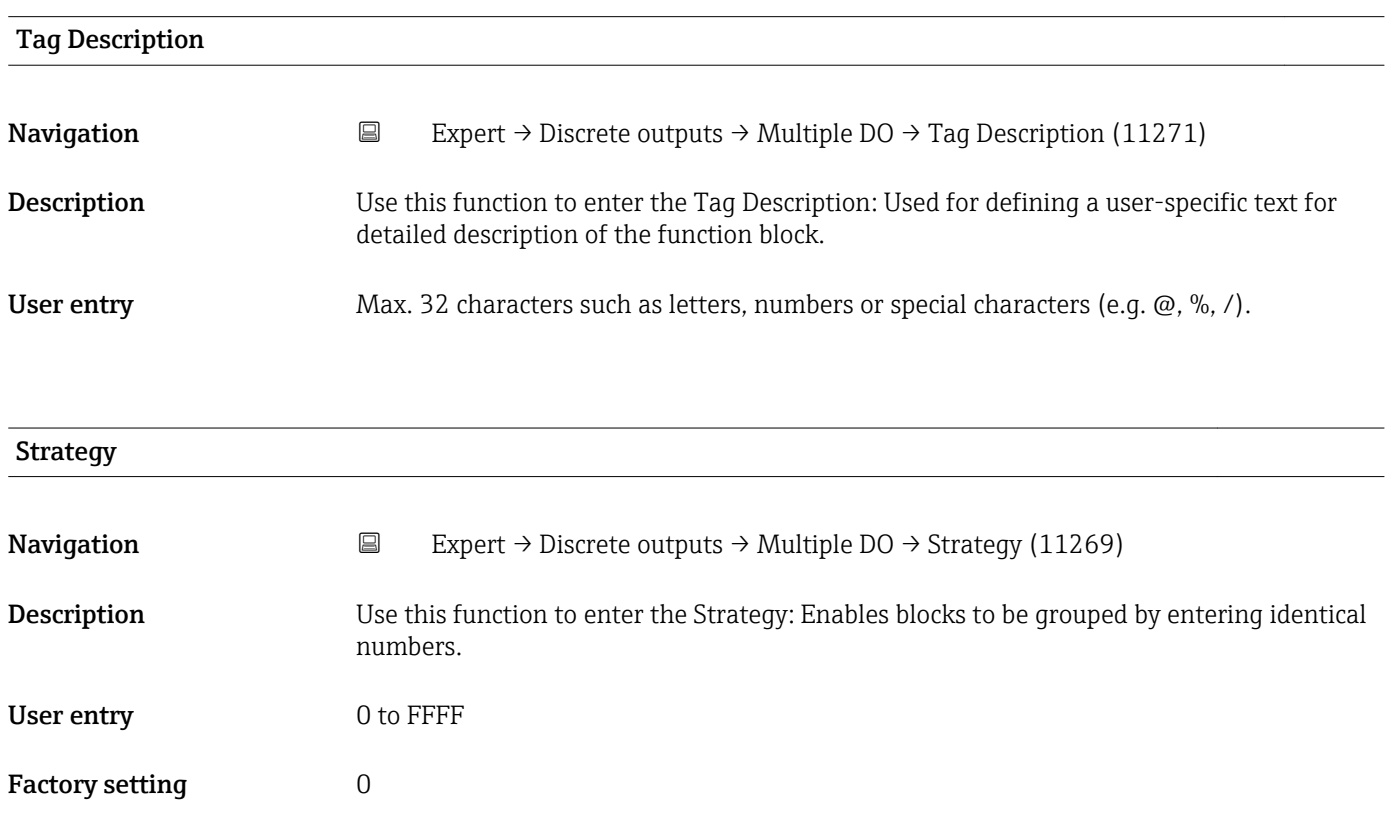

<span id="page-267-0"></span>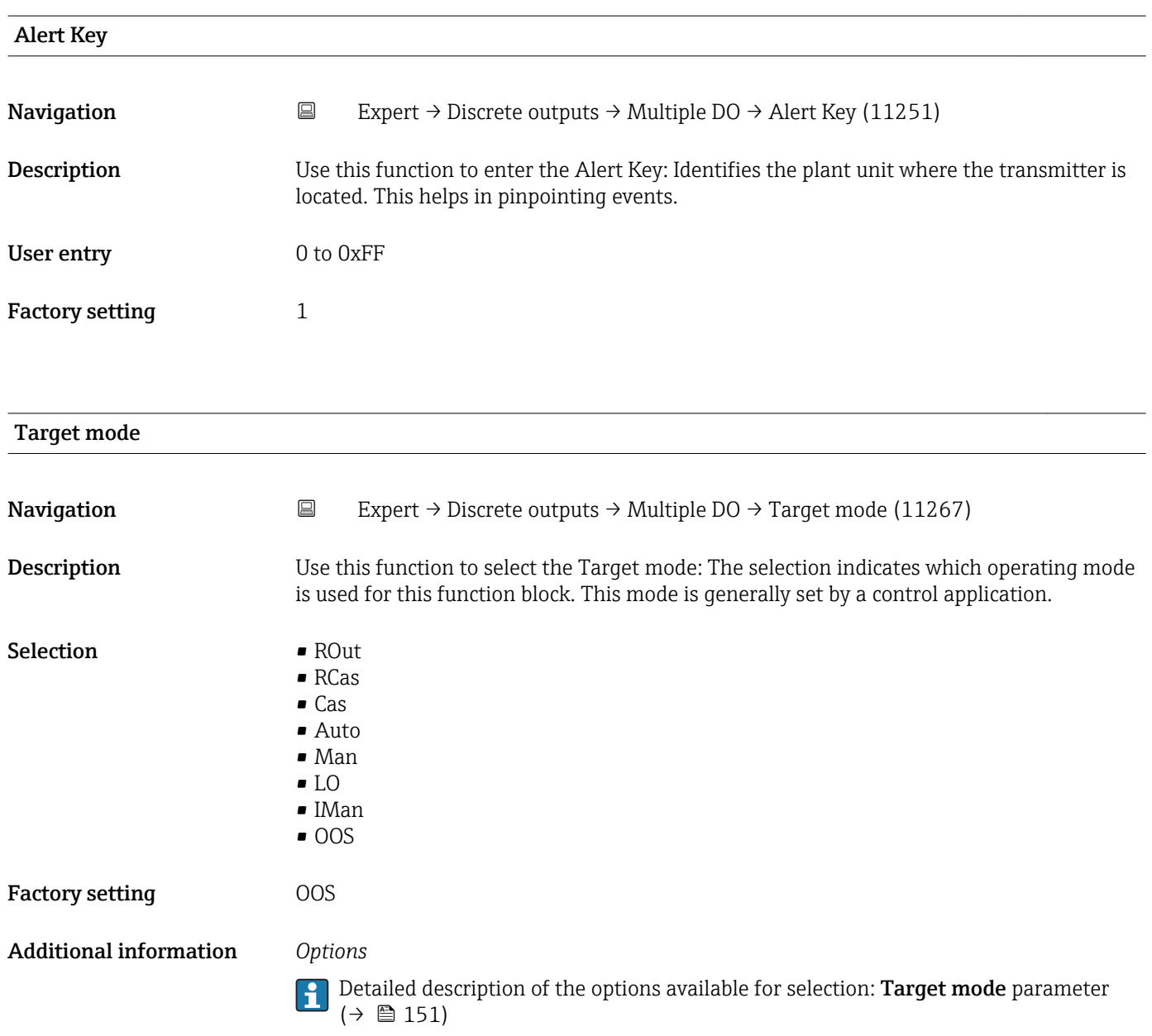

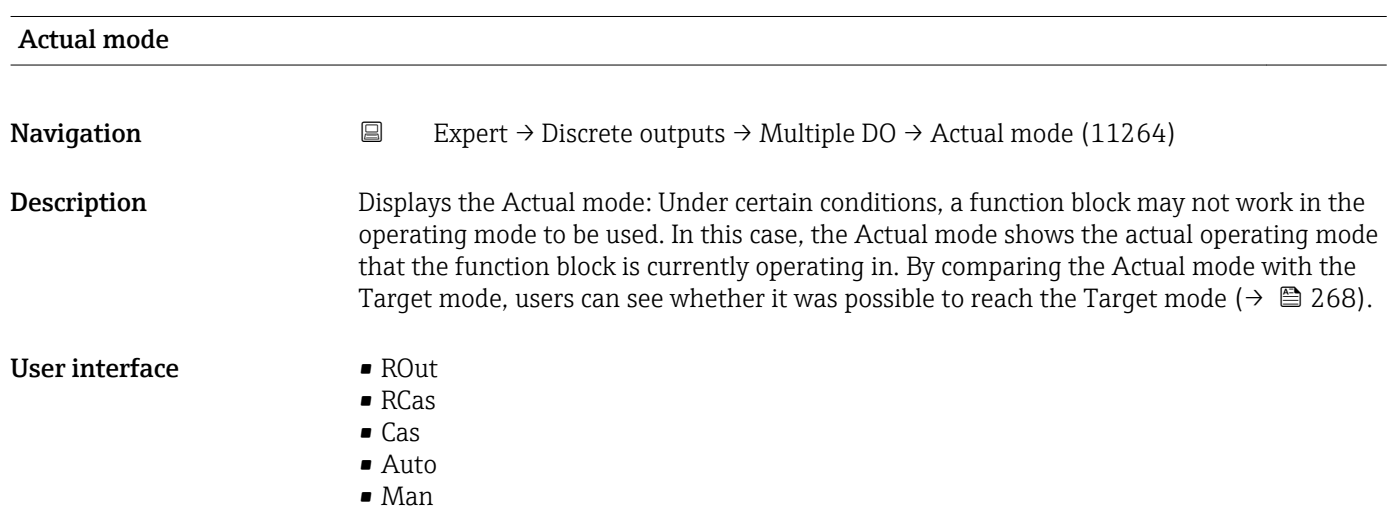

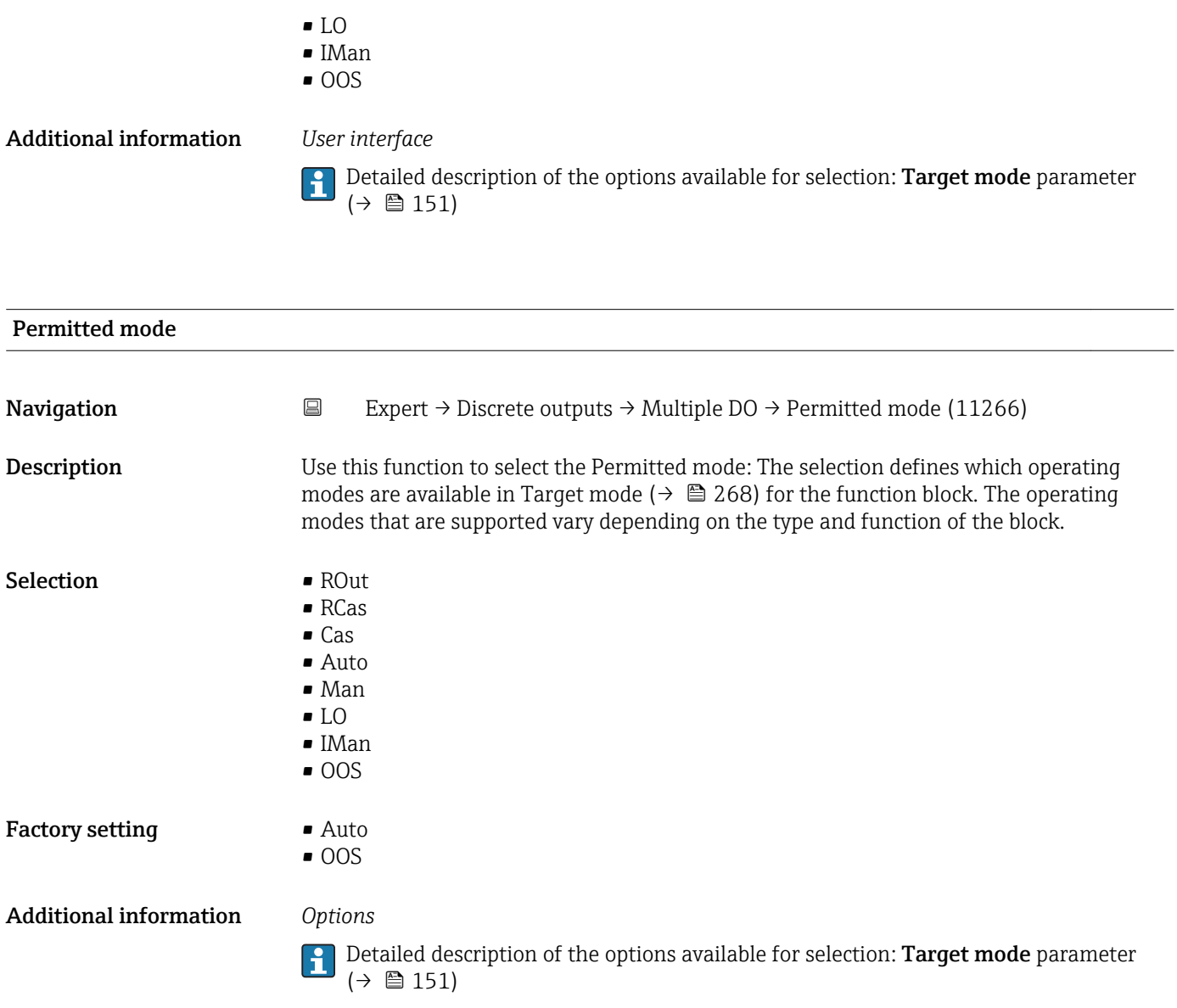

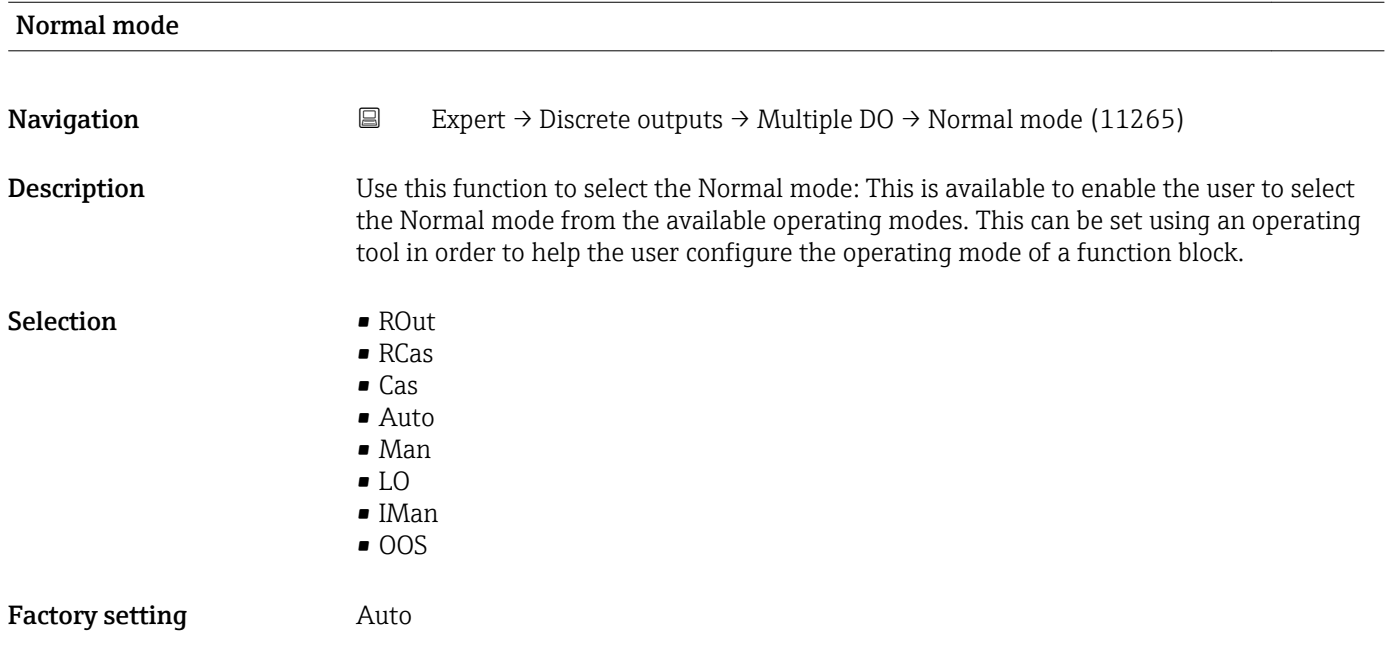

#### <span id="page-269-0"></span>Additional information *Options*

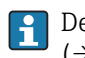

Detailed description of the options available for selection: **Target mode** parameter  $(\rightarrow \boxplus 151)$ 

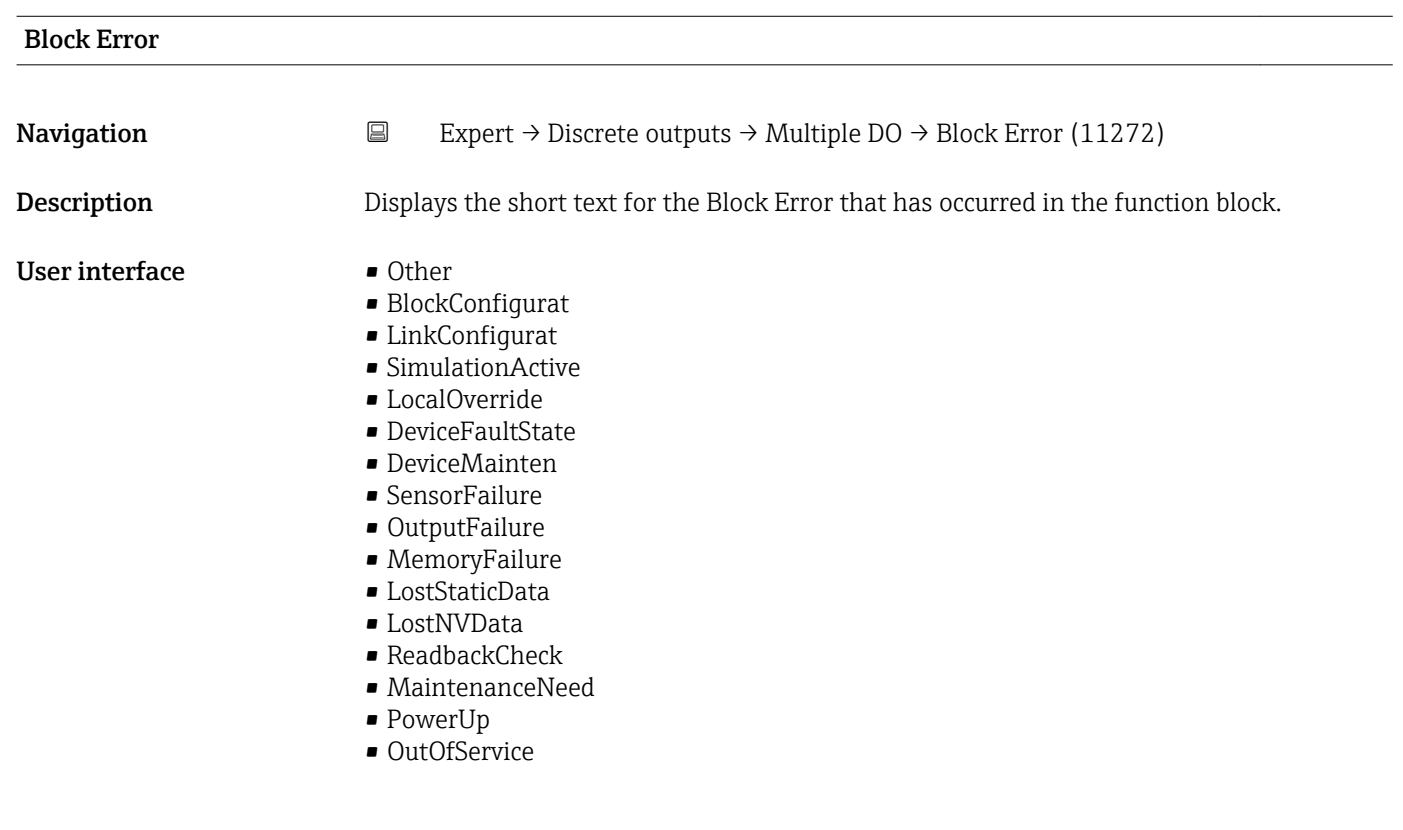

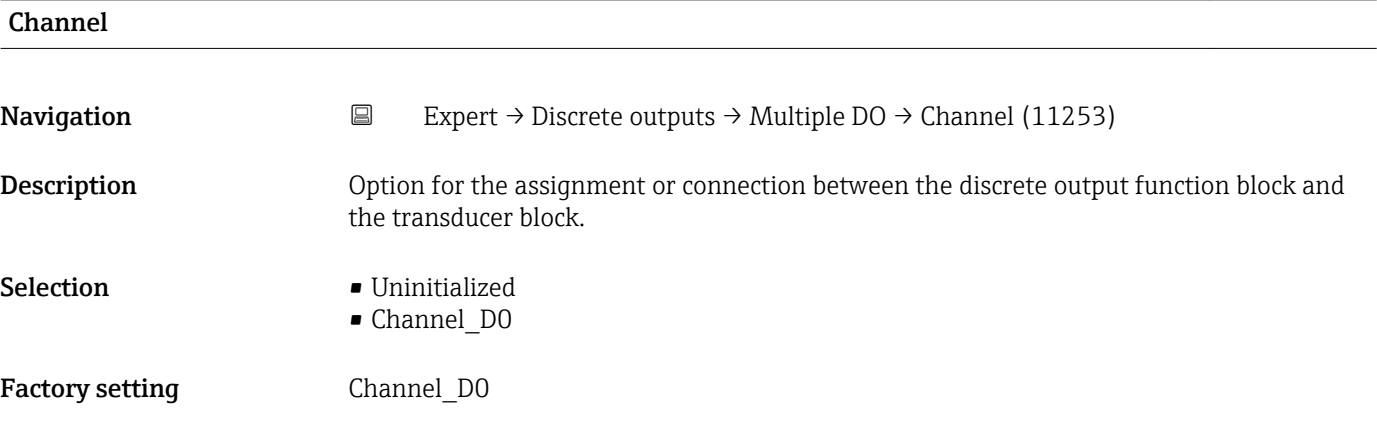

#### Status Options

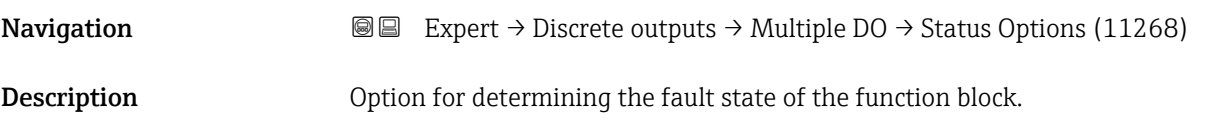

<span id="page-270-0"></span>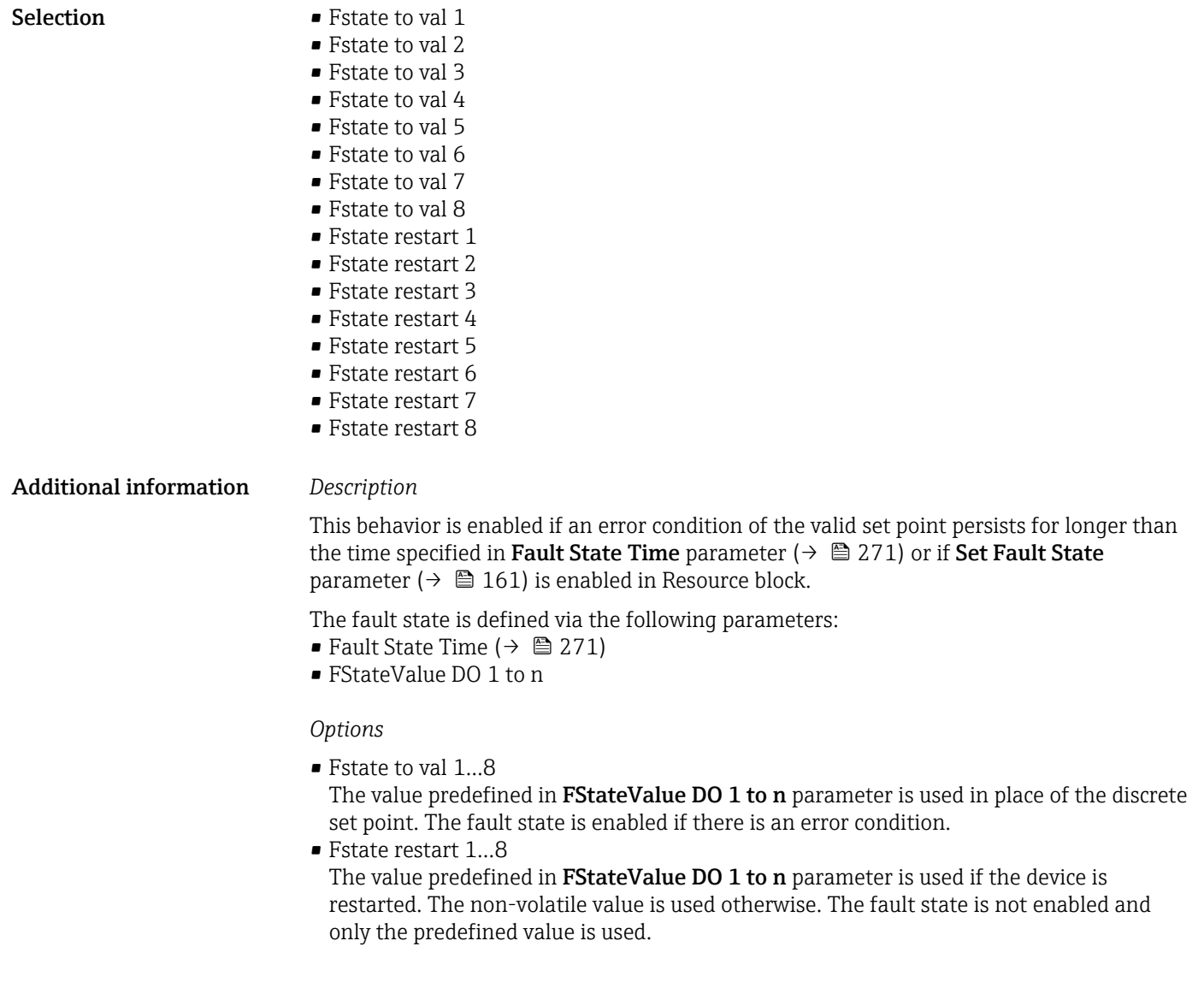

#### Fault State Time

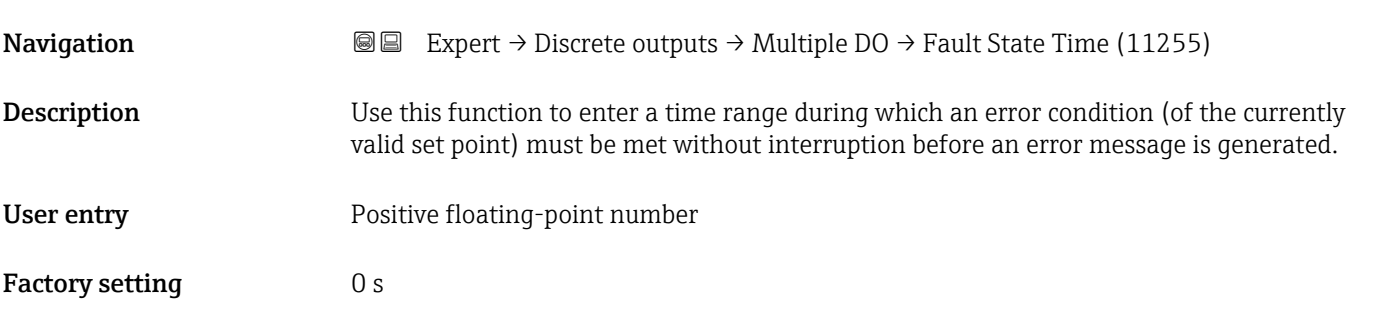

<span id="page-271-0"></span>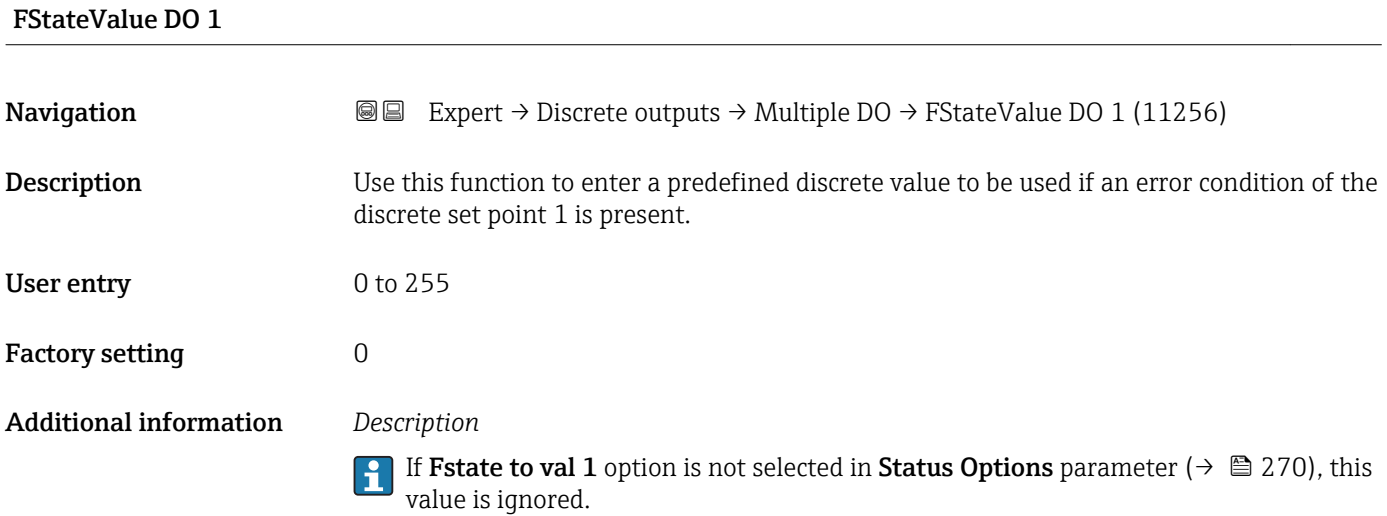

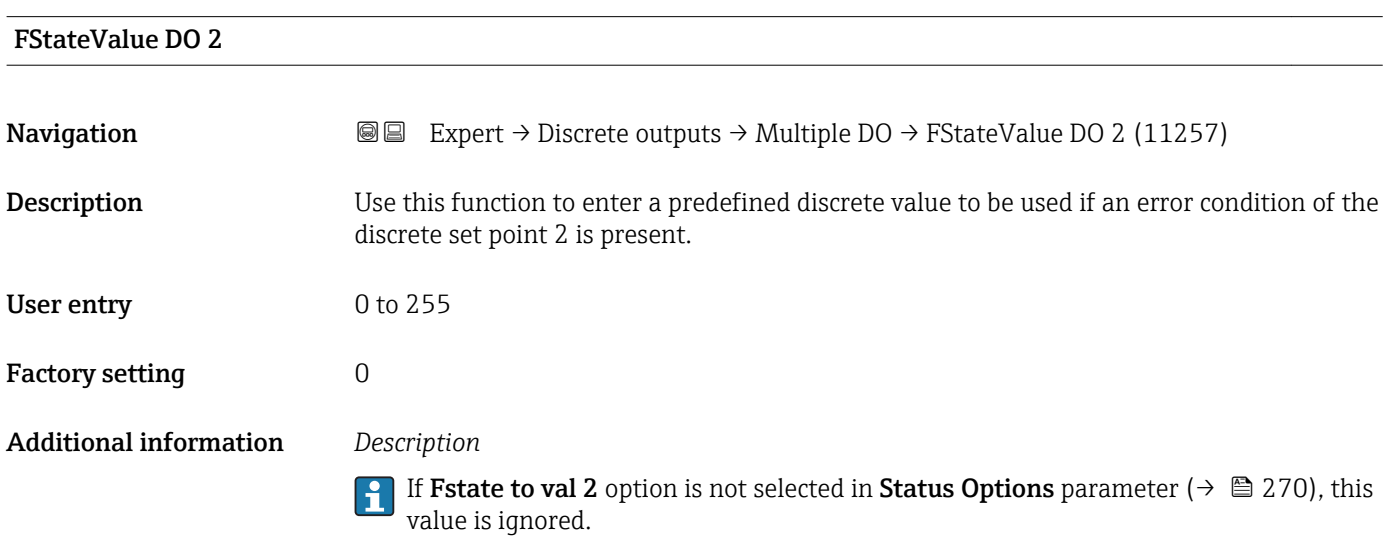

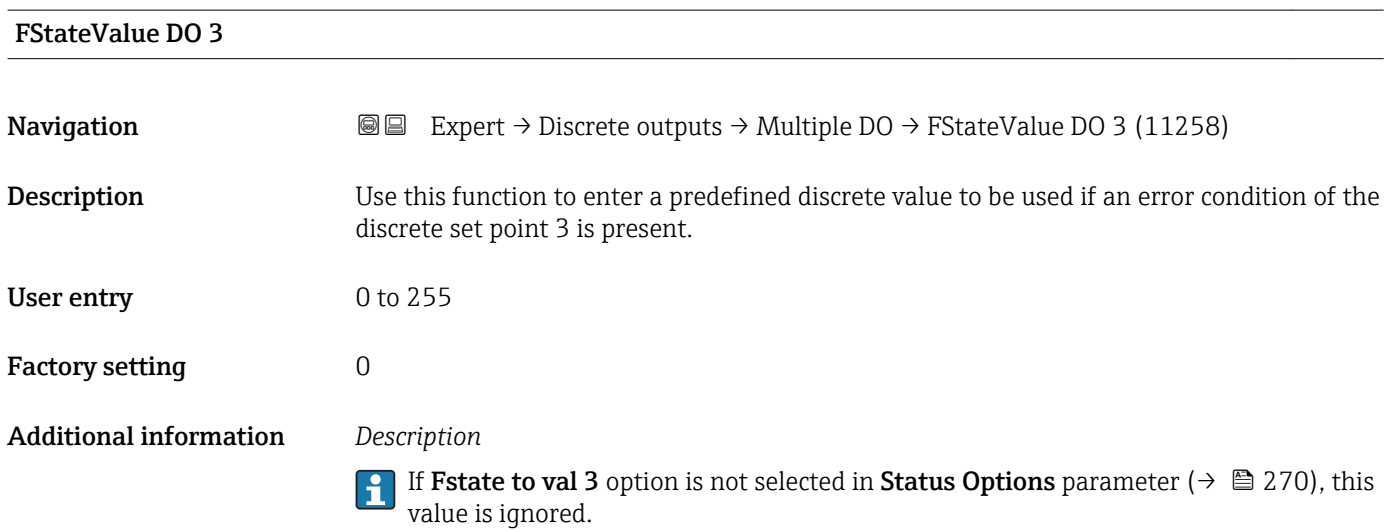

<span id="page-272-0"></span>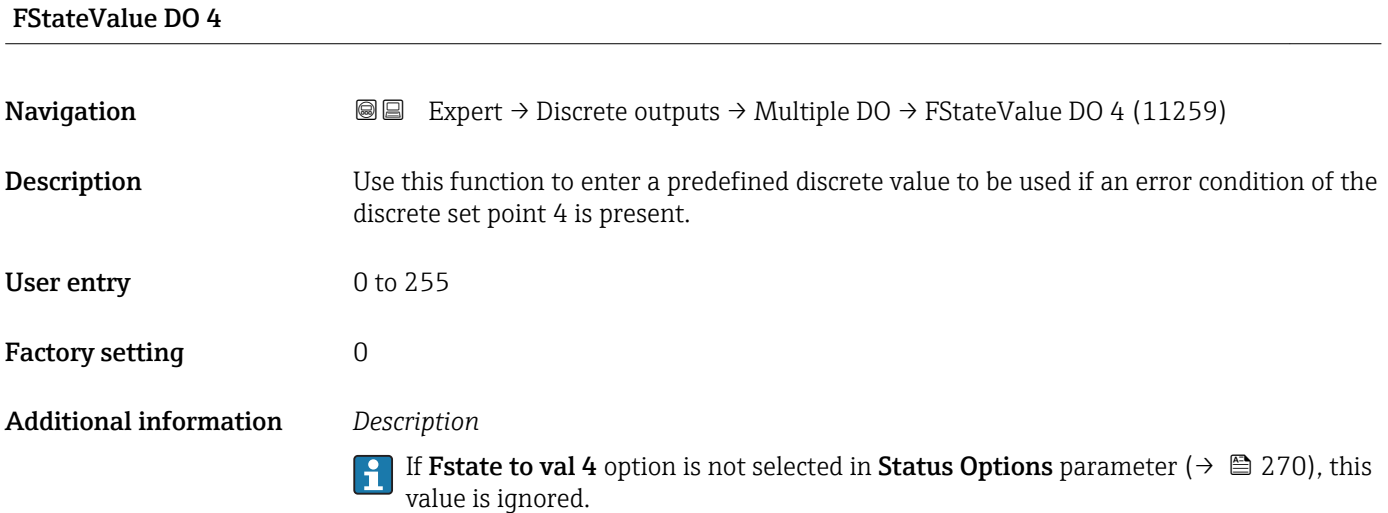

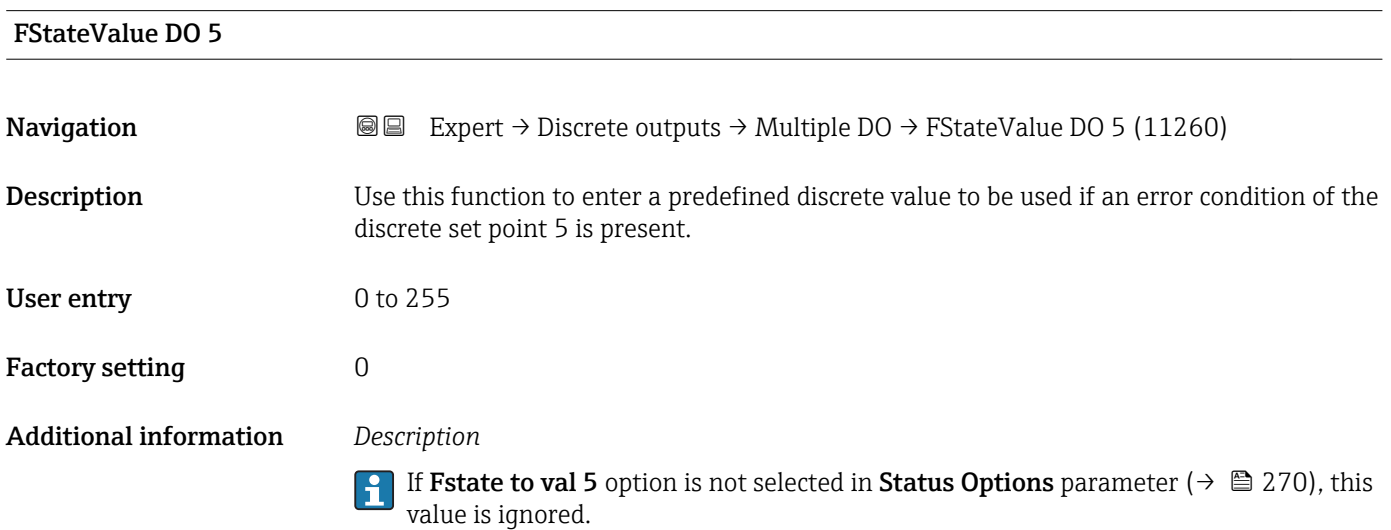

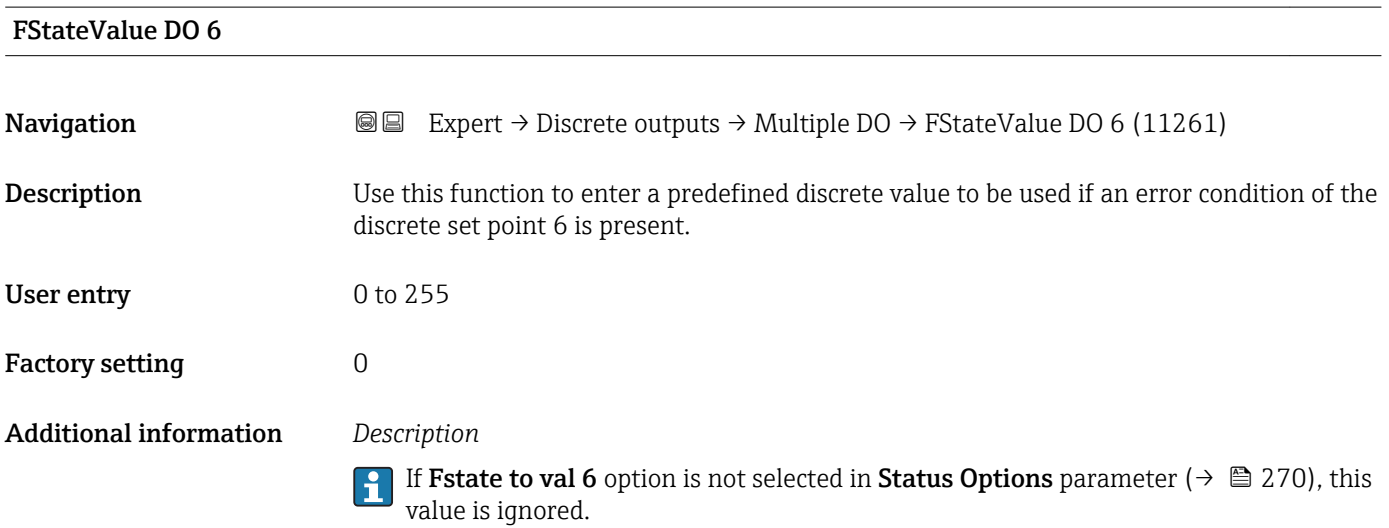

<span id="page-273-0"></span>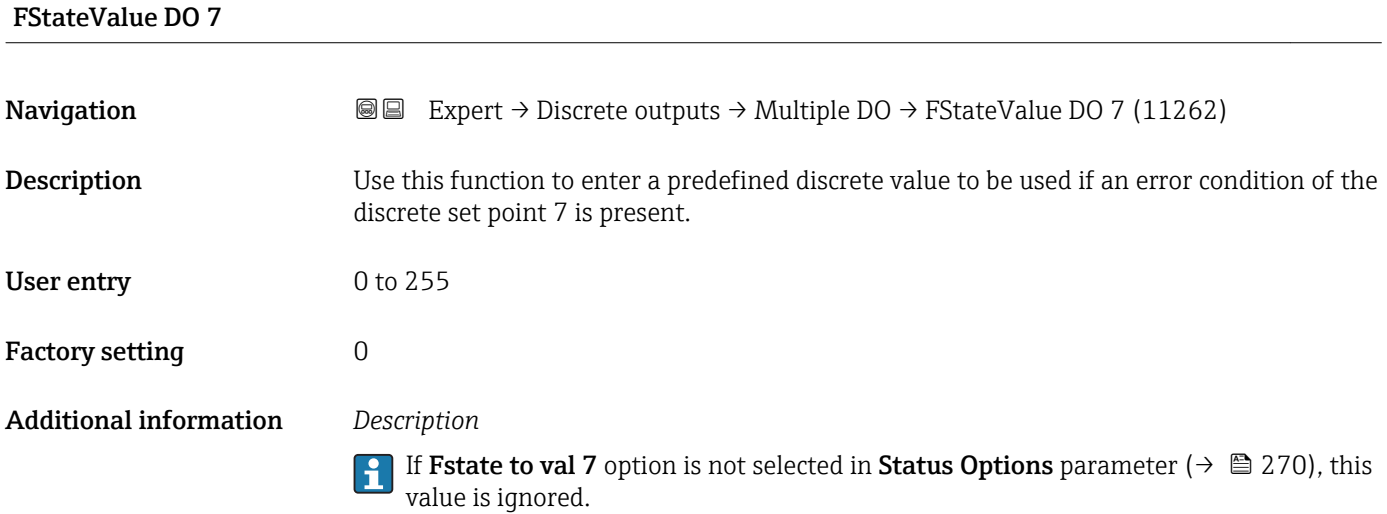

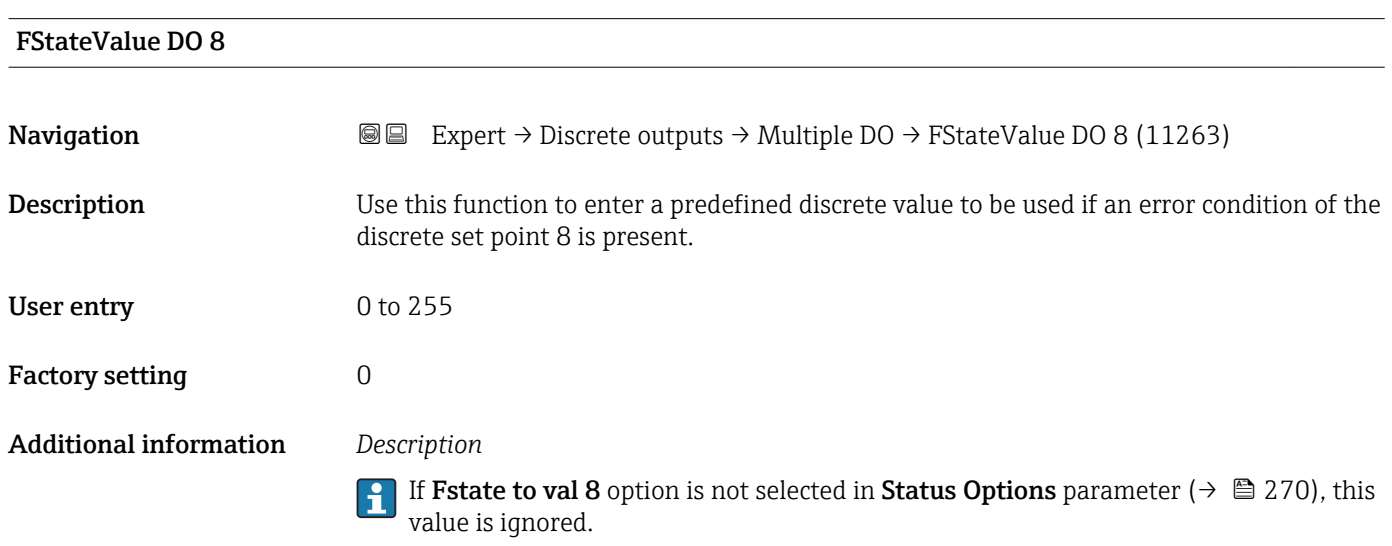

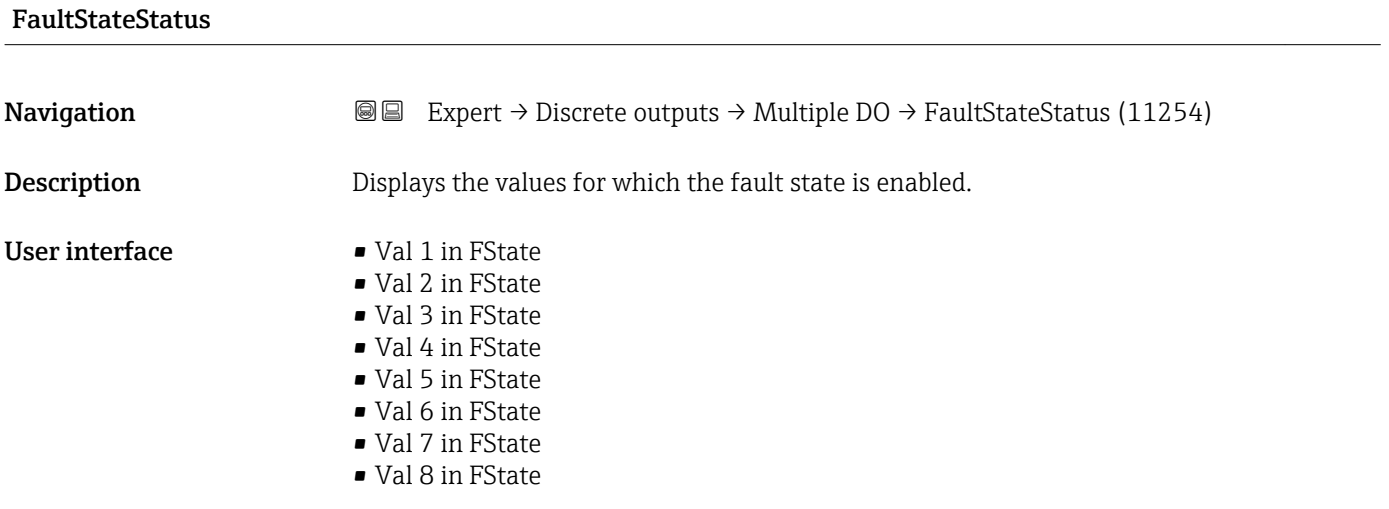

### <span id="page-274-0"></span>3.11 "Application" submenu

*Navigation* 
■■ Expert → Application

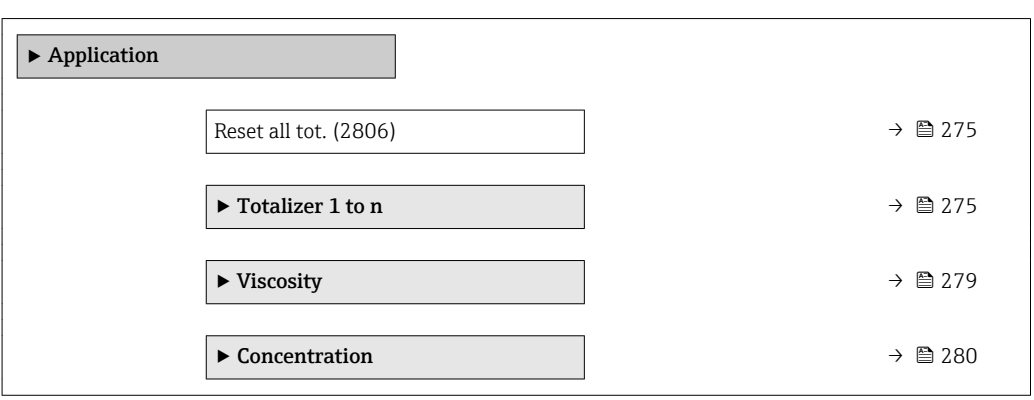

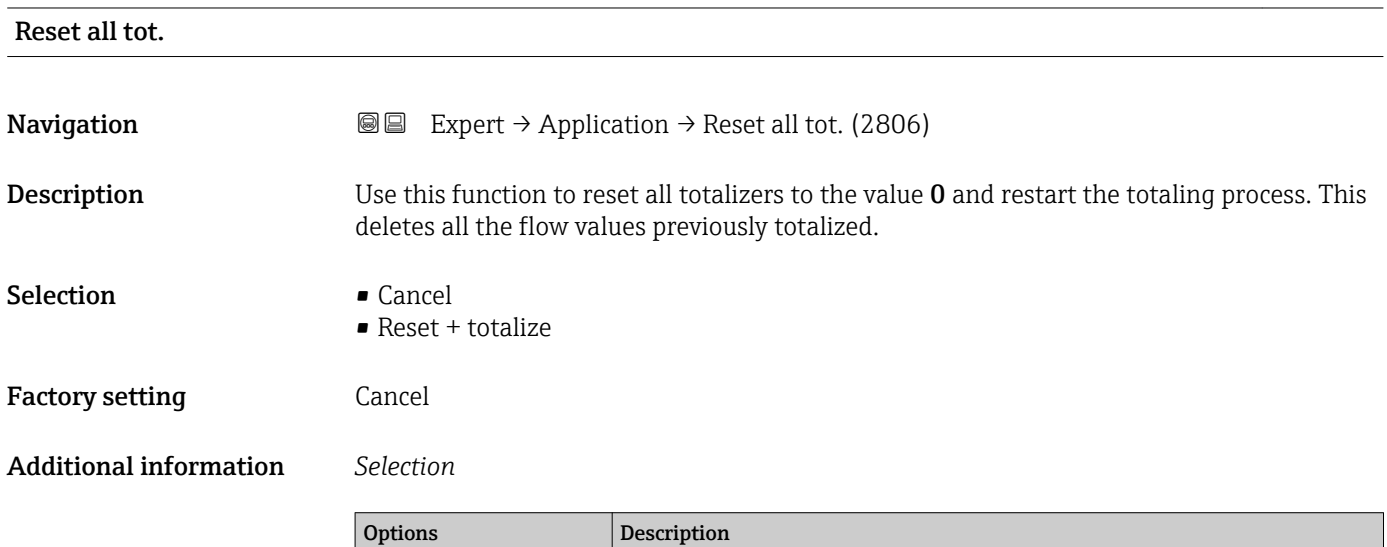

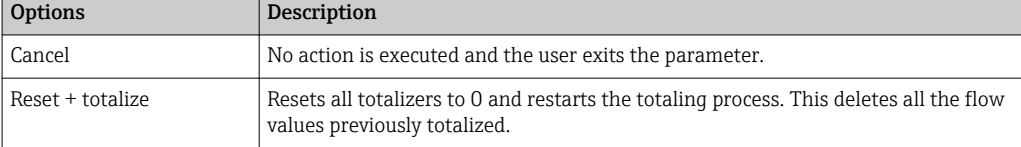

#### 3.11.1 "Totalizer 1 to n" submenu

*Navigation* 
■■ Expert → Application → Totalizer 1 to n

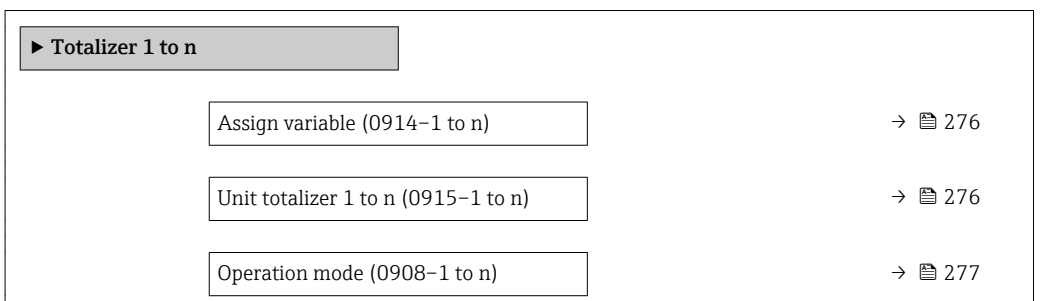

<span id="page-275-0"></span>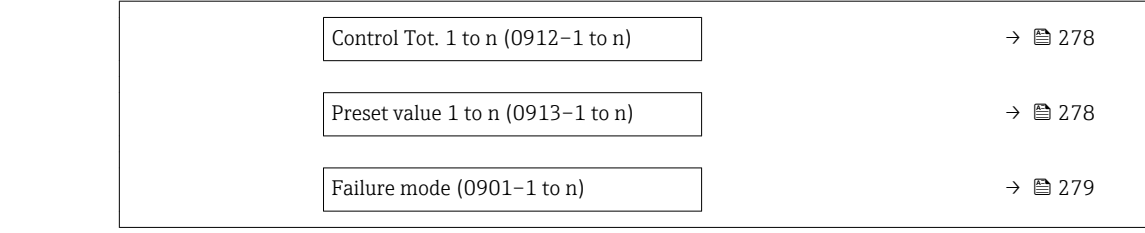

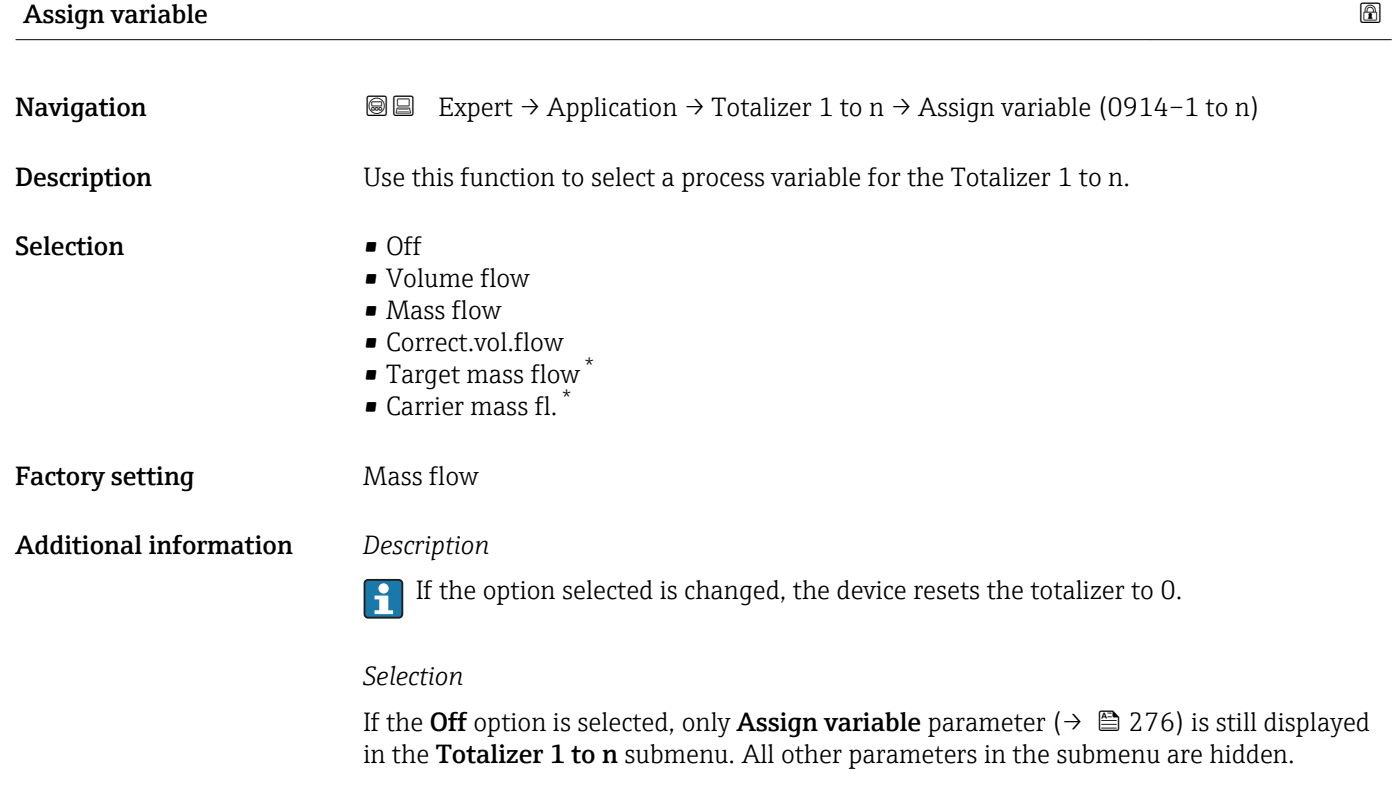

| Unit totalizer 1 to n |                                                                                                    | ß                                                                 |
|-----------------------|----------------------------------------------------------------------------------------------------|-------------------------------------------------------------------|
| Navigation            | Expert $\rightarrow$ Application $\rightarrow$ Totalizer 1 to n $\rightarrow$ Unit totalizer 1 to n (0915–1 to n)<br>88              |                                                                   |
| Prerequisite          | A process variable is selected in the <b>Assign variable</b> parameter ( $\rightarrow \Box$ 276) of the<br>Totalizer 1 to n submenu. |                                                                   |
| Description           | Use this function to select the process variable unit for the Totalizer 1 to $n (\rightarrow \triangleq 275)$ .                      |                                                                   |
| <b>Selection</b>      | SI units<br>q<br>$\blacksquare$ kg<br>$\blacksquare$                                                                                 | US units<br>$\bullet$ OZ<br>$\blacksquare$<br>$\blacksquare$ STon |
|                       | or                                                                                                    |                                                                   |

<sup>\*</sup> Visibility depends on order options or device settings

<span id="page-276-0"></span>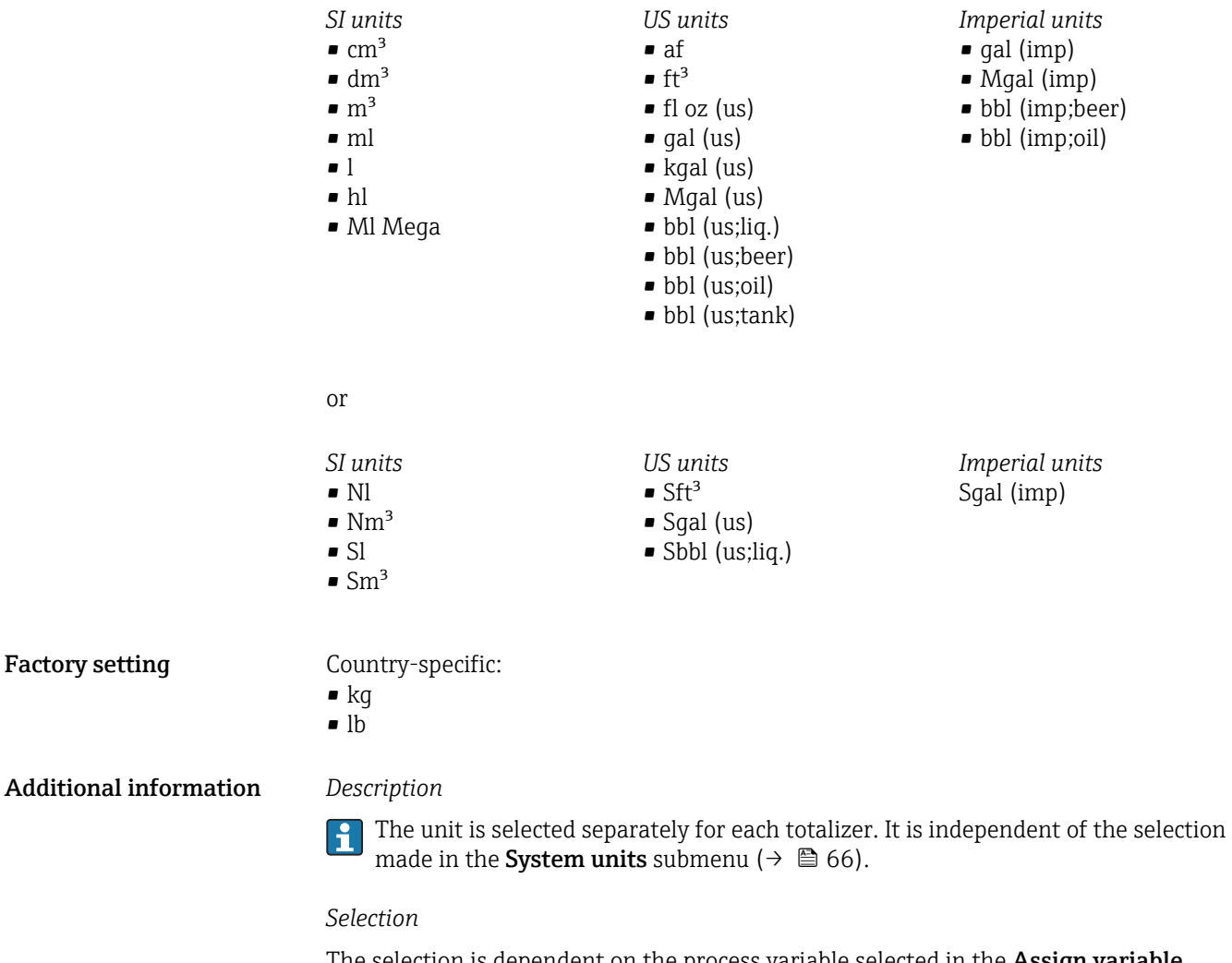

The selection is dependent on the process variable selected in the Assign variable parameter ( $\rightarrow$   $\blacksquare$  276).

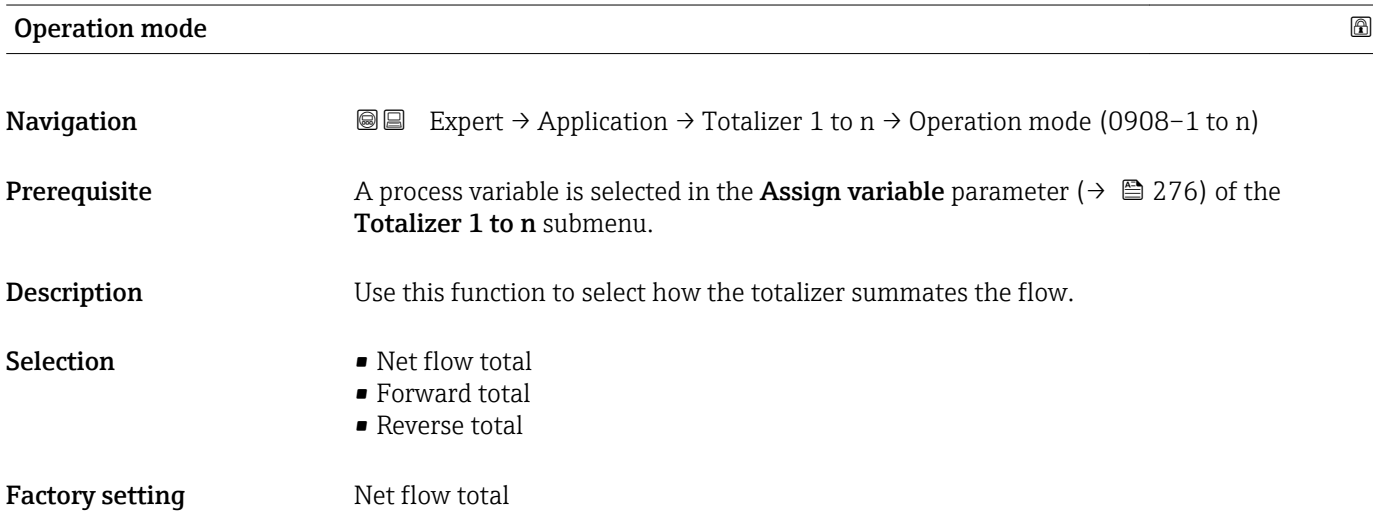

#### <span id="page-277-0"></span>Additional information *Selection*

• Net flow total

Flow values in the forward and reverse flow direction are totalized and balanced against one another. Net flow is registered in the flow direction.

- Forward total
- Only the flow in the forward flow direction is totalized.
- Reverse total

Only the flow in the reverse flow direction is totalized (= reverse flow quantity).

## Control Tot. 1 to n **Navigation**  $\text{■}$   $\text{■}$   $\text{■}$   $\text{■}$   $\text{■}$   $\text{■}$   $\text{pm}$   $\text{ln}$   $\text{ln}$   $\text{ln}$   $\text{ln}$   $\text{ln}$   $\text{ln}$   $\text{ln}$   $\text{ln}$   $\text{ln}$   $\text{ln}$   $\text{ln}$   $\text{ln}$   $\text{ln}$   $\text{ln}$   $\text{ln}$   $\text{ln}$   $\text{ln}$   $\text{ln}$   $\text{ln}$ **Prerequisite** A process variable is selected in the **Assign variable** parameter ( $\rightarrow \Box$  276) of the Totalizer 1 to n submenu. **Description** Use this function to select the control of totalizer value 1-3. Selection **• Totalize** • Reset + hold • Preset + hold • Reset + totalize • Preset+totalize • Hold Factory setting Totalize Additional information *Selection* Options Description Totalize The totalizer is started or continues running.

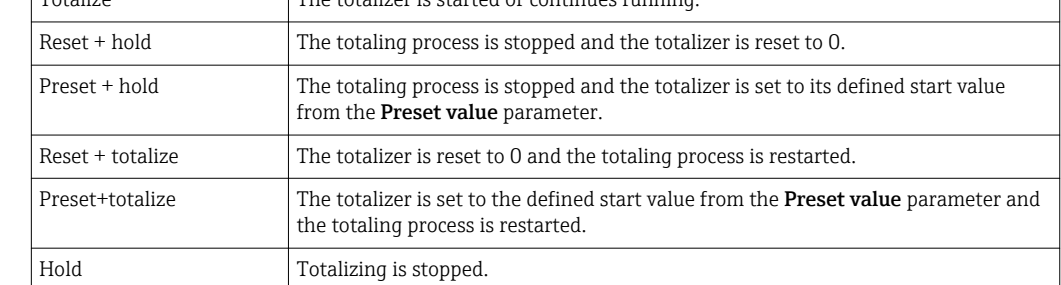

#### Preset value 1 to n

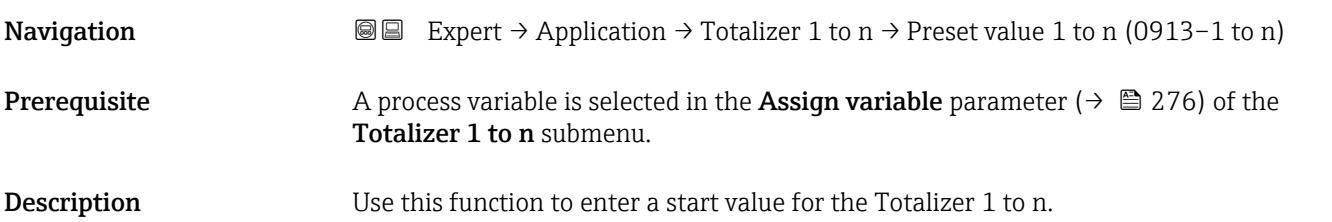

<span id="page-278-0"></span>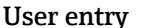

Signed floating-point number

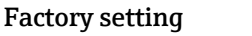

Country-specific:

 $\bullet$  0 kg  $\bullet$  0 lb

Additional information *User entry*

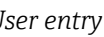

The unit of the selected process variable is specified for the totalizer in the Unit totalizer parameter ( $\rightarrow \Box$  276).

#### *Example*

This configuration is suitable for applications such as iterative filling processes with a fixed batch quantity.

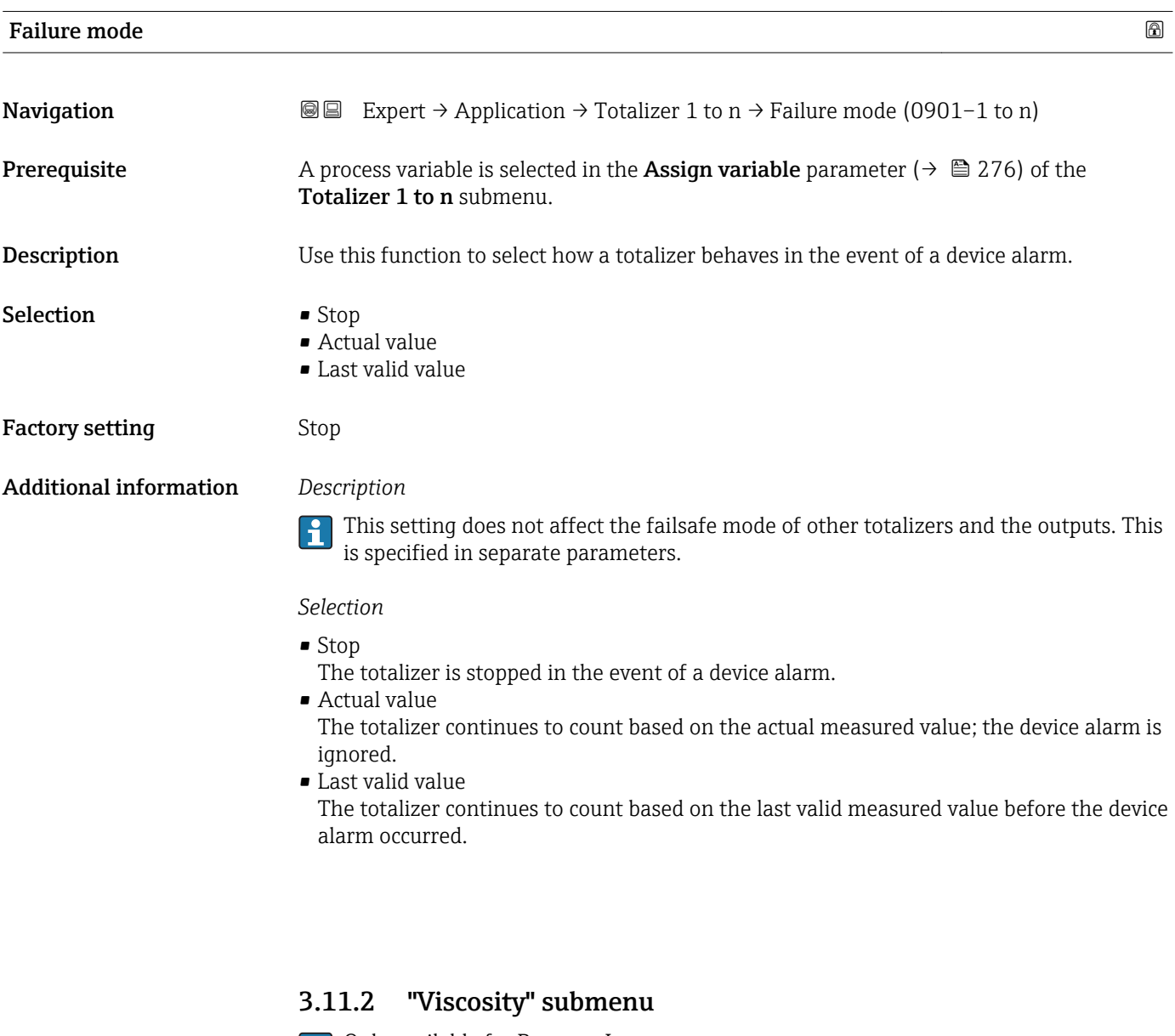

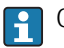

**P** Only available for Promass I.

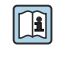

For detailed information on the parameter descriptions for the Viscosity application package, refer to the Special Documentation for the device  $\rightarrow \blacksquare$  7

<span id="page-279-0"></span>*Navigation* Expert → Application → Viscosity

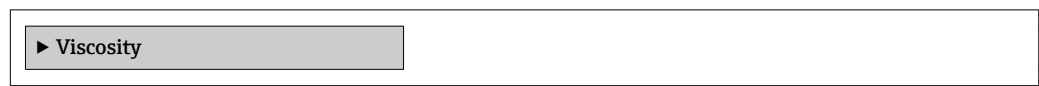

#### 3.11.3 "Concentration" submenu

For detailed information on the parameter descriptions for the **Concentration** application package, refer to the Special Documentation for the device  $\rightarrow$   $\blacksquare$  7

*Navigation* 
■■ Expert → Application → Concentration

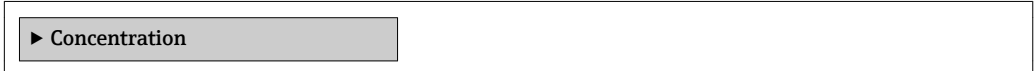

### 3.12 "Diagnostics" submenu

*Navigation* 
■■ Expert → Diagnostics

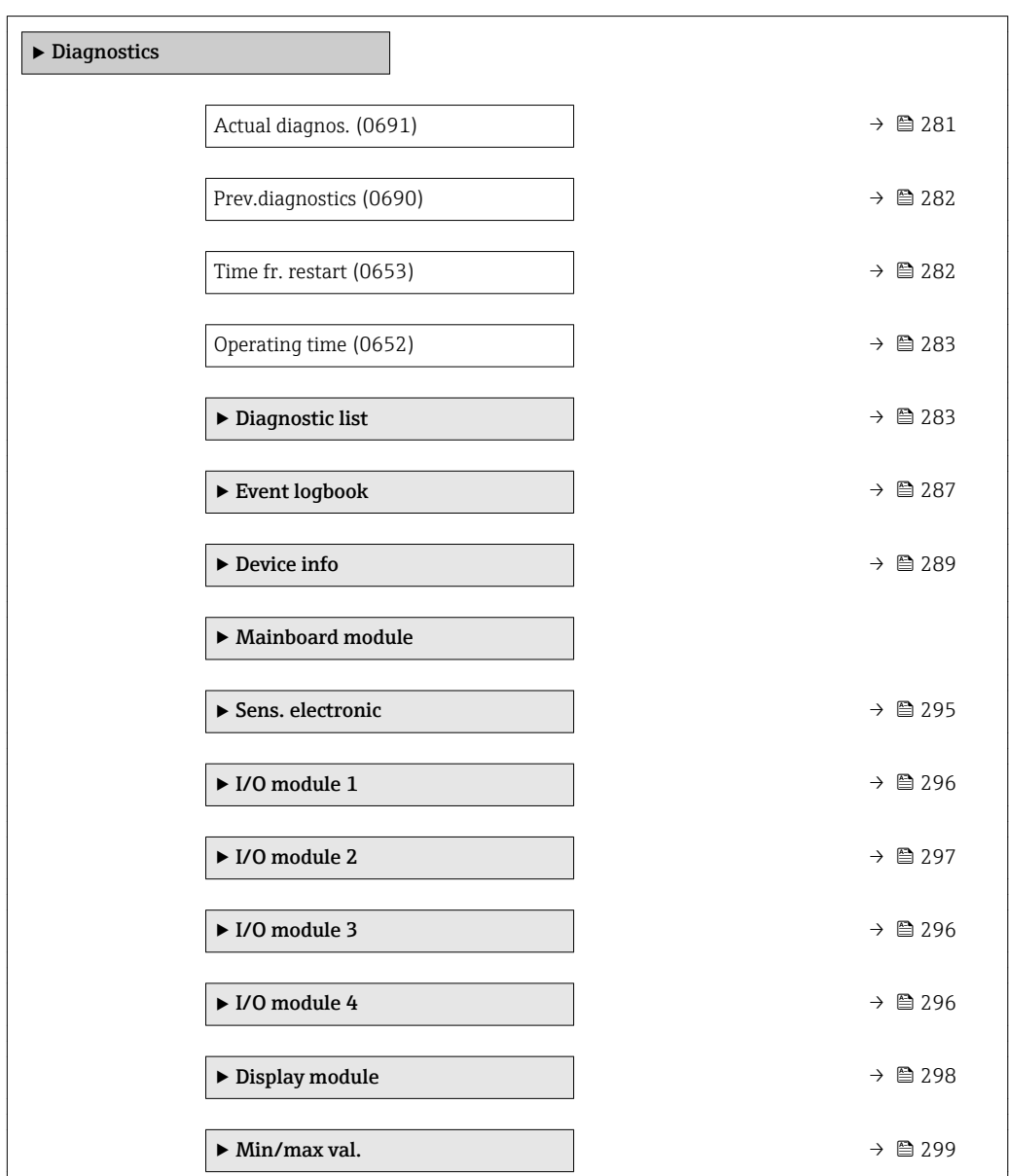

<span id="page-280-0"></span>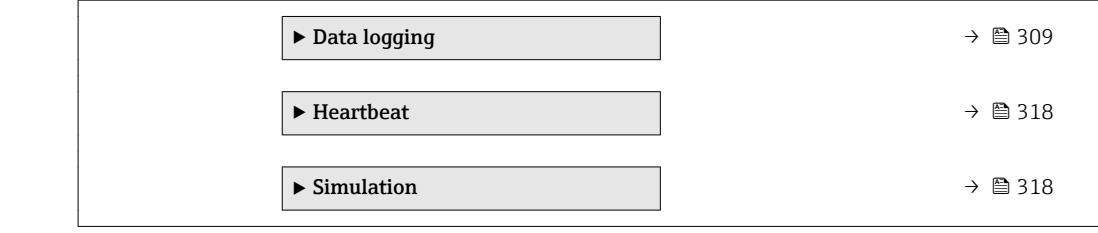

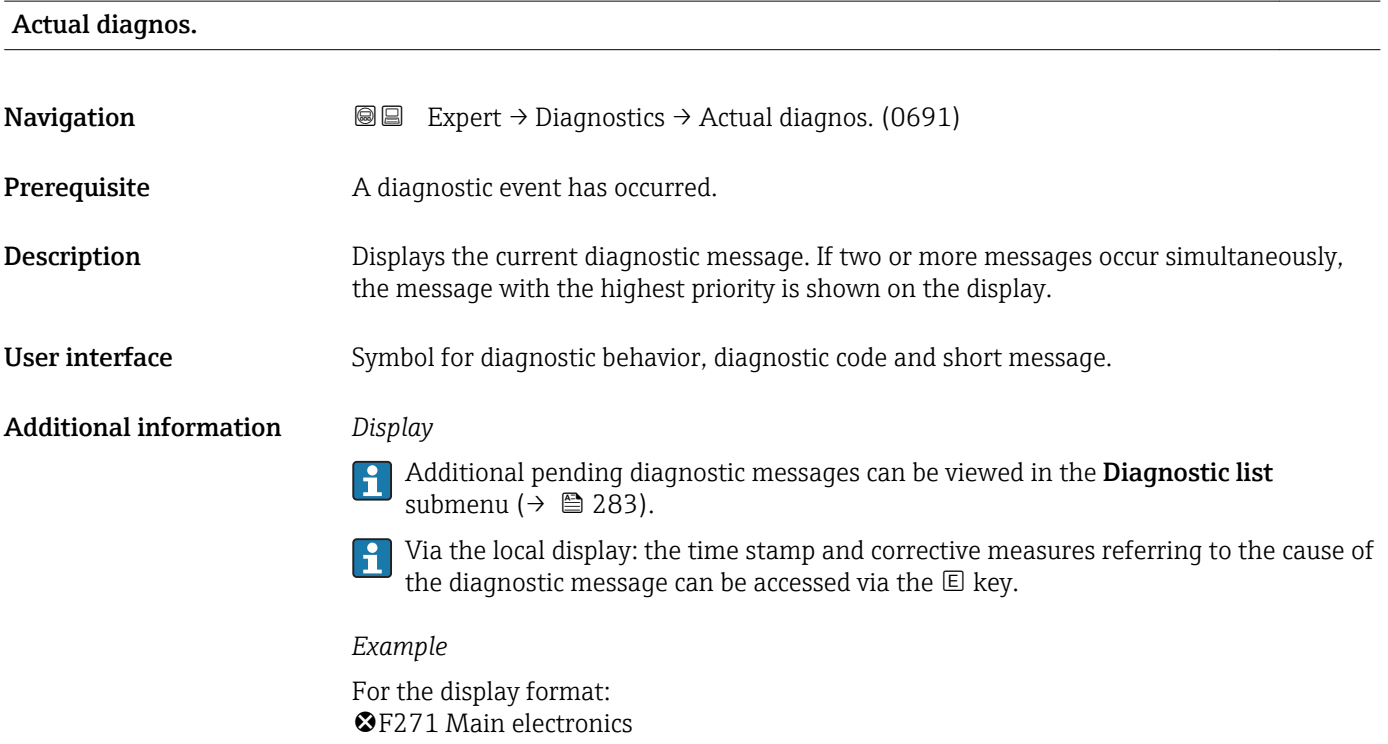

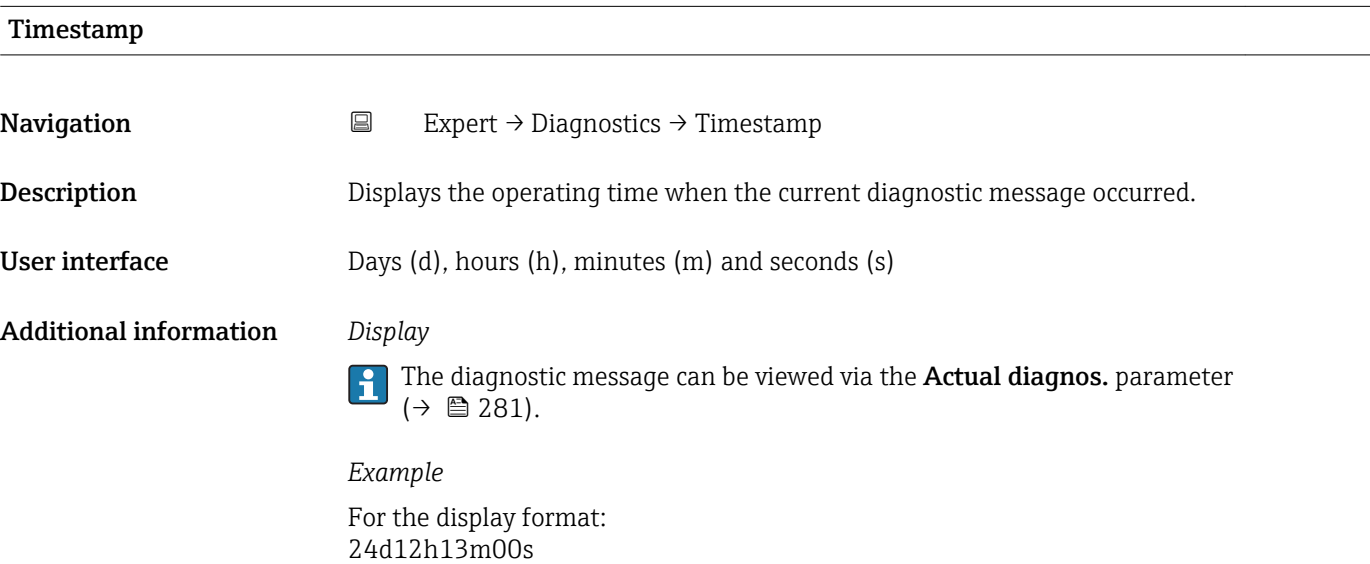

#### <span id="page-281-0"></span>Prev.diagnostics

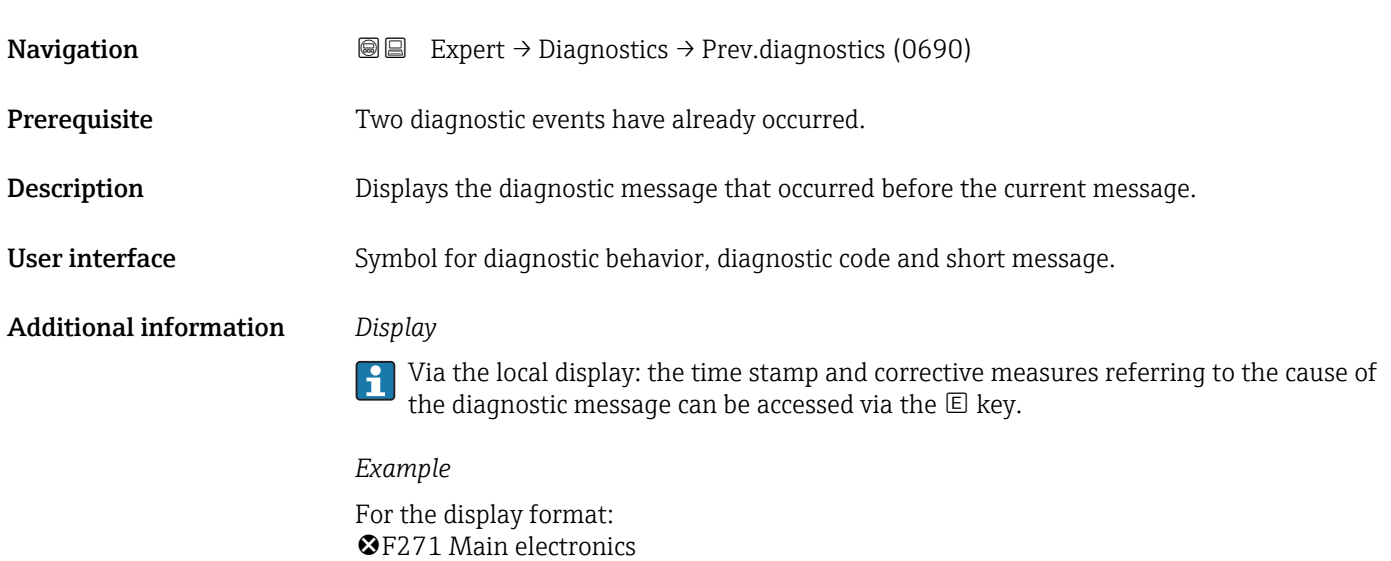

#### Timestamp

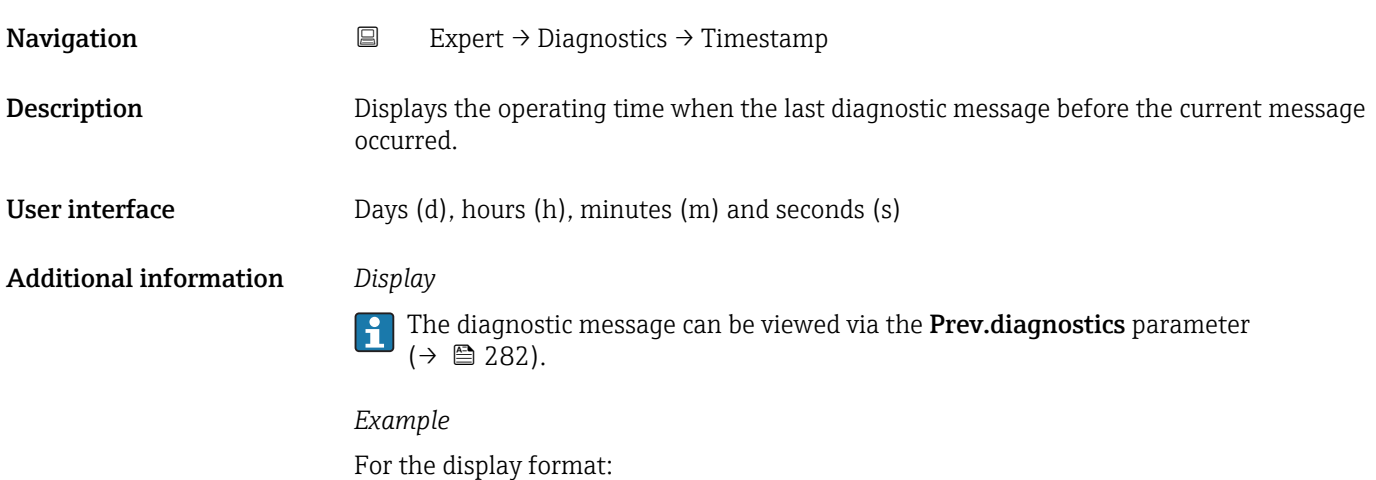

24d12h13m00s

### Time fr. restart

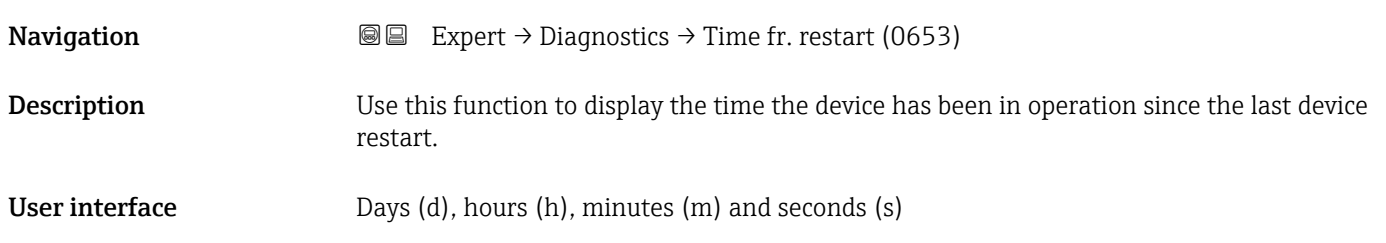

<span id="page-282-0"></span>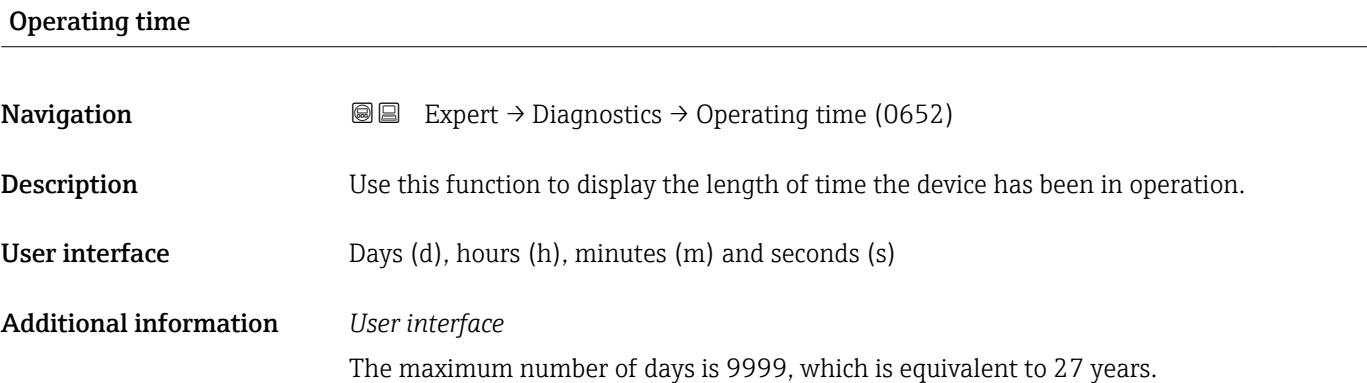

### 3.12.1 "Diagnostic list" submenu

*Navigation* 
■■ Expert → Diagnostics → Diagnostic list

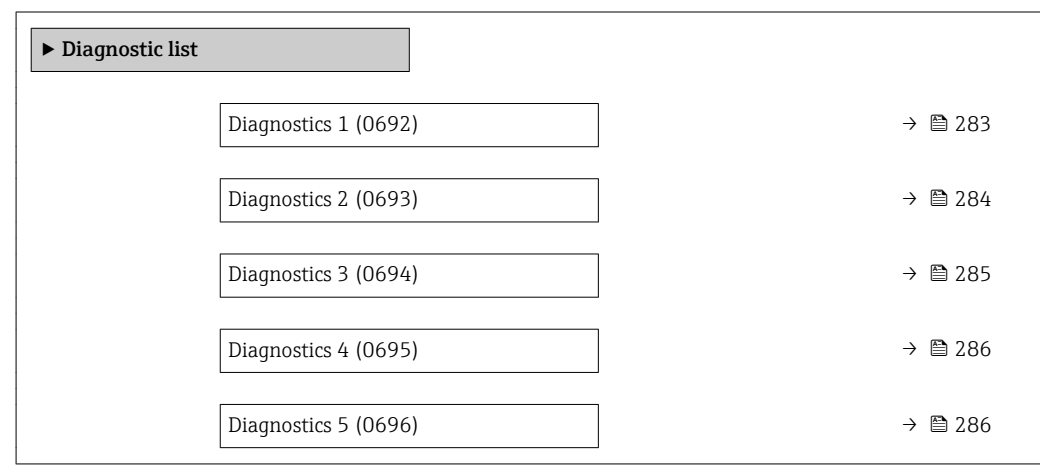

#### Diagnostics 1

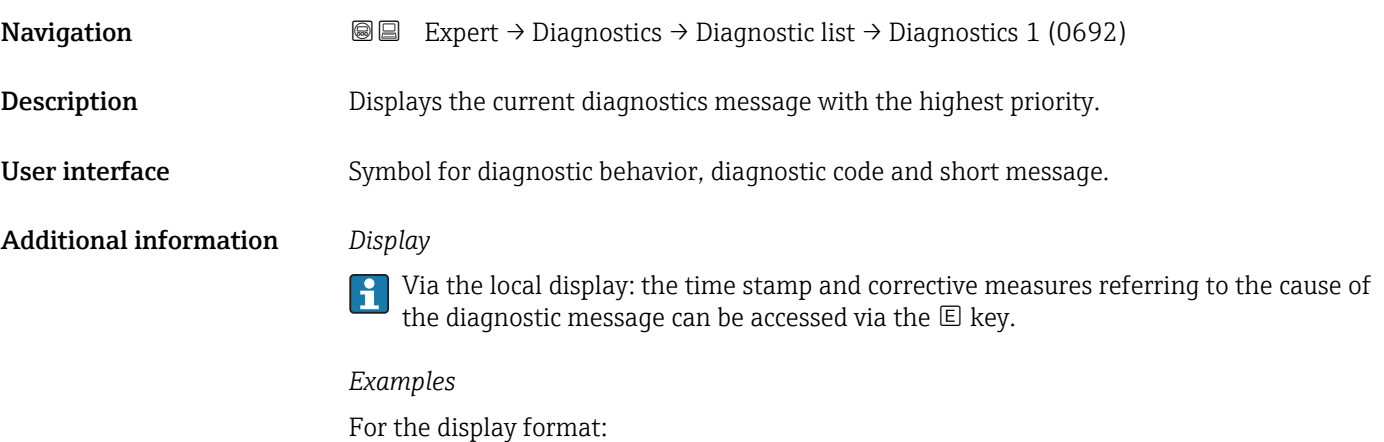

- **@F271 Main electronics**
- ©F276 I/O module

<span id="page-283-0"></span>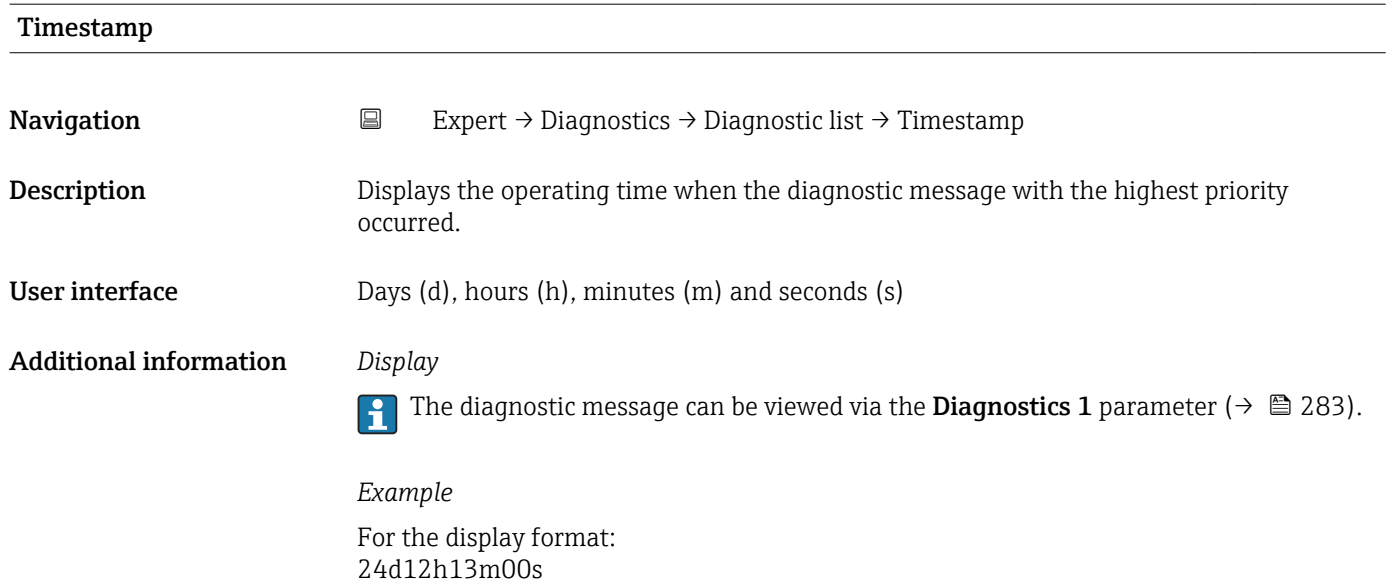

### Diagnostics 2 **Navigation EXpert** → Diagnostics → Diagnostic list → Diagnostics 2 (0693) **Description** Displays the current diagnostics message with the second-highest priority. User interface Symbol for diagnostic behavior, diagnostic code and short message. Additional information *Display* Via the local display: the time stamp and corrective measures referring to the cause of the diagnostic message can be accessed via the  $E$  key. *Examples* For the display format: • **OF271** Main electronics  $\bullet$   $\otimes$  F276 I/O module

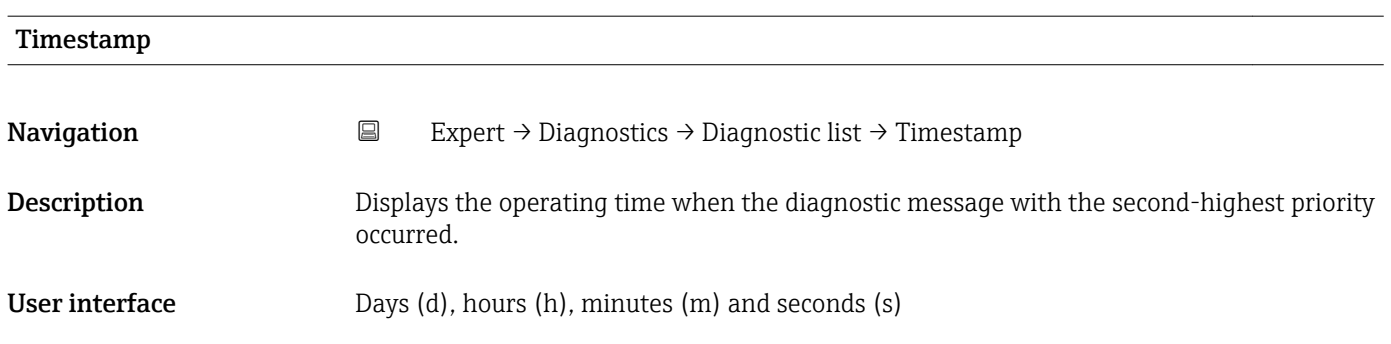

#### <span id="page-284-0"></span>Additional information *Display*

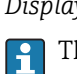

The diagnostic message can be viewed via the **Diagnostics 2** parameter ( $\rightarrow \blacksquare$  284).

*Example* For the display format: 24d12h13m00s

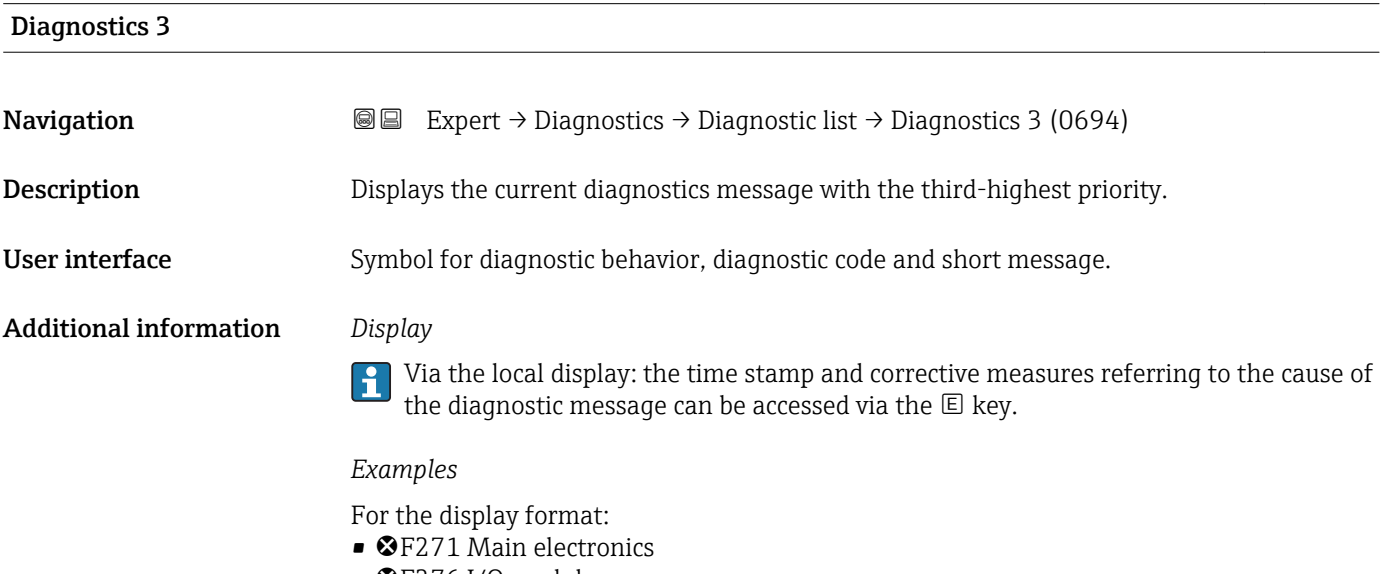

• ©F276 I/O module

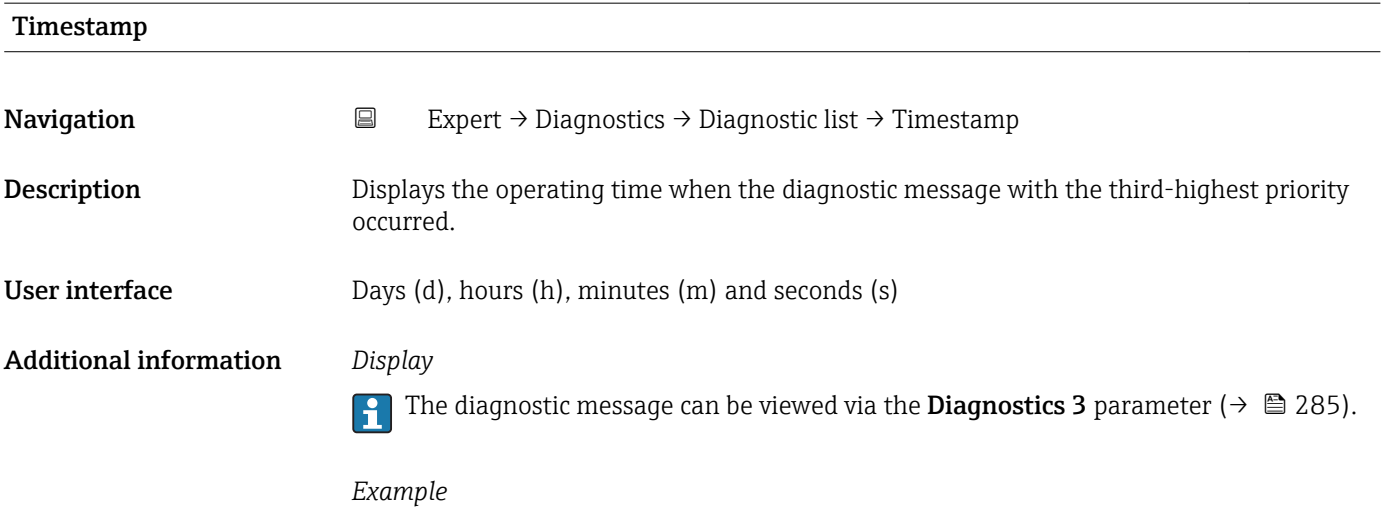

For the display format: 24d12h13m00s

<span id="page-285-0"></span>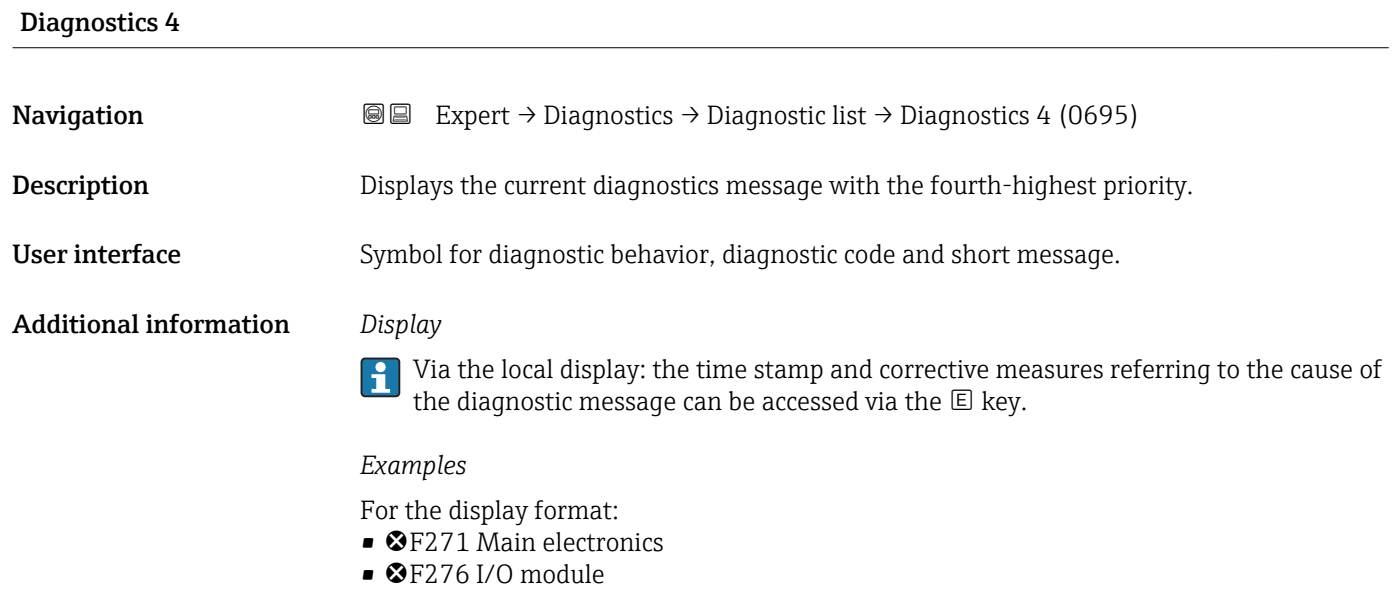

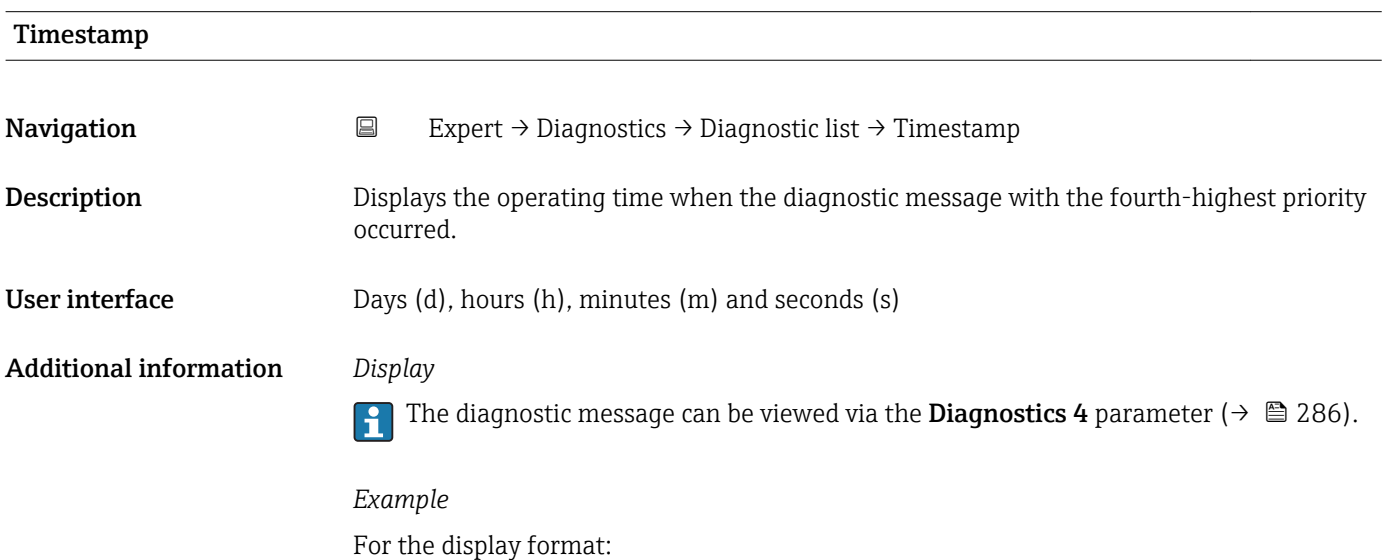

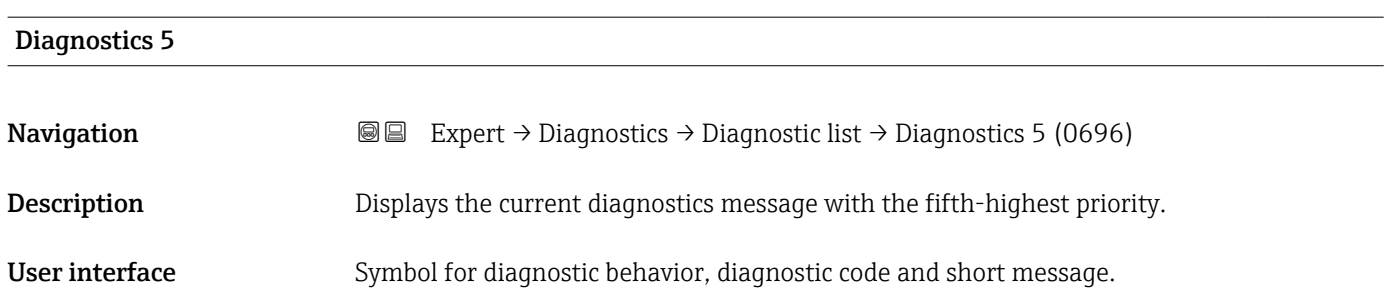

24d12h13m00s

#### <span id="page-286-0"></span>Additional information *Display*

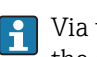

**T** Via the local display: the time stamp and corrective measures referring to the cause of the diagnostic message can be accessed via the  $\mathbb E$  key.

#### *Examples*

For the display format:

- **OF271** Main electronics
- ©F276 I/O module

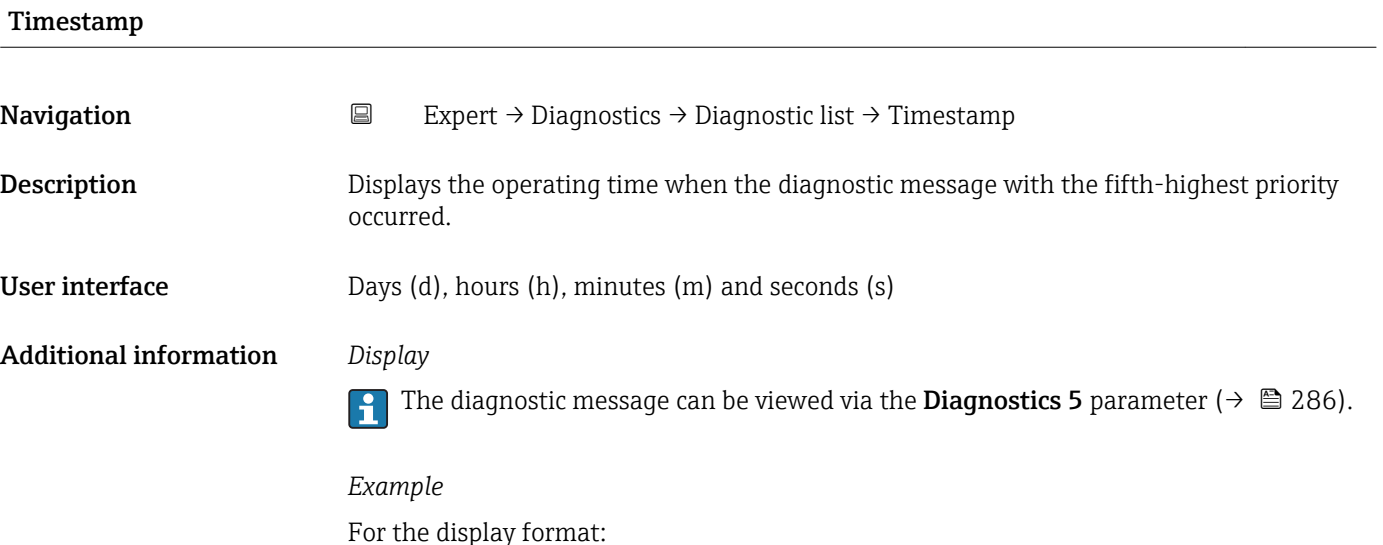

# 3.12.2 "Event logbook" submenu

24d12h13m00s

*Navigation* 
■
Expert → Diagnostics → Event logbook

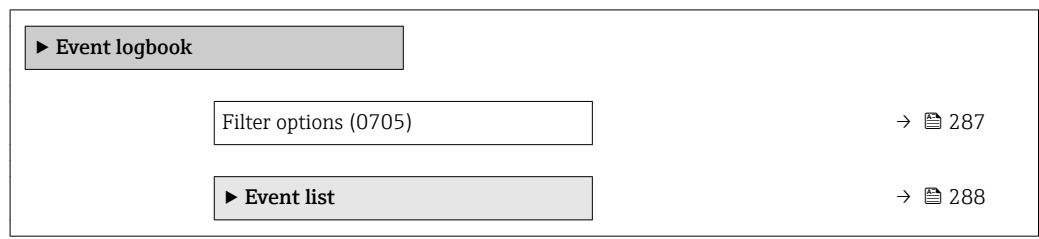

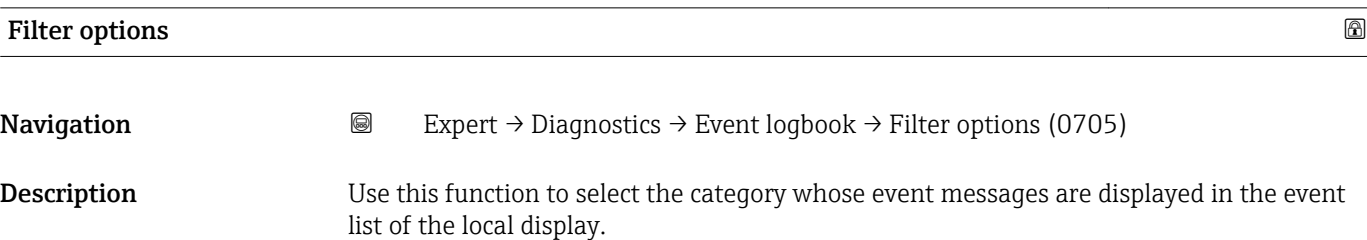

<span id="page-287-0"></span>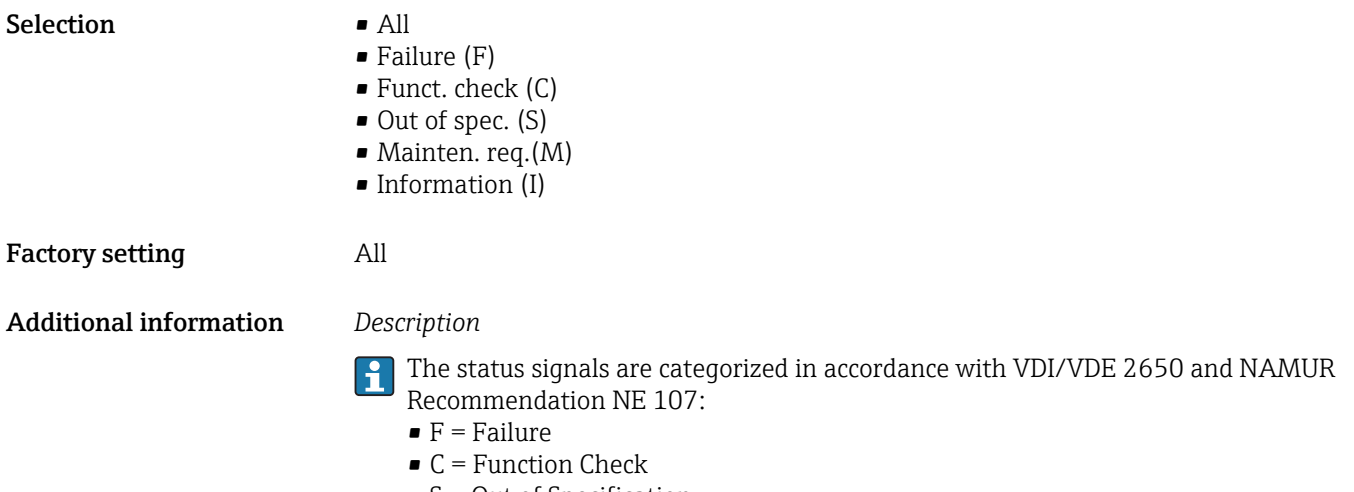

- $\bullet$  S = Out of Specification
- $\blacksquare$  M = Maintenance Required

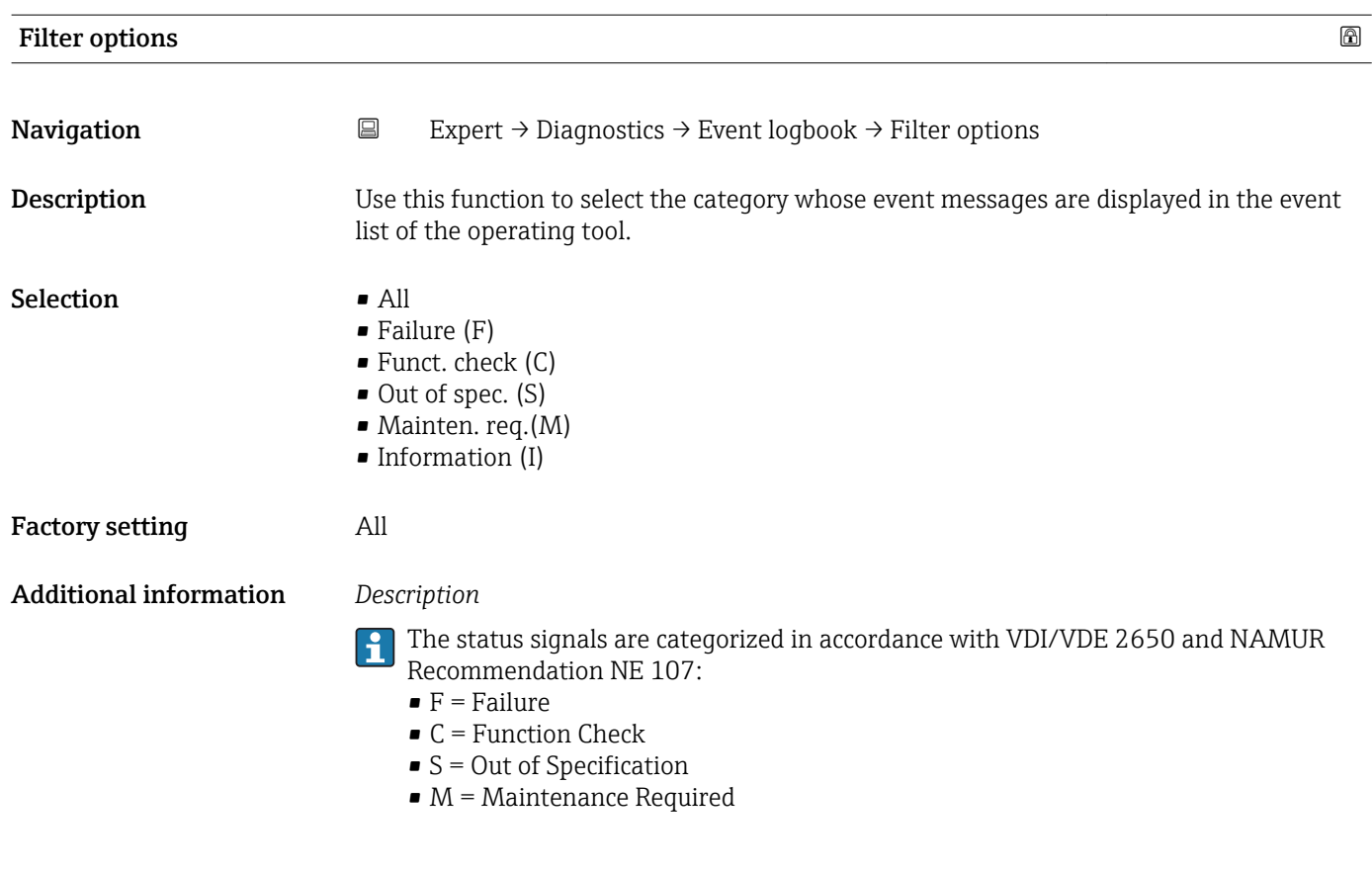

#### "Event list" submenu

 $\lceil \cdot \rceil$ 

The **Event list** submenu is only displayed if operating via the local display.

If operating via the FieldCare operating tool, the event list can be read out with a separate FieldCare module.

If operating via the Web browser, the event messages can be found directly in the Event logbook submenu.
*Navigation* 
■■ Expert → Diagnostics → Event logbook → Event list

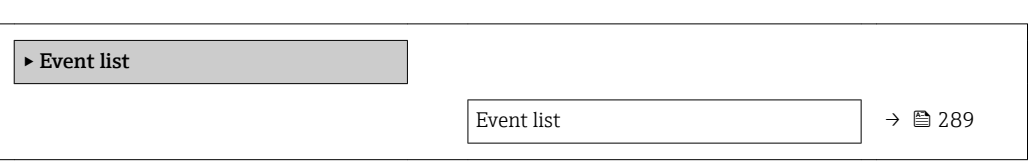

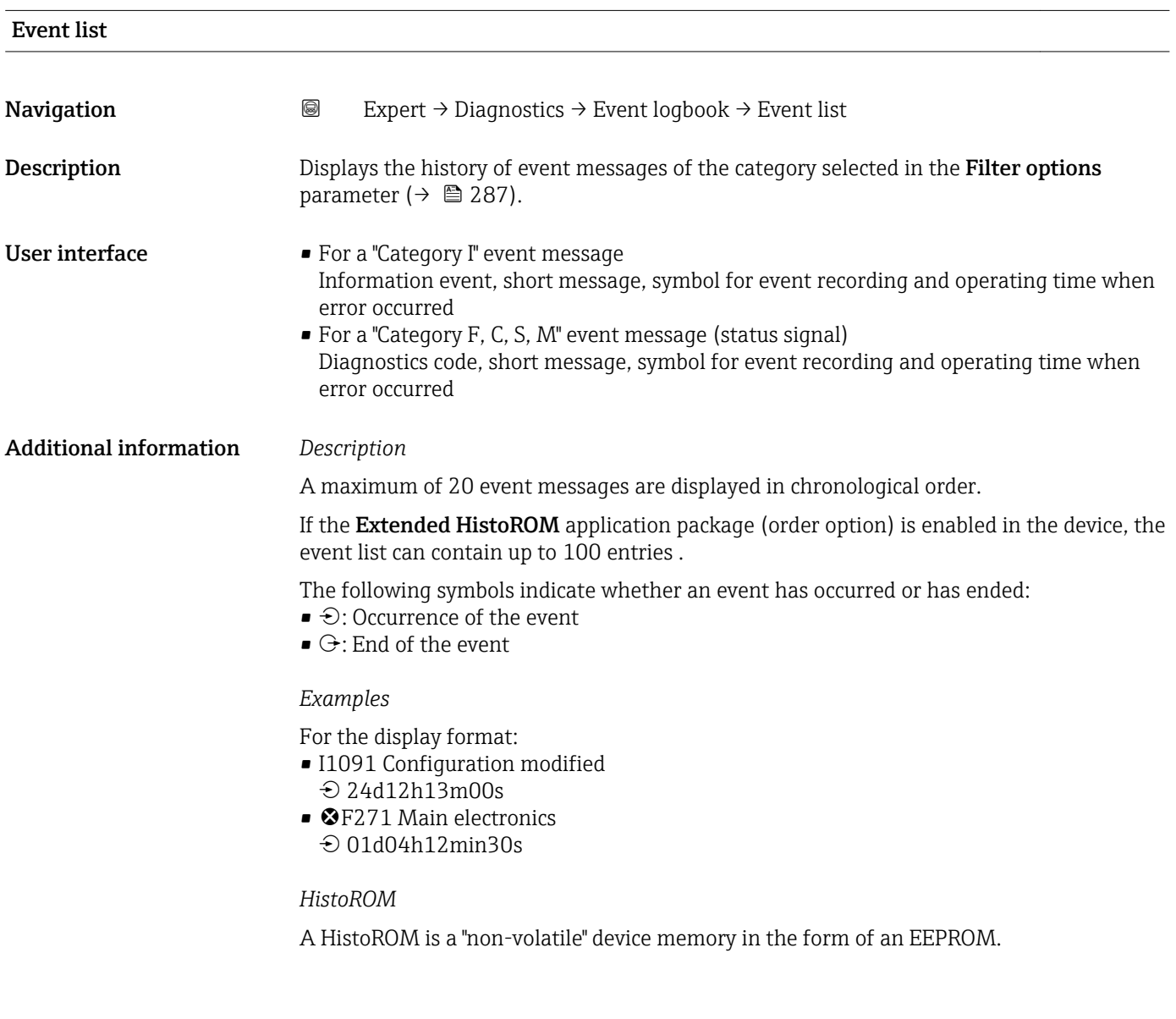

# 3.12.3 "Device information" submenu

*Navigation* 
■■ Expert → Diagnostics → Device info

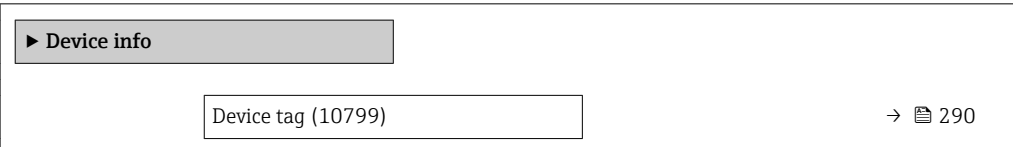

<span id="page-289-0"></span>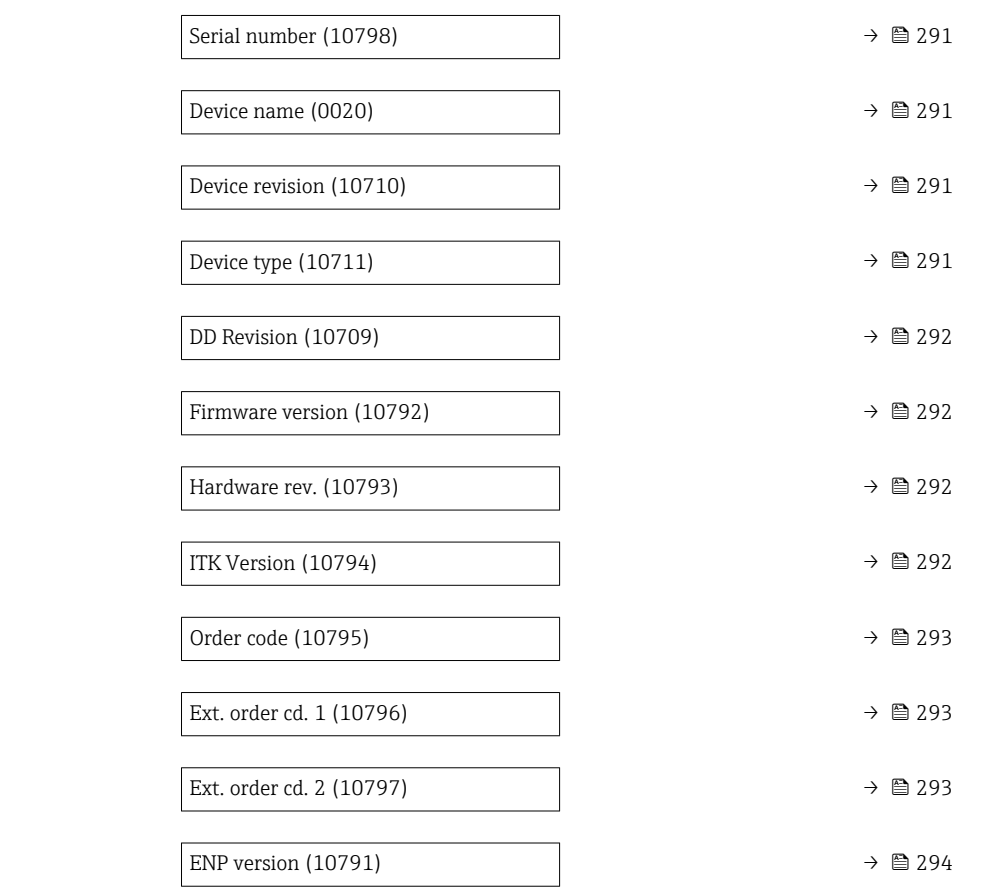

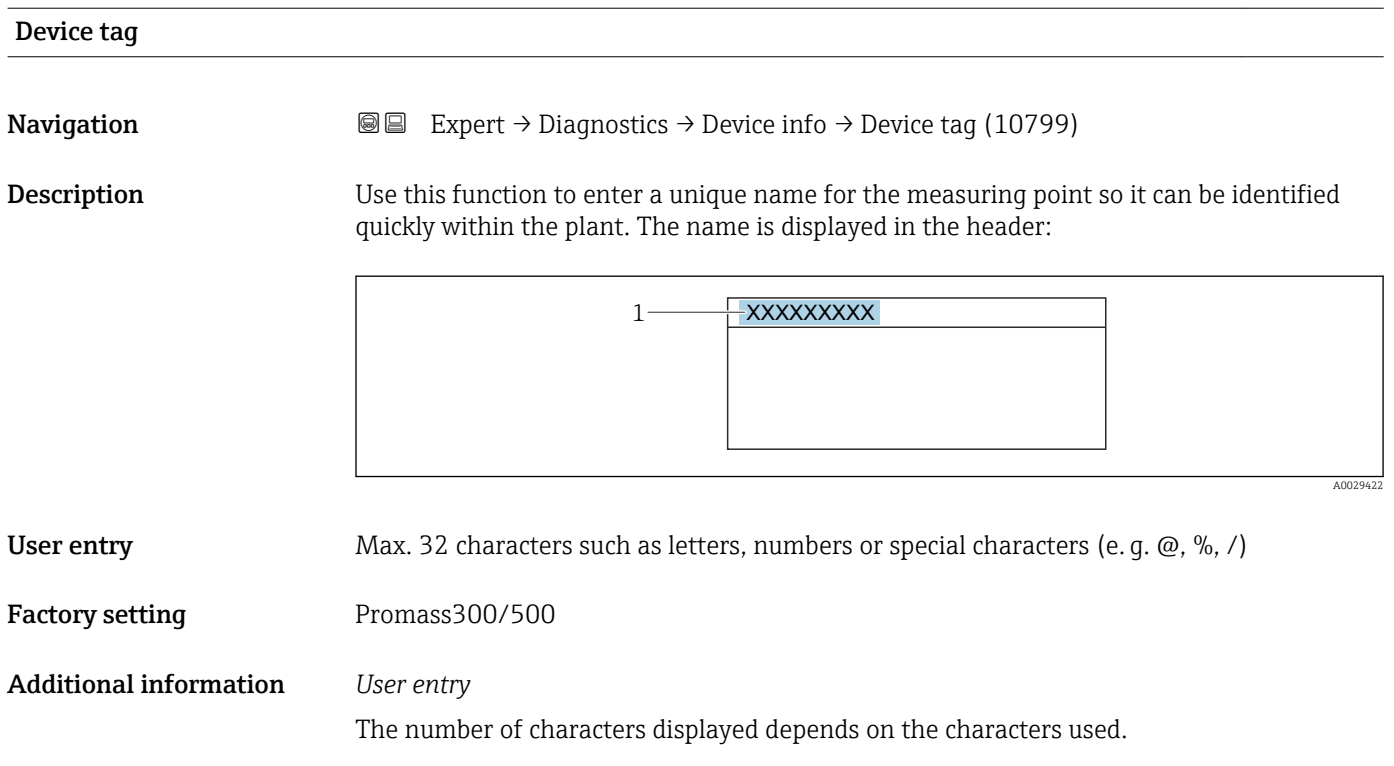

<span id="page-290-0"></span>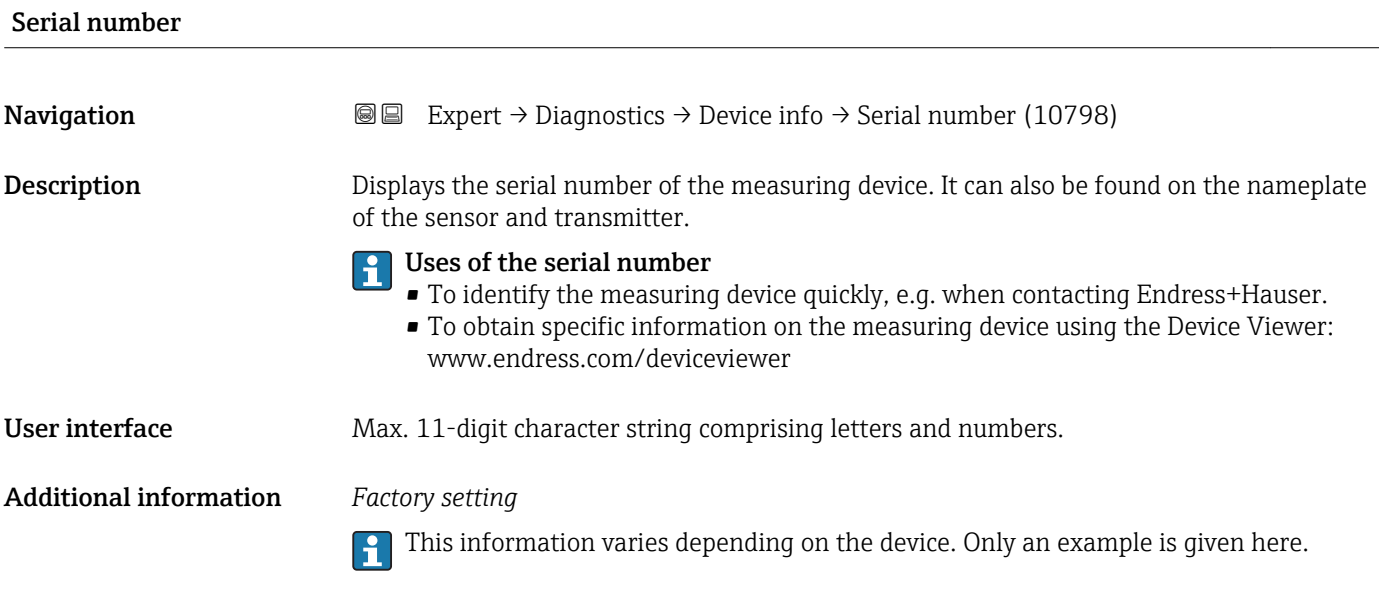

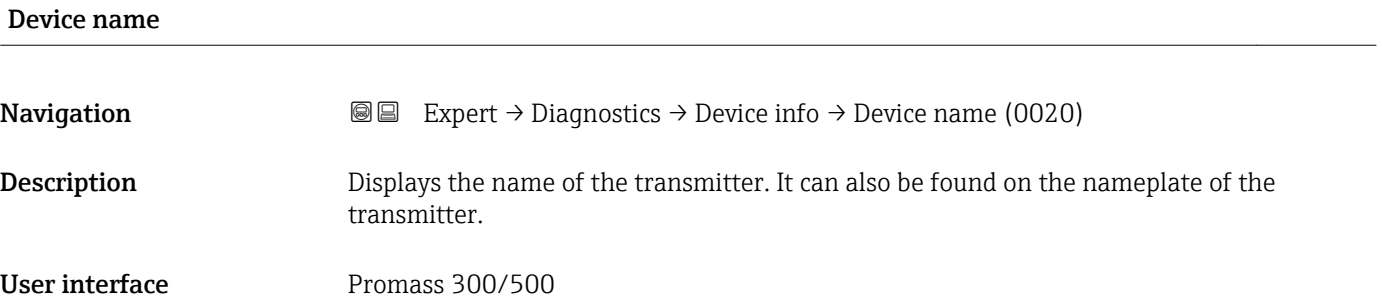

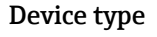

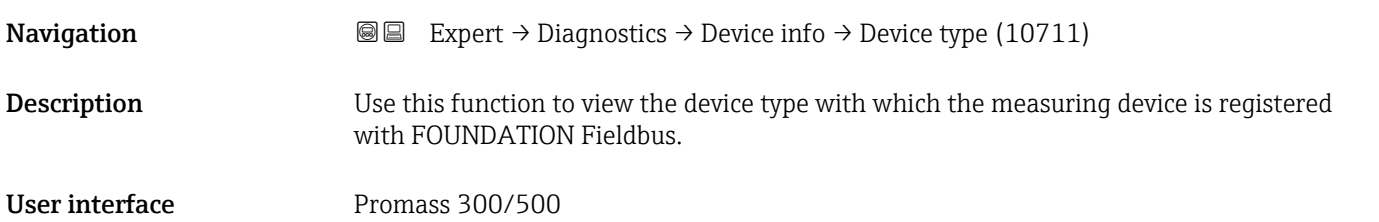

#### Device revision

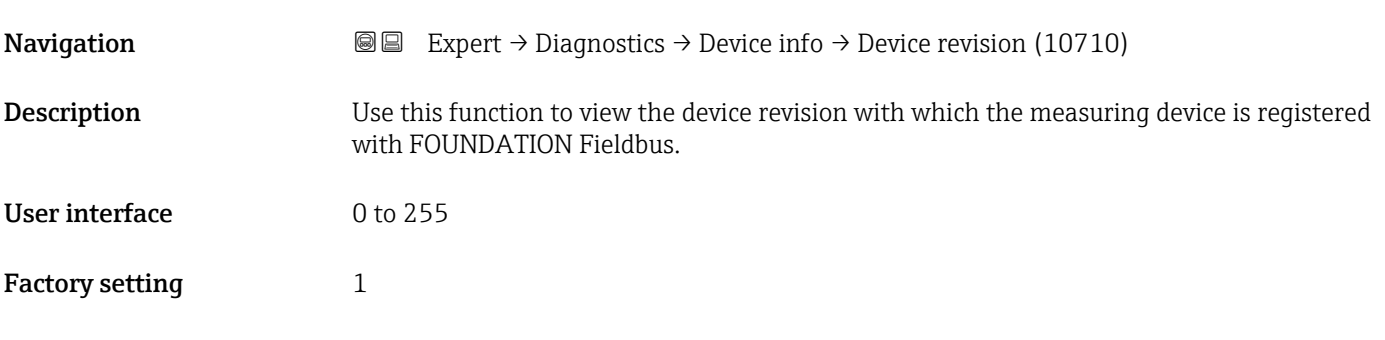

<span id="page-291-0"></span>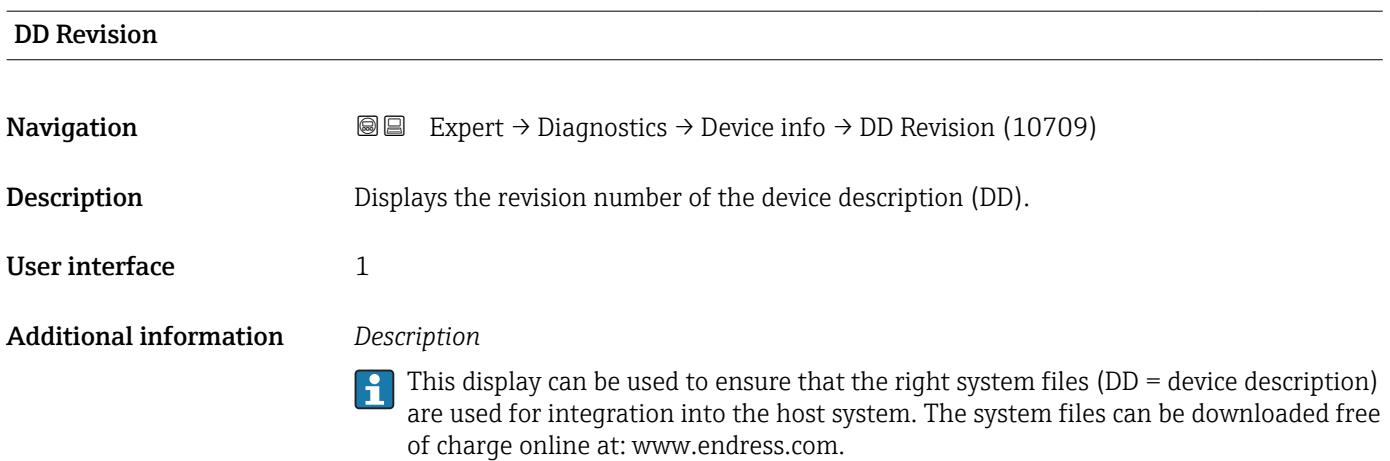

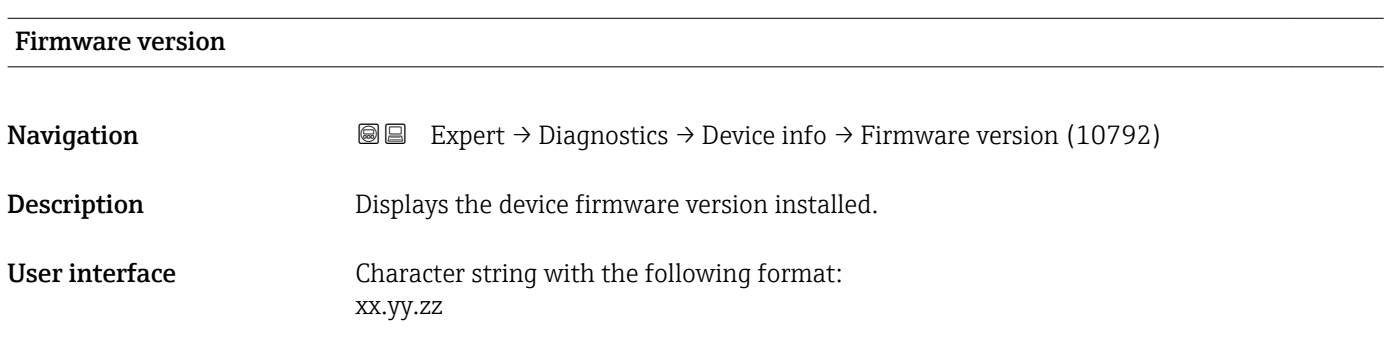

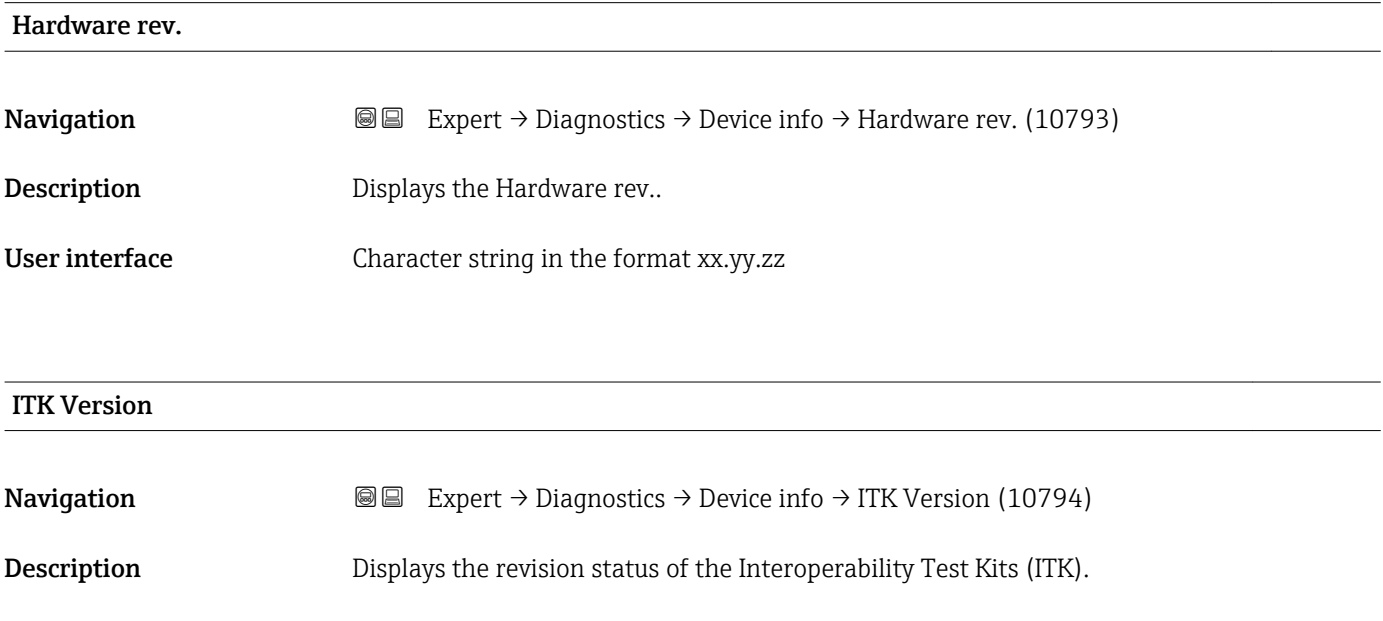

User interface  $\qquad \qquad 6$ 

<span id="page-292-0"></span>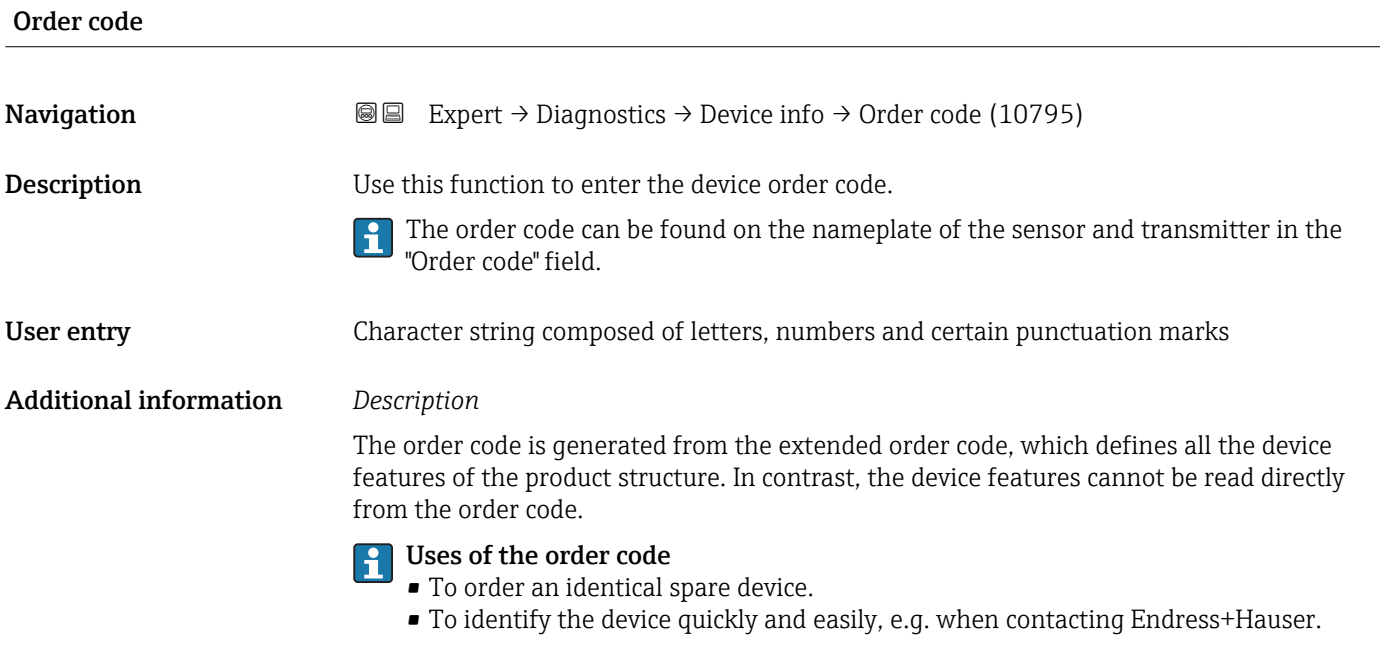

#### Ext. order cd. 1

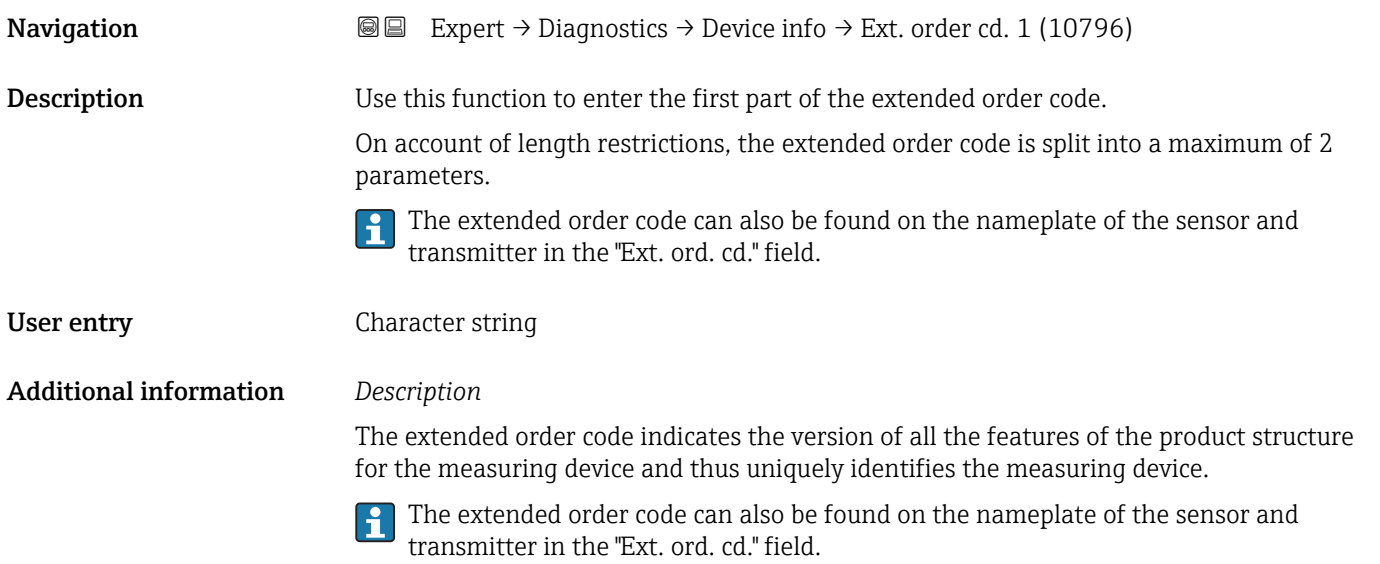

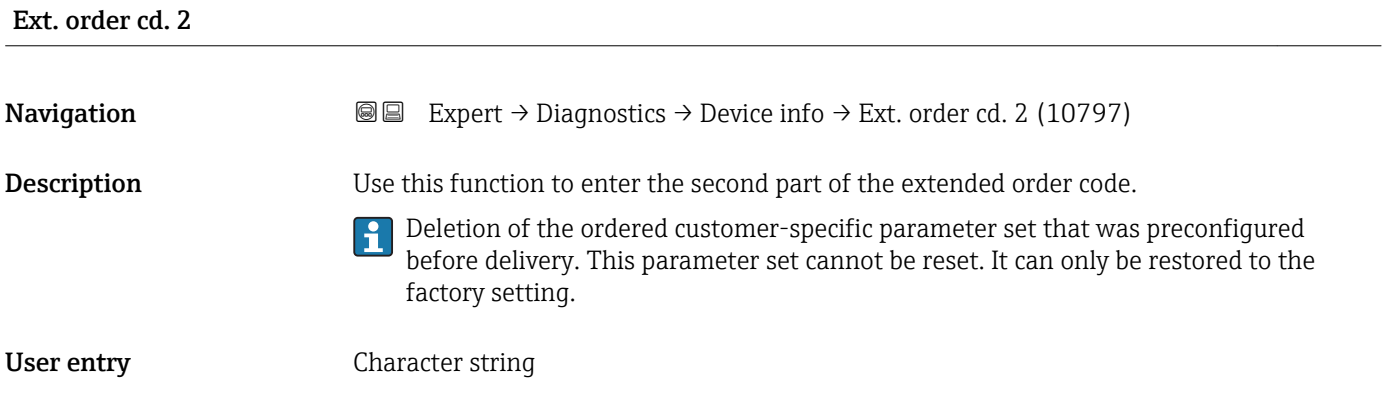

#### <span id="page-293-0"></span>Additional information For additional information, see Ext. order cd. 1 parameter

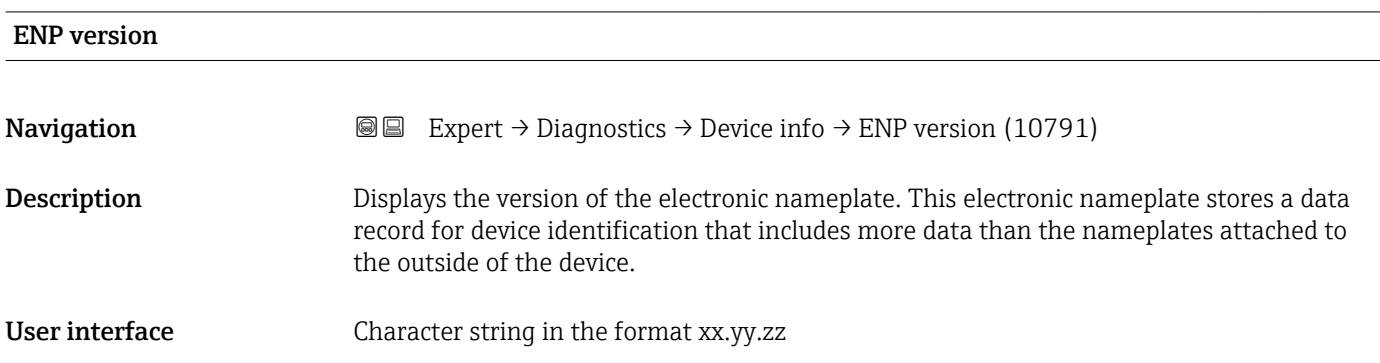

### 3.12.4 "Mainboard module" submenu

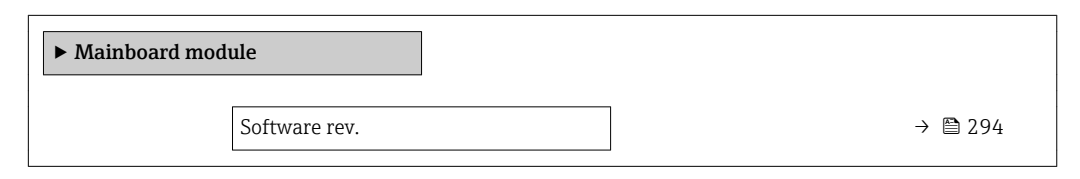

# Software rev. **Navigation EXPERT** Expert → Diagnostics → Mainboard module → Software rev. (0072) **A** Expert  $\rightarrow$  Diagnostics  $\rightarrow$  Display module  $\rightarrow$  Software rev. (0072) **A** Expert  $\rightarrow$  Diagnostics  $\rightarrow$  Sens. electronic  $\rightarrow$  Software rev. (0072) **■** Expert  $\rightarrow$  Diagnostics  $\rightarrow$  I/O module 1  $\rightarrow$  Software rev. (0072) **■** Expert  $\rightarrow$  Diagnostics  $\rightarrow$  I/O module 2  $\rightarrow$  Software rev. (0072) **■** Expert  $\rightarrow$  Diagnostics  $\rightarrow$  I/O module 3  $\rightarrow$  Software rev. (0072) Expert → Diagnostics → I/O module 4 → Software rev. (0072) **Description** Use this function to display the software revision of the module. User interface Positive integer

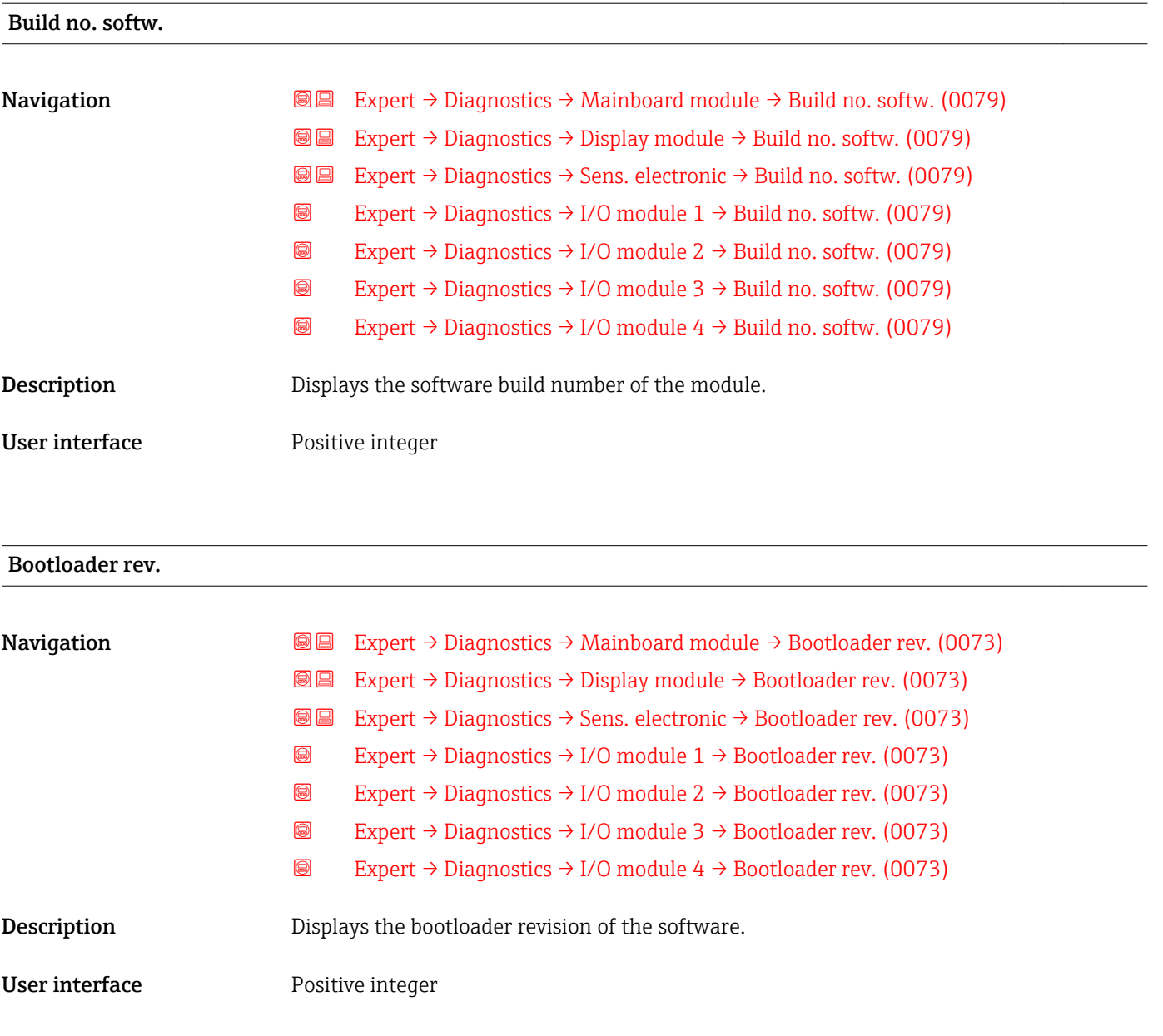

# 3.12.5 "Sens. electronic" submenu

*Navigation* Expert → Diagnostics → Sens. electronic

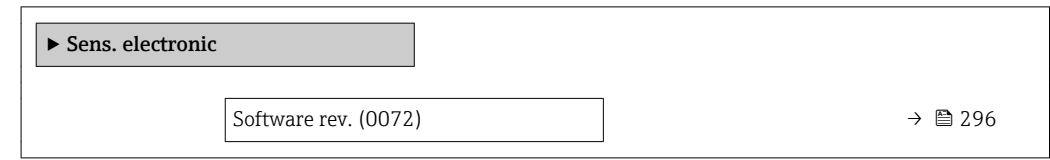

<span id="page-295-0"></span>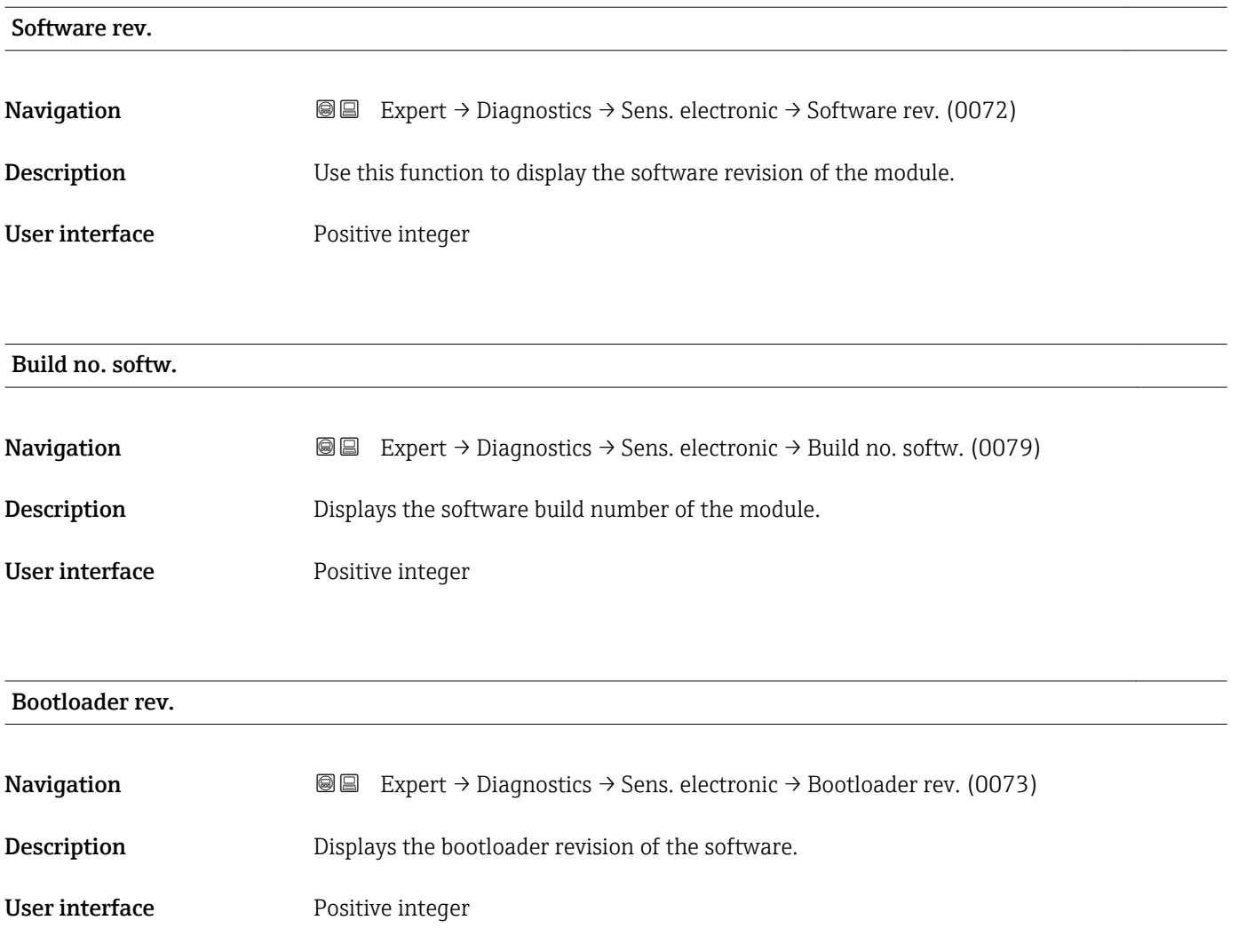

## 3.12.6 "I/O module 1" submenu

*Navigation* 
■■ Expert → Diagnostics → I/O module 1

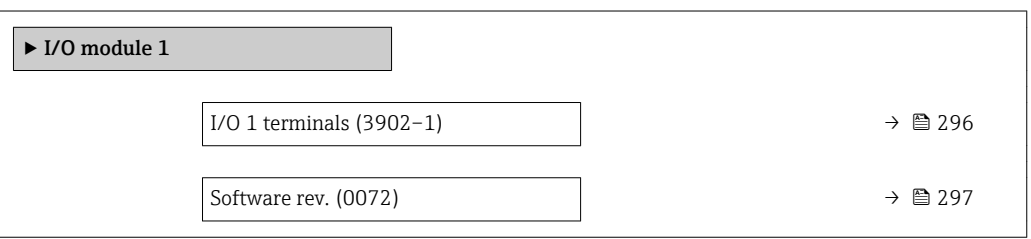

#### I/O 1 terminals

**Navigation EXpert** → Diagnostics → I/O module  $1 \rightarrow$  I/O 1 terminals (3902-1)

Description Displays the terminal numbers used by the I/O module.

# <span id="page-296-0"></span>User interface • Not used

- 26-27 (I/O 1)
- $\bullet$  24-25 (I/O 2)

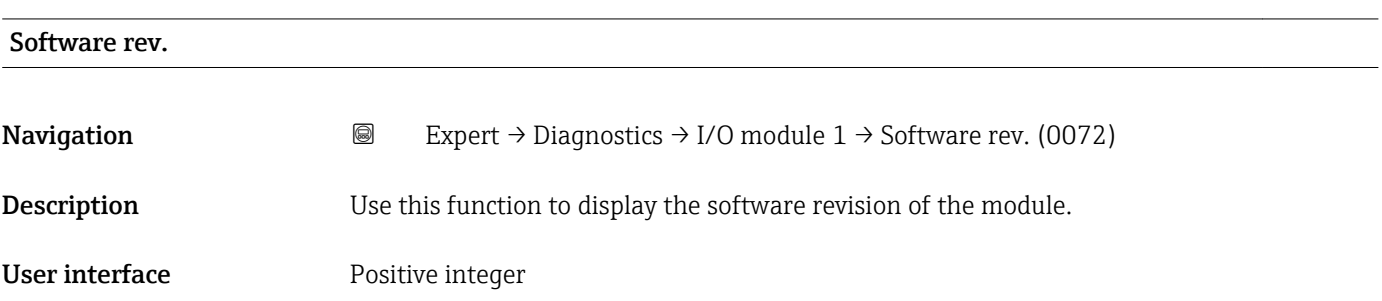

## 3.12.7 "I/O module 2" submenu

*Navigation* 
■■ Expert → Diagnostics → I/O module 2

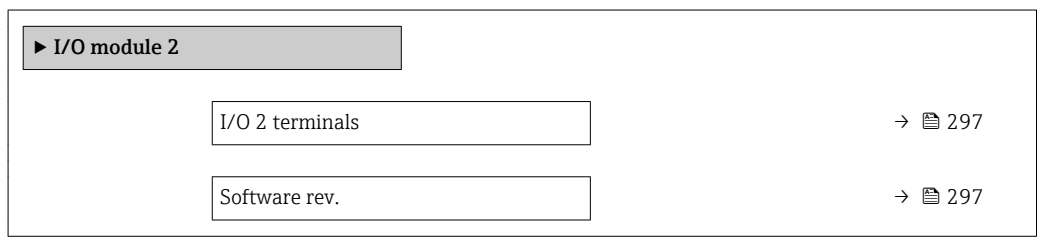

#### I/O 1 terminals

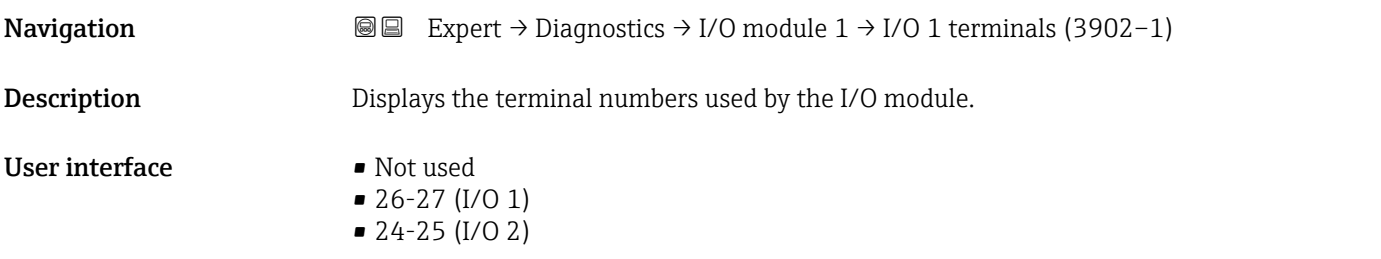

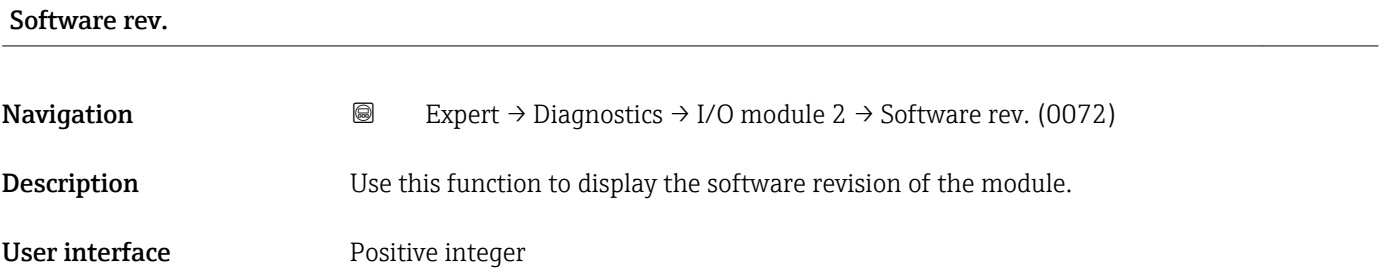

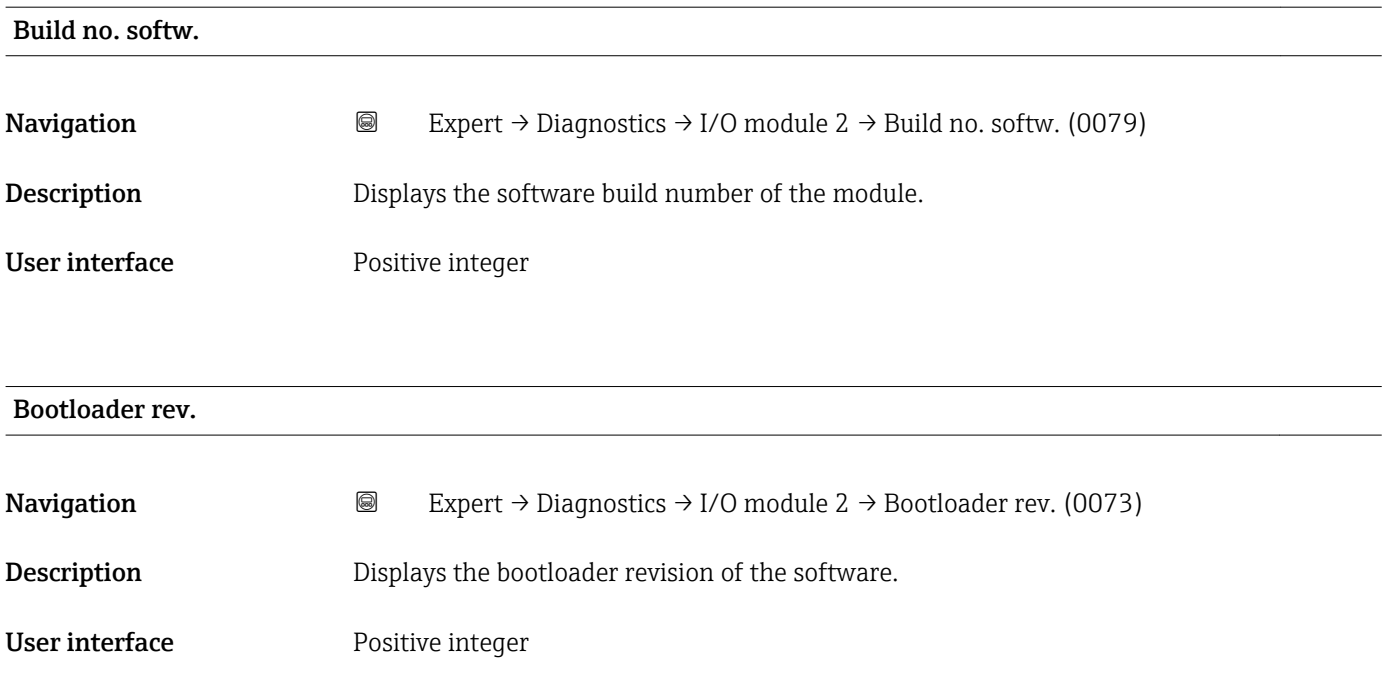

# 3.12.8 "Display module" submenu

*Navigation* Expert → Diagnostics → Display module

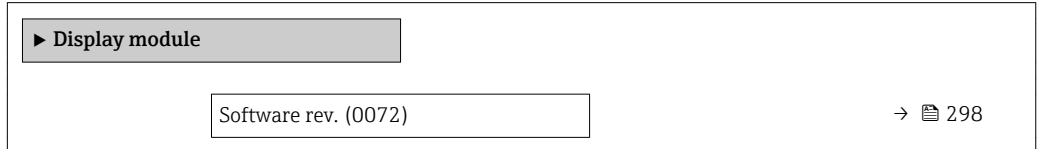

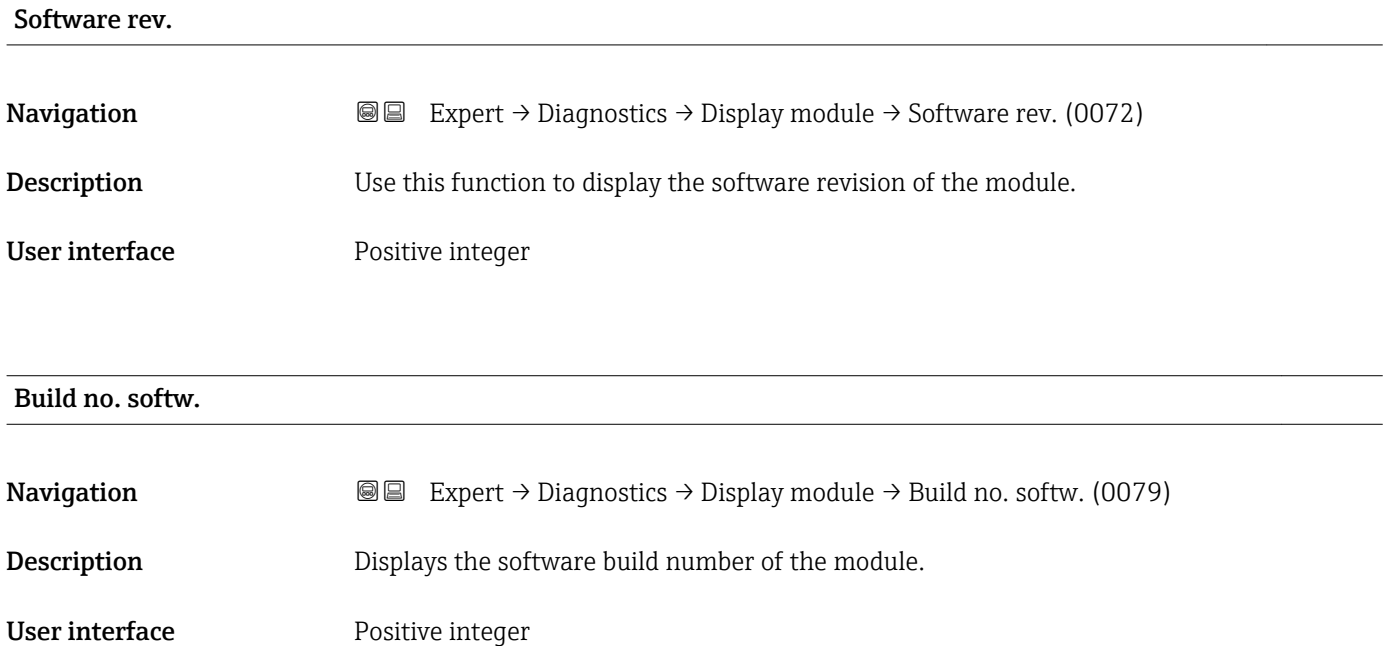

# Bootloader rev. **Navigation EXPERT** Expert → Diagnostics → Display module → Bootloader rev. (0073) **Description** Displays the bootloader revision of the software. User interface **Positive integer**

### 3.12.9 "Min/max val." submenu

*Navigation* **III** Expert → Diagnostics → Min/max val.

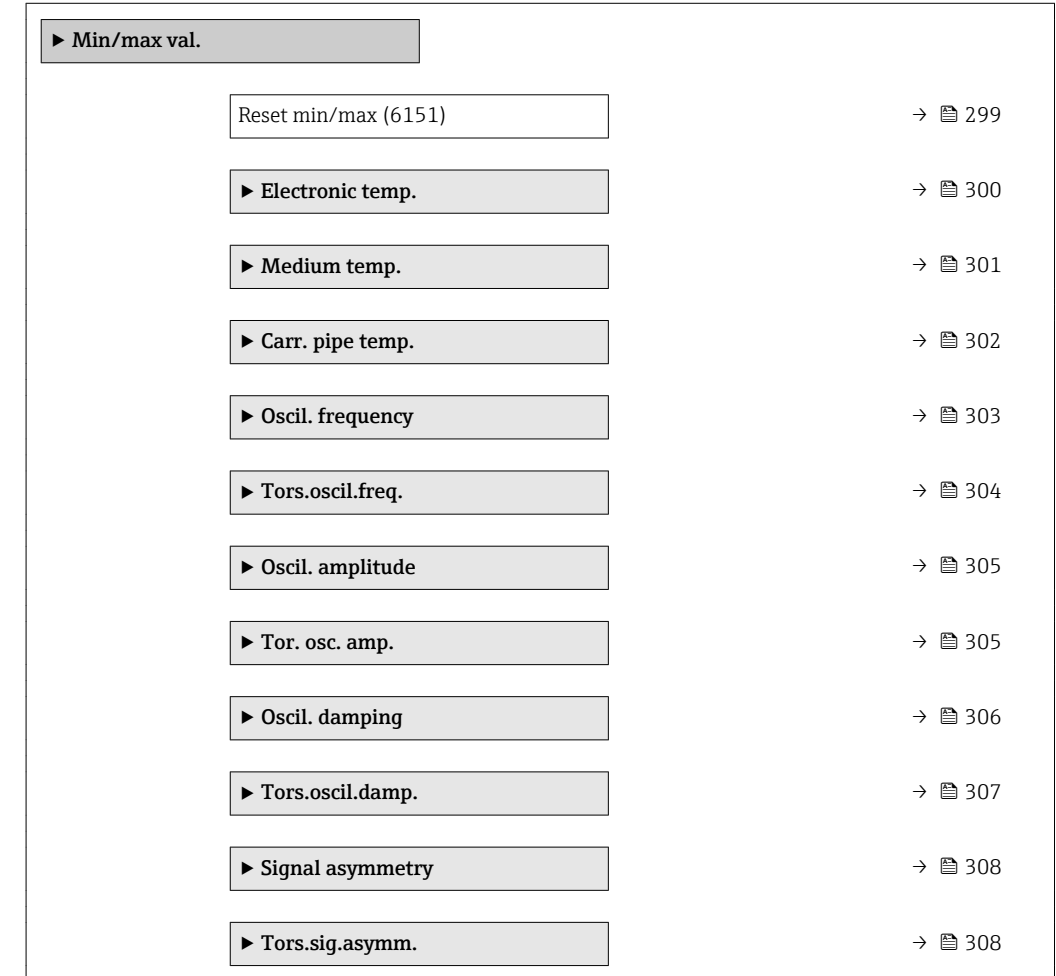

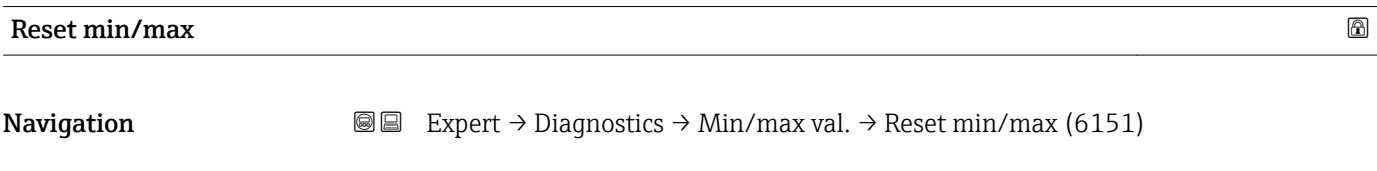

Description Use this function to select measured variables whose minimum, maximum and average measured values are to be reset.

#### <span id="page-299-0"></span>Selection **• Cancel**

- - Oscil. amplitude
	- $\bullet$  Osc. ampl. 1
	- Oscil. damping • Tors.oscil.damp.<sup>\*</sup>
	- Oscil. frequency
	-
	- Tors.oscil.freq. \*
	- Signal asymmetry
	- Tors.sig.asymm. \*

#### Factory setting Cancel

#### "Electronic temp." submenu

*Navigation* **III** III Expert → Diagnostics → Min/max val. → Electronic temp.

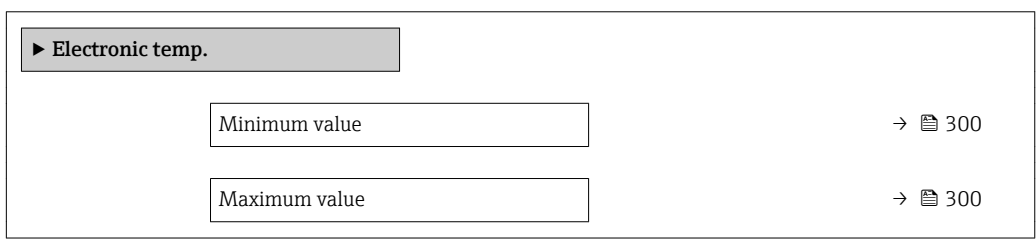

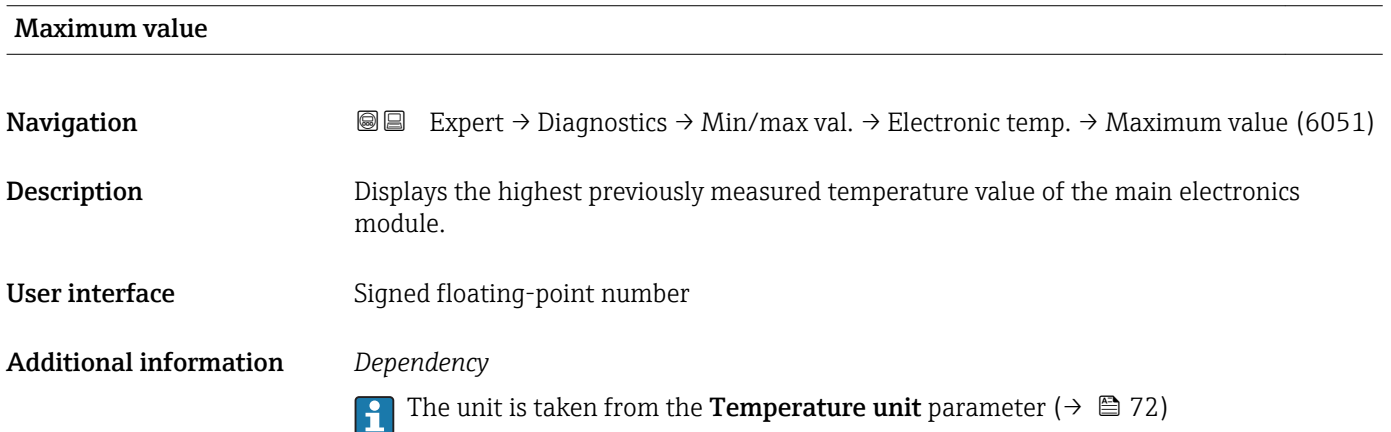

| Minimum value |                                                                                                    |
|---------------|----------------------------------------------------------------------------------------------------|
| Navigation    | Expert $\rightarrow$ Diagnostics $\rightarrow$ Min/max val. $\rightarrow$ Electronic temp. $\rightarrow$ Minimum value (6052)<br>86 |
| Description   | Displays the lowest previously measured temperature value of the main electronics<br>module.                                        |

Visibility depends on order options or device settings

<span id="page-300-0"></span>User interface Signed floating-point number

Additional information *Dependency*

The unit is taken from the **Temperature unit** parameter ( $\rightarrow \Box$  72)

#### "Medium temp." submenu

*Navigation*  $\text{□}$  **Expert** → Diagnostics → Min/max val. → Medium temp.

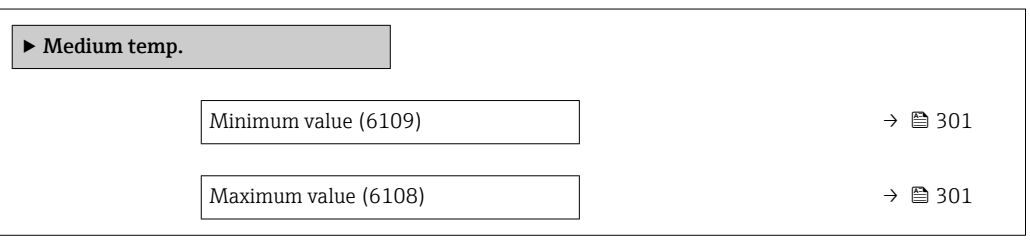

# Minimum value Navigation **Expert** → Diagnostics → Min/max val. → Medium temp. → Minimum value (6109) Description Displays the lowest previously measured medium temperature value. User interface Signed floating-point number Additional information *Dependency* The unit is taken from the **Temperature unit** parameter ( $\rightarrow \equiv 72$ )

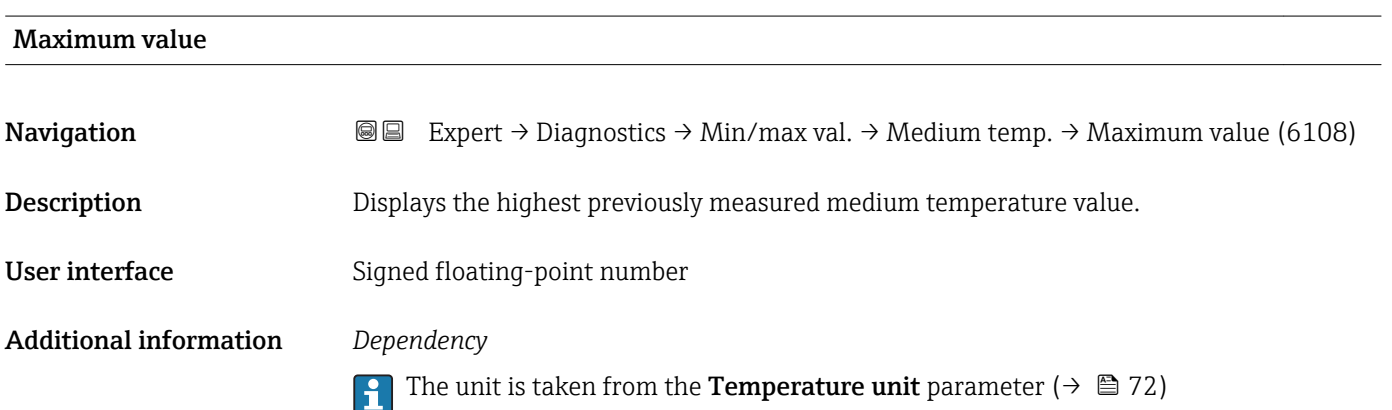

#### <span id="page-301-0"></span>"Carr. pipe temp." submenu

*Navigation* Expert → Diagnostics → Min/max val. → Carr. pipe temp.

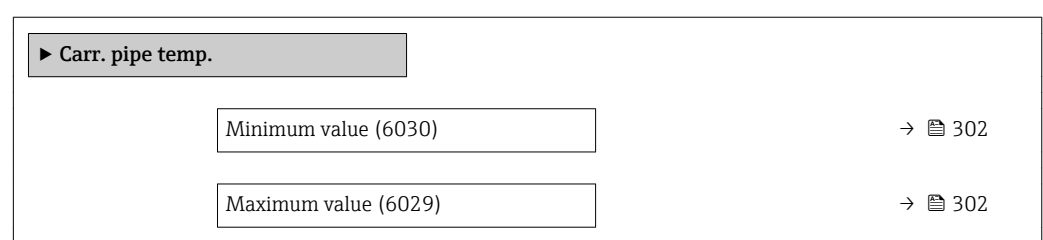

#### Minimum value

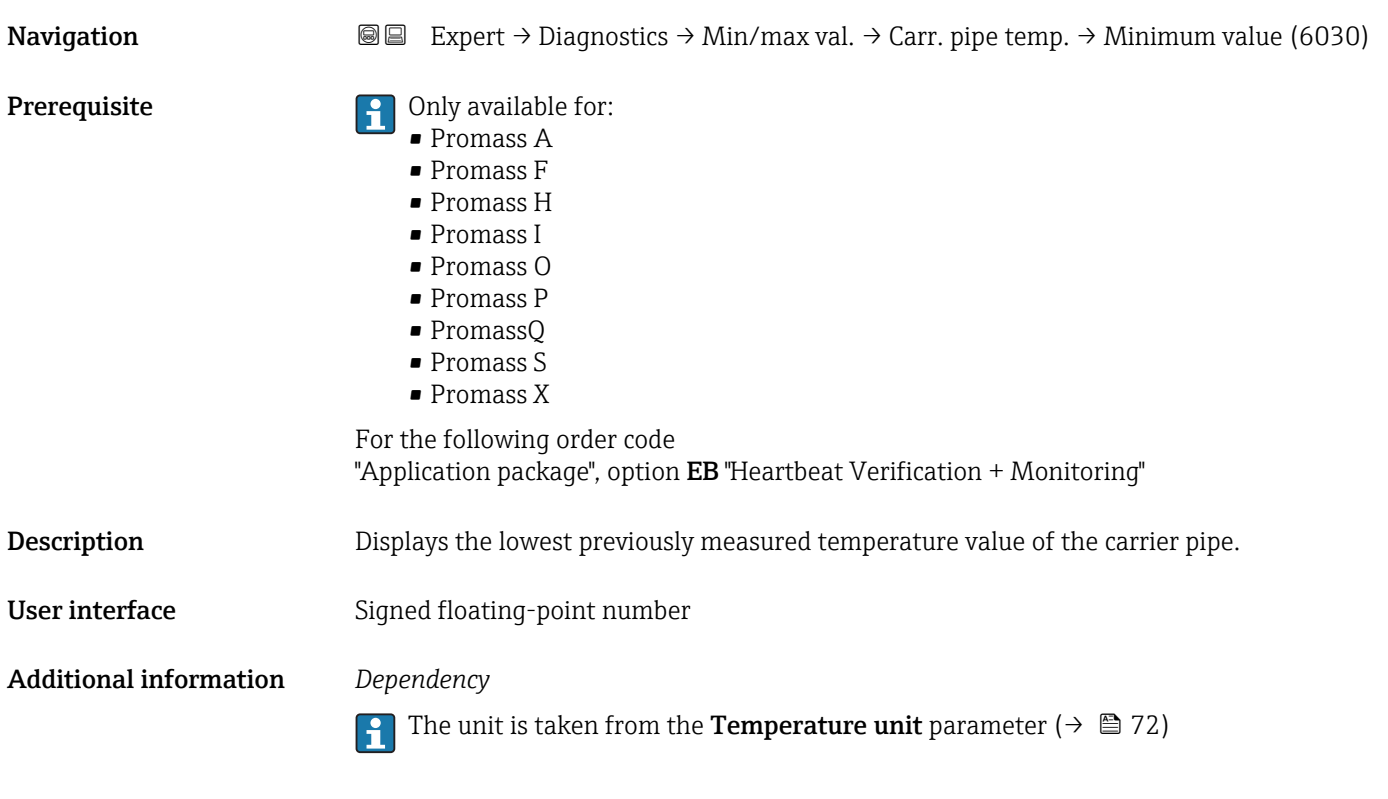

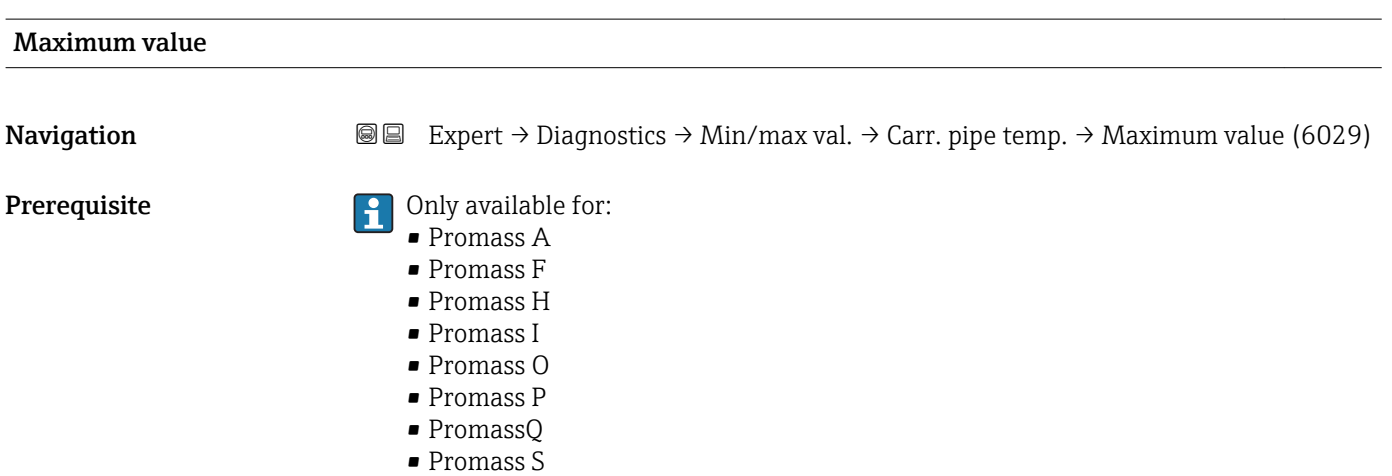

• Promass X

<span id="page-302-0"></span>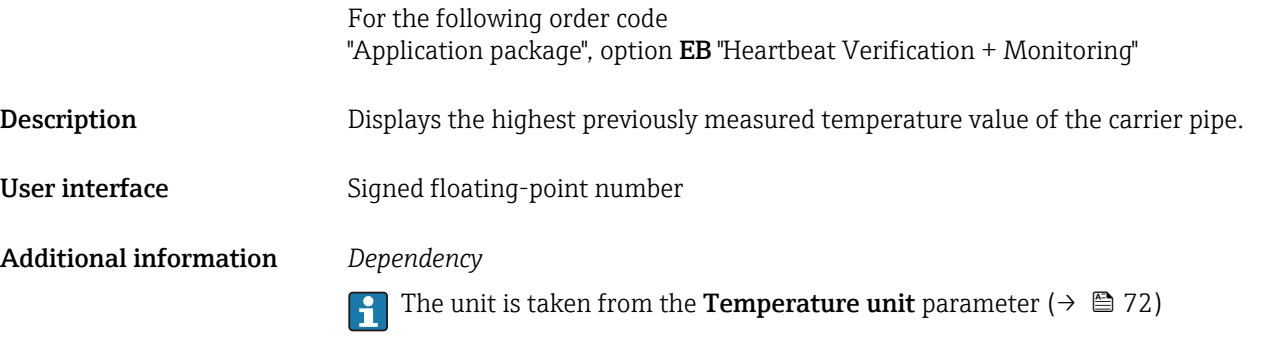

## "Oscil. frequency" submenu

*Navigation* **III** III Expert → Diagnostics → Min/max val. → Oscil. frequency

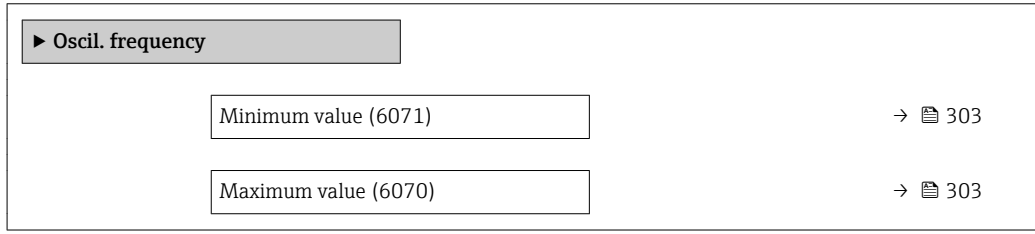

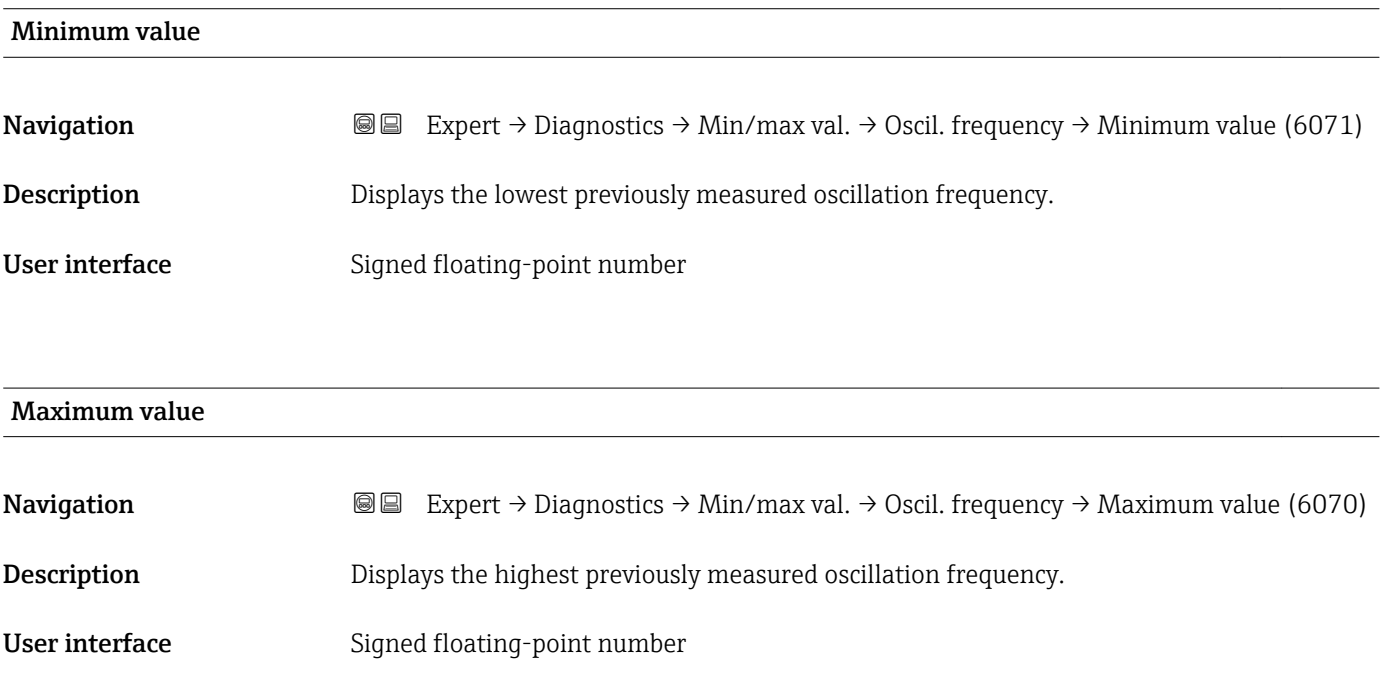

#### <span id="page-303-0"></span>"Tors.oscil.freq." submenu

*Navigation* Expert → Diagnostics → Min/max val. → Tors.oscil.freq.

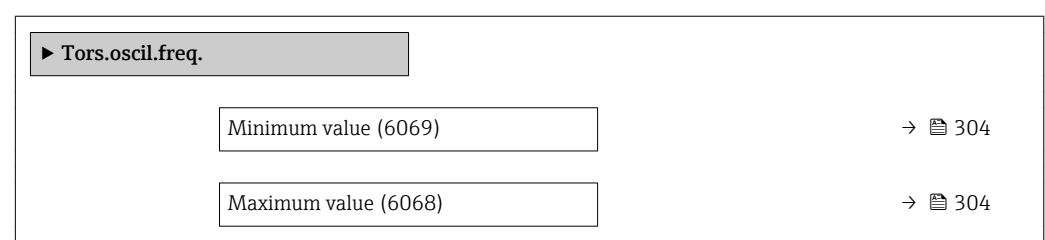

#### Minimum value

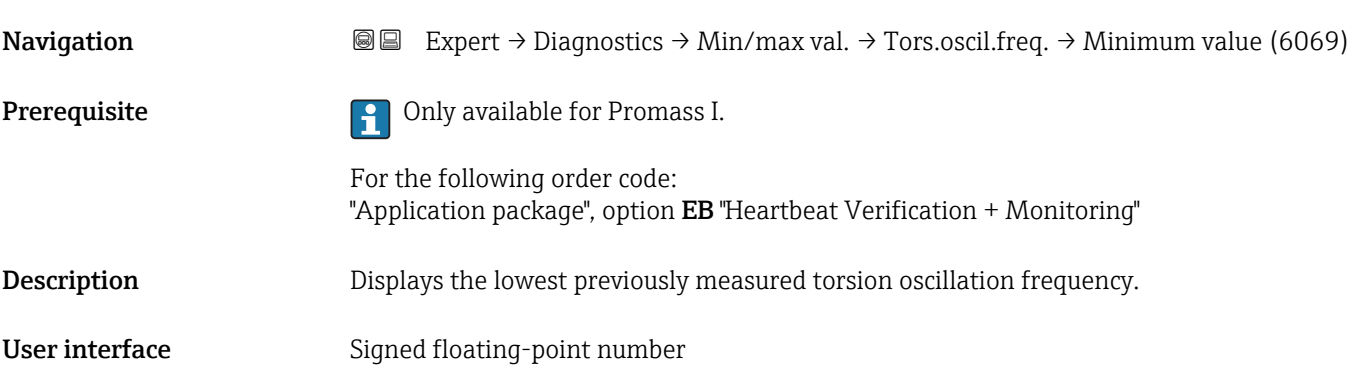

# Maximum value **Navigation**  $\text{Q}$  Expert → Diagnostics → Min/max val. → Tors.oscil.freq. → Maximum value (6068) Prerequisite **Prerequisite Prerequisite Promass I.** For the following order code: "Application package", option EB "Heartbeat Verification + Monitoring" Description Displays the highest previously measured torsion oscillation frequency. User interface Signed floating-point number

#### <span id="page-304-0"></span>"Oscil. amplitude" submenu

*Navigation* 
and Expert → Diagnostics → Min/max val. → Oscil. amplitude

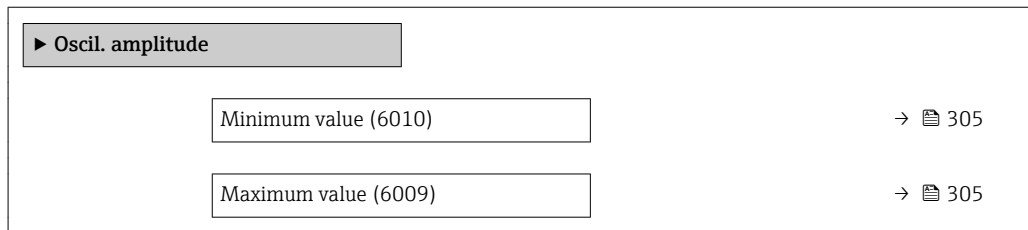

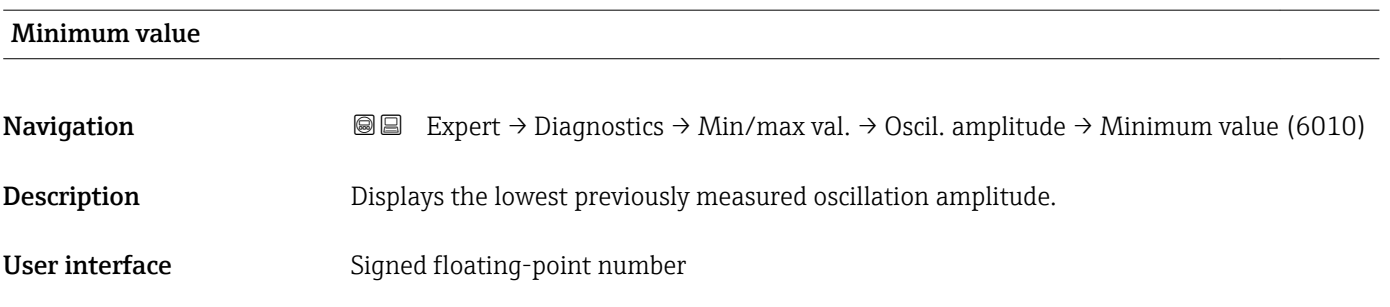

**Navigation EXPERT** → Diagnostics → Min/max val. → Oscil. amplitude → Maximum value (6009) Description Displays the highest previously measured oscillation amplitude. User interface Signed floating-point number

#### "Tor. osc. amp." submenu

*Navigation*  $Q = Expect \rightarrow Diagnost$ :  $\rightarrow Min/max$  val.  $\rightarrow Tor.$  osc. amp.

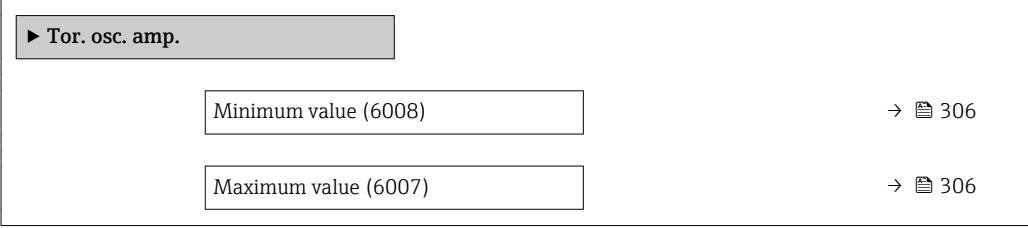

Maximum value

<span id="page-305-0"></span>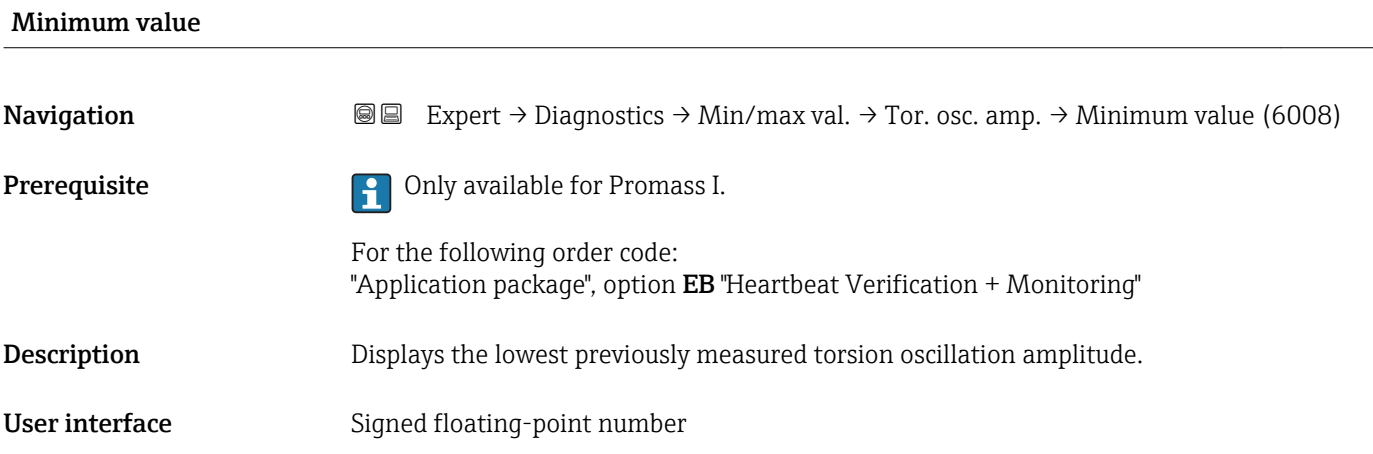

# Maximum value Navigation **Expert** → Diagnostics → Min/max val. → Tor. osc. amp. → Maximum value (6007) Prerequisite **Prerequisite Prerequisite Prerequisite Promass I.** For the following order code: "Application package", option EB "Heartbeat Verification + Monitoring" Description Displays the highest previously measured torsion oscillation amplitude. User interface Signed floating-point number

#### "Oscil. damping" submenu

*Navigation* 
■■ Expert → Diagnostics → Min/max val. → Oscil. damping

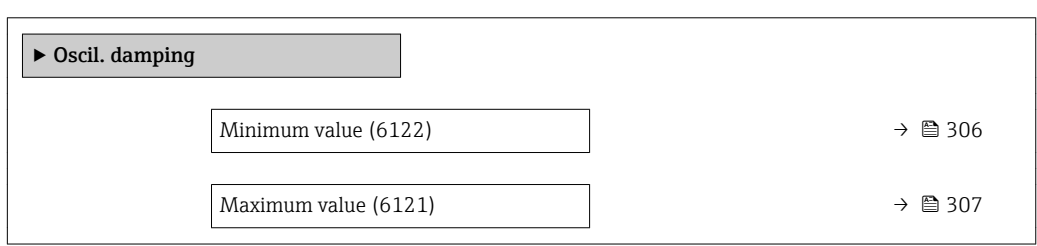

# Minimum value **Navigation EXPERT** Expert  $\rightarrow$  Diagnostics  $\rightarrow$  Min/max val.  $\rightarrow$  Oscil. damping  $\rightarrow$  Minimum value (6122) Description Displays the lowest previously measured oscillation damping. User interface Signed floating-point number

<span id="page-306-0"></span>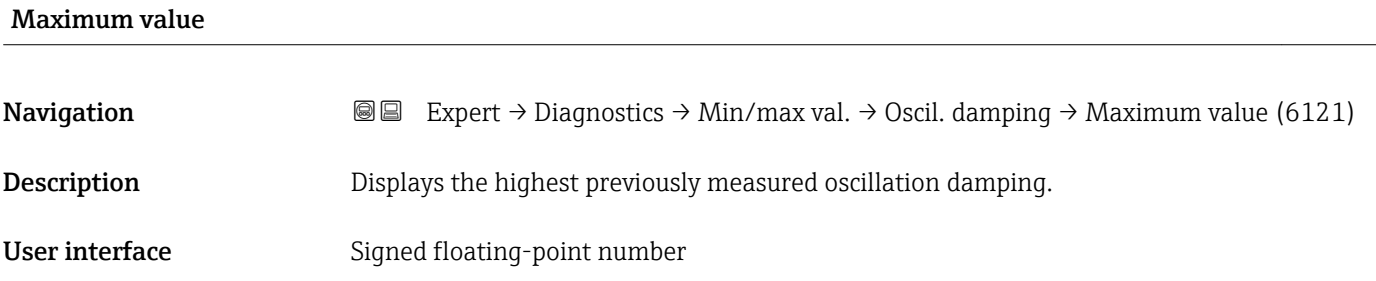

## "Tors.oscil.damp." submenu

*Navigation* **III** Expert → Diagnostics → Min/max val. → Tors.oscil.damp.

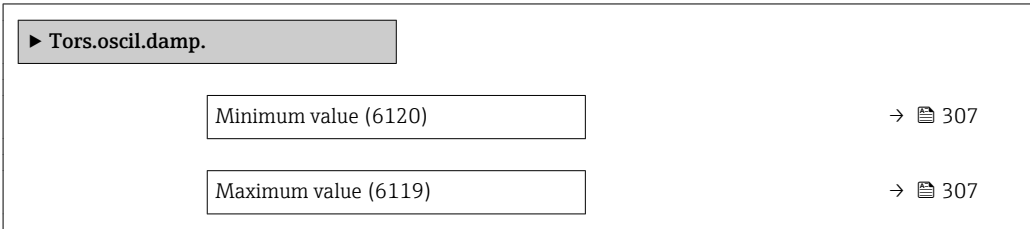

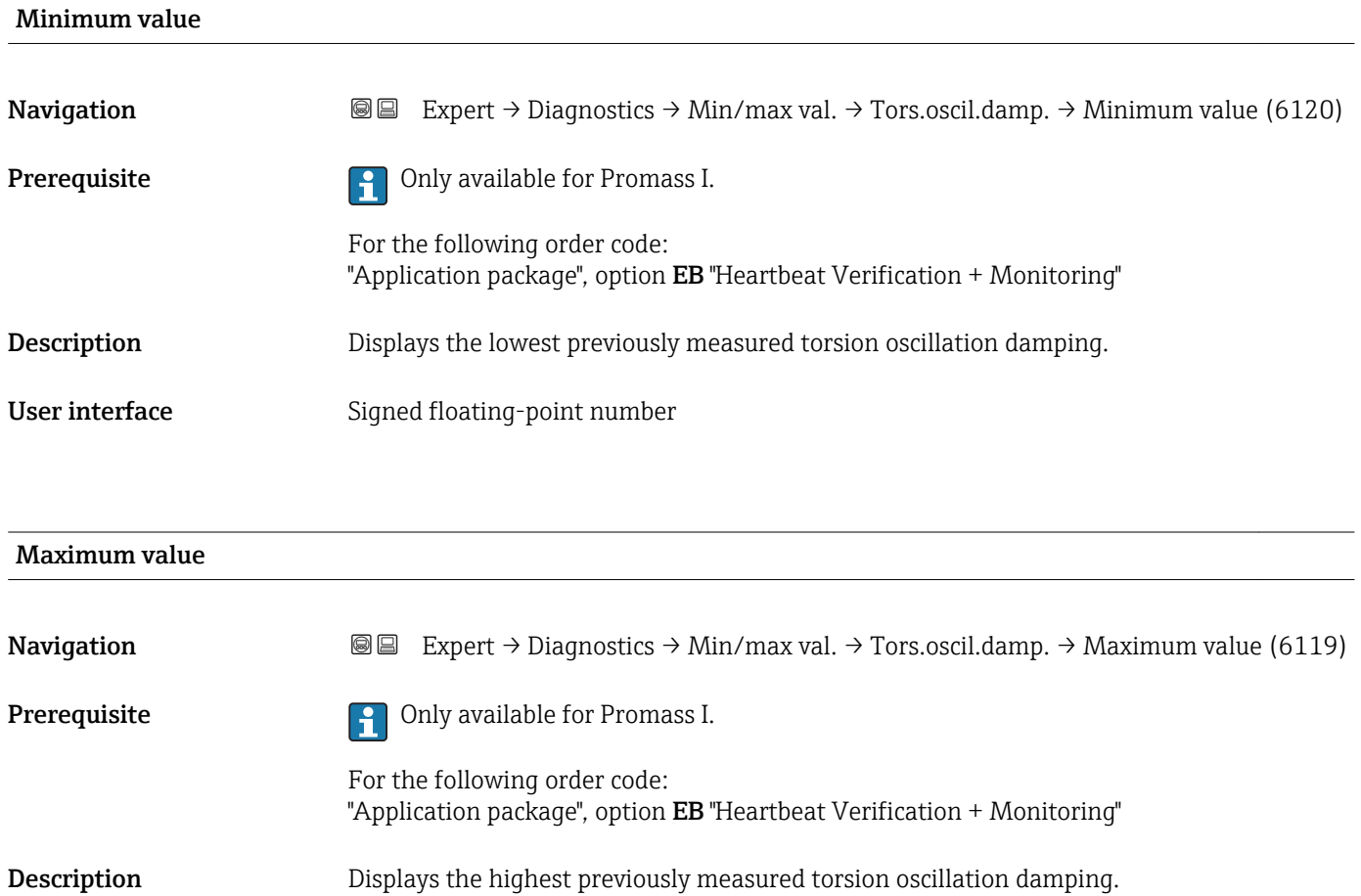

<span id="page-307-0"></span>User interface Signed floating-point number

#### "Signal asymmetry" submenu

*Navigation* **III** III Expert → Diagnostics → Min/max val. → Signal asymmetry

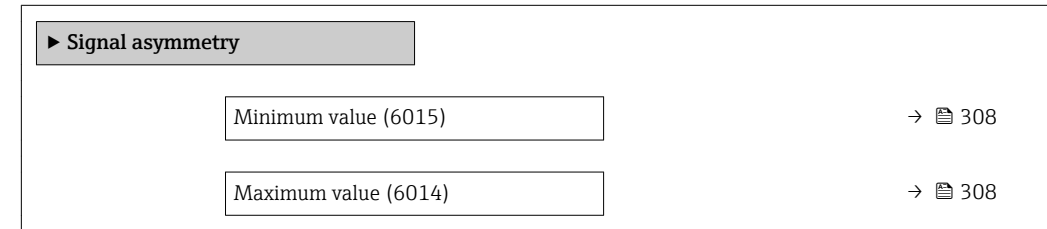

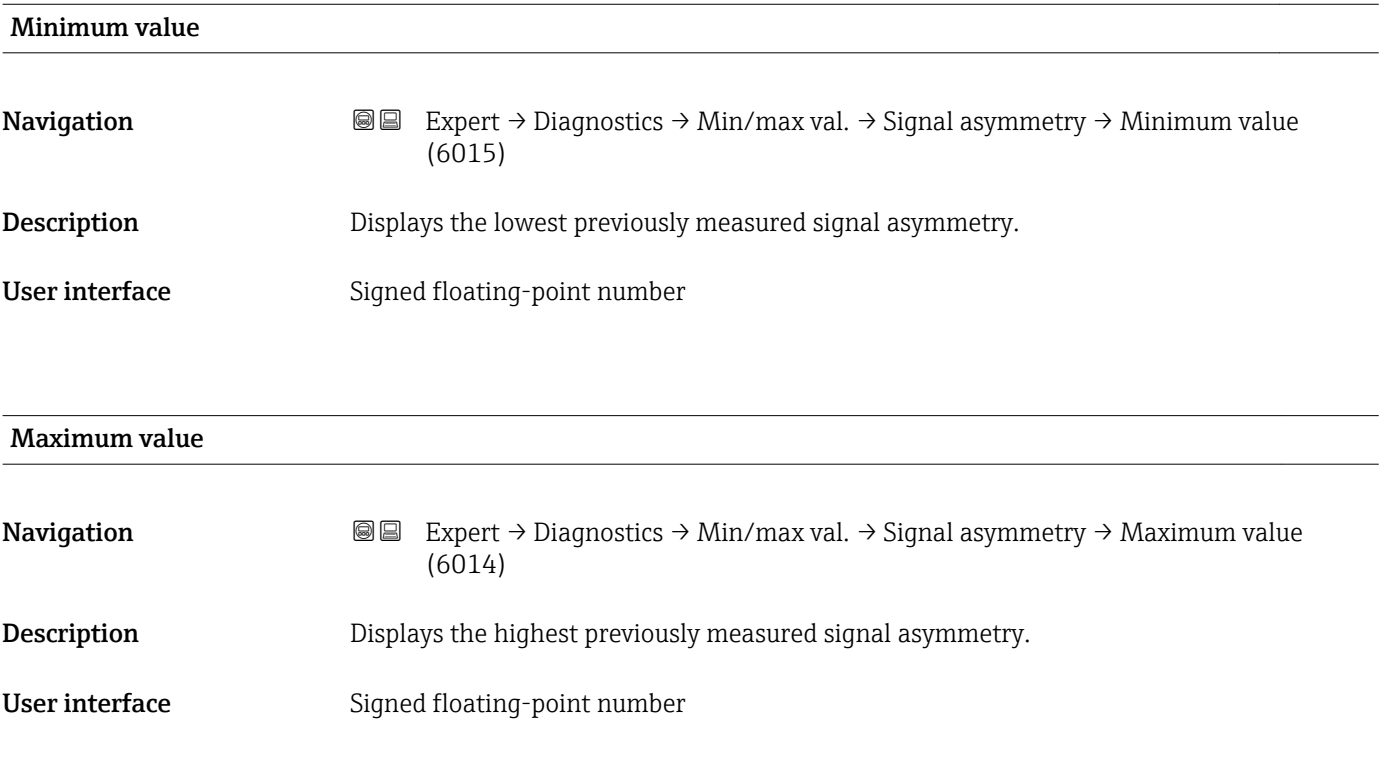

#### "Torsion signal asymmetry" submenu

*Navigation* **III** Expert → Diagnostics → Min/max val. → Tors.sig.asymm.

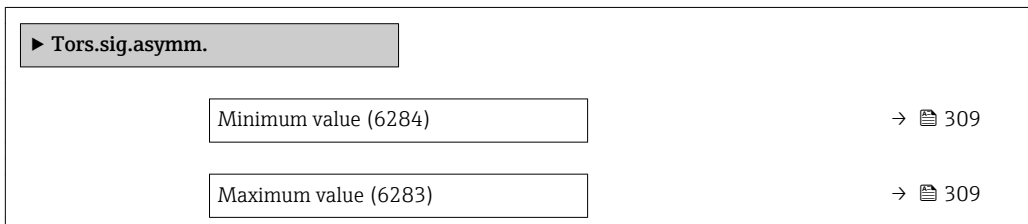

<span id="page-308-0"></span>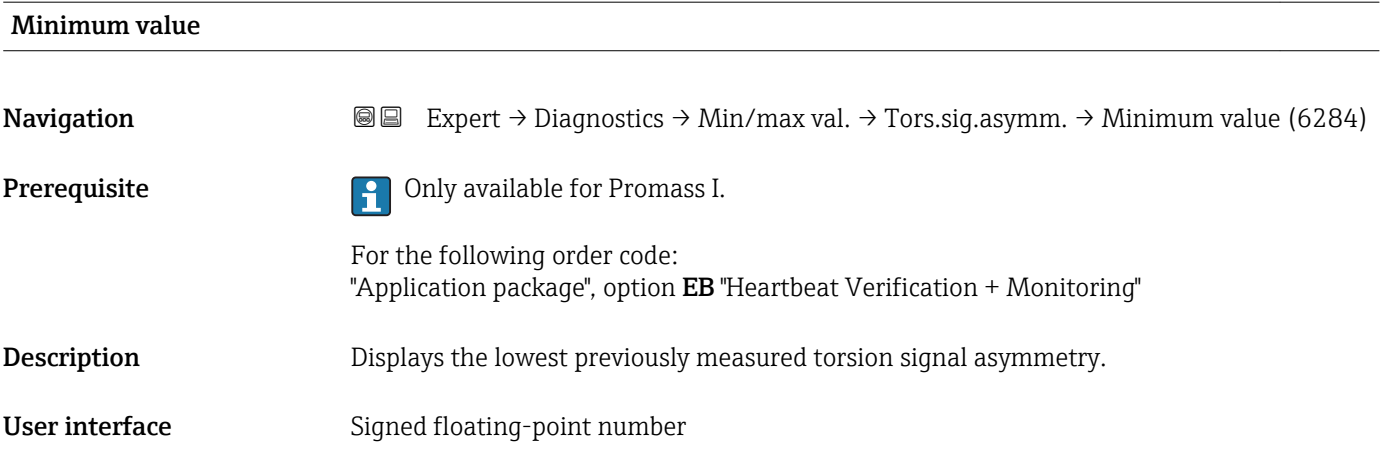

#### Maximum value

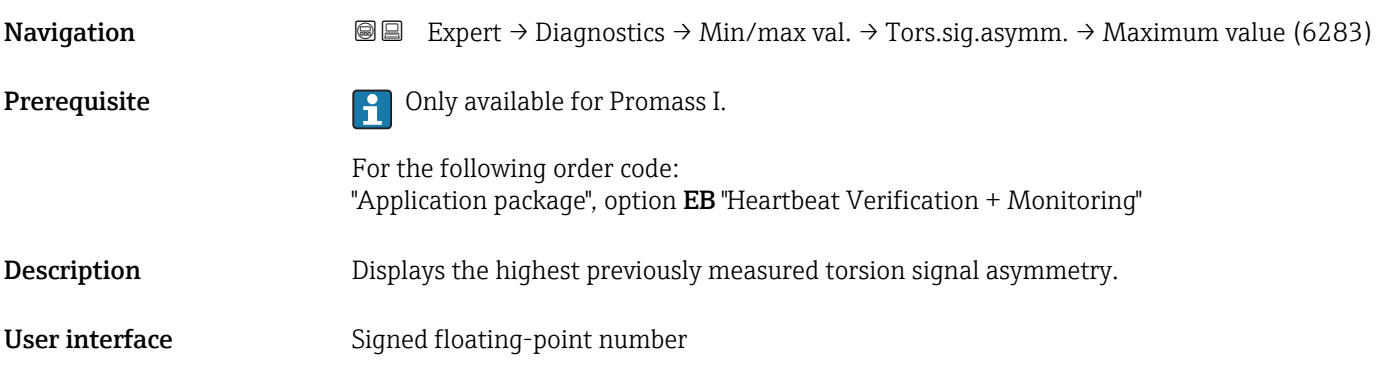

# 3.12.10 "Data logging" submenu

*Navigation* 
■■ Expert → Diagnostics → Data logging

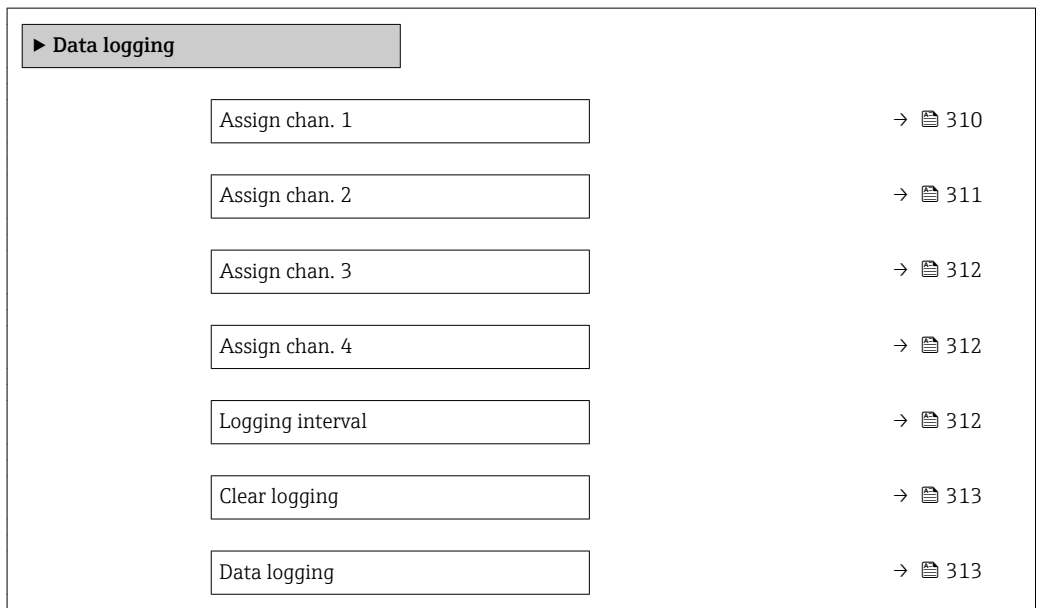

<span id="page-309-0"></span>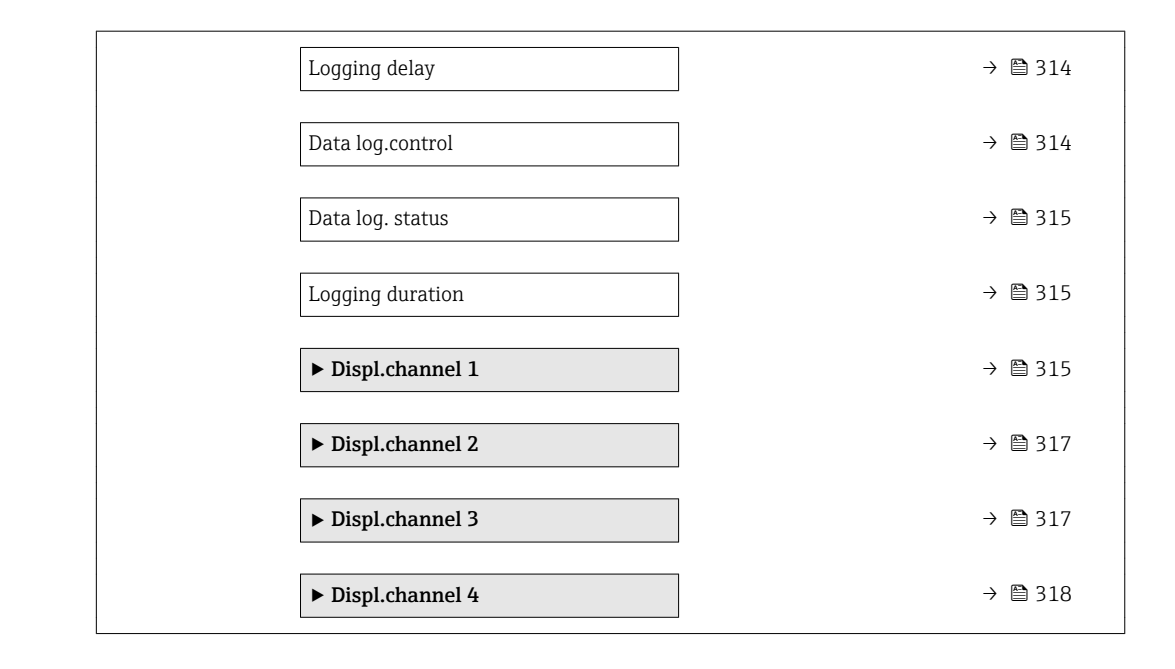

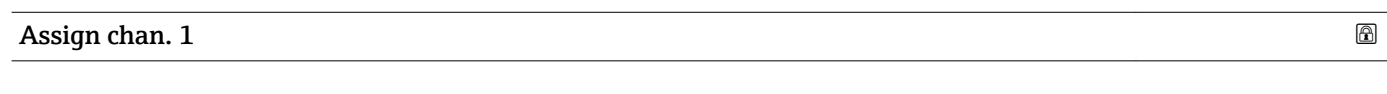

| Navigation   | Expert $\rightarrow$ Diagnostics $\rightarrow$ Data logging $\rightarrow$ Assign chan. 1 (0851)<br>88                                                                                                    |
|--------------|----------------------------------------------------------------------------------------------------|
| Prerequisite | The Extended HistoROM application package is available.                                                                                                    |
|              | The software options currently enabled are displayed in the SW option overv.<br>$\mathbf i$<br>parameter ( $\rightarrow \Box$ 49).                                                                                                    |
| Description  | Use this function to select a process variable for the data logging channel.                                                                                                    |
| Selection    | $\bullet$ Off<br>• Mass flow<br>• Volume flow<br>Correct.vol.flow<br>$\blacksquare$ Target mass flow<br>$\bullet$ Carrier mass fl. $\check{\phantom{a}}$<br>• Density<br>Ref.density<br>$\bullet$ Concentration<br>· Dynam. viscosity<br>Kinematic visc.<br>■ TempCompDynVisc*<br>■ TempCompKinVisc*<br>■ Temperature<br>Carr. pipe temp.<br>· Electronic temp.<br>Osc. freq. 0<br>$\bullet$ Osc. freq. 1 <sup>7</sup><br>$\blacksquare$ Freq. fluct. 0<br>$\bullet$ Freq. fluct. 1 <sup>*</sup><br>• Oscil. amplitude<br>$\bullet$ Osc. ampl. 1 <sup>*</sup> |

<sup>\*</sup> Visibility depends on order options or device settings

<span id="page-310-0"></span>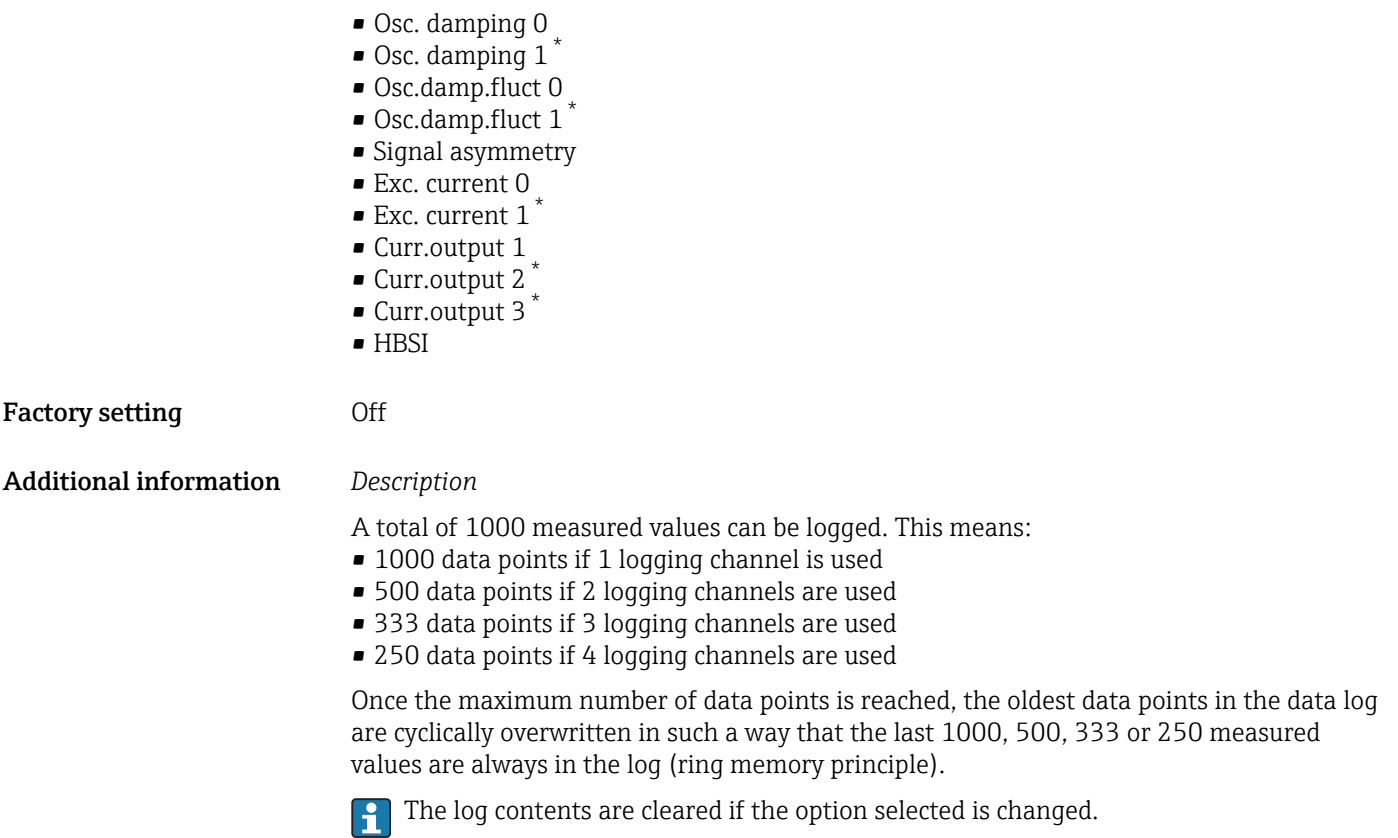

#### *Selection*

Detailed description of the options Oscil. frequency, Oscil. amplitude, Oscil. damping and Signal asymmetry: Assign freq. parameter ( $\rightarrow \blacksquare$  128)

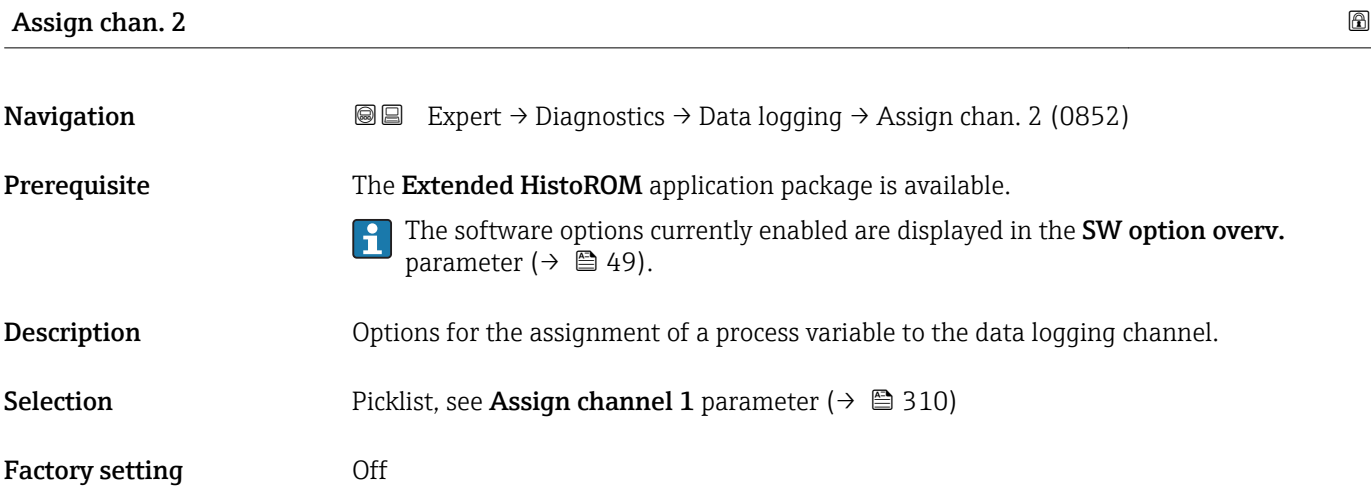

<sup>\*</sup> Visibility depends on order options or device settings

<span id="page-311-0"></span>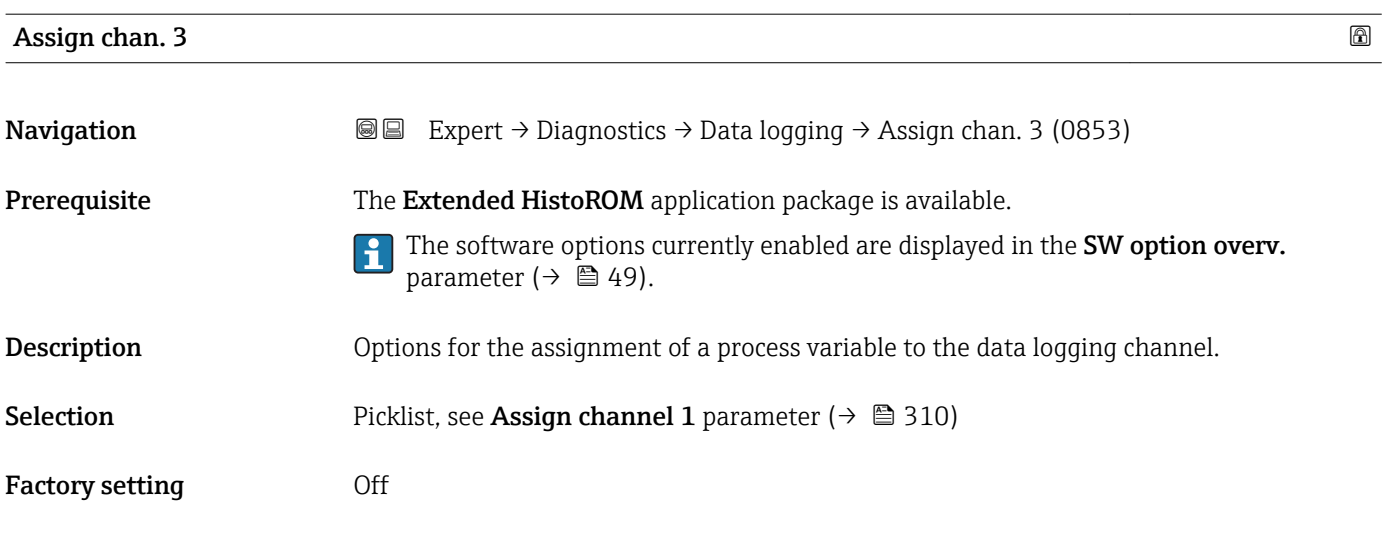

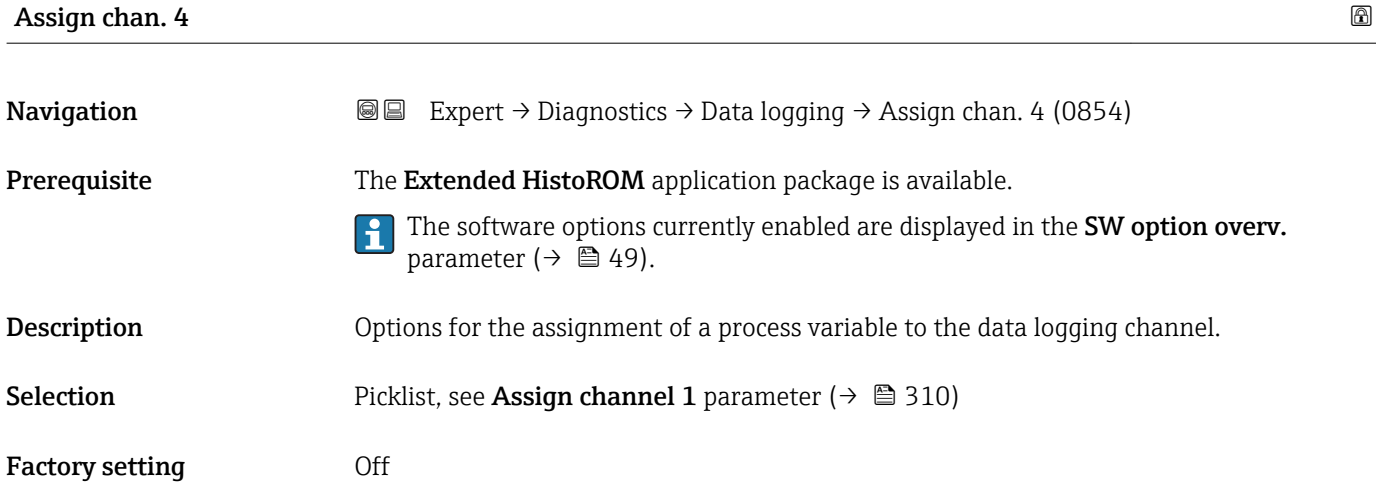

# Logging interval

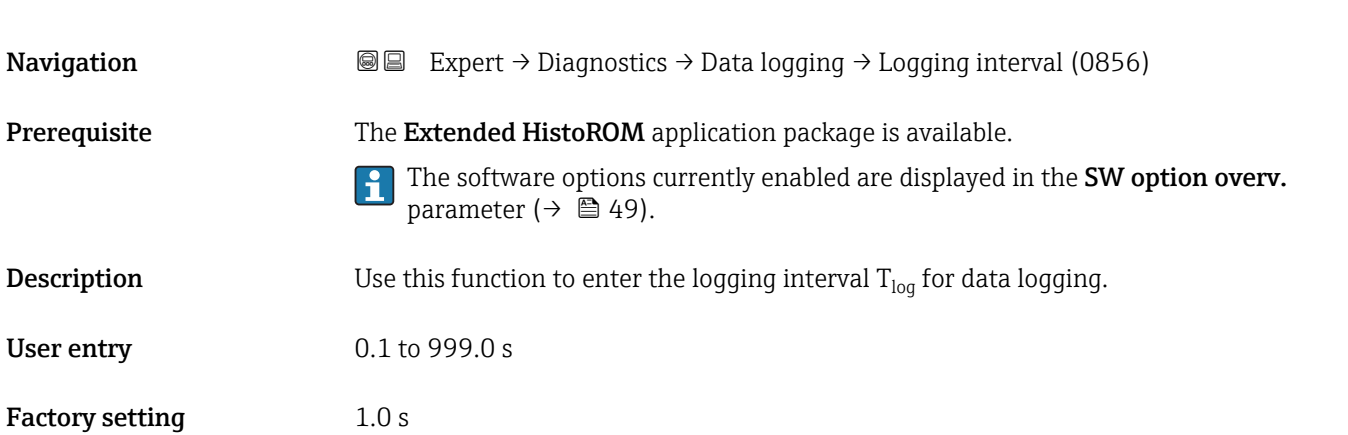

#### <span id="page-312-0"></span>Additional information *Description*

This defines the interval between the individual data points in the data log, and thus the maximum loggable process time  $T_{\text{log}}$ :

- If 1 logging channel is used:  $T_{log}$  = 1000  $\times$  t<sub>log</sub>
- If 2 logging channels are used:  $T_{log}$  = 500  $\times$  t<sub>log</sub>
- If 3 logging channels are used:  $T_{log}$  = 333  $\times$  t<sub>log</sub>
- If 4 logging channels are used:  $T_{\text{log}} = 250 \times t_{\text{log}}$

Once this time elapses, the oldest data points in the data log are cyclically overwritten such that a time of  $T_{log}$  always remains in the memory (ring memory principle).

The log contents are cleared if the length of the logging interval is changed.

#### *Example*

If 1 logging channel is used:

- $T_{\text{log}} = 1000 \times 1 \text{ s} = 1000 \text{ s} \approx 15 \text{ min}$
- $T_{\text{log}}$  = 1000 × 10 s = 10 000 s ≈ 3 h
- $T_{\text{log}}$  = 1000 × 80 s = 80 000 s ≈ 1 d
- $\bullet$  T<sub>log</sub> = 1000 × 3 600 s = 3 600 000 s ≈ 41 d

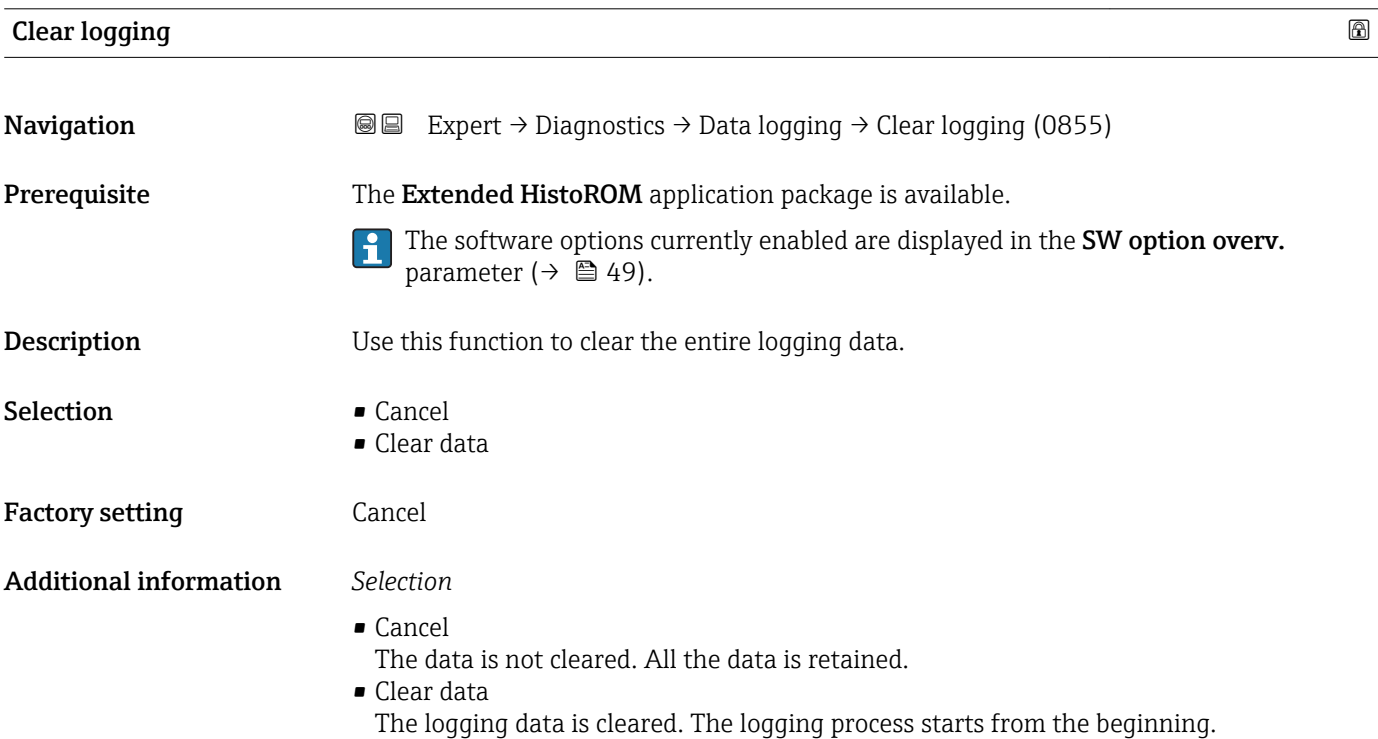

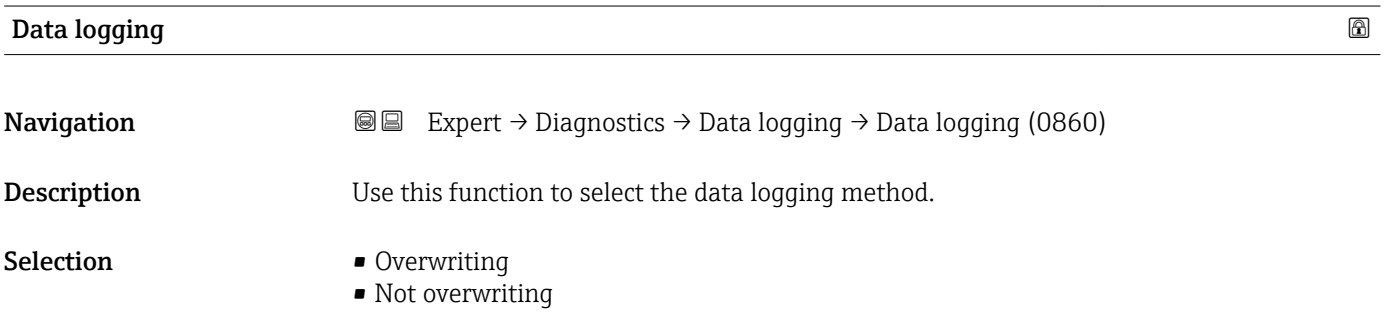

<span id="page-313-0"></span>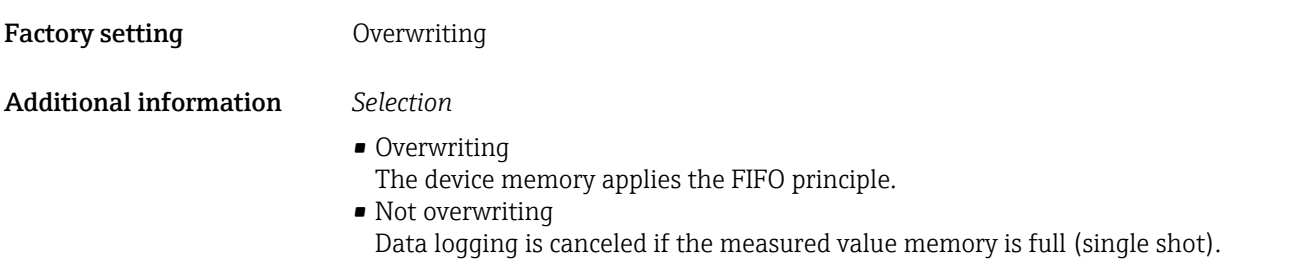

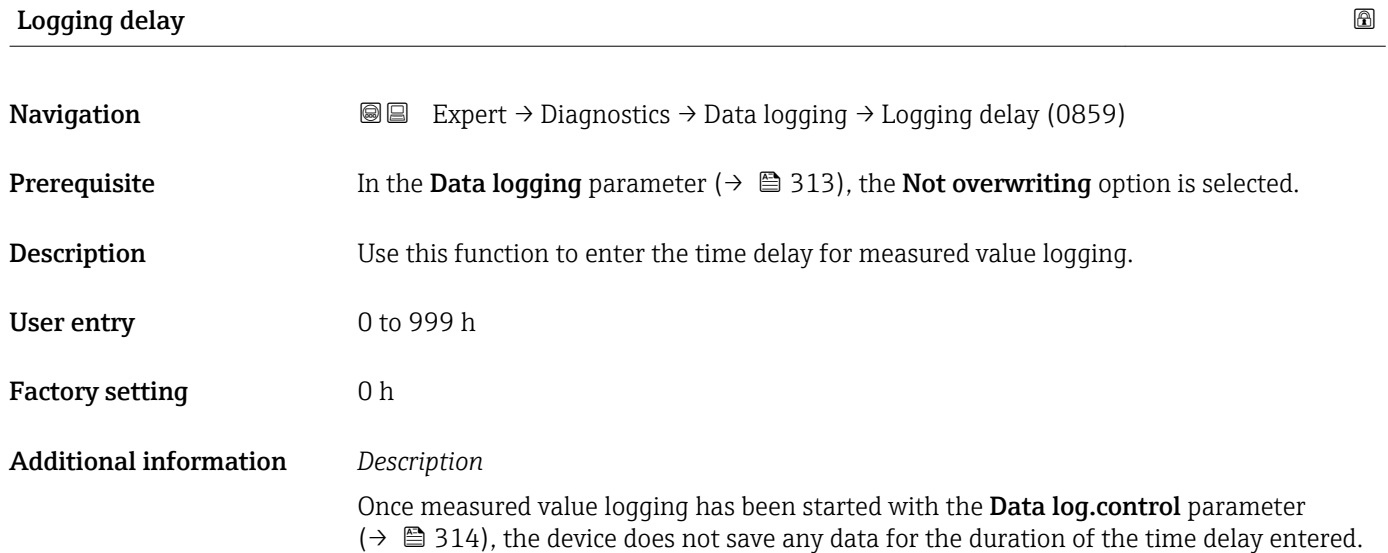

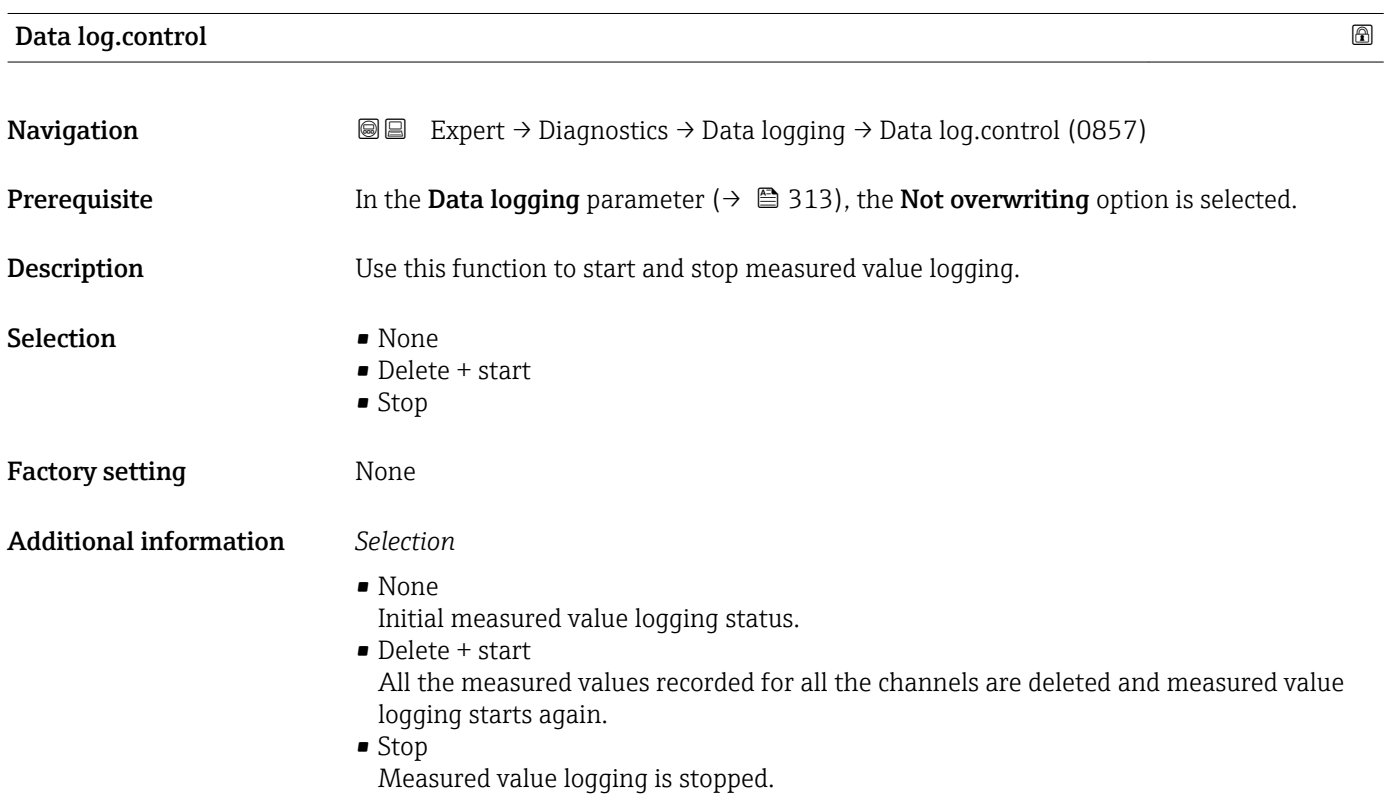

#### <span id="page-314-0"></span>Data log. status

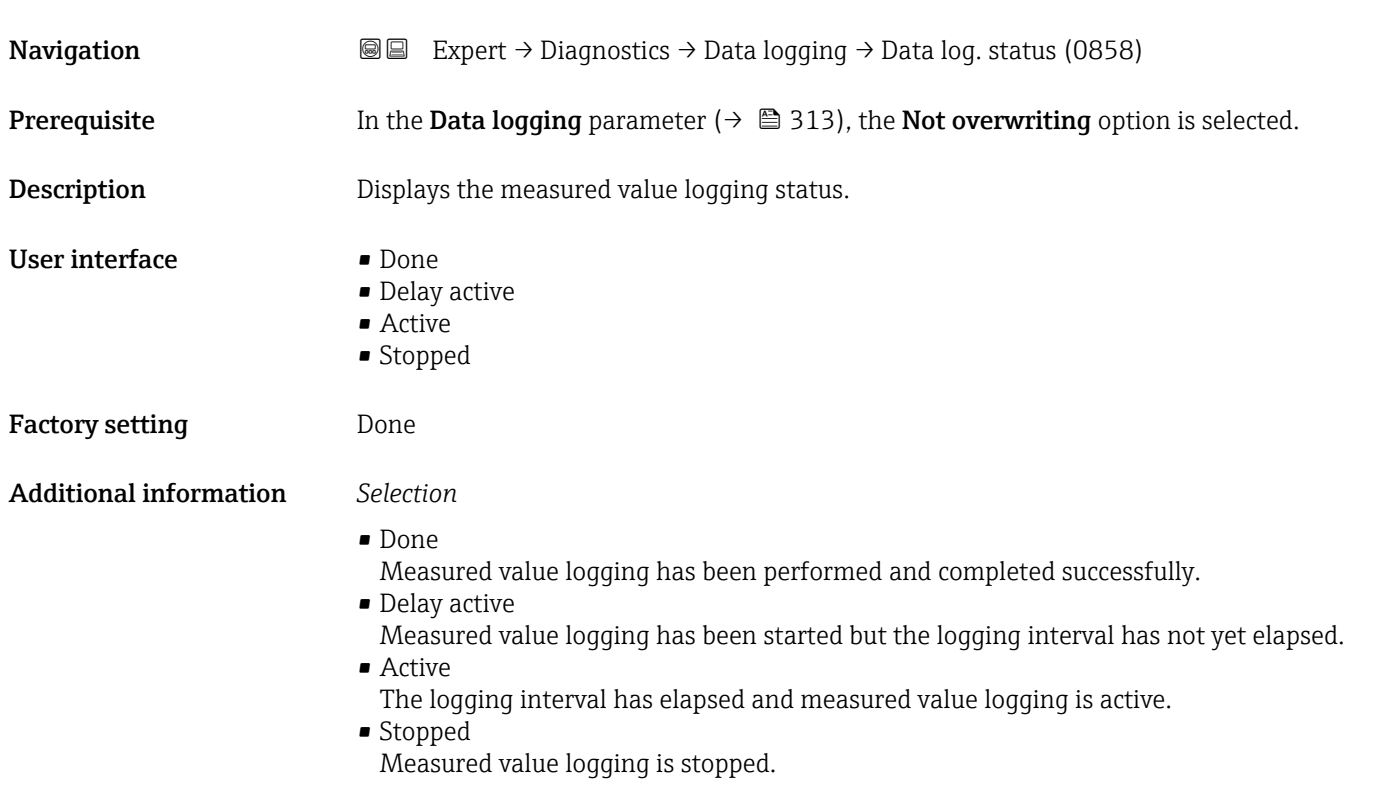

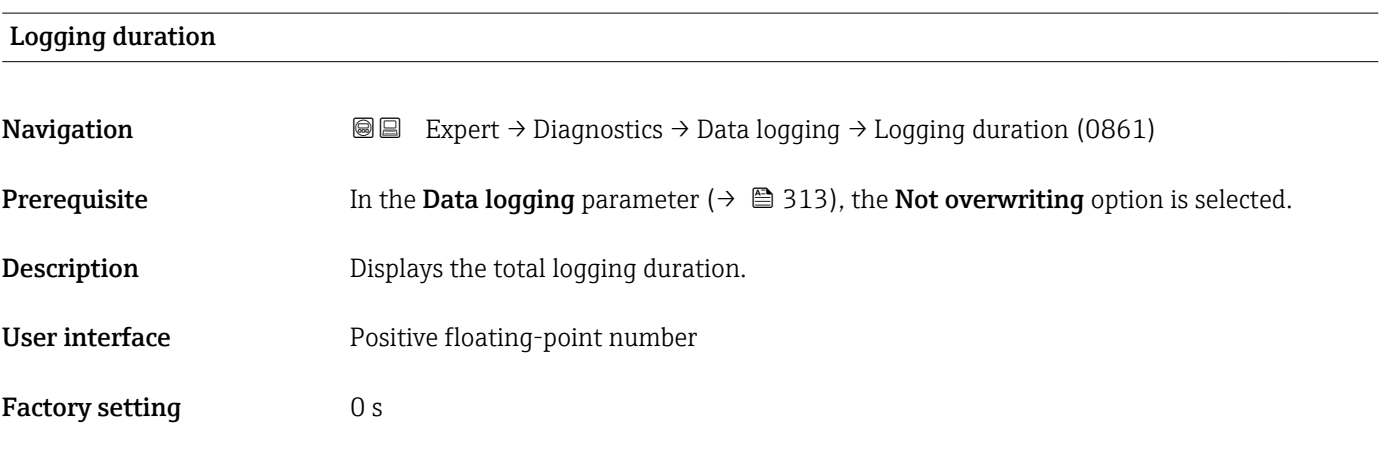

#### "Displ.channel 1" submenu

*Navigation* 
■
Expert → Diagnostics → Data logging → Displ.channel 1 ▸ Displ.channel 1 Display channel 1  $\rightarrow \cong 316$ 

<span id="page-315-0"></span>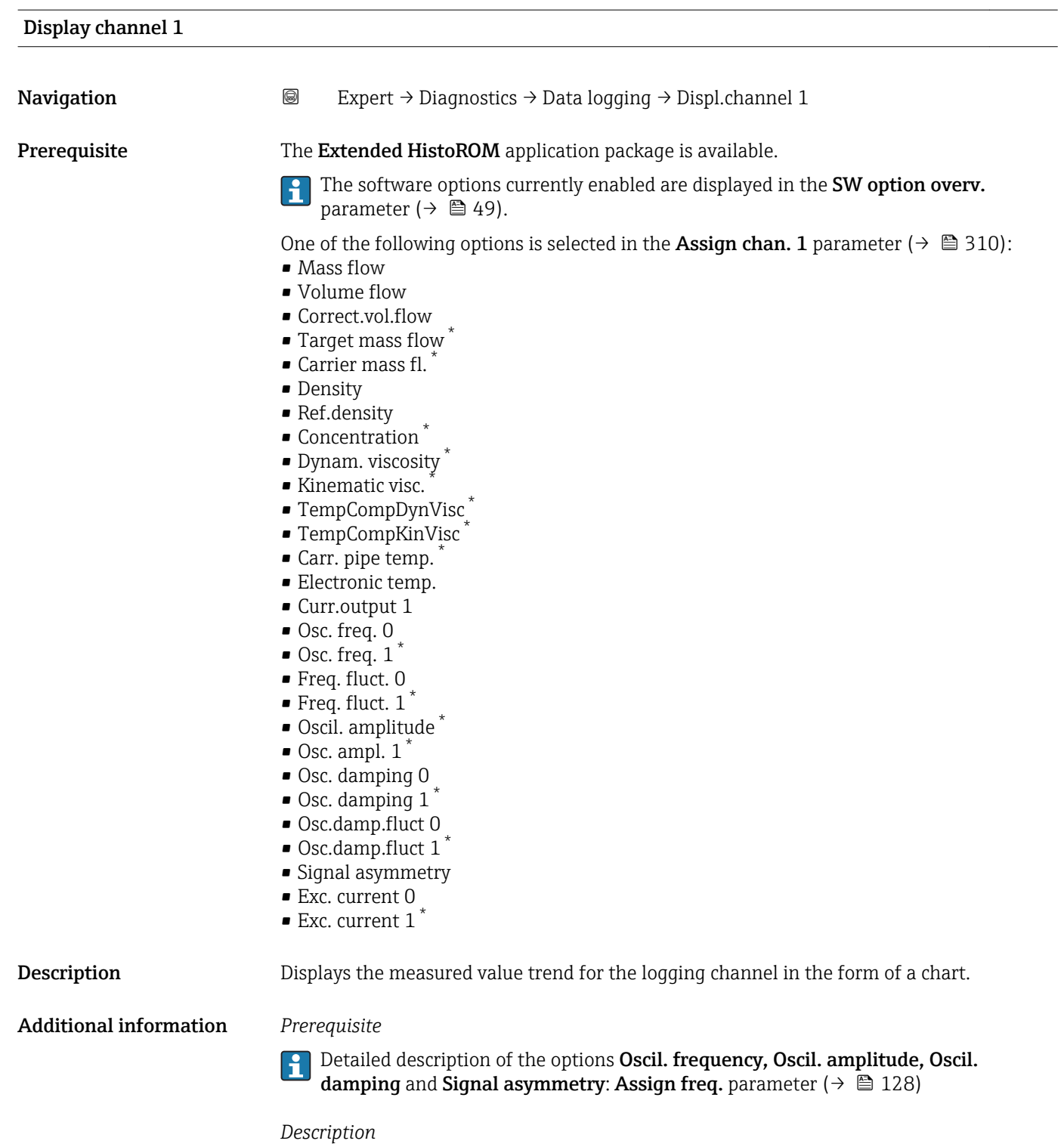

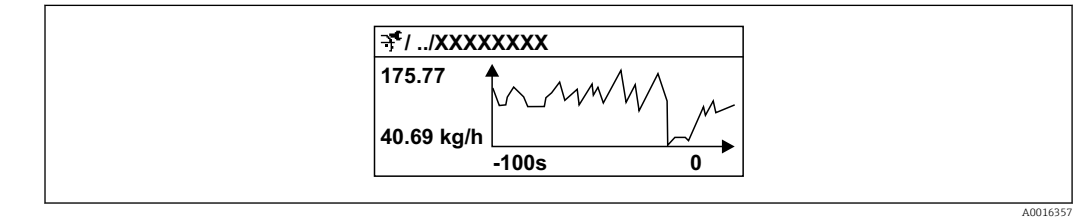

 *10 Chart of a measured value trend*

<sup>\*</sup> Visibility depends on order options or device settings

- <span id="page-316-0"></span>• x-axis: depending on the number of channels selected displays 250 to 1000 measured values of a process variable.
- y-axis: displays the approximate measured value span and constantly adapts this to the ongoing measurement.

#### "Displ.channel 2" submenu

*Navigation* 
■
Expert → Diagnostics → Data logging → Displ.channel 2

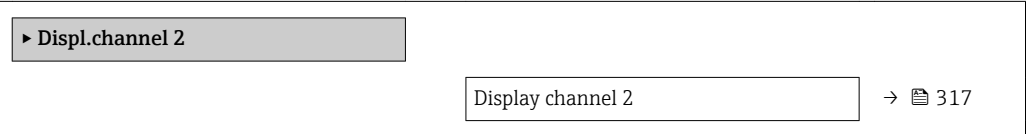

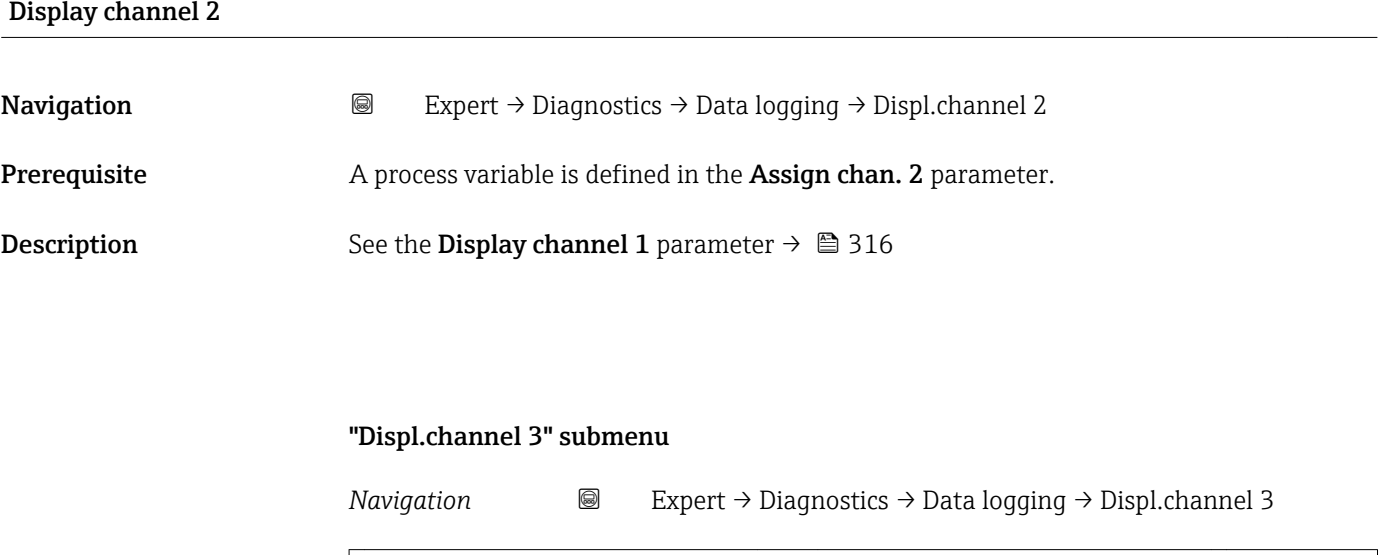

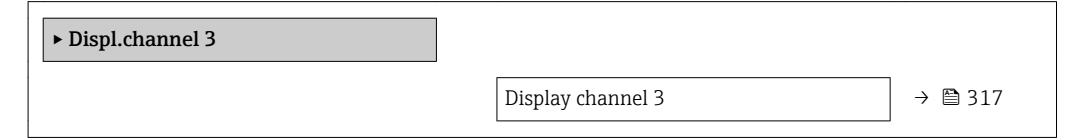

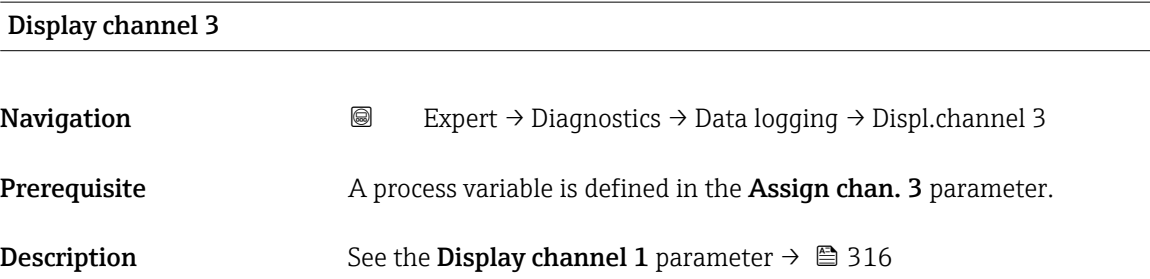

#### <span id="page-317-0"></span>"Displ.channel 4" submenu

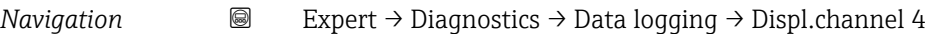

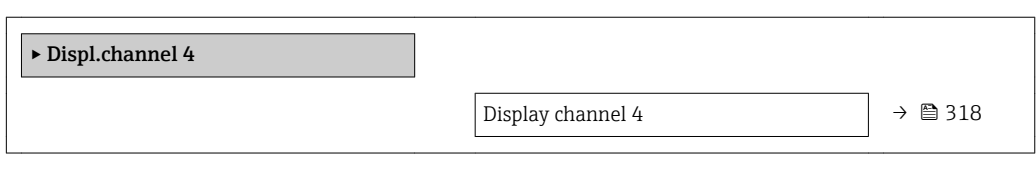

#### Display channel 4

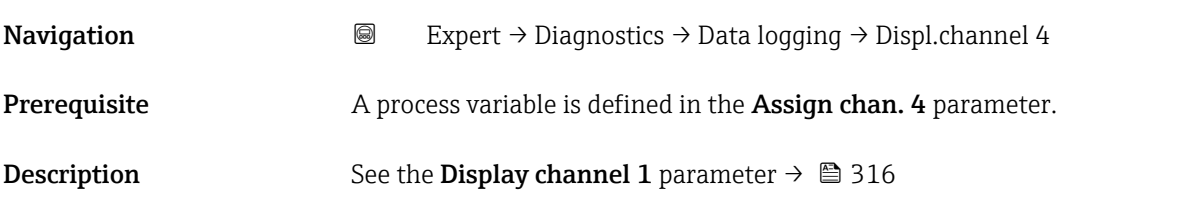

### 3.12.11 "Heartbeat" submenu

For detailed information on the parameter descriptions for the Heartbeat Verification+Monitoringapplication package, refer to the Special Documentation for the device  $\rightarrow$   $\blacksquare$  7

*Navigation* Expert → Diagnostics → Heartbeat

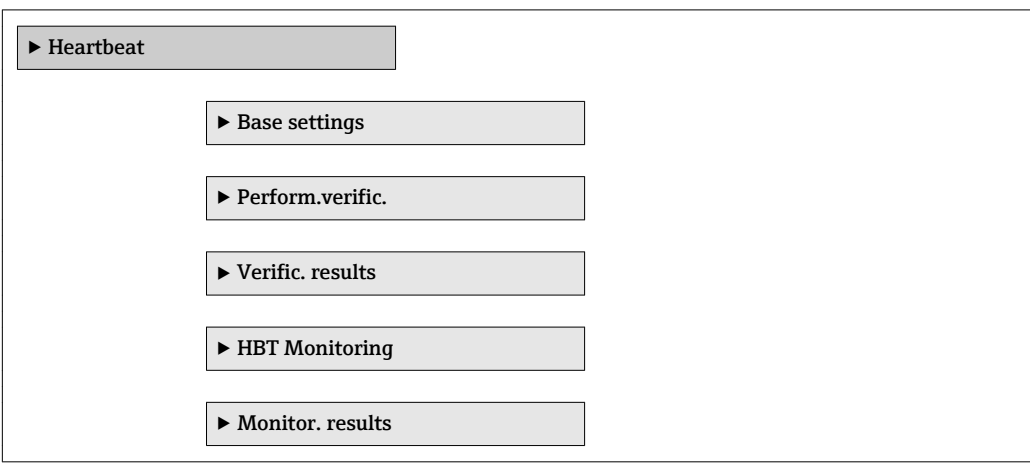

#### 3.12.12 "Simulation" submenu

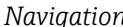

*Navigation* Expert → Diagnostics → Simulation

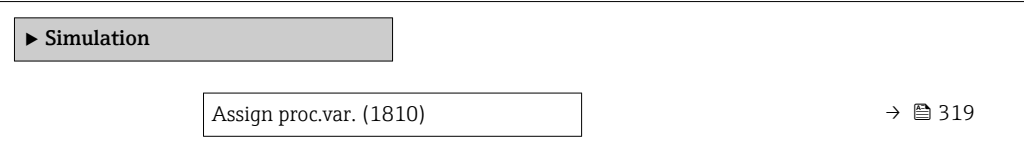

<span id="page-318-0"></span>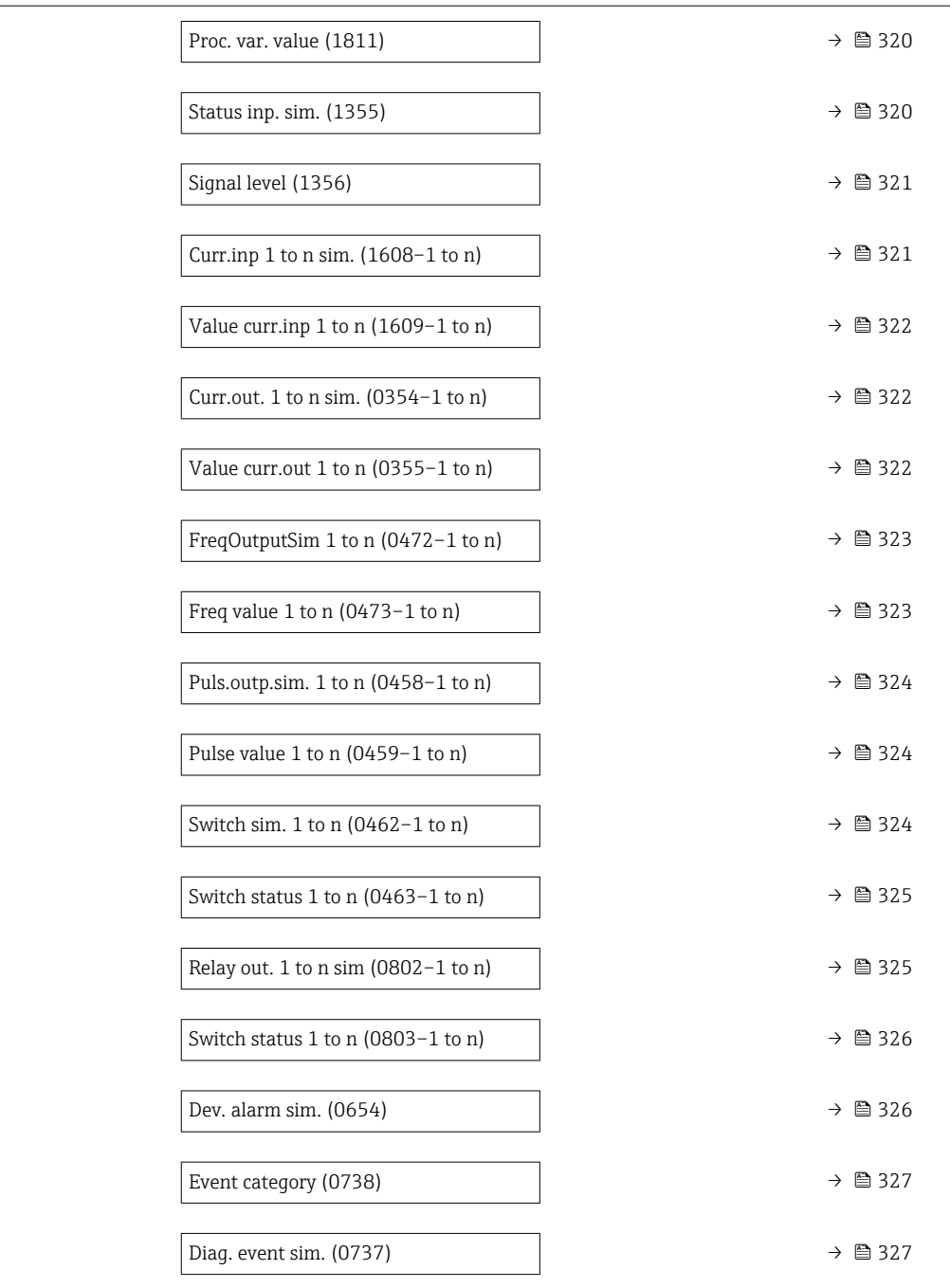

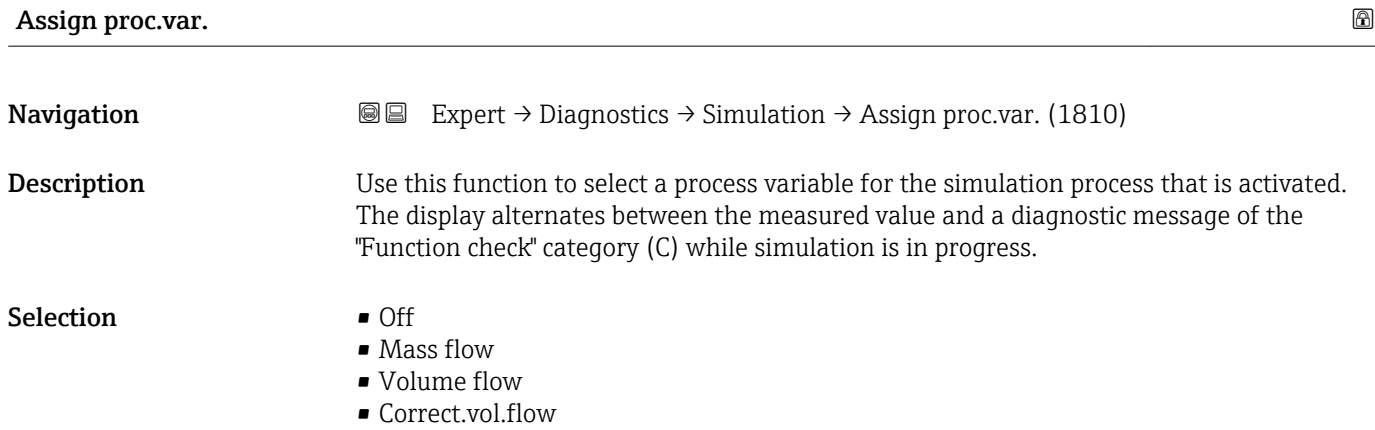

<span id="page-319-0"></span>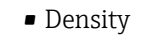

- Ref.density
- Temperature
- Dynam. viscosity \*
- Kinematic visc. \*
- TempCompDynVisc \*
- TempCompKinVisc \*
- Concentration \*
- Target mass flow  $*$
- Carrier mass fl. \*

Factory setting **Off** 

Additional information *Description*

The simulation value of the process variable selected is defined in the Proc. var. value parameter ( $\rightarrow \cong$  320).

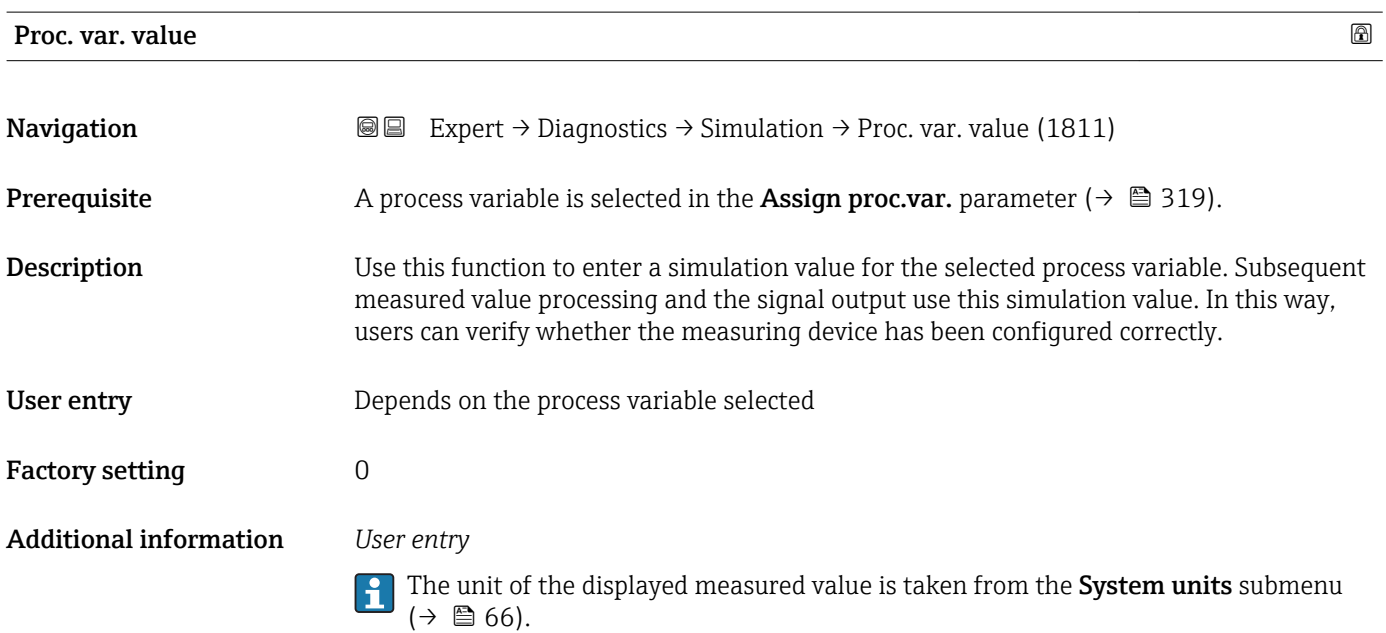

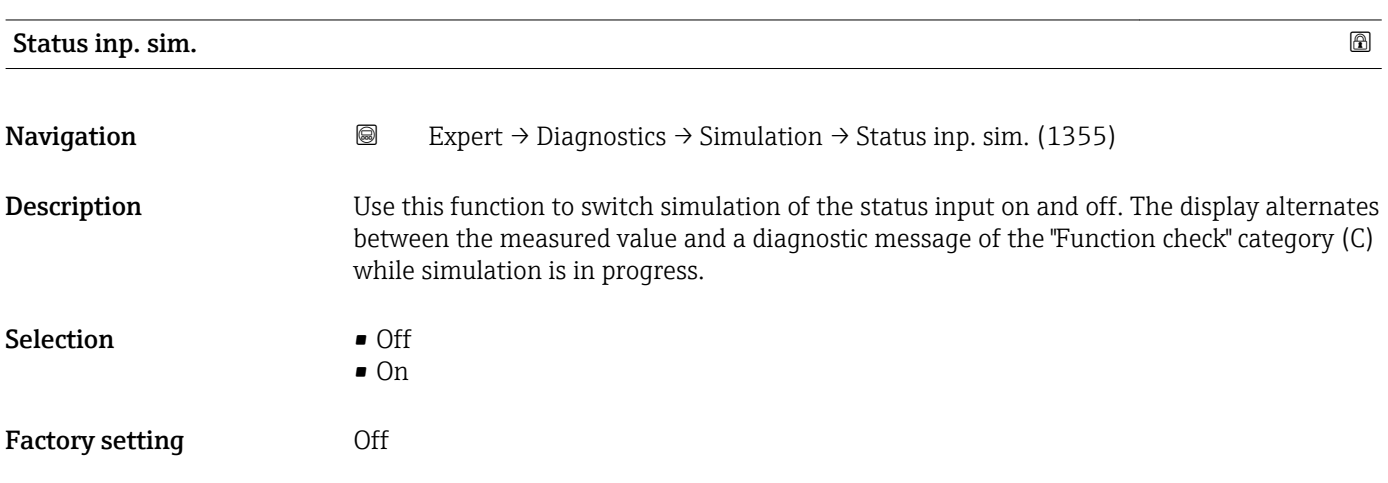

Visibility depends on order options or device settings

#### <span id="page-320-0"></span>Additional information *Description*

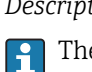

The desired simulation value is defined in the **Signal level** parameter ( $\rightarrow \Box$  321).

*Selection*

• Off

Simulation for the status input is switched off. The device is in normal measuring mode or another process variable is being simulated.

• On

Simulation for the status input is active.

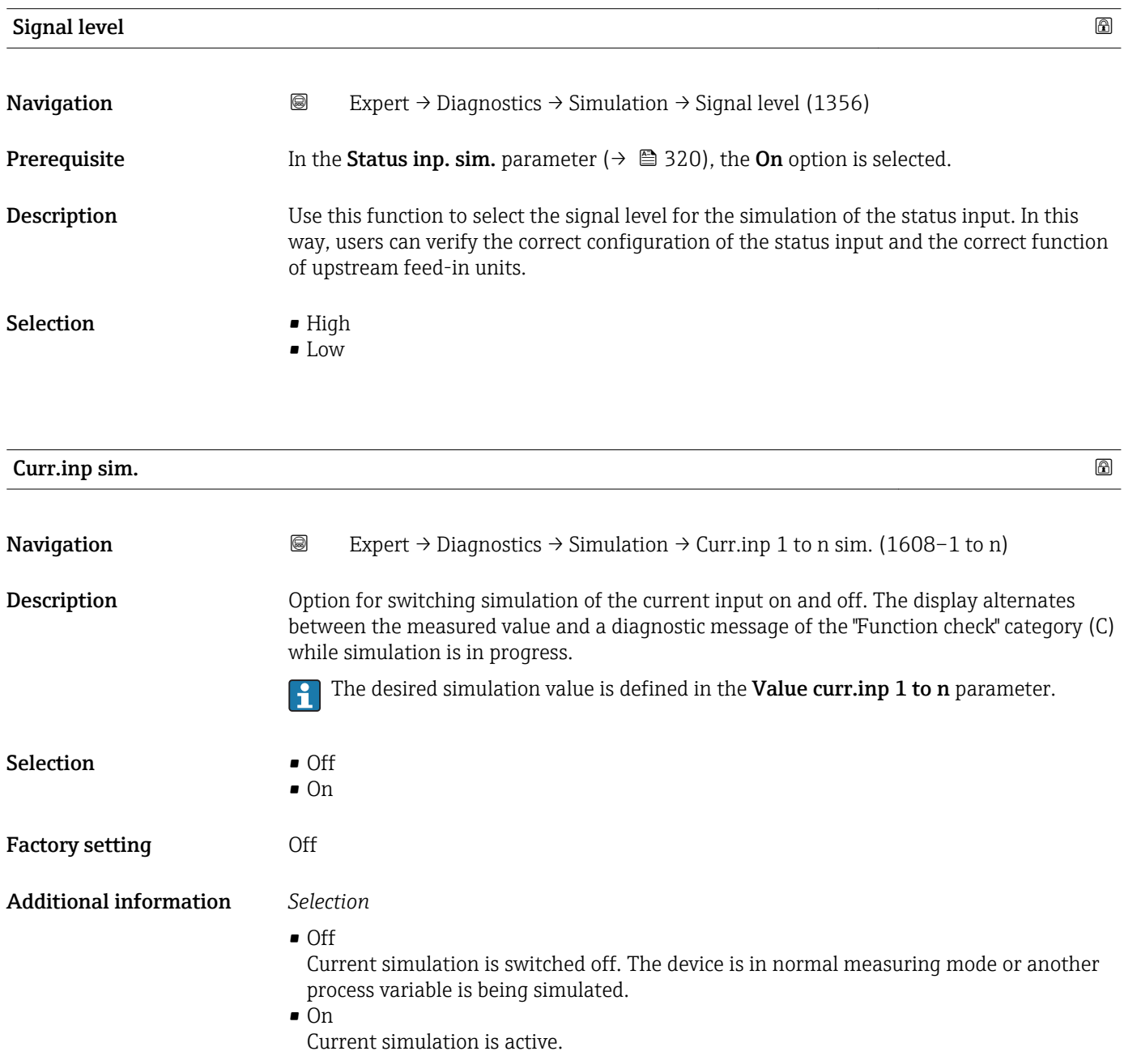

<span id="page-321-0"></span>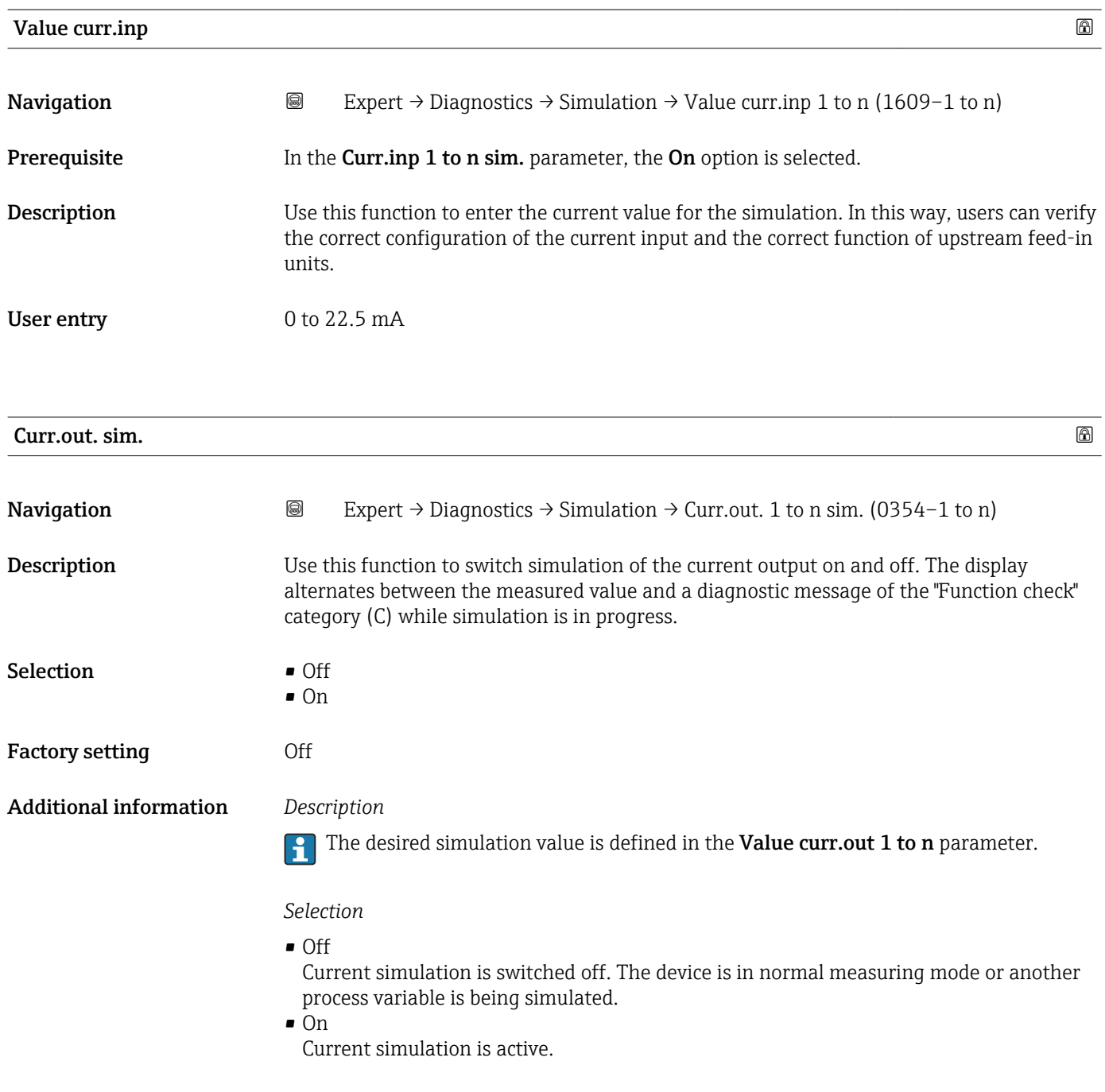

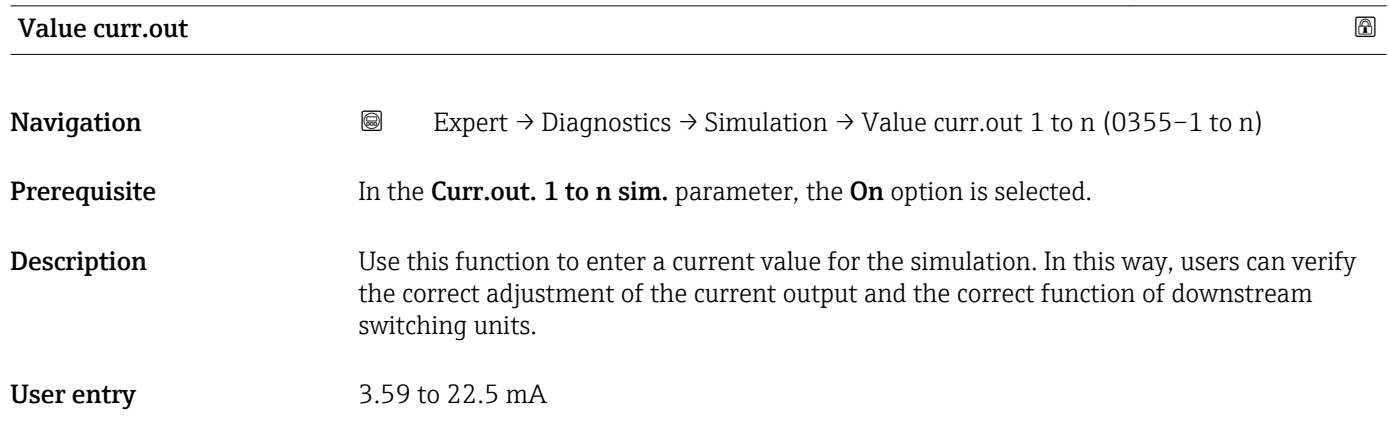

#### <span id="page-322-0"></span>Additional information *Dependency*

The input range is dependent on the option selected in the **Current span** parameter  $(\rightarrow \circledR$  109).

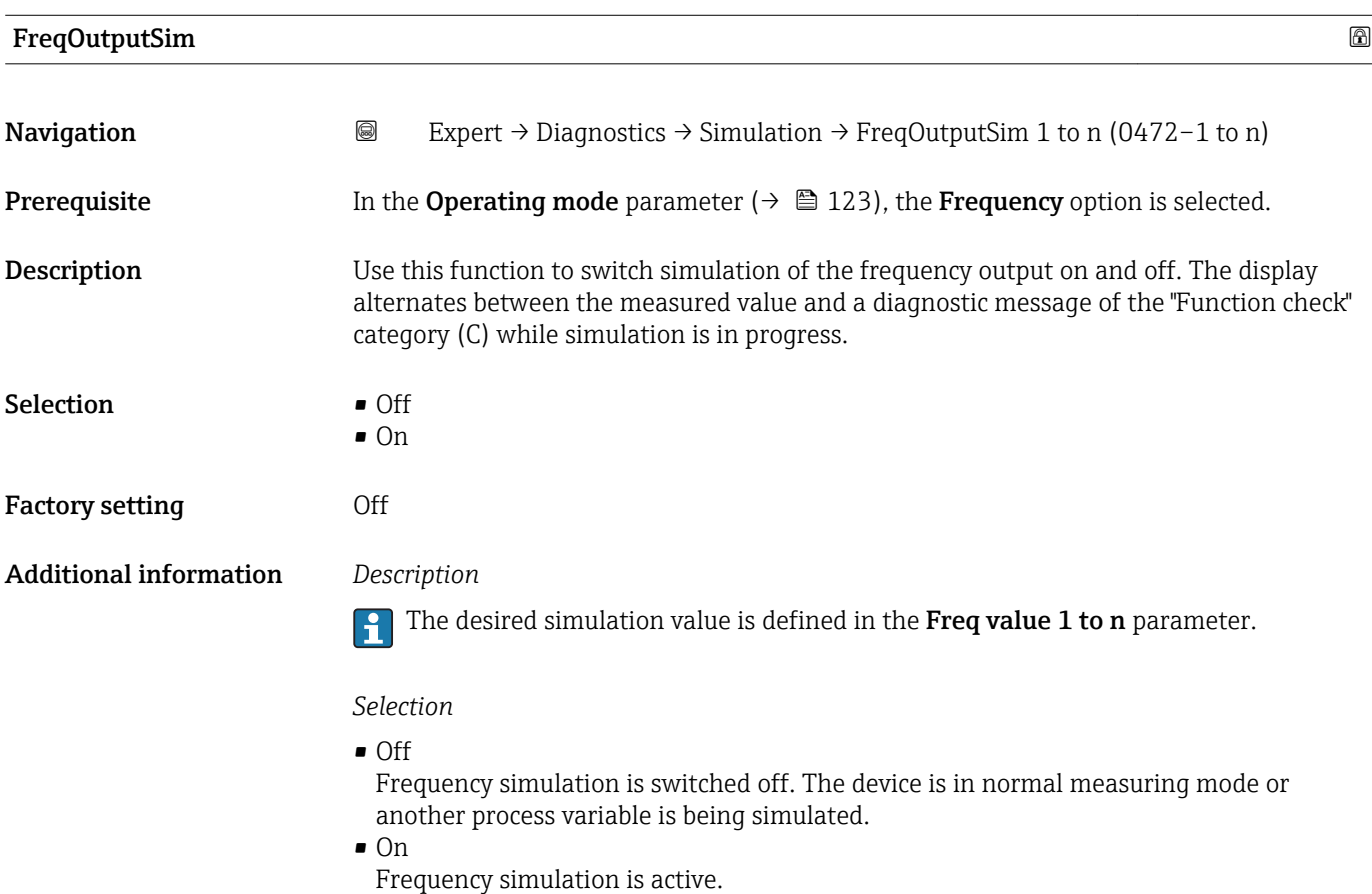

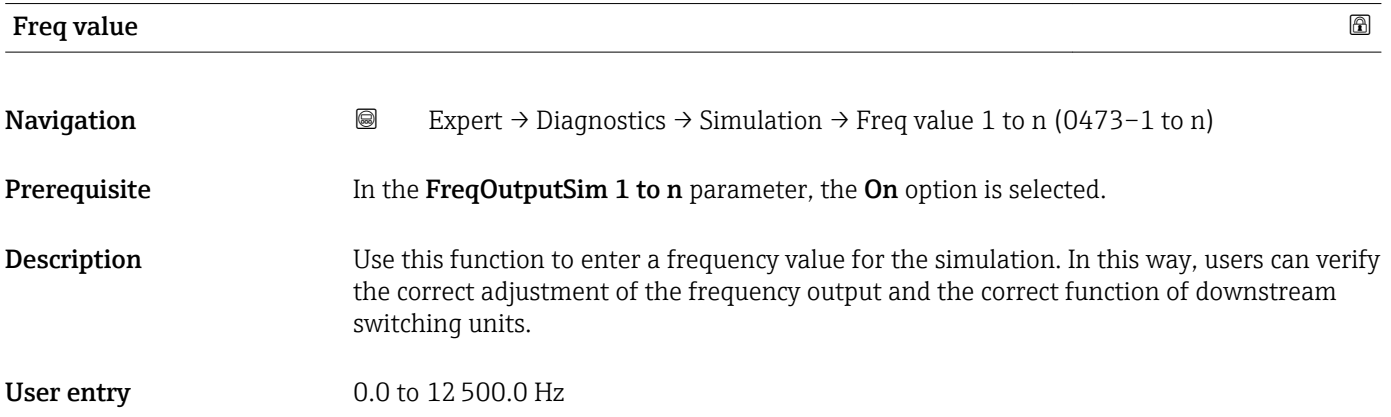

<span id="page-323-0"></span>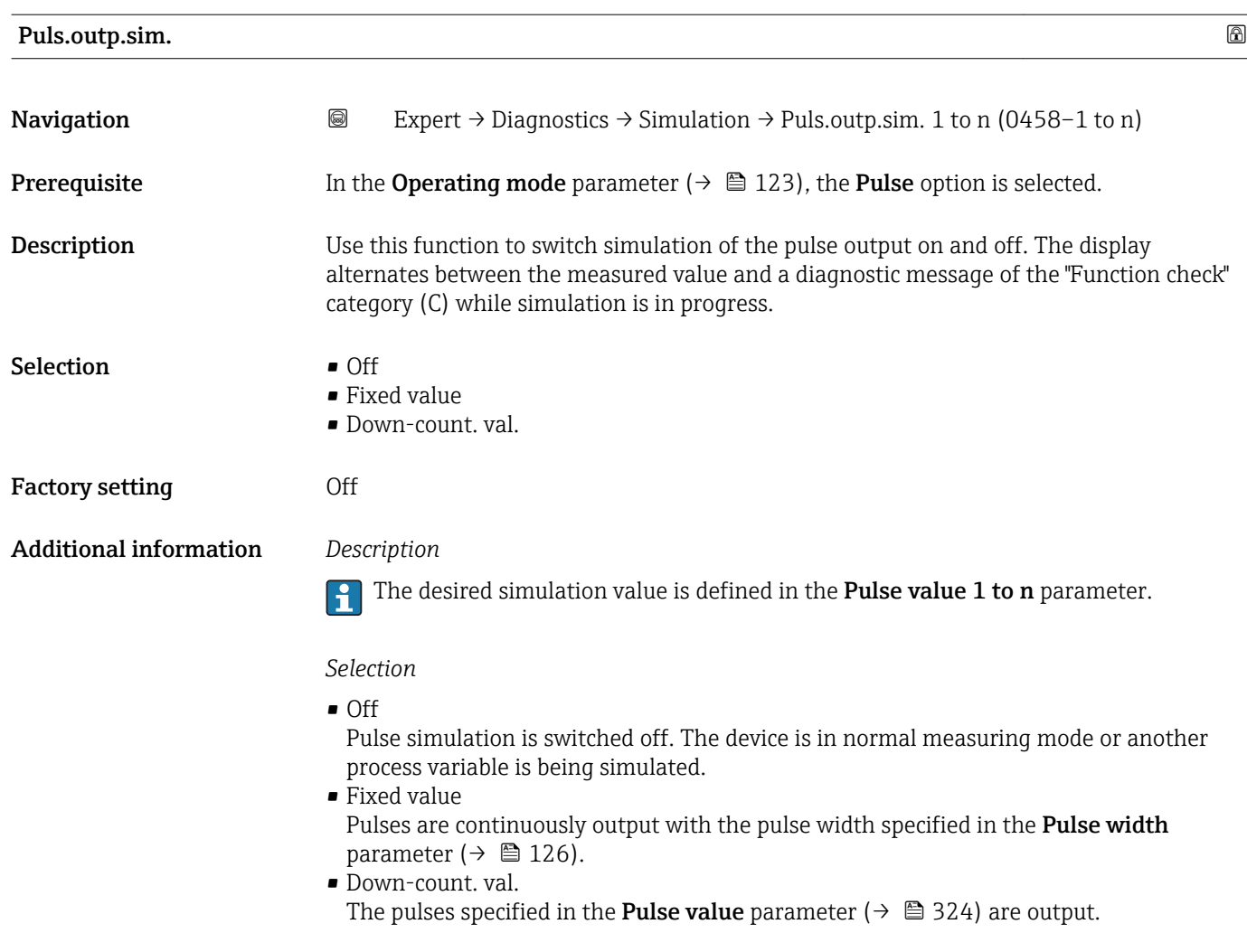

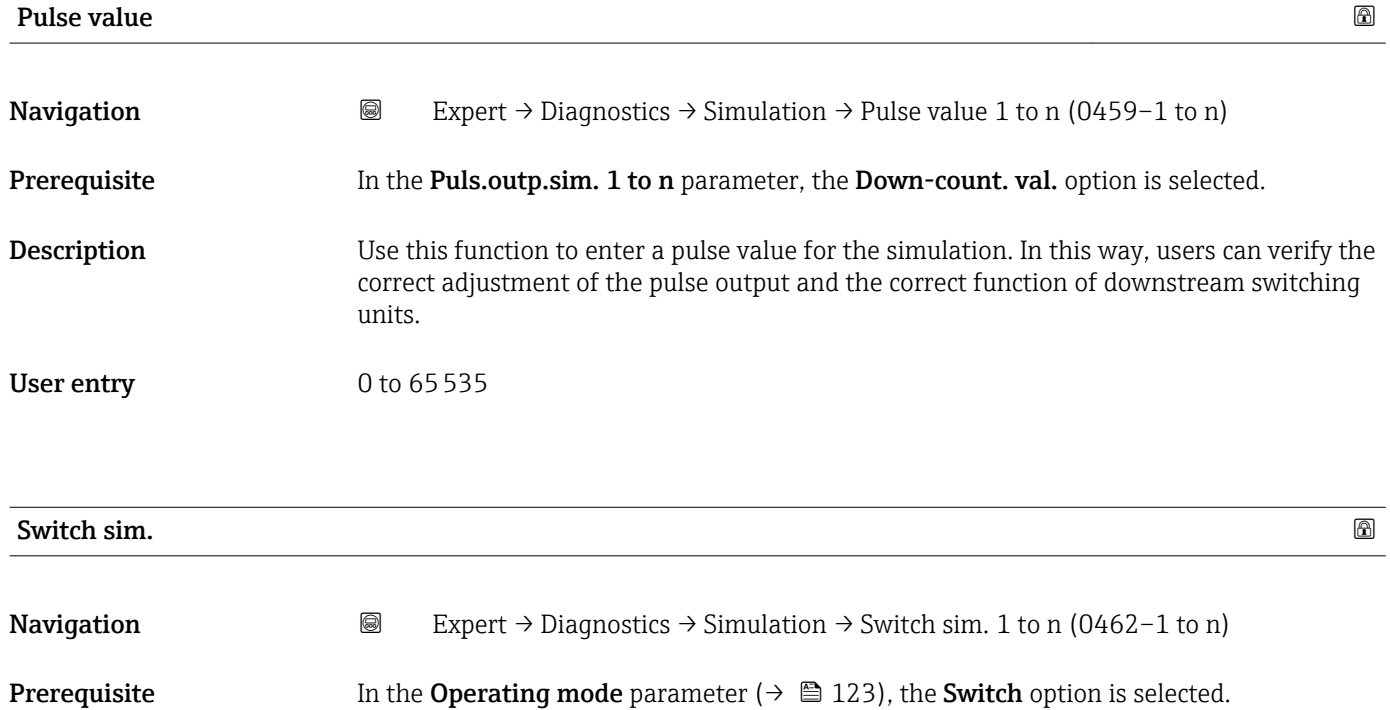
<span id="page-324-0"></span>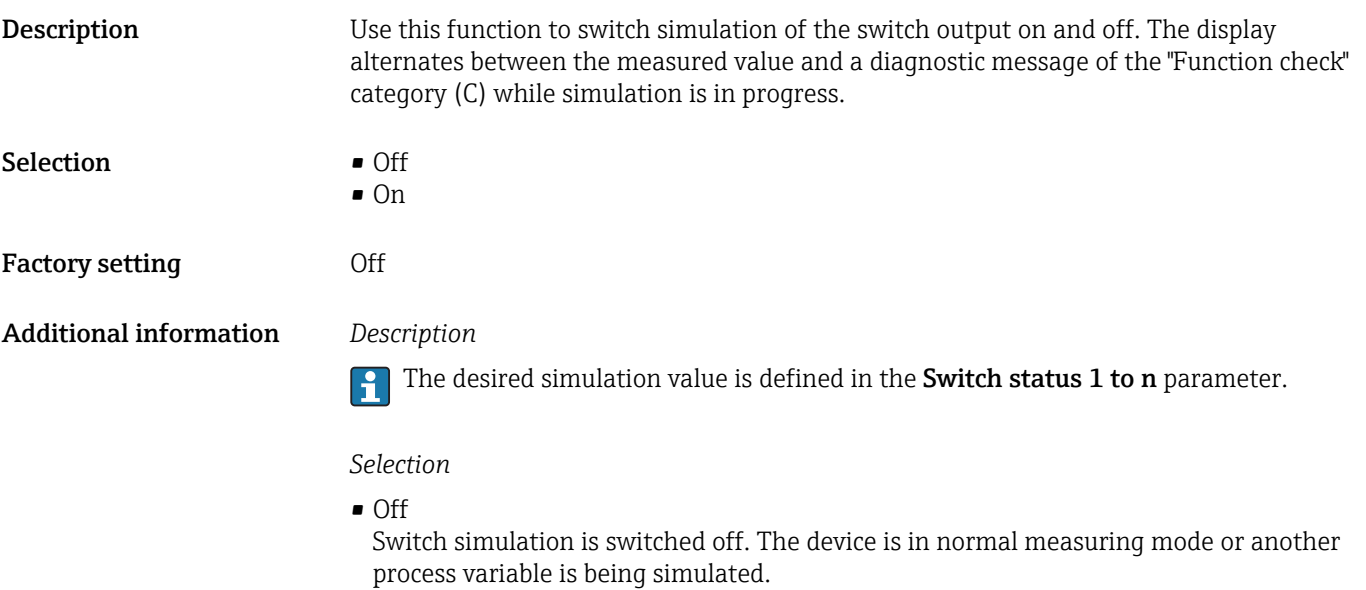

 $\overline{\bullet}$  On Switch simulation is active.

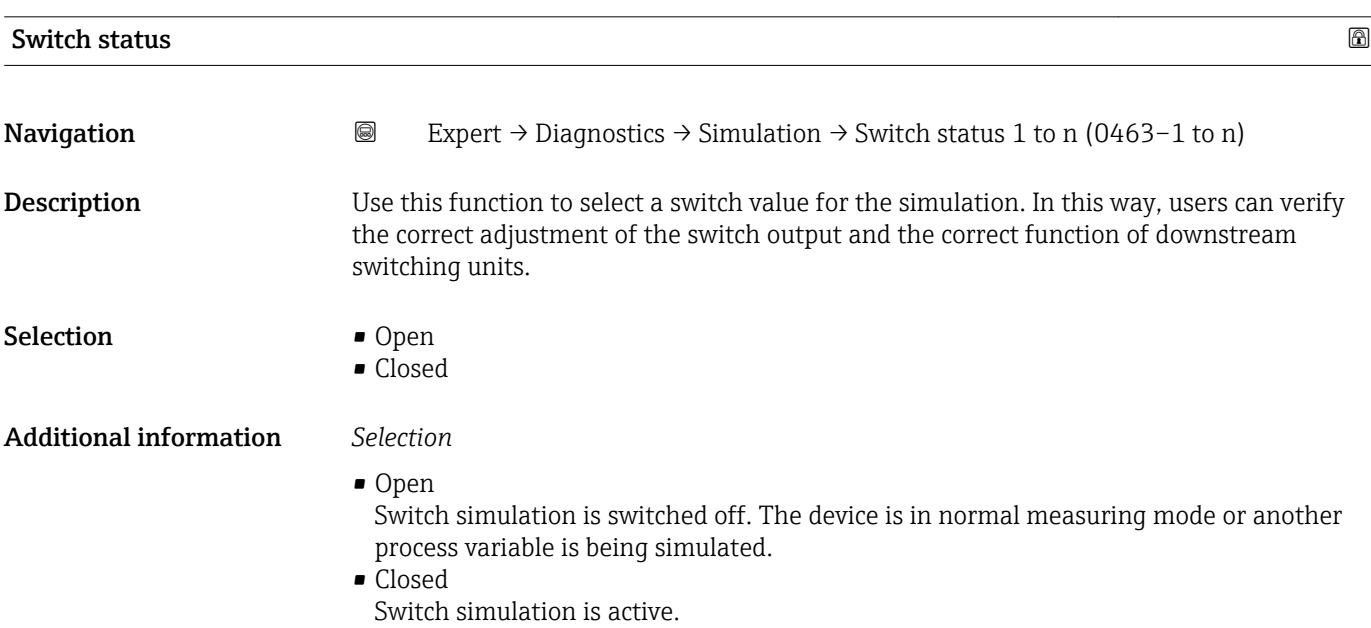

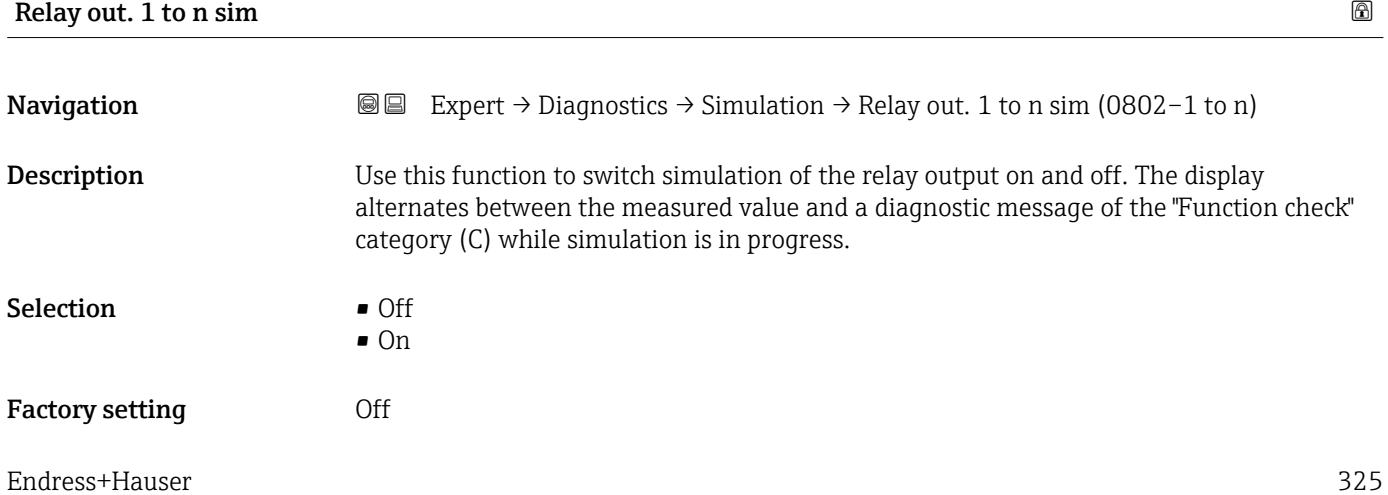

#### <span id="page-325-0"></span>Additional information *Description*

The desired simulation value is defined in the Switch status 1 to n parameter.  $\overline{\mathbf{h}}$ 

*Selection*

• Off

Relay simulation is switched off. The device is in normal measuring mode or another process variable is being simulated.

 $\overline{\bullet}$  On

Relay simulation is active.

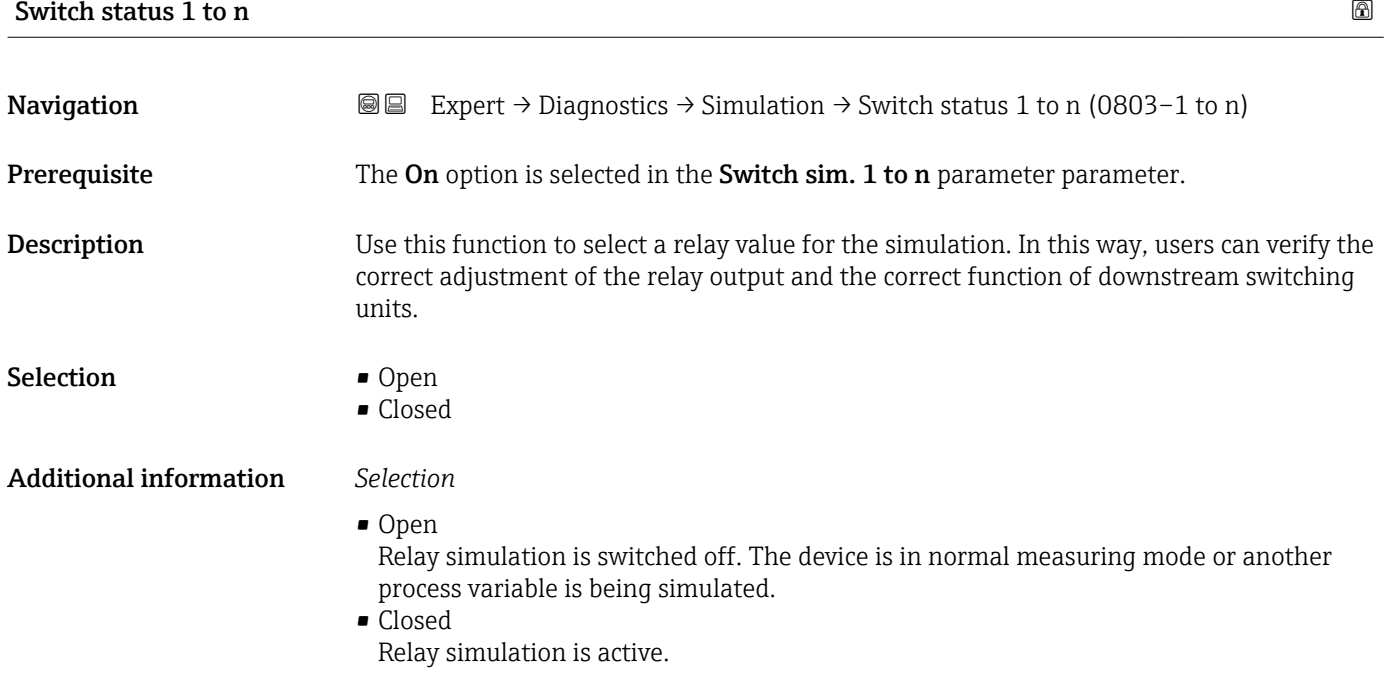

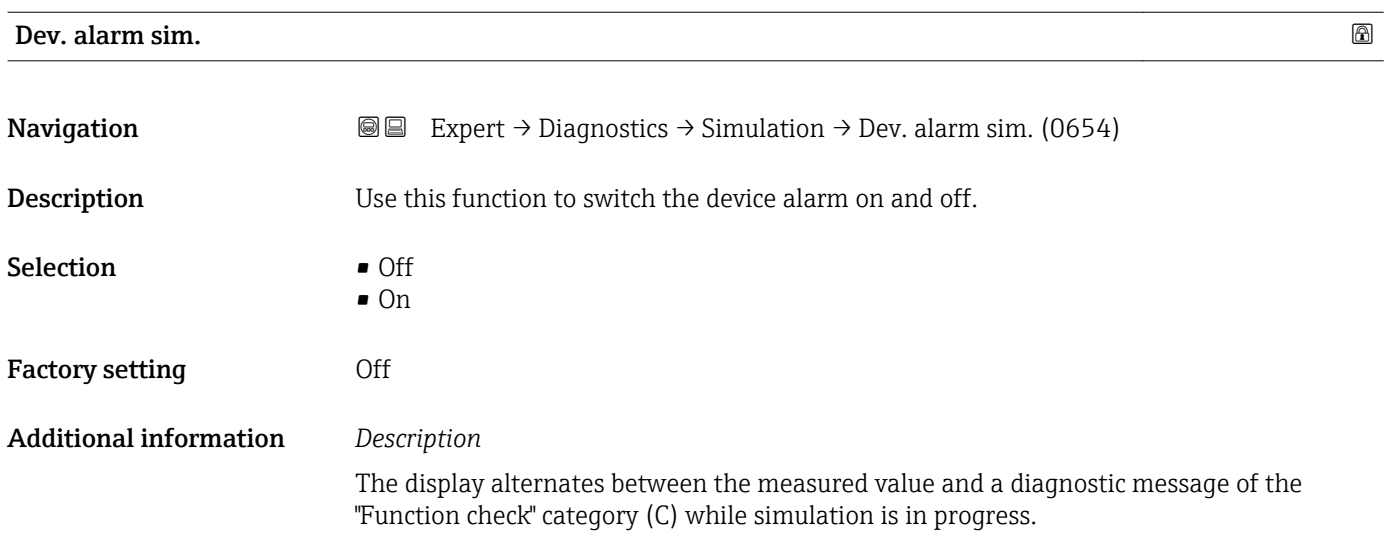

<span id="page-326-0"></span>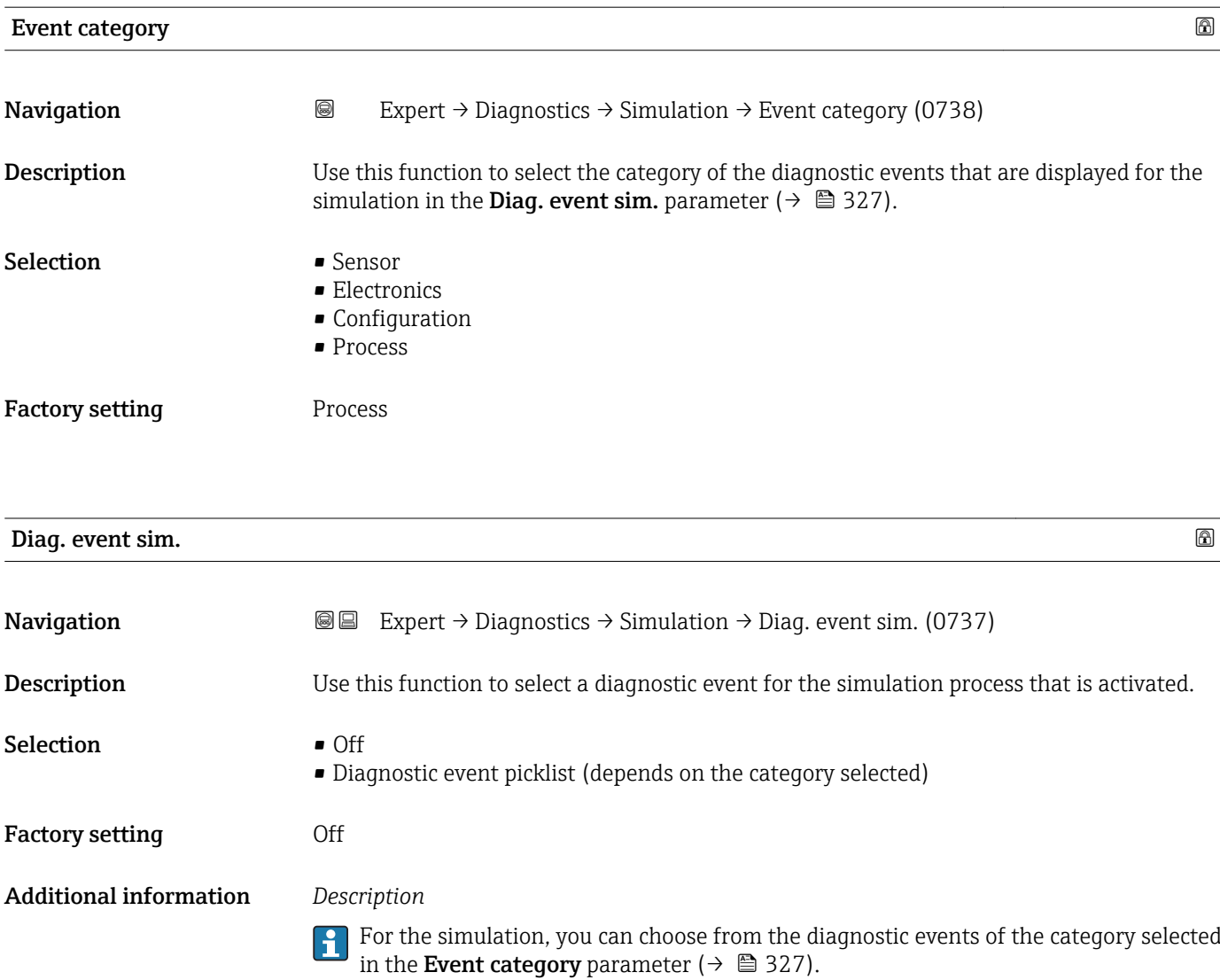

# <span id="page-327-0"></span>4 Country-specific factory settings

#### 4.1 SI units

**P** Not valid for USA and Canada.

#### 4.1.1 System units

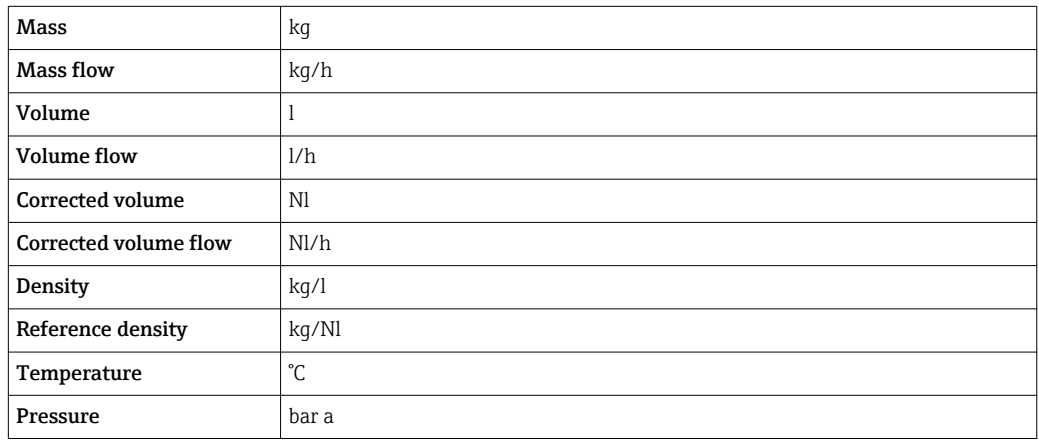

#### 4.1.2 Full scale values

The factory settings applie to the following parameters:

- 20 mA value (full scale value of the current output)
- 100% bar graph value 1

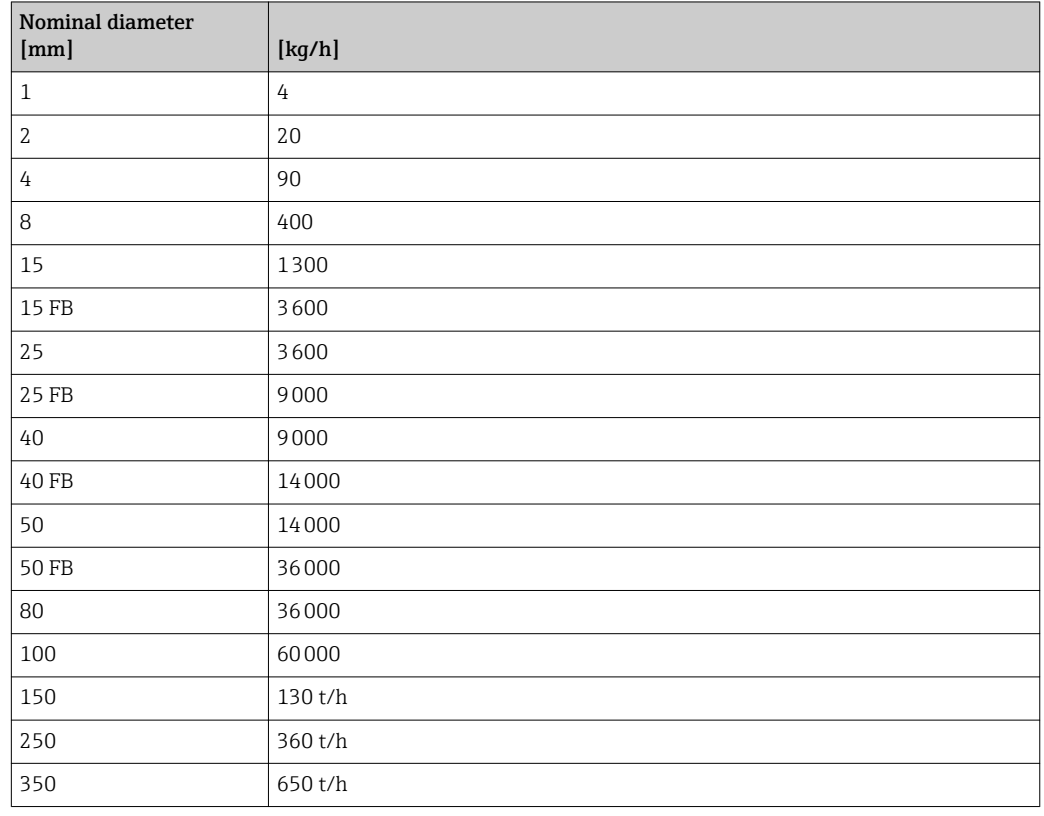

#### 4.1.3 Output current span

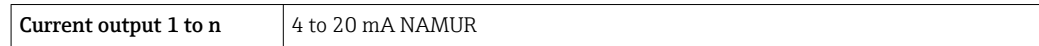

#### 4.1.4 Pulse value

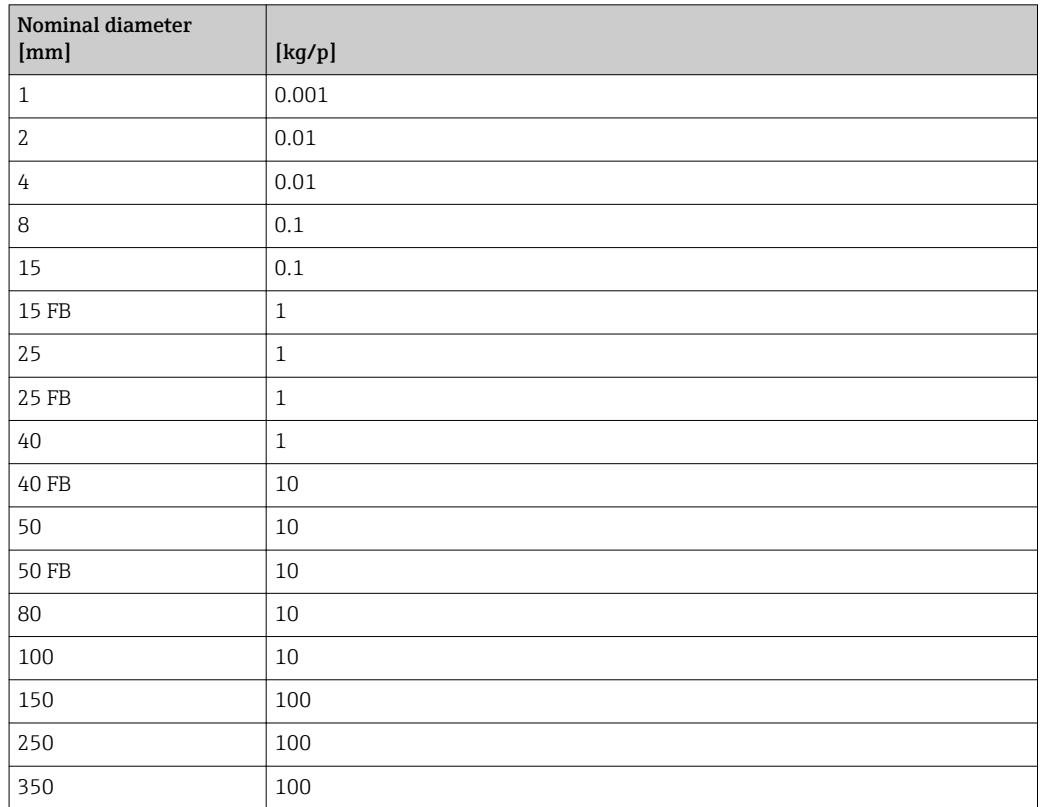

#### 4.1.5 On value low flow cut off

The switch-on point depends on the type of medium and the nominal diameter.

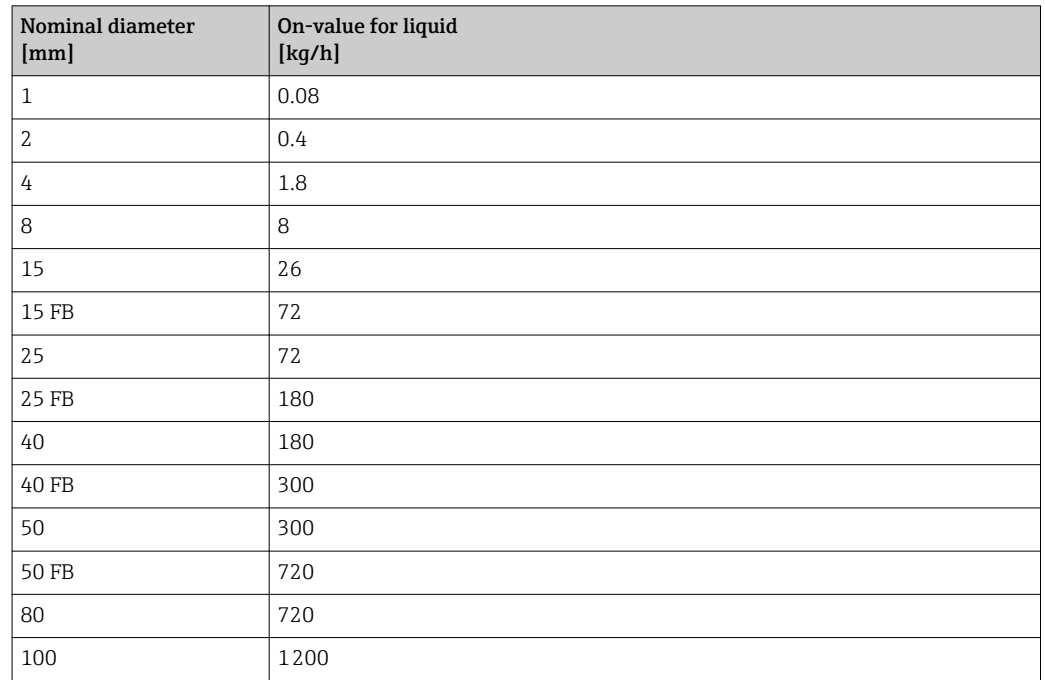

<span id="page-329-0"></span>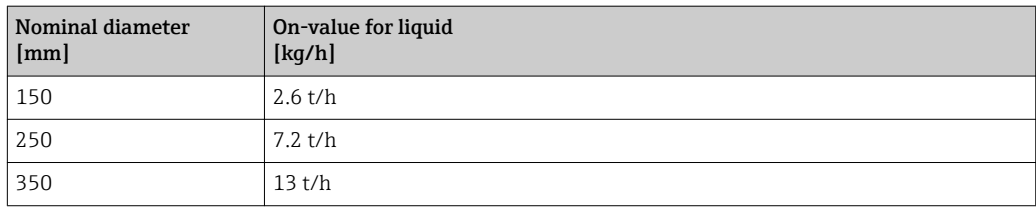

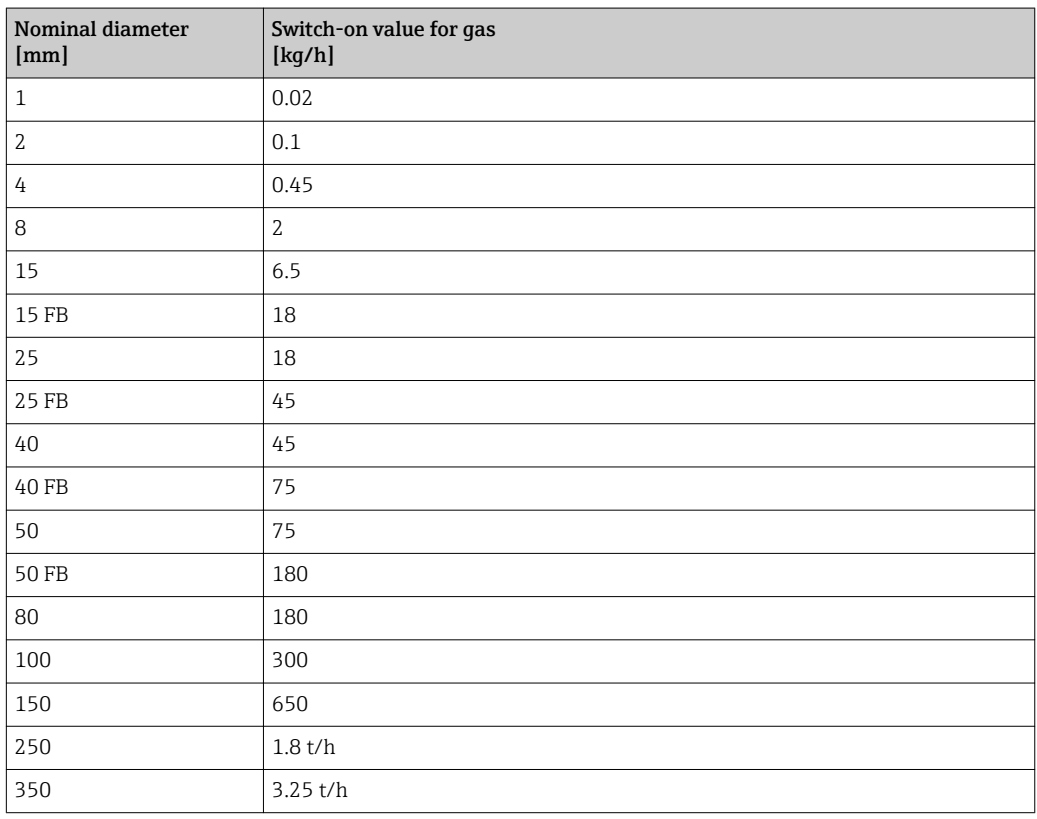

# 4.2 US units

**f** Only valid for USA and Canada.

#### 4.2.1 System units

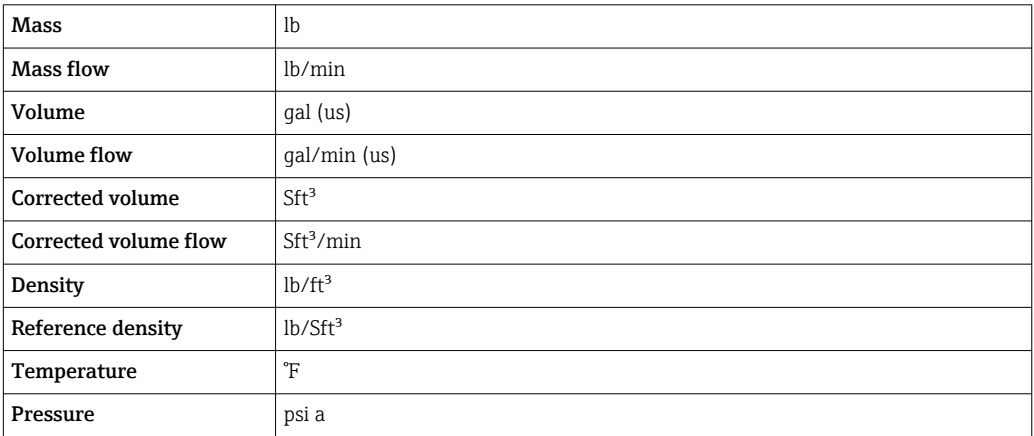

#### 4.2.2 Full scale values

The factory settings applie to the following parameters:

- 20 mA value (full scale value of the current output)
- 100% bar graph value 1

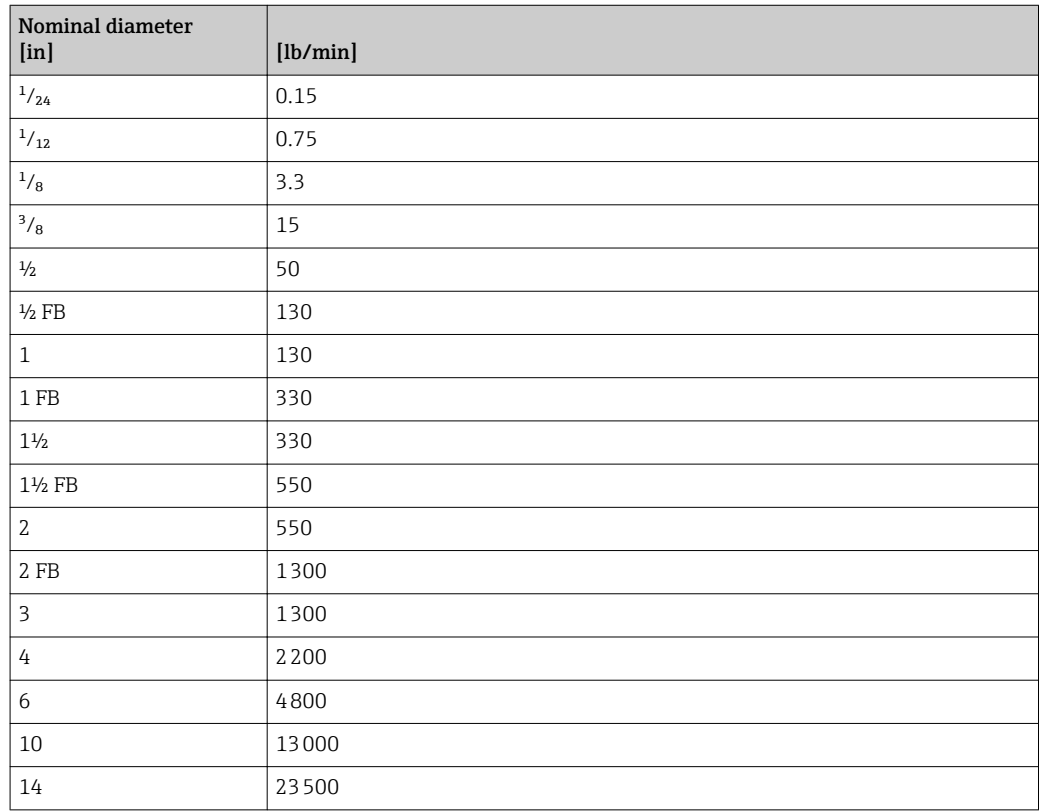

#### 4.2.3 Output current span

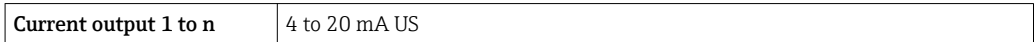

#### 4.2.4 Pulse value

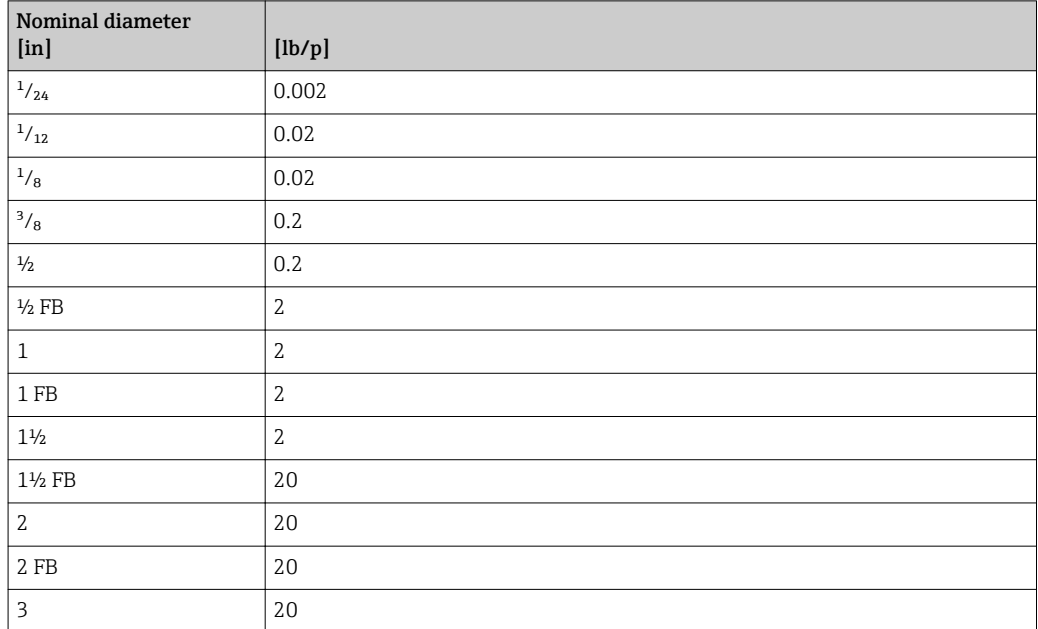

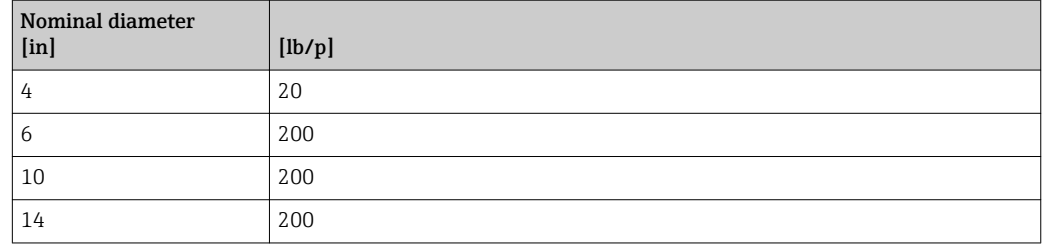

### 4.2.5 On value low flow cut off

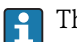

The switch-on point depends on the type of medium and the nominal diameter.

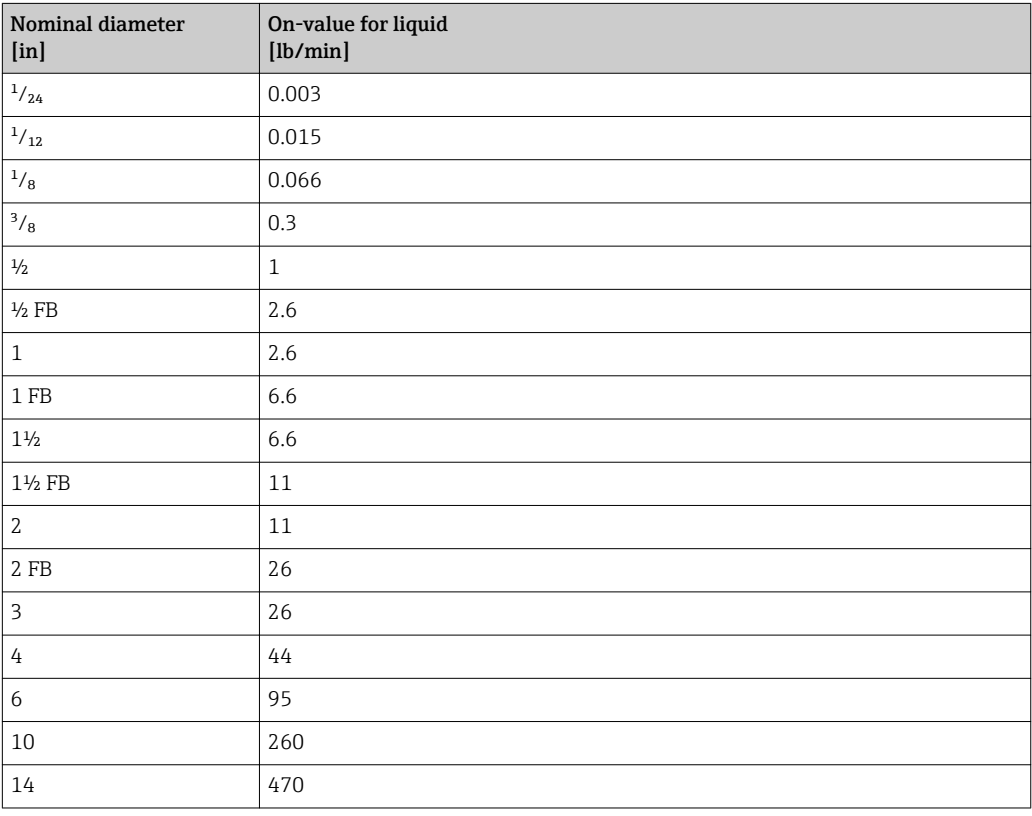

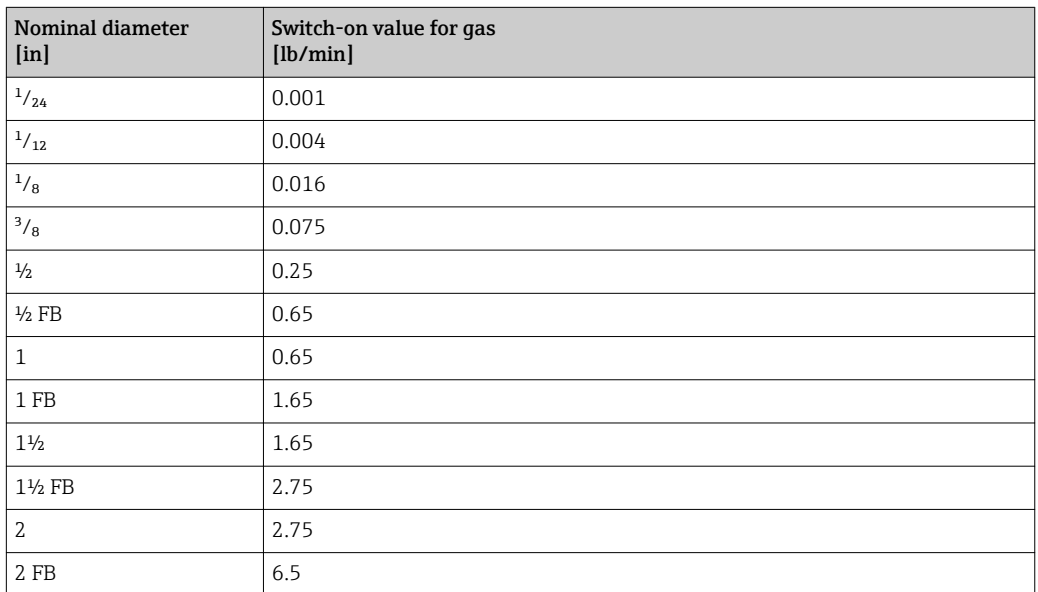

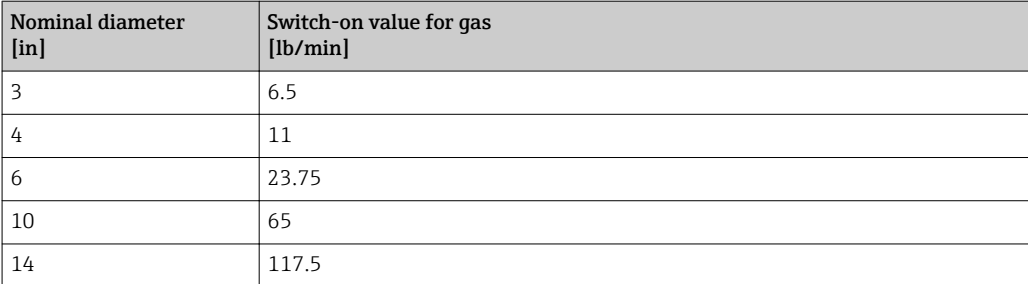

# 5 Explanation of abbreviated units

# 5.1 SI units

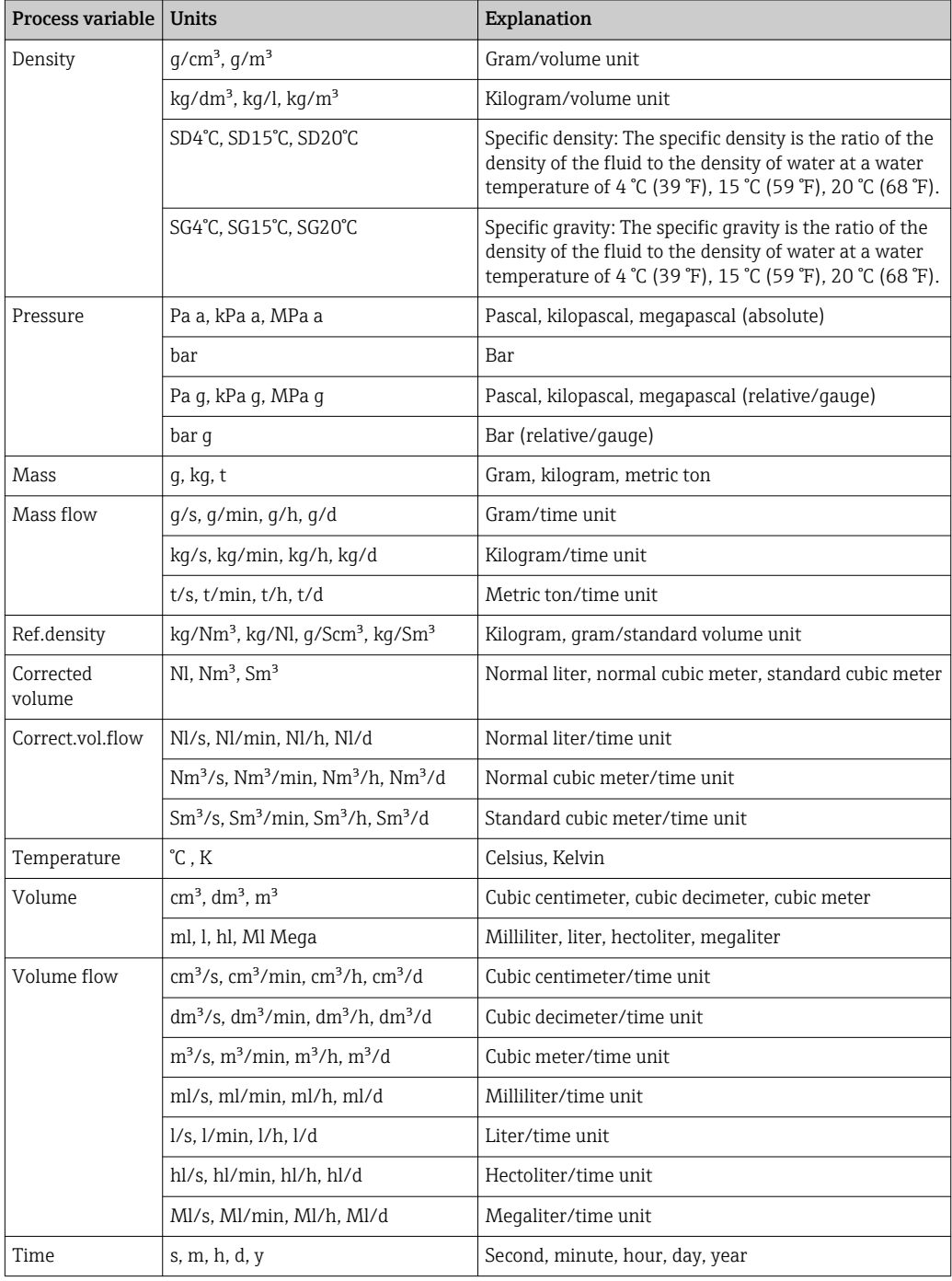

# 5.2 US units

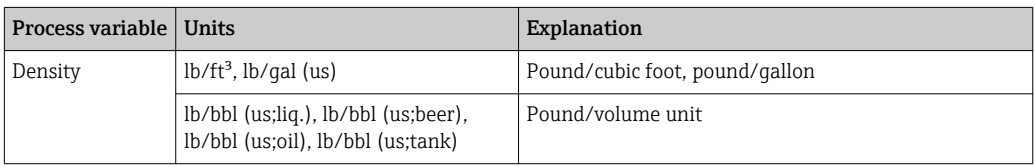

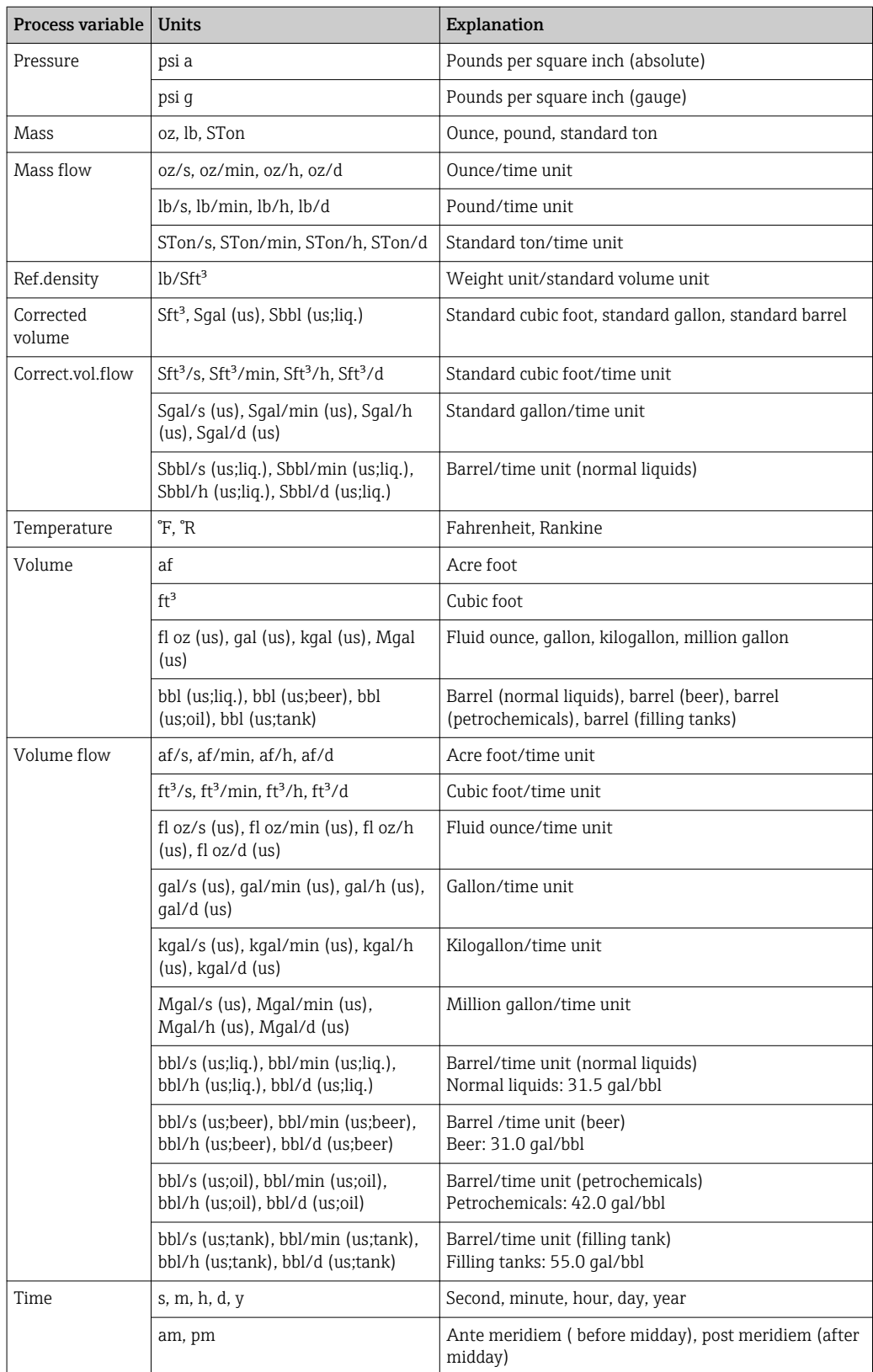

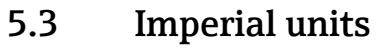

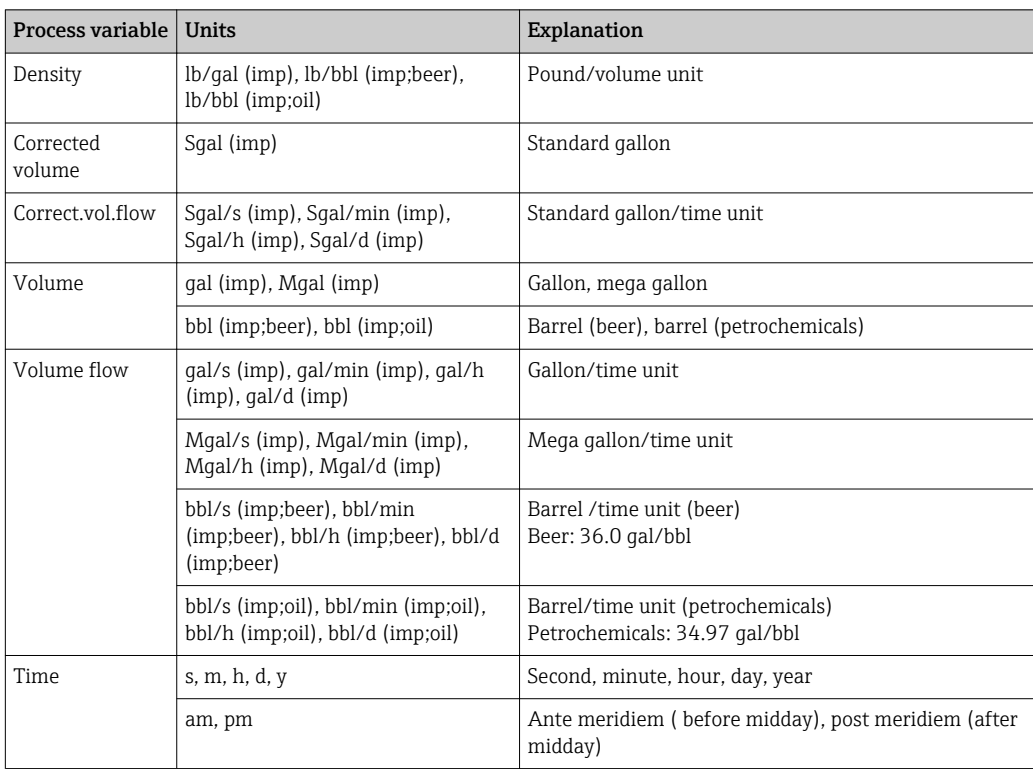

# Index

## 0 … 9

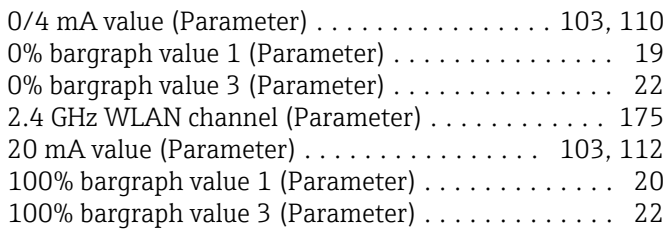

#### A

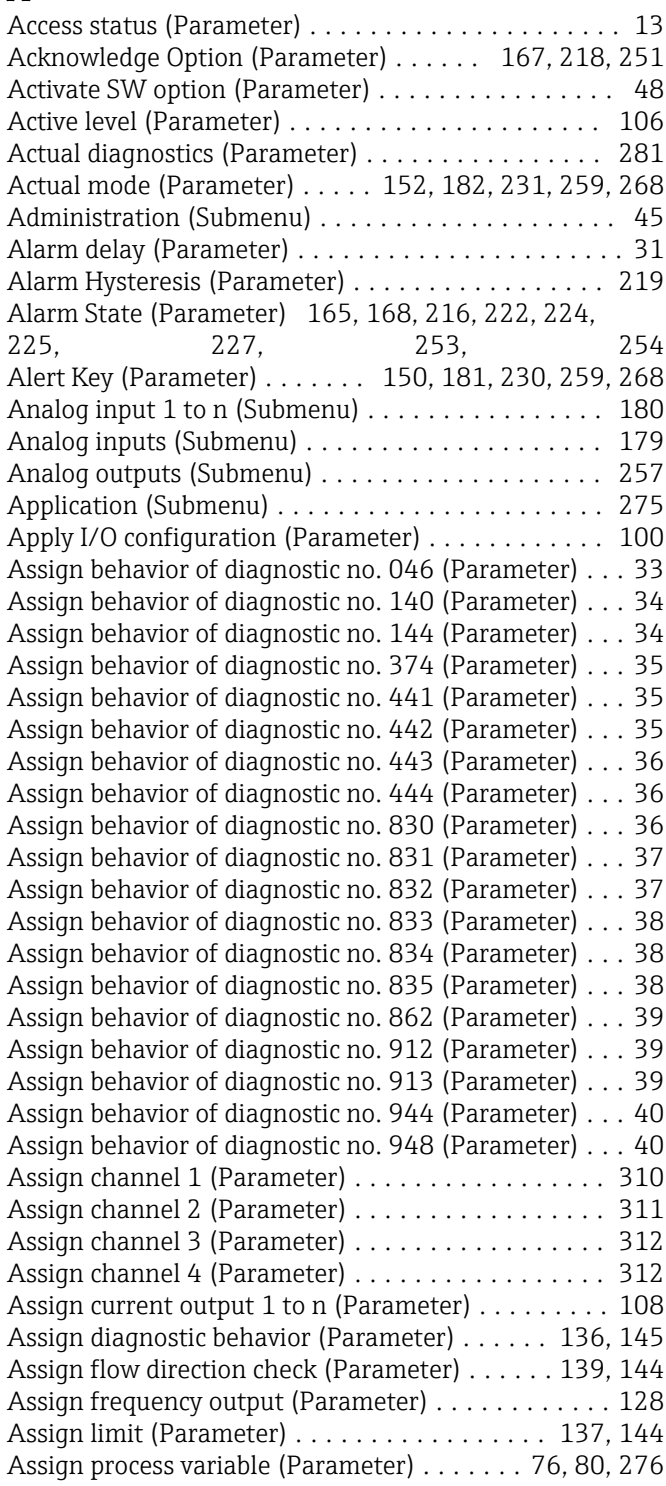

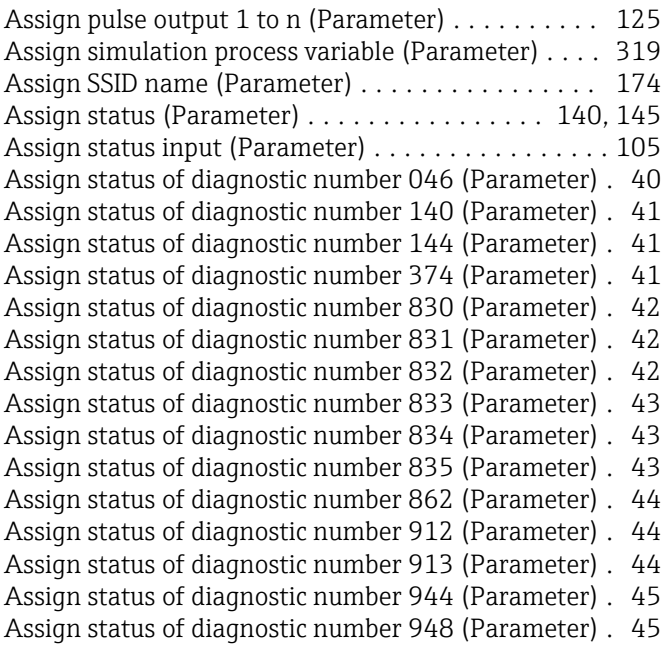

#### B

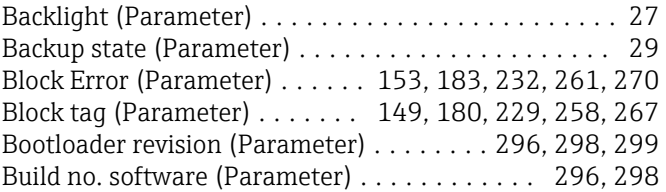

#### C

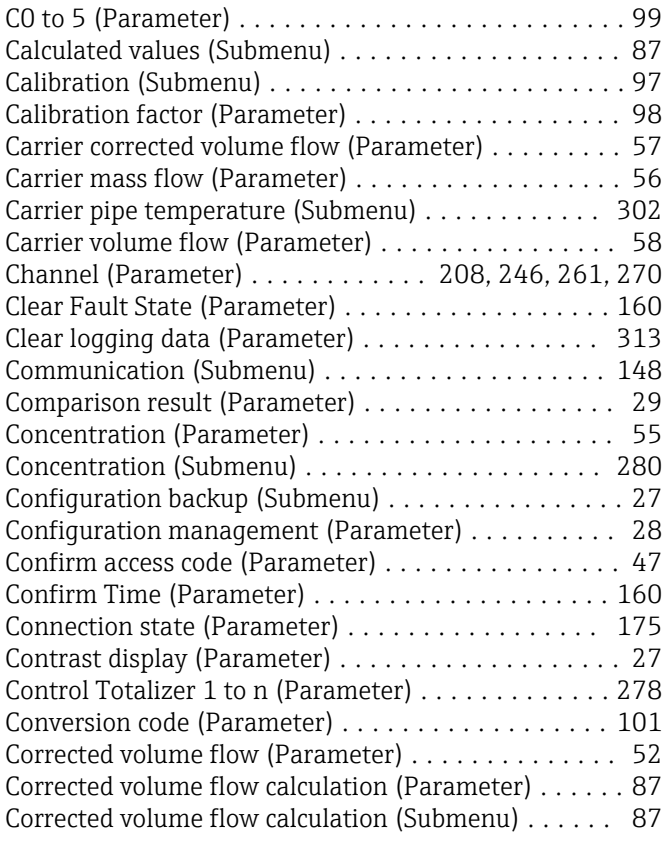

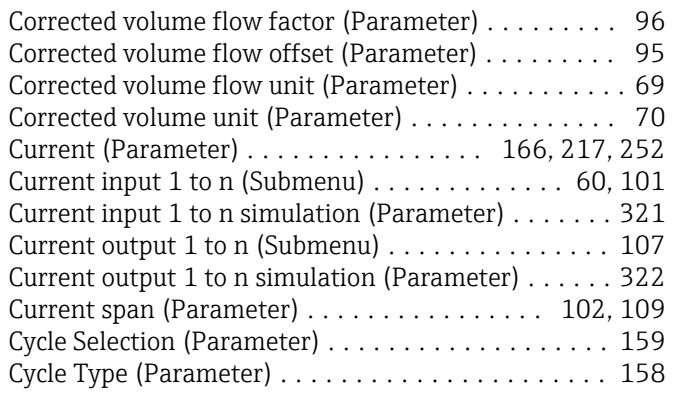

#### D

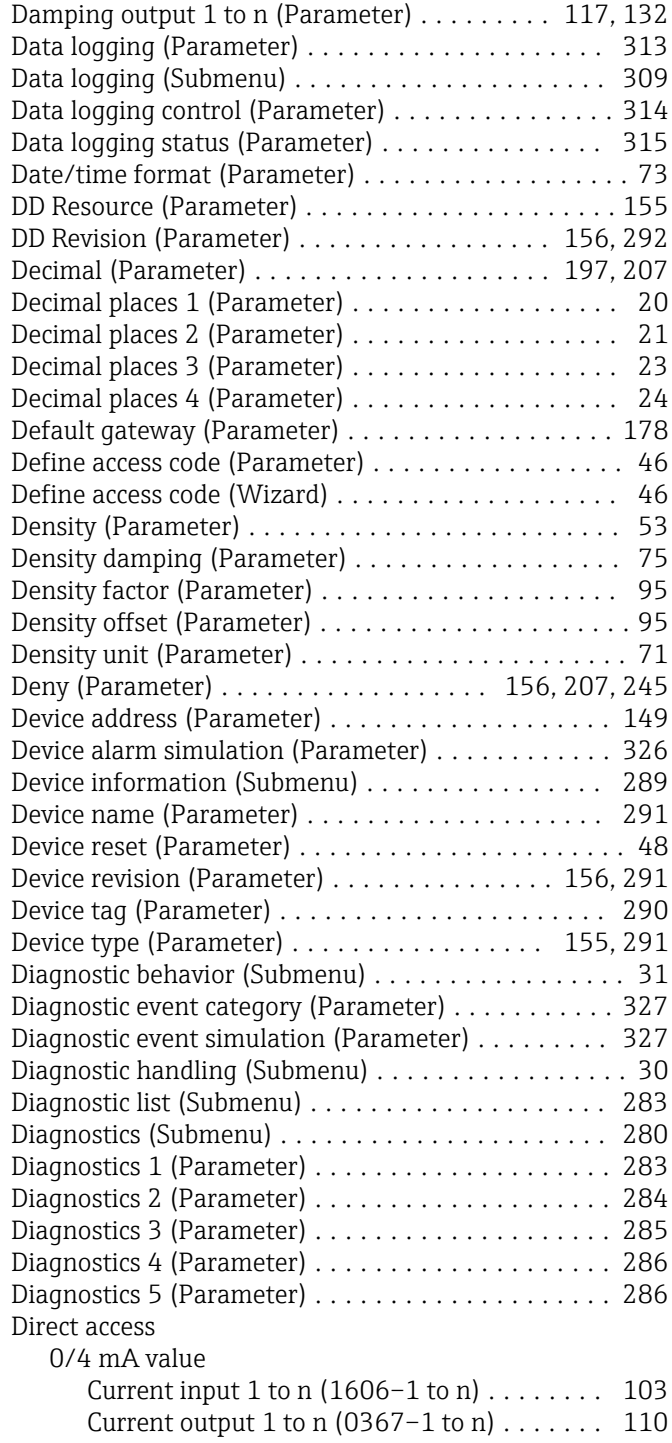

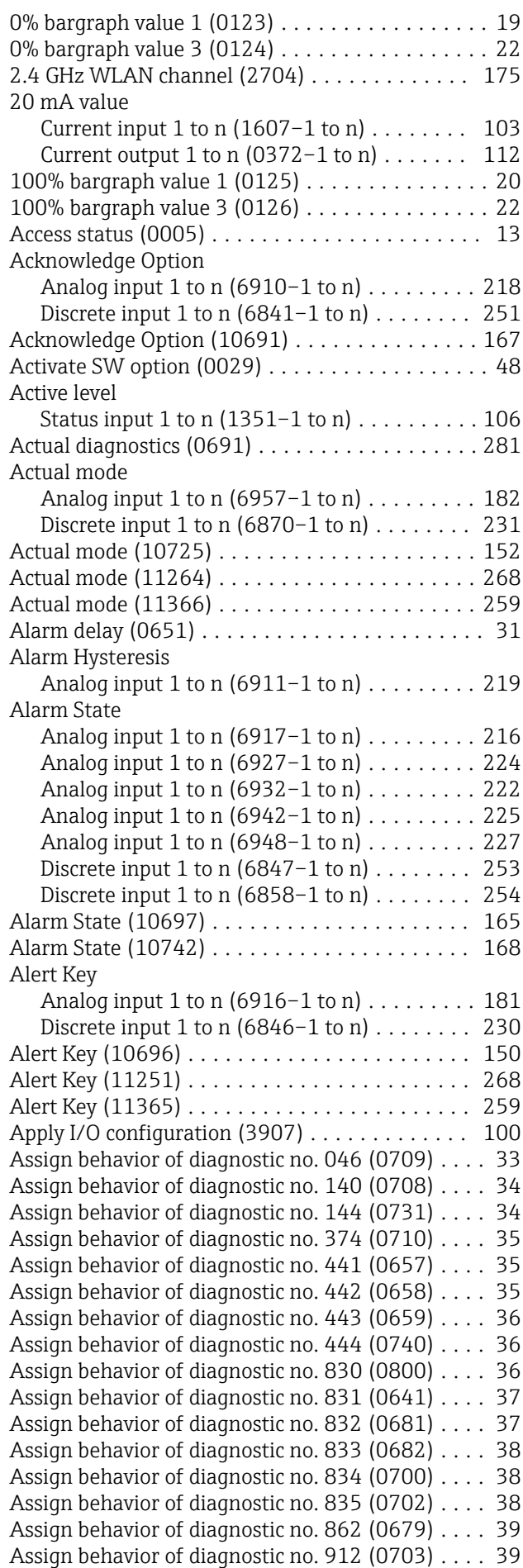

Assign behavior of diagnostic no. 913 (0712) .... [39](#page-38-0) Assign behavior of diagnostic no. 944 (0732) .... [40](#page-39-0)

1

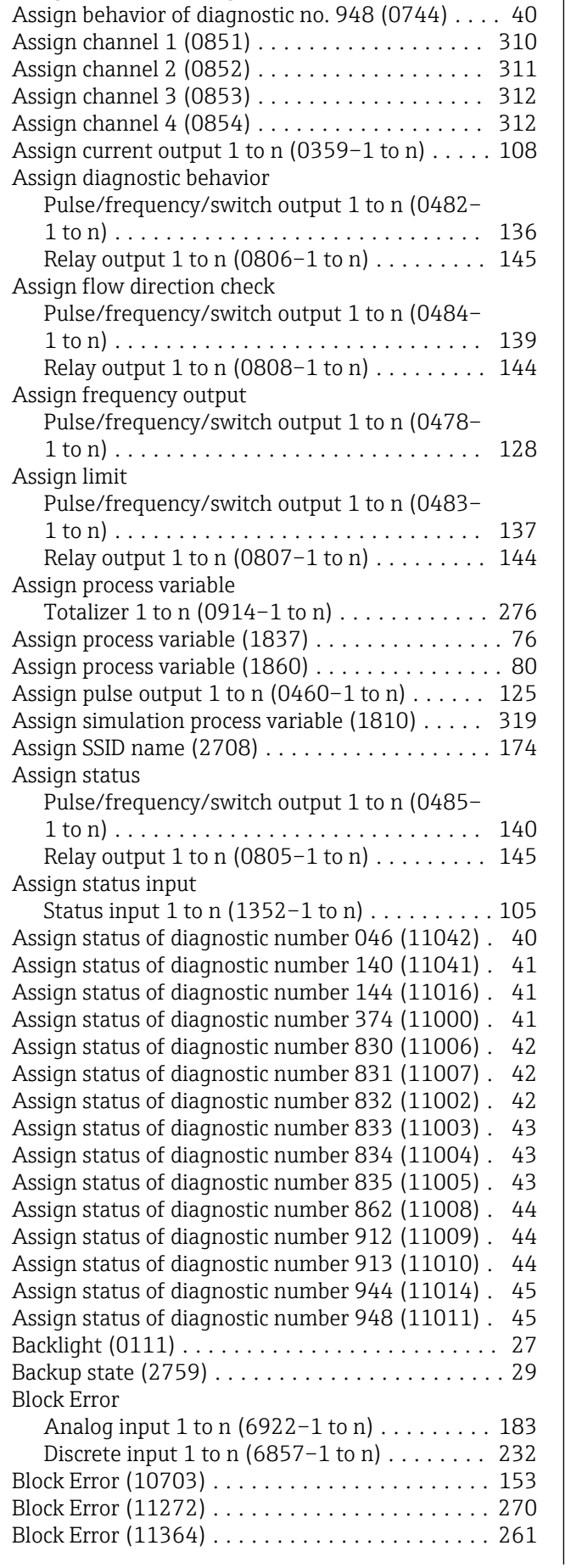

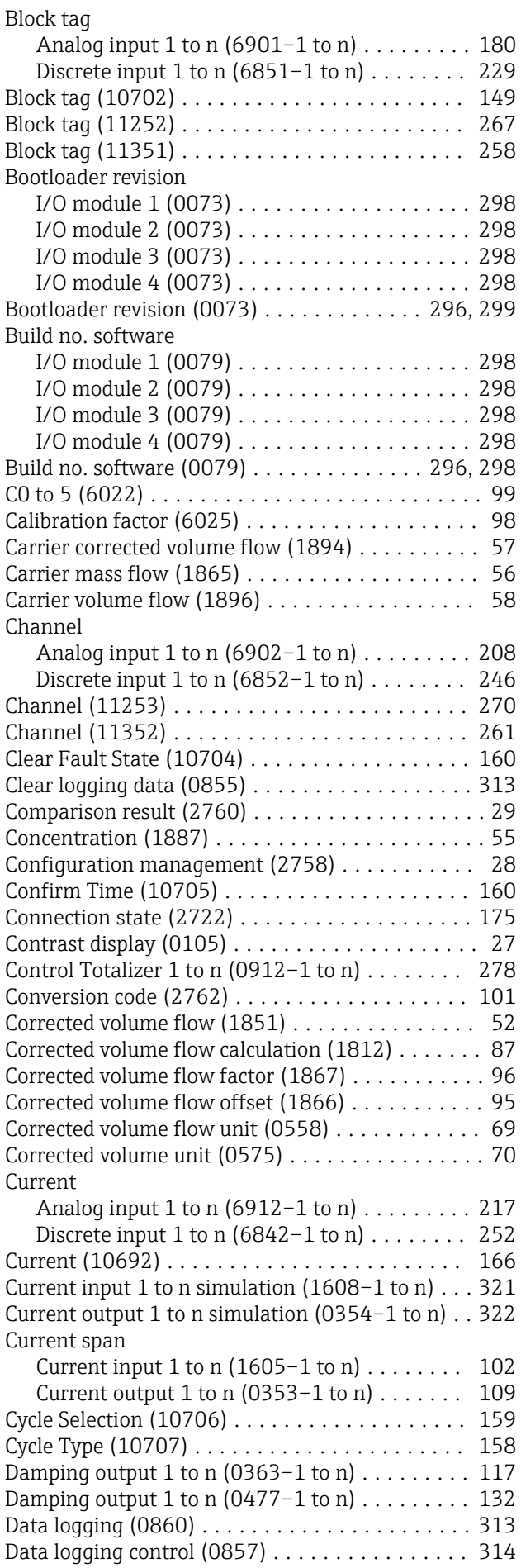

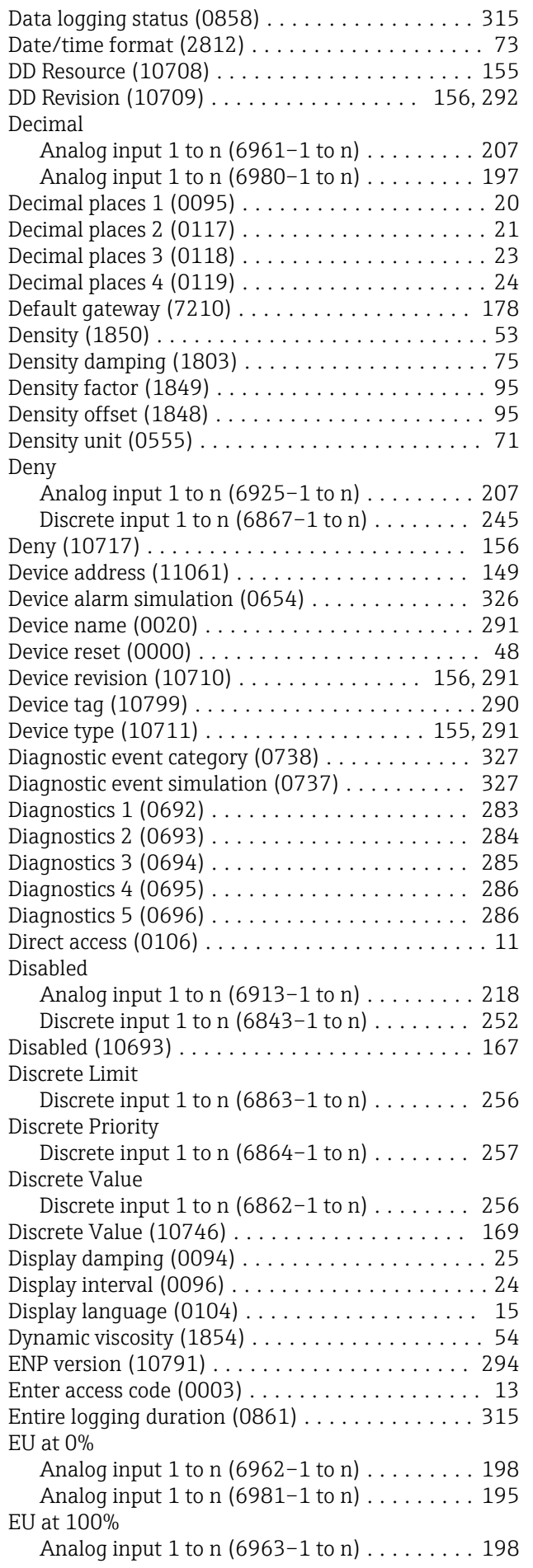

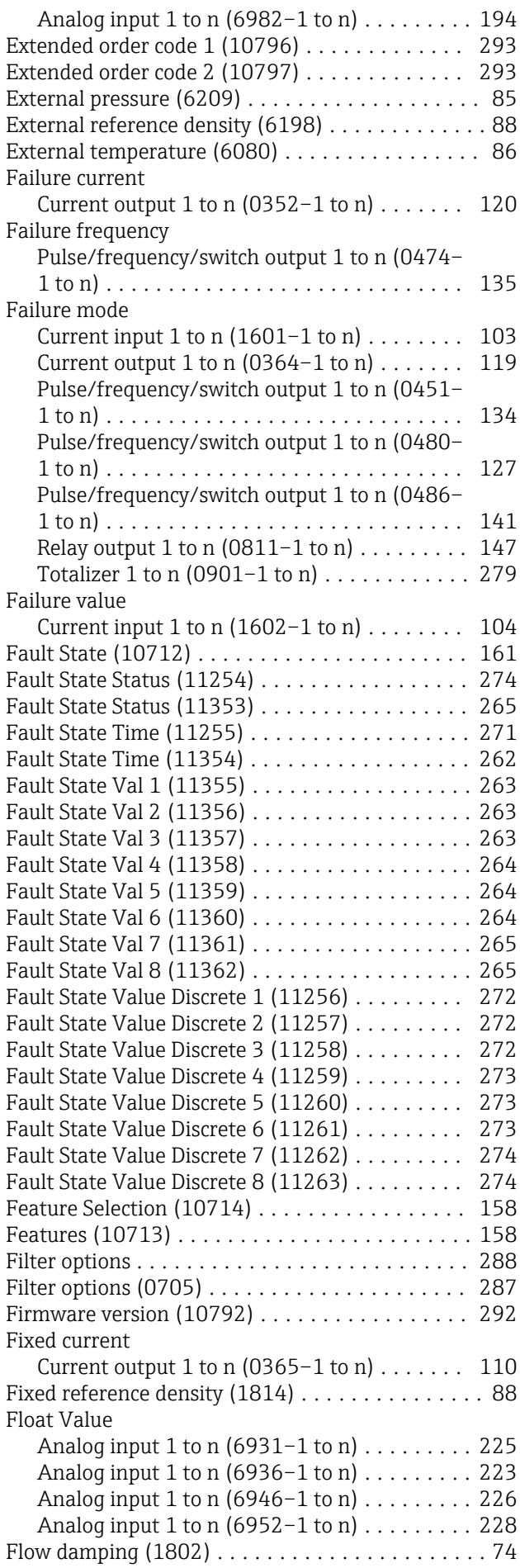

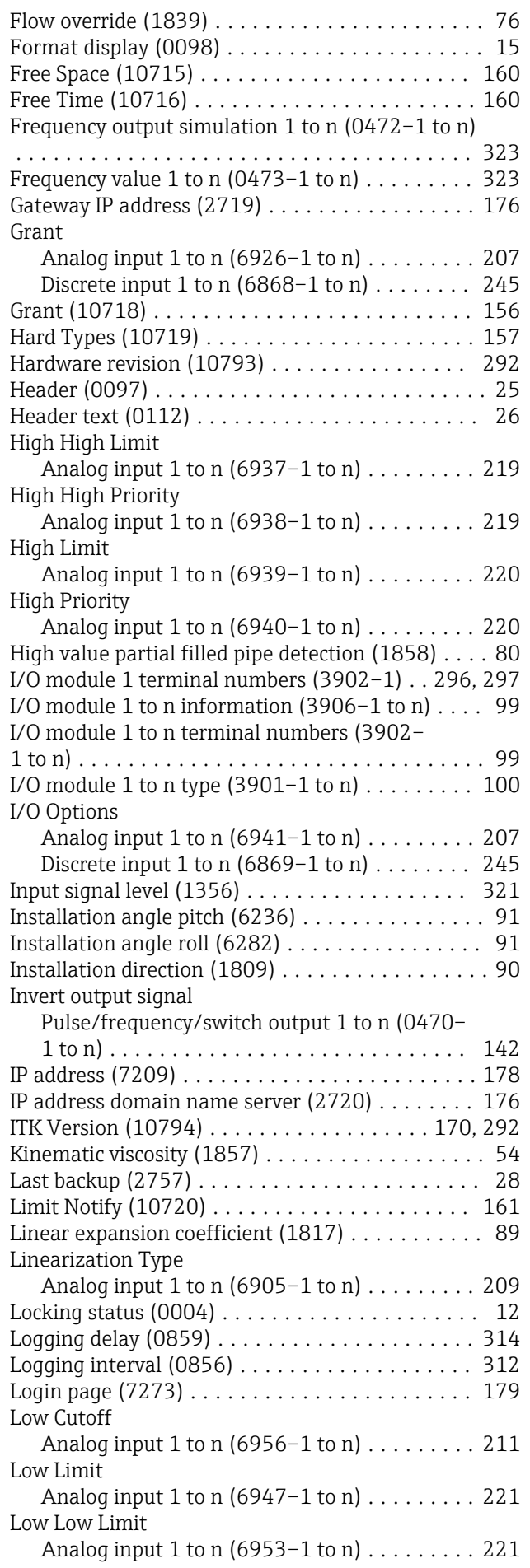

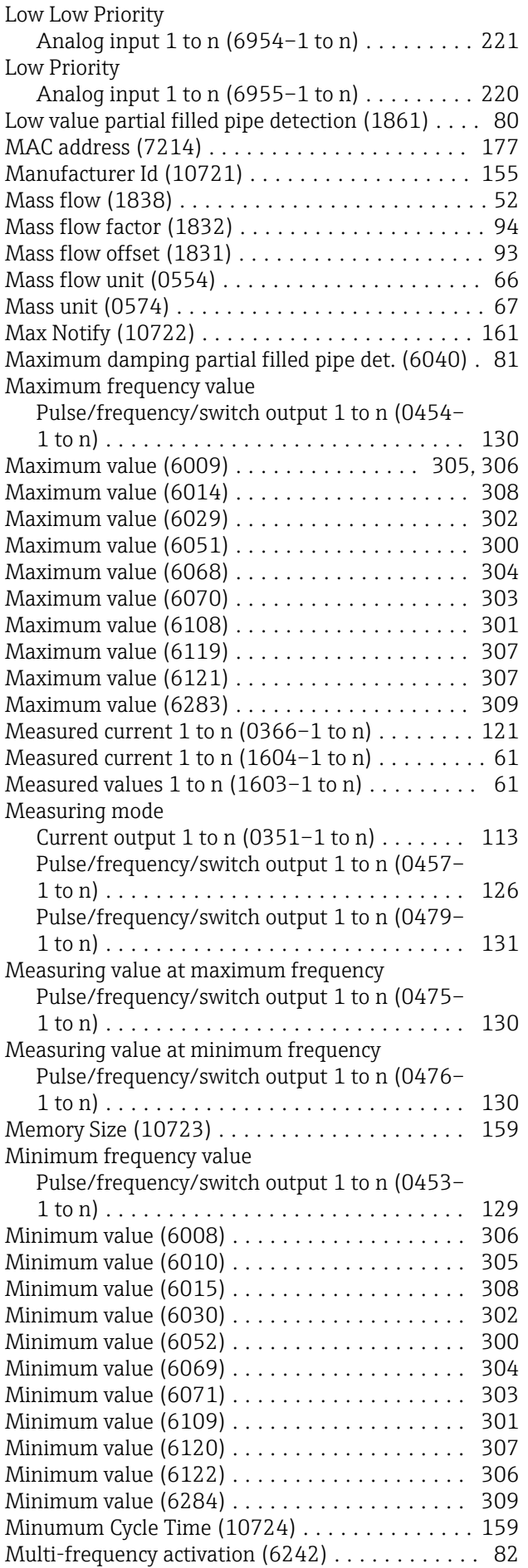

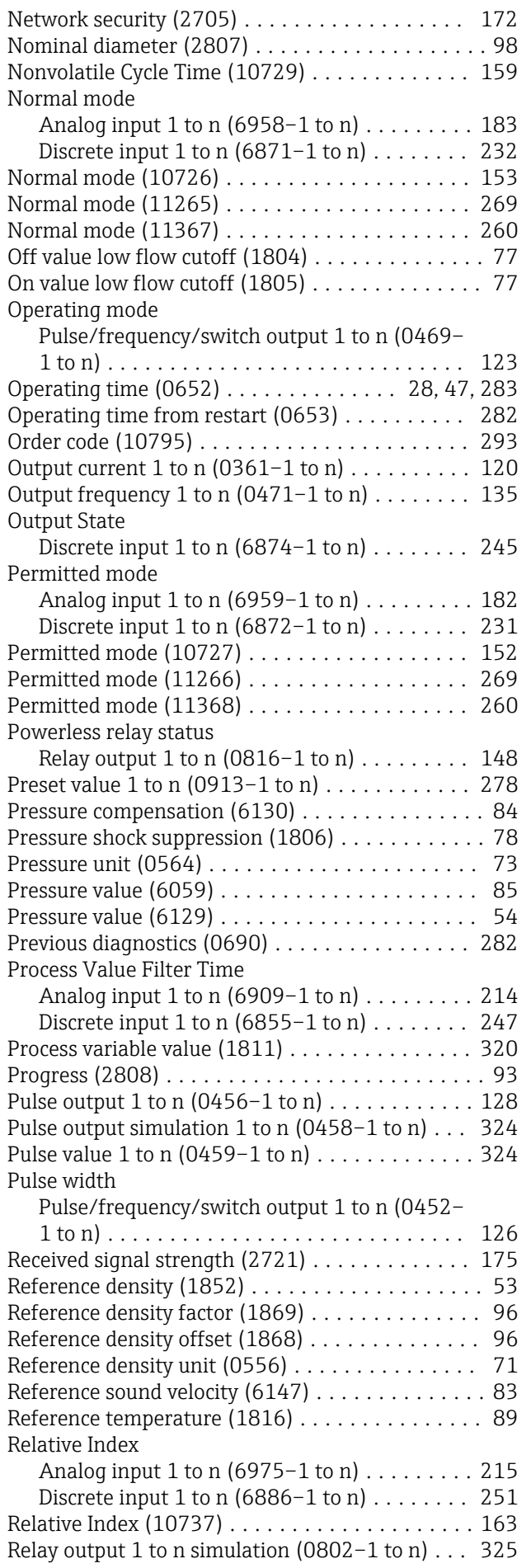

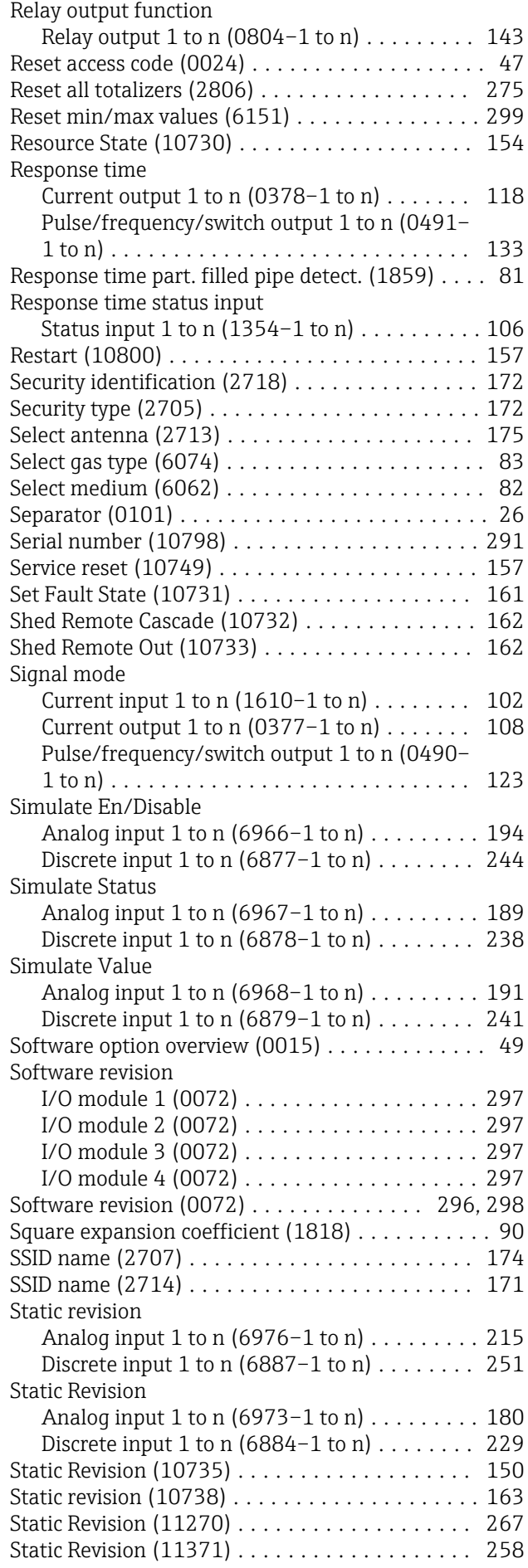

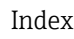

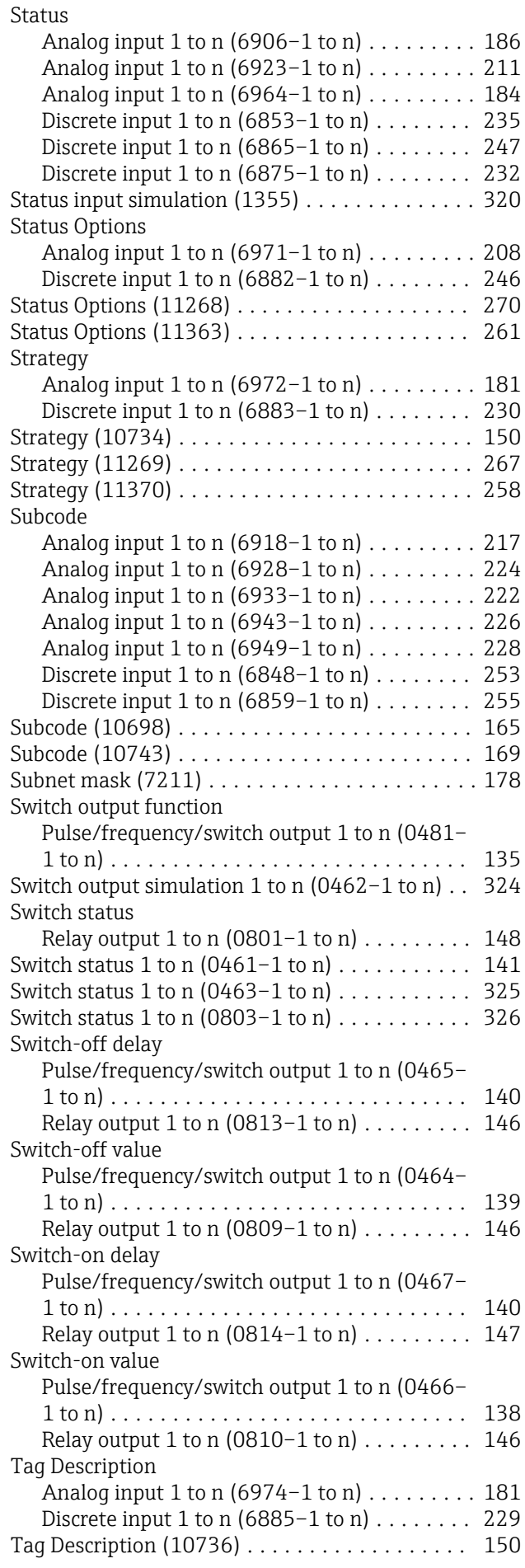

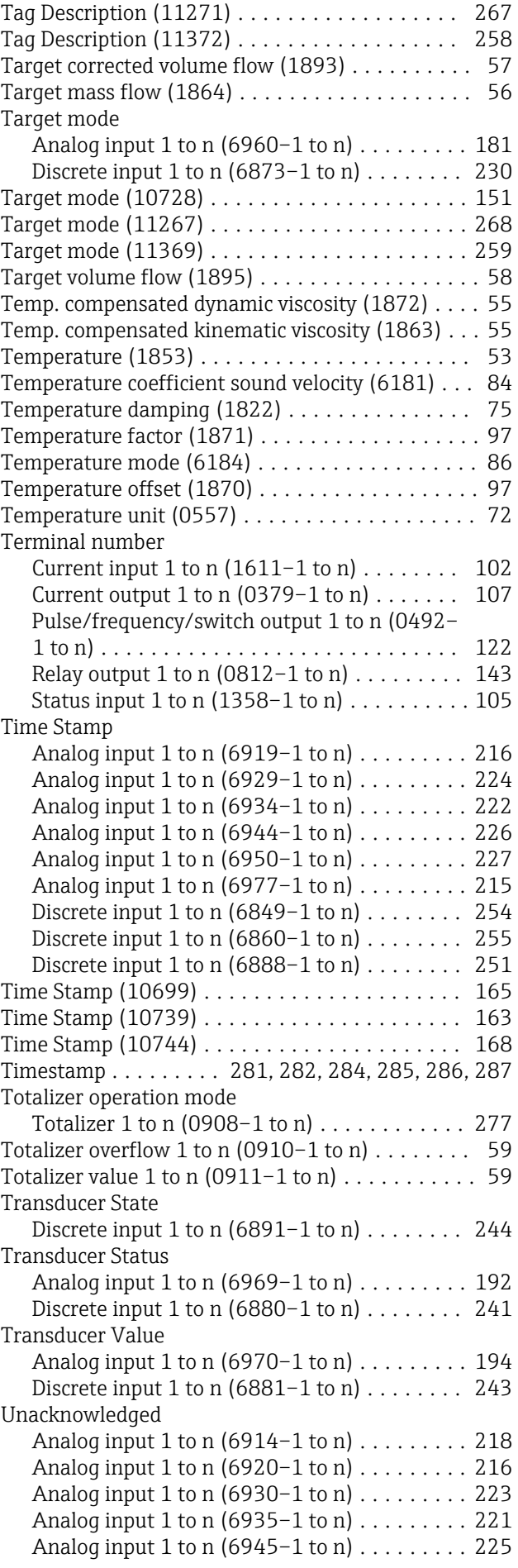

Write Lock (10747) ...................... [164](#page-163-0) Write Priority (10748) .................... [167](#page-166-0)

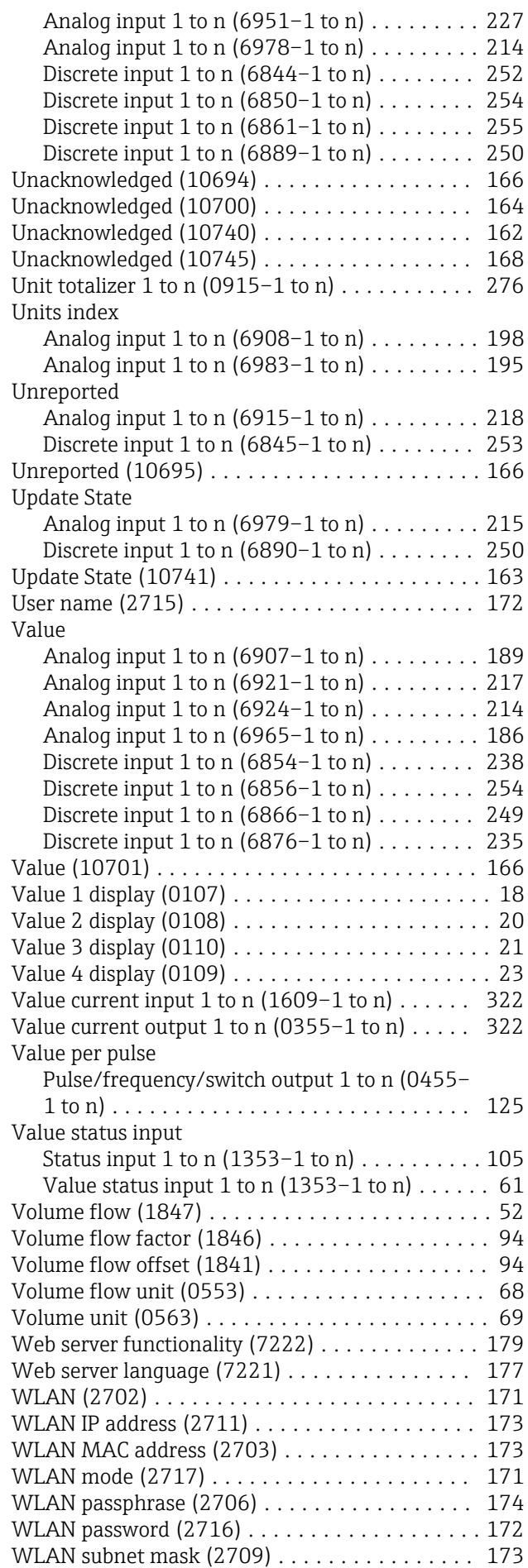

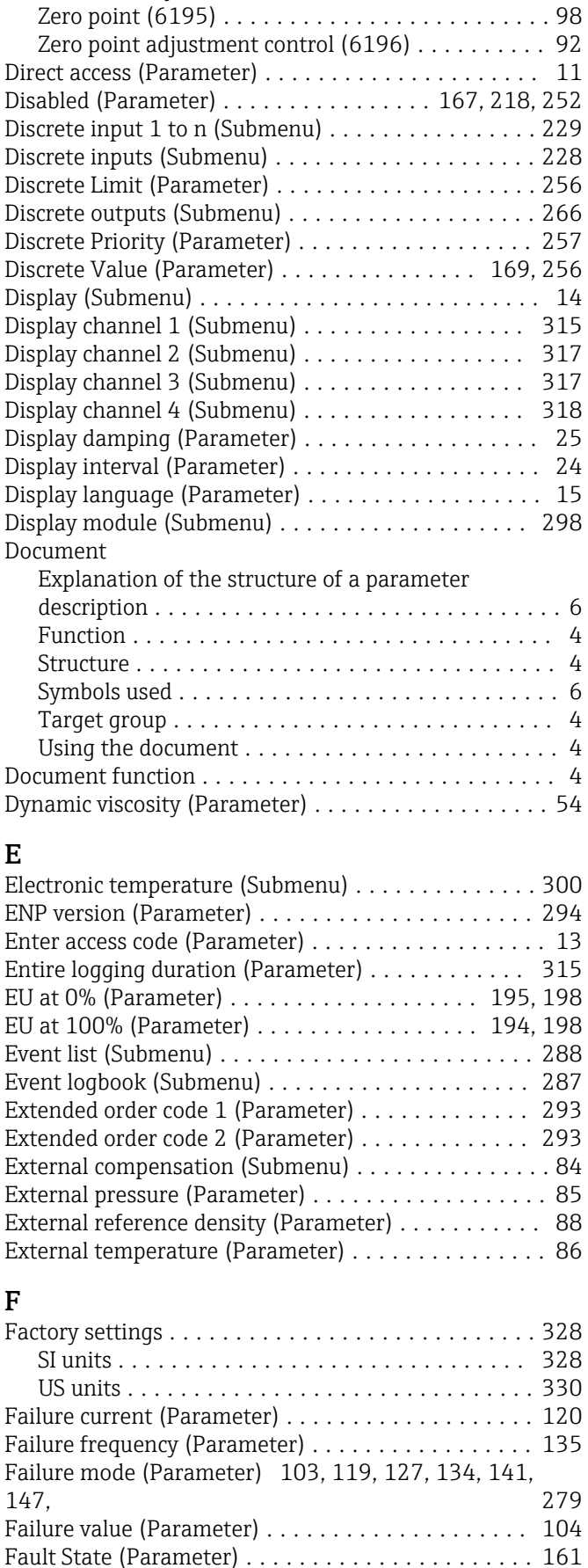

Fault State Status (Parameter) . . . . . . . . . . . . . . . . [265](#page-264-0), [274](#page-273-0)

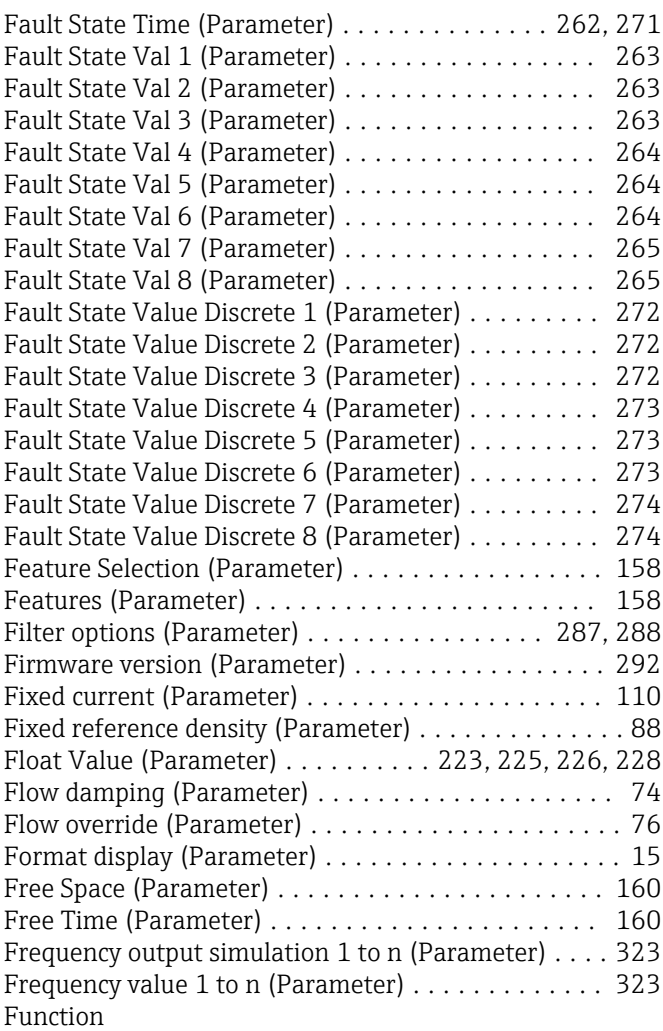

see Parameter

### G

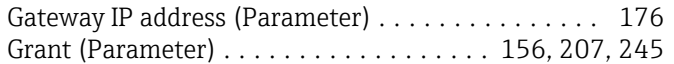

### H

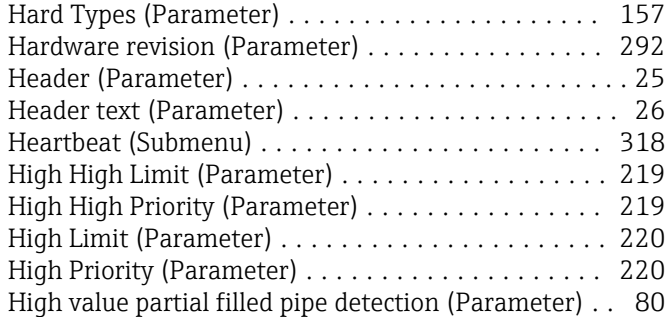

## I

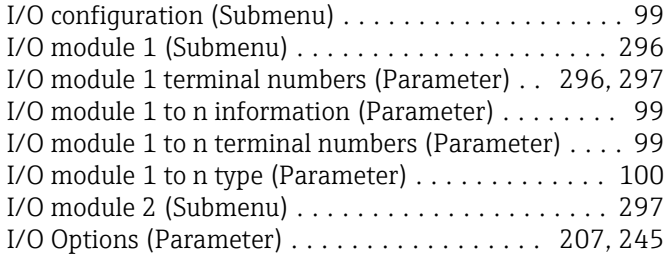

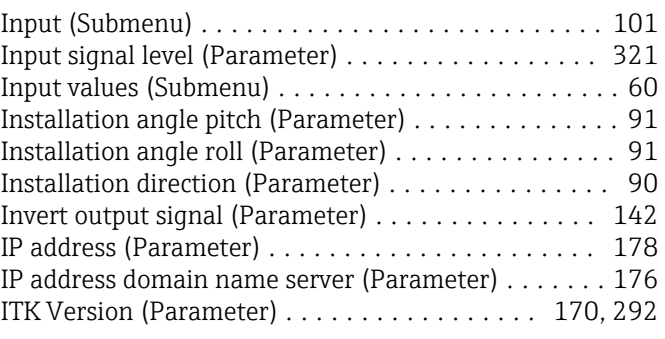

### K

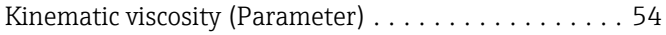

#### L

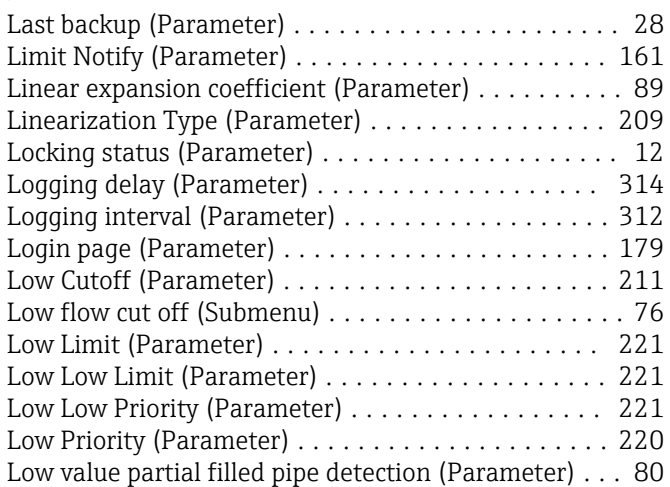

#### M

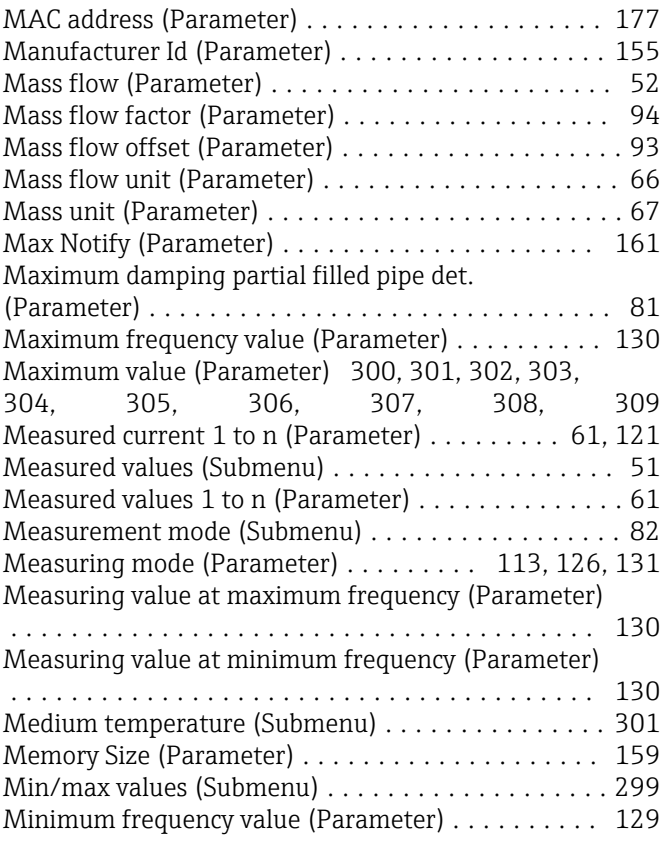

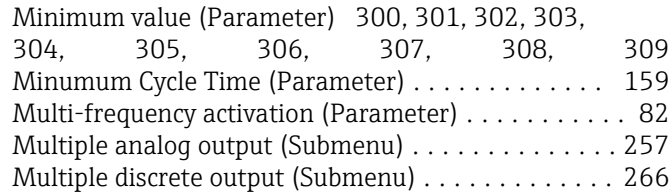

### N

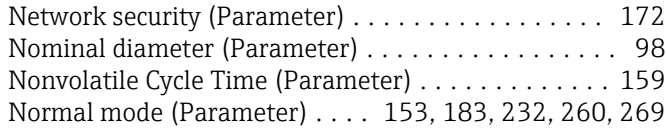

### O

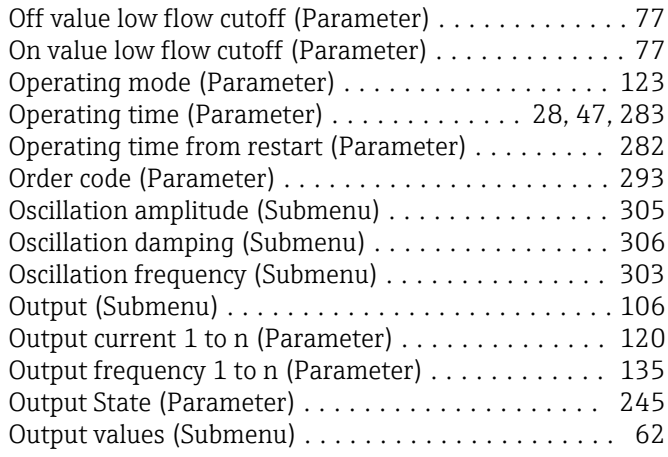

## P

#### Parameter

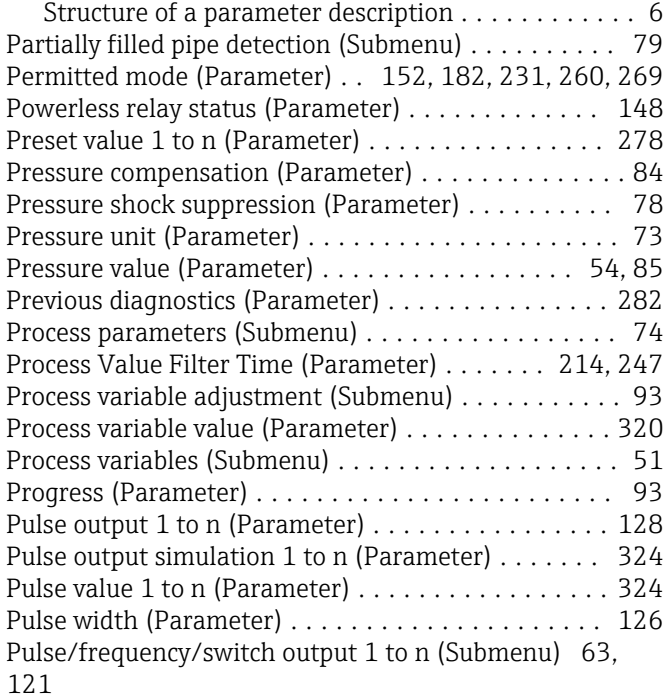

#### R

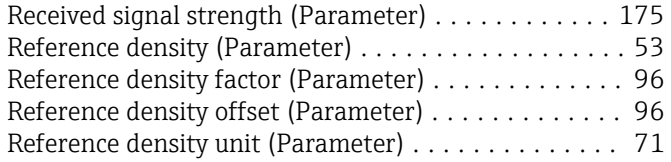

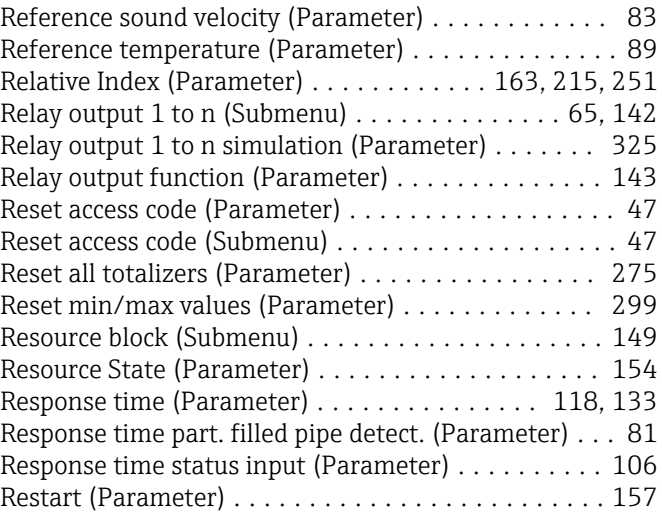

### S

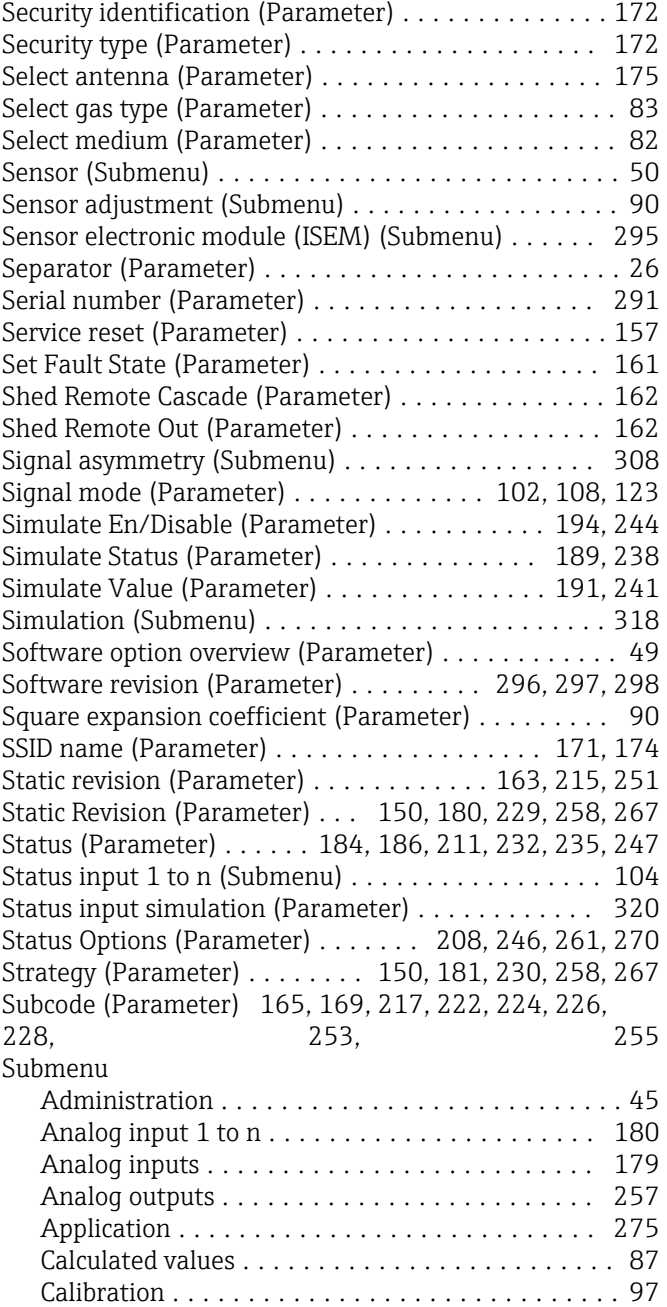

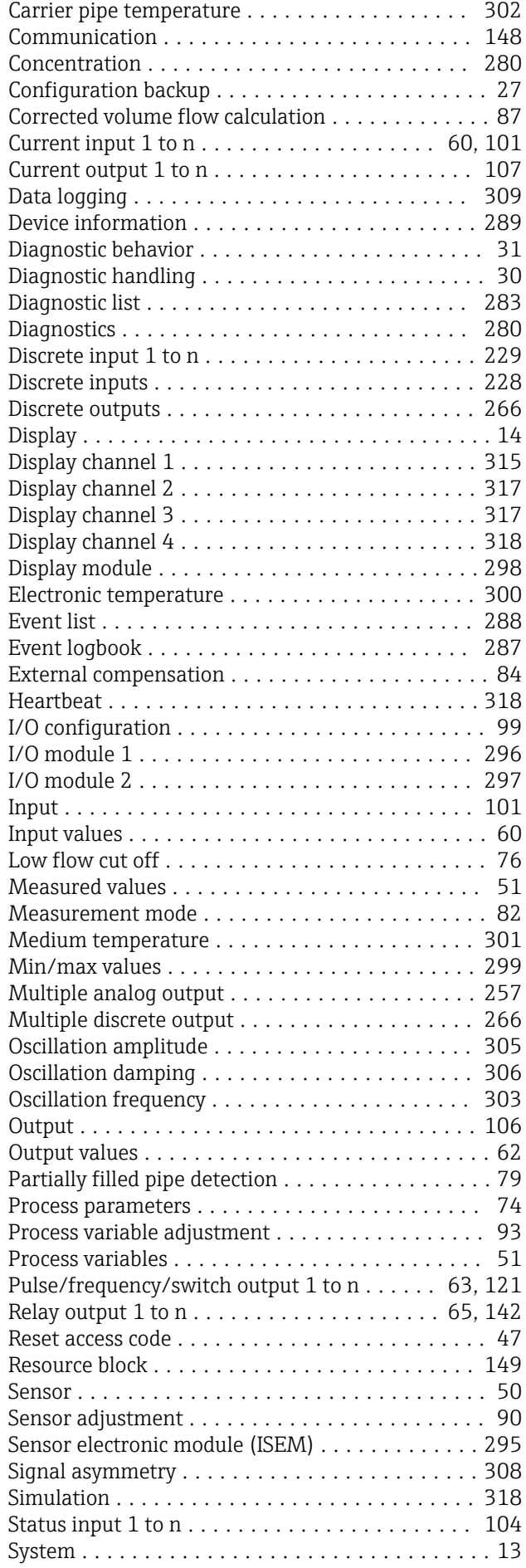

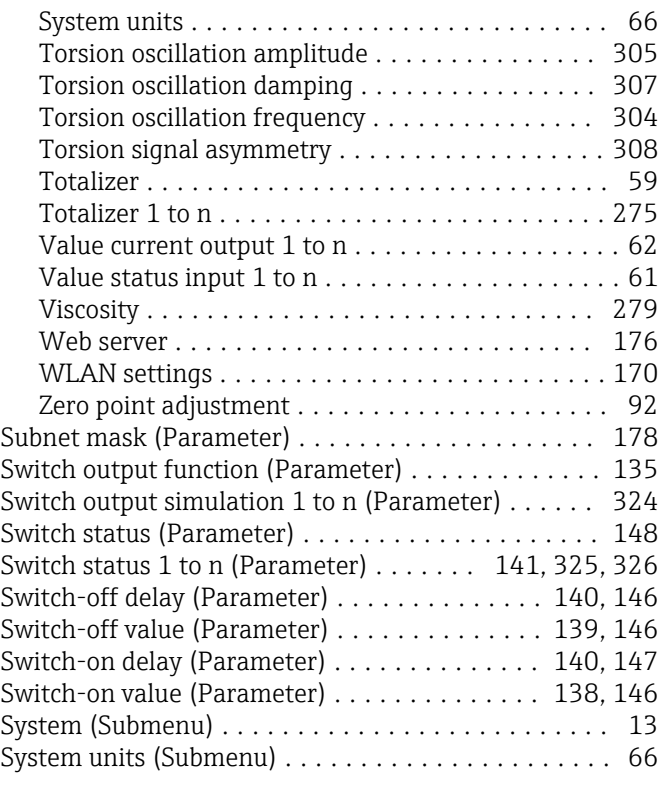

#### T

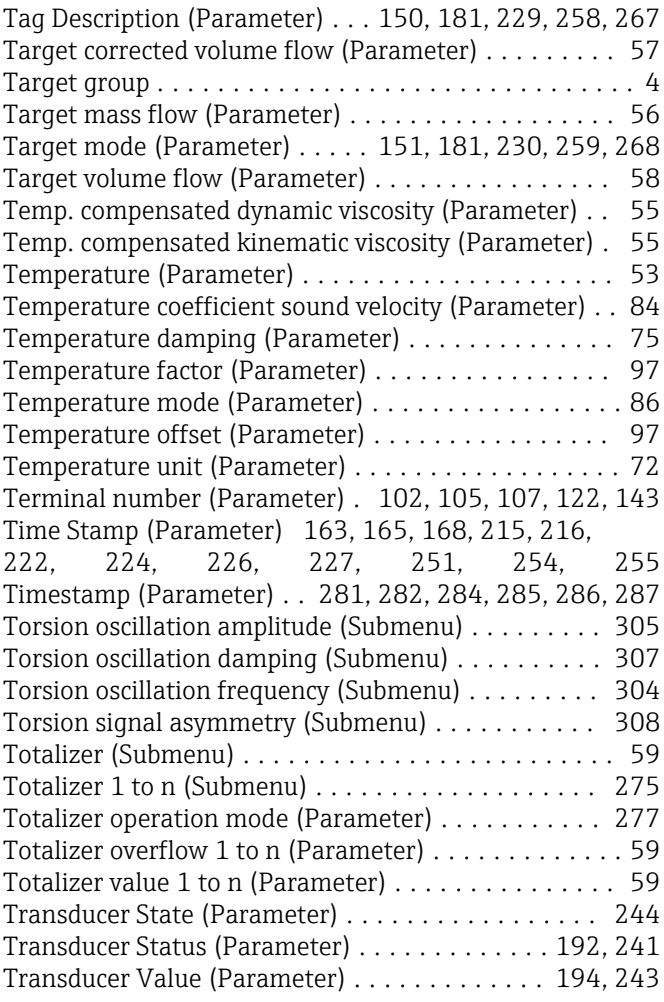

#### U

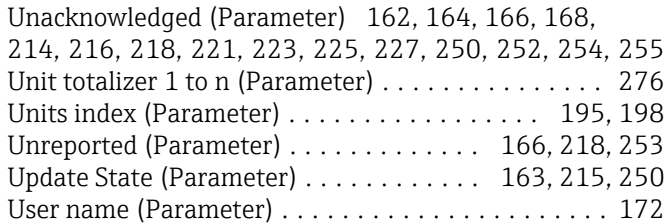

#### V

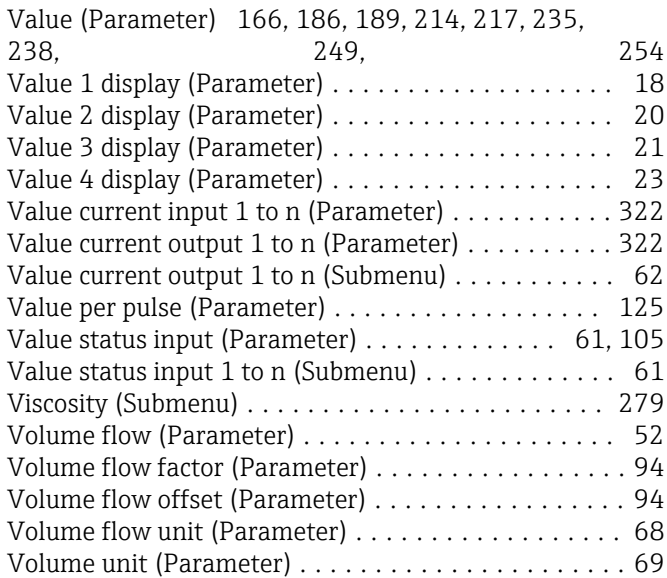

### W

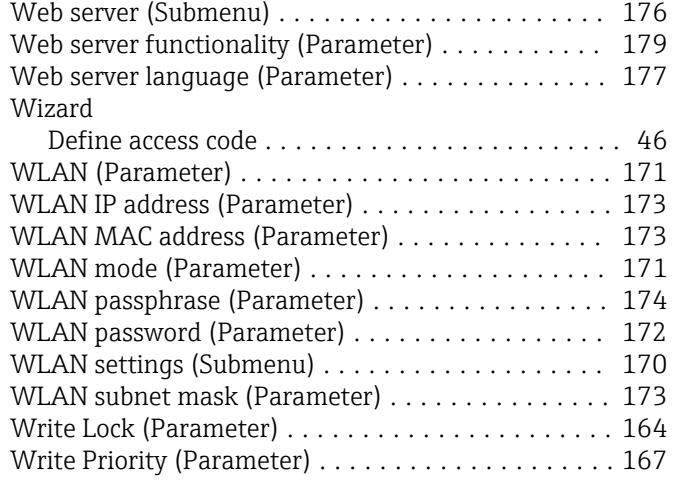

### Z

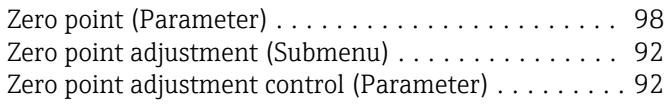

www.addresses.endress.com

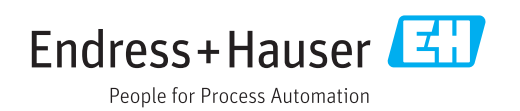